# HSPICE® User Guide: Simulation and Analysis

Version E-2010.12, December 2010

**SYNOPSYS**<sup>®</sup>

# **Copyright Notice and Proprietary Information**

Copyright © 2010 Synopsys, Inc. All rights reserved. This software and documentation contain confidential and proprietary information that is the property of Synopsys, Inc. The software and documentation are furnished under a license agreement and may be used or copied only in accordance with the terms of the license agreement. No part of the software and documentation may be reproduced, transmitted, or translated, in any form or by any means, electronic, mechanical, manual, optical, or otherwise, without prior written permission of Synopsys, Inc., or as expressly provided by the license agreement.

#### **Right to Copy Documentation**

The license agreement with Synopsys permits licensee to make copies of the documentation for its internal use only. Each copy shall include all copyrights, trademarks, service marks, and proprietary rights notices, if any. Licensee must assign sequential numbers to all copies. These copies shall contain the following legend on the cover page:

"This document is duplicated with the permission of Synopsys, Inc., for the exclusive use of \_\_\_\_\_\_and its employees. This is copy number

#### **Destination Control Statement**

All technical data contained in this publication is subject to the export control laws of the United States of America. Disclosure to nationals of other countries contrary to United States law is prohibited. It is the reader's responsibility to determine the applicable regulations and to comply with them.

#### Disclaimer

SYNOPSYS, INC., AND ITS LICENSORS MAKE NO WARRANTY OF ANY KIND, EXPRESS OR IMPLIED, WITH REGARD TO THIS MATERIAL, INCLUDING, BUT NOT LIMITED TO, THE IMPLIED WARRANTIES OF MERCHANTABILITY AND FITNESS FOR A PARTICULAR PURPOSE.

#### **Registered Trademarks (®)**

Synopsys, AMPS, Astro, Behavior Extracting Synthesis Technology, Cadabra, CATS, Certify, CHIPit, CoMET, Design Compiler, DesignWare, Formality, Galaxy Custom Designer, HAPS, HapsTrak, HDL Analyst, HSIM, HSPICE, Identify, Leda, MAST, METeor, ModelTools, NanoSim, OpenVera, PathMill, Physical Compiler, PrimeTime, SCOPE, Simply Better Results, SiVL, SNUG, SolvNet, Syndicated, Synplicity, the Synplicity logo, Synplify, Synplify Pro, Synthesis Constraints Optimization Environment, TetraMAX, UMRBus, VCS, Vera, and YIELDirector are registered trademarks of Synopsys, Inc.

### Trademarks (™)

AFGen, Apollo, Astro-Rail, Astro-Xtalk, Aurora, AvanWaves, BEST, Columbia, Columbia-CE, Confirma, Cosmos, CosmosLE, CosmosScope, CRITIC, CustomExplorer, CustomSim, DC Expert, DC Professional, DC Ultra, Design Analyzer, Design Vision, DesignerHDL, DesignPower, DFTMAX, Direct Silicon Access, Discovery, Eclypse, Encore, EPIC, Galaxy, HANEX, HDL Compiler, Hercules, Hierarchical Optimization Technology, High-performance ASIC Prototyping System, HSIM<sup>plus</sup>, i-Virtual Stepper, IICE, in-Sync, iN-Tandem, Jupiter, Jupiter-DP, JupiterXT, JupiterXT-ASIC, Liberty, Libra-Passport, Library Compiler, Magellan, Mars, Mars-Rail, Mars-Xtalk, Milkyway, ModelSource, Module Compiler, MultiPoint, Physical Analyst, Planet, Planet-PL, Polaris, Power Compiler, Raphael, Saturn, Scirocco, Scirocco-i, Star-RCXT, Star-SimXT, StarRC, System Compiler, System Designer, Taurus, TotalRecall, TSUPREM-4, VCS Express, VCSi, VHDL Compiler, VirSim, and VMC are trademarks of Synopsys, Inc.

#### Service Marks (sm)

MAP-in, SVP Café, and TAP-in are service marks of Synopsys, Inc.

SystemC is a trademark of the Open SystemC Initiative and is used under license. ARM and AMBA are registered trademarks of ARM Limited. Saber is a registered trademark of SabreMark Limited Partnership and is used under license. All other product or company names may be trademarks of their respective owners.

| Inside this Guide            | xxxvii |
|------------------------------|--------|
| The HSPICE Documentation Set | xl     |
| Conventions                  | xlii   |
| Customer Support             | xliii  |

#### Part I: Introduction to HSPICE

| 1. | HSPICE Overview                                      | 3      |
|----|------------------------------------------------------|--------|
|    | HSPICE Varieties                                     | 4      |
|    | FeaturesCase Sensitivity                             | 5<br>7 |
|    | Custom CMI                                           | 7<br>7 |
|    | HSPICE Features for Running Higher-Level Simulations | 8      |
|    | Simulation Structure                                 | 9      |
|    | Experimental Methods Supported by HSPICE             | 9      |
|    | Measurement System in HSPICE                         | 11     |
|    | Simulation Process Overview                          | 11     |
|    | Parser Syntax Requirements (Unsupported Formats)     | 12     |
|    | Use of Example Syntax                                | 14     |
| 2. | Setup                                                | 15     |
|    | Setting Environment Variables                        | 15     |
|    | License Variables                                    | 16     |
|    | Temporary Directory Variable                         | 18     |
|    | Windows Variables                                    | 18     |
|    | Shared Libraries Environment Variable                | 19     |
|    | Compiled Function Library Environment Variable       | 19     |
|    | Using Environment Variables as Include Statements    | 20     |

|    | Setting Environment for 64-bit HSPICE                  | 20 |
|----|--------------------------------------------------------|----|
|    | Setting Environment to Print Netlist to the *.lis File | 21 |
|    | Setting Distributed Processing Environment Variable    | 21 |
|    | Standard Input Files                                   | 21 |
|    | Design and File Naming Conventions                     | 22 |
|    | Initialization File (hspice.ini)                       | 22 |
|    | DC Operating Point Initial Conditions File             | 23 |
|    | Input Netlist File                                     | 23 |
|    | Library Input File                                     | 23 |
|    | Analog Transition Data File                            | 23 |
|    | Standard Output Files                                  | 24 |
|    | AC Analysis Results File                               | 25 |
|    | AC Analysis Measurement Results File                   | 25 |
|    | DC Analysis Results File                               | 25 |
|    | DC Analysis Measurement Results File                   | 26 |
|    | FFT Analysis Graph Data File                           | 26 |
|    | Operating Point Information File.                      | 26 |
|    | Operating Point Node Voltages File                     | 26 |
|    | Output Listing File                                    | 26 |
|    | Output Status File                                     | 28 |
|    | Output Tables                                          | 29 |
|    | Subcircuit Cross-Listing File                          | 29 |
|    | Transient Analysis Measurement Results File            | 29 |
|    | Transient Analysis Results File                        | 29 |
|    | Waveform Viewing File                                  | 29 |
|    | Working Directory Path Character Limit.                | 30 |
|    |                                                        |    |
| 3. | Startup and Simulation                                 | 31 |
|    | . Running HSPICE Simulations                           | 32 |
|    | Using Isomorphic Analyses in Subckt Blocks in HSPICE   | 34 |
|    | Data Inputs and Outputs                                | 35 |
|    |                                                        | 36 |
|    |                                                        |    |
|    | Running HSPICE Simulations on Windows                  | 36 |
|    | Running HSPICE RF Simulations                          | 37 |
|    | Running HSPICE Interactively                           | 37 |
|    | Starting Interactive Mode                              | 38 |

|    | Running a Command File in Interactive Mode         Quitting Interactive Mode                                                                                                    | 38<br>38                                     |
|----|----------------------------------------------------------------------------------------------------|----------------------------------------------|
|    | Running Multi Simulations (Multi-Jobs) on Linux and Windows                                                                                                    | 38                                           |
|    | Running Distributed Processing (DP) on a Network Grid         HSPICE DP Feature Support.         Output Files         HSPICE DP Limitations                                                                                                    | 39<br>40<br>41<br>44                         |
|    | Multithread Simulations                                                                                                    | 44                                           |
|    | Running Multithread/Multiprocess HSPICE Simulations                                                                                                    | 45<br>46<br>48<br>49<br>49<br>50             |
|    | HSPICE Precision Parallel (-hpp)<br>HPP Supported Features<br>Limitations                                                                                                    | 50<br>51<br>52                               |
|    | Using HSPICE in Client-Server Mode<br>To Start Client-Server Mode<br>To Simulate a Netlist in Client-Server Mode<br>To Quit Client-Server Mode<br>Launching the Advanced Client-Server Mode (-CC)<br>Advanced Client-Server Command Syntax<br>Application Instances<br>Running HSPICE to Calculate New Measurements | 52<br>54<br>55<br>55<br>56<br>56<br>58<br>60 |
| 4. | Input Netlist and Data Entry                                                                                                    | 71                                           |
|    | Input Netlist File Guidelines<br>Input Line Format<br>Case Sensitivity<br>Special Characters<br>First Character<br>Delimiters<br>Instance Names<br>Hierarchy Paths                                                                                                    | 71<br>73<br>75<br>75<br>79<br>80<br>80<br>80 |
|    | Numbers                                                                                                    | 82                                           |

| Parameters and Expressions                           | 83         |
|------------------------------------------------------|------------|
| Reserved Keywords                                    | 85         |
| Input Netlist File Structure                         | 87         |
| Schematic Netlists                                   | 87         |
| Compressed Netlist Guidelines                        | 89         |
| Input Netlist File Composition                       | 90         |
| HSPICE Topology Rules                                | 92         |
| Title of Simulation                                  | 92         |
| Comments and Line Continuation                       | 93         |
| Element and Source Statements                        | 94         |
| Defining Subcircuits                                 | 96         |
| Node Name (or Node Identifier) Conventions           | 97         |
| Using Wildcards on Node Names                        | 98         |
| Wildcard Applications and Examples                   | 99         |
| Element, Instance, and Subcircuit Naming Conventions | 100        |
| Subcircuit Node Names                                | 100        |
| Path Names of Subcircuit Nodes                       | 101        |
| Abbreviated Subcircuit Node Names                    | 102        |
| Automatic Node Name Generation                       | 103        |
| Global Node Names                                    | 103        |
| Circuit Temperature                                  | 104        |
| Data-Driven Analysis                                 | 104        |
| Library Calls and Definitions                        | 104        |
| Library Building Rules                               | 105        |
| Automatic Library Selection (HSPICE)                 | 105        |
| Defining Parameters.                                 | 106        |
| Predefined Analysis                                  | 106<br>106 |
| Altering Design Variables and Subcircuits            | 100        |
| Using Multiple .ALTER Blocks                         | 107        |
| Connecting Nodes                                     | 108        |
| Deleting a Library                                   | 108        |
| Ending a Netlist                                     | 108        |
| Condition-Controlled Netlists (IF-ELSE).             | 109        |
| Using Subcircuits                                    | 111        |
| Hierarchical Parameters                              | 112        |
| M (Multiply) Parameter                               | 112        |
| S (Scale) Parameter                                  | 113        |
| Using Hierarchical Parameters to Simplify Simulation | 114        |
| Undefined Subcircuit Search (HSPICE)                 | 115        |

|    | Troubleshooting Subcircuit Node Issues                                                         | 115               |
|----|------------------------------------------------------------------------------------------------|-------------------|
|    | Subcircuit Call Statement Discrete Device Libraries<br>DDL Library Access<br>Vendor Libraries  | 117<br>117<br>118 |
|    | Subcircuit Library Structure                                                                   | 119               |
| 5. | Using Interactive Mode                                                                         | 121               |
|    | Invoking Interactive Mode                                                                      | 121               |
|    | Quitting Interactive Mode                                                                      | 122               |
|    | Executing an Interactive Script                                                                | 122               |
|    | Using Interactive Mode on the Windows Platform                                                 | 122               |
|    | Examples                                                                                       | 122               |
|    | Getting Help                                                                                   | 123               |
|    | Creating a Netlist                                                                             | 124               |
|    | Specifying an Analysis                                                                         | 124               |
|    | Running an Analysis                                                                            | 124               |
|    | Viewing a Netlist                                                                              | 124               |
|    | Loading and Running an Existing Netlist                                                        | 125               |
|    | Using Environment Commands                                                                     | 126               |
|    | Recording and Saving Interactive Commands to a File Printing a Voltage Value During Simulation | 126<br>127        |
|    | Using a Command File to Run HSPICE in Interactive Mode                                         | 128               |
|    | Running Multiple Testcases                                                                     | 128               |
| 6. | HSPICE GUI for Windows                                                                         | 131               |
|    | Working with Designs                                                                           | 132               |
|    | Configuring the HSPICE GUI for Windows                                                         | 133               |
|    | Launching Waveview in HSPUI                                                                    | 135               |
|    | Running Multiple Simulations.                                                                  | 136               |
|    | Building the Batch Job List                                                                    | 137               |
|    | Simulating a Batch Job                                                                         | 138               |
|    | Sample Batch Work-Flow                                                                         | 139               |
|    | Running Multithreading                                                                         | 141               |
|    | SPutil, Metaencrypt and Converter Utilities, Client/Server Operation                           | 141               |
|    | CMI Directory Structure                                                                        | 142               |

|    | Troubleshooting Guide                                             | 142 |
|----|-------------------------------------------------------------------|-----|
|    | Setting the hspui.cfg File Values                                 | 142 |
|    | Text Editor Issues                                                | 144 |
|    | Simulating a UNIX Netlist File                                    | 144 |
|    | Running AvanWaves Using the Cscope Button                         | 144 |
| 7. | Library and Data Encryption.                                      | 147 |
|    | Organization                                                      | 147 |
|    | Library Encryption                                                | 148 |
|    | Encrypting a Model Library Using the metaencrypt Utility          | 148 |
|    | Three Encryption Methods                                          | 149 |
|    | Installing and Running metaencrypt                                | 149 |
|    | Installing metaencrypt                                            | 150 |
|    | Running metaencrypt                                               | 151 |
|    | Encryption Guidelines                                             | 152 |
|    | General Example                                                   | 153 |
|    | Traditional Library Encryption.                                   | 155 |
|    | Creating Files Using Traditional Encryption                       | 156 |
|    | Non-Library Encrypted Portions                                    | 156 |
|    | *.lib File Encryption                                             | 156 |
|    | Example: Traditional (freelib) Encryption in an HSPICE Netlist    | 157 |
|    | 8-Byte Key Encryption                                             | 159 |
|    | Creating 8-byte key Encryption                                    | 160 |
|    | Placing an 8-byte key Encrypted File into a HSPICE Netlist        | 160 |
|    | Triple DES Public and Random Keys                                 | 161 |
|    | Creating 3DES Encrypted Files                                     | 162 |
|    | Placing 3DES Encryption Files into a HSPICE Netlist               | 163 |
|    | Troubleshooting                                                   | 164 |
|    | **warning** parameters as an expression containing output signals | 164 |
|    | Encrypting S-parameter files                                      | 164 |
|    |                                                                   |     |

#### Part II: Elements and Devices

| 8. | Elements          | 169 |
|----|-------------------|-----|
|    | Passive Elements. | 169 |

| Values for Elements                                  | 170 |
|------------------------------------------------------|-----|
| Resistor Elements in a HSPICE or HSPICE RF Netlist   | 170 |
| Linear Resistors                                     | 173 |
| Behavioral Resistors in HSPICE or HSPICE RF          | 174 |
| Frequency-Dependent Resistors                        | 174 |
| Skin Effect Resistors                                | 175 |
| Capacitors                                           | 176 |
| Linear Capacitors                                    | 179 |
| Frequency-Dependent Capacitors                       | 180 |
| Behavioral Capacitors in HSPICE or HSPICE RF         | 181 |
| DC Block Capacitors                                  | 181 |
| Charge-Conserved Capacitors                          | 182 |
| Inductors                                            | 183 |
| Linear Inductors                                     | 186 |
| Frequency-Dependent Inductors                        | 187 |
| AC Choke Inductors                                   | 188 |
| Reluctors                                            | 188 |
| Mutual Inductors.                                    | 191 |
| Ideal Transformer                                    | 193 |
| Multi-Terminal Linear Elements                       | 195 |
| W-element (Distributed Transmission Lines)           | 195 |
| W-element Statement                                  | 196 |
| U-element (Lumped Transmission Lines)                | 200 |
| Using the Scattering Parameter Element.              | 202 |
| S-element (Generic Multiport).                       | 202 |
|                                                      |     |
| S-element Syntax                                     | 203 |
| Node Example                                         | 210 |
| Port Element                                         | 211 |
| Active Elements                                      | 216 |
| Diode Element                                        | 217 |
| Bipolar Junction Transistor (BJT) Element            | 219 |
|                                                      |     |
| JFETs and MESFETs                                    | 221 |
| MOSFETs                                              | 223 |
| Extended MOSFET Element Support Using .OPTION MACMOD | 226 |
| Direct X-Element Mapping to a MOSFET Model Card      | 229 |
| IBIS Buffers (HSPICE Only)                           | 230 |
| Sources and Stimuli                                  | 233 |
| Independent Source Elements                          | 233 |

9.

| Source Element Conventions                                          | 234        |
|---------------------------------------------------------------------|------------|
| Independent Source Element Syntax.                                  | 234        |
| DC Sources                                                          | 237        |
| AC Sources                                                          | 238        |
| Transient Sources                                                   | 238        |
| Mixed Sources                                                       | 238        |
| Independent Source Functions                                        | 239        |
| Trapezoidal Pulse Source                                            | 240        |
| Sinusoidal Source Function                                          | 244        |
| Exponential Source Function                                         | 248        |
| Piecewise Linear Source                                             | 251        |
| General PWL Form                                                    | 251        |
| MSINC and ASPEC Form                                                | 251        |
| Data-Driven Piecewise Linear Source                                 | 253        |
| File-Driven PWL Source                                              | 255        |
| PWLZ High Impedance State                                           | 255        |
| Single-Frequency FM Source                                          | 256        |
| Single-Frequency AM Source                                          | 258        |
| Pattern Source                                                      | 261        |
| Nested-Structure Pattern Source                                     | 264        |
| Pattern-Command Driven Pattern Source                               | 265<br>266 |
| Pseudo Random-Bit Generator Source                                  | 266        |
| Linear Feedback Shift Register                                      | 269        |
| Conventions for Feedback Tap Specification                          | 270        |
| Example: Noise Generator Used for a Pulse or DC Level               | 271        |
| Voltage and Current Controlled Elements                             | 272        |
| Polynomial Functions                                                | 274        |
| One-Dimensional Function                                            | 275        |
| Two-Dimensional Function                                            | 275        |
| Three-Dimensional Function                                          | 276        |
| N-Dimensional Function                                              | 278        |
| Piecewise Linear Function                                           | 278        |
| Power Sources                                                       | 279        |
| Independent Sources                                                 | 279        |
| Using the Keyword POWER                                             | 280        |
| Calculation for Total Dissipated Power and for Voltage Source Power | 282        |
| Subcircuit Power Calculation                                        | 283        |
| Controlled Sources                                                  | 284        |
| Voltage-Dependent Voltage Sources — E-elements                      | 284        |

| Voltage-Controlled Voltage Source (VCVS)                        | 285               |
|-----------------------------------------------------------------|-------------------|
| Linear                                                          | 285               |
| Polynomial (POLY)                                               | 285               |
| Piecewise Linear (PWL)                                          | 286               |
| Multi-Input Gates                                               | 286               |
| Delay Element                                                   | 286               |
| Laplace Transform                                               | 286               |
| Pole-Zero Function                                              | 287               |
| Frequency Response Table                                        | 288               |
| Foster Pole-Residue Form                                        | 290               |
| Behavioral Voltage Source (Noise Model)                         | 291               |
| Ideal Op-Amp                                                    | 292               |
| Ideal Transformer                                               | 292               |
| E-element Parameters                                            | 293               |
| E-element Examples                                              | 296               |
| Ideal OpAmp                                                     | 296               |
| Voltage Summer                                                  | 297               |
| •                                                               | 297               |
| Polynomial Function                                             |                   |
| Zero-Delay Inverter Gate                                        | 298               |
| Delayed and Inverted Signal                                     | 298               |
| Differential Amplifiers and Opamp Signals                       | 298               |
| Ideal Transformer                                               | 298               |
| Voltage-Controlled Oscillator (VCO).                            | 299               |
| Switching between Two Voltage Sources Connected to the Same Nod |                   |
| Using the E-element for AC Analysis                             | 300               |
| Current-Dependent Current Sources — F-elements                  | 302               |
| Current-Controlled Current Source (CCCS) Syntax                 | 302               |
| Linear                                                          | 302               |
| Polynomial (POLY)                                               | 302               |
| Piecewise Linear (PWL)                                          | 303               |
| Multi-Input Gates                                               | 303               |
| Delay Element                                                   | 303               |
| F-element Parameters                                            | 303               |
| F-element Examples                                              | 305               |
|                                                                 |                   |
| Voltage-Dependent Current Sources — G-elements                  | 306               |
| Voltage-Controlled Current Source (VCCS)                        | 307               |
| L la seu                                                        | 000               |
| Linear                                                          | 308               |
| Polynomial (POLY)                                               | 308<br>308        |
|                                                                 |                   |
| Polynomial (POLY)                                               | 308               |
| Polynomial (POLY)                                               | 308<br>308        |
| Polynomial (POLY)                                               | 308<br>308<br>309 |

| Frequency Response Table                                        | 310<br>310 |
|-----------------------------------------------------------------|------------|
| Behavioral Current Source (Noise Model)                         | 310        |
| Voltage-Controlled Resistor (VCR)                               | 311        |
|                                                                 | 312        |
| Polynomial (POLY)                                               | 312        |
| Piecewise Linear (PWL)                                          | 312        |
| Multi-Input Gates                                               | 312        |
| Voltage-Controlled Capacitor (VCCAP)                            | 313        |
| NPWL Function                                                   | 313        |
| PPWL Function                                                   | 313        |
| G-element Parameters                                            | 314        |
| G-element Examples                                              | 317        |
| Modeling Switches                                               | 317        |
| Switch-Level MOSFET                                             | 318        |
| Runtime Current Source with Equation Containing Output Variable | 318        |
| Voltage-Controlled Capacitor                                    | 319        |
| Zero-Delay Gate                                                 | 319        |
| Delay Element                                                   | 319        |
| Diode Equation.                                                 | 320        |
| Diode Breakdown                                                 | 320        |
| Diode Lookup Table (vs. Model)                                  | 320        |
| Triodes                                                         | 320        |
| Behavioral Noise Model                                          | 321        |
| Turning off Smoothing                                           | 321        |
| Using Dependent Sources to Convert I to V and V to I            | 321        |
| Additional Full Demonstration Netlists Using G-Element          | 322        |
| Current-Dependent Voltage Sources — H-elements                  | 322        |
| Current-Controlled Voltage Source (CCVS)—H-Element              | 322        |
|                                                                 | 323        |
| Polynomial (POLY)                                               | 323        |
| Piecewise Linear (PWL)                                          | 323        |
| Multi-Input Gate                                                | 323        |
| Delay Element                                                   | 323        |
| Specifying a Digital Vector File and Mixed Mode Stimuli         | 327        |
| Commands in a Digital Vector File                               | 327        |
| Vector Patterns.                                                | 328        |
| Defining Tabular Data                                           | 328        |
|                                                                 | 329        |
| Expected Output.                                                | 330        |
| Verilog Value Format                                            | 331        |
| Periodic Tabular Data                                           | 332        |

| Modifying Waveform Characteristics       Using the Context-Based Control Option (CBC)         Comment Lines and Line Continuations       Parameter Usage         First Group       Second Group         Third Group       Digital Vector File Example <b>10. Parameters and Functions</b> Using Parameters in Simulation (.PARAM)         Defining Parameters       Assigning Parameters         Assigning Parameters       Example: Modeling an eFuse.         Inline Parameter Assignments       Parameters in Output         User-Defined Functions to Evaluate Expressions Containing Dyn Signals       Signals         Predefined Analysis Function.       Measurement Parameters         Using Algebraic Expressions       Built-In Functions and Variables         Parameter Scoping and Passing       Library Integrity         Reusing Cells.       Creating Parameters in a Library.         String Parameters in Passive and Active Component Keywords       String Parameters in Passive and Active Component Keywords | Using the Context-Based Control Option (CBC)       335         Comment Lines and Line Continuations       335         Parameter Usage       336         First Group       336         Second Group       337         Digital Vector File Example       338         Parameters and Functions       339         Using Parameters in Simulation (.PARAM)       339         Defining Parameters       339         Assigning Parameters       341         Example: Modeling an eFuse       342         Parameters in Output       342         Parameters in Output       342         Parameters in Output       343         User-Defined Function Parameters       343         Using Parameter Functions to Evaluate Expressions Containing Dynamic Signals       343         Signals       343         Predefined Analysis Function.       344         Measurement Parameters       345         Using Algebraic Expressions       345         Built-In Functions and Variables       346         Parameter Scoping and Passing       351         Library Integrity       352         Reusing Cells       352         Creating Parameters in ALibrary       352         Reusing Cells <th></th> <th>Waveform Characteristics</th> <th>332</th> |     | Waveform Characteristics                                   | 332 |
|----------------------------------------------------------------------------------------------------|----------------------------------------------------------------------------------------------------|-----|------------------------------------------------------------|-----|
| Comment Lines and Line Continuations<br>Parameter Usage<br>First Group<br>Second Group<br>Third Group<br>Digital Vector File Example<br><b>10. Parameters and Functions</b><br>Using Parameters in Simulation (.PARAM)<br>Defining Parameters<br>Assigning Parameters<br>Assigning Parameters<br>Example: Modeling an eFuse<br>Inline Parameter Assignments<br>Parameters in Output<br>User-Defined Function Parameters<br>Using Parameter Functions to Evaluate Expressions Containing Dyn<br>Signals<br>Predefined Analysis Function<br>Measurement Parameters<br><br>PRINT and .PROBE Parameters<br>Using Algebraic Expressions<br>Built-In Functions and Variables<br>Parameter Scoping and Passing<br>Library Integrity<br>Reusing Cells<br>Creating Parameter (HSPICE Only)                                                                                                    | Comment Lines and Line Continuations335Parameter Usage336First Group336Second Group336Third Group337Digital Vector File Example338Parameters and Functions339Using Parameters in Simulation (.PARAM)339Defining Parameters339Assigning Parameters341Example: Modeling an eFuse342Inline Parameter Assignments342Parameters in Output342User-Defined Function Parameters343Using Parameter Functions343Predefined Analysis Function344Measurement Parameters344                                                                                                    |     | Modifying Waveform Characteristics                         | 334 |
| Parameter Usage .         First Group .         Second Group .         Third Group .         Digital Vector File Example . <b>10. Parameters and Functions</b> .         Using Parameters in Simulation (.PARAM) .         Defining Parameters .         Assigning Parameters .         Assigning Parameters .         Example: Modeling an eFuse.         Inline Parameter Assignments .         Parameters in Output .         User-Defined Function Parameters .         Using Parameter Functions to Evaluate Expressions Containing Dyn Signals .         Predefined Analysis Function.         Measurement Parameters .        PRINT and .PROBE Parameters .         Using Algebraic Expressions .         Built-In Functions and Variables .         Parameter Scoping and Passing .         Library Integrity .         Reusing Cells .         Creating Parameters in a Library .         String Parameter (HSPICE Only).                                                                                                 | Parameter Usage       336         First Group       336         Second Group       336         Third Group       337         Digital Vector File Example       338         Parameters and Functions       339         Using Parameters in Simulation (.PARAM)       339         Defining Parameters       339         Assigning Parameters       339         Assigning Parameters       341         Example: Modeling an eFuse       342         Inline Parameter Assignments       342         Varameters in Output       342         User-Defined Function Parameters       343         Using Parameter Functions to Evaluate Expressions Containing Dynamic       3143         Predefined Analysis Function       344         PRINT and .PROBE Parameters       344         .PRINT and .PROBE Parameters       345         Multiply Parameter       345         Suign Algebraic Expressions       345         Parameter Scoping and Passing       351         Library Integrity       352         Greating Parameters in a Library       352         String Parameters in Passive and Active Component Keywords       356         Parameter Defaults and Inheritance       357                                                         |     | Using the Context-Based Control Option (CBC)               | 335 |
| First Group       Second Group         Third Group       Digital Vector File Example <b>10. Parameters and Functions</b> Using Parameters in Simulation (.PARAM)         Defining Parameters       Assigning Parameters         Assigning Parameters       Example: Modeling an eFuse.         Inline Parameter Assignments       Parameters in Output         User-Defined Function Parameters       Using Parameter Functions to Evaluate Expressions Containing Dyn Signals         Predefined Analysis Function.       Measurement Parameters        PRINT and .PROBE Parameters      PRINT and .PROBE Parameters         Built-In Functions and Variables       Parameter Scoping and Passing         Library Integrity                                                                                                    | First Group       336         Second Group       337         Digital Vector File Example       338         Parameters and Functions       339         Using Parameters in Simulation (.PARAM)       339         Defining Parameters       339         Assigning Parameters       339         Assigning Parameters       341         Example: Modeling an eFuse       342         Inline Parameter Assignments       342         Parameters in Output       342         User-Defined Function Parameters       343         Uredefined Function Parameters       343         Using Parameter Functions to Evaluate Expressions Containing Dynamic       Signals         Signals       343         Predefined Analysis Function.       344         Measurement Parameters       345         Multiply Parameter       345         Sting Algebraic Expressions       345         Built-In Functions and Variables       346         Parameter Scoping and Passing       351         Library Integrity       352         Reusing Cells       352         Creating Parameters in a Library       352         String Parameters in Passive and Active Component Keywords       356         P                                                      |     | Comment Lines and Line Continuations                       | 335 |
| Second Group                                                                                                    | Second Group       336         Third Group       337         Digital Vector File Example       338         Parameters and Functions       339         Using Parameters in Simulation (.PARAM)       339         Defining Parameters       339         Assigning Parameters       339         Assigning Parameters       339         Assigning Parameters       341         Example: Modeling an eFuse       342         Inline Parameter Assignments       342         Vearameters in Output       342         User-Defined Function Parameters       343         Using Parameter Functions to Evaluate Expressions Containing Dynamic Signals       343         Predefined Analysis Function       344         Measurement Parameters       344         PRINT and .PROBE Parameters       345         Using Algebraic Expressions       345         Built-In Functions and Variables       346         Parameter Scoping and Passing       351         Library Integrity       352         Creating Parameters in a Library       352         String Parameter (HSPICE Only)       355         String Parameter Passing       358         Parameter Passing Solutions       359                                                          |     | Parameter Usage                                            | 336 |
| Third Group         Digital Vector File Example <b>10. Parameters and Functions</b> Using Parameters in Simulation (.PARAM)         Defining Parameters         Assigning Parameters         Assigning Parameters         Example: Modeling an eFuse.         Inline Parameter Assignments         Parameters in Output         User-Defined Function Parameters         Using Parameter Functions to Evaluate Expressions Containing Dyn         Signals         Predefined Analysis Function.         Measurement Parameters                                                                                                    | Third Group       337         Digital Vector File Example       338         Parameters and Functions       339         Using Parameters in Simulation (.PARAM)       339         Defining Parameters       339         Assigning Parameters       339         Assigning Parameters       341         Example: Modeling an eFuse       342         Inline Parameter Assignments       342         Varameters in Output       342         User-Defined Function Parameters       343         Using Parameter Functions to Evaluate Expressions Containing Dynamic Signals       343         Signals       343         Predefined Analysis Function.       344         Measurement Parameters       345         Multiply Parameter       345         Suing Algebraic Expressions       345         Built-In Functions and Variables       346         Parameter Scoping and Passing       351         Library Integrity       352         Reusing Cells       352         String Parameters in A Library       352         String Parameters in Passive and Active Component Keywords       356         Parameter Passing       358         Parameter Passing Solutions       359                                                            |     | •                                                          |     |
| Digital Vector File Example         10. Parameters and Functions         Using Parameters in Simulation (.PARAM)         Defining Parameters         Assigning Parameters         Assigning Parameters         Example: Modeling an eFuse.         Inline Parameter Assignments         Parameters in Output         User-Defined Function Parameters         Using Parameter Functions to Evaluate Expressions Containing Dyn         Signals         Predefined Analysis Function         Measurement Parameters         .PRINT and .PROBE Parameters         Multiply Parameter         Using Algebraic Expressions         Built-In Functions and Variables         Parameter Scoping and Passing         Library Integrity         Reusing Cells         Creating Parameters in a Library         String Parameter (HSPICE Only)                                                                                                    | Digital Vector File Example       338         Parameters and Functions       339         Using Parameters in Simulation (.PARAM)       339         Defining Parameters       339         Assigning Parameters       341         Example: Modeling an eFuse       342         Inline Parameter Assignments       342         Parameter in Output       343         User-Defined Function Parameters       343         Using Parameter Functions to Evaluate Expressions Containing Dynamic Signals       343         Signals       343         Predefined Analysis Function       344         .PRINT and .PROBE Parameters       345         Multiply Parameter       345         Multiply Parameter       346         Parameter Scoping and Passing       351         Library Integrity       352         Reusing Cells       352         String Parameters in Passive and Active Component Keywords       356         Parameter Passing       358         Parameter Passing       358                                                                                                    |     | ·                                                          |     |
| <b>10.</b> Parameters and Functions         Using Parameters in Simulation (.PARAM)         Defining Parameters         Assigning Parameters         Example: Modeling an eFuse.         Inline Parameter Assignments         Parameters in Output         User-Defined Function Parameters         Using Parameter Functions to Evaluate Expressions Containing Dyn         Signals         Predefined Analysis Function.         Measurement Parameters         .PRINT and .PROBE Parameters         Multiply Parameter         Using Algebraic Expressions.         Built-In Functions and Variables         Parameter Scoping and Passing         Library Integrity         Reusing Cells.         Creating Parameters in a Library.         String Parameter (HSPICE Only).                                                                                                    | Parameters and Functions       339         Using Parameters in Simulation (.PARAM)       339         Defining Parameters       339         Assigning Parameters       341         Example: Modeling an eFuse       342         Inline Parameter Assignments       342         Parameters in Output       342         Parameters in Output       343         User-Defined Function Parameters       343         Using Parameter Functions to Evaluate Expressions Containing Dynamic       343         Signals       343         Predefined Analysis Function       344         Measurement Parameters       344         .PRINT and .PROBE Parameters       345         Multiply Parameter       345         Using Algebraic Expressions       346         Parameter Scoping and Passing       351         Library Integrity       352         Reusing Cells       352         Creating Parameters in a Library       352         String Parameters in a Library       352         String Parameters in a Library       352         Areameter Defaults and Inheritance       357         Parameter Passing       358         Parameter Passing Solutions       359                                                                         |     |                                                            |     |
| Using Parameters in Simulation (.PARAM)                                                                                                    | Using Parameters in Simulation (.PARAM)       339         Defining Parameters       339         Assigning Parameters       341         Example: Modeling an eFuse       342         Inline Parameter Assignments       342         Parameters in Output       342         User-Defined Function Parameters       343         Using Parameter Functions to Evaluate Expressions Containing Dynamic Signals       343         Signals       343         Predefined Analysis Function       344         Measurement Parameters       344         .PRINT and .PROBE Parameters       345         Multiply Parameter       345         Built-In Functions and Variables       346         Parameter Scoping and Passing       351         Library Integrity       352         Reusing Cells       352         Creating Parameters in a Library       352         String Parameters in Passive and Active Component Keywords       356         Parameter Defaults and Inheritance       357         Parameter Passing       358         Parameter Passing Solutions       359                                                                                                    |     | Digital vector File Example                                | 338 |
| Defining Parameters         Assigning Parameters         Example: Modeling an eFuse.         Inline Parameter Assignments         Parameters in Output         User-Defined Function Parameters         Using Parameter Functions to Evaluate Expressions Containing Dyn         Signals         Predefined Analysis Function.         Measurement Parameters         .PRINT and .PROBE Parameters         Multiply Parameter         Using Algebraic Expressions         Built-In Functions and Variables         Parameter Scoping and Passing         Library Integrity         Reusing Cells         Creating Parameters in a Library         String Parameter (HSPICE Only).                                                                                                    | Defining Parameters339Assigning Parameters341Example: Modeling an eFuse342Inline Parameter Assignments342Parameters in Output342User-Defined Function Parameters343Using Parameter Functions to Evaluate Expressions Containing Dynamic343Signals343Predefined Analysis Function344Measurement Parameters344                                                                                                    | 10. | Parameters and Functions                                   | 339 |
| Defining Parameters         Assigning Parameters         Example: Modeling an eFuse.         Inline Parameter Assignments         Parameters in Output         User-Defined Function Parameters         Using Parameter Functions to Evaluate Expressions Containing Dyn         Signals         Predefined Analysis Function.         Measurement Parameters         .PRINT and .PROBE Parameters         Multiply Parameter         Using Algebraic Expressions         Built-In Functions and Variables         Parameter Scoping and Passing         Library Integrity         Reusing Cells         Creating Parameters in a Library         String Parameter (HSPICE Only).                                                                                                    | Defining Parameters339Assigning Parameters341Example: Modeling an eFuse342Inline Parameter Assignments342Parameters in Output342User-Defined Function Parameters343Using Parameter Functions to Evaluate Expressions Containing Dynamic<br>Signals343Predefined Analysis Function344Measurement Parameters344                                                                                                    |     | Using Parameters in Simulation (.PARAM)                    | 339 |
| Example: Modeling an eFuse.         Inline Parameter Assignments         Parameters in Output         User-Defined Function Parameters         Using Parameter Functions to Evaluate Expressions Containing Dyn         Signals         Predefined Analysis Function.         Measurement Parameters         .PRINT and .PROBE Parameters         Multiply Parameter         Using Algebraic Expressions.         Built-In Functions and Variables         Parameter Scoping and Passing         Library Integrity         Reusing Cells.         Creating Parameters in a Library         String Parameter (HSPICE Only).                                                                                                    | Example: Modeling an eFuse.342Inline Parameter Assignments342Parameters in Output342User-Defined Function Parameters343Using Parameter Functions to Evaluate Expressions Containing Dynamic<br>Signals343Predefined Analysis Function.344Measurement Parameters344                                                                                                    |     |                                                            | 339 |
| Inline Parameter Assignments .<br>Parameters in Output .<br>User-Defined Function Parameters .<br>Using Parameter Functions to Evaluate Expressions Containing Dyn<br>Signals .<br>Predefined Analysis Function.<br>Measurement Parameters .<br>.PRINT and .PROBE Parameters .<br>Multiply Parameter .<br>Using Algebraic Expressions .<br>Built-In Functions and Variables .<br>Parameter Scoping and Passing .<br>Library Integrity .<br>Reusing Cells .<br>Creating Parameters in a Library .<br>String Parameter (HSPICE Only).                                                                                                    | Inline Parameter Assignments342Parameters in Output342User-Defined Function Parameters343Using Parameter Functions to Evaluate Expressions Containing Dynamic<br>Signals343Predefined Analysis Function344Measurement Parameters344                                                                                                    |     | -                                                          | 341 |
| Parameters in Output         User-Defined Function Parameters         Using Parameter Functions to Evaluate Expressions Containing Dyn         Signals         Predefined Analysis Function.         Measurement Parameters         .PRINT and .PROBE Parameters         Multiply Parameter         Using Algebraic Expressions         Built-In Functions and Variables         Parameter Scoping and Passing         Library Integrity         Reusing Cells         Creating Parameters in a Library         String Parameter (HSPICE Only)                                                                                                    | Parameters in Output342User-Defined Function Parameters343Using Parameter Functions to Evaluate Expressions Containing Dynamic343Signals343Predefined Analysis Function344Measurement Parameters344                                                                                                    |     | Example: Modeling an eFuse                                 | 342 |
| User-Defined Function Parameters .<br>Using Parameter Functions to Evaluate Expressions Containing Dyn<br>Signals .<br>Predefined Analysis Function.<br>Measurement Parameters .<br>.PRINT and .PROBE Parameters .<br>.Nultiply Parameter .<br>Using Algebraic Expressions .<br>Using Algebraic Expressions .<br>Built-In Functions and Variables .<br>Parameter Scoping and Passing .<br>Library Integrity .<br>Reusing Cells .<br>Creating Parameters in a Library .<br>String Parameter (HSPICE Only).                                                                                                    | User-Defined Function Parameters       343         Using Parameter Functions to Evaluate Expressions Containing Dynamic       343         Signals       343         Predefined Analysis Function       344         Measurement Parameters       344                                                                                                    |     | 5                                                          |     |
| Using Parameter Functions to Evaluate Expressions Containing Dyn<br>Signals                                                                                                    | Using Parameter Functions to Evaluate Expressions Containing Dynamic<br>Signals343Predefined Analysis Function344Measurement Parameters344                                                                                                    |     |                                                            |     |
| Signals         Predefined Analysis Function.         Measurement Parameters         .PRINT and .PROBE Parameters         Multiply Parameter         Using Algebraic Expressions         Built-In Functions and Variables         Parameter Scoping and Passing         Library Integrity         Reusing Cells.         Creating Parameters in a Library         String Parameter (HSPICE Only).                                                                                                    | Signals343Predefined Analysis Function.344Measurement Parameters344                                                                                                    |     |                                                            |     |
| Predefined Analysis Function.<br>Measurement Parameters<br>.PRINT and .PROBE Parameters<br>Multiply Parameter<br>Using Algebraic Expressions<br>Built-In Functions and Variables<br>Parameter Scoping and Passing<br>Library Integrity<br>Reusing Cells.<br>Creating Parameters in a Library<br>String Parameter (HSPICE Only).                                                                                                    | Predefined Analysis Function.344Measurement Parameters344.PRINT and .PROBE Parameters345Multiply Parameter345Using Algebraic Expressions345Built-In Functions and Variables346Parameter Scoping and Passing351Library Integrity352Reusing Cells352Creating Parameters in a Library352String Parameter (HSPICE Only)355String Parameters in Passive and Active Component Keywords356Parameter Defaults and Inheritance357Parameter Passing358Parameter Passing Solutions359                                                                                                    |     |                                                            | •   |
| Measurement Parameters<br>.PRINT and .PROBE Parameters<br>Multiply Parameter<br>Using Algebraic Expressions<br>Built-In Functions and Variables<br>Parameter Scoping and Passing<br>Library Integrity<br>Reusing Cells.<br>Creating Parameters in a Library<br>String Parameter (HSPICE Only).                                                                                                    | Measurement Parameters344.PRINT and .PROBE Parameters345Multiply Parameter345Using Algebraic Expressions345Built-In Functions and Variables346Parameter Scoping and Passing351Library Integrity352Reusing Cells352Creating Parameters in a Library352String Parameter (HSPICE Only)355String Parameters in Passive and Active Component Keywords356Parameter Defaults and Inheritance357Parameter Passing358Parameter Passing Solutions359                                                                                                    |     | -                                                          |     |
| .PRINT and .PROBE Parameters                                                                                                    | .PRINT and .PROBE Parameters345Multiply Parameter345Using Algebraic Expressions345Built-In Functions and Variables346Parameter Scoping and Passing351Library Integrity352Reusing Cells352Creating Parameters in a Library352String Parameter (HSPICE Only)355String Parameters in Passive and Active Component Keywords356Parameter Defaults and Inheritance357Parameter Passing358Parameter Passing Solutions359                                                                                                    |     | -                                                          |     |
| Multiply Parameter                                                                                                    | Multiply Parameter345Using Algebraic Expressions345Built-In Functions and Variables346Parameter Scoping and Passing351Library Integrity352Reusing Cells352Creating Parameters in a Library352String Parameter (HSPICE Only)355String Parameters in Passive and Active Component Keywords356Parameter Defaults and Inheritance357Parameter Passing358Parameter Passing Solutions359                                                                                                    |     |                                                            |     |
| Using Algebraic Expressions .<br>Built-In Functions and Variables .<br>Parameter Scoping and Passing .<br>Library Integrity .<br>Reusing Cells .<br>Creating Parameters in a Library .<br>String Parameter (HSPICE Only).                                                                                                    | Using Algebraic Expressions345Built-In Functions and Variables346Parameter Scoping and Passing351Library Integrity352Reusing Cells352Creating Parameters in a Library352String Parameter (HSPICE Only)355String Parameters in Passive and Active Component Keywords356Parameter Defaults and Inheritance357Parameter Passing358Parameter Passing Solutions359                                                                                                    |     |                                                            |     |
| Built-In Functions and Variables         Parameter Scoping and Passing         Library Integrity         Reusing Cells         Creating Parameters in a Library         String Parameter (HSPICE Only)                                                                                                    | Built-In Functions and Variables       346         Parameter Scoping and Passing       351         Library Integrity       352         Reusing Cells       352         Creating Parameters in a Library       352         String Parameter (HSPICE Only)       355         String Parameters in Passive and Active Component Keywords       356         Parameter Defaults and Inheritance       357         Parameter Passing       358         Parameter Passing Solutions       359                                                                                                    |     |                                                            |     |
| Parameter Scoping and Passing<br>Library Integrity<br>Reusing Cells<br>Creating Parameters in a Library<br>String Parameter (HSPICE Only)                                                                                                    | Parameter Scoping and Passing351Library Integrity352Reusing Cells352Creating Parameters in a Library352String Parameter (HSPICE Only)355String Parameters in Passive and Active Component Keywords356Parameter Defaults and Inheritance357Parameter Passing358Parameter Passing Solutions359                                                                                                    |     |                                                            |     |
| Library Integrity<br>Reusing Cells<br>Creating Parameters in a Library<br>String Parameter (HSPICE Only)                                                                                                    | Library Integrity352Reusing Cells352Creating Parameters in a Library352String Parameter (HSPICE Only)355String Parameters in Passive and Active Component Keywords356Parameter Defaults and Inheritance357Parameter Passing358Parameter Passing Solutions359                                                                                                    |     | Built-In Functions and Variables                           | 346 |
| Reusing Cells<br>Creating Parameters in a Library<br>String Parameter (HSPICE Only)                                                                                                    | Reusing Cells352Creating Parameters in a Library352String Parameter (HSPICE Only)355String Parameters in Passive and Active Component Keywords356Parameter Defaults and Inheritance357Parameter Passing358Parameter Passing Solutions359                                                                                                    |     | Parameter Scoping and Passing                              | 351 |
| Creating Parameters in a Library                                                                                                    | Creating Parameters in a Library352String Parameter (HSPICE Only)355String Parameters in Passive and Active Component Keywords356Parameter Defaults and Inheritance357Parameter Passing358Parameter Passing Solutions359                                                                                                    |     | Library Integrity                                          | 352 |
| String Parameter (HSPICE Only)                                                                                                    | String Parameter (HSPICE Only)355String Parameters in Passive and Active Component Keywords356Parameter Defaults and Inheritance357Parameter Passing358Parameter Passing Solutions359                                                                                                    |     | Reusing Cells                                              | 352 |
|                                                                                                    | String Parameters in Passive and Active Component Keywords       356         Parameter Defaults and Inheritance       357         Parameter Passing       358         Parameter Passing Solutions       359                                                                                                    |     | Creating Parameters in a Library                           | 352 |
| String Parameters in Passive and Active Component Keywords                                                                                                    | Parameter Defaults and Inheritance.       357         Parameter Passing       358         Parameter Passing Solutions       359                                                                                                    |     | String Parameter (HSPICE Only)                             | 355 |
|                                                                                                    | Parameter Passing    358      Parameter Passing Solutions    359                                                                                                    |     | String Parameters in Passive and Active Component Keywords | 356 |
| Parameter Defaults and Inheritance.                                                                                                    | Parameter Passing Solutions                                                                                                    |     | Parameter Defaults and Inheritance.                        | 357 |
| Parameter Passing                                                                                                    |                                                                                                    |     | Parameter Passing                                          | 358 |
| Parameter Passing Solutions                                                                                                    | Simulation Output                                                                                                    |     | Parameter Passing Solutions                                | 359 |
| 11. Simulation Output                                                                                                    |                                                                                                    | 11. | Simulation Output                                          | 361 |
|                                                                                                    | Overview of Output Statements                                                                                                    |     | Overview of Output Statements                              | 362 |

| Output Commands                                     | 362        |
|-----------------------------------------------------|------------|
| Output Variables.                                   | 363        |
| Displaying Simulation Results                       | 364        |
| .PRINT Statement                                    | 364        |
| Statement Order                                     | 365        |
| .PROBE Statement                                    | 365        |
| Using Wildcards in PRINT and PROBE Statements       | 365        |
| Supported Wildcard Templates                        | 366        |
| Using filter in .PRINT and .PROBE Statements        | 366        |
| Using level in .PRINT and .PROBE Statements.        | 367        |
| Switching to .PROBE to Output Subcircuit Port Names | 367        |
| Print Control Options                               | 368<br>368 |
| Changing the File Descriptor Limit (HSPICE Only)    |            |
| Printing the Subcircuit Output                      | 369        |
| Using .MODEL_INFO to Print Model Parameters         | 370        |
| Selecting Simulation Output Parameters              | 371        |
| DC and Transient Output Variables                   | 372        |
| Nodal Capacitance Output                            | 373        |
| Nodal Voltage                                       | 373        |
| Current: Independent Voltage Sources                | 373        |
| Terminal Voltage: MOS Instance                      | 374        |
| Current: Element Branches                           | 374        |
| Current: Subcircuit Pin                             | 377<br>377 |
| Wildcard Support                                    | 378        |
| Print Power.                                        | 378        |
| Diode Power Dissipation                             | 379        |
| BJT Power Dissipation                               | 379        |
| JFET Power Dissipation                              | 380        |
| MOSFET Power Dissipation                            | 381        |
| AC Analysis Output Variables                        | 382        |
| Nodal Capacitance Output                            | 383        |
| Nodal Voltage                                       | 383        |
| Current: Independent Voltage Sources                | 385        |
| Current: Element Branches                           | 385        |
| Current: Subcircuit Pin                             | 385        |
| Group Time Delay                                    | 386        |
| Network                                             | 386<br>387 |
|                                                     |            |
| Element Template Output (HSPICE Only)               | 388        |
| Specifying User-Defined Analysis (.MEASURE)         | 389        |
| .MEASURE Statement Order                            | 390        |

| .MEASURE Parameter Types                                                 | 391        |
|--------------------------------------------------------------------------|------------|
| FIND and WHEN Functions                                                  | 392        |
| Continuous Measurement                                                   | 392        |
| Continuous Measure Output Files                                          | 393        |
| Equation Evaluation                                                      | 393        |
| Average, RMS, MIN, MAX, INTEG, PP, and EM_AVG                            | 393        |
| Measuring Recovered Electromigration                                     | 394        |
|                                                                          | 395        |
|                                                                          | 395        |
| ERROR Function                                                           | 395        |
|                                                                          | 396<br>397 |
| Outputting Pass/Fail Measure Data         Measurements in MOSRA Analysis | 397<br>397 |
| -                                                                        |            |
| Expected State of Digital Output Signal (.DOUT)                          | 398        |
| Reusing Simulation Output as Input Stimuli (HSPICE Only)                 | 400        |
| Output Files                                                             | 401        |
| Element Template Listings (HSPICE Only)                                  | 402        |
| Output Listing (*.lis) File with .OPTION LISNEW Set                      | 410        |
| Output Formats for Loop Stability (.LSTB) Analysis                       | 413        |
| Verilog-A Simulation Output                                              | 413        |
| Verilog-A Output Directory                                               | 413        |
| Redirecting the Simulation Output Results Files to a Different Directory | 414        |
| Directing .PRINT Output to a Separate File                               | 415        |
| Getting Data Out of HSPICE Plot Files                                    | 415        |
| Using the HSPICE Output Converter Utility                                | 417        |
| Converter Features                                                       | 418        |
| PSF Converter                                                            | 418        |
| PWL/DATA/VEC Converter                                                   | 419        |
| Input Line Dependencies                                                  | 421        |
| Running the Converter Utility in Batch Mode                              | 421        |
| Troubleshooting Issues                                                   | 422        |
| Resolving Inductor/Voltage Source Loop Errors                            | 422        |
| Voltage Source Missing Rising and Falling Edges                          | 423        |
|                                                                          |            |

Part III: Analyses

| 12. | Initializing DC-Operating Point Analysis                                                                                                    | 427                                                         |
|-----|----------------------------------------------------------------------------------------------------|-------------------------------------------------------------|
|     | Simulation Flow—Initialization and Analysis                                                                                                    | 427                                                         |
|     | DC Initialization and Operating Point Calculation                                                                                                    | 431<br>431                                                  |
|     | Output.       Element Statement IC Parameter         Initial Conditions and UIC Parameters       SAVE and .LOAD Statements                                                                                                    | 431<br>432<br>432<br>433                                    |
|     | .DC Statement—DC Sweeps                                                                                                    | 434                                                         |
|     | Other DC Analysis Statements                                                                                                    | 435                                                         |
|     | DC Initialization Control Options                                                                                                    | 435                                                         |
|     | Accuracy and Convergence Accuracy Tolerances Accuracy Control Options Autoconverge Process Effects of GMINDC                                                                                                    | 436<br>437<br>439<br>439<br>440                             |
|     | Reducing DC Errors.<br>Shorted Element Nodes.<br>Inserting Conductance, Using DCSTEP<br>Floating-Point Overflow                                                                                                    | 443<br>444<br>445<br>446                                    |
|     | Diagnosing Convergence Problems         Non-Convergence Diagnostic Table         Traceback of Non-Convergence Source         Solutions for Non-Convergent Circuits         Poor Initial Conditions.         Inappropriate Model Parameters         PN Junctions (Diodes, MOSFETs, BJTs).         Troubleshooting DC Bias Point and DC Sweep Non-Convergence         Convergence Failure: Too Many Current Probes in Netlist.         Troubleshooting: Nodes set to initial conditions with .IC may not begin at those voltage values | 446<br>448<br>449<br>449<br>450<br>452<br>452<br>452<br>454 |
| 13. | Transient Analysis                                                                                                    | 457                                                         |

| Simulation Flow | 458 |
|-----------------|-----|

|     | Overview of Transient Analysis         Data-Driven vs. Outer Parameter Sweeps         Transient Analysis Output         Transient Analysis of an RC Network         Transient Analysis of an Inverter                                                  | 458<br>459<br>462<br>462<br>464        |
|-----|----------------------------------------------------------------------------------------------------|----------------------------------------|
|     | Transient Control Options                                                                                                    | 466                                    |
|     | Simulation Speed and Accuracy Using the RUNLVL Option<br>RUNLVL Features<br>Interactions Between .OPTION RUNLVL and Other Options                                                                                                    | 466<br>467<br>468                      |
|     | Numerical Integration Algorithm Controls<br>TRAP<br>GEAR and Backward-Euler<br>BDF                                                                                                    | 471<br>472<br>472<br>472               |
|     | Dynamic Check Using the .BIASCHK Statement                                                                                                    | 474                                    |
|     | Storing and Restoring Checkpoint Files (HSPICE)<br>Store/Restore Usage Models<br>Store by Using the .STORE command                                                                                                    | 476<br>477<br>477                      |
|     | by Interrupting the Simulation Process                                                                                                    | 478 478                                |
|     | Restore Operation    Example      Example    Usage Requirements                                                                                                    | 479<br>479<br>479                      |
|     | Specifying Monte Carlo or Temperature Sweeps.                                                                                                    | 480                                    |
|     | Troubleshooting: Internal Timestep, Measurement Errors         Troubleshooting 'Timestep Too Small' Errors         Stepsize Increases During a Simulation         How TSTEP Affects a Transient Simulation         Troubleshooting .MEASUREMENT Issues | 480<br>480<br>482<br>482<br>482<br>484 |
| 14. | Spectrum Analysis.                                                                                                    | 485                                    |
|     | Spectrum Analysis (Fourier Transform)<br>Using the Fourier-Related Statements and Options<br>Fourier Accuracy<br>Fourier Equation.                                                                                                    | 486<br>487<br>487<br>487               |
|     | .FFT AnalysisUsing Windows in FFT Analysis                                                                                                    | 489<br>490                             |

|     | Examining the FFT Output                                                                                              | 494<br>496        |
|-----|----------------------------------------------------------------------------------------------------|-------------------|
|     | AM ModulationGraphical Output                                                                                         | 497<br>498        |
|     | Balanced Modulator and Demodulator                                                                                    | 499               |
|     | Signal Detection Test Circuit Output                                                                                  | 505<br>505        |
| 15. | Pole-Zero Analysis                                                                                                    | 511               |
|     | Overview of Pole-Zero Analysis                                                                                        | 511               |
|     | Using Pole-Zero Analysis.                                                                                             | 512               |
|     | Matrix Approach                                                                                                    | 512               |
|     | Muller Method                                                                                                    | 513               |
|     | How HSPICE Calculates Poles and Zeros.                                                                                | 513               |
|     | Pole/Zero Analysis Examples<br>Example 1 – Low-Pass Filter                                                            | 514<br>514        |
|     | Example 2 – Kerwin's Circuit                                                                                          | 514               |
|     | Example 3 – High-Pass Butterworth Filter                                                                              | 518               |
|     | Example 4 – CMOS Differential Amplifier                                                                               | 519               |
|     | Example 5 – Simple Amplifier                                                                                          | 522               |
|     | Example 6— Active Low-Pass Filter                                                                                     | 523               |
|     | References                                                                                                    | 530               |
| 16. | AC Small-Signal and Noise Analysis                                                                                    | 531               |
|     | Using the .AC Statement                                                                                               | 531               |
|     | AC Control Options                                                                                                    | 532<br>532        |
|     | AC Small Signal Analysis                                                                                              | 533               |
|     | AC Analysis of an RC Network                                                                                          | 535               |
|     | Using .NOISE for Small-Signal Noise Analysis                                                                          | 538               |
|     | Using .AC/.NOISE Analyses with .TRAN                                                                                  | 542               |
|     | Other AC Analysis Statements                                                                                          | 542               |
|     | Using .LSTB for Loop Stability Analysis<br>Loop Stability Analysis Usage<br>Single-Ended Mode Example: Ideal Inverter | 543<br>543<br>544 |

| Differential Mode Example: Bandgap                         | 545        |
|------------------------------------------------------------|------------|
| Using .DISTO for Small-Signal Distortion Analysis          | 547        |
| Using .SAMPLE for Noise Folding Analysis                   | 548        |
| 17. Linear Network Parameter Analysis                      | 549        |
| .LIN Analysis                                              | 549        |
| Identifying Ports with the P-element.                      | 551        |
| Using the P-element for Mixed-Mode Measurement             | 551        |
| .LIN Input Syntax                                          | 552        |
| .LIN Output Syntax                                         | 553        |
| .PRINT and .PROBE Statements                               | 553        |
| Hybrid Parameter Calculations.                             | 555        |
| Multi-Port Scattering (S) Parameters                       | 556        |
| Two-Port Transfer and Noise Calculations                   | 557        |
| Equivalent Input Noise Voltage and Current.                | 558        |
| Equivalent Noise Resistance and Conductance                | 558<br>558 |
| Optimum Matching for Noise                                 | 558        |
| Noise Figure and Minimum Noise Figure                      | 559        |
| Associated Gain                                            | 559        |
| Output Format for Group Delay in .sc* Files                | 559        |
| Output Format for Two-Port Noise Parameters in *.sc# Files | 560        |
| Noise Parameters in 2-Port and N-Port Networks             | 560        |
| Hybrid (H) Parameters                                      | 562        |
| Group Delay                                                | 563        |
| Summary of Printing and Probing Network Parameters         | 564        |
| Specifying the Analysis Type                               | 564        |
| Port Reference                                             | 564<br>565 |
| Port Numbers with More Than One Digit                      | 565<br>565 |
| Mixed-Mode Ports                                           | 565        |
| Additional Measurements From .LIN                          | 566        |
| Impedance Characterizations                                | 566        |
| Stability Measurements                                     | 566        |
| Gain Measurements                                          | 566        |
| Matching for Optimal Gain                                  | 567        |
| VSWR                                                       | 568        |
| ZIN(i)                                                     | 568        |
| YIN(i)                                                     | 568        |
| K_STABILITY_FACTOR (Rollett Stability Factor)              | 568        |

|     | MU_STABILITY_FACTOR (Edwards-Sinsky Stability Factor)        | 569        |
|-----|--------------------------------------------------------------|------------|
|     | Maximum Available Power Gain—G_MAX                           | 569        |
|     | Maximum Stable Gain - G_MSG                                  | 569        |
|     | Maximum Unilateral Transducer Power Gain —G_TUMAX            | 570        |
|     | Unilateral Power Gain—GU                                     | 570        |
|     | Simultaneous Conjugate Match for G_MAX                       | 570        |
|     | Equivalent Input Noise Voltage and Current—IN2, VN2, RHON    | 572        |
|     | Equivalent Noise Resistance and Conductance—RN, GN           | 572        |
|     | Noise Correlation Impedance and Admittance—ZCOR, YCOR        | 572        |
|     | ZOPT, YOPT, GAMMA_OPT – Optimum Matching for Noise           | 573        |
|     | Noise Figure and Noise Figure Minimum—NF, NFMIN              | 573<br>574 |
|     | _                                                            |            |
|     | Example—Extracting Bandpass Filter S-parameters              | 574        |
|     | Extracting Mixed-Mode Scattering (S) Parameters              | 577        |
|     | Defaults                                                     | 579        |
|     | Output File Formats                                          | 580        |
|     | Two-Port Parameter Measurement                               | 580        |
|     | Output Format and Description                                | 581        |
|     | Features Supported                                           | 582        |
|     | Prerequisites and Limitations                                | 582        |
|     | Reported Statistics for the Performance Log (HSPICE RF Only) | 582        |
|     | Errors and Warnings                                          | 583        |
|     | -                                                            |            |
|     | References                                                   | 584        |
|     |                                                              |            |
| 18. | Statistical Eye Analysis                                     | 585        |
|     | Statistical Eye Analysis Setup                               | 586        |
|     | Input Syntax                                                 | 586        |
|     | Port Element Configuration                                   | 588        |
|     | Saving and Reusing Initial Transient Results                 | 589        |
|     | .Print and .Probe Syntax                                     | 590        |
|     | Understanding .StatEye Waveform Output                       | 591        |
|     | Measure Syntax                                               | 592        |
|     | Output Data                                                  | 594        |
|     |                                                              |            |

| Examples, Statistical Analysis Setup      |
|-------------------------------------------|
| Edge Control                              |
| Separate Rise Time and Fall time Settings |
| Duty Cycle Distortion                     |
| Periodic Jitter Effect                    |

|     | Random Noise Effect    Port Element Syntax                                                                                                    | 601<br>602                                                                       |
|-----|----------------------------------------------------------------------------------------------------|----------------------------------------------------------------------------------|
|     | Pre-emphasis and De-emphasis<br>Usage Examples<br>Example 1: Pre-emphasis<br>Example 2: De-emphasis                                                                                                    | 603<br>607<br>608<br>608                                                         |
|     | Unfolding Statistical Eye Diagrams to Waveforms                                                                                                    | 610                                                                              |
|     | Modeling Complex Linear and Non-Linear Equalizers Using AMI       IBIS-AMI Model Structure         IBIS-AMI Model Structure       Requirements for Using IBIS-AMI Models with HSPICE         Using the Standalone AMI Object Checking Program 'amicheck'       amicheck Output         How AMI Works in HSPICE       Usage Example         StatEye Analysis with AMI Using Demo Example       Parametric Control over AMI File for Quoted Expressions | 612<br>613<br>614<br>614<br>615<br>616<br>617<br>617<br>619                      |
|     | Known Limitation                                                                                                    | 623                                                                              |
|     | References                                                                                                    | 624                                                                              |
| 19  |                                                                                                    |                                                                                  |
|     | Timing Analysis Using Bisection                                                                                                    | 625                                                                              |
| 101 | Timing Analysis Using Bisection         Overview of Bisection                                                                                                    | 625<br>626                                                                       |
| 101 |                                                                                                    |                                                                                  |
|     | Overview of Bisection<br>Bisection Methodology<br>Measurement                                                                                                    | 626<br>629<br>629                                                                |
|     | Overview of Bisection         Bisection Methodology.         Measurement.         Optimization         Using Bisection         Examining the Command Syntax.                                                                                                    | 626<br>629<br>629<br>629<br>630<br>631                                           |
|     | Overview of Bisection         Bisection Methodology.         Measurement.         Optimization.         Using Bisection         Examining the Command Syntax.         Performing Transient Analyses with Bisections         Setup Time Analysis         Input Listing                                                                                                    | 626<br>629<br>629<br>630<br>631<br>633<br>633<br>633                             |
|     | Overview of Bisection         Bisection Methodology.         Measurement.         Optimization         Using Bisection         Examining the Command Syntax.         Performing Transient Analyses with Bisections         Setup Time Analysis         Input Listing         Results         Minimum Pulse Width Analysis                                                                                                    | 626<br>629<br>629<br>630<br>631<br>633<br>633<br>633<br>633<br>633               |
|     | Overview of Bisection         Bisection Methodology.         Measurement.         Optimization         Using Bisection         Examining the Command Syntax.         Performing Transient Analyses with Bisections         Setup Time Analysis         Input Listing         Results         Minimum Pulse Width Analysis         Results                                                                                                    | 626<br>629<br>629<br>630<br>631<br>633<br>633<br>633<br>633<br>636<br>637<br>638 |

|     | Setting Up Monte Carlo Analysis with Bisection                                                                                                    | 643<br>644                             |
|-----|----------------------------------------------------------------------------------------------------|----------------------------------------|
| 20. | Monte Carlo - Traditional Flow and Statistical Analysis.                                                                                                    | 651                                    |
|     | Application of Statistical Analysis.                                                                                                    | 652                                    |
|     | Analytical Model Types                                                                                                    | 653                                    |
|     | Simulating Circuit and Model Temperatures<br>Temperature Analysis                                                                                                    | 656<br>659<br>661                      |
|     | Worst Case Analysis                                                                                                    | 661<br>661<br>664<br>667               |
|     | Getting Started with Traditional Monte Carlo Simulations                                                                                                    | 669                                    |
|     | Traditional Monte Carlo Analysis         Monte Carlo Setup         Monte Carlo Output         .PARAM Distribution Function         Monte Carlo Parameter Distribution         Non-Gaussian Probability Distribution Functions   | 672<br>674<br>677<br>678<br>684<br>684 |
|     | Monte Carlo Examples.<br>Gaussian, Uniform, and Limit Functions<br>Major and Minor Distribution<br>RC Time Constant<br>Switched Capacitor Filter Design                                                                         | 687<br>687<br>689<br>691<br>692        |
|     | Using Advanced Sampling Methods                                                                                                    | 695                                    |
|     | Worst Case and Monte Carlo Sweep Example         Transient Sigma Sweep Results         Operating-Point Results in Transient Analysis         Monte Carlo Results                                                                | 697<br>699<br>699<br>701               |
|     | Simulating the Effects of Global and Local Variations with Monte Carlo Key to Demonstration Examples for Monte Carlo Variations Specified on Geometrical Instance Parameters Variations Specified in the Context of Subcircuits | 708<br>708<br>709<br>711               |
|     | Variations on a Model Parameter Using a Local Model in Subcircuit<br>Indirect Variations on a Model Parameter<br>Variations Specified on Model Parameters<br>Local Variations for Transistor Fingers                            | 713<br>713<br>714<br>715               |

| Variations Specified Using DEV and LOT                             | 717 |
|--------------------------------------------------------------------|-----|
| Combinations of Variation Specifications                           | 718 |
| Variation on Model Parameters as a Function of Device Geometry     | 719 |
| Troubleshooting Monte Carlo Issues                                 | 720 |
| Pertubation Information Missing from Output Listing in Monte Carlo | and |
| Subcircuit Local Variables                                         | 720 |
|                                                                    |     |

| 21. | Analyzing Variability and Using the Variation Block                                                                                                    | 723                                                                                     |
|-----|----------------------------------------------------------------------------------------------------|-----------------------------------------------------------------------------------------|
|     | Overview of Variation on Silicon                                                                                                    | 723                                                                                     |
|     | Defining Variability in HSPICE                                                                                                    | 725                                                                                     |
|     | Overview of the Variation Block                                                                                                    | 727                                                                                     |
|     | Variation Block Structure                                                                                                    | 729<br>729                                                                              |
|     | Subblocks for Global, Local and Spatial Variations       Independent Random Variables         Dependent Random Variables       Dependent Random Variables         Absolute Versus Relative Variation.       Variations on Model Parameters         Variations on Model Parameters       Variations on Subcircuit Parameters         Variations on Top Level Parameters       Variations on Top Level Parameters         Variations of Element Parameters       Variations of Element Parameters         Spatial Variation       Spatial Variation | 730<br>731<br>733<br>735<br>735<br>736<br>739<br>739<br>739<br>740<br>744<br>745<br>746 |
|     | Variation Block Examples                                                                                                    | 746                                                                                     |
|     | Group Operator {} and Subexpressions<br>Syntax<br>Syntax Extension with Bins<br>Example<br>Rules for Using the Group Operator                                                                                                    | 749<br>749<br>749<br>749<br>750                                                         |
|     | Interconnect Variation in StarRC with the HSPICE Flow                                                                                                    | 751<br>753<br>755<br>755<br>757<br>757                                                  |
|     | Control Options and Syntax                                                                                                    | 758                                                                                     |
|     | References                                                                                                    | 760                                                                                     |

| 22. | Monte Carlo Analysis Variation Block Flow                                                                            | 761          |
|-----|----------------------------------------------------------------------------------------------------|--------------|
|     | Overview: Monte Carlo Using the Variation Block Flow                                                                 | 761          |
|     | Monte Carlo Analysis in HSPICE                                                                                       | 763          |
|     | Input Syntax                                                                                                    | 766          |
|     | Monte Carlo-Specific Variation Block Options                                                                         | 767          |
|     | Output for Variation Block Monte Carlo                                                                               | 768          |
|     | Simulation Listing                                                                                                   | 768          |
|     | Measurement Output File                                                                                              | 769          |
|     | Parameter File                                                                                                    | 769          |
|     | Sampling Options                                                                                                    | 773          |
|     | Simple Random Sampling (SRS)                                                                                         | 773          |
|     | Factorial Sampling                                                                                                   | 774          |
|     | One-Factor-at-a-Time (OFAT) Sampling                                                                                 | 774          |
|     | Latin Hypercube Sampling (LHS)                                                                                       | 775          |
|     | Sobol and Niederreiter Sampling (LDS)                                                                                | 776          |
|     | External Sampling                                                                                                    | 777          |
|     | Usage Model for External Sampling.                                                                                   | 778          |
|     | Syntax                                                                                                    | 778          |
|     | External Sampling Processing Details                                                                                 | 779          |
|     | Comparison of Sampling Methods                                                                                       | 780          |
|     | Using Traditional Variation Format with Advanced Sampling Methods in Monte C<br>789                                  | Carlo        |
|     | Five Scenarios for this "Agauss_Format" Usage<br>Scenario 1: Equivalent Gaussian and Variation Block Forms for TMI m | 791<br>odels |
|     | 791                                                                                                    |              |
|     | Scenario 2: Equivalent Gaussian and Variation Block Forms for nor                                                    |              |
|     | models                                                                                                    | 792          |
|     | Format but Not with Variation Block                                                                                  | 792          |
|     | Scenario 4: Subcircuit Expressions                                                                                   | 793          |
|     | Scenario 5: Gaussian Style Random Variables                                                                          | 793          |
|     | Rules and Limitations.                                                                                               | 793          |
|     | Gaussian Style Random Variable Definition.                                                                           | 794          |
|     | Input/Output with New Capability                                                                                     | 795          |
|     | Example 1: Variation Duplicated in Traditional Format and Variation Block                                            | 797          |
|     | Example 2: Subcircuit and Macro Models                                                                               | 799          |
|     | Application Considerations                                                                                           | 802          |
|     | Known Limitation: One Dimensional Monte Carlo Simulation                                                             | 803          |
|     | Troubleshooting Monte Carlo Issues                                                                                   | 803          |

|     | Independent Random Variable Assignments                | 803        |
|-----|--------------------------------------------------------|------------|
|     | References                                             | 806        |
| 23. | Mismatch Analyses                                      | 807        |
|     | Mismatch                                               | 808        |
|     | DCMatch Analysis                                       | 809        |
|     | Input Syntax                                           | 810        |
|     | DCMatch Table Output                                   | 811        |
|     | Output Using .PROBE and .MEASURE Commands              | 815        |
|     | Syntax for .PROBE Command for DCMatch                  | 816        |
|     | Syntax for .MEASURE Command                            | 816        |
|     | DCMatch Example Netlist                                | 817        |
|     | ACMatch Analysis                                       | 819        |
|     | Parasitic Capacitor Sensitivity                        | 820        |
|     | Input Syntax                                           | 821        |
|     | ACMatch Table Output                                   | 822<br>826 |
|     | Application Considerations.                            | 829        |
|     | Mismatch Compared to Monte Carlo Analysis.             | 830        |
|     | References.                                            | 831        |
| 24. | Monte Carlo Data Mining                                | 833        |
|     | Post-Processing of Monte Carlo Results                 | 833        |
|     | Summary Statistics                                     | 834        |
|     | Variable Screening                                     | 836        |
|     | External Sampling — *.corner File                      | 839        |
| 25. | DC Sensitivity Analysis and Variation Block            | 841        |
|     | Sensitivity Block Using the Variation Block Construct  | 841        |
|     | Input Syntax                                           | 842        |
| 26. | Exploration Block                                      | 845        |
|     | Exploration Block Functions.                           | 846        |
|     | Usage Guidelines.                                      | 846        |
|     | Multiple Instantiations of the Same Cell or Subcircuit | 846        |

|     | Specifying Relationships between Devices                                                                                                    | 847<br>847<br>848                                                         |
|-----|----------------------------------------------------------------------------------------------------|---------------------------------------------------------------------------|
|     | Flow Using an External Exploration Tool<br>Information Extraction and Export Phase<br>Definition Phase (Outside HSPICE)<br>Exploration Phase          | 849<br>849<br>850<br>851                                                  |
|     | Exploration Block Structure                                                                                                    | 852<br>853<br>855<br>855<br>857<br>857<br>857<br>859<br>860<br>861<br>863 |
|     | Export File Syntax                                                                                                    | 863<br>864                                                                |
|     | Execution of Exploration in HSPICE                                                                                                    |                                                                           |
|     | Exploration Data Block Syntax                                                                                                    | 866                                                                       |
|     | Exploration and Variation Block Interactions                                                                                                    | 867                                                                       |
|     | Limitations                                                                                                    | 867                                                                       |
| 27. | Optimization                                                                                                    | 869                                                                       |
|     | Overview         Optimization Control.         Simulation Accuracy.         Curve Fit Optimization         Goal Optimization.         Timing Analysis | 869<br>870<br>870<br>871<br>871<br>872                                    |
|     | Optimization Statements                                                                                                    | 872<br>873                                                                |

|     | Optimization Examples                                               | 874        |
|-----|---------------------------------------------------------------------|------------|
|     | MOS Level 3 Model DC Optimization.                                  | 875        |
|     | Input Netlist File for Level 3 Model DC Optimization                | 875        |
|     | MOS Level 13 Model DC Optimization.                                 | 877        |
|     | DC Optimization Input Netlist File for Level 13 Model               | 878        |
|     | RC Network Optimization.                                            | 878        |
|     | Optimization Results                                                | 879        |
|     |                                                                     | 880        |
|     | Optimizing CMOS Tristate Buffer                                     | 882<br>883 |
|     | Input Netlist File to Optimize a CMOS Tristate Buffer.              |            |
|     | BJT S-parameters Optimization                                       | 885        |
|     | BJT Model DC Optimization                                           | 887        |
|     | Optimizing GaAsFET Model DC                                         | 889        |
|     | Optimizing MOS Op-amp                                               | 890        |
| 28. | Post-Layout Simulation: RC Network Reduction and Back-Annotation .  | 893        |
|     | Linear Acceleration                                                 | 894        |
|     | PACT Algorithm                                                      | 895        |
|     | PI Algorithm                                                        | 896        |
|     | Linear Acceleration Control Options Summary                         | 896        |
|     | Supporting Parasitic L- and K-elements                              | 898        |
|     | Post-Layout Back-Annotation                                         | 898        |
|     | Full Back-Annotation                                                | 899        |
|     | Flow for Full Back-Annotation.                                      | 900        |
|     | Selective Net Back-Annotation                                       | 901        |
|     | Flow for Selective Net Back-Annotation                              | 902        |
|     | Warnings/Error Messages                                             | 903        |
|     | Listing of Back-Annotation Command and Options                      | 904        |
|     | DSPF and SPEF File Structures                                       | 905        |
| 29. | MOSFET Model Reliability Analysis (MOSRA)                           | 909        |
|     | MOSRA Overview                                                      | 909        |
|     |                                                                     | 910        |
|     | Example Setup.                                                      | 911        |
|     |                                                                     |            |
|     | MOSRA Commands and Control Options                                  | 911        |
|     | .MOSRAMOSRA Support for DC/AC/MC Analysis in Post-Stress Simulation | 912<br>917 |

| Getting Measurements in a MOSRA Analysis                                         | 919         |
|----------------------------------------------------------------------------------|-------------|
| .MOSRAPRINT                                                                      | 920         |
| .MOSRA_SUBCKT_PIN_VOLT                                                           | 921         |
| .MODEL                                                                           | 921         |
| .APPENDMODEL                                                                     | 922         |
| .OPTION APPENDALL                                                                | 924         |
| .OPTION DEGF                                                                     | 924         |
| .OPTION DEGFN                                                                    | 924         |
| .OPTION DEGFP                                                                    | 925         |
| .OPTION MOSRALIFE                                                                | 925         |
| .OPTION MOSRASORT                                                                | 926         |
| .OPTION MRAAPI                                                                   | 926         |
| .OPTION MRAEXT                                                                   | 927         |
| .OPTION MRAPAGED                                                                 | 927         |
| .OPTION MRA00PATH, MRA01PATH, MRA02PATH, MRA03PATH.                              | 927         |
| .OPTION RADEGFILE                                                                | 928         |
| .OPTION RADEGOUTPUT                                                              | 928         |
| Simulation Output File                                                           | 928         |
| RADEG Output Sorting (.OPTION MOSRASORT)                                         | 930         |
| Specify a MOSRA degradation File Name to be Used with SIMMOD (.OPTION RADEGFILE) | 0E=1<br>930 |
| Usage Model: SimMode=3 (continual degradation integration through al 931         | ters)       |
| CSV Format Degradation Information (.OPTION RADEGOUTPUT)                         | 932         |
| Level 1 MOSRA BTI and HCI Model Parameters                                       | 933         |

### Part IV: Simulation Applications

| 30. | Performing Digital Cell Characterization  | 945 |
|-----|-------------------------------------------|-----|
|     | Performing Basic Cell Measurements        | 946 |
|     | Rise, Fall, and Delay Calculations        | 946 |
|     | Delay versus Fanout                       | 950 |
|     | Pin Capacitance Measurement               | 951 |
|     | Op-amp Characterization of LM124          | 952 |
|     | Performing Advanced Cell Characterization | 953 |
|     | Cell Examples                             | 954 |

| 31. | Behavioral Modeling                                                                                                    | 959                                    |
|-----|----------------------------------------------------------------------------------------------------|----------------------------------------|
|     | Behavioral Design Process                                                                                                    | 960                                    |
|     | Using Behavioral Elements<br>Controlled Sources<br>Libraries                                                                                                    | 960<br>962<br>962                      |
|     | Voltage and Current Controlled Elements                                                                                                    | 963                                    |
|     | Modeling with Digital Behavioral Components.       Behavioral AND and NAND Gates.         Behavioral D-Latch.       Behavioral D-Latch.         Behavioral Double-Edge Triggered Flip-Flop       Behavioral Double-Edge Triggered Flip-Flop | 963<br>963<br>964<br>966               |
|     | Calibrating Digital Behavioral Components                                                                                                    | 968<br>969<br>970<br>970<br>972<br>972 |
|     | Analog Behavioral Elements       Behavioral Differentiator         Ideal Transformer       Ideal Transformer         Behavioral Amplitude Modulator       Behavioral Data Sampler                                                           | 975<br>977<br>978<br>979<br>980        |
|     | Op-Amps, Comparators, and Oscillators                                                                                                    | 980<br>981<br>983<br>984<br>986        |
|     | Phase-Locked Loops (PLL)       Phase Detector, with Multi-Input NAND Gates.         Phase Detector, with Multi-Input NAND Gates.       Phase Locked Loop Modeling                                                                           | 989<br>989<br>990                      |
|     | References                                                                                                    | 994                                    |
| 32. | Modeling Filters and Networks                                                                                                    | 995                                    |
|     | Transient Modeling                                                                                                    | 995                                    |
|     | Using G- and E-elements.                                                                                                    | 997                                    |

|     | Laplace Transform Function Call                                        | 997          |
|-----|------------------------------------------------------------------------|--------------|
|     | Element Statement Parameters                                           | 999          |
|     | Z Transform Function Call                                              | 1001         |
|     | G- and E-element Notes                                                 | 1002         |
|     | Laplace Band-Reject Filter                                             | 1002         |
|     | Laplace Low-Pass Filter                                                | 1004         |
|     | Circular Convolution Example                                           | 1006         |
|     | Notes                                                                  | 1006         |
|     | 30-Degree Phase Shift Circuit File                                     | 1006         |
|     | Laplace and Pole-Zero Modeling                                         | 1008         |
|     | Laplace Transform (LAPLACE) Function                                   | 1008         |
|     | General Form of the Transfer Function.                                 | 1008         |
|     | Finding the Transfer Function                                          | 1009         |
|     | Determining the Laplace Coefficients                                   | 1012         |
|     | Laplace Transform POLE (Pole/Zero) Function         POLE Function Call | 1016<br>1016 |
|     | General Form of the Transfer Function.                                 | 1016         |
|     | Reduced Form of the Transfer Function                                  | 1017         |
|     | RC Line Modeling.                                                      | 1020         |
|     | AWE Transfer Function Modeling.                                        | 1022         |
|     | Y-parameter Line Modeling                                              | 1024         |
|     | Comparison of Circuit and Pole/Zero Models                             | 1027         |
|     | Simulation Time Summary                                                | 1027         |
|     | Modeling Switched Capacitor Filters                                    | 1029         |
|     | Switched Capacitor Network                                             | 1029         |
|     | Switched Capacitor Filter Example                                      | 1030         |
|     | Input File for Switched Capacitor Filter                               | 1032         |
|     | References                                                             | 1034         |
|     |                                                                        | 1004         |
| 33  | Simulation of Random Noise                                             | 1035         |
| 00. |                                                                        |              |
|     | Introduction to Noise Sources                                          | 1035         |
|     | Characteristics of Random Signals                                      | 1036         |
|     | Probability Distribution Function versus Power Spectral Density        | 1036         |
|     | Multiple Noise Sources in a Circuit                                    | 1040         |
|     | Summary                                                                | 1041         |
|     | Noise Types                                                            | 1041         |
|     | Thermal Noise                                                          | 1041         |

Flicker Noise .....

1043

|     | Shot Noise                                                                                                    | 1046<br>1047                                                                 |
|-----|----------------------------------------------------------------------------------------------------|------------------------------------------------------------------------------|
|     | Component Noise Models and HSPICE/HSPICE RF Noise Simulation<br>Element Noise Models<br>HSPICE and HSPICE RF Noise Simulation<br>Summary | 1047<br>1047<br>1049<br>1053                                                 |
| 34. | Using Verilog-A                                                                                                    | 1055                                                                         |
|     | Getting Started                                                                                                    | 1056                                                                         |
|     | Introduction to Verilog-A<br>Data Types<br>String Operators and Semantics<br>System Tasks and I/O Functions                              | 1057<br>1058<br>1058<br>1059                                                 |
|     | Simulation with Verilog-A Modules                                                                                                    | 1061<br>1062                                                                 |
|     | Loading Verilog-A Models                                                                                                    | 1062<br>1063<br>1064<br>1065                                                 |
|     | Instantiating Verilog-A Devices                                                                                                    | 1067<br>1068<br>1070<br>1070<br>1071<br>1072<br>1072<br>1073<br>1073<br>1073 |
|     | Instantiating Primitive Elements inside Verilog-A Modules                                                                                | 1074                                                                         |
|     | Instantiating HSPICE Subcircuits inside Verilog-A Modules                                                                                | 1077                                                                         |
|     | Output Simulation Data                                                                                                    | 1078<br>1078<br>1079<br>1080                                                 |

| Output Module Parameters (HSPICE only)                   | 1080         |
|----------------------------------------------------------|--------------|
| .PROBE/.PRINT Commands in HSPICE                         | 1081         |
| Case Sensitivity in Simulation Data Output               | 1082         |
| Using Wildcards in Verilog-A (HSPICE only)               | 1082         |
| Port Probing and Branch Current Reporting Conventions    | 1083         |
| Unsupported Output Function Features                     | 1083         |
| SPICE Netlist and Verilog-A Interactions                 | 1084         |
| Passing the Parameter String                             | 1084         |
| Passing the M-Factor                                     | 1084         |
| Illegal Format for \$strobe                              | 1085         |
| Illegal Syntax for the Argument in laplace_ Command      | 1085         |
| Using the Standalone Compiler                            | 1086         |
| Creating and Using a Unified Verilog-A Library (pVA)     | 1086         |
| Format of pVA Library name                               | 1087         |
| Examples of How to Create Libraries.                     | 1088<br>1089 |
| Example of Two Files that Will Be Compiled into a pvalib | 1089         |
|                                                          | 1091         |
| Supported LRM 2.3 Syntax and Features                    | 1091         |
| String Variables                                         | 1091         |
| Length of String—string.len()                            | 1091         |
| cross, above, and timer with Support for enable          | 1092         |
| Parameter arrays                                         |              |
| Performance Considerations with HSPICE                   | 1092         |
| pVA Time Derivative Function Performance Tuning Tip      | 1092         |
| Known Limitations                                        | 1093         |
| Verilog-A (pVA) Messages                                 | 1095         |
|                                                          |              |

# Part V: Errors-Warnings/Demonstration Files

| 35. | Running Demonstration Files                                                                               | 1099                 |
|-----|----------------------------------------------------------------------------------------------------|----------------------|
|     | Using the Demo Directory Tree                                                                             | 1099                 |
|     | Two-Bit Adder Demo       One-Bit Subcircuit         One-Bit Subcircuit       MOS Two-Bit Adder Input File | 1101<br>1101<br>1102 |
|     | MOS I-V and C-V Plotting Demo                                                                             | 1102<br>1103         |

|     | MOS I-V and C-V Plot Example Input File                                                                                                    | 1107                                                                                                    |
|-----|----------------------------------------------------------------------------------------------------|----------------------------------------------------------------------------------------------------|
|     | CMOS Output Driver Demo<br>Strategy<br>CMOS Output Driver Example Input File                                                                                                    | 1107<br>1108<br>1112                                                                                                    |
|     | Temperature Coefficients Demo         Input File for Optimized Temperature Coefficients         Optimization Section                                                                                                    | 1112<br>1113<br>1114                                                                                                    |
|     | Modeling Wide-Channel MOS Transistors                                                                                                    | 1114                                                                                                    |
|     | Listing of Demonstration Input Files.<br>HSPICE Integration to ADE Demonstration Examples .<br>Applications of General Interest Examples .<br>Back-Annotation Demo Cases .<br>Behavioral Application Examples .<br>Benchmark Examples .<br>Bisection-Timing Analysis Examples .<br>BJT and Diode Examples .<br>Cell Characterization Examples .<br>Cell Characterization Examples .<br>Circuit Optimization Examples .<br>Device Optimization Examples .<br>Filters Examples .<br>Fourier Analysis Examples .<br>IBIS Examples .<br>IBIS Examples .<br>MOSFET Device Examples .<br>RF Examples .<br>Signal Integrity Examples .<br>Sources Examples .<br>Sources Examples .<br>Transmission Lines Examples .<br>Transmission (W-element) Line Examples . | 1117<br>1118<br>1119<br>1121<br>1122<br>1123<br>1124<br>1124<br>1125<br>1126<br>1127<br>1127<br>1128<br>1130<br>1131<br>1132<br>1133<br>1134<br>1135<br>1136<br>1136<br>1137<br>1138 |
|     | Variability Examples                                                                                                    | 1138<br>1139                                                                                                    |
| 36. | Warning/Error Messages                                                                                                    | 1139                                                                                                    |
|     | Warning Messages                                                                                                    | 1142                                                                                                    |
|     |                                                                                                    |                                                                                                    |

| Topology Warnings                       | 1142         |
|-----------------------------------------|--------------|
| Topology Integrity                      | 1142         |
| No DC Path to Ground                    | 1142         |
| Duplicate Initialization                | 1143         |
| Model Warnings                          | 1143         |
| Zero or Negative Conductance            | 1143         |
| Encryption-Related Warnings             | 1143         |
| Model Binning Warnings                  | 1144         |
| Key Model Parameter Checking            | 1144         |
| Parameter Expression Warning            | 1144         |
| Control Option Warnings                 | 1144         |
| RUNLVL                                  | 1144         |
|                                         | 1145         |
| FAST                                    | 1145         |
|                                         | 1145         |
| Device Warnings                         | 1145         |
|                                         | 1145         |
| Device Parameter Check                  | 1145         |
| Analysis Warnings                       | 1146         |
| Transient                               | 1146         |
| Bisection                               | 1146<br>1147 |
| Measure                                 | 1147         |
|                                         |              |
| Error Messages                          | 1148         |
| Topology Errors                         | 1148         |
| Model Errors                            | 1149         |
| Analysis Errors                         | 1150         |
| .DC and Operating Convergence Errors    | 1150         |
| Convergence/Conductance                 | 1153         |
| Convergence/Diode Resistance            | 1154         |
| Analysis Options: DIAGNOSTIC            | 1155         |
| Transient Analysis Errors and Solutions | 1156         |
| Transient Analysis Error                | 1156         |
| Transient Non-Convergence.              | 1156         |
| Transient Convergence Aids              | 1157         |
| Safe Operating Area (SOA) Warnings      | 1158         |
| Verilog-A (pVA) Messages                | 1161         |
| Warning Message Index [10001-10076]     | 1161         |
| Error Message Index [20001-20024]       | 1171         |
|                                         |              |

|    | Exit Codes                                        | 1174         |
|----|---------------------------------------------------|--------------|
| Α. | Full Simulation Example                           | 1175         |
|    | Simulation Example Using WaveView                 | 1175         |
|    | Input Netlist and Circuit                         | 1175         |
|    | Execution and Output Files                        | 1177         |
|    | Example.ic0                                       | 1178         |
|    | Example.mt0                                       | 1178         |
|    | Example.lis.                                      | 1179<br>1182 |
|    | Example.pa0                                       | 1183         |
|    | View HSPICE Results in WaveView.                  | 1186         |
| В. | Obsolete HSPICE Functionality                     | 1193         |
|    | U-element Digital and Mixed Mode Stimuli          | 1193         |
|    | U-element Digital Input Elements and Models       | 1193         |
|    | General Form                                      | 1194         |
|    | Model Syntax                                      | 1194         |
|    | Digital-to-Analog Input Model Parameters          | 1195         |
|    | U Element Digital Outputs                         | 1196         |
|    | Model Syntax                                      | 1197<br>1197 |
|    | Replacing Sources With Digital Inputs             | 1199         |
|    | .NET Parameter Analysis                           | 1201         |
|    | Behavioral Modeling, Obsolete Functionality       | 1204         |
|    | Digital Stimulus Files                            | 1204         |
|    | Op-Amp Subcircuit Generators (Behavioral Modeling | 1204         |
|    | Op-Amp Model Generator                            | 1205         |
|    | Op-Amp Element Statement Format                   | 1206         |
|    | Op-Amp .MODEL Statement Format                    | 1206         |
|    | Op-Amp Model Parameters                           | 1207         |
|    | Op-Amp Model Parameter Defaults                   | 1213         |
|    | Simulation Results                                | 1214         |
|    | Unity Gain Resistor Divider Mode                  | 1216         |
| C. | HSPICE Parser Strict Syntax Requirements          | 1217         |
|    | Listing of Tighter Syntax Restrictions            | 1217         |

This guide describes how to use HSPICE to simulate and analyze your circuit designs.

# Inside this Guide

This user guide contains the chapters described below. For descriptions of the other manuals in the HSPICE documentation set, see the next section, The HSPICE Documentation Set.

| Chapter                                 | Description                                                                                 |
|-----------------------------------------|---------------------------------------------------------------------------------------------|
| Part 1: Introduction to HSPICE          |                                                                                             |
| Chapter 1, HSPICE Overview              | Describes HSPICE features and the simulation process.                                       |
| Chapter 2, Setup                        | Describes the environment variables and standard I/O files.                                 |
| Chapter 3, Startup and Simulation       | Describes the invocation commands and types of simulation and analysis available in HSPICE. |
| Chapter 4, Input Netlist and Data Entry | Describes the input netlist file and methods of entering data.                              |
| Chapter 5, Using Interactive<br>Mode    | Provides details on invoking and using interactive mode.                                    |
| Chapter 6, HSPICE GUI for Windows       | Describes the graphical user interface available on the Windows platform only.              |
| Chapter 7, Library and Data Encryption  | Describes the three methods available to create encrypted files.                            |

Inside this Guide

| Chapter                                                  | Description                                                                                                    |
|----------------------------------------------------------|----------------------------------------------------------------------------------------------------|
| Part 2: Elements and Devices                             |                                                                                                    |
| Chapter 8, Elements                                      | Describes the syntax for the basic elements of a circuit netlist in HSPICE or HSPICE RF.                                                       |
| Chapter 9, Sources and Stimuli                           | Describes element and model statements for independent sources, dependent sources, analog-to-digital elements, and digital-to-analog elements. |
| Chapter 10, Parameters and<br>Functions                  | Describes how to use parameters within an HSPICE netlist.                                                                                      |
| Chapter 11, Simulation Output                            | Describes how to use output format statements and variables to display steady state, frequency, and time domain simulation results.            |
| Part 3: Analyses                                         |                                                                                                    |
| Chapter 12, Initializing DC-<br>Operating Point Analysis | Describes DC initialization and operating point analysis.                                                                                      |
| Chapter 13, Transient Analysis                           | Describes how to use transient analysis to compute the circuit solution.                                                                       |
| Chapter 14, Spectrum Analysis                            | Describes how to use spectrum analysis to provide the highest FFT accuracy with minimal overhead in simulation time.                           |
| Chapter 15, Pole-Zero Analysis                           | Describes how to use pole/zero analysis in HSPICE or HSPICE RF to study the behavior of linear, time-invariant networks.                       |
| Chapter 16, AC Small-Signal<br>and Noise Analysis        | Describes how to perform AC and noise small signal analysis.                                                                                   |
| Chapter 17, Linear Network<br>Parameter Analysis         | Describes how to perform an AC sweep to extract small-<br>signal linear network parameters.                                                    |
| Chapter 18, Statistical Eye<br>Analysis                  | Describes how to perform statistical eye diagram analysis using .STATEYE.                                                                      |
| Chapter 19, Timing Analysis<br>Using Bisection           | Describes how to use the bisection function in timing optimization.                                                                            |

| Chapter                                                                            | Description                                                                                                    |
|------------------------------------------------------------------------------------|----------------------------------------------------------------------------------------------------|
| Chapter 20, Monte Carlo -<br>Traditional Flow and Statistical<br>Analysis          | Describes the traditional statistical analysis features in HSPICE and HSPICE RF.                               |
| Chapter 21, Analyzing Variability and Using the Variation Block                    | Describes the use model and structure of the Variation Block in HSPICE.                                        |
| Chapter 22, Monte Carlo<br>Analysis Variation Block Flow                           | Describes Monte Carlo analysis in HSPICE.                                                                      |
| Chapter 23, Mismatch Analyses                                                      | Describes the use of DCmatch analysis in HSPICE.                                                               |
| Chapter 24, Monte Carlo Data<br>Mining                                             | Discusses data mining capabilities of Monte Carlo results.                                                     |
| Chapter 25, DC Sensitivity<br>Analysis and Variation Block                         | Describes enhanced sensitivity analysis in HSPICE focusing on DC simulation using Variation Block.             |
| Chapter 26, Exploration Block                                                      | Describes the use of the Exploration Block in HSPICE.                                                          |
| Chapter 27, Optimization                                                           | Describes optimization in HSPICE for optimizing electrical yield.                                              |
| Chapter 28, Post-Layout<br>Simulation: RC Network<br>Reduction and Back-Annotation | Describes RC network reduction in HSPICE.                                                                      |
| Chapter 29, MOSFET Model<br>Reliability Analysis (MOSRA)                           | Describes reliability analysis for MOSFET devices.                                                             |
| Part 4: Simulation Applications                                                    |                                                                                                    |
| Chapter 30, Performing Digital<br>Cell Characterization                            | Describes how to characterize cells in a data-driven analysis.                                                 |
| Chapter 31, Behavioral Modeling                                                    | Describes how to substitute abstract circuit models for lower-level descriptions of analog functions.          |
| Chapter 32, Modeling Filters and Networks                                          | Describes modeling filters and networks, including Laplace transforms.                                         |
| Chapter 33, Simulation of<br>Random Noise                                          | Describes the characteristics of random signals, types of noise, component noise models, and noise simulation. |
|                                                                                    |                                                                                                    |

| Chapter                                                 | Description                                                                                                    |  |
|---------------------------------------------------------|----------------------------------------------------------------------------------------------------|--|
| Part 5: Errors-Warnings/Demonstration Files             |                                                                                                    |  |
| Chapter 34, Using Verilog-A                             | Describes how to use Verilog-A in HSPICE and HSPICE RF simulations.                                                                                          |  |
| Chapter 35, Running<br>Demonstration Files              | Contains examples of basic file construction techniques,<br>advanced features, and simulation tricks. Lists and<br>describes several HSPICE and input files. |  |
| Chapter 36, Warning/Error<br>Messages                   | Provides an overview of the type of warnings and error messages that HSPICE prints and troubleshooting measures to take when possible.                       |  |
| Appendices                                              |                                                                                                    |  |
| Appendix A, Full Simulation<br>Example                  | Contains information and sample input netlist for a full simulation example in HSPICE.                                                                       |  |
| Appendix B, Obsolete HSPICE<br>Functionality            | Describes out-of-date, rarely used, or de-emphasized functionality.                                                                                          |  |
| Appendix C, HSPICE Parser<br>Strict Syntax Requirements | Discusses HSPICE requirements for efficient usage with regard to improved HSPICE parser.                                                                     |  |

# The HSPICE Documentation Set

This manual is a part of the HSPICE documentation set, which includes the following manuals:

| Manual                                        | Description                                                                                                    |
|-----------------------------------------------|----------------------------------------------------------------------------------------------------|
| HSPICE User Guide:<br>Simulation and Analysis | Describes how to use HSPICE to simulate and analyze your circuit designs, and includes simulation applications. This is the main HSPICE user guide. |
| HSPICE User Guide:<br>Signal Integrity        | Describes how to use HSPICE to maintain signal integrity in your chip design.                                                                       |

| Manual                                                                                              | Description                                                                                                    |
|----------------------------------------------------------------------------------------------------|----------------------------------------------------------------------------------------------------|
| HSPICE User Guide: RF<br>Analysis                                                                   | Describes how to use special set of analysis and design capabilities added to HSPICE to support RF and high-speed circuit design.                                  |
| HSPICE Reference<br>Manual: Commands and<br>Control Options                                         | Provides reference information for HSPICE and HSPICE RF commands and options.                                                                                      |
| HSPICE Reference<br>Manual: Elements and<br>Device Models                                           | Describes standard models you can use when simulating your circuit designs in HSPICE, including passive devices, diodes, JFET and MESFET devices, and BJT devices. |
| HSPICE Reference<br>Manual: MOSFET<br>Models                                                        | Describes available MOSFET models you can use when simulating your circuit designs in HSPICE.                                                                      |
| HSPICE Integration to<br>Cadence <sup>TM</sup> Virtuoso®<br>Analog Design<br>Environment User Guide | Describes use of the HSPICE simulator integration to the Cadence tool.                                                                                             |
| AMS Discovery<br>Simulation Interface<br>Guide for HSPICE                                           | Describes use of the Simulation Interface with other EDA tools for HSPICE.                                                                                         |
| AvanWaves User Guide                                                                                | Describes the AvanWaves tool, which you can use to display waveforms generated during HSPICE circuit design simulation.                                            |

### **Searching Across the HSPICE Documentation Set**

You can access the PDF format documentation from your install directory for the current release by entering -docs on the terminal command line when the HSPICE tool is open.

Synopsys includes an index with your HSPICE documentation that lets you search the entire HSPICE documentation set for a particular topic or keyword. In a single operation, you can instantly generate a list of hits that are hyper-linked to the occurrences of your search term. For information on how to perform searches across multiple PDF documents, see the HSPICE release notes.

**Note:** To use this feature, the HSPICE documentation files, the Index directory, and the index.pdx file must reside in the same directory. (This is the default installation for Synopsys documentation.) Also, Adobe Acrobat must be invoked as a standalone application rather than as a plug-in to your web browser.

You can also invoke HSPICE and RF documentation in a browser-based help system by entering-help on your terminal command line when the HSPICE tool is open. This provides access to all the HSPICE manuals with the exception of the *AvanWaves User Guide* which is available in PDF format only.

### **Known Limitations and Resolved STARs**

You can find information about known problems and limitations and resolved Synopsys Technical Action Requests (STARs) in the *HSPICE Release Notes* shipped with this release. For updates, go to SolvNet.

To access the HSPICE Release Notes:

- 1. Go to https://solvnet.synopsys.com/ReleaseNotes. (If prompted, enter your user name and password. If you do not have a Synopsys user name and password, follow the instructions to register with SolvNet.)
- 2. Select Download Center> HSPICE> version number> Release Notes.

# Conventions

The following typographical conventions are used in Synopsys HSPICE documentation.

| Conventio<br>n      | Description                                                                                                    |
|---------------------|----------------------------------------------------------------------------------------------------|
| Courier             | Indicates command syntax.                                                                                                    |
| Italic              | Indicates a user-defined value, such as object_name.                                                                                       |
| Bold<br><b>Bold</b> | Indicates user input—text you type verbatim—in syntax and examples.<br><b>Bold</b> designates any GUI element such as a button or control. |

| Conventio<br>n | Description                                                                             |
|----------------|-----------------------------------------------------------------------------------------|
| []             | Denotes optional parameters, such as:<br>write_file [-f filename]                       |
|                | Indicates that parameters can be repeated as many times as necessary:<br>pin1 pin2 pinN |
| I              | Indicates a choice among alternatives, such as<br>low   medium   high                   |
| +              | Indicates a continuation of a command line.                                             |
| /              | Indicates levels of directory structure.                                                |
| Edit ><br>Copy | Indicates a path to a menu command, such as opening the Edit menu and choosing Copy.    |
| Ctrl-C         | Indicates a keyboard combination, such as holding down the Control key and pressing C.  |

# **Customer Support**

Customer support is available through SolvNet online customer support and through contacting the Synopsys Technical Support Center.

## **Accessing SolvNet**

SolvNet includes an electronic knowledge base of technical articles and answers to frequently asked questions about Synopsys tools. SolvNet also gives you access to a wide range of Synopsys online services, which include downloading software, viewing Documentation on the Web, and entering a call to the Support Center.

To access SolvNet:

1. Go to the SolvNet Web page at http://solvnet.synopsys.com.

2. If prompted, enter your user name and password. (If you do not have a Synopsys user name and password, follow the instructions to register with SolvNet.)

If you need help using SolvNet, click Help on the SolvNet menu bar.

The link to any recorded training is https://solvnet.synopsys.com/trainingcenter/view.faces

Access recent release update training by going to https://solvnet.synopsys.com/search/advanced\_search.faces

### **Contacting the Synopsys Technical Support Center**

If you have problems, questions, or suggestions, you can contact the Synopsys Technical Support Center in the following ways:

- Open a call to your local support center from the Web by going to http://solvnet.synopsys.com/EnterACall (Synopsys user name and password required).
- Send an e-mail message to your local support center.
  - E-mail support\_center@synopsys.com from within North America.
  - Find other local support center e-mail addresses at http://www.synopsys.com/support/support\_ctr.
- Telephone your local support center.
  - Call (800) 245-8005 from within the continental United States.
  - Call (650) 584-4200 from Canada.
  - Find other local support center telephone numbers at http://www.synopsys.com/support/support\_ctr.

This manual is organized according to the following five Parts:

- Introduction to HSPICE
- Elements and Devices
- Analyses
- Simulation Applications
- Errors-Warnings/Demonstration Files

Part 1 presents the following chapters /topics:

- Chapter 1, HSPICE Overview
- Chapter 2, Setup
- Chapter 3, Startup and Simulation
- Chapter 4, Input Netlist and Data Entry
- Chapter 5, Using Interactive Mode
- Chapter 6, HSPICE GUI for Windows
- Chapter 7, Library and Data Encryption

# **HSPICE** Overview

Describes HSPICE features and the simulation process.

HSPICE ships hundreds of examples for your use; see Listing of Demonstration Input Filesfor paths to demo files.

Synopsys HSPICE is an optimizing analog circuit simulator. You can use it to simulate electrical circuits in steady-state, transient, and frequency domains.

HSPICE is unequalled for fast, accurate circuit and behavioral simulation. It facilitates circuit-level analysis of performance and yield, by using Monte Carlo, worst-case, parametric sweep, and data-table sweep analyses, and employs the most reliable automatic-convergence capability (see Figure 1).

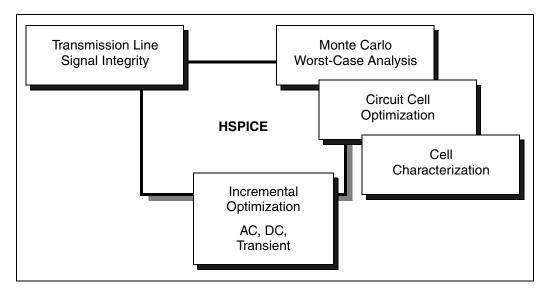

Figure 1 Synopsys HSPICE Design Features

HSPICE forms the cornerstone of a suite of Synopsys tools and services that allows accurate calibration of logic and circuit model libraries to actual silicon performance.

The size of the circuits that HSPICE can simulate is limited only by memory. As a 32-bit application, HSPICE can address a maximum of 4GB memory on UNIX/Linux depending on your system. While on Windows, HSPICE normally can address a maximum of 2GB memory, or maximum of 3GB memory with Windows large memory mode enabled. For details, consult with Microsoft regarding application memory limitation on Windows.

For a description of commands and options that you can include in your HSPICE netlist, see the HSPICE and HSPICE RF Netlist Commands and HSPICE and RF Netlist Simulation Control Options chapters in the HSPICE Reference Manual: Commands and Control Options.

These topics are covered in the following sections:

- HSPICE Varieties
- Features
- HSPICE Features for Running Higher-Level Simulations
- Simulation Structure
- Parser Syntax Requirements (Unsupported Formats)
- Use of Example Syntax

# **HSPICE** Varieties

Synopsys HSPICE is available in two varieties:

- HSPICE
- HSPICE RF

Like traditional SPICE simulators, HSPICE is faster and has more capabilities than typical SPICE simulators. HSPICE accurately simulates, analyzes, and optimizes circuits from DC to microwave frequencies that are greater than 100 GHz. HSPICE is ideal for cell design and process modeling. It is also the tool of choice for signal-integrity and transmission-line analysis.

HSPICE RF is newer and offers many (but not all) HSPICE simulation capabilities and HSPICE RF simulations of radio-frequency (RF) devices, which HSPICE does *not* support.

HSPICE RF can be launched with either the integrated executable (hspice) or in standalone mode (hspicerf).

This guide describes all of the features that HSPICE supports. HSPICE RF supports some—but not all—of these features as well. For descriptions of HSPICE RF features and a list of the differences between HSPICE and HSPICE RF, see the HSPICE RF Features and Functionality chapter in the HSPICE User Guide: RF Analysis.

## **Features**

Synopsys HSPICE is compatible with most SPICE variations and has the following additional features:

- Superior convergence
- Accurate modeling, including many foundry models
- Hierarchical node naming and reference
- Circuit optimization for models and cells, with incremental or simultaneous multiparameter optimizations in AC, DC, and transient simulations
- Interpreted Monte Carlo and worst-case design support
- Input, output, and behavioral algebraics for cells with parameters
- Cell characterization tools to characterize standard cell libraries
- Geometric lossy-coupled transmission lines for PCB, multi-chip, package, and IC technologies
- Discrete component, pin, package, and vendor IC libraries
- Interactive graphing and analysis of multiple simulation waveforms by using with waveform viewers such as Custom WaveView<sup>TM</sup>
- Flexible license manager that allocates licenses intelligently based on run status and user-specified job priorities

If you suspend a simulation job (Ctrl-Z), the load sharing facility (LSF) license manager signals HSPICE to release that job's license. This frees the license for another simulation job, or so the stopped job can reclaim the license and resume. You can also prioritize simulation jobs you submit; LSF automatically suspends low-priority simulation jobs to run high-priority jobs.

When the high-priority job completes, LSF releases the license back to the lower-priority job, which resumes from where it was suspended. To resume the LSF job, on the same terminal, type either **fg** or **bg**.

- A number of circuit analysis types (see Figure 2 on page 6) and device modeling technologies.
- Support for the Compiled Function Library (CFL) function: CFL is like a builtin mathematical function or user-defined function written in C that can be dynamically linked to HSPICE during run time. Multiple C functions can be included in each library. A general CFL function input argument can come from a predefined parameter value, a mathematical expression of multiple predefined parameter values, a built-in mathematical function in the standard library, or an output of another evaluated CFL function. The CFL function allows users to initialize a data structure and return its address as an input argument of another CFL function on 32-bit and 64-bit machines. CFL is a static function and only can be used for parameter evaluations. See Compiled Function Library Environment Variable to set the required environment variable and file path. See also, .OPTION CFLFLAG in the HSPICE Reference Manual: Commands and Control Options.

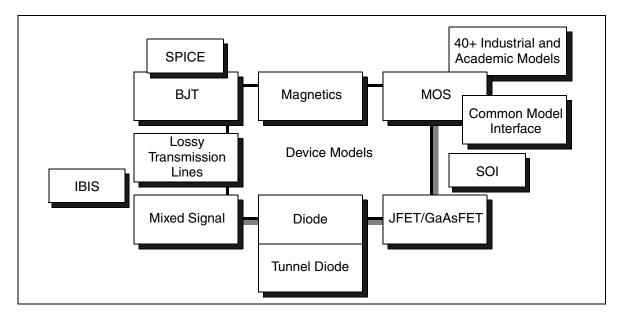

Figure 2 Synopsys HSPICE Modeling Technologies

The following sections introduce these topics:

- Case Sensitivity
- Custom CMI
- TSMC Model Interface (TMI)

### **Case Sensitivity**

The -case [1|0] command-line option to be used for the maintaining case sensitivity for the following items:

- Parameter Names
- Node Names
- Instance Names
- Model Names
- Subcircuit Names
- Data Names
- Measure Names
- File Names and Paths (enabled by default)
- Library Entry Names

Commands and control option statements are case-insensitive in HSPICE.

When HSPICE RF is run in integrated executable mode (hspice), the case sensitivity feature applies. (When run in standalone mode, HSPICE RF does not support case sensitivity.)

### **Custom CMI**

HSPICE provides the ability to integrate models with the Custom CMI for which HSPICE or HSPICE RF uses a dynamically-linked shared library. Consult your HSPICE technical support team for access to the HSPICE CMI API application note and source code.

# **TSMC Model Interface (TMI)**

HSPICE provides the ability to invoke the TMI flow using proprietary TSMC model files and compiled libraries. Jointly developed by Synopsys and TSMC

the TMI technology and API provides a compact model with additional instance parameters and equations for an advanced modeling approach to approach to support TSMC's extension of the standard CMC core model (such as BSIM4) with additional instance parameters and equations for advanced process technology.

- Modeling API code is written in C and available in a compiled format for HSPICE and Synopsys FastSPICE products to link to during the simulation. TMI-required settings to invoke the flow and the location of a .so file are set by TSMC model libraries in general through .OPTION TMIPATH and .OPTION TMIFLAG. The simulators enable automatic platform selection on the .so file. Both HSPICE and the Synopsys FastSPICE products provide the tool binaries and support the same \*.so file.
- Use the existing HSPICE and FastSPICE commands to run the simulation.
- The API also performs automatic platform selection on the .so file. Both HSPICE and HSIM provide the tool binaries and support the same \*.so file.

Use the existing HSPICE and HSIM commands to run the simulation.

- Hybrid simulation with both TMI models and non-TMI models is supported.
- A TMI model parameter, tmimodel
- (which is given in TSMC's SPICE model parameter libraries), can be used to switch between the built-in model only and the TMI model:
  - tmimodel = 1
  - turns on the TMI model
  - tmimodel = 0
  - (default) turns on the native/built-in models without calling TMI

(Contact Synopsys Technical Support for further information.) See also the *HSPICE Reference Manual: Commands and Control Options* for .OPTION TMIFLAG and .OPTION TMIPATH.

## **HSPICE Features for Running Higher-Level Simulations**

Simulations at the integrated circuit level and at the system level require careful planning of the organization and interaction between transistor models and

subcircuits. Methods that worked for small circuits might have too many limitations when applied to higher-level simulations.

You can use the following HSPICE features to organize how simulation circuits and models run:

- Explicit include files . INCLUDE statement.
- Implicit include files -. OPTION SEARCH=`lib directory'.
- Algebraics and parameters for devices and models . PARAM statement.
- Parameter library files –. LIB statement.
- Automatic model selector LMIN, LMAX, WMIN, and WMAX model parameters.
- Parameter sweep sweep analysis statements.
- Statistical analysis sweep monte analysis statements.
- Multiple alternative . ALTER statement.
- Automatic measurements .MEASURE
- statement.
- Condition-controlled netlists (IF-ELSEIF-ELSE-ENDIF statements).

### **Simulation Structure**

The following sections discuss these topics:

- Experimental Methods Supported by HSPICE
- Measurement System in HSPICE
- Simulation Process Overview

### **Experimental Methods Supported by HSPICE**

Typically, you use experiments to analyze and verify complex designs. These experiments can be simple sweeps, more complex Monte Carlo and optimization analyses, or setup and hold violation analyses of DC, AC, and transient conditions.

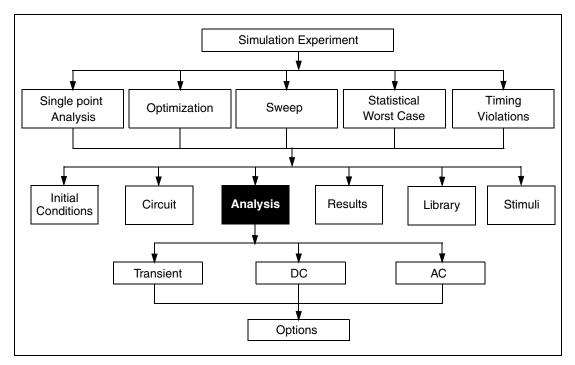

Figure 3 Simulation Program Structure

For each simulation experiment, you must specify tolerances and limits to achieve the desired goals, such as optimizing or centering a design. Common factors for each experiment are:

- process
- voltage
- temperature
- parasitics

HSPICE supports two experimental methods:

- Single point a simple procedure that produces a single result, or a single set of output data.
- Multipoint performs an analysis (single point) sweep for each value in an outer loop (multipoint) sweep.

The following are examples of multipoint

- Process variation Monte Carlo or worst-case model parameter variation .
- Element variation Monte Carlo or element parameter sweeps.
- Voltage variation VCC, VDD, or substrate supply variation.
- Temperature variation design temperature sensitivity.
- Timing analysis basic timing, jitter, and signal integrity analysis.
- Parameter optimization balancing complex constraints, such as speed versus power, or frequency versus slew rate versus offset (analog circuits).

### **Measurement System in HSPICE**

The measurement system in this manual always refers to MKS units (meter, kilogram, second measurement), unless otherwise stated. HSPICE expects length and width units of meters. But HSPICE does directly support units of "mil" (.001inch, 25.4e-06 meters) as input.

In this example, a transmission line is defined with a length of .4 inches:

T1 IN 0 OUT 0 Z0=50 f=1meg L=400mil To get the results you expect, use caution when mixing units of measure.

For reference, here are other "m" units. Mega, which can be expressed as "meg" or "x", is often confused with "m" (mili):

1m = 1e-3 (mili)

1meg = 1x = 1e6 (mega)

1u = 1e-6 (micro)

### **Simulation Process Overview**

Figure 4 shows the HSPICE simulation process.

#### Chapter 1: HSPICE Overview

Parser Syntax Requirements (Unsupported Formats)

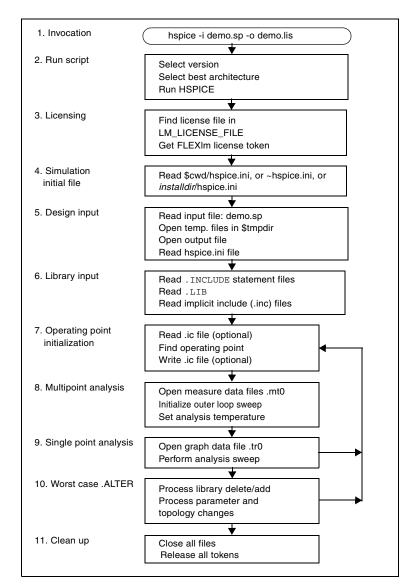

Figure 4 Simulation Process

# Parser Syntax Requirements (Unsupported Formats)

Since 2009.03, strict syntax requirements are in effect to satisfy the requirements of HSPICE's more efficient parser.

|    | Unsupported format/Rule                                                                                                | Examples                                                                                                    | Result                                                                                                    |
|----|----------------------------------------------------------------------------------------------------|----------------------------------------------------------------------------------------------------|----------------------------------------------------------------------------------------------------|
| 1. | Unsupported format/syntax in any line                                                                                  | ".temp 55"                                                                                                    | Error message issued                                                                                             |
| 2. | Unbalanced brackets, quotes                                                                                            | + P_CGDL'                                                                                                    | Error message issued                                                                                             |
| 3. | Unbalanced brackets, quotes in one line                                                                                | .probe v(1                                                                                                    | Warning message<br>issued                                                                                        |
| 4. | In model definition, model<br>parameter value written with<br>quotes instead of equal sign<br>("a=20" instead of a=20) | + "XTIS = 3"                                                                                                    | Error message issued                                                                                             |
| 5. | Strictly following brackets<br>(parentheses)/equals wherever<br>necessary                                              | <pre>.measure dc VT find<br/>+ par('v(2)*pnorp')<br/>+ when I1(MAIN) pspvtl<br/>VSOURCE in 0 PWL TD=<br/>+ 10ps R 0ps</pre> | Error message issued<br>(should be:)<br>I1(MAIN)=pspvtl<br>(should be:)<br>VSOURCE in 0 PWL<br>+ TD = 10ps R=0ps |
| 6. | Incomplete model parameter definition in model                                                                         | <sup>XW</sup> =<br>or<br>+ CGDL =                                                                                           | Error message issued                                                                                             |
| 7. | Entry name must exactly match<br>in both the .lib call and the .lib<br>definition                                      | .lib 'typical.lib' 'slow'<br>or<br>.lib 'typical.lib' slow<br>matches:.lib slow                                             | slow=slow<br>'slow'='slow'<br>otherwise, error issued                                                            |

The following table defines the unsupported formats:

Beginning with 2009.03-SP1, the Windows version of HSPICE uses the new parser similar to the Linux version in 2009.03.

See Reserved Keywords and Listing of Tighter Syntax Restrictions for additional information.

# **Use of Example Syntax**

To copy and paste proven syntax use the demonstration files shipped with your installation of HSPICE (see Listing of Demonstration Input Files). Attempting to copy and paste from the document ion may present unexpected results, as text used in formatting may include hidden characters, white space, etc. for visual clarity.

# Setup

Describes the environment variables, standard I/O files, invocation commands, and simulation modes, current parser notation.

HSPICE ships hundreds of examples for your use; see Listing of Demonstration Input Files for paths to demo files.

For descriptions of individual HSPICE commands mentioned in this chapter, see the HSPICE Reference Manual: Commands and Control Options.

These topics are discussed in the following sections:

- Setting Environment Variables
- Standard Input Files
- Standard Output Files
- Working Directory Path Character Limit

# **Setting Environment Variables**

The following sections discuss these topics:

- License Variables
- Temporary Directory Variable
- Windows Variables
- Shared Libraries Environment Variable
- Compiled Function Library Environment Variable
- Using Environment Variables as Include Statements
- Setting Environment for 64-bit HSPICE

- Setting Environment to Print Netlist to the \*.lis File
- Setting Distributed Processing Environment Variable

### **License Variables**

HSPICE or HSPICE RF requires you to set the LM\_LICENSE\_FILE environment variable. This variable specifies the location of the license.dat license file. Set the LM\_LICENSE\_FILE environment variable to port@hostname to point to a license file on a server.

If you are using the C shell, add the following line to the .cshrc file:

setenv LM\_LICENSE\_FILE port@hostname

If you are using the Bash or Bourne shell, add these lines to the .bashrc or .profile file:

LM\_LICENSE\_FILE=port@hostname export LM\_LICENSE\_FILE

The port and host name variables correspond to the TCP port and license server host name specified in the SERVER line of the Synopsys license file.

Each license file can contain licenses for many packages from multiple vendors. You can specify multiple license files by separating each entry. For UNIX, use a colon (:) and for Windows, use a semicolon (;).

For details about setting license file environment variable, see "Setting Up HSPICE for Each User" in the *Installation Guide*.

#### License Queuing Variable

The optional META\_QUEUE environment variable is a useful feature that causes HSPICE or HSPICE RF to wait for an available license. It is particularly helpful in environments where the tool is run sequentially from batch files and a license checkout failure could result in the loss of important data. (AvanWaves also supports use of this environment variable.) META\_QUEUE, however, does not queue across license "pools" (which are disallowed in FLEXIm).

Setting the META\_QUEUE environment variable to 1 enables HSPICE/HSPICE RF licenses to be queued:

setenv META\_QUEUE 1

A pool of licenses is created by an INCREMENT line that contains one or more license tokens.

For example: If you have five HSPICE or RF floating licenses and all five licenses are checked out with the META\_QUEUE environment variable enabled, then the next job submitted waits in the queue until a license is available (when one of the previous five jobs finishes). When META\_QUEUE is enabled and all available licenses are in use, an error message is issued that says no licenses are available.

Additional pools can be created by having multiple INCREMENT lines in the same license file, such as exist in the case of separate tool purchases or off-maintenance keys.

Another way multiple pools can exist is with the addition of multiple server entries in the LM LICENSE FILE variable. For example:

```
LM_LICENSE_FILE =
27000@server1:27000@server2:27000@server3
```

Without queuing enabled, the tool tries the INCREMENT lines in server1, then server2, and so on, until all servers in the list are exhausted. When you turn on queuing, however, the first INCREMENT in the first pool that is queried (server1) queues the request, and the application does not continue to look in other license pools for available tokens.

#### **Controlling the License Queueing Interval**

Setting the environment variable META\_QUEUE causes HSPICE to wait for an available license from the license server. If no license becomes available, HSPICE waits indefinitely. There may be times where it is desirable to abandon the queueing attempt, such as during scripted operations.

Since the 2008.03-SP1 release, you can set the environment variable: META\_QUEUE\_TIME. The argument to META\_QUEUE\_TIME is in seconds. Example:

```
#!/bin/csh -f
setenv META_QUEUE 1
setenv META_QUEUE_TIME 3600
setenv LM_LICENSE_FILE 27000@corp_lic_server
hspice -i myjob.sp -o outfile
```

Here, META\_QUEUE enables HSPICE to wait for an available license. Next, META\_QUEUE\_TIME is set to 3600 seconds. If no license is available in 3600 seconds (60 minutes), the license request is de-queued and the script can continue. This feature is available on all platforms.

#### **License Server Down Iterations**

The default behavior when the license server is down is to try to reconnecting to the license server indefinitely, which is in conformance with other Synopsys tools.

For backward compatibility, you can use the environment variable HSPICE\_LIC\_EXIT. When set, for example, in cshell, using the command setenv HSPICE\_LIC\_EXIT 1, HSPICE exits after 60 tries to reconnect.

When advanced client-server mode (-CC) is used, a limited number of retries is enabled.

# **Temporary Directory Variable**

Specify the location to deposit scratch files by setting the tmpdir (UNIX/ Linux), TEMP or TMP (Windows) environment variable. HSPICE opens three scratch files in the /tmp directory. To change this directory, reset the tmpdir environment variable in the HSPICE command script.

In the Windows environment, HSPICE opens three scratch files in the c:\*path*\TEMP (or \TMP) directory. To change this directory, reset the TEMP or TMP environment variable in the HSPICE command script.

## **Windows Variables**

Setting the HSPWIN\_KEY environment variable to 1 checks out the hspicewin license token first when an HSPICE simulation is run. If not set to 1, an hspice token is checked out first. The HSPWIN\_KEY environment variable is only available on the Windows platform.

**Note:** When installing the HSPICE program on Windows, the ADMINISTRATOR priority is essential for successful installation.

You may encounter the licensing prompt either when using non-administrator priority installed HSPICE or even after correctly setting the LM\_LICENSE\_FILEOR SNPS\_LICENSE\_FILE. If this occurs, set the FLEXLM\_BATCH environment variable to 1 as the user environment to disable the pop-up. For detailed licensing management and control, scroll down to Documentation > FLEXnet User Manual on the Synopsys license supporting website:

http://www.synopsys.com/Support/Licensing/Licensing/Pages/default.aspx

#### **Environment Variables in Windows HSPUI**

There are a number of environment variables which are useful in HSPICE but if you add or change one in Windows, the change is not reflected in the HSPUI until you close and reopen the application. This is because HSPUI gets the current set of environment variables when it is invoked and does not have a mechanism to dynamically update environment variables.

### **Shared Libraries Environment Variable**

If you get an "error while loading shared libraries" message, this could be an OS issue related to a missing library on your machine. For example, if you are using hspice 64-bit machine, verify that the library exists in the /usr/lib directory. Depending on the HSPICE platform you are using, hspice 32-bit (usr/lib) or hspice-64-bit (usr/lib64) shared libraries may require the setting of the following environment variable.

```
setenv LD_LIBRARY_PATH /usr/lib:/usr/lib64
```

Verify that your OS is compatible with the Synopsys Platforms recommendations given in URL: http://www.synopsys.com/Support/Licensing/SupportPlatform/ ReleaseSupport/Pages/default.aspx

# **Compiled Function Library Environment Variable**

Set the CFL environment variable and the specified path and *\*.so* file as follows:

setenv CFL\_COMPILED\_LIB CFL library\_file\_name

For example:

```
% setenv CFL_COMPILED_LIB /path/libcfl.so
```

See Features in Chapter 1 for a discussion of the CFL capability.

### **Using Environment Variables as Include Statements**

To use environment variables as include statements:

1. Set an environment variable to the name of the file that you want to include.

```
% setenv MY_OWN_INCLUDE_FILE inv.inc
```

2. Use the environment variable in the netlist:

```
*
.inc '$MY_OWN_INCLUDE_FILE' $ include the file inv.inc
.option list
.op
X1 in out inv
c1 out 0 0.1p
.global vdd gnd
.model n nmos level= 49
.model p pmos level= 49
vdd vdd 0 5
vin in 0 pulse 0 5 0 1n 1n 5n 10n
.tran 10p 100n
.option post=2
.end
```

**Result:** HSPICE includes the file defined by the environment variable in the netlist.

### **Setting Environment for 64-bit HSPICE**

You can control selection of the 64 bit HSPICE binary by setting an environment variable, HSPICE\_64. When you run the wrapper script for "hspice", if it detects the existence of this variable it automatically selects the 64 bit version of the program.

**Note:** Always invoke "hspice" from the bin directory which uses the wrapper script and performs important functions for setting the HSPICE environment.

For example, enter:

```
% setenv HSPICE_64 1
% hspice -v HSPICE Version D-2010 64-BIT
% unsetenv HSPICE_64
% hspice -v HSPICE Version C-2009.09 32-BIT
```

### Setting Environment to Print Netlist to the \*.lis File

To enable HSPICE to switch back to the old parser and print your netlist to the *\*.lis* file enter:

setenv HSP\_LIS\_200809 1

This environment variable can be useful for users and teams that routinely simulate large designs and expect to require the additional memory capacity provided by the 64-bit version. Add it to an individual or site-wide *.cshrc* or equivalent file to avoid the mistake of running the 32-bit binary instead.

Note that 64-bit versions are not available on the AIX platform.

### **Setting Distributed Processing Environment Variable**

Only if you run the HSPICE binary directly, set the following environment variable before invoking DP:

setenv CDPL\_HOME \$INSTALLDIR/hspice/cdpl

For Synopsys distributed processing, the HSPICE wrapper sets up \$CDPL\_HOME automatically. The Synopsys Common Distributed Processing Library (CDPL) provides the engine for the -dp command-line invocation. The -mp (multiprocessing) calls are interchangeable with DP.

# **Standard Input Files**

This section describes the standard input files to HSPICE.

The following sections discuss these topics:

- Design and File Naming Conventions
- Initialization File (hspice.ini)
- DC Operating Point Initial Conditions File
- Input Netlist File
- Library Input File
- Analog Transition Data File

### **Design and File Naming Conventions**

The design name identifies the circuit and any related files, including:

- Schematic and netlist files.
- Simulator input and output files.
- Design configuration files.
- Hardcopy files

HSPICE extracts the design name from their input files, and performs actions based on that name. HSPICE reads and writes files related to the current circuit design. Files related to a design usually reside in one directory. The output file is stdout on UNIX platforms, which you can redirect. Table 1 lists input file types, and their standard names. The sections that follow describe these files.

Table 1 Input Files

| Input File Type                            | File Name    |
|--------------------------------------------|--------------|
| Output configuration file                  | meta.cfg     |
| Initialization file                        | hspice.ini   |
| DC operating point initial conditions file | design.ic#   |
| Input netlist file                         | design.sp    |
| Library input file                         | library_name |
| Analog transition data file                | design.d2a   |

# Initialization File (hspice.ini)

The initialization file enables you to specify user defaults. If HSPICE reads one *hspice.ini* file, HSPICE includes its contents at the top of the input file. (This does not apply to HSPICE RF). All HSPICE simulations will look for ONE implicit hspice.ini file. The HSPICE default search order for the *hspice.ini* file is:

1. cwd/hspice.ini

- current working directory

2. \$HOME/hspice.ini — user HOME directory

You can use an initialization file to set options (for .OPTION statements) and to access libraries. To include customized initialization files, you can define default\_include=*filename* in a *command.inc* or *meta.cfg* file.

# **DC Operating Point Initial Conditions File**

The DC operating point initial conditions file, *design*.ic#, is an optional input file that contains initial DC conditions for particular nodes. You can use this file to initialize DC conditions, by using either a .NODESET or an .IC statement.

A . SAVE statement can also create a *design*.ic# file. A subsequent . LOAD statement initializes the circuit to the DC operating point values specified in this file.

## **Input Netlist File**

The input netlist file, *design*.sp, contains the design netlist. Optionally, it can also contain statements specifying the type of analysis to run, type of output desired, and what library to use.

# **Library Input File**

You use *library\_name* files to identify libraries and macros that need to be included for simulating *design*.sp.

# **Analog Transition Data File**

When you run HSPICE in standalone mode, a *design*.d2a file contains state information for a U Element mixed-mode simulation.

# **Standard Output Files**

This section describes the standard output files from HSPICE. The various types of output files produced are listed in Table 2. For information about the standard output file from HSPICE RF, see HSPICE RF Output File Types in the HSPICE RF Manual.

| Output File Type                                              | Extension               |
|---------------------------------------------------------------|-------------------------|
| AC analysis measurement results                               | .ma# <sup>1</sup>       |
| AC analysis results (from . POST statement)                   | .ac#                    |
| DC analysis measurement results                               | .ms#                    |
| DC analysis results (from . POST statement)<br>Digital output | .sw#<br>.a2d            |
| FFT analysis graph data (from FFT statement)                  | .ft#                    |
| Hardcopy graph data (from meta.cfg PRTDEFAULT)                | .gr# <sup>2</sup>       |
| Operating point information (from .OPTION OPFILE statement)   | .dp#                    |
| Operating point node voltages (initial conditions)            | .ic#                    |
| Output listing                                                | lis, or user-specified. |
| Output status                                                 | .st#                    |
| Output tables (from .DCMATCH OUTVAR statement)                | .dm#                    |

Table 2HSPICE Output Files and Extensions

| Output File Type                                                                         | Extension                             |
|------------------------------------------------------------------------------------------|---------------------------------------|
| Subcircuit cross-listing                                                                 | .pa#                                  |
| Transient analysis measurement results                                                   | .mt#                                  |
| Transient analysis results (from .POST statement)                                        | .tr#                                  |
| Waveform viewing files from .OPTION WDF argument for use with Synopsys WaveView/SX tools | *_wdf.tr#, *_wdf.sw#,<br>or *_wdf.ac# |

#### Table 2HSPICE Output Files and Extensions

1. # can be either a sweep number or a hardcopy file number. For .ac#, .dp#, .dm#, .ic#, .st#, .sw#, and .tr# files, # is from 0 through 9999.

2. Requires a .GRAPH statement (obsolete), or a pointer to a file in the meta.cfg file. The Windows and Linux versions of HSPICE do not generate this file.

### **AC Analysis Results File**

HSPICE writes AC analysis results to file *output\_file.ac*#, where # is 0-9999, according to your specifications following the .AC statement.

These results list the output variables as a function of frequency.

### **AC Analysis Measurement Results File**

HSPICE writes AC analysis measurement results to file *output\_file.ma*# when the input file includes a .MEASURE AC statement.

### **DC Analysis Results File**

HSPICE writes DC analysis results to file *output\_file.sw#*, where *#* is 0-9999, when the input file includes a .DC statement. This file contains the results of the applied stepped or swept DC parameters defined in that statement. The results can include noise, distortion, or network analysis.

## **DC Analysis Measurement Results File**

HSPICE writes DC analysis measurement results to file *output\_file.ms*# when the input file includes a .MEASURE DC statement.

## FFT Analysis Graph Data File

The FFT analysis graph data file, *output\_file.ft#*, contains the graphical data needed to display the FFT analysis waveforms.

# **Operating Point Information File**

HSPICE writes operating point information to file *design*.dp# when the input file includes an .OPTION OPFILE=1 statement.

# **Operating Point Node Voltages File**

HSPICE writes operating point node voltages to file *output\_file*.ic#, where # is 0 to 9999, when the input file includes a .SAVE statement. These node voltages are the DC operating point initial conditions.

# **Output Listing File**

The output listing is a text file. It can be named *output\_file* (no file extension), *output\_file* .lis, or a file extension that you specify, depending on which format you use to start the simulation.

The output file includes the following information:

- Name of the simulator used.
- Version of the HSPICE simulator used.
- Synopsys message block.
- Input filename.
- User name.
- License details.

- Copy of the input netlist file.
- Node count.
- Operating point parameters.
- Actual control option values that HSPICE uses for the present simulation (useful when options such as RUNLVL override user-set values.)
- Details of the volt drop, current, and power for each source and subcircuit.
- Results of a . PRINT statement.
- Results of the .OPTION statements.
- Total CPU time (the sum of op point, transient, readin, errchk, setup, and output times).
- In the following snippet of a \*.lis file, you can see that the total cpu time is the sum of op point, transient, readin, errchk, setup and output analysis times.

| analysis       | time   | # points | tot. iter | conv.iter |
|----------------|--------|----------|-----------|-----------|
| op point       | 0.00   | 1        | 4         |           |
| transient      | 0.07   | 446328   | 64        | 32 rev= 3 |
| readin         | 0.01   |          |           |           |
| errchk         | 0.01   |          |           |           |
| setup          | 0.00   |          |           |           |
| output         | 0.00   |          |           |           |
| total cpu time | 0.09 s | econds   |           |           |

The different analyses stand for time required to:

- Op point: Do operating point analysis.
- Transient: Do transient analysis.
- Readin: Read the user data file and any additional library files, and generate an internal representation of the information.
- Errchk: Check the errors and evaluate the models.
- Output: Prepare the output files and to process all prints and plots.
- Setup: Construct a sparse matrix pointer system.
- Total CPU time is the time taken for the simulation only. It will differ slightly from run to run, even though runs are identical. It will not include memory/disk allocation time or disk I/O time. You can calculate this by subtracting job ended time from job started time.

## **Output Status File**

The output status file, *output\_file*.st#, where # is 0-9999, contains the following runtime reports:

- Start and end times for each CPU phase.
- Options settings, with warnings for obsolete options.
- Status of preprocessing checks for licensing, input syntax, models, and circuit topology.
- Convergence strategies that HSPICE uses on difficult circuits.

You can use the information in this file to diagnose problems, particularly when communicating with Synopsys Customer Support.

### **Output Tables**

The .DCMATCH output tables file, *output\_file.dm#*, contains the variability data from analysis.

### **Subcircuit Cross-Listing File**

If the input netlist includes subcircuits, HSPICE automatically generates a subcircuit cross-listing file, *output\_file.pa#*, where # is 0-9999. This file relates the subcircuit node names, in the subcircuit call, to the node names used in the corresponding subcircuit definitions. In HSPICE RF, you cannot replicate output commands within subcircuit (subckt) definitions.

### **Transient Analysis Measurement Results File**

HSPICE writes transient analysis measurement results to file *output\_file.mt#* when the input file includes an .MEASURE TRAN statement.

### **Transient Analysis Results File**

Both HSPICE and HSPICE RF place the results of transient analysis in file *output\_file.tr*#, where # is 0-9999, as set forth in the -n command-line argument. This file lists the numerical results of transient analysis. A .TRAN statement in the input file, together with an .OPTION POST statement, creates this post-analysis file. If the input file includes an .OPTION POST statement, then the output file contains simulation output suitable for a waveform display tool.

### **Waveform Viewing File**

Following use of .OPTION WDF for transient, DC, or AC analyses, for the WDF waveform file, HSPICE automatically appends \_*wdf* into the output file root name to specify that it is in WDF format. The file names appear as: \*\_*wdf.tr#*, \*\_*wdf.sw#*, or \*\_*wdf.ac#*.

For example, the WDF waveform output file will be named: design\_wdf.tr0.

## **Working Directory Path Character Limit**

HSPICE has a limitation on the number of characters in a path name plus a file name of 1024 characters. For example:

hspice -i path\_name/input\_file -o out\_file

When specifying a path and file name using -i or -o, the length must be 1024 characters or fewer. If the working directory path is greater than 1024 characters, HSPICE aborts with a signal 11 error.

To check the length of the working directory path, use the UNIX command:

```
% pwd | wc -c
```

#### Workaround

Because this can be an issue for automated programs that create pathnames based on appending long design and cell names, there is a workaround. Users on Linux/UNIX platforms can create a soft link in their local design directory to the file at the end of the long path.

```
% ln -s /long/directory/path/target.inc target.inc
```

Then, include the link instead of the actual file:

```
.inc target.inc
```

This way, they do not have to relocate the file created by the automated program.

# **Startup and Simulation**

Describes the invocation commands, and simulation modes.

HSPICE ships numerous examples for your use; see Listing of Demonstration Input Files for paths to demo files.

For descriptions of individual HSPICE commands mentioned in this chapter, see the HSPICE Reference Manual: Commands and Control Options.

The following sections discuss these topics:

- Running HSPICE Simulations
- Using Isomorphic Analyses in Subckt Blocks in HSPICE
- Running HSPICE Simulations on Windows
- Running HSPICE RF Simulations
- Running HSPICE Interactively
- Running Multi Simulations (Multi-Jobs) on Linux and Windows
- Running Distributed Processing (DP) on a Network Grid
- Multithread Simulations
- Running Multithread/Multiprocess HSPICE Simulations
- HSPICE Precision Parallel (-hpp)
- Using HSPICE in Client-Server Mode
- Running HSPICE to Calculate New Measurements

## **Running HSPICE Simulations**

Use the following syntax to start HSPICE:

```
hspice
```

```
[-i path/input_file | -i longpath_exceed256/input_file]
[-o path/output_file | -o longpath_exceed256/output_file]
[-o path [-n number] [-html path/html_file] [-d]
[-C path/input_file] [-CC path/input_file] [-I] [-K]
[-L command_file] [-S] [-case [0|1]]
[-dp dp# [-dpconfig dpconfig_file] [-merge] [-mp [process_count]]
[-mt thread_count]
[-meas measure_file] [-top subcktname]
[-restorecheckpoint_file.store.gz]
[-hdl file_name] [-hdlpath pathname]
[-vamodel name] [-vamodel name2...]
[-help] [-doc] [-h] [-v]
```

For a description of the hspice command syntax and arguments, see hspice in the HSPICE Reference Manual: Commands and Control Options.

HSPICE provides a quick demo file for a simple LRC circuit to test your installation (see *demo.sp* under Benchmark Examples in this user guide).

When you invoke an HSPICE simulation, the following sequence of events occurs:

1. Invocation.

For example, at the shell prompt, enter:

hspice demo.sp > demo.out &

This command invokes the UNIX hspice shell command on input netlist file demo.sp and directs the output listing to file demo.out. The "&" character at the end of the command invokes HSPICE in the background, so that you can continue to use the window and keyboard while HSPICE runs.

2. Script execution.

The hspice shell command starts the HSPICE executable from the appropriate architecture (machine type) directory. The UNIX run script launches a HSPICE simulation. This procedure establishes the environment for the HSPICE executable. The script prompts for information, such as the platform that you are using, and the version of HSPICE to run. (Available versions are determined when you install HSPICE.)

3. Licensing.

HSPICE supports the FLEXIm licensing management system. When you use FLEXIm licensing, HSPICE reads the LM\_LICENSE\_FILE environment variable to find the location of the license.dat file.

If HSPICE cannot authorize access, the job terminates at this point, and prints an error message in the output listing file.

4. Simulation configuration.

HSPICE reads the appropriate meta.cfg file. The search order for the configuration file is the user login directory, and then the product installation directory.

5. Design input.

HSPICE opens the input netlist file demo.sp. If this file does not exist, a "no input data" error appears in the output listing file.

(UNIX/Linux) HSPICE opens three scratch files in the /tmp directory. To change this directory, reset the tmpdir environment variable in the HSPICE command script. (Windows) HSPICE opens three scratch files in the c:\path\TEMP (or \TMP) directory. To change this directory, reset the TEMP or TMP environment variable in the HSPICE command script.

HSPICE opens the output listing file demo.out for writing. If you do not own the current directory, HSPICE terminates with a file open error.

The following is an example of a simple HSPICE input netlist:

```
*Inverter Circuit
.OPTION LIST NODE POST
.TRAN 200P 20N SWEEP TEMP -55 75 10
.PRINT TRAN V(IN) V(OUT)
M1 VCC IN OUT VCC PCH L=1U W=20U
M2 OUT IN 0 0 NCH L=1U W=20U
VCC VCC 0 5
VIN IN 0 0 PULSE .2 4.8 2N 1N 1N 5N 20N
CLOAD OUT 0 .75P
.MODEL PCH PMOS
.MODEL NCH NMOS
.ALTER
CLOAD OUT 0 1.5P
.END
```

6. Library input.

HSPICE reads any files that you specified in .  $\tt INCLUDE$  and .  $\tt LIB$  statements.

Using Isomorphic Analyses in Subckt Blocks in HSPICE

7. Operating point initialization.

HSPICE reads any initial conditions that you specified in .IC and .NODESET commands, finds an operating point (that you can save with a .SAVE command), and writes any operating point information that you requested.

8. Analysis.

HSPICE can perform a single or multipoint sweep of the design and produce one set of output files. In the example above, the . TRAN statement causes HSPICE to perform a multipoint transient sweep analysis for 20ns for temperatures ranging from  $-55^{\circ}$  C to  $75^{\circ}$  C, in steps of  $10^{\circ}$  C.

9. Worst-case .ALTER.

You can vary simulation conditions, and repeat the specified single or multipoint analysis. The above example changes CLOAD from 0.75 pF to 1.5 pF, and repeats the multipoint transient analysis. You can activate multiprocessing while running .ALTER cases by entering hspice -dp or -mp on the command line.

10. Suspending a simulation

Suspend a simulation job by pressing Ctrl-Z. The load sharing facility (LSF) frees up the license for another simulation job. To resume the job, on the same terminal, type either fg or bg to access a license and continue the simulation.

11. Normal termination.

After you complete the simulation, HSPICE closes all files it opened and releases all license tokens.

# Using Isomorphic Analyses in Subckt Blocks in HSPICE

The isomorphic analyses feature enables you to run unrelated analyses (.DC, .AC, and .TRAN) many times during a simulation by grouping the set of analyses into a subcircuit, which performs multiple analyses in one simulation with calls to the subcircuit. The usage model is: Specify the analyses commands within the subckt definition block and then instantiate the subckt to perform the analyses. Each call of the subcircuit is treated as an individual analysis with its own set of parameters.

#### Chapter 3: Startup and Simulation

Using Isomorphic Analyses in Subckt Blocks in HSPICE

#### The syntax is as follows:

```
.subckt analyses_sb [start=p1 stop=p2 steps=p3]
.DC ...
.AC ...
.TRAN ...
.ends analyses_sb
...followed by the analysis call:
```

```
x1 analyses_sb [start=a1] [stop=a2] [steps=a3]
```

```
x2 analyses_sb [start=b1] [stop=b2] [steps=b3]
```

For information on the available analyses,

#### See also:

- Chapter 12, Initializing DC-Operating Point Analysis
- .DC in the HSPICE Reference Manual: Commands and Control Options
- Chapter 16, AC Small-Signal and Noise Analysis
- .AC in the HSPICE Reference Manual: Commands and Control Options
- Chapter 13, Transient Analysis
- .TRAN in the HSPICE Reference Manual: Commands and Control Options

### **Data Inputs and Outputs**

Input can be given in the form of a subckt block call. You can specify the different analyses inside the subckt and then call the subckt. Each call performs all the analyses specified in the subckt.

Output files are created based on the analyses specified. The suffix number is increased for every "same type" of analysis.

For example:

```
.subckt analyses_sb start_dc=-25 stop_dc=25 steps_dc=5
+ steps_tran=1n stop_tran=10n
.DC TEMP start_dc stop_dc steps_dc
.TRAN steps_tran stop_tran
ends analyses_sb
....
x1 analyses_sb start_dc=25 stop_dc=75 steps_dc=10
```

```
x2 analyses_sb steps_tran=2n
This example creates the output files: *.sw0,*.sw1 and *.tr0,*.tr1.
```

#### **Isomorphic Analyses Example**

The following example shows how to specify different analyses within the subckt block.

```
.subckt analyses_sb start_dc=-25 stop_dc=25 steps_dc=5
+ steps_tran=1n stop_tran=10n
.DC TEMP start_dc stop_dc steps_dc
.TRAN steps_tran stop_tran
.ends analyses_sb
```

This example specifies both .DC and .TRAN analyses within the subckt. To invoke these analyses you can call the subckts.

```
x1 analyses_sb start_dc=25 stop_dc=75 steps_dc=10
x2 analyses_sb steps_tran=2n
x3 analyses_sb
```

- Each subckt call will perform DC and Transient analysis.
- Parameters defined in the subcircuit calls will override the default values specified in the subcircuit definition.
- If parameters are not defined in the subckt calls they will take the default values given in the subcircuit.

### Limitations

Only DC, AC, and transient analyses are supported inside the subcircuit block.

### **Running HSPICE Simulations on Windows**

You can use the MS-DOS command window to run HSPICE in command line mode, similar to UNIX/Linux.

For example:

- 1. Open an MS-DOS command window (Run > cmd).
- 2. Enter your case directory.
- 3. Type the following to invoke HSPICE and view command line help:

```
c:\synopsys\Hspice_release_version
\bin\hspice
```

4. Or type the following command to run a simulation:

```
C:\synopsys\Hspice_release_version
\bin\hspice
filename
.sp -o
```

### **Running HSPICE RF Simulations**

Use the following syntax to invoke HSPICE RF:

```
hspicerf [-a] inputfile [outputfile] [-h] [-v]
```

For a description of the hspicerf command syntax and arguments, see hspicerf in the HSPICE Reference Manual: Commands and Control Options.

### **Running HSPICE Interactively**

For a full discussion, refer to Chapter 5, Using Interactive Mode. Interactive mode enables you to use these HSPICE commands at the HSPICE prompt to help you simulate circuits interactively:

| ac [statement]                               | cd                       |
|----------------------------------------------|--------------------------|
| dc [statement]                               | edit                     |
| help                                         | info outflag             |
| input                                        | list [lineno]            |
| load filename                                | ls [directory]           |
| measure [statement]                          | ор                       |
| print [tran/ac/dc], <i>v/vm/vr/vi/vp/vdb</i> | pwd                      |
| quit                                         | run                      |
| save netlist/command filename                | set outflag true   false |
| tran [statement]                             |                          |

The following sections discuss these topics:

**Chapter 3: Startup and Simulation** 

Running Multi Simulations (Multi-Jobs) on Linux and Windows

- Starting Interactive Mode
- Running a Command File in Interactive Mode
- Quitting Interactive Mode

#### **Starting Interactive Mode**

To invoke the interactive mode, enter:

hspice -I

You can also use the help command at the HSPICE prompt for an annotated list of the commands supported in the interactive mode.

The interactive mode also supports saving commands into a script file. To save the commands that you use and replay them later, enter:

hspice> save command filename

### **Running a Command File in Interactive Mode**

To run the command you have saved in a command file, enter:

hspice> -I -L filename

### **Quitting Interactive Mode**

To exit the interactive mode and return to the system prompt, enter:

hspice> quit

# Running Multi Simulations (Multi-Jobs) on Linux and Windows

You can run multiple simulation jobs on the Linux and Windows platforms.

#### Script to Run Linux Multi-Jobs

To run multiple simulations on the Linux platform, you must create a script containing the HSPICE execution commands.

In the following example script, four netlists are run and their listing output specified.

hspice -i net1.sp -o ./net1.lis
hspice -i net2.sp -o ./net2.lis
hspice -i net3.sp -o ./net3.lis
hspice -i net4.sp -o ./net4.lis

#### **Multi-Jobs on the Windows HSPUI**

For information on running batch file jobs using the HSPUI, go to Running Multiple Simulations in Chapter 6, HSPICE GUI for Windows.

### **Running Distributed Processing (DP) on a Network Grid**

You can submit an HSPICE simulation job to a network of machines for parallel processing on the following network grids: SGE, LSF, RSH, and SSH. These machine cluster/compute farm manager modes are controlled by the *dp.cfg* file.

For Synopsys distributed processing, the HSPICE wrapper sets up \$CDPL\_HOME automatically. If you run the HSPICE binary directly, set the following environment variable before invoking DP: setenv CDPL HOME \$INSTALLDIR/hspice/cdpl

The supported platforms (for both 32- and 64-bit) are:

| Table 3 | Supported Platforms |
|---------|---------------------|
|---------|---------------------|

| Linux RHEL | Linux SUSE | Solaris | Windows |
|------------|------------|---------|---------|
| Yes        | Yes        | Yes     | No      |

The target simulation job is a netlist which uses either .ALTER blocks, transientbased Monte Carlo analysis, or transient data sweeps. Effectively, simulation time is reduced over sequential runs with no loss in accuracy. For example, if 100 systems are available, then it only takes the time of 10 jobs plus results integration to do 1000 Monte Carlo data points.

Distributed processing uses the Synopsys Common Distributed Processing Library (CDPL). For (non-password login only) CDPL documentation, go to:

\$INSTALLDIR/hspice/cdpl/doc/CDPLUsersManual.pdf

Invoke DP using the -dp command as follows:

Chapter 3: Startup and Simulation

Running Distributed Processing (DP) on a Network Grid

```
hspice -i input_file -o [output_file] -dp [dp# ][-dpconfig dpcfg_file]
  [-merge]
```

where:

- -dp [dp#] Invokes DP and specifies the number of processes. If dp# is not specified, dp# is defaulted to the core count of the machine. When running -dp with -dpconfig, dp# must be specified.
- -dpconfig dpcfg\_file Specifies the configuration file for DP. HSPICE runs DP on a single local machine if this option is not specified. Refer to the CDPL Users Manual for details about the dpcfg\_file.
- -merge Merges the output files from HSPICE only if this option is specified.

#### Licensing

HSPICE DP uses the same license keys as HSPICE. Each process running on the machine cluster checks out one copy of the license key.

These topics are discussed in the following sections:

- HSPICE DP Feature Support
- Output Files
- HSPICE DP Limitations

#### **HSPICE DP Feature Support**

The following features are supported by HSPICE Distributed Processing:

- .ALTER blocks with or without the .ALTCC command
- Transient-based Monte Carlo analysis
- Transient data sweeps
- Output files are stored in the /tmp directory, then moved back to the current run directory when finished.

Distributed processing works with the following command-line options:

- -mt *mt#*
- -hdl
- -hdlpath
- -vamodel
- HSPICE automatically turns on .OPTION WARN\_SEP when running DP to separate out warnings to a file, while suppressing them in the \*.lis file.

### **Output Files**

Table 4 (without -merge) and Table 5 on page 42(with -merge) list the output file names generated for.ALTER, .TRAN Monte Carlo, or .TRAN data sweep simulations. ("test" is the name following the -o option on the command line.) Table 6 on page 42 provides comments on the output file listings.

Table 4Without the "-merge" option

| Alter Block                                     | Transient Monte Carlo/Data Sweep                                        |
|-------------------------------------------------|-------------------------------------------------------------------------|
| test_dp/test.dp_parseonly_report                | test_dp/test.dp_parseonly_report                                        |
| test_dp/task#/test.lis                          | test_dp/task#/test.lis                                                  |
| test_dp.lis                                     | test_dp.lis                                                             |
| test.st#                                        | test.st0                                                                |
| test.mt#                                        | test.mt0                                                                |
| test.mct#                                       | test.mct0                                                               |
| test.tr#                                        | test_dp/task#/test.tr0@#                                                |
|                                                 | test.tr0@mc.grp (Monte Carlo only)<br>test.tr0@ds.grp (Data Sweep only) |
|                                                 |                                                                         |
| test_dp/master.hostname.pid.bcast               | test_dp/master. <i>hostname.pid</i> .bcast                              |
| test_dp/master.hostname.pid.log                 | test_dp/master.hostname.pid.log                                         |
| test_dp/thinworker. <i>hostname.pid</i> .log.gz | test_dp/thinworker. <i>hostname.pid</i> .log.gz                         |

#### Table 5 With the "-merge" Operation

| Alter Block                      | Transient Monte Carlo/Data Sweep |
|----------------------------------|----------------------------------|
| test_dp/test.dp_parseonly_report | test_dp/test.dp_parseonly_report |
| test_dp.lis                      | test_dp.lis                      |

HSPICE® User Guide: Simulation and Analysis E-2010.12

Chapter 3: Startup and Simulation Running Distributed Processing (DP) on a Network Grid

| Alter Block                                |                                                                                                    | Transient Monte Carlo/Data Sweep                                        |
|--------------------------------------------|----------------------------------------------------------------------------------------------------|-------------------------------------------------------------------------|
| test.lis                                   |                                                                                                    | test.lis                                                                |
| test.st0                                   |                                                                                                    | test.st0                                                                |
| test.mt#                                   |                                                                                                    | test.mt0                                                                |
| test.mct#                                  |                                                                                                    | test.mct0                                                               |
| test.tr#                                   |                                                                                                    | test_dp/task#/test.tr0@#                                                |
|                                            |                                                                                                    | test.tr0@mc.grp (Monte Carlo only)<br>test.tr0@ds.grp (Data Sweep only) |
| test_dp/master.hostname.pid.bca            | st                                                                                                    | test_dp/master. <i>hostname.pid</i> .bcast                              |
| test_dp/master.hostname.pid.log            |                                                                                                    | test_dp/master. <i>hostname.pid</i> .log                                |
| test_dp/thinworker. <i>hostname.pid</i> .l | log.gz                                                                                                    | test_dp/thinworker. <i>hostname.pid</i> .log.gz                         |
| Where:<br><i>Table 6 Output files</i>      |                                                                                                    |                                                                         |
| Output File                                | Comments                                                                                                    |                                                                         |
| test_dp/test.dp_parseonly_report           | Contains the information that the DP pre-parser collects; HSPICE controls the DP behavior according to its content.                                      |                                                                         |
| test_dp/task#/test.lis                     | Without -merge, the <i>*.lis</i> for each task remains in the task subdirectory.                                                                         |                                                                         |
| test.lis                                   | Merged f                                                                                                    | from all the <i>*.lis</i> files generated by all tasks.                 |
| test_dp.lis                                | New file created by HSPICE DP. It contains parts of the errors and warnings generated by the simulation, Monte Carlo results, and DP runtime statistics. |                                                                         |
| test.st0                                   | Merged from all the *.st0 files generated by all tasks.                                                                                                  |                                                                         |
| test.mt# (ALTER)                           | The *.mt# files generated by all the ALTER blocks.                                                                                                    |                                                                         |

#### Table 5 With the "-merge" Operation

#### **Chapter 3: Startup and Simulation** Running Distributed Processing (DP) on a Network Grid

| Output File                                         | Comments                                                                                                    |
|-----------------------------------------------------|----------------------------------------------------------------------------------------------------|
| test.mt0 (Monte Carlo/Data Sweep)                   | Merged from all the <i>*.mt0</i> files generated by all tasks.                                                                            |
| test.mct# (ALTER)                                   | The *.mct# files generated by all the ALTER blocks                                                                                        |
| test.mct0 (Monte Carlo/Data Sweep)                  | Merged from all the <i>*.mct0</i> files generated by all tasks.                                                                           |
| test.tr#                                            | The waveform files generated by all the ALTER blocks.                                                                                     |
| test_dp/task#/test.tr0@#                            | The waveform files generated by tasks for Monte Carlo or Data Sweep. And each file corresponds to a point.                                |
| test.tr0@mc.grp                                     | A waveform group file for Monte Carlo. When using waveview tool SX to open this file, SX can load all the test_dp/task#/test.tr0@# files. |
| test.tr0@ds.grp                                     | A waveform group file for Data Sweep. When using waveview tool SX to open this file, SX can load all the test_dp/task#/test.tr0@# files.  |
| test_dp/master.hostname.pid.bcast                   | Log files generated by the CDPL utilities.                                                                                                |
| test_dp/master.hostname.pid.log                     |                                                                                                    |
| test_dp/<br>thinworker. <i>hostname.pid</i> .log.gz |                                                                                                    |

Table 6Output files (Continued)

**Note:** The "#" represents a number, such as 0, 1, 2 and so on. When more than one # exists in a filename, each has no relationship to the other.

### **HSPICE DP Limitations**

The following limitations apply to the distributed processing (-dp) features:

- When a case has both Alter blocks and Monte Carlo (or Data Sweep), DP is based on the Alter blocks.
- Does not support DC/AC Monte Carlo and Data Sweeps.
- When running DP based on Monte Carlo or Data Sweeps, DC and AC are run by each task.
- DP is ignored when a case has the following:

Multithread Simulations

- multiple .tran statements and has no .alter.
- temperature sweeps and has no .alter
- a .save command
- an .option biasfile
- the filename keyword in a .stim command.
- a TMI case and sets the .option tmiage to 1.
- RF features.
- The following option is ignored when doing DP: .OPTION ALTCC

### **Multithread Simulations**

HSPICE can make use of multiple cores or processors within a single node through multithreading. Use models are available as follows:

| Circuit Size                                      | Thread Count                                     | Command line Call                                                                                |
|---------------------------------------------------|--------------------------------------------------|--------------------------------------------------------------------------------------------------|
| Small pre- and post-layout circuits               | Up to the core<br>count of the<br>single machine | hspice -mt                                                                                       |
| Medium to large pre- and post-<br>layout circuits | 4 threads and above                              | hspice -hpp (HSPICE Precision<br>Parallel)<br>See HSPICE Precision Parallel (-hpp) on<br>page 50 |
| Large post-layout circuits                        | Up to the core<br>count of the<br>single machine | hspice -mt with<br>.option method=bdf in netlist                                                 |

### **Running Multithread/Multiprocess HSPICE Simulations**

HSPICE can make use of multiple cores or processors within a single node via multithreading (-mt) for model evaluations and matrix solving, and multiprocessing (-mp) for multiple ALTER, SWEEP and Monte Carlo iterations.

Beginning in 2009.09, you can run multithread and multiprocess simulations simultaneously. You can run model evaluations concurrently on multiple CPUs by using multithreading to significantly improve simulation performance. In circuits composed primarily of active devices, model evaluation will take the most time. For designs with large numbers of linear resistors and capacitors (such as post-layout circuits) matrix solving can be multithreaded to speed up simulation with no loss of accuracy. You can run -mt with standard HSPICE, -mt with the backward differentiation formulae (BDF).

**Note:** Multithreading supports multiple CPUs and cores on a single node, and should not be confused with distributed processing, i.e., running on multiple nodes across an Ethernet LAN.

For multithreading to be effective in model evaluation, the number of active devices or elements should meet certain requirements.

The condition for model evaluation to be multithreaded is ONE of the following:

- MOSFET > = 64
- BJT >= 128
- Diode >= 128
- VCCS >= 128
- VCVS >= 128
- CCCS >= 128
- CCVS >= 128
- or parameter expressions >= 64 (parameter expression evaluation is parallelized)

If the circuit lacks the required number of active devices, HSPICE automatically uses a single thread. You can manually enforce multithreading on model evaluation by using .OPTION MTTHRESH. The default MTTHRESH value is 64. You can set it to any positive integer number equal to or greater than 2.

For example, if MTTHRESH=50, model evaluation of MOSFETs would be threaded if the number of MOSFETs is greater than 50. Similarly, a diode model evaluation would receive benefit from multithreading if the circuit contains more than 100 (50 x 2) diodes. This option has no effect on matrix solving. Running Multithread/Multiprocess HSPICE Simulations

**Note:** In the case of too few active devices or elements, a multithreaded simulation may run slower than single-threaded. Whether or not performance degrades depends on many facets of the circuit topology. The default threshold of 64 can be lowered in case the circuit under simulation has less than 64 active elements and still accelerates well with multithreading.

The following sections discuss these topics:

- Running Multithreading and Multiprocessing Concurrently
- Multiprocessing (MP) DC Monte Carlo

### Running Multithreading and Multiprocessing Concurrently

You can run mulithreading singly or concurrently with multiprocessing. On UNIX platforms, option -mp [process\_count] -mt [thread\_count] from the hspice command triggers a multiprocess simulation plus multithreading.

**Note:** Running both MP and MT simultaneously is limited only to LINUX.

The following is the command usage for simultaneous multithreading and multiprocessing:

```
% hspice -mp [process_count] -mt [thread_count] -i input.sp -o
output_file
```

where,

- process\_count is a nonzero integer, which defines the initial value of available child process numbers to fork. If process\_count is not set, then HSPICE uses the number of CPUs of the current machine as the default.
- thread\_count is the maximum number of threads used in model evaluation and matrix solving. If thread\_count is not set, then HSPICE issues an error. If you specify a number of threads larger than the number of available CPUs, HSPICE sets the number equal to the number of available CPUs.

MP takes priority in CPU resource allocation. MT is triggered only if there is a remainder of CPU resources after MP's *process\_count* is satisfied. A limitation exists on the instance number to trigger MT.

#### **Available Cores**

If the number of cores available for multithreading is not sufficient (after -mp) for the specified thread count, the value of thread count is lowered to that of available cores. For example:

Example 1:

```
hspice -mp 6 -mt 4 -I input.sp -o input
Core=8
Monte=1000
Total multiprocessed jobs=6
Thread count is reset to 1
```

#### Example 2:

```
hspice -mp 2 -mt 4 -I input.sp -o input
Core=8
Monte=1000
Total multiprocessed jobs=2
Thread count is reset to 2
```

To determine the number of available processors and cores:

- Linux: Examine the processor, physical ID and core ID flags in the /proc/ cpuinfo file.
- Solaris: Use the /usr/platform/platform\_name/sbin/prtdiag command, where platform\_name is determined by uname -i.
- Windows: Invoke the task manger, select the Performance tab and count the number of CPU Usage History graphs.

One license is required per two CPUs.

For additional information about command-line options, see hspice in the HSPICE Reference Manual: Commands and Control Options.

In the Synopsys HSPICE User Interface (HSPUI):

- 1. Select the correct hspice.exe version in the Version combo box.
- 2. Select MultiCpu Option and select the mt number.
- 3. Select the input case and run.

Running Multithread/Multiprocess HSPICE Simulations

#### **Performance Improvement Estimations**

Tmt=Tserial + Tparallel/Ncpu + Toverhead

Where:

Tserial represents HSPICE calculations that are not threaded.

Tparallel represents threaded HSPICE calculations.

Ncpu is the number of CPUs used.

Toverhead is the overhead from multithreading. Typically, this represents a small fraction of the total runtime.

For example, for a 151-stage NAND ring oscillator using LEVEL 49, Tparallel is about 80% of Tlcpu (the CPU time associated with a single CPU) if you run with two threads on a multi-CPU machine. Ideally, assuming Toverhead=0, you can achieve a speedup of:

Tlcpu/(0.2Tlcpu + 0.8Tlcpu/2cpus)=1.67

The typical Tparallel value is 0.6 to 0.7 for moderate-to-large circuits.

#### **Multithread Matrix Solving on Windows**

HSPICE supports a thread count of 2 (-mt 2) on the Windows platform if the total memory required is less than 3 gigabytes. Information is printed to the *\*.lis* file when a Windows multithread solver is activated.

```
***** HSPICE Threads Information *****
Command Line Threads Count : 2
Available CPU Count : 2
Actual Model Evaluation(Load) Threads Count : 2
Actual Solver Threads Count : 2
```

Jobs exceeding the limit of 3GB will abort with an error message.

### Multiprocessing (MP) DC Monte Carlo

As far as possible, the multiprocessing (MP) implementation uses DP. When HSPICE is run with -mp, HSPICE tries the DP flow first, and if the case has features that DP does not support, HSPICE falls back to the original MP flow.

Thus MP is only applicable with DC Monte Carlo. Further, -mp is limited to a single machine, even if you specify -dpconfig dpcfg\_file.

In contrast to multithreading, multiprocessing takes advantage of multiple CPUs and cores to simultaneously run jobs that contain multiple iterations such as, DC Monte Carlo analyses. You specify the -mp *n* (multiprocessing) switch. You can limit the number of CPUs by specifying the number. If the number is not specified, then HSPICE automatically creates child processes based on the number of available CPUs. This information is printed to the *.st0* file.

The command usage for -mp is as follows:

```
% hspice -mp [process_count] -i input.sp -o output_file
```

If *process\_count* is omitted, HSPICE counts the number of cores on the system and sets *process\_count* = number of cores regardless of the machine loading. If given, it must be less than the number of cores.

The following sections discuss these topics:

- DC Monte Carlo
- Verifying -MP is Working

#### **DC Monte Carlo**

In DC Monte Carlo analyses, MP works by creating (forking) child HSPICE processes for multiple jobs based on the partition of a sweep or Monte Carlo loop. Each of these HSPICE processes checks out a license.

For example:

If you start a simulation with 100 trials of DC Monte Carlo on a 4-CPU system, HSPICE forks four child processes and divides the 100 trials among the 4 CPUs, so each child process runs 25 trials. Since one license is checked out at the beginning of the simulation, three additional licenses are checked out and the related information is printed in the *.lis* file.

#### Verifying -MP is Working

To verify that the HSPICE job is running on a multi core system, use the following procedure.

1. Run the UNIX top command on the multi core machine, to see the current number of jobs running.

% top -u *username* 

2. Submit the HSPICE job that has DC sweep statements using the following command line:

- % hspice -i netlist.sp -o netlist.lis -mp
- 3. In the top command you should observe that HSPICE has spawned a process with the name hspice.

 PID USER
 PR
 NI
 VIRT
 RES
 SHR S %CPU %MEM
 TIME+
 COMMAND

 28739 uname
 16
 0
 52364
 10m
 7388 R
 21
 0.2
 0:00.63
 hspice

 28740 uname
 16
 0
 52364
 10m
 7388 R
 21
 0.2
 0:00.65
 hspice

### **HSPICE Precision Parallel (-hpp)**

HSPICE takes advantage of the latest multicore technology to speed up preand post-layout circuit simulation especially for medium to large size blocks including PLLs, ADCs, DACs, SERDES, and other full mixed-signal circuits of over 10 million elements. HSPICE Precision Parallel (HPP) performance can be scaled from four to eight cores and beyond with no loss in accuracy. In addition to faster run-time with optimized memory management, simulation capacity is also increased.

The multicore algorithm can be used together with multithreading to speed up transient analysis simulation by inserting -hpp and -mt *N* on the command line, where *N* is the number of threads. The multicore algorithm can be applied without multithreading but the best performance is obtained when multithreading is applied when 4 or more threads are specified.

To enable HSPICE Precision Parallel, on the command-line, enter:

```
hspice -mt N -hpp -i input.sp -o ouput.lis
```

### **HPP Supported Features**

| Table 7 | Supported Platforms |
|---------|---------------------|
|---------|---------------------|

| Linux RHEL | Linux SUSE | Sun/Solaris | Windows |
|------------|------------|-------------|---------|
| Yes        | Yes        | Yes         | No      |

The following provides a list of features and limitations:

- When running the -hpp multicore algorithm with multihreading, one HSPICE license is required for every two threads.
- Verilog-A is supported.
- W-element simulation is supported.

WDF and PSF formats are supported.

Integration Method Support:

- . OPTION METHOD=TRAP is supported.
- .OPTION METHOD=GEAR is the default. Only second-order GEAR is supported.
- .OPTION MAXORD is limited to the values 1 or 2. (You can use method=gear maxord=1 to use the backward Euler method.
- For data converter circuits: When running a transient simulation with HPP, you can tighten tolerances to resolve the least significant bit by using .OPTION RES\_BITS. See .OPTION RES\_BITS in the HSPICE Reference Manual: Commands and Control Options.

| - 1 | Models supported by HPP include: |
|-----|----------------------------------|
|-----|----------------------------------|

| MOSFET Models       | BJT Models      | Diode, JFET Models | Other                        |
|---------------------|-----------------|--------------------|------------------------------|
| BSIM3v3.3           | HICUM L2.23     | Diode Lvl 1        | CMC R2 Lvl 2                 |
| BSIM4 4.6.5         | Mextram 504.6.1 | Diode Lvl 2        |                              |
| BSIM3SOI 3.2.0      | UCSD HBT        | Diode Lvl 3        | Model APIs                   |
| BSIMSOI 4.3.1       | VBIC 95         | JUNCAP NXP diode   | CMI BSIM4-like topology      |
| SSIMSOI 10500.2     | VBIC 99         | JUNCAP 200.3.3     | TMI-1 (TSMC model interface) |
| PSP 103.1.2         | BJT Lvl 1       | JFET/MESFET LvI I  | MOSRA                        |
| EKV (MOSFET)        | BJT Lvl 2       | JFET/MESFET LvI 2  |                              |
| MOS1                | BJT Lvl 3       | JFET/MESFET LvI 3  |                              |
| MOS2                |                 |                    |                              |
| MOS3                |                 |                    |                              |
| MOS9 (NXP) 903      |                 |                    |                              |
| MOS11 (NXP) 1102.3  | 5               |                    |                              |
| BSIM1               |                 |                    |                              |
| BSIM2               |                 |                    |                              |
| BSIMCMG 104.0       |                 |                    |                              |
| HiSIM_HV 1.02, 1.20 |                 |                    |                              |

#### Chapter 3: Startup and Simulation

Using HSPICE in Client-Server Mode

#### Limitations

The following features and commands are *not* supported:

- .BIASCHK
- Distributed processing (-dp)
- .IBIS models
- Monte Carlo analysis
- Multiprocessing (-mp)
- Operating point output information at transient time (t>0).
- Post-processing Back-Annotation
- .SAVE
- Store / Restore
- Transient noise analysis

### **Using HSPICE in Client-Server Mode**

When you run many small simulation cases, you can use the client/server mode to improve performance. This performance improvement occurs because you check out and check in an HSPICE license only once. This is an effective measure when you characterize cells. (For an advanced procedure see Launching the Advanced Client-Server Mode (-CC).)

Table 8Supported Platforms

| Linux RHEL | Linux SUSE | Sun/Solaris | Windows |
|------------|------------|-------------|---------|
| Yes        | Yes        | Yes         | Yes     |

The following sections discuss these topics:

- To Start Client-Server Mode
- To Simulate a Netlist in Client-Server Mode
- To Quit Client-Server Mode
- Launching the Advanced Client-Server Mode (-CC)

### **To Start Client-Server Mode**

Starting the client/server mode creates an HSPICE server and checks out an HSPICE license. To start the client/server mode, enter:

```
hspice -C
```

#### Server

The server name is a specific name connected with the machine on which HSPICE runs. When you create the server, HSPICE also generates a hidden .hspicecc directory in your home directory. HSPICE places some related files in this directory, and removes them when the server exits.

HSPICE Client/Server mode does not let one user create several servers on the same machine.

When you create a server, the output on the screen is:

After you create the server, it automatically runs in the background. If the server does not receive any request from a client for one hour, the server releases the license and exits automatically.

#### Client

The client can send a request to the server to ask whether an HSPICE license has been checked out, or to kill the server.

If the request is to check the license status, the server checks whether an HSPICE license has been checked out, and replies to the client. The syntax of this request is:

```
hspice -C casename.sp
```

Where *casename* is the name of the circuit design to simulate.

- If the client receives ok, it begins to simulate the circuit design.
- If the client receives no, it exits.

Using HSPICE in Client-Server Mode

- If the server receives several requests at the same time, it queues these requests, and process them in the order that the server received them.
- If HSPICE does not find a server, it creates a server first. Then the server checks out an HSPICE license, and simulates the circuit.
- If the request is to kill the server, the server releases the HSPICE license and other sources, and exits.

When you kill the server, any simulation cases that are queued on that server do not run, and the server's name disappears from the hidden .hspicecc directory in your home directory.

If you do not specify an output file, HSPICE directs output to the client terminal. Use the following syntax to redirect the output to a file, instead of to the terminal:

```
hspice -C casename.sp output_file
```

### To Simulate a Netlist in Client-Server Mode

Once you have started the client/server mode, which automatically checks out an HSPICE license, you can run simulations. To simulate a netlist in client/ server mode, enter:

hspice -C path/input\_file

**Note:** This mode also supports other HSPICE command line options. For a description of the options shown, see <u>hspice</u> in the HSPICE Reference Manual: Commands and Control Options.

### **To Quit Client-Server Mode**

Quitting the client/server mode releases the HSPICE license and exits HSPICE. To exit the client/server mode, enter:

hspice -C -K

### Launching the Advanced Client-Server Mode (-CC)

The Advanced Client/Server Mode provides an efficient interface for cell characterization applications and allows for multiprocessing if the given case contains .Alter, Tran Sweep, or Monte Carlo analyses. The advanced C/S mode facilitates the Client/Server mode as follows:

- Checks out an HSPICE license once and locks it to do multiple simulations in sequence.
- Reads in the common file only once in multiple simulations with different circuits, when they include a common file, which may a contain subcircuit or model definition.
- Provides an easy-to-use interface.
- **Note:** To set the environment to enable netlist echoing in -CC mode, enter:

setenv HSP\_LIS\_201012

**Note:** The Client user ID should be same as the user ID which started the server.

| Table 9 | Supported Platforms |
|---------|---------------------|
|---------|---------------------|

| Linux RHEL | Linux SUSE | Sun-Solaris | Windows |
|------------|------------|-------------|---------|
| Yes        | Yes        | Yes         | No      |

The following sections present these topics:

- Advanced Client-Server Command Syntax
- Application Instances

#### **Advanced Client-Server Command Syntax**

These commands start the HSPICE server, do simulations including multiprocessing, and stop the server. The tables that follow describe the arguments.

1. To start the server, enter:

Using HSPICE in Client-Server Mode

```
hspice -CC [-share inc_file] [-port hostname:port_num]
+ [-mp [process_count]]
+ [-share common.sp -o output]
+ [-stop idle_time]
```

2. To begin a simulation, enter:

```
hspice -CC input_file [-port hostname:port_num]
+ [-o output_file]
```

3. To stop the HSPICE server, enter:

```
hspice -CC -K [-port hostname:port_num
```

| Argument                         | Description                                                                                                    |
|----------------------------------|----------------------------------------------------------------------------------------------------|
| -CC                              | Launches the advanced HSPICE C/S mode. After the server starts, it runs in background.                                                                                                    |
| -port hostname:                  | Starts server on the designated port hostname:port_num.                                                                                                    |
| port_num                         | If you do not specify this argument, the default port number (25001) is used. If the default port is not available, HSPICE chooses any free port.                                                                                                    |
|                                  | When you start the server or run a case with -port hostname:port_num, the hostname will be ignored. But you can stop the server with -port hostname:port_num to implement remote control.                                                                                                    |
|                                  | HSPICE prints out port information to the screen.                                                                                                    |
| -share inc_file                  | Specifies a common file name shared by different circuits.                                                                                                    |
| -mp<br>[ <i>process_count</i> ]  | On UNIX platforms, option -mp [ <i>process_count</i> ] triggers a multiprocess simulation when the server starts. On the client side, there is no syntax impact on simulation case input. The optional <i>process_count</i> is a nonzero integer, (the initial value of available child process number to fork). If <i>process_count</i> is not set, then HSPICE uses the CPU number of the server as default. |
| -share<br>common.sp -o<br>output | Redirects share file to avoid issues with <i>*.lis</i> file for the shared model file while running the multiple servers on a computer farm or multi-CPU machine.                                                                                                    |
| -stop idle_time                  | The idle time unit=hour(s). If you do not specify an "idle_time" the server quits automatically after the default idle_time of 1 hour. "idle_time" means that the server has not received any request for "idle_time".                                                                                                    |
| -o output_file                   | Specifies the output file name. If an "output_file" is not specified, HSPICE uses the input root filename as the output file root filename.                                                                                                    |

| Argument | Description                   |
|----------|-------------------------------|
| -К       | Shuts down the client server. |

#### **Application Instances**

In the following instances, assume there are 5 netlist files (t1.sp, t2.sp, ... t5.sp) to be run, and this group includes a common file. Also assume that all 5 files are located in the same directory: /home1/user1/test/testcase.

t1.sp

```
V1 1 0 dc 1.05
V2 2 0 dc 0
.temp 125
.inc "/home1/user1/test/model/model file"
.inc "101.spc"
.end
t2.sp
V1 1 0 dc 1.05
V2 2 0 dc 0
.temp 125
.inc "/home1/user1/test/model/model file"
.inc "102.spc"
.end
. . .
t5.sp
V1 1 0 dc 1.05
V2 2 0 dc 0
.temp 125
.inc "/home1/user1/test/model/model file"
.inc "105.spc"
.end
Using the following commands, you can invoke the HSPICE C/S mode to run
this group of cases. The work path is: /home1/user1/test/testcase
```

- 1. Start the HSPICE server on the default port and read in the common file: hspice -CC -share /home1/user1/test/model/model file
- Run a simulation on the default port without reading in the common file again. hspice -CC t1.sp

**Explanation:** Since the .inc "/homel/userl/test/model/ model\_file" statement appears in each netlist, it is not read in again because the server has already processed the information. Using HSPICE in Client-Server Mode

- 3. Repeat Step 2 until all cases are simulated.
- 4. Exit the HSPICE Client/Server mode. hspice -CC -K

The sequence of commands is:

```
hspice -CC -share /homel/user1/test/model_model_file
hspice -CC t1.sp
hspice -CC t2.sp
hspice -CC t3.sp
hspice -CC t4.sp
hspice -CC t5.sp
hspice -CC -K
Notes
```

 If you start the server and run simulations by Perl script, use the system (\$cmd) instead of '\$cmd' to avoid hanging the server. For example,

```
#!/usr/bin/perl
##Start server without designated port, redirect output
information $cmd = "hspice -CC >& log ";
system($cmd);
##Get the port num on which server is started open (IN, "log");
while (<IN>) {
if ($_ =~ "started on") {
$portnum=$'; }
}
close (IN);
##Stop server
$cmdn ="hspice -CC -K -port $portnum";
system($cmdn);
```

To use multiple servers, you need to specify multiple ports. If you submit several scripts to start multiple servers, you need to specify multiple ports. If you do not designate port numbers to a multiple-cpu machine or to a machine in computer farm environment, only one server will start on the default port number. If the default port is not available, HSPICE chooses any free port. HSPICE also prints out port information. The printed message is similar to "Server is started on port=port\_num". To assure that the simulation is run successfully in a different script, add -port\_port\_num. For example,

```
#!/depot/perl-5.8.3/bin/perl -w
##start server without designated port, redirect output
#information
```

```
$cmd = "hspice -CC >& log ";
system($cmd) ;
##get the port_num on which server is started
$portnum=`grep port= log|awk {{print $6}}`;
##do simulation
$cmd1 = "hspice -CC test1.sp -port $portnum";
system($cmd1) ;
...
##stop server
$cmdn ="hspice -CC -K -port $portnum";
system($cmd1) ;
```

To avoid redefinition errors, verify that the common file both in "-share inc\_file" and in ".inc inc\_file" of every netlist has the same absolute path and file name. For example, there are 5 netlist files, t1.sp, t2.sp, t3.sp, t4.sp, and t5.sp to be run and this group of netlists includes a common file. Assume that all these 5 files are in the same directory /home1/user1/test/testcase. The following is the correct usage.

```
hspice -CC -share /homel/user1/test/model_model_file
hspice -CC t1.sp
hspice -CC t2.sp
hspice -CC t3.sp
hspice -CC t4.sp
hspice -CC t5.sp
hspice -CC -K
```

Each of the netlists includes .inc "/home1/tom/test/model/
model\_file" In every case, the absolute path name of the common file
in .inc "/home1/user1/test/model/model\_file"... is the same as
the absolute path name of the common file specified by
-share /home1/user1/test/model/model file.

The common file /home1/user1/test/model\_model\_file will only
be read in once and .inc "/home1/user1/test/model/
model\_file" will be ignored in every case.

### **Running HSPICE to Calculate New Measurements**

To calculate new measurements from previous simulation results produced by HSPICE, you can rerun HSPICE.

To get new measurements from a previous simulation, enter:

#### Chapter 3: Startup and Simulation

Running HSPICE to Calculate New Measurements

#### hspice -meas measure\_file -i wavefile [-o outputfile]

For a description of the options shown, see <u>hspice</u> in the *HSPICE Reference Manual: Commands and Control Options*.

# **Input Netlist and Data Entry**

Describes the input netlist file and methods of entering data for HSPICE and HSPICE RF.

HSPICE ships hundreds of examples for your use; for HSPICE demo cases, see Listing of Demonstration Input Files for paths to demo files. For HSPICE RF demo cases, see RF Demonstration Input Files in the HSPICE User Guide: *RF Analysis*.

For descriptions of individual HSPICE commands referenced in this chapter, see Chapter 2, HSPICE and HSPICE RF Netlist Commands, in the HSPICE Reference Manual: Commands and Control Options.

The following sections discuss these topics:

- Input Netlist File Guidelines
- Input Netlist File Composition
- Using Subcircuits
- Subcircuit Call Statement Discrete Device Libraries

#### Input Netlist File Guidelines

HSPICE and HSPICE RF operate on an input netlist file, and store results in either an output listing file or a graph data file. An input file, with the name *design.sp,* contains the following:

- Design netlist (subcircuits, macros, power supplies, and so on).
- Statement naming the library to use (optional).
- Specifies the type of analysis to run (optional).

- Specifies the type of output desired (optional).
- Each netlist line (logical record) cannot exceed 1024 characters. The "+" line continuation character should be used to break up lines > 1024 characters in length. Otherwise, an error is generated.
- An input filename can be up to 1024 characters long for all platforms except PC Windows, which has a limitation of 256 characters.
- HSPICE has a limitation on the number of characters in a path name plus a file name of 1024 characters (except PC Windows, 256 characters or fewer). For example:

```
hspice -i /input_file -o out_file
```

When specifying a path and file name using -i or -o, the length must be 1024 characters or fewer on all platforms. If the working directory path is greater than 1024 characters, HSPICE aborts with an error message.

- To generate input netlist and library input files, HSPICE or HSPICE RF uses either a schematic netlister or a text editor.
- Statements in the input netlist file can be in any order, except that the first line is a title line. In HSPICE, the last .ALTER submodule must appear at the end of the file and before the .END statement.

**Note:** If you do not place an . END statement at the end of the input netlist file, HSPICE or HSPICE RF issues an error message.

- Netlist input processing is case insensitive, except for file names and their paths. HSPICE and HSPICE RF do not limit the identifier length, line length, or file size.
- For compressed netlist usage see Compressed Netlist Guidelines on page 89.

The following sections discuss these topics:

- Input Line Format
- Case Sensitivity
- Special Characters
- First Character
- Delimiters
- Instance Names
- Hierarchy Paths

- Numbers
- Parameters and Expressions
- Reserved Keywords
- Input Netlist File Structure
- Schematic Netlists
- Compressed Netlist Guidelines

#### **Input Line Format**

- The input reader can accept an input token, such as:
  - A statement name
  - A node name
  - A parameter name or value

Any valid string of characters between two token delimiters is a token. You can use a character string as a parameter value in HSPICE, but not in HSPICE RF. See Delimiters on page 80.

- An input statement or equation is limited to 1024 characters per line.
- Continuation lines:
  - Prepend a "+" character at the beginning of the continued line when the continuation is between tokens. For example:

```
R1 1 0
+ R='res1-res2'
```

 Use a double blackslash "\\" at the end of the line to be continued when the continuation is inside a token or string. For the string continuation, the "\\" can be preceded by whitespaces or not. For the token continuation, the double blackslash cannot be preceded by whitespaces. For example:

```
*** string continuation ***
R6 4 0 R='res1-\\
res2'
R5 4 0 R='res1- \\
res2'
*** token continuation ***
R4 node1 no\\
de2 R= 'res1-res2'
```

HSPICE® User Guide: Simulation and Analysis E-2010.12

Input Netlist File Guidelines

Here, the double slash equals R4 node1 node2 R='res1-res2'

- If the -case command-line switch is not invoked, HSPICE or HSPICE RF ignores differences between upper and lower case in input lines, except in quoted filenames and or after the .INC or .LIB commands.
- Parentheses and quotation marks are automatically completed if they are carried over to (+) continued lines.
- To indicate "to the power of" in your netlist, use two asterisks (\*\*). For example, 2\*\*5 represents two to the fifth power (2<sup>5</sup>).
- All characters after the listed statement lines will be ignored:
  - .include 'filename'
  - .lib 'filename' corner
  - .enddata, .end, .endl, .ends and .eom

For example:

.include 'biasckt.inc'; \$ semicolon ignored .lib 'mos251.l' tt, \$ comma ignored

- Parameter names must begin with an alphabetic character, but thereafter can contain numbers and some special characters. See Special Characters.
  - When you use an asterisk (\*) or a question mark (?) with

     a. PRINT, . PROBE, . LPRINT (HSPICE RF), or . CHECK (HSPICE RF)
     statement, HSPICE or HSPICE RF uses the character as a wildcard.
     For additional information, see Using Wildcards on Node Names on
     page 98.
  - When you use curly braces ( { }), HSPICE converts them to square brackets ( [ ] ) automatically.
  - Names are input tokens. Token delimiters must precede and follow names. See Delimiters.
  - Names can be up to 1024 characters long and are not case-sensitive.
  - Do not use any of the time keywords as a parameter name or node name in your netlist.
  - The following symbols are reserved operator keywords: () =

Do not use these symbols as part of any parameter or node name that you define. Using any of these reserved operator keywords as names causes a syntax error, and HSPICE or HSPICE RF stops immediately.

# **Case Sensitivity**

Where case sensitivity is required for net names, instance names, parameter names, measure names, and any other name labels for downstream tools, HSPICE provides a mechanism to enable case-sensitive simulation. (Case insensitivity is unaffected for HSPICE keywords, commands, and options.) To invoke case sensitivity, on the HSPICE command-line enter -case 1.

The environment variable and command-line switch allows you to use casesensitivity for the following:

- Parameter Names
- Node Names
- Instance Names
- Model Names
- Subcircuit Names
- Data Names
- Measure Names
- File Names and Paths (enabled by default)
- Library Entry Names

# **Special Characters**

Table 10 on page 76 lists the special characters that can be used as part of node names, element parameter names, and element instance names. For detailed discussion, see the appropriate sections in this chapter.

Caution: To avoid unexpected results or error messages, do not use the following mathematical characters in a parameter name in HSPICE: \* - + ^ and /.

| "Legal<br>charac<br>positic<br>"Inclue | al Character<br>l anywhere"=first<br>cter or any<br>on in name<br>ded only"=any<br>on except first<br>cter | Node Name                                                     | Instance Name<br>(cannot be the<br>first character;<br>element key<br>letter only) | Parameter Name<br>(cannot be the first<br>character, element<br>key letter only) | Delimiters                                                           |
|----------------------------------------|----------------------------------------------------------------------------------------------------|---------------------------------------------------------------|------------------------------------------------------------------------------------|----------------------------------------------------------------------------------|----------------------------------------------------------------------|
| ~                                      | tilde                                                                                                    | HSPICE: Legal<br>anywhere<br>HSPICE RF:<br>Included only      | Included only                                                                      | Included only                                                                    | n/a                                                                  |
| !                                      | exclamation<br>point                                                                                       | Legal anywhere                                                | Included only                                                                      | Included only                                                                    | n/a                                                                  |
| @                                      | at sign                                                                                                    | Legal anywhere                                                | included only                                                                      | Included only                                                                    | n/a                                                                  |
| #                                      | pound sign                                                                                                 | Legal anywhere                                                | Included only                                                                      | Included only                                                                    | n/a                                                                  |
| \$                                     | dollar sign                                                                                                | Included only<br>(avoid if after a<br>number in node<br>name) | Included only                                                                      | Included only                                                                    | In-line comment<br>character                                         |
| %                                      | percent                                                                                                    | HSPICE: Legal<br>anywhere<br>HSPICE RF:<br>Included only      | Included only                                                                      | HSPICE: included<br>only<br>Illegal in HSPICE<br>RF                              | n/a                                                                  |
| ^                                      | caret                                                                                                    | HSPICE: Legal<br>anywhere<br>HSPICE RF:<br>included only      | Included only                                                                      | HSPICE: included<br>only (avoid usage),<br>Illegal in HSPICE<br>RF               | "To the power of",<br>i.e., 2^5, two<br>raised to the fifth<br>power |
| &                                      | ampersand                                                                                                  | HSPICE: Legal<br>anywhere<br>HSPICE RF<br>Included only       | Included only                                                                      | Included only                                                                    | n/a                                                                  |

| Table 10 HSPICE/ HSPICE RF Netlist Special Charac |
|---------------------------------------------------|
|---------------------------------------------------|

| "Legal<br>charact<br>position<br>"Includ | Character<br>anywhere"=first<br>ter or any<br>n in name<br>ed only"=any<br>n except first<br>ter | Node Name                                                                                 | Instance Name<br>(cannot be the<br>first character;<br>element key<br>letter only) | Parameter Name<br>(cannot be the first<br>character, element<br>key letter only)            | Delimiters                                                                                                    |
|------------------------------------------|--------------------------------------------------------------------------------------------------|-------------------------------------------------------------------------------------------|------------------------------------------------------------------------------------|---------------------------------------------------------------------------------------------|----------------------------------------------------------------------------------------------------|
| *                                        | asterisk                                                                                         | HSPICE:<br>included only<br>(avoid using * in<br>node names),<br>Illegal for<br>HSPICE RF | Included only                                                                      | HSPICE: included<br>only (avoid using<br>in parameter<br>names),<br>Illegal in HSPICE<br>RF | Comment in both<br>HSPICE/HSPICE<br>RF. Wildcard<br>character. Double<br>asterisk (**) is "To<br>the power of". |
| ()                                       | parentheses                                                                                      | Illegal                                                                                   | Illegal                                                                            | Illegal                                                                                     | Token delimiter                                                                                                 |
| -                                        | minus                                                                                            | HSPICE:<br>included only<br>HSPICE RF:<br>Legal anywhere                                  | Included only                                                                      | Included only<br>(avoid usage)                                                              | n/a                                                                                                    |
| _                                        | underscore                                                                                       | Legal anywhere                                                                            | Included only                                                                      | Included only                                                                               | n/a                                                                                                    |
| +                                        | plus sign                                                                                        | HSPICE:<br>included only<br>HSPICE RF:<br>Legal anywhere                                  | Included only                                                                      | HSPICE: included<br>only (avoid usage);<br>Illegal in HSPICE<br>RF                          | Continues<br>previous line<br>including<br>expressions and<br>algebraics except<br>for quoted strings           |
| W                                        | double<br>backslash<br>(requires a<br>whitespace<br>before to use<br>as a<br>continuation)       | HSPICE:<br>included only<br>HSPICE RF:<br>Legal anywhere                                  | Illegal                                                                            | Illegal                                                                                     | Continuation<br>character for<br>quoted strings<br>(preserves<br>whitespace)                                    |
| =                                        | equals                                                                                           | Illegal                                                                                   | Illegal                                                                            | optional in<br>.PARAM<br>statements                                                         | Token delimiter                                                                                                 |

Table 10 HSPICE/ HSPICE RF Netlist Special Characters

# Chapter 4: Input Netlist and Data Entry Input Netlist File Guidelines

| Special Character<br>"Legal anywhere"=first<br>character or any<br>position in name<br>"Included only"=any<br>position except first<br>character |                    | Node Name                                                                          | Instance Name<br>(cannot be the<br>first character;<br>element key<br>letter only) | Parameter Name<br>(cannot be the first<br>character, element<br>key letter only) | Delimiters                                                                                             |
|----------------------------------------------------------------------------------------------------|--------------------|------------------------------------------------------------------------------------|------------------------------------------------------------------------------------|----------------------------------------------------------------------------------|----------------------------------------------------------------------------------------------------|
| < >                                                                                                    | less/more than     | HSPICE: Legal<br>anywhere<br>HSPICE RF:<br>included only                           | Included only                                                                      | Illegal                                                                          | n/a                                                                                                    |
| ?                                                                                                    | question mark      | HSPICE: Legal<br>anywhere<br>HSPICE RF:<br>Illegal                                 | Included only                                                                      | Included only                                                                    | Wildcard in<br>character in both<br>HSPICE and<br>HSPICE RF                                            |
| 1                                                                                                    | forward slash      | Legal anywhere                                                                     | Included only                                                                      | Illegal                                                                          | n/a                                                                                                    |
| {}                                                                                                    | curly braces       | HSPICE:<br>included only,<br>converts { } to [ ]<br>No conversion<br>for HSPICE RF | Included only                                                                      | Included only                                                                    | Auto-converts to<br>square brackets<br>([])<br>Single ({) or (})<br>can be used in<br>Variation Blocks |
| []                                                                                                    | square<br>brackets | Included only                                                                      | Included only                                                                      | Included only                                                                    | n/a                                                                                                    |
| I                                                                                                    | pipe               | HSPICE: Legal<br>anywhere<br>HSPICE RF:<br>Included only                           | Included only                                                                      | Included only                                                                    | n/a                                                                                                    |
| ,                                                                                                    | comma              | Illegal                                                                            | Illegal                                                                            | Illegal                                                                          | Token delimiter                                                                                        |
|                                                                                                    | period             | Illegal                                                                            | Included only                                                                      | Included only                                                                    | Netlist keyword,<br>(i.e., .TRAN, .DC,<br>etc.). Hierarchy<br>delimiter when<br>used in node           |

Table 10 HSPICE/ HSPICE RF Netlist Special Characters

names

| "Legal<br>charac<br>positio<br>"Incluc | l Character<br>anywhere"=first<br>ter or any<br>in in name<br>ded only"=any<br>in except first<br>ter | Node Name                                 | Instance Name<br>(cannot be the<br>first character;<br>element key<br>letter only) | Parameter Name<br>(cannot be the first<br>character, element<br>key letter only) | Delimiters                        |
|----------------------------------------|----------------------------------------------------------------------------------------------------|-------------------------------------------|------------------------------------------------------------------------------------|----------------------------------------------------------------------------------|-----------------------------------|
| :                                      | colon                                                                                                 | Included only                             | Included only                                                                      | Illegal                                                                          | Delimiter for element attributes  |
| ;                                      | semi-colon                                                                                            | Included only                             | Included only                                                                      | Included only                                                                    | n/a                               |
|                                        | double-quotes                                                                                         | Illegal                                   | Illegal                                                                            | Illegal                                                                          | Expression and filename delimiter |
| ٤,                                     | single quotes                                                                                         | Illegal                                   | Illegal                                                                            | Illegal                                                                          | Expression and filename delimiter |
|                                        | Blank<br>(whitespace)                                                                                 | Use before \or<br>\\line<br>continuations |                                                                                    |                                                                                  | Token delimiter                   |
| Tab                                    | Tab                                                                                                   |                                           |                                                                                    |                                                                                  | Token delimiter                   |

Table 10 HSPICE/ HSPICE RF Netlist Special Characters

#### **First Character**

The first character in every line specifies how HSPICE and HSPICE RF interprets the remaining line. Table 11

lists and describes the valid characters.

Table 11First Character Descriptions

| Line                                                               | If the First Character is | Indicates                                                                                           |
|--------------------------------------------------------------------|---------------------------|----------------------------------------------------------------------------------------------------|
| First line of a netlist                                            | Any character             | Title or comment line. The first line of<br>an included file is a normal line and<br>not a comment. |
| Subsequent lines of<br>netlist, and all lines of<br>included files | . (period)                | Netlist keyword. For example,<br>.TRAN 0.5ns 20ns                                                   |

| Line | If the First Character is                                                                          | Indicates               |
|------|----------------------------------------------------------------------------------------------------|-------------------------|
|      | c, C, d, D, e, E, f, F, g, G, h,<br>H, i, I, j, J, k, K, I, L, m, M, q,<br>Q, r, R, s, S, v, V,w,W | Element instantiation   |
|      | *(asterisk)                                                                                        | Comment line            |
|      | +(plus)                                                                                            | Continues previous line |

 Table 11
 First Character Descriptions (Continued)

#### **Delimiters**

- An input token is any item in the input file that HSPICE or HSPICE RF recognizes. Input token delimiters are: tab, blank (whitespace), comma (,), and parentheses ().
- Single (') or double quotes (") delimit expressions and filenames.
- Colons (:) delimit element attributes (for example, M1 : VGS).
- Periods (.) indicate hierarchy. For example, X1.X2.n1 is the n1 node on the X2 subcircuit of the X1 circuit.
- **Note:** The equal sign (=) it is a token delimiter in the sense only that when you define a parameter, both the parameter name and parameter value are considered tokens, so the '=' is a token delimiter. However, you cannot enter '=' anywhere in a line like you would a comma, space, tab, or in the case of HSPICE, parentheses.

For example: the following is incorrect and will return an error message:

xtest2====(a),,(b)=,=,==(mysub====r1=1000=r2=1000(((,,

#### **Instance Names**

The names of element instances begin with the element key letter (see Table 12), except in subcircuits where instance names begin with X. (Subcircuits are sometimes called macros or modules.) Instance names can be

up to 1024 characters long. In HSPICE, the .OPTION LENNAM defines the length of names in printouts (default=16).

| Table 12 | Element Identifiers |
|----------|---------------------|
|----------|---------------------|

| Letter<br>(First<br>Char) | Element                               | Example Line                                                           |
|---------------------------|---------------------------------------|------------------------------------------------------------------------|
| В                         | IBIS buffer                           | b_io_0 nd_pu0 nd_pd0 nd_out nd_in0<br>nd_en0 nd_outofin0 nd_pc0 nd_gc0 |
| С                         | Capacitor                             | Cbypass 1 0 10pf                                                       |
| D                         | Diode                                 | D7 3 9 D1                                                              |
| Е                         | Voltage-controlled voltage source     | Ea 1 2 3 4 K                                                           |
| F                         | Current-controlled current source     | Fsub n1 n2 vin 2.0                                                     |
| G                         | Voltage-controlled current source     | G12 4 0 3 0 10                                                         |
| н                         | Current-controlled voltage source     | H3 4 5 Vout 2.0                                                        |
| I                         | Current source                        | I A 2 6 1e-6                                                           |
| J                         | JFET or MESFET                        | J1 7 2 3 GAASFET                                                       |
| К                         | Linear mutual inductor (general form) | K1 L1 L2 1                                                             |
| L                         | Linear inductor                       | LX a b 1e-9                                                            |
| М                         | MOS transistor                        | M834 1 2 3 4 N1                                                        |
| Ρ                         | Port                                  | P1 in gnd port=1 z0=50                                                 |
| Q                         | Bipolar transistor                    | Q5 3 6 7 8 pnp1                                                        |
| R                         | Resistor                              | R10 21 10 1000                                                         |
| S                         | S parameter element                   | S1 nd1 nd2 s_model2                                                    |
| V                         | Voltage source                        | V1 8 0 5                                                               |
| T,U,W                     | Transmission Line                     | W1 in1 0 out1 0 N=1 L=1                                                |
|                           |                                       |                                                                        |

 Table 12
 Element Identifiers (Continued)

| Letter<br>(First<br>Char) | Element         | Example Line                   |
|---------------------------|-----------------|--------------------------------|
| Х                         | Subcircuit call | X1 2 4 17 31 MULTI WN=100 LN=5 |

#### **Hierarchy Paths**

- A period (.) indicates path hierarchy.
- Paths can be up to 1024 characters long.
- Path numbers compress the hierarchy for post-processing and listing files.
- You can find path number cross references in the listing and in the design.pa0 file.
- The .OPTION PATHNUM controls whether the list files show full path names or path numbers.

#### Numbers

You can enter numbers as integer, floating point, floating point with an integer exponent, or integer or floating point with one of the scale factors listed in Table 13

| Scale Factor | Prefix | Symbol | Multiplying Factor |
|--------------|--------|--------|--------------------|
| Т            | tera   | Т      | 1e+12              |
| G            | giga   | G      | 1e+9               |
| MEG or X     | mega   | Μ      | 1e+6               |
| К            | kilo   | k      | 1e+3               |
| MIL          | n/a    | none   | 25.4e-6            |
| М            | milli  | m      | 1e-3               |

Table 13 Scale Factors

| Scale Factor | Prefix | Symbol | Multiplying Factor |
|--------------|--------|--------|--------------------|
| U            | micro  | μ      | 1e-6               |
| Ν            | nano   | n      | 1e-9               |
| Р            | pico   | р      | 1e-12              |
| F            | femto  | f      | 1e-15              |
| A            | atto   | а      | 1e-18              |

 Table 13
 Scale Factors (Continued)

- **Note:** Scale factor A is not a scale factor in a character string that contains amps. For example, HSPICE interprets a "20amps" string as 20 amperes of current, not as 20e-18mps.
- Numbers can use exponential format or engineering key letter format, but not both (1e-12 or 1p, but not 1e-6u).
- To designate exponents, use D or E.
- The .OPTION EXPMAX limits the exponent size.
- Trailing alphabetic characters are interpreted as units comments.
- Units comments are not checked.
- The .OPTION INGOLD controls the format of numbers in printouts.
- The .OPTION NUMDGT=x controls the listing printout accuracy.
- The .OPTION MEASDGT=x controls the measure file printout accuracy.
- In HSPICE, .OPTION VFLOOR=x specifies the smallest voltage for which the value is printed. Smaller voltages print as 0.

#### **Parameters and Expressions**

Parameter names in HSPICE or HSPICE RF use HSPICE name syntax rules, except that names must begin with an alphabetic character. The other characters must be either a number, or a special character. See Table 10 on page 76 in the Special Characters section for a listing of legal parameter names. For example, a "%" is legal if included in HSPICE, but illegal in HSPICE RF.

- To define parameter hierarchy overrides and defaults, use the .OPTION PARHIER=global | local statement.
- If you create multiple definitions for the same parameter or option, HSPICE or HSPICE RF uses the last parameter definition or .OPTION statement, even if that definition occurs later in the input than a reference to the parameter or option. HSPICE or HSPICE RF does not warn you when you redefine a parameter.
- You must define a parameter before you use that parameter to define another parameter.
- When you select design parameter names, be careful to avoid conflicts with parameterized libraries.
- To delimit expressions, *always* use single or double quotes. Otherwise, if a mathematical character (+ - \* \) is contained in a string, the string will also be regarded as expression.
- Expressions cannot exceed 1024 characters.
- For improved readability, use a double backslash preceded by a whitespace ( \\) at end of a line, to continue the line.
- Use the PAR (expression or parameter) function to evaluate expressions in output statements.
- Limitation 1: If a parameter is defined as an expression containing output signals such as v(node) or i(element), this parameter only can be used in an element value expression directly, and can not be evaluated to another parameter.

For example, the following is correct:

```
.param a='2*sqrt(V(p,n))'
r1 p n '1k+a'
```

The following definition is correct, but this definition points up the limitation and is not permitted because HSPICE generates an incorrect result.

```
.param a='2*sqrt(v(p,n))'
.param b='a+1'
r1 p n '1k+b'
```

It is best to use a user-defined function to replace the previous example, so that all of r1 and r2 are correct.

```
.param a(x) = '2*sqrt(x)'
.param b(x) = 'a(x)+1'
r1 p n '1k+a(V(p,n))'
r2 p n '1k+b(V(p,n))'
```

 Limitation 2: If an expression containing output signals such as v(node) or i(element) is used in an element value directly, the element only can be R, C, L, E, or G.

Correct

```
G1 1 0 cur='((1-(a0*v(gate)))/b0)'
Incorrect
```

I1 1 0 cur='((1-(a0\*v(gate)))/b0)'

#### **Reserved Keywords**

Reserved keywords are those which are illegal for a parameter name and/or node name. The following keywords are not "global" and are analysis/syntax-specific; that is, these keywords cannot be used in some specific statements, but can be used in other statements. For example, *pwl* cannot be used as a parameter name in the V source, but it can be used in R-element. These keywords can be used as parameter name with single quotes anywhere. Table 14 lists the illegal keywords for the specified element type. Table 15 on page 86 lists the illegal keywords for the specified command.

For more information on the need for stringent adherence to parser requirements see Appendix C, HSPICE Parser Strict Syntax Requirements.

| Elements            | Illegal Keywords              |
|---------------------|-------------------------------|
| B-element           | FILE, MODEL, NOWARN, COMPL_TR |
| Bjt/Jfet<br>element | OFF, IC,TNODEOUT              |
| Capacitor           | POLY, TC, SENS                |
| Diode               | OFF, IC                       |

Table 14 Reserved Keywords and Elements

HSPICE® User Guide: Simulation and Analysis E-2010.12

Input Netlist File Guidelines

| Elements                                   | Illegal Keywords                                                                                                    |  |
|--------------------------------------------|----------------------------------------------------------------------------------------------------|--|
| E/G-element                                | POLY, PWL,AND, NAND, PPWL, NPWL, OR, NOR, LAPLACE, POLE, VCCS,<br>OPAMP, DELAY, TRANSFORMER, VCR, VCCAP, VCVS, SPUR, FREQ,<br>ZTRANS, VMRF, FOSTER, NOISE, NOISEFILE, MNAME, PHASE, SCALE,<br>MAX, PAR |  |
| F/H-elements                               | POLY, PWL, AND, NAND, OR, NOR, VMRF, CCCS, CCVS, DELAY                                                                                                    |  |
| Independent<br>Sources and<br>Port element | SIN, PU, PWL, EXP, PULSE, PE, SFFM, AM, PAT, PL, HB, HBAC, DATA, AC,<br>DC, LSAC, SNAC, PHOTO, NEUT, COS, VMRF, LFSR, PUL, HBLIN, R,<br>BITSTREAM, PWLFILE, MOD, FILTER                                |  |
| Inductor                                   | POLY, TC, SENS, RELUCTANCE, TRANSFORMER_NT, FILE                                                                                                    |  |
| Resistor                                   | POLY,TC,SENS                                                                                                    |  |
| S-element                                  | ZO, ZO, MNAME                                                                                                    |  |
| T/U- element                               | IC                                                                                                    |  |
| W-element                                  | RLGCFILE, PRINTZO, RLGCMODEL,TABLEMODEL, FSMODEL, UMODEL, SMODEL                                                                                                    |  |

 Table 14
 Reserved Keywords and Elements (Continued)

| Table 15 F           | Reserved Keywords and Commands                                                            |
|----------------------|-------------------------------------------------------------------------------------------|
| Commands             | Illegal Keywords                                                                          |
| .AC/.DC              | UIC, MONTE, DATA, SWEEP, POI, DEC, LIN, OCT, RESULTS, LIST, OPTIMIZE, SWEEPBLOCK, EXPLORE |
| .DATA                | MER, LAM, FILE, MERGE                                                                     |
| .FQMODEL             | DATA                                                                                      |
| .FSOPTION            | COMPUTETABLE                                                                              |
| .LAYERSTACK          | LAYER                                                                                     |
| .LIN                 | FORMAT, LISTFREQ, FILENAME                                                                |
| .PAT                 | DATA                                                                                      |
| .PKG/.EBD/.IBIS/.ICM | FILE, MODEL, COMPONENT, NOWARN, MOD_SEL                                                   |

| Commands    | Illegal Keywords                                                                            |
|-------------|---------------------------------------------------------------------------------------------|
| .SAVE/.LOAD | FILE                                                                                        |
| .SHAPE      | DATA, VERTEX, N                                                                             |
| .STIM       | PWL, DATA, VEC, TRAN, AC, DC, FILENAME                                                      |
| .TRAN       | UIC, MONTE, DATA, SWEEP, POI, DEC, LIN, OCT,<br>RESULTS, LIST, OPTIMIZE, SWEEPBLOCK, RESULT |

Table 15Reserved Keywords and Commands (Continued)

#### **Input Netlist File Structure**

An input netlist file should consist of one main program. In HSPICE, an input netlist can contain one or more optional submodules. HSPICE uses a submodule (preceded by an .ALTER statement) to automatically change an input netlist file; then rerun the simulation with different options, netlist, analysis statements, and test vectors.

You can use several high-level call statements (such as .INCLUDE and .LIB) to structure the input netlist file modules. These statements can call netlists, model parameters, test vectors, analysis, and option macros into a file from library files or other files. The input netlist file also can call an external data file, which contains parameterized data for element sources and models. You must enclose the names of included or internally-specified files in single or double quotation marks when they begin with a number (0-9).

#### **Schematic Netlists**

HSPICE or HSPICE RF typically use netlisters to generate circuits from schematics, and accept either hierarchical or flat netlists.

The process of creating a schematic involves:

- Symbol creation with a symbol editor.
- Circuit encapsulation.
- Property creation.
- Symbol placement.

- Symbol property definition.
- Wire routing and definition

Table 16 Input Netlist File Sections

| Sections                                   | Examples                                                          | Definition                                                                                                    |
|--------------------------------------------|-------------------------------------------------------------------|----------------------------------------------------------------------------------------------------|
| Title                                      | .TITLE                                                            | The first line in the netlist is the title of the input netlist file. (HSPICE)                                                                                |
| Set-up                                     | .OPTION .IC or<br>.NODESET,<br>.PARAM,<br>.GLOBAL                 | Sets conditions for simulation.<br>Initial values in circuit and subcircuit.<br>Set parameter values in the netlist.<br>Set node name globally in netlist.    |
| Sources                                    | Sources and digital inputs                                        | Sets input stimuli (I or V element).                                                                                                    |
| Netlist                                    | Circuit elements<br>.SUBKCT, .ENDS, or<br>.MACRO, .EOM            | Circuit for simulation.<br>Subcircuit definitions.                                                                                                    |
| Analysis                                   | .DC, .TRAN, .AC, and so on.<br>.SAVE and .LOAD<br>.DATA,<br>.TEMP | Statements to perform analyses.<br>Save and load operating point information. (HSPICE)<br>Create table for data-driven analysis.<br>Set temperature analysis. |
| Output                                     | .PRINT, .PROBE,<br>.MEASURE                                       | Statements to output variables.<br>Statement to evaluate and report user-defined<br>functions of a circuit.                                                   |
| Library,<br>Model<br>and File<br>Inclusion | INCLUDE                                                           | General include files.                                                                                                    |
|                                            | .MALIAS                                                           | Assigns an alias to a diode, BJT, JFET, or MOSFET.                                                                                                    |
|                                            | .MODEL                                                            | Element model descriptions.                                                                                                    |
|                                            | .LIB                                                              | Library.                                                                                                    |
|                                            | .OPTION SEARCH                                                    | Search path for libraries and included files. (HSPICE)                                                                                                    |

| Sections                            | Examples                                 | Definition                                                                                              |  |  |
|-------------------------------------|------------------------------------------|----------------------------------------------------------------------------------------------------|--|--|
|                                     | .OPTION BRIEF= 1<br>and .OPTION BRIEF= 0 | Control printback to output listing. (HSPICE)                                                           |  |  |
| Alter<br>blocks<br>(HSPICE<br>Only) | .ALIAS, .ALTER, .DEL LIB                 | Renames a previous model.<br>Sequence for in-line case analysis.<br>Removes previous library selection. |  |  |
| End of netlist                      | .END                                     | Required statement; end of netlist.                                                                     |  |  |

 Table 16
 Input Netlist File Sections (Continued)

#### **Compressed Netlist Guidelines**

To save disk space and to improve performance on large netlists, the *.gzip* file format is supported in HSPICE for both input files (*<design>.sp*) and these statements:

- .inc
- .lib
- .load

However, the S-parameter and RLGC file input types are not supported in the *.gz* format.

When both *<design>.sp* and *<design>.sp.gz* exist, HSPICE always selects the exact match file first, if it exists. For example:

- 1. If .include *design*.sp is in the netlist, then HSPICE picks design.sp.
- 2. If .include design.sp.gz is in the netlist, then HSPICE picks design.sp.gz
- 3. If .include *design*.sp is in the netlist and only *design*.sp.gz exists, then HSPICE chooses *design*.sp.gz.
- 4. If .include *design*.sp.gz is in the netlist and only design.sp exists, then HSPICE uses *design*.sp.

# **Input Netlist File Composition**

The HSPICE and HSPICE RF circuit description syntax is compatible with the SPICE input netlist format. Figure 5 shows the basic structure of an input netlist.

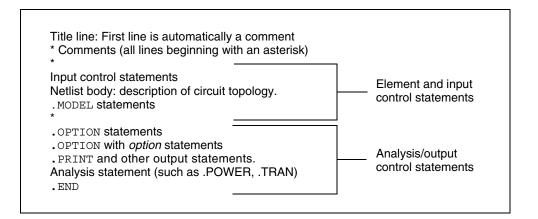

Figure 5 Basic Netlist Structure

The following is an example of a simple

netlist file, called inv\_ckt.in. It shows a small inverter test case that measures the timing behavior of the inverter.

To create the circuit:

- 1. Define the MOSFET models for the PMOS and NMOS transistors of the inverter.
- 2. Insert the power supplies for both VDD and GND power rails.

Insert the pulse source to the inverter input.

This circuit uses transient analysis and produces output graphical waveform data for the input and output ports of the inverter circuit.

```
* Sample inverter circuit
* **** MOS models *****
.MODEL n1 NMOS LEVEL=3 THETA=0.4 ...
.MODEL p1 PMOS LEVEL=3 ...
* ***** Define power supplies and sources *****
VDD VDD 0 5
VPULSE VIN 0 PULSE 0 5 2N 2N 98N 200N
```

```
VGND GND 0 0

* **** Actual circuit topology ****

M1 VOUT VIN VDD VDD p1

M2 VOUT VIN GND GND n1

* **** Analysis statement ****

.TRAN 1n 300n

* **** Output control statements *****

.OPTION POST PROBE

.PROBE V(VIN) V(VOUT)

.END
```

For a description of individual commands used in HSPICE or HSPICE RF netlists, see the HSPICE and HSPICE RF Netlist Commands chapter in the HSPICE Reference Manual: Commands and Control Options.

The following sections discuss these topics:

- HSPICE Topology Rules
- Title of Simulation
- Comments and Line Continuation
- Element and Source Statements
- Defining Subcircuits
- Node Name (or Node Identifier) Conventions
- Element, Instance, and Subcircuit Naming Conventions
- Subcircuit Node Names
- Path Names of Subcircuit Nodes
- Abbreviated Subcircuit Node Names
- Automatic Node Name Generation
- Global Node Names
- Circuit Temperature
- Data-Driven Analysis
- Library Calls and Definitions
- Defining Parameters
- Altering Design Variables and Subcircuits
- Connecting Nodes
- Deleting a Library

- Ending a Netlist
- Condition-Controlled Netlists (IF-ELSE)

## **HSPICE Topology Rules**

When constructing the circuit description HSPICE does not allow certain topologies. See Figure 6 on page 92. The following rules apply:

- 1. No voltage loops (no voltage sources in parallel with no other elements).
- 2. No ideal voltage source in closed inductor loop.
- 3. No stacked current sources (no current sources in series).
- 4. No ideal current source in closed capacitor loop.

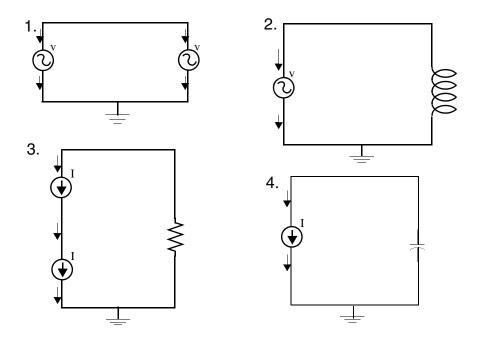

Figure 6 Illegal topologies in HSPICE

#### **Title of Simulation**

You set the simulation title in the first line of the input file. HSPICE or HSPICE RF always reads this line, and uses it as the title of the simulation, regardless of

the line's contents. The simulation prints the title verbatim, in each section heading of the output listing file.

To set the title, you can place a .TITLE statement on the first line of the netlist. However, HSPICE or HSPICE RF does not require the .TITLE syntax.

The first line of the input file is always the implicit title. If any statement appears as the first line in a file, simulation interprets it as a title, and does not execute it.

An .ALTER statement does not support use of the .TITLE statement. To change a title for a .ALTER statement, place the title content in the .ALTER statement itself.

### **Comments and Line Continuation**

The first line of a netlist is always a comment, regardless of its first character; comments that are not the first line of the netlist require an asterisk (\*) as the first character in a line or a dollar sign (\$) directly in front of the comment anywhere on the line. For example,

```
* comment_on_a_line_by_itself
-or-
```

```
HSPICE_statement $ comment_following_HSPICE_input
```

You can place comment statements anywhere in the circuit description.

The dollar sign (\$) must be used for comments that do *not* begin in the first character position on a line (for example, for comments that follow simulator input on the same line). If it is not the first nonblank character, then the dollar sign must be preceded by either:

- Whitespace
- Comma (,)
- Valid numeric expression.

You can also place the dollar sign within node or element names.

For example,

```
* RF=1K GAIN SHOULD BE 100
$ MAY THE FORCE BE WITH MY CIRCUIT
VIN 1 0 PL 0 0 5V 5NS $ 10v 50ns
R12 1 0 1MEG $ FEED BACK
.PARAM a=1w$comment a=1, w treated as a space and ignored
.PARAM a=1k$comment a=1e3, k is a scale factor
```

A dollar sign is the preferred way to indicate comments because of the flexibility of its placement within the code.

Line continuations require a plus sign (+) as the first character in the line that follows.

Here is an example of comments and line continuation in a netlist file:

```
.ABC Title Line (HSPICE or HSPICE RF ignores the netlist keyword
* on this line because the first line is always a comment)
* This is a comment line
.MODEL n1 NMOS $ this is an example of an inline comment
* This is a comment line and the following line is a continuation
+ LEVEL=3
```

#### **Element and Source Statements**

Element statements describe the netlists of devices and sources. Use nodes to connect elements to one another. Nodes can be either numbers or names. Element statements specify:

- Type of device.
- Nodes to which the device is connected.
- Operating electrical characteristics of the device.

Element statements can also reference model statements that define the electrical parameters of the element.

Table 17 lists the parameters of an element statements.

Table 17 Element Parameters

| Parameter | Description                                                                                                   |
|-----------|----------------------------------------------------------------------------------------------------|
| elname    | Element name that cannot exceed 1023 characters, and must begin with a specific letter for each element type: |

| Parameter         | Description                                                                                                    |  |
|-------------------|----------------------------------------------------------------------------------------------------|--|
|                   | <ul> <li>B IBIS buffer (HSPICE Only)</li> <li>C Capacitor</li> <li>D Diode</li> <li>E,F,G,H Dependent current and voltage sources</li> <li>I Current (inductance) source</li> <li>J JFET or MESFET</li> <li>K Mutual inductor</li> <li>L Inductor model or magnetic core mutual inductor model</li> <li>M MOSFET</li> <li>Q BJT</li> <li>P Port</li> <li>R Resistor</li> <li>S, S-parameter mode</li> <li>T, U, W Transmission line</li> <li>V Voltage source</li> <li>X Subcircuit call</li> </ul> |  |
| node1             | Node names identify the nodes that connect to the element. The node name begins with a letter and can contain a maximum of 1023 characters. For a listing of legal and illegal special characters that can be used in node names, see the Special Characters section, Table 10 on page 76.                                                                                                    |  |
| mname             | HSPICE or HSPICE RF requires a model reference name for all elements, except passive devices.                                                                                                    |  |
| pname1            | An element parameter name identifies the parameter value that follows this name.                                                                                                    |  |
| expression        | Any mathematical expression containing values or parameters, such as param1 * val2                                                                                                    |  |
| val1              | Value of the <i>pname1</i> parameter, or of the corresponding model node. The value can be a number or an algebraic expression.                                                                                                    |  |
| M=positive<br>int | Element multiplier. Replicates <i>val</i> element times, in parallel. Do not assign a negative value or zero as the M value.                                                                                                    |  |

Table 17 Element Parameters (Continued)

For descriptions of element statements for the various types of supported elements, see the chapters about individual types of elements in this user guide.

Input Netlist File Composition

#### Example 1

Q1234567 4000 5000 6000 SUBSTRATE BJTMODEL AREA=1.0 The preceding example specifies a bipolar junction transistor, with its collector connected to node 4000, its base connected to node 5000, its emitter connected to node 6000, and its substrate connected to the SUBSTRATE node. The BJTMODEL name references the model statement, which describes the transistor parameters.

M1 ADDR SIG1 GND SBS N1 10U 100U

The preceding example specifies a MOSFET named M1, where:

- drain node=ADDR
- gate node=SIG1
- source node=GND
- substrate nodes=SBS

The preceding element statement calls an associated model statement, N1. The MOSFET dimensions are width=100 microns and length=10 microns.

#### Example 2

M1 ADDR SIG1 GND SBS N1 w1+w l1+l

The preceding example specifies a MOSFET named M1, where:

- drain node=ADDR
- gate node=SIG1
- source node=GND
- substrate nodes=SBS

The preceding element statement calls an associated model statement, N1. MOSFET dimensions are algebraic expressions (width=w1+w, and length=11+1).

## **Defining Subcircuits**

You can create a subcircuit description for a commonly-used circuit, and include one or more references to the subcircuit in your netlist.

- Use .SUBCKT and .MACRO statements to define subcircuits within your HSPICE netlist or HSPICE RF.
- Use the .ENDS statement to terminate a .SUBCKT statement.

- Use the . EOM statement to terminate a . MACRO statement.
- Use Xsubcircuit\_name (the subcircuit call statement) to call a subcircuit that you previously defined in a .MACRO or .SUBCKT command in your netlist, where *subcircuit\_name* is the element name of the subcircuit that you are calling.
- Use the . INCLUDE statement to include another netlist as a subcircuit in the current netlist.

### Node Name (or Node Identifier) Conventions

The following are conventions regarding node names:

- In addition to letters and digits, node names can include, but NOT always begin with some special characters. See the Special Characters section, Table 10 on page 76. Note that use of special characters in node names varies between HSPICE and HSPICE RF.
- If you use braces { } in node names, HSPICE or HSPICE RF changes them to brackets [ ].
- You cannot use the following characters in node names:
  - () ,=,`, <blank>
- You should avoid using the dollar sign (\$) after a numerical digit in a node name because HSPICE assumes whatever follows the "\$" symbol is an inline comment (see Comments and Line Continuation on page 93 for additional information). It can cause error and warning messages depending on where the node containing the "\$" is located. For example, HSPICE generates an error indicating that a resistor node is missing:

R1 1\$ 2 1k

Also, in this example, HSPICE issues a warning indicating that the value of resistor R1 is limited to 1e-5 and interprets the line as "R1  $_2$  1" without a defined value:

R1 2 1\$ 1k

Input Netlist File Composition

- The period (.) is reserved for use as a separator between a subcircuit name and a node name: *subcircuitName.nodeName*. If a node name contains a period, the node will be considered a top level node unless there is a valid match to a subcircuit name and node name in the hierarchy.
- The sorting order for operating point nodes is:

a-z, !, #, \$, %, \*, +, -, /

- To make node names global across all subcircuits, use a .GLOBAL statement (see Global Node Names on page 103).
- The 0, GND, GND!, and GROUND node names all refer to the global HSPICE or HSPICE RF ground. Simulation treats nodes with any of these names as a ground node, and produces v(0) into the output files. Besides these ground nodes, all node names are regarded as separate nodes.For example, 0 and 0.3 are different nodes, 1A and 1 are different nodes, 2~ and 2 are different nodes.

The following sections discuss these topics:

- Using Wildcards on Node Names
- Wildcard Applications and Examples

#### **Using Wildcards on Node Names**

You can use wildcards to match node names.

- The ? wildcard matches any single character. For example, 9? matches 92, 9a, 9A, and 9%.
- The \* wildcard matches any string of zero or more characters. For example:
  - If your netlist includes a resistor named r1 and a voltage source named vin, then .PRINT i(\*) prints the current for both of these elements: i(r1) and i(vin).
  - And . PRINT v (o\*) prints the voltages for all nodes whose names start with o; if your netlist contains nodes named in and out, this example prints only the v (out) voltage. For example, the following prints the results of a transient analysis for the voltage at the matched node name.

.PRINT TRAN V(9?t\*u)

 Wildcards must begin with a letter or a number; wildcards must begin with output type V, I or P; for example,

.PROBE v(\*) \$ correct format

| .PROBE | *   | \$<br>incorrect format |
|--------|-----|------------------------|
| .PROBE | ix* | \$<br>correct format   |

#### Wildcard Applications and Examples

Here are some practical applications for these wildcards:

- If your netlist includes a resistor named r1 and a voltage source named vin, then .PRINT i(\*) prints the current for both elements i(r1) and i(vin).
- The statement .PRINT v(o\*) prints the voltages for all nodes whose names start with o; if your netlist contains nodes named in and out, this example prints only the v(out) voltage.
- If your netlist contains nodes named 0, 1, 2, and 3, then . PRINT v(0,\*) or . PRINT v(0 \*) prints the voltage between node 0 and each of the other nodes: v(0,1), v(0,2), and v(0,3).
- Wildcards can be used to set initial conditions in .IC and .NODESET statements. Node names including wildcards in .IC and .NODESET must start with "v()". For example, .NODESET v(a\*)=5.

#### Examples

The following examples use wildcards with .PRINT, .PROBE, .LPRINT, .IC and .NODESET statements.

Probe node voltages for nodes at all levels.

.PROBE v(\*)

Probe all nodes whose names start with "a". For example: a1, a2, a3, a00, ayz.

```
.PROBE v(a*)
```

Print node voltages for nodes at the first level and all levels below the first level, where zero-level are top-level nodes. For example: X1.A, X4.554, Xab.abc123.

```
.PRINT v(*.*)
```

Probe node voltages for all nodes whose name start with "x" at the first level and all levels below the first level, where zero-level are top-level nodes. For example: x1.A, x4.554, xab.abc123.

```
.PROBE v(x*.*)
```

Print node voltages for nodes whose names start with "x" at the second-level and all levels below the second level. For example: x1.x2.a, xab.xdff.in. Input Netlist File Composition

```
.PRINT v(x*.??)
```

Match all first-level nodes with names that are exactly two characters long.
 For example: x1.in, x4.12.

```
.PRINT v(x*.*.*)
```

 In HSPICE RF, print the logic state of all top-level nodes, whose names start with b. For example: b1, b2, b3, b56, bac.

.LPRINT (1,4) b\*

Set transient initial conditions to all nodes. For example:

```
.ic v(*)=val
```

initializes nodal voltages for DC operating point analysis to nodes whose names start with "a", such as: a1, a2, a11, a21.

.nodeset v(a\*)=val

If one node is specified and it also matches a wildcard in . IC or .NODESET, then the specified value will override the wildcard's value. For example, if .ic  $v(a^*)=5 v(a1)=10$ , then v(a1) will be 10.

#### **Element, Instance, and Subcircuit Naming Conventions**

Instances and subcircuits are elements and as such, follow the naming conventions for elements.

Element names in HSPICE or HSPICE RF begin with a letter designating the element type, followed by up to 1023 alphanumeric characters. Element type letters are R for resistor, C for capacitor, M for a MOSFET device, and so on (see Element and Source Statements on page 94).

#### **Subcircuit Node Names**

HSPICE assigns two subcircuit node names.

To assign the first name, HSPICE or HSPICE RF uses the (.) extension to concatenate the circuit path name with the node name—for example, X1.XBIAS.M5. Node designations that start with the same number, followed by any letter, are the same node. For example, 1c and 1d are the same node.

The second subcircuit node name is a unique number that HSPICE automatically assigns to an input netlist subcircuit. The (:) extension concatenates this number with the internal node name, to form the entire subcircuit's node name (for example, 10:M5). The output listing file crossreferences the node name.

**Note:** HSPICE RF does not support short names for internal subcircuits, such as 10:M5.

To indicate the ground node, use either the number 0, the name GND, or !GND. Every node should have at least two connections, except for transmission line nodes (unterminated transmission lines are permitted) and MOSFET substrate nodes (which have two internal connections). Floating power supply nodes are terminated with a 1Megohm resistor and a warning message.

# Path Names of Subcircuit Nodes

A path name consists of a sequence of subcircuit names, starting at the highest-level subcircuit call, and ending at an element or bottom-level node. Periods separate the subcircuit names in the path name. The maximum length of the path name, including the node name, is 1024 characters. You can use path names in .PRINT, .NODESET, and .IC statements, as another way to reference internal nodes (nodes not appearing on the parameter list). You can use the path name to reference any node, including any internal node. Subcircuit node and element names follow the rules shown in Figure 7 on page 102.

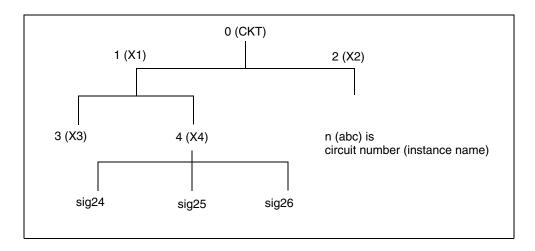

Figure 7 Subcircuit Calling Tree, with Circuit Numbers and Instance Names

In Figure 7, the path name of the sig25 node in the X4 subcircuit is X1.X4.sig25. You can use this path in HSPICE or HSPICE RF statements, such as:

.PRINT v(X1.X4.sig25)

#### **Abbreviated Subcircuit Node Names**

In HSPICE, you can use circuit numbers as an alternative to path names, to reference nodes or elements in .PRINT, .NODESET, or .IC statements. Compiling the circuit assigns a circuit number to all subcircuits, creating an abbreviated path name:

subckt-num:name

**Note:** HSPICE RF does not recognize this type of abbreviated subcircuit name.

The subcircuit name and a colon precede every occurrence of a node or element in the output listing file. For example, 4:INTNODE1 is a node named INTNODE1, in a subcircuit assigned the number 4.

Any node not in a subcircuit has a 0: prefix (0 references the main circuit). To identify nodes and subcircuits in the output listing file, HSPICE uses a circuit number that references the subcircuit where the node or element appears.

Abbreviated path names let you use DC operating point node voltage output, as input in a .NODESET statement for a later run.

You can copy the part of the output listing titled *Operating Point Information* or you can type it directly into the input file, preceded by a .NODESET statement. This eliminates recomputing the DC operating point in the second simulation.

# **Automatic Node Name Generation**

HSPICE or HSPICE RF can automatically assign internal node names. To check both nodal voltages and branch currents, you can use the assigned node name when you print or plot. HSPICE or HSPICE RF supports several special cases for node assignment—for example, simulation automatically assigns node 0 as a ground node.

For CSOS (CMOS Silicon on Sapphire), if you assign a value of -1 to the bulk node, the name of the bulk node is B#. Use this name to print the voltage at the bulk node. When printing or plotting current—for example . PRINT I (R1) — HSPICE inserts a zero-valued voltage source. This source inserts an extra node in the circuit named V*nn*, where *nn* is a number that HSPICE (or HSPICE RF) automatically generates; this number appears in the output listing file.

# **Global Node Names**

The .GLOBAL statement globally assigns a node name, in HSPICE or HSPICE RF. This means that all references to a global node name, used at any level of the hierarchy in the circuit, connect to the same node.

The most common use of a .GLOBAL statement is if your netlist file includes subcircuits. This statement assigns a common node name to subcircuit nodes. Another common use of .GLOBAL statements is to assign power supply connections of all subcircuits. For example, .GLOBAL VCC connects all subcircuits with the internal node name VCC.

Ordinarily, in a subcircuit, the node name consists of the circuit number, concatenated to the node name. When you use a .GLOBAL statement, HSPICE or HSPICE RF does not concatenate the node name with the circuit number, and assigns only the global name. You can then exclude the power node name in the subcircuit or macro call.

# **Circuit Temperature**

To specify the circuit temperature for an HSPICE simulation, use the .TEMP command, the TEMP parameter in the .DC, .AC, and .TRAN statements, or the TEMP/TEMPER parameter in the first column of the .DATA statement. HSPICE compares the circuit simulation temperature against the reference temperature in the TNOM control option. HSPICE or HSPICE RF uses the difference between the circuit simulation temperature and the TNOM reference temperature to define derating factors for component values.

HSPICE RF supports only one **.TEMP** command in a netlist. If you use multiple .TEMP commands, only the last one is used.

# **Data-Driven Analysis**

In data-driven analysis, you can modify any number of parameters, then use the new parameter values to perform an operating point, DC, AC, or transient analysis. An array of parameter values can be either inline (in the simulation input file) or stored as an external ASCII file. The .DATA statement associates a list of parameter names with corresponding values in the array.

HSPICE supports the entire functionality of the .DATA statement. However, HSPICE RF supports .DATA only for:

- Data-driven analysis.
- Inline or external data files.

For more details about using the .DATA statement in different types of analysis, see Chapter 12, Initializing DC-Operating Point Analysis and Chapter 13, Transient Analysis.

# Library Calls and Definitions

To create and read from libraries of commonly-used commands, device models, subcircuit analysis, and statements in library files, use the .LIB call statement. As HSPICE or HSPICE RF encounters each .LIB call name in the main data file, it reads the corresponding entry from the designated library file, until it finds an .ENDL statement. In HSPICE, you can also place a .LIB call statement in an .ALTER block.

The following sections discuss these topics:

- Library Building Rules
- Automatic Library Selection (HSPICE)

#### **Library Building Rules**

- A library cannot contain .ALTER statements.
- A library can contain nested .LIB calls to itself or to other libraries. If you use a relative path in a nested .LIB call, the path starts from the directory of the parent library, not from the work directory. If the path starts from the work directory, HSPICE can also find the library, but it prints a warning. The depth of nested calls is limited only by the constraints of your system configuration.
- A library cannot contain a call to a library of its own entry name, within the same library file.
- A HSPICE or HSPICE RF library cannot contain the . END statement.
- .ALTER processing cannot change .LIB statements, within a file that an .INCLUDE statement calls.

#### **Automatic Library Selection (HSPICE)**

Automatic library selection searches a sequence of up to 40 directories. The hspice.ini file sets the default search paths.

Use this file for directories that you want HSPICE to always search. HSPICE searches for libraries in the order specified in .OPTION SEARCH statements.

When HSPICE encounters a subcircuit call, the search order is:

- 1. Read the input file for a . SUBCKT or . MACRO with the specified call name.
- 2. Read any .INC files or .LIB files for a .SUBCKT or .MACRO with the specified call name.
- 3. Search the directory containing the input file for the *call\_name.inc* file.
- 4. Search the directories in the .OPTION SEARCH list.

You can use the HSPICE library search and selection features to simulate process corner cases, using .OPTION SEARCH = `libdir' to target different process directories. For example, if you store an input or output buffer subcircuit in a file named iobuf.inc, you can create three copies of the file, to simulate fast, slow and typical corner cases. Each file contains different HSPICE transistor models, representing the different process corners. Store these files (all named iobuf.inc) in separate directories.

# **Defining Parameters**

The . PARAM statement defines parameters. Parameters in HSPICE or HSPICE RF are names that have associated numeric values. You can define parameters through predefined analysis or measurement

The following sections discuss these topics:

- Predefined Analysis
- Measurement Parameters

#### **Predefined Analysis**

HSPICE or HSPICE RF provides several specialized analysis types, which require a way to control the analysis. For the syntax used in these . PARAM commands, see the description of the .PARAM command in the HSPICE Reference Manual: Commands and Control Options.

HSPICE or HSPICE RF supports the following predefined analysis parameters:

- Temperature functions (*fn*)
- Optimization guess/range
- Monte Carlo functions

HSPICE also supports the following predefined parameter types, that HSPICE RF does not support:

- frequency
- time

#### **Measurement Parameters**

A .MEASURE statement produces a measurement parameter. In general, the rules for measurement parameters are the same as those for standard parameters. However, measurement parameters are not defined in a .PARAM statement, but directly in the .MEASURE statement. For more information, see .MEASURE Parameter Types on page 391.

# **Altering Design Variables and Subcircuits**

The following rules apply when you use an . ALTER block to alter design variables and subcircuits in HSPICE. This section does not apply to HSPICE RF.

- If the name of a new element, .MODEL statement, or subcircuit definition is identical to the name of an original statement of the same type, then the new statement replaces the old. Add new statements in the input netlist file.
- You can alter element and .MODEL statements within a subcircuit definition. You can also add a new element or .MODEL statement to a subcircuit definition. To modify the topology in subcircuit definitions, put the element into libraries. To add a library, use .LIB; to delete, use .DEL LIB.
- If a parameter name in a new . PARAM statement in the .ALTER module is identical to a previous parameter name, then the new assigned value replaces the old value.
- If you used parameter (variable) values for elements (or model parameter values) when you used .ALTER, use the . PARAM statement to change these parameter values. Do not use numerical values to redescribe elements or model parameters.
- If you used an .OPTION statement (in an original input file or a .ALTER block) to turn on an option, you can turn that option off.
- Each .ALTER simulation run prints only the actual altered input. A special .ALTER title identifies the run.
- .ALTER processing cannot revise .LIB statements within a file that an .INCLUDE statement calls. However, .ALTER processing can accept .INCLUDE statements, within a file that a .LIB statement calls.

#### Using Multiple .ALTER Blocks

This section does not apply to HSPICE RF.

- For the first simulation run, HSPICE reads the input file, up to the first .ALTER statement, and performs the analyses up to that .ALTER statement.
- After it completes the first simulation, HSPICE reads the input between the first .ALTER statement, and either the next .ALTER statement or the .END statement.
- HSPICE then uses these statements to modify the input netlist file.

Input Netlist File Composition

- HSPICE then resimulates the circuit.
- For each additional .ALTER statement, HSPICE performs the simulation that precedes the first .ALTER statement.
- HSPICE then performs another simulation, using the input between the current .ALTER statement, and either the next .ALTER statement or the .END statement.

If you do not want to rerun the simulation that precedes the first .ALTER statement, every time you run an .ALTER simulation, then do the following:

- 1. Put the statements that precede the first .ALTER statement, into a library.
- 2. Use the .LIB statement in the main input file.
- 3. Put a .DEL LIB statement in the .ALTER section, to delete that library for the .ALTER simulation run.

## **Connecting Nodes**

Use a . CONNECT statement to connect two nodes in your HSPICE netlist, so that simulation evaluates two nodes as only one node. Both nodes must be at the same level in the circuit design that you are simulating: you cannot connect nodes that belong to different subcircuits. You also cannot use this statement in HSPICE RF.

# **Deleting a Library**

Use a .DEL LIB statement to remove library data from memory. The next time you run a simulation the .DEL LIB statement removes the .LIB call statement, with the same library number and entry name from memory. You can then use a .LIB statement to replace the deleted library.

You can use a .DEL LIB statement with a .ALTER statement. HSPICE RF does not support the .ALTER statement.

# **Ending a Netlist**

An . END statement must be the last statement in the input netlist file. Text that follows the . END statement is a comment, and has no effect on the simulation.

An input file that contains more than one simulation run must include an . END statement for each simulation run. You can concatenate several simulations into a single file.

# **Condition-Controlled Netlists (IF-ELSE)**

You can use the IF-ELSE structure to change the circuit topology, expand the circuit, set parameter values for each device instance, select different model cards, reference subcircuits, or define subcircuits in each IF-ELSE block.

```
.if (condition1)
   statement_block1
# The following statement block in {braces} is
# optional, and you can repeat it multiple times:
{ .elseif (condition2)
   statement_block2
}
# The following statement block in [brackets]
# is optional, and you cannot repeat it:
[ .else
   statement_block3
]
.endif
```

The following example provides a quick overview of using the IF-ELSE construct:

```
*
.tran 1n 100ns
.option post
.param variable = 2
vinl source 0 0 pwl 0ns 0v 20ns 0v 21ns 5v 30ns 5v 31ns 0v 40ns
+ 0v 41ns 5v 50ns 5v 70ns 5v 71ns 0v 80ns 0v 81ns 5v
+ 90ns 5v 91ns 0v 100ns 0v
Rin source 1 1000
x1 1 2 resistor
r1 2 0 1k
.subckt resistor 1 2
.if (variable==1)
r22 1 2 1k
.elseif (variable==2)
r22 1 2 2k
.else
r22 1 2 3k
.endif
```

HSPICE® User Guide: Simulation and Analysis E-2010.12

#### Chapter 4: Input Netlist and Data Entry

Input Netlist File Composition

```
.ends
.print v(2) i(1)
.alter
.param variable=1
.alter
.param variable=3
.end
```

#### **Guidelines for Using IF-ELSE Blocks**

The following guidelines aid in usage of the .IF, .ELSE-IF, or .ELSE.

- In an .IF, .ELSEIF, or .ELSE condition statement, complex Boolean expressions must not be ambiguous. For example, change (a==b && c>=d) to ( (a==b) && (c>=d) ).
- In an IF, ELSEIF, or ELSE statement block, you can include most valid HSPICE (not HSPICE RF) analysis and output statements. The exceptions are:
  - .END, .ALTER, .GLOBAL, .DEL LIB, .MALIAS, .ALIAS, .LIST, .NOLIST, and .CONNECT statements.
  - .OPTIONS search, d\_ibis, d\_imic, d\_lv56, biasfi, modsrh, cmiflag, nxx, and brief.
- You can include IF-ELSEIF-ELSE statements in subcircuits and subcircuits in IF-ELSEIF-ELSE statements.
- You can use IF-ELSEIF-ELSE blocks to select different submodules to structure the netlist (using . INC, .LIB, and .VEC statements).
- If two or more models in an IF-ELSE block have the same model name and model type, they must also be the same revision level.
- Parameters in an IF-ELSE block do not affect the parameter value within the condition expression. HSPICE or HSPICE RF updates the parameter value only after it selects the IF-ELSE block.
- You can nest IF-ELSE blocks.
- You can include . SUBCKT and . MACRO statements within an IF-ELSE block.
- You can include an unlimited number of ELSEIF statements within an IF-ELSE block.
- You cannot use an IF-ELSE block within another statement. In the following example, HSPICE or HSPICE RF does not recognize the IF-ELSE block as part of the resistor definition:

```
r 1 0
   .if (r_val>10k)
   + 10k
   .else
   + r_val
   .endif
```

# **Using Subcircuits**

Reusable cells are the key to saving labor in any CAD system. This also applies to circuit simulation, in HSPICE or HSPICE RF.

- To create and simulate a reusable circuit, construct it as a subcircuit.
- Use parameters to expand the utility of a subcircuit.

Traditional SPICE includes the basic subcircuit, but does not provide a way to consistently name nodes. However, HSPICE or HSPICE RF provides a simple method for naming subcircuit nodes and elements: use the subcircuit call name as a prefix to the node or element name.

In HSPICE RF, you cannot replicate output commands within subcircuit (subckt) definitions.

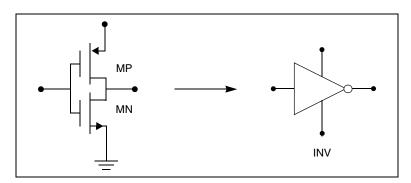

Figure 8 Subcircuit Representation

The following input creates an instance named X1 of the INV cell macro, which consists of two MOSFETs, named MN and MP:

```
X1 IN OUT VD_LOCAL VS_LOCAL inv W=20
.MACRO INV IN OUT VDD VSS W=10 L=1 DJUNC=0
MP OUT IN VDD VDD PCH W=W L=L DTEMP=DJUNC
MN OUT IN VSS VSS NCH W='W/2' L=L DTEMP=DJUNC
.EOM
```

HSPICE® User Guide: Simulation and Analysis E-2010.12

Using Subcircuits

Note: To access the name of the MOSFET, inside of the INV subcircuit that X1 calls, the names are X1.MPand X1.MN. So to print the current that flows through the MOSFETs, use .PRINT I (X1.MP).

The following topics are covered in these sections.

- Hierarchical Parameters
- Undefined Subcircuit Search (HSPICE)
- Troubleshooting Subcircuit Node Issues

## **Hierarchical Parameters**

You can use two hierarchical parameters, the  ${\tt M}$  (multiply) parameter and the  ${\tt S}$  (scale) parameter.

The following section discuss these topics:

- M (Multiply) Parameter
- S (Scale) Parameter
- Using Hierarchical Parameters to Simplify Simulation

#### M (Multiply) Parameter

The most basic HSPICE or HSPICE RF subcircuit parameter is the

M (multiply) parameter. This keyword is common to all elements, including subcircuits, except for voltage sources. The M parameter multiplies the internal component values. This, in effect, creates parallel copies of the element.

For example, if you have an invertor and specify M=2, then HSPICE multiplies the internal component by 2. The M parameter multiplies the internal component values, which, in effect, creates parallel copies of the element. To simulate 32 output buffers switching simultaneously, you need to place only one subcircuit; for example,

```
X1 in out buffer M=32
```

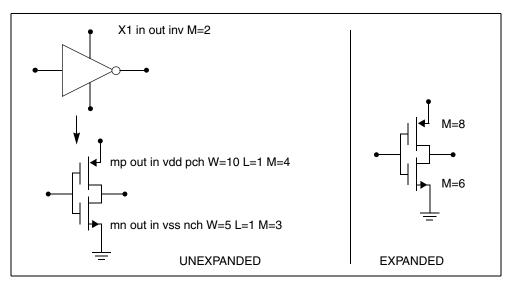

Figure 9 How Hierarchical Multiply Works

Multiply works hierarchically. For a subcircuit within a subcircuit, HSPICE or HSPICE RF multiplies the product of both levels. Values of M must be positive. Do not assign a negative value or zero as the M value.

#### S (Scale) Parameter

To scale a subcircuit, use the S (local scale) parameter. This parameter behaves in much the same way as the M parameter in the preceding section.

```
.OPTION hier_scale=value
.OPTION scale=value
X1 node1 node2 subname S=valueM parameter
```

The .OPTION HIER\_SCALE statement defines how HSPICE or HSPICE RF interprets the S parameter, where value is either:

- 0 (the default), indicating a user-defined parameter, or
- 1, indicating a scale parameter.

The .OPTION SCALE statement defines the original (default) scale of the subcircuit. The specified S scale is relative to this default scale of the subcircuit.

The scale in the subname subcircuit is value\*scale. Subcircuits can originate from multiple sources, so scaling is multiplicative (cumulative) throughout your design hierarchy.

x1 a y inv S=1u subckt inv in out

```
x2 a b kk S=1m
.ends
```

In this example:

- HSPICE or HSPICE RF scales the X1 subcircuit by the first S scaling value, 1u\*scale.
- Because scaling is cumulative, X2 (a subcircuit of X1) is then scaled, in effect, by the S scaling values of both X1 and X2: lm\*lu\*scale.

#### **Using Hierarchical Parameters to Simplify Simulation**

You can use the hierarchical parameter to simplify simulations. An example is shown in the following listing and Figure 10 on page 114.

```
X1 D Q Qbar CL CLBAR dlatch flip=0
.macro dlatch
+ D Q Qbar CL CLBAR flip=vcc
.nodeset v(din)=flip
xinv1 din qbar inv
xinv2 Qbar Q inv
m1 q CLBAR din nch w=5 l=1
m2 D CL din nch w=5 l=1
.eom
```

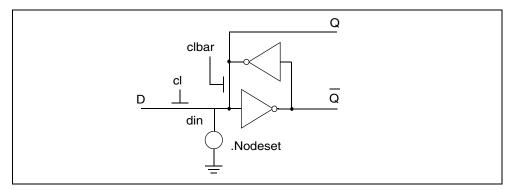

Figure 10 D Latch with Nodeset

HSPICE does not limit the size or complexity of subcircuits; they can contain subcircuit references, and any model or element statement. However, in HSPICE RF, you cannot replicate output commands within subcircuit definitions.

To specify subcircuit nodes in . PRINT statements, specify the full subcircuit path and node name. You can print the hierarchical parameter using a .print/.probe/.measure statement. For example:

```
x1 1 0 sub1
.subckt sub1 n1 n2
.param p1=1
...
.ends
.tran ...
.print tran par('x1.p1')
.measure tran m1 param='x1.p1'
```

You add function valp() to refer to a parameter defined in subckt for output (including a forward slash). For example:

```
.meas tran asdf param='valp(x1/p1)'
```

# **Undefined Subcircuit Search (HSPICE)**

If a subcircuit call is in a data file that does not describe the subcircuit, HSPICE automatically searches directories in the following order:

- 1. Current directory for the file.
- Directories specified in .OPTION SEARCH = "directory\_path\_name" statements.
- 3. Directory where the Discrete Device Library is located.

HSPICE searches for the model reference name file that has an .inc suffix. For example, if the data file includes an undefined subcircuit, such as

x 1 1 2 INV, HSPICE searches the system directories for the inv.inc file and when found, places that file in the calling data file.

# **Troubleshooting Subcircuit Node Issues**

#### Subcircuit Name Missing Error

Simulating a subcircuit named 16 inv

, for example, results in an error issued:

\*\*error\*\* (/remote/user/hspice/inv.sp:18) subcircuit name missing

HSPICE does not support subcircuit names that begin with a number. Subcircuit names must begin with an alpha character and can contain up to 1023 additional alphanumeric characters.

#### **Duplicate Node Message**

In the .SUBCKT definition, if HSPICE finds two or more node names that are the same, it issues the following error:

\*\*error\*\* subcircuit definition duplicates node node\_name
\*\*error\*\* .ends card missing at readin

In the following example, for the .SUBCKT definition, the node "in" is defined twice. The second definition of the node "in" is a duplicate of the first node, which is not allowed in HSPICE.:

```
.subckt ABC in in out
```

•

```
.ends
```

#### **Duplicating Ports**

To create duplicate ports in HSPICE you can define them in the instance definition of the subcircuit.

For example:

```
.subckt DUP A B C D .
```

.ends

If you want to make node "B" a duplicate of node "A" then the instance definition should look like:

XDUP A A C D DUP

#### Using Assigned Circuit Numbers instead of Full Path Node Names

In HSPICE, you can use circuit numbers as an alternative to the full subcircuit path names to reference nodes or elements in .PRINT, .NODESET or .IC statements.

HSPICE assigns a circuit number to all subcircuits in the netlist. The circuit number can be used to abbreviate the path name, as follows:

subckt-num:name

You can find the abbreviated path name information in the *\*.pa0* file. Nodes that are not in a subcircuit have a 0 prefix which references the main or top level circuit.

#### Simple Reporting of Floating Nodes

HSPICE can report simple instances of floating nodes when there is no path to ground. The \*.lis file prints: \*\*warning\*\* only 1 connection at node.

You can increase the number of warning messages printed by setting .option warnlimit=n in the netlist.

The list file reports nodes that have no DC path to ground (such as a cap with one node to gnd and no connect on other end), but there is no way to check for tri-state nodes.

# **Subcircuit Call Statement Discrete Device Libraries**

The Synopsys Discrete Device Library (DDL) is a collection of HSPICE device models of discrete components, which you can use with HSPICE. The *\$installdir*/parts directory contains the various subdirectories that form the DDL. Synopsys used its own ATEM discrete device characterization system to derive the BJT, MESFET, JFET, MOSFET, and diode models from laboratory measurements. The behavior of op-amp, timer, comparator, SCR, and converter models closely resembles that described in manufacturers' data sheets. HSPICE has a built-in op-amp model generator.

**Note:** The value of the \$INSTALLDIR environment variable is the pathname to the directory where you installed HSPICE. This installation directory contains subdirectories, such as /parts and /bin. It also contains certain files, such as a prototype meta.cfg file, and the license files.

The following sections discuss these topics:

- DDL Library Access
- Vendor Libraries
- Subcircuit Library Structure

# **DDL Library Access**

To include a DDL library component in a data file, use the x subcircuit call statement with the DDL element call. The DDL element statement includes the model name, which the actual DDL library file uses.

For example, the following element statement creates an instance of the 1N4004 diode model:

X1 2 1 D1N4004

Where D1N4004 is the model name.

See Element and Source Statements on page 94 and the *HSPICE Elements* and *Device Models Manual* for descriptions of element statements.

Optional parameter fields in the element statement can override the internal specification of the model. For example, for op-amp devices, you can override the offset voltage, and the gain and offset current. Because the DDL library devices are based on HSPICE circuit-level models, simulation automatically compensates for the effects of supply voltage, loading, and temperature.

HSPICE or HSPICE RF accesses DDL models in several ways:

- The installation script creates an hspice.ini initialization file.
- HSPICE or HSPICE RF writes the search path for the DDL and vendor libraries into a .OPTION SEARCH=`lib\_path' statement.

This provides immediate access to all libraries for all users. It also automatically includes the models in the input netlist. If the input netlist references a model or subcircuit, HSPICE or HSPICE RF searches the directory to which the DDLPATH environment variable points for a file with the same name as the reference name. This file is an include file so its filename suffix is .inc. HSPICE installation sets the DDLPATH variable in the meta.cfg configuration file.

• Set .OPTION SEARCH=`lib\_path' in the input netlist.

Use this method to list the personal libraries to search. HSPICE first searches the default libraries referenced in the hspice.ini file, then searches libraries in the order listed in the input file.

 Directly include a specific model, using the .INCLUDE statement. For example, to use a model named T2N2211, store the model in a file named T2N2211.inc, and put the following statement in the input file:

.INCLUDE path /T2N2211.inc

This method requires you to store each model in its own .inc file, so it is not generally useful. However, you can use it to debug new models, when you test only a small number of models.

# **Vendor Libraries**

The vendor library is the interface between commercial parts and circuit or system simulation.

- ASIC vendors provide comprehensive cells, corresponding to inverters, gates, latches, and output buffers.
- Memory and microprocessor vendors supply input and output buffers.
- Interface vendors supply complete cells for simple functions and output buffers, to use in generic family output.
- Analog vendors supply behavioral models.

To avoid name and parameter conflicts, models in vendor cell libraries should be within the subcircuit definitions.

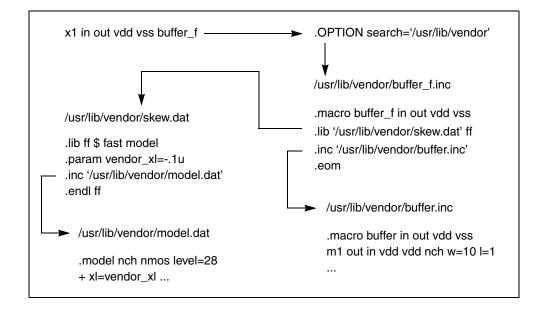

Figure 11 Vendor Library Usage

# **Subcircuit Library Structure**

The .OPTION SEARCH

command is an implicit include command. The include file can contain .lib calls in addition to the subcircuit definition. (See Figure 11 for a graphic view.) Your library structure must adhere to the .INCLUDE statement specification in the implicit subcircuit. You can use this statement to specify the directory that contains the *subname.inc* subcircuit file, and then reference the *subname* in each subcircuit call.

Subcircuit Call Statement Discrete Device Libraries

The component naming conventions for each subcircuit is:

subname.inc

Store the subcircuit in a directory that is accessible by a.OPTION SEARCH=`lib\_path' statement.

Create subcircuit libraries in a hierarchy. Typically, the top-level subcircuit fully describes the input/output buffer; any hierarchy is buried inside. The buried hierarchy can include model statements, lower-level components, and parameter assignments. Your library cannot use .LIB or .INCLUDE statements anywhere in the hierarchy.

# **Using Interactive Mode**

This chapter describes how to use the interactive mode in HSPICE.

Note: Interactive mode is not supported in HSPICE RF.

HSPICE ships hundreds of examples for your use; see Listing of Demonstration Input Files for paths to demo files.

The following sections discuss these topics:

- Invoking Interactive Mode
- Using Interactive Mode on the Windows Platform
- Examples

# **Invoking Interactive Mode**

You start interactive mode using the hspice executable in the \$installdir/arch directory (for example, \$installdir/sparcOS5).

To start the interactive mode, from the command prompt, type:

```
% hspice -I
HSPICE >
```

The interactive environment functions from a special HSPICE-shell. You can use many commands while in this environment to simplify your design work.

The following sections discuss these topics:

- Quitting Interactive Mode
- Executing an Interactive Script

Using Interactive Mode on the Windows Platform

#### **Quitting Interactive Mode**

You quit an interactive mode session by entering:

HSPICE > quit

#### **Executing an Interactive Script**

You can also use interactive commands in a command script file. To execute an interactive script, from the command prompt, type:

% hspice -I -L command\_script

Where *command\_script* is the name of the file containing the interactive commands.

## Using Interactive Mode on the Windows Platform

To start Windows Interactive Mode, open a Windows Command Prompt The command prompt window can be opened by entering cmd into Start > Run or through Start > All Programs > Accessories. From the command prompt, type:

```
C: \>hspice -I
```

The interactive environment functions from a special HSPICE shell. You can use the same commands as you do under UNIX. For example:

HSPICE > **load case.sp** HSPICE > **run** 

To quit an interactive mode, enter:

HSPICE > quit

# **Examples**

The examples in this section examples show you how to use the interactive environment commands.

The following sections discuss these topics:

- Getting Help
- Creating a Netlist
- Specifying an Analysis
- Running an Analysis
- Viewing a Netlist
- Loading and Running an Existing Netlist
- Using Environment Commands
- Recording and Saving Interactive Commands to a File
- Printing a Voltage Value During Simulation
- Using a Command File to Run HSPICE in Interactive Mode
- Running Multiple Testcases

# **Getting Help**

You use the help command to show the interactive mode syntax; for example,

```
% hspice -I
HSPICE > help
list [lineno]
input
edit
ls [directory]
load filename
run
pwd
cd directory
info outflag
set outflag true/false
save [netlist/command] filename
quit
help
                          (as in the netlist)
dc [...statement]
ac [...statement]
ac [...statement] (as in the netlist)
tran [...statement] (as in the netlist)
ор
measure [...statement]
                                  (as in the netlist)
print [tran/ac/dc] v/vm/vr/vi/vp/vdb
```

HSPICE® User Guide: Simulation and Analysis E-2010.12

# **Creating a Netlist**

You use the input

command to create a netlist by using the vi text editor; for example,

```
% hspice -I
HSPICE > input
R1 1 0 2
V1 1 0 3
.print I(R1)
.end
```

Save the file and exit vi.

# **Specifying an Analysis**

Use the ac, dc, or tran command to specify an analysis; for example,

```
HSPICE > dc v1 -5v 5v 0.5v
```

## **Running an Analysis**

You use the run command to simulate a netlist; for example,

HSPICE > run > info: \*\*\*\* hspice job concluded

HSPICE outputs the simulation results. This output is equivalent to a .lis file.

# **Viewing a Netlist**

You use the list command to view a netlist; for example,

```
HSPICE > list
1 * this is an interactive mode example
2
3 R1 1 0 2
4 V1 1 0 3
5 .print I(R1)
6 .end
```

#### Loading and Running an Existing Netlist

Use the load command to read an existing netlist; for example, to load a netlist named "tt1.sp":

```
% hspice -I
HSPICE > load
tt1
```

Use the list command to view a netlist; for example, to view the tt1.sp netlist:

```
HSPICE > list
1 * this is an interactive mode example
2
3 R1 1 0 2
4 V1 1 0 3
5 .print I(R1)
6 .end
```

Use the dc command to specify an analysis and then run HSPICE:

```
HSPICE > dc
v1 -5v 5v 0.5v
HSPICE > run
> info: **** hspice job concluded
```

Use the list command to view a netlist again. Notice that the DC analysis is in the interactive mode netlist. The original netlist, tt1.sp, is unchanged.

```
HSPICE > list

1 * this is an interactive mode example

2

3 R1 1 0 2

4 V1 1 0 3

5 .print I(R1)

6 .dc v1 -5v 5v 0.5v

7 .end
```

Use the run command to simulate the netlist:

```
HSPICE > run
> info: ***** hspice job concluded
```

Use the cd command to change the current working directory to /home/usr:

```
HSPICE > cd /home/usr
```

Use the pwd command to print the full pathname of the current directory:

HSPICE > **pwd** > /home/usr

Use the quit command to terminate the interactive mode:

```
HSPICE > quit
%
```

## **Using Environment Commands**

Use the load command to read netlist "tt3.sp" and the list command to view it:

```
% hspice -I
HSPICE > load
tt3.sp
HSPICE > list
R1 1 0 2
V1 1 0 3
.print I(R1)
.param a=10, t=24
.dc v(1) -5v 5v 0.5v
.end
```

Use the ls command to list the files in the current working directory:

```
HSPICE > ls
tt.sp
tt.sw0
:
```

Use the set outflag command to prevent printing simulation results to stdout (the default is true):

```
HSPICE > set outflag false
HSPICE > run
```

Use the info outflag command to view the current setting of outflag:

```
HSPICE > info outflag
false
HSPICE > quit
%
```

# **Recording and Saving Interactive Commands to a File**

Use the load command to read netlist "tt6.sp" and print the full pathname of the current directory:

```
% hspice -I
HSPICE > load
tt6.sp
HSPICE > pwd
```

Write all interactive commands entered to file int1.cmd:

```
HSPICE > save command
 int1
HSPICE > 1s
int1.cmd
tt6.sp
tt6.sw0
HSPICE > input
R1 1 0 2
V1 1 0 3
.print I(R1)
.end
HSPICE > save netlist
ex.sp
HSPICE > 1s
int1.cmd
tt6.sp
tt6.sw0
ex.sp
HSPICE > quit
```

Quit interactive mode and return to the system prompt.

#### **Printing a Voltage Value During Simulation**

Here's an example where a voltage value is printed during simulation:

```
% hspice -I
HSPICE > load tt2.sp
HSPICE > list
1 * this is an interactive mode example
2
3 R1 1 0 2
4 V1 1 0 3
5 .print I(R1)
6 .dc v1 -5v 5v 0.5v
HSPICE > print dc v(1,0)
HSPICE > run
v(1, 0) 0.000000
v(1, 0) 0.000000
v(1, 0) 0.000000
v(1, 0) 0.000000
v(1, 0) 0.000000
v(1, 0) 0.000000
v(1, 0) 0.000000
```

HSPICE® User Guide: Simulation and Analysis E-2010.12

# Chapter 5: Using Interactive Mode Examples

```
v(1, 0) 0.000000
v(1, 0) 0.000000
v(1, 0) 0.000000
v(1, 0) 0.000000
v(1, 0) 0.000000
v(1, 0) 0.000000
v(1, 0) 0.000000
v(1, 0) 0.000000
v(1, 0) 0.000000
v(1, 0) 0.000000
v(1, 0) 0.000000
v(1, 0) 0.000000
v(1, 0) 0.000000
v(1, 0) 0.000000
             **** hspice job concluded
>info:
HSPICE > quit
ò
```

# Using a Command File to Run HSPICE in Interactive Mode

You use the -I -L arguments to invoke interactive mode on a command file and run it; for example,

% hspice -I -L int1.cmd

# **Running Multiple Testcases**

If you want to run multiple testcases and save the license check in and check out times, you can use the command file similar the following example.

Using any text editor, create a command file named bat.cmd containing these entries:

```
load tt.sp
run
load qq.sp
run
quit
Run HSPICE in interactive mode to execute bat.cmd:
```

```
% hspice -I -L
bat.cmd
...
% ls
```

tt.sp tt.sw0 qq.sp qq.sw0

You will find that a license is checked out only one time and HSPICE simulates both tt.sp and qq.sp netlists.

Chapter 5: Using Interactive Mode Examples

# **HSPICE GUI for Windows**

Describes how to use the HSPICE GUI for Windows.

HSPICE ships hundreds of examples for your use; see Listing of Demonstration Input Files for paths to demo files.

To open and install the GUI, click on the HSPUI icon. Figure 12 shows the directory structure for the HSPICE GUI for Windows.

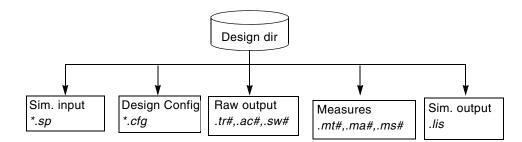

Figure 12 Directory Structure

This chapter is organized as follows:

- Working with Designs
- Configuring the HSPICE GUI for Windows
- Running Multiple Simulations
- SPutil, Metaencrypt and Converter Utilities, Client/Server Operation
- CMI Directory Structure
- Troubleshooting Guide

# Working with Designs

A new design can be created in several ways. The Launcher allows you to browse for an input file for HSPICE, which has the default file suffix .sp. Click the Launcher **Open** button to display a standard file browser.

Selecting a file of the type *design*.sp causes the Launcher to display the main form, which contains the following items:

- input filename
- design title (the first line of the file *design.sp*)
- output filename
- HSPICE and HSPICE RF version

| Table 18 | Design Commands in the Launcher |
|----------|---------------------------------|
|----------|---------------------------------|

| Command                   | Description                                     |
|---------------------------|-------------------------------------------------|
| File > Save Configuration | Saves the current design launcher configuration |
| LastDesigns               | Lists the last five designs opened              |
| File > Exit               | Exits the Launcher                              |

The Launcher checks on the status of a given design when it is opened. If the input file exists, the Simulate button is active. If the listing file exists for the design, the Edit Listing button is active. The Edit Netlist button is always active.

See Figure 13 on page 133 for the main window of the Launcher.

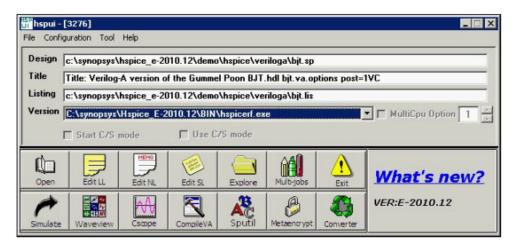

Figure 13 Launcher Main Window

# **Configuring the HSPICE GUI for Windows**

Customize configurations using the **Configuration** menu of the Launcher.

To open the Launcher Options form (Figure 14) select **Configuration** > **Options**.

- The Current Directory defaults to the value of the *installdir* environment variable set up during HSPICE installation.
- The **Design** (file) **Suffix** defaults to *.sp*.

| Current Directory | c:\synopsys\hspice_e-2010.12\demo\hspice                |                 |
|-------------------|---------------------------------------------------------|-----------------|
| Design Suffix     | sp                                                      |                 |
| Listing Suffix    | lis                                                     |                 |
| Default Editor    |                                                         | Browse          |
|                   | jnotepad.exe<br>ave configuration when exit.<br>w mode: | DIOM26          |
| Automatic s       | ave configuration when exit.                            | <u><u> </u></u> |

Figure 14 Launcher Options form

HSPICE® User Guide: Simulation and Analysis E-2010.12

Configuring the HSPICE GUI for Windows

- The Listing (file) Suffix defaults to *.lis*.
- The **Default Editor** is notepad.exe.
- The **Browse** button enables navigation throughout the file tree.
- The check box enables: Automatic save configuration when exit (see below)
- The **Simulation window mode** panel presents radio button choices of:
  - **Popup** (default)
  - Minimized
  - Silent

If you change a value, the Launcher updates the *installdir*/hspui.cfg file. The location of the hspui.cfg file depends on which choices you make in the Launcher Options form. If %APPDATA%/Synopsys/HSPICE/hspui.cfg exists, it will be read, and *installdir*/hspui.cfg will be ignored. (*installdir*/hspui.cfg will be read only if %APPDATA%/SynopsysHSPICE/hspui.cfg does not exist.)

The *hspui.cfg* file location depends on the choice of **Save configuration at**:

- 1. If **Installed Path (root permission)** is selected, the configuration is written to *installdir*/hspui.cfg.
- 2. If **User local HOME** is selected, the configuration is written to %APPDATA%/Synopsys/HSPICE/hspui.cfg.

The configuration is written only if either:

- 1. Automatic save configuration when exit is selected, and the configuration is changed—or
- 2. **File > Save** Configuration is executed manually.

Selecting **Configuration** > **Versions** lists the current executable for the path the Launcher (HSPUI), HSPICE, and WaveView.

**Note:** The **Configuration** > **Versions** strings change from the main window **Version** selection box. You cannot change them here.

To associate your *design*.sp file with the Launcher, use the Launcher Options window. You can double-click an *.sp* file in the File Manager window to automatically invoke the HSPICE/Win Launcher.

For further configuration tips see Setting the hspui.cfg File Values and Using Arguments on the Command Lines of the hspui.cfg

# Launching Waveview in HSPUI

You can activate the

Custom WaveView add-on through the UI.

1. Open the Versions form in the HSPUI.

| Configuration T     | 😈 hspui - Lau | ncher Versions                                |
|---------------------|---------------|-----------------------------------------------|
| Options<br>Versions | Launcher      | C:\synopsys\Hspice_E-2010.12\hspui.exe        |
| Versions            | HSPICE        | C:\synopsys\Hspice_E-2010.12\BIN\hspicerf.exe |
|                     | Cscope        |                                               |
|                     | Waveview      |                                               |
|                     |               |                                               |
|                     |               | <u>0</u> K                                    |

Figure 15 Launcher Versions form

2. Configure the CustomWaveView executable (sx) in the Waveview field.

| Open<br>Save Configuration                                                                    | eriloga\bjt.sp                                                                                                    |
|-----------------------------------------------------------------------------------------------|----------------------------------------------------------------------------------------------------|
| ::\synopsys\hspice_e-2010.12\demo\hspice\veriloga\bj                                          | it.sp i.hdl bjt.va.options post=1VC                                                                                                    |
| c:\synopsys\hspice_e-2010.12\demo\hspice\veriloga\da                                          | ac.sp priloga\bjt.lis                                                                                                    |
| Exit                                                                                          | 🚺 hspui.cfg - Notepad                                                                                                    |
| □ Start C/S mode     □ Use C/S                                                                | File Edit Format View Help                                                                                                    |
| Open     Edit LL     Edit NL     Edit SL       Simulate     Waveview     Cscope     CompileVA | OptSuffix=.sp<br>NetSuffix=.sp<br>LisSuffix=.lis<br>HspVersion=C:\synopsys\Hspice_C-2009.09\BIN\hspice.exe<br>DefEditor=notepad.exe<br>DefmCscope=<br>CatWaveview=c:\Program Files\Synopsys\SPICE Explorer b2008.09\sx.exe<br>NprOC=I<br>SaveCfg=False<br>PopupGuiRun=True<br>LastFile(0)=c:\synopsys\hspice_C-2009.09\demo\hspice\apps\asic1.sp<br>LastFile(1)=c:\synopsys\hspice_C-2009.09\demo\hspice\veriloga\dac.sp<br>LastFile(2)=c:\synopsys\hspice_C-2009.09\demo\hspice\veriloga\dpl.sp<br>LastFile(3)=c:\synopsys\hspice_C-2009.09\demo\hspice\veriloga\pl.sp<br>LastFile(3)=c:\synopsys\hspice_C-2009.09\demo\hspice\veriloga\opamp.s |

Figure 16 Opening the hspui.cfg file to confirm WaveView

- 3. Save configuration to hspui.cfg
- 4. Click the **Waveview** button in the HSPUI main window to launch Custom WaveView.

#### Chapter 6: HSPICE GUI for Windows

Running Multiple Simulations

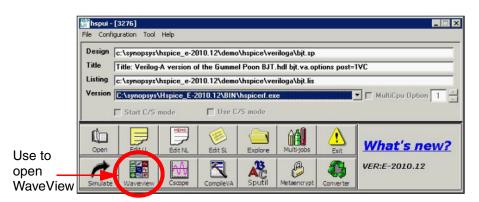

Figure 17 WaveView button

HSPICE automatically links existing simulation results into WaveView directly when you click to open the waveform viewer.

**Note:** Verify there is no whitespace in the path to the waveform file.

For HSPICE the UI checks for the following files: \*.sw, \*.ac, \*.tr, \*.ms, \*.ma, \*.mt, \*.mcs, \*.mca, \*.mct, \*.eps, \*.epa, \*.ept, and \*.mex.

For HSPICE RF the UI checks for the following files: \*.sw, \*ac, \*.tr, \*.ms, \*.ma, \*.mt, \*.hb, \*.sn, \*.snf, \*.hr, \*.pn, \*.snpn, \*.snac, \*.ls, \*.ss, \*.p2d, and \*.ev.

# **Running Multiple Simulations**

Use the HSPICE/Launcher file browser to build a list of simulations from different directories for consecutive HSPICE processing.

Click Multi-jobs in the main window to open the HSPICE Multi-jobs window (Figure 18 on page 137). Simulation files are chosen from the Drive/Directory list box and placed in the Files list box.

| unning : No Job is Running | Load             |
|----------------------------|------------------|
| ■ c: v.sp v C:\            | Append           |
| ☐ Hspice_C-2009.03-SP1     | Selected         |
|                            | Simulate         |
| Use C/S mode               | <u>W</u> aveview |
|                            | Delete           |
|                            | Clear            |
|                            | Edit             |
| 1                          | Sa <u>v</u> e    |
| -                          | 7                |
|                            | Close            |

Figure 18 HSPUI Multi-jobs Window

The following sections discuss these topics:

- Building the Batch Job List
- Simulating a Batch Job
- Running Multithreading

## **Building the Batch Job List**

To build a batch job list:

1. Click Multi-jobs in the main window.

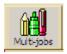

2. Using the Drive/Directory boxes, locate the directory of files that you wish to simulate.

| i <sup>lise</sup> hspui - Multi-jobs<br>File Help |                                   | ×                    |
|---------------------------------------------------|-----------------------------------|----------------------|
| Running : No Job is Ru                            | nning                             | Load                 |
| bootstrap.sp<br>2                                 | ADHU 3<br>my_designs<br>multi-job | Append<br>Selected • |
| Use C/S mode                                      | bootstrap_charge_pump<br>1        | <u>S</u> imulate     |
|                                                   |                                   | Waveview             |

Select directory of interest
 Load file of interest

- 3. Click Append button
- 3. To load all files in the directory, click the Load
- 4. button on the right side of the Multi-jobs window.

Note that any file names already in the list will be replaced.

5. To add additional files from other directories, repeat Step 2 and use the **Append** button.

## Simulating a Batch Job

To simulate a batch job use either of the following two methods:

 Open the Multi-Jobs window, click Load to load netlists and then click Simulate.

or

Open the Multi-Jobs window, click Load to load netlists, then click the Save button to create a batch simulation file (\*.bat file), then run the \*.bat file on Explorer or by using the MS-DOS cmd window.

To simulate a batch job list:

1. To simulate all of the files in the Batch Job list, set the pull-down menu to **All Files** and click the **Simulate** button.

| ui <sup>39</sup> hspui - Multi-jobs                                                                                    |              | ×                          |                                                                      |                 |
|----------------------------------------------------------------------------------------------------|--------------|----------------------------|----------------------------------------------------------------------|-----------------|
| File Help                                                                                                    |              |                            |                                                                      |                 |
| Running : No Job is Running                                                                                            | Load         | 1                          |                                                                      |                 |
| Clock gen.sp                                                                                                    | Append       | 1                          |                                                                      |                 |
| a my_designs                                                                                                    | All Files    | 1                          |                                                                      |                 |
| non-overlapping_clock_c                                                                                                | All Files    | ⊅                          |                                                                      |                 |
| Use C/S mode                                                                                                    | Waveview     | 🔐 hspui - Multi-jobs       |                                                                      | ×               |
| 2 - c:\MADHU\my_designs\multi_job\cmos_buffer\cmos_buffer<br>3 - c:\MADHU\my_designs\multi_job\cmos_pass_transistor\cm | Delete       | File Help                  |                                                                      |                 |
| 4 - c:\MADHU\my_designs\multi-job\cmos_pass_transistor\cm<br>5 - c:\MADHU\my_designs\multi-job\non-overlapping_clock_g | Clear        | Running : No Job is Run    | nning                                                                | Load            |
|                                                                                                    | <u>E</u> dit | 🖃 c: [Madhu] 💽 *.sp 🔽      | 🔄 c:\<br>🔄 MADHU                                                     | Append          |
| <u>د</u>                                                                                                    | Save         | clock_gen.sp               | 🔄 my_designs                                                         | All Files 🔹     |
| -                                                                                                    |              |                            | multi-job                                                            |                 |
|                                                                                                    | Close        | Use C/S mode               |                                                                      | <u>Simulate</u> |
|                                                                                                    |              | 1 - c:\MADHU\my_designs\mu | ulti-job\bootstrap_charge_pump\                                      | Waveview        |
|                                                                                                    |              | 3 - c:\MADHU\my_designs\mu | ulti-job\cmos_buffer\cmos_buffer<br>ulti-job\cmos_pass_transistor\cm | <u>D</u> elete  |
|                                                                                                    |              |                            | ulti-job\cmos_pass_transistor\cm<br>ulti-job\non-overlapping_clock_g | Clea <u>r</u>   |

2. To run simulation on a single file or a group of files, set the pulldown menu to **Selected** and select those files you wish to simulate from the batch job list box.

Use the left mouse button to select a single file.

- Press and hold the Control key and select another file with the left mouse button to add to the selected list.
- Press and hold the Shift key to select all files between the current file and the last selected file.
- 3. Click the **Simulate** button to start the consecutive simulations.

#### Sample Batch Work-Flow

Once in Multi-jobs, an example work flow might be:

- 1. Navigate to your source files: You can select the source drive letter from the pull-down menu in the upper left. Next, if needed, change the file extension filter from .sp to \*.\* to pick up .hsp or .spi files. Then, you can navigate to a new folder using the file system mini-browser.
  - **Note:** If you set the filter to \*.\*, file types other than HSPICE input decks are likely to be included.
- 2. Add files to the run list using the **Load** and **Append** buttons: When you navigate to the folder containing the SPICE decks, they are displayed in the left-hand list window. Although you can select files in this window, clicking

the **Load** button adds all the files in the left-hand list window, as well as those in subdirectories. These files go into a run list and are numbered sequentially. **Load** clears the contents of the run list, but you can navigate to another folder containing HSPICE sources files and click the **Append** button to add additional files to the run list.

- 3. Edit the run list: Select files one at a time (CTRL-click) or a range of files (SHIFT-click) and click the **Delete** button to remove them from the run list.
  - **Note:** Delete does not remove the file from your hard-drive, just the run list. Clear removes the entire contents of the run list and allows you to start over again.
- 4. Perform text edits on individual HSPICE jobs: Selecting a job and clicking **Edit** displays that HSPICE deck in the text editor you designated in the HSPICE UI Configuration > Options dialog. Save and close it to continue.
- 5. Simulate the jobs: Only selected jobs in the run list can be simulated. Select (highlight) files by clicking on them, or by choosing **All Files** from the pulldown menu below the **Append** button. Click **Simulate** to run the jobs in order, one at a time.
- Save the run list for later use: Using the File > Save or File > Save As pulldown menu items, you can save the contents of the run list to a file and open it with File > Open to begin work at a later time.
- 7. Invoke a waveform viewer graphical waveform analysis.
- 8. Create a batch (\*.bat) file with a list of jobs to be run without using the UI: Click the Save button (not File > Save) to create a DOS batch file containing the full path to the HSPICE executable and the design name for each job in the run list. This .bat file can be executed from a DOS command prompt or by double-clicking on it in Windows.

#### Chapter 6: HSPICE GUI for Windows

SPutil, Metaencrypt and Converter Utilities, Client/Server Operation

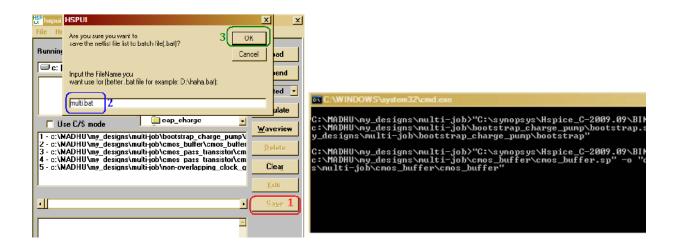

## **Running Multithreading**

To run multithreading:

- 1. Select the correct hspice.exe version in the Version combo box.
- 2. Select the correct number of CPUs in the **MultiCpu Option** box.
- 3. Click the **Open** button to select the input netlist file.
- 4. Click the **Simulate** button to start the simulation.

## SPutil, Metaencrypt and Converter Utilities, Client/ Server Operation

For information about use of the S-parameter utility (SPutil) refer to S-parameter Standalone Manipulation Utility in Chapter 2 of the HSPICE User Guide: Signal Integrity.

For information about use of the metaencrypt utility for encryption of files, refer to Chapter 7, Library and Data Encryption.

For information about use of the Converter utility for the conversion of output by HSPICE, refer to Using the HSPICE Output Converter Utility.

The C/S mode check boxes allow you to start and use the HSPICE traditional client/server mode. For information about Client/Server usage, refer to Using HSPICE in Client-Server Mode.

## **CMI Directory Structure**

For information on the Custom Common Model Interface (CMI) directory structure for Windows platforms, contact your Synopsys technical support team to access the application note for the HSPICE CMI.

# **Troubleshooting Guide**

The following sections discuss these topics:

- Setting the hspui.cfg File Values
- Text Editor Issues
- Simulating a UNIX Netlist File

## Setting the hspui.cfg File Values

If, for example, your netlists do not have an *\*.sp* suffix, you can edit your *hspui.cfg* file to accept the file extension that you use. Locate the *hspui.cfg* file in the HSPICE installation directory. Use this file to configure the HSPUI buttons and settings, including the netlist extension.

If you do not find this file, create one as follows.

- Open the HSPUI.
- Save the configuration, File > Save Configuration.

In the *hspui.cfg* file you will find a listing similar to the following:

```
DesiDesignName=
DesignPath=
NetSuffix=.sp
LisSuffix=.lis
HspVersion=C:\synopsys\Hspice_C-2009.03\BIN\hspice.exe
DefEditor=C:\Program Files\Windows NT\Accessories\wordpad.exe
DefmCscope=
Nproc=1
LastFile(0) =
LastFile(1) =
LastFile(2) =
LastFile(3) =
LastFile(4) =
```

- DesignName is the name of the last saved netlist run through HSPICE
- DesignPath is the path to the above netlist
- OptSuffix along with NetSuffix set suffix for netlist
- NetSuffix default is .sp
- LisSuffix sets suffix for output listing file, default .lis
- DefmCscope defines path to CScope or other waveform viewer executable
- DefWaveview configures WaveView button to point to and open WaveView
- DefEditor path to editor for netlist and output files, default is Notepad
- HspVersion points to the default HSPICE version when HSPUI is opened
- Nproc defines the number of processors used when running HSPICE
- SaveCfg controls whether to save configuration automatically on exit
- SimWinMode=2 controls window mode of \*.st0 file while HSPICE runs; set to 0 to hide window, set to 1 to set minimize it, set to 2 for popup window.
- LastFile(#) sets names of previously simulated netlists; up to 5 are saved

The lines for DesignName, DesignPath, HspVersion, and LastFile(#) are informational and should *not* be edited.

- To change the netlist extension, edit the NetSuffix line. Multiple file extension support is not available.
- To change the output listing file to have a different extension, edit the LisSuffixline.
- To use an editor other than Notepad, enter the path on the DefEditor line.
- If you want to use CosmosScope as the waveform viewer, add the path to the CosmosScope (cscope.exe) executable on the DefmCscope line.
- You may also change the default number of processors used when running HSPICE; edit the Nproc line.

#### Using Arguments on the Command Lines of the hspui.cfg

You can use arguments on the command lines of the file hspui.cfg. You are required to put double-quotes around the path. You may include the command-line argument(s) in the quotes. The following are acceptable ways to write the paths for DefWaveview and DefmCscope in the hspui.cfg:

```
DefWaveview="c:\Program Files\Synopsys\SPICE Explorer c2009.03\sx.exe" -k -w
```

```
DefWaveview="c:\Program Files\Synopsys\SPICE Explorer
c2009.03\sx.exe -k -w"
DefmCscope="C:\Synopsys\c2009.03\ai_bin\cscope.exe"
```

Note: The hspui.cfg file is located in the folder: C:\Documents and Settings\user\_name\Application Data\Synopsys\HSPICE

## **Text Editor Issues**

If you click the Edit LL button in the HSPUI, and the listing file (\*.*lis*) comes up with extra carriage returns and is hard to read, solve this issue using one of the following solutions:

- With Notepad open, click Format on the tool bar and uncheck Word Wrap.
- Configure the HSPUI to use another text editor to view the files:
- From the HSPUI click Configuration > Options.
- For the Default Editor field, click the Browse button.
- Navigate to the *.exe* for desired text editor.

## Simulating a UNIX Netlist File

If the netlist file is a UNIX text file (no ^M at the end of each line), then HSPUI will not read it correctly and the simulate and edit netlist buttons will be grayed out. However, if the file is saved as a DOS text file (^M at the end of each line), then HSPUI will read the file correctly and the simulate and edit netlist buttons are enabled. (HSPICE will simulate a netlist file in either text format.)

## Running AvanWaves Using the Cscope Button

WaveView is now the preferred viewer for HSPICE output. However, if you have the INCREMENT metawaves key in your license, you can configure the CScope button to invoke Avanwaves.

In the HSPUI:

- 1. Click Configuration.
- 2. Select VERSIONS.
- 3. In the CScope field enter path to Avanwaves: For example:

DefmCscope=C:\Synopsys\Hspice\_C-2009.03\BIN\awaves.exe

- 4. In the hspui.config file (C:\Documents and Settings\user\Application Data\Synopsys\HSPICE\hspui.cfg), edit the line DefmCscope=to point to awaves.exe in the HSPICE installation directory.
- 5. Click the Cscope button. You are now be able to launch AvanWaves.

Chapter 6: HSPICE GUI for Windows Troubleshooting Guide

# Library and Data Encryption

Describes the Synopsys library encryption methods and how they are used to protect your intellectual property.

HSPICE ships several suites of examples for your use; see Listing of Demonstration Input Files for paths to demo files; for encryption demo files, see Encryption Examples.

## Organization

These sections present the HSPICE encryption methods according to the following topics:

- Library Encryption
- Three Encryption Methods
- Installing and Running metaencrypt
- Encryption Guidelines
- General Example
- Traditional Library Encryption
- 8-Byte Key Encryption
- Triple DES Public and Random Keys
- Troubleshooting

# **Library Encryption**

Using HSPICE, you can encrypt your own proprietary HSPICE custom models, parameters, and circuits and distribute to others without revealing your company's sensitive information. Recipients of an encrypted library

can run simulations using HSPICE and your libraries, so that encrypted parameters, encrypted circuit netlists, and internal node voltages do not appear in output files. Your library user sees the devices and circuits as black boxes that provide terminal functions only.

The following topic discusses the metaencrypt utility:

Encrypting a Model Library Using the metaencrypt Utility

# Encrypting a Model Library Using the metaencrypt Utility

A typical model library from a foundry has the following structure:

```
* model library mylib.lib
.lib tt
.param toxn=
...
.inc mymodel.mdl
.endl
```

If you encrypt both mylib.lib and mymodel.mdl, then you will get the error: Command exited with non-zero status 1

during the HSPICE simulation. This is because HSPICE does not support the nesting of encrypted files.

To correctly encrypt the model file, you need to change the library structure. The model parameters and the models need to be encrypted separately as shown in the following steps:

1. The modified structure should be as follows:

```
.* model library mylib.lib
.lib tt
.inc myparam.par $ put parameter definitions into myparam.par
.inc mymodel.mdl $ original model file
.endl
```

2. Encrypt the parameter file, model file and netlist as follows:

```
metaencrypt -i myparam.par -o myparam.par.enc -t randkey
```

```
metaencrypt -i mymodel.mdl -o mymodel.mdl.enc -t randkey
metaencrypt -i mynetlist.sp -o mynetlist.sp.enc -t randkey
3. To simulate the circuit, include the encrypted files and call the library file,
mylib.lib in the top level netlist:
```

```
* top level netlist
.inc mynetlist.sp.enc
.lib mylib.lib tt
...
.end
* modified library mylib.lib
.lib tt
.inc myparam.par.enc
.inc mymodel.mdl.enc
.end
```

## **Three Encryption Methods**

HSPICE and HSPICE RF support three types of encryption through the

metaencrypt

utility:

- Traditional Library Encryption
- (Freelib)
- 8-Byte Key Encryption
- Triple DES Public and Random Keys

The metaencrypt

utility can encrypt files with lines up to 254 characters or shorter. You can include multiple types of encrypted files in a HSPICE simulation.

## Installing and Running metaencrypt

This section describes how to install and run metaencrypt.

The following sections discuss these topics:

#### Chapter 7: Library and Data Encryption

Installing and Running metaencrypt

- Installing metaencrypt
- Running metaencrypt
- Encryption Guidelines
- General Example
- Traditional Library Encryption
- Creating Files Using Traditional Encryption
- Example: Traditional (freelib) Encryption in an HSPICE Netlist

## Installing metaencrypt

The metaencrypt utility is part of the general HSPICE distribution and is located in the *\$installdir*/bin directory.

If you have not installed HSPICE on your system, first install HSPICE according to the *Installation Guide* and the *HSPICE Release Notes*. Verify that the license file contains license tokens encrypt and metaencrypt3des for 3DES.

## **Running metaencrypt**

#### Syntax

```
metaencrypt -i input_file -o encrypted_output_file
    -t encrypt_type [-d encrypt_dir]
    [-r synopsys_tool[:access_control]]
    [-r synopsys_tool[:access_control]]...
```

| Argument              | Description                                                                                                    |
|-----------------------|----------------------------------------------------------------------------------------------------|
| -i infileName         | Unencrypted input filename.                                                                                                    |
| -o outfileName        | Encrypted output filename.                                                                                                    |
| -t encrypt_type       | Encryption method:<br>Freelib<br>—weak (low security)<br>-t [ddl1   ddl2   custom   freelib]<br>8-byte—strong (medium security)<br>-t <i>8-byte-string</i><br>Triple DES—strongest (high security)<br>-t [privkey [ <i>key</i><br>or<br><i>file</i><br>]   randkey] |
| -d <i>encrypt_dir</i> | Valid when using DES or tripleDES to encrypt file. Data between .PROT and .UNPROT commands is encrypted and written to an encrypted_output_file in directory encrypt_dir.                                                                                           |

#### Chapter 7: Library and Data Encryption

Installing and Running metaencrypt

| Argument        | Description                                                                                                    |
|-----------------|----------------------------------------------------------------------------------------------------|
| -r synopsystool | synopsys_tool<br>can be: HSPICE, NanoSim, HSIM, XA, or Synopsys.<br>access_control<br>can be 0 or 1. The default is 0.                                                                                                    |
|                 | <ul> <li>0: The simulators will suppress any warning information related to the encrypted block. The default value is ON for all simulators, i.e., if -r</li> <li>is not used, or if</li> <li>-r</li> </ul>                              |
|                 | <ul> <li>is specified without a value after it, Synopsys tools (NanoSim, HSIM, XA, and HSPICE) can read the encrypted file.</li> <li>1: Simulators do not suppress warning messages from the encrypted block.</li> <li>Notes:</li> </ul> |
|                 | HSPICE can always read an encrypted file, even if -r hspice                                                                                                    |
|                 | has been not been specified. If there are multiple settings for the same tool, the last setting will be used.                                                                                                    |
|                 | Example 1: In this invocation, the access_control for NanoSim is 0<br>and the access_control for all other simulators is 1.<br>.metaencrypt -i test.sp -o test.spe -t randkey<br>+ -r synopsys:1 -r nanosim:0                            |
|                 | Example 2: Limit the parsing of the encrypted files to HSPICE.Other simulators cannot parse the encrypted file                                                                                                    |
|                 | metaencrypt -i test.sp -o test.spe -t randkey<br>+ -r hspice                                                                                                    |

## **Encryption Guidelines**

Before encrypting, you must test out any circuits and device parameters, as you will not be able to see what is wrong after encryption because HSPICE does not let you read the encrypted data.

You can use any legal HSPICE command inside subcircuits that you encrypt. Refer to Using Subcircuits in Chapter 4, Input Netlist and Data Entry for more information about how to construct subcircuits. The structure of your libraries can affect how you encrypt them. If your library requires that you change the name of a subcircuit, you must encrypt that circuit again. To encrypt more than one file in a directory, use the following shell script, which encrypts the files as a group. In this example, the script uses the traditional encryption method. The script produces a *.inc* encrypted file, for each .dat file in the current directory. The metaencrypt command assumes that unencrypted files have a .dat suffix.

```
#!/bin/sh
for i in *.dat
do
Base=`basename $i .dat`
metaencrypt -i $Base.dat -o $Base.inc -t Freelib
done
```

An encrypted file is used in much the same way as before encryption. The name of the file may be different, however, and so the .include and .lib commands may need to be updated.

**Note:** For Verilog-A module files, you can use the standalone HSPICE Verilog-A compiler, hsp-vacomp, to generate a compiled library file (\*.*cml*) from your Verilog-A module file, then ship the \*.*cml* file instead of your text format Verilog-A file. Note that the \*.*cml* file is both platform- and HSPICE-version specific. For more information, refer to Chapter 34, Using Verilog-A.

You can probe any specified encrypted nodes using .OPTION PROBE.

## **General Example**

The requirements for encrypted libraries of subcircuits are the same as the requirements for regular subcircuit libraries, as described in the HSPICE Simulation and Analysis User Guide. To refer to an encrypted subcircuit, use its subcircuit name in a subcircuit element line of the HSPICE netlist.

Installing and Running metaencrypt

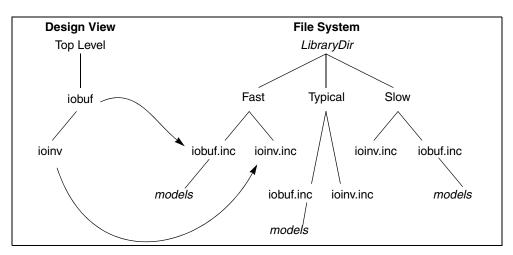

Figure 19 Encrypted Library Structure

The following example describes an encrypted I/O buffer library subcircuit. This subcircuit consists of several subcircuits and model commands that you need to protect with encryption. Figure 19 on page 154 shows the organization of subcircuits and models, in the libraries used in this example.

The following input file fragment from the main circuit level selects the Fast library. It also creates two instances of the iobuf circuit.

```
...
.Option Search='LibraryDir
/Fast' $ Corner Spec
x1 drvin drvout iobuf Cload=2pF $ Driver
u1 drvout 0 recvin 0 PCBModel ... $ Trace
x2 recvin recvout iobuf $ Receiver
```

#### The LibraryDir

/Fast/iobuf.inc file contains:

```
.Subckt iobuf Pin1 Pin2 Cload=1pF
*
*
 iobuf.inc - model 2001 improved iobuf
*
                   $ Users cannot change this!
cPin1 Pin1 0 1pF
x1 Pin1 Pin2 ioinv
.Model pMod pmos Level=28 Vto=...
                                        $ <FastModels>
.Model nMod nmos Level=28 Vto=...
                                        $ <FastModels>
cPin2 Pin2 0 Cload
                    $ gives you some control
.Ends
The LibraryDir
```

/Fast/ioinv.inc file contains:

```
.Subckt ioinv Pin1 Pin2
mpl Vcc Pin1 Pin2 Vcc pMod...
mn1 Pin2 Pin1 Gnd Gnd
nMod...
.Ends
The encrypted file looks similar to the following:
```

```
.SUBCKT ioinv Pin1 Pin2

.PROT FREELIB $ Encryption starts here ...

X34%43*27@#^3rx*34&%^#1

^(*^!^HJHD(*@H$!:&*$

dFE2341&*&)(@@3 $ ... and stops here
```

.ENDS

**Note:** The .UNPROTECT statement is encrypted during the encryption process.

After encryption, the basic layout of the subcircuits is the same. However, you cannot read the file. Only HSPICE can read this file.

Encryption also suppresses printouts of encrypted model information from HSPICE. Only HSPICE can decrypt the model.

## **Traditional Library Encryption**

The traditional library encryption algorithm (Freelib) is based on a 5-rotor Enigma machine. You can specify which portions of subcircuits to encrypt. Encrypted portions are designated only within the .PROT/.UNPROT commands. Anything outside is left unencrypted. Library encryption uses a key value, which HSPICE reconstructs for decryption.

**Note:** If you divide a data line into more than one line, and use the line continuation character (+) to link the lines, you cannot add . PROT or . UNPROT commands among these lines. The following example fails:

```
.prot
.Model N1 NMOS Level= 57
+TNOM = 27 TOX = 4.5E-09 TSI = .0000001 TBOX = 8E-08
+MOBMOD = 0 CAPMOD = 2 SHMOD =0
.unprot
+PARAMCHK=0 WINT = 0 LINT = -2E-08
```

HSPICE® User Guide: Simulation and Analysis E-2010.12

When metaencrypt reads the input file, it looks for . PROT and . UNPROT pairs, and encrypts the text between them. You can encrypt only one file at a time.

Example

metaencrypt -i newmos.lib -o newmos.inc -t freelib

Note: The netlist needs to be "complete", i.e, - have an .end statement.

## **Creating Files Using Traditional Encryption**

The following sections describe:

- Non-Library Encrypted Portions
- \*.lib File Encryption

#### **Non-Library Encrypted Portions**

You can encrypt the data between . PROT and . UNPROT commands, in a .sp file, so that HSPICE can recognize it.

**Note:** If you use .sp encryption, the encrypted data must not use . INC, .LIB, or .LOAD, to include another file.

The following is an example of an .sp file:

```
*sample.sp*
.....
.lib 'cmos.lib' TT
.prot
.... $ data to be encrypted
.... $ do not include .inc .lib .load in encrypted data
.unpr
.inc sample2.inc
.....
.end
```

#### \*.lib File Encryption

You can place any important information into a .lib file, and encrypt it.

You can place parallel ..lib commands into one library file, and encrypt each \*.*lib* separately. However, you must place .PROT and .UNPROT commands between each pair of ..lib and .endl commands.

**Note:** You must place . PROT and .UNPROT commands between .lib and .endl commands. To find the library name, HSPICE searches the \*.*lib* file first.

The following is an example of a \*.lib

```
file:
*sample.lib*
.lib test1 $ .prot , .unpr should be put between
* .lib and .endl
.prot
..... $ data to be encrypted
.unpr
..... $ data not to be encrypted
.end1 test1
.lib test2 $ .prot , .unpr should be put between
* .lib and .end1
.prot
..... $ data to be encrypted
.unpr
.end1 test2
.lib test3
..... $ data
.end1 test3
You use the above encrypted .lib file as you would any unencrypted one.
.lib `./sample.lib' test1
```

.lib `./sample.lib' test2
.lib `./sample.lib' test3
.....
.end

# Example: Traditional (freelib) Encryption in an HSPICE Netlist

The following complete example illustrates the metaencrypt encryption structure. This example enc.sp netlist has three encrypted files: the mm.spe, the xx.ic, and the kk.lib.

```
file enc.sp:
*test .inc .lib .load encryption
.inc "mm.spe"
.load "xx.ic"
.lib 'kk.lib' pch
```

HSPICE® User Guide: Simulation and Analysis E-2010.12

Installing and Running metaencrypt

```
.OPTION post list
.tran 2ns 400ns
.end
file mm.spe:
.prot CUSTOM
-hs#ylB]*7[
+t'Y=0$S[t0]ajL
+C :Nx:$.$=<*X:$<#pP=020#ZWP=020x\K:[1:898
y[-x:\$-\#tRr0(\$x\#4:/[U$<\K:I[U$<J <9 :P#ZQ])]
6%P2V7D6:]41/0#+:IXj0#ZWP=020#ZWP/[U$=J++bZ
3 [7D6:BxHpq8
/C902P73+26
mh\$y#D:bX/\$\KwI)U-OR#=-ib+\[
a$o) :P.#$<) :P.#to)V:\7*K-I1M$#';-[Xz:9qpy
eMDv0%wUoxZ>mzwF*-(3 ;W6x.*P!uW.]a+P0.h:n=O>1q+H(J0
o.H#-/B+($;W Me*0x<6#9[UqpH/2h97%;-/B+T35Q
$\m;' -he[uE$%H) 5a:ZxRW9x=*77w$2]=*P!RW%.ahT3VQ
H0[I:[
file xx.ic:
.prot FREELIB
59yUH\$='x.3k77*<]8AT]8
<:7-(:9CV+7x15Xj+h'x=5Xj+(2 +4]8
<:7 D:\[2x9Y>/.7q
59y3\#D$ *y2k=u]PIq:97jH=u1w5Xj+x6
92k#<2FW0'k772<xBU677Q
59y3\#s# r21$],29b72[4'/RW72wd#$:0.U
+ 0sW%5$; [4sv;9=zV7[WFW[(g8#/']=AH%T5:7Z
[$%C999A2P!8
<:X2060'$ 06($ #upe1:pX8
<5ax/toC n90;<0dw0]23G%C z9$Dh#Sw5a90
ZM*2!M[0
o729!=PAy73x(/1:6[
+ 0%2UT%8
:-x*$X+q
$9P2y73x(/1:L
T#;*9A27!j+(/z
$$o#(:/b0
07ZW-9 - PxJ+y
a9[$0\;n90;<0dw0]23G%C z9$Dh#Sw5a90
Zr
     ;6
file kk.lib:
.LIB NCH
.prot FREELIB
```

```
HO. T,# %fXz>MZWf*-(3_;w6X.*p!Uw.]A+p0.H:N=o>1Q+h(j0
o.H#-/B+($;W Me*0x<6#9[UqpH/2h97%;-/B+T35Q
$\m;'_-he[uE$%H) 5a:ZxRW9x=*77w$2]=*P!RW%.ahT3VQ
H0[I:[
.ENDL
.LIB PCH
.prot FREELIB
HO. T,#t%fXz>MZWf*-(3_;w6X.*p!Uw.]A+p0.H:N=o>1Q+h(j0
o.H#-/B+($;W Me*0x<6#9[UqpH/2h97%;-/B+T35Q
$\m;'_-he[uE$%H) 5a:ZxRW9x=*77w$2]=*P!RW%.ahT3VQH0[I:[
.ENDL
```

# 8-Byte Key Encryption

An 8-byte key encryption feature, based on a 56-bit DES, is available in metaencrypt. When using 8-byte encryption you can encrypt files with line lengths of 254 characters or shorter. The encrypted data is in binary format.

To encrypt a file, you provide a keyname that can contain alphabetic characters and numbers, and which is no longer than 8 bytes. To use the encrypted file, you must use the .inc

command in the main netlist.

HSPICE supports, include file (*.inc*) encryption, when you use 8-byte key encryption. To use this encryption:

- 1. Insert the data to encrypt, into an include file.
- 2. Encrypt this file.

Follow these rules when you use 8-byte key encryption:

- 8-byte key encryption supports only .inc encryption.
- 8-byte encryption does NOT support .LIB, .LOAD, or .OPTION SEARCH encryption. Choose another form of encryption for these types of files.
- If keyname is an 8-byte string (combination of characters and numbers), then metaencrypt performs the 8-byte key encryption.
- In a .sp file, you cannot encrypt the first line because it is the title. You also cannot encrypt the last line because it marks the end of the file.

The following sections discuss these topics:

- Creating 8-byte key Encryption
- Placing an 8-byte key Encrypted File into a HSPICE Netlist

## **Creating 8-byte key Encryption**

Use the following syntax to create 8-byte key encryption:

metaencrypt -i example.dat -o example.inc -t fGi85H9b

In the following example, example.dat contains the data to encrypt.

```
* DFF subckt netlist
$notice no .prot or .unprot used for this method
.subckt XGATE control in n_control out
m0 in n_control out vdd pmos l=0.90u w=3.4u
m1 in control out gnd nmos l=0.90u w=3.4u .ends
.....
v14 vdd gnd dc=5
Xi3 net25 net31 net27 dff_nq DFF l=1u wn=3.8u wp=10u
Xi2 dff_nq d_output INV wp=26.4u wn=10.6u
.ends XGATE
```

# Placing an 8-byte key Encrypted File into a HSPICE Netlist

The following fragment is an example of placing an 8-byte key encrypted file into an HSPICE Netlist:

```
* example.sp file using encrypted example.dat
.Options Post Brief NoMod
.Global vdd gnd
.lib 'demo.lib' TT
.inc 'example.inc' $ this is the encrypted file
...
*
.Tran 1n 8n Sweep Optimize = Opt1
+ Result = MaxVout $ Look at measure
+ Model = OptMod
.end
```

## **Triple DES Public and Random Keys**

**Note:** Files encrypted with the Triple DES algorithm cannot be read by previous releases of HSPICE.

The HSPICE triple DES encryption uses a 192-bit key to achieve a maximum level of security. You can generate the encryption keys for a new algorithm using one of the following options:

256-bit public key

With this option, HSPICE generates a 256-bit public key during the encryption process. You need to distribute this key to the customer in order to run a simulation. The encrypted file and the generated public key is different every time the encryption is performed, even with the same private key and input file. This allows you to generate different encrypted file and public key combinations for different customers.

Your customers cannot access the key used for encryption, but they can run a simulation on a circuit by putting this public key file in the directory from which the simulation is run.

Multiple encrypted files are supported. You have to put all relevant public key files in the directory from which the simulation is run. You can also generate these encrypted files with the same private key or different private keys. The actual "key" needs to be a user-generated 192-bit string. For example, the following two files would be encrypted with the same key:

metaencrypt -i a.dat -o a.inc -t

privkey

```
metaencrypt -i b.dat -o b.inc -t
```

privkey

Two public key files are created: a.inc.key, and b.inc.key. These files are different even if the same private key is used in the encryption. A simulation run with a netlist file containing .include a.inc and .include b.inc commands requires that both key files be in the simulation directory.

192-bit random key

With this option, HSPICE does not need an additional public key. Usage is consistent with other encryption options in previous releases of HSPICE. The encrypted file is different every time encryption is run.

#### **Commands Not Supported by 3DES**

- Embedded . INC encryption, which causes confusion in decryption.
- The file that you are encrypting cannot contain an .inc, .lib, or .load command that calls another file.

The following sections discuss these topics:

- Creating 3DES Encrypted Files
- Placing 3DES Encryption Files into a HSPICE Netlist

## **Creating 3DES Encrypted Files**

Observe these rules when creating TripleDES encrypted files:

- You can use embedded .LIB encryption only if you set it up using .prot and .unprot inside of the .lib plus use the -d option.
- Do not use .OPTION SEARCH, when you encrypt models and subcircuits. (The old metaencryption functionality supported this method.) To directly encrypt subcircuits and model libraries, use the traditional .INC and .LIB encryption method.

#### Random Key Example

For files without embedded .lib, .inc, or .load commands:

metaencrypt -i dff.sp -o dff rand.spe -t randkey

**Note:** This netlist file has no.prot or .unprot commands in it, similar to 8-byte encryption.

For files with embedded .lib commands:

metaencrypt -i demo.lib -o demo\_rand.lib -t randkey
+ -d ./lib rand

**Note:** The *demo.lib* for this has the same .prot/.unprot setup as for traditional freelib.

#### **Public Key Example**

For files without embedded .lib, .inc, or .load commands:

metaencrypt -i dff.sp -o dff\_priv.spe -t privkey
0123456789ABCDEF9876543210FEDCBA1357924680ACEBDF

**Note:** This netlist file has no .prot or .unprot commands in it, similar to 8-byte encryption.

For a file that has an embedded .lib command:

metaencrypt -i demo.lib -o demo\_priv.lib -t privkey
0123456789ABCDEF9876543210FEDCBA1357924680ACEBDF -d ./lib\_priv
The demo.lib for this has the same .prot/.unprot setup as
for traditional freelib.

### **Placing 3DES Encryption Files into a HSPICE Netlist**

While using a random or private key method for tripleDES may look similar, the private one requires that the key be included in the same directory.

#### **Example 1 Random TripleDES**

```
* Example netlist for including random TripleDES
.Options Post Brief NoMod
.Global vdd gnd
.lib 'demo_rand.lib' TT $ bring in the random 3DES lib file,
*that looks at the ./lib_rand directory for files
.inc 'dff_rand.spe' $ bring in random 3DES encrypted design
*file
....
.end
```

#### **Example 2 Private TripleDES**

```
* Example netlist for including private TripleDES
.Options Post Brief NoMod
.Global vdd gnd
.lib 'demo_priv.lib' TT $ bring in private key lib file; the
*keys are in the ./lib_priv directory along with the files
.inc 'dff_priv.spe' $ bring in private key encrypted file;
*key must be in this same directory (dff_priv.spe.key)
.....
.end
```

# Troubleshooting

# \*\*warning\*\* parameters... as an expression containing output signals

This warning occurs even when there are no explicit encrypted blocks in the netlist. There are two reasons for this warning message.

- .protect and .unprotect commands are in the netlist.
- The results of parameter expressions which contain output signals are not correct. For example:

```
.param myfunc (one,two)='abs (one - two)'
.param test=myfunc(v(1),v(2))
.protect
.if ( test <= 1 )
.param k='2*1p'
.elseif ( test <= 4 )
.param k='8*1p'
.else
.param k='1*test*1p'
.endif
.unprotect
c1 2 0 c=k</pre>
```

**Note:** If you use.prot/.unprot in a library or file that is not encrypted you will get warnings that the file is encrypted and the file or library is treated as a "black box."

## **Encrypting S-parameter files**

While S-parameters do not convey any IP information and encryption is usually not required, S-parameters can be encrypted and used in HSPICE simulations if the file is in the SELEM format (\*.sc0).

To encrypt a SELEM-formatted S-parameter file and use it in HSPICE, follow this procedure:

1. Generate a \*.*sc0* file. You can use the .LIN command to extract the Sparameters from a circuit. By default, a *.sc0* file is created. If you already have a TouchStone 1.0/2.0 or CITI formatted file, you can use also use the .LIN command to convert the file to an \**.sc0* formatted file. 2. Edit the .sc0 file so that it is a .lib file. For example,

```
.lib s
.protect
* NPort=2 DATA=1000 COMPLEX_DATAFORMAT=RI NOISE=0 GROUPDELAY=0
* NumOfBlock=1 NumOfParam=0
*
.MODEL filter S
+ N=2 FQMODEL=SFQMODEL TYPE=S Zo= 50.0000 50.0000
* + FBASE= FMAX=
.MODEL SFQMODEL SP N=2 SPACING=POI INTERPOLATION=LINEAR MATRIX=NONSYMMETRIC
+ DATA=1000
+ ...
<S-parameter data>
.unprotect
.endl
```

- 3. Encrypt the file. Use either 8-bit encryption or Triple DES encryption.
- 4. To use the encrypted file in the netlist you need to call the S-parameter data as a *.lib*
- 5. in addition to defining the S-element.

```
* Encrypted S-parameter Example
...
.lib 'filter.sdt' s $ encrypted S-parameter library file
$ contains the model 'filter'
S1 in out 0 mname=filter $ S-element with model name 'filter'
...
.end
```

Chapter 7: Library and Data Encryption Troubleshooting The following chapters/topics are included in this Part:

- Chapter 8, Elements
- Chapter 9, Sources and Stimuli
- Chapter 10, Parameters and Functions
- Chapter 11, Simulation Output

# Elements

8

Describes the syntax for the basic elements of a circuit netlist in HSPICE or HSPICE RF.

HSPICE ships hundreds of examples for your use; see Listing of Demonstration Input Files for paths to demo files. See Benchmark Examples and Applications of General Interest Examples for demo files showing usage of elements.

Elements are local and sometimes customized instances of a device model specified in your design netlist. Element names can be up to 1024 characters.

For descriptions of the standard device models on which elements (instances) are based, see the *HSPICE Reference Manual: Elements and Device Models* and the *HSPICE Reference Manual: MOSFET Models*. For signal integrity applications see the *HSPICE User Guide: Signal Integrity*.

These topics are covered in the following sections:

- Passive Elements
- Multi-Terminal Linear Elements
- Port Element
- Active Elements
- IBIS Buffers (HSPICE Only)

## **Passive Elements**

This section describes the passive elements: resistors, capacitors, and inductors. See Multi-Terminal Linear Elements for discussion of the W-, U-, and

S-elements. See also, T-element (Ideal Transmission Lines) in the HSPICE User Guide: Signal Integrity.

The content of this section includes:

- Values for Elements
- Resistor Elements in a HSPICE or HSPICE RF Netlist
- Capacitors
- Inductors

### **Values for Elements**

HSPICE RF accepts equation-based resistors and capacitors. You can specify the value of a resistor or capacitor as an arbitrary equation, involving node voltages or variable parameters. Unlike HSPICE, you cannot use parameters to indirectly reference node voltages in HSPICE RF.

## **Resistor Elements in a HSPICE or HSPICE RF Netlist**

```
Rxxx n1 n2 [mname] [R=]resistance [TC1 TC2] [SCALE=val]
+ [M=val]
+ [AC=val] [DTEMP=val] [L=val] [W=val] [C=val]
+ [NOISE=val]
Rxxx n1 n2 [mname] [R=]resistance [TC1=val]
+ [TC2=val] [SCALE=val] [M=val]
+ [AC=val] [DTEMP=val] [L=val] [W=val]
+ [C=val] [NOISE=val]
Rxxx n1 n2 [R=]'equation' ...
```

| Parameter        | Description                                                                                                    |
|------------------|----------------------------------------------------------------------------------------------------|
| Rxxx             | Resistor element name. Must begin with R, followed by up to 1023 alphanumeric characters.                                                                                                    |
| n1               | Positive terminal node name.                                                                                                    |
| n2               | Negative terminal node name.                                                                                                    |
| mname            | Resistor model name. Use this name in elements, to reference a resistor model.                                                                                                    |
| тс               | TC1 alias. The current definition overrides the previous definition.                                                                                                    |
| TC1              | First-order temperature coefficient for the resistor. See the Passive Device Models chapter in the HSPICE Elements and Device Models Manual for temperature-dependent relations.                    |
| TC2              | Second-order temperature coefficient for the resistor.                                                                                                    |
| SCALE            | Element scale factor; scales resistance and capacitance by its value.<br>Default=1.0.                                                                                                    |
| R=<br>resistance | <ul> <li>Resistance value at room temperature. This can be:</li> <li>a numeric value in ohms</li> <li>a parameter in ohms</li> </ul>                                                                |
| Μ                | Multiplier to simulate parallel resistors. For example, for two parallel instances of a resistor, set M=2, to multiply the number of resistors by 2. Default=1.0.                                   |
| AC               | Resistance for AC analysis. Default=Reff.                                                                                                    |
| DTEMP            | Temperature difference between the element and the circuit, in degrees Celsius.<br>Default=0.0. To modify the temperature for a particular element, use the DTEMP<br>parameter in an instance line. |
| L                | Resistor length in meters. Default=0.0, if you did not specify L in a resistor model.                                                                                                    |
| W                | Resistor width. Default=0.0, if you did not specify W in the model.                                                                                                    |
| С                | Capacitance connected from node n2 to bulk. Default=0.0, if you did not specify C in a resistor model                                                                                               |

#### Chapter 8: Elements

**Passive Elements** 

| Parameter                | Description                                                                                                    |
|--------------------------|----------------------------------------------------------------------------------------------------|
| user-defined<br>equation | Can be a function of any node voltages, element currents, temperature, frequency, or time                                                                     |
| NOISE                    | <ul> <li>NOISE=0, do not evaluate resistor noise.</li> <li>NOISE=1, evaluate resistor noise (default).</li> </ul>                                             |
| R= 'equation'            | <ul> <li>a function of any node voltages</li> <li>a function of branch currents</li> <li>any independent variables such as time, hertz, and temper</li> </ul> |

Resistance can be a value (in units of ohms) or an equation. Required parameters are the two nodes, and the resistance or model name. If you specify other parameters, the node and model name must precede those parameters. Other parameters can follow in any order. If you specify a resistor model (see the Passive Device Models chapter in the HSPICE Elements and Device Models Manual), the resistance value is optional.

#### **HSPICE Examples**

In the following example, the R1 resistor connects from the Rnode1 node to the Rnode2 node, with a resistance of 100 ohms.

R1 Rnode1 Rnode2 100

The RC1 resistor connects from node 12 to node 17, with a resistance of 1 kilohm, and temperature coefficients of 0.001 and 0.

```
RC1 12 17 R=1k TC1=0.001 TC2=0
```

The Rterm resistor connects from the input node to ground, with a resistance determined by the square root of the analysis frequency (non-zero for AC analysis only).

Rterm input gnd R='sqrt(HERTZ)'

The Rxxx resistor connects from node 98999999 to node 87654321 with a resistance of 1 ohm for DC and time-domain analyses, and 10 gigohms for AC analyses.

Rxxx 98999999 87654321 1 AC=1e10

#### **HSPICE RF Examples**

Some basic examples for HSPICE RF include:

R1 is a resistor whose resistance follows the voltage at node c.

R1 1 0 'v(c)'

 R2 is a resistor whose resistance is the sum of the absolute values of nodes c and d.

```
R2 1 0 'abs(v(c)) + abs(v(d))'
```

R3 is a resistor whose resistance is the sum of the rconst parameter, and 100 times tx1 for a total of 1100 ohms.

```
.PARAM rconst=100 tx1=10
R3 4 5 'rconst + tx1 * 100'
```

# **Linear Resistors**

```
Rxxx node1 node2 modelname [R =] value [TC1=val]
+ [TC2=val] [W=val] [L=val] [M=val]
+ [C=val] [DTEMP=val] [SCALE=val]
```

| Parameter       | Description                                           |  |  |
|-----------------|-------------------------------------------------------|--|--|
| Rxxx            | Name of a resistor                                    |  |  |
| node1 and node2 | Names or numbers of the connecting nodes              |  |  |
| modelname       | Name of the resistor model                            |  |  |
| value           | Nominal resistance value, in ohms                     |  |  |
| R               | Resistance, in ohms, at room temperature              |  |  |
| TC1, TC2        | Temperature coefficient                               |  |  |
| W               | Resistor width                                        |  |  |
| L               | Resistor length                                       |  |  |
| М               | Parallel multiplier                                   |  |  |
| С               | Parasitic capacitance between node2 and the substrate |  |  |
| DTEMP           | Temperature difference between element and circuit    |  |  |
| SCALE           | Scaling factor                                        |  |  |

#### Example

R1 1 2 10.0 Rload 1 GND RVAL

```
.param rx=100
R3 2 3 RX TC1=0.001 TC2=0
RP X1.A X2.X5.B .5
.MODEL RVAL R
```

In the example above, R1 is a simple  $10\Omega$  linear resistor and Rload calls a resistor model named RVAL, which is defined later in the netlist.

- **Note:** If a resistor calls a model, then you do not need to specify a constant resistance, as you do with R1.
- R3 takes its value from the RX parameter, and uses the TC1 and TC2 temperature coefficients, which become 0.001 and 0, respectively.
- RP spans across different circuit hierarchies, and is 0.5Ω.

# **Behavioral Resistors in HSPICE or HSPICE RF**

Rxxx n1 n2 . . . [R=] 'equation' . . .

**Note:** The equation can be a function of any node voltage or branch current, and any independent variables such as time, hertz, or temper.

#### Example

R1 A B R='V(A) + I(VDD)'

# **Frequency-Dependent Resistors**

```
Rxxx n1 n2 [R=] 'equation' [CONVOLUTION=[0|1|2]]
+ [FBASE=value] [FMAX=value]
```

| Parameter   | Description                                                  |
|-------------|--------------------------------------------------------------|
| CONVOLUTION | Indicates which method is used (at the instance level only). |

- 0: Acts the same as the conventional method. This is the default.
- 1 : Applies recursive convolution, and if the rational function is not accurate enough, it switches to linear convolution.
- 2 : Applies linear convolution.

| Parameter | Description                                                                                                    |
|-----------|----------------------------------------------------------------------------------------------------|
| FBASE     | Specifies the lower bound of the transient analysis frequency. For<br>CONVOLUTION=1 mode, HSPICE starts sampling at this frequency. For<br>CONVOLUTION=2 mode, HSPICE uses this value as the base frequency point<br>for Inverse Fourier Transformation.                                                              |
|           | For recursive convolution, the default value is 0Hz, and for linear convolution, HSPICE uses the reciprocal of the transient period.                                                                                                    |
| FMAX      | Specifies the possible maximum frequency of interest. The default value is the frequency point where the function reaches close enough to infinity value, assuming that the monotonous function is approaching the infinity value and that it is taken at 10THz.                                                      |
|           | The equation should be a function of HERTZ. If CONVOLUTION is turned on<br>when a HERTZ keyword is not used in the equation, it is automatically turned<br>off to let the resistor behave conventionally. The equation can be a function of<br>temperature, but it cannot be node voltage or branch current and time. |

The equation can only be a function of time-independent variables such as HERTZ, and temperature.

You can model a frequency-dependent resistor and use it in the time domain only when CONVOLUTION=1.

#### Example

R1 1 2 r='1.0 + 1e-5\*sqrt(HERTZ)' CONVOLUTION=1

# **Skin Effect Resistors**

Rxxx n1 n2 R=value Rs=value

The  $\ensuremath{\mathtt{Rs}}$  indicates the skin effect coefficient of the resistor.

The complex impedance of the resistor can be expressed as the following equation:

Equation 1  $R(f) = Ro + (1+j) \cdot Rs \cdot \sqrt{(f)}$ 

Where Ro is the DC resistance, j is the imaginary term and f is the frequency. The imaginary part of the equation represents the frequency-dependent inductance.

In the time domain, HSPICE uses the following rational function to represent Eq. 1:

Equation 2 
$$H(\omega) \cong \sum_{k} \frac{\alpha_{k}}{\alpha_{k} + j\omega}$$

Recursive convolution is used to evaluate the rational function skin effect resistor. An advantage of using the skin effect resistor is that it automatically guarantees the causality.

# Capacitors

For a full demonstration example of voltage variable capacitance see the path to the *calg2.sp* netlist noted in the section Behavioral Application Examples.

```
Cxxx n1 n2 [mname] [C=] capacitance [TC1=val]
```

```
+ [TC2=val] [SCALE=val] [IC=val] [M=val]
```

```
+ [W=val] [L=val] [DTEMP=val]
```

```
Cxxx n1 n2 [C=]'equation' [CTYPE=0|1]
```

```
+ [above_options...]
```

Polynomial form:

```
Cxxx n1 n2 POLY c0 c1... [IC=val] [M=val]
```

| Parameter     | Description                                                                                                    |
|---------------|----------------------------------------------------------------------------------------------------|
| Сххх          | Capacitor element name. Must begin with C, followed by up to 1023 alphanumeric characters.                                                                                        |
| n1            | Positive terminal node name.                                                                                                    |
| n2            | Negative terminal node name.                                                                                                    |
| mname         | Model name; mname must refer to a capacitor model defined in the netlist using a .MODEL construct.                                                                                |
| C=capacitance | Capacitance at room temperature—a numeric value or a parameter in farads.                                                                                                    |
| TC1           | First-order temperature coefficient for the capacitor. See the Passive Device Models chapter in the HSPICE Elements and Device Models Manual for temperature-dependent relations. |

| Parameter    | Description                                                                                                    |
|--------------|----------------------------------------------------------------------------------------------------|
| TC2          | Second-order temperature coefficient for the capacitor.                                                                                                    |
| SCALE        | Element scale parameter, scales capacitance by its value.<br>Default=1.0.                                                                                                    |
| IC           | Initial voltage across the capacitor, in volts. If you specify UIC in the .TRAN statement, HSPICE or HSPICE RF uses this value as the DC operating point voltage. The .IC statement overrides it.                                                                   |
| М            | Multiplier, used to simulate multiple parallel capacitors. Default=1.0                                                                                                    |
| W            | Capacitor width, in meters. Default=0.0, if you did not specify W in a capacitor model.                                                                                                    |
| L            | Capacitor length, in meters. Default=0.0, if you did not specify L in a capacitor model.                                                                                                    |
| DTEMP        | Element temperature difference from the circuit temperature, in degrees Celsius. Default=0.0.                                                                                                    |
| C='equation' | <ul> <li>Capacitance at room temperature, specified as a function of</li> <li>any node voltages</li> <li>any branch currents</li> <li>any independent variables such as time, hertz, and temper</li> </ul>                                                          |
| CTYPE        | Determines capacitance charge calculation for elements with capacitance equations. If the C capacitance is a function of V(n1[,n2]), set CTYPE=0. Use this setting correctly, to ensure proper capacitance calculations, and correct simulation results. Default=0. |
| POLY         | Keyword, to specify capacitance as a non-linear polynomial.                                                                                                    |
| c0 c1        | Coefficients of a polynomial, described as a function of the voltage across the capacitor. c0 represents the magnitude of the 0th order term, c1 represents the magnitude of the 1st order term, and so on. You cannot use parameters as coefficient values.        |

You can specify capacitance as a numeric value, in units of farads, as an equation, or as a polynomial of the voltage. The only required fields are the two nodes, and the capacitance or model name.

- If you use the parameter labels, the nodes and model name must precede the labels. Other arguments can follow in any order.
- If you specify a capacitor model (see the Passive Device Models chapter in the HSPICE Elements and Device Models Manual), the capacitance value is optional.

If you use an equation to specify capacitance, the CTYPE parameter determines how HSPICE calculates the capacitance charge. The calculation is different, depending on whether the equation uses a self-referential voltage (that is, the voltage across the capacitor, whose capacitance is determined by the equation).

To avoid syntax conflicts, if a capacitor model has the same name as a capacitance parameter, HSPICE or HSPICE RF uses the model name.

#### Example 1

In the following example, C1 assumes its capacitance value from the model, not the parameter.

```
.PARAMETER CAPXX=1
C1 1 2 CAPXX
.MODEL CAPXX C CAP=1
```

#### Example 2

In the following example, the C1 capacitors connect from node 1 to node 2, with a capacitance of 20 picofarads:

C1 1 2 20p

In this next example, Cshunt refers to three capacitors in parallel, connected from the node output to ground, each with a capacitance of 100 femtofarads.

Cshunt output gnd C=100f M=3

The Cload capacitor connects from the driver node to the output node. The capacitance is determined by the voltage on the capcontrol node, times 1E-6. The initial voltage across the capacitor is 0 volts.

Cload driver output C='1u\*v(capcontrol)' CTYPE=1 IC=0v

The C99 capacitor connects from the in node to the out node. The capacitance is determined by the polynomial  $C=c0 + c1^*v + c2^*v^*v$ , where v is the voltage across the capacitor.

C99 in out POLY 2.0 0.5 0.01

# **Linear Capacitors**

Cxxx node1 node2 [modelname] [C=]val [TC1=val]

```
+ [TC2=val] [W=val] [L=val] [DTEMP=val]
```

```
+ [M=val] [SCALE=val] [IC=val] [SHRINK=val]
```

The value of a linear capacitor can be a constant, or an expression of parameters.

| Parameter          | Description                                                                                                    |
|--------------------|----------------------------------------------------------------------------------------------------|
| Сххх               | Name of a capacitor. Must begin with C, followed by up to 1023 alphanumeric characters.                               |
| node1 and<br>node2 | Names or numbers of connecting nodes.                                                                                 |
| value              | Nominal capacitance value, in Farads.                                                                                 |
| modelname          | Name of the capacitor model.                                                                                          |
| С                  | Capacitance, in Farads, at room temperature.                                                                          |
| TC1, TC2           | Specifies the temperature coefficient.                                                                                |
| W                  | Capacitor width.                                                                                                    |
| L                  | Capacitor length.                                                                                                    |
| М                  | Multiplier to simulate multiple parallel capacitors.                                                                  |
| DTEMP              | Temperature difference between element and circuit.                                                                   |
| SCALE              | Scaling factor.                                                                                                    |
| IC                 | Initial capacitor voltage across the capacitor.                                                                       |
| SHRINK             | Local shrink factor; a value of shrink=1 is used for disabling shrinking.<br>See .OPTION SHRINK for more information. |

#### Example

Cbypass 1 0 10PF C1 2 3 CBX .MODEL CBX C

HSPICE® User Guide: Simulation and Analysis E-2010.12

```
CB B 0 10P IC=4V
CP X1.XA.1 0 0.1P
```

In this example:

- Cbypass is a straightforward, 10-picofarad (PF) capacitor.
- C1, which calls the CBX model, does not have a constant capacitance.
- CB is a 10 PF capacitor, with an initial voltage of 4V across it.
- CP is a 0.1 PF capacitor.

# **Frequency-Dependent Capacitors**

You can specify frequency-dependent capacitors using the C='equation' with the HERTZ keyword. The HERTZ keyword represents the operating frequency. In time domain analyses, an expression with the HERTZ keyword behaves differently according to the value assigned to the CONVOLUTION keyword.

#### Syntax

```
Cxxx n1 n2 C='equation' [CONVOLUTION=[0|1|2]]
```

```
+ [FBASE=val] [FMAX=val]
```

| Parameter   | Description                                                                                                    |
|-------------|----------------------------------------------------------------------------------------------------|
| n1 n2       | Names or numbers of connecting nodes.                                                                                                    |
| equation    | Expressed as a function of HERTZ. If CONVOLUTION=1 or 2 and HERTZ is not used in the equation, CONVOLUTION is turned off and the capacitor behaves conventionally.                                                                                                    |
|             | The equation can be a function of temperature, but it does not<br>support variables of node voltage, branch current, or time. If<br>these variables exist in the expression and CONVOLUTION=1 or<br>2, then only their values at the operating point are considered in<br>calculation. |
| CONVOLUTION | Specifies the method used.                                                                                                    |
|             | <ul> <li>0 (default): HERTZ=0 in time domain analysis.</li> <li>1 or 2: performs Inverse Fast Fourier Transformation (IFFT) linear convolution.</li> </ul>                                                                                                    |

| Parameter | Description                                                                                                    |
|-----------|----------------------------------------------------------------------------------------------------|
| FBASE     | Base frequency to use for transient analysis. This value becomes<br>the base frequency point for Inverse Fast Fourier Transformation<br>(IFFT) when CONVOLUTION=1 or 2. If you do not set this value,<br>the base frequency is a reciprocal value of the transient period. |
| FMAX      | Maximum frequency to use for transient analysis. Used as the maximum frequency point for Inverse Fourier Transformation. If you do not set this value, the reciprocal value of RISETIME is taken.                                                                          |

#### Example

```
C1 1 2 C='1e-6 - HERTZ/1e16' CONVOLUTION=1 fbase=10 + fmax=30meg
```

# **Behavioral Capacitors in HSPICE or HSPICE RF**

| C x x x | n1 | n2 | • | • | • | C=`equation' | CTYPE=0 | or | 1 |
|---------|----|----|---|---|---|--------------|---------|----|---|
|---------|----|----|---|---|---|--------------|---------|----|---|

| Parameter | Description                                                                                                    |
|-----------|----------------------------------------------------------------------------------------------------|
| CTYPE     | Determines the calculation mode for elements that use capacitance<br>equations. Set this parameter carefully, to ensure correct simulation<br>results. HSPICE RF extends the definition and values of CTYPE,<br>relative to HSPICE:                                                                                                    |
|           | <ul> <li>CTYPE=0, if C depends only on its own terminal voltages—that is, a function of V(n1[, n2]).</li> <li>CTYPE=1, if C depends only on outside voltages or currents.</li> <li>CTYPE=2, if C depends on both its own terminal and outside voltages. This is the default for HSPICE RF. HSPICE does not support CTYPE=2.</li> </ul> |

You can specify the capacitor value as a function of any node voltage or branch current, and any independent variables such as time, hertz, and temper.

#### Example

```
C1 1 0 C='1e-9*V(10)' CTYPE=1
V10 10 0 PWL(0,1v t1,1v t2,4v)
```

# **DC Block Capacitors**

```
Cxxx node1 node2 [C=] INFINITY [IC=val]
```

HSPICE® User Guide: Simulation and Analysis E-2010.12

When the capacitance of a capacitor is infinity, this element is called a "DC block." In HSPICE, you specify an INFINITY value for such capacitors.

HPSICE does not support any other capacitor parameters for DC block elements because HSPICE assumes that an infinite capacitor value is independent of any scaling factors.

The DC block acts as an open circuit for all DC analyses. HSPICE calculates the DC voltage across the nodes of the circuit. In all other (non-DC) analyses, a DC voltage source of this value represents the DC block—HSPICE does not allow dv/dt variations.

# **Charge-Conserved Capacitors**

Cxxx node1 node2 q='expression'

HSPICE supports AC, DC, TRAN, and PZ analyses for charge-conserved capacitors.

The expression supports the following parameters and variables:

- Parameters
  - node voltages
  - branch currents
- Variables
  - time
  - temper
  - hertz

**Note:** The hertz variable is not supported in transient analyses.

Parameters must be used directly in an equation. HSPICE does not support parameters that represent an equation containing variables.

### Error Handling

If you use an unsupported parameter in an expression, HSPICE issues an error message and aborts the simulation. HSPICE ignores unsupported analysis types and then issues warning a message.

### Limitations

The following syntax does not support charge-conserving capacitors:

Cxx node1 node2 C='expression'

Capacitor equations are not implicitly converted to charge equations.

**Example 1: Capacitance-based Capacitor** 

```
C1 a b C=`Co*(1+alpha*V(a,b)' ctype=0
You can obtain Q by integrating 'C' w.r.t V(a,b)
```

Example 2: Charge-based Capacitor

```
C1 a b Q='Co*V(a,b)(1+0.5*alpha*V(a,b))
```

**Example 3: Capacitance-based Capacitor** 

```
.option list node post
r1 1 2 100
r2 3 0 200
Vin 1 0 pulse(0 5v 1ns 2ns 2ns 10ns 20ns)
C1 2 3 c='cos(v(2,3)) + v(1,2)' ctype=2
.tran 1ns 100ns
.print tran i(c1)
.end
```

### Example 4: Charge-based Capacitor

```
.option list node post
r1 1 2 100
r2 3 0 200
Vin 1 0 pulse(0 5v 1ns 2ns 2ns 10ns 20ns)
C1 2 3 q='sin(v(2,3)) + v(2,3)*v(1,2)'
.tran 1ns 100ns
.print tran i(c1)
.end
```

# Inductors

For usage examples demonstrating magnetics netlists, see Magnetics Examples demo files for magnetic cores, L-elements and K-elements. This link provides paths to several files available from the HSPICE installation directory.

General form:

```
Lxxx n1 n2 [L=] inductance [TC1=val]
+ [TC2=val] [SCALE=val] [IC=val] [M=val]
+ [DTEMP=val] [R=val]
```

Lxxx n1 n2 L=`equation' [LTYPE=val] [above\_options...] Polynomial form: Lxxx n1 n2 POLY c0 c1... [above\_options...] Magnetic winding form:

```
Lxxx n1 n2 NT=turns [above_options...]
```

| Parameter    | Description                                                                                                    |
|--------------|----------------------------------------------------------------------------------------------------|
| Lxxx         | Inductor element name. Must begin with L, followed by up to 1023 alphanumeric characters.                                                                                                    |
| n1           | Positive terminal node name.                                                                                                    |
| n2           | Negative terminal node name.                                                                                                    |
| TC1          | First-order temperature coefficient for the inductor. See the Passive Device Models chapter in the HSPICE Elements and Device Models Manual for temperature-dependent relations.                                                                                                    |
| TC2          | Second-order temperature coefficient for the inductor.                                                                                                    |
| SCALE        | Element scale parameter; scales inductance by its value. Default=1.0.                                                                                                    |
| IC           | The current forced through the inductor for the duration of the DC operating point calculation, in amperes. HSPICE or HSPICE RF uses this value as the DC operating point current. If UIC is used in the .TRAN statement, then DC operating point will not be calculated, however this IC current will still flow through the inductor at transient simulation t=0. For transient simulation t > 0, the forced inductor current is released and allowed to vary with circuit operation. If an .IC statement is used to set an initial current through this inductor, then the .IC statement will override the IC value set on this instance. |
| L=inductance | Inductance value. This can be:<br>a numeric value, in henries<br>a parameter in henries                                                                                                    |
| М            | Multiplier, used to simulate parallel inductors. Default=1.0.                                                                                                    |
| DTEMP        | Temperature difference between the element and the circuit, in degrees Celsius. Default=0.0.                                                                                                    |
| R            | Resistance of the inductor, in ohms. Default=0.0.                                                                                                    |
| 184          | HSPICE® User Guide: Simulation and Analysis                                                                                                    |

184

| Parameter    | Description                                                                                                    |
|--------------|----------------------------------------------------------------------------------------------------|
| L='equation' | Inductance at room temperature, specified as:                                                                                                    |
|              | <ul> <li>a function of any node voltages</li> <li>a function of branch currents</li> </ul>                                                                                                    |
|              | <ul> <li>a function of branch currents</li> <li>any independent variables such as time, hertz, and temper</li> </ul>                                                                                                    |
| LTYPE        | Calculates inductance flux for elements, using inductance equations. If the L inductance is a function of I(Lxxx), then set LTYPE=0. Otherwise, set LTYPE=1. Use this setting correctly, to ensure proper inductance calculations, and correct simulation results. Default=0. |
| POLY         | Keyword that specifies the inductance, calculated by a polynomial.                                                                                                    |
| c0 c1        | Coefficients of a polynomial in the current, describing the inductor value. c0 is the magnitude of the 0th order term, c1 is the magnitude of the 1st order term, and so on.                                                                                                  |
| NT=turns     | Number of turns of an inductive magnetic winding.                                                                                                    |

In this syntax, the inductance can be either a value (in units of henries), an equation, a polynomial of the current, or a magnetic winding. Required fields are the two nodes, and the inductance or model name.

- If you specify parameters, the nodes and model name must be first. Other parameters can be in any order.
- If you specify an inductor model (see the Passive Device Models chapter in the HSPICE Elements and Device Models Manual), the inductance value is optional.

#### Example 1

In the following example, the L1 inductor connects from the coilin node to the coilout node, with an inductance of 100 nanohenries.

L1 coilin coilout 100n

### Example 2

The Lloop inductor connects from node 12 to node 17. Its inductance is 1 microhenry, and its temperature coefficients are 0.001 and 0.

Lloop 12 17 L=1u TC1=0.001 TC2=0

### Example 3

The Lcoil inductor connects from the input node to ground. Its inductance is determined by the product of the current through the inductor, and 1E-6.

```
Lcoil input gnd L='1u*i(input)' LTYPE=0
```

#### Example 4

The L99 inductor connects from the in node to the out node. Its inductance is determined by the polynomial  $L=c0 + c1^*i + c2^*i^*i$ , where i is the current through the inductor. The inductor also has a specified DC resistance of 10 ohms.

L99 in out POLY 4.0 0.35 0.01 R=10

### Example 5

The  $\[mathbb{L}\]$  inductor connects from node 1 to node, as a magnetic winding element, with 10 turns of wire.

L 1 2 NT=10

# **Linear Inductors**

```
Lxxx node1 node2 [L =] inductance [TC1=val] [TC2=val]
+ [M=val] [DTEMP=val] [IC=val]
```

```
Parameter
                      Description
Lxxx
                      Name of an inductor.
node1 and node2
                      Names or numbers of the connecting nodes.
inductance
                      Nominal inductance value, in Henries.
L
                      Inductance, in Henries, at room temperature.
TC1, TC2
                      Temperature coefficient.
М
                      Multiplier for parallel inductors.
DTEMP
                      Temperature difference between the element and the circuit.
IC
                      The current forced through the inductor for the duration of the
                      DC operating point calculation, in amperes.
```

#### Example:

LX A B 1E-9 LR 1 0 1u IC=10mA

- LX is a 1 nH inductor.
- LR is a 1 uH inductor, with an initial current of 10 mA.

# **Frequency-Dependent Inductors**

You can specify frequency-dependent inductors using the L=' equation' with the HERTZ keyword. The HERTZ keyword represents the operating frequency. In time domain analyses, an expression with the HERTZ keyword behaves differently according to the value assigned to the CONVOLUTION keyword.

#### Syntax

```
Lxxx n1 n2 L='equation' [CONVOLUTION=[0|1|2] [FBASE=value]
```

```
+ [FMAX=value]]
```

| Parameter   | Description                                                                                                    |
|-------------|----------------------------------------------------------------------------------------------------|
| Lxxx        | Inductor element name. Must begin with L, followed by up to 1023 alphanumeric characters                                                                                                    |
| n1 n2       | Positive and negative terminal node names.                                                                                                    |
| equation    | The equation should be a function of HERTZ. If CONVOLUTION is turned on<br>when a HERTZ keyword is not used in the equation, CONVOLUTION is<br>automatically be turned off and the inductor behaves conventionally. The<br>equation can be a function of temperature, but it does not support variables of<br>node voltage, branch current, or time. If these variables exist in the equation<br>with CONVOLUTION turned on, only their values at the operating point are<br>considered in the calculation. |
| CONVOLUTION | <ul> <li>Indicates which method is used.</li> <li>0 (default): Acts the same as the conventional method.</li> <li>1 : Applies recursive convolution, and if the rational function is not accurate enough, it switches to linear convolution.</li> <li>2 : Applies linear convolution.</li> </ul>                                                                                                    |
| FBASE       | <ul> <li>Specifies the lower bound of the transient analysis frequency.</li> <li>For CONVOLUTION=1 mode, HSPICE starts sampling at this frequency.</li> <li>For CONVOLUTION=2 mode, HSPICE uses this value as the base frequency point for Inverse Fourier Transformation.</li> <li>For recursive convolution, the default value is 0Hz.</li> <li>For linear convolution, HSPICE uses the reciprocal of the transient period.</li> </ul>                                                                    |

#### **Chapter 8: Elements**

Passive Elements

| Parameter | Description                                                                                                    |
|-----------|----------------------------------------------------------------------------------------------------|
| FMAX      | Specifies the possible maximum frequency of interest. The default value is the frequency point where the function reaches close enough to infinity value, assuming that the monotonous function is approaching the infinity value and that it is taken at 10THz. |
| <b>F</b>  | l                                                                                                    |

#### Example

```
L1 1 2 L='0.5n + 0.5n/(1 + HERTZ/1e8)' CONVOLUTION=1 fbase=10 + fmax=30meg
```

# **AC Choke Inductors**

#### Syntax

Lxxx node1 node2 [L=] INFINITY [IC=val]

When the inductance of an inductor is infinity, this element is called an "AC choke." In HSPICE, you specify an INFINITY value for inductors.

HSPICE does not support any other inductor parameters because it assumes that the infinite inductance value is independent of temperature and scaling factors. The AC choke acts as a short circuit for all DC analyses and HSPICE calculates the DC current through the inductor. In all other (non-DC) analyses, a DC current source of this value represents the choke—HSPICE does not allow di/dt variations.

# Reluctors

#### Syntax

Reluctance Inline Form

Lxxx n1p n1n ... nNp nNn

```
+ RELUCTANCE=(r1, c1, val1, r2, c2, val2, ..., rm, cm, valm)
```

```
+ [SHORTALL=yes | no] [IGNORE COUPLING=yes | no]
```

#### Reluctance External File Form

Lxxx n1p n1n ... nNp nNn RELUCTANCE

+ FILE="filename1" [FILE="filename2" [...]]

+ [SHORTALL=yes | no] [IGNORE COUPLING=yes | no]

| Parameter                                      | Description                                                                                                    |
|------------------------------------------------|----------------------------------------------------------------------------------------------------|
| Lxxx                                           | Name of a reluctor. Must begin with L, followed by up to 1023 alphanumeric characters                                                                                                    |
| n1p n1n<br>nNp nNn                             | Names of the connecting terminal nodes. The number of terminals must be even. Each pair of ports represents the location of an inductor.                                                                                                    |
| RELUCTANCE                                     | Keyword to specify reluctance (inverse inductance).                                                                                                    |
| r1, c1, val1,<br>r2, c2, val2,<br>rm, cm, valm | <ul> <li>Reluctance matrix data. In general, K will be sparse and only non-zero values in the matrix need be given. Each matrix entry is represented by a triplet (r,c,val). The value r and c are integers referring to a pair of inductors from the list of terminal nodes. If there are 2*N terminal nodes, there will be N inductors, and the r and c values must be in the range [1,N].</li> <li>The val value is a reluctance value for the (r,c) matrix location, and the unit for reluctance is the inverse Henry (H<sup>-1</sup>).</li> <li>Only terms along and above the diagonal are specified for the reluctance_matrix.</li> <li>The simulator fills in the lower triangle to ensure symmetry. If you specify lower diagonal terms, the simulator converts that entry to the appropriate upper diagonal term.</li> <li>If multiple entries are supplied for the same (r,c) location, then only the first one is used, and a warning will be issued indicating that some entries are ignored.</li> <li>All diagonal entries of the reluctance matrix must be assigned a positive value.</li> <li>The reluctance matrix should be positive definite.</li> </ul> |
| FILE="filename1"                               | For the external file format, the data files should contain three columns<br>of data. Each row should contain an (r,c,val) triplet separated by white<br>space. The r, c, and val values may be expressions surrounded by<br>single quotes. Multiple files may be specified to allow the reluctance<br>data to be spread over several files if necessary.                                                                                                    |
| SHORTALL                                       | <ul> <li>SHORTALL=yes, all inductors in this model are converted to short circuits, and all reluctance matrix values are ignored.</li> <li>SHORTALL=no (default), inductors are not converted to short circuits, and reluctance matrix values are not ignored.</li> </ul>                                                                                                    |

| Parameter       | Description                                                                                                    |
|-----------------|----------------------------------------------------------------------------------------------------|
| IGNORE_COUPLING | <ul> <li>IGNORE_COUPLING=yes, all off-diagonal terms are ignored (that is, set to zero).</li> <li>IGNORE_COUPLING=no (default), off-diagonal terms are not ignored.</li> </ul> |

#### Example

This example has 9 segments (or ports) with 12 nodes, and can potentially generate a 9x9 reluctance matrix with 81 elements.

```
L ThreeNets a 1 1 2 2 a 1 b 4 4 5 5 b 1 c 7 7 8 8 c 1
+ RELUCTANCE= (
+ 11103e9
+ 14-34.7e9
+ 17-9.95e9
+ 44114e9
+ 47-34.7e9
+ 77103e9
+ 22103e9
+ 25-34.7e9
+ 28-9.95e9
+ 55114e9
+ 58-34.7e9
+ 88103e9
+ 33103e9
+ 36-34.7e9
+ 39-9.95e9
+ 66114e9
+ 69-34.7e9
+ 99103e9 )
+ SHORTALL = no IGNORE_COUPLING = no
```

Alternatively, the same element could be specified by using:

```
L_ThreeNets a 1 1 2 2 a_1 b 4 4 5 5 b_1 c 7 7 8 8 c_1 RELUCTANCE + FILE="reluctance.dat" SHORTALL = no IGNORE_COUPLING = no
```

Where reluctance.dat contains:

```
+ 11103e9
+ 14-34.7e9
+ 17-9.95e9
+ 44114e9
+ 47-34.7e9
+ 77103e9
+ 22103e9
+ 25-34.7e9
+ 28-9.95e9
```

+ 55114e9 + 58-34.7e9 + 88103e9 + 33103e9 + 36-34.7e9 + 39-9.95e9 + 66114e9 + 69-34.7e9 + 99103e9

The following shows the mapping between the port numbers and node pairs:

|                     | <br> |              | <br> | <br> |            |              |
|---------------------|------|--------------|------|------|------------|--------------|
| Ports<br>Node pairs |      | 3<br>(2,a_1) |      |      | 8<br>(7,8) | 9<br>(8,c_1) |

# **Mutual Inductors**

General form:

Kxxx Lyyy Lzzz [K=coupling | coupling]

Mutual core form:

Kaaa Lbbb [Lccc ... Lddd] mname [MAG=magnetization]

| Parameter  | Description                                                                                                    |
|------------|----------------------------------------------------------------------------------------------------|
| Кххх       | Mutual inductor element name. Must begin with K, followed by up to 1023 alphanumeric characters.                                                                                                    |
| Lyyy       | Name of the first of two coupled inductors.                                                                                                    |
| Lzzz       | Name of the second of two coupled inductors.                                                                                                    |
| K=coupling | Coefficient of mutual coupling. K is a unitless number, with magnitude > 0. If K is negative, the direction of coupling reverses. This is equivalent to reversing the polarity of either of the coupled inductors. Use the K=coupling syntax when using a parameter value or an equation, and the keyword "k=" can be omitted. |
| Kaaa       | Saturable core element name. Must begin with K, followed by up to 1023 alphanumeric characters.                                                                                                    |

#### Chapter 8: Elements

Passive Elements

| Parameter             | Description                                                                                                    |
|-----------------------|----------------------------------------------------------------------------------------------------|
| Lbbb, Lccc, Lddd      | Names of the windings about the Kaaa core. One winding element is required, and each winding element must use the magnetic winding syntax.<br>All winding elements with the same magnetic core model should be written in one mutual inductor statement in the netlist.   |
| mname                 | Saturable core model name. (See the Passive Device Models chapter in the HSPICE Elements and Device Models Manual for more information.)                                                                                                    |
| MAG=<br>magnetization | Initial magnetization of the saturable core. You can set this to +1, 0, or -1, where +/- 1 refer to positive and negative values of the BS model parameter. (See the Passive Device Models chapter in the HSPICE Elements and Device Models Manual for more information.) |

In this syntax, *coupling* is a unitless value from zero upward, representing the coupling strength. If you use parameter labels, the nodes and model name must be first. Other arguments can be in any order. If you specify an inductor model (see the Passive Device Models chapter in the *HSPICE Elements and Device Models Manual*), the inductance value is optional.

You can determine the coupling coefficient, based on geometric and spatial information. To determine the final coupling inductance, HSPICE or HSPICE RF divides the coupling coefficient by the square-root of the product of the self-inductances.

When using the mutual inductor element to calculate the coupling between more than two inductors, HSPICE or HSPICE RF can automatically calculate an approximate second-order coupling. See the third example for a specific situation.

**Note:** The automatic inductance calculation is an estimation, and is accurate for a subset of geometries. The second-order coupling coefficient is the product of the two first-order coefficients, which is not correct for many geometries.

#### Example 1

The Lin and Lout inductors are coupled, with a coefficient of 0.9.

K1 Lin Lout 0.9

#### Example 2

The Lhigh and Llow inductors are coupled, with a coefficient equal to the value of the COUPLE parameter.

```
Kxfmr Lhigh Llow K=COUPLE
```

- The K1 mutual inductor couples L1 and L2.
- The K2 mutual inductor couples L2 and L3.

#### Example 3

The coupling coefficients are 0.98 and 0.87. HSPICE or HSPICE RF automatically calculates the mutual inductance between L1 and L3, with a coefficient of 0.98\*0.87=0.853.

K1 L1 L2 0.98 K2 L2 L3 0.87

# **Ideal Transformer**

Kxxx Li Lj [k=IDEAL | IDEAL]

Ideal transformers use the IDEAL keyword with the K element to designate ideal K transformer coupling.

This keyword activates the following equation set for non-DC values, which is presented here with multiple coupled inductors. I*j* is the current into the first terminal of L*j*.

Equation 3  $\frac{v1}{\sqrt{L1}} = \frac{v2}{\sqrt{L2}} = \frac{v3}{\sqrt{L3}} = \frac{v4}{\sqrt{L4}} = ...$ 

Equation 4  $0 = (il \cdot \sqrt{L1}) + (i2 \cdot \sqrt{L2}) + (i3 \cdot \sqrt{L3}) + (i4 \cdot \sqrt{L4}) + ...$ 

HSPICE can solve any I or V in terms of L ratios. DC is treated as expected—inductors are treated as short circuits. Mutual coupling is ignored for DC.

Inductors that use the INFINITY keyword can be coupled with IDEAL K elements. In this situation, all inductors involved must have the INFINITY value, and for K=IDEAL, the ratio of all L values is unity. Then, for two L values:

v2= v1 i2 + i1=0

#### Example 1

This example is a standard 5-pin ideal balun transformer subcircuit. Two pins are grounded for standard operation. With all  $\kappa$  values being IDEAL, the absolute L values are not crucial—only their ratios are important.

\*\* all K's ideal ----o out1 \*\* Lo1=.25 Chapter 8: Elements Passive Elements

```
** 0----in- ----0
   Lin=1 Lo2=.25
**
** 0 0-----
               ----o out2
**
.subckt BALUN1 in out1 out2
Lin in qnd L=1
Lo1 out1 gnd L=0.25
Lo2 qnd out2 L=0.25
   Lin Lo1 IDEAL
Lin Lo2 IDEAL
K12
K13
    Lo1 Lo2 IDEAL
K23
.ends
Example 2
```

This example is a 2-pin ideal 4:1 step-up balun transformer subcircuit with shared DC path (no DC isolation). Input and output have a common pin, and both inductors have the same value. Note that Rload=4\*Rin.

```
* *
**
    all K's ideal
**in o-----o out=in
                 L1=1
**
* *
                  ----0 0
* *
                 L2 = 1
                  ----o out2
**
* *
** With all K's ideal, the actual L's values are
** not important -- only their ratio to each other.
.subckt BALUN2 in out2
L1
  in qnd L=1
L2
     qnd out2 L=1
K12
     L1 L2 IDEAL
.ends
```

#### Example 3

This example is a 3-pin ideal balun transformer with shared DC path (no DC isolation). All inductors have the same value (here set to unity).

```
* *
**
    all K's ideal ----o out1
**
                 Lo2=1
**
                 ----0
**
                L01=1
**
                 ----o out2
**
    in
                Lin=1
* *
    o----o in
**
.subckt BALUN3 in out1 out2
Lo2 gnd out1 L=1
Lo1 out2 gnd L=1
```

Lin in out2 L=1 K12 Lin Lo1 IDEAL K13 Lin Lo2 IDEAL K23 Lo1 Lo2 IDEAL .ends

For a description of the S-parameter (SP) model syntax, see the S-parameter Modeling Using the S-element chapter in the HSPICE User Guide: Signal Integrity.

# **Multi-Terminal Linear Elements**

A multi-terminal linear element such as a transmission line is a passive element that connects any two conductors at any distance apart. One conductor sends the input signal through the transmission line, and the other conductor receives the output signal from the transmission line. The signal is voltage between the conductors that is transmitted from one end of the pair to the other end.

Examples of transmission lines include:

- Power transmission lines
- Telephone lines
- Waveguides
- Traces on printed circuit boards and multi-chip modules (MCMs)
- Bonding wires in semiconductor IC packages
- On-chip interconnections

The following sections discuss:

- W-element (Distributed Transmission Lines)
- U-element (Lumped Transmission Lines)

# W-element (Distributed Transmission Lines)

The W-element supports 5 formats to specify the transmission line properties:

- Model 1: RLGC-Model specification
  - Internally specified in a .model statement
  - Externally specified in a different file

Multi-Terminal Linear Elements

- Model 2: U-Model specification
  - RLGC input for up to five coupled conductors
  - Geometric input (planer, coax, twin-lead)
  - Measured-parameter input
  - Skin effect
- Model 3: Built-in field solver model
  - Standard format (using geometric data with the W-element)
  - Tabular format
- Model 4: Frequency-dependent tabular model
- Model 5: S-parameter Model

# **W-element Statement**

```
The general syntax for a lossy (W-element) transmission line element is:

RLGC input form:

Wxxx in1 [in2 [...inx]] refin out1 [out2 [...outx]]

+ refout [RLGCfile=filename | RLGCMODEL=name] N=val L=val

U Model form:

Wxxx in1 [in2 [...inx]] refin out1 [out2 [...outx]]

+ refout Umodel=modelname N=val L=val

Field solver form:

Wxxx in1 [in2 [...inx]] refin out1 [out2 [...outx]]

+ refout FSmodel=modelname N=val L=val

Table Model form:

Wxxx in1 [in2 [...inx] refin out1 [out2 [...outx]]

+ refout N=val L=val TABLEMODEL=name

S Model form:

Wxxx in1 [in2 [...inx]] refin out1 [out2 [...outx]]
```

| + | refout | Smodel=modelname | [NODEMAP=XiYj] | N=val L=val |
|---|--------|------------------|----------------|-------------|
|---|--------|------------------|----------------|-------------|

| Parameter                | Description                                                                                                    |
|--------------------------|----------------------------------------------------------------------------------------------------|
| Wxxx                     | Lossy (W-element) transmission line element name. Must start with W, followed by up to 1023 alphanumeric characters.                                                                                                    |
| inx                      | Signal input node for x <sup>th</sup> transmission line (in1 is required).                                                                                                    |
| refin                    | Ground reference for input signal                                                                                                    |
| outx                     | Signal output node for the x <sup>th</sup> transmission line (each input port must have a corresponding output port).                                                                                                    |
| refout                   | Ground reference for output signal.                                                                                                    |
| Ν                        | Number of conductors (excluding the reference conductor).                                                                                                    |
| L                        | Physical length of the transmission line, in units of meters.                                                                                                    |
| RLGCfile=filename        | File name reference for the file containing the RLGC information for the transmission lines (for syntax, see Using the W-element in the HSPICE Signal Integrity Guide).                                                         |
| RGLCMODEL=<br>modelname  | RLGC model file                                                                                                    |
| Umodel=modelname         | U-model lossy transmission-line model reference name. A lossy transmission line model, used to represent the characteristics of the W-element transmission line.                                                                |
| FSmodel=<br>modelname    | Internal field solver model name. References the PETL internal field solver as the source of the transmission-line characteristics (for syntax, see Using the Field Solver Model section in the HSPICE Signal Integrity Guide). |
| Smodel=modelname         | S Model name reference, which contains the S-parameters of<br>the transmission lines (for the S Model syntax, see the HSPICE<br>Signal Integrity Guide).                                                                        |
| TABLEMODEL=<br>modelname | Name of the frequency-dependent tabular model.                                                                                                    |

Multi-Terminal Linear Elements

| Parameter | Description                                                                                                    |
|-----------|----------------------------------------------------------------------------------------------------|
| NODEMAP   | String that assigns each index of the S parameter matrix to one<br>of the W-element terminals. This string must be an array of<br>pairs that consists of a letter and a number, (for example, Xn),<br>where                                          |
|           | <ul> <li>X= I, i, N, or n to indicate near end (input side) terminal of the W-element</li> <li>X= O, i, F, or f to indicate far end (output side) terminal of the W-element.</li> <li>The default value for NODEMAP is "I1I2I3InO1O2O3On"</li> </ul> |

The number of ports on a single transmission line is not limited. You must provide one input and output port, the ground references, a model or file reference, a number of conductors, and a length.

#### Example 1

The W1 lossy transmission line connects the in node to the out node:

```
W1 in gnd out gnd RLGCfile=cable.rlgc N=1 L=5
```

Where,

- Both signal references are grounded
- The RLGC file is named cable.rlgc
- The transmission line is 5 meters long.

### Example 2

The Wcable element is a two-conductor lossy transmission line:

```
Wcable in1 in2 gnd out1 out2 gnd Umodel=umod_1 N=2
```

+ L=10

Where,

- in1 and in2 input nodes connect to the out1 and out2 output node
- Both signal references are grounded.
- umod\_1 references the U-model.
- The transmission line is 10 meters long.

# Example 3

The Wnet1 element is a five-conductor lossy transmission line:

Wnet1 i1 i2 i3 i4 i5 gnd o1 gnd o3 gnd o5 gnd

```
+ FSmodel=board1 N=5 L=1m
```

Where,

- The i1, i2, i3, i4 and i5 input nodes connect to the o1, o3, and o5 output nodes.
- The i5 input and three outputs (o1, o3, and o5) are all grounded.
- board1 references the Field Solver model.
- The transmission line is 1 millimeter long.

# Example 4: S Model Example

```
Wnet1 i1 i2 gnd o1 o2 gnd
+ Smodel=smod_1 nodemap=i1i2o1o2
+ N=2 L=10m
Where,
```

- in1 and in2 input nodes connect to the out1 and out2 output node.
- Both signal references are grounded.
- smod\_1 references the S Model.
- The transmission line is 10 meters long.

You can specify parameters in the W-element card in any order. You can specify the number of signal conductors, N, after the node list. You can also mix nodes and parameters in the W-element card.

You can specify only one of the RLGCfile, FSmodel, Umodel, or Smodel models, in a single W-element card.

Figure 20 shows node numbering for the element syntax.

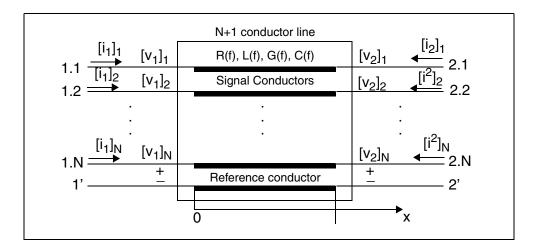

Figure 20 Terminal Node Numbering for the W-element

For additional information about the W-element, see the W-element Modeling of Coupled Transmission Lines chapter in the HSPICE User Guide: Signal Integrity.

# **U-element (Lumped Transmission Lines)**

Uxxx in1 [in2 [...in5]] refin out1 [out2 [...out5]]

| + . | refout | mname | L=val | [LUMPS=val] |  |
|-----|--------|-------|-------|-------------|--|
|     |        |       |       |             |  |

| Parameter | Description                                                                                                    |
|-----------|----------------------------------------------------------------------------------------------------|
| Uxxx      | Lossy (U-element) transmission line element name. Must begin with U, followed by up to 1023 alphanumeric characters.  |
| inx       | Signal input node for the $x^{th}$ transmission line (in1 is required).                                               |
| refin     | Ground reference for the input signal.                                                                                |
| outx      | Signal output node for the x <sup>th</sup> transmission line (each input port must have a corresponding output port). |
| refout    | Ground reference for the output signal.                                                                               |
| mname     | Model reference name for the U-model lossy transmission-line.                                                         |

| Parameter | Description                                                       |
|-----------|-------------------------------------------------------------------|
| L         | Physical length of the transmission line, in units of meters.     |
| LUMPS     | Number of lumped-parameter sections used to simulate the element. |

In this syntax, the number of ports on a single transmission line is limited to five in and five out. One input and output port, the ground references, a model reference, and a length are all required.

### Example 1

The U1 transmission line connects the in node to the out node:

U1 in gnd out gnd umodel\_RG58 L=5

- Both signal references are grounded.
- umodel\_RG58 references the U-model.
- The transmission line is 5 meters long.

### Example 2

The Ucable transmission line connects the in1 and in2 input nodes to the out1 and out2 output nodes:

Ucable in1 in2 gnd out1 out2 gnd twistpr L=10

- Both signal references are grounded.
- twistpr references the U-model.
- The transmission line is 10 meters long.

### Example 3

The Unet1 element is a five-conductor lossy transmission line:

Unet1 i1 i2 i3 i4 i5 gnd o1 gnd o3 gnd o5 gnd Umodel1 L=1m

- The i1, i2, i3, i4, and i5 input nodes connect to the o1, o3, and o5 output nodes.
- The i5 input, and the three outputs (o1, o3, and o5) are all grounded.
- Umodel1 references the U-model.
- The transmission line is 1 millimeter long.

# **Using the Scattering Parameter Element**

The S- (scattering) element gives you a convenient way to describe a multiterminal network. You can use the S-element in conjunction with the generic frequency-domain model (.MODEL SP), or data files that describe frequencyvarying behavior of a network, and provide discrete frequency-dependent data such as a Touchstone file and a Common Instrumentation Transfer and Interchange (CITI) file. See the HSPICE User Guide: Simulation and Analysis for more information.

In particular, the S-parameter in the S-element represents the generalized scattering parameter (S) for a multi-terminal network.

The S-parameter and the Y-parameter satisfy the following relationship:

Equation 5  $Y = Y_{rs}(I-S)(I+S)^{-1}Y_{rs}$ 

where  $Y_r$  is the characteristic admittance matrix of the reference system. The following formula relates  $Y_r$  to the  $Z_r$  characteristic impedance matrix:

Equation 6  $Y_r = Z_{r'}^{-1} Y_{rs} Y_{rs} = Y_{r'} Z_{rs} Z_{rs} = Z_r$ 

Similarly, you can convert the Y-parameter to the S-parameter as follows:

Equation 7  $S = (I + Z_{rs}YZ_{rs})^{(-1)}(I - Z_{rs}YZ_{rs})$ 

The follow sections discuss these topics:

- S-element (Generic Multiport)
- S-element Syntax

# S-element (Generic Multiport)

The S-element uses the following parameters to define a frequency-dependent, multi-terminal network:

- S (scattering)
- Y (admittance)

You can use an S-element in the following types of analyses:

- DC
- AC
- Transient
- Small Signal

For a description of the S-parameter and SP model analysis, see the S-parameter Modeling Using the S-element chapter in the HSPICE Signal Integrity Guide.

# **S-element Syntax**

Use the following S-element syntax to show the connections within a circuit:

Sxxx nd1 nd2 ... ndN ndRef

```
+ [ENFORCE PASSIVE=0 | 1]
```

```
+ [MNAME=Smodel name] [FQMODEL=sp model name]
```

```
+ [TYPE=[s|y]] [Z0=[value | vector_value]]
```

```
+ [FBASE = base_frequency] [FMAX=maximum_frequency]
```

```
+ [PRECFAC=val] [DELAYHANDLE=[1|0|ON|OFF]]
```

```
+ [DELAYFREQ=val]
```

- + [INTERPOLATION=STEP|LINEAR|SPLINE|HYBRID]
- + [INTDATTYP=[RI|MA|DBA]] [HIGHPASS=[1|2|3|4]]
- + [LOWPASS=[0|1|2]3] [MIXEDMODE=[0|1]]
- + [DATATYPE=data\_string]
- + [NOISE=[1|0]] [NoiPassiveChk=1|0] [DTEMP=val]
- + [PASSIVE=[0|1]]
- + [RATIONAL\_FUNC=[0|1]] [RATIONAL\_FUNC\_REUSE=[0|1]]
- + [STAMP=[S|Y|YSTS|SSTS]] [M=int]

| Parameter       | Description                                                                                                    |
|-----------------|----------------------------------------------------------------------------------------------------|
| nd1 nd2ndN      | Nodes of an S-element (see Figure 21 on page 210) and Node Example. Three kinds of definitions are present:                                                                                                    |
|                 | <ul> <li>With no reference node ndRef, the default reference node is GND. Each node ndi (i=1~N) and GND construct one of the N ports of the S-element.</li> <li>With one reference node, ndRef is defined. Each node ndi (i=1~N) and the ndRef construct one of the N ports of the S-element.</li> <li>With an N reference node, each port has its own reference node. You can write the node definition in a clearer way as: nd1+ nd1- nd2+ nd2 ndN+ ndN- Each pair of the nodes (ndi+ and ndi-, i=1~N) constructs one of the N ports of the S-element.</li> </ul> |
| ndRef           | Reference node                                                                                                    |
| ENFORCE_PASSIVE | With the ENFORCE_PASSIVE=1 keyword, the S-element statement checks passivity of all the given frequency sampling points. Once passivity violations are found, the S-element seeks a minimum amount of loss property which restores passivity of all the violated points then adds the loss to all the given frequency points.                                                                                                    |
| MNAME           | Name of the S model; Note that string parameters are supported in calling an MNAME.                                                                                                    |
| FQMODEL         | Frequency behavior of the parametersMODEL statement of sp type, which defines the frequency-dependent matrices array                                                                                                    |
| TYPE            | Parameter type:<br>S: (scattering) (default)<br>Y: (admittance)                                                                                                    |
| Z0 (or Zo)      | Characteristic impedance value for the reference line (frequency-<br>independent). For multiple terminals (N>1), HSPICE or HSPICE<br>RF assumes that the characteristic impedance matrix of the<br>reference lines is diagonal, and that you set diagonal values to Z0.<br>Default= $50 \Omega$ .                                                                                                    |

| Parameter   | Description                                                                                                    |
|-------------|----------------------------------------------------------------------------------------------------|
| FBASE       | Base frequency to use for transient analysis. This value becomes the base frequency point for Inverse Fast Fourier Transformation (IFFT).                                                                                                    |
|             | <ul> <li>If you do not set this value, the base frequency is a reciprocal value of the transient period.</li> <li>If you set a frequency that is smaller than the reciprocal value of the transient, then transient analysis performs circular convolution, and uses the reciprocal value of FBASE as its base period.</li> </ul>                                                                                                    |
| FMAX        | Maximum frequency use in transient analysis. Used as the maximum frequency point for Inverse Fast Fourier Transformation (IFFT).                                                                                                    |
| PRECFAC     | In almost all cases, you do not need to specify a value for this parameter. This parameter specifies the precondition factor keyword used for the precondition process of the S-parameter. A precondition is used to avoid an infinite admittance matrix. The default is 0.75, which is good for most cases.                                                                                                    |
| DELAYHANDLE | Delayhandle in S-element simulation is used to extract a system<br>delay before constructing the system impulse response. This may<br>help to improve transient accuracy when the system does have<br>delay, such as transmission line system. Because S-parameters<br>represent a system which has delay, it is suggested to turn<br>delayhandle on. When DELAYHANDLE is ON (or 1) the S-element<br>extracts propagation delay to simplify transfer functions, then<br>proceeds to approximation. The extracted delay is handled<br>separately in the time domain. |
| DELAYFREQ   | Delay frequency for transmission-line type parameters. The default<br>is FMAX. If the DELAYHANDLE is set to OFF, but DELAYFREQ is<br>nonzero, HSPICE still simulates the S-element in delay mode.                                                                                                    |

Chapter 8: Elements Using the Scattering Parameter Element

| Parameter     | Description                                                                                                    |
|---------------|----------------------------------------------------------------------------------------------------|
| INTERPOLATION | The interpolation method:                                                                                                    |
|               | <ul> <li>STEP: piecewise step</li> <li>SPLINE: b-spline curve fit</li> <li>LINEAR: piecewise linear (default)</li> <li>HYBRID: HSPICE combines different interpolation/<br/>extrapolation methods, and switches automatically between<br/>them to get the best accuracy. If needed, it also does causality<br/>correction down to DC. It is most useful for the S-parameters<br/>showing local resonances, and provides the proper interpolation<br/>and low-frequency extrapolation method for each entry of the S<br/>matrix, which shows different behaviors. For best accuracy, low<br/>frequency examples should be provided.</li> </ul> |
| INTDATTYP     | Data type for the linear interpolation of the complex data.                                                                                                    |
|               | <ul> <li>RI: real-imaginary based interpolation</li> </ul>                                                                                                    |
|               | <ul> <li>DBA: dB-angle based interpolation</li> <li>MA: magnitude angle based interpolation (default)</li> </ul>                                                                                                    |
|               | <ul> <li>MA: magnitude-angle based interpolation (default)</li> </ul>                                                                                                    |
| HIGHPASS      | Method to extrapolate higher frequency points.                                                                                                    |
|               | <ul> <li>0: cut off</li> <li>1: use highest frequency point</li> <li>2: perform linear extrapolation using the highest 2 points</li> <li>3: apply the window function to gradually approach the cut-off level (default)</li> <li>4: Estimates average derivatives of the phase and magnitude from highest 10% of sampling points. Extrapolation is performed using the highest sampling point and these derivatives.</li> </ul>                                                                                                    |
| LOWPASS       | Method to extrapolate lower frequency points.                                                                                                    |
|               | <ul> <li>0: Cut off.</li> <li>1: Make use of the S matrix at the magnitude of the lowest given frequency point; Set the magnitude value of each entry as the element of DC matrix. The sign of each value is determined by the real part of the extrapolated value at DC point. (default)</li> <li>2: Perform linear extrapolation using the magnitude of the lowest two points.</li> <li>3: Perform rational function approximation based on low end frequency extrapolation.</li> </ul>                                                                                                    |
| MIXEDMODE     | Set to 1 if the parameters are represented in the mixed mode.                                                                                                    |

| Parameter     | Description                                                                                                    |
|---------------|----------------------------------------------------------------------------------------------------|
| DATATYPE      | A string used to determine the order of the indices of the mixed-<br>signal incident or reflected vector. The string must be an array of a<br>letter and a number ( <i>Xn</i> ) where:                                                                                                    |
|               | <ul> <li>X = D to indicate a differential term         <ul> <li>C to indicate a common term</li> <li>S to indicate a single (grounded) term</li> </ul> </li> <li>n = the port number</li> </ul>                                                                                                    |
| NOISE         | Activates thermal noise.                                                                                                    |
|               | <ul><li>1 (default): element generates thermal noise</li><li>0: element is considered noiseless</li></ul>                                                                                                    |
| NoiPassiveChk | <ul> <li>Checks S-parameter for passivity in noise analysis (only).</li> <li>1 (default): Checks for passivity; if it fails at any frequency, thermal noise is turned off for the specific frequency point.</li> <li>0: Disables the passivity checker; thermal noise is always turned on.</li> </ul> |
| DTEMP         | Temperature difference between the element and the circuit, expressed in $\times$ C. The default is 0.0.                                                                                                    |
|               | Element temperature is calculated as:<br>T = Element temperature (×K)<br>= 273.15 (×K) + circuit temperature (×C)<br>+ DTEMP (×C)                                                                                                    |
|               | Where circuit temperature is specified using either the .TEMP statement, or by sweeping the global TEMP variable in .DC, .AC, or .TRAN statements.                                                                                                    |
|               | When a .TEMP statement or TEMP variable is not used, the circuit temperature is set by .OPTION TNOM, which defaults to $25 \times C$ unless you use .OPTION SPICE, which raises the default to $27 \times C$ .                                                                                        |

#### **Chapter 8: Elements**

Using the Scattering Parameter Element

| Parameter               | Description                                                                                                    |
|-------------------------|----------------------------------------------------------------------------------------------------|
| PASSIVE                 | Activates passive checker to help debug passive models. The default is 0 for the S-element where 0=deactivate and 1=activate. The default tolerance value is TOL=1e-2. The eigenvalue vector of matrix (I-S*S') is "ev". Each of the elements of the eigenvalue vector is ev[i].<br>If RE(ev[i]) < -(TOL*0.1), a Warning message is issued and if RE(ev[i]) < -(TOL), an Error message is issued as follows: |
|                         | **warning** [model_name] passivity warning, real part of<br>eigenvalue of (I-S*S') is smaller than < -1e-3 at F=xxxx. Simulation<br>results may not be accurate.                                                                                                    |
|                         | **error** [model_name] passivity violation, real part of eigenvalue of (I-S*S') is smaller than < -1e-2 at F=xxxx.                                                                                                    |
| RATIONAL_FUNC           | <ul> <li>0: (default) Performs the same as conventional S-element.<br/>FBASE/FMAX-based linear convolution is performed.</li> <li>1: Performs rational function approximation then recursive convolution; also handles non-causal S-parameters</li> </ul>                                                                                                    |
| RATIONAL_FUNC_<br>REUSE | The S-element rational function approximation process stores the fitting data into a binary file named MODEL_NAME.yrf (DEHAYHANDLE=0) or MODEL_NAME.yrfd (DELAYHANDLE=1). The S-element seeks these files and reuse when available, if RATIONAL_FUNC_REUSE=1 (default). Reusing rational function data increases efficiency especially for large systems.                                                    |
|                         | <ul> <li>0: Discard previously extracted rational function data and re-run the rational function approximation.</li> <li>1: (default) Reuse rational function data if available.</li> </ul>                                                                                                    |

| Parameter | Description                                                                                                    |
|-----------|----------------------------------------------------------------------------------------------------|
| STAMP     | <ul> <li>Y: Conventional admittance based stamp</li> <li>S: Scattering parameter based stamp (Note 1)</li> <li>YSST: Admittance parameter based state space stamp (Note 2)</li> <li>SSST: Scattering parameter based state space stamp (Note 2)</li> </ul>                                                                                                    |
|           | Note 1: Although Y and S stamp types behave mathematically<br>equivalent, when the S type is selected, the S-element activates a<br>procedure to reduce memory consumption by taking matrices'<br>sparseness into account.<br>Note 2: YSTS and SSTS stamp methods may be activated when<br>RATIONAL_FUNC=1 is used. The state space stamping embeds<br>all the state variables for extracted rational function matrix into the<br>modified nodal analysis (NMA) matrix instead of performing<br>recursive convolution integration. Although this stamping method<br>may incur additional computational cost, since it produces<br>frequency invariant NMA matrix, it enables time domain steady<br>state (so-called .SN in HSPICERF) analysis to handle frequency-<br>dependent S-parameter blocks. |
| Μ         | S-element multiplier; replicates element <i>int</i> times, in parallel; default is 1. Do not assign a negative value or zero as the M value.                                                                                                    |

The nodes of the S-element must come first. If MNAME is not declared, you must specify the FQMODEL. You can specify all the optional parameters in both the S-element and S model statements, except for MNAME argument.

You can enter the optional arguments in any order, and the parameters specified in the element statement have a higher priority.

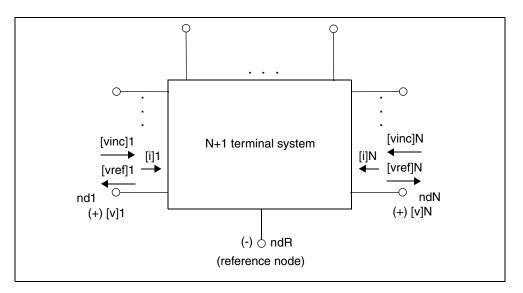

Figure 21 Terminal Node Notation

### Node Example

The following example illustrates the *nd1 nd2...ndN—no reference*, *single reference*, and multi-reference parameters.

```
**S-parameter example
.opt post
.ac lin 500 1Hz 30MegHz
.tran 0.1ns 10ns
V1 n1 0 ac=1v PULSE 0v 5v 5n 0.5n 0.5n 25n
* no reference
S_no_ref n1 n2 mname=s_model
* single reference
S one ref n1 n3 gnd mname=s model
*multi-reference
S_multi_ref n1 gnd n4 gnd mname=s_model
Rt1 n2 0 50
Rt2 n3 0 50
Rt3 n4 0 50
* 50 ohm resistor
.MODEL s_model S
```

```
+ N=2 FQMODEL=SFQMODEL TYPE=S Z0=50 50
.MODEL SFQMODEL SP N=2 SPACING=POI INTERPOLATION=LINEAR
+ MATRIX=NONSYMMETRIC
+ DATA=1
+ 1.0 0.333333333 0.0 0.6666666667 0.0 0.6666666667 0.0
0.33333333 0.0
```

.end

The S-element must have a call to one of the supported S-parameter file formats (Touchstone, Citi or .SC#). HSPICE gets the number of ports from the S-parameter file You can also explicitly specify N=n where 'n' is the number of ports.

- For n terminals, the S-element assumes no reference node.
- For n+1 terminals, the S-element assumes one reference node.
- For 2n terminals, the S-element assumes signal nodes and n reference nodes. Each pair of nodes is a signal and a reference node.

# **Port Element**

The port element (P-element) identifies the ports used in .LIN anaysis and in other all other analyses behaves as either a noiseless impedance or a voltage source in series with the port impedance (DC, AC, or TRAN). Each port element requires a unique port number. Each port has an associated system impedance, Z0. If you do not explicitly specify the system impedance, the default is 50 ohms.

- You can use this element as a pure terminating resistance or as a voltage or power source.
- You can use the RDC, RAC, RHB, RHBAC, and RTRAN values to override the port impedance value for a particular analysis.

The port element accepts transient waveforms AM, EXP, PULSE, PWL, SFFM, SIN, LFSR and, for signal integrity usage, the PAT source.

The mixed-mode port element has an additional reference pin that allows further flexibility in creating, detecting, and separating common-mode and differential-mode signals. It is useful for measuring mixed-mode S-parameters as explained in Using the P-element for Mixed-Mode Measurement on page 551.

#### Syntax

```
Pxxx p n port=portnumber
+ $ **** Port Impedence ****
+ [Z0=val]
+ $ **** Voltage or Power Information ****
+ [DC maq] [AC maq phase] [HBAC maq phase]
+ [HB mag phase harm tone modharm modtone]
+ [transient waveform] [ENCODE=DW8B10B] [RD INIT=0|1]
+ [TRANFORHB=[0|1]] [DCOPEN=[0|1]]
+ $ **** Power Switch ****
+ [power = [0 | 1 | 2 | W | dbm]]
+ $ **** Source Impedance Overrides *******
+ [RDC=val] [RAC=val]
+ [RHBAC=val] [RHB=val] [RTRAN=val]
+ $ **** Emphasis ****
+ [Emphasis Level=val] [Emphasis Time=val]
+ $ ****Duty Cycle Distortion****
+ [DCD=val] [DCD TYPE=0 | 1 | 2 | 3]
+ $ ****Period Jitter***
+ [PJ=val] [PJ TYPE=0|1|2|3]
$ **** Random Jitter for StatEye analysis ******
+ [RJ=val] [VN=val]
+ $ ****Algorithmic Modeling Interface (AMI)****
+ [AMI OBJ=filename] [AMI PARAM=filename]
```

| Parameter       | Description                                                                          |
|-----------------|--------------------------------------------------------------------------------------|
| port=portnumber | The port number. Numbered sequentially beginning with 1 with no shared port numbers. |

| Parameter                                    | Description                                                                                                    |
|----------------------------------------------|----------------------------------------------------------------------------------------------------|
| z0= <i>val</i><br>(or Zo= <i>val</i> )       | Port impedance (Ohms). (Default: 50). Sets port characteristic impedance used for .LIN analysis, sets port termination impedance for other analyses, and also sets source impedance when the port element is used as a signal source.                                                                                                    |
| DC mag                                       | DC voltage or power source value.                                                                                                    |
| AC mag phase                                 | AC voltage or power source value.                                                                                                    |
| HBAC mag phase                               | (HSPICE RF) HBAC voltage or power source value.                                                                                                    |
| HB mag phase harm<br>tone modharm<br>modtone | (HSPICE RF) HB voltage, current, or power source value. Multiple HB specifications with different harm, tone, modharm, and modtone values are allowed.                                                                                                    |
|                                              | <ul> <li>phase is in degrees</li> <li>harm and tone are indices corresponding to the tones specified in<br/>the .HB statement. Indexing starts at 1 (corresponding to the first<br/>harmonic of a tone).</li> <li>modtone and modharm specify sources for multi-tone simulation. A<br/>source specifies a tone and a harmonic, and up to 1 offset tone and<br/>harmonic (modtone for tones and modharm for harmonics). The<br/>signal is then described as:<br/>V(or I)=mag*cos(2*pi*<br/>(harm*tone+modharm*modtone)*t + phase)</li> </ul> |
| transient_waveform                           | (Transient analysis) Voltage or power source waveform. Any one of waveforms: AM, EXP, PULSE, PWL, SFFM, SIN, or PRBS. Multiple transient descriptions are not allowed.                                                                                                    |
| ENCODE=DW8b10b                               | Keyword to specify 8b/10b encoding.                                                                                                    |
| RD_INIT=0 1                                  | Initial value of Running Disparity. The one bit memory that recalls the bias of the last unbalanced code word is called the Running Disparity.1: Specifies that a Running Disparity value of zero is synonymous with negative Running Disparity (?).                                                                                                    |
|                                              | <ul> <li>0: Specifies that a Running Disparity value of one is synonymous with negative Running Disparity (-)</li> <li>1: Specifies that a Running Disparity value of one is synonymous with</li> </ul>                                                                                                    |

 1: Specifies that a Running Disparity value of one is synonymous with positive Running Disparity (+). **Chapter 8: Elements** 

Port Element

| Parameter       | Description                                                                                                    |
|-----------------|----------------------------------------------------------------------------------------------------|
| TRANFORHB=[0 1] | <ul> <li>(HSPICE RF) 0 (default): The transient description is ignored if an HB value is given or a DC value is given. If no DC or HB value is given and TRANFORHB=0, then HB analysis treats the source as a DC source, and the DC source value is the time=0 value.</li> <li>1: HB analysis uses the transient description if its value is VMRF, SIN, PULSE, PWL, or LFSR. If the type is a non-repeating PWL source, then the time=infinity value is used as a DC analysis source value. For example, the following statement is treated as a DC source with value=1 for HB analysis:         <ul> <li>v1 1 0 PWL (0 0 1n 1 1u 1)</li> <li>+ TRANFORHB=1</li> <li>In contrast, the following statement is a 0V DC source:</li> <li>v1 1 0 PWL (0 0 1n 1 1u 1)</li> <li>+ TRANFORHB=0</li> <li>The following statement is treated as a periodic source with a 1us period that uses PWL values:</li> <li>v1 1 0 PWL (0 0 1n 1 0.999u 1 1u 0) R</li> <li>+ TRANFORHB=1</li> </ul> </li> <li>To override the global TRANFORHB option, explicitly set TRANFORHB for a voltage or current source.</li> </ul> |
| DCOPEN          | <ul> <li>Switch for open DC connection when DC mag is not set.</li> <li>0 (default): P element behaves as an impedance termination.</li> <li>1 : P element is considered an open circuit in DC operating point analysis. DCOPEN=1 is mainly used in .LIN analysis so the P element will not affect the self-biasing device under test by opening the termination at the operating point.</li> </ul>                                                                                                    |
| RDC=val         | (DC analysis) Series resistance (overrides z0).                                                                                                    |
| RAC=val         | (AC analysis) Series resistance (overrides z0).                                                                                                    |
| RHBAC=val       | (HSPICE RF HBAC analysis) Series resistance (overrides $z_0$ ).                                                                                                    |
| RHB= <i>val</i> | (HSPICE RF HB analysis) Series resistance (overrides $z_0$ ).                                                                                                    |
| RTRAN=val       | (Transient analysis) Series resistance (overrides z0).                                                                                                    |

| Parameter                      | Description                                                                                                    |
|--------------------------------|----------------------------------------------------------------------------------------------------|
| power=[0   1   2   W  <br>dbm] | Power switch. Causes the signal amplitude quantities specified with the port element to be treated as power levels instead of voltage levels. The port element may then be considered a power source, realized as a voltage source in series with the port impedance (Z0). The voltage source value is calculated internally as that necessary to realize the appropriate RMS available power. Note for transient analysis, this is only appropriate for DC and SIN sources. |
|                                | <ul> <li>When 0 (default), power entry disabled.</li> <li>When 1 or W, power given in units of Watts.</li> <li>When 2 or dBm, power given in units of dBm (dB relative to 1 mW).</li> </ul>                                                                                                    |
| Emphasis_Level                 | Aids in .STATEYE analysis pre-emphasis and de-emphasis                                                                                                    |
| Emphasis_Time                  | Aids in .STATEYE analysis pre-emphasis and de-emphasis                                                                                                    |
| DCD                            | Aids in .STATEYE analysis; specifies peak percentage of the duty cycle distortion (DCD). Default value is zero.                                                                                                    |
| DCD_TYPE                       | <ul> <li>Aids in .STATEYE analysis; specifies variation type. Default type for non-zero DCD is 1 (constant).</li> <li>0: no DCD</li> <li>1: constant DCD</li> <li>2: uncorrelated triangular DCD variation</li> <li>3: uncorrelated sinusoidal DCD variation</li> </ul>                                                                                                    |
| PJ                             | Aids in .STATEYE analysis; specifies periodic jitter (voltage) magnitude.<br>Default value is zero.                                                                                                    |
| PJ_TYPE                        | <ul> <li>Aids in .STATEYE analysis; specifies variation type. Default type for non-zero DCD is 1 (constant).</li> <li>0: no periodic jitter</li> <li>1: constant voltage shift</li> <li>2: uncorrelated triangular jitter variation</li> <li>3: uncorrelated sinusoidal jitter variation</li> </ul>                                                                                                    |
| RJ                             | An array of the real numbers to specify the standard deviation of the Gaussian random jitter. The array must be in the order of the port element index. No random jitter is added by default.                                                                                                    |

| Parameter | Description                                                                                                    |
|-----------|----------------------------------------------------------------------------------------------------|
| RJ        | (Random jitter); aids in .STATEYE analysis. Specify the standard deviation of the Gaussian random timing jitter. No random timing jitter is added by default. |
| VN        | (Voltage noise); aids in .STATEYE analysis. Specify the standard deviation of the Gaussian random voltage noise. No random voltage noise is added by default. |
| AMI_OBJ   | Aids in .STATEYE analysis; specifies an Algorithmic Modeling Interface (AMI) shared object (typically, lib*.so for UNIX, *.dll for Windows)                   |
| AMI_PARAM | Aids in .STATEYE analysis; specifies an AMI parameter file (*.ami)                                                                                            |

### Example

For example, the following port element specifications identify a 2-port network with 50-ohm reference impedances between the "in" and "out" nodes.

```
P1 in gnd port=1 z0=50
```

```
P2 out gnd port=2 z0=50
```

Computing scattering parameters requires z0 reference impedance values. The order of the *port* parameters (in the P-element) determines the order of the S, Y, and Z parameters. Unlike the .NET command, the .LIN command does not require you to insert additional sources into the circuit. To calculate the requested transfer parameters, HSPICE automatically inserts these sources as needed at the port terminals. You can define an unlimited number of ports.

# **Active Elements**

- Diode Element
- Bipolar Junction Transistor (BJT) Element
- JFETs and MESFETs
- MOSFETs
- Extended MOSFET Element Support Using .OPTION MACMOD

# **Diode Element**

Geometric (LEVEL=1) or Non-Geometric (LEVEL=3) form: Dxxx nplus nminus mname [AREA=area] [PJ=val] + [WP=val] [LP=val] [WM=val] [LM=val] [OFF] + [IC=vd] [M=val] [DTEMP=val] Dxxx nplus nminus mname [W=width] [L=length] [WP=val] + [LP=val] [WM=val] [LM=val] [OFF] [IC=vd] [M=val] + [DTEMP=val]

Fowler-Nordheim (LEVEL=2) form:

```
Dxxx nplus nminus mname [W=val] [L=val] [WP=val]
```

+ [OFF] [IC=vd] [M=val]

| Parameter | Description                                                                                                    |
|-----------|----------------------------------------------------------------------------------------------------|
| Dxxx      | Diode element name. Must begin with D, followed by up to 1023 alphanumeric characters.                                                                                                    |
| nplus     | Positive terminal (anode) node name. The series resistor for the equivalent circuit is attached to this terminal.                                                                                                    |
| nminus    | Negative terminal (cathode) node name.                                                                                                    |
| mname     | Diode model name reference.                                                                                                    |
| AREA      | Area of the diode (unitless for LEVEL=1 diode, and square meters for LEVEL=3 diode). This affects saturation currents, capacitances, and resistances (diode model parameters are IK, IKR, JS, CJO, and RS). The SCALE option does not affect the area factor for the LEVEL=1 diode. Default=1.0. Overrides AREA from the diode model. If you do not specify the AREA, HSPICE or HSPICE RF calculates it from the width and length. |

| Parameter | Description                                                                                                    |
|-----------|----------------------------------------------------------------------------------------------------|
| PJ        | Periphery of junction (unitless for LEVEL=1 diode, and meters for LEVEL=3 diode). Overrides PJ from the diode model. If you do not specify PJ, HSPICE or HSPICE RF calculates it from the width and length specifications. |
| WP        | Width of polysilicon capacitor, in meters (for LEVEL=3 diode only).<br>Overrides WP in the diode model. Default=0.0.                                                                                                    |
| LP        | Length of polysilicon capacitor, in meters (for LEVEL=3 diode only).<br>Overrides LP in the diode model. Default=0.0.                                                                                                    |
| WM        | Width of metal capacitor, in meters (for LEVEL=3 diode only). Overrides WM in the diode model. Default=0.0.                                                                                                    |
| LM        | Length of metal capacitor, in meters (for LEVEL=3 diode only).<br>Overrides LM in the diode model. Default=0.0.                                                                                                    |
| OFF       | Sets the initial condition for this element to OFF, in DC analysis.<br>Default=ON.                                                                                                    |
| IC=vd     | Initial voltage, across the diode element. Use this value when you specify the UIC option in the .TRAN statement. The .IC statement overrides this value.                                                                  |
| Μ         | Multiplier, to simulate multiple diodes in parallel. The M setting affects all currents, capacitances, and resistances. Default=1.                                                                                         |
| DTEMP     | The difference between the element temperature and the circuit temperature, in degrees Celsius. Default=0.0.                                                                                                    |
| W         | Width of the diode, in meters (LEVEL=3 diode model only)                                                                                                    |
| L         | Length of the diode, in meters (LEVEL=3 diode model only)                                                                                                    |
|           |                                                                                                    |

You must specify two nodes and a model name. If you specify other parameters, the nodes and model name must be first and the other parameters can appear in any order.

### Example 1

The D1 diode, with anode and cathode, connects to nodes 1 and 2. Diode1 specifies the diode model.

D1 1 2 diode1

### Example 2

The Dprot diode, with anode and cathode, connects to both the output node and ground, references the *firstd* diode model, and specifies an area of 10 (unitless for LEVEL=1 model). The initial condition has the diode OFF.

```
Dprot output gnd firstd 10 OFF
```

### Example 3

The Ddrive diode, with anode and cathode, connects to the driver and output nodes. The width and length are 500 microns. This diode references the model\_d diode model.

```
Ddrive driver output model_d W=5e-4 L=5e-4 IC=0.2
```

# **Bipolar Junction Transistor (BJT) Element**

For a full demonstration file of a BJT element bipolar analog test case, see the paty to senseamp.sp in Benchmark Examples in this user guide. See also BJT and Diode Examples.

```
Qxxx nc nb ne [ns] mname [area] [OFF]
```

```
+ [IC=vbeval, vceval] [M=val] [DTEMP=val]
```

Qxxx nc nb ne [ns] mname [AREA=area] [AREAB=val]

```
+ [AREAC=val] [OFF] [VBE=vbeval] [VCE=vceval]
```

```
+ [M=val] [DTEMP=val]
```

| Parameter | Description                                                                                                    |
|-----------|----------------------------------------------------------------------------------------------------|
| Qxxx      | BJT element name. Must begin with Q, then up to 1023 alphanumeric characters.                                           |
| nc        | Collector terminal node name.                                                                                           |
| nb        | Base terminal node name.                                                                                                |
| ne        | Emitter terminal node name.                                                                                             |
| ns        | Substrate terminal node name, which is optional. You can also use the BULK parameter to set this name in the BJT model. |

| Parameter                         | Description                                                                                                    |
|-----------------------------------|----------------------------------------------------------------------------------------------------|
| mname                             | BJT model name reference.                                                                                                    |
| area,<br>AREA=area                | Emitter area multiplying factor, which affects currents, resistances, and capacitances. Default=1.0.                                                                                              |
| OFF                               | Sets initial condition for this element to OFF, in DC analysis.<br>Default=ON.                                                                                                    |
| IC=vbeval,<br>vceval, VBE,<br>VCE | Initial internal base-emitter voltage (vbeval) and collector-emitter voltage (vceval). HSPICE or HSPICE RF uses this value when the .TRAN statement includes UIC. The .IC statement overrides it. |
| М                                 | Multiplier, to simulate multiple BJTs in parallel. The M setting affects all currents, capacitances, and resistances. Default=1.                                                                  |
| DTEMP                             | The difference between the element temperature and the circuit temperature, in degrees Celsius. Default=0.0.                                                                                      |
| AREAB                             | Base area multiplying factor, which affects currents, resistances, and capacitances. Default=AREA.                                                                                                |
| AREAC                             | Collector area multiplying factor, which affects currents, resistances, and capacitances. Default=AREA.                                                                                           |

The only required fields are the collector, base, and emitter nodes, and the model name. The nodes and model name must precede other fields in the netlist.

### Example 1

In the Q1 BJT element:

Q1 1 2 3 model\_1

- The collector connects to node 1.
- The base connects to node 2.
- The emitter connects to node 3.
- model\_1 references the BJT model.

### Example 2

In the following Qopamp1 BJT element:

```
Qopamp1 c1 b3 e2 s 1stagepnp AREA=1.5 AREAB=2.5 AREAC=3.0
```

- The collector connects to the c1 node.
- The base connects to the b3 node.
- The emitter connects to the e2 node.
- The substrate connects to the s node.
- 1stagepnp references the BJT model.
- The AREA area factor is 1.5.
- The AREAB area factor is 2.5.
- The AREAC area factor is 3.0.

### Example 3

In the Qdrive BJT element:

```
Qdrive driver in output model_npn 0.1
```

- The collector connects to the driver node.
- The base connects to the in node.
- The emitter connects to the output node.
- model\_npn references the BJT model.
- The area factor is 0.1.

# **JFETs and MESFETs**

```
Jxxx nd ng ns [nb] mname [[AREA=area | [W=val]
+ [L=val]] [OFF] [IC=vdsval,vgsval] [M=val]
+ [DTEMP=val]
```

Jxxx nd ng ns [nb] mname [[AREA=area] | [W=val]

```
+ [L=val]] [OFF] [VDS=vdsval] [VGS=vgsval]
```

```
+ [M=val] [DTEMP=val]
```

| Parameter | Description                                                                                     |
|-----------|-------------------------------------------------------------------------------------------------|
| Jxxx      | JFET or MESFET element name. Must begin with J, followed by up to 1023 alphanumeric characters. |

| Parameter                         | Description                                                                                                    |
|-----------------------------------|----------------------------------------------------------------------------------------------------|
| nd                                | Drain terminal node name                                                                                                    |
| ng                                | Gate terminal node name                                                                                                    |
| ns                                | Source terminal node name                                                                                                    |
| nb                                | Bulk terminal node name, which is optional.                                                                                                    |
| mname                             | JFET or MESFET model name reference                                                                                                    |
| area,<br>AREA=area                | Area multiplying factor that affects the BETA, RD, RS, IS, CGS, and CGD model parameters. Default=1.0, in units of square meters.                                         |
| W                                 | FET gate width in meters                                                                                                    |
| L                                 | FET gate length in meters                                                                                                    |
| OFF                               | Sets initial condition to OFF for this element, in DC analysis.<br>Default=ON.                                                                                            |
| IC=vdsval,<br>vgsval, VDS,<br>VGS | Initial internal drain-source voltage (vdsval) and gate-source voltage (vgsval). Use this argument when the .TRAN statement contains UIC. The .IC statement overrides it. |
| Μ                                 | Multiplier to simulate multiple JFETs or MESFETs in parallel. The M setting affects all currents, capacitances, and resistances. Default=1.                               |
| DTEMP                             | The difference between the element temperature and the circuit temperature, in degrees Celsius. Default=0.0.                                                              |

Only drain, gate, and source nodes, and model name fields are required. Node and model names must precede other fields.

### Example 1

In the J1 JFET element:

J1 1 2 3 model\_1

- The drain connects to node 1.
- The source connects to node 2.

- The gate connects to node 3.
- model\_1 references the JFET model.

### Example 2

In the following Jopamp1 JFET element:

Jopamp1 d1 g3 s2 b 1stage AREA=100u

- The drain connects to the d1 node.
- The source connects to the g3 node.
- The gate connects to the s2 node.
- 1stage references the JFET model.
- The area is 100 microns.

### Example 3

In the Jdrive JFET element:

Jdrive driver in output model\_jfet W=10u L=10u

- The drain connects to the driver node.
- The source connects to the in node.
- The gate connects to the output node.
- model\_jfet references the JFET model.
- The width is 10 microns.
- The length is 10 microns.

## **MOSFETs**

```
Mxxx nd ng ns [nb] mname [[L=]length] [[W=]width]
```

```
+ [AD=val] AS=val] [PD=val] [PS=val]
```

- + [NRD=val] [NRS=val] [RDC=val] [RSC=val] [OFF]
- + [IC=vds,vgs,vbs] [M=val] [DTEMP=val]
- + [GEO=val] [DELVTO=val]
- .OPTION WL

Mxxx nd ng ns [nb] mname [width] [length] [other\_options...]

| Parameter | Description                                                                                                    |  |
|-----------|----------------------------------------------------------------------------------------------------|--|
| Мххх      | MOSFET element name. Must begin with M, followed by up to 1023 alphanumeric characters.                                                                                                    |  |
| nd        | Drain terminal node name.                                                                                                    |  |
| ng        | Gate terminal node name.                                                                                                    |  |
| ns        | Source terminal node name.                                                                                                    |  |
| nb        | Bulk terminal node name, which is optional.                                                                                                    |  |
| mname     | MOSFET model name reference or subckt name if .OPTION MACMOD is set.                                                                                                    |  |
| L         | MOSFET channel length, in meters. This parameter overrides .OPTION DEFL, with a maximum value of 0.1m. Default=DEFL.                                                                                                    |  |
| W         | MOSFET channel width, in meters. This parameter overrides .OPTION DEFW.<br>Default=DEFW.                                                                                                    |  |
| AD        | Drain diffusion area. Overrides .OPTION DEFAD. Default=DEFAD, if you set the ACM=0 model parameter.                                                                                                    |  |
| AS        | Source diffusion area. Overrides .OPTION DEFAS. Default=DEFAS, if you set the ACM=0 model parameter.                                                                                                    |  |
| PD        | Perimeter of drain junction, including channel edge. Overrides.OPTION DEFPD.<br>Default=DEFAD, if you set the ACM=0 or 1 model parameter. Default=0.0, if you set<br>ACM=2 or 3.                                                                                                    |  |
| PS        | Perimeter of source junction, including channel edge. Overrides .OPTION DEFPS.<br>Default=DEFAS, if you set the ACM=0 or 1 model parameter. Default=0.0, if you set<br>ACM=2 or 3.                                                                                                    |  |
| NRD       | NRD (Number of squares of drain diffusion for resistance calculations)<br>overrides .OPTION DEFNRD.<br>For nonCMI models such as BSIM3 etc Default=DEFNRD, if you set ACM=0 or<br>1 model parameter. Default=0.0, if you set ACM=2 or 3<br>For CMI models such as BSIM4 etc Default=1.0 |  |

| Parameter                                                                                                    | Description                                                                                                    |  |
|----------------------------------------------------------------------------------------------------|----------------------------------------------------------------------------------------------------|--|
| NRS                                                                                                    | NRS (Number of squares of source diffusion for resistance calculations) overrides .OPTION DEFNRS.                                                                                          |  |
|                                                                                                    | For nonCMI models such as BSIM3 etc Default=DEFNRS, if you set ACM=0 or 1 model parameter. Default=0.0, if you set ACM=2 or 3<br>For CMI models such as BSIM4 etc Default=1.0              |  |
|                                                                                                    | For Civil models such as BSIM4 etc Delaut=1.0                                                                                                    |  |
| RDC                                                                                                    | Additional drain resistance due to contact resistance, in units of ohms. This value overrides the RDC setting in the MOSFET model specification. Default=0.0.                              |  |
| RSC                                                                                                    | Additional source resistance due to contact resistance, in units of ohms. This value overrides the RSC setting in the MOSFET model specification. Default=0.0.                             |  |
| OFF                                                                                                    | Sets initial condition for this element to OFF, in DC analysis. Default=ON. This command does not work for depletion devices.                                                              |  |
| IC=vds, vgs,<br>vbs                                                                                                    | Initial voltage across external drain and source (vds), gate and source (vgs), and bulk and source terminals (vbs). Use these arguments with .TRAN UICIC statements override these values. |  |
| Μ                                                                                                    | Multiplier, to simulate multiple MOSFETs in parallel. Affects all channel widths, diode leakages, capacitances, and resistances. Default=1.                                                |  |
| DTEMP                                                                                                    | The difference between the element temperature and the circuit temperature, in degrees Celsius. Default=0.0.                                                                               |  |
| GEO                                                                                                    | Source/drain sharing selector for a MOSFET model parameter value of ACM=3. Default=0.0.                                                                                                    |  |
| DELVTO                                                                                                    | Zero-bias threshold voltage shift. Default=0.0.                                                                                                    |  |
| The only required fields are the drain, gate and source nodes, and the model name. The nodes and model name must precede other fields in the netlist. If |                                                                                                    |  |

you did not specify a label, use the second syntax with the .OPTION WL statement, to exchange the width and length options.

### Example

In the following M1 MOSFET element:

M1 1 2 3 model 1

- The drain connects to node 1.
- The gate connects to node 2.

- The source connects to node 3.
- model\_1 references the MOSFET model.

In the following Mopamp1 MOSFET element:

Mopamp1 d1 g3 s2 b 1stage L=2u W=10u

- The drain connects to the d1 node.
- The gate connects to the g3 node.
- The source connects to the s2 node.
- 1stage references the MOSFET model.
- The length of the gate is 2 microns.
- The width of the gate is 10 microns.

In the following Mdrive MOSFET element:

Mdrive driver in output bsim3v3 W=3u L=0.25u DTEMP=4.0

- The drain connects to the driver node.
- The gate connects to the in node.
- The source connects to the output node.
- bsim3v3 references the MOSFET model.
- The length of the gate is 3 microns.
- The width of the gate is 0.25 microns.
- The device temperature is 4° Celsius higher than the circuit temperature.

# Extended MOSFET Element Support Using .OPTION MACMOD

Use option MACMOD to enable HSPICE MOSFET to access a subckt definition when no model reference exists. MACMOD=1 treats subcircuits as primitive models with an "M" instantiation .OPTION MACMOD syntax is:

.OPTION MACMOD= [1 2 3 0]

When macmod=1, HSPICE seeks a subckt definition for the M\*\*\* element if no model reference exists. The desired subckt name must match (case insensitive) the mname field in the M\*\*\* instance statement. In addition, the number of terminals of the subckt must match with the M\*\*\* element

referencing it; otherwise HSPICE aborts the simulation based on no definition for the M\*\*\* element.

The following limitations apply when macmod=1:

- 1. Element template output does not support MOSFET elements which use subckt definitions.
- 2. This feature will not support a MOSFET element whose mname is defined by a string parameter.
- 3. The number of terminals for a HSPICE MOSFET element must be within the range of 3-7; any number of terminals that is out of this range will cause the simulation to fail.

When macmod=2, HSPICE seeks a MOSFET model definition when it cannot find matching subckt or Verilog-A definition for an X-element. The targeted MOSFET MODEL card could be either HSPICE built-in MOSFET model or CMI MOSFET model. If the model card that matched with the X-element reference name is not a type of MOSFET models, simulator errors out with message of reference not found.

The following limitations apply when macmod=2:

- 1. The feature of "string parameter supported in MOSFET model name" is not applied to X-elements that are mapped to MOSFET model cards; i.e., reference name of the X-element must be constant string characters.
- 2. Subckt direct port probing command, isub() is not supported on X-elements mapped to MOSFET model cards.
- 3. HSPICE MOSRA analysis may not be performed on the X-elements, even when they direct map to MOSFET model cards.

When macmod=3, HSPICE enables both of the above features; HSPICE seeks a .subckt definition for an M-element if there is no matching model reference; HSPICE seeks a .model MOSFET definition for an X-element if there is no matching .subckt or Verilog-A definition. Usage considerations and limitations remain the same for both features, respectively. When .OPTION TMIFLAG=1, .OPTION MACMOD automatically equals 3.

When MACMOD=2 or 3, for the X-element that maps to an Melement, if it has an instance parameter named 'Multi' (case insensitive), then 'Multi' is aliased to the 'M' factor, the M (multiply) parameter. When macmod=0, if there is no .option MACMOD in the input files or MACMOD=0, then neither of the above two features is enabled; HSPICE ignores the MACMOD option when any value other than 1 | 2 | 3 | 0 is set.

The MACMOD option is a global option; if there are multiple MACMOD options in one simulation, HSPICE uses the value of the last MACMOD option.

### Example 1

```
**
.option MACMOD=1
M1 net1 net2 net3 net4 nch l=0.2u w=0.2u pl=1
.model nch nmos level=49 ....
.subckt nch d g s b w=1 l=1 pl=gp1
.if (p1 > 0)
Mnch d g s b model_1 w=w l=1
.else
Mnch d g s b model_2 w=w l=1
.endif
.ends
```

In Example 1, extended MOSFET is turned on. However, because the mname in a.MODEL statement matches the mname of the M1 element, element M1uses model nch rather than the subckt definition. The extra instance parameter p1 is ignored.

#### Example 2

```
**
.option MACMOD
.param gp1=1 gp2=2 gp3=3
M1 net1 net2 net3 net4 nch l=0.2u w=0.2u p1=gp1 p2=gp2 p3=gp3
.subckt nch d g s b w=1 l=1 p1=gp1 p2=gp2 p3=gp3
.if (p1 > 0 \&\& p2 = 1 \&\& p3 = =1)
Mnch d q s b model 1 w=w l=l
.else if ( p1 == 0 && p2 ==1 && p3 ==1)
Mnch d q s b model 2 w=w l=l
.else
Mnch d g s b model 3 w=w l=l
.endif
.ends
.model model 1 nmos level=49 ...
.model model_2 nmos level=53 ...
.model model 3 nmos level=54 ...
```

In Example 2, extended MOSFET element support is turned on; since there is no matching .MODEL statement, M1 uses subckt definition nch; after evaluation, M1 results in a MOSFET element using MOSFET model model\_3.

#### Example 3

\* \*

```
.option MACMOD
.param gpl=1 gp2=2 gp3=3
M1 net1 net2 net3 net4 nch l=0.2u w=0.2u p1=gp1 p2=gp2 p3=gp3
.subckt nch d g s b w=1 l=1 p1=gp1 p2=gp2 p3=gp3
.if (p1 > 0 && p2==1 && p3 ==1)
Mnch d g s b model_1 w=w l=1
.else if ( p1 == 0 && p2 ==1 && p3 ==1)
Mnch d g s b model_2 w=w l=1
.else
Mnch d g s b model_3 w=w l=1
.endif
C1 g 0 1p
.ends
```

Example 3 shows extended MOSFET element support turned on. Instance M1 uses macro model nch, which is a subckt definition that consists of one MOSFET device and one capacitor.

#### **MACMOD Option Limitations**

- The number of terminals for M\*\*\* must be within the range of 3 to 7. A number of terminals outside of that range cause the simulation to fail.
- This feature does not support a MOSFET element whose mname is defined by a string parameter.
- The MACMOD option only applies to HSPICE MOSFET elements.
- Element template output does not support MOSFET elements which use subckt definitions.

For example, if Example 3 includes the output command:

```
.PRINT LX8(M1) LV9(M1)
```

—then HSPICE ignores the above output command. Because M1 is using a subckt definition, it is no longer a HSPICE primitive MOSFET device.

- The desired subckt name must match the mname field in the M\*\*\* instance statement. The match of subckt name and the mname field is case insensitive.
- The .MODEL definition will always be used over a subckt definition even when .OPTION MACMOD is on.

### **Direct X-Element Mapping to a MOSFET Model Card**

HSPICE seeks a MOSFET model definition when it cannot find a matching subckt or Verilog-A definition for an X-element. This applies mainly to a custom model, which is turned on only when the .option CMIFLAG or

.option TMIFLAG is set; Subckt or Verilog-A module definitions always take preference over the CMI model card.

The X-elements that are mapped to model cards are treated as HSPICE MOSFET devices with certain usage considerations and limitations described in the following sections.

For information about HSPICE CMI and TMI, contact your Synopsys support team.

#### Considerations

Syntax check rules of MOSFET devices will be applied to the X-elements directly mapping to MOSFET model cards, such as:

- 1. The valid instance parameter list of that X-element becomes the valid instance parameter list of the particular MOSFET model defined in the mapping model card; any invalid instance parameter of that X-element will be ignored; any undefined instance parameter comparing with the corresponding MOSFET model, is set to default values of the mapping MOSFET model.
- 2. MOSFET instance parameters are device native parameters, not the netlist parameter, so they cannot be overridden by the . PARAM netlist commands; such instance parameter rules are applied to X-elements with direct mapping to MOSFET model cards, i.e., instance parameters of such an X-element become native device parameters, thus cannot be overridden by netlist . PARAM commands.
- 3. The number of terminals of the X-element must be in the valid range of its mapping MOSFET model; or simulator exits with an error message.

Limitations

- 1. The feature of "string parameter supported on MOSFET model name" is not applied to X-elements that are mapped to MOSFET model cards. In other words, a reference name of the X-element must be written as constant string characters.
- 2. The Subckt direct port probing command, Isub() is not supported on Xelements mapped to MOSFET model cards.

# **IBIS Buffers (HSPICE Only)**

The general syntax of a B-element card for IBIS I/O buffers is:

bxxx node\_1 node\_2 ... node\_N

```
+ file='filename' model='model name'
```

```
+ keyword_1=value_1 ... [keyword_M=value_M]
```

| Parameter                | Description                                                                                                    |
|--------------------------|----------------------------------------------------------------------------------------------------|
| bxxx                     | Buffer name, and starts with the letter B, which can be followed by up to 1023 alphanumeric characters.                                                                                                    |
| node_1 node_2<br>node_N  | List of I/O buffer external nodes. The number of nodes and their meaning are specific to different buffer types.                                                                                                    |
| file=' <i>filename</i> ' | Name of the IBIS file.                                                                                                    |
| model='model_name'       | Name of the model.                                                                                                    |
| keyword_i=value_i        | Assigns a value of value_i to the keyword_i keyword.<br>Specify optional keywords in brackets ([]). For more<br>information about IBIS keywords, see Specifying Required<br>and Optional Common Keywords in the HSPICE User<br>Guide: Signal Integrity. |

### Example 1

Input buffer is named B1. The four terminals are named nd\_pc, nd\_gc, nd\_in and nd\_out\_of\_in. The IBIS model named IBIS\_IN is located in the IBIS file named test.ibs. HSPICE connects nd\_pc and nd\_gc to the voltage sources with values specified in IBIS\_IN. Do not manually connect voltage sources to these nodes.

```
B1 nd_pc nd_gc nd_in nd_out_of_in
+ file='test.ibs'
+ model='IBIS_IN'
Example 2
```

The output buffer is named B2. The six terminals are named nd\_pu, nd\_pd, nd\_out, nd\_in, and nd\_pc, nd\_gc. Here, nd\_pc, nd\_gc are optional terminals and nd\_pu, nd\_pd will be used instead if they are not set. The IBIS model named IBIS\_OUT is located in the IBIS file named test.ibs. HSPICE connects nd\_pu, nd\_pd, nd\_pc, and nd\_gc to the voltage sources with values specified in IBIS\_OUT. Do not manually connect voltage sources to these nodes.

```
B2 nd_pu nd_pd nd_out nd_in [nd_pc nd_gc]
+ file = 'test.ibs'
```

+ model = 'IBIS\_OUT'
Example 3

The IO buffer is named B3. The eight terminals are named nd\_pu, nd\_pd, nd\_out, nd\_in, nd\_en, nd\_out\_of\_in, and nd\_pc, nd\_gc. Here, nd\_pc, and nd\_gc are optional terminals and nd\_pu, and nd\_pd will be used instead if they are not set. The IBIS model named IBIS\_IO is located in the IBIS file named test.ibs. HSPICE connects nd\_pu, nd\_pd, nd\_pc and nd\_gc to the voltage sources with values specified in IBIS\_IO. Do not manually connect voltage sources to these nodes.

B3 nd\_pu nd\_pd nd\_out nd\_in nd\_en nd\_out\_of\_in [nd\_pc nd\_gc]
+ file = 'test.ibs'
+ model = 'IBIS\_IO'

For more examples, see the Modeling Input/Output Buffers Using IBIS Files chapter in the *HSPICE User Guide: Signal Integrity*.

# Sources and Stimuli

Describes element and model statements for independent sources, dependent sources, analog-to-digital elements, and digital-to-analog elements supported by HSPICE and HSPICE RF.

This chapter also explains each type of element and model statement and provides explicit formulas and examples to show how various combinations of parameters affect the simulation.

HSPICE ships over a dozen sources examples for your use; see Listing of Demonstration Input Files for paths to demo files and Sources Examples.

These topics are discussed in the following sections:

- Independent Source Elements
- Independent Source Functions
- Voltage and Current Controlled Elements
- Voltage-Dependent Voltage Sources E-elements
- Current-Dependent Current Sources F-elements
- Voltage-Dependent Current Sources G-elements
- Current-Dependent Voltage Sources H-elements
- Specifying a Digital Vector File and Mixed Mode Stimuli

# **Independent Source Elements**

Use independent source element statements to specify DC, AC, transient, and mixed independent voltage and current sources. Depending on the analysis performed, the associated analysis sources are used. The value of the DC

source is overridden by the zero time value of the transient source when a transient operating point is calculated. (For discussion of P-elements, see Chapter 8, Port Element, in this user guide.)

The following sections discuss these topics:

- Source Element Conventions
- Independent Source Element Syntax
- DC Sources
- AC Sources
- Transient Sources
- Mixed Sources

### **Source Element Conventions**

You do not need to ground voltage sources. HSPICE assumes that positive current flows from the positive node, through the source, to the negative node. A positive current source forces current to flow out of the n+ node, through the source, and into the n- node.

You can use parameters as values in independent sources. Do not use any of the following reserved keywords to identify these parameters: AC, ACI, AM, DC, EXP, PAT, PE, PL, PU, PULSE, PWL, R, RD, SFFM, Or SIN

# **Independent Source Element Syntax**

```
Vxxx n+ n- [[DC=] dcval tranfun [AC=acmag acphase]]
Ixxx n+ n- [[DC=] dcvaltranfun [AC=acmag acphase]]
+ [M=val]
```

| Parameter | Description                                                                                                 |
|-----------|----------------------------------------------------------------------------------------------------|
| Vxxx      | Independent voltage source element name. Must begin with V, followed by up to 1023 alphanumeric characters. |
| lxxx      | Independent current source element name. Must begin with I, followed by up to 1023 alphanumeric characters. |

#### Chapter 9: Sources and Stimuli Independent Source Elements

| Parameter | Description                                                                                                    |
|-----------|----------------------------------------------------------------------------------------------------|
| n+        | Positive node.                                                                                                    |
| n-        | Negative node.                                                                                                    |
| DC=dcval  | DC source keyword and value in volts. Used for the operating point calculation for all simulations except transient. For transient analysis, an additional operating point is calculated with the tranfun value at time zero. Default=0.0. |
| tranfun   | Transient source function (one or more of: AM, DC, EXP, PAT, PE, PL, PU, PULSE, PWL, SFFM, SIN). The functions specify the characteristics of a time-varying source. See the individual functions for syntax.                              |
| AC        | AC source keyword for use in AC small-signal analysis.                                                                                                    |
| acmag     | Magnitude (RMS) of the AC source, in volts.                                                                                                    |
| acphase   | Phase of the AC source, in degrees. Default=0.0.                                                                                                    |
| М         | Multiplier, to simulate multiple parallel current sources. HSPICE or HSPICE RF multiplies source current by M. Default=1.0.                                                                                                    |

#### Example 1

VX 1 0 5V

Where,

- The *VX* voltage source has a 5-volt DC bias.
- The positive terminal connects to node 1.
- The negative terminal is grounded.

### Example 2

VB 2 0 DC=VCC

Where,

- The VCCparameter specifies the DC bias for the VB voltage source.
- The positive terminal connects to node 2.
- The negative terminal is grounded.

### Example 3

VH 3 6 DC=2 AC=1,90

Where,

#### Chapter 9: Sources and Stimuli

Independent Source Elements

- The VH voltage source has a 2-volt DC bias, and a 1-volt RMS AC bias, with 90 degree phase offset.
- The positive terminal connects to node 3.
- The negative terminal connects to node 6.

#### Example 4

```
IG 8 7 PL(1MA OS 5MA 25MS)
```

Where,

- The piecewise-linear relationship defines the time-varying response for the IG current source, which is 1 milliamp at time=0, and 5 milliamps at 25 milliseconds.
- The positive terminal connects to node 8.
- The negative terminal connects to node 7.

### Example 5

VCC in out VCC PWL 0 0 10NS VCC 15NS VCC 20NS 0

Where,

- The VCC parameter specifies the DC bias for the VCC voltage source.
- The piecewise-linear relationship defines the time-varying response for the VCC voltage source, which is 0 volts at time=0, VCC from 10 to 15 nanoseconds, and back to 0 volts at 20 nanoseconds.
- The positive terminal connects to the in node.
- The negative terminal connects to the out node.
- HSPICE or HSPICE RF determines the operating point for this source, without the DC value (the result is 0 volts).

#### Example 6

VIN 13 2 0.001 AC 1 SIN (0 1 1MEG)

Where,

- The VIN voltage source has a 0.001-volt DC bias, and a 1-volt RMS AC bias.
- The sinusoidal time-varying response ranges from 0 to 1 volts, with a frequency of 1 megahertz.
- The positive terminal connects to node 13.
- The negative terminal connects to node 2.

### Example 7

ISRC 23 21 AC 0.333 45.0 SFFM (0 1 10K 5 1K)

Where,

- The ISRC current source has a 1/3-amp RMS AC response, with a 45degree phase offset.
- The frequency-modulated, time-varying response ranges from 0 to 1 volts, with a carrier frequency of 10 kHz, a signal frequency of 1 kHz, and a modulation index of 5.
- The positive terminal connects to node 23.
- The negative terminal connects to node 21.

### Example 8

VMEAS 12 9

Where,

- The VMEAS voltage source has a 0-volt DC bias.
- The positive terminal connects to node 12.
- The negative terminal connects to node 9.

# **DC Sources**

For a DC source, you can specify the DC current or voltage in different ways:

```
V1 1 0 DC=5V
V1 1 0 5V
I1 1 0 DC=5mA
I1 1 0 5mA
```

- The first two examples specify a DC voltage source of 5 V, connected between node 1 and ground.
- The third and fourth examples specify a 5 mA DC current source, between node 1 and ground.
- The direction of current in both sources is from node 1 to ground.

# **AC Sources**

AC current and voltage sources are impulse functions, used for an AC analysis. To specify the magnitude and phase of the impulse, use the AC keyword.

V1 1 0 AC=10V,90 VIN 1 0 AC 10V 90

The preceding two examples specify an AC voltage source, with a magnitude of 10 V and a phase of 90 degrees. To specify the frequency sweep range of the AC analysis, use the .AC analysis statement.

# **Transient Sources**

For transient analysis, you can specify the source as a function of time. The following functions are available:

- Trapezoidal pulse (PULSE function)
- Sinusoidal (SIN function)
- Exponential (EXP function)
- Piecewise linear (PWL function)
- Single-frequency FM (SFFM function)
- Single-frequency AM (AM function)
- Pattern (PAT function)
- Pseudo Random-Bit Generator Source (PRBS function)

### **Mixed Sources**

Mixed sources specify source values for more than one type of analysis. For example, you can specify a DC source, an AC source, and a transient source, all of which connect to the same nodes. In this case, when you run specific analyses, HSPICE or HSPICE RF selects the appropriate DC, AC, or transient source. If the mixed source DC value is missing, the zero-time value of its transient source will be used as the DC value by default. Otherwise, for DC analysis, the DC source value is used by the program, and is selected for operating point calculation for all analysis except TRAN; for TRAN analysis, an

additional operating point is calculation with the zero-time source transient value.

### Example

VIN 13 2 0.5 AC 1 SIN (0 1 1MEG)

Where,

- DC source of 0.5 V
- AC source of 1 V
- Transient damped sinusoidal source

Each source connects between nodes 13 and 2.

For DC analysis, the program uses its dc value 0.5v, and this operating point is selected for the coming AC analysis. For transient analysis, another operating point is calculated by using zero source value because the sinusoidal source is zero at time zero.

# **Independent Source Functions**

HSPICE or HSPICE RF uses the following types of independent source functions:

- Trapezoidal pulse (PULSE function)
- Sinusoidal (SIN function)
- Exponential (EXP function)
- Piecewise linear (PWL function)
- Single-frequency FM (SFFM function)
- Single-frequency AM (AM function)
- Pattern (PAT function)
- Pseudo Random-Bit Generator Source (PRBS function)

HSPICE also provides a data-driven version of PWL (not supported in HSPICE RF). If you use the data-driven PWL, you can reuse the results of an experiment or of a previous simulation, as one or more input sources for a transient simulation. See Sources Examples(/datadriven\_pwl.sp) for syntax of a data-driven sweep.

If you use the independent sources supplied with HSPICE or HSPICE RF, you can specify several useful analog and digital test vectors for steady state, time domain, or frequency domain analysis. For example, in the time domain, you can specify both current and voltage transient waveforms, as exponential, sinusoidal, piecewise linear, AM, or single-sided FM functions, and pattern (for HSPICE signal integrity).

The following sections discuss these topics:

- Trapezoidal Pulse Source
- Sinusoidal Source Function
- Exponential Source Function
- Piecewise Linear Source
- PWLZ High Impedance State
- Single-Frequency FM Source
- Single-Frequency AM Source
- Pattern Source
- Pseudo Random-Bit Generator Source

# **Trapezoidal Pulse Source**

HSPICE or HSPICE RF provides a trapezoidal pulse source function, which starts with an initial delay from the beginning of the transient simulation interval, to an onset ramp. During the onset ramp, the voltage or current changes linearly from its initial value to the pulse plateau value. After the pulse plateau, the voltage or current moves linearly along a recovery ramp back to its initial value. The entire pulse repeats, with a period named *per*, from onset to onset.

```
Vxxx n+ n- PU[LSE] [(]v1 v2 [td [tr [tf [pw [per]]]]] [)]
+ [PERJITTER=val [SEED=val]]
Ixxx n+ n- PU[LSE] [(]v1 v2 [td [tr [tf [pw [per]]]]] [)]
+ [PERJITTER=val [SEED=val]]
```

| Parameter                                                                 | Description                                                                                                    |  |
|---------------------------------------------------------------------------|----------------------------------------------------------------------------------------------------|--|
| Vxxx, Ixxx Independent voltage source, which exhibits the pulse response. |                                                                                                    |  |
| PULSE                                                                     | Keyword for a pulsed time-varying source. The short form is PU.                                                                    |  |
| v1                                                                        | Initial value of voltage or current before the pulse onset (units: volts/amps).                                                    |  |
| v2                                                                        | Pulse plateau value (units of volts or amps).                                                                                      |  |
| td                                                                        | Delay (propagation) time in seconds from the beginning of the transient interval to the first onset ramp. Default=0.0              |  |
| tr                                                                        | Duration of the onset ramp (in seconds) from the initial value to the pulse plateau value (reverse transit time). Default=TSTEP.   |  |
| tf                                                                        | Duration of the recovery ramp (in seconds) from the pulse plateau back to the initial value (forward transit time). Default=TSTEP. |  |
| pw                                                                        | Pulse width (the width of the plateau portion of the pulse), in seconds.Default=TSTOP.                                             |  |
| per                                                                       | Pulse repetition period, in seconds. Default=TSTOP.                                                                                |  |
| perjitter                                                                 | RMS value for period jitter, adjusts the magnitude of the random time.                                                             |  |
| seed                                                                      | Used to generate random number sequences with different seed value. The value is a negative integer, defaults to -1.               |  |

| Time              | Value |  |
|-------------------|-------|--|
| 0                 | v1    |  |
| td                | v1    |  |
| td + tr           | v2    |  |
| td + tr + pw      | v2    |  |
| td + tr + pw + tf | v1    |  |
| tstop             | v1    |  |
|                   |       |  |

 Table 19
 Time-Value Relationship for a PULSE Source

Linear interpolation determines the intermediate points.

Note: TSTEP is the printing increment, and TSTOP is the final time.

### Effect of Jitter on the PULSE Source

The effect of jitter on the PULSE source results in random shifts of the rise and fall transitions that normally take place at:

**RISE edge:**  $td + n \cdot T_0 \le t \le td + n \cdot T_0$ 

FALL edge:  $td + pw + n \cdot T_0 \le t \le td + tr + pw + tf + n \cdot T_0$ 

The jitter effect is equivalent to introducing random shifts in the period 0T consistent with the 1st order jitter model based on Period Jitter, also according to the expression for period variations  $T_0 \rightarrow T_j = T_0 + \Delta T(t)$ . The first period of the PULSE source is also guaranteed to be that specified in the syntax, yet all subsequent pulse periods are random according to  $T_0 + \Delta T(t)$ .

The PULSE source with jitter will still maintain constant rise and fall times. This creates some uncertainty in how the pulse width (pw) varies as the period varies due to jitter.

HSPICE RF uses a special calculation that holds the rise and fall times (tr and tf) constant, and also holds the 50% Duty Cycle constant. Note that the 50% duty cycle is defined based on the halfway points on the rise and fall times. The result is that the pulse width (pw) change due to jitter variations is given by:

Equation 8 
$$pw_j = pw \cdot \left(\frac{T_j}{T_0}\right) + \frac{1}{2} \cdot (tr + tf) \cdot \left(\frac{T_j}{T_0} - 1\right)$$

Also, this sets the minimum period for a PULSE source with jitter to be tr + tf, resulting in the extreme case of a sawtooth waveform.

A Gaussian random number generator is used to compute the random  $\Delta T(t)$  variations after each leading edge of the clock sources. For flexibility, the SEED parameter (integer) is supported for generating different random number sequences when different SEED integers are used for initialization.

### Example 1

The following example shows the pulse source, connected between node 3 and node 0. In the pulse:

- The output high voltage is 1 V.
- The output low voltage is -1 V.
- The delay is 2 ns.
- The rise and fall time are each 2 ns.
- The high pulse width is 50 ns.
- The period is 100 ns.
- The RMS value for period jitter is 10ns.
- The seed is -1.

VIN 3 0 PULSE (-1 1 2NS 2NS 2NS 50NS 100NS) perjitter=10ns seed=-1

### Example 2

The following example is a pulse source, which connects between node 99 and node 0. The syntax shows parameter values for all specifications.

V1 99 0 PU lv hv tdlay tris tfall tpw tper

### Example 3

The following example shows an entire netlist, which contains a PULSE voltage source. In the source:

- The initial voltage is 1 volt.
- The pulse voltage is 2 volts.
- The delay time, rise time, and fall time are each 5 nanoseconds.
- The pulse width is 20 nanoseconds.
- The pulse period is 50 nanoseconds.

This example is based on demonstration netlist pulse.sp, which is available in directory *\$installdir*/demo/hspice/sources:

```
file pulse.sp test of pulse
.option post
.tran .5ns 75ns
vpulse 1 0 pulse( v1 v2 td tr tf pw per )
r1 1 0 1
.param v1=1v v2=2v td=5ns tr=5ns tf=5ns pw=20ns per=50ns
.end
```

Figure 22 shows the result of simulating this netlist, in HSPICE or HSPICE RF.

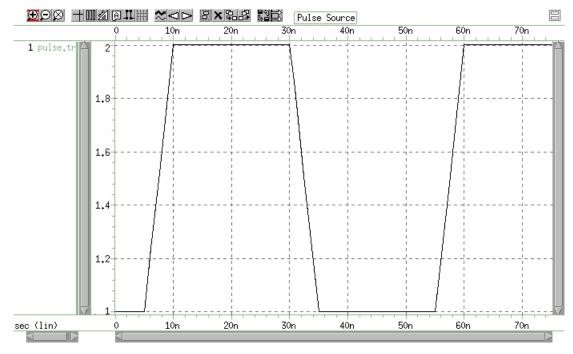

Figure 22 Pulse Source Function

# **Sinusoidal Source Function**

HSPICE or HSPICE RF provides a damped sinusoidal source function, which is the product of a dying exponential with a sine wave. To apply this waveform, you must specify:

- Sine wave frequency
- Exponential decay constant
- Beginning phase
- Beginning time of the waveform

```
Vxxx n+ n- SIN [(] vo va [freq [td [q [j]]]] [)]
+ [[PERJITTER=val] [SEED=val]]
Ixxx n+ n- SIN [(] vo va [freq [td [q [j]]]] [)]
+ [[PERJITTER=val] [SEED=val]]
```

Parameter Description

| Vxxx, Ixxx | Independent voltage source that exhibits the sinusoidal response. |
|------------|-------------------------------------------------------------------|
|------------|-------------------------------------------------------------------|

| SIN       | Keyword for a sinusoidal time-varying source.                                                                                                    |
|-----------|----------------------------------------------------------------------------------------------------|
| VO        | Voltage or current offset, in volts or amps.                                                                                                    |
| va        | Voltage or current peak value (vpeak), in volts or amps.                                                                                                    |
| freq      | Source frequency in Hz. Default=1/TSTOP.                                                                                                    |
| td        | Time (propagation) delay before beginning the sinusoidal variation, in seconds.<br>Default=0.0. Response is 0 volts or amps, until HSPICE or HSPICE RF reaches<br>the delay value, even with a non-zero DC voltage. |
| q         | Damping factor, in units of 1/seconds. Default=0.0.                                                                                                    |
| j         | Phase delay, in units of degrees. Default=0.0.                                                                                                    |
| perjitter | RMS value for period jitter, used to adjust the magnitude of the random time.                                                                                                    |
| seed      | Used to generate random number sequences with different seed value. The value is a negative integer, defaults to -1.                                                                                                |

The following table of expressions defines the waveform shape:

| Table 20 | Waveform Shape Expressions |
|----------|----------------------------|
|----------|----------------------------|

| Time        | Value                                                                                                    |
|-------------|----------------------------------------------------------------------------------------------------|
| 0 to td     | $vo + va \cdot SIN\left(\frac{2 \cdot \Pi \cdot \phi}{360}\right)$                                                                                     |
| td to tstop | $vo + va \cdot Exp[-(Time - td) \Rightarrow q] \cdot$ $SIN\left\{2 \cdot \Pi \cdot \left[freq \cdot (time - td + x(t)) + \frac{j}{360}\right]\right\}$ |

Where q and j are the damping factor and phase delay in the syntax.

In these expressions, TSTOP is the final time.

## Example

VIN 3 0 SIN (0 1 100MEG 1NS 1e10)

This damped sinusoidal source connects between nodes 3 and 0. In this waveform:

- Peak value is 1 V.
- Offset is 0 V.
- Frequency is 100 MHz.
- Time delay is 1 ns.
- Damping factor is 1e10.
- Phase delay is zero degrees.

See Figure 23 on page 247 for a plot of the source output.

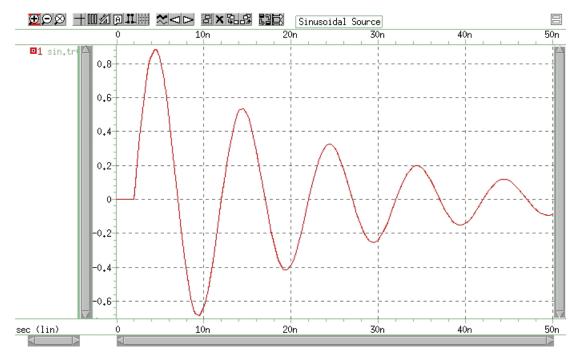

Figure 23 Sinusoidal Source Function

This example is based on demonstration netlist sin.sp, which is available in directory *\$installdir*/demo/hspice/sources:

```
*file: sin.spsinusoidal source
.options post
.param v0=0 va=1 freq=100meg delay=2n theta=5e7 phase=0
v 1 0 sin(v0 va freq delay theta phase)
r 1 0 1
.tran .05n 50n
.end
```

| Table 21 | SIN Voltage Sourc | е |
|----------|-------------------|---|
|----------|-------------------|---|

| Parameter       | Value         |
|-----------------|---------------|
| initial voltage | 0 volts       |
| pulse voltage   | 1 volt        |
| delay time      | 2 nanoseconds |
| frequency       | 100 MHz       |

Table 21SIN Voltage Source

| Parameter      | Value  |
|----------------|--------|
| damping factor | 50 MHz |

# **Exponential Source Function**

HSPICE or HSPICE RF provides a exponential source function, in an independent voltage or current source.

```
Vxxx n + n - EXP [(] v1 v2 [td1 [t1 [td2 [t2]]]] [)]Ixxx n + n - EXP [(] v1 v2 [td1 [t1 [td2 [t2]]]] [)]
```

| Parameter  | Description                                                     |
|------------|-----------------------------------------------------------------|
| Vxxx, Ixxx | Independent voltage source, exhibiting an exponential response. |
| EXP        | Keyword for an exponential time-varying source.                 |
| v1         | Initial value of voltage or current, in volts or amps.          |
| v2         | Pulsed value of voltage or current, in volts or amps.           |
| td1        | Rise delay time, in seconds. Default=0.0.                       |
| td2        | Fall delay time, in seconds. Default=td1+TSTEP.                 |
| t1         | Rise time constant, in seconds. Default=TSTEP.                  |
| t2         | Fall time constant, in seconds. Default=TSTEP.                  |
|            |                                                                 |

TSTEP is the printing increment, and TSTOP is the final time.

The following table of expressions defines the waveform shape:

Table 22Waveform Shape Definitions

| Time         | Value                                                                                                    |
|--------------|----------------------------------------------------------------------------------------------------|
| 0 to td1     | v1                                                                                                    |
| td1 to td2   | $v1 + (v2 - v1) \cdot \left[1 - exp\left(-\frac{Time - td1}{\tau_1}\right)\right]$                                                                                   |
| td2 to tstop | $v1 + (v2 - v1) \cdot \left[1 - exp\left(-\frac{(Time - td1)}{\tau_1}\right)\right] + (v1 - v2) \cdot \left[1 - exp\left(-\frac{(Time - td2)}{\tau_2}\right)\right]$ |

## Example

VIN 3 0 EXP (-4 -1 2NS 30NS 60NS 40NS)

The above example describes an exponential transient source, which connects between nodes 3 and 0. In this source:

- Initial t=0 voltage is -4 V.
- Final voltage is -1 V.
- Waveform rises exponentially from -4 V to -1 V with a time constant of 30 ns.
- At 60 ns, the waveform starts dropping to -4 V again, with a time constant of 40 ns.

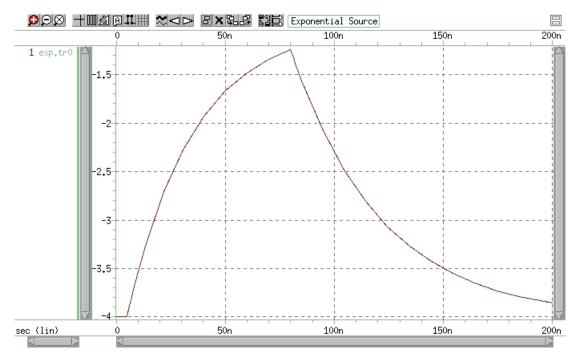

Figure 24 Exponential Source Function

This example is based on demonstration netlist exp.sp, which is available in directory *\$installdir*/demo/hspice/sources:

```
*file: exp.sp exponential independant source
.options post
.param v0=-4 va=-1 td1=5n tau1=30n tau2=40n td2=80n
v 1 0 exp(v0 va td1 tau1 td2 tau2)
r 1 0 1
.tran .05n 200n
.end
```

This example shows an entire netlist, which contains an EXP voltage source. In this source:

- Initial t=0 voltage is -4 V.
- Final voltage is -1 V.
- Waveform rises exponentially from -4 V to -1 V with a time constant of 30 ns.
- At 80 ns, the waveform starts dropping to -4 V again, with a time constant of 40 ns.

# **Piecewise Linear Source**

HSPICE or HSPICE RF provides a piecewise linear source function, in an independent voltage or current source.

The following sections discuss these topics:

- General PWL Form
- MSINC and ASPEC Form
- Data-Driven Piecewise Linear Source
- File-Driven PWL Source

## **General PWL Form**

```
Vxxx n+ n- PWL [(] v1 t1 [v2 t2 v3 t3...] [R= [repeat]]
+ [TD=delay] [)]
Ixxx n+ n- PWL [(] t1 v1 [t2 v2 t3 v3...] [R= [repeat]]
+ [TD=delay] [)]
```

## **MSINC and ASPEC Form**

```
Vxxx n+ n- PL [(] v1 t1 [v2 t2 v3 t3...] [R= [repeat]]
+ [TD=delay] [)]
Ixxx n+ n- PL [(] v1 t1 [v2 t2 v3 t3...] [R= [repeat]]
+ [TD=delay] [)]
```

| Parameter  | Description                                                                  |
|------------|------------------------------------------------------------------------------|
| Vxxx, Ixxx | Independent voltage source; uses a piecewise linear response.                |
| PWL        | Keyword for a piecewise linear time-varying source.                          |
| v1 v2 vn   | Current or voltage values at the corresponding timepoint.                    |
| t1 t2 tn   | Timepoint values, where the corresponding current or voltage value is valid. |

| Pa                              | arameter                                                                                                    | Description                                                                                                    |
|---------------------------------|----------------------------------------------------------------------------------------------------|----------------------------------------------------------------------------------------------------|
| R                               | =repeat                                                                                                    | Keyword and time value to specify a repeating function. With no argument, the source repeats from the beginning of the function. <i>repeat</i> is the time, in units of seconds, which specifies the start point of the waveform to repeat. This time needs to be less than the greatest time point, <i>tn</i> .                                                                                                    |
| TI                              | D=delay                                                                                                    | Time, in units of seconds, which specifies the length of time to delay (propagation delay) the piecewise linear function.                                                                                                    |
|                                 | •                                                                                                    | of values ( $t1$ , $v1$ ) specifies that the value of the source is $v1$ (in mps), at time $t1$ .                                                                                                    |
| •                               |                                                                                                    | erpolation between the time points determines the value of the tintermediate values of time.                                                                                                    |
| •                               |                                                                                                    | rm of the function accommodates ASPEC style formats, and the order of the time-voltage pairs to voltage-time pairs.                                                                                                    |
| •                               | If you do not specify a time-zero point, HSPICE or HSPICE RF uses the DC value of the source, as the time-zero source value.                                                                                                    |                                                                                                    |
|                                 |                                                                                                    | SPICE RF does not force the source to terminate at the TSTOP<br>ed in the .TRAN statement.                                                                                                    |
| tol<br>sir<br>HS<br>sir<br>list | erance, the<br>nulation tim<br>SPICE or HS<br>nulated volt<br>t. To force H                                                                                                    | the piecewise linear function changes below a specified<br>timestep algorithm might not choose the specified time points as<br>e points. To obtain a value for the source voltage or current,<br>SPICE RF extrapolates neighboring values. As a result, the<br>age might deviate slightly from the voltage specified in the PWL<br>ISPICE or HSPICE RF to use the specified values, use .OPTION<br>hich reduces the slope change tolerance. |
| the<br>bre                      | <i>R</i> causes the function to repeat. You can specify a value after this <i>R</i> , to indicate the beginning of the function to repeat. The repeat time must equal a breakpoint in the function. For example, if $t1=1$ , $t2=2$ , $t3=3$ , and $t4=4$ , then the repeat value can be 1, 2, or 3. |                                                                                                    |
|                                 | •                                                                                                    | <i>al</i> to cause a delay at the beginning of the function. You can use hout the repeat function.                                                                                                    |
| Ex                              | ample                                                                                                    |                                                                                                    |
| Th                              | is example                                                                                                    | is based on demonstration netlist <i>pwl.sp</i> , which is available in <i>talldir</i> /demo/hspice/sources:                                                                                                    |
| fi                              | le pwl.sp                                                                                                    | repeated piecewise linear source                                                                                                    |
|                                 |                                                                                                    |                                                                                                    |

```
.option post
.tran 5n 500n
v1 1 0 pwl 60n 0v, 120n 0v, 130n 5v, 170n 5v, 180n 0v, r
r1 1 0 1
v2 2 0 pl 0v 60n, 0v 120n, 5v 130n, 5v 170n, 0v 180n, r 60n
r2 2 0 1
.end
```

This example shows an entire netlist, which contains two piecewise linear voltage sources. The two sources have the same function:

- First is in normal format. The repeat starts at the beginning of the function.
- Second is in ASPEC format. The repeat starts at the first timepoint.

See Figure 25 for the difference in responses.

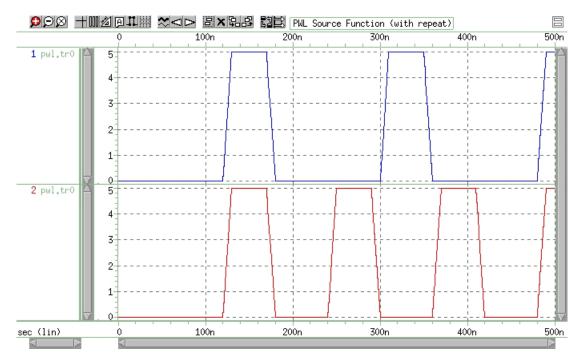

Figure 25 Results of Using the Repeat Function

## **Data-Driven Piecewise Linear Source**

HSPICE provides a data-driven piecewise linear source function in an independent voltage or current source.

Independent Source Functions

```
Vxxx n+ n- PWL (TIME, PV)
Ixxx n+ n- PWL (TIME, PV)
.DATA dataname
TIME PVt1 v1t2 v2t3 v3t4 v4. . . .
.ENDDATA
.TRAN DATA=datanam
```

| Parameter | Description                                                        |
|-----------|--------------------------------------------------------------------|
| TIME      | Parameter name for time value, provided in a .DATA statement.      |
| PV        | Parameter name for amplitude value, provided in a .DATA statement. |

Use with a . DATA statement that contains time-value pairs. For each tn-vn (time-value) pair that you specify in the .DATA block, the data-driven PWL function outputs a current or voltage of the specified tn duration and with the specified vn amplitude. This source enables simulation results reuse as an input source in another simulation. Transient analysis must be data-driven.

## Example

This example is based on demonstration netlist datadriven\_pwl.sp, which is available in directory *\$installdir*/demo/hspice/sources:

```
*DATA DRIVEN PIECEWISE LINEAR SOURCE
.options list node post
V1 1 0 PWL(TIME, pv1)
R1 1 0 1
V2 2 0 PWL(TIME, pv2)
R2 2 0 1
.DATA dsrc
TIME pv1 pv2
On 5v 0v
5n 0v 5v
10n 0v 5v
.ENDDATA
.TRAN DATA=dsrc
.print v(1) v(2)
.END
```

This example is an entire netlist, containing two data-driven, piecewise linear voltage sources. The . DATA statement contains the two sets of values

referenced in the pv1 and pv2 sources. . TRAN references the data name; there should be no time in . TRAN because time has been included in DATA.

## **File-Driven PWL Source**

Vxxx n1 n2 PWL PWLFILE='filename' [col1, [col2]] [R [=repeat]]

```
+ [TD=delay]
```

Ixxx n1 n2 PWL PWLFILE='filename' [col1, [col2]] [R [=repeat]]

```
+ [TD=delay]
```

Here, PWLFILE can use a string parameter.

### Example

```
Vit n1 n2 PWL PWLFILE='Imod.dat'
.parameter pwl_data_file=str('pwl.dat')
V1 in out PWL PWLFILE=str(pwl data file)
```

# **PWLZ High Impedance State**

The high Z state of the PWLZ source adds the capability to disconnect the PWL source for time periods marked with the keyword Z.

```
Vxxx n+ n- PWLZ [(] t1 val1 [t2 val2 t3 z t4 val4 ...]
+ [R [=repeat]] [TD=delay] [)]
```

The keyword z can be used in place of the source value. The voltage source is disconnected for time periods marked with the keyword z.

| Parameters     | Description                                                                           |
|----------------|---------------------------------------------------------------------------------------|
| Vxxx           | Independent voltage source; capable of having high impedance during periods of times. |
| PWLZ           | Keyword for a piecewise linear time-varying source with high impedance.               |
| val1 val2 valn | Voltage values at the corresponding time points.                                      |
| t1 t2 tn       | Time point values.                                                                    |

Independent Source Functions

| Parameters | Description                                                                                                    |
|------------|----------------------------------------------------------------------------------------------------|
| R=repeat   | Keyword and time value to specify a repeating function. With<br>no argument, the source repeats from the beginning of the<br>function. <i>repeat</i> is the time, in units of seconds, which<br>specifies the start point of the waveform to repeat. This time<br>needs to be less than the greatest time point, tn. |
| TD = delay | Time, in units of seconds, which specifies the length of time to delay (propagation delay) the piecewise linear function.                                                                                                    |

### Example

In this example, node 5 is connected to a 0V source at time 0, and rises from 0V to 0.75V in 2 ns. Between 2 ns and 10 ns, the voltage source value rises from 0.75V to 1.5V. The voltage source value stays at 1.5V between 10 ns and 50 ns. Starting from 50 ns, node 5 is disconnected from the voltage source until 60 ns. It is connected to a 0.75V voltage source after 60 ns.

VXD 5 0 pwlz (0 0 2N 0.75 10N 1.5 50N z 60N 0.75)

# Single-Frequency FM Source

HSPICE or HSPICE RF provides a single-frequency FM source function, in an independent voltage or current source.

| Vxxx | n+ | n- | SFFM | [(] | vo | va | [fc | [mdi | [fs]] | [)] |
|------|----|----|------|-----|----|----|-----|------|-------|-----|
| Ixxx | n+ | n- | SFFM | [(] | vo | va | [fc | [mdi | [fs]] | [)] |

| Parameter  | Description                                                                      |
|------------|----------------------------------------------------------------------------------|
| Vxxx, Ixxx | Independent voltage source, which exhibits the frequency-<br>modulated response. |
| SFFM       | Keyword for a single-frequency, frequency-modulated, time-varying source.        |
| VO         | Output voltage or current offset, in volts or amps.                              |
| va         | Output voltage or current amplitude, in volts or amps.                           |
| fc         | Carrier frequency, in Hz. Default=1/TSTOP.                                       |

| Parameter | Description                                                                                                    |
|-----------|----------------------------------------------------------------------------------------------------|
| mdi       | Modulation index, which determines the magnitude of deviation from the carrier frequency. Values normally lie between 1 and 10. Default=0.0. |
| fs        | Signal frequency, in Hz. Default=1/TSTOP.                                                                                                    |

The following expression defines the waveform shape:

### Equation 9

```
sourcevalue = vo + va \cdot SIN[2 \cdot \pi \cdot fc \cdot Time + mdi \cdot SIN(2 \cdot \pi \cdot fs \cdot Time)]
```

### Example

This example is based on demonstration netlist sffm.sp, which is available in directory *\$installdir*/demo/hspice/sources:

```
*file: sffm.spfrequency modulation source
.options post
vsff1 15 0 dc 3v sffm(0v 1v 20k 10 5k)
rssf1 15 0 1
.tran .001ms .5ms
.probe tran v(15)
.end
```

This example shows an entire netlist, which contains a single-frequency, frequency-modulated voltage source. In this source.

- The offset voltage is 0 volts.
- The maximum voltage is 1 millivolt.
- The carrier frequency is 20 kHz.
- The signal is 5 kHz, with a modulation index of 10 (the maximum wavelength is roughly 10 times as long as the minimum).

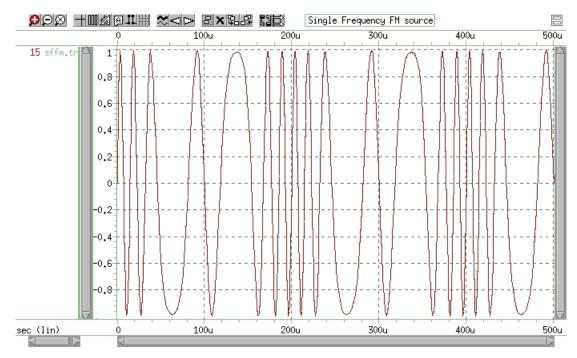

Figure 26 Single Frequency FM Source

# **Single-Frequency AM Source**

HSPICE or HSPICE RF provides a single-frequency AM source function in an independent voltage or current source.

```
Vxxx n+n-AM [(] sa oc fm fc [td] [)]
Ixxx n+n-AM [(] sa oc fm fc [td] [)]
```

| Parameter  | Description                                                                  |
|------------|------------------------------------------------------------------------------|
| Vxxx, Ixxx | Independent voltage source, which exhibits the amplitude-modulated response. |
| AM         | Keyword for an amplitude-modulated, time-varying source.                     |
| sa         | Signal amplitude, in volts or amps. Default=0.0.                             |
| fc         | Carrier frequency, in hertz. Default=0.0.                                    |

| fm | Modulation frequency, in hertz. Default=1/TSTOP.                                                            |
|----|----------------------------------------------------------------------------------------------------|
| oc | Offset constant, a unitless constant that determines the absolute magnitude of the modulation. Default=0.0. |
| td | Delay time (propagation delay) before the start of the signal, in seconds. Default=0.0.                     |

The following expression defines the waveform shape:

Equation 10

 $sourcevalue = sa \cdot \{oc + SIN[2 \cdot \pi \cdot fm \cdot (Time - td)]\} \cdot SIN[2 \cdot \pi \cdot fc \cdot (Time - td)]$ 

## Example

This example is based on demonstration netlist amsrc.sp, which is available in directory *\$installdir*/demo/hspice/sources:

\*file amsrc.sp amplitude modulation .option post .tran .01m 20m v1 1 0 am(10 1 100 1k 1m) r1 1 0 1 v2 2 0 am(2.5 4 100 1k 1m) r2 2 0 1 v3 3 0 am(10 1 1k 100 1m) r3 3 0 1 .end

This example shows an entire netlist, which contains three amplitudemodulated voltage sources.

- In the first source:
  - Amplitude is 10.
  - Offset constant is 1.
  - Carrier frequency is 1 kHz.
  - Modulation frequency of 100 Hz.
  - Delay is 1 millisecond.
- In the second source, only the amplitude and offset constant differ from the first source:

Independent Source Functions

- Amplitude is 2.5.
- Offset constant is 4.
- Carrier frequency is 1 kHz.
- Modulation frequency of 100 Hz.
- Delay is 1 millisecond.
- The third source exchanges the carrier and modulation frequencies, compared to the first source:
  - Amplitude is 10.
  - Offset constant is 1.
  - Carrier frequency is 100 Hz.
  - Modulation frequency of 1 kHz.
  - Delay is 1 millisecond.

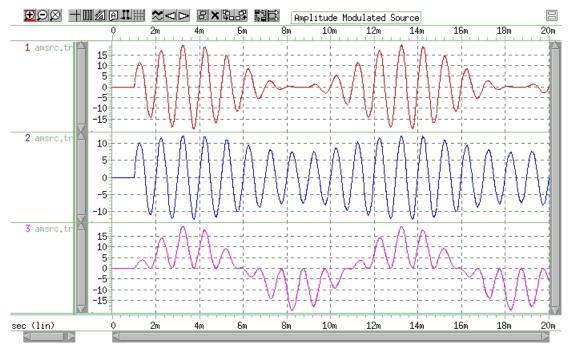

Figure 27 Amplitude Modulation Plot

# **Pattern Source**

HSPICE or HSPICE RF provides a pattern source function, in an independent voltage or current source. The pattern source function uses four states, '1','0','m', and 'z', which represent the high, low, middle voltage, or current and high impedance state respectively. The series of these four states is called a "b-string." (HSPICE supports eight-bit data byte conversion to a 10-bit transmission character—8B/10B encoding for the PAT keyword.)

```
Vxxx n+ n- PAT [(] vhi vlo td tr tf tsample data [RB=val]
+ [R=repeat] [ENCODE=DW8b10b] [RD_INIT=0|1] [)]
Ixxx n+ n- PAT [(] vhi vlo td tr tf tsample data [RB=val]
+ [R=repeat] [ENCODE=DW8b10b] [RD_INIT=0|1] [)]
```

| Parameter  | Description                                                                                                    |
|------------|----------------------------------------------------------------------------------------------------|
| Vxxx, Ixxx | Independent voltage source that exhibits a pattern response.                                                                                                    |
| PAT        | Keyword for a pattern time-varying source.                                                                                                    |
| vhi        | High voltage or current value for pattern sources (units of volts or amps).                                                                                                    |
| vlo        | Low voltage or current value for pattern sources (units of volts or amps).                                                                                                    |
| td         | Delay (propagation) time in seconds from the beginning of the transient interval to the first onset ramp. It can be negative. The state in the delay time is the same as the first state specified in data. |
| tr         | Duration of the onset ramp (in seconds) from the low value to the high value (reverse transit time).                                                                                                    |
| tf         | Duration of the recovery ramp (in seconds) from the high value back to the low value (forward transit time).                                                                                                |
| tsample    | Time spent at '0' or '1' or 'M' or 'Z' pattern value (in seconds).                                                                                                    |

#### Chapter 9: Sources and Stimuli

Independent Source Functions

| Parameter      | Description                                                                                                    |
|----------------|----------------------------------------------------------------------------------------------------|
| data           | String of '1', '0', 'M', 'Z' representing a pattern source, or 'K' representing 8b/10b encoding control string (or control word). If the first alphabetic character is 'B', which represents it as a binary bit stream, the series is called a b-string. '1' represents the value for high voltage or current, '0' is the value for low voltage or current, 'M' represents the value which is equa to 0.5*(vhi+vlo). If the first alphabetic character is 'K', which represents the control string in the 8b10b encoder, then the k-string is followed by a series binary bit stream (such as k00010001, similar to the original b-string). In a K-string, the bit stream must be '1' or '0'. 'M' and 'Z' are not allowed. The definition of K-string follows the form of "DW_8b10b_enc" in the Synopsys DesignWare Building Block IP. If you do not apply encode=dw8b10b in the netlist, then the K-string takes the same function as B-string. |
| RB             | Keyword to specify the starting bit when repeating. The repeat data starts<br>from the bit indicated by RB. RB must be an integer. If the value is larger<br>than the length of the b-string, an error is reported. If the value is less than<br>1, it is set to 1 automatically.                                                                                                    |
| R=repeat       | Keyword to specify how many times to execute the repeating operation be<br>executed. With no argument, the source repeats from the beginning of the<br>b-string. If R=-1, it means the repeating operation will continue forever. R<br>must be an integer and if it is less than -1, it will be set to 0 automatically                                                                                                    |
| ENCODE=DW8b10b | Keyword to specify 8b/10b encoding.                                                                                                    |
| RD_INIT=0 1    | Initial value of Running Disparity. The one bit memory that recalls the bias<br>of the last unbalanced code word is called the Running Disparity.1:<br>Specifies that a Running Disparity value of zero is synonymous with<br>negative Running Disparity (?).                                                                                                    |
|                | <ul> <li>0: Specifies that a Running Disparity value of one is synonymous with negative Running Disparity (-)</li> <li>1: Specifies that a Running Disparity value of one is synonymous with positive Running Disparity (+).</li> </ul>                                                                                                    |

tdelay+N\*tsample-tr(tf)/2

- N is the number of the same bit from the beginning.
- If the first transition is rising, this equation uses tr.
- If the first transition is falling, it uses tf.

## Example

The following example shows a pattern source with two b-strings:

```
*FILE: pattern source gereral form
v1 1 0 pat (5 0 0n 1n 1n 5n b1011 r=1 rb=2 b0m1z)
r1 1 0 1
```

In this pattern:

- High voltage is 5 v
- Low voltage is 0 v
- Time delay is 0 n
- Rise time is 1 n
- Fall time is 1 n
- Sample time is 5 n

The first b-string is 1011, which repeats once and then repeats from the second bit, which is 0. The second b-string is 0mlz. Since neither R and RB is specified here, they are set to the default value, which is R=0, RB=1.

## Example

The following b-string and its repeat time R and repeating start bit RB cannot use a parameter—it is considered as a undivided unit in HSPICE and can only be defined in a .PAT command.

```
*FILE:pattern source using parameter
.param td=40ps tr=20ps tf=80ps tsample=400ps
VIN 1 0 PAT (2 0 td tr tf tsample b1010110 r=2)
r1 1 0 1
```

In this pattern:

- High voltage is 2 V.
- Low voltage is 0 V.
- Time delay is 40 ps.
- Rise time is 20 ps.
- Fall time is 80 ps.
- Sample time is 400 ps.
- Data is 1010110.

The following sections discuss these topics:

- Nested-Structure Pattern Source
- Pattern-Command Driven Pattern Source
- Workaround to 1024 Character Limitation for Long Pattern Sources

## **Nested-Structure Pattern Source**

HSPICE provides Nested Structure (NS) for the pattern source function to construct complex waveforms. NS is a combination of a b-string and other nested structures defined in a .PAT command, which is explained later in this section.

The following general syntax is for an NS pattern source.

```
Vxxx n+ n- PAT [(] vhi vlo td tr tf tsample
+ [component 1 ... component n] [RB=val] [R=repeat] [)]
Ixxx n+ n- PAT [(] vhi vlo td tr tf tsample
+ [component 1 ... component n] [RB=val] [R=repeat] [)]
```

| Parameter | Description                                                                                                    |
|-----------|----------------------------------------------------------------------------------------------------|
| component | Component is the element that makes up NS, which can be a b-string or a patname defined in other PAT commands. Brackets ([]) must be used.                                                                                                    |
| RB=val    | Keyword to specify the starting component when repeating. The repeat data starts from the component indicated by RB. RB must be an integer. If RB is larger than the length of the NS, an error is reported. If RB is less than 1, it is automatically set to 1.                     |
| R=repeat  | Keyword to specify how many times the repeating operation is executed. With no argument, the source repeats from the beginning of the NS. If $R=-1$ , the repeating operation continues indefinitely. R must be an integer, and if it is less than -1, it is automatically set to 0. |

If the component is a b-string, it can also be followed by R=repeat and RB=val to specify the repeat time and repeating start bit.

## Example

```
*FILE: Pattern source using nested structure v1 1 0 pat (5 0 0n 1n 1n 5n [b1011 r=1 rb=2 b0m1z] r=2 rb=2) r1 1 0 1
```

When expanding the nested structure, you generate the pattern source as:

'b1011 r=1 rb=2 b0m1z b0m1z b0m1z'

The whole NS repeats twice, and each time it repeats from the second b0mlz component.

## **Pattern-Command Driven Pattern Source**

The following general syntax is for including a pattern-command driven pattern source in an independent voltage or current source. The RB and R of a b-string or NS can be reset in an independent source. With no argument, the R and RB are the same when defined in the pattern command.

```
Vxxx n+ n- PAT [(] vhi vlo td tr tf tsample PatName [RB=val]
+ [R=repeat] [)]
Ixxx n+ n- PAT [(] vhi vlo td tr tf tsample Patname [RB=val]
```

```
+ [R=repeat] [)]
```

Additional syntax applies to the . PAT command-driven pattern source:

```
.PAT PatName=data [RB=val] [R=repeat]
```

```
.PAT PatName=[component 1...component n] [RB=val] [R=repeat]
```

The PatName is the pattern name that has an associated b-string or nested structure.

## Example 1

```
v1 1 0 pat (5 0 0n 1n 1n 5n al a2 r=2 rb=2)
.PAT al=b1010 r=1 rb=1
.PAT a2=b0101 r=1 rb=1
```

### The final pattern source is:

b1010 r=1 rb=1 b0101 r=2 rb=2

When the independent source uses the pattern command to specify its pattern source, r and rb can be reset.

### Example 2

```
*FILE 2: Pattern source driven by pattern command v1 1 0 pat (5 0 0n 1n 1n 5n [al b0011] r=1 rb=1)
.PAT a1=[b1010 b0101] r=0 rb=1
```

The final pattern source is:

b1010 b0101 b0011 b1010 b0101 b0011

The a1 is a predefined NS, and it can be referenced by pattern source.

# Workaround to 1024 Character Limitation for Long Pattern Sources

Pattern sources in HSPICE are limited to 1024 characters, including the . PAT statement. To work around this limitation, you can define multiple pattern statements and combine them using another pattern statement.

### Example

To combine the patterns, first define several separate patterns such as:

```
.pat p1=b10000000010001000011001000010100110
.pat p2=b010000100101001011011000110101111
.pat p3=b1000010001100101011010010101101101111
```

Next, define another pattern source that combines the previous ones

```
.pat p4=p1 p2 p3
```

Finally, use the combined pattern source in your source statement:

V1 1 0 pat (5 0 0n 20p 30p 200p p4)

# **Pseudo Random-Bit Generator Source**

HSPICE or HSPICE RF Pseudo Random Bit Generator Source (PRBS) function, in an independent voltage or current source. This function can be used in several applications from cryptography and bit-error-rate measurement, to wireless communication systems employing spread spectrum or CDMA techniques. PRBS uses a Linear Feedback Shift Register (LFSR) to generate a pseudo random bit sequence. (HSPICE supports eight-bit data byte conversion to a 10-bit transmission character—8B/10B encoding for the LFSR keyword.)

```
Vxxx n+ n- LFSR [(] vlow vhigh tdelay trise tfall rate seed
+ [taps] [rout=val] [ENCODE=DW8b10b] [RD_INIT=0|1] [)]
Ixxx n+ n- LFSR [(] vlow vhigh tdelay trise tfall rate seed
+ [taps] [rout=val] [ENCODE=DW8b10b] [RD INIT=0|1] [)]
```

| Parameter      | Description                                                                                                    |
|----------------|----------------------------------------------------------------------------------------------------|
| LFSR           | Specifies the voltage or current source as PRBS.                                                                                                    |
| vlow           | The minimum voltage or current level.                                                                                                    |
| vhigh          | The maximum voltage or current level.                                                                                                    |
| tdelay         | Specifies the initial time delay to the first transition.                                                                                                    |
| trise          | Specifies the duration of the onset ramp (in seconds) from the initial value to the pulse plateau value (reverse transit time).                                                                                                    |
| tfall          | Specifies the duration of the recovery ramp (in seconds) from the pulse plateau back to the initial value (forward transit time).                                                                                                    |
| rate           | The bit rate.                                                                                                    |
| seed           | The initial value (in integer form) of the LFSR loaded into the shift register.<br>Because the operation of the register is deterministic, the stream of values<br>produced by the register is completely determined by its current (or<br>previous) state.                                                                                                    |
| taps           | The bits used to generate feedback.                                                                                                    |
| rout           | The output resistance.                                                                                                    |
| ENCODE=DW8b10b | Keyword to specify 8b/10b encoding.                                                                                                    |
| RD_INIT=0 1    | <ul> <li>Initial value of Running Disparity. The one bit memory that recalls the bias of the last unbalanced code word is called the Running Disparity.1: Specifies that a Running Disparity value of zero is synonymous with negative Running Disparity (?).</li> <li>0: Specifies that a Running Disparity value of one is synonymous with negative Running Disparity (-)</li> <li>1: Specifies that a Running Disparity value of one is synonymous with positive Running Disparity (+).</li> </ul> |

## Example 1

The following example shows the pattern source that is connected between node in and node gnd.

Example of LFSR, output is 1100011111001101:

```
vin out gnd LFSR (0 1 0 1n 1n 10meg 3 [2, 5] rout=10)
.option POST
.tran 10p 10u
.end
```

Where,

- The output low voltage is 0, and the output high voltage is 1 v.
- The delay time is 0 ms.
- The rise and fall times are each 1 ns.
- The bit rate is 10meg bits/s.
- The seed is 3 (bits: 00011).
- The taps are at the output of the 2nd and 5th shift registers and are xor'd together as the input to the first shift register.
- The output resistance is 10 ohm.

## Example 2

The following example shows the pattern source connected between node 1 and node 0:

```
.PARAM td1=2.5m tr1=2n
vin 1 0 LFSR (2 4 td1 tr1 1n 6meg 2 [10, 5, 3, 2])
```

Where,

- The output low voltage is 2 v, and the output high voltage is 4 v.
- The delay is 2.5 ms.
- The rise time is 2 ns, and the fall time is 1 ns.
- The bit rate is 6meg bits/s.
- The seed is 2.
- The taps are [10, 5, 3, 2].
- The output resistance is 0 ohm.

## Example 3

This example is based on demonstration netlist *prbs.sp*, which is available in directory *\$installdir*/demo/hspice/sources:

```
* prbs.sp
.OPTION POST
.TRAN 0.5n 50u
V1 1 0 LFSR (0 1 1u 1n 1n 10meg 1 [5, 2] rout=10)
R1 1 0 1
.END
```

## Example 4

To generate a PRBS source that includes jitter, use the following steps:

- 1. Construct your usual linear feedback shift register (LFSR) generator.
- 2. Construct a matching (T,tr,tf) PULSE source as a clock, but add jitter to it with the PERJITTER keyword.
- 3. Use the PULSE source to gate (buffer) the LFSR output (through an ideal AND gate, VCCS, or similar function).

The following sections discuss these topics:

- Linear Feedback Shift Register
- Conventions for Feedback Tap Specification
- Example: Noise Generator Used for a Pulse or DC Level

## Linear Feedback Shift Register

A LFSR consists of several simple-shift registers in which a binary-weighted modulo-2 sum of the taps is fed back to the input. The modulo-2 sum of two1bit binary numbers yields 0 if the two numbers are identical and 1 if the differ is 0+0=0, 0+1=1, or 1+1=0. See Figure 28 on page 270.

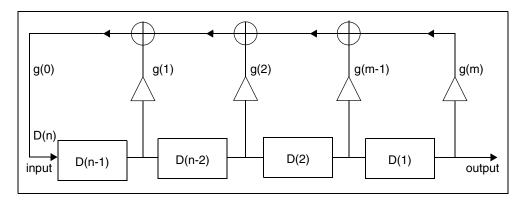

Figure 28 LFSR Diagram

For any given tap, the weight "gi" is either 0, (meaning "no connection"), or 1, (meaning it is fed back). Two exceptions are g0 and gm, which are always 1 and therefore always connected. The gm is not really a feedback connection, but rather an input of the shift register that is assigned a feedback weight for mathematical purposes.

The maximum number of bits is defined by the first number in your TAPS definition. For example [23, 22, 21, 20, 19, 7] denotes a 23-stage LFSR. The TAPS definition is a specific feedback tap sequence that generates an M-Sequence PRB. The LFSR stages can range from 2 to 64 bits. The seed cannot be set to zero; HSPICE reports an error and exits the simulation if you set the seed to zero.

## **Conventions for Feedback Tap Specification**

A given set of feedback connections can be expressed in a convenient and easy-to-use shorthand form with the connection numbers listed within a pair of brackets. The g0 connection is implied and not listed since it is always connected. Although gm is also always connected, it is listed in order to convey the shift register size (number of registers).

The following line is a set of feedback taps where j is the total number of feedback taps (not including g0), f(1)=m is the highest-order feedback tap (and the size of the LFSR), and f(j) are the remaining feedback taps:

 $[f(1), f(2), f(3), \ldots, f(j)]$ 

## Example

The following line shows that the number of registers is 7 and the total number of feedback taps is 4:

[7, 3, 2, 1]

The following feedback input applies for this specification:

```
D(n) = [D(n-7) + D(n-3) + D(n-2) + D(n-1)] \mod 2
```

## Example: Noise Generator Used for a Pulse or DC Level

The following example creates a DC source voltage with a random noise of 0.1v max amplitude in a spice stimulus.

```
* Generate transient noise to pulse or DC source
.options post=2 probe
* instantiate the noise generator
x noise n noise 0 tr nsrc
r_load n_noise 0 1k
* Add noise to a clock signal
*v clk clk 0 pulse (0 1.8 10n 10n 10n 90n 200n)
* or add noise to DC level...
v clk clk 0 5
* Add the noise. Amplitude is .1v
E jtr clk jtr clk VCVS n noise 0 0.1
.tran 1n 500n
.probe tran v(n noise) v(clk) v(clk jtr)
.subckt tr_nsrc np nn $ subcircuit generating transient noise
*** To make the nature of output signal more random
*** generate 10 separate PRBS sources and sum them up ****
v1 n1 nn LFSR (0 1 0p 5p 5p 2g 10001 [10,9,6,3,1] )
v2 n2 nn LFSR (0 1 0p 5p 5p 2g 5313 [10,9,6,3,1] )
v3 n3 nn LFSR (0 1 0p 5p 5p 2g 9 [10,9,6,3,1] )
v4 n4 nn LFSR (0 1 0p 5p 5p 2g 213 [10,9,6,3,1] )
v5 n5 nn LFSR (0 1 0p 5p 5p 2g 741 [10,9,6,3,1] )
v6 n6 nn LFSR (0 1 0p 5p 5p 2g 397 [10,9,6,3,1] )
v7 n7 nn LFSR (0 1 0p 5p 5p 2g 4793 [10,9,6,3,1] )
v8 n8 nn LFSR (0 1 0p 5p 5p 2g 7039 [10,9,6,3,1] )
v9 n9 nn LFSR (0 1 0p 5p 5p 2g 12031 [10,9,6,3,1] )
va na nn LFSR (0 1 0p 5p 5p 2q 50071 [10,9,6,3,1] )
*** Sum up the 10 random pulse signals ***
esum ns nn POLY(10) n1 nn n2 nn n3 nn n4 nn n5 nn n6 nn n7 nn n8
nn n9 nn na nn
```

```
+ 0 1 1 1 1 1 1 1 1 1 1 1
*** Filter out the DC component of the summed voltage ***
cs ns out 1p
rs out nn 1k
*** Insert two sets of RC filter to smooth the ***
*** edges and eliminate high frequency components ***
e_1 nout_f1 nn vcvs out nn 1
rf1 nout_f1 no_f1 2k
cf1 no_f1 nn .35p
e_2 nout_f2 nn vcvs no_f1 nn 1
rf2 nout_f2 np 2k
cf2 np nn .35p
.ends
.end
```

# **Voltage and Current Controlled Elements**

HSPICE or HSPICE RF provides two voltage-controlled and two currentcontrolled elements, known as E, G, H, and F Elements. You can use these controlled elements to model:

- MOS transistors
- Bipolar transistors
- Tunnel diodes
- SCRs
- Analog functions, such as:
  - operational amplifiers
  - summers
  - comparators
  - voltage-controlled oscillators
  - modulators
  - switched capacitor circuits

Depending on whether you used the polynomial or piecewise linear functions, the controlled elements can be:

- Linear functions of controlling-node voltages.
- Non-linear functions of controlling-node voltages.

- Linear functions of branch currents.
- Non-linear functions of branch currents.

The functions of the E, F, G, and H controlled elements are different.

- The E-element can be:
  - A voltage-controlled voltage source
  - A behavioral voltage source
  - An ideal op-amp.
  - An ideal transformer.
  - An ideal delay element.
  - A piecewise linear, voltage-controlled, multi-input AND, NAND, OR, or NOR gate.
- The F-element can be:
  - A current-controlled current source.
  - An ideal delay element.
  - A piecewise linear, current-controlled, multi-input AND, NAND, OR, or NOR gate.
- The G-element can be:
  - A voltage-controlled current source.
  - A behavioral current source.
  - A voltage-controlled resistor.
  - A piecewise linear, voltage-controlled capacitor.
  - An ideal delay element.
  - A piecewise linear, multi-input AND, NAND, OR, or NOR gate.
- The H-element can be:
  - A current-controlled voltage source.
  - An ideal delay element.
  - A piecewise linear, current-controlled, multi-input AND, NAND, OR, or NOR gate.

The next section describes polynomial and piecewise linear functions. Later sections describe element statements for linear or nonlinear functions. For detailed PWL examples, see PWL/DATA/VEC Converter on page 419.

The following sections discuss these topics:

- Polynomial Functions
- Piecewise Linear Function

# **Polynomial Functions**

You can use the controlled element statement to define the controlled output variable (current, resistance, or voltage), as a polynomial function of one or more voltages or branch currents. You can select several polynomial equations, using the POLY (NDIM) parameter in the E, F, G, or H-element statement. Syntax can be either POLY=INTEGER\_NUMBER or POLY (INTEGER\_NUMBER)

For example, either of the following are legitimate statements for an E-element instance with the POLY function:

```
E1 e1 0 POLY=2 e11 0 e12 0 1 2 3
```

```
or
```

```
E1 e1 0 POLY(2) e11 0 e12 0 1 2 3
```

Polynomial values can be:

| Value   | Description                                                                                                    |
|---------|----------------------------------------------------------------------------------------------------|
| POLY(1) | One-dimensional equation (function of one controlling variable).                                                             |
| POLY(2) | Two-dimensional equation (function of two controlling variables).                                                            |
| POLY(3) | Three-dimensional equation (function of three controlling variables).                                                        |
| POLY(n) | Multi-dimensional equation (function of n controlling variables).<br>HSPICE RF has a maximum allowable dimension limit of 3. |

Each polynomial equation includes polynomial coefficient parameters (P0, P1 ... Pn), which you can set to explicitly define the equation.

## **One-Dimensional Function**

If the function is one-dimensional (a function of one branch current or node voltage), the following expression determines the FV function value:

### Equation 11

 $FV = P0 + (P1 \cdot FA) + (P2 \cdot FA^2) + (P3 \cdot FA^3) + (P4 \cdot FA^4) + (P5 \cdot FA^5) + \dots$ 

| Parameter | Description                                               |
|-----------|-----------------------------------------------------------|
| FV        | Controlled voltage or current from the controlled source. |
| P0PN      | Coefficients of a polynomial equation.                    |
| FA        | Controlling branch current, or nodal voltage.             |

**Note:** If you specify one coefficient in a one-dimensional polynomial, HSPICE or HSPICE RF assumes that the coefficient is P1 (P0=0.0). Use this as input for linear controlled sources.

The following controlled source statement is a one-dimensional function. This voltage-controlled voltage source connects to nodes 5 and 0.

E1 5 0 POLY(1) 3 2 1 2.5

In the above source statement, the single-dimension polynomial function parameter, POLY(1), informs HSPICE or HSPICE RF that E1 is a function of the difference of one nodal voltage pair. In this example, the voltage difference is between nodes 3 and 2, so FA=V(3,2).

The dependent source statement then specifies that P0=1 and P1=2.5. From the one-dimensional polynomial equation above, the defining equation for V(5,0) is:

Equation 12  $V(5, 0) = 1 + 2.5 \cdot V(3,2)$ You can also express V(5,0) as *E1*:

Equation 13  $E1 = 1 + 2.5 \cdot V(3,2)$ 

## **Two-Dimensional Function**

If the function is two-dimensional (that is, a function of two node voltages or two branch currents), the following expression determines FV:

Voltage and Current Controlled Elements

Equation 14  $FV = P0 + (P1 \cdot FA) + (P2 \cdot FB) + (P3 \cdot FA^{2}) + (P4 \cdot FA \cdot FB) + (P5 \cdot FB^{2}) + (P6 \cdot FA^{3}) + (P7 \cdot FA^{2} \cdot FB) + (P8 \cdot FA \cdot FB^{2}) + (P9 \cdot FB^{3}) + \dots$ 

For a two-dimensional polynomial, the controlled source is a function of two nodal voltages or currents. To specify a two-dimensional polynomial, set POLY (2) in the controlled source statement.

For example, generate a voltage-controlled source that specifies the controlled voltage, V(1,0), as:

```
Equation 15 V(1, 0) = 3 \cdot V(3,2) + 4 \cdot V(7,6)^2
or
```

Equation 16  $E1 = 3 \cdot V(3,2) + 4 \cdot V(7,6)^2$ 

To implement this function, use this controlled-source element statement:

E1 1 0 POLY(2) 3 2 7 6 0 3 0 0 0 4

This example specifies a controlled voltage source, which connects between nodes 1 and 0. Two differential voltages control this voltage source:

- Voltage difference between nodes 3 and 2.
- Voltage difference between nodes 7 and 6.

That is, FA=V(3, 2), and FB=V(7, 6). The polynomial coefficients are:

- P0=0
- P1=3
- P2=0
- P3=0
- P4=0
- P5=4

## **Three-Dimensional Function**

For a three-dimensional polynomial function, with FA, FB, and FC as its arguments, the following expression determines the FV function value:

$$\begin{array}{l} \textit{Equation 17} \\ \textit{FV} = \textit{P0} + (\textit{P1} \cdot \textit{FA}) + (\textit{P2} \cdot \textit{FB}) + (\textit{P3} \cdot \textit{FC}) + (\textit{P4} \cdot \textit{FA}^2) \\ & + (\textit{P5} \cdot \textit{FA} \cdot \textit{FB}) + (\textit{P6} \cdot \textit{FA} \cdot \textit{FC}) + (\textit{P7} \cdot \textit{FB}^2) + (\textit{P8} \cdot \textit{FB} \cdot \textit{FC}) \\ & + (\textit{P9} \cdot \textit{FC}^2) + (\textit{P10} \cdot \textit{FA}^3) + (\textit{P11} \cdot \textit{FA}^2 \cdot \textit{FB}) + (\textit{P12} \cdot \textit{FA}^2 \cdot \textit{FC}) \\ & + (\textit{P13} \cdot \textit{FA} \cdot \textit{FB}^2) + (\textit{P14} \cdot \textit{FA} \cdot \textit{FB} \cdot \textit{FC}) + (\textit{P15} \cdot \textit{FA} \cdot \textit{FC}^2) \\ & + (\textit{P16} \cdot \textit{FB}^3) + (\textit{P17} \cdot \textit{FB}^2 \cdot \textit{FC}) + (\textit{P18} \cdot \textit{FB} \cdot \textit{FC}^2) \\ & + (\textit{P19} \cdot \textit{FC}^3) + (\textit{P20} \cdot \textit{FA}^4) + \dots \end{array}$$

For example, generate a voltage-controlled source that specifies the voltage as:

```
Equation 18 V(1, 0) = 3 \cdot V(3,2) + 4 \cdot V(7,6)^2 + 5 \cdot V(9,8)^3
or
```

Equation 19  $E1 = 3 \cdot V(3,2) + 4 \cdot V(7,6)^2 + 5 \cdot V(9,8)^3$ The resulting three-dimensional polynomial equation is:

$$FA = V(3,2)$$
  
 $FB = V(7,6)$   
 $FC = V(9,8)$   
 $P1 = 3$   
 $P7 = 4$   
 $P19 = 5$ 

Substitute these values into the voltage controlled voltage source statement:

E1 1 0 POLY(3) 3 2 7 6 9 8 0 3 0 0 0 0 4 0 0 0 0 0

+ 0 0 0 0 0 5

The preceding example specifies a controlled voltage source, which connects between nodes 1 and 0. Three differential voltages control this voltage source:

- Voltage difference between nodes 3 and 2.
- Voltage difference between nodes 7 and 6.
- Voltage difference between nodes 9 and 8.

That is:

### Chapter 9: Sources and Stimuli

Voltage and Current Controlled Elements

- FA=V(3,2)
- FB=V(7,6)
- FC=V(9,8)

The statement defines the polynomial coefficients as:

- P1=3
- P7=4
- P19=5
- Other coefficients are zero.

## **N-Dimensional Function**

An N-dimensional polynomial function can be expressed as:

Equation 20 
$$FV = p_0 + \sum_{j=1}^{k} (p_{ij}Fx_1 + p_{2j}Fx_2 + \dots + p_{ij}Fx_k)^j$$

where,  $Fx_1, Fx_2, \ldots, F_k$ , represent the *k* independent controlling branch current, or nodal voltage, and  $p_{ij}$ ,  $i = 1, 2, \ldots, k = 1, 2, \ldots, n$  are the coefficients.

# **Piecewise Linear Function**

You can use the one-dimensional piecewise linear (PWL) function to model special element characteristics, such as those of:

- Tunnel diodes
- Silicon-controlled rectifiers
- Diode breakdown regions

To describe the piecewise linear function, specify measured data points. Although data points describe the device characteristic, HSPICE or HSPICE RF automatically smooths the corners, to ensure derivative continuity. This, in turn, results in better convergence.

The DELTA parameter controls the curvature of the characteristic at the corners. The smaller the DELTA, the sharper the corners are. The maximum

DELTA is limited to half of the smallest breakpoint distance. If the breakpoints are sufficiently separated, specify the DELTA to a proper value.

- You can specify up to 100 point pairs.
- You must specify at least two point pairs (each point consists of an x and a y coefficient).

To model bidirectional switch or transfer gates, G-elements use the NPWL and PPWL functions, which behave the same way as NMOS and PMOS transistors.

You can also use the piecewise linear function to model multi-input AND, NAND, OR, and NOR gates. In this usage, only one input determines the state of the output.

- In AND and NAND gates, the input with the smallest value determines the corresponding output of the gates.
- In OR and NOR gates, the input with the largest value determines the corresponding output of the gates.

# **Power Sources**

These sections describe independent sources and controlled sources.

The following sections discuss these topics:

- Independent Sources
- Controlled Sources

# **Independent Sources**

A power source is a special kind of voltage or current source, which supplies the network with a pre-defined power that varies by time or frequency. The source produces a specific input impedance.

To apply a power source to a network, you can use either:

- A Norton-equivalent circuit (if you specify this circuit and a current source) the I (current source) element, or
- A Thevenin-equivalent circuit (if you specify this circuit and a voltage source)—the V (voltage source) element.

As with other independent sources, simulation assumes that positive current flows from the positive node, through the source, to the negative node. A power source is a time-variant or frequency-dependent utility source; therefore, the value/phase can be a function of either time or frequency.

A power source is a subclass of the independent voltage/current source, with some additional keywords or parameters:

You can use I and V elements in DC, AC, and transient analysis.

The I and V elements can be data-driven. Supported formats include:

- PULSE, a trapezoidal pulse function.
- PWL, a piecewise linear function, with repeat function.
- PL, a piecewise linear function. PWL and PL are the same piecewise linear function, except PL uses the v1 t1 pair instead of the t1 v1 pair.
- SIN, a damped sinusoidal function.
- EXP, an exponential function.
- SFFM, a single-frequency FM function.
- AM, an amplitude-modulation function.

The following sections discuss these topics:

- Using the Keyword POWER
- Calculation for Total Dissipated Power and for Voltage Source Power
- Subcircuit Power Calculation

## **Using the Keyword POWER**

If you use the POWER keyword in the netlist, then a simulation recognizes a current/voltage source as a power source:

```
Vxxx node+ node- power=powerVal [powerFun] imp=value1
+ imp_ac=value2,value3 powerFun=[FREQ] [TIME](...)
Ixxx node+ node- power=powerVal [powerFun] imp=value1
+ imp_ac=value2,value3 powerFun=[FREQ] [TIME](...)
```

| Parameter | Description |
|-----------|-------------|
| rarameter | Description |

- powerVal A constant power source supplies the available power. If you specify POWER\_DB, then the value is in decibels; otherwise, it is in Watts\*POWER\_SCAL, where POWER\_SCAL is a scaling factor that you specify in a SCALE option (default=1).
- powerFun This function name indicates the time-variant or frequency-variant power source. In this equation, *powerFun* defines the functional dependence on time or frequency.
  - If the function name for *powerFun* is FREQ, then it is a frequency power source: FREQ(freq1, val1, freq2, val2,...)
  - If the function name for *powerFun* is TIME, then it is a piece-wise time variant function: TIME(t1, val1, t2, val2...)

imp= DC impedance value.

imp\_ac= Magnitude and phase offset (in degrees) of AC impedance.

#### Example 1

```
V11 10 20 power=5 imp=5K
```

This example applies a 5-decibel/unit power source to node 10 and node 20, in a Thevenin-equivalent manner. The impedance of this power source is 5k Ohms.

#### Example 2

Iname 1 0 power=20 imp=9MEG This example applies a 20-decibel/unit power source to node 1 and to ground, in a Norton-equivalent manner. The source impedance is 9 mega-ohms.

#### Example 3

```
V5 6 0 power=FREQ(10HZ, 2, 10KHZ, 0.01) imp=2MEG imp_ac=(100K, 60)
V5 6 0 power=func1 imp=2MEG imp_ac=(100K, 60DEC)
+ func1=FREQ(10HZ, 2, 10KHZ, 0.01)
```

In the two preceding examples, a power source operates at two different frequencies, with two different values:

- At 10 Hz, the power value is 2 decibel/unit.
- At 10 kHz, the power value is 0.01 decibel/unit.

Also in these examples:

- The DC impedance is 2 mega-ohms.
- The AC impedance is 100 kilo-ohms.
- The phase offset is 60 degrees.

# Calculation for Total Dissipated Power and for Voltage Source Power

Two keywords can be used to calculate power:

- The POWER keyword is used to calculate the total dissipated power of the circuit.
- The SRC\_PWR keyword is used to calculate the total power from the voltage source of the circuit.

For example, if you have a top level circuit as follows:

...you can use .MEAS TRAN POWER to calculate the total dissipated power in resistors. The total dissipated power will be p(r0) + p(r1).

You can use .MEAS TRAN SRC\_PWR to calculate the total power from the voltage source. The total power from the voltage source will be p(r0) + p(r1) + p(c0). This can also be verified in HSPICE with the following statement:

```
.print tran tot_pwr=par('p(r0) + p(r1) + p(c0)')
```

Note that HSPICE does not add the power of each independent source (V & I).

For power measurements, HSPICE and HSPICE RF compute the dissipated or stored power in each passive element (R, L, C), and source (V, I, G, E, F, and H). To compute this power, HSPICE and HSPICE RF multiply the voltage across an element and the corresponding branch current. However, for semiconductor devices, HSPICE and HSPICERF measure only the dissipated power, excluding the power stored in the device junction or parasitic capacitances from the device power computation. The avg(P(Vdd)) function measures both the dissipated power and the stored power while avg(P(X)) measures only the dissipated power for semiconductor devices. If the circuit contains semiconductor devices, the results of the avg(P(X)) function can be

erroneous. The recommended method to measure the average power of the entire circuit in this case is to measure the average power of the source using the avg (P(Vdd)) function.

### **Subcircuit Power Calculation**

To print or probe an element or subcircuit power, use the variables, P(element\_name) or P(instance\_name\_of\_subckt). For example, if
you have the following subcircuit:

```
x1 in out inv
.subckt inv in out
  mn out in 0 0 nch W=10u L=1u
  mp out in vdd vdd pch W=10u L=1u
.ends
```

The total circuit POWER will be -(p(vin) + p(vvdd)), which is equal to p(rout) + p(cout) + p(x1). This can be verified by using the parameter expression.

### Measuring Leakage Power

When you probe P(Instance\_name), beginning with HSPICE version A-2007.12, HSPICE includes the gate tunneling current in the power function calculations. In prior releases, the power calculation function in HSPICE did not include gate tunneling induced power dissipation.

# Troubleshooting Differences in Rise/Fall Power Input Signals and Power Measurements

You may note a difference between the AVG power calculations for the rise time and fall time for input signals. There should not be a difference, but if you measure the AVG subcircuit power by using P(Instance\_name) for an inverter subcircuit, for example, you may note that HSPICE excludes the energy stored in the output and includes the energy discharged from the capacitor for fall time.

If there is any difference in the measured results, then try running the simulation with the most accurate settings by setting .OPTION RUNLVL=6. In addition, you can set .OPTION DELMAX to the minimum rise or fall time of your circuit.

You may observe a difference in results of two measurements when using the avg(P(X)) function, where X contains semiconductor devices, and using avg(P(Vdd)), the power of the voltage source.

For power measurements, HSPICE and HSPICE RF computes the dissipated or stored power in each passive element (R, L, C), and source (V, I, G, E, F, and H). To compute this power, HSPICE and HSPICE RF multiplies the voltage across an element, and the corresponding branch current. However, for semiconductor devices, HSPICE and HSPICE RF measures only the dissipated power and excludes the power stored in the device junction or parasitic capacitances from the device power computation. The avg(P(Vdd)) measures both the dissipated power and the stored power while avg(P(X)) measures only the dissipated power for semiconductor devices. If the circuit contains semiconductor devices, the results of the avg(P(X)) function can be erroneous. The recommended method to measure the average power of the entire circuit in this case is to measure the average power of the source using the (avg P(Vdd)) function.

### **Controlled Sources**

In addition to independent power sources, you can also create four types of controlled sources:

- Voltage-controlled voltage source (VCVS), or E-element
- Current-controlled current source (CCCS), or F-element
- Voltage-controlled current source (VCCS), or G-element
- Current-controlled voltage source (CCVS), or H-element

## **Voltage-Dependent Voltage Sources — E-elements**

This section explains E-element syntax statements, and defines their parameters.

Exxx n+ n- [VCVS | LEVEL=0] in+ in- ...

- LEVEL=0 is an interchangeable function keyword, such as VCAP or VCCS, etc.
- LEVEL=1 is an OpAmp.
- LEVEL=2 is a Transformer.

See also:

- Using G- and E-elements in Chapter 32, Modeling Filters and Networks
- Filters Examples (bandstopl.sp) for a demonstration of the E-element as a filter

### Voltage-Controlled Voltage Source (VCVS)

The following sections discuss these topics:

- Linear
- Polynomial (POLY)
- Piecewise Linear (PWL)
- Multi-Input Gates
- Delay Element
- Laplace Transform
- Pole-Zero Function
- Frequency Response Table
- Foster Pole-Residue Form
- Behavioral Voltage Source (Noise Model)
- Ideal Op-Amp
- Ideal Transformer
- E-element Parameters

### Linear

```
Exxx n+ n- [VCVS] in+ in- gain [MAX=val] [MIN=val]
```

```
+ [SCALE=val] [TC1=val] [TC2=val] [ABS=1] [IC=val]
```

For a description of these parameters, see E-element Parameters on page 293.

### **Polynomial (POLY)**

```
Exxx n+ n- [VCVS] POLY(NDIM) in1+ in1- ...
+ inndim+ inndim-TC1=val [TC2=val] [SCALE=val]
+ [MAX=val] [MIN=val] [ABS=1] p0 p1... [IC=val]
```

In this syntax, *dim* (*dimensions*) ≤3. HSPICE has no limitation for dimensions while the HSPICE RF maximum dimensions are 3; an error message is reported otherwise. For a description of these parameters, see E-element Parameters on page 293. For a description of possible POLY syntaxes, see Polynomial Functions on page 274.

### **Piecewise Linear (PWL)**

```
Exxx n+ n- [VCVS] PWL(1) in+ in- [DELTA=val]
+ [SCALE=val] [TC1=val] [TC2=val] x1,y1 x2,y2 ...
+ x100,y100 [IC=val]
```

For a description of these parameters, see E-element Parameters on page 293.

### **Multi-Input Gates**

Exxx n+ n- [VCVS] gatetype(k) in1+ in1- ... inj+ inj-+ [DELTA=val] [TC1=val] [TC2=val] [SCALE=val] + x1,y1 ... x100,y100 [IC=val]

In this syntax, *gatetype(k)* can be AND, NAND, OR, or NOR gates. For a description of these parameters, see E-element Parameters on page 293.

### **Delay Element**

```
Exxx n+ n- [VCVS] DELAY in+ in- TD=val [SCALE=val]
+ [TC1=val] [TC2=val] [NPDELAY=val]
```

For a description of these parameters, see E-element Parameters on page 293.

### Laplace Transform

Voltage Gain H(s):

```
Exxx n+ n- LAPLACE in+ in- k0, k1, ..., kn / d0, d1, ..., dm
+ [SCALE=val] [TC1=val] [TC2=val]
```

For a description of these parameters, see E-element Parameters on page 293. Transconductance H(s):

Gxxx n+ n- LAPLACE in+ in- k0, k1, ..., kn / d0, d1, ..., dm

+ [SCALE=val] [TC1=val] [TC2=val] [M=val]

H(s) is a rational function, in the following form:

Equation 21 
$$H(s) = \frac{k_0 + k_1 s + ... + k_n s^n}{d_0 + d_1 s + ... + d_m s^m}$$

You can use parameters to define the values of all coefficients ( $k_0$ ,  $k_1$ , ...,  $d_0$ ,  $d_1$ , ...).

For a description of the G-element parameters, see G-element Parameters on page 314.

#### Example

```
Glowpass 0 out LAPLACE in 0 1.0 / 1.0 2.0 2.0 1.0
Ehipass out 0 LAPLACE in 0 0.0,0.0,0.0,1.0 / 1.0,2.0,2.0,1.0
```

The Glowpass element statement describes a third-order low-pass filter, with the transfer function:

Equation 22 
$$H(s) = \frac{1}{1 + 2s + 2s^2 + s^3}$$

The Ehipass element statement describes a third-order high-pass filter, with the transfer function:

Equation 23 
$$H(s) = \frac{s^3}{1 + 2s + 2s^2 + s^3}$$

For full demonstration netlists using E-elements for Laplace transforms use the paths shown as follows in Filters Examples on page 1128:

- *lowloss.sp* (RL line model using Laplace behavioral element)
- rcline.sp (RC line model using Laplace elements)
- ninth.sp (active low pass filter using Laplace elements)

### **Pole-Zero Function**

Voltage Gain H(s):

Exxx n+ n- POLE in+ in- a az1, fz1, ..., azn, fzn / b, + ap1, fp1, ..., apm, fpm [SCALE=val] [TC1=val] + [TC2=val]

For a description of these parameters, see E-element Parameters on page 293.

Transconductance H(s):

```
Gxxx n+ n- POLE in+ in- a az1, fz1, ..., azn, fzn / b,
+ ap1, fp1, ..., apm, fpm [SCALE=val] [TC1=val]
+ [TC2=val] [M=val]
```

The following equation defines H(s) in terms of poles and zeros:

#### Equation 24

$$H(s) = \frac{a \cdot (s + \alpha_{z1} - j2\pi f_{z1}) ..(s + \alpha_{zn} - j2\pi f_{zn})(s + \alpha_{zn} + j2\pi f_{zn})}{b \cdot (s + \alpha_{p1} - j2\pi f_{p1}) ..(s + \alpha_{pm} - j2\pi f_{pm})(s + \alpha_{pm} + j2\pi f_{pm})}$$

The complex poles or zeros are in conjugate pairs. The element description specifies only one of them, and the program includes the conjugate. You can use parameters to specify the a, b,  $\alpha$ , and f values.

For a description of the G-element parameters, see G-element Parameters on page 314.

#### Example

Ghigh\_pass 0 out POLE in 0 1.0 0.0,0.0 / 1.0 0.001,0.0 Elow\_pass out 0 POLE in 0 1.0 / 1.0, 1.0,0.0 0.5,0.1379

The Ghigh\_passtatement describes a high-pass filter, with the transfer function:

Equation 25  $H(s) = \frac{1.0 \cdot (s + 0.0 + j \cdot 0.0)}{1.0 \cdot (s + 0.001 + j \cdot 0.0)}$ 

The  $\mathtt{Elow\_pass}$  statement describes a low-pass filter, with the transfer function:

| Equation 26 | H(a) –  | 1.0                                                                                |
|-------------|---------|------------------------------------------------------------------------------------|
| Equalion 20 | II(3) = | $\overline{1.0 \cdot (s+1)(s+0.5+j2\pi \cdot 0.1379)(s+0.5-(j2\pi \cdot 0.1379))}$ |

For a full demonstration netlist of the G- and E-elements used in a behavioral model use the path shown for *low\_pass.sp* in Filters Examples on page 1128.

### **Frequency Response Table**

Voltage Gain H(s):

Exxx n+ n- FREQ in+ in- f1, a1, f1, ..., fi, ai, f1

```
+ [DELF=val] [MAXF=val] [SCALE=val] [TC1=val]
```

```
+ [TC2=val] [LEVEL=val] [ACCURACY=val]
```

For a description of these parameters, see E-element Parameters on page 293 Transconductance H(s):

```
Gxxx n+ n- FREQ in+ in- f1, a1, f1, ..., fi, ai, f1
```

```
+ [DELF=val] [MAXF=val] [SCALE=val] [TC1=val]
```

```
+ [TC2=val] [M=val] [LEVEL=val] [ACCURACY=val]
```

Where,

- Each fi is a frequency point, in hertz.
- ai is the magnitude, in dB.
- f1 is the phase, in degrees.

At each frequency, HSPICE or HSPICE RF uses interpolation to calculate the network response, magnitude, and phase. HSPICE or HSPICE RF interpolates the magnitude (in dB) logarithmically, as a function of frequency. It also interpolates the phase (in degrees) linearly, as a function of frequency.

Equation 27 
$$|H(j2\pi f)| = \left(\frac{a_i - a_k}{\log f_i - \log f_k}\right)(\log f - \log f_i) + a_i$$

Equation 28 
$$\angle H(j2\pi f) = \left(\frac{\phi_i - \phi_k}{f_i - f_k}\right)(f - f_i) + \phi_i$$

For a description of the G-element parameters, see G-element Parameters on page 314.

#### Example

Eftable output 0 FREQ input 0 + 1.0k -3.97m 293.7 + 2.0k -2.00m 211.0 + 3.0k 17.80m 82.45 + ..... + 10.0k -53.20 -1125.5 Voltage-Dependent Voltage Sources — E-elements

- The first column is frequency, in hertz.
- The second column is magnitude, in dB.
- The third column is phase, in degrees.

Set the LEVEL to 1 for a high-pass filter.

Set the last frequency point to the highest frequency response value that is a real number, with zero phase.

You can use parameters to set the frequency, magnitude, and phase, in the table.

For a full demonstration file showing a behavioral model using a G- table element see the path to the demo file *phaseshift.sp* in Filters Examples on page 1128.

### **Foster Pole-Residue Form**

Gain E(s) form

Exxx n+ n- FOSTER in+ in- k0 k1
+ (Re{A1}, Im{A1})/ (Re{p1}, Im{p1})
+ (Re{A2}, Im{A2})/ (Re{p2}, Im{p2})
+ (Re{A3}, Im{A3})/ (Re{p3}, Im{p3})

+ ...

For a description of these parameters, see E-element Parameters on page 293. Transconductance G(s) form

```
Gxxx n+ n- FOSTER in+ in- k0 k1
+ (Re{A1}, Im{A1}) / (Re{p1}, Im{p1})
+ (Re{A2}, Im{A2}) / (Re{p2}, Im{p2})
+ (Re{A3}, Im{A3}) / (Re{p3}, Im{p3})
+ ...
```

In the above syntax, parenthesis, commas, and slashes are separators—they have the same meaning as a space. A pole-residue pair is represented by four numbers (real and imaginary part of the residue, then real and imaginary part of the pole). You must make sure that Re[pi]<0; otherwise, the simulations will certainly diverge. Also, it is a good idea to assure passivity of the model (for an N-port admittance matrix Y, Re{Y} should be positive-definite), or the simulation is likely to diverge).

For a description of the G-element parameters, see G-element Parameters on page 314.

#### Example

To represent a G(s) in the form,

Equation 29

 $G(s) = 0.001 + 1 \times 10^{-12} s + \frac{0.0008}{s + 1 \times 10^{10}} + \frac{(0.001 - j0.006)}{s - (-1 \times 10^8 + j1.8 \times 10^{10})} + \frac{(0.001 + j0.006)}{s - (-1 \times 10^8 - j1.8 \times 10^{10})}$ 

You would input:

G1 1 0 FOSTER 2 0 0.001 1e-12 +(0.0004, 0)/(-1e10, 0) (0.001, -0.006)/(-1e8, 1.8e10)

**Note:** For real poles, half the residue value is entered because it is applied twice. In the above example, the first pole-residue pair is real, but is written as "A1/(s-p1)+A1/(s-p1)"; therefore, 0.0004 is entered rather than 0.0008.

### Behavioral Voltage Source (Noise Model)

You can implement a behavioral voltage noise source with an E-element. As noise elements, these are two-terminal elements that represent a noise source connected between two specified nodes.

Exxx n+ n- noise='expression'

Where,

*Exxx* is the voltage-controlled element name, which must being with "E", followed by up to 1023 alphanumeric characters.

n+ is the positive node.

*n*- is the negative node.

noise='expression' can contain the bias, frequency, or other parameters.

Data form

Exxx n+ n- noise data=dataname

HSPICE® User Guide: Simulation and Analysis E-2010.12

Voltage-Dependent Voltage Sources — E-elements

.DATA dataname

- + pname1 pname2
- + freq1 noise1
- + freq2 noise2
- + ...

```
.enddata
```

The data form defines a basic frequency-noise table. The . DATA statement contains 2 parameters: frequency and noise to specify the noise value at each frequency point. The unit for frequency is hertz, and the unit for noise is  $V^2/Hz$ . The following syntaxes are supported in both HSPICE RF and HSPICE:

- Exxx n1 n2 noise data=dataname
- Exxx n1 n2 noise data=datablock
- Exxx n1 n2 noisefile='filename'
- Exxx n1 n2 noise='expression'
- Exxx n1 n2 noise='Table(arg1,f1,v1,f2,v2...)'
- Exxx n1 n2 noise='Table(arg1,dotDataBlockName)', where dotDataBlockName is the .data statement reference

### **Ideal Op-Amp**

Exxx n+ n- OPAMP in+ in-You can also substitute LEVEL=1 in place of OPAMP: Exxx n+ n- in+ in- level=1 For a description of these parameters, see E-element Parameters.

### **Ideal Transformer**

Exxx n+ n- TRANSFORMER in+ in- k

You can also substitute LEVEL=2 in place of TRANSFORMER:

Exxx n+n-in+in-level=2 k

For a description of these parameters, see E-element Parameters.

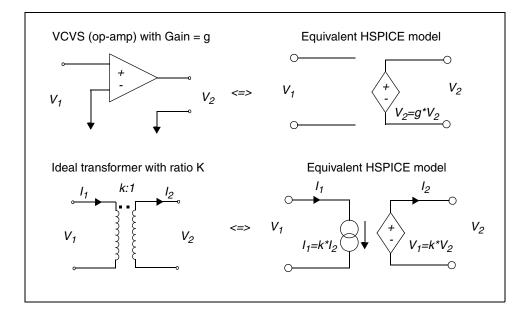

Figure 29 Equivalent VCVS and Ideal Transformer HSPICE Models

### **E-element Parameters**

The E-element parameters are described in the following list.

| Parameter | Description                                                                                                    |
|-----------|----------------------------------------------------------------------------------------------------|
| ABS       | Output is an absolute value, if ABS=1.                                                                                                    |
| DELAY     | Keyword for the delay element. Same as for the voltage-controlled<br>voltage source, except it has an associated propagation delay, TD.<br>This element adjusts propagation delay in macro (subcircuit)<br>modeling. |
|           | DELAY is a reserved word; do not use it as a node name.                                                                                                    |
| DELTA     | Controls the curvature of the piecewise linear corners. This parameter defaults to one-fourth of the smallest distance between breakpoints. The maximum is one-half of the smallest distance between breakpoints.    |
| Exxx      | Voltage-controlled element name. Must begin with E, followed by up to 1023 alphanumeric characters.                                                                                                    |

Chapter 9: Sources and Stimuli Voltage-Dependent Voltage Sources — E-elements

| Parameter           | Description                                                                                                    |
|---------------------|----------------------------------------------------------------------------------------------------|
| gain                | Voltage gain.                                                                                                    |
| gatetype(k)         | Can be AND, NAND, OR, or NOR. <i>k</i> represents the number of inputs of the gate. <i>x</i> and <i>y</i> represent the piecewise linear variation of output, as a function of input. In multi-input gates, only one input determines the state of the output. |
| IC                  | Initial condition: initial estimate of controlling voltage value(s). If you do not specify IC, default=0.0.                                                                                                    |
| in +/-              | Positive or negative controlling nodes. Specify one pair for each dimension.                                                                                                    |
| k                   | Ideal transformer turn ratio: $V(in+,in-) = k \cdot V(n+,n-)$ or, number of gates input.                                                                                                    |
| МАХ                 | Maximum output voltage value. The default is undefined, and sets no maximum value.                                                                                                    |
| MIN                 | Minimum output voltage value. The default is undefined, and sets no minimum value.                                                                                                    |
| n+/-                | Positive or negative node of a controlled element.                                                                                                    |
| NDIM                | Number of polynomial dimensions. If you do not set POLY(NDIM),<br>HSPICE or HSPICE RF assumes a one-dimensional polynomial.<br>NDIM must be a positive number.                                                                                                 |
| NPDELAY             | Sets the number of data points to use in delay simulations. The default value is the larger of either 10, or the smaller of TD/tstep and tstop/tstep. That is,                                                                                                 |
|                     | $NPDELAY_{default} = max \left[ \frac{min \langle TD, tstop \rangle}{tstep} \right], 10$                                                                                                    |
|                     | The .TRAN statement specifies tstep and tstop values.                                                                                                    |
| LEVEL= <i>x</i>     | Interchangeable function keyword such as VCCS, VCAP, etc.                                                                                                    |
| OPAMP<br>or Level=1 | The keyword for an ideal op-amp element. OPAMP is a HSPICE reserved word; do not use it as a node name.                                                                                                    |

# Chapter 9: Sources and Stimuli Voltage-Dependent Voltage Sources — E-elements

| Parameter                 | Description                                                                                                    |
|---------------------------|----------------------------------------------------------------------------------------------------|
| P0, P1                    | The polynomial coefficients.                                                                                                    |
|                           | If you specify one coefficient, HSPICE or HSPICE RF assumes that it is P1 (P0=0.0), and that the element is linear.                                                                  |
|                           | If you specify more than one polynomial coefficient, the element is nonlinear, and P0, P1, P2 represent them (see Polynomial Functions on page 274).                                 |
| POLY                      | Keyword for the polynomial function. If you do not specify POLY (ndim), HSPICE assumes a one-dimensional polynomial.                                                                 |
|                           | <i>Ndim</i> must be a positive number.                                                                                                    |
| PWL                       | Keyword for the piecewise linear function.                                                                                                    |
| SCALE                     | Multiplier for the element value.                                                                                                    |
| TC1,TC2                   | First-order and second-order temperature coefficients.<br>Temperature changes update the SCALE:<br>SCALEeff = SCALE $\cdot$ (1 + TC1 $\cdot$ $\Delta t$ + TC2 $\cdot$ $\Delta t^2$ ) |
| TD                        | Keyword for the time (propagation) delay.                                                                                                    |
| TRANSFORMER<br>or LEVEL=2 | Keyword for an ideal transformer. TRANSFORMER is a reserved word; do not use it as a node name.                                                                                      |
| VOL                       | Voltage output that flows from n+ to n The expression that you define can be a function of: <ul> <li>node voltages</li> </ul>                                                        |
|                           | <ul> <li>branch currents</li> <li>time (time variable)</li> <li>temperature (temper variable)</li> <li>frequency (hertz variable)</li> </ul>                                         |
| VCVS                      | Keyword for a voltage-controlled voltage source. VCVS is a reserved word; do not use it as a node name.                                                                              |
| x1,                       | Controlling voltage across the <i>in</i> + and <i>in</i> - nodes. The <i>x</i> values must be in increasing order.                                                                   |
| y1,                       | Corresponding element values of x.                                                                                                    |

### **E-element Examples**

For full demonstration examples of circuits using E-elements see the paths to the following netlist files in the section Behavioral Application Examples:

- behave.sp (AND/NAND gates)
- compar.sp (behavioral comparator with hysteresis)
- *pwl7.sp* (modeling inverter by using a PWL VCVS)
- sampling.sp (Sampling a sine wave using an expression)
- swcap5.sp (Fifth-order elliptic switched capacitor filter—OPAMP(LEVEL=1))
- *idealop.sp* (Ninth-order low-pass filter, OPAMP)
- integ.sp (Integrator circuit, GAIN)
- *pll\_bvp.sp* (PLL build with behavioral source, PWL)

The following sections provide these examples:

- Ideal OpAmp
- Voltage Summer
- Polynomial Function
- Zero-Delay Inverter Gate
- Delayed and Inverted Signal
- Differential Amplifiers and Opamp Signals
- Ideal Transformer
- Voltage-Controlled Oscillator (VCO)
- Switching between Two Voltage Sources Connected to the Same Node

### Ideal OpAmp

You can use the voltage-controlled voltage source to build a voltage amplifier, with supply limits.

- The output voltage across nodes 2,3 is v(14,1) \* 2.
- The value of the voltage gain parameter is 2.
- The MAX parameter sets a maximum E1 voltage of 5 V.
- The MIN parameter sets a minimum E1 voltage output of -5 V.

#### Example

If V(14,1)=-4V, then HSPICE or HSPICE RF sets E1 to -5V, and not -8V as the equation suggests.

Eopamp 2 3 14 1 MAX=+5 MIN=-5 2.0

To specify a value for polynomial coefficient parameters, use the following format:

.PARAM CU=2.0

E1 2 3 14 1 MAX=+5 MIN=-5 CU

For a full demonstration netlist of the E-element used for an active low pass filter using behavioral opamp models, use the path shown for *low\_pass9a.sp* in Filters Examples on page 1128.

### **Voltage Summer**

An ideal voltage summer specifies the source voltage, as a function of three controlling voltage(s):

- V(13,0)
- V(15,0)
- V(17,0)

To describe a voltage source, the voltage summer uses this value:

V(13,0) + V(15,0) + V(17,0)

This example represents an ideal voltage summer. It initializes the three controlling voltages for a DC operating point analysis, to 1.5, 2.0, and 17.25 V.

```
EX 17 0 POLY(3) 13 0 15 0 17 0 0 1 1 1 IC=1.5,2.0,17.25
```

### **Polynomial Function**

A voltage-controlled source can also output a non-linear function, using a onedimensional polynomial. This example does not specify the POLY parameter, so HSPICE or HSPICE RF assumes it is a one-dimensional polynomial—that is, a function of one controlling voltage. The equation corresponds to the element syntax. Behavioral equations replace this older method.

```
V (3,4)=10.5 + 2.1 *V(21,17) + 1.75 *V(21,17)<sup>2</sup>"
E2 3 4 POLY 21 17 10.5 2.1 1.75
E2 3 4 VOLT="10.5 + 2.1 *V(21,17) + 1.75 *V(21,17)<sup>2</sup>"
E2 3 4 POLY 21 17 10.5 2.1 1.75
```

### **Zero-Delay Inverter Gate**

Use a piecewise linear transfer function to build a simple inverter, with no delay.

Einv out 0 PWL(1) in 0 .7v,5v 1v,0v

### **Delayed and Inverted Signal**

You can use an E-element to invert a signal to generate a signal which is delayed and the inverse of another signal. Use the following syntax to generate a signal which is delayed (TD) and is the inverse of the input signal (in).

```
.option list node post
Vin in 0 pwl(0 0 10n 0 13n 2v 23n 2v 24n 0v) $$ input signal
to be inverted and delayed
Edelay in_delay 0 DELAY in 0 TD=2n $$ signal
"in_delay" is the "in" signal delayed by TD
Edelay_inv out_inv 0 PWL(1) in1 0 0v 2v 2v 0v $$ signal
"out_inv" is the inverted and delayed "in" signal
.tran .1n 30n
.print v(in_delay) v(out_inv) v(in)
.end
```

### **Differential Amplifiers and Opamp Signals**

E-elements can be used to define a differential voltage source to use with differential amplifiers or opamps. E-elements can be used to provide differential signals to drive circuits requiring differential signals.

```
*****spice definition****
VID 7 0 DC 0 ac=1 SIN (0 0.70 1MEG)
E+ in+ 10 7 0 0.5 $ differential signal 1, level can be varied
by changing gain
E- in- 10 7 0 -0.5 $ differential signal 2
VIC 10 0 DC 0.3V $VIC is the common mode signal source
For a full demonstration example of AND/NAND gates using the E-element see
the path to the behave.sp netlist noted in the section Behavioral Application
Examples.
```

For a full netlist differential block analysis example, see also: \$*installdir*/demo/hspice/behave/diff.sp.

### **Ideal Transformer**

If the turn ratio is 10 to 1, the voltage relationship is V(out)=V(in)/10.

```
Etrans out 0 TRANSFORMER in 0 10
```

You can also substitute LEVEL=2 in place of TRANSFORMER:

```
Etrans out 0 in 0 level=2 10
```

### Voltage-Controlled Oscillator (VCO)

The VOL keyword defines a single-ended input, which controls output of a VCO.

#### Example 1

In this example, the voltage at the control node controls the frequency of the sinusoidal output voltage at the out node. v0 is the DC offset voltage, and gain is the amplitude. The output is a sinusoidal voltage, whose frequency is specified in *freq* · *control*.

```
Evco out 0 VOL='v0+gain*SIN(6.28 freq*v(control)*TIME)'
```

This equation is valid only for a steady-state VCO (fixed voltage). Note: If you sweep the control voltage, this equation does not apply.

### Example 2

In this example, a Verilog-A module is used to control VCO output by tracking phase to ensure continuity.

```
`include "disciplines.vams"
module vco(vin, vout);
 inout vin, vout;
 electrical vin, vout;
 parameter real amp = 1.0;
 parameter real offset = 1.0;
 parameter real center_freq = 1G;
 parameter real vco gain = 1G;
 real phase;
 analog begin
 phase = idt(center freq + vco gain*V(vin), 0.0);
  V(vout) <+ offset+amp*sin(6.2831853*phase);</pre>
 end
endmodule
```

### Example 3

This example is a controlled-source equivalent of the Verilog-A module shown in the previous example. Like the previous example, it establishes a continuous phase and therefore, a continuous output voltage.

```
.subckt vco in out amp=1 offset=1 center freq=1 vco gain=1
.ic v(phase) = 0
cphase phase 0 1e-10
g1 0 phase cur='1e-10*(center freq+vco gain*v(in))'
eout out 0 vol='offset+amp*sin(6.2831853*v(phase))'
```

Chapter 9: Sources and Stimuli Voltage-Dependent Voltage Sources — E-elements

.ends

#### Example 4

In this example, controlled-sources are used to control VCO output.

```
.param pi=3.1415926
.param twopi='2*pi'
.subckt vco in inb out outb f0=100k kf=50k out_off=0.0 out_amp=1.0
gs 0 s poly(2) c 0 in inb 0 'twopi*1e-9*f0' 0 0 'twopi*1e-9*kf'
gc c 0 poly(2) s 0 in inb 0 'twopi*1e-9*f0' 0 0 'twopi*1e-9*kf'
cs s 0 1e-9 ic=0
cc c 0 1e-9 ic=1
eout out 0 vol='out_off+(out_amp*v(s))'
eoutb outb 0 vol='out_off+(out_amp*v(c))'
.ic v(c)=1 v(s)=0
.ends
```

# Switching between Two Voltage Sources Connected to the Same Node

You can use the HSPICE voltage controlled voltage source (E-element) to design a behavioral switch by creating a netlist as follows:

```
.option post

Vin1 in1 0 pwl ... $ source 1

Vin2 in2 0 pwl ... $ source 2

Ein in 0 vol='v(in1)*v(ctrl) + v(in2)*(1-v(ctrl))'

$ behavioral switch

vctrl ctrl 0 pwl 0 1 49n 1 50n 0 $ control voltage

.tran 1n 100n

.end
```

In this example, v(ctrl) is set to 1 initially so that v(in) = v(in1). At 50nS, the control voltage is set to 0 and v(in) = v(in2).

Another means to achieve this is to is to design a Verilog-A module that can be used as a behavioral switch.

### Using the E-element for AC Analysis

The following equation describes an E-element:

E1 ee 0 vol=f(v(1), v(2))

In an AC analysis, voltage is computed as follows:

v(ee)=A \* delta\_v1 + B \* delta\_v2

Where,

- A is the derivative of f(v(1), v(2)) to v(1) at the operating point
- B is the derivative of f(v(1), v(2)) to v(2) at the operating point
- delta\_v1 is the AC voltage variation of v(1)
- delta\_v2 is the AC voltage variation of v(2)

#### Example

This example is based on demonstration netlist eelm.sp, which is available in directory *\$installdir*/demo/hspice/sources:

```
***** E element for AC analysis
.option post
.op
*CASE1-Mixed and zero time unit has zero value(tran)
v n1 n1 gnd dc=6.0 pwl 0.0 6.0 1.0n 6.0 ac 5.0
v n2 n2 gnd dc=4.0 pwl 0.0 4.0 1.0n 6.0 ac 2.0
e1 n3 gnd vol='v(n1)+v(n2)'
e2 n4 gnd vol='v(n1) *v(n2)'
rl nl gnd l
r2 n2 gnd 1
r3 n3 gnd 1
r4 n4 qnd 1
.tran 10p 3n
.ac dec 1 1 100meg
.print ac v(n?)
.end
```

The AC voltage of node n3 is:

v(n3) = 1.0 \* v(n1) (ac) + 1.0 \* v(n2) (ac)= 1.0 \* 5.0 + 1.0 \* 2.0 = 7.0 (v)

The AC voltage of node n4 is:

v(n4) = v(n2) (op) \* v(n1) (ac) + v(n1) (op) \* v(n2) (ac)= 4.0 \* 5.0 + 6.0 \* 2.0 = 32.0 (v)

## **Current-Dependent Current Sources — F-elements**

This section explains the F-element syntax and parameters.

**Note:** G-elements with algebraics make F-elements obsolete. You can still use F-elements for backward-compatibility with existing designs.

The following section introduces this topic:

Current-Controlled Current Source (CCCS) Syntax

### **Current-Controlled Current Source (CCCS) Syntax**

The following sections provide these syntax examples:

- Linear
- Polynomial (POLY)
- Piecewise Linear (PWL)
- Multi-Input Gates
- Delay Element
- F-element Parameters
- F-element Examples

### Linear

```
Fxxx n+ n- [CCCS] vnl gain [MAX=val] [MIN=val] [SCALE=val]
+ [TC1=val] [TC2=val] [M=val] [ABS=1] [IC=val]
```

### **Polynomial (POLY)**

```
Fxxx n+ n- [CCCS] POLY(ndim) vn1 [... vnndim] [MAX=val]
+ [MIN=val] [TC1=val] [TC2=val] [SCALE=val] [M=val]
+ [ABS=1] p0 [p1...] [IC=val]
In this syntax, dim (dimensions) ≤3.
```

### **Piecewise Linear (PWL)**

Fxxx n+ n- [CCCS] PWL(1) vn1 [DELTA=val] [SCALE=val]

+ [TC1=val] [TC2=val] [M=val] x1,y1 ... x100,y100 [IC=val]

For a full demo file example, go to Behavioral Application Examples and take the path to the *pwl8.sp* file (smoothing the triangle waveform by using the PWL CCCS).

### **Multi-Input Gates**

Fxxx n+ n- [CCCS] f(k) vn1, ... vnk [DELTA=val]
+ [SCALE=val] [TC1=val] [TC2=val] [M=val] [ABS=1]
+ x1,y1 ... x100,y100 [IC=val]

In this syntax, gatetype(k) can be AND, NAND, OR, or NOR gates.

### **Delay Element**

**Note:** G-elements with algebraics make F-elements obsolete. You can still use F-elements for backward-compatibility with existing designs.

Fxxx n+ n- [CCCS] DELAY vn1 TD=val [SCALE=val]

+ [TC1=val] [TC2=val] NPDELAY=val

### **F-element Parameters**

The F-element parameters are described in the following list.

| Parameter | Description                                                                                                    |
|-----------|----------------------------------------------------------------------------------------------------|
| ABS       | Output is an absolute value, if ABS=1.                                                                                                    |
| CCCS      | Keyword for current-controlled current source. CCCS is a HSPICE reserved keyword; do not use it as a node name.                                                                                                    |
| DELAY     | Keyword for the delay element. Same as for a current-controlled current source, but has an associated propagation delay, TD. Adjusts the propagation delay in the macro model (subcircuit) process. DELAY is a reserved word; do not use it as a node name. |

#### Chapter 9: Sources and Stimuli

Current-Dependent Current Sources — F-elements

| Parameter   | Description                                                                                                    |
|-------------|----------------------------------------------------------------------------------------------------|
| DELTA       | Controls the curvature of piecewise linear corners. The default is 1/4 of the smallest distance between breakpoints. The maximum is 1/2 of the smallest distance between breakpoints.                                                                                                |
| Fxxx        | Element name of the current-controlled current source. Must begin with F, followed by up to 1023 alphanumeric characters.                                                                                                    |
| gain        | Current gain.                                                                                                    |
| gatetype(k) | AND, NAND, OR, or NOR. <i>k</i> is the number of inputs for the gate. <i>x</i> and <i>y</i> are the piecewise linear variation of the output, as a function of input. In multi-input gates, only one input determines the output state. Do not use the above keywords as node names. |
| IC          | Initial condition (estimate) of the controlling current(s), in amps. If you do not specify IC, the default=0.0.                                                                                                    |
| М           | Number of replications of the element, in parallel.                                                                                                    |
| MAX         | Maximum output current. Default=undefined; sets no maximum.                                                                                                    |
| MIN         | Minimum output current. Default=undefined; sets no minimum.                                                                                                    |
| n+/-        | Connecting nodes for a positive or negative controlled source.                                                                                                    |
| NDIM        | Number of polynomial dimensions. If you do not specify POLY(NDIM),<br>HSPICE or HSPICE RF assumes a one-dimensional polynomial. NDIM<br>must be a positive number.                                                                                                    |
| NPDELAY     | Number of data points to use in delay simulations. The default value is the larger of either 10, or the smaller of TD/tstep and tstop/tstep. That                                                                                                    |
|             | is, $NPDELAY_{default} = max \left[ \frac{min\langle TD, tstop \rangle}{tstep} \right]$ , 10 The .TRAN                                                                                                    |
|             | statement specifies the tstep and tstop values.                                                                                                    |
| P0, P1      | The polynomial coefficients.<br>If you specify one coefficient, HSPICE or HSPICE RF assumes it is P1<br>(P0=0.0), and the source element is linear.<br>If you specify more than one polynomial coefficient, then the source is                                                       |
|             | in you specify more than one polynomial coefficient, then the source is                                                                                                    |

If you specify more than one polynomial coefficient, then the source is non-linear, and HSPICE or HSPICE RF assumes that the polynomials are P0, P1, P2 ... See Polynomial Functions on page 274.

| Parameter | Description                                                                                                    |
|-----------|----------------------------------------------------------------------------------------------------|
| POLY      | Keyword for the polynomial function. If you do not specify POLY( <i>ndim</i> ), HSPICE assumes that this is a one-dimensional polynomial. <i>Ndim</i> must be a positive number.  |
| PWL       | Keyword for the piecewise linear function.                                                                                                    |
| SCALE     | Multiplier for the element value.                                                                                                    |
| TC1,TC2   | First-order and second-order temperature coefficients. Temperature changes update the SCALE:<br>SCALEeff = SCALE $\cdot$ (1 + TC1 $\cdot$ $\Delta t$ + TC2 $\cdot$ $\Delta t^2$ ) |
| TD        | Keyword for the time (propagation) delay.                                                                                                    |
| vn1       | Names of voltage sources, through which the controlling current flows.<br>Specify one name for each dimension.                                                                    |
| x1,       | Controlling current, through the <i>vn1</i> source. Specify the <i>x</i> values in increasing order.                                                                              |
| y1,       | Corresponding output current values of <i>x</i> .                                                                                                    |

### **F-element Examples**

#### Example 1

This example describes a current-controlled current source, connected between nodes 13 and 5. The current, which controls the value of the controlled source, flows through the voltage source named VSENS.

F1 13 5 VSENS MAX=+3 MIN=-3 5

To use a current-controlled current source, you can place a dummy independent voltage source into the path of the controlling current.

The defining equation is:

Equation 30  $I(F1) = 5 \cdot I(VSENS)$ 

Voltage-Dependent Current Sources — G-elements

- Current gain is 5.
- Maximum current flow through F1 is 3 A.
- Minimum current flow is -3 A.

If I(VSENS) = 2 A, then this examples sets I(F1) to 3 amps, not 10 amps (as the equation suggests). You can define a parameter for the polynomial coefficient(s):

.PARAM VU=5 F1 13 5 VSENS MAX=+3 MIN=-3 VU

#### Example 2

This example is a current-controlled current source, with the value:

 $I(F2)=1e-3 + 1.3e-3 \cdot I(VCC)$ 

Current flows from the positive node, through the source, to the negative node. The positive controlling-current flows from the positive node, through the source, to the negative node of vnam (linear), or to the negative node of each voltage source (nonlinear).

F2 12 10 POLY VCC 1MA 1.3M

#### Example 3

This example is a delayed, current-controlled current source.

Fd 1 0 DELAY vin TD=7ns SCALE=5

#### Example 4

This example is a piecewise-linear, current-controlled current source.

```
Filim 0 out PWL(1) vsrc -1a,-1a 1a,1a
```

### **Voltage-Dependent Current Sources — G-elements**

This section explains G-element syntax statements, and their parameters.

For full demonstration files for voltage-dependent current sources using Gelement parameters for NPWL/PPWL/NAND circuits, see the paths to these example netlists in the section Behavioral Application Examples.

- det\_dff.sp (double edge-triggered flip-flop)
- diode.sp (behavioral diode by using a PWL VCCS)
- dlatch.sp (CMOS D-latch by using behaviorals)

Other demonstration files are noted in the following sections for specific circuits using the G-element.

```
Gxxx n+ n- [VCCS | LEVEL=0] in+ in- ...
```

- LEVEL=0 is a Voltage-Controlled Current Source (VCCS).
- LEVEL=1 is a Voltage-Controlled Resistor (VCR).
- LEVEL=2 is a Voltage-Controlled Capacitor (VCCAP), Negative Piece-Wise Linear (NPWL).
- LEVEL=3 is a VCCAP, Positive Piece-Wise Linear (PPWL).

See also:

- Using G- and E-elements
- Filters Examples (Icline.sp) for a demonstration of a G-element as a filter

The following sections introduce these topic:

- Voltage-Controlled Current Source (VCCS)
- Behavioral Current Source (Noise Model)
- Voltage-Controlled Resistor (VCR)
- Voltage-Controlled Capacitor (VCCAP)
- G-element Examples

### **Voltage-Controlled Current Source (VCCS)**

The following sections discuss these topics:

- Linear
- Polynomial (POLY)
- Piecewise Linear (PWL)
- Multi-Input Gate
- Delay Element
- Laplace Transform
- Pole-Zero Function
- Frequency Response Table
- Foster Pole-Residue Form

### Linear

```
Gxxx n+ n- [VCCS] in+ in- transconductance [MAX=val]
```

```
+ [MIN=val] [SCALE=val] [M=val] [TC1=val] [TC2=val]
```

+ [ABS=1] [IC=*val*]

For a description of the G-element parameters, see G-element Parameters on page 314.

### **Polynomial (POLY)**

```
Gxxx n+ n- [VCCS] POLY(NDIM) in1+ in1- ... [inndim+ inndim-]
```

```
+ [MAX=val] [MIN=val] [SCALE=val] [M=val] [TC1=val]
```

```
+ [TC2=val] [ABS=1] P0[P1...] [IC=val]
```

For a description of the G-element parameters, see G-element Parameters on page 314. For a description of possible POLY syntaxes, see Polynomial Functions on page 274.

For a full demonstration file for voltage-dependent current sources using Gelement parameters for a polynomial example, see the path to the example netlist *pll\_bvp.sp* (PLL build with behavioral source) in the section Behavioral Application Examples.

### **Piecewise Linear (PWL)**

```
Gxxx n+ n- [VCCS] PWL(1) in+ in- [DELTA=val]
+ [SCALE=val] [M=val] [TC1=val] [TC2=val]
+ x1,y1 x2,y2 ... x100,y100 [IC=val] [SMOOTH=val]
Gxxx n+ n- [VCCS] NPWL(1) in+ in- [DELTA=val]
+ [SCALE=val] [M=val] [TC1=val] [TC2=val]
+ x1,y1 x2,y2 ... x100,y100 [IC=val] [SMOOTH=val]
Gxxx n+ n- [VCCS] PPWL(1) in+ in- [DELTA=val]
+ [SCALE=val] [M=val] [TC1=val] [TC2=val]
+ x1,y1 x2,y2 ... x100,y100 [IC=val] [SMOOTH=val]
For a description of the G-element parameters, see G-element Parameters on
```

page 314.

For a set of full demonstration files for voltage-dependent current sources using G-element parameters for PWL examples, see the paths to the example netlists as follows in the section Behavioral Application Examples:

- switch.sp (test for PWL switch element)
- swrc.sp (switched capacitor RC circuit)
- *pwl2.sp* (PPW-VCCS with a gain of 1 amp/volt)
- *pwl4.sp* (eight-input NAND gate)
- *ivx.sp* (characteristics of the PMOS and NMOS as a switch)
- vcob.sp (voltage-controlled oscillator by using PWL functions)

### **Multi-Input Gate**

```
Gxxx n+ n- [VCCS] gatetype(k) in1+ in1- ...
+ ink+ ink- [DELTA=val] [TC1=val] [TC2=val] [SCALE=val]
+ [M=val] x1,y1 ... x100,y100[IC=val]
```

In this syntax, gatetype(k) can be AND, NAND, OR, or NOR gates. For a description of the G-element parameters, see G-element Parameters on page 314.

For a full demonstration example of AND/NAND gates using the G-element see also the path to the *behave.sp* netlist noted in the section Behavioral Application Examples.

### **Delay Element**

```
Gxxx n+ n- [VCCS] DELAY in+ in- TD=val [SCALE=val]
+ [TC1=val] [TC2=val] NPDELAY=val
```

For a description of the G-element parameters, see G-element Parameters on page 314.

### Laplace Transform

For details, see Laplace Transform on page 286.

### **Pole-Zero Function**

For details, see Pole-Zero Function on page 287.

### **Frequency Response Table**

For details, see Frequency Response Table on page 288.

### **Foster Pole-Residue Form**

For details, see Foster Pole-Residue Form on page 290.

### **Behavioral Current Source (Noise Model)**

#### **Expression form**

gxxx node1 node2 noise='noise\_expression'

The xxx parameter can be set with a value up to 1024 characters. The *node1* and *node2* are the positive and negative nodes that connect to the noise source. The noise expression can contain the bias, frequency, or other parameters, and involve node voltages and currents through voltage sources.

For a description of the G-element parameters, see G-element Parameters on page 314.

This syntax creates a simple two-terminal current noise source, whose value is described in  $A^2/Hz$ . The output noise generated from this noise source is:

noise\_expression\*H

H is the transfer function from the terminal pair (node1,node2) to the circuit output, where the output noise is measured.

You can also implement a behavioral noise source with an E-element. As noise elements, they are two-terminal elements that represent a noise source connected between two specified nodes.

gname node1 node2 node3 node4 noise='expression'

This syntax produces a noise source correlation between the terminal pairs (node1 node2) and (node3 node4). The resulting output noise is computed as:

noise\_expression\*sqrt(H1\*H2\*)

- H1 is the transfer function from (node1,node2) to the output.
- H2 is the transfer function from (node3,node4) to the output.

The noise expression can involve node voltages and currents through voltage sources.

#### Data form

Gxxx nodel node2 noise data=dataname

- .DATA dataname
- + pname1 pname2
- + freq1 noise1
- + freq2 noise2
- + ...

.enddata

The data form defines a basic frequency-noise table. The . DATA statement contains two parameters: frequency and noise to specify the noise value at each frequency point. The unit for frequency is hertz, and the unit for noise is  $A^2/Hz$ .

For a description of the G-element parameters, see G-element Parameters on page 314.

#### Example

The following netlist shows a 1000 ohm resistor (g1) using a G-element. The glnoise element, placed in parallel with the g1 resistor, delivers the thermal noise expected from a resistor. The r1 resistor is included for comparison: The noise due to r1 should be the same as the noise due to glnoise.

```
* Resistor implemented using g-element
v1 1 0 1
r1 1 2 1k
g1 1 2 cur='v(1,2)*0.001'
g1noise 1 2
+ noise='4*1.3806266e-23*(TEMPER+273.15)*0.001'
rout 2 0 1meg
.ac lin 1 100 100
.noise v(2) v1 1
.end
```

### Voltage-Controlled Resistor (VCR)

The following sections discuss these topics:

- Linear
- Polynomial (POLY)

#### Chapter 9: Sources and Stimuli

Voltage-Dependent Current Sources — G-elements

- Piecewise Linear (PWL)
- Multi-Input Gates

#### Linear

```
Gxxx n+ n- VCR in+ in- transfactor [MAX=val] [MIN=val]
```

+ [SCALE=val] [M=val] [TC1=val] [TC2=val] [IC=val]

For a description of the G-element parameters, see G-element Parameters on page 314.

### **Polynomial (POLY)**

Gxxx n+ n- VCR POLY(NDIM) in1+ in1- ...

```
+ [inndim+ inndim-] [MAX=val] [MIN=val] [SCALE=val]
```

+ [M=val] [TC1=val] [TC2=val] P0 [P1...] [IC=vals]

For a description of the G-element parameters, see G-element Parameters on page 314.

### **Piecewise Linear (PWL)**

```
Gxxx n+ n- VCR PWL(1) in+ in- [DELTA=val] [SCALE=val]
+ [M=val] [TC1=val] [TC2=val] x1,y1 x2,y2 ... x100,y100
+ [IC=val] [SMOOTH=val]
Gxxx n+ n- VCR NPWL(1) in+ in- [DELTA=val] [SCALE=val]
+ [M=val] [TC1=val] [TC2=val] x1,y1 x2,y2 ... x100,y100
+ [IC=val] [SMOOTH=val]
Gxxx n+ n- VCR PPWL(1) in+ in- [DELTA=val] [SCALE=val]
+ [M=val] [TC1=val] [TC2=val] x1,y1 x2,y2 ... x100,y100
+ [IC=val] [SMOOTH=val]
```

For a description of the G-element parameters, see G-element Parameters on page 314.

### **Multi-Input Gates**

```
Gxxx n+ n- VCR gatetype(k) in1+ in1- ... ink+ ink-
```

```
+ [DELTA=val] [TC1=val] [TC2=val] [SCALE=val] [M=val]
```

```
+ x1,y1 ... x100,y100 [IC=val]
```

For a description of the G-element parameters, see G-element Parameters on page 314.

## **Voltage-Controlled Capacitor (VCCAP)**

```
Gxxx n+ n- VCCAP PWL(1) in+ in- [DELTA=val]
+ [SCALE=val] [M=val] [TC1=val] [TC2=val]
+ x1,y1 x2,y2 ... x100,y100 [IC=val] [SMOOTH=val]
```

HSPICE or HSPICE RF uses either LEVEL=2 (NPWL) or LEVEL=3 (PPWL), based on the relationship of the (n+, n-) and (in+, in-) nodes. For a description of the G-element parameters, see G-element Parameters on page 314.

Use the NPWL and PPWL functions to interchange the n+ and n- nodes, but use the same transfer function.

The following sections summarize these actions:

- NPWL Function
- PPWL Function
- G-element Parameters

### **NPWL Function**

For the *in*-node connected to *n*+:

- If v(n+,n-) < 0, then the controlling voltage is v(in+,in-).
- Otherwise, the controlling voltage is v(*in*+,*n*-).

For the *in*- node connected to *n*-:

- If v(n+,n-) > 0, then the controlling voltage is v(in+,in-).
- Otherwise, the controlling voltage is v(in+,n+).

### **PPWL Function**

For the *in*- node, connected to *n*+:

Voltage-Dependent Current Sources — G-elements

- If v(n+,n-) > 0, then the controlling voltage is v(in+,in-).
- Otherwise, the controlling voltage is *v*(*in*+,*n*-).

For the *in*- node, connected to *n*-:

- If v(n+,n-) < 0, then the controlling voltage is v(in+,in-).
- Otherwise, the controlling voltage is v(in+,n+).

If the *in*-node does not connect to either n+ or n-, then HSPICE or HSPICE RF changes NPWL and PPWL to PWL.

### **G-element Parameters**

The G-element parameters are described in the following list.

| Parameter            | Description                                                                                                    |
|----------------------|----------------------------------------------------------------------------------------------------|
| ABS                  | Output is an absolute value, if ABS=1.                                                                                                    |
| CUR, VALUE,<br>NOISE | Current output that flows from n+ to n The expression that you<br>define can be a function of:<br><ul> <li>node voltages</li> <li>branch currents</li> <li>time (time variable)</li> <li>temperature (temper variable)</li> <li>frequency (hertz variable)</li> </ul> |
| DELAY                | Keyword for the delay element. Same as in the voltage-controlled<br>current source, but has an associated propagation delay, TD.<br>Adjusts propagation delay in macro (subcircuit) modeling. DELAY<br>is a keyword; do not use it as a node name.                    |
| DELTA                | Controls curvature of piecewise linear corners. Defaults to 1/4 of the smallest distance between breakpoints. Maximum is 1/2 of the smallest distance between breakpoints.                                                                                            |
| Gxxx                 | Name of the voltage-controlled element. Must begin with G, followed by up to 1023 alphanumeric characters.                                                                                                    |
| gatetype(k)          | AND, NAND, OR, or NOR. The $k$ parameter is the number of inputs of the gate. $x$ and $y$ represent the piecewise linear variation of the output, as a function of the input. In multi-input gates, only one input determines the state of the output.                |

| Parameter | Description                                                                                                    |
|-----------|----------------------------------------------------------------------------------------------------|
| LEVEL=x   | Function keyword such as VCCS, VCAP, etc.                                                                                                    |
| IC        | Initial condition. Initial estimate of the value(s) of controlling voltage(s). If you do not specify IC, the default=0.0.                                                                                                    |
| in +/-    | Positive or negative controlling nodes. Specify one pair for each dimension.                                                                                                    |
| Μ         | Number of replications of the elements in parallel.                                                                                                    |
| MAX       | Maximum value of the current or resistance. The default is undefined, and sets no maximum value.                                                                                                    |
| MIN       | Minimum value of the current or resistance. The default is undefined, and sets no minimum value.                                                                                                    |
| n+/-      | Positive or negative node of the controlled element.                                                                                                    |
| NDIM      | Number of polynomial dimensions. If you do not specify<br>POLY(NDIM), HSPICE assumes a one-dimensional polynomial.<br>NDIM must be a positive number.                                                                                                    |
| NPDELAY   | Sets the number of data points to use in delay simulations. The default value is the larger of either 10, or the smaller of TD/tstep and tstop/tstep. That is,                                                                                                    |
|           | $NPDELAY_{default} = max \left[ \frac{min\langle TD, tstop \rangle}{tstep}, 10 \right].$                                                                                                    |
|           | The .TRAN statement specifies the tstep and tstop values.                                                                                                    |
| NPWL      | Models symmetrical bidirectional switch/transfer gate, NMOS.                                                                                                    |
| P0, P1    | The polynomial coefficients.                                                                                                    |
|           | <ul> <li>If you specify one coefficient, HSPICE or HSPICE RF assumes that it is P1 (P0=0.0), and the element is linear.</li> <li>If you specify more than one polynomial coefficient, the element is non-linear, and the coefficients are P0, P1, P2 (see Polynomial Functions on page 274).</li> </ul> |
| POLY      | Keyword for the polynomial dimension function. If you do not specify <i>POLY(ndim</i> ), HSPICE assumes that it is a one-dimensional polynomial. <i>Ndim</i> must be a positive number.                                                                                                    |

Chapter 9: Sources and Stimuli Voltage-Dependent Current Sources — G-elements

| Parameter        | Description                                                                                                    |
|------------------|----------------------------------------------------------------------------------------------------|
| PWL              | Keyword for the piecewise linear function.                                                                                                    |
| PPWL             | Models symmetrical bidirectional switch/transfer gate, PMOS.                                                                                                    |
| SCALE            | Multiplier for the element value.                                                                                                    |
| SMOOTH           | For piecewise-linear, dependent-source elements, SMOOTH selects the curve-smoothing method. See Turning off Smoothing.                                                                                                    |
|                  | A curve-smoothing method simulates exact data points that you<br>provide. You can use this method to make HSPICE or HSPICE RF<br>simulate specific data points, which correspond to either measured<br>data or data sheets.                                                                                                    |
|                  | Choices for SMOOTH are 1 or 2:                                                                                                    |
|                  | <ul> <li>Selects the smoothing method used in HSPICE versions before release H93A. Use this method to maintain compatibility with simulations that you ran, using releases older than H93A.</li> <li>Selects the smoothing method, which uses data points that you provide. This is the default for HSPICE versions starting with release H93A.</li> </ul> |
| TC1,TC2          | First-order and second-order temperature coefficients.<br>Temperature changes update the                                                                                                    |
|                  | SCALE: $SCALE eff = SCALE \cdot (1 + TC1 \cdot \Delta t + TC2 \cdot \Delta t^2)$ .                                                                                                    |
| TD               | Keyword for the time (propagation) delay.                                                                                                    |
| transconductance | Voltage-to-current conversion factor.                                                                                                    |
| transfactor      | Voltage-to-resistance conversion factor.                                                                                                    |
| VCCAP            | Keyword for voltage-controlled capacitance element. VCCAP is a reserved HSPICE keyword; do not use it as a node name.                                                                                                    |
| VCCS             | Keyword for the voltage-controlled current source. VCCS is a reserved HSPICE keyword; do not use it as a node name.                                                                                                    |
| VCR              | Keyword for the voltage controlled resistor element. VCR is a reserved HSPICE keyword; do not use it as a node name.                                                                                                    |
| x1,              | Controlling voltage, across the <i>in</i> + and <i>in</i> - nodes. Specify the <i>x</i> values in increasing order.                                                                                                    |

#### Chapter 9: Sources and Stimuli Voltage-Dependent Current Sources — G-elements

| Parameter | Description                        |
|-----------|------------------------------------|
| y1,       | Corresponding element values of x. |

### **G-element Examples**

The following section provide illustrative examples for the G-element:

- Modeling Switches
- Switch-Level MOSFET
- Runtime Current Source with Equation Containing Output Variable
- Voltage-Controlled Capacitor
- Zero-Delay Gate
- Delay Element
- Diode Equation
- Diode Breakdown
- Diode Lookup Table (vs. Model)
- Triodes
- Behavioral Noise Model
- Turning off Smoothing
- Using Dependent Sources to Convert I to V and V to I
- Additional Full Demonstration Netlists Using G-Element

#### **Modeling Switches**

You can model a switch to be open or closed based on simulation time or a pair of controlling nodes.

Switch Example 1: Time-varying switch—use the built-in function TIME to change the value of R from 0 (closed) to 100g ohm (open) when the simulator reaches time value T1:

```
R1 n1 n2 '100g* (TIME <= T1) '
As long as TIME \leq T1, the expression evaluates to zero and so does the
resistor (switch) value. The resistor could easily be rewritten to switch from
closed to open:
```

R1 n1 n2 '100g\* (TIME >= T1) ' Switch example 2: Voltage-controlled switch—use a voltage-controlled resistor and the PWL (piece-wise linear) function. The point-value pair represents the controlling input and output resistance respectively

<code>G\_Switch n1 n2 VCR PWL(1) c1 c2 0v,100g 1v,1p</code> where: n1 and n2 are the poles of the switch, and c1 and c2 are the control nodes. In the following sample netlist, the switch is controlled by the PWL voltage source to switch at 1us:

```
* g-element switch
.option post
V_ctrl cl 0 PWL (0 0v .99u .001v 1u 1v)
G_Switch n1 n2 VCR PWL(1) cl 0 0v,100g 1v,1p
V_ref n1 0 10v
R_load n2 0 100
.tran .1u 2u
.end
```

Switch example 3—A voltage-controlled resistor represents a basic switch characteristic. The resistance between nodes 2 and 0 varies linearly from 10 meg to 1 m ohms, when voltage across nodes 1 and 0 varies between 0 and 1 volt. The resistance remains at 10 meg when below the lower voltage limit, and at 1 m ohms when above the upper voltage limit.

Gswitch 2 0 VCR PWL(1) 1 0 0v,10meg 1v,1m

### Switch-Level MOSFET

To model a switch level n-channel MOSFET, use the N-piecewise linear resistance switch. The resistance value does not change when you switch the d and s node positions.

Gnmos d s VCR NPWL(1) g s LEVEL=1 0.4v,150g + 1v,10meg 2v,50k 3v,4k 5v,2k For a full demonstration example see the path to the *acl.sp* netlist noted in the section Behavioral Application Examples.

# Runtime Current Source with Equation Containing Output Variable

HSPICE does not support a runtime output variable such as v(gate) in the example equation that follows. If the .DATA block has a runtime current source (I-element) where an equation contains runtime output variable such as v(gate), as in this example equation,

```
I0 1 0 '(1-a0*v(gate))/b0'
vg gate 0 '(gt_vl)' $ (gt_vl)
```

-then the recommended method is to use the G-element:

```
g0 1 0 cur='((1-(a0*v(gate)))/b0)'
```

For a full demonstration runtime current example (amplitude modulator with pulse waveform carrier) see the path to the *amp\_mod.sp* netlist noted in the section Behavioral Application Examples. See also in Behavioral Application Examples the path to *galg1.sp* for sampling a sine wave with a current source.

### **Voltage-Controlled Capacitor**

The capacitance value across the (out, 0) nodes varies linearly (from 1 p to 5 p), when voltage across the ctrl,0 nodes varies between 2 v and 2.5 v. The capacitance value remains constant at 1 picofarad when below the lower voltage limit, and at 5 picofarads when above the upper voltage limit.

Gcap out 0 VCCAP PWL(1) ctrl 0 2v,1p 2.5v,5p

### **Zero-Delay Gate**

To implement a two-input AND gate, use an expression and a piecewise linear table.

- The inputs are voltages at the a and b nodes.
- The output is the current flow from the out to 0 node.
- HSPICE or HSPICE RF multiplies the current by the SCALE value—which in this example, is the inverse of the load resistance, connected across the out,0 nodes.

```
Gand out 0 AND(2) a 0 b 0 SCALE='1/rload' 0v,0a 1v,.5a + 4v,4.5a 5v,5a
```

### **Delay Element**

A delay is a low-pass filter type delay, similar to that of an opamp. In contrast, a transmission line has an infinite frequency response. A glitch input to a G delay attenuates in a way that is similar to a buffer circuit. In this example, the output of the delay element is the current flow from the *out* node to the 1 node with a value equal to the voltage across the (*in*, 0) nodes, multiplied by the SCALE value, and delayed by the TD value.

Gdel out 0 DELAY in 0 TD=5ns SCALE=2 NPDELAY=25

For a full demonstration delay parameter example (Five-stage ring oscillator – macromodel CMOS inverter) see the path to the *ring5bm.sp* netlist.

### **Diode Equation**

To model forward-bias diode characteristics from node 5 to ground use a runtime expression. The saturation current is 1e-14 amp and the thermal voltage is 0.025 v.

Gdio 5 0 CUR='1e-14\*(EXP(V(5)/0.025)-1.0)'

### **Diode Breakdown**

You can model the diode breakdown region to a forward region. When voltage across a diode is above or below the piecewise linear limit values (-2.2v, 2v), the diode current remains at the corresponding limit values (-1a, 1.2a).

```
Gdiode 1 0 PWL(1) 1 0 -2.2v,-1a -2v,-1pa .3v,.15pa +.6v,10ua 1v,1a 2v,1.2a
```

### Diode Lookup Table (vs. Model)

In HSPICE you can use the diode lookup table values in a G-element (VCCS) as a PWL table. Here is a simple netlist using the lookup table values in a G-element:

```
.option post
Gdiode 1 0 PWL(1) 1 0 -2.2v,-la -2v,-lpa .3v,.15pa
+ .6v,10ua 1v,1a 2v,1.2a
V1 1 0 2v
.op
.print i(*)
.tran ln 10n
.end
The only limitation is that the maximum number of I-V value pa
```

The only limitation is that the maximum number of I-V value pairs for a PWL Gelement is 100.

### Triodes

Both of the following voltage-controlled current sources implement a basic triode.

- The first example uses the poly(2) operator, to multiply the anode and grid voltages together, and to scale by .02.
- The second example uses the explicit behavioral algebraic description.

```
gt i_anode cathode poly(2) anode,cathode
+ grid,cathode 0 0 0 0 .02
gt i_anode cathode
+ cur='20m*v(anode,cathode)*v(grid,cathode)'
```

### **Behavioral Noise Model**

The following netlist shows a 1000 Ohm resistor (g1) implemented using a Gelement. The g1noise element, placed in parallel with the g1 resistor, delivers the thermal noise expected from a resistor. The r1 resistor is included for comparison: the noise due to r1 should be the same as the noise due to g1noise.

```
* Resistor implemented using g-element
v1 1 0 1
r1 1 2 1k
g1 1 2 cur='v(1,2)*0.001'
g1noise 1 2 noise='sqrt(4*1.3806266e-23*(TEMPER+273.15)*0.001)'
rout 2 0 1meg
.ac lin 1 100 100
.noise v(2) v1 1
.end
```

### **Turning off Smoothing**

By default, a PWL controlled source performs smoothing on corners which may introduce some error. To turn off the smoothing, you can use DELTA=0 in the G-element definition.

Gtest BB 0 VCCS PWL(1) B E 0,0 0.1,0 1,1 2,2 DELTA=0 You can also set DELTA to a small value to get some smoothing which can help convergence but reduce the difference from the ideal PWL.

### Using Dependent Sources to Convert I to V and V to I

You can convert voltage to current using the G-element and current to voltage using the H-element (see Current-Controlled Voltage Source (CCVS)—H-Element). To use the H-element for a I to V conversion, you also need to use a dummy voltage source. For example:

```
* I-V and V-I conversion
.option post list node
*** I-V Conversion ****
I_in p1 0 1
vdummy p2 p1 0 $ dummy voltage source
H_in p2 0 CCVS vdummy 1
R_fc p2 p3 10
C_fc p3 0 500fF
*** V-I Conversion ****
G_in p4 p5 VCCS p3 0 1
Rs p5 p6 1
C1 p4 p5 500fF
```

HSPICE® User Guide: Simulation and Analysis E-2010.12

```
C2 p4 p6 500fF
.tran 10p 1n
.probe tran v(p?) i(g*)
.end
```

### Additional Full Demonstration Netlists Using G-Element

For an additional set of full demonstration files for voltage-dependent current sources using G-element parameters examples, see the paths to the example netlists as follows in the section Behavioral Application Examples:

- *pdp.sp* (phase detector by using behavioral NAND gates Multi-Input NAND)
- *ringb.sp* (ring oscillator by using behavioral model—NAND)
- vcob.sp (voltage-controlled oscillator by using PWL functions—PWL/NAND)
- rtest.sp (voltage-controlled resistor, inverter chain—Level=1)
- vcob.sp (voltage-controlled oscillator by using PWL functions)

### **Current-Dependent Voltage Sources — H-elements**

This section explains H-element syntax statements, and defines their parameters.

Note: E-elements with algebraics make H-elements obsolete. You can still use

H-elements for backward-compatibility with existing designs.

The following section introduces the topics for the CCVS source.

Current-Controlled Voltage Source (CCVS)—H-Element

### **Current-Controlled Voltage Source (CCVS)—H-Element**

The following sections discuss these topics:

- Linear
- Polynomial (POLY)
- Piecewise Linear (PWL)

- Multi-Input Gate
- Delay Element

#### Linear

```
Hxxx n+ n- [CCVS] vn1 transresistance [MAX=val] [MIN=val]
+ [SCALE=val] [TC1=val] [TC2=val] [ABS=1] [IC=val]
```

### **Polynomial (POLY)**

Hxxx n+ n- [CCVS] POLY(NDIM) vn1 [... vnndim]

- + [MAX=val] [MIN=val] [TC1=val] [TC2=val] [SCALE=val]
- + [ABS=1] P0 [P1...] [IC=val]

#### **Piecewise Linear (PWL)**

Hxxx n+ n- [CCVS] PWL(1) vn1 [DELTA=val] [SCALE=val]

+ [TC1=val] [TC2=val] x1,y1 ... x100,y100 [IC=val]

For full demonstration examples of H-element PWL netlist files, go to Behavioral Application Examples and follow the paths to these two netlists:

- op\_amp.sp (OPAMP from Chua and Lin)
- *pwl10.sp* (OPAMP used as a voltage follower)

### **Multi-Input Gate**

```
Hxxx n+ n- gatetype(k) vn1, ...vnk [DELTA=val] [SCALE=val]
+ [TC1=val] [TC2=val] x1,y1 ... x100,y100 [IC=val]
In this syntax, gatetype(k) can be AND, NAND, OR, or NOR gates.
```

### **Delay Element**

**Note:** E-elements with algebraics make CCVS elements obsolete. You can still use CCVS elements for backward-compatibility with existing designs.

```
Hxxx n+ n- [CCVS] DELAY vn1 TD=val [SCALE=val] [TC1=val]
+ [TC2=val] [NPDELAY=val]
```

| Parameter   | Description                                                                                                    |  |  |  |
|-------------|----------------------------------------------------------------------------------------------------|--|--|--|
| ABS         | Output is an absolute value, if ABS=1.                                                                                                    |  |  |  |
| CCVS        | Keyword for the current-controlled voltage source. CCVS is a HSPICE reserved keyword; do not use it as a node name.                                                                                                    |  |  |  |
| DELAY       | Keyword for the delay element. Same as for a current-controlled voltage source, but has an associated propagation delay, TD. Use this element to adjust the propagation delay in the macro (subcircuit) model process. DELAY is a HSPICE reserved keyword; do not use it as a node name. |  |  |  |
| DELTA       | Controls curvature of piecewise linear corners. The default is 1/4 of the smallest distance between breakpoints. Maximum is 1/2 of the smallest distance between breakpoints.                                                                                                    |  |  |  |
| gatetype(k) | Can be AND, NAND, OR, or NOR. The <i>k</i> value is the number of inputs of the gate. The <i>x</i> and <i>y</i> terms are the piecewise linear variation of the output, as a function of the input. In multi-input gates, one input determines the output state.                         |  |  |  |
| Нххх        | Element name of current-controlled voltage source. Must start with H, followed by up to 1023 alphanumeric characters.                                                                                                    |  |  |  |
| IC          | Initial condition (estimate) of the controlling current(s), in amps. If you do not specify IC, the default=0.0.                                                                                                    |  |  |  |
| MAX         | Maximum voltage. Default is undefined; sets no maximum.                                                                                                    |  |  |  |
| MIN         | Minimum voltage. Default is undefined; sets no minimum.                                                                                                    |  |  |  |
| n+/-        | Connecting nodes for positive or negative controlled source.                                                                                                    |  |  |  |
| NDIM        | Number of polynomial dimensions. If you do not specify POLY(NDIM), HSPICE or HSPICE RF assumes a one-dimensional polynomial. NDIM must be a positive number.                                                                                                    |  |  |  |

| Parameter       | Description                                                                                                    |  |  |  |
|-----------------|----------------------------------------------------------------------------------------------------|--|--|--|
| NPDELAY         | Number of data points to use in delay simulations. The default value is the larger of either 10, or the smaller of TD/tstep and tstop/tstep.                                                    |  |  |  |
|                 | That is: $NPDELAY_{default} = max \left[ \frac{min\langle TD, tstop \rangle}{tstep}, 10 \right].$                                                                                               |  |  |  |
|                 | The .TRAN statement specifies the tstep and tstop values.                                                                                                    |  |  |  |
| P0, P1          | Polynomial coefficients.                                                                                                    |  |  |  |
|                 | <ul> <li>If you specify one polynomial coefficient, the source is linear, and<br/>HSPICE or HSPICE RF assumes that the polynomial is P1<br/>(P0=0.0).</li> </ul>                                |  |  |  |
|                 | <ul> <li>If you specify more than one polynomial coefficient, the source<br/>is non-linear. HSPICE assumes the polynomials are P0, P1, P2<br/> See Polynomial Functions on page 274.</li> </ul> |  |  |  |
| POLY            | Keyword for polynomial dimension function. If you do not specify <i>POLY(ndim</i> ), HSPICE assumes a one-dimensional polynomial. <i>Ndim</i> must be a positive number.                        |  |  |  |
| PWL             | Keyword for a piecewise linear function.                                                                                                    |  |  |  |
| SCALE           | Multiplier for the element value.                                                                                                    |  |  |  |
| TC1,TC2         | First-order and second-order temperature coefficients.<br>Temperature changes update the SCALE:                                                                                                 |  |  |  |
|                 | SCALEeff = SCALE · $(1 + TC1 \cdot \Delta t + TC2 \cdot \Delta t^2)$                                                                                                    |  |  |  |
| TD              | Keyword for the time (propagation) delay.                                                                                                    |  |  |  |
| transresistance | Current-to-voltage conversion factor.                                                                                                    |  |  |  |
| vn1             | Names of voltage sources, through which controlling current flows.<br>You must specify one name for each dimension.                                                                             |  |  |  |
| x1,             | Controlling current, through the <i>vn1</i> source. Specify the <i>x</i> values in increasing order.                                                                                            |  |  |  |
| y1,             | Corresponding output voltage values of <i>x</i> .                                                                                                    |  |  |  |

#### Example 1

HX 20 10 VCUR MAX=+10 MIN=-10 1000

The example above selects a linear current-controlled voltage source. The controlling current flows through the dependent voltage source, called VCUR.

#### Example 2

The defining equation of the CCVS is:

Equation 31  $HX = 1000 \cdot I(VCUR)$ 

The defining equation specifies that the voltage output of HX is 1000 times the value of the current flowing through VCUR.

- If the equation produces a value of HX greater than +10 V, then the MAX parameter sets HX to 10 V.
- If the equation produces a value of HX less than -10 V, then the MIN parameter sets HX to -10 V.

VCUR is the name of the independent voltage source, through which the controlling current flows. If the controlling current does not flow through an independent voltage source, you must insert a dummy independent voltage source.

#### Example 3

```
.PARAM CT=1000
HX 20 10 VCUR MAX=+10 MIN=-10 CT
HXY 13 20 POLY(2) VIN1 VIN2 0 0 0 0 1 IC=0.5, 1.3
The example above describes a dependent voltage source, with the value:
```

Equation 32  $V = I(VIN1) \cdot I(VIN2)$ 

This two-dimensional polynomial equation specifies:

- FA1=VIN1
- FA2=VIN2
- P0=0
- P1=0
- P2=0
- P3=0
- P4=1

The initial controlling current is .5 mA through VIN1, and 1.3 mA for VIN2.

Positive controlling current flows from the positive node, through the source, to the negative node of vnam (linear). The (non-linear) polynomial specifies the source voltage, as a function of the controlling current(s).

# Specifying a Digital Vector File and Mixed Mode Stimuli

HSPICE and HSPICE RF input netlists support digital vector files. A VEC file consists of three parts:

- Vector Pattern Definition section
- Waveform Characteristics section
- Tabular Data section

To incorporate this information into your simulation, include the .VEC command in your netlist.

For paths to full demonstration files (*digstim.vec*—2 bit adder with PWL input, *m2bit.sp*, and *m2bit\_v.sp*—same as *m2bit.sp*, except uses vector stimulus file, see Benchmark Examples in this user guide.

The following sections discuss these topics:

- Commands in a Digital Vector File
- Vector Patterns
- Defining Tabular Data
- Waveform Characteristics
- Modifying Waveform Characteristics
- Using the Context-Based Control Option (CBC)
- Comment Lines and Line Continuations
- Parameter Usage
- Digital Vector File Example

### **Commands in a Digital Vector File**

For descriptions of all commands that you can use in a VEC file, see Digital Vector File Commands in the HSPICE Reference Manual: Commands and Control Options.

### **Vector Patterns**

The *Vector Pattern Definition* section defines the vectors, their names, sizes, signal direction, sequence or order for each vector stimulus, and so on. A RADIX line must occur first and the other lines can appear in any order in this section. All keywords are case-insensitive.

Here is an example Vector Pattern Definition section:

```
; start of Vector Pattern Definition section
RADIX 1111 1111
VNAME A B C D E F G H
IO IIII IIII
TUNIT ns
```

These four lines are required and appear in the first lines of a VEC file:

- RADIX defines eight single-bit vectors.
- VNAME gives each vector a name.
- IO determines which vectors are inputs, outputs, or bidirectional signals. In this example, all eight are input signals.
- TUNIT indicates that the time unit for the tabular data to follow is in units of nanoseconds.

For additional information about these keywords, see Defining Tabular Data on page 328.

### **Defining Tabular Data**

Although the *Tabular Data* section generally appears last in a VEC file (after the *Vector Pattern* and *Waveform Characteristics* definitions), this chapter describes it first to introduce the definitions of a vector.

The *Tabular Data* section defines (in tabular format) the values of the signals at specified times. Rows in the Tabular Data section must appear in chronological order because row placement carries sequential timing information. Its general format is:

```
time1 signal1_value1 signal2_value1 signal3_value1...
time2 signal1_value2 signal2_value2 signal3_value2...
time3 signal1_value3 signal2_value3 signal3_value3...
```

Where *timex* is the specified time, and *signaln\_valuen* is the values of specific signals at specific points in time. The set of values for a particular signal (over all times) is a vector, which appears as a vertical column in the tabular data and vector table. The set of all *signal1\_valuen* constitutes one vector.

For example,

11.0 1000 1000 20.0 1100 1100 33.0 1010 1001

This example shows that:

- At 11.0 time units, the value for the first and fifth vectors is 1.
- At 20.0 time units, the first, second, fifth, and sixth vectors are 1.
- At 33.0 time units, the first, third, fifth, and eighth vectors are 1.

The following sections discuss these topics:

- Input Stimuli
- Expected Output
- Verilog Value Format
- Periodic Tabular Data

### Input Stimuli

HSPICE or HSPICE RF converts each input signal into a PWL (piecewise linear) voltage source, and a series resistance. Table 23 shows the legal states for an input signal. Signal values can have any of these legal states.

Table 23Legal States for an Input Signal

| State | Description                                                                       |
|-------|-----------------------------------------------------------------------------------|
| 0     | Drive to ZERO (gnd). Resistance set to 0.                                         |
| 1     | Drive to ONE (vdd). Resistance set to 0.                                          |
| Z, z  | Floating to HIGH IMPEDANCE. A TRIZ statement defines resistance value.            |
| Х, х  | Drive to ZERO (gnd). Resistance set to 0.                                         |
| L     | Resistive drive to ZERO (gnd). An OUT or OUTZ statement defines resistance value. |

Specifying a Digital Vector File and Mixed Mode Stimuli

 Table 23
 Legal States for an Input Signal (Continued)

| Н | Resistive drive to ONE (vdd). An OUT or OUTZ statement defines resistance |
|---|---------------------------------------------------------------------------|
|   | value.                                                                    |
|   |                                                                           |

U, u Drive to ZERO (gnd). Resistance set to 0.

#### **Expected Output**

HSPICE or HSPICE RF converts each output signal into a . DOUT statement in the netlist. During simulation, HSPICE or HSPICE RF compares the actual results with the expected output vector(s). If the states are different, an error message appears. The legal states for expected outputs include the values listed in Table 24.

Table 24Legal States for an Output Signal

| State | Description                                                                                                    |
|-------|----------------------------------------------------------------------------------------------------|
| 0     | Expect ZERO.                                                                                                    |
| 1     | Expect ONE.                                                                                                    |
| Х, х  | Don't care.                                                                                                    |
| U, u  | Don't care.                                                                                                    |
| Z, z  | Expect HIGH IMPEDANCE (don't care). Simulation evaluates Z, z as "don't care" because HSPICE or HSPICE RF cannot detect a high impedance state. |

#### For example,

```
IO 0000
; start of tabular section data
11.0 1001
20.0 1100
30.0 1000
35.0 xx00
```

Where,

- The first line is a comment line because of the semicolon character.
- The second line expects the output to be 1 for the first and fourth vectors, while all others are expected to be low.
- At 20 time units, HSPICE or HSPICE RF expects the first and second vectors to be high, and the third and fourth to be low.
- At 30 time units, HSPICE or HSPICE RF expects only the first vector to be high, and all others low.
- At 35 time units, HSPICE or HSPICE RF expects the output of the first two vectors to be "don't care"; it expects vectors 3 and 4 to be low.

#### **Verilog Value Format**

HSPICE or HSPICE RF accepts Verilog-sized format to specify numbers; for example,

<size> '<base format> <number>

Where:

- *<size>* specifies the number of bits, in decimal format.
- *<base format>* indicates:
  - binary ('b or 'B)
  - octal ('o or 'O)
  - hexadecimal ('h or 'H).
- <number> values are combinations of the 0, 1, 2, 3, 4, 5, 6, 7, 8, 9, A, B, C, D, E, and F characters. Depending on what base format you choose, only a subset of these characters might be legal.

You can also use unknown values (X) and high-impedance (Z) in the *<number>* field. An X or Z sets four bits in the hexadecimal base, three bits in the octal base, or one bit in the binary base.

If the most significant bit of a number is 0, X, or Z, HSPICE or HSPICE RF automatically extends the number (if necessary), to fill the remaining bits with 0, X, or Z, respectively. If the most significant bit is 1, HSPICE or HSPICE RF uses 0 to extend it.

For example,

4'b1111 12'hABx 32'bZ

#### Chapter 9: Sources and Stimuli

Specifying a Digital Vector File and Mixed Mode Stimuli

8′h1

This example specifies values for:

- 4-bit signal in binary
- 12-bit signal in hexadecimal
- 32-bit signal in binary
- 8-bit signal in hexadecimal

Equivalents of these lines in non-Verilog format, are:

#### **Periodic Tabular Data**

Tabular data is often periodic, so you do not need to specify the absolute time at every time point. When you specify the PERIOD statement, the Tabular Data section omits the absolute times. For more information, see Defining Tabular Data on page 328.

For example, the PERIOD statement in the following sets the time interval to 10ns between successive lines in the tabular data. This is a shortcut when you use vectors in regular intervals throughout the entire simulation.

```
RADIX 1111 1111
VNAME A B C D E F G H
IO IIII IIII
TUNIT ns
PERIOD 10
; start of vector data section
1000 1000
1100 1100
1010 1001
```

### **Waveform Characteristics**

The *Waveform Characteristics* section defines various attributes for signals, such as the rise or fall time, the thresholds for logic high or low, and so on. For example,

TRISE 0.3 137F 0000 TFALL 0.5 137F 0000 VIH 5.0 137F 0000

#### VIL 0.0 137F 0000

The waveform characteristics are based on a bit-mask. Where:

- The TRISE (signal rise time) setting of 0.3ns applies to the first four vectors, but not to the last four.
- The example does not show how many bits are in each of the first four vectors, although the first vector is at least one bit.
- The fourth vector is four bits because F is hexadecimal for binary 1111.
- All bits of the fourth vector have a rise time of 0.3ns for the constant you defined in TUNIT. This also applies to TFALL (fall time), VIH (voltage for logic-high inputs), and VIL (voltage for logic-low inputs).

Specifying a Digital Vector File and Mixed Mode Stimuli

### **Modifying Waveform Characteristics**

The TDELAY, IDELAY, and ODELAY statements define the delay time of the signal, relative to the absolute time of each row in the Tabular Data section.

- TDELAY applies to the input and output delay time of input, output, and bidirectional signals.
- IDELAY applies to the input delay time of input and bidirectional signals.
- ODELAY applies to the output delay time of output and bidirectional signals.

The SLOPE statement specifies the rise and fall times for the input signal. To specify the signals to which the *slope* applies, use a mask.

The TFALL statement sets an input fall time for specific vectors.

The TRISE statement sets an input rise time for specific vectors.

The TUNIT statement defines the time unit.

The OUT and OUTZ keywords are equivalent, and specify output resistance for each signal (for which the mask applies); OUT (or OUTZ) applies only to input signals.

The TRIZ statement specifies the output impedance, when the signal (for which the mask applies) is in tristate; TRIZ applies only to the input signals.

The VIH statement specifies the logic-high voltage for each input signal to which the mask applies.

The VIL statement specifies the logic-low voltage for each input signal to which the mask applies.

Similar to the TDELAY statement, the VREF statement specifies the name of the reference voltage for each input vector to which the mask applies. VREF applies only to input signals.

Similar to the TDELAY statement, the VTH statement specifies the logic threshold voltage for each output signal to which the mask applies. The threshold voltage determines the logic state of output signals for comparison with the expected output signals.

The VOH statement specifies the logic-high voltage for each output signal to which the mask applies.

The VOL statement specifies the logic-low voltage for each output signal to which the mask applies.

### **Using the Context-Based Control Option (CBC)**

The OPTION CBC (Context-Based Control) specifies the direction of bidirectional signals. A bidirectional signal is an input if its value is 0, 1, or Z; conversely, a bidirectional signal is an output if its value is H, L, U, or X.

For example:

```
RADIX 1 1 1
IO I O B
VNAME A Z B
OPTION CBC
10.0 0 X L
20.0 1 1 H
30.0 1 0 Z
```

This example sets up three vectors, named A, Z, and B. Vector A is an input, vector Z is an output, and vector B is a bidirectional signal (defined in the IO statement).

The OPTION CBC line turns on context-based control. The next line sets vector A to a logic-low at 10.0 ns, and vector Z is "do not care." Because the L value is under vector B, HSPICE expects a logic-low output.

At 20 ns, vector A transitions high, and the expected outputs at vectors Z and B are high. Finally, at 30 ns, HSPICE expects vector Z to be low, vector B changes from an output to a high-impedance input, and vector the A signal does not change.

### **Comment Lines and Line Continuations**

Any line in a VEC file that begins with a semicolon (;) is a comment line. Comments can also start at any point along a line. HSPICE or HSPICE RF ignores characters after a semicolon. For example,

```
; This is a comment line
radix 1 1 4 1234 ; This is a radix line
As in netlists, any line in a VEC file that starts with a plus sign (+) is a
continuation from the previous line.
```

Specifying a Digital Vector File and Mixed Mode Stimuli

### **Parameter Usage**

You can use . PARAM statements with some VEC statements when you run HSPICE. These VEC statements fall into the three groups, which are described in the following sections. No other VEC statements but those identified here support . PARAM statements.

#### **First Group**

- PERIOD
- TDELAY
- IDELAY
- ODELAY
- SLOPE
- TRISE
- TFALL

For these statements, the TUNIT statement defines the time unit. If you do not include a TUNIT statement, the default time unit value is ns.

Do not specify absolute unit values in a . PARAM statement. For example, if in your netlist:

```
.param myperiod=10ns
```

```
$ `ns' makes this incorrect
```

And in your VEC file:

tunit ns period myperiod

What you wanted for the time period is 10ns; however, because you specified absolute units, 1e-8ns is the value used. In this example, the correct form is:

```
.param myperiod=10
```

### **Second Group**

- OUT or OUTZ
- TRIZ

In these statements, the unit is ohms.

- If you do not include an OUT (or OUTZ) statement, the default is 0.
- If you do not include a TRIZ statement, the default is 1000M.

The . PARAM definition for this group follows the HSPICE syntax.

For example, if in your netlist:

.param myout=10 \$ means 10 ohm .param mytriz= 10Meg \$ means 10,000,000 ohm, don't \$ confuse Meg with M, M means 0.001

#### And in your VEC file:

out myout triz mytriz Then, HSPICE returns 10 ohm for OUT and 10,000,000 ohm for TRIZ.

### **Third Group**

- VIH
- VIL
- VOH
- VOL
- VTH

In these statements, the unit is volts.

- If you do not include an VIH statement, the default is 3.3.
- If you do not include a VIL statement, the default is 0.0.
- If you do not include a VOH statement, the default is 2.64.
- If you do not include an VOL statement, the default is 0.66.
- If you do not include an VTH statement, the default is 1.65.

Specifying a Digital Vector File and Mixed Mode Stimuli

#### **Digital Vector File Example**

```
; specifies # of bits associated with each vector
radix 1 2 444
; defines name for each vector. For multi-bit vectors,
; innermost [] provide the bit index range, MSB:LSB
vname v1 va[[1:0]] vb[12:1]
;actual signal names: v1, va[0], va[1], vb1, vb2, ... vb12
; defines vector as input, output, or bi-directional
io i o bbb
; defines time unit
tunit ns
; vb12-vb5 are output when 'v1' is 'high'
enable v1 0 0 FF0
; vb4-vb1 are output when 'v1' is 'low'
enable ~v1 0 0 00F
; all signals have a delay of 1 ns
; Note: do not put the unit (such as ns) here again.
; HSPICE multiplies this value by the specified `tunit'.
tdelay 1.0
; va[1] and va[0] signals have 1.5ns delays
tdelay 1.5 0 3 000
; specify input rise/fall times (if you want different
; rise/fall times, use the trise/tfall statement.)
; Note: do not put the unit (such as ns) here again.
; HSPICE multiplies this value by the specified 'tunit'.
slope 1.2
; specify the logic 'high' voltage for input signals
vih 3.3 1 0 000
vih 5.0 0 0 FFF
; to specify logic low, use 'vil'
; va & vb switch from 'lo' to 'hi' at 1.75 volts
vth 1.75 0 1 FFF
; tabular data section
10.0 1 3 FFF
20.0 0 2 AFF
30.0 1 0 888
```

# **Parameters and Functions**

Describes how to use parameters within HSPICE and HSPICE RF netlists.

Parameters are similar to the variables used in most programming languages. Parameters hold a value that you assign when you create your circuit design or that the simulation calculates based on circuit solution values. Parameters can store static values for a variety of quantities (resistance, source voltage, rise time, and so on). You can also use them in sweep or statistical analysis.

HSPICE ships numerous examples for your use; see Listing of Demonstration Input Files for paths to demo files.

For descriptions of individual commands referenced in this chapter, see Chapter 2, HSPICE and HSPICE RF Netlist Commands in the HSPICE Reference Manual: Commands and Control Options.

These topics are covered in the following sections:

- Using Parameters in Simulation (.PARAM)
- Using Algebraic Expressions
- Built-In Functions and Variables
- Parameter Scoping and Passing

### **Using Parameters in Simulation (.PARAM)**

### **Defining Parameters**

Parameters in HSPICE are names that you associate with numeric values. (See Assigning Parameters on page 341.) You can use any of the methods described in Table 25 to define parameters.

Using Parameters in Simulation (.PARAM)

**Note:** A . PARAM statement with no definition is illegal.

| Table 25 .PARAM State | ement Syntax |
|-----------------------|--------------|
|-----------------------|--------------|

| Parameter                    | Description                                                                                     |
|------------------------------|-------------------------------------------------------------------------------------------------|
| Simple assignment            | .PARAM SimpleParam=1e-12                                                                        |
| Algebraic definition         | .PARAM AlgebraicParam='SimpleParam*8.2'                                                         |
|                              | SimpleParam excludes the output variable.                                                       |
|                              | You can also use algebraic parameters in .PRINT and .PROBE statements. For example:             |
|                              | .PRINT AlgebraicParam=par('algebraic expression')                                               |
|                              | You can use the same syntax for .PROBE statements. See Using Algebraic Expressions on page 345. |
| User-defined function        | .PARAM <i>MyFunc</i> ( <i>x</i> , <i>y</i> )='Sqrt(( <i>x*x</i> )+( <i>y*y</i> ))'              |
| Character string definition  | .PARAM paramname=str('string')                                                                  |
| Subcircuit default           | .SUBCKT SubName ParamDefName=Value   str('string')                                              |
|                              | .MACRO SubName ParamDefName=Value   str('string')                                               |
| Subcircuit call instance     | Xxxx nodename1 nodenamen                                                                        |
|                              | + SubName<br>+ ParamDefName=Value   str('string')                                               |
| Predefined analysis function | .PARAM <i>mcVar</i> =Agauss(1.0,0.1)                                                            |
| .MEASURE statement           | .MEASURE [DC   AC   TRAN] result TRIG<br>+ TARG [GOAL= <i>val</i> ] [MINVAL= <i>val</i> ]       |
|                              | + [WEIGHT= <i>val</i> ] [MeasType] [MeasParam]                                                  |
|                              | (See Specifying User-Defined Analysis (.MEASURE) on page 389.)                                  |
| .PRINT   .PROBE              | .PRINT   .PROBE<br>+ outParam=Par_Expression                                                    |

A parameter definition in HSPICE always uses the last value found in the input netlist (subject to local versus global parameter rules). These definitions assign a value of 3 to the *DupParam* parameter.

.PARAM DupParam=1

.PARAM DupParam=3

HSPICE assigns 3 as the value for all instances of DupParam, including instances that are earlier in the input than the .PARAM DupParam=3 statement.

All parameter values in HSPICE are IEEE double floating point numbers. The parameter resolution order is:

- 1. Resolve all literal assignments.
- 2. Resolve all expressions.
- 3. Resolve all function calls.

Table 26 shows the parameter passing order.

Table 26 Parameter Passing Order

| .OPTION PARHIER=GLOBAL      | OPTION PARHIER=LOCAL        |
|-----------------------------|-----------------------------|
| Analysis sweep parameters   | Analysis sweep parameters   |
| .PARAM statement (library)  | .SUBCKT call (instance)     |
| .SUBCKT call (instance)     | .SUBCKT definition (symbol) |
| .SUBCKT definition (symbol) | .PARAM statement (library)  |

### **Assigning Parameters**

You can assign the following types of values to parameters:

- Constant real number
- Algebraic expression of real values
- Predefined function
- Function that you define
- Circuit value
- Model value

To invoke the algebraic processor, enclose a complex expression in single quotes. A simple expression consists of one parameter name.

The parameter keeps the assigned value, unless:

- A later definition changes its value, or
- An algebraic expression assigns a new value during simulation.

HSPICE does not warn you, if it reassigns a parameter.

### Example: Modeling an eFuse

You can model an electrically programmable eFUSE device as follows. Instantiate an eFUSE as a subcircuit and pass a parameter that determines whether the eFUSE is "blown" or intact:

```
.subckt efuse in out blown=0

Rfuse in out r='2*(1-blown)+100e6*blown'

.ends efuse

If blown=0, then the fuse is intact (2 ohms). If blown=1 then the fuse is blown

and you get the much higher resistance of 100 meg. To use the eFUSE,

instantiate it with a subcircuit call:
```

```
xefuse1 in out efuse blown=0
Alternately, you can control the eFUSE with a parameter setting:
```

```
.param blown=1
x1 in out efuse
```

### **Inline Parameter Assignments**

To define circuit values, use a direct algebraic evaluation:

```
r1 n1 0 R='1k/sqrt(HERTZ)' $ Resistance for frequency
```

### **Parameters in Output**

To use an algebraic expression as an output variable in a . PRINT, . PROBE or .MEASURE statement, use the PAR keyword. In addition to using quotations, you must define the parameter inside the PAR (`...') statement for output. An error message is issued if the parentheses do not surround the quotes or if the keyword is used *incorrectly* as in PAR= instead of PAR (`...'). (See Chapter 11, Simulation Output, for more information.)

#### Example

```
.PRINT DC v(3) gain=PAR(v(3)/v(2)') PAR(v(4)/v(2)')
```

### **User-Defined Function Parameters**

You can define a function that is similar to the parameter assignment, but you cannot nest the functions more than two deep.

- An expression can contain parameters that you did not define.
- A function must have at least one argument, and can have up to 20 (and in many cases, more than 20) arguments.
- You can redefine functions.

The format of a function is:

```
funcname1(arg1[,arg2...]) = expression1
+ [funcname2(arg1[,arg2...]) = expression2] off
```

| Parameter  | Description                                                                                                    |
|------------|----------------------------------------------------------------------------------------------------|
| funcname   | Specifies the function name. This parameter must be distinct from array names and built-in functions. In subsequently defined functions, all embedded functions must be previously defined. |
| arg1, arg2 | Specifies variables used in the expression.                                                                                                    |
| off        | Voids all user-defined functions.                                                                                                    |

#### Example

```
.PARAM f(a,b)=POW(a,2)+a*b g(d)=SQRT(d)
+ h(e)=e*f(1,2)-g(3)
```

### Using Parameter Functions to Evaluate Expressions Containing Dynamic Signals

When you use a parameter function to evaluate expression that contain dynamic signals, you must provide a user-defined function. Otherwise, you get unexpected results and generate a warning message.

For example, the following netlist, there is a node voltage (dynamic signal) that is assigned to a constant parameter aaa. The parameter is evaluated once at t=0 and keeps this value for the entire simulation. Because the value is only evaluated at the beginning of the simulation and not at each time step, the results are not as expected.

```
* Test Case
VIN D 0 pwl 0 1 10n 5
.param aaa='v(D)-v(0)'
.tran 0.1n 20n
vdd vdd 0 5
R1 vdd 0 'v(D) - v(0)'
R2 vdd 0 'aaa'
.options post
.probe i(*)
.tran 0.1n 20n
.end
```

If you replace the constant parameter assignment with user-defined parameter functions, the function param aaa(x) = 'x' causes the parameter to be evaluated at each time point during the simulation giving you the expected results.

```
* Test Case
VIN D 0 pwl 0 1 10n 5
.param aaa(x)='x'
.tran 0.1n 20n
vdd vdd 0 5
R1 vdd 0 'V(D) - V(0)'
R2 vdd 0 'aaa(V(D,0))'
.options post
.probe i(*)
.end
```

### **Predefined Analysis Function**

HSPICE includes specialized analysis types, such as Optimization and Monte Carlo, that require a way to control the analysis.

### **Measurement Parameters**

. MEASURE statements produce a *measurement* parameter. The rules for measurement parameters are the same as for standard parameters, except that measurement parameters are defined in a .MEASURE statement, not in a .PARAM statement. For a description of the .MEASURE statement, see Specifying User-Defined Analysis (.MEASURE) on page 389.

### .PRINT and .PROBE Parameters

. PRINT, and. PROBE statements in HSPICE produce a *print* parameter. The rules for print parameters are the same as the rules for standard parameters, except that you define the parameter directly in a . PRINT or . PROBE statement, not in a . PARAM statement

For more information about the . PRINT or . PROBE statements, see Displaying Simulation Results on page 364.

### **Multiply Parameter**

The most basic subcircuit parameter in HSPICE is the M (multiply) parameter. For a description of this parameter, see M (Multiply) Parameter on page 112.

# **Using Algebraic Expressions**

**Note:** Synopsys HSPICE uses double-precision numbers (15 digits) for expressions, user-defined parameters, and sweep variables.

In HSPICE, an algebraic expression, with quoted strings, can replace any parameter in the netlist.

In HSPICE, you can then use these expressions as output variables in . PRINT, statements. Algebraic expressions can expand your options in an input netlist file.

Some uses of algebraic expressions are:

- Parameters:
- .PARAM x='y+3'
- Functions:
- .PARAM rho(leff,weff)='2+\*leff\*weff-2u'
- Algebra in elements:
- R1 1 0 r='ABS(v(1)/i(m1))+10'
- Algebra in . MEASURE statements:

.MEAS vmax MAX V(1)

```
.MEAS imax MAX I(q2)
.MEAS ivmax PARAM='vmax*imax'
```

```
Algebra in output statements:
```

.PRINT conductance=PAR(`i(m1)/v(22)')

The basic syntax for using algebraic expressions for output is:

PAR(`algebraic expression')

In addition to using quotations, you must define the expression inside the PAR(, ..., ) statement for output. An error message is issued if the parentheses do not surround the quotes. The continuation character for quoted parameter strings, in HSPICE, is a double backslash (\\).

# **Built-In Functions and Variables**

In addition to simple arithmetic operations (+, -, \*, /), use the built-in functions listed in Table 27 and the variables listed in Table 26 on page 341 in HSPICE expressions.

| HSPICE Form | Function              | Class | Description                                   |
|-------------|-----------------------|-------|-----------------------------------------------|
| sin(x)      | sine                  | trig  | Returns the sine of x (radians)               |
| cos(x)      | cosine                | trig  | Returns the cosine of x (radians)             |
| tan(x)      | tangent               | trig  | Returns the tangent of x (radians)            |
| asin(x)     | arc sine              | trig  | Returns the inverse sine of x (radians)       |
| acos(x)     | arc cosine            | trig  | Returns the inverse cosine of x (radians)     |
| atan(x)     | arc tangent           | trig  | Returns the inverse tangent of x (radians)    |
| sinh(x)     | hyperbolic<br>sine    | trig  | Returns the hyperbolic sine of x (radians)    |
| cosh(x)     | hyperbolic<br>cosine  | trig  | Returns the hyperbolic cosine of x (radians)  |
| tanh(x)     | hyperbolic<br>tangent | trig  | Returns the hyperbolic tangent of x (radians) |

| Table 27 | Synopsys HSPICE Built-in Functions |
|----------|------------------------------------|
|----------|------------------------------------|

| HSPICE Form | Function             | Class | Description                                                                                                    |
|-------------|----------------------|-------|----------------------------------------------------------------------------------------------------|
| abs(x)      | absolute<br>value    | math  | Returns the absolute value of x:  x                                                                                                    |
| sqrt(x)     | square root          | math  | Returns the square root of the absolute value of x:<br>sqrt(-x)=-sqrt( x )                                                               |
| pow(x,y)    | absolute<br>power    | math  | Returns the value of x raised to the integer part of y: $x^{(integer part of y)}$                                                        |
| pwr(x,y)    | signed<br>power      | math  | Returns the absolute value of x, raised to the y power, with the sign of x: (sign of x) $ x ^y$                                          |
| x**y        | power                |       | If x<0, returns the value of x raised to the integer part<br>of y.                                                                       |
|             |                      |       | If x=0, returns 0.<br>If x>0, returns the value of x raised to the y power.                                                              |
| log(x)      | natural<br>logarithm | math  | Returns the natural logarithm of the absolute value of x, with the sign of x: (sign of x)log( $ x $ )                                    |
| log10(x)    | base 10<br>Iogarithm | math  | Returns the base 10 logarithm of the absolute value of x, with the sign of x: (sign of x) $\log_{10}( x )$                               |
| exp(x)      | exponential          | math  | Returns e, raised to the power x: e <sup>x</sup>                                                                                         |
| db(x)       | decibels             | math  | Returns the base 10 logarithm of the absolute value of x, multiplied by 20, with the sign of x: (sign of x)20log <sub>10</sub> ( $ x $ ) |
| int(x)      | integer              | math  | Returns the integer portion of x. The fractional portion of the number is lost.                                                          |
| nint(x)     | integer              | math  | Rounds x up or down, to the nearest integer.                                                                                             |
| sgn(x)      | return sign          | math  | Returns -1 if x is less than 0.<br>Returns 0 if x is equal to 0.<br>Returns 1 if x is greater than 0                                     |

| Table 27 | Synopsys HSPICE Built-in Functions (Continued) |
|----------|------------------------------------------------|

| HSPICE Form                                    | Function               | Class   | Description                                                                                                    |
|------------------------------------------------|------------------------|---------|----------------------------------------------------------------------------------------------------|
| sign(x,y)                                      | transfer sign          | math    | Returns the absolute value of x, with the sign of y: (sign of y) $ x $                                                                                                    |
| def(x)                                         | parameter<br>defined   | control | Returns 1 if parameter x is defined.<br>Returns 0 if parameter x is not defined.                                                                                                    |
| min(x,y)                                       | smaller of<br>two args | control | Returns the numeric minimum of x and y                                                                                                    |
| max(x,y)                                       | larger of two<br>args  | control | Returns the numeric maximum of x and y                                                                                                    |
| val( <i>element</i> )                          | get value              | various | Returns a parameter value for a specified element.<br>For example, val(r1) returns the resistance value of<br>the <i>r1</i> resistor.                                                                                                    |
| val(element.<br>parameter)                     | get value              | various | Returns a value for a specified parameter of a specified element. For example, val(rload.temp) returns the value of the <i>temp</i> (temperature) parameter for the <i>rload</i> element.                                                                                                    |
| val(model_type:<br>model_name.<br>model_param) | get value              | various | Returns a value for a specified parameter of a specified model of a specific type. For example, val(nmos:mos1.rs) returns the value of the <i>rs</i> parameter for the <i>mos1</i> model, which is an nmos model type. Not supported for CMI models (Level 54 and greater). See Measuring the Value of MOSFET Model Card Parameters for an example and details.                                                        |
| valm<br>( <i>elem_name.<br/>model_param</i> )  | get value              |         | Returns a value for a specified model parameter of a specified element. For example, valm(m1.vth0) returns the value of vth0 parameter of the model card that is used by m1. valm() is supported only by vth0, lmin, lmax, wmin, wmax, lref, wref, xl, dl, dell, xw, dw, delw, scalm, lmlt, wmlt and level54, level57 and level70. See Measuring the Value of MOSFET Model Card Parameters for an example and details. |

| Table 27 Svr | psys HSPICE Built-in Functions (Continued) |
|--------------|--------------------------------------------|

| HSPICE Form                      | Function                                                | Class   | Description                                                                                                    |
|----------------------------------|---------------------------------------------------------|---------|----------------------------------------------------------------------------------------------------|
| valp( <i>parameter</i> )         | get value                                               |         | Returns a value for a specified parameter. The parameter can only be a named parameter as defined in a subcircuit. For example:                     |
|                                  |                                                         |         | .meas tran asdf param='valp(x1/zzz.p1)'<br>An expression is not permitted.                                                                          |
| lv(Element)<br>or<br>lx(Element) | element<br>templates                                    | various | Returns various element values during simulation.<br>See Element Template Output (HSPICE Only) on<br>page 388 for more information.                 |
| v(Node),<br>i(Element)           | circuit<br>output<br>variables                          | various | Returns various circuit values during simulation. See DC and Transient Output Variables on page 372 for more information.                           |
| cond ?x : y                      | ternary<br>operator                                     |         | Returns <i>x</i> if <i>cond</i> is not zero. Otherwise, returns <i>y</i> .<br>.param z= 'condition ? x:y'                                           |
| <                                | relational<br>operator<br>(less than)                   |         | Returns 1 if the left operand is less than the right operand. Otherwise, returns 0.<br>.para x=y <z (y="" less="" td="" than="" z)<=""></z>         |
| <=                               | relational<br>operator<br>(less than or<br>equal)       |         | Returns 1 if the left operand is less than or equal to the right operand. Otherwise, returns 0para x=y<=z (y less than or equal to z)               |
| >                                | relational<br>operator<br>(greater<br>than)             |         | Returns 1 if the left operand is greater than the right operand. Otherwise, returns 0.<br>.para x=y>z (y greater than z)                            |
| >=                               | relational<br>operator<br>(greater<br>than or<br>equal) |         | Returns 1 if the left operand is greater than or equal to the right operand. Otherwise, returns 0.<br>.para $x=y>=z$ (y greater than or equal to z) |
| ==                               | equality                                                |         | Returns 1 if the operands are equal. Otherwise,<br>returns 0.                                                                                       |
|                                  |                                                         |         | .para x=y==z (y equal to z)                                                                                                    |

#### Table 27 Synopsys HSPICE Built-in Functions (Continued)

| HSPICE Form | Function       | Class | Description                                                                                                    |
|-------------|----------------|-------|----------------------------------------------------------------------------------------------------|
| !=          | inequality     |       | Returns 1 if the operands are not equal. Otherwise, returns 0.                                                           |
|             |                |       | .para x=y!=z (y not equal to z)                                                                                          |
| &&          | Logical<br>AND |       | Returns 1 if neither operand is zero. Otherwise,<br>returns 0para x=y&&z (y AND z)                                       |
|             | Logical OR     |       | Returns 1 if either or both operands are not zero.<br>Returns 0 only if both operands are zero.<br>.para x=y  z (y OR z) |

#### Table 27 Synopsys HSPICE Built-in Functions (Continued)

#### Example

.parameters p1=4 p2=5 p3=6

r1 1 0 value='p1 ? p2+1 : p3'

HSPICE reserves the variable names listed in Table 28 on page 350 for use in elements, such as E, G, R, C, and L. You can use them in expressions, but you cannot redefine them; for example, this statement would be illegal:

```
.param temper=100
```

| Table 28 | Synopsys HSPICE Special | Variables |
|----------|-------------------------|-----------|
|----------|-------------------------|-----------|

| HSPICE Form | Function                       | Class   | Description                                                                                                    |
|-------------|--------------------------------|---------|----------------------------------------------------------------------------------------------------|
| time        | current<br>simulation<br>time  | control | Uses parameters to define the current simulation time, during transient analysis.                                                                                                    |
| temper      | current circuit<br>temperature | control | Uses parameters to define the current simulation<br>temperature, during transient/temperature<br>analysis. You can use the HSPICE simulation<br>temperature in an equation by using the temper<br>variable parameter. For example:<br>.temp 20 50 100<br>.par x="temper/2"<br>v0 1 0 1<br>r0 1 0 r=x |

| HSPICE Form | Function                           | Class   | Description                                                  |
|-------------|------------------------------------|---------|--------------------------------------------------------------|
| hertz       | current<br>simulation<br>frequency | control | Uses parameters to define the frequency, during AC analysis. |

Table 28 Synopsys HSPICE Special Variables (Continued)

# **Parameter Scoping and Passing**

If you use parameters to define values in subcircuits, you need to create fewer similar cells, to provide enough functionality in your library. You can pass circuit parameters into hierarchical designs, and assign different values to the same parameter within individual cells, when you run simulation.

For example, if you use parameters to set the initial state of a latch in its subcircuit definition, then you can override this initial default in the instance call. You need to create only one cell, to handle both initial state versions of the latch.

You can also use parameters to define the cell layout. For example, you can use parameters in a MOS inverter, to simulate a range of inverter sizes, with only one cell definition. Local instances of the cell can assign different values to the size parameter for the inverter.

In HSPICE, you can also perform Monte Carlo analysis or optimization on a cell that uses parameters.

How you handle hierarchical parameters depends on how you construct and analyze your cells. You can construct a design in which information flows from the top of the design, down into the lowest hierarchical levels.

- To centralize the control at the top of the design hierarchy, set *global* parameters.
- To construct a library of small cells that are individually controlled from within, set *local* parameters and build up to the block level.

This section describes the scope of parameter names, and how HSPICE resolves naming conflicts between levels of hierarchy.

### **Library Integrity**

Integrity is a fundamental requirement for any symbol library. Library integrity can be as simple as a consistent, intuitive name scheme, or as complex as libraries with built-in range checking.

Library integrity might be poor if you use libraries from different vendors in a circuit design. Because names of circuit parameters are not standardized between vendors, two components can include the same parameter name for different functions. For example, one vendor might build a library that uses the name Tau as a parameter to control one or more subcircuits in their library. Another vendor might use Tau to control a different aspect of their library. If you set a global parameter named Tau to control one library, you also modify the behavior of the second library, which might not be the intent.

If the scope of a higher-level parameter is global to all subcircuits at lower levels of the design hierarchy, higher-level definitions override lower-level parameter values with the same names. The scope of a lower-level parameter is local to the subcircuit where you define the parameter (but global to all subcircuits that are even lower in the design hierarchy). Local scoping rules in HSPICE prevent higher-level parameters from overriding lower-level parameters of the same name, when that is not desired.

# **Reusing Cells**

Parameter name problems also occur if different groups collaborate on a design. Global parameters prevail over local parameters, so all circuit designers must know the names of all parameters, even those used in sections of the design for which they are not responsible. This can lead to a large investment in standard libraries. To avoid this situation, use local parameter scoping, to encapsulate all information about a section of a design, within that section.

### **Creating Parameters in a Library**

To ensure that the input netlist includes critical, user-supplied parameters when you run simulation, you can use "illegal defaults"—that is, defaults that cause the simulator to abort if you do not supply overrides for the defaults.

If a library cell includes illegal defaults, you must provide a value for each instance of those cells. If you do not, the simulation aborts.

For example, you might define a default MOSFET width of 0.0. HSPICE aborts because MOSFET models require this parameter.

### Example 1

```
* Subcircuit default definition
.SUBCKT Inv A Y Wid=0 $ Inherit illegal values by default
mpl NodeList Model L=1u W='Wid*2'
mnl NodeList Model L=1u W=Wid
.ENDS
```

```
* Invoke symbols in a design
x1 A Y1 Inv $ Bad! No widths specified
x2 A Y2 Inv Wid=1u $ Overrides illegal value for Width
This simulation aborts on the x1 subcircuit instance because you never set the
required Wid parameter on the subcircuit instance line. The x2 subcircuit
simulates correctly. Additionally, the instances of the Inv cell are subject to
accidental interference because the Wid global parameter is exposed outside
the domain of the library. Anyone can specify an alternative value for the
parameter, in another section of the library or the circuit design. This might
prevent the simulation from catching the condition on x1.
```

#### Example 2

In this example, the name of a global parameter conflicts with the internal library parameter named Wid. Another user might specify such a global parameter, in a different library. In this example, the user of the library has specified a different meaning for the Wid parameter, to define an independent source.

```
$ Default Pulse Width for source
.Param Wid=5u
v1 Pulsed 0 Pulse ( 0v 5v 0u 0.1u 0.1u Wid 10u )
* Subcircuit default definition
.SUBCKT Inv A Y Wid=0 $ Inherit illegals by default
mp1 NodeList Model L=1u W='Wid*2'
mn1 NodeList Model L=1u W=Wid
.Ends
* Invoke symbols in a design
x1 A Y1 Inv $ Incorrect width!
x2 A Y2 Inv Wid=1u $ Incorrect! Both x1 and x2
$ simulate with mp1=10u and
$ mn1=5u instead of 2u and 1u.
Under global parameter scoping rules, simulation succeeds, but incorrectly.
HSPICE does not warn that the x1 inverter has no assigned width because the
global parameter definition for Wid overrides the subcircuit default.
```

**Note:** Similarly, sweeping with different values of *Wid* dynamically changes both the *Wid* library internal parameter value, and the pulse width value to the *Wid* value of the current sweep.

In global scoping, the highest-level name prevails, when resolving name conflicts. Local scoping uses the lowest-level name.

When you use the parameter inheritance method, you can specify to use local scoping rules.

When you use local scoping rules, the Example 2 netlist correctly aborts in x1 for W=0 (default Wid=0, in the .SUBCKT definition, has higher precedence, than the .PARAM statement). This results in the correct device sizes for x2. This change can affect your simulation results, if you intentionally or accidentally create a circuit such as the second one shown above.

As an alternative to width testing in the Example 2 netlist, you can use .OPTION DEFW to achieve a limited version of library integrity. This option sets the default width for all MOS devices during a simulation. Part of the definition is still in the top-level circuit, so this method can still make unwanted changes to library values, without notification from the HSPICE simulator.

Table 29 compares the three primary methods for configuring libraries, toachieve required parameter checking for default MOS transistor widths.

| Method  | Parameter<br>Location                                     | Pros                                                                                                    | Cons                                                                                                    |
|---------|-----------------------------------------------------------|----------------------------------------------------------------------------------------------------|----------------------------------------------------------------------------------------------------|
| Local   | On a .SUBCKT definition line                              | Protects library from global<br>circuit parameter definitions,<br>unless you override it. Single<br>location for default values. |                                                                                                    |
| Global  | At the global level<br>and on .SUBCKT<br>definition lines | Works with all HSPICE versions.                                                                                                  | An indiscreet user, another<br>vendor assignment, or the<br>intervening hierarchy can<br>change the library. Cannot<br>override a global value at a<br>lower level. |
| Special | .OPTION DEFW statement                                    | Simple to do.                                                                                                    | Third-party libraries, or other sections of the design, might depend on .OPTION DEFW.                                                                               |

Table 29Methods for Configuring Libraries

# String Parameter (HSPICE Only)

HSPICE uses a special delimiter to identify string and double parameter types. The single quotes ('), double quotes ("), or curly brackets ( {} ) do not work for these kinds of delimiters. Instead, use the sp1=str('string') keyword for an sp1 parameter definition and use the str(sp1) keyword for a string parameter instance.

### Example

The following sample netlist shows an example of how you can use these definitions for various commands, keywords, parameters, and elements:

```
xibis1 vccq vss out in IBIS
+ IBIS_FILE=str('file1.ibs') IBIS_MODEL=str('model1')
xibis2 vccq vss out in IBIS
+ IBIS_FILE=str('file2.ibs') IBIS_MODEL=str('model2')
.subckt IBIS vccq vss out in
+ IBIS_FILE=str('file.ibs')
+ IBIS_MODEL=str('ibis_model')
ven en 0 vcc
BMCH vccq vss out in en v0dq0 vccq vss buffer=3
+ file= str(IBIS_FILE) model=str(IBIS_MODEL)
+ typ=typ ramp_rwf=2 ramp_fwf=2 power=on
.ends
```

HSPICE supports these kinds of definitions and instances with the following netlist components:

- . PARAM statements
- . SUBCKT statements
- S-parameter FQMODEL in both the S-parameter instance and S-parameter model and the TSTONEFILE keyword in the S-element
- FILE and MODEL keywords
- B-elements
- W-element keywords RLGCFILE, RLGCMODEL, UMODEL, FSMODEL, TABLEMODEL, and SMODEL

# String Parameters in Passive and Active Component Keywords

You can include string parameters in all HSPICE passive and active component model name keywords. When defining a parameter that is a character string, the keyword str('string') is used to define the parameter. When an instance of the parameter is used, the parameter name is called as str(parameter\_name).

#### Syntax

For passive elements:

```
Rxxx n1 n2 [mname [str(mname)]] Rval [TC1 [TC2] [TC]] [SCALE=val]
+ [M=val] [AC=val] [DTEMP=val] [L=val] [W=val] [C=val]
+[NOISE = val]
Cxxx n1 n2 [mname [str(mname)]] [C = ]capacitance [[TC1 = ]val]
+ [[TC2 = ]val] [SCALE = val] [IC = val] [M = val]
+ [W = val] [L = val] [DTEMP = val]
Lxxx n1 n2 [L = ]inductance [mname [str(mname)]] [[TC1 = ]val]
+ [[TC2 = ]val] [SCALE = val] [IC = val] [M = val]
+ [DTEMP = val] [R = val]
```

For active elements, the model name can be defined using the original syntax, or string parameter model name syntax

```
Dxxx nplus nminus str(mname) [[AREA = ]area] [[PJ = ]val]
+ [WP = val] [LP = val] [WM = val] [LM = val] [OFF]
+ [IC = vd] [M = val] [DTEMP = val]
Qxxx nc nb ne [ns] str(mname) [area] [OFF]
+ [IC = vbeval, vceval] [M = val] [DTEMP = val]
Jxxx nd ng ns [nb] str(mname) [[[AREA] = area | [W = val]
+ [L = val] [OFF] [IC = vdsval, vgsval] [M = val]
+ [DTEMP = val]
Mxxx nd ng ns [nb] str(mname) [[L = ]length] [[W = ]width]
+ [AD = val] AS = val] [PD = val] [PS = val]
+ [NRD = val] [NRS = val] [RDC = val] [RSC = val] [OFF]
+ [IC = vds,vgs,vbs] [M = val] [DTEMP = val]
+ [GEO = val] [DELVTO = val]
Example
.param mypmos=str('p')
.param mynmos=str('n')
.lib 'ltst.lib' TT
.subckt circuit vout vin vdd nmod=str('nch')pmod=str('pch')
m1 vout vin vdd vdd str(pmod) w=4u l=5u
m2 vout vin 0 0 str(nmod) w=2u l=5u
```

.ends circuit

x1 vout vin vdd circuit dtemp=11 nmod=str(mynmos)pmod=str(mypmos)

# **Parameter Defaults and Inheritance**

Use the .OPTION PARHIER parameter to specify scoping rules.

#### Syntax:

```
.OPTION PARHIER=[GLOBAL | LOCAL]
```

The default setting is **GLOBAL**.

#### Example

This example explicitly shows the difference between local and global scoping for using parameters in subcircuits.

The input netlist includes the following:

```
.OPTION parhier=[global | local]
.PARAM DefPwid=1u
.SUBCKT Inv a y DefPwid=2u DefNwid=1u
Mp1 MosPinList pMosMod L=1.2u W=DefPwid
Mn1 MosPinList nMosMod L=1.2u W=DefNwid
.ENDS
```

Set the .OPTION PARHIER=parameter scoping option to GLOBAL. The netlist also includes the following input statements:

```
xInv0 a y0 Inv $ override DefPwid default,
$ xInv0.Mp1 width=1u
xInv1 a y1 Inv DefPwid=5u $ override DefPwid=5u,
$ xInv1.Mp1 width=1u
.measure tran Wid0 param='lv2(xInv0.Mp1)' $ lv2 is the
$ template for
.measure tran Wid1 param='lv2(xInv1.Mp1)' $ the channel
$ width
$ 'lv2(xInv1.Mp1)'
.ENDS
```

Simulating this netlist produces the following results in the listing file:

```
wid0=1.0000E-06
wid1=1.0000E-06
If you change the .OPTION PARHIER=parameter scoping option
to LOCAL:
xInv0 a y0 Inv $ not override .param
```

HSPICE® User Guide: Simulation and Analysis E-2010.12

Parameter Scoping and Passing

```
$ DefPwid=2u,
$ xInv0.Mp1 width=2u
xInv1 a y1 Inv DefPwid=5u $ override .param
$ DefPwid=2u,
$ xInv1.Mp1 width=5u:
.measure tran Wid0 param='lv2(xInv0.Mp1)'$ override the
.measure tran Wid1 param='lv2(xInv1.Mp1)'$ global .PARAM
```

Simulation produces the following results in the listing file:

wid0=2.0000E-06 wid1=5.0000E-06

# **Parameter Passing**

Figure 30 on page 358 shows a flat representation of a hierarchical circuit, which contains three resistors.

Each of the three resistors obtains its simulation time resistance from the *Val* parameter. The netlist defines the *Val* parameter in four places, with three different values.

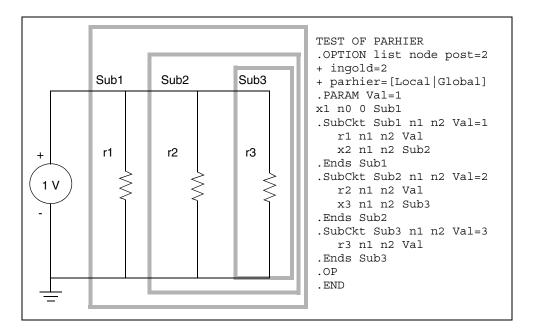

Figure 30 Hierarchical Parameter Passing Problem

The total resistance of the chain has two possible solutions:  $0.3333\Omega$  and  $0.5455\Omega$ .

You can use .OPTION PARHIER to specify which parameter value prevails, when you define parameters with the same name at different levels of the design hierarchy.

Under global scoping rules, if names conflict, the top-level assignment . PARAM Val=1 overrides the subcircuit defaults, and the total is  $0.3333\Omega$  Under local scoping rules, the lower level assignments prevail, and the total is  $0.5455\Omega$  (one, two, and three ohms in parallel).

The example in Figure 30 produces the results in Table 30, based on how you set .OPTION PARHIER to local/global:

| Element | PARHIER=Local | PARHIER=Global |
|---------|---------------|----------------|
| r1      | 1.0           | 1.0            |
| r2      | 2.0           | 1.0            |
| r3      | 3.0           | 1.0            |

Table 30 PARHIER=LOCAL vs. PARHIER=GLOBAL Results

# **Parameter Passing Solutions**

The following checklist determines whether you will see simulation differences when you use the default scoping rules. These checks are especially important if your netlists contain devices from multiple vendor libraries.

- Check your subcircuits for parameter defaults, on the . SUBCKT or . MACRO line.
- Check your subcircuits for a . PARAM statement, within a . SUBCKT definition.
- To check your circuits for global parameter definitions, use the . PARAM statement.
- If any of the names from the first three checks are identical, set up two HSPICE simulation jobs: one with .OPTION PARHIER=GLOBAL, and one with .OPTION PARHIER=LOCAL. Then look for differences in the output.

# Chapter 10: Parameters and Functions Parameter Scoping and Passing

# **Simulation Output**

Describes how to use output format statements and variables to display steady state, frequency, and time domain simulation results.

You can also use output variables in behavioral circuit analysis, modeling, and simulation techniques. To display electrical specifications such as rise time, slew rate, amplifier gain, and current density, use the output format features.

HSPICE ships hundreds of examples for your use; see Listing of Demonstration Input Files for paths to demo files.

For descriptions of individual HSPICE commands referenced in this chapter, see the HSPICE Reference Manual: Commands and Control Options.

These topics are organized in the following sections:

- Overview of Output Statements
- Displaying Simulation Results
- Selecting Simulation Output Parameters
- Specifying User-Defined Analysis (.MEASURE)
- Expected State of Digital Output Signal (.DOUT)
- Reusing Simulation Output as Input Stimuli (HSPICE Only)
- Output Listing (\*.lis) File with .OPTION LIS\_\_NEW Set
- Output Formats for Loop Stability (.LSTB) Analysis
- Element Template Listings (HSPICE Only)
- Redirecting the Simulation Output Results Files to a Different Directory
- Using the HSPICE Output Converter Utility
- Troubleshooting Issues

**Note:** Parameter Storage Format (PSF) output is supported by all HSPICE analyses in the HSPICE integration to the Cadence<sup>TM</sup> Virtuoso® Analog Design Environment.

Platform limitations: Sun Solaris X86 and PC Windows do not support PSF format for HSPICE.

# **Overview of Output Statements**

# **Output Commands**

The input netlist file contains output statements, including .PRINT, PROBE, .MEASURE, .DOUT, and .STIM. Each statement specifies the output variables, and the type of simulation result, to display—such as .DC, .AC, or .TRAN. When you specify .OPTION POST, HSPICE puts all output variables, referenced in .PRINT, .PROBE, .MEASURE, .DOUT, and .STIM statements into HSPICE output files.

HSPICE RF supports only .OPTION POST, .OPTION PROBE, .PRINT, .PROBE, and .MEASURE statements. It does not support .DOUT or .STIM statements. Refer to the HSPICE Reference Manual: Commands and Control Options for information on all listed statements.

| Output<br>Statement    | Description                                                                                                    |
|------------------------|----------------------------------------------------------------------------------------------------|
| .PRINT                 | Prints numeric analysis results in the output listing file (and post-<br>processor data, if you specify .OPTION POST). See .PRINT.                                                    |
| .PROBE                 | Outputs data to post-processor output files, but not to the output listing (used with .OPTION PROBE, to limit output). See .PROBE.                                                    |
| .MEASURE               | Prints the results of specific user-defined analyses (and post-<br>processor data, if you specify .OPTION POST), to the output<br>listing file or HSPICE RF. See .MEASURE (or) .MEAS. |
| .DOUT<br>(HSPICE only) | Specifies the expected final state of an output signal. See .DOUT or Expected State of Digital Output Signal (.DOUT).                                                                 |

Table 31 Output Statements

 Table 31
 Output Statements (Continued)

| Output<br>Statement    | Description                                                                                            |
|------------------------|----------------------------------------------------------------------------------------------------|
| .STIM<br>(HSPICE only) | Specifies simulation results to transform to PWL, Data Card, or Digital Vector File format. See .STIM. |

# **Output Variables**

The output format statements require special output variables, to print or plot analysis results for nodal voltages and branch currents. HSPICE or HSPICE RF uses the following output variables:

- DC and transient analysis
- AC analysis
- element template (HSPICE only)
- . MEASURE statement
- parametric analysis

For HSPICE or HSPICE RF, DC and transient analysis displays:

- individual nodal voltages: V(n1 [,n2])
- branch currents: *I*(*Vxx*)
- element power dissipation: In(element)

*AC analysis* displays imaginary and real components of a nodal voltage or branch current, and the magnitude and phase of a nodal voltage or branch current. AC analysis results also print impedance parameters, and input and output noise.

*Element template analysis* displays element-specific nodal voltages, branch currents, element parameters, and the derivatives of the element's node voltage, current, or charge.

The .MEASURE statement variables define the electrical characteristics to measure in a .MEASURE statement analysis.

*Parametric analysis* variables are mathematical expressions, which operate on nodal voltages, branch currents, element template variables (HSPICE only), or other parameters that you specify. Use these variables when you run

behavioral analysis of simulation results. See Using Algebraic Expressions on page 345.

# **Displaying Simulation Results**

The following sections describes the statements that you can use to display simulation results for your specific requirements.

- .PRINT Statement
- .PROBE Statement
- Using Wildcards in PRINT and PROBE Statements
- Print Control Options
- Printing the Subcircuit Output
- Using .MODEL\_INFO to Print Model Parameters

# .PRINT Statement

The . PRINT statement specifies output variables for which HSPICE or HSPICE RF prints values.

To simplify parsing of the output listings, HSPICE prints a single x in the first column, to indicate the beginning of the .PRINT output data. A single y in the first column indicates the end of the .PRINT output data.

HSPICE RF prints the . PRINT output data to a separate file.

You can include wildcards in . PRINT statements.

You can also use the iall keyword in a . PRINT statement, to print all branch currents of all diode, BJT, JFET, or MOSFET elements in your circuit design. HSPICE will output complex data for i(\*), i1(\*), i2(\*), i3(\*), i4(\*) of an AC analysis into \*.ac# files when specifying the POST, PSF, CSDF or WDF formats for both the .PRINT and .PROBE commands.

#### Example

If your circuit contains four MOSFET elements (named m1, m2, m3, m4), then .PRINT iall (m\*) is equivalent to .PRINT i(m1) i(m2) i(m3) i(m4). It prints the output currents of all four MOSFET elements. A resultant PSF file has only one signal, i(c0), that contains two real and imaginary points (Re, Im) for each AC frequency point. In other words, if you open the PSF file in a waveform viewer, you will see one signal name that contains both the Real and Imaginary data, per frequency point.

# **Statement Order**

HSPICE or HSPICE RF creates different *.sw0* and *.tr0* files, based on the order of the .PRINT and .DC statements. If you do not specify an analysis type for a .PRINT command, the type matches the last analysis command in the netlist, before the .PRINT statement.

# **.PROBE Statement**

HSPICE or HSPICE RF usually saves all voltages, supply currents, and output variables. Set .OPTION PROBE, to save output variables only. Use the .PROBE statement to specify the quantities to print in the output listing.

If you are interested only in the output data file, and you do not want tabular or plot data in your listing file, set .OPTION PROBE and use .PROBE to select the values to save in the output listing.

You can include wildcards in . PROBE statements.

# **Using Wildcards in PRINT and PROBE Statements**

You can include wildcards in . PRINT and . PROBE statements. Refer to this example netlist in the discussion that follows:

```
* test wildcard
.option post
v1 1 0 10
r1 1 n20 10
r20 n20 n21 10
r21 n21 0 10
.dc v1 1 10 1
***Wildcard equivalent for:
*.print i(r1) i(r20) i(r21) i(v1)
.print i(*)
***Wildcard equivalent for:
*.probe v(0) v(1)
.probe v(?)
***Wildcard equivalent for:
*.print v(n20) v(n21)
.print v(n2?)
```

HSPICE® User Guide: Simulation and Analysis E-2010.12

```
***Wildcard equivalent for:
*.probe v(n20, 1) v(n21, 1)
.probe v(n2*, 1)
.end
```

# **Supported Wildcard Templates**

```
v vm vr vi vp vdb vt
i im ir ii ip idb it
p pm pr pi pp pdb pt
lxn<n> lvn<n> (n is a number 0~9)
i1 im1 ir1 ii1 ip1 idb1 it1
i2 im2 ir2 ii2 ip2 idb2 it2
i3 im3 ir3 ii3 ip3 idb3 it3
i4 im4 ir4 ii4 ip4 idb4 it4
iall isub
For detailed information about the templates,
```

For detailed information about the templates, see . PRINT statement (see Selecting Simulation Output Parameters on page 371).

When you use the wildcard i (\*) in a .print or .probe statement, HSPICE will output all branch currents.

For .AC analysis, to plot all currents for each valid AC output variable type, you can also use the following in statements:

im(\*) ir(\*) ip(\*) idb(\*) it(\*)

In the preceding test case (named test wildcard), if you use an .AC statement instead of a .DC statement, any valid AC output variable types can be used with the wildcards v(n2?) and v(n2\*,1). For example:

```
vm(n2?) vr(n2?) vi(n2?) vp(n2?) vdb(n2?) vt(n2?)

vm(n2*,1) vr(n2*,1) vi(n2*,1) vp(n2*,1) vdb(n2*,1) vt(n2*,1)

To output the branch current at all terminals of a diode, BJT, JFET or MOSFET,

use the output template iall. For example, iall(m*) is equivalent to:
```

i1(m\*) i2(m\*) i3(m\*) i4(m\*)

# Using filter in .PRINT and .PROBE Statements

You can include the filter clause in . PRINT and . PROBE statements:

```
filter=pattern
```

When printing node voltage(s) and/or element current(s) that are specified by wildcard patterns such as: .print v(x1.x2.\*), nodes/elements that match the pattern specified in the filter clause are not printed. Each filter applies to all wildcard voltages/currents being printed on the current .print or .probe statement.

For example:

.print v(x1.x2.\*) i(x1.x2.\*) filter='x1.x2.n\*' filter='x1.x2.a\*' This syntax example prints the voltages of all nodes in subckt x1.x2 that do not start with n or a, and the current of all elements in subckt x1.x2 that do not start with either n or a.

# Using level in .PRINT and .PROBE Statements

You can include the level clause in . PRINT and . PROBE statements:

level=val2

This setting is effective only when the wildcard character is specified in the output variable. The level value val2 specifies the number of hierarchical depth levels when the wildcard node/element name matches.

- When val2 is set to 1, the wildcard match applies to the same depth level where the .print statement is located.
- When val2 is set to 2, it applies to the same level and to one level below the current level where .print is located.
- When val2 is set to -1, the wildcard match applies to all the depth levels below and including the current level of .print statement.
- The default value of val2 is -1.

# Switching to .PROBE to Output Subcircuit Port Names

In cases where you have a subcircuit whose port names are different than instance node names, you can replace the .PRINT command with .PROBE to print voltage values of a subcircuit.

For example, assume you have a netlist as follows:

```
x3 1 2 inv
.subckt inv in out
    mn out in 0 0 nch w=1u l=90n
    mp out in 1 1 pch w=1u l=90n
.ends
.print tran v(*)
```

By default HSPICE prints only the instance node names and not the subcircuit ports. If you include .print v(\*) in the netlist, HSPICE outputs the top level instance nodes 1 and 2. However, if you want to print the subcircuit ports in and out then you need to use .OPTION PROBE along with an explicit .PROBE command. In this case:.PROBE tran v(x1.in) v(x1.out)

The following netlist will output the subcircuit port waveforms:

```
.OPTION POST PROBE
x3 1 2 inv
.subckt inv in out
mn out in 0 0 nch w=1u l=90n
mp out in 1 1 pch w=1u l=90n
.ends
.PROBE tran v(x1.in) v(x1.out)
```

# **Print Control Options**

The codes that you can use to specify the element templates for output in HSPICE or HSPICE RF are:

- .OPTION INGOLD for output in exponential form.
- . OPTION POST to display plots using an interactive waveform viewer.

HSPICE supports the following plot file formats: *\*.tr#*, *\*.ac#*, and *\*.sw#*. If a plot fails to open, it is due to one of the following reasons:

- The waveform file format is not supported.
- The file format is not understood.
- The file is not found.
- The file is larger than max size of (*x*).

# Changing the File Descriptor Limit (HSPICE Only)

A simulation that uses a large number of .ALTER statements might fail because of the limit on the number of file descriptors. For example, for a Sun workstation, the default number of file descriptors is 64, so a design with more than 50 .ALTER statements probably fails, with the following error message:

error could not open output spool file /tmp/tmp.nnn a critical system resource is inaccessible or exhausted To prevent this error on a Sun workstation, enter the following operating system command, before you start the simulation:

limit descriptors 128

For platforms other than Sun workstations, ask your system administrator to help you increase the number of files that you can open concurrently.

# **Printing the Subcircuit Output**

The following examples demonstrate how to print or plot voltages of nodes that are in subcircuit definitions, using . PRINT.

**Note:** In the following example, you can substitute . PROBE, instead of . PRINT.

### Example 1

```
.GLOBAL vdd vss
X1 1 2 3 nor2
X2 3 4 5 nor2
.SUBCKT nor2 A B Y
.PRINT v(B) v(N1) $ Print statement 1
M1 N1 A vdd vdd pch w=6u l=0.8u
M2 Y B N1 vdd pch w=6u l=0.8u
M3 Y A vss vss vss nch w=3u l=0.8u
M4 Y B vss vss nch w=3u l=0.8u
.ENDS
```

Print statement 1 prints out the voltage on the B input node, and on the N1 internal node for every instance of the nor2 subcircuit.

.PRINT v(1) v(X1.A) \$ Print statement 2 The preceding .PRINT statement specifies two ways to print the voltage on the A input of the X1 instance.

.PRINT  $v(3) v(X1.Y) v(X2.A) \$  Print statement 3 The preceding .PRINT statement specifies three different ways to print the voltage at the Y output of the X1 instance (or the A input of the X2 instance).

```
. PRINT v(X2.N1) $ Print statement 4
The preceding . PRINT statement prints the voltage on the N1 internal node of the X2 instance.
```

.PRINT i (X1.M1) \$ Print statement 5 The preceding .PRINT statement prints out the drain-to-source current, through the M1 MOSFET in the X1 instance.

#### Example 2

```
X1 5 6 YYY
.SUBCKT YYY 15 16
X2 16 36 ZZZ
R1 15 25 1
R2 25 16 1
.ENDS
.SUBCKT ZZZ 16 36
C1 16 0 10P
```

HSPICE® User Guide: Simulation and Analysis E-2010.12

R3 36 56 10K C2 56 0 1P .ENDS .PRINT V(X1.25) V(X1.X2.56) V(6)

| Value       | Description                                                                       |
|-------------|-----------------------------------------------------------------------------------|
| V(X1.25)    | Local node to the YYY subcircuit definition, which the X1 subcircuit calls.       |
| V(X1.X2.56) | Local node to the ZZZ subcircuit. The X2 subcircuit calls this node; X1 calls X2. |
| V(6)        | Voltage of node 16, in the X1 instance of the YYY subcircuit.                     |

This example prints voltage analysis results at node 56, within the X2 and X1 subcircuits. The full path, X1.X2.56, specifies that node 56 is within the X2 subcircuit, which in turn is within the X1 subcircuit.

# Using .MODEL\_INFO to Print Model Parameters

Use the command .MODEL\_INFO ALL | *Instance1*, ... *Instance2*, ... to generate a text output file with the suffix \*.model\_info#. (ALL overrides *Instance1*, ... *Instance2*.) See .MODEL\_INFO in the HSPICE Reference Manual: Commands and Control Options.

Different MOSFET instances may use the same model card, to avoid duplicate model information printing and reduce the file size, so the unique model card will only be printed once.

The output file contains two parts, instance information and model information. The instance information section contains the instance name and its corresponding model name used. The model information section contains all model parameters of each unique model card. Each instance and .model statement is in one line. For example:

```
Output file: *. model_info#
<sweep param =...>
*** mosfets ***
Element Name Model Name
Instance name1 model name
```

```
Instance_name2
                      model name
•••
*** models ***
.model
         Model name1
                           model par1 =val1 model par2=val2 ...
           Model name2
                           model par1 =val1 model par2=val2 ...
.model
Sample *.model_info# Output File
Input file: test.sp....
X1 c d test1
X2 a b test2
.model info x1.m1 x2.m2
.Subckt test1 d q
m1 d g d1 pw nch w=0.2u l=0.03u
m2 d1 g s nw pch w=0.5u l=0.03u
.model pch.1 pmos level=54 version=4.6
+ binunit=1 paramchk=1 mobmod=0
+ ....
.model pch.2 pmos level=54 version=4.6
+ binunit=1 paramchk=1 mobmod=0
```

```
+ ...
.model pch.26 pmos level=54 version=4.6
```

# **Selecting Simulation Output Parameters**

Parameters provide the appropriate simulation output. To define simulation parameters, use the .OPTION and .MEASURE statements, and define specific variable elements.

The following sections discuss these topics:

- DC and Transient Output Variables
- AC Analysis Output Variables
- Element Template Output (HSPICE Only)

# **DC and Transient Output Variables**

- Voltage differences between specified nodes (or between one specified node and ground).
- Current output for an independent voltage source.
- Current output for any element.
- Current output for a subcircuit pin.
- Element templates (HSPICE only). For each device type, the templates contain:
  - values of variables that you set
  - state variables
  - element charges
  - capacitance currents
  - capacitances
  - derivatives

Print Control Options on page 368 summarizes the codes that you can use, to specify the element templates for output in HSPICE or HSPICE RF.

The following topics are discussed in these sections.

- Nodal Capacitance Output
- Nodal Voltage
- Current: Independent Voltage Sources
- Terminal Voltage: MOS Instance
- Current: Element Branches
- Current: Subcircuit Pin
- Independent Source Power Output
- Wildcard Support
- Print Power
- Diode Power Dissipation
- BJT Power Dissipation

- JFET Power Dissipation
- MOSFET Power Dissipation

## **Nodal Capacitance Output**

#### **Syntax**

Cap(nxxx)

For nodal capacitance output, HSPICE prints or plots the capacitance of the specified node nxxxx.

#### Example

.print dc Cap(5) Cap(6)

### **Nodal Voltage**

#### Syntax

V(n1[,n2])

| Parameter | Description                                                                                                    |
|-----------|----------------------------------------------------------------------------------------------------|
| n1, n2    | HSPICE or HSPICE RF prints or plots the voltage difference ( $n1$ - $n2$ ) between the specified nodes. If you omit $n2$ , HSPICE or HSPICE RF prints or plots the voltage difference between $n1$ and ground (node 0). |

# **Current: Independent Voltage Sources**

#### **Syntax**

I(VXXX)

| Parameter | Description                                                                                                    |
|-----------|----------------------------------------------------------------------------------------------------|
| Vxxx      | Voltage source element name. If an independent power supply is within a subcircuit, then to access its current output, append a dot and the subcircuit name to the element name. For example, I(X1.Vxxx). |

#### Example

.PRINT TRAN I (VIN) .PRINT DC I (X1.VSRC) .PRINT DC I (XSUB.XSUBSUB.VY)

HSPICE® User Guide: Simulation and Analysis E-2010.12

# **Terminal Voltage: MOS Instance**

### Syntax

Vn(MOSFET\_name)

| Parameter   | Description                                                                                                    |
|-------------|----------------------------------------------------------------------------------------------------|
| n           | Node position number in the element statement. n is 1, 2, 3 or 4. For example: v1 is the first node (drain) voltage.                                                   |
| MOSFET_name | MOSFET instance name. To access current output for an element in a subcircuit, append a dot and the subcircuit name to the element name. For example, v3 (X1. $Www$ ). |

#### Example

The following example outputs the gate node voltage for the MOSFET.

```
.probe tran v2(XINST1.MN0)
```

### **Current: Element Branches**

#### **Syntax**

In(Wwww)

Iall(Wwww)

| Parameter   | Description                                                                                                    |
|-------------|----------------------------------------------------------------------------------------------------|
| n           | Node position number, in the element statement. For example, if the element contains four nodes, I3 is the branch current output for the third node. If you do not specify <i>n</i> , HSPICE or HSPICE RF assumes the first node.                                                  |
| Wwww        | Element name. To access current output for an element in a subcircuit, append a dot and the subcircuit name to the element name. For example, I3(X1.Wwww).                                                                                                    |
| Iall (Wwww) | <ul> <li>An alias just for diode, BJT, JFET, and MOSFET devices.</li> <li>If <i>Wwww</i> is a diode, it is equivalent to:<br/>I1(Wwww) I2(Wwww).</li> <li>If <i>Wwww</i> is one of the other device types, it is equivalent to:<br/>I1(Wwww) I2(Wwww) I3(Wwww) I4(Wwww)</li> </ul> |

# Example 1

I1(R1)

This example specifies the current through the first R1 resistor node.

### Example 2

I4(X1.M1)

This example specifies the current, through the fourth node (the substrate node) of the M1 MOSFET, defined in the X1 subcircuit.

### Example 3

I2(Q1)

The last example specifies the current, through the second node (the base node) of the Q1 bipolar transistor.

To define each branch circuit, use a single element statement. When HSPICE or HSPICE RF evaluates branch currents, it inserts a zero-volt power supply, in series with branch elements.

If HSPICE cannot interpret a . PRINT statement that contains a branch current, it generates a warning.

Branch current direction for the elements in Figure 31 through Figure 36 is defined in terms of arrow notation (current direction), and node position number (terminal type).

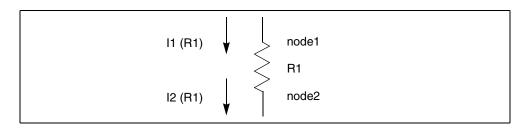

Figure 31 Resistor (node1, node2)

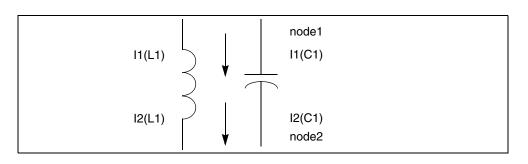

Figure 32 Inductor (node1, node2); capacitor (node 1, node2)

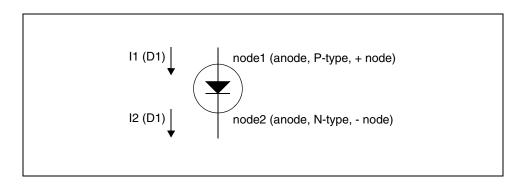

Figure 33 Diode (node1, node2)

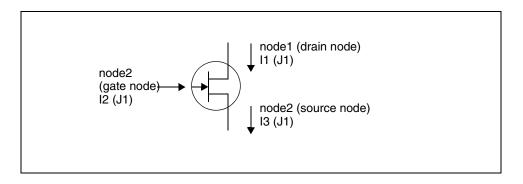

Figure 34 JFET (node1, node2, node3) - n-channel

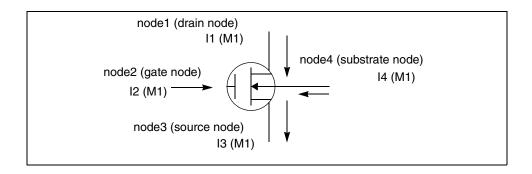

Figure 35 MOSFET (node1, node2, node3, node4) - n-channel

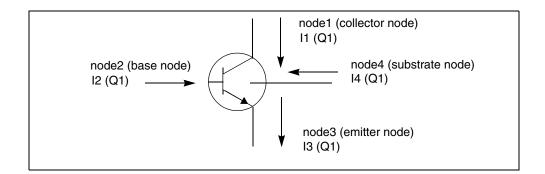

Figure 36 BJT (node1, node2, node3, node4) - npn

# **Current: Subcircuit Pin**

#### **Syntax**

ISUB(X\*\*\*\*.\*\*\*)

#### Example

.PROBE ISUB(X1.PIN1)

### **Independent Source Power Output**

#### Syntax

SRC PWR

#### Example

.print [dc|tran] src\_pwr

HSPICE® User Guide: Simulation and Analysis E-2010.12

For power calculations, HSPICE or HSPICE RF computes dissipated or stored power in each passive element (R, L, C), and source (V, I, G, E, F, and H). To compute this power, HSPICE or HSPICE RF multiplies the voltage across an element, and its corresponding branch current.

However, for semiconductor devices, HSPICE or HSPICE RF calculates only the dissipated power. It excludes the power stored in the device junction or parasitic capacitances from the device power computation. The following sections show equations for calculating the power that different types of devices dissipate.

HSPICE or HSPICE RF also computes the total power of a circuit, which is the dissipated power + stored power. Total power is the negative value of sum of independent sources.

Since HSPICE and HSPICE RF compute only the dissipated power for semiconductor devices, total power is NOT the sum of power of elements excluding independent sources.

### Wildcard Support

Wildcard support is available for current subcircuit pins in single and multiple hierarchies using asterisk (\*) and question mark (?) characters. (Exception: (?) is disallowed for HSPICE RF.) For example:

Single Hierarchy

.print isub(x1.\*) isub(x1.a?) Multi-level Hierarchy

.print isub(x1.x2.\*) isub(x1.x?.a?)

# **Print Power**

.PRINT [DC | TRAN] P(element\_or\_subcircuit\_name) POWER

HSPICE calculates power only for transient and DC sweep analyses. Use the .MEASURE statement to compute the average, RMS, minimum, maximum, and peak-to-peak value of the power. The POWER keyword invokes the total power dissipation output.

HSPICE RF supports p(instance) but not the POWER variable in DC/transient analysis.

#### Example

.PRINT TRAN P(M1) P(VIN) P(CLOAD) POWER

HSPICE® User Guide: Simulation and Analysis E-2010.12

```
.PRINT TRAN P(Q1) P(DIO) P(J10) POWER
.PRINT TRAN POWER $ Total transient analysis
* power dissipation
.PRINT DC POWER P(IIN) P(RLOAD) P(R1)
.PRINT DC POWER P(V1) P(RLOAD) P(VS)
.PRINT TRAN P(Xf1) P(Xf1.Xh1)
```

### **Diode Power Dissipation**

 $Pd = Vpp' \cdot (Ido + Icap) + Vp'n \cdot Ido$ 

| Parameter | Description                                |
|-----------|--------------------------------------------|
| Pd        | Power dissipated in the diode.             |
| ldo       | DC component of the diode current.         |
| Icap      | Capacitive component of the diode current. |
| Vp'n      | Voltage across the junction.               |
| Vpp'      | Voltage across the series resistance, RS.  |

# **BJT Power Dissipation**

Vertical
Pd = Vc'e' · Ico + Vb'e' · Ibo + Vcc' · Ictot + Vee' · Ietot + Vsc' · Iso - Vcc' = Istot
Lateral

# $Pd = Vc'e' \cdot Ico + Vb'e' \cdot Ibo + Vcc' \cdot Ictot + Vbb' \cdot Ibtot + Vee' \cdot Ietot$ $Vsb' \cdot Iso - Vbb' = Istot$

| Parameter | Description                                           |
|-----------|-------------------------------------------------------|
| lbo       | DC component of the base current.                     |
| lco       | DC component of the collector current.                |
| lso       | DC component of the substrate current.                |
| Pd        | Power dissipated in a BJT.                            |
| lbtot     | Total base current (excluding the substrate current). |
|           |                                                       |

Chapter 11: Simulation Output Selecting Simulation Output Parameters

| Parameter | Description                                                |
|-----------|------------------------------------------------------------|
| lctot     | Total collector current (excluding the substrate current). |
| letot     | Total emitter current.                                     |
| Istot     | Total substrate current.                                   |
| Vb'e'     | Voltage across the base-emitter junction.                  |
| Vbb'      | Voltage across the series base resistance, RB.             |
| Vc'e'     | Voltage across the collector-emitter terminals.            |
| Vcc'      | Voltage across the series collector resistance, RC.        |
| Vee'      | Voltage across the series emitter resistance, RE.          |
| Vsb'      | Voltage across the substrate-base junction.                |
| Vsc'      | Voltage across the substrate-collector junction.           |

# **JFET Power Dissipation**

| Pd = Vd's' | $Ido + Vgd' \cdot Igdo + Vgs' \cdot Igso +$            |
|------------|--------------------------------------------------------|
| Vs's ·     | $(Ido + Igso + Icgs) + Vdd' \cdot (Ido - Igdo - Icgd)$ |

| Parameter | Description                                               |
|-----------|-----------------------------------------------------------|
| lcgd      | Capacitive component of the gate-drain junction current.  |
| lcgs      | Capacitive component of the gate-source junction current. |
| ldo       | DC component of the drain current.                        |
| Igdo      | DC component of the gate-drain junction current.          |
| lgso      | DC component of the gate-source junction current.         |
| Pd        | Power dissipated in a JFET.                               |
| Vd's'     | Voltage across the internal drain-source terminals.       |
| Vdd'      | Voltage across the series drain resistance, RD.           |

| Parameter | Description                                      |  |  |
|-----------|--------------------------------------------------|--|--|
| Vgd'      | Voltage across the gate-drain junction.          |  |  |
| Vgs'      | Voltage across the gate-source junction.         |  |  |
| Vs's      | Voltage across the series source resistance, RS. |  |  |

# **MOSFET Power Dissipation**

 $Pd = Vd's' \cdot Ido + Vbd' \cdot Ibdo + Vbs' \cdot Ibso + Vs's \cdot (Ido + Ibso + Icbs + Icgs) + Vdd' \cdot (Ido - Ibdo - Icbd - Icgd)$ 

| Parameter | Description                                               |  |
|-----------|-----------------------------------------------------------|--|
| lbdo      | DC component of the bulk-drain junction current.          |  |
| lbso      | DC component of the bulk-source junction current.         |  |
| lcbd      | Capacitive component of the bulk-drain junction current.  |  |
| lcbs      | Capacitive component of the bulk-source junction current. |  |
| lcgd      | Capacitive component of the gate-drain current.           |  |
| lcgs      | Capacitive component of the gate-source current.          |  |
| ldo       | DC component of the drain current.                        |  |
| Pd        | Power dissipated in the MOSFET.                           |  |
| Vbd'      | Voltage across the bulk-drain junction.                   |  |
| Vbs'      | Voltage across the bulk-source junction.                  |  |
| Vd's'     | Voltage across the internal drain-source terminals.       |  |
| Vdd'      | Voltage across the series drain resistance, RD.           |  |
| Vs's      | Voltage across the series source resistance, RS.          |  |

# **AC Analysis Output Variables**

Output variables for AC analysis include:

- Voltage differences between specified nodes (or between one specified node and ground).
- Current output for an independent voltage source.
- Current output for a subcircuit pin.
- Element branch current.
- Impedance (Z), admittance (Y), hybrid (H), and scattering (S) parameters.
- Input and output impedance, and admittance.

Table 32 lists AC output variable types. In this table, the type symbol is appended to the variable symbol, to form the output variable name. For example, VI is the imaginary part of the voltage, or IM is the magnitude of the current.

| Type Symbol | Variable Type  |
|-------------|----------------|
| DB          | decibel        |
| 1           | imaginary part |
| М           | magnitude      |
| Р           | phase          |
| R           | real part      |
| Т           | group delay    |

Table 32 AC Output Variable Types

Specify real or imaginary parts, magnitude, phase, decibels, and group delay for voltages and currents.

The following sections topics discuss these topics:

- Nodal Capacitance Output
- Nodal Voltage

- Current: Independent Voltage Sources
- Current: Element Branches
- Current: Subcircuit Pin
- Group Time Delay
- Network
- Noise and Distortion

# **Nodal Capacitance Output**

#### Syntax

Cap(nxxx)

For nodal capacitance output, HSPICE prints the capacitance of the specified node nxxxx.

#### Example

.print ac Cap(5) Cap(6)

# Nodal Voltage

#### Syntax

Vz(n1<,n2>)

| Parameter | Description                                                                                |
|-----------|--------------------------------------------------------------------------------------------|
| Z         | Specifies the voltage output type (see Table 32 on page 382)                               |
| n1, n2    | Specifies node names. If you omit <i>n2</i> , HSPICE or HSPICE RF assumes ground (node 0). |

#### Example

This example applies to HSPICE, but not HSPICE RF. It prints the magnitude of the AC voltage of node 5, using the VM output variable. HSPICE uses the VDB output variable to print the voltage at node 5, and uses the VP output variable to print the nodal voltage at node 5.

.PRINT AC VM(5) VDB(5) VP(5)

#### **HSPICE and SPICE Methods for Producing Complex Results**

To produce complex results, an AC analysis uses either the SPICE or HSPICE method, and the .OPTION ACOUT control option, to calculate the values of real or imaginary parts for complex voltages of AC analysis, and their magnitude,

phase, decibel, and group delay values. The default for HSPICE is ACOUT=1. To use the SPICE method, set ACOUT=0.

A typical use of the SPICE method is to calculate the nodal vector difference, when comparing adjacent nodes in a circuit. You can use this method to find the phase or magnitude across a capacitor, inductor, or semiconductor device.

Use the HSPICE method to calculate an inter-stage gain in a circuit (such as an amplifier circuit), and to compare its gain, phase, and magnitude.

The following examples define the AC analysis output variables for the HSPICE method, and then for the SPICE method.

#### **HSPICE Method Example:**

Real and imaginary:

```
VR(N1,N2) = REAL [V(N1,0)] - REAL [V(N2,0)]
VI(N1,N2) = IMAG [V(N1,0)] - IMAG [V(N2,0)]
Magnitude:
```

```
VM(N1,0) = [VR(N1,0)^{2} + VI(N1,0)^{2}]^{0.5}

VM(N2,0) = [VR(N2,0)^{2} + VI(N2,0)^{2}]^{0.5}

VM(N1,N2) = VM(N1,0) - VM(N2,0)

Phase:
```

```
VP(N1,0) = ARCTAN[VI(N1,0)/VR(N1,0)]

VP(N2,0) = ARCTAN[VI(N2,0)/VR(N2,0)]

VP(N1,N2) = VP(N1,0) - VP(N2,0)

Decibel:
```

```
VDB(N1,0)=20 · LOG10[VM(N1,0)]
VDB(N1,N2)= 20 · LOG10(VM(N1,0)/VM(N2,0))
SPICE Method Example:
```

### Real and imaginary:

VR(N1,N2)=REAL [V(N1,0) - V(N2,0)] VI(N1,N2)=IMAG [V(N1,0) - V(N2,0)] Magnitude:

 $VM(N1,N2) = [VR(N1,N2)^2 + VI(N1,N2)^2]^{0.5}$ Phase:

VP(N1,N2) = ARCTAN[VI(N1,N2)/VR(N1,N2)]Decibel:

VDB $(N1, N2) = 20 \cdot LOG10[VM(N1, N2)]$ 

# **Current: Independent Voltage Sources**

#### Syntax

Iz(Vxxx)

| Parameter | Description                                                                                                    |  |  |
|-----------|----------------------------------------------------------------------------------------------------|--|--|
| Z         | Current output type (see Table 32 on page 382).                                                                                                    |  |  |
| Vxxx      | Voltage source element name. If an independent power supply is within a subcircuit, then to access its current output, append a dot and the subcircuit name to the element name. For example, IM(X1.Vxxx). |  |  |

#### Example

.PRINT AC IR(V1) IM(VN2B) IP(X1.X2.VSRC)

# **Current: Element Branches**

#### **Syntax**

Izn(Wwww)

| Parameter | Description                                                                                                    |
|-----------|----------------------------------------------------------------------------------------------------|
| Ζ         | Current output type (see Table 32 on page 382).                                                                                                    |
| n         | Node position number, in the element statement. For example, if the element contains four nodes, IM3 denotes the magnitude of the branch current output for the third node.  |
| Wwww      | Element name. If the element is within a subcircuit, then to access its current output, append a dot and the subcircuit name to the element name. For example, IM3(X1.Wwww). |

.PRINT AC IP1(Q5) IM1(Q5) IDB4(X1.M1)

If you use the form In(Xxxx) for AC analysis output, then HSPICE or HSPICE RF prints the magnitude value, IMn(Xxxx).

# **Current: Subcircuit Pin**

#### Syntax

ISUB(X\*\*\*\*.\*\*\*)

#### Example

.PROBE ISUB(X1.PIN1)

# **Group Time Delay**

The TD group time delay is associated with AC analysis. TD is the negative derivative of the phase in radians, with respect to radian frequency. HSPICE or HSPICE RF uses the difference method to compute TD:

$$TD = -\frac{1}{360} \cdot \frac{(phase2 - phase1)}{(f2 - f1)}$$

*phase1* and *phase2* are the phases (in degrees) of the specified signal, at the f1 and f2 frequencies (in hertz).

#### Syntax

```
.PRINT AC VT(10) VT(2,25) IT(RL)
.PRINT AC IT1(Q1) IT3(M15) IT(D1)
```

Because the phase has a discontinuity every  $360^{\circ}$ , TD shows the same discontinuity, even though TD is continuous.

#### Example

```
INTEG.SP ACTIVE INTEGRATOR
****** INPUT LISTING
******
V1 1 0 .5 AC 1
R1 1 2 2K
C1 2 3 5NF
E3 3 0 2 0 -1000.0
.AC DEC 15 1K 100K
.PRINT AC VT(3) (0,4U) VP(3)
.END
```

### Network

#### **Syntax**

Xij (z), ZIN(z), ZOUT(z), YIN(z), YOUT(z)

| Parameter | Description                                                             |
|-----------|-------------------------------------------------------------------------|
| Х         | Specifies Z (impedance), Y (admittance), H (hybrid), or S (scattering). |

| Parameter | Description                                                                                                    |
|-----------|----------------------------------------------------------------------------------------------------|
| ij        | i and j can be 1 or 2. They identify the matrix parameter to print.                                                     |
| Z         | Output type (see Table 32 on page 382). If you omit z, HSPICE or HSPICE RF prints the magnitude of the output variable. |
| ZIN       | Input impedance. For a one-port network, ZIN, Z11, and H11 are the same.                                                |
| ZOUT      | Output impedance.                                                                                                    |
| YIN       | Input admittance. For a one-port network, YIN and Y11 are the same.                                                     |
| YOUT      | Output admittance.                                                                                                    |
| Example   |                                                                                                    |

#### ľ

| .PRINT | AC | Z11(R) | Z12(R) | Y21(I)   | Y22   | S11        | S11(DB) |
|--------|----|--------|--------|----------|-------|------------|---------|
| .PRINT | AC | ZIN(R) | ZIN(I) | YOUT (M) | YOUT  | [(P)       | H11(M)  |
| .PRINT | AC | S22(M) | S22(P) | S21(R)   | H21(F | <b>P</b> ) | H12(R)  |

# **Noise and Distortion**

This section describes the variables used for noise and distortion analysis.

#### Syntax

ovar <(z)>

| Parameter | Description                                                                                                    |
|-----------|----------------------------------------------------------------------------------------------------|
| ovar      | Noise and distortion analysis parameter. It can be ONOISE (output noise), INOISE (equivalent input noise), or any of the distortion analysis parameters (HD2, HD3, SIM2, DIM2, DIM3). |
| Z         | Output type (only for distortion). If you omit z, HSPICE or HSPICE RF outputs the magnitude of the output variable.                                                                   |

#### Example

.PRINT DISTO HD2(M) HD2(DB)

Prints the magnitude and decibel values of the second harmonic distortion component, through the load resistor that you specified in the .DISTO statement (not shown). You cannot use the .DISTO statement in HSPICE RF.

.PRINT NOISE INOISE ONOISE

You can specify the noise and distortion output variable, and other AC output variables, in the .PRINT AC statements.

# Element Template Output (HSPICE Only)

The . PRINT, and . PROBE statements use element templates to output userinput parameters, state variables, stored charges, capacitor currents, capacitances, and derivatives of variables. Element templates are listed at the end of this chapter.

#### Syntax

Elname: Property

| Parameter     | Description                                                                                                    |
|---------------|----------------------------------------------------------------------------------------------------|
| Elname        | Name of the element.                                                                                                    |
| Property      | Property name of an element, such as a user-input parameter, state variable, stored charge, capacitance current, capacitance, or derivative of a variable. |
| The alias is: |                                                                                                    |

LVnn(Elname)

LXnn(Elname)

| Parameter | Description                                                                                                    |
|-----------|----------------------------------------------------------------------------------------------------|
| LV        | Form to obtain output of user-input parameters, and state variables.                                                                                                    |
| LX        | Form to obtain output of stored charges, capacitor currents, capacitances, and derivatives of variables.                                                                             |
| nn        | Code number for the desired parameter (See Element Template Listings (HSPICE Only) on page 402 and MOSFET Output Templates, Table 4, <i>Parameters in MOSFET Output Templates</i> ). |
| Elname    | Name of the element.                                                                                                    |

#### Example

.PRINT TRAN V(1,12) I(X2.VSIN) I2(Q3) DI01:GD

.PRINT TRAN X2.M1:CGGBO M1:CGDBO X2.M1:CGSBO

# Specifying User-Defined Analysis (.MEASURE)

Use the .MEASURE statement to modify information, and to define the results of successive HSPICE or HSPICE RF simulations.

Computing the measurement results is based on postprocessing output. If you use the INTERP option to reduce the size of the postprocessing output, then the measurement results can contain interpolation errors. For more information, see .OPTION INTERP in the HSPICE Reference Manual: Commands and Control Options.

This section describes the fundamental measurement modes and includes the following topics:

- .MEASURE Statement Order
- .MEASURE Parameter Types
- FIND and WHEN Functions
- Continuous Measurement
- Equation Evaluation
- Average, RMS, MIN, MAX, INTEG, PP, and EM\_AVG
- Measuring Recovered Electromigration
- INTEGRAL Function
- DERIVATIVE Function
- ERROR Function
- Error Equations

If a .MEASURE statement does not execute, then HSPICE or HSPICE RF writes 0.0e0 in the *.mt#* file as the .MEASURE result, and writes FAILED in the output listing file. Use .OPTION MEASFAIL to write results to the *.mt#*, *.ms#*, or *.ma#* files. For more information, see .OPTION MEASFAIL in the HSPICE Reference Manual: Commands and Control Options.

**Note:** The *.mt#* format consists of 72 characters in a line and fields that contain 16 characters each.

To control the output variables, listed in .MEASURE statements, use the .PUTMEAS option. For more information, see the .OPTION PUTMEAS option in the HSPICE Reference Manual: Commands and Control Options.

**Note:** If a .measure statement uses the result of previous .meas statement, then the calculation starts when the previous result is found. Until the previous result is found, it outputs zero.

For information on measuring MOSFET parameters see Measuring the Value of MOSFET Model Card Parameters.

# .MEASURE Statement Order

The .MEASURE statement matches the last analysis command in the netlist before the .MEASURE statement.

### Example

```
.tran 20p 1.0n sweep sigma -3 3 0.5
.tran 20p 1.0n sweep monte=20
.meas mover max v(2,1)
In this example, .meas matches the second .tran statement and generates
only one measure output file.
```

Users need to be aware that there are certain differences on how .measures are handled in the case of complex measurements. Complex .MEASURE statements are measure statements dependent on other measure statements.

Common reported issues in .measure cases for HSPICE are undefined variables leading to failed measurements. You may not find the same case in the FASTSPICE tools due to the differences in how .measures are processed.

**Note:** HSPICE has a dependency requirement which may not exist in other formats. Fastspice simulators XA, Nanosim, and HSIM support various languages, including HSPICE and other major EDA simulators. These Fastspice simulators process .measure results in very flexible manner. These simulators read and reread a netlist for variable identification. Then, XA, NS, and HSIM perform simulation, write results, and then post-process the results to determine the .measure results.

# .MEASURE Parameter Types

You cannot use measurement parameter results that the . PARAM statements in . SUBCKT blocks produce, outside of the subcircuit. That is, you cannot pass any measurement parameters defined in . SUBCKT statements, as bottom-up parameters in hierarchical designs.

Measurement parameter names must not conflict with standard parameter names. HSPICE or HSPICE RF issues an error message if it encounters a measurement parameter with the same name as a standard parameter definition.

To prevent .MEASURE statement parameters from overwriting parameter values in other statements, HSPICE or HSPICE RF keeps track of parameter types. If you use the same parameter name in both a .MEASURE statement and a .PARAM statement at the same hierarchical level, the simulation terminates and reports an error.

No error occurs if parameter assignments are at different hierarchical levels. . PRINT statements that occur at different levels do not print hierarchical information for parameter name headings.

### Example

In HSPICE RF simulation output, you cannot apply .MEASURE to waveforms generated from another .MEASURE statement in a parameter sweep.

The following example illustrates how HSPICE or HSPICE RF handles .MEASURE statement parameters.

```
...
.MEASURE tran length TRIG v(clk) VAL=1.4
+ TD=11ns RISE=1 TARGv(neq) VAL=1.4 TD=11ns
+ RISE=1
.SUBCKT path out in width=0.9u length=600u
+ rm1 in m1 m2mg w='width' l='length/6'
...
.ENDS
In the above listing, the length in the resistor statement:
```

rm1 in m1 m2mg w='width' l='length/6'

does not inherit its value from *length* in the .MEASURE statement:

.MEASURE tran length ...

because they are of different types.

The correct value of I in rm1 should be:

l=length/6=100u

The value should not be derived from a measured value in transient analysis.

# **FIND and WHEN Functions**

The FIND and WHEN functions of the .MEASURE statement specify to measure:

- Any independent variables (time, frequency, parameter).
- Any dependent variables (voltage or current for example).
- Derivative of a dependent variable, if a specific event occurs.

You can use these measure statements in unity gain frequency or phase measurements. You can also use these statements to measure the time, frequency, or any parameter value:

- When two signals cross each other.
- When a signal crosses a constant value.

The measurement starts after a specified time delay, TD. To find a specific event, set RISE, FALL, or CROSS to a value (or parameter), or specify LAST for the last event.

LAST is a reserved word; you cannot use it as a parameter name in the above measure statements. For definitions of parameters of the measure statement, see Displaying Simulation Results on page 364.

For a full demonstration file for FIND and WHEN functions follow the path to *ampgain.sp*, which sets unity gain frequency of a BJT diff pair, in Circuit Optimization Examples on page 1126 in this user guide.

# **Continuous Measurement**

The continuous measurement feature allows you to specify the continuous measurement of a result derived from a DC, AC, or transient analysis. This feature only applies to TRIG-TARG and Find-When functions. For example:

.measure tran\_cont vout1 find v(out1) when v(a1)=2.5 fall=1 The .measure statements will continuously find the voltage out1 when the voltage value of node a1 reaches to 2.5 starting from the first falling edge.

See .MEASURE (Continuous Results) in the HSPICE Reference Manual: Commands and Control Options.

# **Continuous Measure Output Files**

HSPICE outputs the continuous measure output into a separate files of the following types:

output\_prefix\_measure\_result.mt#
output\_prefix\_measure\_result.ms#
output\_prefix\_measure\_result.ma#

The file is in text format and readable directly. For example:

.measure tran\_cont vout1\_cont find v(out1) when v(a1)=2.5 fall=1 The additional output file name is t1\_vout1\_cont.mt, if the output file prefix is t1.

The following is an example of an output file for the measure statement:

```
.measure tran cont crossing when v(1) = v(2) t1 crossing.mt
    1.
2.
    crossing, result=1.00000000000000-07
    3.
4.
    crossing, result=3.0000000000000-07
5.
   crossing, result=4.000000000000e-07
6.
   7.
   8.
   crossing, result=7.000000000000e-07
9.
   crossing, result=8.000000000000e-07
    10.
11.
```

# **Equation Evaluation**

Use the Equation Evaluation form of the .MEASURE statement to evaluate an equation that is a function of the results of previous .MEASURE statements. The equation must not be a function of node voltages or branch currents.

The expression option is an arithmetic expression that uses results from other prior .MEASURE statements. If equation or expression includes node voltages or branch currents, Unexpected results may incur.

# Average, RMS, MIN, MAX, INTEG, PP, and EM\_AVG

Average (AVG), RMS, MIN, MAX, and peak-to-peak (PP) measurement modes report statistical functions of the output variable, rather than analysis values.

Chapter 11: Simulation Output

Specifying User-Defined Analysis (.MEASURE)

- AVG calculates the area under an output variable divided by the periods of interest.
- RMS divides the square root of the area under the output variable square by the period of interest.
- MIN reports the minimum value of the output function over the specified interval.
- MAX reports the maximum value of the output function over the specified interval.
- PP (peak-to-peak) reports the maximum value minus the minimum value over the specified interval.
  - **Note:** AVG, RMS, and INTEG have no meaning in a DC data sweep, so if you use them, HSPICE or HSPICE RF issues a warning message.
- EM\_AVG Calculates the average electromigration current. For a symmetric bipolar waveform, the current is:
   I\_avg (0, T/2) R\*lavg (T/2, T), where R is the recovery factor specified using .option em\_recovery. Wildcards are also supported during this measurement.

### **Measuring Recovered Electromigration**

The .MEAS keyword, EM\_AVG, enables you to calculate "recovered" average current due to electromigration. Recovered average current is specially meaningful for bipolar currents (such as output of the inverter), as the mathematical average for such a waveform will be zero.The keyword uses the From-To measurement function to provide a range to measure. For example:

.measure tran em em\_avg I(out) from=5n to=50n where out is the node at which the measurement is taken.

The example does the following operations:

- 1. Measure the average of positive part of the waveform (lpos\_avg) from 5ns to 50ns.
- 2. Measure the average of negative part (absolute value) of the waveform (Ineg\_avg) from 5ns to 50ns.
- 3. Does the operation "max(lpos\_avg,lneg\_avg) R\*min(lpos\_avg,lneg\_avg)",

Where R is a user-provided coefficient using .option em\_recovery=value. The default value of em\_recovery is 1. See .OPTION EM\_RECOVERY in the HSPICE Reference Manual: Commands and Control Options.

 The polarity of em\_avg current is same as the polarity of the max(lpos\_avg,lneg\_avg). Positive, if abs(pos) is more than abs(neg) and otherwise.

For this feature HSPICE also supports wildcards (\*) during em\_avg measurement. For example:

.meas tran em em\_avg I(m\*) from=10n to=100n

# **INTEGRAL** Function

The INTEGRAL function reports the integral of an output variable, over a specified period.

# **DERIVATIVE Function**

The DERIVATIVE function provides the derivative of:

- An output variable, at a specified time or frequency.
- Any sweep variable, depending on the type of analysis.
- A specified output variable, when some specific event occurs.

In the following HSPICE RF example, the SLEW measurement provides the slope of V(OUT) during the first time, when V(1) is 90% of VDD.

.MEAS TRAN SLEW DERIV V(OUT) WHEN V(1)=`0.90\*VDD'

# **ERROR Function**

The relative error function reports the relative difference between two output variables. You can use this format in optimization and curve-fitting of measured data. The relative error format specifies the variable to measure and calculate from the . PARAM variable. To calculate the relative error between the two, HSPICE or HSPICE RF uses the ERR, ERR1, ERR2, or ERR3 function. With this format, you can specify a group of parameters to vary, to match the calculated value and the measured data.

# **Error Equations**

### ERR

- 1. ERR sums the squares of (M-C)/max (M, MINVAL) for each point.
- 2. It then divides by the number of points.
- 3. Finally, it calculates the square root of the result.
  - M (meas\_var) is the measured value of the device or circuit response.
  - C (calc\_var) is the calculated value of the device or circuit response.
  - NPTS is the number of data points.

$$ERR = \left[\frac{1}{NPTS} \cdot \sum_{i=1}^{NPTS} \left(\frac{M_i - C_i}{\max(MINVAL, M_i)}\right)^2\right]^{1/2}$$

### ERR1

ERR1 computes the relative error at each point. For NPTS points, HSPICE or HSPICE RF calculates NPTS ERR1 error functions. For device characterization, the ERR1 approach is more efficient than the other error functions (ERR, ERR2, ERR3).

$$ERR1_i = \frac{M_i - C_i}{\max(MINVAL, M_i)}$$
, i=1,NPTS

HSPICE or HSPICE RF does not print out each calculated ERR1 value. When you set the ERR1 option, HSPICE or HSPICE RF calculates an ERR value, as follows:

$$ERR = \left[\frac{1}{NPTS} \cdot \sum_{i=1}^{NPTS} ERR1_i^2\right]^{1/2}$$

### ERR2

This option computes the absolute relative error, at each point. For NPTS points, HSPICE or HSPICE RF calls NPTS error functions.

$$ERR2_i = \left| \frac{M_i - C_i}{\max(MINVAL, M_i)} \right|$$
, i=1,NPTS

The returned value printed for ERR2 is:

$$ERR = \frac{1}{NPTS} \cdot \sum_{i=1}^{NPTS} ERR2_{i}$$

ERR3

$$ERR3_{i} = \frac{\pm \log \left| \frac{M_{i}}{C_{i}} \right|}{\left| \log \left[ \max(MINVAL, |M_{i}|) \right] \right|}, i=1, \text{NPTS}$$

The + and - signs correspond to a positive and negative M/C ratio.

If the M measured value is less than MINVAL, HSPICE or HSPICE RF uses MINVAL instead. If the absolute value of M is less than the IGNOR or YMIN value, or greater than the YMAX value, the error calculation does not consider this point.

# **Outputting Pass/Fail Measure Data**

You can use .measure to create a logic equation that describes the pass/fail condition. It will output a 0/1 value for pass/fail in the *.mt0* file. For example:

```
.meas m1 find v(1) at 10n
.meas m2 find v(2) at 10n
.meas pass param="(m1 > 1) && (m2 < 2)"
```

# **Measurements in MOSRA Analysis**

When working with measurements in a MOSFET model reliability analysis (MOSRA), you need to use a workaround for measurements beyond the first *mt0* file. For example, in the following netlist, four measures are not created successfully:

```
.param t_step=600u
.tran 0.1u '2*t_step'
vBGR BGR 0 pulse ( 0 3 Ons 10us 10us 50u 100u)
.meas tran vbgr_out find V(BGR) at 't_step/20'
.meas tran trise1 when V(BGR)='0.9*vbgr_out'
rise=last
.mosra reltotaltime=3.15e+8 relstep=7.88e+7
.option post=1 probe
.end
```

HSPICE® User Guide: Simulation and Analysis E-2010.12

### The following is returned:

```
result of mt0
vbgr_out trise1 temper alter#
    3.0000 1.109e-03 25.0000 1.0000
results of mt1,2,3,4
vbgr_out trise1 temper alter#
    3.0000 failed 25.0000 1.0000
```

The first .measure statement is independent of .MOSRA analysis, so the first measure file (.mt0) is created successfully. The second .measure statement depends on .MOSRA analysis, therefore next four measure files (*mt1*, *mt2*, *mt3*, *mt4*) fail.

### Workaround

The workaround to this issue is:

- 1. Run the simulation without the .measure statement. This generates \*.tr0, \*.tr1 ... files.
- 2. Copy the .measure statement to another file named (for example) measure\_file.

```
.param t_step=600u
.meas tran vbgr_out find V(BGR) at 't_step/20'
.meas tran trise1 when V(BGR)='0.9*vbgr_out' rise=last
.end
```

3. Run the post process measure utility as follows to successfully generate all measurement files:

```
hspice -meas measure_file -i *.tr1 -o tr1.lis
hspice -meas measure_file -i *.tr2 -o tr2.lis
hspice -meas measure_file -i *.tr3 -o tr3.lis
hspice -meas measure_file -i *.tr4 -o tr4.lis
```

# **Expected State of Digital Output Signal (.DOUT)**

The digital output (.DOUT) statement specifies the expected final state of an output signal (HSPICE only). During simulation, HSPICE compares the simulated results with the expected output vector. An error results if states are different. The .DOUT statement uses either of two syntaxes. In both syntaxes, the time and state parameters define the expected output of the *nd* node.

The first syntax specifies a single threshold voltage, VTH. Any voltage level above VTH is high; any level below VTH is low.

.DOUT nd VTH (time state time\_state)

where:

nd is the node name

 $\ensuremath{\texttt{VTH}}$  is the single voltage threshold

time is an absolute time-point (max 60)

state is one of the following expected conditions of the nd node, at the specified time:

0: expect ZERO, LOW

1: expect ONE, HIGH

else: Don't care

 The second syntax defines a threshold for both a logic high (VHI) and low (VLO).

.DOUT nd VLO VHI (time state time\_state)

where:

nd is the node name

VLO is the voltage of the logic low state

VHI is the voltage of the logic high state

time is an absolute time-point (max 60)

state is one of the following expected conditions of the nd node, at the specified time:

- 0: expect ZERO, LOW
- 1: expect ONE, HIGH

else: Don't care

**Note:** If you specify both syntaxes (VTH, plus VHI and VLO), then HSPICE processes only VTH, and ignores VHI and VLO.

For both cases, the time, state pair describes the expected output. During simulation, HSPICE compares the simulated results against the expected output vector. If the states are different, HSPICE reports an error.

The legal values for state are:

### Chapter 11: Simulation Output

Reusing Simulation Output as Input Stimuli (HSPICE Only)

- 0: Expect ZERO
- 1: Expect ONE
- X, x: Do not care.
- U, u:Do not care
- Z, z: Expect HIGH IMPEDANCE (do not care).

### Example

The . PARAM statement in the following example sets the value of the VTH variable to 3. The . DOUT statement, operating on the node1 node, uses VTH as its threshold voltage.

```
.PARAM VTH = 3.0
.DOUT nodel VTH(0.0n 0 1.0n 1
+ 2.0n X 3.0n U 4.0n Z 5.0n 0)
When nodel is above 3V, it is considered a logic 1; otherwise, it is a logic 0.
```

- At Ons, the expected state of node1 is logic-low
- At 1ns, the expected state is logic-high
- At 2ns, 3ns, and 4ns, the expected state is "do not care"
- At 5ns, the expected state is again logic-low

HSPICE supports multiple nodes in the .DOUT statement. This enables you to verify signals at the same time point in a single.DOUT statement.

For example:.DOUT B C D (0n 1 1 0 5n 0 0 0)

# Reusing Simulation Output as Input Stimuli (HSPICE Only)

You can use the .STIM statement to reuse the results (output) of one simulation, as input stimuli in a new simulation.

**Note:** . STIM is an abbreviation of . STIMULI. You can use either form to specify this statement in HSPICE.

The .STIM statement specifies:

- Expected stimulus (PWL source, data card, or VEC file).
- Signals to transform.
- Independent variables.

One .STIM statement produces one corresponding output file. To control the precision and data format, you can use the same options as you would in a normal simulation. For example:

Note that these settings these affect how data is printed out for your entire testcase. There is no way to only affect the .STIM command because the output of the .STIM command is taken from the simulation data.

For the syntax and description of the .STIM statement, see the .STIM command in the HSPICE Reference Manual: Commands and Control Options.

# **Output Files**

The .STIM statement generates the following output files:

| Output File Type                                                           | Extension                                                                                                    |
|----------------------------------------------------------------------------|----------------------------------------------------------------------------------------------------|
| PWL Source                                                                 | .pwl\$_tr#The .STIM statement writes PWL source results to<br>output_file.pwl\$_tr#. This output file results from a .stim <tran><br/>pwl statement in the input file.</tran>                                                                                              |
| Data Card                                                                  | .dat\$_tr#, .dat\$_ac#, or .dat\$_sw#The .STIM statement writes<br>DATA Card results to output_file.dat\$_sw#, output_file.dat\$_ac#,<br>or output_file.dat\$_tr#. This output file is the result of a .stim<br><tran  ac dc=""> data statement in the input file.</tran > |
| Digital Vector File                                                        | .vec\$_tr#The .STIM statement writes Digital Vector File results<br>to output_file.vec\$_tr#. This output file is the result of a .stim<br><tran> vec statement in the input file.</tran>                                                                                  |
| Symbol Des                                                                 | cription                                                                                                    |
| tr   ac   sw  tr=transient analysis. ac=AC analysis. sw=DC sweep analysis. |                                                                                                    |

| Symbol | Description                                                                                                    |
|--------|----------------------------------------------------------------------------------------------------|
| #      | Either a sweep number, or a hard-copy file number. For a single sweep run, the default number is 0.                                                      |
| \$     | Serial number of the current .STIM statement, within statements of the same stimulus type (pwl, data, or vec).                                           |
|        | \$=0 ~ n-1 (n is the number of the .STIM statement of that type). The<br>initial \$ value is 0.                                                          |
|        | For example, if you specify three .STIM pwl statements, HSPICE generates three PWL output files, with the suffix names pwl0_tr#, pwl1_tr#, and pwl2_tr#. |

# **Element Template Listings (HSPICE Only)**

A full and extensive listing of MOSFET output templates, is found in the *HSPICE Reference Manual: MOSFET Models*, MOSFET Output Templates.

| Name | Alias | Description                          |
|------|-------|--------------------------------------|
| G    | LV1   | Conductance at analysis temperature. |
| R    | LV2   | Resistance at analysis temperature.  |
| TC1  | LV3   | First temperature coefficient.       |
| TC2  | LV4   | Second temperature coefficient.      |

Table 33 Resistor (R-element)

Table 34 Capacitor (C-element)

| Name | Alias | Description                     |
|------|-------|---------------------------------|
| CEFF | LV1   | Computed effective capacitance. |
| IC   | LV2   | Initial condition.              |
| Q    | LX0   | Charge, stored in capacitor.    |

| Name | Alias | Description                         |
|------|-------|-------------------------------------|
| CURR | LX1   | Current, flowing through capacitor. |
| VOLT | LX2   | Voltage, across capacitor.          |

Table 34 Capacitor (C-element) (Continued)

Table 35 Inductor (L-element)

| Name | Alias | Description                        |
|------|-------|------------------------------------|
| LEFF | LV1   | Computed effective inductance.     |
| IC   | LV2   | Initial condition.                 |
| FLUX | LX0   | Flux, in the inductor.             |
| VOLT | LX1   | Voltage, across inductor.          |
| CURR | LX2   | Current, flowing through inductor. |

Table 36 Mutual Inductor (K-element)

| Name | Alias | Description        |
|------|-------|--------------------|
| К    | LV1   | Mutual inductance. |

 Table 37
 Voltage-Controlled Current Source (G-element)

| Name | Alias | Description                           |
|------|-------|---------------------------------------|
| CURR | LX0   | Current, through the source, if VCCS. |
| R    | LX0   | Resistance value, if VCR.             |
| С    | LX0   | Capacitance value, if VCCAP.          |
| CV   | LX1   | Controlling voltage.                  |
| CQ   | LX1   | Capacitance charge, if VCCAP.         |

Element Template Listings (HSPICE Only)

| Name | Alias | Description                                                        |
|------|-------|--------------------------------------------------------------------|
| DI   | LX2   | Derivative of the source current, relative to the control voltage. |
| ICAP | LX2   | Capacitance current, if VCCAP.                                     |
| VCAP | LX3   | Voltage, across capacitance, if VCCAP.                             |

 Table 37
 Voltage-Controlled Current Source (G-element) (Continued)

 Table 38
 Voltage-Controlled Voltage Source (E-element)

| Name | Alias | Description                                                        |
|------|-------|--------------------------------------------------------------------|
| VOLT | LX0   | Source voltage.                                                    |
| CURR | LX1   | Current, through source.                                           |
| CV   | LX2   | Controlling voltage.                                               |
| DV   | LX3   | Derivative of the source voltage, relative to the control current. |

 Table 39
 Current-Controlled Current Source (F-element)

| Name | Alias | Description                                                        |
|------|-------|--------------------------------------------------------------------|
| CURR | LX0   | Current, through source.                                           |
| CI   | LX1   | Controlling current.                                               |
| DI   | LX2   | Derivative of the source current, relative to the control current. |

 Table 40
 Current-Controlled Voltage Source (H-element)

| Name | Alias | Description     |
|------|-------|-----------------|
| VOLT | LX0   | Source voltage. |
| CURR | LX1   | Source current. |

| Name | Alias | Description                                                        |
|------|-------|--------------------------------------------------------------------|
| CI   | LX2   | Controlling current.                                               |
| DV   | LX3   | Derivative of the source voltage, relative to the control current. |

 Table 40
 Current-Controlled Voltage Source (H-element) (Continued)

 Table 41
 Independent Voltage Source (V-element)

| Name  | Alias | Description           |
|-------|-------|-----------------------|
| VOLT  | LV1   | DC/transient voltage. |
| VOLTM | LV2   | AC voltage magnitude. |
| VOLTP | LV3   | AC voltage phase.     |

 Table 42
 Independent Current Source (I-element)

| Name  | Alias | Description           |
|-------|-------|-----------------------|
| CURR  | LV1   | DC/transient current. |
| CURRM | LV2   | AC current magnitude. |
| CURRP | LV3   | AC current phase.     |

### Table 43Diode (D-element)

| Name  | Alias | Description                                                   |
|-------|-------|---------------------------------------------------------------|
| AREA  | LV1   | Diode area factor.                                            |
| AREAX | LV23  | Area, after scaling.                                          |
| IC    | LV2   | Initial voltage, across diode.                                |
| VD    | LX0   | Voltage, across diode (VD), excluding RS (series resistance). |

Chapter 11: Simulation Output Element Template Listings (HSPICE Only)

| Name | Alias | Description                                                                                   |
|------|-------|-----------------------------------------------------------------------------------------------|
| IDC  | LX1   | DC current, through diode (ID), excluding RS. Total diode current is the sum of IDC and ICAP. |
| GD   | LX2   | Equivalent conductance (GD).                                                                  |
| QD   | LX3   | Charge of diode capacitor (QD).                                                               |
| ICAP | LX4   | Current, through the diode capacitor.<br>Total diode current is the sum of IDC and ICAP.      |
| С    | LX5   | Total diode capacitance.                                                                      |
| PID  | LX7   | Photo current, in diode.                                                                      |

 Table 43
 Diode (D-element) (Continued)

### Table 44BJT (Q-element)

| Name     | Alias | Description                                                                |
|----------|-------|----------------------------------------------------------------------------|
| AREA     | LV1   | Area factor.                                                               |
| ICVBE    | LV2   | Initial condition for base-emitter voltage (VBE).                          |
| ICVCE    | LV3   | Initial condition for collector-emitter voltage (VCE).                     |
| MULT     | LV4   | Number of multiple BJTs.                                                   |
| FT       | LV5   | FT (Unity gain bandwidth).                                                 |
| ISUB     | LV6   | Substrate current (DC only, not accounted for charge-<br>induced current). |
| GSUB     | LV7   | Substrate conductance.                                                     |
| LOGIC    | LV8   | LOG 10 (IC).                                                               |
| LOGIB    | LV9   | LOG 10 (IB).                                                               |
| BETA     | LV10  | BETA.                                                                      |
| LOGBETAI | LV11  | LOG 10 (BETA) current.                                                     |

| Name  | Alias | Description                                                                                            |
|-------|-------|----------------------------------------------------------------------------------------------------|
| ICTOL | LV12  | Collector current tolerance.                                                                           |
| IBTOL | LV13  | Base current tolerance.                                                                                |
| RB    | LV14  | Base resistance.                                                                                       |
| GRE   | LV15  | Emitter conductance, 1/RE.                                                                             |
| GRC   | LV16  | Collector conductance, 1/RC.                                                                           |
| PIBC  | LV18  | Photo current, base-collector.                                                                         |
| PIBE  | LV19  | Photo current, base-emitter.                                                                           |
| VBE   | LX0   | VBE.                                                                                                   |
| VBC   | LX1   | Base-collector voltage (VBC).                                                                          |
| CCO   | LX2   | Collector current (CCO) (DC only, not accounted for charge-induced current).                           |
| СВО   | LX3   | Base current (CBO) (DC only, not accounted for charge-<br>induced current).                            |
| GPI   | LX4   | $g\pi=^{1}ib/^{1}vbe$ , constant vbc.                                                                  |
| GU    | LX5   | gµ=1ib /1vbc, constant vbe.                                                                            |
| GM    | LX6   | g <sub>m</sub> = <sup>1</sup> ic / <sup>1</sup> vbe+ <sup>1</sup> ic / <sup>1</sup> vbe, constant vce. |
| G0    | LX7   | g <sub>0</sub> =1ic /1vce, constant vbe.                                                               |
| QBE   | LX8   | Base-emitter charge (QBE).                                                                             |
| CQBE  | LX9   | Base-emitter charge current (CQBE).                                                                    |
| QBC   | LX10  | Base-collector charge (QBC).                                                                           |
| CQBC  | LX11  | Base-collector charge current (CQBC).                                                                  |
| QCS   | LX12  | Current-substrate charge (QCS).                                                                        |

Table 44BJT (Q-element) (Continued)

Chapter 11: Simulation Output Element Template Listings (HSPICE Only)

| Name    | Alias | Description                                                                                                    |
|---------|-------|----------------------------------------------------------------------------------------------------|
| CQCS    | LX13  | Current-substrate charge current (CQCS).                                                                                 |
| QBX     | LX14  | Base-internal base charge (QBX).                                                                                         |
| CQBX    | LX15  | Base-internal base charge current (CQBX).                                                                                |
| GXO     | LX16  | 1/Rbeff Internal conductance (GXO).                                                                                      |
| CEXBC   | LX17  | Base-collector equivalent current (CEXBC).                                                                               |
| CAP_BE  | LX19  | cbe capacitance (C $\pi$ ).                                                                                              |
| CAP_IBC | LX20  | cbc internal base-collector capacitance (Cµ).                                                                            |
| CAP_SCB | LX21  | csc substrate-collector capacitance for vertical transistors.<br>csb substrate-base capacitance for lateral transistors. |
| CAP_XBC | LX22  | cbcx external base-collector capacitance.                                                                                |
| СМСМО   | LX23  | <sup>1</sup> (TF*IBE) / <sup>1</sup> vbc.                                                                                |
| VSUB    | LX24  | Substrate voltage.                                                                                                    |

Table 44BJT (Q-element) (Continued)

### Table 45 JFET (J-element)

| Name | Alias | Description                                 |
|------|-------|---------------------------------------------|
| AREA | LV1   | JFET area factor.                           |
| VDS  | LV2   | Initial condition for drain-source voltage. |
| VGS  | LV3   | Initial condition for gate-source voltage.  |
| PIGD | LV16  | Photo current, gate-drain in JFET.          |
| PIGS | LV17  | Photo current, gate-source in JFET.         |
| VGS  | LX0   | VGS.                                        |
| VGD  | LX1   | Gate-drain voltage (VGD).                   |

| Name   | Alias | Description                                    |
|--------|-------|------------------------------------------------|
| CGSO   | LX2   | Gate-to-source (CGSO).                         |
| CDO    | LX3   | Drain current (CDO).                           |
| CGDO   | LX4   | Gate-to-drain current (CGDO).                  |
| GMO    | LX5   | Transconductance (GMO).                        |
| GDSO   | LX6   | Drain-source transconductance (GDSO).          |
| GGSO   | LX7   | Gate-source transconductance (GGSO).           |
| GGDO   | LX8   | Gate-drain transconductance (GGDO).            |
| QGS    | LX9   | Gate-source charge (QGS).                      |
| CQGS   | LX10  | Gate-source charge current (CQGS).             |
| QGD    | LX11  | Gate-drain charge (QGD).                       |
| CQGD   | LX12  | Gate-drain charge current (CQGD).              |
| CAP_GS | LX13  | Gate-source capacitance.                       |
| CAP_GD | LX14  | Gate-drain capacitance.                        |
| QDS    | LX16  | Drain-source charge (QDS).                     |
| CQDS   | LX17  | Drain-source charge current (CQDS).            |
| GMBS   | LX18  | Drain-body (backgate) transconductance (GMBS). |

Table 45JFET (J-element) (Continued)

Table 46 Saturable Core Element (K-element)

| Name | Alias | Description                                            |
|------|-------|--------------------------------------------------------|
| MU   | LX0   | Dynamic permeability (mu), Weber/(amp-turn-meter).     |
| Н    | LX1   | Magnetizing force (H), Ampere-turns/meter.             |
| В    | LX2   | Magnetic flux density (B), Webers/meter <sup>2</sup> . |

Output Listing (\*.lis) File with .OPTION LIS\_\_NEW Set

| Name | Alias | Description                           |
|------|-------|---------------------------------------|
| LEFF | LV1   | Effective winding inductance (Henry). |
| IC   | LV2   | Initial condition.                    |
| FLUX | LX0   | Flux, through winding (Weber-turn).   |
| VOLT | LX1   | Voltage, across winding (Volt).       |

Table 47Saturable Core Winding

# Output Listing (\*.lis) File with .OPTION LIS\_\_\_NEW Set

The following is a sample of what HSPICE generates during a simulation in the output listing file *\*.lis* when .OPTION LIS\_NEW is set in the netlist. See Output Listing File for discussion of the contents of the file.

Message: Newton Iteration convergence failure!, resetting dcon option to 1 and retrying

Trying... damped pseudo-transient...

### Chapter 11: Simulation Output Output Listing (\*.lis) File with .OPTION LIS NEW Set

```
Starting <DC/TRAN/AC/ ... > Analysis
Step: 1ps
End Time: 200ns
writing output to file:top wdf.tr0
Format: WDF v2.0
Precision: Single (32b)
Probed signals: 48
Simulation completed : 10% transient time: 20ns elapsed time: 10
mins
Simulation completed : 20% transient time: 40ns elapsed time: 21
mins
Simulation completed : 30% transient time: 60ns elapsed time: 30
mins
Simulation completed : 40% transient time: 80ns elapsed time: 42
mins
Simulation completed : 50% transient time: 100ns elapsed time:
50 mins
Simulation completed : 60% transient time: 120ns elapsed time: 1
hr 1 mins
Simulation completed : 70% transient time: 140ns elapsed time:
1hr 10 mins
Simulation completed : 80% transient time: 160ns elapsed time:
1hr 21 mins
Simulation completed : 90% transient time: 180ns elapsed time:
1hr 40 mins
Simulation completed : 100% transient time: 200ns elapsed time:
1hr 60 mins
******************(Print info)**<e.q., .option
LIST, OPTS, NODES, etc. >
t period= 1.0330E-07 targ= 1.5498E-06 trig= 1.4465E-06
***** Circuit Statistics *****
 Resistors : 480
 Capacitors
                  : 282
 Current Sources
                  : 1
                  : 22
 MOSFETs
 Voltage Sources
                  : 24
******************************
               : 65
 Total Elements
 Total Nodes
                  : 47
********************************
```

HSPICE® User Guide: Simulation and Analysis E-2010.12

\*\*\*\*\* HSPICE Multi-Threading Info \*\*\*\*\* < To be printed only if multi-threading is used > Command Line Threads Count: 1 Available CPU Count: 2 Actual Model Evaluation(Load) Threads Count: 1 Actual Solver Threads Count: 1 \*\*\*\*\*\* \*\*\*\*\* HSPICE Multi-Processing Info \*\*\*\*\*\* < To be printed only if multi-processing is used > Command Line Core Count: 1 Available CPU core Count: 2 Actual Model Evaluation(Load) Core Count: 1 Actual Solver Core Count: 1 \*\*\*\*\* \*\*\*\*\*\* Runtime Summary (seconds) \*\*\*\*\*\* AnalysisTime# Pointstot. iterconv.iterop point1.011455transient36.7330000018886531379 rev=0 readin 0.24 errchk 0.03 setup 0.04 output 0.00 0.04 total memory used1253 kbytestotal cpu time12338.31 secondstotal elapsed time11241 seconds job started at 09:00:05 05/09/2008 job ended at 09:00:46 05/09/2008 

In the Runtine Summary, note the following definitions:

- # Points: TSTOP/TSTEP+1
- tot.iter: Total number of iterations in transient analysis taken by the tool to find the solution.
- conv.iter: Count of only the iterations that converge. This number equals the number of time points which HSPICE evaluates to form the waveforms.
- rev (on the transient row): Number of times that the simulator had to reject timestep (reversals). This measures how difficult the design is to simulate; if rev is very high, it means the circuit is difficult to converge. Each rejected timestep equals eight iterations and no solution.

# **Output Formats for Loop Stability (.LSTB) Analysis**

The outputs for loop stability analysis are as follows:

- The gain margin (GM), phase margin (PM), unity gain frequency (FU) and gain at minimum frequency (ADC) are reported in the \*.lis file.
- The Loop Gain is reported to the \*.cx# file, which is always produced for .LSTB analysis. The \*.cx# file is a general file for all the complex outputs. It contains the data for waveforms as complex vectors.
- If you specify.probe ac lstb(db) lstb(mag) lstb(real) lstb(imag) lstb(phase), the specific format of loop gain goes to the \*.ac# file for viewing.
- If an \*.ac# file is produced with .probe ac lstb, then both \*.ac# and \*.cx# file could be used to view magnitude, phase, real, and imaginary versus frequency as complex vectors.

# **Verilog-A Simulation Output**

The HSPICE standard output files consist of these basic files:

- The \*.valog file, Verilog-A log file, which contains Verilog-A specific message from compiling and simulating phase. The contents of \*.valog file is also echoed to the \*.lis file.
- Compiled Verilog-A code (\*.*pvalib* file) (when Verilog-A modules are compiled manually).

# Verilog-A Output Directory

The Verilog-A output directory *-o*.pvadir/ contains the following shared output (\*.*so*) intermediate files on Linux (and \*.*dll* files on the Windows platform):

| File Type       | Contains                                              |
|-----------------|-------------------------------------------------------|
| pvaRTL.log      | Log file output from gcc compilation output           |
| pvaRTL_linux.so | Runtime library input to HSPICE/ HSPICE RF simulators |

### Chapter 11: Simulation Output

Redirecting the Simulation Output Results Files to a Different Directory

| e Contains       |                                                             |
|------------------|-------------------------------------------------------------|
| Storage informat | ion for incrementally compiling user Verilog-A files        |
| nple:            |                                                             |
| tatement         | Will create this directory:                                 |
| sp -o output     | output.pvadir                                               |
| sp               | test.pvadir                                                 |
| sp -o test       | test.pvadir                                                 |
|                  | Storage informat<br>nple:<br>tatement<br>sp -o output<br>sp |

hspice test.sp -o /remote/hspice/benchmark /remote/hspice/benchmark.pvadir

For further information, see Chapter 34, Using Verilog-A.

# Redirecting the Simulation Output Results Files to a Different Directory

If you need to redirect the simulation output result files to a directory other than the current working directory, use either of the following two options. At a command line prompt, enter either:

### % hspice -i test.sp -o /root/user/hspice/result/test.lis

HSPICE redirects the simulation results to the specified location "/root/user/ hspice/result".

or

### % hspice -i test.sp -o results/test.lis

In the second example, HSPICE redirects the simulation results to the specified folder with respect to the current working directory. However, the destination folder should be created before starting the simulation. Otherwise, HSPICE returns an error message and aborts.

# **Directing .PRINT Output to a Separate File**

If you set .OPTION LIS\_NEW in your netlist, the data from .PRINT statements are printed to a separate file.

Refer to .OPTION LIS\_NEW in the HSPICE Reference Manual: Commands and Control Options for more details.

# **Getting Data Out of HSPICE Plot Files**

The waveform file formats *\*.tr0*, *\*.ac0*, etc., are proprietary formats which are designed for HSPICE waveform viewers and aren't intended to be processed by other programs or scripts. The formats of these files is not published because they are proprietary and they can change between releases if enhancements or new features are required.

However, there are some alternatives for getting waveform data out of HSPICE. The following example illustrates some common methods. This example performs a simple frequency sweep of a tank circuit and creates some AC analysis points. At about 160Hz (the resonant frequency of the circuit) the current drops to its lowest point then goes back up. The .probe command selects the signals desired in the table data. Here is the netlist:

```
Title: tank circuit frequency sweep
* reference: http://www.allaboutcircuits.com/vol_2/chpt_6/2.html
.option ingold=1 probe resmin=1e-15 csdf
v1 1 0 ac 1
c1 1 0 10u ic=1
r1 1 2 1e-12
l1 2 0 100m ic=.1
.ac lin 20 100 200
.print ac im(v1)
.plot ac im(v1)
.probe ac im(v1)
.stim data filename=foo my_current im(v1)
.end
Likely, the best option is to use File > Export Waveform Data in WaveView (or
CTRL-E).
```

1. You name the output file, set a step size, and the result looks like this:

```
#format table ## [Custom WaveView] 14:00:27 Mon Aug 24 2009
FREQ im(v1)
1.000E+002 9.632E-003
```

1.010E+002 9.418E-003 1.020E+002 9.204E-003 1.030E+002 8.990E-003 1.040E+002 8.776E-003 1.050E+002 8.562E-003

- . . .
- 2. You can use .option csdf (instead of post) to create a column delimited format that is much easier to parse, especially with a limited number of signals. This is still stored in the \*.ac0 file but is now in the CSDF format.

```
#N 'im(v1)'
#C 1.00000e+002 1 9.63231e-003 /0.0
#C 1.05263e+002 1 8.50584e-003 /0.0
#C 1.10526e+002 1 7.45516e-003 /0.0
#C 1.15789e+002 1 6.46993e-003 /0.0
...
```

**Note:** if you accidentally leave .option post in your netlist and it occurs after csdf, it will revert back to the traditional plot file format and issue the message:

\*\*warning\*\* multiple output options specified, using post

3. Use the "stim" data card. In the example above, an ASCII file named foo.dat0\_ac0 is created. However the frequency values are not preserved, only the magnitudes. In the .stim card, "data" is a keyword that creates a file which can be read in with the .data statement but is also user-readable. The output file will be named "foo", and the data set is named "my\_current".

```
.data my_current
imv1
9.632e-03
8.506e-03
7.455e-03
6.470e-03
5.542e-03
4.663e-03
```

4. Using .print statements, data is saved in the listing file in column form. You do have to go in and cut and paste it from the listing file, but it is a fairly easy thing to do.

```
freq i mag
v1
100.00000 9.632e-03
105.26316 8.506e-03
110.52632 7.455e-03
115.78947 6.470e-03
121.05263 5.542e-03
...
```

To understand how to control the time point intervals when using .print to output data to the listing file, see .OPTION INTERP in the HSPICE Reference Manual: Commands and Control Options.

5. Use the HSPICE Output Converter Utility, documented in the following section, Using the HSPICE Output Converter Utility. The converter utility converts \*.*tr#*, \*.*ac#*, and \*.*sw#* files to PSF and PWL/DATA/VEC files.

A final important point is when dealing with AC voltages and currents: be sure to specify which of the complex parts you want in your output. The default is real + imaginary but you can select which components you get by adding a "modifier" after the v for voltage:

- .print ac vm(v1) voltage magnitude
- .print ac vr(v1) the real part
- .print ac vi(v1) the imaginary part
- .print ac vdb(v1) voltage in dB

For a discussion of how to control the time point intervals of data in a plot file, refer to How TSTEP Affects a Transient Simulation.

# **Using the HSPICE Output Converter Utility**

This section describes how to convert output generated by HSPICE.

The converter utility is a post-process tool used to convert the output files (\*.tr#, \*.ac#, and \*.sw#) generated by HSPICE. You can use converter to get the Parameter Storage Format (PSF) output files directly from the .tr#, .ac#, or .sw# files generated by HSPICE with the POST output control option. You can also use the converter to get the PWL Source, DATA Card, and Digital Vector File (VEC) from the \*.tr#, \*.ac#, and \*.sw# files generated by HSPICE with the POST or CSDF control options. You can reuse these stimuli in a new simulation.

Note: The converter utility is not supported in HSPICE RF.

The following sections discuss these topics:

- Converter Features
- PSF Converter
- PWL/DATA/VEC Converter

# **Converter Features**

The converter utility converts \*.tr#, \*.ac#, and \*.sw# files to PSF and PWL/ DATA/VEC files, which are described in the following sections.

# **PSF Converter**

The PSF Converter runs on the following platforms:

- Linux(32and 64bit)
- Solaris(32bit)
- SUSE(32bit)
- IBM AIX5.1

### Syntax

converter -t PSF -i input file [-o output file] [-a |-b]

Table 48 PSF Converter Parameters

| Argument | Description                                                                                                    |
|----------|----------------------------------------------------------------------------------------------------|
| -t       | Specifies the file type (must be psf).]                                                                                                    |
| -i       | Specifies input file name. The input file must be the output file generated by HSPICE with the POST output control option.                                                                                                    |
| -0       | Specifies output file name. The converter assigns a .psf as the extension of the output file. If you do not specify the output file name, the converter appends _psf to the root name of the input file, and it remains the extension of the input file. |
| -a       | Specifies the ASCII format for the output file.                                                                                                    |
| -b       | Specifies the binary format for the output file. By default, the output file is in binary format. The content included in angled brackets (< >) is optional.                                                                                             |

### Example

converter -t PSF -i testpost.tr0 -o testpsf

The input file is testpost.tr0, which HSPICE generates with the POST option. The output file name is testpsf. After running, HSPICE generates two new files: testpsf.psf and logFile. The testpsf.psf file is a PSF file that you can view with the Analog Waveform Display (AWD). The logFile is necessary for the AWD to load the waveform.

# **PWL/DATA/VEC Converter**

The PWL/DATA/VEC Converter runs on the following platforms:

- Sun/Solaris 9 and 10
- BM AIX5.1, AIX 5.3
- Linux/RedHat Enterprise 4.0 and 5.0
- PC Windows 2000, XP-Professional, and Vista

The PWL/DATA/VEC Converter is mainly for reusing previous simulation results directly from the \*.tr#, \*.ac#, and \*.sw# files produced by HSPICE. The converter is in accordance with the .STIM statement in the HSPICE netlist.

### Syntax

converter -t PWL/DATA/VEC -i input file <-o output file>

Table 49 PWL/DATA/VEC Converter Parameters

| Argument | Description                                                                                                    |
|----------|----------------------------------------------------------------------------------------------------|
| -t       | Specifies the type of the stimulus (PWL).                                                                                                    |
| -i       | Specifies the input file name. The input file are the output files generated by HSPICE with the POST=x or CSDF=x output control options.                                                                                                    |
| -0       | Specifies the output file name. If you do not specify the output file name, the converter automatically assigns the following file names:                                                                                                    |
|          | <ul> <li>input_filename.tr#_PWL#</li> <li>input_filename.ac#_DAT#</li> <li>input_filename.tr#_DAT#</li> <li>input_filename.sw#_DAT#</li> <li>input_filename.tr#_VEC#</li> <li>The content included by angled brackets (&lt; &gt;) is optional.</li> </ul> |

For PWL and VEC, the input file must be generated by transient analysis.

### Prompt User Mode

The PWL/DATA/VEC Converter is a prompt user mode. The converter displays corresponding prompts and asks you to input some data after you start it successfully.

Input the following at the command line and press the Enter key:

```
Converter -t PWL -i sample.tr0
The following input prompts appear one at a time and require your specified
entries on the command line.
```

1. Enter the number of output variables(>0):

Specify the number of output variables from the waveform file to be converted.

2. Enter output variables reused:

Specify the name of the node(s) in the design to be converted. The node names must match a node name in the waveform file that you are converting.

3. Enter name of the source (optional):

If no source is specified, the source name is vmnode\_name.

4. Enter positive node name (optional):

If no positive node is specified, the positive node name will be the same as node name(s) specified for the output variable(s).

5. Enter negative node name (optional):

If no negative node is specified, 0 (ground) is used as the negative node for each node name specified.

 Enter independent variable type [1--from/to, 2-dispersed]:

This input line is optional. If nothing is entered and you press the Enter key, the input prompts end, the executable automatically runs and generates the *design\_name*.tr0\_PWL0 stimuli file that contains all time points from the original waveform file.

If an independent variable type is specified, the following prompts are shown according to the type. A value is required for each prompt.

7. For 1-- from/to,

Enter the start point:

### Starting point of the output file.

8. Enter the end point:

Ending point of the output file.

- Enter the number of output points: Number of output points.
- 10. For 2-- :dispersed

```
Enter the dispersed points:
```

Enter a list of time points that to be written to the file.

Once you enter the necessary information at the last prompt and press the Return key, the executable automatically runs and generates the *design\_name*.tr0\_PWL0 stimuli files.

## **Input Line Dependencies**

The input lines you use must adhere to the following conditions:

- Variables used in a PWL source must be voltage or current signals.
- Variables used in a VEC file can only be voltage signals.
- PWL Source Names must begin with V or I.
- Dispersed time points must be increasing in value when the stimulus type is PWL or VEC.
- For the optional items, you can enter the Return Key directly to adopt the default value.

### **Running the Converter Utility in Batch Mode**

While the converter is interactive, prompting you with a series of questions, it can be run in batch mode by redirecting input from an "answer" file.

The command to run the converter in batch mode has two parts and requires two files. The first file (see the following batch file), invokes the converter and tells it the waveform file to use. The second file is the "answer file" containing the answers to the conversion questions. The questions asked by the converter utility are listed in the section titled Prompt User Mode. You can create sample batch files using the following syntax:

```
converter -t pwl -i file1.tr0 < answers1.txt</pre>
```

converter -t pwl -i file2.tr0 < answers2.txt
where, file1.tr0 and file2.tr0 are HSPICE generated transient output
files. The above creates file1.tr0\_PWL0 and file2.tr0\_PWL0.</pre>

Examples of input files with answers:

```
// single PWL created :
           // # of signals
     1
             // names of signals
     v(nd)
              // name of PWL source
     vsig1
               // + node of PWL
     siq1
               // - node of PWL
     0
     1
                // choose 1 for from/to , 2 to define each point
                // start time
     0
               // end time
     600p
     100 // # of points
// Answer file to create multiple PWL signals in one tr0 PWL0 file
// after first answer, an answer is needed for each
// signal even if they are the same
            2
            v(siq1) v(siq2)
            vsig1 vsig2
            n1 n2
            0 0
            1 1
            0 0
            100n 100n
            100 100
```

# **Troubleshooting Issues**

The following sections discuss these4 topics:

- Resolving Inductor/Voltage Source Loop Errors
- Voltage Source Missing Rising and Falling Edges

# **Resolving Inductor/Voltage Source Loop Errors**

HSPICE issues an inductor/voltage source loop error when:

- Two or more voltage sources are connected to the same nodes.
- A voltage source with an inductor is connected directly across its nodes.
- Two or more inductors are connected in a loop and the current is not limited.

The use of these topologies should be avoided.

However, if HSPICE reports this error, then follow these steps to correct the error:

- 1. Find out where the topology exists and correct it.
- 2. Combine multiple voltage sources into a single equivalent voltage source.
- 3. Limit the current by connecting a small series resistance (1n ohm or smaller) to the voltage source loop.

# **Voltage Source Missing Rising and Falling Edges**

If you define rise and fall times in an independent voltage source, and the rise and fall times are missing when you look at the waveform of the source, the source is defined as:

```
V1 in 0 pulse 0 5 10n 1n 1n 200n 333n
.option post=2
See Figure 37 for the resulting waveform.
```

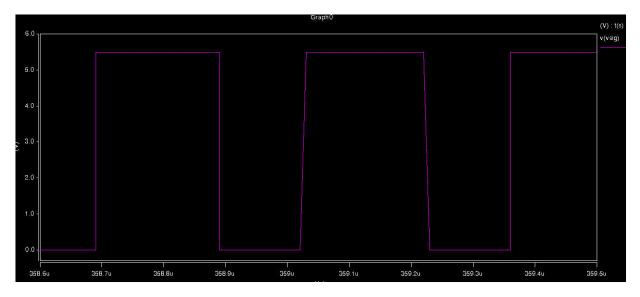

Figure 37 Rise and Fall times missing

When you set .option  ${\tt POST=2}$  , HSPICE prints the waveform file as ASCII data.

When used with the default post-processing output version, POST\_VERSION=9601, the number of significant digits is limited. This can cause a loss of resolution in the waveforms.

If you set .option POST\_VERSION=2001 in addition to .option POST=2, then the ASCII waveform data contains more significant digits and the resolution is increased and the rising and falling edges are present (Figure 38).

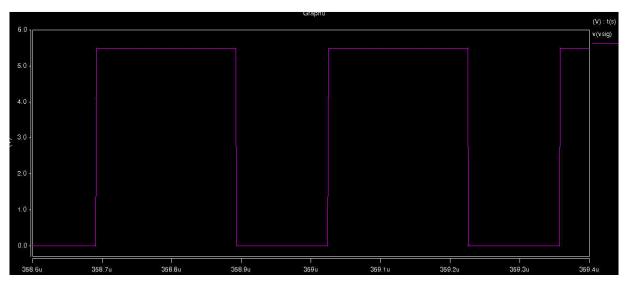

Figure 38 Rising, falling edges present

Using POST\_VERSION=2001 also assures that the output file header to display the correct number of output variables when the number of output variables exceeds 9999.

This Part contains the following chapters/topics:

- Chapter 12, Initializing DC-Operating Point Analysis
- Chapter 13, Transient Analysis
- Chapter 14, Spectrum Analysis
- Chapter 15, Pole-Zero Analysis
- Chapter 16, AC Small-Signal and Noise Analysis
- Chapter 17, Linear Network Parameter Analysis
- Chapter 18, Statistical Eye Analysis
- Chapter 19, Timing Analysis Using Bisection
- Chapter 21, Analyzing Variability and Using the Variation Block
- Chapter 22, Monte Carlo Analysis Variation Block Flow
- Chapter 23, Mismatch Analyses
- Chapter 24, Monte Carlo Data Mining
- Chapter 25, DC Sensitivity Analysis and Variation Block
- Chapter 26, Exploration Block
- Chapter 27, Optimization
- Chapter 28, Post-Layout Simulation: RC Network Reduction and Back-Annotation
- Chapter 29, MOSFET Model Reliability Analysis (MOSRA)

# **Initializing DC-Operating Point Analysis**

Describes DC initialization and operating point analysis.

HSPICE ships numerous examples for your use; see Listing of Demonstration Input Files for paths to demo files.

For descriptions of individual HSPICE commands referenced in this chapter, see the HSPICE Reference Manual: Commands and Control Options. For discussion of use of the .DC command in a subckt block see Using Isomorphic Analyses in Subckt Blocks in HSPICE on page 34.

These topics are covered in the following sections:

- Simulation Flow—Initialization and Analysis
- DC Initialization and Operating Point Calculation
- .DC Statement—DC Sweeps
- Other DC Analysis Statements
- Accuracy and Convergence
- Reducing DC Errors
- Diagnosing Convergence Problems

#### Simulation Flow—Initialization and Analysis

Before it performs .OP, .DC sweep, .AC, or .TRAN analyses, HSPICE first sets the DC operating point values for all nodes and sources. To do this, HSPICE does one of the following:

Calculates all values

- Applies values specified in .NODESET and .IC statements
- Applies values stored in an initial conditions file.

The .OPTION OFF statement, and the OFF and IC=val element parameters, also control initialization.

Initialization is fundamental to simulation. HSPICE starts any analysis with known nodal voltages (or initial estimates for unknown voltages) and some branch currents. It then iteratively finds the exact solution. Initial estimates that are close to the exact solution increase the likelihood of a convergent solution and a lower simulation time.

A transient analysis first calculates a DC operating point using the DC equivalent model of the circuit (unless you specify the UIC parameter in the .TRAN statement). HSPICE then uses the resulting DC operating point as an initial estimate to solve the next timepoint in the transient analysis.

The following describes how this is done:

- 1. If you do not provide an initial guess or if you provide only partial information, HSPICE provides a default estimate for each node in the circuit.
- 2. HSPICE then uses this estimate to iteratively find the exact solution.

The . NODESET and . IC statements supply an initial guess for the exact DC solution of nodes within a circuit.

- 3. To set the seed value for the iterative dc algorithm for any circuit node to any value, use the .NODESET statement.
- 4. HSPICE then connects a voltage source equivalent, to each initialized node (a current source, with a GMAX parallel conductance, set with a .OPTION statement).
- 5. HSPICE next calculates a DC operating point, with the .NODESET voltage source equivalent connected.
- 6. HSPICE disconnects the equivalent voltage sources, which you set in the .NODESET statement, and recalculates the DC operating point.

This is the DC operating point solution.

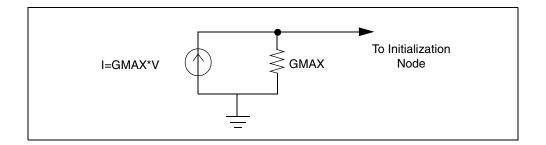

Figure 39 Equivalent Voltage Source: NODESET and .IC

The .IC statement provides both an initial guess and a solution for selected nodes within the circuit. Nodes that you initialize with the .IC statement become part of the solution of the DC operating point.

.IC and .NODESET statements can be used in a .DC analysis, in addition to .TRAN statements, unless .OPTION DCIC=0 is set. You can also use the OFF option to initialize active devices. The OFF option works with .IC and .NODESET voltages as follows:

- 1. If the netlist includes any .IC or .NODESET statements, HSPICE sets node voltages, according to those statements.
- 2. If you set the OFF option, HSPICE sets values to zero for the terminal voltages of all active devices (BJTs, diodes, MOSFETs, JFETs, MESFETs) that are not set in .IC or .NODESET statements, or by sources.
- 3. If element statements specify any IC parameters, HSPICE sets those initial conditions.
- 4. HSPICE uses the resulting voltage settings, as the initial guess at the operating point.

Use OFF to find an exact solution, during an operating point analysis, in a large circuit. The majority of device terminals are at zero volts for the operating point solution. To initialize the terminal voltages to zero for selected active devices, set the OFF parameter in the element statements for those devices.

After HSPICE finds a DC operating point, use . SAVE to store operatingpoint node voltages in a *<design>*.ic file. Then use the . LOAD statement to restore operating-point values from the *\*.ic* file for later analyses.

When you set initial conditions for Transient Analysis:

Simulation Flow—Initialization and Analysis

- If you include UIC in a .TRAN statement, HSPICE starts a transient analysis, using node voltages specified in an .IC statement.
- Use the .OP statement, to store an estimate of the DC operating point, during a transient analysis.
- An internal timestep too small error message indicates that the circuit failed to converge. The cause of the failure can be that HSPICE cannot use stated initial conditions to calculate the actual DC operating point.

Figure 40 shows the simulation flow for DC analysis in HSPICE.

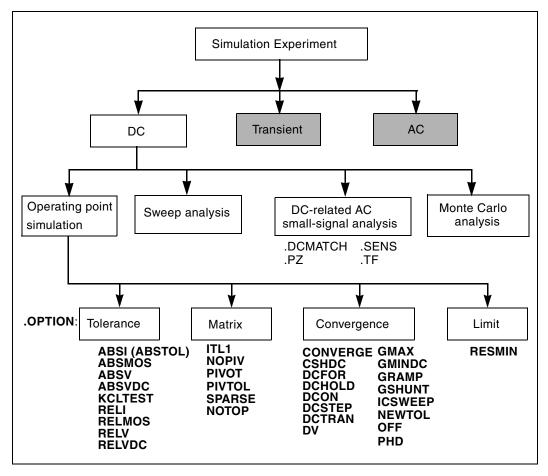

Figure 40 DC Initialization and Operating Point Analysis Simulation Flow

# **DC Initialization and Operating Point Calculation**

Use a .OP statement in HSPICE to:

- Calculate the DC operating point of a circuit
- Produce an operating point during a transient analysis

A simulation can only have one . OP statement.

The following sections discuss these topics:

- .OP Statement Operating Point
- Element Statement IC Parameter
- Initial Conditions and UIC Parameters
- .SAVE and .LOAD Statements

#### .OP Statement — Operating Point

When you include an .OP statement in an input file, HSPICE calculates the DC operating point of the circuit. You can also use the .OP statement to produce an operating point, during a transient analysis.

If an analysis requires calculating an operating point, you do not need to specify the .OP statement; HSPICE calculates an operating point. If you use a .OP statement, and if you include the UIC keyword in a .TRAN analysis statement, then simulation omits the time=0 operating point analysis, and issues a warning in the output listing.

#### Output

```
***** OPERATING POINT INFORMATION TNOM=25.000 TEMP=25.000
***** OPERATING POINT STATUS IS ALL SIMULATION TIME IS 0.
NODE VOLTAGE NODE VOLTAGE NODE VOLTAGE
+ 0:2=0 0:3=437.3258M 0:4=455.1343M
+ 0:5=478.6763M 0:6=496.4858M 0:7=537.8452M
+ 0:8=555.6659M 0:10=5.0000 0:11=234.3306M
**** VOLTAGE SOURCES
SUBCKT
ELEMENT 0:VNCE 0:VN7 0:VPCE 0:VP7
VOLTS 0 5.00000 0 -5.00000
AMPS -2.07407U -405.41294P 2.07407U 405.41294P
POWER 0. 2.02706N 0. 2.02706N
```

HSPICE® User Guide: Simulation and Analysis E-2010.12

```
TOTAL VOLTAGE SOURCE POWER DISSIPATION=4.0541 N WATTS
**** BIPOLAR JUNCTION TRANSISTORS
SUBCKT
 ELEMENT 0:QN1 0:QN2 0:QN3 0:QN4
* Note: HSPICE RF does not support qn(element)
* charge output.
 MODEL
           0:N1
                  0:N1 0:N1
                                   0:N1
 IB 999.99912N 2.00000U 5.00000U 10.00000U
 IC -987.65345N -1.97530U -4.93827U -9.87654U
 VBE 437.32588M 455.13437M 478.67632M 496.48580M
 VCE 437.32588M 17.80849M 23.54195M 17.80948M
 VBC 437.32588M 455.13437M 478.67632M 496.48580M
 VS 0. 0. 0. 0.
 POWER 5.39908N 875.09107N 2.27712U 4.78896U
 BETAD -987.65432M -987.65432M -987.65432M -987.65432M
 GM 0. 0. 0. 0.
 RPI 2.0810E+06 1.0405E+06 416.20796K 208.10396K
 RX 250.00000M 250.00000M 250.00000M 250.00000M
 RO 2.0810E+06 1.0405E+06 416.20796K 208.10396K
 CPI 1.43092N 1.44033N 1.45279N 1.46225N
 CMU 954.16927P 960.66843P 969.64689P 977.06866P
 CCS 800.00000P 800.00000P 800.00000P 800.00000P
 BETAAC 0. 0. 0. 0.
 FT 0. 0. 0. 0.
```

#### **Element Statement IC Parameter**

Use the element statement parameter, IC=<val>, to set DC terminal voltages for selected active devices.

HSPICE uses the value, set in IC=<val>, as the DC operating point value.

#### Example

This example describes an H-element dependent-voltage source:

HXCC 13 20 VIN1 VIN2 IC=0.5, 1.3

The current, through VIN1, initializes to 0.5 mA. The current, through VIN2, initializes to 1.3 mA.

#### **Initial Conditions and UIC Parameters**

Use the .IC (or .DCVOLT), for the IC parameter on an element statement, and the .NODESET commands to set transient initial conditions in HSPICE. How it initializes depends on whether the .TRAN analysis statement includes the UIC

parameter. If you do not specify the UIC parameter in the . TRAN statement, HSPICE computes the DC operating point solution before the transient analysis. The node voltages that you specify in the .IC statement are fixed to determine the DC operating point.

The node voltages that you specify in the .NODESET statement are used only in the first iteration to set an initial guess for the DC operating point analysis. Transient analysis releases the initialized nodes to calculate the second and later time points.

If you specify the UIC parameter in the . TRAN statement, HSPICE does not calculate the initial DC operating point, but directly enters transient analysis.

When you use . TRAN with UIC, the . TRAN node values (at time zero) are determined by searching for the first value found in this order: from .IC value, then IC parameter on an element statement, then .NODESET value, otherwise use a voltage of zero. Note that forcing a node value of the dc operating point may not satisfy KVL and KCL. In this event you may likely see activity during the initial part of the simulation. This may happen if UIC is used and some node values left unspecified, when too many (conflicting) . IC values are specified, or when node values are forced and the topology changes. In this event you may likely see activity during the initial part of the simulation. Forcing a node voltage applies a fixed equivalent voltage source during DC analysis and transient analysis removes the voltage sources to calculate the second and later time points.

Therefore, to correct DC convergence problems use .NODESET commands (without .TRAN with UIC) liberally (when a good guess can be provided) and use .ICs sparingly (when the exact node voltage is known).

## .SAVE and .LOAD Statements

HSPICE saves the operating point, unless you use the .SAVE LEVEL=NONE statement. HSPICE restores the saved operating-point file, only if the input file contains a .LOAD statement.

The .SAVE statement in HSPICE stores the operating point of a circuit, in a file that you specify. You can save the operating point data as either an .IC or a .NODESET statement. For quick DC convergence in subsequent simulations, use the .LOAD statement to input the contents of this file. HSPICE saves the operating point by default, even if the HSPICE input file does not contain a .SAVE statement. To not save the operating point, specify .SAVE LEVEL=NONE.

A parameter or temperature sweep saves only the first operating point.

If any node initialization commands, such as .NODESET and .IC, appear in the netlist after the .LOAD command, then they overwrite the .LOAD initialization. If you use this feature to set particular states for multistate circuits (such as flip-flops), you can still use the .SAVE command to speed up the DC convergence.

. SAVE and . LOAD work even on changed circuit topologies. Adding or deleting nodes results in a new circuit topology. HSPICE initializes the new nodes, as if you did not save an operating point. HSPICE ignores references to deleted nodes, but initializes coincidental nodes to the values that you saved from the previous run.

When you initialize nodes to voltages, HSPICE inserts Norton-equivalent circuits at each initialized node. The conductance value of a Norton-equivalent circuit is GMAX=100, which might be too large for some circuits.

If using .SAVE and .LOAD does not speed up simulation, or causes simulation problems, use .OPTION GMAX=1e-12 to minimize the effect of Norton-equivalent circuits on matrix conductances.

HSPICE still uses the initialized node voltages to initialize devices. Do not use the .LOAD command for concatenated netlist files.

# .DC Statement—DC Sweeps

You can use the .DC statement in DC analysis to:

- Sweep any parameter value.
- Sweep any source value.
- Sweep temperature range.
- Perform a DC Monte Carlo (random sweep) analysis.
- Perform a data-driven sweep.
- Perform a DC circuit optimization for a data-driven sweep.
- Perform a DC circuit optimization, using start and stop.
- Perform a DC model characterization.

The .DC statement format depends on the application that uses it. For syntax details, refer to the .DC command in the *HSPICE Reference Manual: Commands and Control Options*.

# **Other DC Analysis Statements**

HSPICE also provides the following DC analysis statements. Each statement uses the DC-equivalent model of the circuit in its analysis. For . PZ, the equivalent circuit includes capacitors and inductors.

| Statement | Description                                                                                                    |
|-----------|----------------------------------------------------------------------------------------------------|
| .DCMATCH  | A technique for computing the effects of local variations in device characteristics on the DC solution of a circuit. |
| .PZ       | Performs pole/zero analysis.                                                                                         |
| .SENS     | Obtains DC small-signal sensitivities of output variables for circuit parameters.                                    |
| .TF       | Calculates DC small-signal values for transfer functions (ratio of output variable, to input source).                |
|           |                                                                                                    |

HSPICE includes DC control options, and DC initialization statements, to model resistive parasitics and initialize nodes. These statements enhance convergence properties and accuracy of simulation. This section describes how to perform DC-related, small-signal analysis.

# **DC Initialization Control Options**

Use control options in a DC operating-point analysis, to control DC convergence properties and simulation algorithms. Many of these options also affect transient analysis because DC convergence is an integral part of transient convergence. Include the following options for *both* DC and transient convergence:

- Absolute and relative voltages
- Current tolerances
- Matrix options

See .OPTION PHD for the PHD flow that can show performance improvement in simulations that require large DC OP convergence iterations. Use .OPTION statements to specify the following options, which control DC analysis:

| ABSTOL   | DCFOR  | DV      | ICSWEEP  | MAXAMP | PIVOT  |
|----------|--------|---------|----------|--------|--------|
| CAPTAB   | DCHOLD | GDCPATH | ITLPTRAN | NEWTOL | PIVTOL |
| CONVERGE | DCIC   | GRAMP   | ITL1     | NOPIV  | RESMIN |
| CSHDC    | DCON   | GSHDC   | ITL2     | OFF    | SPARSE |
| DCCAP    | DCSTEP | GSHUNT  | KCLTEST  | PHD    | SYMB   |

DC and AC analysis also use some of these options. Many of these options also affect the transient analysis because DC convergence is an integral part of transient convergence. For a description of transient analysis, see Chapter 13, Transient Analysis.

## Accuracy and Convergence

*Convergence* is the ability to solve a set of circuit equations, within specified tolerances, and within a specified number of iterations. In numerical circuit simulation, a designer specifies a relative and absolute accuracy for the circuit solution. The simulator iteration algorithm then attempts to converge to a solution that is within these set tolerances. That is, if consecutive simulations achieve results within the specified accuracy tolerances, circuit simulation has converged. How quickly the simulator converges, is often a primary concern to a designer—especially for preliminary design trials. So designers willingly sacrifice some accuracy for simulations that converge quickly.

The following sections discuss these topics:

- Accuracy Tolerances
- Accuracy Control Options
- Autoconverge Process

## **Accuracy Tolerances**

HSPICE uses accuracy tolerances that you specify, to assure convergence. These tolerances determine when, and whether, to exit the convergence loop. For each iteration of the convergence loop HSPICE subtracts previouslycalculated values from the new solution and compares the result with the accuracy tolerances.

If the difference between two consecutive iterations is within the specified accuracy tolerances, the circuit simulation has converged.

- $| Vn^k Vn^{k-1} | <=$ accuracy tolerance
- Vn<sup>k</sup> is the solution at the *n* timepoint for iteration *k*.
- $Vn^{k-1}$  is the solution at the *n* timepoint for iteration k 1.

As Table 50 shows, HSPICE defaults to specific absolute and relative values. You can change these tolerances, so that simulation time is not excessive, but accuracy is not compromised. Accuracy Control Options on page 439 describes the options in Table 50.

| Туре                       | .OPTION | Default |
|----------------------------|---------|---------|
| Nodal Voltage Tolerances   | ABSVDC  | 50 μν   |
|                            | RELVDC  | .001    |
| Current Element Tolerances | ABSI    | 1 nA    |
|                            | RELI    | .01     |
|                            | ABSMOS  | 1 uA    |
|                            | RELMOS  | .05     |

 Table 50
 Absolute and Relative Accuracy Tolerances

HSPICE compares nodal voltages and element currents to the values from the previous iteration.

Accuracy and Convergence

If the absolute value of the difference is less than ABSVDC or ABSI, then the node or element has converged.

ABSV and ABSI set the floor value, below which HSPICE ignores values. Values above the floor use RELVDC and RELI as relative tolerances. If the iteration-to-iteration absolute difference is less than these tolerances, then it is convergent.

```
Note: ABSMOS and RELMOS are the tolerances for MOSFET drain currents.
```

Accuracy settings directly affect the number of iterations before convergence.

- If accuracy tolerances are tight, the circuit requires more time to converge.
- If the accuracy setting is too loose, the resulting solution can be inaccurate and unstable.

Table 51 shows an example of the relationship between the RELVDC value, and the number of iterations.

| RELVDC | Iteration | Delay (ns) | Period (ns) | Fall time (ns) |
|--------|-----------|------------|-------------|----------------|
| .001   | 540       | 31.746     | 14.336      | 1.2797         |
| .005   | 434       | 31.202     | 14.366      | 1.2743         |
| .01    | 426       | 31.202     | 14.366      | 1.2724         |
| .02    | 413       | 31.202     | 14.365      | 1.3433         |
| .05    | 386       | 31.203     | 14.365      | 1.3315         |
| .1     | 365       | 31.203     | 14.363      | 1.3805         |
| .2     | 354       | 31.203     | 14.363      | 1.3908         |
| .3     | 354       | 31.203     | 14.363      | 1.3909         |
| .4     | 341       | 31.202     | 14.363      | 1.3916         |
| .4     | 344       | 31.202     | 14.362      | 1.3904         |
|        |           |            |             |                |

Table 51 RELV vs. Accuracy and Simulation Time for 2 Bit Adder

# **Accuracy Control Options**

The default control option settings are designed to maximize accuracy, without significantly degrading performance.

| ABSH   | DCTRAN | RELI   |
|--------|--------|--------|
| ABSI   | DI     | RELMOS |
| ABSMOS | GMAX   | RELV   |
| ABSVDC | GMINDC | RELVDC |
| ABSH   | RELH   |        |

## **Autoconverge Process**

If a circuit does not converge in the number of iterations that ITL1 specifies, HSPICE initiates an autoconvergence process. This process manipulates DCON, GRAMP, and GMINDC, and even CONVERGE in some cases. Figure 41 on page 441 shows the autoconverge process.

**Note:** HSPICE uses autoconvergence in transient analysis, but it also uses autoconvergence in DC analysis if the Newton-Raphson (N-R) method fails.

In the process flow shown in Figure 41 on page 441:

- Setting .OPTION DCON=-1 disables Steps 2 and 3.
- Setting .OPTION CONVERGE=-1 disables Steps 4 and 5.
- Setting .OPTION DCON=-1 CONVERGE=-1 disables Steps 2, 3, 4, and 5.
- Setting the DV option to a value other than the default, Step 2 uses the value you set for DV, but Step 3 changes DV to 1e6.
- Setting . OPTION GRAMP has no effect on autoconverge. Autoconverge sets GRAMP independently.
- If you set .OPTION GMINDC, then GMINDC ramps to the value you set, instead of to 1e-12, in Steps 2 and 3.

#### Effects of GMINDC

The GMINDC option helps stabilize the circuit, during DC operating-point analysis. For MOSFETs, GMINDC helps stabilize the device in the vicinity of the threshold region. HSPICE inserts GMINDC between:

- Drain and bulk
- Source and bulk
- Drain and source

The drain-to-source GMINDC helps to:

- Linearize the transition from cutoff to weakly-on
- Smooth-out model discontinuities
- Compensate for the effects of negative conductances.

The pn junction insertion of GMINDC in junction diodes linearizes the low conductance region. As a result, the device behaves like a resistor in the low-conductance region. This prevents the occurrence of zero conductance, and improves the convergence of the circuit. If a circuit does not converge, HSPICE automatically sets the DCON option. This option invokes GMINDC ramping, in steps 2 and 3 of Figure 41 on page 441.

GMINDC for various elements is shown in Figure 42 on page 442.

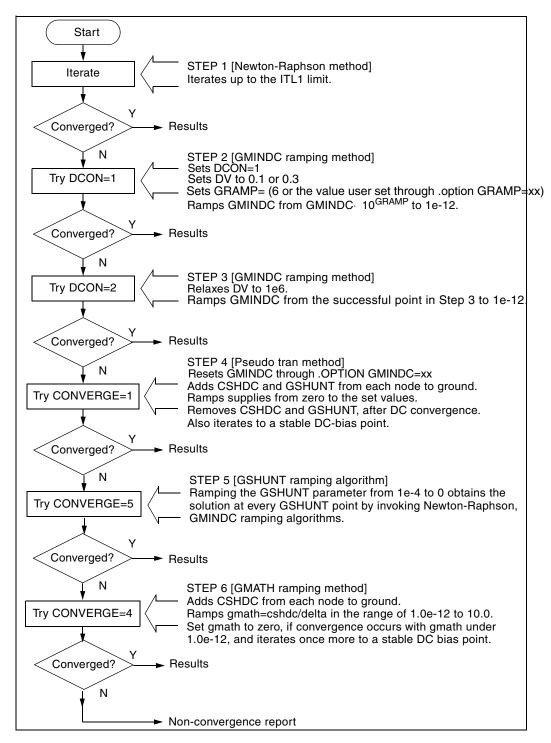

Figure 41 Autoconvergence Process Flow Diagram

HSPICE® User Guide: Simulation and Analysis E-2010.12

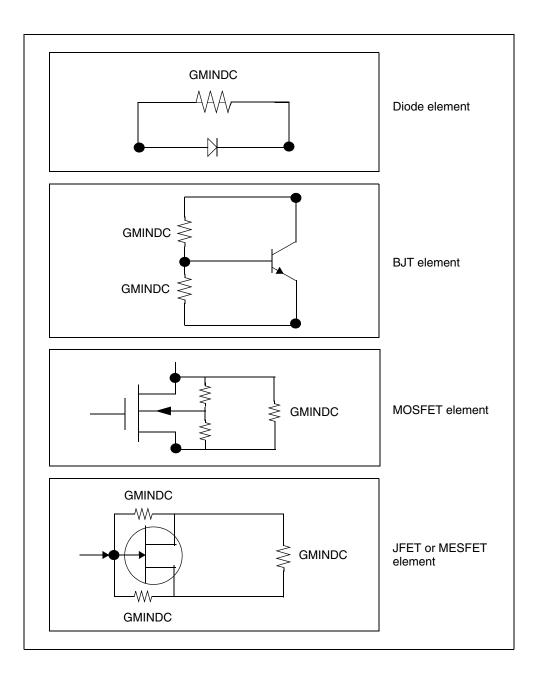

Figure 42 GMINDC Insertion

HSPICE® User Guide: Simulation and Analysis E-2010.12

# **Reducing DC Errors**

To reduce DC errors, perform the following steps:

- 1. To check topology, set .OPTION NODE, to list nodal cross-references.
  - Do all MOS p-channel substrates connect to either VCC or positive supplies?
  - Do all MOS n-channel substrates connect to either GND or negative supplies?
  - Do all vertical NPN substrates connect to either GND or negative supplies?
  - Do all lateral PNP substrates connect to negative supplies?
  - Do all latches have either an OFF transistor, a .NODESET, or an .IC, on one side?
  - Do all series capacitors have a parallel resistance, or is .OPTION DCSTEP set?
- 2. Verify your . MODEL statements.
  - Check all model parameter units. Use model printouts to verify actual values and units because HSPICE multiplies some model parameters by scaling options.
  - Are subthreshold parameters of MOS models at reasonable values?
  - Are JS and JSW set in the MOS model for the DC portion of a diode model? A typical JS value is 1e-4A/M<sup>2</sup>.
  - Are CJ and CJSW set in MOS diode models?
  - Is weak-inversion NG and ND set in JFET/MESFET models?
  - Make sure that DIODE models have non-zero values for saturation current, junction capacitance, and series resistance.
  - Use MOS ACM=1, ACM=2, or ACM=3 source and drain diode calculations to automatically generate parasitics.
- 3. General remarks:
  - Ideal current sources require large values of .OPTION GRAMP, especially for BJT and MESFET circuits. Such circuits do not ramp up with the supply voltages, and can force reverse-bias conditions, leading to excessive nodal voltages.

- Schmitt triggers are unpredictable for DC sweep analysis, and sometimes for operating points for the same reasons that oscillators and flip-flops are unpredictable. Use slow transient.
- Large circuits tend to have more convergence problems because they have a higher probability of uncovering a modeling problem.
- Circuits that converge individually, but fail when combined, are almost guaranteed to have a modeling problem.
- Open-loop op-amps have high gain, which can lead to difficulties in converging. Start op-amps in unity-gain configuration, and open them up in transient analysis, using a voltage-variable resistor, or a resistor with a large AC value (for AC analysis).
- 4. Check your options:
  - Remove all convergence-related options, and try first with no special .OPTION settings.
  - Check non-convergence diagnostic tables for non-convergent nodes. Look up non-convergent nodes in the circuit schematic. They are usually latches, Schmitt triggers, or oscillating nodes.
  - For stubborn convergence failures, bypass DC all together, and use . TRAN with UIC set. Continue transient analysis until transients settle out, then specify the . OP time, to obtain an operating point during the transient analysis. To specify an AC analysis during the transient analysis, add an .AC statement to the .OP time statement.
  - SCALE and SCALM scaling options have a significant effect on parameter values in both elements and models. Be careful with units.

The following sections discuss these topics:

- Shorted Element Nodes
- Inserting Conductance, Using DCSTEP
- Floating-Point Overflow

## **Shorted Element Nodes**

HSPICE disregards any capacitor, resistor, inductor, diode, BJT, or MOSFET if all of its leads connect together. The simulation ignores it in its component tally, and issues a warning:

```
**warning**
```

all nodes of element x:<name> are connected together

#### Inserting Conductance, Using DCSTEP

In a DC operating-point analysis, failure to include conductances in a capacitor model results in broken circuit loops (because a DC analysis opens all capacitors). This might not be solvable. If you include a small conductance in the capacitor model, the circuit loops are complete, and HSPICE can solve them.

Modeling capacitors as complete opens, can result in this error:

No DC Path to Ground

For a DC analysis, use .OPTION DCSTEP, to assign a conductance value to all capacitors in the circuit. DCSTEP calculates the value as:

conductance=capacitance/DCSTEP

In Figure 43 on page 445, HSPICE inserts conductance (G), in parallel with capacitance ( $C_g$ ). This provides current paths around capacitances, in DC analysis.

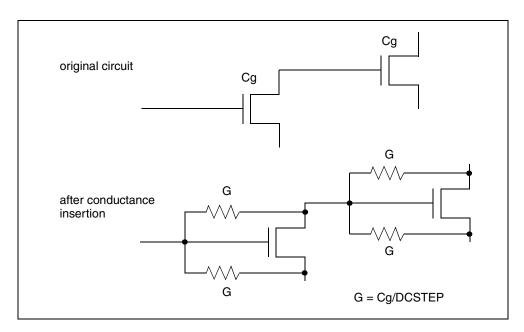

Figure 43 Conductance Insertion

## **Floating-Point Overflow**

If MOS conductance is negative or zero, HSPICE might have difficulty converging. An indication of this type of problem is a floating-point overflow, during matrix solutions. HSPICE detects floating-point overflow, and invokes the Damped Pseudo Transient algorithm (CONVERGE=1), to try to achieve DC convergence without requiring you to intervene. If GMINDC is 1.0e-12 or less when a floating-point overflows, HSPICE sets it to 1.0e-11.

# **Diagnosing Convergence Problems**

Before simulation, HSPICE diagnoses potential convergence problems in the input circuit, and provides an early warning, to help you in debugging your circuit. If HSPICE detects a circuit condition that might cause convergence problems, it prints the following message into the output file:

```
Warning: Zero diagonal value detected at node () in equation
solver, which might cause convergence problems. If your
simulation fails, try adding a large resistor between
node () and ground.
```

The following sections discuss these topics:

- Non-Convergence Diagnostic Table
- Traceback of Non-Convergence Source
- Solutions for Non-Convergent Circuits

#### Non-Convergence Diagnostic Table

If a circuit cannot converge, HSPICE automatically generates two printouts, called the diagnostic tables:

- Nodal voltage printout: Prints the names of all no-convergent node voltages, and the associated voltage error tolerances (tol).
- Element printout: Lists all non-convergent elements, and their associated element currents, element voltages, model parameters, and current error tolerances (tol).

The error tolerances, tolds, tolbd, and tolbs are associated with the element printout diagnostic tables. These indicate how close the element currents (drain to source, bulk to drain, and bulk to source) are to a convergent

solution.

For the tolxx variables, a value close to or below 1.0 is a convergent solution. The equation for tol is:

 $tol = \frac{abs(In - (In - In))}{(\text{RELMOS} \cdot \max(abs(In), (abs(In - 1) + \text{ABSMOS})))}$ 

where RELMOS, ABSMOS are HSPICE control options.

In --> current value at nth iteration

In-1 --> current value at (n-1)th iteration

Using this equation, the values for tolds, tolbs, and tolbd are

calculated by substituting corresponding currents values to the equation.

To locate the branch current or nodal voltage that causes non-convergence, use the following steps:

- 1. Analyze the diagnostic tables. Look for unusually large values of branch currents, nodal voltages or tolerances.
- 2. After you locate the cause, use the .NODESET or .IC statements, to initialize the node or branch.

If circuit simulation does not converge, HSPICE automatically generates a non-convergence diagnostic table, indicating:

- The quantity of recorded voltage failures.
- The quantity of recorded branch element failures.

Any node in a circuit can create voltage failures, including *hidden* nodes (such as extra nodes that parasitic resistors create).

3. Check the element printout for the subcircuit, model, and element name for all parts of the circuit where node voltages or currents do not converge.

For example, Table 52 on page 448 identifies the xinv21, xinv22, xinv23, and xinv24 inverters, as problem subcircuits in a ring oscillator. It also indicates that the p-channel transistors, in the xinv21, xinv22, xinv24 subcircuits, are nonconvergent elements. The n-channel transistor of xinv23 is also a nonconvergent element.

The table lists voltages and currents for the transistors, so you can check whether they have reasonable values. The tolds, tolbd, and tolbs error tolerances indicate how close the element currents (drain to source, bulk to drain, and bulk to source) are, to a convergent solution. For tol variables, a value close to or below 1.0 is a convergent solution. In Table 52, the *tol* values that are around 100, indicate that the currents were far from convergence. The element current and voltage values are also shown (id, ibs, ibd, vgs, vds, and vbs). Examine whether these values are realistic, and determine the transistor regions of operation.

| subckt<br>element<br>model | xinv21<br>21:mphc1<br>0:p1 | xinv22<br>22:mphc1<br>0:p1 | xinv23<br>23:mphc1<br>0:p1 | xinv23<br>23:mnch1<br>0:n1 | xinv24<br>24: mphc1<br>0:p1 |
|----------------------------|----------------------------|----------------------------|----------------------------|----------------------------|-----------------------------|
| id                         | 27.5809f                   | 140.5646u                  | 1.8123p                    | 1.7017m                    | 5.5132u                     |
| ibs                        | 205.9804f                  | 3.1881f                    | 31.2989f                   | 0.                         | 200.0000f                   |
| ibd                        | 0.                         | 0.                         | 0.                         | -168.7011f                 | 0.                          |
| vgs                        | 4.9994                     | -4.9992                    | 69.9223                    | 4.9998                     | -67.8955                    |
| vds                        | 4.9994                     | 206.6633u                  | 69.9225                    | -64.9225                   | 2.0269                      |
| vbs                        | 4.9994                     | 206.6633u                  | 69.9225                    | 0.                         | 2.0269                      |
| vth                        | -653.8030m                 | -745.5860m                 | -732.8632m                 | 549.4114m                  | -656.5097m                  |
| tolds                      | 114.8609                   | 82.5624                    | 155.9508                   | 104.5004                   | 5.3653                      |
| tolbd                      | 0.                         | 0.                         | 0.                         | 0.                         | 0.                          |
| tolbs                      | 3.534e-19                  | 107.1528m                  | 0.                         | 0.                         | 0.                          |

| Table 52 Subcircuit Voltage, Cul | rrent, and Tolerance |
|----------------------------------|----------------------|
|----------------------------------|----------------------|

## Traceback of Non-Convergence Source

To locate a non-convergence source, trace the circuit path for error tolerance. For example, in an inverter chain, the last inverter can have a very high error tolerance. If this is the case, examine the error tolerance of the elements that drive the inverter. If the driving tolerance is high, the driving element could be the source of non-convergence. However, if the tolerance is low, check the driven element as the source of non-convergence.

Examine the voltages and current levels of a non-convergent MOSFET to discover the operating region of the MOSFET. This information can flow to the location of the discontinuity in the model—for example, subthreshold-to-linear, or linear-to-saturation.

When considering error tolerances, check the current and nodal voltage values. If these values are extremely low, a relatively large number is divided by a very small number. This produces a large calculation result, which can cause the non-convergence errors. To solve this, increase the value of the absolute-accuracy options.

Use the diagnostic table, with the DC iteration limit (ITL1 option), to find the sources of non-convergence. When you increase or decrease ITL1, HSPICE prints output for the problem nodes and elements for a new iteration—that is, the last iteration of the analysis that you set in ITL1.

## **Solutions for Non-Convergent Circuits**

Non-convergent circuits generally result from:

- Poor Initial Conditions
- Inappropriate Model Parameters
- PN Junctions (Diodes, MOSFETs, BJTs)
- Troubleshooting DC Bias Point and DC Sweep Non-Convergence
- Convergence Failure: Too Many Current Probes in Netlist
- Troubleshooting: Nodes set to initial conditions with .IC may not always begin at those voltage values

The following sections explain these solutions.

#### **Poor Initial Conditions**

Multi-stable circuits need state information, to guide the DC solution. You must initialize ring oscillators and flip-flops. These multi-stable circuits can either produce an intermediate forbidden state, or cause a DC convergence problem. To initialize a circuit, use the .IC statement, which forces a node to the requested voltage. Ring oscillators usually require you to set only one stage.

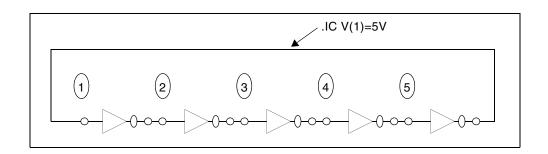

Figure 44 Ring Oscillator

The best way to set up the flip-flop is to use an .  ${\tt IC}$  statement in the subcircuit definition.

#### Example

The following example sets the local <code>Qset</code> parameter to 0, and uses this value for the .IC statement, to initialize the Q latch output node. As a result, all latches have a default state of Q low. Setting <code>Qset</code> to vdd calls a latch, which overrides this state.

```
.subckt latch in Q Q/ d Qset=0
.ic Q=Qset
...
.ends
Xff data in[1] out[1] out[1]/ strobe LATCH Qset=vdd
```

#### **Inappropriate Model Parameters**

If you impose non-physical model parameters, you might create a discontinuous IDS or capacitance model. This can cause an *internal timestep too small* error, during the transient simulation. The mosivcv.sp demonstration file shows IDS, VGS, GM, GDS, GMB, and CV plots for MOS devices. A sweep near threshold from *Vth-0.5* V to *Vth+0.5* V (using a delta of 0.01 V), sometimes discloses a possible discontinuity in the curves.

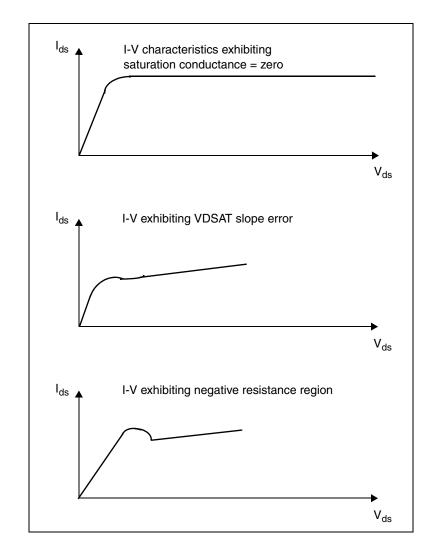

Figure 45 Discontinuous I-V Characteristics

If simulation does not converge when you add a component or change a component value, then the model parameters are not appropriate or do not correspond to physical values they represent.

To locate the problem, follow these steps:

1. Check the input netlist file for non-convergent elements.

Devices with a TOL value greater than 1, are non-convergent.

- 2. Find the devices at the beginning of the combined-logic string of gates that seem to start the non-convergent string.
- 3. Check the operating point of these devices very closely, to see what region they operate in.

Model parameters associated with this region are probably inappropriate.

Circuit simulation uses single-transistor characterization, to simulate a large collection of devices. If a circuit fails to converge, the cause can be a single transistor, anywhere in the circuit.

#### PN Junctions (Diodes, MOSFETs, BJTs)

PN junctions found in diode, BJT, and MOSFET models, might exhibit nonconvergent behavior, in both DC and transient analysis.

#### Example

PN junctions often have a high *off* resistance, resulting in an ill-conditioned matrix. To overcome this, use .OPTION GMINDC and .OPTION GMIN to automatically parallel every PN junction in a design, with a conductance.

Non-convergence can occur if you overdrive the PN junction. This happens if you omit a current-limiting resistor, or if the resistor has a very small value. In transient analysis, protection diodes are often temporarily forward-biased (due to the inductive switching effect). This overdrives the diode, and can result in non-convergence, if you omit a current-limiting resistor.

#### Troubleshooting DC Bias Point and DC Sweep Non-Convergence

The following procedures are designed to trade runtime performance and loosen certain tolerance bounds to overcome DC non-convergence. HSPICE steps from one DC convergence algorithm to another other to find a solution. You can assist this process as follows (in the same order).

- 1. Remove or comment out all simulation control options from your HSPICE testbench/netlists to allow the default auto-convergence procedure to work.
- 2. For circuits with feedback or multiple bias states (FF and latches), it is important to provide HSPICE with an initial guess that is close to the final solution. Use the .NODESET command to set initial voltage guesses. In particular, focus on those nodes that are listed as nonconvergent in the output *.lis* file.

```
.nodeset v(in) = 0 v(out) = 3.3
```

3. Use the symbolic (.OPTION SYMB) operating point algorithm which finds initial guesses before calculating the operating point.

```
.option SYMB=1
```

**Explanation:** When the SYMB option is used, HSPICE assumes the circuit is digital and assigns a low/high state to all nodes as a reasonable initial voltage guess. This option improves DC convergence for oscillators, logic, and mixed-signal circuits.

 Increase ITL1 from default value of 200 up to 500 in steps of 100. To further help DC sweep analysis, you may increase ITL2 in the same manor which increases the number of iterations HSPICE will take at each DC sweep point.

.option ITL1=300 ITL2=300

**Explanation:** If increasing ITL2 doesn't help DC sweep analysis, the problem likely lies in model discontinuities. In other words, if you set ITL2=400 and the convergence problem is not solved, it is unlikely that any further increase of the value of ITL2 will help convergence. As a workaround, you may try to increase and offset the sweep size in an attempt to miss model problems.

Original: .dc vin 0v 3.3v .1v Increase: .dc vin 0v 3.3v .2v Offset: .dc vin .01v 3.31v .1v

5. HSPICE will try various convergence algorithms as it struggles to achieve DC convergence. Read the *.lis* file to see where HSPICE was when the job aborted. HSPICE first tries DCON=1,2, then converge=1. If this isn't enough, try the other two converge choices along with larger gmindc values (CONVERGE=3 is the source stepping method listed in "Inside SPICE"). However, gmindc should not be set larger than 1e-9.

```
.option converge=2 gmindc=1e-11
.option converge=3 gmindc=1e-11
```

6. If certain active element nodes seem to be non-convergent, you may have HSPICE perform 2 DC bias point calculations. The first calculation is performed with the active elements turned off. Then, this solution is used as the first guess for the DC solution with the elements turned on. You may choose one or more elements to turn off, declared on the element line.

```
Diode n1 n2 diode_model off
Qbjt n1 n2 n3 bjt_model off
Mosfet n1 n2 n3 n4 mos model off
```

#### **Convergence Failure: Too Many Current Probes in Netlist**

Probing current in HSPICE is accomplished by the insertion of a zero-volt source. When large numbers of current probes are added explicitly or use of wildcard syntax such as .probe i(\*), the size of the solution matrix increases significantly which can lead to convergence failures. These failures are usually accompanied by the error message: \*\*diagnostic\*\* rebuilding matrix with pivot option for special current probe process which is then followed by \*\*error\*\* no convergence in operating point.

Workarounds:

- Reduce the number of current probes by only probing specific nodes of interest, or adding a qualification to the wildcard.
- Create a saved operating point and tell HSPICE to use those initial conditions in the transient analysis.

The basic steps are:

- Run HSPICE without all the current probes, but include a .OP statement to create an initial conditions (*.ic0*) file.
- Include that file in your netlist. Example: .include my\_design.ic0
- Add "uic" for Use Initial Conditions on the .TRAN line. Example: .tran 1n 100n uic

Then, it is possible that the design will run to completion even with the large number of current probes.

For more information on non-convergence, refer to Autoconverge Process and Reducing DC Errors in this chapter.

# Troubleshooting: Nodes set to initial conditions with .IC may not always begin at those voltage values

The value set by . IC is not a voltage source, but a voltage source equivalent in the form of a current source with a parallel conductance. By default, that conductance is 100 mho (siemens) for an effective resistance of .01 ohms. That default conductance is set by the GMAX parameter.

For example, if a Norton equivalent circuit created by that source is comparable with the conductance of other parts of the circuit, the DC node voltages will deviate from those specified in . IC statement. Adjusting the GMAX parameter can reduce this effect. For instance, setting GMAX to 1e6 creates a very low

internal resistance. Here is a simple case that illustrates the effect of changing GMAX from it's default value.

Results with GMAX defaulting to 100 siemens...

| time                                 | voltage | voltage |  |  |
|--------------------------------------|---------|---------|--|--|
|                                      | n2      | n3      |  |  |
| 0.                                   | 0.6386  | 0.3160  |  |  |
| 1.0000e-09                           | 0.6667  | 0.3333  |  |  |
| 2.0000e-09                           | 0.6667  | 0.3333  |  |  |
| 3.0000e-09                           | 0.6667  | 0.3333  |  |  |
| 4.0000e-09                           | 0.6667  | 0.3333  |  |  |
| 5.0000e-09                           | 0.6667  | 0.3333  |  |  |
| Results with GMAX set to 1e6 siemens |         |         |  |  |

| time                         | voltage | voltage |
|------------------------------|---------|---------|
|                              | n2      | n3      |
| 0.                           | 0.2507  | 0.2498  |
| 1.0000e-09                   | 0.6667  | 0.3333  |
| 2.0000e-09                   | 0.6667  | 0.3333  |
| 3.0000e-09                   | 0.6667  | 0.3333  |
| 4.0000e-09                   | 0.6667  | 0.3333  |
| 5.0000e-09                   | 0.6667  | 0.3333  |
| KIND OF BUILDED AND A STREET | 1 PP    |         |

Note that the initial conditions are much closer to the desired values.

Chapter 12: Initializing DC-Operating Point Analysis Diagnosing Convergence Problems

# **Transient Analysis**

Describes how to use transient analysis to compute the circuit solution.

Transient analysis computes the circuit solution, as a function of time, over a time range specified in the . TRAN statement.

For descriptions of individual HSPICE commands referenced in this chapter, see the HSPICE Reference Manual: Commands and Control Options.

For discussion of use of the . TRAN command in subcircuit blocks, see Using Isomorphic Analyses in Subckt Blocks in HSPICE on page 34.

For full description of analyzing time-variant noise, see Transient Noise Analysis in the HSPICE User Guide: RF Analysis.

HSPICE ships hundreds of examples for your use; see Listing of Demonstration Input Files for paths to demo files.

These topics are presented in the following sections:

- Simulation Flow
- Overview of Transient Analysis
- Transient Control Options
- Simulation Speed and Accuracy Using the RUNLVL Option
- Numerical Integration Algorithm Controls
- Dynamic Check Using the .BIASCHK Statement
- Storing and Restoring Checkpoint Files (HSPICE)
- Troubleshooting: Internal Timestep, Measurement Errors

# **Simulation Flow**

Figure 46 on page 458 illustrates the simulation flow for transient analysis in HSPICE.

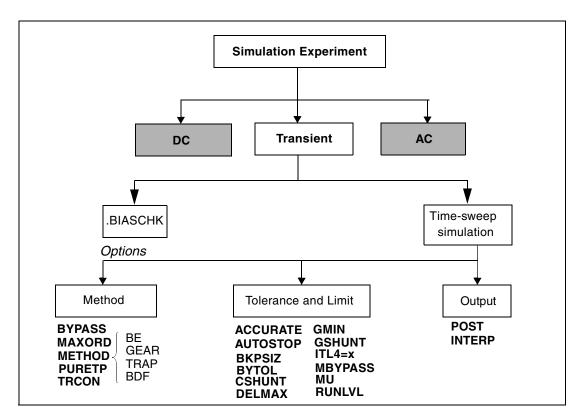

Figure 46 Transient Analysis Simulation Flow

## **Overview of Transient Analysis**

Transient analysis simulates a circuit at a specific time. *Some* of its algorithms, control options, convergence-related issues, and initialization parameters are different than those used in DC analysis. However, a transient analysis first performs a DC operating point analysis, unless you specify the UIC option in the .TRAN statement.

Unless you set the initial circuit operating conditions, some circuits (such as oscillators, or circuits with feedback) do not have stable operating point solutions. For these circuits, either:

- Break the feedback loop, to calculate a stable DC operating point, or
- Specify the initial conditions in the simulation input.

For setting initial conditions, see Initial Conditions and UIC Parameters.

#### Example

In the following example, the UIC parameter (in the .TRAN statement) bypasses the initial DC operating point analysis. The .OP statement calculates the transient operating point (at t=20 ns), during the transient analysis.

```
.TRAN 1ns 100ns UIC .OP 20ns
```

In a transient analysis, the internal timestep too small error message indicates that the circuit failed to converge. The cause of this convergence failure might be that stated initial conditions are not close enough to the actual DC operating point values. Use the commands in this chapter to help achieve convergence in a transient analysis. See also: Troubleshooting: Internal Timestep, Measurement Errors at the end of this chapter.

The following sections discuss these topics.

- Data-Driven vs. Outer Parameter Sweeps
- Transient Analysis Output
- Transient Analysis of an RC Network
- Transient Analysis of an Inverter

#### **Data-Driven vs. Outer Parameter Sweeps**

The following defines the differences between a data-driven sweep and an outer parameter sweep.

#### **Data-Driven Sweep**

The use of a data set allows the sweeping of both nonuniform values and multiple parameters. You will need to specify each value varied in the simulation. This method generates one output file for the entire simulation. When viewing signals, the traces correspond to each parameter sweep.

Example: Data-Driven Sweep

```
.tran 1n 100n sweep data=mydata
```

```
.data mydata param1 param2 ...
val1 vala ...
val2 valb ...
....
.enddata
```

#### **Parameter Sweep**

When the values of a parameter can be expressed using decade, octave, linear, or point-of-interest variation, you can use the sweep keyword to control the parameter. This method does not allow for multiple parameters to be swept. Similar to the data-driven sweep, only one output file is created, with the signals having multiple traces. Be sure to sequence the *var* (param) before the *type* (DEC, LIN).

#### Examples

In this example, param will be varied 10 times for each decade from 1u to 10u and a transient analysis will be run for each value.

.tran 1n 100n sweep param DEC 10 1u 10u

In this example, param will be varied 5 equal times from 1u to 10u with a transient analysis for each value.

.tran 1n 100n sweep param LIN 5 1u 10u

Similar to the data-driven sweep, only one output file will be created. The signals will also be multi-membered.

#### **Sweeping Multiple Parameters**

Although HSPICE does not directly provide the facility to sweep multiple parameters, it does offer the .DATA table structure. A linked perl script is available to allow you to specify lists of parameters and values at https://solvnet.synopsys.com/retrieve/021478.html

This script will create a .DATA table with all permutations of the listed values. It also allows you to create .ALTERS instead of a .DATA table, if preferred. For usage details, run hspice\_param\_sweeper -h.

The script's output goes to STDOUT, so redirect it to a file, for example: hspice\_param\_sweeper > param\_sweep.sp), and then .INCLUDE the file into your HSPICE netlist. If you choose to create .ALTERS, make sure you .INCLUDE them at the very end of your netlist.

If you create a . DATA table, you can invoke it as follows:

.TRAN 10p 100n SWEEP DATA=sweeper\_params

Here is a sample input to the script.

```
vddr: 1.1, 1.0, 0.9
vssr: 0.0
temp: 0, 55, 100
```

Note that temp is a special parameter that will sweep the simulation temperature. This example will produce a .DATA table with 9 rows (3\*1\*3) containing all combinations of the listed parameter values, or 1 base sim + 8 .ALTERS if the -alter option is used.

Here is the output produced by the sample input.

```
.DATA sweeper_params temp vddr vssr
0 1.1 0.0
55 1.1 0.0
100 1.1 0.0
0 1.0 0.0
55 1.0 0.0
100 1.0 0.0
0 0.9 0.0
55 0.9 0.0
100 0.9 0.0
.ENDDATA
```

After you download the script named *hspice\_param\_sweeper.gz* (right-click and select "Save Target As..."), be sure to modify the first line of the script to point to your local installation of perl. The default path should work on most systems.

### **Specifying Data Driven Timesteps**

Instead of using a constant timestep in a . TRAN statement, you can specify the timesteps using an inline data statement for the transient simulation.

The data defined in the . DATA statement should define the time point and current value for a PWL current source. In the following example, the . DATA statement *tstep\_val* defines the time step, *step\_val* and the current value, *ival*. HSPICE uses the timesteps defined in the . DATA statement during the transient simulation.

```
Ipwl nd1 0 PWL (step_val ival)
.tran DATA = tstep_val
.DATA tstep_val step_val ival
+ 10p 1m
+ 30p 10m
+ 70P 10m
+ 100p 100m
.ENDDATA
```

The timestep value specified in the data table (DATA=tstep\_val) controls the print intervals.

# **Transient Analysis Output**

.print tran ov1 [ov2 ... ovN] .probe tran ov1 [ov2 ... ovN] .measure tran measspec

The *ov1*, ... *ovN* output variables can include the following:

- V(n): voltage at node n.
- V(n1<,n2>): voltage between the n1 and n2 nodes.
- Vn(d1): voltage at *n*th terminal of the *d1* device.
- In(d1): current into *n*th terminal of the *d1* device.
- *'expression'*: expression, involving the plot variables above

You can use wildcards to specify multiple output variables in a single command. Output is affected by .OPTION POST or .OPTION PROBE.

| Parameter | Description                                                                                                    |
|-----------|----------------------------------------------------------------------------------------------------|
| *.print   | Writes the output from the .PRINT statement to a *.print file. HSPICE does not generate a *.print# file.                                                                                                    |
|           | <ul> <li>The header line contains column labels.</li> <li>The first column is time.</li> <li>The remaining columns represent the output variables specified with .PRINT.</li> <li>Rows that follow the header contain the data values for simulated time points.</li> </ul> |
| *.tr#     | Writes output from the .PROBE, .PRINT, or .MEASURE statement to a *.tr# file.                                                                                                    |

## **Transient Analysis of an RC Network**

Follow these steps to run a transient analysis of a RC network with a pulse source, a DC source, and an AC source:

1. Type the following netlist into a file named quickTRAN.sp.

```
A SIMPLE TRANSIENT RUN
.OPTION LIST NODE POST
.OP
.TRAN 10N 2U
```

.PRINT TRAN V(1) V(2) I(R2) I(C1) V1 1 0 10 AC 1 PULSE 0 5 10N 20N 20N 500N 2U R1 1 2 1K R2 2 0 1K C1 2 0 .001U .END This example is based on demonstration netlist quickTRAN.sp, which is available in directory \$<installdir>/demo/hspice/apps.

The V1 source specification includes a pulse source. For the syntax of pulse sources and other types of sources, see Chapter 9, Sources and Stimuli.

2. To run HSPICE, type the following:

hspice quickTRAN.sp > quickTRAN.lis

- 3. To examine the simulation results and status, use an editor and view the .lis and .st0 files.
- 4. Run WaveView and open the .sp file.
- 5. From the File menu, select File > Import Waveform > File.
- 6. Select the *quickTRAN.tr0* file from the Open: Waveform Files window.
- 7. Display the voltage at nodes 1 and 2 on the x-axis.

Figure 47 shows the waveforms.

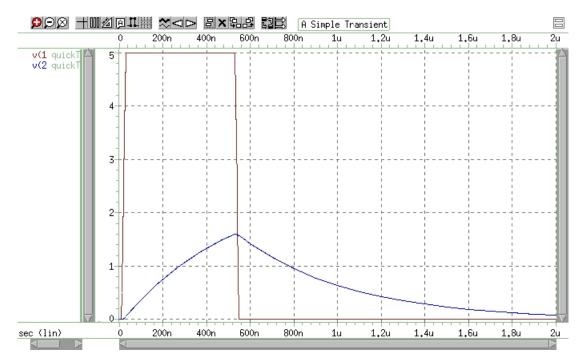

Figure 47 Voltages at RC Network Circuit Node 1 and Node 2

# **Transient Analysis of an Inverter**

As a final example, you can analyze the behavior of the simple MOS inverter shown in Figure 48.

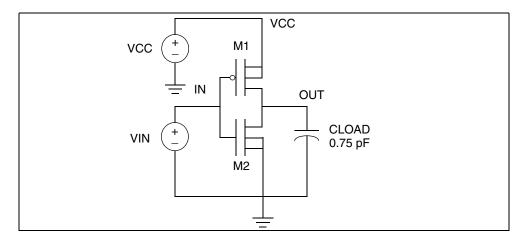

Figure 48 MOS Inverter Circuit

Follow these steps to analyze this behavior:

1. Type the following netlist data into a file named quickINV.sp.

```
Inverter Circuit

.OPTION LIST NODE POST

.TRAN 200P 20N

.PRINT TRAN V(IN) V(OUT)

M1 OUT IN VCC VCC PCH L=1U W=20U

M2 OUT IN 0 0 NCH L=1U W=20U

VCC VCC 0 5

VIN IN 0 0 PULSE .2 4.8 2N 1N 1N 5N 20N

CLOAD OUT 0 .75P

.MODEL PCH PMOS LEVEL=1

.MODEL NCH NMOS LEVEL=1

.END

You can find the complete netlist for this example
```

You can find the complete netlist for this example in directory \$<installdir>/ demo/hspice/apps/quickINV.sp.

2. To run HSPICE, type the following:

hspice quickINV.sp > quickINV.lis

3. Use WaveView to examine the voltage waveforms, at the inverter IN and OUT nodes. Figure 49 on page 465 shows the waveforms.

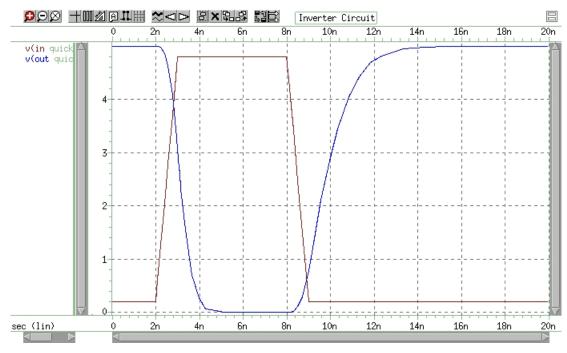

Figure 49 Voltage at MOS Inverter Node 1 and Node 2

HSPICE® User Guide: Simulation and Analysis E-2010.12

# **Transient Control Options**

Method, tolerance, and limit options in this section modify the behavior of transient analysis integration routines. Delta is the internal timestep. TSTEP and TSTOP are the step and stop values in the .TRAN statement.

Table 53 lists the options for RUNLVL.

Table 53 Transient Control Options with RUNLVL Turned On, by Category

| Method                                                                                       | Tolerance and L                                             | ₋imit                                                       | Output         |
|----------------------------------------------------------------------------------------------|-------------------------------------------------------------|-------------------------------------------------------------|----------------|
| BYPASS<br>MAXORD<br>METHOD=<br>Backward-Euler (BE)<br>GEAR<br>TRAP<br>BDF<br>PURETP<br>TRCON | ACCURATE<br>AUTOSTOP<br>BKPSIZ<br>BYTOL<br>CSHUNT<br>DELMAX | GMIN<br>GSHUNT<br>ITL4<br>MBYPASS<br>MAXAMP<br>MU<br>RUNLVL | POST<br>INTERP |

For discussion of METHOD options, see Numerical Integration Algorithm Controls on page 471.

# Simulation Speed and Accuracy Using the RUNLVL Option

The RUNLVL algorithm, which is on by default in HSPICE, focuses on a balance between speed and accuracy. The RUNLVL algorithm:

- 1. Uses an enhanced Local Truncation Error (LTE) method based on nodal voltage for timestep control. This is advantageous because voltage is the target result users want from a simulation, and there is a clear mathematical relation between error tolerance and time step.
- 2. Adopts a new Newton-Raphson (NR) iteration method for transient analysis. It not only improves the convergence but also makes the convergence faster.
- 3. Improves the BYPASS algorithm, as well.

The following sections discuss these topics:

RUNLVL Features

## **RUNLVL Features**

The RUNLVL algorithm provides the following characteristics:

- Simplifies accuracy control by setting RUNLVL values between 1 and 6 with 6 discrete settings (1=fastest, 6=most accurate).
- Avoids interpolation error in .MEASURE statements by using the interpolating polynomial used by the time integration method.
- Dynamically checks for correct handling of input signals and controlled sources between computed time steps to avoid small time step being set before transient simulation start.
- Allows HSPICE to take time steps no larger than (Tstop-Tstart)/20. DELMAX is automatically set to (Tstop-Tstart)/20 if there is no specific setting of DELMAX. The effect is that, for example, HSPICE can take larger time steps for flat regions.

The RUNLVL algorithm scales all simulation tolerances simultaneously and affects time step control, convergence, and model bypass all at once.

This algorithm is activated only by .option RUNLVL=value. Higher values of RUNLVL result in smaller time steps (more Newton-Raphson iterations) to meet stricter error tolerances, and higher simulation accuracy.

A valid value for .OPTION RUNLVL is an integer from 1 to 6. Values outside of this range will cause an error. The default value for RUNLVL is 3. This is the recommended starting setting. Higher values are for simulations requiring high accuracy. Lower values are used for simulating pure digital or mostly digital circuits. Setting RUNLVL=0 will turn off the option. If there are multiple settings of RUNLVL options, the last one set is used.

The .OPTION RUNLVL invokes the advanced simulation algorithm, with the default value of RUNLVL=3. This is the recommended starting setting.

However, you can set it to a higher value if the circuit type is pure analog and/or the simulation needs high accuracy.

Table 54Guidelines for RUNLVL Settings

| Circuit type                    | RUNLVL Setting |
|---------------------------------|----------------|
| Digital                         | RUNLVL=1-3     |
| Analog or mixed signal accuracy | RUNLVL=3-5     |
| Cell characterization           | RUNLVL=5-6     |

The RUNLVL flag and its effective value is reported in a \*.lis file. The RUNLVL option is automatically set in the \$install\_dir/hspice/hspice.ini file, which is generated during the installation process.

All HSPICE simulations first try to find ONE implicit hspice.ini file and take it as the first include file; the search order for *hspice.ini* is:

- 1. Current working directory
- 2. User's home directory
- 3. \$install\_dir/hspice directory

## Interactions Between .OPTION RUNLVL and Other Options

Refer to Table 55 for information on how RUNLVL affects the values of other options. Since the latest algorithm invoked by RUNLVL sets the timestep and error tolerance internally, many transient error tolerance and timestep control options are no longer valid; furthermore, to assure the greatest efficiency of the RUNLVL algorithm, you should let the new engine manage everything itself. Options that are recommended not to tune are listed in the table, as well.

| Option                 | Default value<br>without | Default value<br>with | User<br>definition | User definition ignored<br>when RUNLVL=1-6 |
|------------------------|--------------------------|-----------------------|--------------------|--------------------------------------------|
|                        | RUNLVL                   | RUNLVL=1-6            | ignored            | Recommended not to tune when RUNLVL=1-6    |
| ABSV/VNTOL             | 50u                      | 50u                   |                    | x                                          |
| ABSVAR                 | 500m                     | 500m                  | x                  |                                            |
| ACCURATE* 1            | 0                        | 0                     |                    |                                            |
| BYPASS* <sup>a</sup>   | 2                        | 2                     |                    |                                            |
| CHGTOL                 | 1.0f                     | 1.0f                  | x                  |                                            |
| DI                     | 100                      | 100                   |                    | x                                          |
| DVDT                   | 4                        | 4                     | x                  |                                            |
| DVTR                   | 1.0k                     | 1.0k                  | x                  |                                            |
| FAST** <sup>2</sup>    | 0                        | 0                     | x                  |                                            |
| FS                     | 250m                     | 250m                  |                    | x                                          |
| FT                     | 250m                     | 250m                  | x                  |                                            |
| IMIN/ITL3              | 3                        | 3                     | x                  |                                            |
| LVLTIM                 | 1                        | 4                     | x                  |                                            |
| METHOD*** <sup>3</sup> | TRAP                     | TRAP                  |                    |                                            |
| RELQ                   | 10m                      | 10m                   | x                  |                                            |
| RELTOL                 | 1.0m                     | 1.0m                  |                    | x                                          |
| RELV                   | 1.0m                     | 1.0m                  |                    | x                                          |
| RELVAR                 | 300.0m                   | 300.0m                | x                  |                                            |

Table 55 Options and Interactions

#### Chapter 13: Transient Analysis

Simulation Speed and Accuracy Using the RUNLVL Option

| Option | Default value<br>without<br>RUNLVL | Default value<br>with<br>RUNLVL=1-6 | User<br>definition<br>ignored | User definition ignored<br>when RUNLVL=1-6<br>Recommended not to tune<br>when RUNLVL=1-6 |
|--------|------------------------------------|-------------------------------------|-------------------------------|------------------------------------------------------------------------------------------|
| RMAX   | 5                                  | 5                                   | x                             |                                                                                          |
| RMIN   | 1.0n                               | 1.0n                                |                               | x                                                                                        |

| Table 55 Options and Interactions (Continued | Table 55 |
|----------------------------------------------|----------|
|----------------------------------------------|----------|

1. \* ACCURATE and BYPASS notes:

1. If .option ACCURATE is set, then the RUNLVL value is limited to 5 or 6. Specifying a RUNLVL less than 5 results in a simulation at RUNLVL=5. When both ACCURATE and RUNLVL are set, the RUNLVL algorithm will be used.

2. When RUNLVL is set, BYPASS is set to 2. Users can re-define the BYPASS value by setting .option BYPASS=<value>; this behavior is independent of the order of RUNLVL and BYPASS;

2. \*\*The FAST option is disabled by the RUNLVL option; setting the RUNLVL value to 1 is comparable to setting the FAST option.

3. \*\*\*RUNLVL can work with METHOD=GEAR; in cases where GEAR only determines the numeric integration method during transient analysis, the other options that were previously set by GEAR (when there is no RUNLVL) now are determined by the RUNLVL mode. This behavior is independent of the order of RUNLVL and METHOD. See the following table.

The interactions of RUNLVL and GEAR are shown in Table 56.

| Option  | GEAR without RUNLVL | GEAR with RUNLVL=1-6               |
|---------|---------------------|------------------------------------|
| BYPASS  | 0                   | 2                                  |
| BYTOL   | 50u                 | 100u                               |
| LVLTIM  | 2                   | Disabled by runlvl                 |
| MAXORD  | 2                   | 3 for RUNLVL=6<br>2 for RUNLVL=1-5 |
| MBYPASS | 1                   | 2                                  |
| RMAX    | 2                   | Disabled by runlvl                 |

Table 56 RUNLVL option and GEAR method interactions

# **Numerical Integration Algorithm Controls**

In HSPICE transient analysis, you can select one of several options solve the circuit differential algebraic equations:

- Backward-Euler
- Gear
- Trapezoidal
- BDF (Backward Differentiation Formulae)

Table 57Integration Method

| Integration<br>Algorithm | Option Settings                             | Comments                                                                       |
|--------------------------|---------------------------------------------|--------------------------------------------------------------------------------|
| Backward-<br>Euler (BE)  | METHOD=GEAR MAXORD=1 or<br>METHOD=GEAR MU=0 | Backward-Euler only                                                            |
| GEAR                     | METHOD=GEAR<br>METHOD=GEAR MAXORD=2 3       | Combines GEAR and BE<br>2nd/3rd order increases accuracy                       |
| TRAP                     | METHOD=TRAP<br>METHOD=TRAP PURETP           | Combines Trapezoidal and BE<br>Trapezoidal only                                |
| BDF                      | METHOD=BDF<br>METHOD=GEAR                   | Higher order integration (Backward Differentiation Formulae)                   |
|                          |                                             | HSPICE automatically selects BDF<br>based on circuit type when<br>METHOD=GEAR; |
|                          |                                             | To prohibit GEAR from<br>automatically selecting BDF, use<br>.OPTION MAXORD.   |

2nd order GEAR, TRAP, and BDF methods are supported by the advanced multicore algorithm (-mn) which can used in multithread simulation (-mt). TRAP is the default method. Each integration algorithm has advantages and disadvantages.

The following sections discuss these topics:

#### Chapter 13: Transient Analysis

Numerical Integration Algorithm Controls

- TRAP
- GEAR and Backward-Euler
- BDF

## TRAP

The trapezoidal is often the preferred algorithm because of its high accuracy level and low simulation time. The pure trapezoidal (PURETP) is recommended for oscillators, to avoid numerical damping which can cause oscillator simulations to die out when viewed in a waveform plot. Unlike GEAR, using the TRAP method (.OPTION METHOD = TRAP) is not subject to automatic selection after the circuit fails to converge using GEAR method.

# **GEAR and Backward-Euler**

The GEAR method is an appropriate algorithm for convergence. 2nd-order GEAR is more accurate than Backward-Euler and 3rd-order GEAR is more accurate than 2nd-order GEAR. The GEAR is recommended for those circuit simulations that require high accuracy on current such as leakage current measurement.

If the circuit fails to converge using the Trapezoidal integration method, HSPICE uses the autoconvergence process where it changes to the GEAR method to run the transient analysis again from time=0.

When appropriate, to take advantage of high accuracy on medium to large analog and mixed signal circuits and also improve performance by using fewer iterations per time point, HSPICE will automatically switch from method GEAR to BDF. However, circuits containing some design constructs such as oscillators may not simulate correctly using BDF. In these cases, you can override the automatic selection of BDF by also using .OPTION MAXORD = [1|2|3].

## BDF

The BDF method is a high order integration method based on the backward differentiation formulae. Since BDF is for high accuracy applications, a RUNLVL setting of 3 or above is recommended. The BDF method can be used with multithreading.

Two tolerance options are available to the user for the BDF method: .OPTIONS BDFRTOL (relative) and BDFATOL (absolute); each has a default of 1e-3. BDF can provide a speed enhancement to mixed-signal circuit simulation, especially for circuits with a large number of devices. The BDF method provides no performance advantage for use with small circuits in standard cell characterization. BDF could be an alternative to GEAR when TRAP fails to converge.

METHOD=BDF supports the following models/devices/elements:

- Bulk MOSFET, levels 1-54
- SOI MOSFET, levels 57, 70
- BJT, levels 1, 2, 3
- Diodes, all
- Resistors, all
- Capacitors (excludes DC block)
- Independent sources: V and I
- Dependent sources: E/F/G/H
- L (excludes AC choke)
- K (excludes magnetic core, ideal transformer)
- Signal integrity elements: B (IBIS buffer)/S/ W/ T
- Note: BDF issues a warning in the *.lis* file if it encounters an unsupported model. The message is similar to: WARNING!!!, netlist contains `unsupported models', HSP-BDF is disabled.

The BDFATOL and BDFRTOL options operate independent of .OPTIONS RUNLVL and ACCURATE settings with the following exception:

If either .OPTION RUNLVL or ACCURATE follows an .OPTION BDFATOL or BDFRTOL value, the RUNLVL or ACCURATE setting overrides the tolerance of the BDF algorithm. If ACCURATE is set with or without RUNLVL, the default for BDFATOL or BDFRTOL will always default to 1e-5.

| RUNLVL | BDFATOL and BDFRTOL |
|--------|---------------------|
| 0      | 1e-4                |
| 1      | 1e-2                |
| 2      | 1e-2                |

#### Chapter 13: Transient Analysis

Dynamic Check Using the .BIASCHK Statement

| 3 | 1e-3 |  |
|---|------|--|
| 4 | 1e-4 |  |
| 5 | 1e-4 |  |
| 6 | 1e-5 |  |

# **Dynamic Check Using the .BIASCHK Statement**

The .BIASCHK statement can monitor the voltage bias, current, device-size, expression and region during transient analysis, and reports:

- Element name
- Time
- Terminals
- Bias that exceeds the limit
- Number of times the bias exceeds the limit for an element

For the syntax and description of this statement, see the .BIASCHK command in the HSPICE Reference Manual: Commands and Control Options.

HSPICE saves the information as both a warning and a BIASCHK summary in the *\*.lis* file. You can use this command only for active elements and capacitors.

You can also use .OPTION BIASFILE and .OPTION BIAWARN with a .BIASCHK statement.

The following limitations apply to the .BIASCHK statement:

- .BIASCHK is only supported for diode, jfet, nmos, pmos, bjt, and c models, as well as subcircuits.
- For a device-size check, only W and L MOSFET models are supported.
- Wildcards in element and model names, and except definitions are supported but not in expressions.

Four methods are available to check the data with the .BIASCHK command:

- Limit and noise method
- Maximum method
- Minimum method
- Region method

**Note:** The region method of data checking is only supported in MOSFET models.

#### Limit and Noise Method

For a transient simulation using the limit and noise method to check the data, use the following syntax:

For local\_max

v(tn-1) > limit value

The bias corresponds anyone of the following two conditions:

- v(tn-1) > v(tn) && v(tn-1) >= v(tn-2)
- v(tn-1) >= v(tn) && v(tn-1) > v(tn-2)

local min: The minimum bias after the time last local max occurs.

During a transient analysis, the local\_max is recorded if it is greater than the limit. In the summary reported after transient analysis, the local\_max(current) is replaced with the local\_max(next) when the following comparison is true:

local\_max(current) - local\_min < noise && local\_max(next) - local\_min < noise && local\_max(current) < local\_max(next)</pre>

At the end of the simulation, all local\_max values are listed as BIASCHK warnings. During other analyses, warnings are issued when the value you want to check is greater than the limit\_value you specify.

#### **Maximum Method**

For a transient simulation using the maximum method, use this syntax:

For local max:

v(tn-1) > max\_value

The bias corresponds any one of the following two conditions:

- v(tn-1) > v(tn) && v(tn-1) >= v(tn-2)
- v(tn-1) >= v(tn) && v(tn-1) > v(tn-2)

During a transient analysis, all <code>local\_max</code> values are listed as BIASCHK warnings. During other analyses, warnings are issued when the value you want to check is greater than <code>max\_value</code> you specify.

Storing and Restoring Checkpoint Files (HSPICE)

#### Minimum Method

For a transient simulation using the minimum method to check the data, use the following syntax:

For local\_min:
v(tn) < min value</pre>

The bias corresponds any one of the following two conditions:

- v(tn-1) < v(tn) && v(tn-1) <= v(tn-2)</pre>
- v(tn-1) <= v(tn) && v(tn-1) < v(tn-2)

During a transient analysis, all local\_min values are listed as BIASCHK warnings. During other analyses, warnings are issued when the value you want to check is smaller than min\_value you specify.

#### **Region Method**

This method is only for MOSFET models. Three regions exist:

- cutoff
- linear
- saturation

When the specified transistor enters and exits during transient analysis, the specified region is reported.

The biaschk.sp demo example is a netlist that uses the <code>.BIASCHK</code> command for a transient simulation. You can find the sample netlist for this example in:

\$installdir/demo/hspice/apps/biaschk.sp

# **Storing and Restoring Checkpoint Files (HSPICE)**

Store/restore is a feature that creates checkpoint files describing a running process during transient analysis; the operating system can later reconstruct the process from the contents of this file. This feature is not supported in HSPICE-RF.

| Linux RHEL | Linux SUSE | Sun/Solaris | Windows |
|------------|------------|-------------|---------|
| Yes        | Yes        | No          | No      |

Table 58 Supported Platforms

**Note:** The *restore* operation should be submitted on a machine that has the same kernel version as the machine used to store, otherwise, a failure may occur.

The following sections discuss these topics:

- Store/Restore Usage Models
- Restore Operation
- Usage Requirements

## Store/Restore Usage Models

You can trigger the store function either by issuing a .STORE command in the netlist or by interrupting the running simulation process.

The following sections discuss these topics:

- Store by Using the .STORE command
- Store by Interrupting the Simulation Process

## Store by Using the .STORE command

Use the following syntax in a netlist:

```
.store [file=checkpoint_file] [time=time1]
[repeat=checkpoint interval]
```

- Checkpoint files are saved as checkpoint\_file.store.gz and checkpoint\_file.tar. If checkpoint\_file is not specified, the default checkpoint file name prefix is the same as the HSPICE output file.
- If you specify a nonzero checkpoint\_interval, new checkpoint data is collected at every checkpoint\_interval, starting at transient time=0 and overwriting previous interval checkpoint data. If a nonzero time1 is specified, checkpoint data is collected at time1 + checkpoint interval \* n, where n is a a positive nonzero integer.
- If repeat=0, the store operation is disabled.
- If both time=0 and repeat=0 are set, checkpoint data is saved at transient time=0 only.

#### Chapter 13: Transient Analysis

Storing and Restoring Checkpoint Files (HSPICE)

- The shortest period for a checkpoint\_interval is 7,200 seconds, anything shorter than that defaults to 7,200 seconds automatically.
- If the netlist contains more than one .store statement, only the last statement takes effect.

Example 1: Checkpoint data is first saved at 50 wall-clock seconds of transient analysis in chk\_50.store.gz and chk\_50.tar files. Checkpoint data is also updated at every 21,600 wall-clock seconds thereafter.

```
.store file=chk 50 time=50
```

Example 2: After transient analysis starts, the store operation occurs at 7,200 wall-clock seconds, 14,400 wall-clock seconds, 21,600 wall-clock seconds, and so on. Each new time interval overwrites previous interval checkpoint files.

```
.store repeat=7200
```

Example 3: After transient analysis starts, the store operation occurs at 300 wall-clock seconds, 7,500 wall-clock seconds, 14,700 wall-clock seconds, and so on. Each new time interval overwrites previous interval check-point files.

.store time=300 repeat=7200 Example 4: This statement turns off the store operation.

```
.store repeat=0
```

Example 5: The store operation saves the transient analysis simulation in *outputfile*.store.gz and *outputfile*.tar files.

```
.store time=0 repeat=0
```

### Store by Interrupting the Simulation Process

The following system command can interrupt HSPICE transient analysis simulation and create checkpoint files: kill -USR2 process\_id. This command allows users to trigger a checkpoint without exiting; the simulation continues after the checkpoint is done.

Interrupting a transient analysis simulation while checkpoint files are being written may cause HSPICE to crash.

After the checkpoint files are generated, use kill -9 process\_id to stop the simulation, if needed.

#### Example

If system command kill -USR2 process\_id is submitted, HSPICE generates checkpoint files, then continues the current simulation. If the

simulation is terminated later on, the checkpoint files can be used to continue the simulation when you enter the command-line restore command.

# **Restore Operation**

The restore operation takes place at the command line:

hspice -restore checkpoint\_file.store.gz

The checkpoint\_file specifies from which simulation the checkpoint data is to be restored.

**Note:** Do not use -o *outputfile* to specify output files, the output files will be the same as those used in the previous simulation.

Any output files generated by the previous simulation should not be removed. After the restore simulation is done, the output files will be updated.

## Example

The simulation continues from the time point that data was at which the checkpoint files are previously saved. The data files are named test 1000.store.gz, and test 1000.tar.

hspice -restore test\_1000.store.gz

# **Usage Requirements**

- Store and restore can be performed on 64-bit Linux operation systems.
- Store and restore can be performed on 32-bit Linux operation systems with exec\_shield\_randomize turned off. Check with your system administrator for details.
- Restore must be performed on the same platform that the store operation used.
- The restore-machine must have at least as much (available) RAM as the process was using when the checkpoint data was saved.
- Store/restore is not available if you are using Cadence<sup>TM</sup> PSF output.

# **Specifying Monte Carlo or Temperature Sweeps**

Using the . TRAN statement you can either specify a Monte Carlo sweep or a temperature sweep. A . temp statement with more than one value can be used to sweep the temperatures of interest.

In the following example, HSPICE performs a transient Monte Carlo analysis at each temperature value specified in the .temp statement— -30C, 40C, and 125C, respectively:

```
.temp -30 40 125
.tran 1n 20n sweep monte=10
Example netlist: Simulating the netlist below results in three waveform files,
netlist.tr0, netlist.tr1, and netlist.tr2 with each displaying the results of the
Monte Carlo sweep at each temperature value.
```

```
.options post
.temp -30 40 125
.tran 1n 5n sweep monte=10
.param resval=aunif(1000,400)
vsrc_one 1 0 5v
r_one 1 2 resval tc1=0.02 tc2=0.01
c_one 2 0 1u
.end
```

# **Troubleshooting: Internal Timestep, Measurement Errors**

- Troubleshooting 'Timestep Too Small' Errors
- Stepsize Increases During a Simulation
- How TSTEP Affects a Transient Simulation
- Troubleshooting .MEASUREMENT Issues

# Troubleshooting 'Timestep Too Small' Errors

These are the usual steps to follow when you get an "internal time step too small" in transient analysis errors. The best approach is to incrementally change the values of these options, one at a time. Note the time immediately following the timestep error in the list file. If your simulation gets further into the run, then the option is beneficial and you may wish to try higher or lower values as appropriate.

- 1. Be sure you are using the latest version of HSPICE if you can. Improvements are continuously made to convergence algorithms.
- 2. Comment out all timestep and convergence options you already have and try increasing the value of .OPTION RUNLVL as a first step.

The RUNLVL option is turned on by default starting with version 2006.09 to level=3. It implements improved convergence techniques. If a higher RUNLVL such as 5 or 6 is set, try a lower RUNLVL to get convergence.

Remove any other convergence options when you use RUNLVL.

3. Increase .OPTION ITL4

This is the number of iterations HSPICE will try at one time point, before giving up and taking a smaller time step. The default is 8.

Suggested values:

```
.option itl4 = 50
.option itl4 = 100
```

**Note:** .OPTION ITL4 is the same as .OPTION IMAX. 100 is the maximum value.

 Use GSHUNT and CSHUNT to add small amounts of conductance and or capacitance from each node to ground. Together or alone, these options can help solve timestep too small problems caused by either high-frequency oscillations or numerical noise.

```
.option gshunt=1e-13 cshunt=1e-17
.option gshunt=1e-12 cshunt=1e-16
.option gshunt=1e-11 cshunt=5e-15
.option gshunt=1e-10 cshunt=1e-15
.option gshunt=1e-9 cshunt=1e-14
```

5. Increase the timestep value, to step over possible model discontinuities.

From original timestep settings, change the  $\hfill \mbox{.}\hfill \mbox{TRAN}$  statement to incrementally increase TSTEP:

```
.tran (2)*tstep tstop
.tran (2.5)*tstep tstop
.tran (3)*tstep tstop
```

Troubleshooting: Internal Timestep, Measurement Errors

- Using .OPTION METHOD=GEAR may help certain high gain analog (such as op-amps) and/or oscillatory circuits (such as a ring oscillators) during transient analysis by changing integration methods.
   .option method=gear
- 7. Investigate the device models used. Be sure the version of the models was developed for or qualified with the version of HSPICE you are using. For CMOS devices, make sure you have finite terminal capacitances and resistances. For level 49, be sure you have the model parameters as specified in the following example: (these are samples, not defaults)

```
.model mname nmos level=49 version=3.2
+ cj=5e-4 cjsw=1e-10 cgd0=1e-10 cgs0=1e-10 rs=1e-9 rd=1e-9
In the case of BJT device, be sure to have the following model parameters
set (again, examples, not defaults).
```

.model mname npn rb=50 r c=.4 re=1e-3

# **Stepsize Increases During a Simulation**

If you are using .option POST=2 and creating an ASCII output file, due to limitations when formatting ASCII output files, HSPICE must increase the spacing between points after writing 100k time points. This allows HSPICE to output data from 0 to TSTOP.

**Note:** NOTE: The simulation accuracy is not affected, only the ASCII *\*.tr0* file will show this issue.

This can be fixed in either of the following ways.

- 1. Add .option POST\_VERSION=2001 to the netlist. The time points are now output as double-precision and no digits are lost.
- 2. Use .option POST=1 in the netlist. This will create a binary output file.

# How TSTEP Affects a Transient Simulation

With the introduction of the RUNLVL algorithm, the impact of TSTEP has been greatly reduced to the point that it can be ignored except for niche applications like INTERP. When using RUNLVL=0, however, you need to be careful not to set TSTEP too small for long, low frequency simulations in which the soft upper limit of RMAX\*TSTEP may still force more timestep solutions than is necessary.

TSTEP is specified in the transient analysis netlist command.

.TRAN TSTEP1 TSTOP1 TSTEP2 TSTOP2 ... TSTEPN TSTOPN

The most common usage is a single TSTEP/TSTOP pair. For example:

.TRAN 0.1ps 100ns

TSTEP has a variety of effects on the operation of HSPICE.

- 1. When the RUNLVL algorithm is in use, the minimum timestep is determined by the RUNLVL algorithm:
  - RUNLVL "in use" is defined as HSPICE version 2004.09 and OPTION RUNLVL > 0.For HSPICE version >= 2006.09, RUNLVL=3 by default.
  - The RMIN and RMAX options are ignored.
  - The maximum timestep has a "soft" limit of (Tstop Tstart) / 20. The RUNLVL algorithm allows the timestep to exceed RMAX\*TSTEP.
  - The DELMAX option can be used to override the RUNLVL algorithm's choice of maximum timestep. When DELMAX is used, TSTEP has no impact on simulation accuracy (except when used in conjunction with .OPTION INTERP (see # 3 below).
- 2. When RUNLVL=0 (discouraged):
  - The minimum timestep is defined as TSTEP\*RMIN.
  - The default value of RMIN is 1e-9.
  - The maximum timestep is defined as TSTEP\*RMAX.
  - The default value of RMAX is 5.
  - These limits are "hard" limits.
  - If the simulation engine attempts to choose a timestep < TSTEP\*RMIN, a Timestep Too Small Error will result. The simulation engine is never allowed to take a larger timestep than TSTEP\*RMAX.
- 3. When OPTION INTERP is used (off by default):
  - INTERP forces the probed expressions to be printed to the output file every multiple of TSTEP. Probed expression will \*only\* be printed to the output at multiples of TSTEP.
  - INTERP has no impact on the simulator's internal timesteps.
  - The probed values printed to the output are linearly interpolated between the simulator solved timesteps preceding and following the N\*TSTEP time to print at.

Troubleshooting: Internal Timestep, Measurement Errors

**Note:** Only use INTERP when specifically needed. For example, FFT post-processing.

# **Troubleshooting .MEASUREMENT Issues**

If .MEASURE results are incorrect compared to the waveforms, the differences you see may be due to one or more of the following issues.

- You are not comparing the same point. Make sure that the proper nodes and sweep points are being used for each comparison.
- If .option INTERP is in your netlist, remove it. HSPICE only saves data points at the interval defined by the tstep parameter in the .TRAN statement.
   For example, for the .TRAN statement:

```
.tran 1n 100n
HSPICE saves 100 points at 1ns intervals to the .tr0 file. The lack of precision can cause issues with your measurements.
```

- In your .TRAN statement, use of the START keyword to delay output generation should be removed as it interferes with .measure calculations.
- If a .measure statement uses the result of previous .meas statement, then the calculation starts when the previous result is found. Until the previous result is found, it outputs zero.

# **Spectrum Analysis**

Describes HSPICE implementation of spectrum analysis based on the Fourier transforms.

Spectrum analysis represents a time-domain signal within the frequency domain. It most commonly uses the Fourier transform. A Discrete Fourier Transform (DFT) uses sequences of time values to determine the frequency content of analog signals in circuit simulation.

HSPICE ships numerous examples for your use; see Listing of Demonstration Input Files for paths to demo files and Fourier Analysis Examples.

The following sections discuss these topics:

- Spectrum Analysis (Fourier Transform)
- .FFT Analysis
- Examining the FFT Output
- AM Modulation
- Balanced Modulator and Demodulator
- Signal Detection Test Circuit

# **Spectrum Analysis (Fourier Transform)**

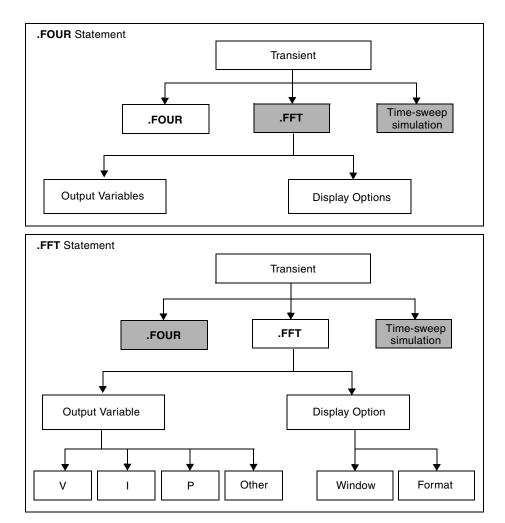

This section describes the Fourier and FFT Analysis flow for HSPICE.

Figure 50 Fourier and FFT Analysis

HSPICE provides two different Fourier analyses.

- FOUR is the same as is available in SPICE 2G6: a standard, fixed-window analysis tool. The . FOUR statement performs a Fourier analysis, as part of the transient analysis.
- . FFT is a much more flexible Fourier analysis tool. Use it for analysis tasks that require more detail and precision.

## **Using the Fourier-Related Statements and Options**

For syntax and examples, see the following commands and control options in the HSPICE Reference Manual: Commands and Control Options:

- .FFT
- .FOUR
- .MEASURE FFT
- .OPTION FFT\_ACCURATE
- .OPTION ACCURATE
- .OPTION FFTOUT

## **Fourier Accuracy**

Fourier Accuracy is dependent on transient simulation accuracy. For best accuracy, set small values for .OPTION RMAX or .OPTION DELMAX. For maximum accuracy, set .OPTION DELMAX to 1/(500\*frequency). For circuits with very high resonance factors (high-Q circuits, such as crystal oscillators, tank circuits, and active filters), set DELMAX to less than 1/(500\*frequency)

where, frequency refers to fundamental frequency.

# **Fourier Equation**

The total harmonic distortion is the square root of the sum of the squares, of the second through ninth normalized harmonic, times 100, expressed as a percent:

Equation 33 THD = 
$$\frac{1}{R1} \cdot \left(\sum_{m=2}^{9} R_m^2\right)^{1/2} \cdot 100\%$$

The following equation calculates the Fourier coefficients:

#### Chapter 14: Spectrum Analysis

Spectrum Analysis (Fourier Transform)

Equation 34 
$$g(t) = \sum_{m=0}^{9} C_m \cdot \cos(mt) + \sum_{m=0}^{9} D_m \cdot \sin(mt)$$

The following equations calculate values for the preceding equation:

Equation 35 
$$C_m = \frac{1}{\pi} \cdot \int_{-\pi}^{\pi} g(t) \Rightarrow \cos(m \cdot t) \Rightarrow dt$$

Equation 36 
$$D_m = \frac{1}{\pi} \cdot \int_{-\pi}^{\pi} g(t) \Rightarrow \sin(m \cdot t) \Rightarrow dt$$

Equation 37 
$$g(t) = \sum_{m=0}^{9} C_m \cdot \cos(m \cdot t) + \sum_{m=0}^{9} D_m \cdot \sin(m \cdot t)$$

The following equations approximate the C and D values:

Equation 38 
$$C_m = \sum_{n=0}^{500} g(n \cdot \Delta t) \cdot \cos\left(\frac{2 \cdot \pi \cdot m \cdot n}{501}\right)$$
  
Equation 39  $D_m = \sum_{n=0}^{500} g(n \cdot \Delta t) \cdot \sin\left(\frac{2 \cdot \pi \cdot m \cdot n}{501}\right)$ 

The following equations calculate the magnitude and phase:

Equation 40  $R_m = (C_m^2 + D_m^2)^{1/2}$ 

Equation 41 
$$\Phi_m = \arctan\left(\frac{C_m}{D_m}\right)$$

#### Example 1

The following is input content for an .OP, .TRAN, or .FOUR analysis. This example is based on demonstration netlist four.sp, which is available in the directory *\$installdir*/demo/hspice/apps.

```
CMOS INVERTER
*
M1 2 1 0 0 NMOS W=20U L=5U
M2 2 1 3 3 PMOS W=40U L=5U
VDD 3 0 5
VIN 1 0 SIN 2.5 2.5 20MEG
.MODEL NMOS NMOS LEVEL=3 CGDO=0.2N CGSO=0.2N CGB0=2N
.MODEL PMOS PMOS LEVEL=3 CGDO=0.2N CGSO=0.2N CGB0=2N
.OP
.TRAN 1N 500N
.FOUR 20MEG V(2)
.PRINT TRAN V(2) V(1)
.END
Example 2
*****
cmos inverter
**** fourier analysis tnom = 25.000 temp = 25.000 ****
fourier components of transient response v(2)
dc component=2.430D+00
             (hz) component component (deg) phase (deg)
0000x 3.0462 1.0000 176.5386 0.
0000x 115.7006m 37.0017
harmonic frequency fourier normalized phase
   no
 1
         20.0000x 3.0462
         40.0000x 115.7006m 37.9817m -106.2672 -282.8057
 2
         60.0000x 753.0446m 247.2061m 170.7288
 3
                                                       -5.8098
```

```
240.0000x115.7006m37.9817m-106.2672-282.8057360.0000x753.0446m247.2061m170.7288-5.8098480.0000x77.8910m25.5697m-125.9511-302.48975100.0000x296.5549m97.3517m164.5430-11.99566120.0000x50.0994m16.4464m-148.1115-324.65017140.0000x125.2127m41.1043m157.7399-18.79878160.0000x25.6916m8.4339m172.9579-3.58079180.0000x47.7347m15.6701m154.1858-22.3528total harmonicdistortion=27.3791percent
```

# .FFT Analysis

The .FFT statement uses the internal time point values. By default, .FFT uses a second-order interpolation to obtain waveform samples, based on the number of points that you specify.

You can use windowing functions to reduce the effects of waveform truncation on the spectral content. You can also use the .FFT command to specify:

- Output format
- Output frequency range

Chapter 14: Spectrum Analysis .FFT Analysis

- Start and stop time point
- Fundamental frequency
- Window type
- Number of sampling time points

## **Using Windows in FFT Analysis**

One problem with spectrum analysis in circuit simulators is that the duration of the signals is finite, although adjustable. Applying the FFT method to finiteduration sequences can produce inadequate results. This occurs because DFT assumes periodic extensions, causing spectral leakage.

The effect occurs when the finite duration of the signal does not result in a sequence that contains a whole number of periods. This is especially true when you use FFT to detect or estimate signals – that is, to detect weak signals in the presence of strong signals, or to resolve a cluster of equal-strength frequencies.

In FFT analysis, windows are frequency-weighting functions, applied to the time-domain data, to reduce the spectral leakage associated with finiteduration time signals. Windows are smoothing functions, which peak in the middle frequencies, and decrease to zero at the edges. Windows reduce the effects of discontinuities, as a result of finite duration. Figure 51 shows the windows available in HSPICE or HSPICE RF. Table 59 on page 491 lists the common performance parameters, for FFT windows.

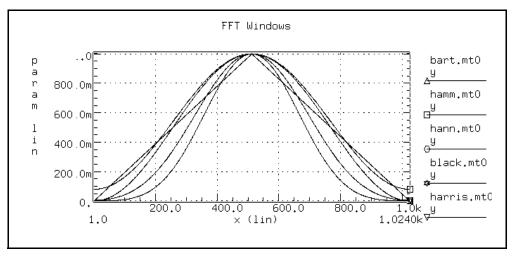

Figure 51 FFT Windows

The most important parameters in Table 59 are:

- Highest side-lobe level (to reduce bias, the lower the better).
- Worst-case processing loss (to increase detectability, the lower the better).

Table 59 Window Weighting Characteristics in FFT Analysis

| Window                              | Equation                                                                                                    | Highest<br>Side-<br>Lobe<br>(dB) | Side-<br>Lobe<br>Roll-Off<br>(dB/<br>octave) | 3.0-dB<br>Bandwidth<br>(1.0/T) | Worst-<br>Case<br>Process<br>Loss (dB) |
|-------------------------------------|----------------------------------------------------------------------------------------------------|----------------------------------|----------------------------------------------|--------------------------------|----------------------------------------|
| Rectangular                         | W(n)=1,<br>$0 \le n < NP^{1}$                                                                                                    | -13                              | -6                                           | 0.89                           | 3.92                                   |
| Bartlett                            | W(n)=2n/(NP-1),<br>$0 \le n \le (NP/2)-1$<br>W(n)=2-2n/(NP-1),<br>$NP/2 \le n < NP$                                                                           | -27                              | -12                                          | 1.28                           | 3.07                                   |
| Hanning                             | W( <i>n</i> )=0.5-0.5[cos(2π <i>n</i> /(NP-1))],<br>0 ≤ <i>n</i> < NP                                                                                         | -32                              | -18                                          | 1.44                           | 3.18                                   |
| Hamming                             | W( <i>n</i> )=0.54-0.46[cos(2π <i>n</i> /(NP-1))],<br>0 ≤ν < NP                                                                                               | -43                              | -6                                           | 1.30                           | 3.10                                   |
| Blackman                            | W( <i>n</i> )=0.42323<br>-0.49755[cos(2π <i>n</i> /(NP-1))]<br>+0.07922cos[cos(4π <i>n</i> /(NP-1))],<br>0 ≤ <i>n</i> < NP                                    | -58                              | -18                                          | 1.68                           | 3.47                                   |
| Blackman-<br>Harris                 | W( <i>n</i> )=0.35875<br>-0.48829[cos(2π <i>n</i> /(NP-1))]<br>+0.14128[cos(4π <i>n</i> /(NP-1))]<br>-0.01168[cos(6π <i>n</i> /(NP-1))],<br>0 ≤ <i>n</i> < NP | -92                              | -6                                           | 1.90                           | 3.85                                   |
| Gaussian<br>a=2.5<br>a=3.0<br>a=3.5 | W(n)=exp[-0.5a2(NP/2-1-n)2/(NP)2],<br>0 ≤n ≤(NP/2)-1<br>W(n)=exp[-0.5a2(n-NP/2)2/(NP)2],<br>NP/2 ≤n < NP                                                      | -42<br>-55<br>-69                | -6<br>-6<br>-6                               | 1.33<br>1.55<br>1.79           | 3.14<br>3.40<br>3.73                   |

| Window         | Equation                                                                                           | Highest<br>Side-<br>Lobe<br>(dB) | Side-<br>Lobe<br>Roll-Off<br>(dB/<br>octave) | 3.0-dB<br>Bandwidth<br>(1.0/T) | Worst-<br>Case<br>Process<br>Loss (dB) |
|----------------|----------------------------------------------------------------------------------------------------|----------------------------------|----------------------------------------------|--------------------------------|----------------------------------------|
| Kaiser-        | W(n)=I0(x2)/I0(x1)                                                                                 |                                  |                                              |                                |                                        |
| Bessel         | x1=pa                                                                                              | -46                              | -6                                           | 1.43                           | 3.20                                   |
| a=2.0          | x2=x1*sqrt[1-(2(NP/2-1-n)/NP)2],                                                                   | -57                              | -6                                           | 1.57                           | 3.38                                   |
| a=2.5          | 0 ≤n ≤(NP/2)-1                                                                                     | -69                              | -6                                           | 1.71                           | 3.56                                   |
| a=3.0<br>a=3.5 | x2=x1*sqrt[1-(2(n-NP/2)/NP)2],<br>NP/2 ≤n < NP<br>I0 is the zero-order modified<br>Bessel function | -82                              | -6                                           | 0.89                           | 3.74                                   |

| Table 59 | Window Weighting | Characteristics in FF | T Analysis (Continued) |
|----------|------------------|-----------------------|------------------------|
|----------|------------------|-----------------------|------------------------|

1. NP is the number of points used for the FFT analysis.

Some compromise usually is necessary, to find a suitable window filtering for each application. As a rule, window performance improves with functions of higher complexity (those listed lower in the table).

- The Kaiser window has an ALFA parameter, which adjusts the compromise between different figures of merit for the window.
- The simple rectangular window produces a simple bandpass truncation, in the classical Gibbs phenomenon.
- The Bartlett or triangular window has good processing loss, and good sidelobe roll-off, but lacks sufficient bias reduction.
- The Hanning, Hamming, Blackman, and Blackman-Harris windows use progressively more complicated cosine functions. These functions provide smooth truncation, and a wide range of side-lobe level and processing loss.
- The last two windows in the table are parameterized windows. Use these windows to adjust the side-lobe level, the 3 dB bandwidth, and the processing loss.

Figure 52 and Figure 53 show the characteristics of two typical windows.

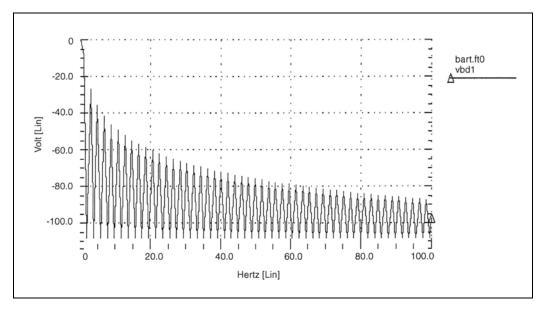

Figure 52 Bartlett Window Characteristics

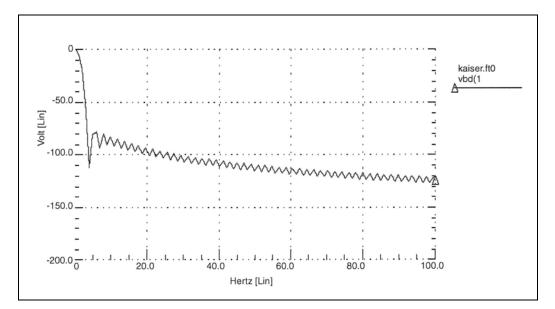

Figure 53 Kaiser-Bessel Window Characteristics, ALFA=3.0

# **Examining the FFT Output**

HSPICE or HSPICE RF prints FFT analysis results in tabular format, in the *.lis* file. These results are based on parameters in the .FFT statement. HSPICE prints normalized magnitude values, unless you specify FORMAT=UNORM, in which case it prints unnormalized magnitude values. The number of printed frequencies is half the number of points (NP) specified in the .FFT statement.

- If you use FMIN to specify a minimum frequency, or FMAX to specify a maximum frequency, HSPICE or HSPICE RF prints only the specified frequency range.
- If you use FREQ to specify a frequency, HSPICE or HSPICE RF outputs harmonics of this frequency, and the percent of total harmonic distortion.

HSPICE or HSPICE RF generates a *.ft*# file and the listing file for each FFT output variable that contains data to display in FFT analysis waveforms (such as in Custom WaveView). You can view the magnitude in dB, and the phase in degrees.

In the following sample FFT analysis *.lis* file output, the header defines parameters in the FFT analysis.

```
****** Sample FFT output extracted from the .lis file
fft test ... sine
****** fft analysis tnom= 25.000 temp= 25.000
****** fft components of transient response v(1)
Window: Rectangular
First Harmonic: 1.0000k
Start Freq: 1.0000k
Stop Freq: 10.0000k
dc component: mag(db) = -1.132D+02 mag= 2.191D-06 phase= 1.800D+02
```

| free | quency fi   | requency f   | ft_mag f  | ft_mag    | fft_phase |
|------|-------------|--------------|-----------|-----------|-----------|
| inde | ex (h:      | z) (db)      | (deg)     |           |           |
| 2    | 1.0000k     | 0. 1.0000    | -3.8093   | m         |           |
| 4    | 2.0000k     | -125.5914    | 525.3264n | -5.240    | )6        |
| 6    | 3.0000k     | -106.3740    | 4.8007u   | -98.5448  | 3         |
| 8    | 4.0000k     | -113.5753    | 2.0952u   | -5.5966   |           |
| 10   | 5.0000k     | -112.6689    | 2.3257u   | -103.40   | 041       |
| 12   | 6.0000k     | -118.3365    | 1.2111u   | 167.265   | 51        |
| 14   | 7.0000k     | -109.8888    | 3.2030u   | -100.71   | L51       |
| 16   | 8.0000k     | -117.4413    | 1.3426u   | 161.125   | 55        |
| 18   | 9.0000k     | -97.5293     | 13.2903u  | 70.0515   | 5         |
| 20   | 10.0000k    | -114.3693    | 1.9122u   | -12.54    | 192       |
| tota | al harmonio | c distortion | = 1.5     | 065m perc | cent      |

The preceding example specifies a frequency of 1 kHz, and a THD up to 10 kHz, which corresponds to the first ten harmonics.

The highest FFT output frequency might not match the specified FMAX, due to adjustments that HSPICE or HSPICE RF makes.

Table 60 describes the output of the FFT analysis.

Table 60 .FFT Output Description

| Column Heading           | Description                                                                                                    |
|--------------------------|----------------------------------------------------------------------------------------------------|
| Frequency Index          | Runs from 1 to NP/2, or the corresponding index for FMIN and FMAX. The DC component, corresponding to the 0 index, displays independently.                                                  |
| Frequency                | The actual frequency, associated with the index.                                                                                                    |
| fft_mag (dB),<br>fft_mag | The first FFT magnitude column is in dB. The second FFT magnitude column is in units of the output variable. HSPICE or HSPICE RF normalizes the magnitude, unless you specify UNORM format. |
| fft_phase                | Associated phase, in degrees.                                                                                                    |

#### Notes:

 Use the following formula as a guideline to specify a frequency range for FFT output:

frequency increment = 1.0/(STOP - START)

Each frequency index is a multiple of this increment. To obtain a finer frequency resolution, maximize the duration of the time window or specify more time points (larger NP).

- FMIN and FMAX have no effect on the .ft0, .ft1, ..., .ftn files.
- If FFTOUT is specified in a .OPTION statement, HSPICE can print results of THD, SNR, SFDR, SNDR, and ENOB and then sort the harmonics of fundamental by magnitude size.

Assume that  $freq=f_0$  is the fundamental frequency.

• THD is total harmonic distortion, which can be computed with the following formula:

Equation 42 THD = 
$$\frac{\sqrt{(sum(mag(n \cdot f) \cdot mag(n \cdot f)))}}{mag(f_0)}$$

• SNR is the ratio of signal to noise, which can be computed with the following formula:

$$SNR = 10\log\left[\frac{(mag(f_0) \cdot mag(f_0))}{sum(mag(f) \cdot mag(f))}\right]$$

The f loop over the whole spectrum except  $f_0$  and its harmonics. If FMIN/ FMAX is specified, f loops over the spectrum between FMIN and FMAX except  $f_0$  and its harmonics, as well as all the frequency components above FMAX.

- SFDR is the spurious-free dynamic range and is defined as the distance from the fundamental input signal to the highest spur (in dB). SFDR involves both magnitude distance and frequency separation.
- SNDR is the signal to noise and distortion ratio, which is the level of the fundamental divided by the square root of the sum of squares of all frequency components other than the fundamental frequency. It can be computed with the following formula:

Equation 43 
$$SNDR = 10\log\left[\frac{mag(f_0) \cdot mag(f_0)}{sum(mag(f) \cdot mag(f))}\right]$$

• ENOB is the effective number of bits, which can be computed with the following formula:

$$ENOB = \frac{(SNDR - 1.76db)}{6.02}$$

The f loops over the whole spectrum except  $f_0$ . If FMIN/FMAX is specified, f loops over the spectrum between FMIN and FMAX except  $f_0$ . All the frequency components above FMAX are also looped by f.

# **Measuring FFT Output Information**

All of the FFT output information above can be measured using the following syntax:

Measuring frequency component at certain frequency point:

```
.MEASURE FFT result
```

+ Find [vm|vp|vr|vi|vdb|im|ip|ir|ii|idb](signal) AT=freq Measuring THD of a signal spectrum up to a certain harmonic:

.MEASURE FFT result THD *signal\_name* [NBHARM=*num*] Default: NBHARM=maximum harmonic in FFT result.

Measuring SNR/SNDR/ENOB of a signal up to a certain frequency point:

.MEASURE FFT result [SNR|SNDR|ENOB] signal\_name + [NBHARM=num|MAXFREQ=val] [BINSIZ=num]

Default: NBHARM=maximum harmonic in FFT result. All the frequency components above NBHARM are considered to be noise.

MAXFREQ=maximum frequency in FFT result. All the frequency components above MAXFREQ are considered to be noise. BINSIZ=num filters out noise components. The noise component is calculated from the index of "fundamental\_freq\_idx+BINSIZ+1". The noise components within the bin are filtered out.

The default value of BINSIZ is 0 in HSPICE.

When you set the window function in FFT analysis, you can use BINSIZ to filter out the noise component caused by window function.

Measuring SFDR of a signal from minfreq to maxfreq:

.MEASURE FFT result SFDR *signal\_name* [MAXFREQ=*val*] [MINFREQ=*val*] **Default**: MINFREQ=0.

MAXFREQ=Maximum frequency in FFT result.

Syntax to perform FFT measurements from previous simulation results:

hspice -i \*.tr0 -meas measure\_file For more information, see .MEASURE FFT in the HSPICE Reference Manual: Commands and Control Options.

### **AM Modulation**

This example is based on demonstration netlist exam1.sp, which is available in directory \$*installdir*/demo/hspice/fft, shows a 1 kHz carrier (FC), which a 100 Hz signal (FM) modulates.

AM Modulation

```
.OPTION post
.PARAM sa=10 offset=1 fm=100 fc=1k td=1m
VX 1 0 AM(sa offset fm fc td)
```

HSPICE® User Guide: Simulation and Analysis E-2010.12

```
Rx 1 0 1
.TRAN 2u 50m
.FFT V(1) START=10m STOP=40m FMIN=833 FMAX=1.16K
.END
The following equation describes the voltage at pade 1 which i
```

The following equation describes the voltage at node 1, which is an AM signal:

Equation 44

 $v(1) = sa \cdot (offset + sin(\omega_m(Time - td))) \cdot sin(\omega_m(Time - td)))$ 

You can expand the preceding equation, as follows.

Equation 45  $v(1) = (sa \cdot offset \cdot sin(\omega_c(Time - td)) + 0.5 \cdot sa \cdot cos((\omega_c - \omega_m)(Time - td)))$ 

Equation 46  $-0.5 \cdot sa \cdot \cos((\omega_c + \omega_m)(Time - td))$ 

where

Equation 47  $\omega_c = 2\pi f_c$ 

 $\omega_f = 2\pi f_m$ 

The preceding equations indicate that v(1) is a summation of three signals, with the following frequency:

 $f_c$ ,  $(f_c - f_m)$ , and  $(f_c + f_m)$ 

This is the carrier frequency and the two sidebands.

See also Behavioral Amplitude Modulator on page 979.

### **Graphical Output**

Figure 54 and Figure 55 on page 499 display the results.

- Figure 54 shows the time-domain curve for node 1.
- Figure 55 shows the frequency-domain components, for the magnitude of node 1.

The carrier frequency is 1 kHz, with two sideband frequencies 100 Hz apart.

The third, fifth, and seventh harmonics are more than 100 dB below the fundamental, indicating excellent numerical accuracy. The time-domain data

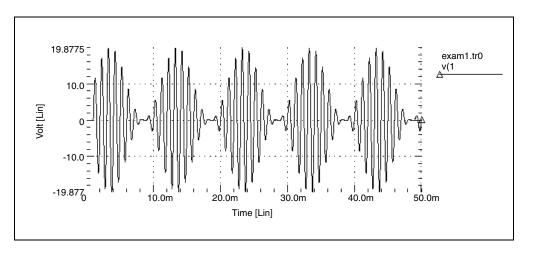

contains an integer multiple of the period, so you do not need to use windowing.

Figure 54 AM Modulation

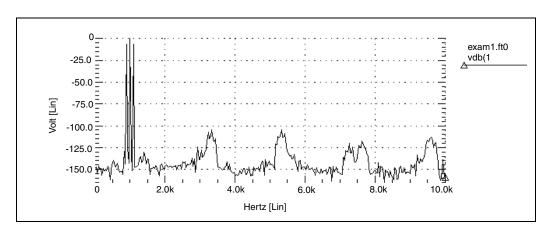

Figure 55 AM Modulation Spectrum

# **Balanced Modulator and Demodulator**

Demodulation, or detection, recovers a modulating signal from the modulated output voltage. The netlist, in the Input and Output Listing section that follows,

shows this process. This example uses HSPICE or HSPICE RF behavioral models, and FFT analysis, to confirm the validity of the process, in the frequency domain.

The low-pass filter uses the Laplace element. This filter introduces delay in the output signal, which causes spectral leakage if you do not use FFT windowing. However, if you use window weighting to perform FFT, you eliminate most of the spectral leakage. The THD of the two outputs, shown in "Input and Output Listing," verifies this. HSPICE or HSPICE RF expects a 1 kHz output signal, so specify a 1 kHz frequency in the .FFT command. Also specify FMAX, to provide the first few harmonics in the output listing, for THD calculations.

#### Input and Output Listing

The sample input and output listing files are located in the following directory: \$installdir/demo/hspice/fft/balance.sp

Figure 56 through Figure 64 show the signals, and their spectral content. The modulated signal contains only the sum, and the difference of the carrier frequency and the modulating signal (1 kHz and 10 kHz). At the receiver end, this example recovers the carrier frequency, in the demodulated signal. This example also shows a 10 kHz frequency shift, in the above signals (to 19 kHz and 21 kHz).

A low-pass filter uses a second-order Butterworth filter, to extract the carrier frequency. A Harris window significantly improves the noise floor in the filtered output spectrum, and reduces THD in the output listing (from 9.23% to 0.047%). However, this example needs a filter with a steeper transition region, and better delay characteristics, to suppress modulating frequencies below -60 dB. Figure 59 is a normalized filtered output signal waveform.

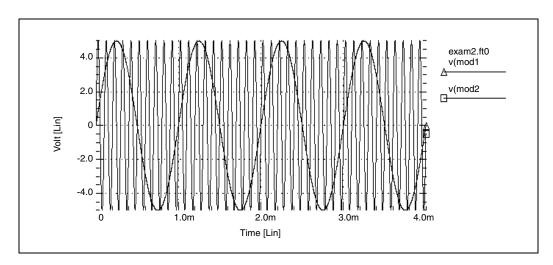

Figure 56 Modulating and Modulated Signals

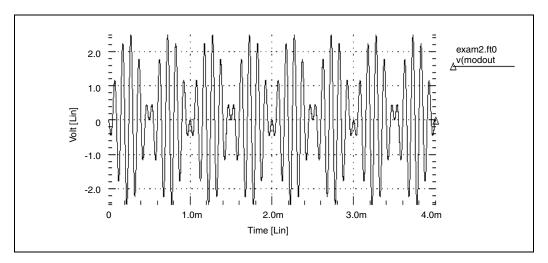

Figure 57 Modulated Signal

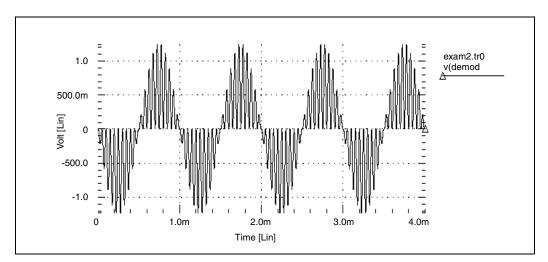

Figure 58 Demodulated Signal

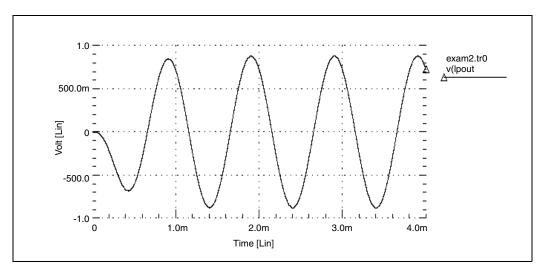

Figure 59 Filtered Output Signal

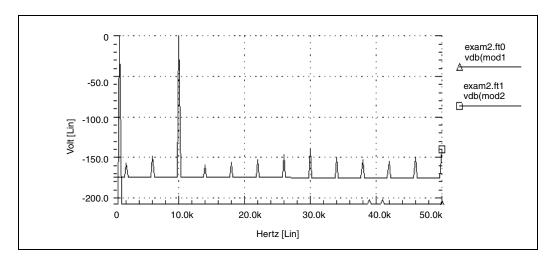

Figure 60 Modulating and Modulated Signal Spectrum

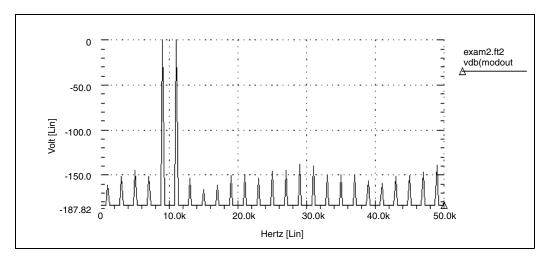

Figure 61 Modulated Signal Spectrum

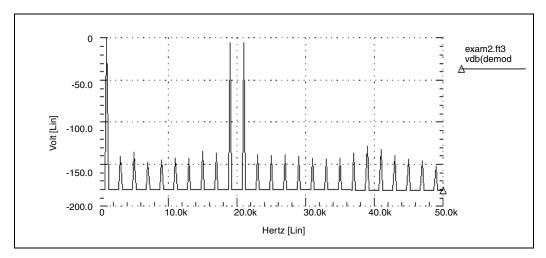

Figure 62 Demodulated Signal Spectrum

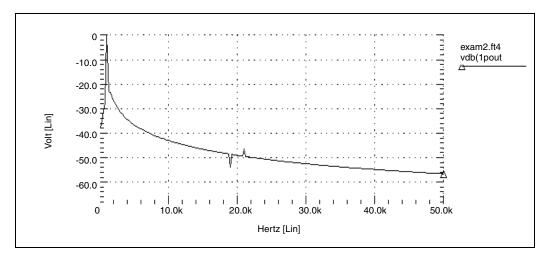

Figure 63 Filtered Output Signal (no window)

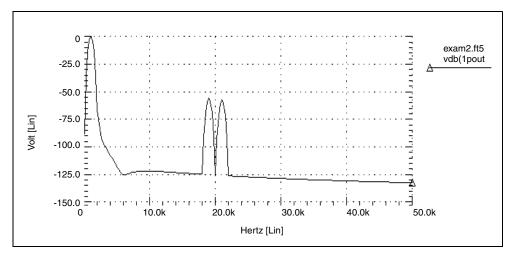

Figure 64 Filtered Output Signal (Blackman-Harris window)

## **Signal Detection Test Circuit**

This example is a high-frequency mixer test circuit. It illustrates the effect of using a window to detect a weak signal, in the presence of a strong signal that is at a nearby frequency. This example adds two high-frequency signals, with a 40 dB separation (amplitudes are 1.0 and 0.01).

#### Input Listing

The sample input listing file is located in the following directory: \$installdir/demo/hspice/fft/exam3.sp

## Output

Figure 65 shows the rectangular window. Compare this with the spectra of the output for all FFT window types, as shown in Figure 66 through Figure 72. Without windowing, HSPICE or HSPICE RF does not detect the weak signal because of spectral leakage.

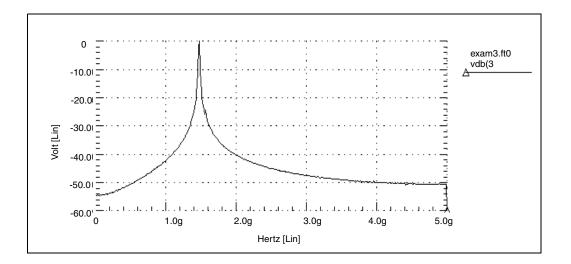

Figure 65 Mixer Output Spectrum, Rectangular Window

- In the Bartlett window (Figure 66), the noise floor increases dramatically, compared to the rectangular window (from -55, to more than -90 dB).
- The cosine windows (Hanning, Hamming, Blackman, and Blackman-Harris) all produce better results than the Bartlett window. However, the Blackman-Harris window provides the highest degree of separation for the two tones, and the lowest noise floor.
- The final two windows (Figure 71 and Figure 72) use the ALFA=3.0 parameter, which is the default value in HSPICE or HSPICE RF. These two windows also produce acceptable results, especially the Kaiser-Bessel window, which sharply separates the two tones, and has a noise floor of almost -100-dB.

Processing such high frequencies, as demonstrated in this example, shows the numerical stability and accuracy of the FFT spectrum analysis algorithms, in HSPICE or HSPICE RF.

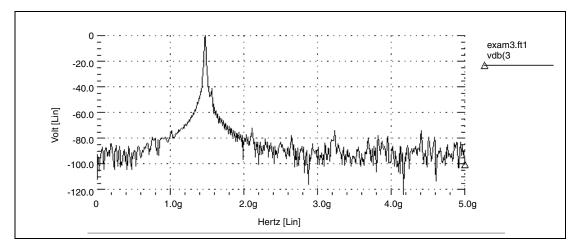

Figure 66 Mixer Output Spectrum, Bartlett Window

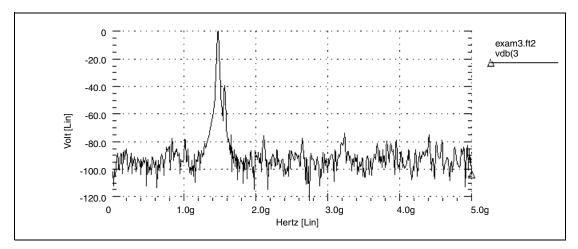

Figure 67 Mixer Output Spectrum, Hanning Window

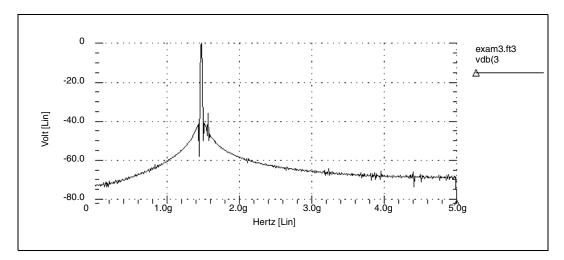

Figure 68 Mixer Output Spectrum, Hamming Window

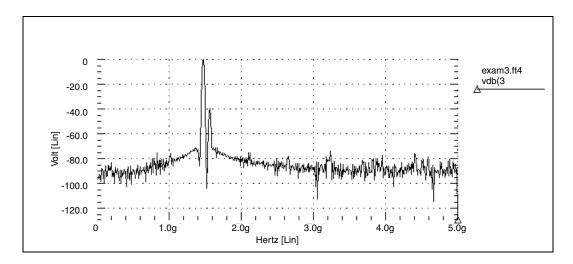

Figure 69 Mixer Output Spectrum, Blackman Window

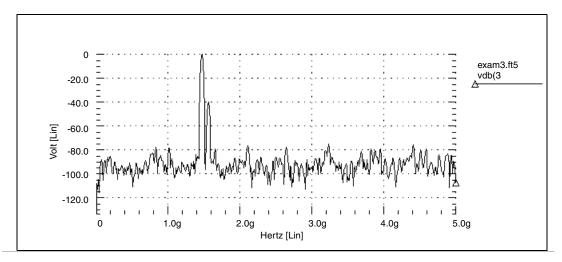

Figure 70 Mixer Output Spectrum, Blackman-Harris Window

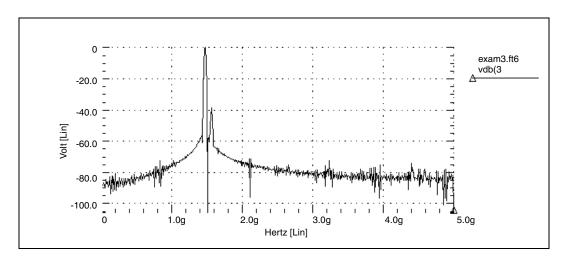

Figure 71 Mixer Output Spectrum, Gaussian Window

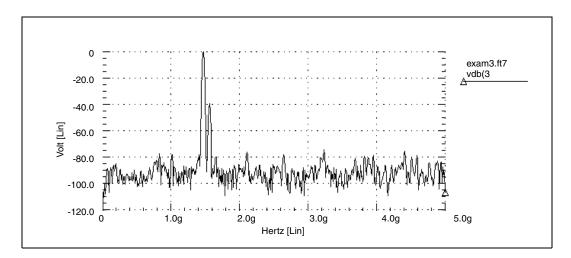

Figure 72 Mixer Output Spectrum, Kaiser-Bessel Window

# **Pole-Zero Analysis**

Describes how to use pole/zero analysis in HSPICE or HSPICE RF.

HSPICE ships numerous examples for your use; see Listing of Demonstration Input Files for paths to demo files and Filters Examples.

You can use pole/zero analysis in HSPICE or HSPICE RF to study the behavior of linear, time-invariant networks. You can apply the results to the design of analog circuits, such as amplifiers and filters. Use pole/zero analysis to determine the stability of a design, or to calculate the poles and zeroes to specify in a POLE function (see Using Pole-Zero Analysis on page 512).

Pole/zero analysis uses the . PZ (Pole/Zero) statement, instead of pole/zero (POLE function) and Laplace (LAPLACE function) transfer function modeling, which are also described in Using Pole-Zero Analysis on page 512.

#### **Overview of Pole-Zero Analysis**

In pole/zero analysis, a network transfer function describes a network. For any linear time-invariant network, you can use this general form to write the function:

$$H(s) = \frac{N(s)}{D(s)} = \frac{a_0 s^m + a_1 \cdot s^{(m-1)} + \dots + a_m}{b_0 s^n + b_1 \cdot s^{(n-1)} + \dots + b_n}$$
(48)

In the factorized form, the general function is:

$$H(s) = \frac{a_0}{b_0} \cdot \frac{(s+z_1)(s+z_2)..(s+z_i)..(s+z_m)}{(s+p_1)(s+p_2)..(s+p_j)..(s+p_m)}$$
(49)

Using Pole-Zero Analysis

- The roots of the numerator N(s) (that is, z<sub>i</sub>) are the zeros of the network function.
- The roots of the denominator D(s) (that is, p<sub>j</sub>) are the poles of the network function.
- S is a complex frequency.

The dynamic behavior of the network depends on the location of the poles and zeros, on the network function curve (complex plane). The (real) poles are the natural frequencies of the network. You can graphically deduce the magnitude and phase curve of most network functions from the location of its poles and zeros (reference 2).

References on page 530 lists a variety of source materials that address:

- Transfer functions of physical systems.
- Design of systems and physical modeling.
- Interconnect transfer function modeling.

# **Using Pole-Zero Analysis**

HSPICE RF uses the exact matrix approach and the Muller method, while HSPICE uses only the Muller method to calculate the roots of the N(s) and D(s) polynomials.

### **Matrix Approach**

The matrix approach is based on the singular-value matrix decomposition algorithm. It applies primarily to a network that has no frequency-dependent elements. In this case, HSPICE RF writes the D(s) function as the determinant of the network matrices, D(s) = det(G + sC), where G is the frequency-independent conductance matrix and C is the capacitance matrix. The poles can be the *eigen* values of the matrix equation (G + sC) = 0, where X is the *eigen* vector.

Similarly, following Cramer's rule, the roots of the N(s) function can also be the *eigen* values of a matrix. HSPICE RF supports two different kinds of singular values deposition (*svd*):

- OPTION=HQR requires that the G matrix is non-singular.
- OPTION=SVD requires only that G and C are real matrices.

The later SVD requires twice as much memory as the first one, and is approximately three times slower.

### **Muller Method**

You can apply the Muller method if the network contains frequency-dependent elements (such as S- or W-elements).

The Muller method approximates the polynomial, using a quadratic equation that fits through three points in the vicinity of a root. To obtain successive iterations toward a particular root, HSPICE or HSPICE RF finds the nearer root of a quadratic, whose curve passes through the last three points.

In Muller's method, selecting the three initial points affects both the convergence of the process, and the accuracy of the roots obtained:

- 1. If the poles or zeros occupy a wide frequency range, then choose (X0R, X0I) close to the origin, to find poles or zeros at the zero frequency first.
- 2. Find the remaining poles or zeros, in increasing order.

The (X1R, X1I) and (X2R, X2I) values can be orders of magnitude larger than (X0R, X0I). If any poles or zeros occur at high frequencies, adjust X1I and X2I accordingly.

Pole/zero analysis results are based on the circuit's DC operating point, so the operating point solution must be accurate. Use the .NODESET statement (not .IC) for initialization, to avoid DC convergence problems.

For the syntax, see .PZ in the HSPICE Reference Manual: Commands and Control Options.

### **How HSPICE Calculates Poles and Zeros**

HSPICE calculates poles and zeros independently from the denominator and numerator polynomials of the transfer function respectively. It is possible that there exist common multipliers, such as the pole and zero appearing at exactly the same location. In this case, the pole and zero will just factor out. HSPICE only presents the roots of the two polynomials without doing the factorization. For example, if you use the netlist *fkerwin.sp* from the demo folder, from the transfer function there should be two poles and zeros:

\* = (s\*\*2 + 2) / (s\*\*2 + 0.1\*s + 1)
\* poles --- (-0.05004,+0.9987) , (-0.05004,-0.9987)
\* zeros --- ( 0.0 ,+1.4142) , ( 0.0 ,-1.4142)

But HSPICE reports three poles and zeros:

| poles (rad/sec)<br>****** |                       | -       | (hertz)<br>*******              | * * * * * * * * * * * * |
|---------------------------|-----------------------|---------|---------------------------------|-------------------------|
| real                      | imag                  | real    | imag                            |                         |
| zeros (rad/sec)           |                       | zei     | ros (hertz)                     |                         |
| -50.0394m                 | 998.7214m             | -7.96   | 540m 158                        | .9515m                  |
| -50.0394m                 | -998.7214m            | -7.96   | 540m -158                       | .9515m                  |
| *****                     | * * * * * * * * * * * | ******* | * * * * * * * * * * * * * * * * | * * * * * * * * * * * * |
| real                      | imag                  | real    | im                              | ag                      |
| 0.                        | -1.4142               | 0.      | -225                            | .0812m                  |
| 0.                        | 1.4142 (              | ).      | 225                             | .0812m                  |
| -1.4142                   | 0.                    | -225.08 | 812m 0                          |                         |
| -1.4142                   | 0.                    | -225.08 | 812m 0                          |                         |

The common pole and zero at -1.4142 0 is cancelled in the transfer function. Since HSPICE solves the denominator and numerator separately, these are reported in the results.

## **Pole/Zero Analysis Examples**

The following are examples of different types of pole/zero analysis.

### **Example 1 – Low-Pass Filter**

This example is based on HSPICE demonstration netlist flp5th.sp, which is available in directory \$<installdir>/demo/hspice/filters:

```
file:flp5th.sp lowpass 5th order filter
* * * * *
* reference: gabor c. temes and sanjit k. mitra, "modern fiter
theory
* and design", j. wiley, 1973, page 74.
* t = v(3) / iin
* =0.113*(s**2 + 1.6543)*(s**2 + 0.2632) /
* (s**5 + 0.9206*s**4 + 1.26123*s**3 + 0.74556*s**2
* + 0.2705*s + 0.09836)
*****
* pole zero, ac(.001hz-10hz) analysis
*
.options post
.pz v(3) iin
.ac dec 100 .001hz 10hz
.probe ac vdb(3) vp(3)
iin 1 0 1.00 ac 1
r1 1 0 1.0
c3 1 0 1.52
c4 2 0 1.50
c5 3 0 0.83
cl 1 2 0.93
11 1 2 0.65
c2 2 3 3.80
12 2 3 1.00
r2 3 0 1.0
.end
The following is an equivalent example in HSPICE RF:
* HSPICE RF example:
5TH-ORDER LOW PASS FILTER
*
.OPTION POST
.PZ I(R2) IN
.AC DEC 100 .001HZ 10HZ
IN 0 1 1.00 AC 1
R1 1 0 1.0
C3 1 0 1.52
C4 2 0 1.50
C5 3 0 0.83
C1 1 2 0.93
L1 1 2 0.65
C2 2 3 3.80
```

L2 2 3 1.00 R2 3 0 1.00

.END

HSPICE® User Guide: Simulation and Analysis E-2010.12

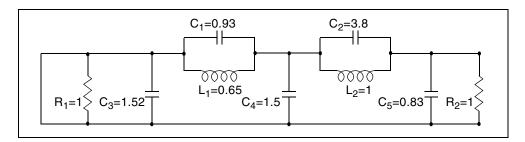

Figure 73 Low-Pass Prototype Filter

Table 61 shows the magnitude and phase variation of the current output, resulting from AC analysis. These results are consistent with pole/zero analysis. The pole/zero unit is radians per second, or hertz. The X-axis unit, in the plot, is in hertz.

| Table 61 | Pole/Zero Analysis Results for Low-Pass Filter |
|----------|------------------------------------------------|
|----------|------------------------------------------------|

| Poles (rad/sec)   |                | Poles (Hertz) |               |
|-------------------|----------------|---------------|---------------|
| Real              | Imaginary      | Real          | Imaginary     |
| -6.948473e-02     | -4.671778e-01  | -1.105884e-02 | -7.435365e-02 |
| -6.948473e-02     | 4.671778e-01   | -1.105884e-02 | 7.435365e-02  |
| -1.182742e-01     | -8.914907e-01  | -1.882392e-02 | -1.418852e-01 |
| -1.182742e-01     | 8.914907e-01   | -1.882392e-02 | 1.418852e-01  |
| -5.450890e-01     | 0.000000e+00   | -8.675361e-02 | 0.000000e+00  |
| 0.000000e+00      | -1.286180e+00  | 0.000000e+00  | -2.047019e-01 |
| 0.000000e+00      | -5.129892e-01  | 0.000000e+00  | -8.164476e-02 |
| 0.000000e+00      | 5.129892e-01   | 0.000000e+00  | 8.164476e-02  |
| 0.000000e+00      | 1.286180e+00   | 0.000000e+00  | 2.047019e-01  |
| Constant Factor = | = 1.129524e-01 |               |               |

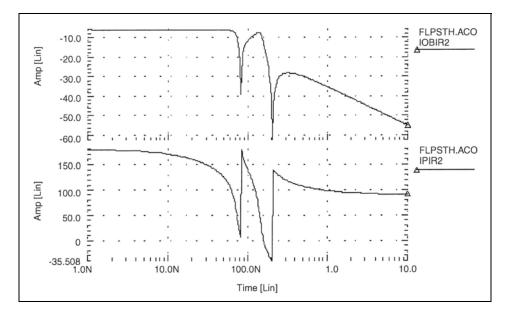

Figure 74 Fifth-Order Low-Pass Filter Response

### Example 2 – Kerwin's Circuit

This example is a HSPICE input file for pole/zero analysis of Kerwin's circuit, which is located in the following directory:

\$installdir/demo/hspice/filters/fkerwin.sp

Table 62 on page 518 lists analysis results.

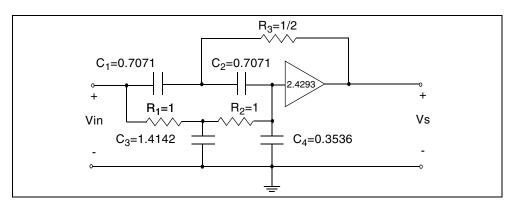

Figure 75 Design Example for Kerwin's Circuit

| Table 62 | Pole/Zero Analysis Results for Kerwin's Circuit |
|----------|-------------------------------------------------|
| 10010 00 |                                                 |

| Poles (rad/sec)                |               | Poles (Hz)    |               |  |
|--------------------------------|---------------|---------------|---------------|--|
| Real                           | Imaginary     | Real          | Imaginary     |  |
| -5.003939e-02                  | 9.987214e-01  | -7.964016e-03 | 1.589515e-01  |  |
| -5.003939e-02                  | -9.987214e-01 | -7.964016e-03 | -1.589515e-01 |  |
| -1.414227e+00                  | 0.000000e+00  | -2.250812e-01 | 0.000000e+00  |  |
| 0.000000e+00                   | -1.414227e+00 | 0.000000e+00  | -2.250812e-01 |  |
| 0.000000e+00                   | 1.414227e+00  | 0.000000e+00  | 2.250812e-01  |  |
| -1.414227e+00                  | 0.000000e+00  | -2.250812e-01 | 0.000000e+00  |  |
| Constant Factor = 1.214564e+00 |               |               |               |  |

### **Example 3 – High-Pass Butterworth Filter**

This example is a HSPICE input file, for pole/zero analysis of a fourth-order high-pass Butterworth filter. This file can be fopund at \$*installdir*/demo/hspice/filters/fhp4th.sp. Table 63 on page 519 shows the analysis results.

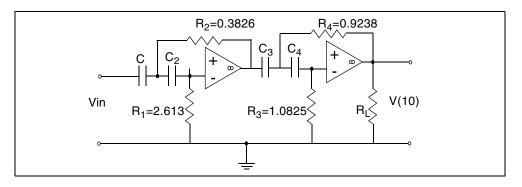

Figure 76 Fourth-Order High-Pass Butterworth Filter

| Table 63 | Pole/Zero Analysis Results for High-P | ass Butterworth Filter |
|----------|---------------------------------------|------------------------|
|          |                                       |                        |

| Poles (rad/sec)   |                | Poles (Hz)    |               |
|-------------------|----------------|---------------|---------------|
| Real              | Imaginary      | Real          | Imaginary     |
| -3.827019e-01     | -9.240160e-01  | -6.090889e-02 | 1.470617e-01  |
| -3.827019e-01     | 9.240160e-01   | -6.090890e-02 | -1.470617e-01 |
| -9.237875e-01     | 3.828878e-01   | -1.470254e-01 | 6.093849e-02  |
| -9.237875e-01     | -3.828878e-01  | -1.470254e-01 | -6.093849e-02 |
| 0.000000e+00      | 0.000000e+00   | 0.000000e+00  | 0.000000e+00  |
| 0.000000e+00      | 0.000000e+00   | 0.000000e+00  | 0.000000e+00  |
| 0.000000e+00      | 0.000000e+00   | 0.000000e+00  | 0.000000e+00  |
| 0.000000e+00      | 0.000000e+00   | 0.000000e+00  | 0.000000e+00  |
| Constant Factor = | = 1.000000e+00 |               |               |

### **Example 4 – CMOS Differential Amplifier**

This example is based on HSPICE demonstration netlist mcdiff.sp, which is available in directory \$*installdir*/demo/hspice/apps. Table 64 on page 521 shows the analysis results.

```
*file: mcdiff.sp cmos differential amplifier
* analysis : ac(20khz-500mhz), pole-zero
* mos level=5
*
.options scale=1e-6 scalm=1e-6 wl opts post
.pz v(5) vin
vin 7 0 0 ac 1
.ac dec 10 20k 500meg
.probe ac vdb(5) vp(5)
m1 4 0 6 6 mn 100 10 2 2
m2 5 7 6 6 mn 100 10 2 2
m3 4 4 1 1 mp 60 10 1.5 1.5
m4 5 4 1 1 mp 60 10 1.5 1.5
m5 6 3 2 2 mn 50 10 1.0 1.0
vdd 1 0 5
vss 2 0 -5
vgg 3 0 -3
rin 7 0 1
.model mn nmos level=5 vt=1 ub=700 frc=0.05 tox=800 dnb=1.6e16
+ xj=1.2 latd=0.7 cj=0.13 phi=1.2 tcv=0.003
.model mp pmos level=5 vt=-1 ub=245 frc=0.25 tox=800 dnb=1.3e15
+ xj=1.2 latd=0.9 cj=0.09 phi=0.5 tcv=0.002
.end
```

The following is an equivalent example in HSPICE RF:

```
* HSPICE RF example
CMOS DIFFERENTIAL AMPLIFIER
.OPTION PIVOT SCALE=1.e-6 SCALM=1.e-6 HQR
.PZ V(5) VIN
VIN 7 0 0 AC 1
.AC DEC 10 20K 500MEG
M1 4 0 6 6 MN 100 10 2 2
M2 5 7 6 6 MN 100 10 2 2
M3 4 4 1 1 MP 60 10 1.5 1.5
M4 5 4 1 1 MP 60 10 1.5 1.5
M5 6 3 2 2 MN 50 10 1.0 1.0
VDD 1 0 5
VSS 2 0 -5
VGG 3 0 -3
RIN 7 0 1
.MODEL MN NMOS LEVEL=5 VT=1 UB=700 FRC=0.05 DNB=1.6E16
+ XJ=1.2 LATD=0.7 CJ=0.13 PHI=1.2 TCV=0.003 TOX=800
.MODEL MP PMOS LEVEL=5 VT=-1 UB=245 FRC=0.25 TOX=800
+ DNB=1.3E15 XJ=1.2 LATD=0.9 CJ=0.09 PHI=0.5 TCV=0.002
.END
```

 Table 64
 Pole/Zero Analysis Results for CMOS Differential Amplifier

| Poles (rad/sec)                |               | Poles (Hz)    |               |
|--------------------------------|---------------|---------------|---------------|
| Real                           | Imaginary     | Real          | Imaginary     |
| -1.798766e+06                  | 0.000000e+00  | -2.862825e+05 | 0.000000e+00  |
| -1.126313e+08                  | -6.822910e+07 | -1.792583e+07 | -1.085900e+07 |
| -1.126313e+08                  | 6.822910e+07  | -1.792583e+07 | 1.085900e+07  |
| -1.315386e+08                  | 7.679633e+07  | -2.093502e+07 | 1.222251e+07  |
| -1.315386e+08                  | -7.679633e+07 | -2.093502e+07 | -1.222251e+07 |
| 7.999613e+08                   | 0.000000e+00  | 1.273178e+08  | 0.000000e+00  |
| Constant Factor = 3.103553e-01 |               |               |               |

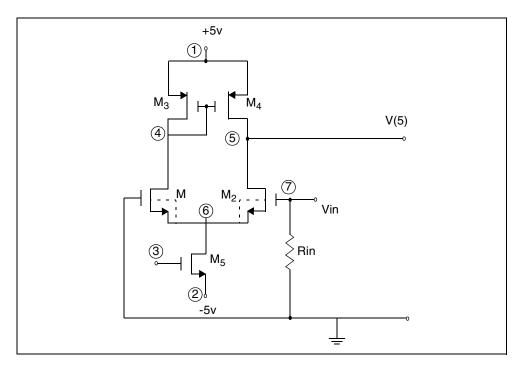

Figure 77 CMOS Differential Amplifier

### **Example 5 – Simple Amplifier**

This example is a HSPICE input file for pole/zero analysis of an equivalent circuit for a simple amplifier with:

- RS¼=RPI=RL=1000 ohms
- gm=0.04 mho
- CMU=1.0e-11 farad
- CPI¼=1.0e-9 farad

The file is in *\$installdir*/demo/hspice/apps/ampg.sp. Table 65shows the analysis results.

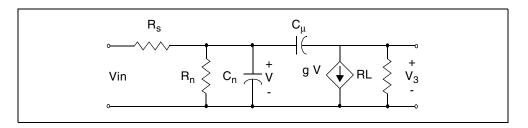

#### Figure 78 Simple Amplifier

Table 65 Pole/Zero Analysis Results for Amplifier

| Poles (rad/sec) |                | Poles (Hz)    |              |
|-----------------|----------------|---------------|--------------|
| Real            | Imaginary      | Real          | Imaginary    |
| -1.412555+06    | 0.000000e+00   | -2.248151e+05 | 0.000000e+00 |
| -1.415874+08    | 0.000000e+00   | -2.253434e+07 | 0.000000e+00 |
| 4.000000e+09    | 0.000000e+00   | 6.366198e+08  | 0.000000e+00 |
| Constant Factor | = 1.000000e+06 |               |              |

#### Example 6— Active Low-Pass Filter

This example is based on demonstration netlist flp9th.sp, which is available in directory \$<installdir>/demo/hspice/filters. It is for a pole/zero analysis of an active ninth-order low-pass filter by using the ideal operational amplifier element. This example performs an AC analysis. Table 66 on page 527 shows the analysis results.

```
* file flp9th.sp----9th order low-pass filter
*
* reference: jiri vlach and kishore singhal, 'computer
* methods for circuit analysis and design',
* van nostrand reinhold co., 1983, pages 142
* and 494 to 496.
* pole/zero analysis and using vcvs as an ideal op-amp.
* for just pole/zero analysis .ac statement is not required.
vin in 0 ac 1
.ac dec 100 1 100k
.print vm(out) vm(in) vp(out)
.probe ac vdb(out, in) par('db(vm(out)/vm(in))')
.pz v(out) vin
.options post dcstep=1e3
+ x0r=-1.23456e+3 x1r=-1.23456e+2 x2r=1.23456e+3
+ fscal=1e-6 qscal=1e3 cscal=1e9 lscal=1e3
.subckt fdnr 1 r1=2k c1=12n r4=4.5k
r1 1 2 r1
c1 2 3 c1
r2 3 4 3.3k
r3 4 5 3.3k
r4 5 6 r4
c2 6 0 10n
eop1 5 0 2 4 level=1
eop2 3 0 6 4 level=1
.ends
*
rs in 1 5.4779k
r12 1 2 4.44k
r23 2 3 3.2201k
r34 3 4 3.63678k
r45 4 out 1.2201k
c5 out 0 10n
x1 1 fdnr r1=2.0076k c1=12n r4=4.5898k
x2 2 fdnr r1=5.9999k c1=6.8n r4=4.25725k
x3 3 fdnr r1=5.88327k c1=4.7n r4=5.62599k
x4 4 fdnr r1=1.0301k c1=6.8n r4=5.808498k
.end
```

The following is an equivalent example in HSPICE RF:

```
* HSPICE RF example
VIN IN 0 AC 1
.PZ V(OUT) VIN
.AC DEC 50 .1K 100K
.OPTION PLST DCSTEP=1E3 XOR=-1.23456E+3 X1R=-1.23456E+2
+ X2R=1.23456E+3 FSCAL=1E-6 GSCAL=1E3 CSCAL=1E9 LSCAL=1E3
.PRINT AC VDB(OUT)
.SUBCKT OPAMP IN+ IN- OUT GM1=1 RI=1K CI=26.6U GM2=1.33333 RL=75
RII IN+ IN- 2MEG
RI1 IN+ 0 500MEG
RI2 IN- 0 500MEG
G1 1 0 IN+ IN- GM1
C1 1 0 CI
R1 1 0 RI
G2 OUT 0 1 0 GM2
RLD OUT 0 RL
.ENDS
.SUBCKT FDNR 1 R1=2K C1=12N R4=4.5K RLX=75
R1 1 2 R1
C1 2 3 C1
R2 3 4 3.3K
R3 4 5 3.3K
R4 5 6 R4
C2 6 0 10N
XOP1 2 4 5 OPAMP
XOP2 6 4 3 OPAMP
.ENDS
$
$
RS IN 1 5.4779K
R12 1 2 4.44K
R23 2 3 3.2201K
R34 3 4 3.63678K
R45 4 OUT 1.2201K
C5 OUT 0 10N
X1 1 FDNR R1=2.0076K C1=12N R4=4.5898K
X2 2 FDNR R1=5.9999K C1=6.8N R4=4.25725K
X3 3 FDNR R1=5.88327K C1=4.7N R4=5.62599K
X4 4 FDNR R1=1.0301K C1=6.8N R4=5.808498K
.END
```

Chapter 15: Pole-Zero Analysis Pole/Zero Analysis Examples

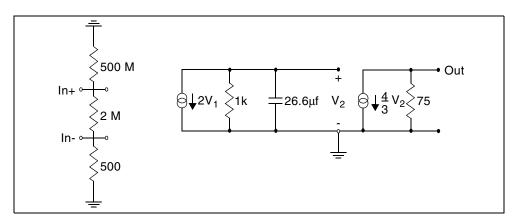

Figure 79 Linear Model of the 741C Operational Amplifier

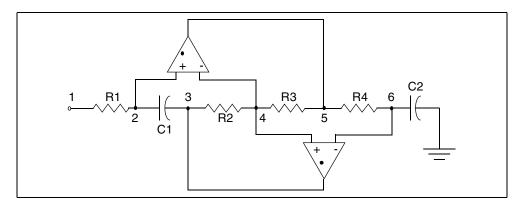

Figure 80 FDNR Subcircuit

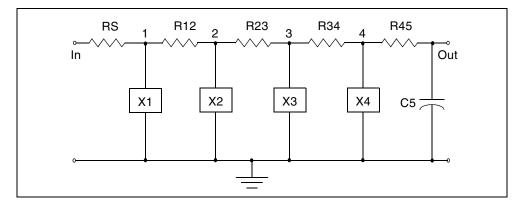

Figure 81 Active Realization of the Low-Pass Filter

| Table 66 Pole/Zero Analysis Results for the Activ | Every Low-Pass Filter |
|---------------------------------------------------|-----------------------|
|---------------------------------------------------|-----------------------|

| Poles (rad/sec) |               | Poles (Hz)    |               |
|-----------------|---------------|---------------|---------------|
| Real            | Imaginary     | Real          | Imaginary     |
| -4.505616e+02   | -2.210451e+04 | -7.170911e+01 | -3.518042e+03 |
| -4.505616e+02   | 2.210451e+04  | -7.170911e+01 | 3.518042e+03  |
| -1.835284e+03   | 2.148369e+04  | -2.920944e+02 | 3.419236e+03  |
| -1.835284e+03   | -2.148369e+04 | -2.920944e+02 | -3.419236e+03 |
| -4.580172e+03   | 1.944579e+04  | -7.289571e+02 | 3.094894e+03  |
| -4.580172e+03   | -1.944579e+04 | -7.289571e+02 | -3.094894e+03 |
| -9.701962e+03   | 1.304893e+04  | -1.544115e+03 | 2.076802e+03  |
| -9.701962e+03   | -1.304893e+04 | -1.544115e+03 | -2.076802e+03 |
| -1.353908e+04   | 0.000000e+00  | -2.154811e+03 | 0.000000e+00  |
| -3.668995e+06   | -3.669793e+06 | -5.839386e+05 | -5.840657e+05 |
| -3.668995e+06   | 3.669793e+06  | -5.839386e+05 | 5.840657e+05  |
| -3.676439e+06   | -3.676184e+06 | -5.851234e+05 | -5.850828e+05 |

| Poles (rad/sec) |               | Poles (Hz)    |               |
|-----------------|---------------|---------------|---------------|
| Real            | Imaginary     | Real          | Imaginary     |
| -3.676439e+06   | 3.676184e+06  | -5.851234e+05 | 5.850828e+05  |
| -3.687870e+06   | 3.687391e+06  | -5.869428e+05 | 5.868665e+05  |
| -3.687870e+06   | -3.687391e+06 | -5.869428e+05 | -5.868665e+05 |
| -3.695817e+06   | -3.695434e+06 | -5.882075e+05 | -5.881466e+05 |
| -3.695817e+06   | +3.695434e+06 | -5.882075e+05 | 5.881466e+05  |
| -3.220467e-02   | -2.516970e+04 | -5.125532e-03 | -4.005882e+03 |
| -3.220467e-02   | 2.516970e+04  | -5.125533e-03 | 4.005882e+03  |
| 2.524420e-01    | -2.383956e+04 | 4.017739e-02  | -3.794184e+03 |
| 2.524420e-01    | 2.383956e+04  | 4.017739e-02  | 3.794184e+03  |
| 1.637164e+00    | 2.981593e+04  | 2.605627e-01  | 4.745353e+03  |
| 1.637164e+00    | -2.981593e+04 | 2.605627e-01  | -4.745353e+03 |
| 4.888484e+00    | 4.852376e+04  | 7.780265e-01  | 7.722796e+03  |
| 4.888484e+00    | -4.852376e+04 | 7.780265e-01  | -7.722796e+03 |
| -3.641366e+06   | -3.642634e+06 | -5.795413e+05 | -5.797432e+05 |
| -3.641366e+06   | 3.642634e+06  | -5.795413e+05 | 5.797432e+05  |
| -3.649508e+06   | -3.649610e+06 | -5.808372e+05 | -5.808535e+05 |
| -3.649508e+06   | 3.649610e+06  | -5.808372e+05 | 5.808535e+05  |
| -3.683700e+06   | 3.683412e+06  | -5.862790e+05 | 5.862333e+05  |
| -3.683700e+06   | -3.683412e+06 | -5.862790e+05 | -5.862333e+05 |
| -3.693882e+06   | 3.693739e+06  | 5.878995e+05  | 5.878768e+05  |

Table 66 Pole/Zero Analysis Results for the Active Low-Pass Filter (Continued)

| Poles (rad/sec)                |               | Poles (Hz)    |               |  |
|--------------------------------|---------------|---------------|---------------|--|
| Real                           | Imaginary     | Real          | Imaginary     |  |
| -3.693882e+06                  | -3.693739e+06 | -5.878995e+05 | -5.878768e+05 |  |
| Constant Factor = 4.451586e+02 |               |               |               |  |

 Table 66
 Pole/Zero Analysis Results for the Active Low-Pass Filter (Continued)

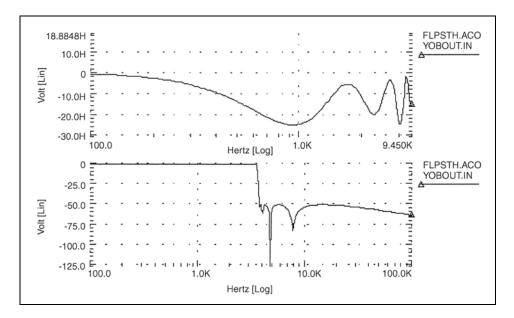

Figure 82 9th Order Low-Pass Filter Response

The graph in Figure 82 shows overall response of the low-pass filter.

### References

- [1] Desoer, Charles A. and Kuh, Ernest S. *Basic Circuit Theory*. New York: McGraw-Hill.1969. Chapter 15.
- [2] Van Valkenburg, M. E. *Network Analysis*. Englewood Cliffs, New Jersey: Prentice Hall, Inc., 1974, Chapters 10 & 13.
- [3] R.H. Canon, Jr. *Dynamics of Physical Systems*. New York: McGraw-Hill, 1967. This text describes electrical, mechanical, pneumatic, hydraulic, and mixed systems.
- [4] B.C. Kuo. *Automatic Control Systems*. Englewood Cliffs, New Jersey: Prentice-Hall, 1975. This source discusses control system design, and provides background material about physical modeling.
- [5] L.T. Pillage, and R.A. Rohrer. "Asymptotic Waveform Evaluation for Timing Analysis", *IEEE Trans CAD.* Apr. 1990, pp. 352 - 366. This paper is a good references about interconnect transfer function modeling, and discusses extracting transfer functions for timing analysis.
- S. Lin, and E.S. Kuh. "Transient Simulation of Lossy Interconnects Based on the Recursive Convolution Formulation", *IEEE Trans CAS*Nov. 1992, pp. 879 - 892. This paper is another source for how to model interconnect transfer functions.
- [7] Muller, D. E., *A Method for Solving Algebraic Equations Using a Computer, Mathematical Tables, and Other Aids to Computation (MTAC).* 1956, Vol. 10,. pp. 208-215.
- [8] Temes, Gabor C. and Mitra, Sanjit K. *Modern Filter Theory And Design.*J. Wiley, 1973, page 74.
- [9] Temes, Gabor C. and Lapatra, Jack W. *Circuit Synthesis And Design*McGraw-Hill. 1977, page 301, example 7-6.
- [10] Temes, Gabor C. and Mitra, Sanjit K., *Modern Filter Theory And Design.*J. Wiley, 1973, page 348, example 8-3.
- [11] Desoer, Charles A. and Kuh, Ernest S. *Basic Circuit Theory*.McGraw-Hill, 1969, page 613, example 3.
- [12] Vlach, Jiri and Singhal, Kishore. *Computer Methods For Circuit Analysis and Design.* Van Nostrand Reinhold Co., 1983, pages 142, 494-496.

# **AC Small-Signal and Noise Analysis**

Describes how to perform AC and noise small signal analyses in HSPICE.

This chapter covers AC small signal analysis, AC analysis of an RC network, noise analysis, and other AC analysis statements. For information on output variables, see AC Analysis Output Variables on page 382.

HSPICE ships numerous examples for your use; see Listing of Demonstration Input Files for paths to demo files.

For descriptions of individual HSPICE commands referenced in this chapter, see Chapter 2, HSPICE and HSPICE RF Netlist Commands in the HSPICE Reference Manual: Commands and Control Options.

For discussion of use of the .AC command in subcircuit blocks, see Using Isomorphic Analyses in Subckt Blocks in HSPICE on page 34.

These topics are covered in the following sections:

- Using the .AC Statement
- AC Small Signal Analysis
- AC Analysis of an RC Network
- Using .NOISE for Small-Signal Noise Analysis
- Using .AC/.NOISE Analyses with .TRAN
- Other AC Analysis Statements

### Using the .AC Statement

You can use the .AC statement for the following applications:

Chapter 16: AC Small-Signal and Noise Analysis Using the .AC Statement

- Single/double sweeps
- Sweeps using parameters
- . AC analysis optimization
- Random/Monte Carlo analyses

For .AC command syntax, see the .AC command in the HSPICE Reference Manual: Commands and Control Options.

### **.AC Control Options**

You can use the following . AC control options when performing an AC analysis:

| ABSH   | ACOUT | DI     |
|--------|-------|--------|
| MAXAMP | RELH  | UNWRAP |

For syntax descriptions for these options, see Chapter 3, HSPICE and RF Netlist Simulation Control Options in the HSPICE Reference Manual: Commands and Control Options.

#### **.AC Command Examples**

#### Example 1

.AC DEC 10 1K 100MEG This example performs a frequency sweep by 10 points per decade from 1kHz to 100MHz.

#### Example 2

.AC LIN 100 1 100HZ This example runs a 100-point frequency sweep from 1- to 100-Hz.

#### Example 3

.AC DEC 10 1 10K SWEEP cload LIN 20 1pf 10pf This example performs an AC analysis for each value of cload. This results from a linear sweep of cload between 1- and 10-pF (20 points), sweeping the frequency by 10 points per decade from 1- to 10-kHz.

#### Example 4

.AC DEC 10 1 10K SWEEP rx POI 2 5k 15k This example performs an AC analysis for each value of rx, 5k and 15k, sweeping the frequency by 10 points per decade from 1- to 10-kHz.

#### Example 5

.AC DEC 10 1 10K SWEEP DATA=datanm This example uses the .DATA statement to perform a series of AC analyses, modifying more than one parameter. The datanm file contains the parameters.

#### Example 6

.AC DEC 10 1 10K SWEEP MONTE=30 This example illustrates a frequency sweep and a Monte Carlo analysis with 30 trials.

#### Example 7

AC DEC 10 1 10K SWEEP MONTE=10 firstrun=15 This example illustrates a frequency sweep and a Monte Carlo analysis from the 15th to the 24th trials.

#### Example 8

.AC DEC 10 1 10K SWEEP MONTE=list (10 20:30 35:40 50) This example illustrates a frequency sweep and a Monte Carlo analysis at 10th trial and then from the 20th to 30th trial, followed by the 35th to 40th trial and finally at 50th trial.

# **AC Small Signal Analysis**

AC small signal analysis in HSPICE computes AC output variables as a function of frequency (see Figure 83 on page 534). HSPICE first solves for the DC operating point conditions. It then uses these conditions to develop linear, small-signal models for all non-linear devices in the circuit.

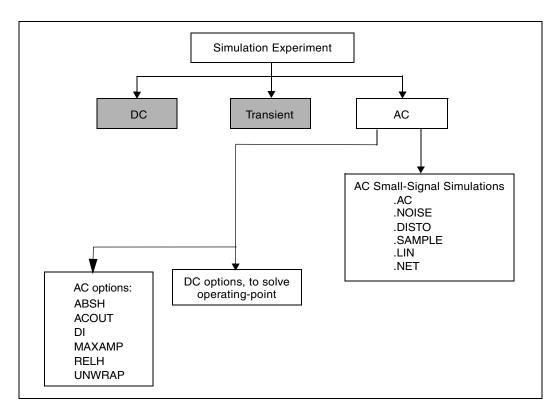

Figure 83 AC Small Signal Analysis Flow

In HSPICE, the output of AC Analysis includes voltages and currents.

HSPICE converts capacitor and inductor values to their corresponding admittances:

 $y_C = j\omega C$  for capacitors

$$y_L = \frac{1}{j\omega L}$$
 for inductors

Resistors can have different DC and AC values. If you specify AC=<value> in a resistor statement, HSPICE uses the DC value of resistance to calculate the operating point, but uses the AC resistance value in the AC analysis. When you analyze operational amplifiers, HSPICE uses a low value for the feedback resistance to compute the operating point for the unity gain configuration. You can then use a very large value for the AC resistance in AC analysis of the open loop configuration.

AC analysis of bipolar transistors is based on the small-signal equivalent circuit, as described in the *HSPICE Elements and Device Models Manual*. MOSFET AC-equivalent circuit models are described in the *HSPICE Elements and Device Models Manual*.

The AC analysis statement can sweep values for:

- Frequency.
- Element.
- Temperature.
- Model parameter.
- Randomized (Monte Carlo) distribution.
- Optimization and AC analysis.

Additionally, as part of the small-signal analysis tools, HSPICE provides:

- Noise analysis.
- Distortion analysis.
- Network analysis.
- Sampling noise.

You can use the .AC statement in several different formats, depending on the application. You can also use the .AC statement to perform data-driven analysis in HSPICE.

# AC Analysis of an RC Network

Figure 84 on page 536 shows a simple RC network with a DC and AC source applied. The circuit consists of:

- Two resistors, R1 and R2.
- Capacitor C1.
- Voltage source V1.
- Node 1 is the connection between the source positive terminal and R1.
- Node 2 is where R1, R2, and C1 are connected.
- HSPICE ground is always node 0.

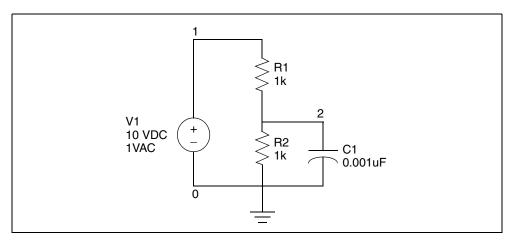

Figure 84 RC Network Circuit

The netlist for this RC network is based on demonstration netlist quickAC.sp, which is available in directory \$<installdir>/demo/hspice/apps:

```
A SIMPLE AC RUN
.OPTION LIST NODE POST
.OP
.AC DEC 10 1K 1MEG
.PRINT AC V(1) V(2) I(R2) I(C1)
V1 1 0 10 AC 1
R1 1 2 1K
R2 2 0 1K
C1 2 0 .001U
.END
```

Follow this procedure to perform AC analysis for an RC network circuit.

- 1. Type the above netlist into a file named *quickAC.sp*.
- 2. To run a HSPICE analysis, type:

hspice quickAC.sp > quickAC.lis

When the run finishes, HSPICE displays:

>info: \*\*\*\*\* hspice job concluded

This is followed by a line that shows the amount of real time, user time, and system time needed for the analysis.

Your run directory includes the following new files:

- quickAC.ac0
- quickAC.ic0

- quickAC.lis
- quickAC.st0
- 3. Use an editor to view the *.lis* and *.st0* files to examine the simulation results and status.
- 4. Run WaveView.
- 5. From the File menu, select File > Import > Waveform File.
- 6. Select the *quickAC.ac0* file from the Open: Waveform Files window.
- 7. Display the voltage at node 2 by using a log scale on the x-axis.

Figure 85 on page 537 shows the waveform that HSPICE produces if you sweep the response of node 2, as you vary the frequency of the input from 1 kHz to 1 MHz.

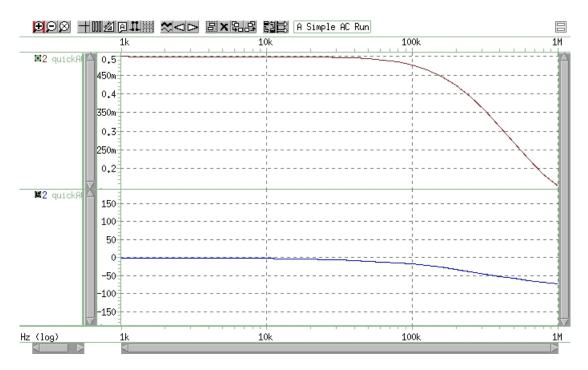

Figure 85 RC Network Node 2 Frequency Response

As you sweep the input from 1 kHz to 1 MHz, the quickAC.lis file displays:

- Input netlist.
- Details about the elements and topology.

- Operating point information.
- Table of requested data.

The *quickAC.ic0* file contains information about DC operating point conditions. The quickAC.st0 file contains information about the simulation run status.

To use the operating point conditions for subsequent simulation runs, execute the .  $\tt LOAD$  statement.

# Using .NOISE for Small-Signal Noise Analysis

A circuit noise analysis can be performed associated with a small-signal .AC analysis. The .NOISE command will activate a noise analysis that calculates the output noise generated based on the contributions from all noise sources within the circuit. This noise may be from passive elements, such as thermal (Johnson) noise in resistors, or from sources such as shot, channel, and flicker noise present within transistors. Most transistors will have several noise sources. For descriptions of noise models for each device type, see the HSPICE Reference Manual: Elements and Device Models. In most cases, the individual noise sources in HSPICE lack statistical correlation, and this allows their contributions to output noise to be computed independently. The total output noise voltage is the RMS sum of the individual noise contributions:

Equation 50 onoise = 
$$\sqrt{\sum_{k=0}^{N} |Z_k|^2 |\overline{i_{nk}|^2}}$$

Where,

*onoise* is the output noise spectral density  $(V/\sqrt{Hz})$  at the AC analysis frequency.

 $\overline{|i_{nk}|^2}$  is the mean-squared noise spectral density ( $A^2/Hz$ ) for each noise current source due to thermal, shot, flicker, or other noise.

 $Z_k$  is the equivalent transimpedance between each noise current source and the output.

*N* is the number of noise sources associated with all circuit elements.

This analysis will be performed for every frequency specified with the .AC command. The output for noise analysis is specified in the .NOISE syntax:

### **Basic Syntax:**

.NOISE v(out <, ref>) src <interval>

The output noise (onoise) voltage is computed at the out node specified; if the (optional) ref node is also given, the output is taken as the differential output noise voltage v(out, ref). Noise analysis requires the specification of an independent input source (src). This allows the calculation of the equivalent input noise given by

Equation 51 in oise =  $\frac{onoise}{|G|}$ 

Where,

*inoise* is the equivalent input noise spectral density at the input source. G is the gain between the input source (*src*) and the output.

The .NOISE analysis can also generate a summary for how each noise generator within the circuit will contribute to output noise. Specify an integer value for *interval* to include a device noise summary for every *interval* frequency points in the HSPICE output listing. No summary is included unless *interval* is specified. The .NOISE analysis will also compute the total integrated noise over the AC frequency range, which will also be included in the output listing. The output summary will include values for the device noise sources given in Table 67 on page 540 — Table 69 on page 541.

To request .NOISE analysis results (magnitude and decibel) with .print/ .probe use:

.probe noise onoise (m) onoise(db)

.probe noise inoise (m) inoise(db)

Results will be included in the \*.*ac0* file. Output noise voltage or current units are either  $V/\sqrt{Hz}$  or  $A/\sqrt{Hz}$ , respectively. Device-level noise source contributions will also be included in the \*.*ac0* file (unless you have set .option probe=1). The naming convention and units for device level noise contributions is also shown in the following tables.

To ensure that device noise models will be included in the analysis, verify that noise parameters are being set in your transistor models. Include values for AF and KF, for example, if you wish to activate flicker noise models for your devices.

See also, Using Noise Analysis Results as Input Noise Sources in the HSPICE User Guide: RF Analysis.

For a complete description of the .NOISE command syntax and examples, see the .NOISE command in the *HSPICE Reference Manual: Commands and Control Options*. Note that the .NOISE analysis requires an .AC statement, and that if more than one .NOISE statement is included, HSPICE will run only the last statement.

| .ac | .lis  | Unit             | Description                                  |
|-----|-------|------------------|----------------------------------------------|
| nd  | rd    | $\frac{V^2}{Hz}$ | Output thermal noise due to drain resistor   |
| ns  | rs    | $\frac{V^2}{Hz}$ | Output thermal noise due to source resistor  |
| ni  | id    | $\frac{V^2}{Hz}$ | Output channel thermal noise                 |
| nf  | fn    | $\frac{V^2}{Hz}$ | Output flicker noise                         |
| ntg | total | $\frac{V^2}{Hz}$ | Total output noise:<br>TOT=RD + RS + ID + FN |

Table 67 .NOISE Measurements Available for MOSFETs

#### Table 68 .NOISE Measurements Available for BJTs

| .ac | .lis | Unit             | Description                                    |
|-----|------|------------------|------------------------------------------------|
| rb  | rb   | $\frac{V^2}{Hz}$ | Output thermal noise due to base resistor      |
| rc  | rc   | $\frac{V^2}{Hz}$ | Output thermal noise due to collector resistor |

| .ac | .lis  | Unit             | Description                                             |
|-----|-------|------------------|---------------------------------------------------------|
| re  | re    | $\frac{V^2}{Hz}$ | Output thermal noise due to emitter resistor            |
| nb  | ib    | $\frac{V^2}{Hz}$ | Output noise due to base shot noise source              |
| nc  | ic    | $\frac{V^2}{Hz}$ | Output thermal noise due to collector shot noise source |
| nf  | fn    | $\frac{V^2}{Hz}$ | Output noise due to flicker noise source                |
| nt  | total | $\frac{V^2}{Hz}$ | Total output noise:<br>TOT=RB + RC + RE + IB + IC + FN  |

Table 68 .NOISE Measurements Available for BJTs (Continued)

| Table 69 .NOISE Measurements Available for Diode |
|--------------------------------------------------|
|--------------------------------------------------|

| .ac | .lis  | Unit             | Description                                 |
|-----|-------|------------------|---------------------------------------------|
| nr  | rs    | $\frac{V^2}{Hz}$ | Output noise due to diode series resistance |
| ni  | id    | $\frac{V^2}{Hz}$ | Output noise due to shot noise              |
| nf  | fn    | $\frac{V^2}{Hz}$ | Output noise due to flicker noise           |
| nt  | total | $\frac{V^2}{Hz}$ | Total output noise:<br>TOT=RS + ID + FN     |

# Using .AC/.NOISE Analyses with .TRAN

In some situations, a . TRAN analysis may be needed to establish the operating point used for .AC or .NOISE analysis.

To do this, use the combination of commands as shown in the example below:

.TRAN 1n 5u \$ Transient analysis .OP 1u 2 u 3u \$ Request operating point analysis .AC DEC 100 1 20e9 \$ AC and NOISE will be performed at time=100n .NOISE V(out) V1

The combination of the .TRAN and .OP command causes an operating point analysis to take place at time=100n.

This will cause HSPICE to perform separate .AC analyses for all time values specified as well as one .AC run at time zero. This happens during the .TRAN analysis as it stops along the way to do the .OP and .AC evaluations. This results in separate *\*.ACO* files with unique labels for each time value specified.

In addition, the .OP used at the time values specified is fully dynamic, meaning it uses all sources and nonlinearities involved at that time value during the .TRAN. The charges and currents of the .TRAN are used and preserved for the .AC. It does this by using the derivatives (C=dQ/dv, G=dI/dv) at that point in the .TRAN for computing the .AC small-signal analysis.

The .AC and .NOISE analysis is then performed at this operating point.

For additional information, see .OP analysis in the HSPICE Reference Manual: Commands and Control Options.

# **Other AC Analysis Statements**

The following sections describe the commands you can use to perform other types of AC analyses:

- Using .LSTB for Loop Stability Analysis
- Using .DISTO for Small-Signal Distortion Analysis
- Using .SAMPLE for Noise Folding Analysis on page 548

Use the .NOISE and .AC statements to control the noise analysis of the circuit.

## **Using .LSTB for Loop Stability Analysis**

Stability analysis can be applied on feedback circuits to analyze loop gain and phase characteristics in the frequency domain. Examples of circuits with feedback are amplifiers, bandgaps, oscillators, and voltage regulators. The . LSTB command aids in studying the analog circuit stability margin both for oscillators and the circuits which are not supposed to be oscillating. Stability analysis is performed without breaking the feedback loop of the circuit on AC analysis while maintaining the DC operating point and considering AC loading.

A OV DC voltage source is required to place in series in the loop of interest. Two voltage sources are required for differential or common-mode loop analysis. The .LSTB command measures the loop gain by successive injection (Middlebrook Technique).

A zero voltage source is placed in series in the loop: one pin of the voltage loop must be connected to the loop input, the other pin to the loop output. The orientation of inserted voltage sources in differential/common-mode testing is significant. It is required that the positive terminal of both voltage sources go to the input of amplifier or go to the output of amplifier.

The .LSTB command can be used for these modes: single-ended, differential, and common. This analysis supports .PRINT / .PROBE / .MEASURE statements and can be used with .ALTER to generate multiple loop analyses. The functionality is available on all platforms.

For command syntax and additional examples, refer to .LSTB and .MEASURE LSTB in the HSPICE Reference Manual: Commands and Control Options. For outputs, see Output Formats for Loop Stability (.LSTB) Analysis in Chapter 11.

### Loop Stability Analysis Usage

```
.LSTB mode=[single|diff|comm]
```

```
+ vsource=[vlstb|vlstbp,vlstbn]
```

#### Examples

Single-mode loop analysis on loop indicated by vx voltage source:

.LSTB mode=single vsource=vx

Differential-mode loop analysis on loops indicated by  $\mathrm{vp}$  and  $\mathrm{vn}$  voltage sources:

```
.LSTB mode=diff vsource=vp,vn
```

Common-mode loop analysis on loops indicated by vp and vn voltage sources:

```
.LSTB mode=comm vsource=vp,vn
```

### Single-Ended Mode Example: Ideal Inverter

The following is an example available in the demo directory that ships with HSPICE showing use of a single-ended mode input netlist. (See *\$installdir/* demo/hspice/lstb/single.sp.)

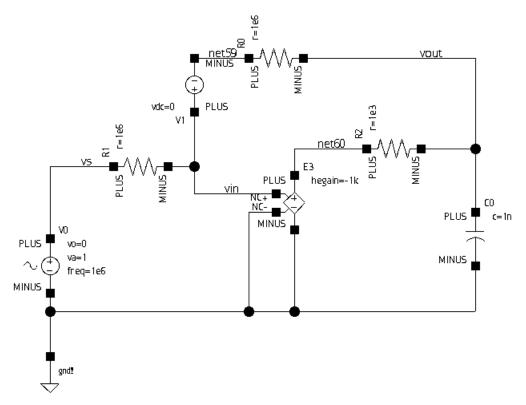

Figure 86 Ideal inverter amplifier with single pole

The following example netlist simulates single mode loop stability for a singlepole ideal inverter amplifier.

```
.GLOBAL gnd!

v1 vin net59 dc=0 v0 vs gnd! dc=0 ac=1 sin ( 0 1 1e6 0 0 0 )

e3 net60 gnd! vcvs vin gnd! -1000 max=1 min=-1 abs=0

r0 net59 vout r=1e6

r1 vs vin r=1e6

r2 net60 vout r=1e3

c0 vout gnd! c='1n'
```

```
.ac DEC '100' '100e9'
.lstb mode=single vsource=v1
.option post
.probe ac lstb(m) lstb(db) lstb(p) lstb(r) lstb(i)
.end
```

The sequence of commands, controls and parameters is as follows:

- Insert a 0V voltage source in the feedback path
- Input source
- Ideal amplifier
- Feedback resistor
- Source resistor
- Output pole
- AC analysis is required
- Single-mode .LSTB analysis
- Probe signals to be plotted

#### **Differential Mode Example: Bandgap**

The following is partial netlist showing the addition of two 0V DC sources for stability:

```
.subckt bandgap_low_voltage agnd avdd vbg
xi57 agnd net317 avddv4_i v2_i vgate opamp_p
vlst bnv4_i v4 0 $0V DC source for stability loop analysis
vlst bpv2_i v2 0 $0V DC source for stability loop analysis
*
*
.ends bandgap_low_voltage
.AC DEC 100 100 10e9 $ AC analysis is required
.LSTB mode=diff vsource=xi4.v lstbp,xi4.v lstbn $ LSTB analysis
.option post probe
.probe AC lstb(m) lstb(p) lstb(db)$ Probe mag, phase, dB
.measure LSTB pm phase_margin$ Measure phase margin
.end
```

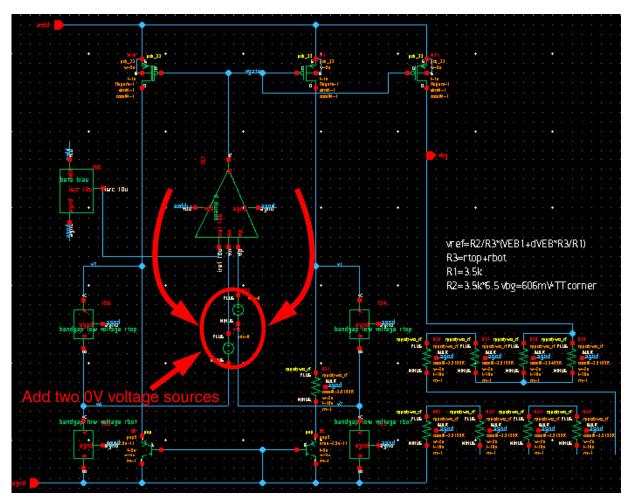

Figure 87 Adding two 0V voltage sources to bandgap subcircuit

Differential mode output can be viewed in both X-Y and Polar plots:

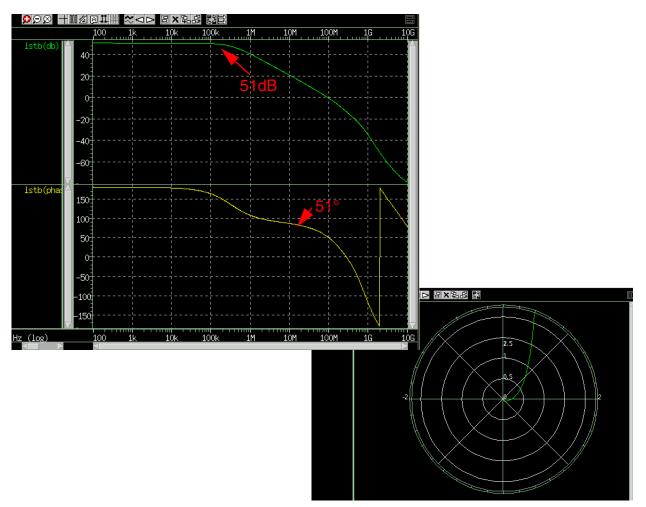

Figure 88 Custom WaveView plots enable you to access differential output

The *\*.lis* output for this differential mode analysis is as follows:

```
*** LSTB analysis ***
gain_margin(dB) = 13.23320
phase_margin(deg) = 51.28824
unity_gain_freq(Hz) = 9.6913777E+07
loop_gain_mini_freq(dB) = 50.47896
```

# **Using .DISTO for Small-Signal Distortion Analysis**

The .DISTO statement computes the distortion characteristics of the circuit in an AC small-signal, sinusoidal, steady-state analysis. HSPICE computes and

reports five distortion measures at the specified load resistor. The analysis is performed assuming that one or two signal frequencies are imposed at the input. The first frequency, F1 (used to calculate harmonic distortion), is the nominal analysis frequency set by the .AC statement frequency sweep. The optional second input frequency, F2 (used to calculate intermodulation distortion), is set implicitly by specifying the  $skw^2$  parameter, which is the ratio F2/F1.

For command syntax and examples, see the .DISTO command in the HSPICE Reference Manual: Commands and Control Options.

# **Using .SAMPLE for Noise Folding Analysis**

For data acquisition of analog signals, data sampling noise often needs to be analyzed. This is accomplished with the .SAMPLE statement used in conjunction with the .NOISE and .AC statements. The SAMPLE analysis performs a simple noise folding analysis at the output node.

For the syntax and description of the .SAMPLE statement, see the .SAMPLE command in the HSPICE Reference Manual: Commands and Control Options.

# **Linear Network Parameter Analysis**

Describes how to perform an AC sweep to extract small-signal linear network parameters in HSPICE and HSPICE RF.

The chapter covers .LIN analysis, RF measurements from .LIN, extracting mixed-mode S (scattering) and noise parameters, and additional measurements.

HSPICE ships hundreds of examples for your use; see Listing of Demonstration Input Files for paths to demo files.

For descriptions of individual commands referenced in this chapter, see the *HSPICE Reference Manual: Commands and Control Options*.

These topics are covered in the following sections:

- .LIN Analysis
- Additional Measurements From .LIN
- Example—Extracting Bandpass Filter S-parameters
- Extracting Mixed-Mode Scattering (S) Parameters
- References

## .LIN Analysis

The .LIN command extracts noise and linear transfer parameters for a general multi-port network.

When used with the .AC command, .LIN makes available a broad set of linear port-wise measurements:

#### Chapter 17: Linear Network Parameter Analysis .LIN Analysis

- Multi-port scattering [S] parameters
- Noise parameters
- Stability factors
- Gain factors
- Matching coefficients

The .LIN analysis is similar to basic small-signal, swept-frequency .AC analysis, but it also automatically calculates a series of noise and small-signal transfer parameters between the terminals identified using port (P) elements.

HSPICE can output the result of group delay extraction and two-port noise analysis to either a  $.sc^*$  file, a Touchstone 1.0/2.0 file, or a CITIfile.

The .PRINT/.PROBE/.MEAS output syntax for .LIN supports S/Y/Z/H (hybrid) parameters, S/Y/Z/H group delay, noise parameters, stability factors, gain factors, and matching coefficients.

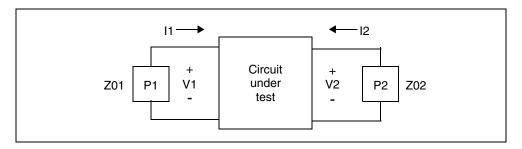

Figure 89 Basic Circuit in .LIN Analysis

The following sections discuss these topics:

- Identifying Ports with the P-element
- Using the P-element for Mixed-Mode Measurement
- .LIN Input Syntax
- LIN Output Syntax
- Multi-Port Scattering (S) Parameters
- Two-Port Transfer and Noise Calculations
- Noise Parameters in 2-Port and N-Port Networks
- Hybrid (H) Parameters

- Group Delay
- Summary of Printing and Probing Network Parameters

# **Identifying Ports with the P-element**

The .LIN command computes the S- (scattering), Y- (admittance), Z- (impedance), and H-(hybrid) parameters directly based on the location of the port (P) elements in your circuit, and the specified values for their reference impedances.

The port element identifies the ports used in .LIN analysis.

A full description of the port element and its syntax is found in the Port Element section of the chapter on Elements in this user guide.

# **Using the P-element for Mixed-Mode Measurement**

You can use a port element with three terminals as the port element for measuring the mixed mode S-parameters. Except for the number of external terminals, the syntax of the port element remains the same. The .LIN analysis function internally sets the necessary drive mode (common/differential) of these mixed mode port elements. For analyses other than the .LIN analysis (such as DC, AC, TRAN, and so on), the mixed-mode P-element acts as a differential driver that drives positive nodes with half of their specified voltage and the negative nodes with a negated half of the specified voltage. Figure 90 shows the block diagram of the mixed mode port element.

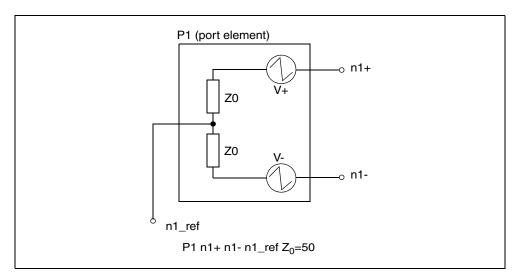

Figure 90 Mixed Mode Port Element

The port element can also be used as a signal source with a built in reference impedance. For further information on its use as a signal source, see Chapter 9, Sources and Stimuli.

# .LIN Input Syntax

```
LIN [sparcalc=1|0 [modelname = modelname]]
+ [filename = filename] [format=selem|citi|touchstone]
+ [noisecalc==2|1|0] [gdcalc=1|0]
+ [mixedmode2port=dd|dc|ds|cd|cc|cs|sd|sc|ss]
+ [dataformat=ri|ma|db] [FREQDIGIT=x] [SPARDIGIT=x]
+ [listfreq=(frequencies|none|al1|freq1 freq2...)]
+ [listcount=num] [listfloor=val] [listsources=1|0|yes|no]
```

The FREQDIGIT and SPARDIGIT keyword values allow you to extend the precision number of digits for Touchstone 1.0/2.0, CITI, and *.sc#* files. The default is 6 for both keywords.

For argument descriptions, see the .LIN command in the HSPICE Reference Manual: Commands and Control Options.

# .LIN Output Syntax

This section describes the syntax for the . PRINT and . PROBE statements used for LIN analysis.

### .PRINT and .PROBE Statements

```
.PRINT AC Xmn | Xmn(TYPE) | X(m,n) |X(m,n)(TYPE) |Hmn|
+ Hmn(TYPE) |H(m,n) | H(m,n)(TYPE) | LINPARAM |
+ LINPARAM(TYPE)
.PROBE AC Xmn | Xmn(TYPE) | X(m,n) | X(m,n)(TYPE) | Hmn |
+ Hmn(TYPE) |H(m,n) | H(m,n)(TYPE) | LINPARAM |
+ LINPARAM(TYPE)
```

#### Argument Description

Xmn, X(m,n) One of these parameter types:

- S (scattering parameters)
- Y (admittance parameters)
- Z (impedance parameters)

mn refers to a pair of port numbers, where m can be 1 or 2, and n can be 1 or 2.

Hmn,

Complex hybrid (H-) parameters.

H(m,n)

mn refers to a pair of port numbers, where m and n are positive integer numbers.

If m,n=0 or m,n>2, HSPICE issues a warning and ignores the output request.

- To calculate a one-port H parameter, you must specify at least one port (P) element.
- To calculate a two-port H parameter, you must specify two or more port (P) elements.

For additional information, see Hybrid Parameter Calculations on page 555.

| Argument<br>LINPARAM | Description                                                                                                    |  |  |  |  |
|----------------------|----------------------------------------------------------------------------------------------------|--|--|--|--|
|                      | Two-port noise parameters:                                                                                                    |  |  |  |  |
|                      | <ul> <li>NFMIN (noise figure minimum)</li> </ul>                                                                                                    |  |  |  |  |
|                      | <ul> <li>NF (Noise figure)</li> </ul>                                                                                                    |  |  |  |  |
|                      | VN2 (Equivalent input noise voltage squared                                                                                                    |  |  |  |  |
|                      | <ul> <li>IN2 (Èquivalent input noise current squared)</li> </ul>                                                                                             |  |  |  |  |
|                      | <ul> <li>RHON (Correlation coefficient between input noise voltage and inpu<br/>noise current)</li> </ul>                                                    |  |  |  |  |
|                      | <ul> <li>RN (Noise equivalent resistance)</li> </ul>                                                                                                    |  |  |  |  |
|                      | <ul> <li>GN (Noise equivalent conductance)</li> </ul>                                                                                                    |  |  |  |  |
|                      | <ul> <li>ZCOR (Noise correlation impedance)</li> </ul>                                                                                                    |  |  |  |  |
|                      | <ul> <li>YCOR (Noise correlation admittance)</li> </ul>                                                                                                    |  |  |  |  |
|                      | <ul> <li>ZOPT (Optimum source impedance for noise)</li> </ul>                                                                                                |  |  |  |  |
|                      | <ul> <li>YOPT (Optimum source admittance for noise)</li> </ul>                                                                                               |  |  |  |  |
|                      | <ul> <li>GAMMA_OPT (source reflection coefficient that achieves the<br/>minimum noise figure)</li> </ul>                                                     |  |  |  |  |
|                      | <ul> <li>ZOPT (source impedance that achieves minimum noise)</li> </ul>                                                                                      |  |  |  |  |
|                      | <ul> <li>RN (noise equivalent resistance)</li> </ul>                                                                                                    |  |  |  |  |
|                      | <ul> <li>K_STABILITY_FACTOR (Rollett stability factor)</li> </ul>                                                                                            |  |  |  |  |
|                      | <ul> <li>MU_STABILITY_FACTOR (Edwards &amp; Sinsky stability factor)</li> </ul>                                                                              |  |  |  |  |
|                      | <ul> <li>G_MAX (maximum available/operating power gain)</li> </ul>                                                                                           |  |  |  |  |
|                      | <ul> <li>G_MSG (Maximum stable gain)</li> </ul>                                                                                                    |  |  |  |  |
|                      | <ul> <li>G_TUMAX (Maximum unilateral transducer power gain)</li> </ul>                                                                                       |  |  |  |  |
|                      | <ul> <li>G_U (Unilateral power gain)</li> </ul>                                                                                                    |  |  |  |  |
|                      | <ul> <li>G_MAX_GAMMA1 (source reflection coefficient that achieves<br/>maximum available power gain)</li> </ul>                                              |  |  |  |  |
|                      | <ul> <li>G_MAX_GAMMA2 (load reflection coefficient that achieves</li> </ul>                                                                                  |  |  |  |  |
|                      | <ul> <li>maximum operating power gain)</li> <li>G_MAX_Z1=Source impedance needed to realize G_MAX</li> </ul>                                                 |  |  |  |  |
|                      | <ul> <li>(complex, Ohms)</li> <li>G_MAX_Z2=Load impedance needed to realize G_MAX (complex)</li> </ul>                                                       |  |  |  |  |
|                      | Ohms)                                                                                                    |  |  |  |  |
|                      | <ul> <li>G_MAX_Y1=Source admittance needed to realize G_MAX<br/>(complex, Siemens)</li> </ul>                                                                |  |  |  |  |
|                      | <ul> <li>G_MAX_Y2=Load admittance needed to realize G_MAX (complex<br/>Siemens)</li> </ul>                                                                   |  |  |  |  |
|                      | <ul> <li>G_AS (associate gain—maximum gain at the minimum noise figure</li> </ul>                                                                            |  |  |  |  |
|                      | <ul> <li>VSWR(n) (voltage standing-wave ratio at the n port)</li> </ul>                                                                                      |  |  |  |  |
|                      |                                                                                                    |  |  |  |  |
|                      | <ul> <li>VSWR(n) (voltage standing-wave ratio at the n port)</li> <li>GD (group delay from port=1 to port=2)</li> <li>G_MSG (maximum stable gain)</li> </ul> |  |  |  |  |

- G\_MSG (maximum stable gain)G\_TUMAX (maximum unilateral transducer power gain)
- G\_U (unilateral power gain)

| Argument | Description                                                                                                    |
|----------|----------------------------------------------------------------------------------------------------|
| TYPE     | Data type definitions:<br><ul> <li>R=Real</li> <li>I=Imaginary</li> <li>M=Magnitude</li> <li>P=PD=Phase in degrees</li> <li>PR=Phase in radians</li> <li>DB=decibels</li> </ul> |

#### Examples

```
.print AC S11 S21(DB) S(2,3)(D) S(2,1)(I)
.print AC NFMIN GAMMA_OPT G_AS
.probe AC RN G MAX ZOPT Y(3,1)(M) Y31(P)
```

### **Hybrid Parameter Calculations**

The hybrid parameters are transformed from S-parameters:

For a one-port circuit, the calculation is:

$$H_{11} = Z_{01} \frac{(1+S_{11})}{(1-S_{11})}$$
(52)

For a two-port circuit, the calculation is:

$$H_{11} = Z_{01} \frac{(1+S_{11})(1+S_n) - S_{12}S_{21}}{(1-S_{11})(1+S_n) + S_{12}S_{21}}$$
(53)

$$H_{12} = \sqrt{\frac{Z_{02}}{Z_{01}}} \frac{2S_{12}}{(1 - S_{11})(1 + S_{22}) + S_{12}S_{21}}$$
(54)

$$H_{21} = \sqrt{\frac{Z_{02}}{Z_{01}}} \frac{-S_{21}}{(1 - S_{11})(1 + S_{22}) + S_{12}S_{21}}$$
(55)

$$H_{22} = \frac{1}{Z_{02}} \frac{(1 - S_{11})(1 - S_{22}) - S_{12}S_{21}}{(1 - S_{11})(1 + S_{22}) + S_{12}S_{21}}$$
(56)

For networks with more than two ports when computing the 1,2 H index parameters, HSPICE assumes that ports numbered 3 and above terminate in their port reference impedance (z0). The above two-port calculations therefore

remain appropriate because S11, S12, S21, and S22 remain valid, and simulation can ignore higher order S-parameters.

# **Multi-Port Scattering (S) Parameters**

S-parameters represent the ratio of incident and scattered (or forward and reflected) normalized voltage waves. Figure 91 shows a two-port network.

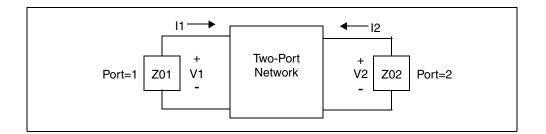

Figure 91 Two-Port Network

The following equations define the incident (forward) waves for this two-port network:

$$a_1 = \frac{v_1 + Z_{01}I_1}{2 \cdot \sqrt{Z_{01}}} \qquad a_2 = \frac{v_2 + Z_{02}I_2}{2 \cdot \sqrt{Z_{02}}}$$

The following equations define the scattered (reflected) waves for this two-port network:

$$b_1 = \frac{v_1 - Z_{01}I_1}{2 \cdot \sqrt{Z_{01}}} \qquad b_2 = \frac{v_2 - Z_{02}I_2}{2 \cdot \sqrt{Z_{02}}}$$

The following equations define the S-parameters:

$$S_{11} = \frac{b_1}{a_1} \Big|_{a_2} = 0$$
  $S_{12} = \frac{b_1}{a_2} \Big|_{a_1} = 0$ 

$$S_{21} = \frac{b_2}{a_1} \Big|_{a_2} = 0$$
  $S_{22} = \frac{b_2}{a_2} \Big|_{a_1} = 0$ 

Each S-parameter is a complex number, which can represent gain, isolation, or a reflection coefficient.

### Example

The following examples show how you can represent a gain, isolation, or reflection coefficient:

.PRINT AC S11(DB) \$ Input return loss .PRINT AC S21(DB) \$ Gain .PRINT AC S12(DB) \$ Isolation .PRINT AC S22(DB) \$ Output return loss

# **Two-Port Transfer and Noise Calculations**

Two-port noise analysis is a linear AC noise analysis method that determines the noise figure of a linear two-port for an arbitrary source impedance.

Several output parameter measurements are specific to two-port networks. .LIN analysis supports two-port calculations for 3 or more ports if port=1 is the input and port=2 the output. All other ports terminate in their characteristic impedance. This is equivalent to operating on the two-port [S] submatrix extracted from the multi-port [S] matrix. This occurs for both signal and noise calculations. A warning appears if N<2 and you specified two-port quantities.

Noise and signal port-wise calculations do not require that port elements use a ground reference. You can therefore measure fully-differential circuits.

.  $\tt LIN$  generates a set of noise parameters. The analysis assumes a noise model consisting of:

- A shunt current noise source, called In, at the input of a noiseless two-port linear network.
- A series voltage noise source, called Vn, at the input of a noiseless two-port linear network.
- A source with impedance, called Zs, that drives this two-port network.
- The two-port network drives a noiseless load, called Zl.

The following sections discuss these topics:

- Equivalent Input Noise Voltage and Current
- Equivalent Noise Resistance and Conductance
- Noise Correlation Impedance and Admittance
- Optimum Matching for Noise
- Noise Figure and Minimum Noise Figure

Chapter 17: Linear Network Parameter Analysis .LIN Analysis

- Associated Gain
- Output Format for Group Delay in .sc\* Files
- Output Format for Two-Port Noise Parameters in \*.sc# Files

#### **Equivalent Input Noise Voltage and Current**

For each analysis frequency, HSPICE computes a noise equivalent circuit for a linear two-port. The noise equivalent circuit calculation results in an equivalent noise voltage and current, and their correlation coefficient.

- VN2: Equivalent input noise voltage squared (Real, V<sup>2</sup>).
- IN2: Equivalent input noise current squared (Real, A<sup>2</sup>).
- RHON: Correlation coefficient between the input noise voltage and the input noise current (complex, unitless).

### **Equivalent Noise Resistance and Conductance**

These measurements are the equivalent resistance and conductance, which generate the equivalent noise voltage and current values at a temperature of T=290K in a 1Hz bandwidth.

- RN: Noise equivalent resistance (Real, Ohms)
- GN: Noise equivalent conductance (Real, Siemens)

#### **Noise Correlation Impedance and Admittance**

These measurements represent the equivalent impedance and admittance that you can insert at the input of the noise equivalent circuit to account for the correlation between the equivalent noise voltage and the current values.

- ZCOR: Noise correlation impedance (Complex, Ohms)
- YCOR: Noise correlation admittance (Complex, Siemens)

#### **Optimum Matching for Noise**

These measurements represent the optimum impedance, admittance, and reflection coefficient value that result in the best noise performance (minimum noise figure).

- ZOPT: Optimum source impedance for noise (Complex, Ohms)
- YOPT: Optimum source admittance for noise (Complex, Siemens)
- GAMMA\_OPT: Optimum source reflection coefficient (Complex, unitless)

Because ZOPT and YOPT can commonly take on infinite values when computing optimum noise conditions, calculations for optimum noise loading reflect the GAMMA\_OPT coefficient.

## Noise Figure and Minimum Noise Figure

Noise figure represents the ratio of the SNR (signal to noise ratio) at the input to the SNR at the output. You can set the input source impedance to ZOPT to obtain the minimum noise figure.

- NFMIN: Minimum noise figure (source at ZOPT) (real, unitless, power ratio)
- NF: Noise figure (value obtained with source impedance at Zc[1]) (real, unitless, power ratio)

### **Associated Gain**

This measurement assumes that the input impedance matches the minimum noise figure, and the output matches the maximum gain.

G\_AS is the associated gain—maximum power gain at NFMIN (real, power ratio)

## **Output Format for Group Delay in .sc\* Files**

All of the S/Y/Z/H parameters support a group delay calculation. The output syntax of . PRINT and . PROBE statement for group delay is:

 $Xmn(T) \mid Xmn(TD) \mid X(m,n)(T) \mid X(m,n)(TD)$ 

- X=S, Y, Z, or H
- m, n=port number (1 or 2 for H parameter)

The output of group delay matrices in .sc\* files lets HSPICE directly read back the group delay information, the tabulated data uses the regular HSPICE model syntax with the SP keyword:

#### Chapter 17: Linear Network Parameter Analysis .LIN Analysis

```
* | group delay parameters
.MODEL SMODEL_GD SP N=2 SPACING=POI INTERPOLATION=LINEAR
+ MATRIX=NONSYMMETRIC VALTYPE=REAL
+ DATA=3
+ 1e+08
+ 0 5e-09
+ 5e-09 0
+ {...data...}
```

model name is the model name of the S-parameters, plus \_GD.

GROUPDELAY= [0 | 1] in the top line indicates group delay data:

```
* | N=2 DATA=3 NOISE=0 GROUPDELAY=1
* | NumOfBlock=1 NumOfParam=0
```

### **Output Format for Two-Port Noise Parameters in \*.sc# Files**

Output of two-port noise parameter data in *.sc#* files shows the tabulated data with the following quantities in the following order:

```
* 2-port noise parameters
* frequency Fmin[dB] GammaOpt(M) GammaOpt(P) RN/Z0
* {...data...}
```

In this syntax:

- Fmin [dB] =minimum noise figure (dB).
- GammaOpt (M) = magnitude of the reflection coefficient needed to realize Fmin.
- GammaOpt (P) =phase (degrees) of the reflection coefficient needed to realize Fmin.
- RN/Z0=normalized noise resistance.

Both GammaOpt and RN/Z0 values are normalized with respect to the characteristic impedance of the port=1 element (that is, Z01).

## **Noise Parameters in 2-Port and N-Port Networks**

You can use the .LIN analysis to compute the equivalent two-port noise parameters or multi-port noise parameters for a network. The noisecalc=1 option automatically calculates the following equivalent circuit values.

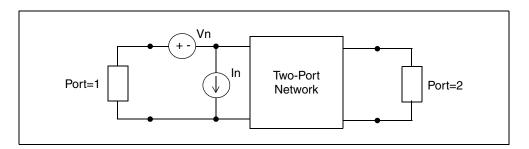

Figure 92 Noise Equivalent Circuit

- V<sub>n</sub> is the equivalent input-referred noise voltage source.
- In is the equivalent input-referred noise current source.
- $I_n V_n$  is their correlation.

The noisecalc=2 option activates N-port noise analysis. Invoking an N-port noise analysis produces an \*.nc# file to output the N-port noise correlation matrix in the following format, which is similar to a \*.sc# file.

```
N=2 DATA=1 NOISE=0 GROUPDELAY=0 COMPLEX DATAFORMAT=RI
*
*
  NumOfBlock=2 NumOfParam=1 ParamNames=res
*
 ParamSweep res:50 100
* | res=50
.MODEL NFQMODEL SP N=2 SPACING=POI INTERPOLATION=LINEAR
MATRIX=NONSYMMETRIC
+ DATA=1
          100
+
+
     0.457141
                      0
                           -0.457141
                                              0
     -0.457141
                      0
                            0.457141
                                              0
+
*
 res=100
.MODEL NFQMODEL1 SP N=2 SPACING=POI INTERPOLATION=LINEAR
MATRIX=NONSYMMETRIC
+ DATA=1
          100
+
                0
0
     0.514284
                           -0.514284
                                              0
+
    -0.514284
                            0.514284
                                              0
+
```

The noise analysis data is output in the *.lis* and *.ac\** files in the following format:

```
Frequency = 100.000 Hz
NF (mag) = 1.0+1.02857
NF (dB) = 3.07189
Element Contribution to NF (mag) (dB)
r1 TOT 1.02857 122.327m
```

All the 2-port noise parameters are deduced and output in the *.lis* file with .PRINT/.PROBE commands.

HSPICE can output the result of .LIN noise analysis to a *.sc*\*, Touchstone 1.0/ 2.0, or CITIfile. Note this limitation for Touchstone files: because Touchstone files currently provide only two-port noise parameters, this type of noise model only supports two-port S-parameter noise analysis for both passive and active systems.

# Hybrid (H) Parameters

.  $\tt LIN$  analysis can calculate the complex two-port H (hybrid) parameter of a multi-terminal network.

The H parameters of a two-port network relate the voltages and currents at input and output ports:

 $V1 = h11 \cdot I1 + h12 \cdot V2$ 

 $I2 = h21 \cdot I1 + h22 \cdot V2$ 

In the preceding equations:

- $H = \begin{bmatrix} h11 & h12 \\ h21 & h22 \end{bmatrix}$  Hybrid matrix
- V1=Voltage at input port
- I2=Current at output port
- V2=Voltage at output port
- I1=Current at input port

You can add the hybrid H parameter matrixes of two networks to describe networks that are in series at their input and in parallel at their output.

. LIN can calculate H parameters based on the scattering parameters of the networks. . LIN analysis can extract one-port and two-port network H parameters. For networks with more than two ports, . LIN assumes that the

ports numbered 3 and above terminate in their port characteristic impedance (Zc[i], i>2).

# **Group Delay**

Group delay measures the transit time of a signal through a network versus frequency. It reduces the linear portion of the phase response to a constant value, and transforms the deviations from linear phase into deviations from constant group delay (which causes phase distortion in communications systems). The average delay represents the average signal transit time through a network system.

HSPICE can output the result of .LIN group delay measurement to a .sc\*, Touchstone 1.0/2.0, or CITIfile.

Group delay is a function of frequency:

$$gd(w) = \frac{-d(phase)}{d(w)}$$

Where,

- gd=Group delay at the *f* frequency,  $2\pi f = w$
- phase=phase response at the f frequency
- w=radians frequency

All complex S, Y, Z, and H parameters support a group delay calculation.

#### Syntax

```
Xmn(T) | Xmn(TD) | X(m,n)(T) | X(m,n)(TD)
X=S, Y, Z, or H (parameters)
m,n=port index (1 or 2 for H-parameters)
```

The results of the group delay calculation are scalar real numbers in units of seconds. For . LIN, group delay values are a function of frequency. The calculation is:

$$r_{ij} = |r_{ij}|e^{jf_{ij}(w)}$$

Differentiating the complex logarithm with respect to omega results in:

$$\frac{1}{r_{ij}}\frac{dr_{ij}}{dw} = \frac{1}{|r_{ij}|}\frac{d|r_{ij}|}{dw} + j\frac{df}{dw}$$

The group delay is the negative derivative of the phase. Simulation can compute it from the imaginary component of the derivative w.r.t. frequency of the measurement:

$$\tau(w) = -\frac{df}{dw} = -Im\left[\frac{1}{r_{ij}}\frac{dr_{ij}}{dw}\right]$$

# **Summary of Printing and Probing Network Parameters**

When used in combination with P (port) elements and the .AC command, .LIN makes available network parameters such as noise, S, H and Y/Z. You can save these network parameters values in a plot file with .PROBE and view them with a waveform tool, or use .PRINT to record the values in your listing file in a tabular format.

### **Specifying the Analysis Type**

Since you may have more than one analysis in your netlist (AC/DC/TRAN), when using .PRINT or .PROBE you have the option to specify which analysis to wish to reference. If the only analysis you are performing is the .AC combined with .LIN to extract network parameters, you can omit this and therefore the following are equivalent:

```
.PROBE AC S21(DB) S12(DB)
.PROBE S21(DB) S12(DB)
```

### **Port Reference**

The numbers in the port reference (e.g., S21, S12 above) refer to the PORT= number in your netlist. In this single-ended example,  $P_{IN}$  is port 1 and  $P_{OUT}$  is port 2.

```
P_IN IN 0 Z0=50 PORT=1 AC=1
P_OUT OUT 0 Z0=50 PORT=2
```

So, in the print command:

.PRINT AC S21(DB)

You are printing the insertion loss (or gain) observed at port 2 from port 1.

### Port Numbers with More Than One Digit

HSPICE can understand S12, S34, S91, etc., but port numbers with more than one digit (e.g., > 9) require putting parenthesis around the port reference and separating them with a comma. For example:

```
.PROBE S(12,2)(DB)
```

### **Network Parameter Data Types**

The previous examples reference the DB data type. If you omit the data type argument, the default is actually magnitude. For example:

```
.PRINT S11
```

is equivalent to:

.PRINT S11(M)

Both will return the magnitude of the return loss. These are the available data type definitions:

- R=Real
- I=Imaginary
- M=Magnitude (default)
- P=PD=Phase in degrees
- PR=Phase in radians
- DB=decibels

### **Mixed-Mode Ports**

You can also specify whether to reference the common, mixed or cross-mode network parameters in your . PRINT or . PROBE statements. By default, HSPICE determines the mode of the network parameters from the port configuration. For example, in this mixed mode (differential) port configuration:

```
P_IN IN_P IN_N 0 Z0=50 PORT=1 AC=1
P_OUT OUT_P OUT_N 0 Z0=50 PORT=2
```

The following statements will return the same values:

```
.PROBE S21(DB)
.PROBE SDD21(DB)
```

But you can implicitly specify the mode of the network parameters to reference as follows:

- SDD=differential mode S parameters
- SCC=common mode S parameters
- SDC or SCD=cross mode S parameters

# **Additional Measurements From .LIN**

In addition to S, Y, Z, and H parameters, a LIN analysis can include the output measurements in the following sections.

The following sections discuss these topics:

- Impedance Characterizations
- Stability Measurements
- Gain Measurements
- Matching for Optimal Gain

### **Impedance Characterizations**

- VSWR (i) = Voltage standing wave ratio at port i (real, unit-less)
- ZIN(i)=Input impedance at port i (complex, Ohms)
- YIN(i)=Input admittance at port i (complex, Siemens)

## **Stability Measurements**

- K STABILITY FACTOR=Rollett stability factor (real, unit-less)
- MU\_STABILITY\_FACTOR=Edwards & Sinsky stability factor (real, unit-less)

## **Gain Measurements**

- G\_MAX=Maximum available/operating power gain (real, power ratio)
- G\_MSG=Maximum stable gain (real, power ratio)
- G\_TUMAX=Maximum unilateral transducer power gain (real, power ratio)
- G\_U=Unilateral power gain (real, power ratio)

# Matching for Optimal Gain

- G\_MAX\_GAMMA1=Source reflection coefficient needed to realize G\_MAX (complex, unit-less)
- G\_MAX\_GAMMA2=Load reflection coefficient needed to realize G\_MAX (complex, unit-less)
- G\_MAX\_Z1=Source impedance needed to realize G\_MAX (complex, Ohms)
- G\_MAX\_Z2=Load impedance needed to realize G\_MAX (complex, Ohms)
- G\_MAX\_Y1=Source admittance needed to realize G\_MAX (complex, Siemens)
- G MAX Y2=Load admittance needed to realize G MAX (complex, Siemens)

The following sections discuss these topics:

- VSWR
- ZIN(i)
- YIN(i)
- K\_STABILITY\_FACTOR (Rollett Stability Factor)
- MU\_STABILITY\_FACTOR (Edwards-Sinsky Stability Factor)
- Maximum Available Power Gain—G\_MAX
- Maximum Stable Gain G\_MSG
- Maximum Unilateral Transducer Power Gain —G\_TUMAX
- Unilateral Power Gain—GU
- Simultaneous Conjugate Match for G\_MAX
- Equivalent Input Noise Voltage and Current—IN2, VN2, RHON
- Equivalent Noise Resistance and Conductance—RN, GN
- Noise Correlation Impedance and Admittance—ZCOR, YCOR
- ZOPT, YOPT, GAMMA\_OPT Optimum Matching for Noise
- Noise Figure and Noise Figure Minimum—NF, NFMIN
- Associated Gain—G\_As

### VSWR

The *Voltage Standing Wave Ratio* represents the ratio of maximum to minimum voltages along a standing wave pattern due to a port's impedance mismatch. All ports other than the port of interest terminate in their characteristic impedances. VSWR is a real number related to that port's scattering parameter:

$$VSWR[i] = \frac{1 + |s_{ii}|}{1 - |s_{ii}|}$$

### ZIN(i)

The Input Impedance at the *i* port is the complex impedance into a port with all other ports terminated in their appropriate characteristic impedance. It is related to that port's scattering parameter:

$$ZIN[i] = Z_{0i} \frac{1 + S_{ii}}{1 - S_{ii}}$$

## YIN(i)

The Input Admittance at the *i* port is the complex admittance into a port with all other ports terminated in their appropriate characteristic impedance. It is related to that port's scattering parameter:

$$YIN[i] = \frac{1}{Z_{0i}} \frac{1 - S_{ii}}{1 + S_{ii}}$$

# K\_STABILITY\_FACTOR (Rollett Stability Factor)

The Rollett stability factor is:

$$K = \frac{1 - |s_{11}|^2 - |s_{22}|^2 + |\Delta|^2}{2|s_{12}||s_{21}|}$$

 $\Delta$  determines the two-port *S* matrix calculated from this equation:

 $\Delta = s_{11}s_{22} - s_{12}s_{21}$ 

An amplifier where K>1 is unconditionally stable at the selected frequency.

### MU\_STABILITY\_FACTOR (Edwards-Sinsky Stability Factor)

The following equation defines the Edwards-Sinsky stability factor.

$$\mu = \frac{1 - |S_{11}|^2}{|S_{22} - \Delta S_{11}^*| + |S_{21}S_{12}|}$$

 $\Delta = S_{11}S_{22} - S_{12}S_{21}$ 

An amplifier with  $\mu$ >1 is considered unconditionally stable at the specified frequency.

### Maximum Available Power Gain—G\_MAX

This is the gain value that can be realized if the two-port is simultaneously conjugate-matched at both input and output (with no additional feedback):

$$G_{max} = \frac{|s_{21}|}{|s_{12}|} \left( K - \sqrt{K^2 - 1} \right)$$

K is the Rollett stability factor. Special cases of G\_MAX are handled in the following manner:

- If  $|S_{12}|=0$  and  $(|S_{11}|=1 \text{ or } |S_{22}|=1)$ , G\_MAX= $|S_{21}|^2$
- If  $|S_{12}|=0$  and  $|S_{11}|\neq 1$  and  $|S_{22}|\neq 1$ , G\_MAX=G\_TUMAX
- If  $|S_{12}|\neq 0$  and K  $\leq 1$ , G\_MAX=G\_MSG

When values for K $\leq$ 1, the Maximum Available Power Gain is undefined, and HSPICE RF returns the Maximum Stable Gain.

### Maximum Stable Gain - G\_MSG

For a two-port that is conditionally stable (K<1), the following equation calculates the maximum stable gain:

$$G_{MSG} = \frac{|s_{21}|}{|s_{12}|}$$

To achieve this gain, resistively load the unstable two-port so that K=1, and then simultaneously conjugately match the input and output ports.  $G_MSG$  is therefore equivalent to  $G_MAX$  with K=1. In terms of admittance parameters:

$$G_{MSG} = \frac{|y_{21}|}{|y_{12}|}$$

MSG is equivalent to the Maximum Available Power Gain if K=1.

### Maximum Unilateral Transducer Power Gain —G\_TUMAX

This is the highest possible gain that a two-port with no feedback (that is,  $S_{12}=0$ ) can achieve.

$$G_{tumax} = \frac{|s_{21}|^2}{(1 - |s_{11}|^2)(1 - |s_{22}|^2)}$$

### **Unilateral Power Gain—GU**

This is the highest gain that the active two-port can ever achieve by embedding in a matching network that includes feedback. The frequency where the unilateral gain becomes unity defines the boundary between an active and a passive circuit. The frequency is usually referred to as  $f_{max}$ , the maximum frequency of oscillation.

To realize this gain, HSPICE RF neutralizes the feedback of the two-port, and simultaneously conjugate-matches both input and output:

$$G_{U} = \frac{\left|\frac{s_{21}}{s_{12}} - 1\right|^{2}}{2K\left|\frac{s_{21}}{s_{12}}\right| - 2Re\left\{\frac{s_{21}}{s_{12}}\right\}}$$

### Simultaneous Conjugate Match for G\_MAX

A simultaneous conjugate match is required at the source and load to realize the G<sub>max</sub> gain value. The source reflection coefficient at the input must be:

$$\begin{split} \Gamma_{1} &= \frac{C_{1}^{*}}{|C_{1}|} \left[ \frac{B_{1}}{2|C_{1}|} - \sqrt{\frac{B_{1}^{2}}{|2C_{1}|^{2}} - 1} \right] \\ B_{1} &= 1 - \left|s_{22}\right|^{2} + \left|s_{11}\right|^{2} - \left|\Delta\right|^{2} \\ C_{1} &= s_{11} - \Delta s_{22}^{*} \qquad \Delta = s_{11}s_{22} - s_{12}s_{21} \end{split}$$

The load reflection coefficient (G\_MAX\_GAMMA\_2) is:

$$\Gamma_{2} = \frac{C_{2}^{*}}{|C_{2}|} \left[ \frac{B_{2}}{2|C_{2}|} - \sqrt{\frac{B_{2}^{2}}{|2C_{2}|^{2}} - 1} \right]$$

In the preceding equation:

$$B_{2} = 1 - |s_{11}|^{2} + |s_{22}|^{2} - |\Delta|^{2}$$
  

$$C_{2} = s_{22} - \Delta s_{11}^{*} \qquad \Delta = s_{11}s_{22} - s_{12}s_{21}$$

You can obtain useful solutions only when:

$$\frac{B_1}{|2C_1|} > 1 \qquad \qquad \frac{B_2}{|2C_2|} > 1$$

These equations also imply that K>1.

HSPICE RF derives calculations for the related impedances and admittances from the preceding values.

#### For G\_MAX\_Z1:

$$Z_1 = Z_{01} \frac{1 + \Gamma_1}{1 - \Gamma_1}$$

For G\_MAX\_Z2:

$$Z_2 = Z_{02} \frac{1 + \Gamma_2}{1 - \Gamma_2}$$

For G\_MAX\_Y1  $Y_1 = \frac{1}{Z_{01}} \frac{1 - \Gamma_1}{1 + \Gamma_1}$ For G\_MAX\_Y2  $Y_2 = \frac{1}{Z_{02}} \frac{1 - \Gamma_2}{1 + \Gamma_2}$ 

### Equivalent Input Noise Voltage and Current—IN2, VN2, RHON

For each analysis frequency, HSPICE computes a noise-equivalent circuit for a linear two-port. The noise analysis assumes that all ports terminate in noise-less resistances. For circuits with more than two ports, ports identified as 3 and above terminate, and the analysis considers only ports 1 and 2. The noise-equivalent circuit calculation results in an equivalent noise voltage and current, and their correlation coefficient. These values are:

$$VN2 = \overline{|\mathbf{v}_n|^2} \qquad IN2 = \overline{|\mathbf{i}_n|^2}$$
$$RHON = \rho_n = \frac{\overline{i_n v_n^*}}{\sqrt{|i_n|^2 |v_n|^2}}$$

### Equivalent Noise Resistance and Conductance—RN, GN

These measurements are the equivalent resistance and conductance that would generate the equivalent noise voltage and current values at a temperature of  $T_0 = 290k$  in a 1 Hz bandwidth (that is,  $\Delta f = 1Hz$ ).

$$RN = R_n = \frac{\overline{|v_n|^2}}{4kT_0\Delta f} \qquad GN = G_n = \frac{\overline{|i_n|^2}}{4kT_0\Delta f}$$

### Noise Correlation Impedance and Admittance—ZCOR, YCOR

These measurements represent the equivalent impedance and admittance that you can insert at the input of the noise-equivalent circuit to account for the correlation between the equivalent noise voltage and the current values.

$$ZCOR = \rho_n \sqrt{\frac{|v_n|^2}{|i_n|^2}} = \frac{\overline{i_n^* v_n}}{|i_n|^2} = R_{cor} + jX_{cor}$$

$$YCOR = \rho_n \sqrt{\frac{|i_n|^2}{|v_n|^2}} = \frac{\overline{i_n v_n}^*}{|v_n|^2} = G_{cor} + jB_{cor}$$

### ZOPT, YOPT, GAMMA\_OPT – Optimum Matching for Noise

The equivalent input noise sources and their correlation make it possible to compute the impedance, admittance, and reflection coefficient values that, if presented at the input of the noisy two-port, result in the best noise performance. These values are:

$$Z_{opt} = \sqrt{\frac{R_n}{G_n} - X_{cor}^2} - jX_{cor} \qquad Y_{opt} = \frac{1}{Z_{opt}} = \sqrt{\frac{G_n}{R_n} - B_{cor}^2} - jB_{cor}$$

$$GAMMA\_OPT = \Gamma_{opt} = \frac{Z_{opt} - Z_{01}}{Z_{opt} + Z_{01}}$$

### Noise Figure and Noise Figure Minimum—NF, NFMIN

If you set the input source impedance to ZOPT, the two-port operates with the minimum Noise Figure. The definition of the Noise Figure (F) is unusual because it involves the available gain of the two-port and not its transducer gain. You can express it in the following form:

$$F = 1 + \frac{N_a}{G_a k T_0 \Delta f}$$

- G<sub>a</sub> is the available power gain.
- N<sub>a</sub> is the available noise power at the output of the two-port (due solely to the two-port's noise and not to the input impedance).
- k is Boltzmann's constant.
- T<sub>0</sub> is the 290 Kelvin reference temperature.

The NMIN minimum noise figure value is computed as:

Chapter 17: Linear Network Parameter Analysis

Example—Extracting Bandpass Filter S-parameters

$$NFMIN = F_{min} = 1 + 2G_n \left( R_{cor} + \sqrt{\frac{R_n}{G_n} - X_{cor}^2} \right)$$

where NFMIN≥1. For input source impedance values other than ZOPT, the Noise Figure varies as a function of the input source reflection coefficient, according to:

$$F = F_{min} + \frac{R_n |\Gamma_s - \Gamma_{opt}|^2}{2Z_{01} |1 + \Gamma_{opt}|^2}$$

The HSPICE RF Noise Figure measurement (NF) returns the noise figure value if the input terminates in the port characteristic impedance (that is,  $\Gamma_s = 0$ ). This value is:

$$NF = F_{min} + \frac{R_n |\Gamma_{opt}|}{2Z_{01} |1 + \Gamma_{opt}|^2} = F_{min} + \frac{G_n}{Z_{01}} |Z_{01} - Z_{opt}|^2$$

### Associated Gain—G\_As

HSPICE RF also includes a measurement named Associated Gain, which assumes that the  $\Gamma_s$  in-out impedance is matched for the minimum noise figure (that is,  $\Gamma_s = \Gamma_{opt}$ ), while the output is matched for the maximum gain.

$$G_{AS} = \frac{|s_{21}|^2 (1 - |\Gamma_{Opt}|^2)}{|1 - s_{11}\Gamma_{Opt}|^2 (1 - |s'_{22}|^2)}$$

In the preceding equation:  $\dot{s_{22}} = s_{22} + \frac{s_{12}s_{21}\Gamma_{Opt}}{1 - s_{11}\Gamma_{Opt}}$ 

# **Example—Extracting Bandpass Filter S-parameters**

This example uses linear analysis to extract the S-parameters in the Touchstone 1.0/2.0 format for a bandpass filter. The input impedance of the filter is also measured. The circuit for this example is *fbplin.sp*, which is located in the directory *\$installdir*/demo/hspice/sparams.

| *har | nd p | 200 | filter   |
|------|------|-----|----------|
|      |      |     |          |
| c1   | in   | . 2 | 3.166pf  |
| 11   | 2    | 3   | 203nh    |
| с2   | 3    | 0   | 3.76pf   |
| с3   | 3    | 4   | 1.75pf   |
| c4   | 4    | 0   | 9.1pf    |
| 12   | 4    | 0   | 36.81nh  |
| с5   | 4    | 5   | 1.07pf   |
| сб   | 5    | 0   | 3.13pf   |
| 13   | 5    | 6   | 233.17nh |
| c7   | 6    | 7   | 5.92pf   |
| с8   | 7    | 0   | 4.51pf   |
| с9   | 7    | 8   | 1.568pf  |
| c10  | 8    | 0   | 8.866pf  |
| 14   | 8    | 0   | 35.71nh  |
| c11  | 8    | 9   | 2.06pf   |
| c12  | 9    | 0   | 4.3pf    |
| 15   | 9    | 10  | 200.97nh |
| c13  | 10   | out | 2.97pf   |

To extract the S-parameters, port elements are inserted at the input and output of the filter.

```
p1 in 0 port=1
p2 out 0 port=2
```

Set up the linear analysis to extract the S-parameters of the filter. The center frequency of the filter is 250MHz.

```
.ac lin 250 200meg 300meg .lin format=touchstone
```

Probe the magnitude and phase of the input return loss (S11), the insertion loss (S22) and the input impedance (zin).

```
.probe ac s11(db) s11(p) s21(db) s21(p)
.probe ac zin(1)(m) zin(1)(p)
```

The frequency in the passband where the input impedance is 50 ohms and the phase in the passband where the input impedance is 50 ohms can be measured.

```
.meas ac cross50 when zin(1)=50 td=230meg
.meas ac phase50 find zin(1)(p) when zin(1)(m)=50 td=230meg
```

Results can be seen in Figure 93 and Figure 94 on page 577.

Example—Extracting Bandpass Filter S-parameters

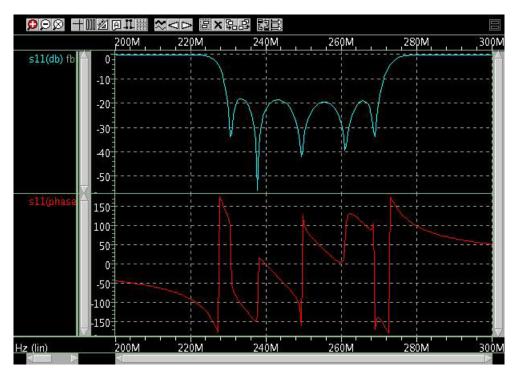

Figure 93 Input return loss magnitude and phase

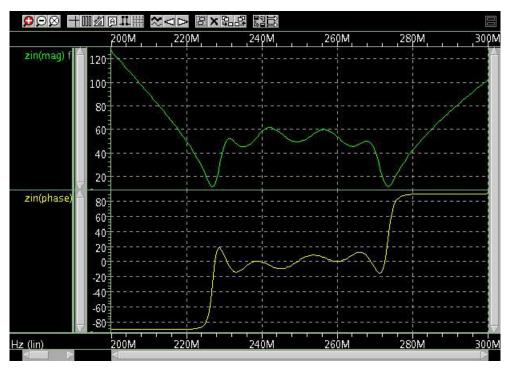

Figure 94 Input impedance magnitude and phase

# **Extracting Mixed-Mode Scattering (S) Parameters**

**Note:** An easily-adapted time domain reflectometry (TDR) example is available in Performing a TDR Simulation in HSPICE in the HSPICE User Guide: Signal Integrity.

The .LIN analysis includes a keyword for extracting mixed-mode scattering (S) parameters.

#### Syntax

```
.LIN ... [ mixedmode2port= dd|dc|ds|cd|cc|cs|sd|sc|ss ]
```

The following keywords in a . PRINT and . PROBE statements specify the elements in the mixed mode S-parameter matrices:

Sxy|Yxy|Zxy nm (t)

| Argument                      | Description                                                                                                    |  |
|-------------------------------|----------------------------------------------------------------------------------------------------|--|
| х, у                          | <ul> <li>One of the following:</li> <li>D (differential)</li> <li>C (common)</li> <li>S (single-ended)</li> <li>For example:</li> <li>SCC=common mode S-parameters</li> <li>SDC or SCD=cross mode S-parameters</li> <li>If you omit x,y, then HSPICE uses the value set for the mixedmode2port.</li> </ul> |  |
| S <sub>cc</sub>               | Common-mode S-parameters                                                                                                    |  |
| $\rm S_{cd}$ and $\rm S_{dc}$ | Mode-conversion or cross-mode S-parameters                                                                                                    |  |
| m, n                          | port number                                                                                                    |  |
| type                          | One of the following:<br>DB: magnitude in decibels<br>I: imaginary part<br>M: magnitude (default)<br>P: phase in degree<br>R: real part                                                                                                    |  |

- Defaults
- Output File Formats
- Two-Port Parameter Measurement
- Output Format and Description
- Features Supported
- Prerequisites and Limitations
- Reported Statistics for the Performance Log (HSPICE RF Only)
- Errors and Warnings

# Defaults

Availability and default value for the mixedmode2port keyword depends on the port configuration.

### Example 1

p1=p2=single

Where,

- Available: ss
- Default: ss

Example 2

p1=p2=balanced

Where,

- Available: dd,cd,dc,cc
- Default: dd

Example 3

p1=balanced p2=single

Where,

- Available: ds,cs
- Default: ds

Example 4

p1=single p2=balanced

Where,

- Available: sd,sc
- Default: sd

# **Output File Formats**

An *sc*# file format for the mixed mode:

- The S-element model has additional keywords, such as mixedmode and datatype, if the netlist includes one or more balanced ports.
- The mixedmode2port keyword prints in the header line.
- The other S-element keywords also appear in the header lines.

Touchstone 1.0/2.0 format for the mixed mode:

The following lines for data mapping are added to the head of the Touchstone output file if the netlist includes one or more balanced ports.

! S11=SDD11 ! S12=SDD12 ! S13=SDC11 ! S14=SDC12

# **Two-Port Parameter Measurement**

Two-port parameter measurement function takes the first 2 ports, then reads the corresponding parameter with the drive condition specified by the mixedmode2port keyword.

### **Output Format and Description**

| File Type  | Description                                                                                                    |
|------------|----------------------------------------------------------------------------------------------------|
| *.ac#      | Output from both the .PROBE and .PRINT statements.                                                                                                    |
| *.printac# | Output from the .PRINT statement. Available in HSPICE when .option LIS_NEW is set.                                                                                                    |
| *.SC#      | The extracted S-parameters/2-port noise parameters are written to a *.sc# file by using the S-element format. If you want to simulate the S element, you can reference the *.sc# file in your netlist. |
| *.s#p*     | Touchstone 1.0/2.0 file                                                                                                    |
| *.citi#    | CITIfile                                                                                                    |

```
* N=numOfPorts DATA=numOfFreq NOISE=[0|1] GROUPDELAY=[0|1]
* NumOfBlock=numOfSweepBlocks NumOfParam=numOfSweptParameters
* MIXEDMODE=[0|1] DATATYPE=mixedModeDataTypeString
.MODEL mname S
+ N=numOfPorts FQMODEL=SFQMODEL TYPE=S Z0=*** *** ...
.MODEL SFQMODEL SP N=numberOfPorts SPACING=POI
   INTERPOLATION=LINEAR MATRIX=NONSYMMETRIC
+ DATA= numberOfData
+ freq1
+ s11real s11imag s12real s12imag ... s1Nreal s1Nimag
. . .
+ sN1real sN1imag ... sNNreal sNNimag
. . .
. . .
+ freqNumberOfData
+ s11real s11imag s12real s12imag ...s1Nreal s1Nimag
+ sN1real sN1imag ... sNNreal sNNimag
* 2-port noise parameter
* frequency Fmin [dB] GammaOpt(M) GammaOpt(P) RN/Z0
* 0.10000E+09 0. 1.0000 0. 1.0281
* ...
```

The 2-port noise section starts with "\*" so that you can include this file in your HSPICE or HSPICE RF input netlists.

# **Features Supported**

.LIN analysis in HSPICE and HSPICE RF supports the following features:

- Automatic calculation of bias-dependent S, Y, and Z parameters. No additional sources required.
- Calculation of noise parameters (triggered by options).
- Calculation of group delay matrices (triggered by options).

In addition, HSPICE RF supports all existing HSPICE RF models. For noise analysis, HSPICE and HSPICE RF view port 1 as the input and port 2 as the output.

# **Prerequisites and Limitations**

The following prerequisites and limitations apply to  $\,.\,\tt LIN$  analysis in HSPICE RF:

- Requires one .LIN statement to specify calculation options.
- Requires one .AC statement to specify frequency sweep and parameter sweep.
- Requires at least one P element, numbered from port 1 to N.
- For noise analysis, HSPICE RF views port 1 as the input and port 2 as the output.

# Reported Statistics for the Performance Log (HSPICE RF Only)

- Simulation time
  - DC op time
  - Total simulation time
- Memory used
  - Total memory

# **Errors and Warnings**

- If the circuit contains fewer than two P-elements and noisecalc=1, then the 2-port noise calculation is skipped.
- If the circuit contains fewer than two P-elements, you cannot use the .PRINT, .PROBE, or .MEAS commands with any two-port noise or gain parameters.
- If the circuit contains more than two P-elements, all two-port parameters are computed. By default, port=1 is the input and port=2 is the output. All other ports terminate in their reference impedances. N port noise calculation can be carried out with more than two P-elements.

# References

- [1] Goyal, Ravender. "S-Parameter Output From SPICE Program", *MSN & CT,* February 1988, pp. 63 and 66.
- [2] Robert J. Weber "Introduction to Microwave Circuits", IEEE Press.
- [3] Behzad Razavi, "Design of Analog CMOS Integrated Circuits", McGraw Hill.
- [4] Reinhold Ludwig, Pavel Bretchko, "RF Circuit Design Theory and Applications".
- [5] G.D. Vendelin, Design of Amplifiers and Oscillators by the S-Parameter Method, John Wiley & Sons, 1982.
- [6] R.S. Carson, High-Frequency Amplifiers, 2nd Edition, John Wiley & Sons, 1982.
- [7] G. Gonzalez, Microwave Transistor Amplifiers: Analysis and Design, 2nd Edition, Prentice-Hall, 1997.
- [8] M.L. Edwards and J.H. Sinsky, "A single stability parameter for linear 2-port networks," IEEE 1992 MTT-S Symposium Digest, pages 885-888.
- [9] H. Rothe and W. Dahlke, "Theory of noisy fourpoles", Proc. IRE, volume 44, pages 811-818, June 1956.
- [10] David E. Bockeman, "Combined Differential and Common-Mode Scattering Parameters: Theory and Simulation," IEEE trans. on MTT Volume 43, Number 7, Jul. 1995.
- [11] "Understanding Mixed Mode S-parameters," http://www.si-list.org/files/tech\_files/Understandmm.pdf

# **Statistical Eye Analysis**

Describes statistical eye diagram analysis using the .STATEYE command.

Analysis of high-speed serial interfaces requires processing of millions of bits of data making analysis by traditional analysis tools computationally expensive. Eye diagrams are used extensively in the evaluation of high-speed serial interfaces and as a fundamental performance metric for high-speed serial interfaces in the bit error rate (BER). Statistical eye diagram techniques allow eye diagrams and BER to be evaluated quickly and accurately. (See Understanding .StatEye Waveform Output on page 591 for discussion of BER and PDF.)

HSPICE ships with several of full demonstration examples for your use; see Signal Integrity Examples for paths to StatEye demo files.

These topics are discussed in the following sections:

- Statistical Eye Analysis Setup
- Edge Control
- Duty Cycle Distortion
- Periodic Jitter Effect
- Pre-emphasis and De-emphasis
- Unfolding Statistical Eye Diagrams to Waveforms
- Modeling Complex Linear and Non-Linear Equalizers Using AMI
- Known Limitation
- References

# **Statistical Eye Analysis Setup**

The port element is used to designate the incident (input) and probe (output) ports for the system to be analyzed. Ports can be specified as single ended or mixed mode. Random jitter can be applied to each incident and probe point in the system.

Each incident port acts as random bit pattern source with specified voltage magnitude. If an incident port element does not have a time domain voltage magnitude specification, the default values, V\_high=1.0, V\_low=-1.0 are used.

Probe ports are used as observation points where .PRINT, .PROBE and .MEASURE statements can be defined.

To perform the statistical eye diagram analysis, use the analysis command . STATEYE.

# **Input Syntax**

The syntax for the .STATEYE command is:

```
.STATEYE T=time_interval Trf=rise_fall_time
+ [Tr=rise_time] [Tf=fall_time]
+ Incident_port=idx1, [idx2, ... idxN]
+ Probe_port=idx1, [idx2, ... idxN]
+ [Tran_init=n_periods]
+ [V_low=val] [V_high=val]
+ [TD_In=val] [TD_Prob=val]
+ [Pattern_max=n] [Pattern_repeat=n]
+ [T_resolution=n] [V_resolution=n]
+ [VD_range=val] [TD_NUI=n] [Edge=1|2]
+ [Save_tr=ascii] [Load_tr=ascii] [Save_Dir=string]
+ [Ignore_Bits=n] [AMIGW_Nbit=n]
```

| Keyword | Description                                                                                           |
|---------|----------------------------------------------------------------------------------------------------|
| Т       | Time (in seconds) of single bit width of the incident signal, normally referred as Unit Interval (UI) |
| Trf     | Single value (in seconds) to set both the rise and fall times of the incident pulse                   |

| Keyword        | Description                                                                                                    |  |
|----------------|----------------------------------------------------------------------------------------------------|--|
| Tr             | Rise time (in seconds) of the incident port                                                                                                    |  |
| Tf             | Fall time (in seconds) of the incident port                                                                                                    |  |
| Incident_port  | An array of the index numbers of the incident port elements                                                                                                    |  |
| Probe_port     | An array of the index numbers of the probing port elements                                                                                                    |  |
| V_low          | Low voltage level of the incident pulse. The value is used when the voltage level is not specified in the incident port(s).                                                                                                    |  |
| V_high         | High voltage level of the incident pulse. The value is used when the voltage level is not specified in the incident port(s).                                                                                                    |  |
| Tran_init      | An integer number that specifies the numbers of unit intervals (T) that is used by the initial transient analysis to determine the response of the system. Default value is 60.                                                                                                    |  |
| Pattern_max    | Limits the number of bits to be examined for a custom bit pattern specified<br>with LFSR/PAT in incident Port-element(s). For example, if<br>Pattern_max=100 is specified, StatEye examines only the first 100 bits in<br>the LFSR/PAT sources. This keyword is especially effective when LFSR is<br>used with very high (over 20-bit) feedback tap(s) since it generates an<br>extremely long bit stream. The default value of the Pattern_max is 2 <sup>21</sup> to<br>provide sufficient accuracy for most cases. When Pattern_max is not<br>specified or Pattern_max=0 is specified, StatEye examines all the given<br>pattern(s). |  |
| Pattern_repeat | When a positive number, <i>n</i> , is specified, .StatEye repeats pattern examination <i>n</i> times until the number of bits hits the Pattern_max value. Default=0 (no repeats).                                                                                                    |  |
| T_resolution   | An integer number used to specify the probability density function (PDF) image resolution of the time axis. Default value is 200.                                                                                                    |  |
| TD_In          | Applies specified time delay to the incident pulse/step in the initial transient analysis. Default value is 0 (no delay).                                                                                                    |  |
| TD_Probe       | When a positive time value is specified, StatEye only uses initial transient analysis waveforms after the specified time for the eye diagram generation. Default value is 0.                                                                                                    |  |

#### Chapter 18: Statistical Eye Analysis

Statistical Eye Analysis Setup

| Keyword                 | Description                                                                                                    |  |
|-------------------------|----------------------------------------------------------------------------------------------------|--|
| V_resolution            | An integer number used to specify the probability density function (PDF) image resolution of the voltage axis. Default value is 200.                                                                                                    |  |
| VD_range                | Specifies voltage display (output data) range. By default, the .StatEye analysis engine automatically determines the optimum voltage display range. Specifying VD_range can enlarge the display range.                                                                                                    |  |
| TD_NUI                  | An integer number to specify time display range relative to the unit interval.<br>Default value is 2 to display a single eye. TD_NUI value may be from 1 to 5.<br>The higher value requires a larger data size.                                                                                                    |  |
| Edge                    | Number of edges to be used (see Edge Control on page 597).                                                                                                    |  |
|                         | <ul> <li>1: Conventional statistical eye generation using the single pulse response<br/>(default).</li> </ul>                                                                                                    |  |
|                         | <ul> <li>2: Double-edge mode. The rising and falling edges are evaluated separately.</li> </ul>                                                                                                    |  |
| Save_tr=ascii           | Saves initial transient data in text files (see Saving and Reusing Initial Transient Results on page 589).                                                                                                    |  |
| Load_tr=ascii           | Loads initial transient data from text files when available                                                                                                    |  |
| Save_Dir= <i>string</i> | Specifies a target directory other than the one specified by the $-\circ$ command option for the Save_tr and Load_tr transient data files.                                                                                                    |  |
| Ignore_Bits= <i>n</i>   | When a positive number is specified, StatEye's pattern-specific eye diagram generation process ignores the first <i>n</i> bits. The value is overridden by one specified in the AMI parameter file when one exists for each probe port.                                                                               |  |
| AMIGW_Nbit= <i>n</i>    | Specifies the number of bits per each AMI_GetWave call (see amicheck Output). For example, when a given pattern has 10,000 bits and AMIGW_Nbit=1000, StatEye sequentially calls AMI_GetWave 10 times with stream waveform of 1000 bits.<br>The default value is 1000. For more details about AMI_GetWave, see chapter |  |
|                         | 10 of the IBIS version 5.0 specification.                                                                                                    |  |

# **Port Element Configuration**

Incident ports act as pure random bit stream generators in . STATEYE analysis unless either LFSR or PAT source keywords are specified.

When either a LFSR or PAT keyword is specified, the incident port will act as a specific bit pattern generator.

Port elements that are defined, but not specified as an incident or probe port, are assumed to be a DC voltage source with no time dependence.

The following statistical eye diagram analysis results can be printed or probed:

- Eye diagram at a port
- Bit error rate map at a port
- Bathtub curve of the bit error rate at a port for specified voltage
- Bathtub curve of the bit error rate at a port for a specified time
- Emphasis (see Pre-emphasis and De-emphasis on page 604)
- Duty cycle distortion (see Duty Cycle Distortion on page 599)
- Perjitter analysis (see Periodic Jitter Effect on page 601)

Refer to Port Element on page 211 for P-element syntax.

### **Saving and Reusing Initial Transient Results**

While StatEye analysis shows superior performance in generating eye diagrams over conventional transient analysis, when a system has a large number of circuit elements and/or has many incident ports, the computational time for initial pulse/step response examinations become significant. Therefore, it is useful to be able to save and load the initial transient analysis data especially in running multiple StatEye analyses without changing network configuration but noise properties and/or post process (.PRINT/.PROBE/.MEASURE) targets. The data loading function allows users to import externally generated pulse/step responses. StatEye analysis takes Save\_tr and Load tr keywords for such purposes.

For the save/load functionality, the name of data storage directory is netlist.save#/ (#: alter number). In the storage directory, StatEye saves/ seeks following files for each purpose

- incident#.txt stores pulse responses (for Edge=1)
- incident#\_r.txt stores rising step responses (for Edges=2)
- incident#\_f.txt stores falling step responses (for Edges=2)

where # is the index number (PORT=n) of the incident port element.

Save/Load data files are in simple table data format. The first column is always the "time" entry then probe# (# index number (PORT=n) of the probe port element) entries follow in the order of probe\_port keyword specification in the .StatEye statement.

#### Example (stateye.save0/incident1.txt)

```
time probel probe2
0.000000000e+00 -4.9945800254e-01 0.0000000000e+00
1.000000000e-12 -4.9945800254e-01 2.7317300241e-17
2.0000000000e-12 -4.9945800254e-01 7.4348539204e-17
3.000000000e-12 -4.9945800254e-01 1.3213235524e-16
...
```

### .Print and .Probe Syntax

| .print<br>.print<br>.print<br>.print<br>.print<br>.print<br>.print<br>.print | stateye<br>stateye<br>stateye<br>stateye<br>stateye<br>stateye<br>stateye<br>stateye | <pre>eye(port_idx)<br/>eyeBW(port_idx)<br/>eyeC(port_idx)<br/>eyeV(port_idx,v)<br/>eyeT(port_idx,t)<br/>ber(port_idx)<br/>berC(port_idx)<br/>bathtubV(port_idx,v)<br/>bathtubT(port_idx,t)<br/>eyeUF(port_idx, bit_idx)</pre> |
|------------------------------------------------------------------------------|--------------------------------------------------------------------------------------|----------------------------------------------------------------------------------------------------|
| .probe<br>.probe<br>.probe<br>.probe<br>.probe<br>.probe<br>.probe           | stateye<br>stateye<br>stateye<br>stateye<br>stateye<br>stateye<br>stateye<br>stateye | <pre>eye(port_idx)<br/>eyeBW(port_idx)<br/>eyeC(port_idx)<br/>eyeV(port_idx,v)<br/>eyeT(port_idx,t)<br/>ber(port_idx)<br/>berC(port_idx)<br/>bathtubV(port_idx,v)<br/>bathtubT(port_idx,t)<br/>eyeUF(port_idx, bit_idx)</pre> |

#### Where:

- eye(port\_idx) specifies the port to output the eye diagram
- eyeBW (port\_idx) specifies the port to output the eye diagram as black and white data

- eyeC(port\_idx) specifies the port to output the eye diagram as contour data (see Figure 95)
- eyeV(port\_idx, v) specifies the port to output as cross-section of the eye
  diagram at specified port at specified voltage
- eyeT(port\_idx, t) specifies cross section of the eye diagram at specified port at specified time
- ber (port idx) specifies the port to output the bit error rate
- berC(port\_idx specifies the port to output the bit error rate as contour data (see Figure 95)
- bathtubv(port\_idx, v) specifies the port and voltage to output a bathtub curve
- bathtubt(port\_idx, t) specifies the port and time to output a bathtub curve
- eyeUF (port\_idx, bit\_idx) specifies the port and bit index to output an unfolded time domain waveform (see Unfolding Statistical Eye Diagrams to Waveforms on page 611).

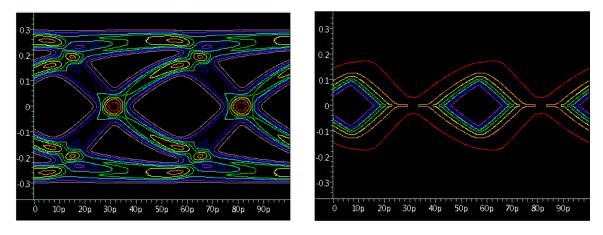

Figure 95 (Left) eyeC(port\_idx) and (Right) berC(port\_idx) contour wavewforms

# Understanding .StatEye Waveform Output

In HSPICE .StatEye analysis, eye diagrams are represented using probability density function (PDF). When a probability of target waveform's

 $(V_{ISI})$ ) crossing between voltage  $v_1$  and  $v_2$  is given using non-negative continuous function as f(x):

$$P[v_1 \le V_{ISI} \le v_2] = \int_{v_1}^{v_2} f(x) dx$$
(57)

where, f(x) is defined as a probability density function of  $V_{ISI}$  with the unit of one over interval. In HSPICE .StatEye, [1/mV] is used for the unit of eye diagram probably density function. Here, f(x) satisfies

$$P[-\infty \le V_{ISI} \le \infty] = \int_{-\infty}^{\infty} f(x) dx = 1$$
(58)

Then, the bit error rate (BER) can be evaluated as an accumulation of probability density from the center of the eye up to the target voltage point  $v_1$  as

$$BER[v_1] = \int_{v_c}^{v_1} f(x) dx$$
(59)

where,  $v_c$  is the center of the eye diagram. Assuming given bit streams' even probability for each symbol, the boundary conditions of the BER are given as

BER 
$$[-\infty] = \int_{-\infty}^{v_c} f(x) dx = 0.5$$
  
BER  $[\infty] = \int_{v_c}^{\infty} f(x) dx = 0.5$  (60)

## .Measure Syntax

The following statistical eye diagram analysis results can be measured:

- Vertical eye opening at a specified time
- Horizontal eye opening at a specified voltage
- Measure a bit pattern that produces the worst eye opening at a specified time in a high or low state (See Figure 96 on page 594.)

```
.measure stateye result_name Veye port_idx [time=val]
+ [tol=val] [eyetype=1|2]
.measure stateye result name Heye port idx [volt=val]
```

```
+ [tol=val][eyetype=1|2]
.measure stateye result_name WorstBits port_idx [time=val]
+ [state=low|high]
.measure StatEye result_name Eye port# time=val volt=val
.measure StatEye result_name BER port# time=val volt=val
```

Where,

- Veye port\_idx [time=val] [tol=val] specifies the port, time, and tolerance where the vertical eye opening is to be measured. When time is not specified, maximum eye height is measured and the time of the maximum eye opening is reported in the listing file. eyetype=1 (default) specifies a PDF- (probability density function) based eye opening measurement. eyetype=2 specifies a BER- (bit error rate) based eye opening measurement.
- Heye port\_idx [volt=val] [tol=val] specifies the port, voltage, and tolerance where the horizontal eye opening is to be measured. When voltage is not specified, maximum eye width is measured and the voltage position is reported in the listing file.
- WorstBits port\_idx time=val [state=low|high] specifies the port, time and state of the bit pattern that produces the worst eye opening. The default values of tolerance (tol) and logic state (state) are 1e-20 and high, respectively. When time is not specified, the worst bit pattern at the maximum vertical eye opening point is measured and the listing file reports the measured time point.
- Eye and BER measurements pick up pinpoint probability at specified (time, voltage) points.

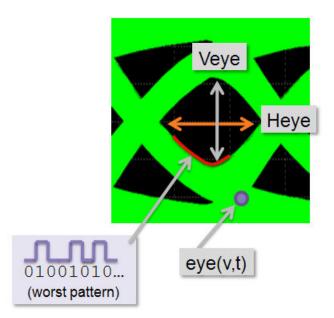

Figure 96 Measurements show Vertical and Horizontal eyes, worst bit pattern, and voltage with time eye

# **Output Data**

This section discusses output for . PROBE, . PRINT, . MEASURE commands and initial transient results.

#### **Probing Output**

The .probe stateye command generates *netlist.stet#* and *netlist.stev#* for following purposes:

- netlist.stet#: eye(t,v), eyeBW(t,v), eyeV(t), ber(t,v) and bathtubV(t)
- netlist.stev#: eyeT(v) and bathtubT(v)

#### **Printing Output**

The .print stateye command generates the data directory *netlist.printSte#*/then stores a convenient gnuplot script for each .print stateye target with necessary data files. For example:

- The .print stateye eye(2) statement creates the netlist.printSte0/eye\_2.plt script file.
- The print stateye bathtubV(2,0.1) creates the netlist.printSte0/bathtub 2 0.1000e+00.plt script file.

On the gnuplot command shell, these scripts can be directly loaded to display the target data. For example,

```
% gnuplot
```

```
gnuplot> load "printSte0/eye_2.plt"
gnuplot> load "netlist.printSte0/bathtub_2_0.1000e+00.plt"
```

#### **Measurement Output**

The .measure stateye command generates the *netlist.mste#* file and stores the measurement results.

#### StatEye Initial Transient Results

The .STATEYE command performs pulse/step response examinations prior to the statistical computation. This initial time domain analysis is performed as a common transient analysis. Therefore, all the .print/.probe/.measure commands with the tran keyword can be applied.

Probe and measurement results are stored in the files *netlist.trNp{f}#* and *netlist.mtNp{f}#*, respectively.

Where

- N: incident port index
- f. added when falling edge examination for double edge mode
- #: alter index

Typically, *netlist.tr1p0* and *netlist.mt1p0* are the probe and measurement result files for the first incident in single edge mode.

## **Examples, Statistical Analysis Setup**

Incident port definitions

```
p1 tx_in+ tx_in- 0 port=1
p2 in 0 port=2
```

Statistical Eye Analysis Setup

#### Probe port definitions

p3 rxout+ rxout- 0 port=3
p4 out 0 port=4

#### Analysis statement

.stateye T = 400p trf=20p + incident\_Port= 1, 2 + probe\_port = 3, 4

#### Print, probe, and measure statements

```
.print stateye eye(4)
.print stateye ber(3)
.print stateye bathtubV(3, 0.9)
.print stateye bathtubT(4, 1n)
.probe stateye eye(4)
.probe stateye ber(3)
.probe stateye bathtubV(3, 0.9)
.probe stateye bathtubT(4, 1n)
.measure stateye eyevert Veye 4 time=1n tol=0.1n eyetype=1
.measure stateye eyehorz Heye 4 volt=0.9 tol=0.05 eyetype=2
```

```
.measure stateye badbithigh WorstBits 3 time=1n state=high
```

#### **Circuit Example**

```
* StatEye example circuit
.param BW=0.05n
.param trf = '_BW*0.01'
.param opfreq = '1.0/ BW'
* define ports
P1 in 0 port=1 LFSR (1 -1 0 'trf' 'trf''opfreq' 1 [5,2] )
P2 out 0 port=2
X1 in out CONN
.stateye T=' BW' trf='0.1* BW' incident port=1 probe port=2
.options post accurate
.subckt CONN in out
Rtest in out 50 RS=1e-3 $ skin effect resistor
Cin _in 0 0.3p
Cout _out 0 0.3p
.ends
* print and probe
* eye and ber
.probe stateye eye(2) ber(2) eyeBW(2)
.print stateye eye(2) ber(2) eyeBW(2)
* bathtub curve
.probe stateye bathtubT(2,1e-11) bathtubV(2,0.0)
.print stateye bathtubT(2,1e-11) bathtubV(2,0.0)
* eve size
.probe stateye eyeV(2,0.0) eyeT(2,1.0e-11)
.print stateye eyeV(2,0.0) eyeT(2,1.0e-11)
* measurements
.measure stateye veyel Veye 2 time=1e-11 tol=1e-10
.measure stateye heye1 Heye 2 volt=0.0 tol=1e-10
.measure stateye worst1 WorstBits 2 time=10p
.end
```

The HSPICE demonstration example, *stateye\_ex1.sp,* is located in *\$installdir*/demo/spice/si.

# **Edge Control**

Statistical eye analysis method generates eye diagrams by superposing single bit responses based on symbols in a given bit stream. While the statistical approach significantly reduces the computational cost for eye diagram generation compared to the conventional transient based approach, its accuracy may break down when the target system is strongly non-linear. Typical accuracy degradation occurs when a non-linear buffer is imbalanced and the negative pulse response becomes different from a positive one. In these cases, an eye diagram becomes virtually non-symmetric (Figure 97) and the conventional statistical method is unable to capture an eye diagram with great accuracy due to imbalanced buffer.

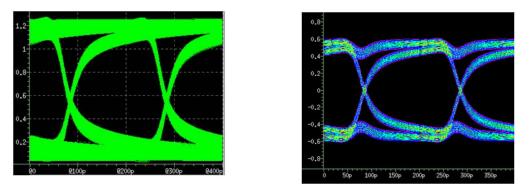

Figure 97 (Left) Vertically non-symmetric eye diagram due to an imbalanced buffer; generated by transient analysis with a pseudo random bit stream (PRBS) (Right) Conventional .STATEYE result with imbalanced buffer

To overcome the difficulty, the Edge keyword can be used in the .STATEYE command where a pulse response, P(t), can be represented using the rising edge step, R(t), and falling edge step, F(t), responses with T as the unit interval (width of the input pulse): P(t) = R(t) + F(t - T)

Here, since non-linear buffers usually have circuit bias dependencies, these edge response acquisitions need to be performed at desired bias points. Then these bias points must correctly be accounted for in the statistical process. Because of the double edge-based statistical computations, the .STATEYE command realizes higher levels of consistency with conventional transient-based results (Figure 98 on page 599).

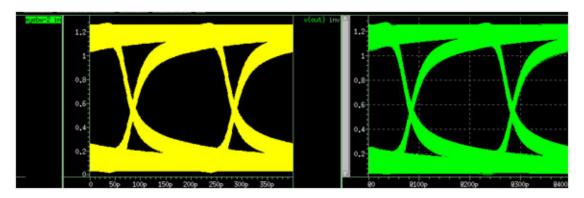

Figure 98 Comparison between .STATEYE and transient-based eye diagrams. On left is the eye diagram of .STATEYE with double edge mode; the right shows the conventional transient-based eye diagram.

#### **Example: Controlling Edges**

```
.param BW=0.2n
.param trf = 'BW*0.01'
.param opfreq = '1.0/BW'
.param vdd = '3.0'
.STATEYE T='BW' TRF='trf' incident_port=1 probe_port=2
+ V_HIGH='vdd' V_LOW=0.0
+ edge=2
```

## Separate Rise Time and Fall time Settings

StatEye in double edge mode (Edges=2) can handle vertically asymmetric eye diagrams by using TR and TF keywords on the StatEye command in addition to existing TRF keyword. Either TR/TF or TRF must be specified in StatEye command. If TR/TF and TRF are both specified, the last specified keyword takes priority.

# **Duty Cycle Distortion**

StatEye analysis with double edge mode is capable of evaluating duty cycle distortion (DCD) effect. DCD occurs when transmitter drivers show unwanted fluctuation in their logical threshold. When the logical threshold value shifts

higher than its ideal value, a transmitter's output has a longer low state than expected (Figure 99).

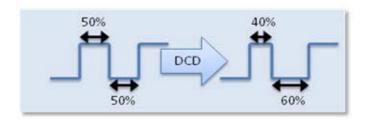

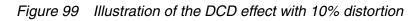

Duty cycle distortion typically pulls down the eye diagrams. StatEye analysis with double edge mode (Edge=2) is capable of evaluating this effect.

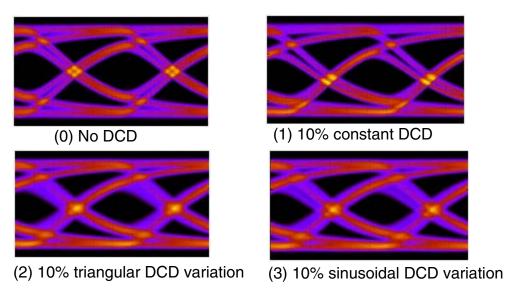

Figure 100 DCD\_TYPES

# Port Element Syntax for Duty Cycle Distortion

Since 2009.09, an incident port element takes DCD and DCD\_TYPE keywords to specify the duty cycle distortion. See DCD Example.

Pi n1 n2 port=1

```
+ [DCD=value] [DCD_TYPE=0|1|2|3]
```

DCD Aids in .STATEYE analysis; specifies peak percentage of the duty cycle distortion (DCD). Default value is zero.

- DCD\_TYPE Aids in .STATEYE analysis; specifies variation type. Default type for non-zero DCD is 1 (constant).
  - 0: no DCD
  - 1: constant DCD
  - 2: uncorrelated triangular DCD variation
  - 3: uncorrelated sinusoidal DCD variation

#### **DCD Example**

```
* StatEye w/ 10% DCD
.param BW=0.05n
.param trf = ' BW*0.01'
.param opfreq = '1.0/ BW'
P1 in 0 port=1
+ DCD=10 DCD TYPE=1
                       $ adds 10% constant DCD
P2 out 0 port=2
X1 in out CONN
.stateye T=' BW' trf='0.1* BW' incident port=1 probe port=2
+ edges=2
.opt post accurate
.probe stateye eye(2)
.print stateye eye(2)
.subckt CONN in out
Rtest _in _out 50 RS=1e-3 $ skin effect resistor
Cin _in 0 0.3p
Cout _out 0 0.3p
.ends
.end
```

# **Periodic Jitter Effect**

Periodic Jitter is an effect of unwanted periodic voltage interferences added to the target signal. For example, an electromagnetic field from a power supply line adds a low frequency sinusoidal voltage variation to the target signal. When a periodic interference appears at an incident port, the jitter is shaped by channel characteristics before appearing at probing points. See Figure 101. StatEye analysis can evaluate this type of effect. Since 2009.09, incident and/ or port elements take PJ and PJ TYPE keywords to specify periodic jitter.

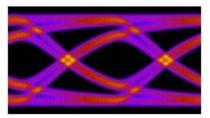

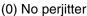

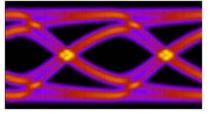

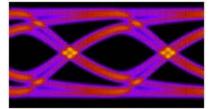

(1) 100mV constant shift at Tx

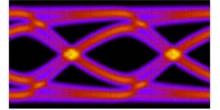

(2) 100mV pp uncorrelated triangular Tx-PJ (3) 100mV pp uncorrelated sinusoidal Tx-PJ

Figure 101 StatEye with periodic jitter at transmitter (Tx) side

# **Random Noise Effect**

StatEye can also take random noise effect by adding RJ and VN keywords to the Port element(s). The RJ keyword adds horizontal uncertainty by specifying standard deviation of the Gaussian random timing jitter. The VN keyword adds vertical uncertainty by specifying standard deviation of the Gaussian random voltage noise. See Port Element Syntax below for description of the keywords.

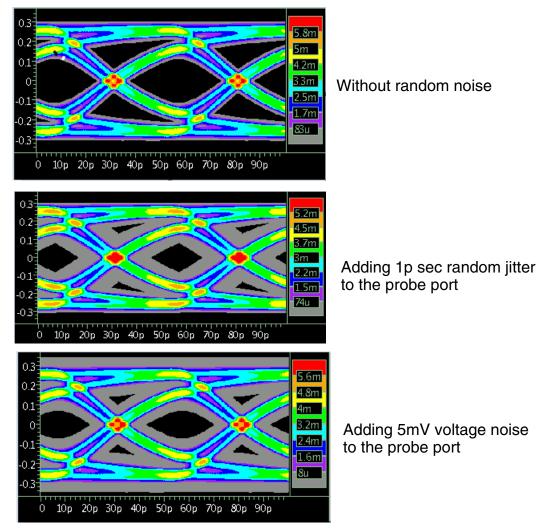

Figure 102 StatEye with random noise effects

# **Port Element Syntax**

```
Pi n1 n2 port=1
+ [PJ=val] [PJ_TYPE=0|1|2|3]
+ [RJ=val] [VN=val]
```

# PJ Aids in .STATEYE analysis; specifies periodic jitter (voltage) magnitude. Default value is zero.

HSPICE® User Guide: Simulation and Analysis E-2010.12

#### Chapter 18: Statistical Eye Analysis

Pre-emphasis and De-emphasis

PJ\_TYPE Aids in .STATEYE analysis; specifies variation type. Default type for non-zero DCD is 1 (constant).

- 0: no periodic jitter
- 1: constant voltage shift
- 2: uncorrelated triangular jitter variation
- 3: uncorrelated sinusoidal jitter variation
- RJ (Random jitter); aids in .STATEYE analysis. Specify the standard deviation of the Gaussian random timing jitter. No random timing jitter is added by default.
- VN (Voltage noise); aids in .STATEYE analysis. Specify the standard deviation of the Gaussian random voltage noise. No random voltage noise is added by default.

#### Periodic Jitter Example

```
* StatEye w/ 100mV PJ at Tx
.param BW=0.05n
.param trf = ' BW*0.01'
.param opfreq = '1.0/ BW'
P1 in 0 port=1
+ PJ=1e-1 PJ TYPE=2
P2 out 0 port=2
X1 in out CONN
.stateye T='_BW' trf='0.1*_BW' incident_port=1 probe_port=2
.opt post accurate
.probe stateye eye(2)
.print stateye eye(2)
.subckt CONN in out
Rtest in out 50 RS=1e-3 $ skin effect resistor
Cin _in 0 0.3p
Cout _out 0 0.3p
.ends
.end
```

# **Pre-emphasis and De-emphasis**

Estimation and evaluation of high-speed serial data links are normally performed by observing eye diagrams. As data rate increases, however, the design goal of sufficient eye opening becomes difficult to be achieved. In over-10 gigabit-per-second (bps) designs, the loss of high frequency components in the rising and falling edges of the digital bit streams becomes significant. To compensate for the loss, pre-shaping the incident waveform to increase the amount of high frequency components becomes essential. Techniques called pre-emphasis and de-emphasis are commonly used for this purpose. Pre-emphasis adds high frequency components to the rising and falling edges of the incident waveforms as shown in purple in Figure 103 on page 605. The de-emphasis voltage swing from the waveform potions specified time after the rising and falling edges. The result, shown by the red waveform in Figure 103, illustrates that the rising and falling edges are also de-emphasized.

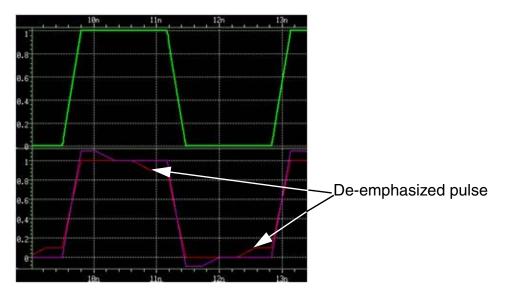

Figure 103 Emphasized pulse sources. (Green) original waveform. (Purple) 10% preemphasized pulse. (Red) 10% de-emphasized pulse.

You can achieve clearer eye openings by using these emphasis techniques for the same system with the same digital symbol voltage level as shown in Figure 104.

#### Chapter 18: Statistical Eye Analysis

Pre-emphasis and De-emphasis

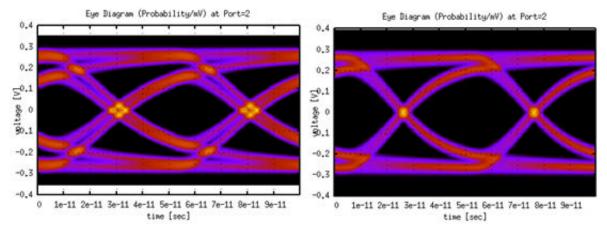

Figure 104 The effect of incident pre-emphasis: (left) original eye diagram; (right) eye diagram with additional 30% of pre-emphasis to the incident port.

As shown in Figure 105 the amount of pre- or de-emphasis is specified as a fraction of 1. For example, an emphasis\_level = -.5 (or 50%) would correspond to 6dB transmitter de-emphasis.

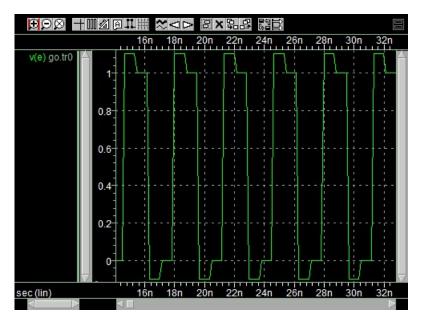

Figure 105 Effect of emphasis on a pulse source

To add pre-emphasis and de-emphasis, use the keywords <code>Emphasis\_Level</code> and <code>Emphasis\_Time</code> to the Port-element and the transient voltage and current sources.

#### **Port Element Syntax**

```
Pxxx p n port=portnumber
+ $ **** Port Impedance ****
+ [Z0=val]
+ $ **** Voltage or Power Information *******
+ [DC mag] [AC mag phase] [HBAC mag phase]
+ [HB mag phase harm tone modharm modtone]
+ [transient waveform] [ENCODE=DW8b10b] [RD INIT=0|1]
+ [TRANFORHB=[0|1]] [DCOPEN=[0|1]]
+ $ **** Source Impedance Overrides *******
+ [RDC=val] [RAC=val]
+ [RHBAC=val] [RHB=val] [RTRAN=val]
+ $ **** Power Switch *******
+ [power = [0 | 1 | 2 | W | dbm]]
+ $ **** Emphasis *******
+ [Emphasis Level=val] [Emphasis Time=val]
+ $ **** Duty Cycle Distortion *******
+ [DCD=val] [DCD TYPE=0|2|3|4]
+ $ **** Period Jitter ******
+ [PJ=val] [PJ TYPE=0|2|3|4]
```

#### Pulse Voltage and Current Source Syntax

```
Vxxx n+ n- PU[LSE] [(]v1 v2 [td [tr [tf [pw [per]]]]] [)]
+ [Emphasis_Level=val] [Emphasis_Time=val]
Ixxx n+ n- PU[LSE] [(]v1 v2 [td [tr [tf [pw [per]]]] [)]
+ [Emphasis Level=val] [Emphasis Time=val]
```

#### SIN Voltage and Current Source Syntax

```
Vxxx n+ n- SIN [(] vo va [freq [td [q [j]]]] [)]
+ [PERJITTER=val] [SEED=val]] [Emphasis_Level=val]
+ [Emphasis_Time=val]
Ixxx n+ n- SIN [(] vo va [freq [td [q [j]]]] [)]
+ [PERJITTER=val] [SEED=val] [Emphasis_Level=val]
+ [Emphasis_Time=val]
```

#### PWL Voltage and Current Source Syntax

```
Vxxx n+ n- PWL [(] t1 v1 [t2 v2 t3 v3...] [R [=repeat]]
+ [TD=delay] [)] [Emphasis_Level=val]
+ [Emphasis_Time=val]
Ixxx n+ n- PWL [(] t1 v1 [t2 v2 t3 v3...] [R [=repeat]]
+ [TD=delay] [)] [Emphasis_Level=val]
+ [Emphasis_Time=val]
```

#### **Exponential Voltage and Current Source Syntax**

```
Vxxx n+ n- EXP [(] v1 v2 [td1 [t1 [td2 [t2]]]] [)]
```

Pre-emphasis and De-emphasis

```
+ [Emphasis_Level=val] [Emphasis_Time=val]
Ixxx n+ n- EXP [(] v1 v2 [td1 [t1 [td2 [t2]]]] [)]
+ [Emphasis_Level=val] [Emphasis_Time=val]
```

#### PAT Voltage and Current Source Syntax

```
Vxxx n+ n- PAT [(] vhi vlo td tr tf tsample data [RB=val]
+ [R=repeat] [)] [Emphasis_Level=value]
+ [Emphasis_Time=val]
Ixxx n+ n- PAT [(] vhi vlo td tr tf tsample data [RB=val]
+ [R=repeat] [)] [Emphasis_Level=val]
+ [Emphasis_Time=val]
```

#### **Pseudo-Random Bit Source Syntax**

```
Vxxx n+ n- LFSR [(] vlow vhigh tdelay trise tfall rate seed
+ [[] taps []] [rout=val] [)] [Emphasis_Level=val]
+ [Emphasis_Time=val]
Ixxx n+ n- LFSR [(] vlow vhigh tdelay trise tfall rate seed
+ [[] taps []] [rout=val] [)][Emphasis_Level=val]
+ [Emphasis_Time=val]
```

#### Single Frequency FM Voltage and Current Source Syntax

```
Vxxx n+ n- SFFM [(] vo va [fc [mdi [fs]]] [)]
+ [Emphasis_Level=val] [Emphasis_Time=val]
Ixxx n+ n- SFFM [(] vo va [fc [mdi [fs]]] [)]
+ [Emphasis_Level=val] [Emphasis_Time=val]
```

#### Single Frequency AM Voltage and Current Source Syntax

```
Vxxx n+ n- AM [(] sa oc fm fc [td] [)]
+ [Emphasis_Level=val] [Emphasis_Time=val]
Ixxx n+ n- AM [(] sa oc fm fc [td] [)]
+ [Emphasis_Level=val] [Emphasis_Time=val]
```

## **Usage Examples**

- Example 1: Pre-emphasis
- Example 2: De-emphasis

### **Example 1: Pre-emphasis**

In this example, the voltage source In this example, the voltage source Ve adds

 $V_{add}(t) = 0.1 \bullet \left( V(t) - V\left(t - \frac{1}{4}T\right) \right)$  to the original pulse waveform to emphasize

the rising and falling edges of the original pulse (Figure 106).

```
.param Vmag = 1.0
.param T
            = 3.33n
.param trf = 'T/20'
            = 4.5n
.param td
Ve e 0 Emphasis Level =0.1 Emphasis Time ='T/4'
+ pulse (0 mag td trf trf 'T/2-trf' T)
```

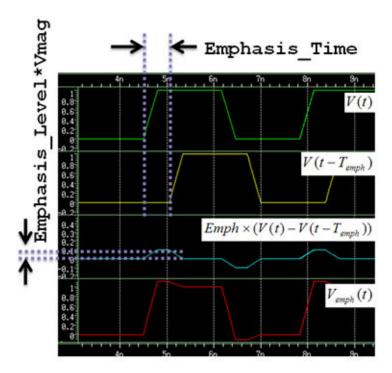

Figure 106 Pre-emphasis added by specifying positive Emphasis\_Level

### **Example 2: De-emphasis**

In this example, the voltage source Vde applies de-emphasis by adding

$$V_{sub}(t) = 0.1 \bullet \left( V(t) - V\left(t - \frac{1}{4}T\right) \right)$$
 to the original waveform. A negative

Emphasis\_Level specifies the de-emphasis. As shown in Figure 107, the pulse waveform after Emphasis\_Time is reduced in magnitude.

```
.param Vmag = 1.0
.param T = 3.33n
.param trf = 'T/20'
.param td = 4.5n
Vde de 0 Emphasis_Level =-0.1 Emphasis_Time ='T/4'
+ pulse (0 mag td trf trf 'T/2-trf' T)
```

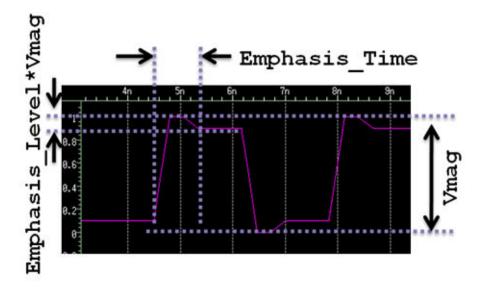

Figure 107 De-emphasis applied by specifying negative Emphasis\_Level

# **Unfolding Statistical Eye Diagrams to Waveforms**

The following describes the method for HSPICE's . StatEye analysis to unfold resulting eye diagrams to output partial time domain waveforms when a specific pattern is provided to the incident port.

Under this condition, .StatEye allows the following .PROBE and .PRINT commands to extract partial time domain waveforms.

```
.PROBE eyeUF(port_index, bit_index)
.PRINT eyeUF(port index, bit index)
```

HSPICE extracts partial time domain waveforms about the bit stream location, bit\_index, from the resulting eye diagram at a probing port specified by port\_index. The length of the partial time domain waveform is 100 bits.

**Note:** Unfolding of eye diagrams is applicable for pattern-specific eye diagram generation only.

#### Output

The .PROBE command outputs binary time domain data file readable to Custom WaveView. The unfolded time domain files are stored under netlist.steuf#. The naming convention of the binary data file is: netlist.steuf#/portN\_M

The .PRINT command outputs text time domain data file under the netlist.printSte0 directory. The naming convention of the text data file is:

*Netlist.printSte#/data\_v\_t\_M\_N* 

Also, the . PRINT command produces a script file which can be uploaded to the gnuplot program: *Netlist.printSte#/eyeUF\_N\_M*, where #, M and N are the alter index number, probe port index number, and bit index number, respectively.

#### Example, Unfolding StateEye Diagram

The following HSPICE netlist performs .StatEye analysis with an unfolding time domain waveform around the 500th bit (Figure 108 on page 613).

```
* StatEye Unfolding Example
*
.param BW=0.2n
.param trf = 'BW*0.01'
.param opfreq = '1.0/BW'
.param vdd = '3.0'
P1 in 0 port=1 LFSR 0 'vdd' 0 'trf' 'trf''opfreq' 1 [14,9,5,2]
P2 out 0 port=2
x1 in m vdd INV
x2 m mm vdd INV
x3 mm out CONN
.opt post accurate
.StatEye T='BW' TRF='trf' incident port=1 probe port=2
+ V HIGH='vdd' V LOW=0.0
+ edges=2
.print stateye eye(2) eyeUF(2,500)
.probe stateye eye(2) eyeUF(2,500)
.model nch nmos level=54
.model pch pmos level=54
Vd vdd 0 'vdd'
.subckt inv in out vdd
mn1 out in 0 0 nch l=0.25u w=30u
mp1 out in vdd vdd pch l=0.25u w=60u
.ends
.end
```

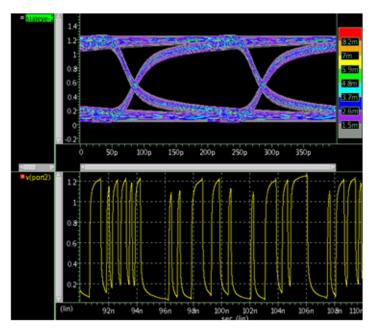

Figure 108 StatEye result with unfolded waveform around 500th bit

# Modeling Complex Linear and Non-Linear Equalizers Using AMI

HSPICE supports an interface that uses the IBIS Version 5.0 interface to the C/ C++ language-based compiled shared object called Algorithmic Modeling Interface (AMI). The AMI models complex linear and non-linear equalizers and enables StatEye analysis of systems with Serializer-Deserializer (SERDES) devices for equalizers in both transmitter (TX) and receiver (RX) sides.

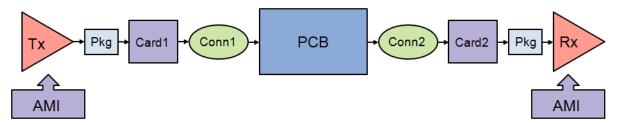

Figure 109 High-speed serial links can be composed of three parts: Transmitter algorithmic part (Tx), the analog channel, Receiver algorithmic part (Rx)

#### Chapter 18: Statistical Eye Analysis

Modeling Complex Linear and Non-Linear Equalizers Using AMI

The following sections discuss these topics:

- IBIS-AMI Model Structure
- Requirements for Using IBIS-AMI Models with HSPICE
- Using the Standalone AMI Object Checking Program 'amicheck'
- amicheck Output
- How AMI Works in HSPICE
- Usage Example
- StatEye Analysis with AMI Using Demo Example
- Parametric Control over AMI File for Quoted Expressions

## **IBIS-AMI Model Structure**

An IBIS-AMI model is an executable "black box" that is

- Written in C/C++
- Object files are platform dependent
- Limited to one IBIS-AMI model per device
- Accompanied by parameter definition file
- Supports statistical simulation

In the IBIS file (\*.ibs), the model is defined by the keywords:

```
[Algorithmic Model]
[End Algorithmic Model]
```

#### Example

```
[Algorithmic Model]
Executable Linux_gcc_32 libtx_ami.so
  tx_ami_params.ami
[End Algorithmic Model]
```

For more information see:

#### http://www.eda.org/pub/ibis/ver5.0/ver5\_0.pdf

The supported structure is defined in Chapter 6c of the IBIS version 5.0 specification. Programming guide for AMI models is Chapter 10 of the IBIS version 5.0 specification.

#### **IBIS-AMI** Data Flow

Each IBIS-AMI object file contains the following sections:

- AMI\_Init
  - Initializes impulse response filter
  - Sets up data structures
- AMI\_GetWave
  - Enables waveform processing
  - Sets up clock and data recovery
- AMI\_Close
  - Frees memory
  - Closes files, etc.
- Parameter file (*\*.ami*) for model and simulation control

## **Requirements for Using IBIS-AMI Models with HSPICE**

The following are the requirements for HSPICE-AMI usage:

- IBIS-AMI models are to be used only with HSPICE . STATEYE analysis.
- Required files:
  - AMI parameter file \*.ami
  - HSPICE netlist
  - Either C/C++ files that define the model, or Makefile required to compile the model
  - Or platform-specific binary AMI object files, \*.so or \*.dll

# Using the Standalone AMI Object Checking Program 'amicheck'

HSPICE includes a standalone utility program which provides a simple way to examine HSPICE'S AMI filtering flow without composing a full simulation netlist. By combining this utility program with a memory profiling tool such as valgrind the on Linux platform, AMI model creators may detect possible Modeling Complex Linear and Non-Linear Equalizers Using AMI

memory access violations and problems in filtering operations in advance of the model release to users.

**Note:** It is recommended that the amicheck utility be used to check all AMI files received from a model supplier.

To run the checker program, on the command line type:

```
% amicheck object_filename parameter_filename
```

On launch, the amicheck flow follows this process:

- Applies linear time invariant (LTI) filters to the entire system using AMI\_init
- 2. When supplied in AMI object, applies non-LTI filters to the bit stream response waveforms using the AMI GetWave
- 3. Closes the AMI interface with AMI Close
- 4. Calls AMI\_Init, AMI\_GetWave (if available) and AMI\_Close with falling step input
- 5. Calls AMI\_Init, AMI\_GetWave (if available) and AMI\_Close with pulse input
- 6. Unloads the AMI object and exits

## amicheck Output

These files will be generated by the **amicheck** program:

- parameter\_filename.lis: program status output.
- parameter\_filename.tree: parsed parameter tree
- object\_filename.rise: rise step response
- object\_filename.fall: fall step response
- object\_filename.pulse: pulse response

The waveform response files, *object\_filename*.{rise,fall,pulse} contain these four columns:

- time: time value
- input: input waveform

- AMI\_Init: waveform after execution of AMI\_Initcommand
- AMI\_GetWave: waveform after execution of AMI\_GetWave command

# How AMI Works in HSPICE

The compact standalone utility program (amicheck) detects potential problems in AMI objects and parameter files before running HSPICE simulations. The amicheck program takes the AMI object file name and parameter file name as command line arguments to load and filter processes as used in actual HSPICE simulations. AMI functionality is called at appropriate step(s) from incident and/or probe port(s) in StatEye analysis when these port elements are configured with an AMI object (shared library) file name and an AMI parameter file (\*.ami) which contains specific keywords to control the behavior of the AMI objects.

When a port (P-) element includes specification of the keywords AMI\_OBJ=filename and AMI\_PARAM=filename, StatEye opens interface(s) to the AMI object(s) and applies waveform filtering processes using AMI\_Init, AMI\_GetWave and AMI\_Close functions at appropriate analysis steps.

#### Input Syntax

- Pi n1 n2 port=1 ...
- + [AMI\_OBJ=filename]
- + [AMI\_PARAM=filename]

| Keyword   | Description                                                                   |
|-----------|-------------------------------------------------------------------------------|
| AMI_OBJ   | Specifies an AMI shared object (typically, lib*.so for UNIX, *.dll for Window |
| AMI_PARAM | Specifies an AMI parameter file (*.ami)                                       |

#### Saving AMI Pulse/Step Responses and Filters

When SAVE\_TR=ascii is specified with AMI configurations, any system step/ pulse responses after AMI filtering are saved in netlist.saveAMI#/ directory where # represents the .alter index number. If AMI filters are active, when LOAD\_TR=ascii is specified, StatEye loads pre-AMI filtered pulse/step responses from the netlist.save#/ directory, then applies the AMI filters again. This way, users can efficiently examine multiple AMI filters with the same netlist. Modeling Complex Linear and Non-Linear Equalizers Using AMI

**Note:** When an explicit directory path is not given for the AMI object file name (e.g., only the file name is given), HSPICE and the **amicheck** utility search the object file under directories given in the LD\_LIBRARY\_PATH environment variable. Typically, when the current working directory (".") is not a part of the LD\_LIBRARY\_PATH environment variable, specifying only the file name with the target object located under the current directory causes a load failure. For such cases, add the current directory to your LD\_LIBRARY\_PATH variable or use the explicit path.

## **Usage Example**

This example demonstrates HSPICE's StatEye analysis setup with a receiver side equalizer described by AMI.

```
*
* StatEye with an AMI model
*
.param _BW=0.05n
.param trf = '_BW*0.1'
P1 in 0 port=1
P2 out 0 port=2
+ AMI_OBJ='./my_AMI_lib.so' AMI_PARAM='./
my_AMI_params.ami'
Xdut in out DUT
stateye T='_BW' trf='trf' incident_port=1
probe_port=2_port=2
.subckt DUT _in _out
*** your DUT
.ends
.end
```

## StatEye Analysis with AMI Using Demo Example

The HSPICE installation includes an example to perform . StatEye analysis with an AMI object to model a simple receiver side decision feedback equalizer (DFE).

Locate the demo example in the *\$Installdir*/demo/hspice/si/stateyeAMI directory. The example contains the HSPICE netlist (*stateye\_ami.sp*), AMI parameter file (*SNPS\_Rx.ami*), C/C++ source code, and make systems (Makefiles) for each platform with a pre-compiled AMI object.

In the *stateye\_ami.sp* file, the second port element (declared as the probe port for .StatEye analysis) contains AMI object assignment statements which are originally commented out as:

```
P2 out 0 port=2
+ AMI_OBJ='libSNPS_Rx.so' AMI_PARAM=SNPS_Rx.ami
**+ AMI_OBJ='./Linux64/libSNPS_Rx.so' AMI_PARAM=SNPS_Rx.ami
```

By activating one AMI assignment statement for your platform, you can examine the effect of the AMI DFE module in the .StatEye analysis. Also with AMI parameter file, SNPS\_Rx.ami, you can modify the DFE behavior by changing the number of taps, tap locations, and tap weights described in following part of the file.

Taking these tap coefficients, the example DFE model outputs

$$V_{DFEout}(t) = \sum_{i} w_i \times V_{DFEin}(t + T \cdot x_i)$$
(61)

where:

- V<sub>DFEout</sub>(t): DFE output (equalized waveform)
- $V_{DFEin}(t)$ : DFE input (pre-equalized waveform)
- $x_i$ : i-th tap location
- $w_i$ : i-th tap weight
- T: Unit interval

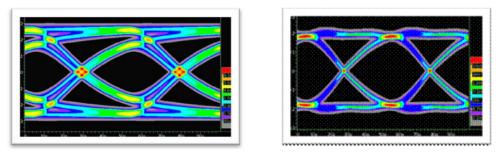

Figure 110 Output statistical eye diagram from the demo example: (Left) without equalization (Right) with equalization

**Note:** Descriptions about definitions of controllable model specific parameters must be provided by each AMI model provider. Please follow vendor guidelines before changing the contents of vendor supplied *\*.ami* parameter files.

# Parametric Control over AMI File for Quoted Expressions

.StatEye analysis can evaluate quoted expressions in the AMI parameter file (\*.ami file) by using parameter values defined in an HSPICE netlist. This capability increases usability for optimizing transmitter and receiver equalizations in high speed serial links.

In an HSPICE netlist, you can define an arbitrary number of parameters by use of the . PARAM command. For example,

```
.PARAM param_name=value
```

Then, in the AMI parameter file (*.ami* file), expressions can be inserted as (single) quoted strings. When loading the AMI parameter file, HSPICE evaluates these quoted strings as expressions, then builds a string to be passed to AMI\_Init function.

Once the AMI parameter tree is parsed and expressions are evaluated, HSPICE prints the resulting parameter tree and the parameter string for the AMI\_Init function to the listing file.

#### Example

The following HSPICE netlist performs two .StatEye runs with different parameter sets for an AMI parameter file.

```
* StatEye with SNPS Rx Equalizer Model in AMI
.param BW=0.05n
.param trf = ' BW*0.01'
.param opfreq = '1.0/ BW'
P1 in 0 port=1
*+ LFSR (1 -1 0 'trf' 'trf''opfreq' 1 [14,5,2] )
P2 out 0 port=2
+ AMI OBJ='./libSNPS Rx.so'
AMI PARAM=SNPS Rx param.ami
X1 in out CONN
.stateye T=' BW' trf='0.1* BW' incident port=1 probe port=2
.opt post accurate delmax=1e-12
.subckt CONN in out
Rtest _in _out 50 RS=1e-3 \ skin effect resistor Cin _in 0 0.3p
Cout out 0 0.3p
.ends
.probe stateye eye(2)
.param ami filt mag = 1.0
.param ami tap n1 = 0.0 ami tap 0 = 1.0
.param ami_tap_1 = 0.0 ami_tap_2 = 0.0
.param ami tap 3 = 0.0
.alter 2nd param set
.param ami filt mag = 0.9
.param ami tap n1 = -0.18 ami tap 0 = 1.0
.param ami tap 1 = -0.03 ami tap 2 = 0.04
.param ami tap 3 = -0.01
.end
```

The resulting AMI parameter file, *SNPS\_Rx\_param.ami*, contains expressions using parameters which are defined in the HSPICE netlist.

#### **Chapter 18: Statistical Eye Analysis**

Modeling Complex Linear and Non-Linear Equalizers Using AMI

```
(SNPS Rx
   (Description "SNPS Rx Equalizer Model")
   (Reserved Parameters
      (Iqnore Bits 10)
      (Max Init Aggressors 0)
      (Init Returns_Impulse False)
      (GetWave Exists True)
      (Use Init Output False)
   )
   (Model Specific
      (TAP
         (Description "TAP (loc weight) ")
         (-1 ' ami filt mag * ami tap n1 ' )
         (0 ' ami filt mag * ami tap 0 ' )
         (1 ' ami filt mag * ami tap 1 ' )
         (2 'ami filt mag * ami tap 2 ')
         (3 ' ami_filt_mag * ami_tap 3 ' )
      )
   )
)
```

This is the resulting parameter tree with expression evaluation at first alter (to be printed out in *the .lis* file):

```
_____
, SNPS Rx
, , Description "SNPS Rx Equalizer Model"
, , Reserved Parameters
  , , Ignore_Bits 10
,
, , , Max_Init_Aggressors 0
, , , Init_Returns_Impulse False
  , , GetWave_Exists True
,
, , , Use_Init_Output False
, , Model_Specific
  , , TAP
,
  , , , Description "TAP (loc weight) "
,
  , , , -1 0
,
 , , , 0 1
, , , , 10
  , , , 2 0
,
, , , , 3 0
```

The resulting parameter tree with expression evaluation at the second alter is also printed to the *.lis* file):

| , SNPS_Rx |   |                                       |
|-----------|---|---------------------------------------|
| ,         | , | Description "SNPS Rx Equalizer Model" |
| ,         | , | Reserved_Parameters                   |
| ,         | , | , Ignore_Bits 10                      |
| ,         | , | , Max_Init_Aggressors 0               |
| ,         | , | , Init_Returns_Impulse False          |
| ,         | , | , GetWave_Exists True                 |
| ,         |   | , Use_Init_Output False               |
| ,         | , | Model_Specific                        |
| ,         | , | , TAP                                 |
| ,         |   | , , Description "TAP (loc weight) "   |
| ,         |   | , , -1 -0.162                         |
| ,         |   | , , 0 0.9                             |
| ,         |   | , , 1 -0.027                          |
| ,         |   | , , 2 0.036                           |
| ,         | , | , , 3 -0.009                          |
|           |   |                                       |

Here, the resulting eye diagrams show the effect of equalizer tap weight.

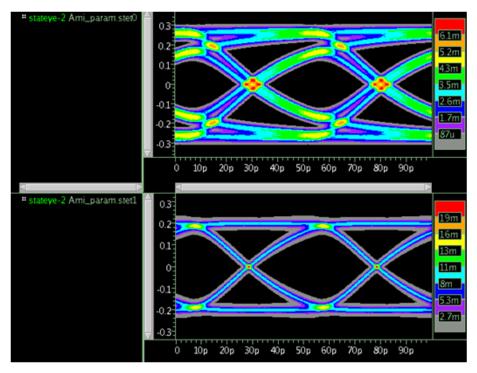

Figure 111 Effect of equalizer tap weight

HSPICE® User Guide: Simulation and Analysis E-2010.12

# **Known Limitation**

.StatEye assumes an equivalent to a bitstream response that can be obtained by superposition of single bit responses. This assumption may break down when you have strongly nonlinear components in the system under test.

# References

- [1] IBIS Version 5.0 Specification: http://eda.org/pub/ibis/ver5.0/ver5\_0.txt
- [2] IBIS (I/O Buffer Information Specification) home page: http:// www.eigroup.org/ibis/default.htm

Chapter 18: Statistical Eye Analysis References

# **Timing Analysis Using Bisection**

Describes how to use the bisection function in timing optimization.

To analyze circuit timing violations, a typical methodology is to generate a set of operational parameters that produce a failure in the required behavior of the circuit. When a circuit timing failure occurs, you can identify a timing constraint, which can lead to a design guideline. You must perform an iterative analysis to define the violation specification.

Typical types of timing constraint violations include:

- Data setup time, before the clock
- Data hold time, after the clock
- Minimum pulse width required for a signal to propagate to the output
- Maximum toggle frequency of the component(s)

HSPICE ships numerous examples for your use; see Bisection-Timing Analysis Examples for paths to demo files.

This chapter discusses the following topics:

- Overview of Bisection
- Bisection Methodology
- Setup Time Analysis
- Minimum Pulse Width Analysis
- Pushout Bisection Methodology
- Using Bisection with Monte Carlo Analysis

For more information about optimization, see Chapter 27, Optimization in this user guide.

For information on Monte Carlo, see Chapter 20, Monte Carlo - Traditional Flow and Statistical Analysis

and

Chapter 22, Monte Carlo Analysis Variation Block Flow

# **Overview of Bisection**

Before bisection methods were developed, engineers built external drivers to submit multiple parameterized simulations to SPICE-type simulators. Each simulation explored a region of the operating envelope for the circuit. To provide part of the analysis, the driver also post-processed the simulation results, to deduce the limiting conditions.

If you characterize small circuits this way analysis times are relatively small, compared with the overall job time. This method is inefficient, due to overhead of submitting the job, reading and checking the netlist, and setting up the matrix. The newer bisection methods increase efficiency when you analyze timing violations, to find the causes of timing failure. Bisection optimization is an efficient cell-characterization method, in Synopsys HSPICE or HSPICE RF.

For a full demo example of finding early, optimal, and late setup times of a DFF, follow the path to *fig26\_4.sp* in Bisection-Timing Analysis Examples in this user guide.

The bisection methodology saves time in three ways:

- Reduces multiple jobs to a single characterization job.
- Removes post-processing requirements.
- Uses accuracy-driven iterations.

Figure 112 on page 628 shows a typical analysis of setup-time constraints. Clock and data input waveforms drive a cell. Two input transitions (rise and fall) occur at times  $T_1$  and  $T_2$ . The result is an output transition, when V(out) changes from low to high. The following relationship between the  $T_1$ (data) and  $T_2$  (clock) times must be true for the V(out) transition to occur:  $T_2$ >( $T_1$ +setup time).

Characterization or violation analysis determines the setup time. To do this, HSPICE or HSPICE RF keeps  $T_2$  fixed and repeats the simulation with different

 $T_1$  values. It then observes which  $T_1$  values produce an output transition and which do not.

Before bisection, users had to run tight sweeps of the delay between the data setup and clock edge, and look for the value at which no transition occurs. To do this, you swept a value that specifies how far the data edge precedes a fixed clock edge. This method is time consuming, and is accurate only if the sweep step is very small. Linear search methods cannot accurately determine the setup time value, unless you use extremely small steps from  $T_1$  to  $T_2$  to simulate the circuit at each point, and monitor the outcome.

For example, even if you know that the desired transition occurs during a particular 5ns period, you might need to run 50 simulations to search for the setup time to within 0.1ns over that 5ns period. But the error in the result can be as large as 0.05ns.

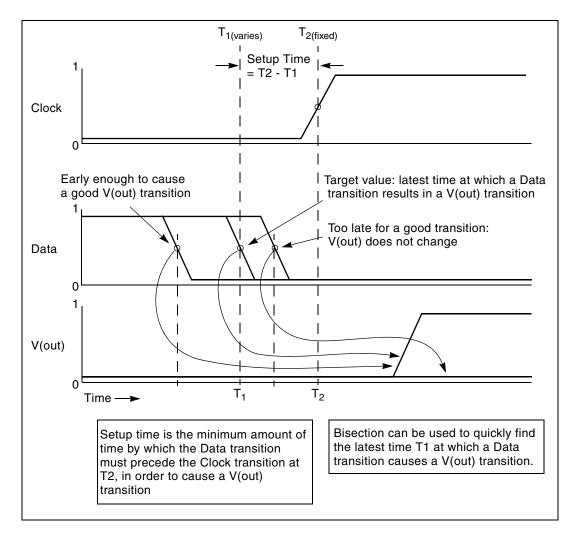

Figure 112 Determining Setup Time with Bisection Violation Analysis

The bisection feature greatly reduces the amount of work and computational time required to find an accurate solution for this type of problem. The following sections show examples of using this feature to identify timing violations for the setup, hold, and minimum clock pulse width.

# **Bisection Methodology**

Bisection is an optimization method that uses a binary search method, to find the value of an input variable (target value). This variable is associated with a goal value of an output variable.

The type of the input and output variables can be voltage, current, delay time, or gain, related by some transfer function. In general, use a binary search to locate the goal value of the output variable within a search range of the input variable. Then, iteratively halve that range to rapidly converge on the target value. At each iteration, HSPICE or HSPICE RF compares the measured value of the output variable with the goal value. Both the PASSFAIL method and the bisection method use bisection (see Using Bisection).

The bisection procedure consists of two measurement and optimization steps, when solving the timing violation problem:

- Detecting whether the output transition occurred.
- Automatically varying the input parameter (T<sub>1</sub> in Figure 112 on page 628) to find the value for which the transition barely occurs.

## Measurement

Use the MAX measurement function to detect the success or failure of an output transition. For a low-to-high output transition, a MAX measurement produces zero on failure, or approximately the V<sub>dd</sub> supply voltage on success. This measurement, using a goal of V<sub>dd</sub> (minus a suitable small value to ensure a solution), is sufficient to drive the optimization.

# Optimization

The bisection method is straightforward if you specify a single measurement with a goal, and known upper and lower boundary values for the input parameter. The characterization engineer must specify acceptable upper and lower boundary values.

# **Using Bisection**

Before you can use bisection, you must specify the following:

- A pair of values, for the upper and lower boundaries of the input variables. To find a solution, one of these values must result in an output variable >|goal value| and the other must result in <|goal value|.</p>
- A goal value. If there is no goal keyword in the statement, the goal value will not be defaulted to zero, and HSPICE considers the measure result as a relative error expression.
- Error tolerance value. The bisection process stops when the difference between successive test values is ≤ error tolerance. If the other criteria are also met, see the following steps.
- Related variables. Use a monotonic transfer function to relate variables where a steadily-progressing time (increase or decrease) results in a single occurrence of the goal value at the target input variable value.

HSPICE or HSPICE RF includes the error tolerance in a relation, used as a process-termination criterion.

Figure 113 on page 635 shows an example of the binary search process that the bisection algorithm uses. This example is the pass/fail type, and is appropriate for a setup-time analysis that tests for the presence of an output transition. In the example depicted in Figure 112 on page 628 note that:

- 1. A long setup time TS (= T2 T1) results in a VOUT transition (a pass).
- 2. A too-short setup time (where the latch has not stabilized the input data, before the clock transition) results in a fail.

**Explanation:** For example, you might define a pass time value as any setup time, TS, that produces a VOUT output minimum high logic output level of 2.7V, which is the goal value.

- 3. The target value is a setup time that just produces the VOUT value of 2.7V. Finding the exact value is impractical, if not impossible, so you need to specify an error tolerance to calculate a solution arbitrarily close to the target value.
- 4. The bisection algorithm performs tests for each specified boundary value to determine the direction in which to pursue the target value, after the first bisection. In this example shown in Figure 112 on page 628, the upper boundary has a pass value and the lower boundary has a fail value.

- 5. To start the binary search you specify the lower and upper boundaries. The program tests the point midway between the lower and upper boundaries (see Figure 113 on page 635).
  - If the initial value passes the test, the target value must be less than the tested value (in this example). The bisection algorithm moves the upper search limit to the value that it just tested.
  - If the test fails, the target value must be greater than the tested value. Bisection moves the lower limit to the value that it just tested.
- 6. The algorithm tests a value midway between the new limits.
- 7. The search continues in this manner, moving one limit or the other to the last midpoint, and testing the value midway between the new limits.
- 8. The process stops when the difference between the latest test values is less than or equal to the error tolerance that you specified. To normalize this value, multiply by the initial boundary range.

For more information about using the .MODEL statement for bisection, see .MODEL in the HSPICE Reference Manual: Commands and Control Options.

For the path to a full demo file example of a DFF bisection search for setup time, *dff\_top.sp*, see Bisection-Timing Analysis Examples in this user guide.

## **Examining the Command Syntax**

The following syntax is used for bisection:

```
.MODEL OptModelName
```

```
OPT METHOD=BISECTION ...
```

-or-

.MODEL OptModelName

OPT METHOD=PASSFAIL ....

OptModelName is the model to be used. Refer to the Optimization Examples in Chapter 24 of this user guide for name information on specifying optimization models in HSPICE. The METHOD keyword specifies which optimization method to use. The OPT keyword indicates that optimization is to be performed.

For bisection, the method can be one of the following:

BISECTION

When the difference between the two latest test input values is within the error tolerance and the latest measured value exceeds the goal,

bisection has succeeded and then ends. This process reports the optimized parameter that corresponded to the test value that satisfies this error tolerance and this goal (passes).

PASSFAIL

When the difference between the last two optimization parameter test values is < the error tolerance and the associated goal measurement fails for one of the values and passes for the other, bisection has succeeded and then ends. The process reports the optimization parameter test value associated with the last passing measurement.

"Pass" is defined as a condition in which the associated goal measurement can produce a valid result. "Fail" is defined as a condition in which the associated goal measurement is unable to produce a valid result. For example, if the measurement is of TRIG/TARG form, and the TARG event is not found, then this optimization parameter test value is deemed a failure. When using PUSHOUT bisection, the definition of a failure is modified to also include any goal measurement result that is valid and > the push-out specification.

The parameters are passed in a normal optimization specification:

.PARAM ParamName=OptParFun (Initial, Lower, Upper) In the BISECTION method, the measure results for Lower and Upper limits of ParamName must be on opposite sides of the goal value in the .MEASURE statement. In the PASSFAIL method, the measure must pass for one limit and fail for the other limit. The process ignores the value of the Initial field. The error tolerance is a parameter in the model which is being optimized. Using the BISECTION method, a bisectional search is applied to multiple parameters. The logical relationship of these parameters is based on 'AND'. In the PASSFAIL method, a bisectional search is applied to only one parameter.

When the OPTLST option is set (.OPTION OPTLST=1), the process outputs the following information for the BISECTION method:

```
bisec-opt iter = num_iterations xlo = low_val xhi = high_val
x = result_low_val xnew = result_high_val err = error_tolerance
```

The x is the old parameter value and xnew is the new parameter value.

When . <code>OPTION OPTLST=1</code>, the process outputs the following information for the <code>PASSFAIL</code> method:

```
bisec-opt iter = num_iterations xlo = low_val xhi = high_val x =
result_low_val xnew = result_high_val measfail = 1
```

In this syntax, measfail=0 for a test failure for the x value.

#### **Performing Transient Analyses with Bisections**

When performing transient analysis bisection with the . TRAN statement, use the following syntax:

.TRAN TranStep TranTime SWEEP OPTIMIZE=OptParFun + RESULTS=MeasureNames MODEL=OptModelName

When performing a transient analysis bisection with the .MEASURE

statement, use the following syntax:

.MEASURE TRAN MeasureName MeasureClause GOAL=GoalValue

## **Setup Time Analysis**

This example uses a bisectional search to find the minimum setup time for a D flip-flop. The circuit for this example is dff\_top.sp, which is located in directory \$*installdir*/demo/hspice/bisec.

Figure 113 on page 635 and Figure 114 on page 636 show the results of this demo. HSPICE or HSPICE RF does not directly optimize the setup time, but extracts it from its relationship with the DelayTime parameter (the time before the data signal), which is the parameter to optimize.

## **Input Listing**

The following portion of the input listing shows how .TRAN analysis, the DelayTime parameter, and .MEASURE statements are used in bisection:

```
* DFF_top Bisection Search for Setup Time
* PWL Stimulus
v28 data gnd PWL
+ 0s 5v
+ 1n 5v
+ 2n 0v
+ Td = "DelayTime" $ Offsets Data from time by DelayTime
v27 clock gnd PWL
+ 0s 0v
```

### Chapter 19: Timing Analysis Using Bisection

Setup Time Analysis

```
+ 3n Ov
+ 4n 5v
* Specify DelayTime as the search parameter and provide
* the lower and upper limits.
.PARAM DelayTime= Opt1 ( 0.0n, 0.0n, 5.0n )
* Transient simulation with Bisection Optimization
.TRAN 0.1n 8n Sweep Optimize = Opt1
+ Result = MaxVout$ Look at measure
+ Model = OptMod
* This measure finds the transition if it exists
.MEASURE Tran MaxVout Max v(D Output) Goal = 'v(Vdd)'
* This measure calculates the setup time value
.MEASURE Tran SetupTimeTrig v(Data)Val = 'v(Vdd)/2'
+ Fall = 1
+ Targ v(Clock)Val = v(Vdd)/2'
+ Rise = 1
* Optimization Model
.MODEL OptMod Opt
+ Method = Bisection
.OPTION Post Brief NoMod
```

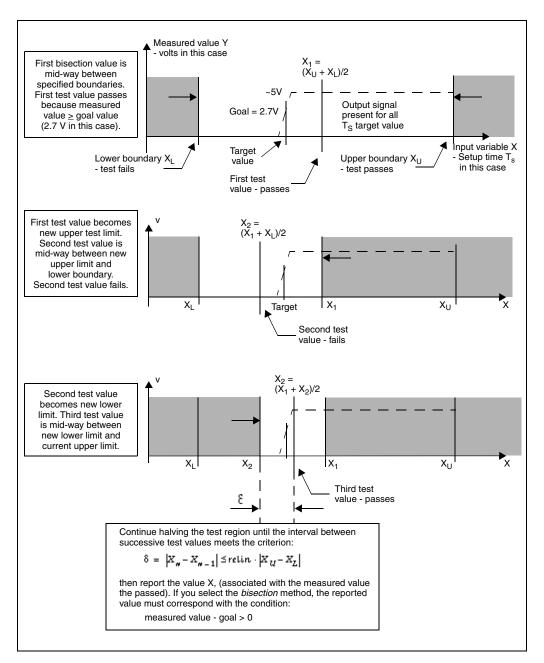

Figure 113 Bisection Example for Three Iterations

## **Results**

The upper plot in Figure 114 shows the relationship between the clock and the data pulses that determine the setup time. The bottom plot is the output transition.

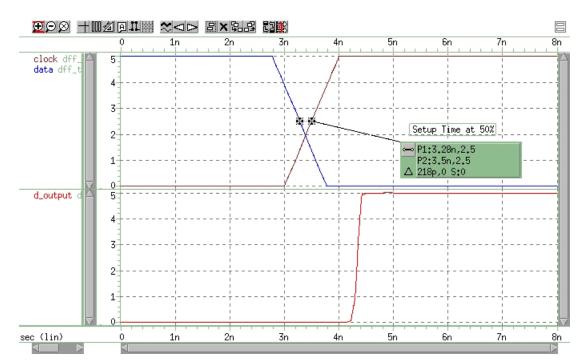

Figure 114 Transition at Minimum Setup Time

Find the actual value for the setup time in the "Optimization Results" section of the output listing file:

```
optimization completed, the condition
relin = 1.0000E-03 is satisfied
**** optimized parameters opt1
.PARAM DelayTime = 1.7822n
...
maxvout = 5.0001E+00 at= 4.8984E-09
from = .0000E+00 to= 8.0000E-09
setuptime= 2.1777E-10 targ= 3.5000E-09 trig= 3.2822E-09
This listing file excerpt shows that the optimal value for the setup time is
0.21777ns.
```

The upper plot in Figure 115 on page 637 shows examples of early and late data transitions, and the transition at the minimum setup time. The bottom plot

shows how the timing of the data transition affects the output transition. The following analysis statement produces these results:

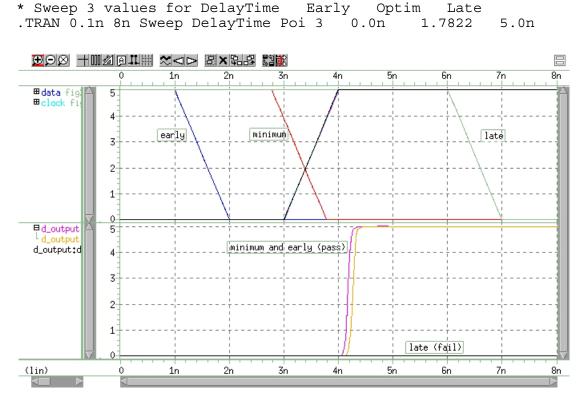

Figure 115 Early, Minimum, and Late Setup and Hold Times

This analysis produces the following results:

```
*** parameter DelayTime = .000E+00 *** $ Early
setuptime= 2.0000E-09 targ= 3.5000E-09 trig= 1.5000E-09
*** parameter DelayTime = 1.7822E-09 *** $ Optimal
setuptime= 2.1780E-10 targ= 3.5000E-09 trig= 3.2822E-09
*** parameter DelayTime = 5.000E-09 *** $ Late
setuptime= -3.0000E-09 targ= 3.5000E-09 trig= 6.5000E-09
```

# **Minimum Pulse Width Analysis**

This example uses a pass/fail bisectional search to find a minimum pulse width required so the input pulse can propagate to the output of an inverter. It is based on demonstration netlist iva\_a.sp, which is available in directory \$*installdir* 

/demo/hspice/bisect. Figure 116 on page 638 shows the results of this demo. Input Listing Directory This input listing file is located in: \$*installdir* /demo/hspice/bisect/inv\_a.sp.

# Results

#### Figure 116

shows results of pass/fail search, for two different capacitive loads.

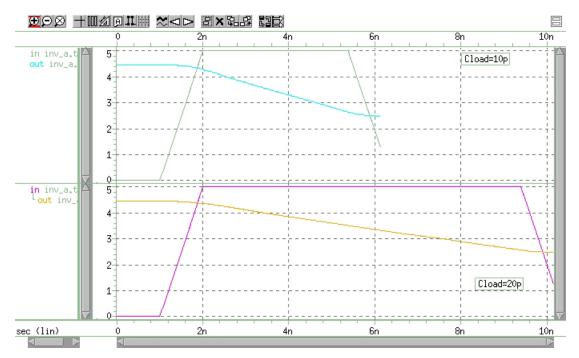

Figure 116 Results of Bisectional Pass/Fail Search

# **Pushout Bisection Methodology**

For setup- or hold-time optimization analysis, a normal bisection method varies the input timing to find the point just before failure. At this point, delaying the input longer results in failure, and the output does not transition. In pushout analysis, instead of finding the last point just before failure, the first successful output transition is used as the golden target. You can then apply a maximum allowed pushout time to decide if the subsequent results are classified as passes or failures. Finding the optimized pushout result is similar to a normal bisection because both use a binary search to approach the desired solution. The main difference is the goal or the optimization criteria.

You can add measure options to support selective pushout, using these keywords:

POSITIVE: pushout constraints only take effect when the measuring results are larger than the golden measure. For example:

.MEASURE TRAN result MeasureClause pushout=time + pushout\_perpercentage POSITIVE

NEGATIVE: pushout constraints only take effect when the measuring results are smaller than the golden measure. For example:

.MEASURE TRAN result MeasureClause pushout=time + pushout perpercentage NEGATIVE

See .MEASURE (Pushout Bisection) for more information. If neither of the keywords above is set, the pushout flow follows the standard described above and shown in the the next example.

The following example (Figure 117 on page 640) shows a transition of Vin with a varying delay during a Vclck transition. When the "lower" input transitions, it indicates that the device being tested is functioning. The "upper" input does not transition, which indicates that the device is not functioning.

Pushout Bisection Methodology

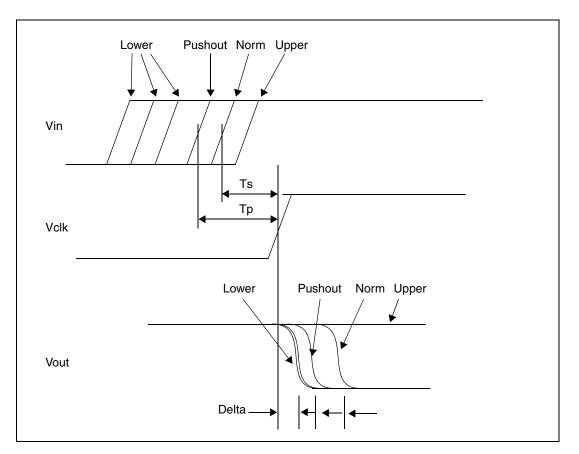

Figure 117 Pushout Bisection Example

Consider the pushout bisection example located in the following directory:

*\$installdir*/demo/hspice/bisect/dff\_push.sp. (See the path to this example, which is a DFF pushout bisection search for setup time, in Bisection-Timing Analysis Examples in this user guide.)

The transition of Vin is delayed by varying amounts with respect to a Vclk transition. For the Lower input transition, the output transitions and indicates that the device under test is functioning. For the Upper input transition, the output does not transition and indicates that the device is not functioning.

Normal bisection varies the input timing to find the point just before failure (called Norm here). At this point, a failure occurs when the device is delayed longer and the output does not transition. The circuit works at points between Lower and Norm, but the output transition is delayed from the lower conditions by setting Delta. This is called the Pushout. The pushout can also lie between Norm and Upper, which depends on your use of the lower or upper option.

In you use normal bisection in this example, the resulting gain is delaytime=7.374e-10 pushout=-1.672e-09. Instead, when setting pushout=0.01, the result is delaytime=3.918e-11 pushout=3.970e-09.

# Using RELOUT and RELIN to Affect HSPICE Bisection Optimization

Parameters RELOUT and RELIN influence the HSPICE Bisection optimization convergence process. The optimization statement has many parameters. The default values of these parameters are suitable for most applications. However, if the optimization does not converge, you might need to adjust the error tol er en ce parameters (RELOUT and, in a very few cases, RELIN).

Use the RELOUT parameter to set the output error tol er en ce. Use the RELIN parameter to set the input error tolerance. For example, if you specified the GOAL value as 5v and RELOUT=0.1, then the optimization iteration passes for a GOAL value ranging from 4.5 V to 5.5 V.

The following lines are from the \*.lis file of a successful optimization run that appear only if you use the OPTLST=3 option in the netlist.

HSPICE® User Guide: Simulation and Analysis E-2010.12

#### Chapter 19: Timing Analysis Using Bisection

Using Bisection with Monte Carlo Analysis

```
In each iteration, err is calculated as ( GOAL - RESULT ) / GOAL
```

where: GOAL is the target value RESULT is the value calculated for each iteration.

```
RELOUT is satisfied when | err | < RELOUT
RELIN is satisfied when | X(new) -X(new-1) | < RELIN * |
X(upper) - X(lower) |
```

where: X (new) is the xnew value of the nth iteration and X (new-1) is the xnew value of the (n-1)th iteration.

Both RELIN and RELOUT must be satisfied before the optimization can converge.

Note that in iter = 8, the condition for RELOUT is satisfied but the condition for RELIN is not. (Substitute 5n for X (upper) and 0n for X (lower) in the formula for RELIN). In iter = 11, check that both RELIN and RELOUT are satisfied.

## **Using Bisection with Monte Carlo Analysis**

Bisection method integrated with Monte Carlo analysis enable both analyses to run in a single simulation. Bisection with Monte Carlo analysis can be run either with traditional HSPICE Monte Carlo (see Chapter 20, Monte Carlo - Traditional Flow and Statistical Analysis) or Monte Carlo using the Variation Block flow (see Chapter 22, Monte Carlo Analysis Variation Block Flow).

Monte Carlo analysis is the generic tool for simulating the effects of process variation on circuit performance. Bisection uses a binary search to find the value of an input variable (target value), which satisfies a goal value of an

output variable. It is used extensively in analyzing circuit timing violations, performing timing optimization, and in sequential cell characterization.

More than one sweep loop can run in transient simulations. Bisection is enabled as the inner loop, working with a Monte Carlo sweep as the outer loop, during transient analysis. This 2-sweep loop support is exclusive to a bisection with Monte Carlo sweep.

If you add additional independent random variables to a Monte Carlo run you might see that none of these variables has any impact on the simulation run. You might see differences in statistical results between simulations with and without these additional independent random variables. The difference is due the way random values are assigned to them, not to varying the number independent random variables. In the two Monte Carlo modes discussed in the following section, the only difference is the number of independent random variables.

## Setting Up Monte Carlo Analysis with Bisection

Running a bisection/Monte Carlo simulation combines both existing procedures and uses enhanced syntax.

Bisection with a Monte Carlo sweep retains the setup requirements for bisection and Monte Carlo. To set up a Monte Carlo analysis, you use one of the two following HSPICE representation styles:

- .Variation statement—Specify distributions on model parameters in a variation block see Monte Carlo-Specific Variation Block Options
- PARAM statements—Set a model or element parameter to a Gaussian, Uniform, or Limit function distribution; this statistical process description is used with analysis commands that typically include .MEASURE statements to calculate the response mean, variance, sigma, and standard deviation. .DC, .AC, or .TRAN analysis statements enable MONTE.

To set up a bisection run, you use the following statements.

- PARAM ParamName= OptParFun (Initial, Lower, Upper— Defines a normal optimization specification of the parameter to be optimized.
- .MEASURE Tran .... GOAL=GoalValue—Sets a GOAL value

Using Bisection with Monte Carlo Analysis

- .MODEL optmodel OPT—Specifies bisection method and relative input/ output tolerance.
- .TRAN ... SWEEP OPTIMIZE—Performs transient analysis bisection.

## Performing Bisection with Monte Carlo Sweep

When performing bisection with a Monte Carlo sweep, use one or more .Variation blocks or parameter statements and one or more .MEASURE statements for Monte Carlo and another set of .MEASURE, .PARAM and .MODEL Opt statements for bisection setup. However, only a single common .TRAN analysis statement is used for both analyses, plus an enhanced syntax.

## .TRAN Syntax for Bisection with Monte Carlo Sweep

.TRAN tstep tstop [START=val]

+ SWEEP

- + OPTIMIZE=opt\_par\_fun|OPTxxx
- + RESULTS=measnames MODEL=optmod
- + MONTE=MCcommand

All arguments have the same meanings as those of the current bisection and Monte Carlo . TRANsyntax. For argument names and their descriptions, refer to .TRAN in the HSPICE Reference Manual: Commands and Control Options.

**Note:** Monte Carlo random data generation procedure is independent of the bisection analysis results.

## Example

In the following example, HSPICE runs 30 bisection analyses, using the 10th to 39th Monte Carlo iterations.

```
.Tran 1n 8n
+ SWEEP $$ keyword to enable both functions
+ Optimize = Opt1 $$ Bisection setup
+ Result = MaxVout $$ Bisection setup
+ Model = OptMod $$ Bisection setup
+ MONTE = 30 firstrun=10 $$ Monte Carlo setup
Ordinary Output Files
```

Ordinary Monte Carlo output depends on how you set the output commands. Transient Monte Carlo results are saved in measurement report files (\*.mct#, \*.mt#), the output list \*.lis file, and/or the waveform output file (\*.tr#) which superimposes all iterations as a single plot.

Ordinary bisection analysis output is typically reported in the *\*.lis* file and the measurement report file, *\*mt#* file. A waveform output file displays the results of simulation using the value of the optimized parameter.

#### Bisection with Monte Carlo Sweep Output

The output list file, \*.*lis* reports results and/or iteration information from both the Bisection analysis and the Monte Carlo sweep. Bisection results and any additional information depend on the setting of the option OPTLST, which is embedded in every Monte Carlo run.

See the following sample *\*.lis* file, where the types of information are defined on the right side as:

- Monte Carlo output/information
- Bisection output/information
- Common output/information

| List File Content                                                                                                    | Info type                        |
|----------------------------------------------------------------------------------------------------|----------------------------------|
| Combination of output *.lis report for bisection with monte carlo.sweep<br>Opening plot unit= 15<br>file=./results/inv.pa0 | Common<br>output/<br>information |
| ****** HSPICE C-2009.03 32-BIT 11:21:02 01/16/2009 linux                                                                   |                                  |
| ****** operating point information tnom= 25.000 temp=25.000                                                                |                                  |
| ****** operating point status is voltage simulation time is 0.                                                             |                                  |
| node =voltage node =voltage node =voltage                                                                                  |                                  |
| +0:1 = 5.0000 0:2 = 5.0000 0:3 = 3.6493n                                                                                   |                                  |
| +0:4 = 3.6493n 0:in = 0. 0:out = 5.0000                                                                                    |                                  |
| 1 ****** HSPICE C-2009.03 32-BIT 11:21:02 01/16/2009 linux                                                                 |                                  |
| ****** transient analysis tnom= 25.000 temp= 25.000                                                                        |                                  |

| List File Content                                     | Info type              |
|-------------------------------------------------------|------------------------|
| *** monte carlo index = 1 ***                         | Monte Carlo<br>output/ |
| MONTE CARLO PARAMETER DEFINITIONS                     | information            |
| par1 = 2.7518E-08                                     |                        |
| par2 = -3.1778E-07                                    |                        |
| par3 = -4.1848E-08                                    |                        |
| entering Imopt                                        | Bisection              |
| parm names init guess, lower, upper bounds            | output/                |
| delaytime 0.000 0.000 5.0000E-09 0.000                | information            |
| bisec-opt. iter = 1                                   |                        |
| x = 0.0000 xnew = 5.00000E-09                         |                        |
| err = -4.97943E-05                                    |                        |
| bisec-opt. iter = 2                                   |                        |
| x = 5.00000E-09 xnew = 2.50000E-09                    |                        |
| err = 0.99997                                         |                        |
| bisec-opt. iter = 11                                  |                        |
| x = 1.80664E-09  xnew = 1.81152E-09                   |                        |
| err = -1.91099E-05                                    |                        |
| optimization completed, the condition                 |                        |
| relin = 1.0000E-03 is satisfied                       |                        |
| optimization completed, the condition                 |                        |
| relout = 1.0000E-03 is satisfied                      |                        |
| **** optimized parameters opt1                        |                        |
| .param delaytime = 1.8066n                            |                        |
| s_delay= 2.5204E-10 targ= 4.3714E-10 trig= 1.8510E-10 | Common                 |
| s_power= 6.6497E-03 from= 0.0000E+00 to= 1.0000E-09   | output/<br>information |
| m_delay= 2.5204E-10 targ= 4.3714E-10 trig= 1.8510E-10 | inormation             |

| List File Content                                                                                                    | Info type                             |
|----------------------------------------------------------------------------------------------------|---------------------------------------|
| ***** job concluded<br>*** monte carlo index = 2 ***<br>par1 = 2.3518E-08<br>par2 = -3.3778E-07<br>par3 = -4.3848E-08                                                                                                    | Monte Carlo<br>output/<br>information |
| entering Imopt<br>parm names init guess, lower, upper bounds<br>delaytime 0.000 0.000 5.0000E-09 0.000<br>bisec-opt. iter = 1 xlo = 0.0000 xhi = 5.00000E-09<br>x = 0.0000 xnew = 5.00000E-09<br>err = -4.97943E-05<br>bisec-opt. iter = 2 xlo = 0.0000 xhi = 5.00000E-09<br>x = 5.00000E-09 xnew = 2.50000E-09<br>err = 0.99997 | Bisection<br>output/<br>information   |
| <br>bisec-opt. iter = 11 xlo = 1.80664E-09 xhi = 1.81641E-09<br>x = 1.80664E-09 xnew = 1.81152E-09<br>err = -1.91099E-05<br>optimization completed, the condition<br>relin = 1.0000E-03 is satisfied<br>***** optimized parameters opt1<br>.param delaytime = 1.8066n                                                            |                                       |
| s_delay= 2.5204E-10 targ= 4.3714E-10 trig= 1.8510E-10<br>s_power= 6.6497E-03 from= 0.0000E+00 to= 1.0000E-09<br>m_delay= 2.5204E-10 targ= 4.3714E-10 trig= 1.8510E-10                                                                                                    | Common<br>output/<br>information      |

| List File Content                     | Info type   |
|---------------------------------------|-------------|
| ***** job concluded                   | Monte Carlo |
| *** monte carlo index = 3 ***         | output/     |
| par1 = 2.3518E-08                     | information |
| par2 = -3.3778E-07                    |             |
| par3 = -4.3848E-08                    |             |
|                                       |             |
| meas_variable = s_delay               |             |
| mean = 251.0688p varian = 4.397e-22   |             |
| sigma = 20.9695p avgdev = 14.2926p    |             |
| max = 271.5352p min = 229.6299p       |             |
| 1-sigma = 20.9695p median = 271.5352p |             |
| meas_variable = s_power               |             |
| mean = 6.6620m varian = 971.5124p     |             |
| sigma = 31.1691u avgdev = 23.6264u    |             |
| max = 6.6974m $min = 6.6388m$         |             |
| 1-sigma = 31.1691u median = 6.6974m   |             |
| meas_variable = m_delay               |             |
| mean = 251.0688p varian = 4.397e-22   |             |
| sigma = 20.9695p avgdev = 14.2926p    |             |
| max = 271.5352p min = 229.6299p       |             |
| 1-sigma = 20.9695p median = 271.5352p |             |
|                                       |             |

| List File Content                                                                                                    | Info type                        |
|----------------------------------------------------------------------------------------------------|----------------------------------|
| ***** job concluded<br>****** HSPICE C-2009.03 32-BIT (Jan 16 2009) 11:21:02 01/16/2009<br>linux<br>******                                                                                                    | Common<br>output/<br>information |
| ****** job statistics summary tnom= $25.000 \text{ temp}= 25.000$<br>****** total memory used 167 kbytes<br># nodes = $23$ # elements= $10$<br># diodes= 0 # bjts = 0 # jfets = 0 # mosfets = 8<br># va device = 0<br>analysis time # points tot. iter conv.iter<br>op point 0.02 1 24<br>transient 0.00 153 219 76 rev=1<br>readin 0.00<br>errchk 0.01<br>setup 0.00 |                                  |
| output 0.00<br>total cpu time 0.02 seconds<br>job started at 11:21:02 01/16/2009<br>job ended at 11:21:04 01/16/2009                                                                                                    |                                  |

#### **Output Measurement File**

The output measurement file has the same information recorded based on the .MEAS statements for either bisection analysis or the Monte Carlo sweep. The measure file is one set of results per Monte Carlo sample; and the results are for the optimized value from the bisection analysis. The bisection measure results include the optimized parameter and the measure results.

In the following example, delaytime is the parameter optimized, setuptime is the measurement result with this delaytime.

HSPICE® User Guide: Simulation and Analysis E-2010.12

#### **Output Waveform**

The output waveform file superimposes all iterations of the Monte Carlo sweep as a single plot, while each iteration simulation of Monte Carlo uses the optimized parameter from Bisection.

**Note:** If a particular Monte Carlo run fails, either due to Bisection failure or any other reason, HSPICE outputs a 'failed' flag in the \*.mt# file, and continues with the next Monte Carlo run. The failed point is not included in the summary statistical computations.

If a Monte Carlo simulation terminates when one sample is failed, you can use .option MONTECON=1 (the default) to force the simulation to continue under this condition.

# Monte Carlo - Traditional Flow and Statistical Analysis

Describes the traditional statistical analysis features supported by HSPICE and HSPICE RF.

With the D-2010.03 release several advanced sampling capabilities previously only available in Monte Carlo using the Variation Block flow are enabled for use with the traditional Monte Carlo format that is described below. For more information go to Using Traditional Variation Format with Advanced Sampling Methods in Monte Carlo on page 789. The features described here differ from the enhanced statistical analysis features available in HSPICE described in Chapter 21, Analyzing Variability and Using the Variation Block, and Chapter 22, Monte Carlo Analysis Variation Block Flow.

HSPICE ships hundreds of examples for your use; see Listing of Demonstration Input Files for paths to demo files. Find traditional Monte Carlo demonstration files under Variation Examples.

The following topics are discussed in this chapter:

- Application of Statistical Analysis
- Analytical Model Types
- Simulating Circuit and Model Temperatures
- Worst Case Analysis
- Getting Started with Traditional Monte Carlo Simulations
- Traditional Monte Carlo Analysis
- Using Advanced Sampling Methods
- Worst Case and Monte Carlo Sweep Example

Chapter 20: Monte Carlo - Traditional Flow and Statistical Analysis Application of Statistical Analysis

- Simulating the Effects of Global and Local Variations with Monte Carlo
- Troubleshooting Monte Carlo Issues

For information on bisection in conjunction with Monte Carlo, see Chapter 19, Timing Analysis Using Bisection.

# **Application of Statistical Analysis**

When you design an electrical circuit, it must meet tolerances for the specific manufacturing process. The electrical yield is the number of parts that meet the electrical test specifications. Overall process efficiency requires maximum yield. To analyze and optimize the yield, HSPICE and HSPICE RF supports statistical techniques and observes the effects of variations in element and model parameters.

The basic functionality of Monte Carlo analysis is to simulate the effects of variations on circuit performance. When a measurements is executed, the results from all the samples form a distribution, with characteristics which can be described in statistical terms: mean, standard deviation, etc. These are calculated by the simulator and reported the end of the run listing.

The main reason to run Monte Carlo is to find out whether the circuit will still have acceptable yield if it is subject to the variations. Comparing the statistical results as reported by the simulator can basically answer this question; however, in many cases the shape of the distribution is of interest, and how it relates to the specification. For visual inspection, it is useful to create a histogram. From this it is immediately obvious whether the variations in performance look "normal," not just in the sense of the bell shape of the Normal distribution, but unexpected behavior like outliers and gaps.

The next question typically is whether the distribution is well centered with respect to the specification, and what the predicted yield is. Another question which needs to be asked in this context is whether the circuit is over-designed, meaning that the margins are too big for the particular characteristic. This might be at the expense of secondary properties, like power and area, which affect cost ultimately.

These are the more traditional ways of looking at the results from Monte Carlo analysi. Note, however there is a great dealt of information that can be accessed with more sophisticated tools (See Chapter 21, Analyzing Variability and Using the Variation Block, and Chapter 22, Monte Carlo Analysis Variation Block Flow.)

# **Analytical Model Types**

To model parametric and statistical variation in circuit behavior, use:

- PARAMstatement to investigate the performance of a circuit as you change circuit parameters. For details about the . PARAM statement, see the .PARAM statement in the HSPICE Reference manual: Commands and Control Options.
- Temperature variation analysis to vary the circuit and component temperatures, and compare the circuit responses. You can study the temperature-dependent effects of the circuit, in detail.
- Monte Carlo analysis when you know the statistical standard deviations of component values to center a design. This provides maximum process yield, and determines component tolerances.
- Worst-case corner analysis when you know the component value limit to
- automate quality assurance for:
  - basic circuit function
  - process extremes
  - quick estimation of speed and power tradeoffs
  - best-case and worst-case model selection
  - parameter corners
  - library files
- Data-driven analysis for cell characterization, response surface, or Taguchi analysis (see Performing Digital Cell Characterization), which automates characterization of cells and calculates the coefficient of polynomial delay for timing simulation. You can simultaneously vary any number of parameters and perform an unlimited number of analyses. This analysis uses an ASCII file format so HSPICE can automatically generate parameter values. This analysis can replace hundreds or thousands of HSPICE simulation runs.

Use yield analyses to modify:

- DC operating points
- DC sweeps

- AC sweeps
- Transient analysis.

WaveView can generate scatter plots from the operating point analysis or a family of curve plots for DC, AC, and transient analysis.

Use . MEASURE statements to save results for delay times, power, or any other characteristic extracted in a .MEASURE statement. HSPICE generates a table of results in an .mt# file in ASCII format. You can analyze the numbers directly or read this file into WaveView to view the distributions. Also, if you use .MEASURE statements in a Monte Carlo or data-driven analysis, then the HSPICE output file includes the following statistical results in the listing:

Mean 
$$\frac{x_1 + x_2 + \ldots + x_n}{N}$$

Variance  $\frac{(x_1 - Mean)^2 + ...(x_n - Mean)^2}{N-1}$ 

Sigma  $\sqrt{Variance}$  Average Deviation

$$\frac{|x_1 - Mean| + \ldots + |x_n - Mean|}{N - 1}$$

# **Simulating Circuit and Model Temperatures**

Temperature affects *all* electrical circuits. Figure 118 shows the key

temperature parameters associated with circuit simulation:

- Model reference temperature you can model different models at different temperatures. Each model has a TREF (temperature reference) parameter.
- Element junction temperature each resistor, transistor, or other element generates heat so an element is hotter than the ambient temperature.
- Part temperature at the system level each part has its own temperature.
- System temperature a collection of parts form a system, which has a local temperature.
- Ambient temperature the ambient temperature is the air temperature of the system.

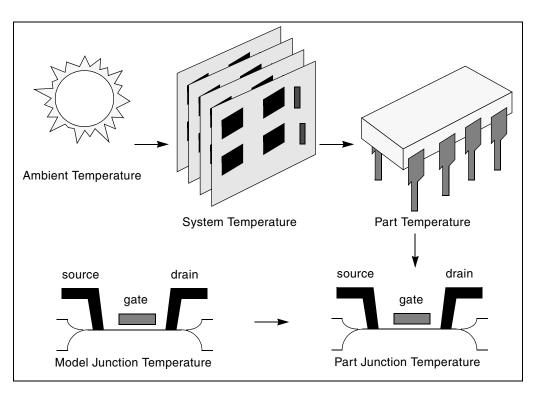

Figure 118 Part Junction Temperature Sets System Performance

HSPICE and HSPICE RF calculates temperatures as differences from the ambient temperature:

 $Tambient + \Delta system + \Delta part + \Delta junction = T junction$ 

Ids = f(Tjunction, Tmodel)

Every element includes a DTEMP keyword, which defines the difference between junction and ambient temperature.

#### Example

The following example uses DTEMP in a MOSFET element statement:

M1 drain gate source bulk Model\_name W=10u L=1u DTEMP=+20

## **Temperature Analysis**

You can specify three temperatures:

- Model reference temperature specified in a .MODEL statement. The temperature parameter is usually TREF, but can be TEMP or TNOM in some models. This parameter specifies the temperature, in °C, at which HSPICE or HSPICE RF measures and extracts the model parameters. Set the value of TNOM in an .OPTION statement. Its default value is 25°C.
- Circuit temperature that you specify using a .TEMP statement or the TEMP parameter. This is the temperature, in °C, at which HSPICE or HSPICE RF simulates all elements. To modify the temperature for a particular element, use the DTEMP parameter. The default circuit temperature is the value of TNOM.
- Individual element temperature, which is the circuit temperature, plus an optional amount that you specify in the DTEMP parameter.

To specify the temperature of a circuit in a simulation run, use either the .TEMP statement, or the TEMP parameter in the .DC, .AC, or .TRAN statements. HSPICE or HSPICE RF compares the circuit simulation temperature that one of these statements sets against the reference temperature that the TNOM option sets.TNOM defaults to 25° C, unless you use the SPICE option, which defaults to 27° C. To calculate the derating of component values and model parameters, HSPICE or HSPICE RF uses the difference between the circuit simulation temperature, and the TNOM reference temperature.

Elements and models within a circuit can operate at different temperatures. For example, a high-speed input/output buffer that switches at 50 MHz is much hotter than a low-drive NAND gate that switches at 1 MHz). To simulate this temperature difference, specify both an element temperature parameter (DTEMP), and a model reference parameter (TREF). If you specify DTEMP in an element statement, the element temperature for the simulation is:

element temperature=circuit temperature + DTEMP

Specify the DTEMP value in the element statement (resistor, capacitor, inductor, diode, BJT, JFET, or MOSFET statement), or in a subcircuit element. Assign a parameter to DTEMP, then use the .DC statement to sweep the parameter. The DTEMP value defaults to zero.

If you specify TREF in the model statement, the model reference temperature changes (TREF overrides TNOM). Derating the model parameters is based on

the difference between circuit simulator temperature and TREF (instead of TNOM).

## .TEMP Statement

To specify the temperature of a circuit for a HSPICE or HSPICE RF simulation, use the . TEMP statement.

# **Worst Case Analysis**

Circuit designers often use worst-case analysis when designing and analyzing MOS and BJT IC circuits. To simulate the worst case, set all variables to their 2or 3-sigma worst-case values. Because several independent variables rarely attain their worst-case values simultaneously, this technique tends to be overly pessimistic and can lead to over-designing the circuit. However, this analysis is useful as a fast check.

## **Model Skew Parameters**

The HSPICE device models include physically-measurable model parameters. The circuit simulator uses parameter variations to predict how an actual circuit responds to extremes in the manufacturing process. Physically-measurable model parameters are called *skew* parameters because they skew from a statistical mean to obtain predicted performance variations.

Examples of skew parameters are the difference between the drawn and physical dimension of metal, postillion, or active layers, on an integrated circuit.

Generally, you specify skew parameters independently of each other, so you can use combinations of skew parameters to represent worst cases. Typical skew parameters for CMOS technology include:

- XL polysilicon CD (critical dimension of the poly layer, representing the difference between drawn and actual size).
- XW<sub>n</sub>, XW<sub>p</sub> active CD (critical dimension of the active layer, representing the difference between drawn and actual size).
- TOX thickness of the gate oxide.

- RSH<sub>n</sub>, RSH<sub>p</sub> resistivity of the active layer.
- DELVTO<sub>n</sub>, DELVTO<sub>p</sub>- variation in threshold voltage.

You can use these parameters in any level of MOS model, within the HSPICE device models. The DELVTO parameter shifts the threshold value. HSPICE adds this value to VTO for the Level 3 model, and adds or subtracts it from VFB0 for the BSIM model. Table 70 shows whether HSPICE adds or subtracts deviations from the average.

| Туре | Parameter | Slow | Fast |
|------|-----------|------|------|
| NMOS | XL        | +    | -    |
|      | RSH       | +    | -    |
|      | DELVTO    | +    | -    |
|      | ТОХ       | +    | -    |
|      | XW        | -    | +    |
| PMOS | XL        | +    | -    |
|      | RSH       | +    | -    |
|      | DELVTO    | -    | +    |
|      | тох       | +    | -    |
|      | XW        | -    | +    |

Table 70 Sigma Deviations

HSPICE selects skew parameters based on the available historical data that it collects either during fabrication or electrical test. For example, HSPICE collects the *XL skew* parameter for poly CD during fabrication. This parameter n is usually the most important skew parameter for a MOS process.

Figure 119 on page 659 is an example of data that historical records produce.

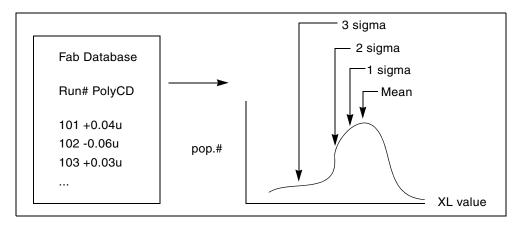

Figure 119 Historical Records for Skew Parameters in a MOS Process

## **Using Skew Parameters**

Figure 120 shows how to create a worst-case corners library file for a CMOS process model. Specify the physically-measured parameter variations so that their proper minimum and maximum values are consistent with measured current (IDS) variations. For example, HSPICE can generate a 3-sigma variation in IDS from a 2-sigma variation in physically-measured parameters.

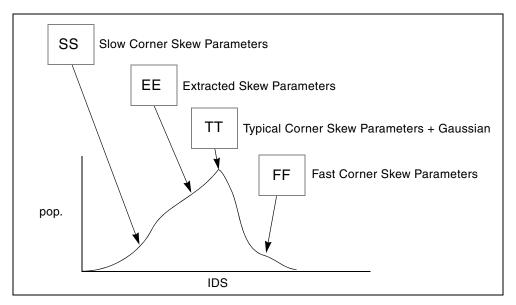

Figure 120 Worst Case Corners Library File for a CMOS Process Model

The .LIB (library) statement, and the .INCLUDE (include file) statement, access the models and skew. The library contains parameters that modify .MODEL statements. The following example of .LIB features both worst-case and statistical-distribution data by using model skew parameters. In statistical distribution, the median value is the default for all non-Monte Carlo analysis.

Example

```
.LIB TT
STYPICAL P-CHANNEL AND N-CHANNEL CMOS LIBRARY DATE:3/4/91
$ PROCESS: 1.0U CMOS, FAB22, STATISTICS COLLECTED 3/90-2/91
$ following distributions are 3 sigma ABSOLUTE GAUSSIAN
.PARAM
$ polysilicon Critical Dimensions
+ polycd=agauss(0,0.06u,1) xl='polycd-sigma*0.06u'
$ Active layer Critical Dimensions
+ nactcd=agauss(0,0.3u,1) xwn='nactcd+sigma*0.3u'
+ pactcd=agauss(0,0.3u,1) xwp='pactcd+sigma*0.3u'
$ Gate Oxide Critical Dimensions (200 angstrom +/- 10a at 1
$ sigma)
+ toxcd=agauss(200,10,1) tox='toxcd-sigma*10'
$ Threshold voltage variation
+ vtoncd=agauss(0,0.05v,1) delvton='vtoncd-sigma*0.05'
+ vtopcd=agauss(0,0.05v,1) delvtop='vtopcd+sigma*0.05'
.INC '/usr/meta/lib/cmos1 mod.dat' $ model include file
.ENDL TT
.LIB FF
SHIGH GAIN P-CH AND N-CH CMOS LIBRARY 3SIGMA VALUES
.PARAM TOX=230 XL=-0.18u DELVTON=-.15V DELVTOP= 0.15V
.INC '/usr/meta/lib/cmos1 mod.dat' $ model include file
.ENDL FF
```

The /usr/meta/lib/cmos1\_mod.dat include file contains the model.

| .MODEL | NCH | NMOS | LEVEL=2 | XL=XL | TOX=TOX | DELVTO=DELVTON |  |
|--------|-----|------|---------|-------|---------|----------------|--|
| .MODEL | PCH | PMOS | LEVEL=2 | XL=XL | TOX=TOX | DELVTO=DELVTOP |  |

**Note:** The model keyname (left) equals the skew parameter (right). Model keys and skew parameters can use the same names.

## Skew File Interface to Device Models

Skew parameters are model parameters for transistor models or passive components. A typical device model set includes:

- MOSFET models for all device sizes by using an automatic model selector.
- RC wire models for polysilicon, metal1, and metal2 layers in the drawn dimension. Models include temperature coefficients and fringe capacitance.
- Single-diode and distributed-diode models for N+, P+, and well (includes temperature, leakage, and capacitance based on the drawn dimension).
- BJT models for parasitic bipolar transistors. You can also use these for any special BJTs, such as a BiCMOS for ECL BJT process (includes current and capacitance as a function of temperature).
- Metal1 and metal2 transmission line models for long metal lines.
- Models must accept elements. Sizes are based on a drawn dimension. If you draw a cell at 2µ dimension and shrink it to 1µ, the physical size is 0.9µ. The effective electrical size is 0.8µ. Account for the four dimension levels:
  - drawn size
  - shrunken size
  - physical size
  - electrical size

Most simulator models scale directly from *drawn* to *electrical* size. HSPICE MOS models support all four size levels as in Figure 121.

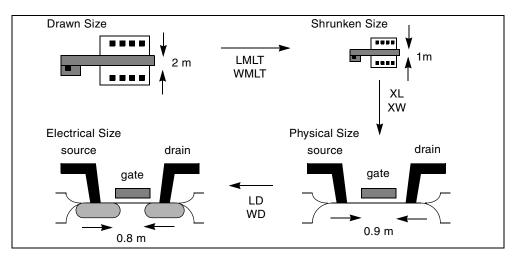

Figure 121 Device Model from Drawn to Electrical Size

HSPICE® User Guide: Simulation and Analysis E-2010.12

# Getting Started with Traditional Monte Carlo Simulations

The following is a high-level overview of HSPICE traditional Monte Carlo analysis. The sections that follow provide more in-depth information.

The basic premise of a Monte Carlo analysis is that you are going to parameterize one or more circuit variables, vary those values by a randomized amount from the norm and run HSPICE a pre-determined number of times. Each run is called a sweep and will generate tabular or plot data as specified by the user. Measurements are also typically used to look at circuit operating conditions from run to run.

You can randomize anything that can be set with a parameter, or variable. Examples include things as diverse as a simple resistor value, a model parameter for a MOSFET, or the length of a transmission line.

Values can be varied using three basic statistical variations; uniform, limit and Gaussian. Using those methods, you choose the nominal value and the absolute or relative variation. You can optionally supply the standard deviation and a multiplier.

Note that HSPICE doesn't run a nominal simulation with traditional Monte Carlo. However, you can run Monte Carlo using the Variation Block features (where the first run is the nominal case) with AGAUSS (traditional) style definitions. See Chapter 22, Monte Carlo Analysis Variation Block Flow.)

#### **Basic Syntax**

The basic syntax of a Monte Carlo analysis includes three elements:

- 1. Defining a parameter with one of the distribution keywords
- 2. Using the parameter in your netlist as the value for an element or model parameter
- 3. Including the keywords SWEEP and MONTE keyword in the analysis statement

Consider the following example. In this simple RC charging circuit, the value of r1 has a nominal value of 1K and is varied by 400 ohms for 10 iterations.

RC charging circuit

```
.option post probe
*define a parameter called "resval" with an absolute, uniform
distribution
.param resval=aunif(1000,400)
```

```
vsrc_one 1 0 5v
r_one 1 2 resval
c_one 2 0 1u
.ic 2=0
*specify 10 Monte Carlo iterations
.tran 1e-5 5e-3 sweep monte=10
*measure to find when 1 time constant (.632*vdd) occurs
.meas tran tc when v(2)='.632*5'
*create plots of the charging curve and resistor values
.probe v(2) par(resval)
.end
The resulting waveforms are called "multi-member". Plotting the one signal will
```

display the curves from all the runs.

#### Local and Global Parameter Variation

A common source of confusion is local and global parameter variation. The key is that each time you use a parameter, it gets assigned a new random value. Take the following examples:

```
.param resval=aunif(1000,400)
r_one 1 2 resval
r_two 2 3 resval
r three 3 4 resval
```

In this case, all three resistors will get unique, random values. If you want to set a group of components to the same random value, assign an intermediate parameter first:

```
.param resval=aunif(1000,400)
.param my_resval=resval
r_one 1 2 my_resval
r_two 2 3 my_resval
r_three 3 4 my_resval
```

In the second example, the assignment of a random value is only done once, then used three times. The exception to this rule is for model parameters.

#### **Exception for Model Parameters**

Since a model definition is only done once, the behavior described above would assign the same parameter value to all devices referencing that model. To overcome this, .OPTION MODMONTE lets the user decide if all instances of a device should get the same or unique model parameters.

#### **Starting Values and Seeds**

Another source of confusion is the starting value. If you run the same Monte Carlo simulation twice, the results will be identical because HSPICE/HSPICE RF always uses the same "seed" value for the first run. If it randomized the seed by default, it would be difficult to determine whether changes you made to the circuit and topology were the result of your changes or the new random values. You can specify a seed or have HSPICE pick a random seed with .OPTION SEED if that behavior is desired.

#### **Other Monte Carlo Control Options**

- .OPTION MONTECON—some random parameter assignments can cause HSPICE not to converge. This parameter is used to decide whether to terminate a simulation or move to the next run if convergence fails.
- . OPTION RANDGEN—use this option to specify the type of random number generator used.
- .OPTION MCBRIEF—controls how HSPICE outputs Monte Carlo parameters and generates or supresses output files.

See HSPICE and RF Netlist Control Options in the HSPICE Reference Manual: Commands and Control Options.

# **Traditional Monte Carlo Analysis**

Monte Carlo analysis uses a random number generator to create the following types of functions.

- Gaussian parameter distribution
  - Relative variation—variation is a ratio of the average.
  - Absolute variation—adds variation to the average.
  - Bimodal–multiplies distribution to statistically reduce nominal parameters.
- Uniform
- parameter distribution
  - Relative variation—variation is a ratio of the average.
  - Absolute variation—adds variation to the average.

- Bimodal–multiplies distribution to statistically reduce nominal parameters.
- Random limit parameter distribution
  - Absolute variation—adds variation to the average.
  - Monte Carlo analysis randomly selects the *min* or *max* variation.

The value of the MONTE

analysis keyword determines how many times to perform operating point, DC sweep, AC sweep, or transient analysis.

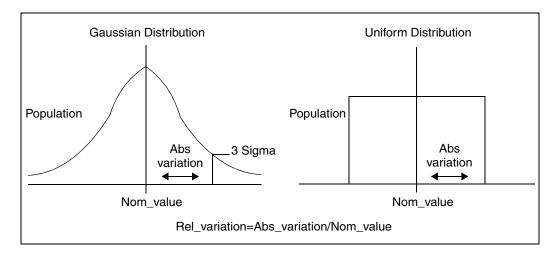

Figure 122 Monte Carlo Distribution

## **Monte Carlo Setup**

To set up a Monte Carlo analysis, use the following HSPICE statements:

- . PARAM statement—sets a model or element parameter to a Gaussian, Uniform, or Limit function distribution.
- .DC, .AC, or .TRAN analysis—enables MONTE.
- .MEASURE statement—calculates the output mean, variance, sigma, and standard deviation.
- .MODEL statement—sets model parameters to a Gaussian, Uniform, or Limit function distribution.

Select the type of analysis to run, such as operating point, DC sweep, AC sweep, or TRAN sweep.

#### **Operating Point**

.DC MONTE=[firstrun=num1]

-or-

.DC MONTE=list[(] [num1:num2] [num3] [num5:num6] [num7] [)]

#### DC Sweep

.DC vin 1 5 0.25 sweep MONTE=val[firstrun=num1]

-or-

```
.DC vin 1 5 0.25 sweep MONTE=list[(] [num1:num2] [num3] + [num5:num6] [num7] [)]
```

#### AC Sweep

.AC dec 10 100 1meg sweep MONTE=val [firstrun=num1] -or-

```
.AC vin 1 5 0.25 sweep MONTE=list[(] [num1:num2] [num3] + [num5:num6] [num7] [)]
```

#### **TRAN Sweep**

.TRAN 1n 10n sweep MONTE=val [firstrun=num1]

-or-

```
.TRAN vin 1 5 0.25 sweep MONTE=list[(] [num1:num2] [num3] + [num5:num6] [num7] [)]
```

The *val* value specifies the number of Monte Carlo iterations to perform. A reasonable number is 30. The statistical significance of 30 iterations is quite high. If the circuit operates correctly for all 30 iterations, there is a 99% probability that over 80% of all possible component values operate correctly. The relative error of a quantity, determined through Monte Carlo analysis, is proportional to val<sup>-1/2</sup>.

The firstrun values specify the desired number of iterations. HSPICE runs from num1 to num1+val-1. The number after firstrun can be a parameter. You

can write only one number after *list*. The colon represents "from ... to ...". Specifying only one number makes HSPICE runs only a the one specified point.

Example 1: HSPICE runs from the 90th to 99th Monte Carlo iterations:

.tran 1n 10 sweep monte=10 firstrun=90

You can write more than one number after *list*. The colon represents "from ... to ...". Specifying only one number makes HSPICE run only at that single point.

Example 2: HSPICE begins running at the 10th iteration, then continues from the 20th to the 30th, at the 40th, and finally from the 46th to 72nd Monte Carlo iteration. The numbers after list can not be parameter.

.tran 1n 10n sweep monte=list(10 20:30 40 46:72)

## **Monte Carlo Output**

- .MEASURE statements are the most convenient way to summarize the results.
- . PRINT statements generate tabular results, and print the values of all Monte Carlo parameters.
- .OPTION MCBRIEF determines the output types of the random parameters during Monte Carlo analysis to improve output performance.
- If one iteration is out of specification, you can obtain the component values from the tabular listing. A detailed resimulation of that iteration might help identify the problem.
- WaveView superimposes all iterations as a single plot so you can analyze each iteration individually.

## **.PARAM Distribution Function**

This section describes how to assign a . PARAM parameter in Monte Carlo analysis. For a general description of the . PARAM statement, see the .PARAM command in the HSPICE Reference Manual: Commands and Control Options.

You can assign a . PARAM parameter to the keywords of elements and models, and assign a distribution function to each . PARAM parameter. HSPICE recalculates the distribution function each time that an element or model

keyword uses a parameter. When you use this feature, Monte Carlo analysis can use a parameterized schematic netlist without additional modifications.

#### Syntax

```
.PARAM xx=UNIF(nominal_val, rel_variation
+ [, multiplier])
.PARAM xx=AUNIF(nominal_val, abs_variation
+ [, multiplier])
.PARAM xx=GAUSS(nominal_val, rel_variation, num_sigmas
+ [, multiplier])
.PARAM xx=AGAUSS(nominal_val, abs_variation, num_sigmas
+ [, multiplier])
```

```
.PARAM xx=LIMIT(nominal_val, abs_variation)
```

| A             | Presentation.                                                                                                    |
|---------------|----------------------------------------------------------------------------------------------------|
| Argument      | Description                                                                                                    |
| хх            | Distribution function calculates the value of this parameter.                                                                                                    |
| UNIF          | Uniform distribution function by using relative variation.                                                                                                    |
| AUNIF         | Uniform distribution function by using absolute variation.                                                                                                    |
| GAUSS         | Gaussian distribution function by using relative variation.                                                                                                    |
| AGAUSS        | Gaussian distribution function by using absolute variation                                                                                                    |
| LIMIT         | Random-limit distribution function by using absolute variation. Adds +/-<br>abs_variation to nominal_val based on whether the random outcome of a -<br>1 to 1 distribution is greater than or less than 0.                                                                                                    |
| nominal_val   | The nominal (mean, average, or center) value of the distribution function.<br>Non-Monte Carlo analyses use this value as the default.                                                                                                    |
| abs_variation | <ul> <li>Specifies the absolute variation about the nominal value for the distribution function. AUNIF distributions will vary about nominal_val by +/- abs_variation.</li> <li>AGAUSS distributions will vary about the nominal_val according to the number of standard deviations (num_sigmas) this absolute variation represents.</li> </ul> |

| Argument      | Description                                                                                                    |
|---------------|----------------------------------------------------------------------------------------------------|
| rel_variation | <ul> <li>Specifies the relative variation about the nominal value for the UNIF and GAUSS distribution functions. UNIF distributions will vary about the nominal value by         +/-(nominal_val*rel_variation         .         GAUSS distributions will vary about the nominal value with         </li> </ul>                                                       |
|               | <ul><li>nominal_val*rel_variation</li><li>being equal to the number of standard deviations given by num_sigmas.</li></ul>                                                                                                    |
| num_sigmas    | Gaussian distributions are described by a mean value (nominal_val) and a standard deviation (sigma) value.                                                                                                    |
|               | The specified abs_variation or rel_variation must therefore be converted<br>into a standard deviation value. The num_sigmas parameter allows you to<br>specify how many standard deviations (sigmas) are represented by the<br>abs_variation or rel_variation value. With num_sigmas=1, the variation<br>specified corresponds to one standard deviation (one sigma). |
|               | For GAUSS, the standard deviation of the Gaussian distribution function is given by:                                                                                                    |
|               | Sigma = nominal_val*rel_variation/num_sigmas                                                                                                    |
|               | For AGAUSS, the standard deviation of the Gaussian distribution function is given by:                                                                                                    |
|               | Sigma = abs_variation/num_sigmas                                                                                                    |
|               | Set num_sigmas=1 if you wish to specify variations in terms of RMS (root-<br>mean-square) values. Set num_sigmas to larger values to specify variations<br>in terms of peak or peak-to-peak values with a certain error tolerance.                                                                                                    |
|               | For example, with num_sigmas=6.180, your input variation value will represent a peak-to-peak variation with 99.9% probability.                                                                                                    |
|               | With num_sigmas=9.507, your input variation value will represent a peak-to-<br>peak variation with 99.9999% probability.                                                                                                    |
| multiplier    | If you do not specify a multiplier, the default is 1. HSPICE recalculates many times and saves the largest deviation. The resulting parameter value might be greater than or less than <i>nominal_val</i> . The resulting distribution is bimodal.                                                                                                    |

## Example 1

In this example, each R has an unique variation.

.param mc\_var=agauss(0,1,3) \$ +/-1 absolute swing or \$ +/-100% relative swing Chapter 20: Monte Carlo - Traditional Flow and Statistical Analysis Traditional Monte Carlo Analysis

```
.param val='1000*(1+mc_var)'
v_vin vin 0 dc=1 ac=.1
r1 vin 0 '1000*(1+mc_var)'
r2 vin 0 '1000*(1+mc_var)'
```

#### Example 2

In this example, each R has an identical variation.

```
.param mc_var=agauss(0,1,3) $ +/- 20% swing
.param val='1+mc_var'
v_vin vin 0 dc=1 ac=.1
r1 vin 0 '1000*val'
r2 vin 0 '1000*val'
```

#### Example 3

In this example, local variations to an instance parameter are applied by assigning randomly-generated variations directly to each instance parameter. Each resistor r1 through r3 receives randomly different resistance values during each Monte Carlo run.

```
.param r_local=agauss(...)
r1 1 2 r=r_local
r2 3 4 r=r_local
r3 5 6 r=r local
```

#### Example 4

In this example, global variations to an instance parameter are applied by assigning the variation to an intermediate parameter before assigning it to each instance parameter. Each resistor r1 through r3 receives the same random resistance value during each Monte Carlo run.

```
.param r_random=agauss(...)
.param r_global=r_random
r1 1 2 r=r_global
r2 3 4 r=r_global
r3 5 6 r=r global
```

## Monte Carlo Parameter Distribution

Each time you use a parameter, Monte Carlo calculates a new random variable.

- If you do not specify a Monte Carlo distribution, then HSPICE assumes the nominal value.
- If you specify a Monte Carlo distribution for only one analysis, HSPICE uses the nominal value for all other analyses.

You can assign a Monte Carlo distribution to all elements that share a common model. The actual element value varies according to the element distribution. If you assign a Monte Carlo distribution to a model keyword, then all elements that share the model, use the same keyword value. You can use this feature to create double element and model distributions.

For example, the MOSFET channel length varies from transistor to transistor by a small amount that corresponds to the die distribution. The die distribution is responsible for offset voltages in operational amplifiers, and for the tendency of flip-flops to settle into random states. However, all transistors on a die site vary according to the wafer or fabrication run distribution. This value is much larger than the die distribution, but affects all transistors the same way. You can specify the wafer distribution in the MOSFET model to set the speed and power dissipation characteristics.

# **Non-Gaussian Probability Distribution Functions**

In traditional Monte Carlo analysis, there are only five different distributions:

- Uniform distribution, both absolute and relative
- Gaussian distribution, both absolute and relative
- Limit distribution

While no user defined distributions are available, you can describe functions such as those shown in Figure 123 on page 672 using the methodologies described below.

In HSPICE, samples from the distributions given in Figure 123 can be created exactly for the Case 1 (top) function using the CDF()—Cumulative Distribution Function construct in Variation Block, while the other two cases can be approximated using a PWL function for F(x) which are the illustrations on the right hand side.

The distributions can also be sampled exactly in both Variation Block and in the traditional Monte Carlo format by using the "probability inverse" and defining the relationship in an expression. Let *u* be a sample from the uniform random number generator over the range [0, 1]. This is the default behavior with the taditional Monte Carlo style. You would add 0.5 with the Variation Block uniform generator, U(), because the variables are sampled in [-0.5, 0.5] to have zero mean.

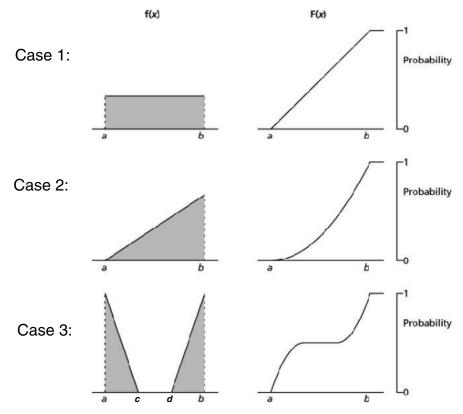

Figure 123 Non-Gaussian functions

#### Map u

to the y axis in the right side of the figures in Figure 123. Project the value onto the curve horizontally, and then down. This gives a value, say *x*. Then *x* is a random sample from the desired distribution. Mathematically, it works as x = F-1(u). For instance:

Case 1:  $x = a + (b - a) \cdot u$ 

**Case 2:**  $x = a + (b - a) \cdot \sqrt{(u)}$ 

Case 3: 
$$x = a + (b - a) \cdot \sqrt{(u)}$$
 if  $u \le 0.5$ 
$$x = d + (b - d) \cdot \sqrt{(u)}$$
 if  $u \ge 0.5$ 

Here, *c* and *d* are the locations of the two additional coordinates between *a* and *b* that define the gap in the distribution.

## **Monte Carlo Examples**

## Gaussian, Uniform, and Limit Functions

You can find the sample netlist for this example in the following directory: \$*installdir*/demo/hspice/apps/mont1.sp.

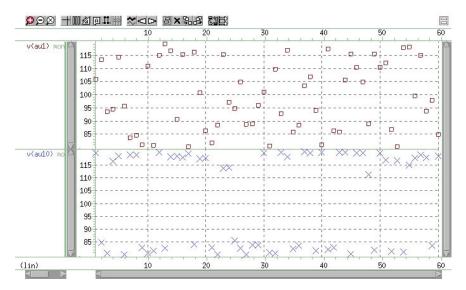

Figure 124 Uniform Functions

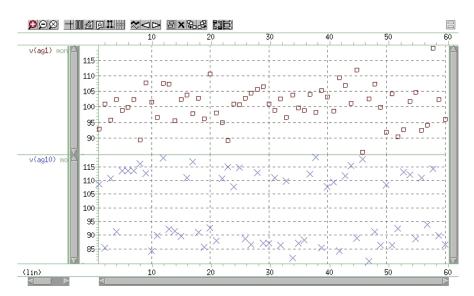

Figure 125 Gaussian Functions

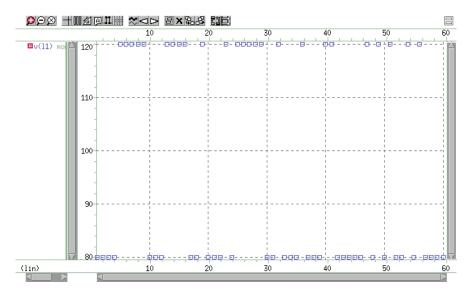

Figure 126 Limit Functions

## **Major and Minor Distribution**

In MOS IC processes, manufacturing tolerance parameters have both a major and a minor statistical distribution.

- The major distribution is the wafer-to-wafer and run-to-run variation. It determines electrical yield.
- The minor distribution is the transistor-to-transistor process variation. It is responsible for critical second-order effects, such as amplifier offset voltage and flip-flop preference.

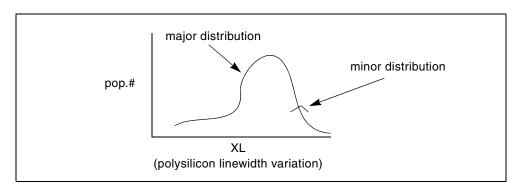

Figure 127 Major and Minor Distribution of Manufacturing Variations

The following example is a Monte Carlo analysis of a DC sweep in HSPICE. Monte Carlo sweeps the VDD supply voltage from 4.5 volts to 5.5 volts.

You can find the sample netlist for this example in the following directory: \$installdir/demo/hspice/apps/mondc\_a.sp

- The M1 through M4 transistors form two inverters.
- The nominal value of the LENGTH parameter sets the channel lengths for the MOSFETs, which are set to 1u in this example.
- All transistors are on the same integrated circuit die. The LEFF parameter specifies the distribution—for example, a ±5% distribution in channel length variation at the ±3-sigma level.
- Each MOSFET has an independent random Gaussian value.

The PHOTO parameter controls the difference between the physical gate length and the drawn gate length. Because both n-channel and p-channel transistors use the same layer for the gates, Monte Carlo analysis sets XPHOTO distribution to the PHOTO local parameter. XPHOTO controls PHOTO lithography for both NMOS and PMOS devices, consistent with manufacturing physics.

### **RC Time Constant**

This simple example shows uniform distribution for resistance and capacitance. It also shows the resulting transient waveforms for 10 different random values.

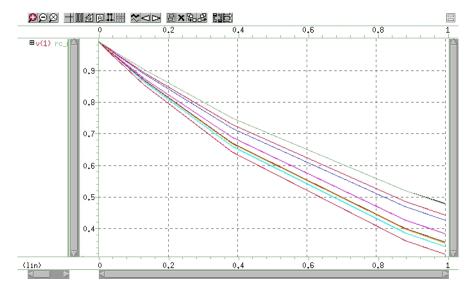

Figure 128 Monte Carlo Analysis of RC Time Constant

You can find the sample netlist for this example in the following directory: \$*installdir*/demo/hspice/apps/rc\_monte.sp

# Switched Capacitor Filter Design

Capacitors used in switched-capacitor filters consist of parallel connections of a basic cell. Use Monte Carlo techniques in HSPICE to estimate the variation in total capacitance. The capacitance calculation uses two distributions:

- Minor (element) distribution of cell capacitance from cell-to-cell on a single die.
- Major (model) distribution of the capacitance from wafer-to-wafer or from manufacturing run-to-run.

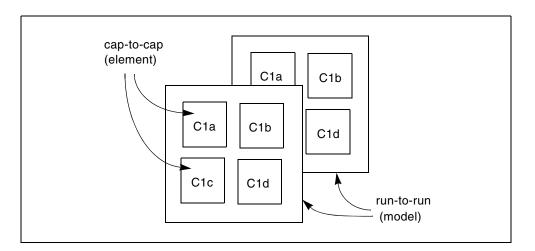

Figure 129 Monte Carlo Distribution

You can approach this problem from physical or electrical levels.

- The physical level relies on physical distributions, such as oxide thickness and polysilicon line width control.
- The electrical level relies on actual capacitor measurements.

Physical Approach:

- 1. Since oxide thickness control is excellent for small areas on a single wafer, you can use a local variation in polysilicon to control the variation in capacitance for adjacent cells.
- 2. Next, define a local poly line-width variation and a global (model-level) poly line-width variation. In this example:
  - The local polysilicon line width control for a line 10 m wide, manufactured with process A, is ±0.02 m for a 1-sigma distribution.
  - The global (model level) polysilicon line-width control is much wider; use 0.1 m for this example.
- 3. The global oxide thickness is 200 angstroms with a  $\pm 5$  angstrom variation at 1 sigma.
- 4. The cap element is square with local poly variation in both directions.
- 5. The cap model has two distributions:
  - poly line-width distribution
  - oxide thickness distribution.

The effective length is:

Leff=Ldrawn - 2 · DEL The model poly distribution is half the physical per-side values:

C1a 1 0 CMOD W=ELPOLY L=ELPOLY C1b 1 0 CMOD W=ELPOLY L=ELPOLY C1C 1 0 CMOD W=ELPOLY L=ELPOLY C1D 1 0 CMOD W=ELPOLY L=ELPOLY \$ 10U POLYWIDTH,0.05U=1SIGMA \$ CAP MODEL USES 2\*MODPOLY .05u= 1 sigma \$ 5angstrom oxide thickness AT 1SIGMA .PARAM ELPOLY=AGAUSS(10U,0.02U,1) + MODPOLY=AGAUSS(0,.05U,1) + POLYCAP=AGAUSS(200e-10,5e-10,1) .MODEL CMOD C THICK=POLYCAP DEL=MODPOLY

Electrical Approach:

The electrical approach assumes no physical interpretation, but requires a local (element) distribution and a global (model) distribution. In this example:

- You can match the capacitors to ±1% for the 2-sigma population.
- The process can maintain a ±10% variation from run to run for a 2-sigma distribution.

```
Cla 1 0 CMOD SCALE=ELCAP

Clb 1 0 CMOD SCALE=ELCAP

ClC 1 0 CMOD SCALE=ELCAP

ClD 1 0 CMOD SCALE=ELCAP

.PARAM ELCAP=Gauss(1,.01,2) $ 1% at 2 sigma

+ MODCAP=Gauss(.25p,.1,2) $10% at 2 sigma

.MODEL CMOD C CAP=MODCAP
```

# **Using Advanced Sampling Methods**

With the D-2010.03-SP2 release, traditional Monte Carlo functionality is enhanced to include options for advanced sampling, similar to the Variation Block. Both Gaussian and these advanced methods can be used in the same simulation. To invoke sampling methods such as Latin Hypercube, Factorial, OFAT, or low discrepancy sequences in a Monte Carlo netlist, enter .OPTION SAMPLING METHOD=name of method.

The syntax is as follows:

.OPTION SAMPLING\_METHOD=SRS|LHS|Factorial|OFAT|Sobol|Neiderreiter

The methods and their brief descriptions are listed below. For detailed discussion of these methods, see Sampling Options and Comparison of Sampling Methods in Chapter 22, Monte Carlo Analysis Variation Block Flow.

| Method                                                                                                    | Brief Description                                                                                                    |  |
|----------------------------------------------------------------------------------------------------|----------------------------------------------------------------------------------------------------|--|
| SRS                                                                                                    | (Default) Simple random sampling performed in traditional HSPICE Monte Carlo method.                                                                                                    |  |
| LHS                                                                                                    | Latic Hypercube sampling; efficient for large number of variable parameters (used with .OPTION REPLICATES).                                                                                                    |  |
| Factorial                                                                                                    | <ul> <li>Factorial sampling; Evaluates the circuit response at the extremes of variable ranges to get an idea of the worst and best case behavior.</li> <li>Creates polynomial response surface approximations.</li> </ul> |  |
| OFAT                                                                                                    | One-Factor-At-a-Time sampling; useful for sensitivity studies and for constructing low order response surface approximations.                                                                                              |  |
| Sobol                                                                                                    | Sobol sampling uses low discrepency sequences (LDS); LDS sample points are more frequently distributed compared to LHS and the sampling error is lower. Sobol is used with a sampling dimension of 40 or less.             |  |
| Neiderreiter                                                                                                    | LDS sampling sequence is useful as a method for cases of a sampling dimsension up to 318. If that number is exceeded, HSPICE switches to the default SRS sampling method.                                                  |  |
| External                                                                                                    | Executes a dataset of externally created perturbations. External sampling allows design and process exploration tools to run statistical experiments with the variables for each sample under their full control.          |  |
| Use .OPTION REPLICATES after selecting .OPTION<br>SAMPLING_METHOD=LHS. The REPLICATES option runs replicates of the Latin<br>Hypercube samples. For more information, see Latin Hypercube Sampling |                                                                                                    |  |

(LHS) on page 775.

# Worst Case and Monte Carlo Sweep Example

The following example measures the delay and the power consumption of two inverters. Additional inverters buffer the input and load the output.

This netlist contains commands for two sets of transient analysis: parameter sweep from -3 to +3-sigma, and a Monte Carlo analysis. It creates one set of

output files (mt0 and tr0) for the sigma sweep, and one set (mt1 and tr1) for Monte Carlo.

```
$ inv.sp sweep mosfet -3 sigma to +3 sigma, use measure output
.param vref=2.5 sigma=0
.qlobal 1
vcc 1 0 5.0
vin in 0 pwl 0,0 0.2n,5
x1 in 2 inv
x2 2 3 inv
x3 3 out inv
x4 out 4 inv
.macro inv in out
  mn out in 0 0 nch w=10u l=1u
  mp out in 1 1 pch w=10u l=1u
.eom
.param mult1=1
+ polycd=agauss(0,0.06u,1) xl='polycd-sigma*0.06u'
+ nactcd=agauss(0,0.3u,1) xwn='nactcd+sigma*0.3u'
+ pactcd=agauss(0,0.3u,1) xwp='pactcd+sigma*0.3u'
+ toxcd=agauss(200,10,1) tox='toxcd-sigma*10'
+ vtoncd=aqauss(0,0.05v,1) delvton='vtoncd-sigma*0.05'
+ vtopcd=agauss(0,0.05v,1) delvtop='vtoncd+sigma*0.05'
+ rshncd=agauss(50,8,1) rshn='rshncd-sigma*8'
+ rshpcd=agauss(150,20,1) rshp='rshpcd-sigma*20'
* level=28 example model
.model nch nmos
+ level=28 lmlt=mult1 wmlt=mult1 wref=22u lref=4.4u
+ xl=xl xw=xwn tox=tox delvto=delvton rsh=rshn
. . .
.model pch pmos
+ level=28 lmlt=mult1 wmlt=mult1 wref=22u lref=4.4u
+ xl=xl xw=xwp tox=tox delvto=delvtop rsh=rshp
+ ld=0.08u wd=0.2u acm=2 ldif=0 hdif=2.5u
+ rs=0 rd=0 rdc=0 rsc=0 rsh=rshp js=3e-04 jsw=9e-10
* transient with sweep
.tran 20p 1.0n sweep sigma -3 3 .5
.meas s delay trig v(2) val=vref fall=1
            targ v(out) val=vref fall=1
+
.meas s power rms power
* transient with Monte Carlo
.tran 20p 1.0n
                sweep monte=100
.meas m delay trig v(2) val=vref fall=1
+
            targ v(out) val=vref fall=1
.meas m power rms power
.probe tran v(in) v(1) v(2) v(3) v(4)
.end
```

# **Transient Sigma Sweep Results**

The plot in Figure 130 shows the family of transient analysis curves for the transient sweep of the sigma parameter from -3 to +3 from the file inv.tr0. In the sweep, HSPICE uses the values of sigma to update the skew parameters, which in turn modify the actual NMOS and PMOS models.

#### **Operating-Point Results in Transient Analysis**

If you want to get OP results after every Monte Carlo simulation in transient analysis, you can add the option <code>opfile</code> to the netlist. OP results will all output to the file \*.dp0.

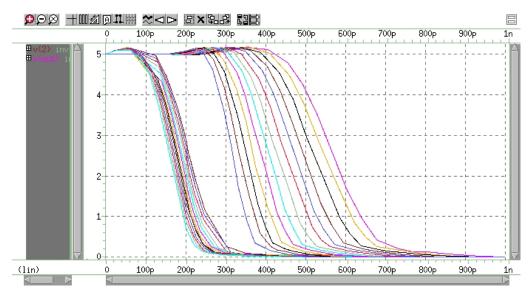

Figure 130 Sweep of Skew Parameters from -3 Sigma to +3 Sigma

To view the measured results, plot the inv.mt0 output file. The plot in Figure 131 on page 682 shows the measured pair delay and the total dissipative power, as a function of the parameter sigma. To get the specific operating point information of each Monte Carlo run, use opfile=1.

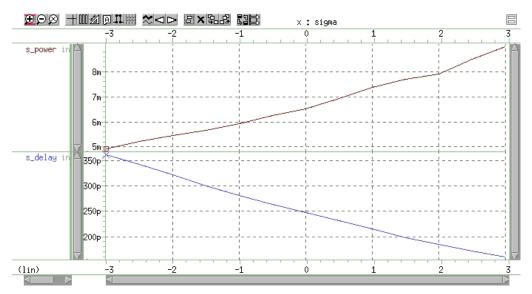

Figure 131 Sweep MOS Inverter, Pair Delay and Power: -3 Sigma to 3 Sigma

# **Monte Carlo Results**

This section describes the output of the Monte Carlo analysis in HSPICE. The plot in Figure 132 on page 683 shows that the relationship between TOX against XL (polysilicon width=transistor length)) is completely random, as set up in the input file.

To generate this plot in CosmosScope, for example:

- 1. Read in the file inv.mt1.
- 2. Open the Calculator, select TOX (left mouse button), transfer to calculator (middle mouse button), and then select and transfer XL.
- 3. On the WAVE pulldown in the calculator, select f(x), and then click the plot icon.
- 4. Using the right mouse button on the plotted waveform, select Attributes to change from the line plot to symbols.

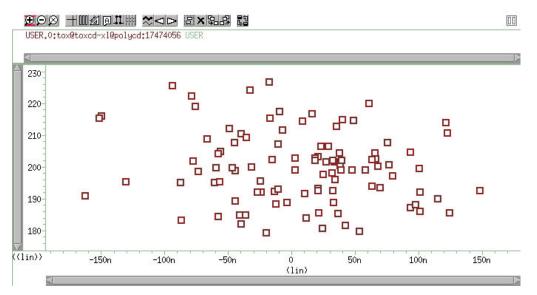

Figure 132 Scatter Plot, XL and TOX

The next graph (see Figure 133) is a standard scatter plot showing the measured delay for the inverter pair against the Monte Carlo index number.

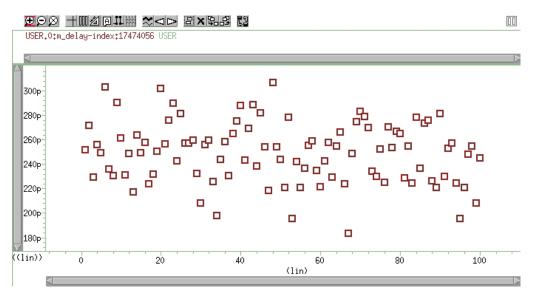

Figure 133 Scatter Plot of Inverter Pair Delay

If a particular result looks interesting; for example, if the simulation 68 (monte carlo index=68) produces the smallest delay, then you can obtain the Monte Carlo parameters for that simulation.

| *** monte carlo index = 68 ***    |              |                                   |  |  |  |
|-----------------------------------|--------------|-----------------------------------|--|--|--|
| MONTE CARLO PARAMETER DEFINITIONS |              |                                   |  |  |  |
| polycd                            | xl           | = -1.6245E-07                     |  |  |  |
| nactcd                            | xwn          | = 3.4997E-08                      |  |  |  |
| pactcd                            | xwp          | = 3.6255E-08                      |  |  |  |
| toxcd                             | tox          | = 191.0                           |  |  |  |
| vtoncd                            | delvton      | = -2.2821E-02                     |  |  |  |
|                                   | delvtop      | = 4.1776E-02                      |  |  |  |
| vtopcd                            |              |                                   |  |  |  |
| rshncd rshn =                     |              | = 45.16                           |  |  |  |
| rshpcd rshp = 166.2               |              |                                   |  |  |  |
| m_delay                           | = 1.7929E-10 | targ= 3.4539E-10 trig= 1.6610E-10 |  |  |  |
| m_power= 6.6384E-03 f             |              | from= 0.0000E+00 to= 1.0000E-09   |  |  |  |

In the preceding listing, the m\_delay value of 1.79e-10 seconds is the fastest pair delay. You can also examine the Monte Carlo parameters that produced this result.

The information on shortest delay and so forth is also available from the statistics section at the end of the output listing. While this information is useful to determine whether the circuit meets specification, it is often desirable to understand the relationship of the parameters to circuit performance. Plotting the results against the Monte Carlo index number does not help for this purpose. You need to generate plots that display a Monte Carlo result as a function of a parameter. For example, Figure 134 on page 685 shows the inverter pair delay to channel as a function of poly width, which relates directly to device length.

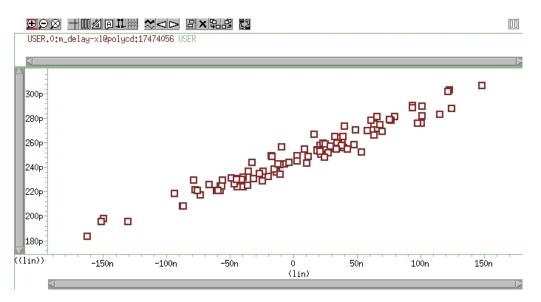

Figure 134 Delay as a function of Poly width (XL)

Figure 135 shows the pair delay against the TOX parameter. The scatter plot shows no obvious dependence, which means that the effect of TOX is much smaller than XL. To explore this in more detail, set the XL skew parameter to a constant and run a simulation.

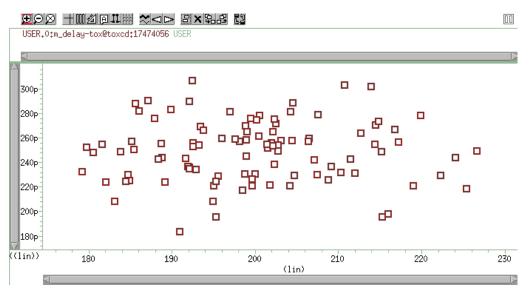

Figure 135 Sensitivity of Delay with TOX

HSPICE® User Guide: Simulation and Analysis E-2010.12

The plot in Figure 136 overlays the skew result with the ones from Monte Carlo. The skew simulation traverses the design space with all parameters changing in parallel and then produces a relationship between power and delay, which shows as a single line. Monte Carlo exercises a variety of independent parameter combinations, and shows that there is no simple relationship between the two results. Since the distributions were defined as Gaussian in the netlist, parameter values close to the nominal are more often exercised than the ones far away. With the relatively small number of samples, the chance of hitting a combination at the extremes is very small. In other words, designing for 3-sigma extreme for every parameter is probably not a good solution from the point of view of economy.

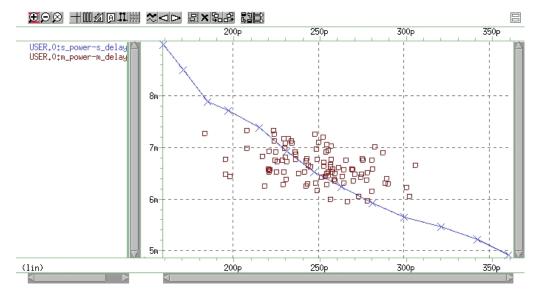

Figure 136 Superimposing Sigma Sweep Over Monte Carlo

Figure 137 on page 687 superimposes the required part grades for product sales onto the Monte Carlo plot. This example uses a 250 ps delay and 6.5 mW power dissipation to determine the four binning grades.

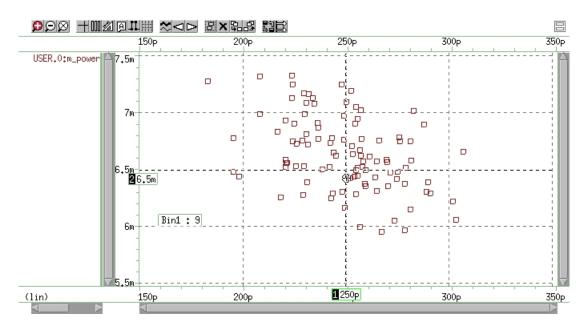

Figure 137 Speed/Power Yield Estimation

Sorting the results from inv.mt1 yields:

- Bin1 9%
- Bin2 38%
- Bin3 29%
- Bin4 24%

If this circuit is representative of the entire chip, then the present yield should be 9% for the premium Bin 1 parts, assuming variations in process parameters as specified in the netlist. Of course, this example only shows the principle on how to analyze the Monte Carlo results; there is no market for a device with two of these inverters.

# Simulating the Effects of Global and Local Variations with Monte Carlo

Monte Carlo analysis is dependent on a method to describe variability. Four different approaches are available in HSPICE:

- 1. Specify distributions on parameters and apply these to instance parameters.
- 2. Specify distributions on parameters and apply these to model parameters.
- 3. Specify distributions on model parameters using DEV/LOT construct.
- 4. Specify distributions on model parameters in a Variation Block.

In the following sections, the first three methods are described. The description relies on test cases, which can be found in the tar file monte\_test.tar in directory \$*installdir*/demo/hspice/variability.

The Variation Block is described in Chapter 21, Analyzing Variability and Using the Variation Block, and Monte Carlo analysis controlled by the Variation Block is described in Chapter 22, Monte Carlo Analysis Variation Block Flow.

# Key to Demonstration Examples for Monte Carlo

The following sections discuss sample files delivered with HSPICE. See Applications of General Interest Examples, *monte\_test.tar* a suite of 20 DC test files named *test1.sp* through *test20.sp* to test combinations of resistors, subckts, model/instance parameters, etc.

The following sections discuss these demonstration files:

- Variations Specified on Geometrical Instance Parameters
- Variations Specified in the Context of Subcircuits
- Variations on a Model Parameter Using a Local Model in Subcircuit
- Indirect Variations on a Model Parameter
- Variations Specified on Model Parameters
- Local Variations for Transistor Fingers
- Variations Specified Using DEV and LOT
- Combinations of Variation Specifications

#### Variations Specified on Geometrical Instance Parameters

This method consists of defining parameters with variation using the distribution functions UNIF, AUINF, GAUSS, AGAUSS, and LIMIT. These parameters are then used to generate dependent parameters or in the place of instance parameters. In a Monte Carlo simulation, at the beginning of each sample, new random values are calculated for these parameters. For each reference, a new random value is generated; however, no new value is generated for a derived parameter. Therefore, it is possible to apply independent variations to parameters of different devices, as well as the same variation to parameters of a group of devices. Parameters that describe distributions can be used in expressions, thus it is possible to create combinations of variations (correlations).

These concepts are best explained with circuit examples. In the three following examples, variation is defined on the width of a physical resistor, which has a model. If this device was a polysilicon resistor for example, then the variations describe essentially the effects of photoresist exposure and etching on the width of the poly layer.

- test1.sp has a distribution parameter defined called globw. A parameter called globwidth is assigned the value of globw. The parameter globwidth is assigned a different random value for each Monte Carlo sample. The parameter globwidth is used to define the width of the physical resistors r1, r2, r3, and r4, with model "resistor". Since parameter globwidth does not have its own distribution defined, but rather gets its value from the parameter globw, the value for globwidth is the same wherever it is used; thus the resistors have the same width for each Monte Carlo sample, and therefore the same resistance. When plotting the simulation results v1, v2, v3, and v4 from the .meas file, the waveforms overlay perfectly. This type of setup is typically used to model global variations, which means variations that affect all devices the same way.
- test2.sp has a distribution parameter defined called locwidth. This parameter is used to define the width of the physical resistors r1, r2, r3, and r4, with model "resistor". Since the parameter has its own distribution defined, its value will be different for each reference, and of course for each Monte Carlo sample. Therefore, the resistors will always have different

values, and the voltages will be different. This type of setup is typically used to model local variations, which means variations that affect devices in a different way.

test3.sp has two kinds of distributions defined: globw/globwidth as in the first example, and locwidth as in the second example. The sum of the two is used to define the width of the resistors. Therefore, the resistors will always have different widths: a common variation due to globwidth and a separate variation due to locwidth. In the example, the distribution for locwidth was chosen as narrower than for globwidth. When overlaying the measurement results, the large common variation can easily be seen; however, all voltages are different.

In summary, each reference to a parameter with a specified distribution causes a new random variable to be generated for each Monte Carlo sample. When referencing the parameter on an instance, the effect of a local variation is created. When referencing the parameter on an expression for a second parameter and using the second parameter on an instance, then the effect of a global variation is created.

#### Variations Specified in the Context of Subcircuits

The concept explained in the previous section applies also to subcircuits as instances, and instances within subcircuits. Here we again use the example of a physical resistor, with variation of its width.

- test4.sp uses a subcircuit for each resistor instead of the top-level resistors in test3.sp. On each subcircuit, a parameter "width" is assigned a value by an expression, which is the same for all of them. This value is then passed into the subcircuit and the resistor width gets this value. Because the expression is the same for all subcircuits, the value of parameter "width" will be the same for all subcircuits, thus it expresses a global variation. Therefore all resistors have the same width, and the terminal voltages are the same.
- In test5.sp, if a different "width" is used for the subcircuits, then the expressions are treated separately, get local variation assigned, and different values are passed into the subcircuit. In test5.sp, the differences inside of the expressions are kept numerically very small, thus the differences from the different values of "locwidth" are dominant and the results look almost identical to the ones from test3.sp.

- In test6.sp, the resistor width is assigned inside of the subcircuit. The variations get picked up from the top level. Because each subcircuit is a separate entity, the parameter "w" is treated as a separate reference, thus each resistor will have its own value, partly defined through the common value of "globwidth" and partly through the separate value of "locwidth".
- test7.sp has two resistors in the subcircuit. Each device in each subcircuit has a separate reference to the variation, therefore each device gets its own value.
- In test8.sp, the variation definition for "locwidth" has been moved from the top level into the subcircuit. Each resistor has a common global variation and its own local variation.
- test9.sp assigns the top level variation to a local parameter, which in turn is applied to the width definition of the resistor. This happens independently within each subcircuit, thus we end up with the same values for the resistor pair in each subcircuit, but different values for the different pairs. This technique can be applied to long resistors when a middle terminal is required for connecting capacitance to the substrate. The resulting two resistor pieces will have the same resistance, but it will be different from other resistor pairs.

In summary, each subcircuit has its own parameter space, therefore it is possible to put groups of identical components into a subcircuit, and within each group all devices have the same parameter values, but between the groups, parameters are different. When specifying variations on these parameters, the effects of local variations between the groups are created.

# Variations on a Model Parameter Using a Local Model in Subcircuit

If a model is specified within a subcircuit, then the specified parameter values apply only to the devices in the same subcircuit. Therefore, it is possible to calculate the value of a model parameter within the subcircuit; for example, as a function of geometry information.

When specifying variations on these parameters, the effects of local variations between subcircuits are created. If this method is used at the extreme with one device per subcircuit, then each device has its own model. This approach leads to a substantial overhead in the simulator and is therefore not recommended.

#### **Indirect Variations on a Model Parameter**

In sections Variations Specified on Geometrical Instance Parameters and Variations Specified in the Context of Subcircuits, variations on geometrical parameters were presented. If we want to specify variations on a model parameter; for example, the threshold of a MOS device, then the approach explained in the previous section with one model per device in a subcircuit could be used. However, this is impractical because the netlist needs to be created to call each device as a subcircuit, and because of the overhead. Since variations are of interest only on a few model parameters, an indirect method of varying model parameters can be used. Some special instance parameters are available for this purpose. For example, for MOS devices, the parameter delvt0 defines a shift in threshold.

Referencing a parameter with a distribution as value for delvt0 creates the effect of local threshold variations. A significant number of parameters of this type are available in HSPICE for BSIM3 and BSIM4 models. The variations can be tailored for each device depending on its size for example. A disadvantage of this method is that the netlist needs to be parameterized properly to get the correct variations. The process of preparing a basic netlist for Monte Carlo simulations with this approach is tedious and error prone, therefore it is best handled with scripts.

For a listing of supported BSIM3 and BSIM4 instance parameters, see the *HSPICE Reference Manual: MOSFET Models*, Supported Instance Parameters, BSIM3, BSIM4, BSIM3SOI and BSIM4SOI.

#### Variations Specified on Model Parameters

This section discusses the method of specifying distributions on parameters and using these parameters to define values of model parameters. With this approach, the netlist does not have to be parameterized. The modmonte option can be used to distinguish between global variations (all devices of a particular model have the same parameter set) or local variations (every device has a unique random value for the specified parameters).

- test10.sp shows a simple case where the model parameter for sheet resistivity is assigned a distribution defined on the parameter rsheet. The results show that all resistors have the same value for each Monte Carlo sample, but a different one for different samples. This setup is useful for studying global variations.
- test11.sp has .option modmonte=1 added. Now every resistor has a different value.

Note that .option modmonte has no effect on any other approach presented here.

In summary, assigning parameters with specified distributions to model parameters allows for investigating the effects of global or local variations, but not both. The possibility of selecting one or the other with a simple option is misleading in the sense that the underlying definitions for global and local variations are not the same for a realistic semiconductor technology.

#### **Local Variations for Transistor Fingers**

You can run an MC simulation where each of the transistors' fingers of the gate are simulated to have a different process variation. Set option MODMONTE=1and get local variations for an instance and view MOSFET parameter variations with printing the alias LX, LV ...etc for different MOSFET parameters. For example:

```
*MOS L53 DC sweep test for monte carlo analysis
* MODMONTE option can be set to 1 or 0,
* MODMONTE=1: measured ids will be different for the 3 element
* MODMONTE=0: measured ids will be identical for the 3 element
.options ACCT OPTS LIST NOPAGE INGOLD=2 ALT999 PROBE POST=1 TNOM=25
.options MODMONTE=1 numdqt=10
.model nch nmos LEVEL=53 TOX=4E-9 wint=wint nch VERSION=3.2
.param wint nch = agauss ( 3e-7 , 1e-7 , 3.0 )
m11 2 11 0 0 nch W=1E-6 L=0.15E-6
m12 2 11 0 0 nch W=1E-6 L=0.15E-6
m13 2 11 0 0 nch W=1E-6 L=0.15E-6
v01 2 0 1.5
v02 11 0 0.0
.dc v02 0 2.0 0.1 sweep monte=3
.meas dc ids 11 find par('i(m11)*1E3') when v(11)=1.5
.meas dc ids 12 find par('i(m12)*1E3') when v(11)=1.5
.meas dc ids 13 find par('i(m13)*1E3') when v(11)=1.5
.end
```

#### Variations Specified Using DEV and LOT

The two limitations of the approach described in section Variations Specified on Model Parameters are resolved in this method by specifying global and local variations directly on a model parameter with the syntax:

```
parameterName=parameterValue LOT/distribution LotDist
+ DEV/distribution DevDist
```

#### Where,

LOT is the keyword for global distribution DEV is the keyword for local distribution distribution is as explained in section Variations Specified on Geometrical Instance Parameters LotDist and DevDist are the characteristic numbers for the distribution: 3-sigma value for Gaussian distributions.

test12.sp has large global and small local variation, similar to the setup in the file test3.sp The result shows four different curves, with a large common part and small separate parts. The amount of variation defined in the two files is the same. The curves look different from the test3.sp results because different random sequences are used. However, the statistical results (sigma) converge for a large number of samples.

There is no option available to select only local or only global variations. This can be an obstacle if the file is read-only or encrypted.

#### **Combinations of Variation Specifications**

Specifying distributions on parameters and applying them to model parameters can be used on some models and the DEV/LOT approach on others in the same simulation.

- test13.sp has DEV/LOT specified for model res1, and the parameter "width" for model res2. The values for the resistors with model res1 are different, and the values for resistors with model res2 are the same.
- test14.sp is similar to test7.sp and has modmonte=1 specified. All four resistors have different values. However, note that in reality, the sigma for width would be different when simulating local or global variations.
- test15.sp has instance parameter variations specified on two resistors and DEV/LOT on two others. From the waveforms, v3 and v4 form a first pair, and v1 and v2 a second pair.

It is also possible to mix variations on instance parameters and model parameters in the same setup.

- test16.sp has small instance parameter variations specified on width and relatively large model parameter variations on the sheet resistivity, rsh. The results show four different waveforms, with a common behavior.
- test17.sp shows instance and model parameter variations as in the previous test case, but .option modmonte is set to 1, thus the model variations affect every device in a different way. The results show completely independent behavior of all four resistors.

If an instance parameter or instance parameter variations and model parameter variations are specified on the same parameter, then the instance parameter always overrides the model parameter. Because only few parameters can be used in both domains, this case is rather seldom, but it needs to be considered to avoid unexpected results.

- test18.sp has model variation specified on width with a parameter. Two resistors have width also defined on instance. The resistors with instance parameter do not vary at all. The other two resistors vary independently, as expected because .option modmonte is set to 1.
- test19.sp is similar to test18.sp with .option modmonte set to 0. The two resistors that do not have width defined on the instance line vary together.
- test20.sp has DEV/LOT specified. Instance parameters override variations on selected resistors.

# Variation on Model Parameters as a Function of Device Geometry

For local variations (see Chapter 23, Mismatch Analyses), it is a common requirement to specify variation on a model parameter as a function of device geometry. For example, the MOS device threshold was observed to vary with the total device area.

The approach explained in the section Indirect Variations on a Model Parameter can be used. While this allows for specifying local variations on each device, it does not include the capability of using expressions based on element parameters. Thus, variation cannot be described with an expression that includes the device's geometry. Conceptually, a netlist processor could be written that inserts the appropriate values for the parameters as a function of device size. (Synopsys does not make such a tool available).

The DEV/LOT approach has no mechanism to describe variation as a function of an element parameter.

### **Troubleshooting Monte Carlo Issues**

# Pertubation Information Missing from Output Listing in Monte Carlo and Subcircuit Local Variables

A limitation in traditional Monte Carlo is that no perturbation information is printed in the output listing file in the case where a subcircuit has local variation parameters defined.

This limitation in the traditional Monte Carlo can be seen in cases similar to the one given here.

```
.param
+ my_global_lt x=agauss(0,1.1n,1)
+ temp global lt x=my global lt x
+ subc global lt n=temp global lt x
+ subc global lt p=temp_global_lt_x
+ local lt n=agauss(0,0.88n,1)
+ local lt p=agauss(0,0.88n,1)
+ local wt n=agauss(0,5.3n,1)
+ local wt p=agauss(0,5.3n,1)
x1 in 2 inv
.subckt inv in out subc global lt n=0
subc_global_lt_p=0 local_lt_n=0
+ local lt p=0 local wt n=0 local wt p=0
mn out in 0 0 nch W='3e-07+subc global lt n+local wt n'
                 L='4e-08+subc_global_lt_n+local_lt_n'
+
mp out in 1 1 pch W='3e-07+subc_global_lt_p+local_wt_p'
                L='4e-08+subc global lt p+local lt p'
+
.ends
*.lis file output
my global lt x
    temp global lt x = -7.1777E-10
local lt n
                                             = 3.9461E-08
    1:mn = 3.9274E-08 2:mn
3:mn = 3.8590E-08 4:mn
                                               = 3.9071E-08
```

In the above case, HSPICE prints out variation in global variation parameter temp\_global\_lt\_x directly. However, the local variation parameter local\_lt\_n is actually the expression value, L='4e-

08+subc\_global\_lt\_n+local\_lt\_n'. Therefore, you have to find the local\_lt\_n value from [3.9574E-08 - (4e-8 + subc\_global\_lt\_n)].

This can be overcome by a small modification in the subckt definition by reassigning the local parameters inside the subcircuit as shown below:

```
.subckt inv in out subc_global_lt_n=0 subc_global_lt_p=0
local_lt_n=0
+ local_lt_p=0 local_wt_n=0 local_wt_p=0
*Assign the local parameters inside the subckt again
.param subc_local_lt_n=local_lt_n
subc_local_lt_p=local_lt_p
+ subc_local_wt_n=local_wt_n
+ subc_local_wt_p=local_wt_p
mn out in 0 0 nch W='3e-07+subc_global_lt_n+subc_local_wt_n'
+ L='4e-08+subc_global_lt_n+subc_local_wt_n'
mp out in 1 1 pch W='3e-07+subc_global_lt_p+subc_local_wt_p'
+ L='4e-08+subc_global_lt_p+subc_local_lt_p'
.ends
```

This directly gives the subc\_local\_lt\_n value as follows:

```
my_global_lt_x
    temp_global_lt_x= 1.7577E-10
local_lt_n
    1:subc_local_lt_n= 9.2081E-10 2:subc_local_lt_n= 1.4300E-10
    3:subc_local_lt_n= -2.6043E-10 4:subc_local_lt_n= -2.6994E-09
```

Chapter 20: Monte Carlo - Traditional Flow and Statistical Analysis Simulating the Effects of Global and Local Variations with Monte Carlo

# Analyzing Variability and Using the Variation Block

Introduces variability, describes how it can be defined in HSPICE, and introduces the Variation Block.

HSPICE ships numerous examples for your use; see Variability Examples for path to demo files.

These topics are covered in the following sections:

- Overview of Variation on Silicon
- Defining Variability in HSPICE
- Overview of the Variation Block
- Variation Block Structure
- Variation Block Examples
- Group Operator {...} and Subexpressions
- Interconnect Variation in StarRC with the HSPICE Flow
- Control Options and Syntax

# **Overview of Variation on Silicon**

As semiconductor technologies migrate to ever-smaller geometries, larger relative variations in device characteristics are being observed. These fluctuations in device characteristics have been analyzed and classified for the purpose of dealing with the variations in manufacturing during the design phase. The following types of variations can be identified at the wafer level:

Overview of Variation on Silicon

- Global variations from foundry, lot, or wafer processing.
- Across wafer variations due to materials, gas flow, thermal, optical, and spin processes.
- Generally linear across the area of a chip.
- As a result of microscopic random processes, local variations are observed between closely spaced identically designed devices. Microscopic variations include line edge roughness, finite number of dopant atoms in the channel, and atomic level oxide thickness changes.

In analog design, certain circuit characteristics can be made insensitive to global and across chip variations by applying the concept of matched devices; however these characteristics are still affected by the local variations. In digital designs for nanometer technologies, large local variations can cause unacceptable variations in path delays and signal slopes.

Large circuits suffer from spatial or position dependent variations, which create problems with clock skew for devices that are far apart. Finally, device characteristics are affected by features in proximity (metal coverage, fill patterns, mechanical strain, shape variation due to lithography, etc.) and orientation. Most of these variations are systematic and can be reduced through layout restrictions or accounted for in post-layout verification.

Historically, only the effects of variation on device characteristics (transistors, resistors, and capacitors) have been considered. In nanometer technologies, variations in the interconnect also need to be taken into account because the relative variation in the resistance and capacitance has increased due to smaller wire width and interconductor spacing.

These variations combined, summarized as *parametric variability*, dominate yield loss in nanometer technologies. The circuits function in terms of connectivity, but do not meet specifications on metrics such as speed, leakage, or offset. For example, while the threshold of MOS devices gets smaller, approaching 200mV, the variation in threshold gets larger, with standard deviation up to 30mV for short devices. Due to the low supply voltages, in combination with requirements for high speed, the circuits stop working with these large spreads in device characteristics.

Therefore, simulating (or predicting) the effects of these variations on circuit response is increasingly important, in particular when considering the high mask costs and time to market constraints for the majority of today's products.

To simulate the effects of the variations in device characteristics due to materials and manufacturing, they need to be described in a way that the simulator can handle in an efficient manner. Traditionally, global variations were

specified through process corner files, and the other types of variations mentioned above were either guessed or ignored. In recent years, statistics blocks were added to the model files. They describe variations in terms of distributions on device model parameters. An even newer approach for defining variations is the Variation Block, described later in this chapter.

The following analyses are available in HSPICE to simulate the effects of variations on circuit response:

- Monte Carlo analysis is the traditional method for finding the variation in circuit response resulting from parameter variations.
- DC and AC mismatch analyses are efficient methods for simulating the effects of variations on a circuit's DC or AC response.

To get satisfactory answers from these analyses, the variation definitions must have been generated for the target technology of the design, similar to device models.

# **Defining Variability in HSPICE**

Three approaches are available for defining variability in HSPICE:

Defining a Variation Block; for example,

```
.Variation
global and local variation definitions
.End Variation
```

Defining variations on parameters; for example,

```
.param var=agauss(20,1.2,3)
```

For a discussion of this topic, see Chapter 20, Monte Carlo - Traditional Flow and Statistical Analysis.

 Defining variations on models using lot and dev parameters in the model file; for example,

```
vth0=0.6 lot/0.1 dev/0.02
```

For a discussion of this topic, see Chapter 20, Monte Carlo - Traditional Flow and Statistical Analysis.

The Variation Block approach replaces the older methods of defining variations on parameters and models in HSPICE because it best fulfills the requirements for simulating nanometer technology devices.

The advantages of the Variation Block over previous solutions are:

- The Variation Block consolidates variation definitions in single records.
- A clear distinction exists between Global, Local, and Spatial Variations.
- A subset of variation types can be selected in a dependent simulation.
- The syntax allows for defining Local and Global Variation as a function of device geometry, and Spatial Variation as a function of device location.
- Monte Carlo results derived from the Variation Block are consistent with those from DCMatch or ACMatch analyses.
- Additional files, suitable for data mining, are generated.

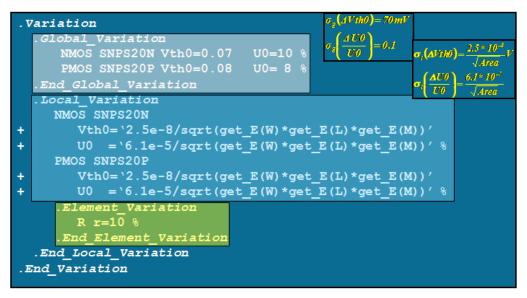

Figure 138 Variation Block Example

In this example, the following **global** variations are defined:

- On NMOS devices with model snps20n
  - absolute variation on threshold vth0, Normal distribution with sigma=70mV
  - relative variation on mobility u0, Normal distribution with sigma=10%
- Similarly, on PMOS devices with model snps20p

The following **local** variations are defined:

- On NMOS devices with model snps20n and PMOS devices with model snps20p, respectively
  - absolute variation on threshold vth0, Normal distribution with sigma=2.5e-8/sqrt(total\_device\_area)
  - relative variation on mobility u0, Normal distribution with sigma=6.1e-5/ sqrt(total\_device\_area)
- On resistors which do not have a model: relative variation of 10% on the implicit value parameter

The following sections present these topics:

- Overview of the Variation Block
- Variation Block Structure
- Variation Block Examples
- Interconnect Variation in StarRC with the HSPICE Flow
- Control Options and Syntax

# **Overview of the Variation Block**

The characteristics of circuits produced in semiconductor processing are subject to variability, as is the case for any manufactured product. For a given target technology, the nominal device characteristics are described with a set of parameters, which applies to a certain device model (for example, BSIM4). In HSPICE, the variability of the model parameters is described through a *Variation Block*. A Variation Block is a container for specifying variations introduced by the effects in manufacturing on geometry and model parameters.

For the purpose of dealing with variations in HSPICE, they are modeled as Global, Local, or Spatial variations.

- Global Variations are variations in device characteristics from lot to lot, wafer to wafer, and chip to chip; they are caused by variations in starting material and differences between equipment and manufacturing procedures. Global Variations affect all devices with the same model name in the same way.
- Local Variations are defined as variations between devices in proximity, or with common centroid layout on the same chip; they are caused by microscopic variations in materials and geometry, and affect different devices differently.
- Spatial Variations are defined as variations due to the physical arrangement of the devices on the layout; they are caused by gradients from material properties, imperfections of lenses, and spin processes. The dependence on distance means that large are more affected by Spatial Variations.

All three classes can be described in the Variation Block in a flexible way by user-defined expressions. Since there are currently no industry-wide standards for specifying process variability, this feature allows each company to implement their own proprietary model for variability. The Variation Block is generally provided by a modeling group, very similar to device models (for example, BSIM) because it must be created specifically for each technology from test circuits.

Like a model, the Variation Block can be part of a library which is encrypted; therefore, the content is not accessible to the designers. They can introduce additional Variation Blocks in their netlist to define options and variations on generic elements. See Control Options and Syntax and Variations of Element Parameters.

The structure of the Variation Block allows for building expressions to model interdependence and hierarchy of the variations. For example, one random variable can control the variation in oxide thickness of both PMOS and NMOS devices, as it is generally the same for both types of devices.

Note that the earlier methods for specifying variation are not compatible with the Variation Block. For controlling the behavior of Variation Blocks, see Control Options and Syntax on page 758. The Variation Block is currently used for Monte Carlo, DC and AC mismatch analyses; for a description of these analyses, see Chapter 22, Monte Carlo Analysis Variation Block Flow and Chapter 23, Mismatch Analyses, respectively.

For the functions available to build expressions as presented in the next sections, see Using Algebraic Expressions on page 345.

# **Variation Block Structure**

A Variation Block is structured in four sections:

- general section
- subblock for Global Variations
- subblock for Local Variations
- subblock for Spatial Variations

This discussion presents the syntax of a Variation Block, followed by discussion of the contents of the four sections.

```
.Variation
  Define options
  Define common parameters that apply to all subblocks
  .Global Variation
     Define the univariate independent random variables
     Define additional random variables through tranformations
     Define variations of model parameters
    .Element Variation
       Define variations of element parameters
    .End Element Variation
  .End Global Variation
  .Local Variation
     Define the univariate independent random variables
     Define additional random variables through transformations
     Define variations of model parameters
     .Element Variation
        Define variations of element parameters
     .End Element Variation
  .End Local Variation
  .Spatial Variation
     Define the univariate independent random variables
     Define additional random variables through tranformations
     Define variation of model parameters
  .End Spatial Variation
.End Variation
```

# **General Section**

In the general section, options can be defined that control the variability analyses which use the content of the Variation Block. Options can be specified, one per logical record. Chapter 21: Analyzing Variability and Using the Variation Block Variation Block Structure

**Note:** ".OPTION" (with a leading period) does not work for options specified in the Variation Block.

The correct Variation Block syntax is:

Option OptionName = value

See Control Options and Syntax at the end of this chapter for a listing and description of Variation Block control options.

Parameters, also, can be defined that apply to all subblocks in which variations are specified; however, these cannot contain any distribution-related functions. Parameters defined within a Variation Block have local name scope and are completely independent of parameters defined outside of it.

```
Example: parameter PI=3.1416
```

# Subblocks for Global, Local and Spatial Variations

Within the variation subblocks, univariate independent random variables can be defined. These are random variables with specific distributions over a certain sample space. Additional random variables can be generated through transformations. These random variables form the basis for correlations and complicated distributions.

A basic rule of the Variation Block approach is to place the model definition on the top level, instead of inside of a subcircuit, as necessary in the old approach. In all three subblocks, variations on model parameters can be defined. This is where Global or Local Variations on the parameters of semiconductor devices are specified.

Note: The .MALIAS command is supported for diode, BJT, JFET, and MOSFET models in .Global\_Variation and .Local Variation blocks.

A special section within the subblock for Local Variations allows for defining Local Variations on elements. Use this section either for specifying local temperature variations or variations on generic elements that do not have a model, as used early in the pre-layout design phase, or for off-chip components; for example, resistors and capacitors. Local and Global variation support the block operator brackets described in Group Operator {...} and Subexpressions on page 749.

The following sections discuss these topics:

- Independent Random Variables
- Dependent Random Variables
- Absolute Versus Relative Variation
- Variations on Model Parameters
- Variations on Subcircuit Parameters
- Variations on Top Level Parameters
- Variations on Temperature
- Variations of Element Parameters
- Access Functions, Get\_E() and Get\_P()
- Spatial Variation

#### **Independent Random Variables**

When describing variations, a standard normal (Gaussian) distribution is assumed, unless otherwise specified explicitly. This default behavior is explained in later sections. Other types of distributions or correlations are modeled by applying transformations to the independent random variables. These independent random variables come from three basic distributions:

- Uniform distribution: defined over the range from -0.5 to 0.5: U()
- Normal distribution: with mean=0 and variance=1, default range +/-4: N()
- User-defined cumulative distribution function: CDF (xyPairs)

If f(x) is the probability density of a random variable x, then the cumulative distribution function is the integral of f(x). A cumulative distribution function can be approximated by a piecewise linear function, which can be described as a sequence of pairs of points  $[x_i, y_i]$ . The following rules apply:

- 1. At least two pairs are required
- 2. White space or a comma is required between each number
- 3. The CDF starts at zero:  $y_1=0$
- 4. The CDF ends at one: y<sub>n</sub>=1
- 5.  $x_i$  values must be monotonically increasing  $x_{i+1} > x_i$
- 6.  $y_i$  values must be monotonically non-decreasing  $y_{i+1} \ge y_i$

7. 
$$\int_{-\infty}^{\infty} x \cdot f(x) \cdot dx = 0$$

where, the probability density function, f(x), is the derivative of the cumulative density.

#### Example

The probability density function is shown in Figure (1). Figure (2) gives the corresponding cumulative distribution function. This is coded in the Variation Block as:

```
Parameter var=CDF(-0.1 0 -0.05 0.5 0.05 0.5 0.1 1.0)
```

The histogram generated by taking 1000 samples is shown in Figure (3).

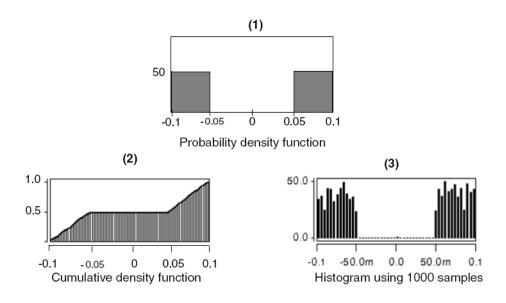

The distributions N() and U() do not accept any arguments.

The syntax for defining independent random variables is:

```
Parameter a=U() b=N() c=CDF(x_1, y_1, \ldots, x_n, y_n)
```

These distributions cannot be defined within expressions; variables must be assigned and then the variables can be used within expressions. See examples of this operation in Non-Gaussian Probability Distribution Functions on page 671.

#### **Dependent Random Variables**

To model distributions which are more complicated than the ones which are available through the predefined independent random variables,

transformations can be applied by using expressions on independent random variables. A dependent variable can also be created as a function of more than one independent random variable to express correlation.

#### Example 1

This example creates a random variable with normal distribution, with mean A and standard deviation B.

Parameter var=N() Y='A + B \* var'

#### Example 2

This example creates a random variable with a uniform distribution from D to E, where D and E are arbitrary constants.

Parameter var=U() Y='0.5\*(D+E) + (E-D) \* var'

#### Example 3

A variable x has a log-normal distribution if log(x) is normally distributed. The probability density function for the log-normal distribution is:

 $f(x) = \frac{1}{\sigma x \sqrt{2\pi}} \cdot \exp\left(-\frac{(ln(x) - \mu)^2}{2\sigma^2}\right)$ 

where  $\mu$  is the mean and  $\sigma$  the standard deviation of associated normal distribution. Samples from such a distribution can be generated as

| Parameter | var=N()                      |
|-----------|------------------------------|
| Parameter | nor='mu+sigma*var'           |
| Parameter | <pre>loqnor='exp(nor)'</pre> |

#### Example 4

If the components of the random vector  $\underline{x} = (x_1, x_2, ..., x_n)$  are all independently distributed as standard normal and the vector

 $\underline{y} = (y_1, x_2, ..., y_n)$  is defined as  $\underline{y} = \underline{a} + \underline{B}\underline{x}$ 

then  $\underline{y}$  is distributed as multivariate normal with mean  $\underline{a}$  and covariance matrix

BB' where the prime indicates transpose.

Now consider the inverse problem of generating samples from a multivariate normal distribution with given mean vector  $\mu$  and covariance matrix  $\Sigma$ .

The covariance matrix has the following properties:

- 1. The matrix is symmetric.
- 2. The diagonal elements are non-negative.
- 3. It is positive semi-definite with all eigenvalues real and non-negative.

Now consider the Cholesky decomposition  $\underline{L}$  of  $\underline{\Sigma} = \underline{L}\underline{L}'$ . Then samples from the distribution of  $\underline{y}$  are generated as  $\underline{y} = \underline{\mu} + \underline{L} \cdot \underline{x}$  with x being samples from the standard normal distribution.

Consider a numerical example with  $(\mu = 0)$  and

$$\Sigma = \begin{bmatrix} 1 & 0.5 & 0.5 \\ 0.5 & 2 & 0.3 \\ 0.5 & 0.3 & 1.5 \end{bmatrix}$$
$$L = \begin{bmatrix} 1 & 0 & 0 \\ .5 & 1.323 & 0 \\ .5 & 0.0378 & 1.1174 \end{bmatrix}$$

An observed covariance matrix from a million samples gives

| 1.0003 | 0.4990 | 0.5005 |
|--------|--------|--------|
| 0.4990 | 1.9977 | 0.2994 |
| 0.5005 | 0.2994 | 1.4990 |

The correlation matrix is closely related to  $\Sigma$  through diagonal scaling and has these properties.

- 1. The matrix is symmetric.
- 2. All diagonal elements are unity.
- 3. All off-diagonal elements are bounded by unity in magnitude.
- 4. The matrix is positive semi-definite.

Note that the first three properties are not sufficient when describing multivariate normal distributions. For example, in the matrix

```
\begin{bmatrix} 1 & 0.7 & 0.0 \\ 0.7 & 1 & 0.8 \\ 0.0 & 0.8 & 1.0 \end{bmatrix}
```

... all pair-wise correlations seem correct, but the eigenvalues of the matrix are (2.06, 1, -0.06) and the matrix is indefinite.

## **Absolute Versus Relative Variation**

By default, the specified variation is absolute, which means additive to the original model or element parameter; however, sometimes it is more appropriate to specify relative variations that are defined by appending a space and a "%" sign to the expression. The simulator divides the result of the expression by 100, and multiplies by the original parameter value and the random number from the appropriate generator to calculate the change.

#### Example

In the following example, the variation on the threshold parameter vth0 is specified as normal with absolute sigma of 80 or 70mV, and the variation on the mobility u0 as relative 15 or 13 percent.

```
.Global_Variation
Nmos snps20N vth0=0.08 u0=15 %
Pmos snps20P vth0=0.07 u0=13 %
.End Global Variation
```

## Variations on Model Parameters

Variations on model parameters can be defined in subblocks for Global, Local, and Spatial Variation. In the course of the simulation, these variations are then applied to the specified device model parameters. Model parameter variations are described with the following syntax:

Model\_Type Model\_Name Model\_Parameter=Expression for Sigma

The syntax Model\_Parameter=Expression for Sigma is a shorthand notation for Variation\_in\_Model\_Parameter='Expression for Sigma'.

If the expression references only constants and parameters that evaluate to constants, then a Gaussian variation with zero mean and a sigma equal to the expression is automatically implied. To describe variation as a function of

previously defined independent random variables, use the construct 'Perturb()', with the following syntax:

Model\_Type Model\_Name Model\_Parameter=Perturb('Expression')

The expression for sigma should be enclosed in quotes, see the general HSPICE rules for Using Algebraic Expressions on page 345.

The following lines define a global Variation, with implicit normal distribution, with zero mean and sigma of 10, on the parameter rsh of resistors with model Rpoly.

```
.Global_Variation
R Rpoly rsh=10
.End_Global_Variation
```

In the next example, the independent variable Toxvar is used to model global Variations on oxide thickness. Toxvar is an independent random variable with a normal distribution, with mean=0 and sigma=1. In the device models nch and pch, Toxvar is applied to the parameters tox with a different multiplier. The oxide thicknesses in the two models vary in parallel; they are correlated.

```
.Global_Variation

Parameter Toxvar=N()

Nmos nch tox=Perturb('7e-10*Toxvar')

Pmos pch tox=Perturb('8e-10*Toxvar')

.End Global Variation
```

HSPICE supports the following model types: NMOS, PMOS, R, Q, D, and C.

Variations can only be defined on parameters that are explicitly specified in the associated device model.

For a list of supported models and parameters see "Supported Models and Parameters for HSPICE variability" on SolvNet. For binned models, variations can be defined separately by specifying the model name with the bin extension; for example, devices from bins 1 and 2 receive different variation on the parameter lint, which models length variation:

Nmos snps20N.1 lint=10n Nmos snps20N.2 lint=12n

### Variations on Subcircuit Parameters

The Variation Block allows for defining variation on parameters, which are specified in the subcircuit definition record, with a default value. The default

parameter values can be overwritten by specifying them at subcircuit instantiation.

The syntax is:

Subckt SubcktName Parameter='expression for sigma'

The following rules apply for these types of definitions:

- Only parameters that are defined as formal numeric arguments on the subcircuit definition record can be subject to variation. (This is the line which starts with .SUBCKT and possibly has continuation lines.)
- The subcircuit must not be defined within another subcircuit.
- If the subcircuit contains a model, then variations on the model parameters, as described in section, Variations on Model Parameters, are not supported. Instead, variations need to be defined on a subcircuit parameter and the parameter used inside the model.

The subckt parameters variation feature addresses the following three needs:

A component is defined with an expression, which is not available in a model:

```
r1 1 0 'Rsh*l/w*(1+b1*(tanh(b2*abs(v(1,0)/l))))'
```

This expression models a voltage dependent resistor, with non-linear dependence not available in a traditional model. If this resistor is called within a subcircuit, and parameters are specified on the subcircuit definition record, then variation can be modeled, for example, on Rsh, 1 and w:

#### Example 1

```
i1 0 1 1m
x1 1 0 rtanh
.subckt rtanh a b rsh=1k w=1u l=1u
.param b1 = -0.4 b2 = 8u
r1 a b 'Rsh*l/w*(1+b1*(tanh(b2*abs(v(a,b)/l))))'
.ends
.Variation
   .Global_Variation
   .Global_Variation
   .Local_Variation
   .Local_Variation
   .End_Local_Variation
.End_Variation
```

HSPICE® User Guide: Simulation and Analysis E-2010.12

Chapter 21: Analyzing Variability and Using the Variation Block

Variation Block Structure

A component is represented by a network, and the subcomponents must have the same value when local variations are specified:

#### Example 2

```
r1 end1 middle rmodel w='w+dw' l='l/2+dl'
r2 end2 middle rmodel w='w+dw' l='l/2+dl'
c1 middle sub cmodel w=w l=1
```

In this example, the resistor has a center tap, where a capacitor is connected. If these three components are defined within a subcircuit and parameters dw, dl, and rsh are defined on the subcircuit definition record, then the two resistors of the same network always have the same value; local variations only cause different instantiations of the subcircuit to have different equivalent resistance between the network terminals.

 Users need to calculate the value of a device model parameter through an equation because the built-in equations are not adequate:

#### Example 3

```
.subckt nch n1 n2 n3 n4 dvth0 glob=0 dvth0 loc=0 du0 glob=0
du0 loc=0
+ dtox=0 dlint=0 dwint=0 l=60n w=120n as='w*90n' ad='w*90n'
. . .
.param vth0 base=0.345 u0 base=0.015
.param vth0 geo=function1(w,l,temper,vth0 base)
.param u0 geo=function2(w,l,temper,u0 base)
.param dvth0 geo=function3(w,1,dvth0 loc)
.param du0 geo=function4(w,l,temper,du0 loc)
M1 n1 n2 n3 n4 nch25 w=w l=l as=as ad=ad \dots
.MODEL nch25 NMOS LEVEL = 54
+ vth0='vth0 geo+dvth0 glob+dvth0 geo'
u0='u0_geo*(\overline{1}+du0_glob)*(1+du0_geo)'
+ tox='2.6n+dtox' lint='2.1n+dlint' wint='5.3n+dwint' ...
.ends
X1 d1 g1 s1 b1 nch l=60n w=150n
X2 d2 g2 s2 b2 nch l=80n w=120n
.Variation
   .Global Variation
       subckt nch dvth0 glob=0.03 dtox=0.12n du0 glob=0.2
dlint=2n dwint=3n
   .End Global Variation
   .Local Variation
       subckt nch dvth0 loc=2.0m dtox=0.03n du0 loc=0.03
dlint=21p dwint=47p
   .End Local Variation
.End Variation
```

The values of model parameters vth0 and u0 are defined through user defined equations (*function1* and *function2*), with dependency on device size and temperature. This necessitates a local model (nch25). The parameters with variations are declared on the subcircuit definition line. In this example, global and local variations are processed differently through the subcircuit, therefore the respective variations have to be specified on separate parameters. Global variations (dvth0\_glob and du0\_glob) are applied to the model parameters vth0 and u0 directly. Local variation definitions (dvth0\_loc and du0\_loc) are adjusted for device size using *function3* and *function4*, and result then in the variations dvth0\_geo and du0\_geo applied to the model parameters vth0 and u0.

While this use model is supported, it is not desirable because it leads to one model per device, which is inefficient in terms of memory and performance.

## **Variations on Top Level Parameters**

Variations on top level parameters can be defined for Global Variation. The keyword Top is available to specify top level parameter variation.

```
Top top_level_parameter='expression'
Top top level parameter=Perturb('expression')
```

The following example defines the +/-10% global variation on parameter VDD with uniform distribution.

```
.param vdd=2.5
.Variation
.Global_Variation
Parameter uniV=U()
Top vdd=perturb('20*uniV') %
.End_Global_Variation
.End_Variation
```

**Note:** The Top level parameter variation can only be specified in Global variation.

### **Variations on Temperature**

Variation on temperature can be defined for global variations to support the whole space of Process-Voltage-Temperature. The temperature variations will affect all devices in the netlist.

The keyword Temp (or Temper) specifies temperature variation.

```
Temp temp='expression'
Temp temp=Perturb('expression')
```

The following example defines the global variation on temperature.

```
.Variation
.Global_Variation
Temp temp='10'
.End_Global_Variation
.End_Variation
```

**Note:** Temperature variation can only be specified in global variation.

## **Variations of Element Parameters**

Devices are not only affected by variations in the underlying model parameters, but also through variations of properties specified at instantiation of an element, or variations on implied properties, such as local temperature. Also, early in the design phase, passive devices sometimes have only a nominal value, but no model as yet because no decision has been made on a specific implementation. For these elements, variations can be specified on the implicit value parameter; for example: R1 1 0 1k.

Variations on element parameters for Local Variations are defined in a section within the Local Variation subblock.

Element parameter Variations are described with the following syntax:

Element\_Type Element\_Parameter = 'Expression for Sigma'

The syntax Element\_Parameter = 'Expression for Sigma' is shorthand notation for:

Variation\_in\_Element\_Parameter = Expression for Sigma

If the expression references only constants and parameters that evaluate to constants, then a Gaussian variation with zero mean and a sigma equal to the expression is automatically implied. To describe variation as a function of previously defined independent random variables, use the construct Perturb(), with the following syntax:

Element\_Type Element\_Parameter = Perturb('Expression')

The expressions should be enclosed in quotes, see the general HSPICE rules for Using Algebraic Expressions on page 345. See Parameters and Expressions on page 83 for limitations.

The following lines define a normal distribution with sigma of 10 on the resistors without model:

```
.Element_Variation
R R=10
.End_Element_Variation
```

In the following example, only resistor  $ra_2$  is affected by the temperature variation specified with a uniform distribution from 0 to 10 degrees (the resistor is located next to a power device).

```
ral 1 0 1k
rb1 2 0 1k
ra2 3 0 rpoly l=10u w=1u
rb2 4 0 rpoly l=10u w=1u
.model rpoly r rsh=100 tc1=0.01
.Variation
    .Local_Variation
        Parameter tempvar=U()
        R(Element_Name~='ra*' && Model_Name~='rpoly')
        + dtemp=Perturb('10*tempvar+5')
        .End_Element_Variation
        .End_Local_Variation
.End_Variation
```

Because different classes of devices might be affected differently, a selection mechanism based on element name and model name is provided by using a condition clause:

```
Element_Type(condition_clause) Element_Parameter= 'Expression
for Sigma'
```

The condition clause allows for specifying variations on selected elements, according to their name or associated model. Wildcard substitutions can be indicated as "?" for single character and "\*" for multiple characters.

Examples for condition clause syntax are:

```
Element_Type(model_name~='modelNameA')
Element_Type(element_name~='elNameB')
Element_Type(model_name~='modelNameC' OPERATOR
    element_name~='elNameD') par='expression'
Element_Type(model_name~='modelNameE' OPERATOR
    model_name~='modelNameF') par='expression'
Element_Type(element_name~='elNameG' OPERATOR
    element_name~='elNameH') par='expression'
```

Where OPERATOR can be && (AND), | | (OR). The operator "~=" stands for "matches".

All pattern matching operations are case-insensitive. A leading subcircuit prefix is ignored when matching the element name.

Chapter 21: Analyzing Variability and Using the Variation Block Variation Block Structure

#### Example

In this example, only resistor ral varies.

```
ral 1 0 1k
rbl 2 0 1k
.Variation
   .Local_Variation
   .Element_Variation
        R(element_name~='ra*') R=20
   .End_Element_Variation
   .End_Local_Variation
.End_Variation
```

Supported element types and their parameters are:

Table 71Supported elements and parameters

| Element | Parameters                                                             |
|---------|------------------------------------------------------------------------|
| М       | DTEMP, L, W, AD, AS, PD, PS, NRD, NRS, RDC, RSC, VDS, VGS, VBS, DELVTO |
| R       | Rval* DTEMP, L, W, TC1, TC2, C, AC, SCALE                              |
| С       | Cval* DTEMP, L, W                                                      |
| Q       | AREA DTEMP, AREA, AREAB, AREAC, TEMP                                   |
| J       | L, W, DTEMP                                                            |
| D       | DTEMP, L, W                                                            |
| L       | Lval* DTEMP, TC1, TC2                                                  |
| I       | DCval* mag phase                                                       |
| V       | DCval* mag phase                                                       |
|         |                                                                        |

The asterisk "\*" denotes implicit value parameter. The DTEMP parameter is implicit; it does not have to be specified on the element instantiation line.

#### Example for Voltage Source

| Netlist element:      | V1 1 0 0.1 AC                                                                                      |
|-----------------------|----------------------------------------------------------------------------------------------------|
| Variation definition: | <ul> <li>V DC=5% (5% of 0.1)</li> <li>V MAG=5% (5% of 1)</li> <li>V PHASE=5 (5 degrees)</li> </ul> |

Variations on element parameters for Global Variations are defined in a section within the Global Variation subblock with almost the same syntax as within the Local Variation. But there is a limitation when a condition clause is used: If there is condition clause in the variation definition line of a Global Element Variation, then use the Variation Block keyword Parameter to designate at least one independent random variable. An independent random variable is used in element parameter perturbation by the Perturb function. Other forms of perturbation are illegal. For example,

```
Parameter var1=N() var2=U()
Element_Type (condition_clause) Element_Parameter =
Perturb('Expression')
```

#### Example

In this example, ral and rbl varies with global variation. So in each Monte Carlo trial, ral and rbl are of the same resistor value.

```
ral 1 0 1k
rb1 2 0 1k
.Variation
.Global_Variation
.Element_Variation
Parameter a=N()
R(element_name~='r*') R=Perturb('20*a')
.End_Element_Variation
.End_Global_Variation
.End Variation
```

**Note:** If there are only two resistors of ral and rbl in netlist, then an equivalent definition of Global Element Variation is:

```
.Variation
.Global_Variation
.Element_Variation
R R=20
.End_Element_Variation
.End_Global_Variation
.End_Variation
```

HSPICE® User Guide: Simulation and Analysis E-2010.12

```
But the definition below is illegal because the condition clause matches all resistors in the netlist:
```

```
.Variation

.Global_Variation

.Element_Variation

R(element_name~='r*') R=20

.End_Element_Variation

.End_Global_Variation

.End_Variation
```

# Access Functions, Get\_E() and Get\_P()

Certain variations depend on element geometry, as defined with parameters at instantiation. The Get\_E() access function (only supported by the Variation Block) allows accessing these parameters in expressions by using the following syntax:

Get\_E(Element\_Parameter)

where *Element\_Parameter* is the name of an element parameter, which must be defined on the instantiation line (except for the DTEMP parameter and the multiplier M which have implicit values). This access function is used for specifying variations as a function of device geometry. The Get\_E() access function reports the effective device geometry, after resolving parameters, scales and adjustments by process parameters, such as, xw, xl, wint, lint. Refer to the HSPICE Reference Manual: MOSFET Models for equations which depend on the model LEVEL and Geometric Scaling for Diode Models in the *HSPICE Reference Manual: Device and Element Models* for scaling equations.

For example, the local variation on the threshold is often specified as inversely proportional to the square root of the total area of the device, as calculated from the product of the element parameters W, L, and M.

```
Nmos nch vth0='1.234e-9/sqrt(Get_E(W)*Get_E(L)*Get_E(M))'
```

In addition, Variation Block can handle cases of calling NF and M for elemental variation with the  $Get_E()$  function. For example:

```
.Variation
  .Global_Variation
    parameter var = N()
  .Element_Variation
    M(model_name ~= 'NCH') W = Perturb('var*100n*Get_E(NF)')
  .End_Element_Variation
  .End_Global_Variation
.End_Variation
```

Another function allows for accessing the values of global parameters by using the following syntax:

```
Get P(Global Parameter)
```

The parameter value is taken from the circuit context: from the subcircuit, if defined inside, otherwise from the top level. In the following example, the resistor variation is determined by sweep parameter "tol":

If a variation must be expressed as a function of a simulator option (specified as .option=optionval outside of the Variation Block), the access function Get\_O is available, using the construct Get\_O(option\_name). For example, if the element parameter nf (number of fingers) is used with some advanced models, the device width reported by the Get\_E function depends on the value of .OPTION WNFLAG. For variation as a function of total device area, the following definition produces the expected results, independent of the settings of WNFLAG:

## **Spatial Variation**

To make the Spatial Variation useful, the simulator needs to know the coordinate of a particular device. The element instantiation must therefore be extended to include placement information. For example, for an MOS device:

Mid Dn Gn Sn Bn ModelName w=width l=length x=xcoor y=ycoor

In the Spatial Variation definition, the element coordinates are accessed using the Get E() function.

For the current release, HSPICE supports only netlists with a single subcircuit, with devices on the top level and/or in the subcircuit. All devices of the model which has Spatial Variation defined, must have coordinates, and these must be specified with numbers (no parameters allowed).

## **Special Rules Regarding Variation Block Usage**

The contents of the Variation Block are generally created by a foundry. To safeguard against unintentional overwriting of these variation definitions, two features are in place:

- The name-space of the Variation Block is separate from the netlist contents.
- Once a variation is specified on a parameter, it can not be redefined later, even in .ALTER statements. For example, if a user wants to change the corners defined in a model library file with an .ALTER statement, then the Variation Block must be specified in a separate \*.lib section.

# **Variation Block Examples**

This simple Variation Block is used in the example netlists *opampdcm.sp* and *opampmc.sp* which are available in the HSPICE demo directory:\$*installdir*/demo/hspice/variability

The following variations are defined in the example:

Global Variations on vth0 (absolute) Global Variations on u0 (relative) Local Variations on vth0 (absolute), as a function of device area Local Variations on u0 (relative), as a function of device area Local Variation on the implicit value of resistors (relative)

```
.Variation
  .Global Variation
    Nmos snps20N vth0=0.07 u0=10 %
     Pmos snps20P vth0=0.08 u0=8 %
  .End Global Variation
  .Local Variation
    Nmos snps20N vth0='1.234e-9/
          sqrt(Get_E(W) *Get_E(L) *Get E(M)) '
     + u0='2.345e-6/sqrt(Get E(W)*Get E(L)*Get E(M))' %
     Pmos snps20P vth0='1.234e-9/
          sqrt(Get_E(W)*Get_E(L)*Get E(M))'
     + u0='2.345e-6/sqrt(Get E(W)*Get E(L)*Get E(M))' %
     .Element Variation
      R r=10 %
     .End_Element_Variation
  .End Local Variation
.End Variation
```

#### Principal Component-based Global Variation Modeling

In this example, the independent random variables A1, A2, and A3 are the principal components, on which all variations (nmos and pmos) are modeled. See [1] for details.

```
.Global Variation
     Parameter A1=N() A2=N() A3=N()
     Nmos nch
+ tox =Perturb('-6.2E-12*A1-8.1E-12*A2-2.7E-12*A3')
+ vth0=Perturb('-3.6E-03*A1+8.9E-03*A2-1.5E-03*A3')
+ cjn =Perturb('-3.2E-06*A1+6.7E-06*A2-4.3E-06*A3')
+ u0 =Perturb(' 5.6E-04*A1-9.7E-04*A2+7.6E-04*A3')
+ ....
     Pmos pch
+ tox =Perturb('-7.5E-12*A1-6.9E-12*A2-8.8E-12*A3')
+ vth0=Perturb('-7.4E-03*A1+3.3E-03*A2-7.2E-03*A3')
+ cin = Perturb('-5.0E-06*A1+8.9E-06*A2-3.2E-06*A3')
+ u0 =Perturb(' 7.6E-04*A1-4.3E-04*A2+4.8E-04*A3')
+
  . . . .
.End Global Variation
```

#### Local Variation Example for Submicron Technology

This Local Variation data was created using the methodology outlined in [2]. Note the different dependencies on w and 1 for the different parameters.

Chapter 21: Analyzing Variability and Using the Variation Block Variation Block Examples

```
.Local_Variation
    Nmos nch
+ tox ='3.1e-07/sqrt(Get_E(L)*Get_E(W)*Get_E(M))' %
+ wint ='6.2e-12/sqrt(Get_E(L)*Get_E(M))'
+ lint ='2.0e-12/sqrt(Get_E(W)*Get_E(M))'
+ nch ='1.9e-06/sqrt(Get_E(L)*Get_E(W)*Get_E(M))' %
.End_Local_Variation
```

#### **Spatial Variation Example**

The Spatial Variation is specified as a plane with a slope sigma of 20mV/mm, and arbitrary rotation on the chip surface.

# Group Operator {...} and Subexpressions

To improve readability of complex variation specifications, a group operator {...} and subexpressions are available. Used within a defined group, subexpressions can reference element and global parameters.

## **Syntax**

ModelType ModelName {Parameter ...ModelParameter= ...}

The group operator { . . . } separates variation definitions group by group. Each group is based on one model, which means all parameters defined inside a group operator are specific to this model. A group definition starts after the Model Name, and must end after the last model parameter specification of the same Model Name.

Parameter definitions support expressions with  $Get_E()$  or  $Get_P()$ . ModelParameter definitions have no leading Parameter key.

## Syntax Extension with Bins

```
ModelType ModelName {
Parameter ...
ModelParameter= ...
ModelName.1 ModelParameter= ...
ModelName.m ModelParameter= ...
}
```

Model parameter definitions within a group before the first bin name (ModelName.1 in the example) apply to all bins; whereas the following definition is bin specific:ModelName.1 ModelParameter= ...

## Example

In this example, note that the expressions before NMOS apply to all bins, whereas those for mn.12 are bin specific.

```
.Global_Variation

Parameter PG1=N() PG2=N() PG3=N()

+ dxl=' 4.3e-9 * PG1 '

+ dvth0='0.02 * (-0.29 * PG1 + 0.95 * PG2)'

+ dtoxe='1.3e-10 * (0.39 * PG1 -0.87 * PG2 + 0.28 * PG3)'
```

### Chapter 21: Analyzing Variability and Using the Variation Block

Group Operator {...} and Subexpressions

```
+ F1='1.0/(2*SQRT(dvth0*dvth0))'
+ F FF='(-dvth0+SQRT(dvth0*dvth0))*F1'
+ F SS='(dvth0+SQRT(dvth0*dvth0))*F1'
NMOS mn.12 {
   Parameter u0varg='-dvth0*(F FF*2.1+F SS*0.6)'
  xl=Perturb(dxl)
  vth0=Perturb('dvth0')
  lvth0=Perturb('dvth0*(F FF*0.097+F_SS*0.054)')
  u0=Perturb('u0varg') %
  wu0=Perturb('u0varg')%
  lu0=Perturb('u0varg')%
   pu0=Perturb('u0varg')%
   toxe=Perturb('dtoxe') toxp=Perturb('dtoxe')
}
.End Global Variation
.Local Variation
NMOS mn.12 {
 Parameter sqrtarea='SQRT(Get E(W)*Get E(L)*Get E(M)'
 vth0='1.2e-9/sgrtarea'
 u0='2.3e-6/sqrtarea'
.End Local Variation
```

## **Rules for Using the Group Operator**

The following rules apply when using the group operator:

- Independent random variables can not be defined inside of a group.
- Condition clauses are not supported inside of a group.
- Any specifications that appear at the same line and after the opening '{' are ignored; a parameter definition should begin at a new line after the bracket.
- Group operators only support model parameter, *not* subcircuit parameter definitions.
- A group with the same ModelType and ModelName can be defined only once; HSPICE will abort if any duplicate group definitions are found.

#### **Parameter Scope**

Parameters defined inside and outside of a group have the following scope: parameters defined inside a group can not conflict with those defined outside of it. However, the same parameter can be redefined inside another group, and these are invisible to each other. The parameter scopes are as follows:

| .Param a=2                                                                                    | Defined outside of Variation Block; can be referenced using get_P() syntax     |  |
|-----------------------------------------------------------------------------------------------|--------------------------------------------------------------------------------|--|
| .Variation<br>Parameter a=3<br>.Global_Variation                                              | Global parameter within Variation Block; can be used in all subblocks          |  |
| Parameter b='a*Get_P(a)'<br>NMOS nch {                                                        | b = 6; valid in global variation subblock                                      |  |
| Parameter c=0.4*b                                                                             | c = 2.4; only visible in this group;                                           |  |
| <pre> } PMOS pch { Parameter c='-0.3*b'</pre>                                                 | Can be redefined in other groups $c = -1.8$ ; c is only visible in this group; |  |
| }                                                                                             |                                                                                |  |
| .End_Global_Variation<br>.Local_Variation<br>Parameter b='2*a*Get_P(a)'<br>.Element Variation | Can be redefined in other groups b=12; valid in local variation subblock       |  |
| _<br>R r='0.1*b' %                                                                            | Relative sigma of r is 0.1*2*2*3*0.01=0.012                                    |  |
| .End_Element_Variation<br>.End_Local_Variation                                                |                                                                                |  |
| .End_Variation                                                                                |                                                                                |  |

# Interconnect Variation in StarRC with the HSPICE Flow

Starting with its Z-2006.12 release, the Synopsys layout extraction tool, StarRC, established a Sensitivity-Based Extraction Flow, which can generate a variation-aware netlist to interpret and produce simulation results based on the probability distribution of interconnect variations. The currently available methodology of running worst case corners produces pessimistic results, as opposed to the new method, which calculates the actual distribution, and which then allows for selecting design limits based on yield. Using the Sensitivity-Based Extraction Flow, StarRC extracts resistors and capacitors associated with the interconnect. HSPICE then works as a postprocessor to do statistical analysis with the output file from StarRC which contains sensitivity information that is required to support Variation Blockbased ACMatch, DCMatch, and Monte Carlo analyses. A typical wire cross section of the wires on levels 3 and 4 are shown in Figure 139. The metal and interlayer dielectric thicknesses, the conductor widths and the material properties of the conductors and dielectrics can be subject to variation.

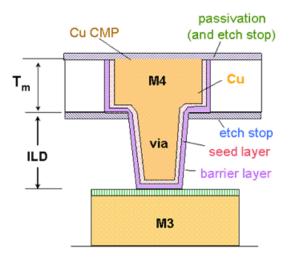

#### Generic dual damascene process

#### Figure 139 Interconnect structure

In addition to random variation, the wires also have height variation due to CMP, as shown in Figure 140. This variation is mostly systematic and depends on wire widths and local metal density. the corresponding change in resistance and capacitance is accounted for in StarRC.

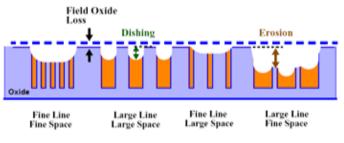

Source: Ph.D Thesis, T. Park, MIT 2002

Figure 140 Systematic Variation Due to CMP

Refer to the *StarRC User Guide*, Chapter 11: Variation-Aware Extraction for more information.

# Variation Block and Statistical Sensitivity Coefficients

Consider the idealized interconnect representation shown in Figure 141 on page 754. The horizontal and vertical dimensions as well as the material properties are subject to random variations.

A Pade' style approximation relating electrical values to these variations gives results that closely match simulations from field solvers. We call the coefficients in the Pade' approximation *statistical sensitivities*.

Statistical sensitivity coefficients corresponding to each parasitic value are generated and provided by StarRC. These coefficients measure the expected change in the capacitance/resistance due to the variation of an interconnect process parameter. By definition, the fractional change of capacitance/resistance value due to a unit variation in a specific parameter is the statistical sensitivity of the capacitance/resistance in question with respect to that parameter.

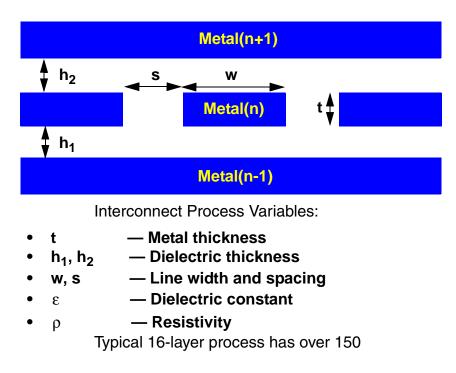

Figure 141 Random Variation in Interconnect

The combination of the nominal capacitance/resistance tables, and the corresponding statistical sensitivity coefficients, provides the necessary and sufficient coverage for all possible effects of parameter variations on capacitance/resistance. This eliminates the need for using extensive sets of capacitance tables, and provides a realistic coverage of all possible ranges of random variation.

Application of statistical sensitivity coefficients requires that the parameter variations be small. This restriction is acceptable for nanometer semiconductor processes since a large part of the process variation tends to be systematic and is considered and modeled under the scope of deterministic process variation.

Given the distribution of parameter variations, based on statistical sensitivity information, you can get the statistical effects on capacitance and resistance values in Monte Carlo, DCMatch, and ACMatch analyses. Interconnect variability is defined in its own block, the Interconnect\_Variation subblock. Currently, the variation is restricted to the global level. The Interconnect\_Variation subblock is created by StarRC and is included as part of the post-layout netlist.

## **Usage Example and Input Syntax**

The following sections illustrate the parts of an interconnect Variation Block:

- 1: Interconnect Variation Block
- 2: Model Card in the Header Section
- 3: Parasitic Section

## **1: Interconnect Variation Block**

The information in the Variation Parameters section is re-coded as follows:

```
.Variation
  .Interconnect_Variation
   .Global_Variation
    ID= param_id Name = param_name [R_Sensitivity_Type =
        + param_type] [C_Sensitivity_Type = param_type]
    [L_Sensitivity_Type = param_type] [K_Sensitivity_Type =
        + param_type] [CV= coeff_of_var]
    ...
    .End_Global_Variation
    .End_Interconnect_Variation
.End_Variation
```

| Argument     | Description                                                                                                    |
|--------------|----------------------------------------------------------------------------------------------------|
| param_id     | Is a nonnegative integer to uniquely identify the parameter. In this way,<br>every parameter is associated with a different integer. These unique<br>identifiers are used in the parasitic section to represent the sensitivity<br>information.               |
| param_name   | Are alphanumeric characters without any spaces or meta characters.                                                                                                    |
| param_type   | Valid values are N, D, or X. These refer to the form of the sensitivity expression and indicate if the particular parameter variation appears in the numerator, the denominator, or does not influence the element value. If not specified, the default is X. |
| coeff_of_var | This argument is numeric and optional. The default value is 1.                                                                                                    |

Variation blocks have global scope and the above definition should appear outside any subcircuit definitions. R\_Sensitivity\_Type,

Interconnect Variation in StarRC with the HSPICE Flow

L Sensitivity Type, and K Sensitivity Type help to define the form of the sensitivity expression. This is a generalization of the Taylor series-based

variation form,  $1 + \sum_{i} \Delta p_{i}$ , to the more general Pade'  $1 + \sum s_i \Delta p_i$ approximation:  $\frac{i\varepsilon I}{1 + \sum_{j \in J} s_j \Delta p_j}.$ 

The index sets I and J are disjoint, for example, a parameter can influence either the numerator or the denominator, but not both.

In the current StarRC-VX and HSPICE releases, only resistors have the more general Pade' form, capacitors have the Taylor series form, and inductors (normal and K-Matrix style) have no variation.

### Example of the extended NETNAME-style information

| .Variation                                               |              |                                         |  |  |
|----------------------------------------------------------|--------------|-----------------------------------------|--|--|
| .Interconnect_Variation                                  |              |                                         |  |  |
| .Globa                                                   | l_Variation  |                                         |  |  |
| ID=0                                                     | Name=ME1_T   | R_Sensitvity_Type=D C_Sensitvity_Type=N |  |  |
| CV=0.06                                                  |              |                                         |  |  |
|                                                          | Name=ME1_W   | R_Sensitvity_Type=D C_Sensitvity_Type=N |  |  |
| CV=0.04                                                  |              |                                         |  |  |
| ID=2                                                     | Name=ME1_R   | R_Sensitvity_Type=N C_Sensitvity_Type=X |  |  |
| CV=0.05                                                  |              |                                         |  |  |
| ID=3                                                     | Name=ME12_T  | R_Sensitvity_Type=D C_Sensitvity_Type=N |  |  |
| CV=0.06                                                  |              |                                         |  |  |
| ID=4                                                     | Name=ME12_ER | R_Sensitvity_Type=X C_Sensitvity_Type=N |  |  |
| CV=0.02                                                  |              |                                         |  |  |
| ID=5                                                     | Name=ME2_T   | R_Sensitvity_Type=D C_Sensitvity_Type=N |  |  |
| CV=0.08                                                  |              |                                         |  |  |
| ID=6                                                     | Name=ME2_W   | R_Sensitvity_Type=D C_Sensitvity_Type=N |  |  |
| CV=0.07                                                  |              |                                         |  |  |
|                                                          | Name=ME2_R   | R_Sensitvity_Type=N C_Sensitvity_Type=X |  |  |
| CV=0.04                                                  |              |                                         |  |  |
| ID=8 Name=ME23_T R_Sensitvity_Type=D C_Sensitvity_Type=N |              |                                         |  |  |
| CV=0.054                                                 |              |                                         |  |  |
| ID=9                                                     | Name=ME23_ER | R_Sensitvity_Type=X C_Sensitvity_Type=N |  |  |
| CV=0.02                                                  |              |                                         |  |  |
| ID=10                                                    | Name=ME3_T   | R_Sensitvity_Type=D C_Sensitvity_Type=N |  |  |
| CV=0.08                                                  |              |                                         |  |  |
|                                                          | Name=ME3_W   | R_Sensitvity_Type=D C_Sensitvity_Type=N |  |  |
| CV=0.07                                                  |              |                                         |  |  |

```
ID=12 Name=ME3_R R_Sensitvity_Type=N C_Sensitvity_Type=X
CV=0.04
.End_Global_Variation
.End_Interconnect_Variation
.End Variation
```

In the example above,

- The ID field must be a non-negative integer. HSPICE uses the ID field to link variation information to the sensitivity in the C and R records.
- The Name field is alphanumeric and should not contain any white space or meta characters. The Name field is used only for output annotation.
- The CV field is numeric and the CV field is interpreted as the standard deviation for a (default) normal distribution.

#### 2: Model Card in the Header Section

The purpose of the model card in the header section is to communicate to HSPICE the model name used in the parasitic section for the resistors as well as the reference temperature. The reference temperature is equal to the GLOBAL\_TEMPERATURE in ITF with units in celsius.

#### Syntax

.model model name R Tref=global temperature

#### Example

.model resStar R Tref=25

#### **3: Parasitic Section**

The resistance and capacitance records take the form:

```
Cxxx node1 node2 val SENS [param_id, param_id, ...]=
    [sens_coeff, sens_coeff, ...]
    Rxxx node1 node2 model_name R=val TC1=val TC2=val
    SENS [param_id, param_id, ...] = [sens_coeff, sens_coeff, ...]
    ......
```

#### Examples

The following is an example of a C record in NETNAME format:

```
C1 G2[21]:F12 Y2:897 0.699 Sens [0,1,5,6] =
[0.009,0.001,0.006,0.010]
C2 X3:962 RX[12]:F74 0.324 Sens [0,1,5,8] =
[0.010,0.006,0.017,-0.003]
```

HSPICE® User Guide: Simulation and Analysis E-2010.12

The following is an example of an R record in NETNAME format:

R1 G2[21]:F12 G2[21]:8 resStar R=0.699 TC1=0.0023 TC2=4e-7 Sens [5,6,7] = [0.51,0.64,0.86]

The Sens keyword defines the start of sensitivity information and the two vectors are the sparse sensitivity indices and the corresponding values. The first vector may contain only ordered non-negative integers that map to the Interconnect\_Variation section, while the second vector of real numbers is interpreted as the sensitivities. The lengths of the two vectors must match. There must be one blank space between the Sens keyword and the sensitivity indices.

**Note:** For interconnect output, see Interconnect Output Formats in Chapter 22, Monte Carlo Analysis Variation Block Flow.

# **Control Options and Syntax**

Options can be specified, one per logical record in a Variation Block. Several of the listed options are useful if a Variation Block is part of a model file that a designer cannot edit. However, you can add a Variation Block with options to control how the contents of all Variation Blocks are used in the analysis. For Monte Carlo-specific options: see Chapter 22, Monte Carlo Analysis Variation Block Flow

**Note:** No period is required before the word Option in the Variation Block, and is, in fact, illegal.

The following options can be specified within the Variation Block:

- Option Ignore\_Variation\_Block=Yes Ignores the Variation Block and executes earlier style variations (traditional Monte Carlo analysis). By default, the contents of the variation block are executed and other definitions (AGAUSS, GAUSS, AUNIF, UNIF, LOT, and DEV) are ignored. Previous methods of specifying variations on parameters and models are not compatible with the Variation Block. By default, the contents of the Variation Block are used and all other specifications are ignored. Thus no changes are required in existing netlists other than adding the Variation Block.
- Option Ignore\_Local\_Variation=Yes Excludes effects of local variations in simulation. Default is No.

- Option Ignore\_Global\_Variation=Yes Excludes effects of global variations in simulation. Default is No.
- Option Ignore\_Spatial\_Variation=Yes Excludes effects of spatial variations in simulation. Default is No.
- Option Ignore\_Interconnect\_Variation=Yes Excludes effects of interconnect variations in simulation. Default is No. (See Interconnect Variation in StarRC with the HSPICE Flow.)
- Option Vary\_Only Subckts=SubcktList Use either this option to limit variation to the specified subcircuits or the following option, but not both. Actual subcircuit names are specified here (not the hierarchical names).
- Option Do\_Not\_Vary Subckts=SubcktList Excludes variation on the specified subcircuits. Use either this option to limit variation to the specified subcircuits or the one above, *but not both*. Actual subcircuit names are specified here (not the hierarchical names).
- Option Screening\_Method=Pearson|Spearmnan HSPICE calculates the variables screened by importance with the Pearson or Spearman algorithm. Default is Pearson.

# References

- [1] K. Singhal and V. Visvanathan: Statistical device models from worst case files and electrical test data. IEEE Trans. Semiconductor Manufacturing, November 1999. (Global variation modeling by principal components)
- [2] P.G. Drennan and C.C. McAndrew: Understanding MOSFET mismatch for analog design. IEEE J. Solid-State Circuits, March 2003. (Modeling mismatch in nanometer technologies)

# **Monte Carlo Analysis Variation Block Flow**

Describes enhanced Monte Carlo analysis in HSPICE using Variation Block.

These topics are covered in the following sections:

- Overview: Monte Carlo Using the Variation Block Flow
- Monte Carlo Analysis in HSPICE
- Sampling Options
- Comparison of Sampling Methods
- Using Traditional Variation Format with Advanced Sampling Methods in Monte Carlo
- Application Considerations
- Known Limitation: One Dimensional Monte Carlo Simulation
- Troubleshooting Monte Carlo Issues

For information on bisection in conjunction with Monte Carlo, see Chapter 19, Timing Analysis Using Bisection.

HSPICE ships numerous of examples for your use; see Variability Examples for paths to demo files.

# **Overview: Monte Carlo Using the Variation Block Flow**

Monte Carlo analysis is the generic tool for simulating the effects of variations in device characteristics on circuit performance. The variations in device characteristics are expressed as distributions on the underlying model parameters. For each sample of the Monte Carlo analysis, random values are assigned to these parameters and a complete simulation is executed, producing one or more measurement results. The series of results from a particular measurement represent a distribution, which can be characterized by statistical terms; for example, mean value and standard deviation ( $\sigma$ ). With increasing number of samples, the shape of the distribution gets better defined with the effect that the two quantities converge to their final values.

You can analyze the results by arranging them in bins. Each bin represents how many results fall into a certain range (slice) of the overall distribution. A plot of these bins is a histogram, showing the shape of the distribution as the number of results versus slice. As the number of samples increases, the shape of the histogram gets smoother.

The ultimate interest of Monte Carlo simulation is to find out how the distribution in circuit response relates to the specification. The aspect of yield is considered here:

- What is the percentage of devices which meet the specification?
- Is the design centered with respect to the specification?

Closely related is the aspect of over-design. This is when the circuit characteristics are within specification with a wide margin, which could be at the expense of area or power and ultimately cost.

A typical design process is iterative, first for finding a solution which meets the nominal specification, and then moving on to a solution that meets yield and economic constraints, including the effects of variations in device characteristics. In this optimization process, it helps to understand the relationship of the design parameters to the circuit response, and the relationships of the different types of circuit response. This information is available after running Monte Carlo analysis and can best be presented by Pairs Plots. This is a matrix of two-dimensional plots for investigating pair-wise relationships and exploring the data interactively. HSPICE does not produce such plots, but makes the necessary data available from Monte Carlo simulation. Figure 142 on page 763 shows an example of a Pairs Plot from a simple resistive divider:

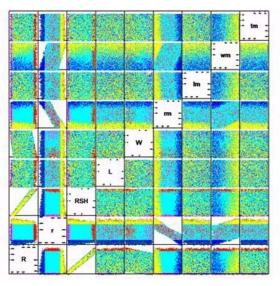

Figure 142 Pairs Plot example

An application note, "Pairs Plots from HSPICE Monte Carlo," describes the basic ideas and includes a MATLAB<sup>®</sup> script to create such a plot. Contact the Synopsys Support Center for a copy of the application note.

Monte Carlo analysis is computationally expensive; therefore, other types of analysis have been created that produce certain results more efficiently. For cases where only the effects of variations on the DC or AC response of a circuit is of interest, methods called DCMatch and ACMatch analyses can be used; for a description, see Chapter 23, Mismatch Analyses.

# **Monte Carlo Analysis in HSPICE**

Monte Carlo analysis has been available in HSPICE for some time and is based on two approaches:

 defining distributions on global parameters (using AGAUSS, GAUSS, UNIF, and AUNIF) in a netlist; for example,

```
.param var=agauss(20,1.2,3)
```

 defining distributions on model parameters using DEV and LOT constructs in a model file; for example,

vth0=0.6 lot/0.1 dev/0.02

The above two methods are documented in Chapter 20, Monte Carlo -Traditional Flow and Statistical Analysis.

To satisfy some key requirements for modern semiconductor technologies, a new approach is available based on the Variation Block, which is described in detail in Chapter 21, Analyzing Variability and Using the Variation Block. This new approach is not compatible with the earlier ones; see the first option in Monte Carlo-Specific Variation Block Options on page 767 for ways to select one or the other method.

Figure 143 on page 765 shows the Monte Carlo simulation flow when global and local variations are specified. Sample number 1 of a Monte Carlo analysis is always executed with nominal values and no variation. For subsequent samples, HSPICE updates the parameters specified for variation in the variation block with random values. For global variations, a specified parameter is changed by the same random value for all elements that share a common model. For local variation, the specified parameter is changed by a different random value for each element. The changes due to global and local variations are additive and are saved in a file for post-processing. When all the elements have been updated, the simulation is executed and the measurement results are saved. When all the requested samples have been simulated, HSPICE calculates the statistics of the measurement results and includes them in the run listing.

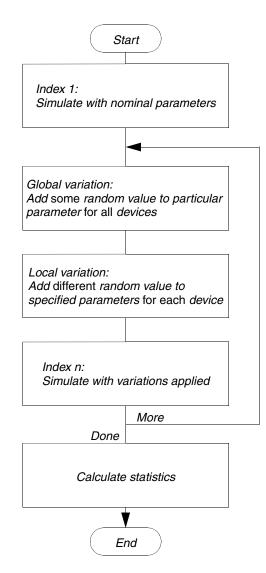

Figure 143 Monte Carlo analysis flow in HSPICE

See the following sections for these topics.

- Input Syntax
- Monte Carlo-Specific Variation Block Options
- Output for Variation Block Monte Carlo

## **Input Syntax**

Monte Carlo analysis is always executed in conjunction with another analysis (see Traditional Monte Carlo Analysis in Chapter 20 for full discussion):

.DC sweepVar start stop step [SWEEP MONTE=MCCommand] .AC type step start stop [SWEEP MONTE=MCcommand] .TRAN step start stop [SWEEP MONTE=MCCommand]

#### Syntax for MCcommand:

MONTE=val|list(num)|val Firstrun=num|
+ list(num1:num2 [num3][num4:num5])

| Parameter                                                               | Description                                                                         |
|-------------------------------------------------------------------------|-------------------------------------------------------------------------------------|
| val                                                                     | Specifies the number of random samples to produce.                                  |
| Ffirstrun= <i>num</i>                                                   | Specifies the sample number on which the simulation starts.                         |
| list ( <i>num</i> )                                                     | Specifies the sample number to execute.                                             |
| list( <num1:num2><num3><br/><num4:num5>)</num4:num5></num3></num1:num2> | Samples from num1 to num2, sample num3, and samples from num4 to num5 are executed. |

The parameter values and results are always the same for a particular sample, whether generated in one pass or using Firstrun or the list syntax. Therefore, Monte Carlo analyses can be split or distributed across multiple machines and the results spliced together with scripts.

#### **DC Sweep Examples**

In these examples a DC sweep is applied to a parameter k. In the first case, 10 samples are produced. In the second case, five samples are produced, starting with sample number 6. In the last two examples, samples 5, 6, 7 and 10 are simulated.

```
.dc k start=2 stop=4 step=0.5 monte=10
.dc k start=2 stop=4 step=0.5 monte=5 firstrun=6
.dc k start=2 stop=4 step=0.5 monte=list (5:7 10)
```

## **Monte Carlo-Specific Variation Block Options**

Options for the traditional Monte Carlo style are ignored when simulations based on the Variation Block are executed.

The options described in Chapter 19 (Control Options and Syntax) control Monte Carlo analysis. In addition, the following Monte Carlo-specific options can be specified in the first section of the Variation Block:

Option Use\_Agauss\_Format = Yes | No

Enables you to combine traditional Monte Carlo Gaussian trials excluding Lot/Dev) with Variation Block advanced sampling methods (see Using Traditional Variation Format with Advanced Sampling Methods in Monte Carlo in this chapter).

Option Random\_Generator = [Default | MSG]

Specifies the random number generator used in Variation Block based Monte Carlo analysis. Random\_Generator=MSG invokes the generator from releases prior to 2007.09. Random\_Generator=Default uses a longer cycle generator.

Option Stream = [x | Random | Default]

Specifies an integer stream number for random number generator (only for Variation Block). The minimum value of x is 1, the maximum value of x is 20; If Stream=Random, HSPICE creates a random stream number between 1 and 20 according to the system clock, and prints it in the *.lis* file for the user for later use. Stream=Default is equivalent to Stream=1.

Option Normal\_Limit=Value

Limits the range for the numbers generated by the random number generator for normal distributions. The default value is 4, i.e., numbers in the range +/- 4 are generated. The range allowed is 0.1 to 6.0.

Option Output\_Sigma\_Value=Value

This option helps in reporting results in terms of sigma values which are typically one, three, or six sigma based on the standards used in different companies. Default is 1, range is 1 to 10. Note that the input sigma is not affected.

- Option Print\_Only Subckts=SubcktList
   Use either this option to limit output in the *.mc#* file to the specified subcircuits or the following one, *but not both*. Actual subcircuit names are specified here (not the hierarchical names). See Parameter File Parameter File on page 769.
- Option Do\_Not\_Print Subckts=SubcktList

Use either this option to exclude output from the specified subcircuits to the *.mc#* file or the one above, but not both. Actual subcircuit names are specified here (not the hierarchical names). See Parameter File Parameter File on page 769.

#### Example for Ignore\_Global and Normal\_Limit Options

In the following example, global variations are not simulated, and the normal distributions are exercised to ±6. For information regarding Local and Global Variations, see Subblocks for Global, Local and Spatial Variations in the chapter Analyzing Variability and Using the Variation Block.

```
.Variation

Option Ignore_Global_Variation=Yes

Option Normal_Limit=6

.Global_Variation

Definitions for global variations

.End_Global_Variation

.Local_Variation

Definitions for local variations

.End_Local_Variation

.End_Variation
```

# **Output for Variation Block Monte Carlo**

The following sections cover these topics.

- Simulation Listing
- Measurement Output File
- Parameter File

### **Simulation Listing**

The output listing file contains a summary of the names of all input parameters that are subject to global or local variations. For each sample, the measured results are printed. Finally, the statistics for the measured data are reported.

Partial printout of an output listing:

#### Chapter 22: Monte Carlo Analysis Variation Block Flow Monte Carlo Analysis in HSPICE

| MONTE CARLO DEFINITIO<br>Random number generat<br>Global variations:                                                          | or is default, and s                                        | tream = 1<br>parameter<br>vth0<br>u0 |  |  |  |
|----------------------------------------------------------------------------------------------------|-------------------------------------------------------------|--------------------------------------|--|--|--|
| Local variations:                                                                                                    | model<br>snps20n<br>snps20n                                 | parameter<br>vth0<br>u0              |  |  |  |
| Element variations:                                                                                                    | element<br>r1                                               | parameter<br>r                       |  |  |  |
| <pre>*** monte carlo index = 1 ***    systoffset1= 1.3997E-03 *** monte carlo index = 2 ***    systoffset1= -9.2694E-04</pre> |                                                             |                                      |  |  |  |
| MONTE CARLO STATISTIC<br>meas_variable = sy<br>mean = 1.4398m<br>sigma = 1.1132m<br>max = 5.3035m<br>1-sigma = 1.1132m        | stoffset<br>varian = 1.23<br>avgdev = 893.38<br>min = -1.45 | 15u<br>32m                           |  |  |  |

### **Measurement Output File**

Measure commands cause simulation results to be saved for each sample, along with its index number. Depending on the analysis type, the name of the result file has an extension of ms#, ma#, or mt#, where the # denotes the regular sequence number for HSPICE output files.

## **Parameter File**

The changes in all parameter values subject to variation are saved in a file with an extension of *.mcs#*, *.mca#*, or *.mct#*, depending on the analysis type. The structure of this file is the same as for regular measure files. Therefore, the data can be read with the same post-processing tools (for example, WaveView). In the header section, the names of the parameters and independent variables are presented as follows: Monte Carlo Analysis in HSPICE

- for independent variables: Variable\_Name@ID
- for global variation on model parameter: Model Name@Parameter Name@ID
- for local variation on model parameter: Element\_Name@Model\_Name@Parameter\_Name@ID
- for local variation on element parameter: Element\_Name@Parameter\_Name@ID
- for top level parameters (see Variations on Top Level Parameters on page 739)

 $\verb+top@parameter_name@GGR or \verb+top@parameter_name@GGA for absolute and relative variation, respectively$ 

- for temperature variation (see Variations on Temperature on page 739)
   temp@temp@IGN for implicit independent variable with normal distribution
   or temp@temp@GGA for dependent variable with absolute variation
- for interconnect variation: Param\_Name@ID and Element\_Name@ID

where: ID is a three-character string for identifying the type of the parameter as follows.

Table 72 and Table 73 list the independent and dependent parameter types, respectively.

| Table 72 | Independent Paramete | er Type Identifier |
|----------|----------------------|--------------------|
| Table 72 | Independent Paramete | er type taentitie  |

| Third character      |  |  |
|----------------------|--|--|
| Normal distribution  |  |  |
| Uniform distribution |  |  |
| CDF distribution     |  |  |
| No<br>Ui             |  |  |

Table 73Dependent Parameter Type Identifier

| First character |                      | Second character |         | Thi | Third character |  |
|-----------------|----------------------|------------------|---------|-----|-----------------|--|
| М               | Model                | G                | Global  | R   | Relative        |  |
| Е               | Element              | L                | Local   | А   | Absolute        |  |
| S               | Subcircuit Variables | S                | Spatial |     |                 |  |

T Interconnect

The independent variables include explicitly specified random variables [for example: A=N()], and the internally generated random variables for implicit definitions in the expressions for sigma (for example: Nmos snps20 vth0=0.07). Values for parameters that have absolute variation specified in the variation block are reported as absolute deviation from the nominal value. Values for parameters that have relative variation specified are reported as a relative deviation in percent. The printed value for parameter "status" is "1" for a successful simulation, and "0" for a failed simulation. If the netlist or the model or both are encrypted, hash codes are printed in the appropriate places, which are meaningful to HSPICE for External Sampling.

### Example: mcs# File

| index  | <pre>snps20n@vth0@IGN<br/>snps20n@vth0@MGA<br/>xi82.mn6@snps20n@vth0@MLA<br/>xi82.mn1@vth0@ILN<br/>xi82.mn1@snps20n@vth0@MLA<br/>xi82.mn2@vth0@ILN<br/>xi82.mn2@snps20n@vth0@MLA</pre> |        | <pre>snps20n@u0@IGN<br/>snps20n@u0@MGR<br/>xi82.mn6@snps20n@u0@MLR<br/>xi82.mn1@u0@ILN<br/>xi82.mn1@snps20n@u0@MLR<br/>xi82.mn2@u0@ILN<br/>xi82.mn2@snps20n@u0@MLR</pre> |
|--------|----------------------------------------------------------------------------------------------------|--------|----------------------------------------------------------------------------------------------------|
|        | xi82.rcomp@r@ILN                                                                                                    |        | xi82.rcomp@r@ELR                                                                                                    |
| 1 0000 | status                                                                                                    | alter# | 0                                                                                                    |
| 1.0000 | 0.                                                                                                    | 0.     | 0.                                                                                                    |
|        | 0.                                                                                                    | 0.     | 0.                                                                                                    |
|        | 0.                                                                                                    | 0.     | 0.                                                                                                    |
|        | 0.                                                                                                    | 0.     | 0.                                                                                                    |
|        | 0.                                                                                                    | 0.     |                                                                                                    |
|        | 1.0                                                                                                    | 1.00   | 00                                                                                                    |
| 2.0000 | 0.6141                                                                                                    | 0.62   | 84 4.299e-02                                                                                                    |
|        | 6.284e-02                                                                                                    | 2.18   | 37 0.2184                                                                                                    |
|        | 1.7554                                                                                                    | 0.17   |                                                                                                    |
|        | 0.1602                                                                                                    | 0.47   |                                                                                                    |
|        | -1.0088                                                                                                    | 0.53   |                                                                                                    |
|        | -1.0088                                                                                                    | 0.53   | 50                                                                                                    |

In this example, the changes due to the global variations on parameters vth0 (absolute) and u0 (relative) are reported first, then the changes on each device due to local variations on the same parameters are reported next, and finally, the local variation on the parameter r of the element  $r_{comp}$  are reported. Note that the parameter value applied to the device for a particular sample is the nominal value, plus the reported change due to global variations, plus the reported change due to local variations, plus the reported change due to nominal value.

The contents of this parameter file are useful for data mining. In combination with the measured data in the regular output file, the relationship of circuit response variation to parameter variation can be investigated by using, for example, a Pairs Plot as shown in Figure 142 on page 763.

**Note:** The contents of this file are subject to change.

### **Interconnect Output Formats**

The following is example output for interconnect variation. In the Monte Carlo sampling output file \*.mc?#, one identifier keyword for interconnect variation parameter is used. In the following, IGN is the extension for independent variables. TGA is the extension for dependent variables.The T is present for interconnect parameters:

| \$ This fi | fox_c_t@I<br>imdlc_t@I<br>r1@TGA<br>r22@TGA<br>c1@TGA<br>c22@TGA        | bject to ch<br>for model<br>GN fox<br>GN imd<br>r2@ | ange<br>parameter va<br>_a_t@IGN<br>1d_t@IGN<br>TGA<br>1@TGA |    |
|------------|-------------------------------------------------------------------------|-----------------------------------------------------|--------------------------------------------------------------|----|
| status     | alter#                                                                  |                                                     |                                                              |    |
| 1.0000     | 0                                                                       | 0.                                                  | 0.                                                           |    |
|            | 0.                                                                      | 0.                                                  | 0.                                                           |    |
|            | 0.                                                                      | 0.                                                  | 0.                                                           |    |
|            | 0.                                                                      | 0.                                                  | 0.                                                           |    |
|            | 0.                                                                      | 0.                                                  | 0.                                                           |    |
|            | 0.                                                                      |                                                     |                                                              |    |
|            | 1.0                                                                     | 1.0000                                              |                                                              |    |
| 2.0000     |                                                                         | 1.2452<br>-3.537e-04<br>2.464e-03                   | -1.5600                                                      | 13 |
| 3.0000     | -0.1087<br>1.6842<br>3.551e-03<br>-2.440e-04<br>-7.813e-05<br>1.055e-04 | 9.223e-0<br>-7.813e-0                               | 0.5350<br>5 1.782e-<br>4 1.220e-                             | 02 |

# **Sampling Options**

HSPICE provides simple random sampling (SRS) as well as advanced sampling schemes for related applications. Factorial and OFAT sampling are based on statistical design of experiments techniques while LHS and LDS are designed to reduce the sampling error in the results. External sampling provides a generic interface that permits users to overload the internal random number generators and pass HSPICE sample values generated from other statistical tools. See also Comparison of Sampling Methods.

Table 74 Supported Platforms

| Lin                                              | ux RHEL                               | Linux SUSE | Sun | Windows |  |  |
|--------------------------------------------------|---------------------------------------|------------|-----|---------|--|--|
| Yes                                              | ;                                     | Yes        | Yes | Yes     |  |  |
| <ul> <li>Simple Random Sampling (SRS)</li> </ul> |                                       |            |     |         |  |  |
| -                                                | Factorial Sampling                    |            |     |         |  |  |
| -                                                | One-Factor-at-a-Time (OFAT) Sampling  |            |     |         |  |  |
| •                                                | Latin Hypercube Sampling (LHS)        |            |     |         |  |  |
| -                                                | Sobol and Niederreiter Sampling (LDS) |            |     |         |  |  |
| •                                                | External Sampling                     |            |     |         |  |  |
|                                                  |                                       |            |     |         |  |  |

# Simple Random Sampling (SRS)

Option Sampling Method = SRS

Traditional Monte Carlo selects the samples in a random manner from the specified distributions. It is now called *simple random sampling* and is the default. It can be selected through the option <code>Option Sampling\_Method = SRS</code>.

HSPICE also provides additional sampling schemes for related applications. Factorial and OFAT sampling are based on statistical design of experiments techniques while LHS and LDS are designed to reduce the sampling error in the results. External sampling provides a generic interface that permits users to overload the internal random number generators and pass HSPICE sample values generated from other statistical tools.

# **Factorial Sampling**

Option Sampling\_Method=Factorial

Use this option to:

- Evaluate the circuit response at the extremes of variable ranges to get an idea of the worst and best case behavior.
- Create polynomial response surface approximations.

The circuit is evaluated at the center of the hypercube (nominal) and at all its corners in the factorial sampling method (see Figure 144). There are  $1+2^m$  samples for a circuit with *m* independent variables and the number specified on the Monte Carlo command is ignored. To prevent large runaway jobs, the problem dimension is currently restricted to  $m \le 12$  which results in ~4K simulations. If the size constraint is violated, the command is ignored and an error message is generated.

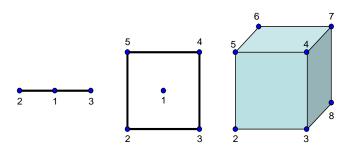

Figure 144 Factorial Hypercube Evaluation at Center and Corners for 1, 2, and 3 independent random variables

# **One-Factor-at-a-Time (OFAT) Sampling**

Option Sampling\_Method=OFAT

This sampling method varies One-Factor-At-a-Time, a Design of Experiments feature [1]. It is useful for sensitivity studies and for constructing low order response surface approximations. The number of samples is 2m+1 with m independent variables. The number specified on the Monte Carlo command is ignored, and m must be less than 2500. Sampling starts with no perturbation (nominal), then negative and positive perturbation only on the first parameter, negative and positive perturbation only on the second parameter, etc. The amounts of perturbation are the extreme values for a uniform distribution, and

the Normal\_Limit values for a normal distribution. Figure 145 illustrates OFAT examples.

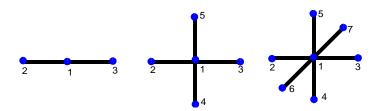

Figure 145 One-Factor-at-a-Time sampling with one, two, and three independent variables

A sub-option, intervals=n, generates 2n+1 equally-spaced samples along the range of each independent variable. The total number of sample points increases to 2mn + 1. The full syntax is then:

Option Sampling Method=OFAT Intervals=2

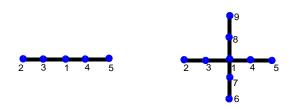

Figure 146 Suboption intervals

# Latin Hypercube Sampling (LHS)

Option Sampling Method=LHS

Latin Hypercube Sampling is an efficient sampling technique for Monte Carlo analysis of systems which are modeled on a computer and that have large numbers of variable parameters [2] [3]. Advantages of LHS are:

- The estimation error is smaller on most real world problems and a smaller sample size can be used to get the same precision in the results.
- The sample points are evenly spread over the entire range of variation of each parameter.

Chapter 22: Monte Carlo Analysis Variation Block Flow Sampling Options

- The circuit is exercised over a wide range of parameter values and will often detect weak spots in the design.
- You can replicate the sampling using Option Replicates=Value

This option runs replicates of the Latin Hypercube samples. The sample with nominal conditions is simulated once. HSPICE repeats the LHS run the number of times specified by Value. For example, if, in a regular run, you have 10+1 (including nominal value) iterations, if you set Replicates=2, you generate 21 (or 2\* Value +1) Latin Hypercube samples.

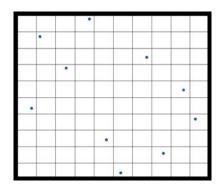

Figure 147 Example of the distribution of 10 sampling points in two dimensions

**Note:** Monte Carlo options Firstrun and list are not supported with LHS.

# Sobol and Niederreiter Sampling (LDS)

Option Sampling\_Method=SOBOL

Option Sampling\_Method=NIEDERREITER

Two Low Discrepancy Sequences (LDS) quasi-random number generators — Sobol and Niederreiter — are supported for Variation Block-based Monte Carlo analysis [4] [5] [6]. LDS sample points are even more frequently distributed compared to LHS and the sampling error is lower. Dimension limitations exist for both Sobol and Niederreiter. For Sobol, the current maximum dimension is 40; for Niederreiter, the current maximum dimension is 318. Each of these sampling options has an auto-switch flow:

- If Sobol is used with a sampling dimension of more than 40, then HSPICE switches to use Niederreiter.
- If Niederreiter is used with a sampling dimension of more than 318, then HSPICE switches to the default SRS sampling method.

Figure 148 shows the locations of 1024 samples in two dimensions for simple random sampling and the Sobol Sequence. The Sobol points are better spaced while those from SRS are "lumpy." This is the general property of LDS.

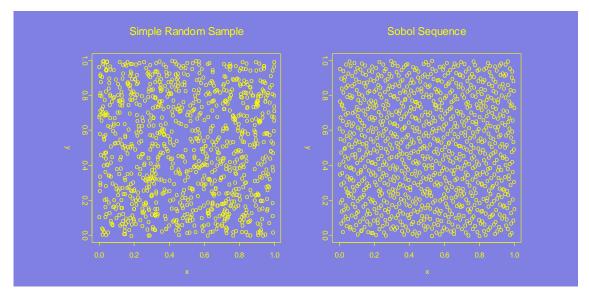

Figure 148 Comparing Low Discrepancy Sequence: Simple Random vs. Sobol

# **External Sampling**

You can also execute a dataset of externally created perturbations instead of relying on one of the built-in sampling methods. External sampling allows design and process exploration tools to run statistical experiments with the variables for each sample under their full control. In this way, for example, you can ensure that certain transistors be excluded from the analysis (i.e., have their parameters remain fixed instead of being randomly varied).

The following sections provide the details:

Chapter 22: Monte Carlo Analysis Variation Block Flow Sampling Options

- Usage Model for External Sampling
- Syntax
- External Sampling Processing Details

### **Usage Model for External Sampling**

Use the following procedure

- 1. Execute HSPICE with a standard simulation command (.AC, .DC, .TRAN) and monte=1 to produce an \*.mc?0 file, which lists all the independent and dependent variables (see Parameter File on page 769). Discard the dependent variables.
- 2. Create a data block outside of HSPICE with the desired perturbations on the independent variables for global and local variations.
- 3. Run an HSPICE simulation using this externally-generated data block content.
- 4. Repeat Steps 2 and 3, depending on the outcome of the previous experiments.

# Syntax

The external sampling feature is defined in two parts in the Variation Block, a data block and an option.

```
.Variation
.Data test1
Index p1@IGN snps20p@vth0@ILN x1.mn1@q1@ILN
                                      x2.mn1@vth0@ILN
1 .0 .0
                                 .0
                                                .0
2
    .0
             0.1086
                                  .0
                                                .0
                                                .0
3
   .3
              .0
                                  .0
4
   .0
               .0
                                 1.0
                                                .0
5
    .0
               .0
                                  .0
                                               1.0
6
    .0
              .0
                                 1.0
                                               -1.0
.EndData
```

Option Sampling\_Method=External Block\_Name=test1 .End\_Variation

The data block syntax is the same as for the regular HSPICE data block from .Data to.EndData. The first variable is always the index. All identifiers for the variables start with "I" because this is the only variable type which can be set externally. The feature itself is invoked by specifying the external sampling method, with the appropriate block name.

To run a particular sample from the data block use the following MCcommand:

monte = list(num) or monte = list(<num1:num2> <num3> <num4:num5>)

If the netlist or the model or both are encrypted, the hash codes printed in the parameter file are recognized by HSPICE when reading in the external sampling data block.

Additional rules:

- 1. HSPICE does not check the range of the values in the supplied data block against option value Normal\_Limit.
- 2. Independent random variables which are not specified in the data block are set to zero (no variation). The designer or exploration tool can thus focus on a few key devices.

### **External Sampling Processing Details**

When you set up a Variation Block to perform external sampling

Option Sampling\_Method=External Block\_Name='Data\_Block'

...the process is follows:

1. The sampling number is decided by the largest row index of the data block.

For example:

| index  | res1@_1@IGN | res1@_2@IGN | res2@_3@IGN |
|--------|-------------|-------------|-------------|
| •••••  | •••••       |             |             |
| 7.0000 | -9.222e-02  | 2.9595      | 0.3559      |
| 4.0000 | 2.1780      | -0.2606     | 1.2539      |

Here, the largest sampling number is 7, not 4.

- 2. If some sampling points are missed in the data block, then no variation is added to all independent variables at the missed sample points. Such points are ignored in simulations (similar to the list() option in the Monte Carlo command.
- 3. Sampling indexes are decided by the 'index' value, not the row orders in a data block.

For example:

| .data dat<br>index | res1@_1@IGN | res1@_2@IGN | res2@_3@IGN |
|--------------------|-------------|-------------|-------------|
| 2.0000             | 0.6141      | 0.6284      | 0.8866      |
| 1.0000             | 0.          | 0.          | 0.          |
| 5.0000             | -9.222e-02  | 2.9595      | 0.3559      |
| 4.0000             | 2.1780      | -0.2606     | 1.2539      |
| .end data          |             |             |             |

- The independent variables for sample point 3.0000 are ignored in simulations.
- The largest sample number is 5, not 4.
- The values after 2.0000 are treated as variables at sample point 2, although this row appears ahead of row 1.0000.

# **Comparison of Sampling Methods**

This section provides illustrations to describe the qualitative behavior of various sampling methods.

The sampling methods are described in detail in the following:

- Pairs Plot for SRS Samples
- 1024 Points, Latin Hypercube Sample
- Four-Dimensional Sobol Sequence
- Space Filling Properties for Sobol Samples
- Smoothed Density Plots
- Samples from Multivariate Normal Densities

### **Pairs Plot for SRS Samples**

Figure 149 on page 781 shows a pairs plot for 1024 samples from SRS in four dimensions with uniform distributions.

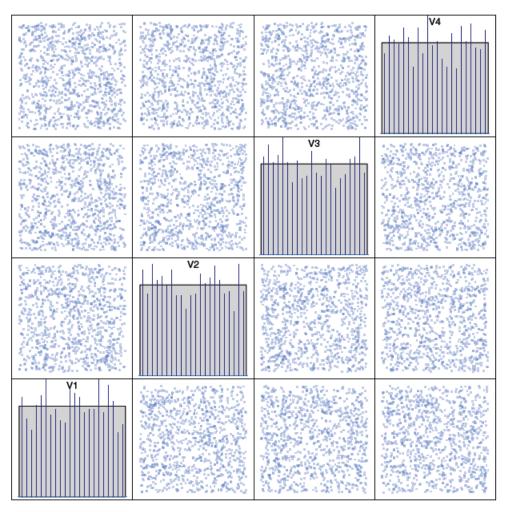

Figure 149 Sampling: SRS Distribution: uniform n: 1024 maxCor: 7.2%

The diagonal subplots show the sample histogram together with the ideal uniform density as a shaded area for each of the random variables. The offdiagonal subplots give the two dimensional projections of the sample points. Notice that the 1-D projections depart from their ideal behavior. The correlation coefficients are also computed for the sample and the maximum absolute value is found to be 7%. As the samples are independent, the ideal value is zero. Such qualitative behavior is typical of small samples in traditional Monte Carlo.

### 1024 Points, Latin Hypercube Sample

Figure 150 shows 1024 LHS points, again in four dimensions and with uniform distributions. The 1-D histograms match the ideal shaded density — this is a consequence of the way in which LHS are constructed. The 2-D projections

have a somewhat better distribution with the maximum correlation being 4.5% for the particular sample. The correlation value changes with the random generator seed and small correlations are not currently enforced in constructing LHS in HSPICE. The correlation could be more or less than SRS in a particular experiment.

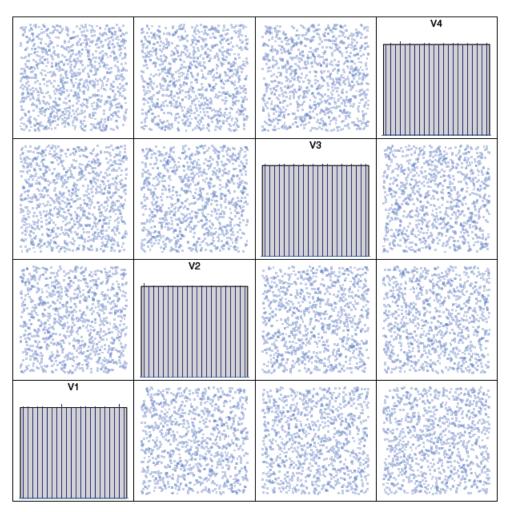

Figure 150 Sampling: LHS Distribution: uniform n: 1024 maxCor: 4.5%

### **Four-Dimensional Sobol Sequence**

Figure 151 shows the first 1024 sample points from the four dimensional Sobol sequence. Notice that, like LHS, the 1-D histograms match the ideal shaded density — this is a property of low discrepancy sequences. The uniformity in two dimensions is also better and the largest absolute correlation coefficient is 0.5%. 2-D uniformity is one of the criteria used in generating low discrepancy

sequences. Notice that the Sobol sequence has a well-defined pattern that does not look at all random, say between variables one and two. The reason is that low discrepancy points are selected by special algorithms that try to fill the space as uniformly as possible.

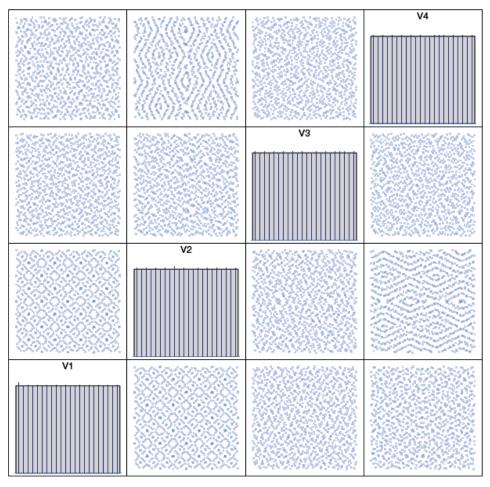

Figure 151 Sampling: Sobol Distribution: uniform n: 1024 maxCor: 0.5%

### **Space Filling Properties for Sobol Samples**

The space filling property is illustrated in Figure 152 on page 784. It shows the 2-D projection of samples for variables one and three for sample sizes ranging from 64 to 2048. Starting in the lower left, the subplot shows the first 64 Sobol points in blue. The subplot with n = 128 shows the first 64 points in red (which are the same as the blue points in the first subplot) and the samples from 65 through 128 shown in blue. Proceeding in a similar manner, other subplots are generated with the red colored points representing the previous samples and

the blue points the new ones. Notice that the Sobol samples are generated in a structured manner with the new points filling the "holes" left behind by the prior samples.

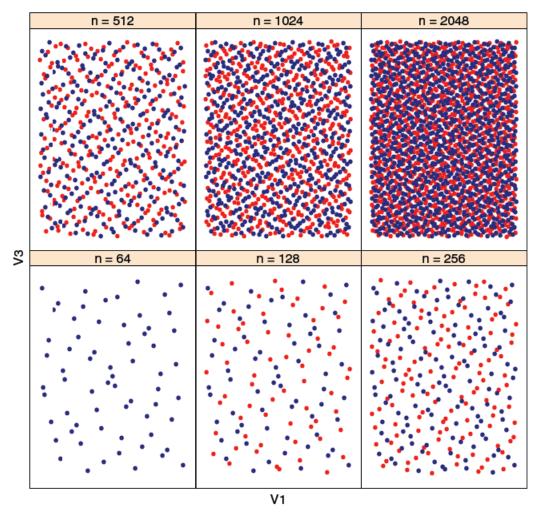

Figure 152 Space filling property of Sobol sampling

### **Smoothed Density Plots**

While the qualitative behavior of the 1-D projections as histograms in Figures 138-140 is clear, the quality of the 2-D projections is harder to visualize and the largest absolute correlation coefficient is not an intuitive measure. Figure 153 on page 785 shows the smoothed density plots for 128 samples. The samples are from a uniform density and the ideal plot is the one shown in the bottom right subplot. The traditional Monte Carlo, SRS, is shown in the top left subplot

and departs from the ideal behavior for small sample sizes. The LHS density is better behaved in the particular example but this depends on the specific random number generator seeds. The density for the Sobol sequence is close to the ideal and the property generally holds true for low discrepancy sequences.

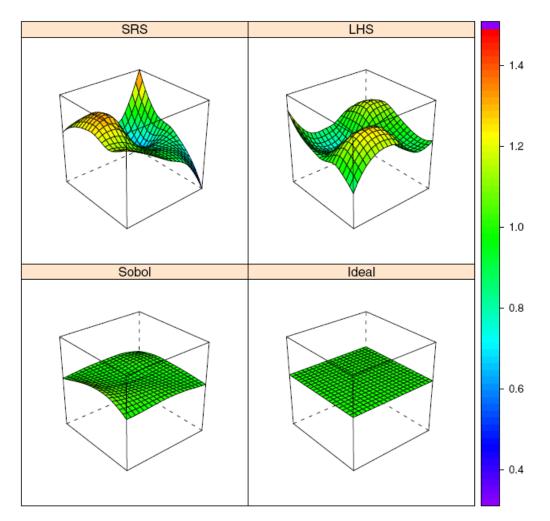

Figure 153 Comparison of smoothed density plots n = 128

### Samples from Multivariate Normal Densities

Results from similar experiments are shown for samples from multivariate normal densities in four dimensions for SRS, LHS, and Sobol sequences in Figure 154 through Figure 156 on page 788. The diagonal subplots show the 1-D histograms for each variable together with the ideal shaded density. The off-diagonal subplots show two dimensional densities as topographic plots with

color scale from deep blue to red with red indicating larger values. Both LHS and Sobol samples match the 1-D ideal density and are better than SRS. The largest absolute correlation coefficient is smaller for Sobol samples. However the largest absolute correlation coefficient for LHS is more than that for SRS in this example.

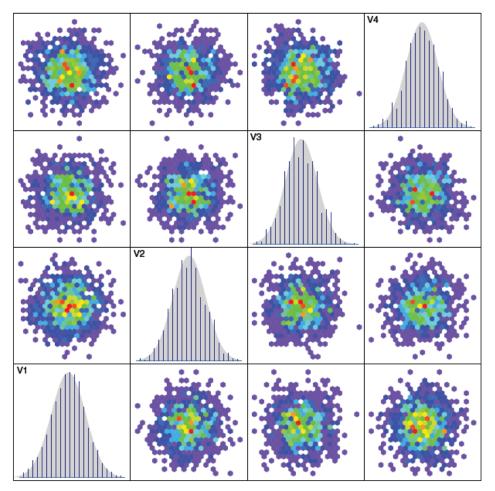

Figure 154 Sampling: SRS Distribution: normal n: 1024 maxCor: 3.8%

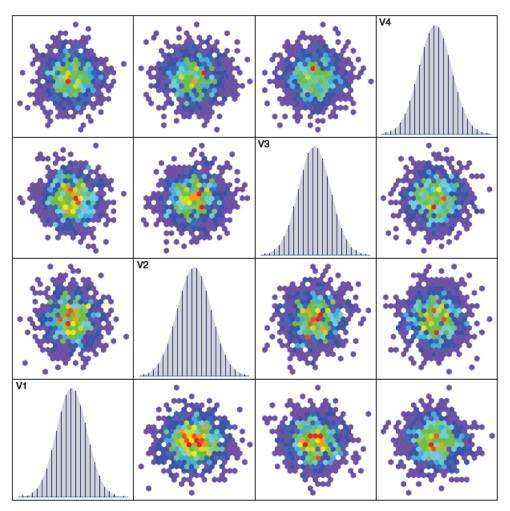

Figure 155 Sampling: LHS Distribution: normal n: 1024 maxCor: 7.2%

Chapter 22: Monte Carlo Analysis Variation Block Flow Comparison of Sampling Methods

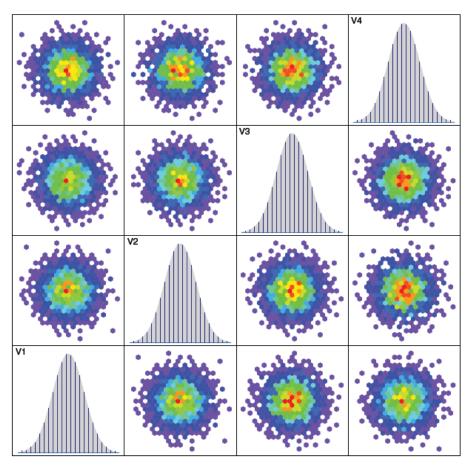

Figure 156 Sampling: Sobol Distribution: normal n: 1024 maxCor: 0.9%

A better view of the 2-D projections can be seen in the smoothed density plots shown in Figure 157 on page 789 for 64 samples. As with uniform densities, we see that LHS looks better than SRS and that the Sobol sample is much closer to the ideal density.

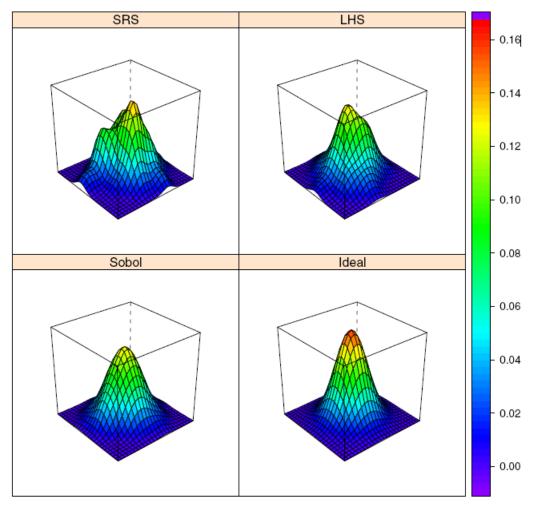

Figure 157 Comparing sampling methods, smoothed density plots: n = 64

# Using Traditional Variation Format with Advanced Sampling Methods in Monte Carlo

You can use the following option in your Variation Block to enable HSPICE to run some advanced sampling methods that were designed for the Variation Block, including SRS, LHS, OFAT, Factorial, Sobol and Neiderreiter with traditional Monte Carlo variation definitions (called "Agauss" here).

```
Option Use_Agauss_Format = Yes
```

Using Traditional Variation Format with Advanced Sampling Methods in Monte Carlo

By specifying this option, use of both forms of definitions can work simultaneously. The default is Yes.

Note: An alternative to using this option inside the Variation Block structure, is to set the HSPICE global option .OPTION SAMPLING\_METHOD which enables use of the advanced sampling methods [SRS|LHS|Factorial|OFAT|SOBOL| NEIDERREITER] Default: SRS. .OPTION REPLICATES = value is also added for LHS sampling.

In addition to the Use\_Agauss\_Format = Yes option, the following Variation Block options can be applied for both style definitions:

- Option Output\_Sigma\_Value = number
- Option Sampling\_Method = OFAT Intervals = number
- Option Random\_Generator = MOA | MSG | Default
- Option Normal\_Limit = val

The options below will work for variations defined inside a Variation Block only:

Option Vary\_Only|Do\_Not\_Vary|Print\_Only|Do\_Not\_Print
+ Subckts = SubCkt1, SubCkt2, ...

Supported models for the Option Use\_Agauss\_Format include: resister, capacitor, BJT, diode, JFET, MOSFET, and independent voltage/current sources. If a model parameter variation is defined both in the traditional (Agauss) format style and Variation Block style, then only the variation in the Variation Block will be active in Monte Carlo; the other one will be ignored.

The following topics are covered in these sections:

- Five Scenarios for this "Agauss\_Format" Usage
- Rules and Limitations
- Example 1: Variation Duplicated in Traditional Format and Variation Block
- Example 2: Subcircuit and Macro Models

# Five Scenarios for this "Agauss\_Format" Usage

- Scenario 1: Equivalent Gaussian and Variation Block Forms for TMI models
- Scenario 2: Equivalent Gaussian and Variation Block Forms for non-TMI models
- Scenario 3: MOSFET Models that Define Variations with the Gaussian Format but Not with Variation Block
- Scenario 4: Subcircuit Expressions
- Scenario 5: Gaussian Style Random Variables

# Scenario 1: Equivalent Gaussian and Variation Block Forms for TMI models

The example below illustrates this scenario:

- 1. Use the modmonte=1 option to enable local variations for model parameters that are defined in the Gaussian format.
- 2. Define a number of random variables with Gaussian functions and use them repeatedly in multiple places; i.e. .param random1 = agauss(0, 1, 1)
- 3. Use an intermediate parameter for global variations; i.e., .param par1 = random1
- 4. Use .param parl1 = aguass(0, 1, 1) for local variations.
- 5. For the model card, note that par1 and par11 are model parameters with TMI.

#### Chapter 22: Monte Carlo Analysis Variation Block Flow

Using Traditional Variation Format with Advanced Sampling Methods in Monte Carlo

```
.option modmonte = 1
. param random1 = agauss(0, 1, 1)
.param par1 = random1
.param parl1 = aquass(0, 1, 1)
.model nch TMI NMOS
+ par1 = 'par1' par11='par11'
      Vth0 = 0.29
+
.Variation
 Option Use Agauss Format = Yes
 Option Sampling Method = LHS
  .Global Variation
     Parameter Par1 = N()
     NMOS nch TMI par1 = Perturb('Par1')
  .End Global Variation
  .Local Variation
     Parameter Parl1 = N()
    NMOS nch TMI parl1 = Perturb('Parl1')
  .End Local Variation
.End Variation
```

### Scenario 2: Equivalent Gaussian and Variation Block Forms for non-TMI models

For the model card, note that par1 and par11 are not model parameters.

```
.model nch NMOS
+ Vth0 = '0.29 + par1 + par11'
.Variation
   .Global_Variation
    Parameter Par1 = N()
    NMOS nch Vth0 = Perturb('Par1')
   .End_Global_Variation
   .Local_Variation
    Parameter Par11 = N()
    NMOS nch Vth0 = Perturb('Par11')
   .End_Local_Variation
.End_Variation
```

# Scenario 3: MOSFET Models that Define Variations with the Gaussian Format but Not with Variation Block

.model nch NMOS
+ Vth0 = '0.29 + 0.01\*par1+0.01\*par11'

# Scenario 4: Subcircuit Expressions

par1 and par11 are used in subcircuit parameter expressions and there is no Variation Block.

```
.subckt nmos_res ng nds Rvalue = '1000+par1+par11'
rs n1 nds rvalue
.ends
```

## Scenario 5: Gaussian Style Random Variables

Use Gaussian style random variables to change models defined in subcircuits.

```
.subckt nch_sub ... xyz = 'parl1'
.model nch nmos
+ vth0 = '0.29+0.01*xyz'
...
.ends
```

# **Rules and Limitations**

The following are the current rules and limitations for using the dual mode variations:

 There is no change to the components defined through Variation Block. However, the suffix key for components (Parameter File on page 769) defined with the Agauss format will have limited information and detailed data mining may not be possible. Only parameters that use independent random variable in an explicit way will be exported. For example, in Scenario 1: Equivalent Gaussian and Variation Block Forms for TMI models: par1 and nch\_tmi: par11 will be exported, nch\_TMI and par1 use random variables in an implicit way, and are not exported in \*.mc#? files.

```
.param random1 = agauss(0, 1, 1)
.param par1 = random1 .param par11 = aguass(0, 1, 1)
.model nch_TMI NMOS
+ par1 = 'par1' par11='par11'
+ vth0 = 0.29
```

- 2. LOT/DEV style variability definitions are not supported; this form of variation is ignored.
- 3. HSPICE checks the model names that are defined in the Variation Block and any Gaussian style format definitions for them are ignored. This rule avoids "doubling" the variability for situations as in Scenarios 1 and 2 above.

Chapter 22: Monte Carlo Analysis Variation Block Flow

Using Traditional Variation Format with Advanced Sampling Methods in Monte Carlo

4. If the Variation Block option Ignore\_Variation\_Block = Yes is set, then the Variation Block definitions are ignored and HSPICE uses the Gaussian style variation definitions.

The following topics are discussed in the next sections.

- Gaussian Style Random Variable Definition
- Input/Output with New Capability

### **Gaussian Style Random Variable Definition**

HSPICE permits independent random variables (IRV) to be defined by one of four probability distribution functions: GAUSS (relative normal distribution), AGAUSS (absolute normal distribution), UNIF (relative uniform distribution), AUNIF (absolute uniform distribution) with the following syntax:

```
.PARAM randpar1=GAUSS(nominal_val, rel_variation, sigma)
.PARAM randpar2=AGAUSS(nominal_val, abs_variation, sigma)
.PARAM randpar3=UNIF(nominal_val, rel_variation)
.PARAM randpar4=AUNIF(nominal_val, abs_variation)
```

Here, the default for sigma is 3, and the equivalent mathematical description is:

```
randpar1=N(nominal_val, nominal_val*rel_variation/sigma)
randpar2=N(nominal_val, abs_variation/sigma)
randpar3=U(nominal_val*(1-rel_variation),
nominal_val*(1+rel_variation))
randpar4=U(nominal_val-abs_variation,
nominal_val+abs_variation)
```

where  $I(a, b) = a + b \cdot N(0, 1)$ ;  $U(a, b) = a + (b - a) \cdot U(0, 1)$ , N(0, 1) and U(0, 1) are the standard normal and uniform distributions, respectively.

Before each Monte Carlo trial, each IRV is assigned a different random number according to the corresponding probability density.

### Example 1

Consider this example:

```
.param randpar1=Agauss(0, 1, 1) par2='0.1*randpar1' par3=par2
.model SYNOP_NMOS nmos vth0='0.1 + randpar1'
+ M1 d g s b SYNOP_NMOS w='randpar1' l='randpar1'
+ M2 d g s b SYNOP_NMOS w='par2' l='par3'
```

In Example 1, before each Monte Carlo trial, the IRV randpar1 gets four different numbers from the random number stream and uses them to create par2, vth0, and M1's width and M1's length, respectively. As par3 is equal to

par2, M1's vth0 is equal to M2's vth0, M2's w is equal to M2's 1, but M1's w is different from M1's 1. Thus direct use of randpar1 represents a different random number while indirect use through par2 and par3 leads to common random numbers. This was an early attempt to model local and global variations in instance parameters. However, only global variation was possible on model parameters.

### Example 2

For traditional Monte Carlo, the modmonte=1 option enables local variation on model parameters, so that different instances with the same model can get different random numbers in a single Monte Carlo trial. In the following example, before each Monte Carlo trial, the IRV randpar1 will get five different random numbers from the random number stream and allocate them to par2, M1's vth0 and M2's vth0, M1's w and M1's 1. The only difference to Example 1 is that M1's vth0 is different from M2's vth0.

```
.option modmonte=1
.param randpar1=Gauss(0, 1, 1) par2='0.1*randpar1' par3=par2
.model SYNOP_NMOS nmos vth0='0.1+ randpar1'
+ M1 d g s b SYNOP_NMOS w='randpar1' l='randpar1'
+ M2 d g s b SYNOP_NMOS w='par2' l='par3'
```

# Input/Output with New Capability

There is no change to measurement and Monte Carlo commands or to the measurement output files and only minimal changes to the listing file with additional informational messages in cases of dual variability definitions. For example, the *\*.mcs* files will contain additional fields for random variables defined in the Gaussian style and new suffix keys IRV are introduced.

The content in an *\*.mcs0* file is the similar to the Variation Block: the option settings are reported first, followed by the names of all requested models/ devices/subcircuits, with their respective parameter names. Separators are used as follows:

- A single dot is used as a hierarchical separator between a subcircuit and an instance or device name.
- The special character @ is used for separating model/device/subcircuit and parameter names.

### Syntax

• For normal parameters that use random variable directly the syntax is:

RandomVariable@SubcircuitName.InstanceName@IRV

#### Chapter 22: Monte Carlo Analysis Variation Block Flow

Using Traditional Variation Format with Advanced Sampling Methods in Monte Carlo

### Example:

globw@globwidth@IRV , locwidth@x1.width@IRV

For devices with models the syntax is:

RandomVariable@ModelName @SubcircuitName.InstanceName @IRV

Example:

res\_dev@x1.res\_sub@x1.rab@IRV, res\_dev@resistor@r2@IRV

### • For model parameters the syntax is:

RandomVariable@ModelName@SubcircuitName@IRV

### Example:

parl4@nch\_mac.7@xmdut4@IRV

# Example 1: Variation Duplicated in Traditional Format and Variation Block

```
.options ACCT OPTS LIST NOPAGE INGOLD=2 ALT999 PROBE POST=1 TNOM=25
.options MODMONTE=1
.model nch nmos LEVEL=53 VTH0='-0.4+vth0 nch*0.5'
+ TOX='4E-9+4e-11*tox nch' VERSION=3.2
.param vth0 nch = agauss (0, 1, 1.0)
param tox nch = agauss (0, 1, 1.0)
 m11 2 11 0 0 nch W=1E-6 L=0.15E-6
 m12 2 11 0 0 nch W=1E-6 L=0.15E-6
 m13 2 11 0 0 nch W=1E-6 L=0.15E-6
 v01 2 0 1.5
v02 11 0 0.0
.Variation
  Option Use_Agauss_Format=yes
 Option Sampling Method=LHS
 .Local Variation
  nmos nch vth0 = 0.5 //also define vth0 variation in VB
 .End Local Variation
.End Variation
 .dc v02 0 2.0 0.1 sweep monte=2
.meas dc ids_11 find par('i(m11)*1E3') when v(11)=1.5
.meas dc ids_12 find par('i(m12)*1E3') when v(11)=1.5
.meas dc ids 13 find par('i(m13)*1E3') when v(11)=1.5
.end
```

The following shows sample output in the \*.lis file for this simulation:

```
*** monte carlo index = 3 ***
MODEL PARAMETER MONTE CARLO DEFINITIONS
0:mll
tox_nch
nch = 4.0722E-09
0:ml2
tox_nch
nch = 3.9584E-09
0:ml3
tox_nch
nch = 4.0462E-09
```

HSPICE® User Guide: Simulation and Analysis E-2010.12

Using Traditional Variation Format with Advanced Sampling Methods in Monte Carlo

```
MONTE CARLO PARAMETER DEFINITIONS
vth0_nch
tox_nch
ids_11= 1.6030E+00
ids_12= 5.8869E-01
ids 13= 8.1399E-01
```

The \*.mc0 file out put shows the following results. Notice that the independent random variable vth0\_nch is missing due to the duplicated variation definition on vth0.nch.

```
SOURCE='HSPICE' VERSION='C-2009.09-BETA 32-BIT'
$ This file format is subject to change
$option ignore global variation = no
$option ignore local variation = no
$option ignore interconnect variation = no
$option ignore spatial variation = no
$option ignore variation = no
$option sampling method = lhs
$option normal_limit= 4.0000$option replicates= 1
$option random generator = MOA
$option stream =
                           1
$option output sigma val = 1.00
.TITLE '.options acct opts list nopage ingold=2 alt999 probe
post=1 tnom=25'
              tox nch@nch@m11@IRV tox nch@nch@m12@IRV
index
                 tox nch@nch@m13@IRV m11@vth0@ILN
                 m11@nch@vth0@MLA m12@vth0@ILN
                 m12@nch@vth0@MLA m13@vth0@ILN
                 m13@nch@vth0@MLA
                       alter#
              status
   1.0000
                    0.
                                  Ο.
                                                   Ο.
                    0.
                                   Ο.
                                                   Ο.
                    0.
                                                   Ο.
                                   Ο.
                                  1.0000
                   1.0
                  -1.1333
   2.0000
                                  0.2145
                                                  -0.6805
                   1.3500
                                0.6750
-0.5529
                                                  -0.4423
                   -0.2212
                                                  -0.2764
                                   1.0000
                    1.0
   3.0000
                   1.8038
                                  -1.0394
                                                   1.1542
                   -1.4199
                                  -0.7100
                                                   1.2916
                                   0.6412
                    0.6458
                                                    0.3206
                                    1.0000
                    1.0
```

# **Example 2: Subcircuit and Macro Models**

The following example demonstrates the combined syntax used for subckt and macro models.

```
*four resistors
.param bias=1m
.param globw=agauss(1u,0.1u,3)
.param globwidth=globw
.param locwidth= agauss(0.1u,0.02u,3)
.param res dev = agauss(10, 10, 1)
.option modmonte=1 numdgt=8 ingold=2
i1 0 1 bias
i2 0 2 bias
i3 0 3 bias
i4 0 4 bias
i5 0 4 bias
i6 0 4 bias
X1 1 0 res1 width='globwidth+locwidth'
X2 2 0 res1 width='globwidth+locwidth'
X3 3 0 res1 width='globwidth+locwidth'
X4 4 0 res1 width='globwidth+locwidth'
r1 5 0 resistor w='3u+locwidth'
r2 6 0 resistor w='3u+locwidth'
.subckt res1 a b
rab a b res sub w=width
.model res sub R w=3u l='3u+res dev*0.1u'
rsh='100+res dev'
.ends res1
.model resistor R w=3u l='3u+res dev*0.1u' rsh='100+res dev'
.Variation
  Option Use Agauss Format=yes
.End_Variation
.op
.dc bias 1m 1m 1m monte=4
.print v(1) v(2) v(3) v(4)
.measure dc v1 find v(1) at=1m
.measure dc v2 find v(2) at=1m
.measure dc v3 find v(3) at=1m
.measure dc v4 find v(4) at=1m
.option measdgt=6
.end
```

HSPICE® User Guide: Simulation and Analysis E-2010.12

The following is a sample returned in the *\*.lis* file for this statement:

| •                   | •        |                               |
|---------------------|----------|-------------------------------|
| *** monte carlo     |          | 2 ***<br>TE CARLO DEFINITIONS |
| 0:r1                | JIER MON | IE CARLO DEFINITIONS          |
| res_dev             |          |                               |
| resistor            | = 3      | .3475E-06                     |
| res_dev             |          |                               |
| resistor            | =        | 100.5                         |
| 0:r2                |          |                               |
| res_dev             | 2        |                               |
| resistor            | = 3      | .9904E-06                     |
| res_dev<br>resistor | _        | 133 9                         |
| 1:rab               | -        | 133.9                         |
| res dev             |          |                               |
| 1:res sub           | = 4      | .9269E-06                     |
| res_dev             |          |                               |
| 1:res_sub           | =        | 114.1                         |
| 2:rab               |          |                               |
| res_dev             |          |                               |
| 2:res_sub           | = 4      | .2027E-06                     |
| res_dev             |          |                               |
| 2:res_sub<br>3:rab  | =        | 124.7                         |
| res dev             |          |                               |
| 3:res sub           | = 3      | .4716E-06                     |
| res dev             |          |                               |
| 3:res sub           | =        | 116.8                         |
| 4:rab               |          |                               |
| res_dev             |          |                               |
| 4:res_sub           | = 3      | .2135E-06                     |
| res_dev             |          |                               |
| 4:res_sub           | =        | 99.87                         |
|                     |          |                               |
| MONTE CARL          | ) PARAME | TER DEFINITIONS               |
|                     |          |                               |
| globw               |          |                               |

|     | bw<br>bwidth<br>width            | = 1.        | 0285E-06   |                          |                                              |
|-----|----------------------------------|-------------|------------|--------------------------|----------------------------------------------|
| res | rl<br>1:width<br>3:width<br>_dev | =<br>=<br>= | 5.0550H 00 | r2<br>2:width<br>4:width | = 3.0984E-06<br>= 1.1337E-06<br>= 1.1364E-06 |
| x   | bias                             | voltage     | voltage    | voltage                  | voltage                                      |

```
1 2 3 4

1.0000000e-03 5.1094738e-01 4.7630593e-01 3.6860296e-01

8.7529637e-01

Y

v1= 5.109474e-01

v2= 4.763059e-01

v3= 3.686030e-01

v4= 8.752964e-01
```

The following is returned in the *\*.mcs0* file for the subcircuit/macro file example.

```
*.mcs0 file output
$DATA1 SOURCE='HSPICE' VERSION='C-2009.09-BETA 32-BIT'
$ This file format is subject to change
$option ignore global variation = no
$option ignore local variation = no
$option ignore interconnect variation = no
$option ignore spatial variation = no
$option ignore variation = no
$option sampling method = srs
                     =
$option normal limit
                              4.000000e+00
$option replicates =
                            1
$option random generator = MOA
$option stream
                 = 1
$option output sigma val =
                               1.00
.TITLE 'four resistors'
 index
                 res dev@resistor@r1@IRV
                 res dev@resistor@r1@IRV
                 res dev@resistor@r2@IRV
                 res dev@resistor@r2@IRV
                 res dev@x1.res sub@x1.rab@IRV
                 res dev@x1.res sub@x1.rab@IRV
                 res dev@x2.res sub@x2.rab@IRV
                 res dev@x2.res sub@x2.rab@IRV
                 res dev@x3.res sub@x3.rab@IRV
                 res dev@x3.res sub@x3.rab@IRV
                 res dev@x4.res sub@x4.rab@IRV
                 res dev@x4.res sub@x4.rab@IRV
globw@globwidth@IRV
 locwidth@r1@IRV
locwidth@r2@IRV
locwidth@x1.width@IRV
locwidth@x2.width@IRV
locwidth@x3.width@IRV
locwidth@x4.width@IRV
                               alter#
              status
```

HSPICE® User Guide: Simulation and Analysis E-2010.12

| 1.00000e+00 | 1.00000e+01<br>1.00000e+01<br>1.00000e+01<br>1.00000e+01<br>1.00000e-06<br>1.00000e-07<br>1.00000e-07         | 1.00000e+01<br>1.00000e+01<br>1.00000e+01<br>1.00000e+01<br>1.00000e-07<br>1.000000e-07                 | 1.00000e+01<br>1.00000e+01<br>1.00000e+01<br>1.00000e+01<br>1.00000e-07<br>1.00000e-07  |
|-------------|----------------------------------------------------------------------------------------------------|----------------------------------------------------------------------------------------------------|-----------------------------------------------------------------------------------------|
| 2.00000e+00 | 3.47526e+00<br>3.38531e+01<br>1.20268e+01<br>1.67953e+01<br>1.02848e-06<br>9.65996e-08<br>1.07936e-07<br>1.0  | 4.54263e-01<br>1.92688e+01<br>2.46670e+01<br>2.13505e+00<br>9.96426e-08<br>1.05238e-07<br>1.0000000e+00 | 9.90365e+00<br>1.40765e+01<br>4.71569e+00<br>-1.27138e-01<br>9.84000e-08<br>1.01065e-07 |
| 3.00000e+00 | 2.04627e+01<br>8.74212e+00<br>-2.05886e+01<br>2.74557e+01<br>1.03292e-06<br>1.06247e-07<br>1.08387e-07<br>1.0 | 1.45870e+01<br>7.04076e+00<br>2.42788e+00<br>1.93586e+01<br>1.08333e-07<br>1.04484e-07<br>1.0000000e+00 | 1.16248e+01<br>1.77743e+01<br>2.22087e+01<br>1.76029e+01<br>1.01669e-07<br>9.72494e-08  |
| 4.00000e+00 | 6.12805e+00<br>4.93741e+00<br>3.89823e+00<br>-9.45094e-01<br>9.93244e-07<br>1.05275e-07<br>1.09258e-07<br>1.0 | 1.20906e+01<br>1.60211e+01<br>1.69714e+01<br>1.06839e+01<br>1.02410e-07<br>1.07705e-07<br>1.0000000e+00 | 8.52608e+00<br>1.09779e+01<br>4.64658e+00<br>1.47630e+01<br>9.43055e-08<br>8.09711e-08  |

# **Application Considerations**

If the variations that are applied are too large, generally caused by the combinations of variation specified in the variation block and the value of Normal\_Limit, some circuits can show abnormal behavior and produce unrealistic results for certain samples. This can distort the summary statistics reported by HSPICE at the end of the Monte Carlo simulation. Therefore, you

should review the individual measurement results for outliers and analyze them properly.

# Known Limitation: One Dimensional Monte Carlo Simulation

Running a Monte Carlo simulation with variation block does not support a one dimensional sweep such as .DC sweep MONTE=50. The run fails and HSPICE issues an error message.

Use the following workaround:

Insert a dummy one point sweep, for example:

```
.param dummy = 1
.dc dummy 1 1 1 monte=50
.measure dc v1 find v(node1) at = 1
```

The Monte Carlo analysis runs properly and reports all the data points.

# **Troubleshooting Monte Carlo Issues**

# **Independent Random Variable Assignments**

Let two random variables be defined in case 1:

Random variables a and b are used to calculate variations in sheet resistivity as a function of a resistor's coordinates.

Let case 2 have four random variables defined:

Random variables  ${\tt a}$  and  ${\tt b}$  are used in the Variation Block;  ${\tt c}$  and  ${\tt d}$  are not used.

During the Monte Carlo sweep, a pseudo random number generator creates an array of random values (Random1, Random2,...,RandomN) and assigns them to each an independent random variable.

In case 1, the random number assignment is:

```
Monte=1 -- a=Random1 b=Random2
Monte=2 -- a=Random3 b=Random4
...
Monte=N -- a=Random2N-1 b=Random2N
```

In case 2, the random number assignment is:

```
Monte=1 -- a=Random1 b=Random2 c=Random3 d=Random4
Monte=2 -- a=Random5 b=Random6 c=Random7 d=Random8
...
Monte=N -- a=Random4N-3 b= Random4N-2 c=Random4N-1 d=Random4N
```

Here, although Random1 through RandomN are the same in both cases, the sequence of assignment to independent random variables differs. Hence, the individual samples of a (or b) differ between the two simulations. As a consequence, at low sample numbers the difference in the standard deviation (sigma) of the distributions of a (or b) might be quite large. For higher sample numbers, the differences get smaller, according to the general convergence

```
rate of Monte Carlo results of \frac{1}{\sqrt{n}} where n is the number of samples.
```

Because a pseudo random number generator is used in HSPICE, repeated simulations generate the same set of statistical results for a given set of independent random variables. The user can change the random number sequences at each run by defining in the Variation Block: Option Stream = val where val is an integer between one and twenty.

In the traditional Monte Carlo style, this is the similar setting to:

.option seed=val

When using Monte Carlo simulation, you should keep in mind that there is always uncertainty associated with this method in the relationship of one sample to the overall population.

# References

- [1] V. Czitrom: One-Factor-at-a-Time Versus Designed Experiments. The American Statistician, pp.126-131, May 1999.
- [2] M.D. McKay, R.J. Beckman, and W.J. Conover: A Comparison of Three Methods for Selecting Values of Input Variables in the Analysis of Output from a Computer Code. Technometrics, pp. 239-245, 1979.
- [3] M. Stein: Large Sample Properties of Simulations Using Latin Hypercube Sampling. Technometrics, pp. 143-151, 1987.
- [4] I.M. Sobol: On the Systematic Search in a Hypercube. SIAM J. Numerical Analysis, pp. 790-793, 1979.
- [5] H. Niederreiter: Random Number Generation and Quasi-Monte Carlo Methods. Society for Industrial and Applied Mathematics, Philadelphia, PA, 1992.
- [6] A. Singhee and R.A. Rutenbar: Why Quasi-Monte Carlo is Better than Monte Carlo or Latin Hypercube Sampling for Statistical Circuit Analysis. IEEE Trans. on Computer Aided Design of Circuits and Systems, pp. 1763-1776, November, 2010.

# **Mismatch Analyses**

Describes the use of DC and AC mismatch analyses in HSPICE.

DCMatch and ACMatch analyses are efficient techniques for computing the effects of variations on a circuit's DC or AC response. The variation definitions are taken from the Variation Block or from the traditional format (commonly known as "agauss" format). Both methods are small signal analyses, similar to noise analysis. Unlike the traditional Monte Carlo analysis, these new methods do not rely on sampling, and are therefore significantly faster. The Monte Carlo results converge to those from DCMatch or ACMatch analysis for a large number of samples, provided that the circuit characteristics are close to linear in Monte Carlo analysis.

**Note:** DCMatch analysis results are compared with Monte Carlo sweep with DC analysis. ACMatch analysis results are compared with Monte Carlo sweep with ACMatch.

DCMatch and ACMatch analyses are affected by the control options specified in the Variation Block, see Control Options and Syntax in the chapter Analyzing Variability and Using the Variation Block.

HSPICE ships many of examples for your use; see Variability Examples for paths to DC and AC mismatch demo files.

These topics are covered in the following sections:

- Mismatch
- DCMatch Analysis
- ACMatch Analysis
- Application Considerations
- Mismatch Compared to Monte Carlo Analysis

# Mismatch

Variations in materials and processing steps are the source of differences in the characteristics of identically designed devices in close proximity on the same integrated circuit. These are random time-independent variations by nature and are collectively called *mismatch*.

Mismatch is one of the key limiting factors in analog signal processing. It affects more and more circuit types as device dimensions and signal swings are reduced. Mismatch is a function of the geometry of the devices involved, their spatial relationship (distance and orientation) and their environment.

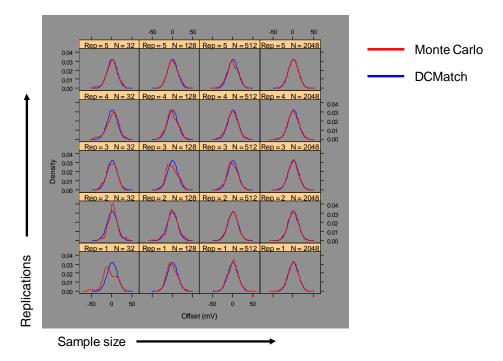

Figure 158 DCMatch and Monte Carlo Comparative Results

This chapter discusses the following mismatch analyses:

- DCMatch Analysis
- ACMatch Analysis

# **DCMatch Analysis**

When the effects of variation on DC response of a circuit are of interest, a method called DC mismatch (DCMatch) analysis can be used.

In DCMatch analysis, the combined effects of variations of all devices on a specified node voltage or branch current are determined. The primary purpose is to consider the effects of Local variations (that is, for devices in close proximity). DCMatch analysis also allows for identifying groups of matched devices (that is, devices that should be implemented on the layout according to special rules). A secondary set of results is calculated from the influences of Global and Spatial Variations, which is useful for investigating whether their effects on circuit response are much smaller than the effects of Local variations, when optimizing a design.

DCMatch analysis is based on the following dependencies and assumptions:

- variations in device characteristics are modeled through variations in the underlying model parameters.
- effects on a circuit's DC solution are small and can be modeled as a linear combination of the variations in the random variables.

In HSPICE, the variations in model parameters are defined in the Variation Block (see Chapter 21, Analyzing Variability and Using the Variation Block). Those definitions are used to calculate the variation in DC response. DCMatch analysis runs either from a default operating point or for each value of the independent variable in a DC sweep. The default output is in the form of tables containing the sorted contributions of the relevant devices to the total variation, as well as information on matched devices. In the current implementation, a heuristic algorithm makes a best guess effort to identify matched devices. This means that the results are suggestions only. In addition to the table, the total variation and contributions of selected devices can be output using .PROBE and .MEASURE commands.

## Input Syntax

.DCMatch OUTVAR [THRESHOLD=T] [FILE=string] [INTERVAL=Int]

| Description                                                                                                    |
|----------------------------------------------------------------------------------------------------|
| One or more node voltages, voltage differences for a node pair, currents through an independent voltage source or a resistor.                                                                                                    |
| Report devices with a relative variance contribution above Threshold in the summary table.                                                                                                    |
| <ul> <li>T=0: reports results for all devices</li> <li>T&lt;0: suppresses table output; however, individual results are still available through .PROBE or .MEASURE statements.</li> <li>The upper limit for T is 1, but at least 10 devices are reported, or all if there are less than 10. Default value is 0.01.</li> </ul> |
| Valid file name for the output tables. Default is <code>basename.dm# where "#" is the usual sequence number for HSPICE output files.</code>                                                                                                    |
| Applies only if a DC sweep is specified. <i>Int</i> is a positive integer. A summary is printed at the first sweep point, then for each subsequent increment of <i>Int</i> , and then, if not already printed, at the final sweep point                                                                                       |
|                                                                                                    |

**Note:** If more than one DCMatch analysis is specified per simulation, only the last statement is used.

### Example 1

In this example, HSPICE reports DCMatch variations on the voltage of node 9, the voltage difference between nodes 4 and 2, on the current through the source VCC, and the current through resistor x1.r1.

```
.DCMatch V(9) V(4,2) I(VCC) I(x1.r1)
```

### Example 2

In this example, the variable XVal is being swept in the DC command from 1k to 9k in increments of 1k. DCMatch variations are calculated for the voltage on node out. Tables with DCMatch results are generated for the set XVal={1K, 4K, 7K, 9K}.

```
.DC XVal Start=1K Stop=9K Step=1K
.DCMatch V(out) Interval=3
```

# DCMatch Table Output

For each output variable and sweep point, HSPICE generates a result record that includes setup information, total variations, and a table with the sorted contributions of the relevant devices. The individual entries are:

- Sweep or operating points for which the table is generated
- Name of the output variable
- DC value of this output variable
- Values used for DCMatch options
- Output sigma due to combined Global, Local, and Spatial variations

 $\sqrt{\sigma_{\text{global}}^2 + \sigma_{\text{local}}^2 + \sigma_{\text{spatial}}^2}$ 

- Results for Global variations (similar to the specifics of Local Variation)
- Results for Local variations:
  - Number of devices that had no local variability specified
  - Output sigma due to Local variations
  - Number of devices with local variance contributions below the threshold value and not included in the table
  - Table with sorted device contributions

Contribution sigma (in volts or amperes). Values below 100nV or 1pA are rounded to zero to avoid reporting numerical noise.

• Contribution variance for ith parameter (in percent)

$$\frac{\sigma(i)^2}{\sum_{1}^{n} \sigma(k)^2} \times 100$$

The parameter "Threshold" applies to this column.

• Cumulative variance through ith parameter (in percent)

$$\frac{\sum_{1}^{i} \sigma(k)^{2}}{\sum_{1}^{n} \sigma(k)^{2}} \times 100$$

 Results for Spatial variations are similar to the previous item, Local Variation.

### Example

|                                                                                                    | operating poi                                                                 |                                                                                                    |                                    |                                                                                    |  |  |  |
|----------------------------------------------------------------------------------------------------|-------------------------------------------------------------------------------|----------------------------------------------------------------------------------------------------|------------------------------------|------------------------------------------------------------------------------------|--|--|--|
| <pre>output = v(out) node voltage = 1.25V threshold = 1.000E-02 perturbation = 2.00 interval = 1 Output 1-sigma due to total variations = 548.32uV DCMatch GLOBAL VARIATION 10 Devices had no Global Variability specified. Output 1-sigma due to Global variations = 29.11uV</pre> |                                                                               |                                                                                                    |                                    |                                                                                    |  |  |  |
| 1-Sigma(V)<br>20.11u<br>18.90u<br>8.97u<br>2.20u<br>DCMatch LOCA<br>10 Devices<br>Output 1-sign                                                                                                    | 18.90u42.1889.94snps20p@u08.97u9.4999.43snps20n@u0                            |                                                                                                    |                                    |                                                                                    |  |  |  |
| Contribution<br>1-Sigma(V)<br>295.72u<br>295.49u<br>251.96u<br>247.81u<br>10.02u<br>6.48u<br>3.15u<br>1.72u<br>657.79n<br>0.                                                                                                    | Variance (%)<br>29.17<br>29.12<br>21.17<br>20.48<br>33.52m<br>14.02m<br>3.31m | Cumulative<br>Variance (%)<br>29.17<br>58.29<br>79.47<br>99.95<br>99.98<br>100.00<br>100.00<br>100.00<br>100.00<br>100.00 | pair<br>1<br>2<br>2<br>0<br>0<br>0 | Name<br>xi82.mn1<br>xi82.mn2<br>xi82.mp4<br>xi82.mp3<br>r1<br>xi82.mp5<br>xi82.mp5 |  |  |  |

The table also includes a suggestion on matched devices that should be verified independently. Devices with the same number in the column "Matched

HSPICE® User Guide: Simulation and Analysis E-2010.12 pair" are likely to be matched. Their layout should be reviewed for conformity to established matching rules.

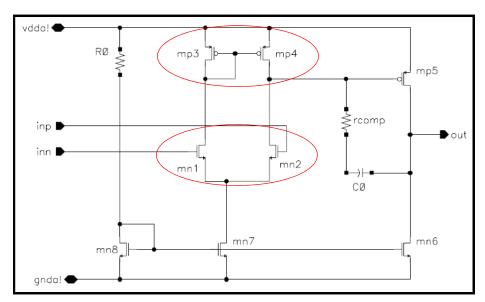

## Example: Simple Op-Amp and DCMatch Output Table Described

Figure 159 Simple Op-Amp

| Nutrut sigma due                         | e to global variatio                                                      | $n_{\rm e} = 29.1211V$                              |                      |               |
|------------------------------------------|---------------------------------------------------------------------------|-----------------------------------------------------|----------------------|---------------|
| Jucput s <del>igma uu</del>              | e to groba <del>r variacio</del>                                          |                                                     |                      |               |
| Contribution                             | Contribution                                                              | Cumulative                                          | Independent          |               |
| Sigma(V)                                 | Variance (%)                                                              | Variance (%)                                        | Variable             |               |
| 20.12u                                   | 47.75                                                                     | 47.75                                               | snps20p@vth0         |               |
| 18.91u                                   | 42.18                                                                     | 89.94                                               | snps20p@u0           |               |
| 8.97u                                    | 9.49                                                                      | 99.43                                               | snps20n@u0           |               |
| DCMATCH LOCAL VE                         |                                                                           |                                                     |                      |               |
| DCMATCH LOCAL VA<br>Dutput sigma due<br> | ARIATION<br>e to local variation                                          | ns = 12.38mV                                        |                      |               |
| DCMATCH LOCAL VA<br>Dutput sigma due<br> | ARIATION                                                                  | ns = 12.38mV<br>Cumulative                          | Matched              | Devic<br>Name |
| DCMATCH LOCAL VA<br>Dutput sigma due<br> | ARIATION<br>a to local variation<br>Contribution                          | ns = 12.38mV<br>Cumulative                          | Matched<br>pair      |               |
| DCMATCH LOCAL V<br>Dutput sigma due<br>  | ARIATION<br>a to local variation<br>Contribution<br>Variance (%)          | ns = <b>12.38mV</b><br>Cumulative<br>Variance (%)   | Matched<br>pair      | Name          |
| DCMATCH LOCAL V<br>Dutput sigma due<br>  | ARIATION<br>e to local variation<br>Contribution<br>Variance (%)<br>28.83 | ns = 12.38mV<br>Cumulative<br>Variance (%)<br>28.83 | Matched<br>pair<br>1 | mn 1          |

Figure 160 Sample Output Table

The output table in Figure 160 on page 813 shows the major sections of another table created by DCmatch analysis.

- This table reports the DCmatch results from an operating point, for the node called "out", which has an operating point voltage of 1.25V.
- Next is the standard deviation (sigma) of the variation on the specified output, due to combined global and local variations.
- Following is a section with the detailed results for the global variations. First is the output sigma due to global variations.
- Then the columns show the contribution of the different variables and device parameters, as specified in the Variation Block.
- Note that the sum of squares of the contribution sigmas adds up to the square of the total output sigma.
- The results for the contribution and cumulative variance are reported as percent of the total variance (which is the square of the total output sigma).
- In the example shown, the variation in Vth0 for the model snps20p is the largest contributor to the variation of the output.
- In the next sections, the detailed results for local variations are shown, starting with the output sigma due to local variations.
- Then the columns show the contribution of the different devices. A column with matched pair information indicates that mn1 and mn2 are matched, as well as mp3 and mp4. The layout of these devices should be checked for conformity to established matching rules.

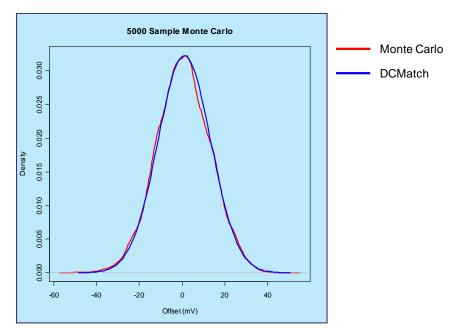

Figure 161 DCMatch and Monte Carlo

# **Output Using .PROBE and .MEASURE Commands**

Depending on the output variable specified on the .DCMatch command, results produced by DCMatch analysis can be saved by using .PROBE and .MEASURE commands (see syntax and examples that follow). If multiple output variables are specified, a result is produced for the last variable only. A DC sweep needs to be specified to produce these kinds of outputs; a single point sweep is sufficient.

The keywords available for saving specific results from DCMatch analysis are:

| Keyword         | Description                                                                                                    |
|-----------------|----------------------------------------------------------------------------------------------------|
| DCM_Total       | Output sigma due to Global and Local variations.                                                                                           |
| DCM_Global      | Output sigma due to Global variations.                                                                                                    |
| DCM_Global(par) | Contribution of parameter "par" to output sigma due to Global variations. Here, 'par' can be an independent variable or a model parameter. |

Table 75 Keyword descriptions from DCMatch Analysis

| Keyword          | Description                                                                           |
|------------------|---------------------------------------------------------------------------------------|
| DCM_Local        | Output sigma due to Local variations.                                                 |
| DCM_Local(dev)   | Contribution of device "dev" to output sigma due to Local variations.                 |
| DCM_Spatial      | Output sigma due to Spatial Variations.                                               |
| DCM_Spatial(var) | Contribution of independent variable "var" to output sigma due to Spatial Variations. |

Table 75 Keyword descriptions from DCMatch Analysis

## Syntax for .PROBE Command for DCMatch

A . PROBE statement in conjunction with .OPTION POST creates a data file with waveforms that can be displayed in WaveView.

.PROBE DC DCM\_Total .PROBE DC DCM\_Global .PROBE DC DCM\_Local .PROBE DC DCM\_Global(VariableName) .PROBE DC DCM\_Global(ModelType,ModelName,ParameterName) .PROBE DC DCM\_Local(InstanceName) .PROBE DC DCM\_Spatial .PROBE DC DCM\_Spatial(VariableName)

This type of output is useful for plotting the effects of mismatch as a function of bias current, temperature, or a circuit parameter.

### Examples

In the first example, the contribution of the variations on vth0 (threshold) of the nmos devices with model SNPS20N is saved. In the second example, the contribution of device mn1 in subcircuit X8 is saved.

```
.Probe DCM_Global(nmos,SNPS20N,vth0)
.Probe DCM_Local(X8.mn1)
```

## Syntax for .MEASURE Command

With .MEASURE statements, HSPICE performs measurements on the simulation results and saves them in a file with a .ms# extension.

```
.MEAS DC res1 max DCM_Total
.MEAS DC res2 max DCM_Global
.MEAS DC res3 max DCM_Local
.MEAS DC res4 max DCM_Global(VariableName)
.MEAS DC res5 max DCM_Global(ModelType,ModelName,ParameterName)
.MEAS DC res6 max DCM_Local(InstanceName)
.MEAS DC res7 find DCM_Local at=SweepValue
.MEAS DC res8 find DCM_Local(InstanceName) at=SweepValue
.MEAS DC res9 max DCM_Spatial
.MEAS DC res10 find DCM Spatial(VariableName) at=SweepValue
```

## Example

In this example, the result systoffset reports the systematic offset of the amplifier; the result matchoffset reports the variation due to local mismatch; and the result maxoffset reports the maximum (3-sigma) offset of the amplifier.

```
.MEAS DC systoffset avg V(inp,inn)
.MEAS DC matchoffset avg DCM_Local
.MEAS DC maxoffset param='abs(systoffset)+3.0*matchoffset'
```

## **DCMatch Example Netlist**

An example netlist for running DCMatch analysis using a classic 8-transistor CMOS operational amplifier is available in the HSPICE demo directory as *\$installdir*/demo/hspice/variability/opampdcm.sp.

In this netlist, device sizes are set up as a function of a parameter k, which allows for investigating the effects of the Global and Local Variations as a function of device size. The following lines relate to DCMatch analysis:

```
. . .
.param k=2
. . .
mn1 net031 inn net044 nmosbulk snps20N L='k*0.5u' W='k*3.5u' M=4
mn2 net18 inp net044 nmosbulk snps20N L='k*0.5u' W='k*3.5u' M=4
mp3 net031 net031 vdda pmosbulk snps20P L='k*0.5u' W='k*4.5u' M=4
mp4 net18 net031 vdda pmosbulk snps20P L='k*0.5u' W='k*4.5u' M=4
.Variation
    .Global Variation
         Nmos snps20N vth0=0.07 u0=10 %
         Pmos snps20P vth0=0.08 u0=8 %
    .End Global Variation
    .Local Variation
         Nmos snps20N vth0='1.234e-9/
sqrt(Get E(W) *Get E(L) *Get E(M)) '
         + u0='2.345e-6/sqrt(Get E(W)*Get E(L)*Get E(M))' %
         Pmos snps20P vth0='1.234e-9/
sqrt(Get_E(W) * Get_E(L) * Get_E(M)) '
         + u0='2.345e-6/sqrt(Get E(W)*Get E(L)*Get E(M))' %
         .Element Variation
               R r=10 %
         .End Element Variation
     .End Local Variation
.End Variation
. . .
.DCMatch v(out)
.dc k start=1 stop=4 step=0.5
. . .
.meas DC systoffset find V(in pos, in neg) at=2
.meas DC dcmoffset find DCM Local at=2
.meas DC maxoffset param='abs(systoffset)+3.0*dcmoffset'
.meas DC dcm mn2 find DCM Local(xi82.mn2) at=2
.meas DC gloffset find DCM Global at=2
.option post
. . .
```

The DCMatch analysis produces four types of output from this netlist:

- table from operating point with k=2 in the output listing
- table from DC sweep for k=1 to 4 in file opampdcm.dm0
- waveform for output variation as a function of k in file opampdcm.sw0
- in file opampdcm.sw0 for k=2:
  - values for systematic offset
  - output sigma due to Local Variation

- 3-sigma amplifier offset
- contribution of device mn2 to output sigma due to Local Variation
- output sigma due to Global Variation
- **Note:** When a netlist contains both .OP and .DCMATCH commands, the output is exported to the \*.*dm#* file instead of the \*.*lis* file beginning with HSPICE release D-2010.03-SP2.

# **ACMatch Analysis**

In ACMatch analysis, the combined effects of variations of device characteristics on the frequency response of a circuit are determined. The variation definitions are taken from the Variation Block.

The main application for ACMatch analysis is in the simulation of circuits which are sensitive to parasitics or require matching of parasitics, for characteristics such as delays and power supply rejection.

ACMatch analysis takes the changes in frequency response due to variations in DC parameters (which affect operating point and low frequency response, as well as bias dependent capacitors) and due to variations in AC parameters. Note that variation on the stimuli (voltage and current sources) can be specified on the DC and AC parameters, and both types are considered in the ACMatch analysis.

ACMatch analysis is similar to DCMatch analysis in that:

- It is efficient compared to Monte Carlo analysis because there is no sampling involved.
- Variations in component characteristics are modeled through variations in the underlying model parameters.
- Effects on a circuit's DC solution are small, and can be modeled as a linear combination of the variation in independent random variables. This is relevant for ACMatch analysis because the changes in the DC solution affect the circuit's AC characteristics.

ACMatch analysis is specified with an AC analysis, which defines the frequencies for which the circuit is analyzed; this can be at single or multiple sweep points. At least one measure or other output statement is required for this AC analysis, and subsequently ACMatch analysis, to run. The primary

output of ACMatch analysis is a table with the sorted parameter and device contributions.

# **Parasitic Capacitor Sensitivity**

ACMatch allows for calculation of virtual parasitic capacitor sensitivities whose nominal values are "zero" in the original design and that are not specified in the netlist. Such an analysis is useful for high precision (differential) analog circuits and switched capacitor filters, because they are quite sensitive to layout parasitics, but their values are not known at the pre-layout stage.

The following is a scenario in which the parasitic capacity sensitivity feature can be useful.

The design of a network usually begins with a study in which all the parasitic elements are neglected. Later, if needed, the network is re-simulated with the parasitic elements and its behavior compared with the original design. Such analysis is useful for high precision (differential) analog circuits and switched capacitor filters, because they are quite sensitive to layout parasitics, but their values are not known at the pre-layout stage. Just as DC and ACMatch are useful for identifying critical devices which can then be re-sized or their layout constructed carefully, designers can evaluate similar feedback about parasitic components.

The Virtual Capacitance table calculates such parasitic capacitor sensitivities whose nominal values are 'zero' in the original design.

# Input Syntax

.ACMatch OUTVAR [THRESHOLD=T] [FILE=string] [INTERVAL=Int]

- + [Virtual\_Sensitivity=Yes | No] [Sens\_threshold=x]
- + [Sens\_Node=(nodei\_name, nodej\_name), ..., (nodem\_name, noden\_name)]

| Parameter           | Description                                                                                                    |
|---------------------|----------------------------------------------------------------------------------------------------|
| OUTVAR              | <ul> <li>Output Variable can be one or several output voltages, voltage differences, branch current through an independent voltage source, or currents through a resistor, a capacitor, or an inductor. An identifier of the AC quantity of interest is followed by the voltage/current specifier:</li> <li>M magnitude</li> <li>P phase</li> <li>R real part</li> <li>I imaginary part</li> </ul> |
| THRESHOLD           | Report devices with a relative variance contribution above Threshold in the summary table.                                                                                                    |
|                     | <ul> <li>T=0: reports results for all devices</li> <li>T&lt;0: suppresses table output; however, individual results are still available through .PROBE or .MEASURE statements.</li> <li>The upper limit for T is 1, but at least 10 devices are reported, or all if there are less than 10. Default: 0.01.</li> </ul>                                                                              |
| FILE                | Valid file name for the output tables. Default is <code>basename.am#</code> where "#" is the usual sequence number for HSPICE output files.                                                                                                    |
| INTERVAL            | Relates to the associated AC sweep. <i>Int</i> is a positive integer. A summary is printed at the first sweep point, then for each subsequent increment of <i>Int</i> , and then, if not already printed, at the final sweep point.                                                                                                    |
| Virtual_Sensitivity | Invokes ACmatch computation and output of virtual sensitivity.<br>Default: Yes                                                                                                    |
| Sens_Threshold=x    | Only nodes with sensitivity above x are reported. At least 10 sensitivities (or all) are displayed. This avoids generation of null output if you specify too large a value for x. Default: 1e-6                                                                                                    |
| Sens_Node           | Output all sensitivities associated with the requested nodes. The node name should appear in pairs. (See examples below.)                                                                                                    |

If more than one ACMatch analysis is specified per simulation, only the last statement is executed.

## Examples

```
.ACMatch VM(out) VP(out) IM(x1.r1) IP(x1.r1) IM(c1) IP(c1)
.AC dec 10 1k 10Meg interval=10
```

When using the virtual sensitivity option Sens\_Node multiple name pairs are supported with a comma between node names, and between node name pairs.

```
.ACmatch v(out) virtual_sens=yes
+ sens_node= (out, xi82.net044),
+ (0,out), (xi82.net044,xi82.net031) sens_threshold=1e-6
```

## **ACMatch Table Output**

For each output variable and sweep point, HSPICE generates a result record in a file with default extension *.am#*, which includes setup information, a main result with the total variations, and two tables, one with the sorted contributions of the relevant devices and parameters, and the other with virtual capacitance data.

The individual entries for the mismatch table include:

- Frequency sweep value
- Name of the output variable
- AC magnitude of this output variable
- ACMatch option values
- Number of devices which had no variability specified
- Output sigma values due to combined Global and Local Variations
- Result for Global Variations
- Contributions of parameters to Global Variations
- Results for Local Variations
- Contributions of devices to Local Variations

The entries in the different columns correspond to those described in the section on DCMatch Table Output.

To avoid printing unreliable results due to precision issues, phase output is not available in the table if the associated magnitude of the same variation type is less than 1uV for voltage or 1nA for current output. A warning is printed instead.

The entries for the virtual capacitance table include:

- The output value is printed with Re and Im components regardless of the request on the ACMatch command.
- The section header is a virtual capacitance table (per femto farad).
- The sensitivities are multiplied by 1e-15. This is the "natural" unit for measuring typical parasitic capacitors in nanometer technologies.

## Example 1 (Parasitic Capacitance Sensitivity)

|                                                                                                    | B-2008.09-TST 32-                                                                                                    | -BIT (May 23 2008) sunos *****                                       |
|----------------------------------------------------------------------------------------------------|----------------------------------------------------------------------------------------------------|----------------------------------------------------------------------|
| ***** AC mis<br>frequency = 1                                                                                      | match analysis<br>.00000D+03                                                                                                    | tnom= 25.000 temp= 25.000                                            |
| <pre>output = v(out) perturbation = sensitivity_th: Output 1-sigma ACMATCH LOCAL 15 Devices 1 Output 1-sigma</pre> | node voltage =<br>2.00 interval =<br>reshold = 1.000E-06<br>a due to total varia<br>VARIATION<br>nad no Local Variabi<br>a due to local varia | lity specified<br>tions = 148.43 V<br>Variance larger than Threshold |
| Contribution                                                                                                    |                                                                                                    | Cumulative Device                                                    |
| 1Sigma(V)                                                                                                    | Variance (%)                                                                                                    | Variance (%) Name                                                    |
| 148.43                                                                                                    | 100.00                                                                                                    | 100.00 xi82.ccomp                                                    |
| 745.32m                                                                                                    | 2.52m                                                                                                    | 100.00 c1                                                            |
| 4.82m                                                                                                    | 105.39n                                                                                                    | 100.00 c0                                                            |
| Virtual capac:                                                                                                    | itance table (per fe                                                                                                    | mto farad)                                                           |
| <pre>sens(real)</pre>                                                                                              | sens(imaginary)                                                                                                    | (nodei, nodej)                                                       |
| 196.06u                                                                                                    | 208.38u                                                                                                    | (out, xi82.net058)                                                   |
| 196.04u                                                                                                    | 208.40u                                                                                                    | (out, xi82.net18)                                                    |
| -191.73u                                                                                                    |                                                                                                    | (out, xi82.net031)                                                   |
| 7.29u                                                                                                    | 8.21u                                                                                                    | (xi82.net031, xi82.net18)                                            |
| 7.31u                                                                                                    | 8.19u                                                                                                    | (xi82.net031, xi82.net058)                                           |
| 3.63u                                                                                                    | 4.19u                                                                                                    | (in_pos, xi82.net18)                                                 |
| 3.64u                                                                                                    | 4.18u                                                                                                    | (in_pos, xi82.net058)                                                |
| 3.69u<br>3.70u                                                                                                    | 4.05u<br>4.04u                                                                                                    | (xi82.net18, xi82.net0148)                                           |
| 3.69u                                                                                                    | 4.04u<br>4.05u                                                                                                    | (xi82.net0148, xi82.net058)<br>(qnda, xi82.net18)                    |
| 3.69u                                                                                                    | 4.05u<br>4.05u                                                                                                    | (vdda, xi82.net18)                                                   |
| 3.69u                                                                                                    | 4.05u                                                                                                    | (xi82.net18, 0)                                                      |
| 3.69u                                                                                                    | 4.05u<br>4.05u                                                                                                    | (in neg, xi82.net18)                                                 |
| 3.70u                                                                                                    | 4.04u                                                                                                    | (gnda, xi82.net058)                                                  |
| 3.70u                                                                                                    | 4.04u                                                                                                    | (vdda, xi82.net058)                                                  |
| 3.70u                                                                                                    | 4.04u                                                                                                    | (xi82.net058, 0)                                                     |
| 3.70u                                                                                                    | 4.04u                                                                                                    | (in neg, xi82.net058)                                                |
| 3.64u                                                                                                    | 4.06u                                                                                                    | (xi82.net044, xi82.net18)                                            |
| 3.65u                                                                                                    | 4.06u                                                                                                    | (xi82.net044, xi82.net058)                                           |
| 1.38u                                                                                                    | 1.52u                                                                                                    | (out, xi82.net044)                                                   |
| 171.31n                                                                                                    | 202.01n                                                                                                    | (out, 0)                                                             |
| -12.88n                                                                                                    | 17.84n                                                                                                    | (xi82.net031, xi82.net044)                                           |

HSPICE® User Guide: Simulation and Analysis E-2010.12

```
* * *
     ACmatch end for this simulation***
```

Note that the sensitivities of the last 2 rows are smaller than threshold. however, they are still printed, because these nodes are selected with the option sens node = (0, out) (xi82.net044, xi82.net031).

#### Example 2 (Sensitivity Not Calculated)

```
frequency = 1.0000D+06
------
output = v(out) node voltage = 1.87 V threshold = 1.000E-02
 perturbation = 2.00 interval = 1 virtual sensitivity = no
 Output 1-sigma due to Global and local Variations = 48.68mV
 ACMatch GLOBAL VARIATION
     10 Devices had no Global Variability specified
 Output 1-sigma due to Global Variations = 46.97mV
_____
Contribution Contribution Cumulative Independent

        Ontribution
        Contribution
        Cumulative
        Independent

        1Sigma(V)
        Variance (%)
        Variance (%)
        Variable

        38.89m
        68.57
        68.57
        snps20n@vth0

        15.78m
        11.28
        79.85
        snps20n@vth0

        15.08m
        10.31
        90.16
        snps20n@tox

        14.56m
        9.61
        99.77
        snps20n@u0

        1.80m
        146.80m
        99.91
        snps20p@u0

        1.38m
        86.49m
        100.00
        snps20p@tox

 ACMatch LOCAL VARIATION
       6 Devices had no Local Variability specified
 Output 1-sigma due to Local Variations = 12.79mV
    7 Devices with Local Contribution Variance larger than Threshold

        Contribution
        Contribution
        Cumulative
        Device

        1Sigma(V)
        Variance (%)
        Variance (%)
        Name

        7.43m
        33.77
        33.77
        xi82.mn7

        6.26m
        23.97
        57.73
        xi82.mp4

        6.20m
        23.53
        81.26
        xi82.mp3

        4.87m
        14.49
        95.75
        xi82.mn8

        1.53m
        1.43
        97.18
        xi82.mn2

        1.49m
        1.36
        98.54
        xi82.mn1

        20.74
        r1
        20.74
        r1

  _____
                                                                        99.74r199.93xi82.mp599.97xi82.rcomp99.99xi82.mn6
 1.20563.27u193.90m239.10u34.94m184.24u20.75m
     1.40m
                                          1.20
```

20.75m

## **Output from .PROBE and .MEASURE Commands for ACMatch**

The syntax of .MEASURE and .PROBE commands for ACMatch analysis is similar to the syntax for DCMatch analysis:

### Syntax for .PROBE Command

A . PROBE statement in conjunction with .OPTION POST creates a data file with waveforms that can be displayed in WaveView.

.PROBE AC ACM\_Total .PROBE AC ACM\_Global .PROBE AC ACM\_Local .PROBE AC ACM\_Global(VariableName) .PROBE AC ACM\_Global(ModelType,ModelName,ParameterName) .PROBE AC ACM\_Local(InstanceName)

### Syntax for .MEASURE Command

With .MEASURE statements, HSPICE performs measurements on the simulation results and saves them in a file with a *.ma#* extension.

.MEAS AC res1 max ACM\_Total .MEAS AC res2 max ACM\_Global .MEAS AC res3 max ACM\_Local .MEAS AC res5 max ACM\_Global(VariableName) .MEAS AC res6 max ACM\_Global(ModelType,ModelName,ParameterName) .MEAS AC res7 max ACM\_Local(InstanceName) .MEAS AC res8 find ACM\_Local at=SweepValue .MEAS AC res9 find ACM Local(InstanceName) at=SweepValue

### Example

An example netlist for running ACMatch analysis using a classic 7-transistor CMOS operational amplifier is available in the HSPICE demo directory as *\$installdir*/demo/hspice/variability/opampacm.sp. The following lines relate to ACMatch analysis:

```
.Variation
  .Global Variation
     Nmos snps20N vth0=0.07 u0=10 % tox=3 %
     Pmos snps20P vth0=0.08 u0=8 % tox=3 %
  .End_Global Variation
  .Local Variation
  Nmos snps20N vth0='1.234e-9 sqrt(Get E(W)*Get E(L)*Get E(M))'
               u0='2.345e-6/sqrt(Get E(W)*Get E(L)*Get E(M))'
          +
%
             tox='3.456e-6/sqrt(Get E(W)*Get E(L)*Get E(M))' %
     +
     Pmos snps20P vth0='1.234e-9/
sqrt(Get E(W) *Get E(L) *Get E(M)) '
             u0='2.345e-6/sqrt(Get E(W)*Get E(L)*Get E(M))' %
     +
     + tox='3.456e-6/sqrt(Get_E(W)*Get_E(L)*Get_E(M))' %
      .Element Variation
         R r=10 %
      .End Element Variation
  .End Local Variation
.End Variation
.ACMatch v(out)
.ac dec 1 1k 10Meg
.meas ac res1 find acm_local at=1k
```

In this example, ACMatch analysis runs at 1kHz, 10kHz, 100kHz, 1MHz, and 10MHz.

After simulation, the results in *opampacm.am0* show the contributions of devices and parameters, and their different relative importance for the different frequencies. In addition, the measurement result is printed in *opampacm.ma0*.

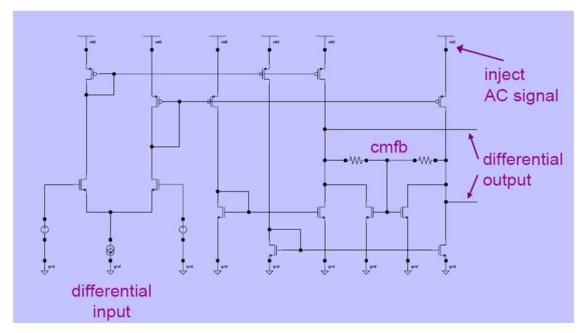

Figure 162 Fully Differential Amplifier: Calculate Effect of Variations on Power Supply Rejection and Feedthrough

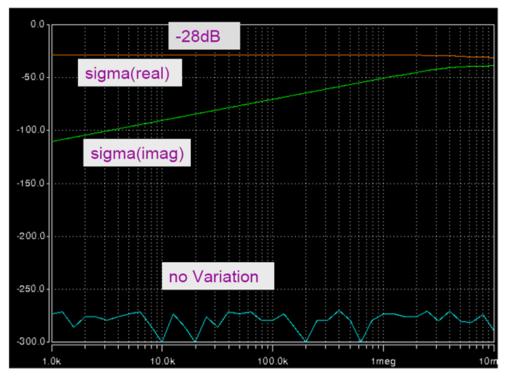

Figure 163 Power Supply Feedthrough

# **Application Considerations**

ACMatch analysis results match those of a small signal Monte Carlo Analysis. Discrepancies arise with certain test setups, if the operating point in Monte Carlo analysis varies by a large amount. For example, the output of an amplifier might saturate at one of the supply rails for some samples, if it is configured for high gain at DC. If such conditions exist, and the amplifier is used with the same gain configuration in the real application, then they point to issues which need to be investigated with DCMatch analysis and resolved first. Otherwise, the DC gain configuration of the amplifier needs to be changed in the test setup.

## **Mismatch Compared to Monte Carlo Analysis**

DCMatch and ACMatch analyses use calculus of probability instead of sampling. The following table shows a comparison of the two types.

| Feature                              | Mismatch                                               | Monte Carlo                                         |  |
|--------------------------------------|--------------------------------------------------------|-----------------------------------------------------|--|
| Analysis type                        | DC or AC                                               | AC, DC, Transient                                   |  |
| Device/parameter contribution report | Yes                                                    | No                                                  |  |
| Relative run time                    | Fast                                                   | Slow                                                |  |
| Accuracy                             | Good                                                   | Dependent on number of samples                      |  |
| Distributions                        | Normal preferred                                       | Any                                                 |  |
| Variation result report              | Global, Local, Spatial<br>and Interconnect<br>separate | Global, Local, Spatial and<br>Interconnect combined |  |

# References

- [1] M.Pelgrom, A.Duinmaijer, and A.Welbers: "Matching Properties of MOS Transistors", IEEE J. Solid-State Circuits, pp. 1433-1439, May 1989.
- [2] P.R.Kinget: "Device Mismatch and Tradeoffs in the Design of Analog Circuits", IEEE J. Solid-State Circuits, pp. 1212-1224, June 2005.

Chapter 23: Mismatch Analyses References

# **Monte Carlo Data Mining**

This chapter discusses data mining capabilities of Monte Carlo results.

Running Monte Carlo simulations is expensive and the raw outputs do not provide sufficient insight into the circuit behavior or guidance on how the circuit could be improved. Usually, designers import the data into external tools for graphical and analytical analysis. The following describes techniques and displays that provide post-processing capability within HSPICE itself.

The files described in this chapter are automatically generated with the Variation Block style description. Use .Option Sampling\_Method = SRS (or one of the other choices) with the traditional Agauss style. See Using Traditional Variation Format with Advanced Sampling Methods in Monte Carlo in Chapter 22, Monte Carlo Analysis Variation Block Flow.

For example cases and related \*.mpp0 demo files go to Variability Examples.

## **Post-Processing of Monte Carlo Results**

HSPICE does post processing on \*.ms0 (\*.ma0, \*.mt0) and \*.mcs0 (\*.mca0, \*.mct0) files, and generates output tables in a file with the suffix \*.mpp#. After echoing the options, etc. used for the simulation, the output is displayed in a set of tables which are grouped into two sections, a summary statistics section and a variable screening section.

The following sections discuss these topics:

- Summary Statistics
- Variable Screening
- External Sampling \*.corner File

## **Summary Statistics**

The Summary Statistics sub-section includes the sample mean, standard deviation, skewness, and kurtosis

The skewness and kurtosis are the third and fourth central moments of the data. Skewness is zero for symmetric distributions (like the normal distribution) and the normal distribution has a kurtosis of three. Significant departures from (0, 3) for the skewness and kurtosis indicate non-symmetry and departure from normality for the distribution.

The median and MAD statistics are also reported in this section and are the robust estimates of the mean and standard deviation respectively. Unlike the mean and standard deviation, the median and MAD are insensitive to outliers in the data.

The sample quantiles and quartiles are displayed next. These measures are also robust to outliers and provide better visibility into the distributional behavior in the tails. They are found by counting the number of samples that fall to the left of the particular point in the empirical cumulative distribution function. Thus 25% of the samples fall below the Q25 quartile. The minimum and maximum values for the measures together with the sweep indices at which they occur are given next. A typical summary statistics section is shown in Figure 164 on page 835.

| Summary statistics                       |               |              |              |               |           |           |  |  |
|------------------------------------------|---------------|--------------|--------------|---------------|-----------|-----------|--|--|
|                                          |               |              |              |               |           |           |  |  |
| Number of Sampl                          |               |              |              |               |           |           |  |  |
| Number of Failu                          |               |              |              |               |           |           |  |  |
| Responses with                           |               | ariation dra | pped from fu | wther analyse |           |           |  |  |
| (variable = val                          |               | ariación dro | ррец ггош гц | rener anarys. | 15:       |           |  |  |
|                                          |               | 10           |              |               |           |           |  |  |
| in_fall_tran                             | = 4.000e-     | 10           |              |               |           |           |  |  |
| in_rise_tran = 4.000e-10                 |               |              |              |               |           |           |  |  |
| Sample moments                           | etc:          |              |              |               |           |           |  |  |
| (mad is a robus                          | st estimate o | f stdDev)    |              |               |           |           |  |  |
| (                                        | mean          | median       | stdDev       | mad           | skewness  | kurtosis  |  |  |
| avq cur                                  | 9.513e-04     | 9.542e-04    | 2.048e-05    | 1.652e-05     | -1.0360   | 5.2973    |  |  |
| fall_delay                               | 2.70Ae-10     | 2.709e-10    | 2.451e-11    | 2.401e-11     | 0.1384    | 3.3073    |  |  |
| out_fall_tran                            | 2.628e-10     | 2.591e-10    | 1.931e-11    |               | 1.6148    | 6.2205    |  |  |
| out rise tran                            | 5.108e-10     | 5.063e-10    | 5.205e-11    | 4.944e-11     | 0.5026    | 3.5413    |  |  |
| out_rise_tran<br>rise_delay<br>total_cur | 7.058e-10     | 7.022e-10    | 6.484e-11    | 6.375e-11     | 0.3369    | 3.3121    |  |  |
| total cur                                | 4.637e-13     | 4.513e-13    | 1.350e-13    | 1.299e-13     | 0.4760    | 3.5734    |  |  |
| total pwr                                | 1 159e-12     | 1.128e-12    | 3.375e-13    | 3.248e-13     | 0.4760    | 3.5734    |  |  |
| cocur_pwr                                | 1.1550 12     | 1.1200 12    | 5.5750 15    | 5.2400 15     | 0.4700    | 5.5754    |  |  |
| Quantiles:                               |               |              |              |               |           |           |  |  |
|                                          |               |              |              |               |           |           |  |  |
| (Q50 is median,                          | see above)    |              |              |               |           |           |  |  |
|                                          | Q01           | Q05          | Q25          |               | Q95       | Q99       |  |  |
| avg_cur<br>fall_delay<br>out_fall_tran   | 8.854e-04     | 9.129e-04    | 9.421e-04    | 9.645e-04     | 9.777e-04 | 9.933e-04 |  |  |
| fall_delay                               | 2.154e-10     | 2.315e-10    | 2.546e-10    |               |           | 3.314e-10 |  |  |
| out_fall_tran                            | 2.332e-10     | 2.400e-10    | 2.510e-10    | 2.692e-10     | 3.092e-10 | 3.304e-10 |  |  |
| out_rise_tran                            | 4.055e-10     | 4.329e-10    | 4.749e-10    | 5.420e-10     | 6.035e-10 | 6.504e-10 |  |  |
| rise_delay                               | 5.668e-10     | 6.052e-10    | 6.611e-10    | 7.470e-10     | 8.179e-10 | 8.735e-10 |  |  |
| out_rise_tran<br>rise_delay<br>total_cur | 1.884e-13     | 2.565e-13    | 3.708e-13    | 5.465e-13     | 6.932e-13 | 8.316e-13 |  |  |
| total_pwr                                | 4.709e-13     | 6.412e-13    |              | 1.366e-12     | 1.733e-12 | 2.079e-12 |  |  |
| Extremes and co                          | orners:       |              |              |               |           |           |  |  |
|                                          |               |              |              |               |           |           |  |  |
|                                          | min           | max          | minIndex     |               |           |           |  |  |
| avg_cur                                  | 8.445e-04     | 1.017e-03    | 3744         | 1560          |           |           |  |  |
| fall_delay                               | 1.834e-10     | 3.825e-10    | 2755         | 2539          |           |           |  |  |
| out_fall_tran<br>out_rise_tran           | 2.222e-10     | 3.415e-10    | 2026         | 4524          |           |           |  |  |
| out_rise_tran                            | 3.399e-10     | 7.689e-10    | 1588         | 1694          |           |           |  |  |
| rise_delay                               | 5.001e-10     | 1.011e-09    | 1588         | 1694          |           |           |  |  |
| total_cur                                | 7.749e-14     | 1.106e-12    | 4537         | 1588          |           |           |  |  |
| total_pwr                                | 1.937e-13     | 2.765e-12    | 4537         | 1588          |           |           |  |  |

Figure 164 Summary statistics section of \*.mpp0 file

## Variable Screening

The table in this sub-section is similar to the DC and ACMatch tables shown in Chapter 23, Mismatch Analyses. The contribution of each independent variable to the response variability is computed. HSPICE uses correlation to measure the variability contribution. By default, HSPICE uses the Pearson correlation coefficient for screening, see http://en.wikipedia.org/wiki/Pearson productmoment\_correlation\_coefficient. The Pearson correlation is a suitable measure when the responses are approximately linearly related to the dominant sources of variation. The more general Spearman rank correlation coefficient (see http:// /en.wikipedia.org/wiki/Spearman%27s\_rank\_correlation\_coefficient), which only requires monotone behavior, can also be used by specifying the Variable Block command Option Screening Method=Spearman. The contributions from the independent variables are then aggregated to the element level and sorted by importance. Where possible, matched groups are identified.

The identification of matched groups is only supported with the Note: Variation Block format in the E-2010.12 release and not with the traditional Monte Carlo.

Careful layout techniques like common centroid can be used to reduce the influence of spatial variation and thermal/voltage gradients for matched groups.

The column headings and their descriptions for the sample variable screening table are shown below and an example table is displayed in Figure 165 on page 838.

| Heading  | Description                                                                                                    |
|----------|----------------------------------------------------------------------------------------------------|
| Element  | Name, if applicable                                                                                                    |
| Model    | Name of model                                                                                                    |
| EquivVar | Normalized variance associated with an element or model; it is the sum of all local/<br>global variation terms associated; uses normalized values for ease of<br>comprehension. |
| CumVar   | The elements and models ordered by their contribution and shown as cumulative contributions.                                                                                    |
| L        | Length of element in nanometers                                                                                                    |
| W        | Width of element in nanometers                                                                                                    |
|          |                                                                                                    |
| 836      | HSPICE® User Guide: Simulation and Analysis                                                                                                    |

| Heading  | Description                                                                                                    |
|----------|----------------------------------------------------------------------------------------------------|
| MatchGrp | Mainly analog and SOC designs. The influence of spatial variation, including thermal and bias gradients, is reduced if devices with the same MatchGrp index are close together and in the same orientation on the layout, preferably common-centroid.                                                                                                    |
| Par      | Parameters associated with the raw correlations                                                                                                    |
| ID       | Form of variation (local, element, global, etc.)                                                                                                    |
| ParVar   | Contents are related to the square of the Corr column and gives the equivalent normalized variance associated with the Corr column. The sum of this column is 100% if all sources of variation are displayed. The values in the Corr column are aggregated to the element level for local variation and to the model level for global variation. This drives the values in the left half of the table. |
| Corr     | The raw correlations are shown in the Corr column. These are associated with parameters in the Par column                                                                                                    |

# Chapter 24: Monte Carlo Data Mining Post-Processing of Monte Carlo Results

| Variables scree                    |                    |                               |                |       |       |          |            |                          |                |
|------------------------------------|--------------------|-------------------------------|----------------|-------|-------|----------|------------|--------------------------|----------------|
| Method: Pearson<br>Print threshold | Correlati          |                               |                |       |       |          |            |                          |                |
| Response:avg_cu                    | r                  |                               |                |       |       |          |            |                          |                |
| Global Variation                   |                    | Local Variation =<br>EquivVar | CumVar         | W(nm) | L(nm) | MatchGrp | Par        | ID Corr                  | ParVar         |
|                                    | snps20n            | 75.3%                         | 75.3%          |       |       |          |            |                          |                |
| :                                  | :                  |                               | 1              |       |       |          | u0<br>vth0 | IGN -0.455<br>IGN -0.201 | 62.9%<br>12.3% |
|                                    | snps20p            | 21.3%                         | 96.6%          |       |       |          |            |                          |                |
|                                    |                    |                               | -              | -     |       | -        | vth0       | IGN 0.265                | 21.3%          |
| Response:fall d                    | olav               |                               |                |       |       |          |            |                          |                |
|                                    |                    |                               |                |       |       |          |            |                          |                |
| Global Variation<br>Element        | Model              |                               | CumVar         | W(nm) | L(nm) | MatchGrp | Par        | ID Corr                  | ParVar         |
|                                    | snps20n            | 99.6%                         | 99.6%          | -     |       |          |            | · · ·                    |                |
| •                                  | •                  |                               | -              | -     |       | •        | vth0<br>u0 | IGN 0.723<br>IGN -0.659  | 54.4%<br>45.2% |
|                                    |                    |                               | -              | -     |       |          | uu         | IGN -0.659               | 40.28          |
| Response:out_fa                    |                    |                               |                |       |       |          |            |                          |                |
|                                    |                    | Local Variation =             |                |       |       |          |            |                          |                |
| Element                            | Model              | EquivVar                      |                | W(nm) | L(nm) | MatchGrp |            | ID Corr                  | ParVar         |
|                                    | snps20n            | 93.7%                         | 93.7%          | •     |       | :        | uo         |                          | 78.7%          |
|                                    | :                  |                               |                |       |       |          | vth0       | IGN -0.217               | 15.0%          |
|                                    | snps20p            | 3.3%                          | 97.0%          |       |       |          |            |                          |                |
|                                    |                    |                               |                |       |       |          | vth0       | IGN 0.102                | 3.3%           |
| Response:out_ri                    |                    |                               |                |       |       |          |            |                          |                |
| Clobal Variation                   |                    | Local Variation =             | 0.5%           |       |       |          |            |                          |                |
| Element                            | Model<br>snps20p   | EquivVar<br>99.3%             | CumVar         | W(nm) | L(nm) | MatchGrp | Par        | ID Corr                  | ParVar         |
|                                    |                    |                               |                |       |       |          | u0         | IGN -0.693               | 51.2%          |
|                                    |                    |                               |                |       |       |          | vth0       | IGN -0.671               | 48.1%          |
| Response:rise_d                    | elay               |                               |                |       |       |          |            |                          |                |
| Clobal Variation                   | 1 - 99 78          | Local Variation =             | 0.3%           |       |       |          |            |                          |                |
| Element                            | Model<br>snps20p   |                               |                | W(nm) | L(nm) | MatchGrp | Par        | ID Corr                  | ParVar         |
|                                    |                    |                               |                |       |       |          | vth0       | IGN -0.748               | 59.2%          |
|                                    |                    |                               |                |       |       |          | u0         | IGN -0.587               | 36.5%          |
| Response:total_                    | cur                |                               |                |       |       |          |            |                          |                |
| Global Variation                   | 1= 99.8%,<br>Model | Local Variation =<br>EquivVar | 0.2%<br>CumVar | W(nm) | L(nm) | MatchGrp | Par        | ID Corr                  | ParVar         |
|                                    | snps20p            | 83.3%                         | 83.3%          |       |       |          | Pal .      |                          |                |
|                                    |                    |                               |                |       |       |          | vth0       | IGN 0.778                | 66.3%          |
|                                    |                    |                               |                |       |       |          | u0         | IGN 0.394                | 17.0%          |
| •                                  | snps20n            | 16.0%                         | 99.3%          |       |       |          |            | <br>IGN 0.382            | 16.0%          |
|                                    | •                  |                               |                |       |       |          | u0         | IGN 0.382                | 10.0%          |
| Response:total_                    | pwr                |                               |                |       |       |          |            |                          |                |
| Global Variation<br>Element        | 1= 99.8%,<br>Model | Local Variation =<br>EquivVar | CumVar         | W(nm) | L(nm) | MatchGrp | Par        | ID Corr                  | ParVar         |
|                                    | snps20p            | 83.3%                         | 83.3%          |       |       | •        |            | · · ·                    |                |
|                                    |                    |                               | -              |       |       |          | vth0       | IGN 0.778                | 66.3%          |
| •                                  | snps20n            | 16.0%                         | 99.3%          |       |       |          | u0         | IGN 0.394<br>            | 17.0%          |
|                                    |                    |                               |                |       |       |          | u0         | IGN 0.382                | 16.0%          |
|                                    |                    |                               |                |       |       |          |            |                          |                |

Figure 165 Variable screening table portion of .mpp0 file

## External Sampling — \*.corner File

The Monte Carlo results may lead to design changes, for example, by increasing device sizes to reduce the impact of local variation. The data mining techniques help in reducing the cost of additional Monte Carlo runs that may be done after the design changes. Such changes fall into two classes.

If only device sizes are changed, and the circuit structure remains the same, then the validation run could simply recompute values at the same sample points that created the extreme values for the responses. These indices are listed in the statistical summary portion of the *\*.mpp* file and can be used in the list form on the Monte Carlo command. For example, the circuit with the *\*.mpp* file section shown in Figure 165 on page 838 would be run with

```
.TRAN 0.1n 10n sweep Monte=list(1560, 1588, 1694, 2026, + 2539, 2755, 3744, 4524, 4537)
```

The above method fails if elements are added or deleted from the design because the association of the random numbers to the independent variables changes. To support such use, HSPICE creates a *\*.corner* file that can be imported in a subsequent MC simulation using the external sampling option: Option Sampling\_Method=External with the Variation Block style representation or with .option sampling\_method = external with traditional Agauss style.

HSPICE uses the same random numbers as in the prior simulation for the elements that are common between the old and new circuits and assigns new random numbers, with appropriate distributions, to any additional elements. Random numbers with deleted elements are ignored.

# Chapter 24: Monte Carlo Data Mining Post-Processing of Monte Carlo Results

# **DC Sensitivity Analysis and Variation Block**

Describes enhanced sensitivity analysis in HSPICE focusing on DC simulation using Variation Block.

DC sensitivity analysis allows you to do the following tasks:

- Compute sensitivity of a model parameter.
- Compute parameter sensitivity of many more models than the traditional HSPICE .SENS command.
- Generate sensitivity for . PROBE and . MEASURE output commands.
- Generate sensitivity for DC sweeps.

DC sensitivity analysis is supported in conjunction with a single DC sweep, or DC sweep and Monte Carlo.

**Note:** HSPICE ships with numerous of examples for your use; see Listing of Demonstration Input Files for paths to demo files.

This chapter discusses the following topics:

- Sensitivity Block Using the Variation Block Construct
- Input Syntax

# **Sensitivity Block Using the Variation Block Construct**

The Variation Block serves as the default sensitivity block. In other words, the DC sensitivity analysis calculates the sensitivity for model and element parameters which are specified in the Variation block.

Chapter 25: DC Sensitivity Analysis and Variation Block Input Syntax

### **Sensitivity to Local Variations**

Sensitivity is reported by varying one parameter on one device at a time. So it is identified by device and parameter:

SENS\_Local(*p*1, *k*)

here, k is the device and p1 is the parameter.

#### **Sensitivity to Global Variations**

Sensitivity is reported for varying one parameter simultaneously on all devices. So it is identified by model type, model, and parameter according to this equation:

```
SENS_Global(T, M, p_1) = SUM_kSENS_Local(p_1, k)
```

where k loops over all devices with the same model type T and model M. p1 is the parameter.

# **Input Syntax**

```
.DCSENS Output_Variable [File=string] [Perturbation=x]
```

```
+ [Interval=SweepValue] [Threshold=x] [GroupByDevice=0|1]
```

Here, Output\_Variable is the response with respect to the parameters designated in the Sensitivity Block. It can be a node voltage or branch current in the circuit.

| Argument            | Description                                                                                                    |
|---------------------|----------------------------------------------------------------------------------------------------|
| Output_Variable     | Response with regard to the parameters designated in Sensitivity Block. Similar to the .DCMATCH command, the Output_Variable can be a node voltage or a branch current in the circuit.                                                                                                    |
| File= <i>string</i> | Valid file name for the output tables. Default= <i>basename</i> .ds# where "#" is a number in the style of ds0, ds1, etc. If multiple dcsweep commands are specified in the netlist, then the sensitivity analysis table results for each dcsweep are listed in *. <i>ds</i> # files. If .OPTION OPFILE is specified, sensitivity result tables on operating points are listed in *. <i>dp</i> # files, otherwise, these tables are listed in the *. <i>lis</i> file. |

| Argument            | Description                                                                                                    |  |  |
|---------------------|----------------------------------------------------------------------------------------------------|--|--|
| Perturbation=x      | Perturbations of x standard deviation used in computing the finite difference approximations to device derivatives. The valid range for the parameter is 0.0001 to 1.0; default 0.05.                                                                                                    |  |  |
| Interval=SweepValue | Positive integers for SweepValue. This option only applies to one dimensional sweeps. A summary is printed at the first sweep point, then for each subsequent increment of SweepValue. The Interval key is ignored with a warning if a sweep is not being carried out. The option only controls the printed summary table. The analysis may be carried out at additional sweep values if required by other forms of output such as . PROBE and .MEASURE commands. |  |  |
| Threshold= <i>x</i> | Minimum value for reporting of absolute sensitivity. Only devices with absolute sensitivity value above x are reported. Results for all devices are displayed if Threshold=0 is set; default=10u.                                                                                                    |  |  |
| GroupByDevice = 0 1 | <ul> <li>0: (Default) Alternate mode of generating sensitivity result tables</li> <li>1: Table form follows the .SENS command output.</li> </ul>                                                                                                    |  |  |

Chapter 25: DC Sensitivity Analysis and Variation Block Input Syntax

# **Exploration Block**

Describes the use of the Exploration Block in HSPICE.

The Exploration Block addresses the need to study the behavior and sensitivities of circuits to come up with an optimum design. During this early design phase, you may want to explore ranges of device sizes for a given circuit topology. The Exploration Block feature allows you to describe a set of experiments with different geometries, without changes to the original netlist.

The Exploration Block is closely related to the Variation Block with external sampling (see Chapter 21, Analyzing Variability and Using the Variation Block).

HSPICE ships with hundreds of examples for your use; see Chapter 35, Running Demonstration Files for paths to demo files.

Topics:

- Exploration Block Functions
- Usage Guidelines
- Flow Using an External Exploration Tool
- Exploration Block Structure
- Export File Syntax
- Execution of Exploration in HSPICE
- Exploration Data Block Syntax
- Exploration and Variation Block Interactions
- Limitations

# **Exploration Block Functions**

The Exploration Block extracts the parameters suitable for exploration from a netlist, and thus it eliminates parsing by the Exploration tool. The parameters are presented in a normalized format. This solution eliminates the exploration tool's need to rewrite the netlist with new parameter values. Use of the Exploration Block returns only the updated values of the parameters which need to be changed in the course of a set of exploration simulations. HSPICE finds all the places where they need to be applied.

The Exploration Block contains a section with options and constraints, and it may include a data block with instructions on how to change certain parameters on individual devices or device groups. The data block must be created outside the simulator, based on information from the simulator and considerations specific to the particular design, possibly from an optimization program.

# **Usage Guidelines**

To accommodate time restriction, exploration needs to be applied in an organized manner, with the smallest number of unrelated variables. A good approach for best results (partial and full matching) is to consider that integrated circuits are built with hierarchy, and that known relationships exist between devices. In essence, your knowledge about the circuit is encapsulated in the way exploration is carried out. Experience with optimization tools has shown that exploration methodology is crucial for your success, but is often difficult to set up correctly.

### **Multiple Instantiations of the Same Cell or Subcircuit**

In a typical design process, a large circuit is assembled from cells out of existing libraries. Each cell has different descriptions, for different applications: subcircuit, layout, behavioral model, etc. The circuit netlist describes how the cells are connected with other cells, and it contains a description of their content. Exploration of HSPICE is currently restricted to the hierarchical mode only.

In the hierarchical mode, exploration is cell-oriented, meaning that all instantiations of a particular cell are affected the same way. With this usage

model, if you wish to explore separate instantiations of the same cell in a different manner, then you need to create new cell names with their content definitions repeated, before exploration can start. This renaming needs to be done anyhow for the final design, if you accept new device sizes coming out of the exploration because a basic rule of a circuit description is that multiple cell definitions with same name (and possibly different content) are not allowed.

### **Specifying Relationships between Devices**

The following relationships between different devices can be specified in the Exploration Block to force matching:

```
device1Property1=expression of device2Property1
```

Such expressions reduce the number of variables for exploration because derived properties are processed inside of HSPICE. These relationship rules will be applied to all the devices subject to exploration. Therefore even if no change is requested from the Exploration tool, HSPICE executes these rules. So, if for example the lengths of devices opamp.mn1 and opamp.mn2 are different in the netlist, they will be the same in a simulation which contains an Exploration Block with the rule that they should be the same.

A simplified syntax expresses relationships of a whole set of device properties. Examples:

```
length(opamp.mn1)=length(opamp.mn2)
opamp.mp4=opamp.mp3 mp4 will be identical to mp3, in all properties
bias.mn5=2*bias.mn6 mn5 consists of 2 devices in parallel, which
are identical to mn6
```

## **Specifying Relationships between Device Properties**

The following relationships can be specified to cover appropriate scaling of secondary properties on the same device:

deviceProperty2=expression of deviceProperty1.

Example:

```
ad='120n*W' as='120n*W' ps='240n+W' pd='240n+W'
```

HSPICE® User Guide: Simulation and Analysis E-2010.12

### Subcircuits and Elements Supported for Exploration

The exploration feature is primarily designed for design work on integrated circuits in CMOS technology. Exploration is supported for the following subcircuits and elements:

- Independent sources: DC value
- MOS devices: W, L, M, dtemp
- Resistors: R or W, L, M, dtemp
- Capacitors: C or W, L, M, dtemp

When designing circuits, the multiplicity factor M is always a positive integer, but the Exploration tool can request arbitrary positive values.

To preserve relationships which have been previously defined through expressions, exploration can only be applied to parameters which are defined with numerical values.

#### Example1

m1 out in1 vdd vdd pch w=wp l=100n m=3

Exploration can be applied to element parameters 1 and m, but not to w directly.

#### Example 2

subckt nand in1 in2 out wp=100n wn=50n len=100n
m1 out in1 vdd vdd pch w=wp l=len
m2 out in2 vdd vdd pch w=wp l=len
m3 out in1 mid gnd nch w=wn l=len
m4 mid in2 gnd gnd nch w=wn l=len
.ends nand

Exploration can be applied to subcircuit parameters wp, wn, and len. The application envisioned here is for leaf cells with programmable layout: separate width and common length of pmos and nmos devices.

#### Example 3

.subckt onebit in1 in2 carry-in out carry-out x1 in1 in2 7 nand x2 in1 7 8 nand wp=100n wn=100n x3 in2 7 9 nand wp=300n wn=150n .ends onebit subckt nand in1 in2 out wp=200n wn=100n m1 out in1 vdd vdd pch w=wp l=100n m2 out in2 vdd vdd pch w=wp l=100n m3 out in1 mid gnd nch w=wn l=100n m4 mid in2 gnd gnd nch w=wn l=100n .ends nand

The subcircuit named onebit can be used for exploration because it instantiates other subcircuits using parameters with numerical values: wn and wp of nand gates x2 and x3. The subcircuit named nand can be used for exploration on the default values wn and wp (exploration only affects instantiation x1 because x2 and x3 parameters override the default values). The devices m1 to m4 can be used for exploration on their length but not on the width. This preserves the imposed relationship of equal width for m1 and m2, and for m3 and m4.

Exploration supports variation in temperature, in addition to element and subcircuit parameters. Encrypted sections of a netlist are not available for exploration.

## Flow Using an External Exploration Tool

The design flow consists of:

- An information extraction and export phase in HSPICE
- A definition phase for the Exploration Block outside of HSPICE
- An exploration phase in HSPICE

## **Information Extraction and Export Phase**

HSPICE creates an output file with the Export Block. The file's first section contains the names of the variables suitable for exploration, parameters, element and subcircuit parameters, along with appropriate identifiers, which

include subcircuit name, device instance names, models and properties. In the second section, the corresponding values are listed.

From Example 3 on page 849:

- Subcircuit onebit with properties wn and wp for instantiations x2 and x3
- Subcircuit nand with properties wp and wn (only useful if an instantiation exists where wp and wn are not defined, as in onebit.x1)
- Devices m1 to m4 with property 1

In the export phase, HSPICE runs a simulation from the originally supplied netlist, ignoring any Exploration Block content other than options.

### **Definition Phase (Outside HSPICE)**

You must create or adapt the external utility described in the following items; it is not provided by HSPICE.

- An external utility reads the files created by HSPICE with the device information and any constraints.
- Supplemental information to the external utility consists of technology and details of the experiment.
- The utility creates a set of experiments and formulates them as a data block, with some or all variables contained in the Export Block, and one or more sets of exploration data.
- The utility submits the netlist with the Exploration Block to HSPICE.

## **Exploration Phase**

These items are done in the exploration phase:

- HSPICE applies the content of the data block, calculates the secondary parameters and constraints, and runs a set of simulations with the updated device geometries as specified in the Exploration Block. HSPICE produces measurement results and a file with all the parameter values used for each exploration simulation.
- The external utility analyzes and combines the simulation results.
- Based on the results, the utility might specify another set of experiments, with a new set of simulations, and run through these steps until some predefined goal is reached.

Refer to the Figure 166, and notice the flow difference before and after adding Exploration Block.

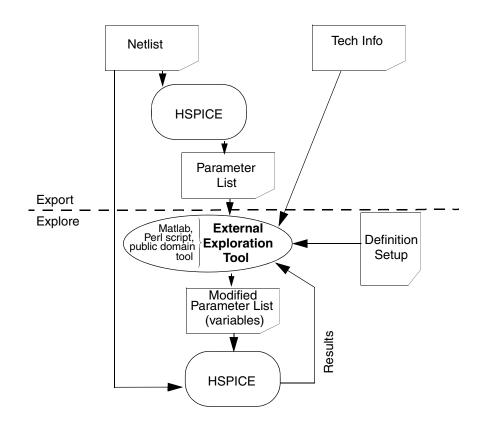

Figure 166 Exploration Block Flow

HSPICE® User Guide: Simulation and Analysis E-2010.12

# **Exploration Block Structure**

Because the Exploration Block is closely related to the Variation Block, the internal structure is similar, in particular when compared with external sampling. The major differences include:

- The Variation Block specifies variation on the model parameters, whereas the Exploration Block deals with the values as defined in the netlist.
- Perturbations specified in the Variation Block are applied in a flat manner, whereas those from the Exploration Block apply to subcircuits.
- The Exploration Block includes:
  - options
  - parameters
  - relationships between devices
  - relationships between properties
  - area calculation
  - data block characteristics
- A period is used as separator between a subcircuit name and an element name. For example: opamp.rbias refers to the resistor rbias instantiated in subcircuit opamp. A period is also used as separator between subcircuit names, if one subcircuit is defined within another. For example: opamp.bias.rbias refers to the resistor rbias in subcircuit bias, nested within subcircuit opamp.

## Syntax

The following syntax shows the parts and sequence of an Exploration Block:

```
.Design_Exploration

Options

Parameter Parameter_Name = value

Parameter Parameter_Name = expression

.Data BlockName

Index Name Name, ...

.EndData

.EndData

.End_Design_Exploration
```

## **Control Options**

The options below are described in the tables that follow.

- Option Explore\_only|Do\_not\_explore
- Option Export
- Option Exploration\_method
- Option Ignore\_exploration
- Option Secondary param

If you want to explore only certain cells or subcircuits use:

| Option                                       | Description                                                                                                    |
|----------------------------------------------|----------------------------------------------------------------------------------------------------|
| Option Explore_only Subckts=<br>SubcktList   | This command is executed hierarchically—the<br>specified subcircuits and all instantiated subcircuits<br>and elements underneath are affected. Thus, if an<br>inverter with name INV1 is placed in a digital control<br>block called DIGITAL and in an analog block ANALOG,<br>and Option Explore_only Subckts = ANALOG,<br>then the perturbations only affect the INV1 in the<br>analog block. You must create a new inverter<br>INV1analog, with the new device sizes. |
| Option Do_not_explore Subckts=<br>SubcktList | Excludes listed subcircuits.                                                                                                    |

The two modes of exploration are distinguished by setting either:

| Option            | Description                                                               |
|-------------------|---------------------------------------------------------------------------|
| Option Export=yes | Exports extraction data and runs one simulation with the original netlist |
| Option Export=no  | (Default) Runs a simulation with Exploration data                         |

The perturbation types are selected by setting either:

| Option                                                           | Description                                                                                                    |  |  |
|------------------------------------------------------------------|----------------------------------------------------------------------------------------------------|--|--|
| Option Exploration_method=<br>external Block_name=<br>Block_name | The Block_name is the same as the name specified in<br>the .DATA block; HSPICE will sweep the row content with<br>the EXCommand (see the section EXCommand Option:<br>Export Data Block Action).                                                                                                    |  |  |
| Option Ignore_exploration=<br>yes no                             | (Default=no) HSPICE ignores the content in the design_exploration block, when Ignore_exploration=yes.                                                                                                    |  |  |
| Option Secondary_param=<br>yes no                                | (Default = no) If Secondary_param= yes, HSPICE<br>exports the MOSFET secondary instance parameters to a<br>*.mex file (created when option export=yes), and also<br>permits the secondary parameters to be imported as a<br>column header in the .DATA block (option export=no).<br>See the example, following this section. |  |  |

### Example: Option secondary\_param=yes

```
.design exploration
 option secondary_param=yes
 parameter asad = '1.5e-7'
 option exploration method=external block name=dat2
 *nmos snps20n design_area='(Get_E(1)+1u)*(Get_E(W)+0.8u)'
  pmos snps20p as = 'asad*Get E(W)' ad ='2*asad*Get_E(W)'
 .data dat2
     index vdd@p k@p
     opamp.rcomp@r@e
     opamp.r0@r@e
                    rl@r@e r0@r@e
     opamp.ccomp@c@e c0@c@e c1@c@e
     opamp.mn1@snps20n@m@e
     opamp.mn1@snps20n@ad@e
     opamp.mn2@snps20n@m@e
     opamp.mn2@snps20n@ad@e
     opamp.mp3@snps20p@m@e
     opamp.mp4@snps20p@m@e
     opamp.mp5@snps20p@l@e
                               opamp.mp5@snps20p@w@e
     opamp.mp5@snps20p@m@e
                               opamp.mn8@snps20n@l@e
     opamp.mn8@snps20n@w@e
opamp.mn7@snps20n@l@e
                               opamp.mn8@snps20n@m@e
                               opamp.mn7@snps20n@w@e
     opamp.mn7@snps20n@m@e opamp.mn6@snps20n@l@e
     opamp.mn6@snps20n@w@e opamp.mn6@snps20n@m@e
     v2@v@e
   1.000 2.5000
                       2.0000
                                 7.000e+03 1.000e+06 1.000e+06
     1.000e+07 9.000e-13 1.000e-03 5.000e-12
     4.00001.000e-084.00001.000e-084.00004.00004.000e-071.000e-053.00006.000e-06
     3.600e-05 10.0000 6.000e-06 3.600e-05 4.0000
     6.000e-06 3.600e-05 6.0000 0.
   .enddata
.End Design Exploration
```

Notice that column header opamp.mn1@snps20n@ad@e can be recognized by HSPICE only if Option Secondary\_param=yes. In the netlist for the opamp (not shown above), only the devices mn1 and mn2 have secondary element parameter AD defined.

The supported MOSFET secondary parameters are: AS, AD, PS, PD, NRD, NRS, RDC, RSC.

### **Parameters Section**

Parameters can be defined here, which are used in subsequent definitions within the Exploration Block. The name space is separate from the netlist.

Parameters specified with numerical values are exported; derived parameters are not exported and are not available for exploration.

#### Secondary Element Parameters

To calculate secondary element parameters on a single device:

```
Element subcircuitName.ElementName parameterName=
   'expression of parameterName'
```

The element parameters here include AD, AS, PD, PS, NRS, and NRD on the left side and expressions of L and W of the same element on the right hand side. For example:

```
Element opamp.nm1 AD='1e-7*Get E(W)'
```

This relationship is enforced on all instantiations of subcircuit opamp (unless specifically excluded from exploration). Also, the property AD of opamp.mn1 is not exported, and it is not available for exploration.

#### Secondary Device Parameters

Expressions for calculating the values of secondary device parameters for all devices with a certain model can be defined. Default values for AD, AS, PD, PS, NRS and NRD are often specific for devices which share the same model, as a function of W and L.

```
ModelType ModelName instanceParameterName='expression of parameterName'
```

#### For example:

nmos snps65n as='asad\*Get\_E(W)' ad='asad\*Get\_E(W)'

This directive means that all nmos devices subject to exploration, with model snps65n, and have AS and/or AD specified, have their source and drain areas re-calculated by this equation prior to simulation. If the secondary parameter is not specified on the device, then it is not added.

Note that HSPICE simulation results can change when such a definition is added to the Exploration Block, if the original values for AS and AD are different from the values calculated using the expression. While the secondary parameters are not exported, they are available for exploration when defined in the data block (expressions are not supported):

Opamp.mn1 AD=1e-12

### Same-Circuit Parameters

To force relationship between parameters of the same subcircuit, use the syntax

```
Subckt subcircuitName parameterName='expression of
parameterName'
```

Note that this function supports only relationship within the same subcircuit.

### **Device Relationships**

Relationships between element properties exist, which must be respected when changing device size. To reduce the amount of time required by the Exploration Tool to calculate these dependencies, such relationships can be defined directly in the Exploration Block.

To force a relationship between two different elements, use the syntax:

```
Element subcircuitName.ElementName parameterName=
'expression of
Get_E([subcircuitName.]ElementName@parameterName)'
```

The element parameter names here include W and L for NMOS and PMOS devices. The subcircuit name on the right side of the definition is optional, if it is the same as the one on the left side.

```
Element opamp.mn1 l='Get_E(mn2@l)'
Element inv4.mp1 w='2*Get_E(inv2.mp1@w)'
```

These relationships are enforced on all instantiations of subcircuits opamp and inv4 (unless specifically excluded from exploration).

### **Property Relationships**

Properties L of <code>opamp.mn1</code> and <code>W</code> of <code>inv4.mp1</code> are not exported, and are not available for exploration.

### **Derived Device Properties**

Derived device properties, as defined in the Exploration Block, are not exported. While specifying device relationship in a direct way is not supported, you can do this through parameter transformations.

Element Relationship: This relationship is enforced on all instantiations of subcircuit opamp (unless specifically excluded from exploration). Also, the

property AD of opamp.mn1 is not exported, and it is not available for exploration. The rules for the element relationship are:

- 1. If Element relationship equations are defined, then no related element parameters be exported in *\*.mex* file, and such parameters do not appear in the .DATA block, as well.
- If such parameters appear in a .DATA block, a warning message such as \*\*warning\*\* unsupported statement c0@c@e will be ignored, but will be reported in the list file (HSPICE ignores this column in the .DATA block).
- 3. Considering the implementation complex, the 0809 release does not support netlist-defined subcircuits.
- 4. Such relationship equations can change element parameters no matter such element Parameters are defined through numbers or through expressions in the netlist.

#### Example 1:

Element opamp.mn1@L = 'Get\_E(opamp.mn2@L)'

Only opamp.mn2@L from the netlist is exported; here, the device property of opamp.mn1@l is not exported.

Example 2:

```
nmos nch ad='120n*Get_E(W)'
+ as='120n*Get_E(W)'
+ ps='240n+Get_E(W)'
+ pd='240n+Get_E(W)'
```

The properties AD, AS, PS, and PD are not exported.

Get\_E() function

The Exploration Block deals strictly with netlist values, not final values. So the  $Get_E()$  function returns the value that the user specifies in the netlist, and BEFORE adding any scale, xw and wint calculations. This is distinct from the Get E() in Variation Block, which returns the effective values.

 $Get_E()$  is used to return a specific instance parameter value supported in the Exploration Block. The syntax is:

Get\_E(SubcircuitName.InstanceName@ParameterName)

This function allows you to conveniently specify the relationship between instances. For example:

```
.design_exploration
    element op5.mn1 l='Get_E(op5.mn2@l)'
    element op5.mn1 w='Get_E(op5.mn2@w)'
.end_design_exploration
```

### Parameters Defined Outside the Exploration Block

The parameters defined outside the Exploration Block can be referenced using the syntax:

Get P(parameterName)

### **Area Measurement**

While an exact area is only available after layout in integrated circuit design, following certain rules can provide a good estimate.

The complete measurement consists of three steps:

- 1. Calculate area of each device, according to model specific expressions
- 2. Calculate total area of top circuit or specified subcircuit.
- 3. Make results available to built-in measurement processor for output.

The calculation is performed as part of the operating point for AC and TRAN, but executed for each step of a DC transfer characteristics. This allows for reporting area at a certain value of a design parameter, which affects circuit area. However, area is not recalculated if it changes during an AC or transient sweep.

Syntax for device area calculation:

Modeltype Modelname design\_area = expression

Example

nmos nch design\_area='(Get\_E(L)+1u) \* (Get\_E(W)+0.8u) '

The measurement syntax allows for reporting the area of the whole circuit or a subcircuit, and has the following structure:

```
.measure analysisType measName Function
+ DESIGN AREA(HierarchicalName DeviceName)
```

Where, analysisType is DC | AC | Tran, Function can be min, max, find -at.

For example:

```
.measure top_area max design_area(x1)
```

### **Rules for Area Measurement**

The following rules apply for area measurement for typical cases.

- 1. Area computation only supports R, C and MOSFET currently. There is no geometry parameter for L, so this element will be ignored in area computation.
- 2. Compute total circuit area:

```
.measure |dc|ac|tran output_name1 find design_area at=val
```

Hierarchical based, compute the sum area of subcircuit x1:

```
.measure |dc|ac|tran output_name2 find design_area(x1) at=val
```

Compute area of x1.mn1

For the equations defining area inside .design\_exploration block,
only model specific expressions are currently supported:
Modeltype Modelname design\_area = expression

- 3. The priority of computing one device area is
  - For R and C:
    - (i) Expressions defined inside exploration\_block
    - (ii) W\*L\*M (W and L is defined as instance parameter)

(iii) Wmodel\*Lmodel \*M (Wmodel and Lmodel are the model geometry values)

(iv) Otherwise, their area is zero.

- For MOSFETs:
  - (i) Expressions defined inside exploration\_block
  - (ii) W\*L\*M (W and L are defined as instance parameters)

(iii) Wdefault\*Ldefault \*Mdefault (Wdefault and Ldefault are the default geometry values for MOSFET)

(iv) M is the multiplier parameter.

4. If 'scale' is defined, then design\_area = area\*scale\*scale Such measurement works with the .DC |.AC |.TRAN command, whether .design\_exploration block is defined or not.

### **Specifying Constraints**

While working through the device relationships, designers may want to specify constraints in the Exploration Block. The IF-ELSE structure can be used to constrain the circuit topology.

Each device subject to exploration is checked to verify whether the condition applies, and then the specified action or actions are executed.

#### Syntax

```
if (condition1) {
  statement_block1
}
```

The following statement block is optional, and can be repeated multiple times:

```
elseif (condition2)
{statement_block2
```

The following statement block is optional, and cannot be repeated:

```
else{
  statement_block3
}
```

Guidelines for using IF-ELSE Blocks

The following guidelines aid in usage of the .IF, .ELSE-IF, or .ELSE.

In an IF, ELSEIF, or ELSE statement block, you can reset certain elements geometries or issue a warning, or an error, to cause the simulator to abort. This example checks all MOSFETs that use model nch, if the length 1 is larger than 10u, then a warning message is issued and the command resets it to 10u.

```
If(nmos@nch@l>1e-5) {
   Reset_parameter l=10u
   Warning
}
```

• The following functions can be used in specifying constraints:

Exploration Block Structure

- < Relational operator (less than)
- <= Relational operator (less than or equal to)
- > Relational operator (greater than)
- >= Relational operator (greater than or equal to)
- && Logical AND
- || Logical OR
- Supported CONDITION clauses include:

```
ModelType@ModelName@ModelParameter
Subckt@SubcktName@SubcktParameter
```

When logical operators (&& and ||) are used, the ModelType, ModelName, Subckt, SubcktName within the condition clauses must be the same. Otherwise, an error message is issued and HSPICE aborts.

For example:

```
If(nmos@snps20n@w<2e-7 &&nmos@snps20n@l>10e-6){
    action1
    action2
}
elseif(subckt@opamp@k>3 ||subckt@opamp@n<2){
    action
}</pre>
```

- You can include an unlimited number of ELSE-IF statements within an IF-ELSE block. If one element is found to satisfy the IF condition, HSPICE executes the action statements in the IF constraint for this element, and ignores any later ELSEIF or ELSE blocks.
- Commands for action statements are: reset\_parameter, warning, and abort.
  - The reset\_parameter statement can be specified several times in a constraint block. It can be used to limit or round off model or subcircuit parameters. For example:

```
If(nmos@nch@l>le-5) {
   reset_parameter l=10u
   reset_parameter w=5u
   ...
   warning
}
```

- An abort keyword would print a message to indicate that the condition was satisfied and terminate the simulation.
- The warning keyword does not abort the simulation, but generally remedies the condition. In the example below, a warning message is generated when the condition is met.

```
Warning: Condition "nmos@nch@l > 10u" encountered for device "DeviceName".
```

Since the ELSE constraint block does not contain any CONDITION clauses, its action statements are executed only if no element satisfies the CONDTION in 'IF' constraint.

### **The Processing of Netlist Parameters**

As shown in the section "Flow Using an External Exploration Tool," you can have a special case of passing parameter values down one level of hierarchy. In a general case, when HSPICE finds a parameter definition with numerical value (.param paramName=value), it is exported with its name and value in the appropriate section. Parameters which are defined with other parameters instead of numerical values, or expressions of other parameters and numerical values, are not included in the Export file. This preserves relationships between devices, which have been set up by the designer in the original netlist.

Example of diffpair in netlist:

```
.subckt diffamp in1 in2 out lpair=2u wpair=2u mpair=4
    mn1 d1 in1 s b modelName l=lpair w=wpair m=mpair
    mn2 d2 in2 s b modelName l=lpair w=wpair m=mpair
    ....
.ends diffamp
```

The subcircuit diffamp and its parameters lpair, wpair, and mpair will be in the Export file along with their local values. The devices mn1 and mn2 are not available for exploration.

# **Export File Syntax**

HSPICE writes the extracted data from the circuit to a file with the extension *.mex*? with syntax similar to the \**.mcx*? file, which lists the perturbations created from the Variation Block content. The option settings are

reported first, followed by the names of all requested subcircuits and devices with their respective parameter names.

Separators are used as follows:

- A single period is used as a hierarchy separator between a subcircuit and an instance or device name, and as a separator between one or more subcircuit names, if their definitions are nested
- The @ character is used as a separator between model and parameter names.
- Additionally, identifiers are appended as follows to identify the proper owner if an element and a nested subcircuit have the same name:
  - E for element parameters
  - P for global parameters, and parameters used in subcircuit definitions and instantiations

### **Syntax Structure**

The following constructs are provided:

For primitives (R,C, without model):

[SubcircuitName.] InstanceName@ParamName@E

#### Example:

Opamp.rbias@r@E

For devices with model (in NMOS, PMOS)

```
[SubcircuitName.]InstanceName@ModelType@ModelName@ParamName@E
```

#### Example:

Opamp.mn1@snps65n@L@E

For standalone parameters:

[SubcircuitName@] = ParamName@P

#### Example:

```
(.param factor) Opamp@factor@P
```

• For parameters declared on subcircuit definition line:

[SubcircuitName@] ParamName@P

Example:

nand@wp@P

For parameters appended to subcircuit instantiation:

[SubcircuitName.] InstanceName@ParamName@P

Example:

onebit.x2@wp@P

Whenever the optional *SubcircuitName* is not specified, the top level is assumed (implicit definition). For nested subcircuits, several *SubcircuitName* entries separated with a period are used.

### Example Export File

onebit.x2@wp@P onebit.x2@wn@P onebit.x3@wp@P onebit.x3@wn@P opamp.mnl@snps65n@L@E opamp.bias.rbias@r@E diffamp@lpair@P diffamp@mpair@P index1 value1 value2 value3 value4 value5 etc

If option export=yes is set, then the output file contains a single data set with the original design values from the netlist. If option export=no (or default), then one data set is written per exploration step with all the parameters suitable for exploration, not only the ones which were changed through an Exploration Data Block (see Exploration Block Structure).

# **Execution of Exploration in HSPICE**

Exploration is considered a second sweep. The following syntax of the sweep with the data block command is used with EXCommand using the keyword explore, otherwise it has the same syntax as MCCommand for Monte Carlo.

.DC|.TRAN|.AC analysisDetail sweep EXCommand

The sample number is optional (and ignored if specified) when data export is requested. The following table shows the tasks performed by the simulator with the different combinations of EXCommand, option Export, and Data Block definition (valid meaning here: defined and having at least one set). Simulation with relationships means that the relationships described in the section Device Relationships are enforced.

## **EXCommand Option: Export Data Block Action**

| EXCommand      | Option Export      | Data Block  | Action                                                   |
|----------------|--------------------|-------------|----------------------------------------------------------|
| Ignored        | Yes                | ignored     | Export and run simulation with original netlist          |
| explore        | No or<br>undefined | valid       | Simulate all sets with relationships in<br>Data Block    |
| explore=5      | No or<br>undefined | valid       | Simulate sets 1 to 5 from Data Block, with relationships |
| explore_list=3 | No or<br>undefined | valid       | Simulate set 3 from Data Block, with relationships       |
| Ignored        | No or<br>undefined | not defined | Simulate with relationships enabled                      |

# **Exploration Data Block Syntax**

The exploration tool output back into HSPICE is a data block, which is referenced in the Exploration Block as "Exploration\_Data".

The content is as follows:

```
variableName1 variableName2 variableName3
index1 value11 value12 value13
index2 value21 value22 value23
.....
```

index is an integer, monotonically increasing.

It is sufficient here to include only the cumulative set of parameters which change for the exploration run. Parameter names and values not specified here are left at their original values.

# **Exploration and Variation Block Interactions**

When an Exploration Block and Variation Block are both present, HSPICE can currently handle sweeps in up to two dimensions, but the following rules apply:

- There is a monte command only: Exploration Block is ignored
- There is an explore command only: Variation Block is ignored
- There is neither monte nor explore command: Variation and Exploration blocks ignored
- When there is both a monte and explore command and there is/are:
  - Single Monte Carlo sample specified: execute the Exploration Block content, according to the explore command and option settings.
  - Several Monte Carlo samples specified, single Exploration request: execute the requested Exploration Data set, with specified Monte Carlo samples.
  - Several Monte Carlo samples and several explore requests: abort, with appropriate message.
- For multiple Exploration Blocks:
  - Options are cumulative, the last definition prevails.
  - Only one named data block can be executed.

# Limitations

The following feature is not implemented in this release.

### **Netlist Export**

At the end of the exploration procedure, a valid netlist needs to be generated which reflects the final choices for the device sizes, in order to be able to drive a layout tool and run a successful LVS (layout versus schematic) verification.

Chapter 26: Exploration Block Limitations

# Optimization

Describes optimization in HSPICE for optimizing electrical yield.

HSPICE ships numerous examples for your use; and Device Optimization Examples for paths to demo files. See also Cell Characterization Examples for .MODEL opt passfail and bisection methods.

These topics are covered in the following sections:

- Overview
- Optimization Statements
- Optimization Examples

### **Overview**

Optimization automatically generates model parameters and component values from a set of electrical specifications or measured data. When you define an optimization program and a circuit topology, HSPICE automatically selects the design components and model parameters to meet your DC, AC, and transient electrical specifications.

The circuit-result targets are part of the .MEASURE command structure and you use a .MODEL statement to set up the optimization.

**Note:** HSPICE uses post-processing output to compute the .MEASURE statements. If you set INTERP=1 to reduce the post-processing output, the measurement results might contain interpolation errors. See the HSPICE Reference Manual: Commands and Control Options for more information about these options.

HSPICE employs an incremental optimization technique. This technique solves the DC parameters first, then the AC parameters, and finally the transient parameters. A set of optimizer measurement functions not only makes transistor optimization easy, but significantly improves cell and circuit optimization.

To perform optimization, create an input netlist file that specifies:

- Minimum and maximum parameter and component limits.
- Variable parameters and components.
- An initial estimate of the selected parameter and component values.
- Circuit performance goals or a model-versus-data error function.

If you provide the input netlist file, optimization specifications, component limits, and initial guess, then the optimizer reiterates the circuit simulation until it either meets the target electrical specification, or finds an optimized solution.

For improved optimization, reduced simulation time, and increased likelihood of a convergent solution, the initial estimate of component values should produce a circuit whose specifications are near those of the original target. This reduces the number of times the optimizer reselects component values and resimulates the circuit.

# **Optimization Control**

How much time an optimization requires before it completes depends on:

- Number of iterations allowed.
- Relative input tolerance.
- Output tolerance.
- Gradient tolerance.

The default values are satisfactory for most applications. Generally, 10 to 30 iterations are sufficient to obtain accurate optimizations.

## **Simulation Accuracy**

For optimization, set the simulator with tighter convergence options than normal. The following are suggested options.

For DC MOS model optimizations:

```
absmos=1e-8
relmos=1e-5
relv=1e-4
For DC JFET, BJT, and diode model optimizations:
```

absi=1e-10 reli=1e-5 relv=1e-4 For transient optimizations:

relv=1e-4 relvar=1e-2

# **Curve Fit Optimization**

Use optimization to curve-fit DC, AC, or transient data:

- 1. Use the .DATA statement to store the numeric data for curves in the data file as in-line data.
- 2. Use the . PARAM XXX=OPTXXX statement to specify the variable circuit components and the parameter values for the netlist. The optimization analysis statements use the DATA keyword to call the in-line data.
- 3. Use the .MEASURE statement to compare the simulation result to the values in the data file. In this statement, use the ERR1 keyword to control the comparison.

If the calculated value is not within the error tolerances specified in the optimization model, HSPICE selects a new set of component values. HSPICE then simulates the circuit again and repeats this process until it obtains the closest fit to the curve or until the set of error tolerances is satisfied.

# **Goal Optimization**

Goal optimization differs from curve-fit optimization because it usually optimizes only a particular electrical specification, such as rise time or power dissipation.

To specify goal optimizations, do the following:

- 1. Use the GOAL keyword.
- 2. In the .MEASURE statement, select a relational operator where GOAL is the target electrical specification to measure.

For example, you can choose a relational operator in multiple-constraint optimizations when the absolute accuracy of some criteria is less important than for others.

## **Timing Analysis**

To analyze circuit timing violation, HSPICE uses a binary search algorithm. This algorithm generate a set of operational parameters, which produce a failure in the required behavior of the circuit. When a circuit timing failure occurs, you can identify a timing constraint, which can lead to a design guideline. Typical types of timing constraint violations include:

- Data setup time before a clock.
- Data hold time after a clock.
- Minimum pulse width required to allow a signal to propagate to the output.
- Maximum toggle frequency of the component(s).

Bisection Optimization finds the value of an input variable (target value) associated with a goal value for an output variable. To relate them, you can use various types of input and output variables, such as voltage, current, delay time, or gain, and a transfer function.

You can use the bisection feature in either a PASSFAIL mode or a bisection mode. In each case, the process is largely the same.

## **Optimization Statements**

Optimization requires several statements:

- .MODEL modname OPT ...
- .PARAM parameter=OPTxxx (init, min, max)

Use . PARAM statements to define initial, lower, and upper bounds.

• A . DC, . AC, or .TRAN analysis statement, with:

MODEL=modname

OPTIMIZE=OPTxxx

RESULTS=measurename

Use  $\ . \ \mbox{PRINT}$  and  $\ . \ \mbox{PROBE}$  output statements, with the . DC,  $\ . \ \mbox{AC}$  , or . TRAN analysis statements.

Only use an analysis statement with the OPTIMIZE keyword for optimization. To generate output for the optimized circuit, specify another analysis statement (.DC, .AC, or .TRAN), and the output statements.

.MEASURE measurename ... [GOAL= [ ] val]

Include a space on either side of the relational operator: = <space> <space> <space>

For a description of the types of .MEASURE statements that you can use in optimization, see Chapter 11, Simulation Output.

The proper specification order is:

- 1. Analysis statement with OPTIMIZE.
- 2. . MEASURE statements specifying optimization goals or error functions.
- 3. Ordinary analysis statement.
- 4. Output statements.

## **Optimizing Analysis (.DC, .TRAN, .AC)**

The following syntax optimizes HSPICE simulation for a DC, AC, and Transient analysis.

```
.DC [DATA=filename
```

```
] SWEEP OPTIMIZE=OPTxxx
```

- + RESULTS=ierr1 ... ierrn MODEL=optmod
- .AC [DATA=filename
- ] SWEEP OPTIMIZE=OPTxxx
- + RESULTS=ierr1 ... ierrn MODEL=optmod
- .TRAN [DATA=filename
- ] SWEEP OPTIMIZE=OPTxxx

+ RESULTS=ierr1 ... ierrn MODEL=optmod

| Argument | Description                                                                                                    |
|----------|----------------------------------------------------------------------------------------------------|
| DATA     | Specifies an in-line file of parameter data to use in optimization.                                                                                                    |
| MODEL    | The optimization reference name, which you also specify in the .MODEL optimization statement .                                                                                                    |
| OPTIMIZE | Indicates that the analysis is for optimization. Specifies the parameter reference name used in the .PARAM optimization statement. In a .PARAM optimization statements, if OPTIMIZE selects the parameter reference name, then the associated parameters vary during an optimization analysis. |
| RESULTS  | The measurement reference name. You also specify this name in the .MEASURE optimization statement. RESULTS passes the analysis data to the .MEASURE optimization statement.                                                                                                    |

## **Optimization Examples**

This section contains examples of HSPICE optimizations (for HSPICE RF optimization, see "Optimization" in the HSPICE RF Manual):

- MOS Level 3 Model DC Optimization
- MOS Level 13 Model DC Optimization
- RC Network Optimization
- Optimizing CMOS Tristate Buffer
- BJT S-parameters Optimization
- BJT Model DC Optimization
- Optimizing GaAsFET Model DC
- Optimizing MOS Op-amp

## **MOS Level 3 Model DC Optimization**

This example shows an optimization of I-V data to a Level 3 MOS model. The data consists of gate curves (ids versus vgs) and drain curves (ids versus vds).

This example optimizes the Level 3 parameters:

- VTO
- GAMMA
- UO UO
- VMAX
- THETA
- KAPPA

After optimization, HSPICE compares the model to the data for the gate, and then to the drain curves. .OPTION POST generates waveform files for comparing the model to the data.

### Input Netlist File for Level 3 Model DC Optimization

You can find the sample netlist for this example in the following directory:

\$installdir/demo/hspice/devopt/ml3opt.sp

The HSPICE input netlist shows:

- Using .OPTION to tighten tolerances, which increases the accuracy of the simulation. Use this method for I-V optimization.
- .MODEL optmod OPT itropt=30 limits the number of iterations to 30.
- The circuit is one transistor. The VDS, VGS, and VBS parameter names, match names used in the data statements.
- PARAM statements specify XL, XW, TOX, and RSH process variation parameters, as constants. The device characterizes these measured parameters.
- The model references parameters. In GAMMA= GAMMA, the left side is a Level 3 model parameter name; the right side is a . PARAM parameter name.
- The long . PARAM statement specifies initial, min and max values for the optimized parameters. Optimization initializes UO at 480, and maintains it within the range 400 to 1000.
- The first .DC statement indicates that:

- Data is in the in-line . DATA all block, which contains merged gate and drain curve data.
- Parameters that you declared as OPT1 (in this example, all optimized parameters) are optimized.
- The COMP1 error function matches the name of a .MEASURE statement.
- The OPTMOD model sets the iteration limit.
- The .MEASURE statement specifies least-squares relative error. HSPICE divides the difference between data par(ids) and model i(m1) by the larger of:
  - the absolute value of par(ids), or
  - minval=10e-6 If you use minval, low current data does not dominate the error.
- Use the remaining .DC and .PRINT statements for print-back after optimization. You can place them anywhere in the netlist input file because parsing the file correctly assigns them.
- The . PARAM VDS=0 VGS=0 VBS=0 IDS=0 statements declare these data column names as parameters.

The .DATA statements contain data for IDS versus VDS, VGS and VBS. Select data that matches the model parameters to optimize.

#### Example

To optimize GAMMA, use data with back bias (VBS= -2 in this case). To optimize KAPPA, the saturation region must contain data. In this example, the all data set contains:

- Gate curves: vds=0.1 vbs=0,-2 vgs=1 to 5 in steps of 0.25.
- Drain curves: vbs=0 vgs=2,3,4,5 vds=0.25 to 5 in steps of 0.25.

Figure 167 on page 877 shows the results.

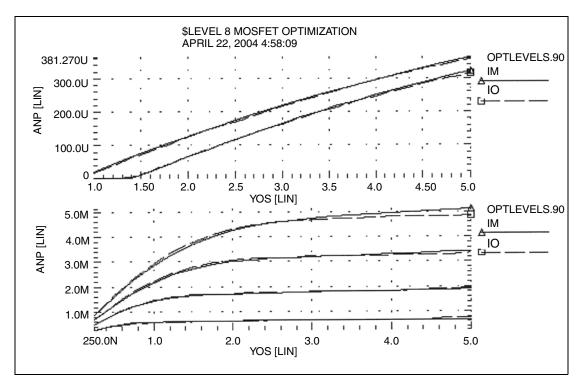

Figure 167 Level 3 MOSFET Optimization

# **MOS Level 13 Model DC Optimization**

This example shows I-V data optimization to a Level 13 MOS model. The data consists of gate curves (ids versus vgs) and drain curves (ids versus vds). This example demonstrates two-stage optimization.

- 1. HSPICE optimizes the vfb0, k1, muz, x2m, and u00 Level 13 parameters to the gate data.
- 2. HSPICE optimizes the MUS, X3MS, and U1 Level 13 parameters, and the ALPHA impact ionization parameter to the drain data.

After optimization, HSPICE compares the model to the data. The POST option generates waveform files to compare the model to the data. Figure 168 on page 878 shows the results.

### DC Optimization Input Netlist File for Level 13 Model

You can find the sample netlist for this example in the following directory: \$*installdir*/demo/hspice/mos/ml13opt.sp.

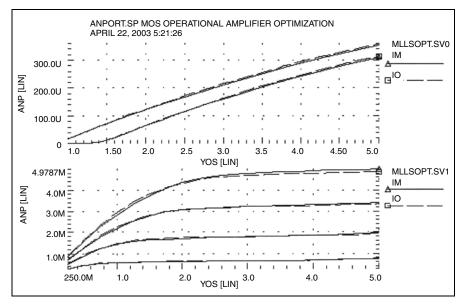

Figure 168 Level 13 MOSFET Optimization

# **RC Network Optimization**

For a full demonstration example of optimizing speed or power for an RC circuit, follow the path to *rcopt.sp* in Circuit Optimization Examples on page 1126.

The following example optimizes the power dissipation and time constant for an RC network. The circuit is a parallel resistor and capacitor. Design targets are:

- 1 s time constant.
- 50 mW rms power dissipation through the resistor.

The HSPICE strategy is:

- RC1 . MEASURE calculates the RC time constant, where the GOAL of .3679
   V corresponds to 1 s time constant e-rc.
- RC2 . MEASURE calculates the rms power, where the GOAL is 50 mW.

 OPT<sub>RC</sub> identifies RX and CX as optimization parameters, and sets their starting, minimum, and maximum values.

Network optimization uses these HSPICE features:

- Measure voltages and report times that are subject to a goal.
- Measure device power dissipation subject to a goal.
- Measure statements replace the tabular or plot output.
- Parameters used as element values.
- Parameter optimizing function.
- Transient analysis with SWEEP optimizing.

## **Optimization Results**

```
RESIDUAL SUM OF SQUARES= 4.291583E-16NORM OF THE GRADIENT= 5.083346E-04MARQUARDT SCALING PARAMETER= 2.297208E-04NO. OF FUNCTION EVALUATIONS= 20NO. OF ITERATIONS= 9
```

ne

*Residual Sum of Squares:* The residual sum of squares is a measure of the total error. The smaller this value, the more accurate the optimization results.

residual sum of squares= 
$$\sum_{i=1}^{n} E_i^2$$

In this equation, E is the error function, and ne is the number of error functions.

*Norm of the Gradient:* The norm of the gradient is another measure of the total error. The smaller this value is the more accurate the optimization results are. The following equations calculates the G gradient:

$$G_j = \sum_{i=1}^{ne} E_i \cdot (\Delta E_i / \Delta P_j)$$

100

norm of the gradient= $2 \cdot \sqrt{\sum_{j=1}^{n_P} G_j^2}$ 

HSPICE® User Guide: Simulation and Analysis E-2010.12

In this equation, P is the parameter, and np is the number of parameters to optimize.

*Marquardt Scaling Parameter:* The Levenburg-Marquardt algorithm uses this parameter to find the actual solution for the optimizing parameters. The search direction is a combination of the Steepest Descent method and the Gauss-Newton method.

The optimizer initially uses the Steepest Descent method as the fastest approach to the solution. It then uses the Gauss-Newton method to find the solution. During this process, the Marquardt Scaling Parameter becomes very small, but starts to increase again if the solution starts to deviate. If this happens, the optimizer chooses between the two methods to work toward the solution again.

If the optimizer does not attain the optimal solution, it prints both an error message, and a large Marquardt Scaling Parameter value.

*Number of Function Evaluations:* This is the number of analyses (for example, finite difference or central difference) needed to find a minimum of the function.

*Number of Iterations:* This is the number of iterations needed to find the optimized or actual solution.

## **Optimized Parameters OPTRC**

.param rx= 7.4823 \$ 55.6965 5.7945m .param cx=133.9934m \$ 44.3035 5.1872m

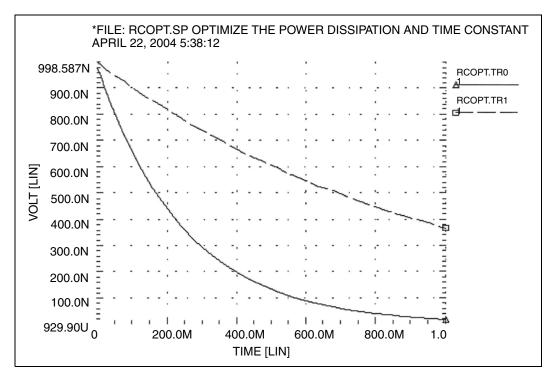

Figure 169 Power Dissipation and Time Constant (VOLT) RCOPT.TR0=Before Optimization, RCOPT.TR1=Optimized Result

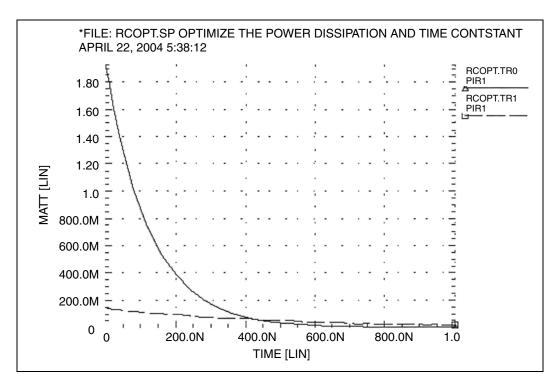

Figure 170 Power Dissipation and Time Constant (WATT) RCOPT.TR0=Before Optimization, RCOPT.TR1=Optimized Result

# **Optimizing CMOS Tristate Buffer**

The example circuit is an inverting CMOS tristate buffer. The design targets are:

- Rising edge delay of 5 ns (input 50% voltage to output 50% voltage).
- Falling edge delay of 5 ns (input 50% voltage to output 50% voltage).
- RMS power dissipation should be as low as possible.
- Output load consists of:
  - pad capacitance
  - leadframe inductance
  - 50 pF capacitive load

The HSPICE strategy is:

- Simultaneously optimize both the rising and falling delay buffer.
- Set up the internal power supplies, and the tristate enable as global nodes.
- Optimize all device widths except:
  - Initial inverter (assumed to be standard size).
  - Tristate inverter and part of the tristate control (optimizing is not sensitive to this path).
- Perform an initial transient analysis for plotting purposes. Then optimize and perform a final transient analysis for plotting.
- To use a weighted RMS power measure, specify unrealistically-low power goals. Then use MINVAL to attenuate the error.

## Input Netlist File to Optimize a CMOS Tristate Buffer

You can find the sample netlist for this example in the following directory: \$*installdir*/demo/hspice/apps/trist\_buf\_opt.sp

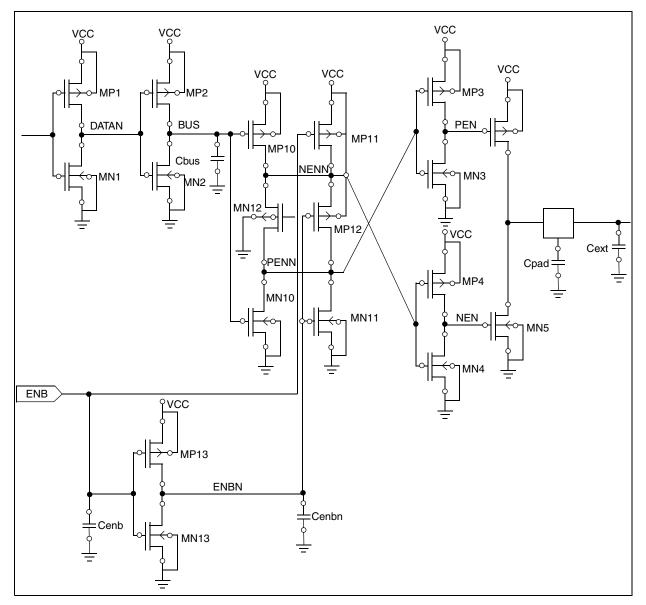

Figure 171 Tristate Buffer Optimization Circuit

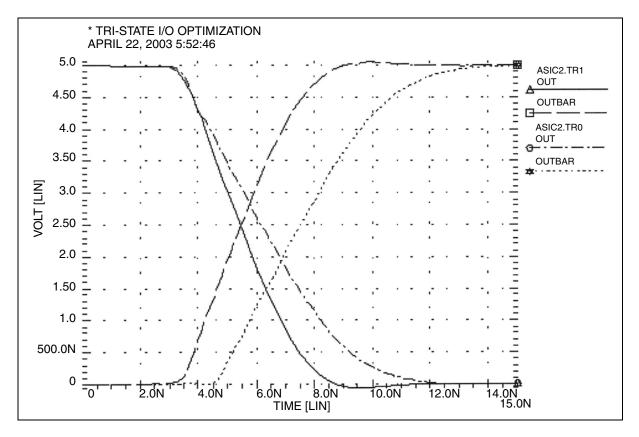

Figure 172 Tristate Input/Output Optimization ACIC2B.TR0 = Before Optimization, ACIC2B.TR1=Optimized Result

# **BJT S-parameters Optimization**

The following example optimizes the S-parameters to match those specified for a set of measurements. The .DATA measured in-line data statement contains these measured S-parameters as a function of frequency. The model parameters of the microwave transistor (LBB, LCC, LEE, TF, CBE, CBC, RB, RE, RC, and IS) vary. As a result, the measured S-parameters (in the .DATA statement) match the calculated S-parameters from the simulation results.

This optimization uses a 2n6604 microwave transistor, and an equivalent circuit that consists of a BJT, with parasitic resistances and inductances. The BJT is biased at a 10 mA collector current (0.1 mA base current at DC bias and bf=100).

## **Key HSPICE Features Used**

- .NET command to simulate network analyzer action.
- . AC optimization.
- Optimized element and model parameters.
- Optimizing, compares measured S-parameters to calculated parameters.
- S-parameters used in magnitude and phase (real and imaginary available).
- Weighting of data-driven frequency versus S Parameter table. Used for the phase domain.

#### Input Netlist File for Optimizing BJT S-parameters

**BJT Equivalent Circuit Input** 

Use the bjtopt.sp netlist file located in your *\$installdir*/demo/hspice/devopt directory for optimizing BJT S-parameters.

#### **Optimization Results**

```
RESIDUAL SUM OF SQUARES =5.142639e-02
NORM OF THE GRADIENT =6.068882e-02
MARQUARDT SCALING PARAMETER=0.340303
CO. OF FUNCTION EVALUATIONS=170
NO. OF ITERATIONS =35
```

The maximum number of iterations (25) was exceeded. However, the results probably are accurate. Increase ITROPT accordingly.

```
Optimized Parameters OPT1- Final Values
***OPTIMIZED PARAMETERS OPT1 SENS %NORM-SEN
.PARAM LBB = 1.5834N $ 27.3566X 2.4368
.PARAM LCC = 2.1334N $ 12.5835X 1.5138
.PARAM LEE =723.0995P $254.2312X 12.3262
.PARAM TF =12.7611P $ 7.4344G 10.0532
.PARAM CBE =620.5195F $ 23.0855G 1.5300
.PARAM CBC = 1.0263P $346.0167G 44.5016
.PARAM RB = 2.0582 $ 12.8257M 2.3084
.PARAM RE =869.8714M $ 66.8123M 4.5597
.PARAM RC =54.2262 $ 3.1427M 20.7359
.PARAM IS =99.9900P $ 3.6533X 34.4463M
```

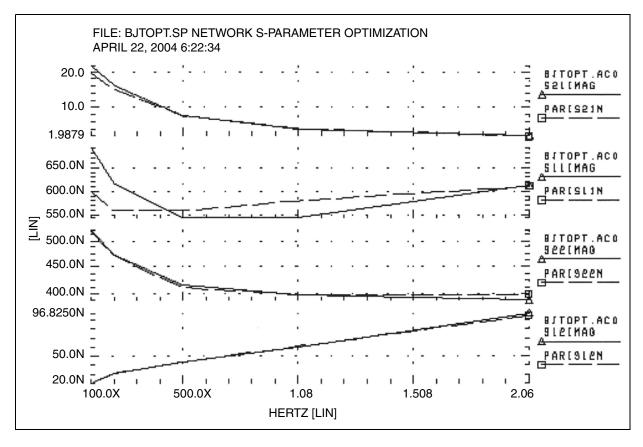

Figure 173 BJT-S Parameter Optimization

# **BJT Model DC Optimization**

The goal is to match forward and reverse Gummel plots obtained from a HP4145 semiconductor analyzer by using the HSPICE LEVEL=1 Gummel-Poon BJT model. Because Gummel plots are at low base currents, HSPICE does not optimize the base resistance. HSPICE also does not optimize forward and reverse Early voltages (VAF and VAR) because simulation does not measure VCE data.

The key feature in this optimization is incremental optimization.

- 1. HSPICE first optimizes the forward-Gummel data points.
- 2. HSPICE updates forward-optimized parameters into the model. After updating, you cannot change these parameters.
- 3. HSPICE next optimizes the reverse-Gummel data points.

### **BJT Model DC Optimization Input Netlist File**

You can find the sample netlist for this example in the following directory:

\$installdir/demo/hspice/devopt/opt\_bjt.sp

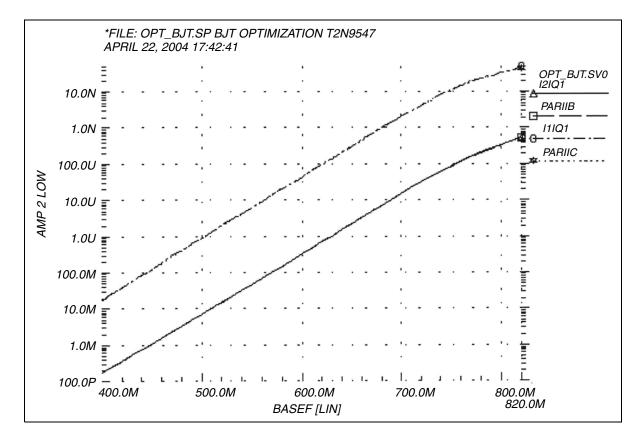

Figure 174 BJT Optimization Forward Gummel Plots

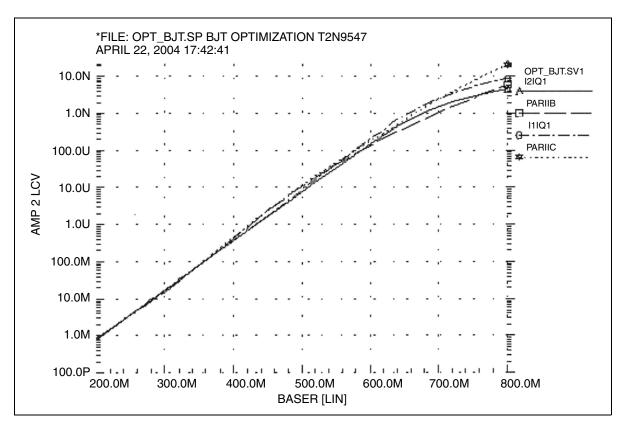

Figure 175 BJT Optimization Reverse Gummel Plots

# **Optimizing GaAsFET Model DC**

This example circuit is a high-performance, GaAsFET transistor. The design target is to match HP4145 DC measured data to the HSPICE LEVEL=3 JFET model.

The HSPICE strategy is:

- .MEASURE IDSERR is an ERR1 type function. It provides linear attenuation of the error results starting at 20 mA. This function ignores all currents below 1 mA. The high-current fit is the most important for this model.
- The OPT1 function simultaneously optimizes all DC parameters.
- The .DATA statement merges TD1.dat and TD2.dat data files.

The graph plot model sets the MONO=1parameter to remove the retrace lines from the family of curves.

## GaAsFET Model DC Optimization Input Netlist File

You can find the sample netlist for this example in the following directory: \$installdir/demo/hspice/devopt/jopt.sp

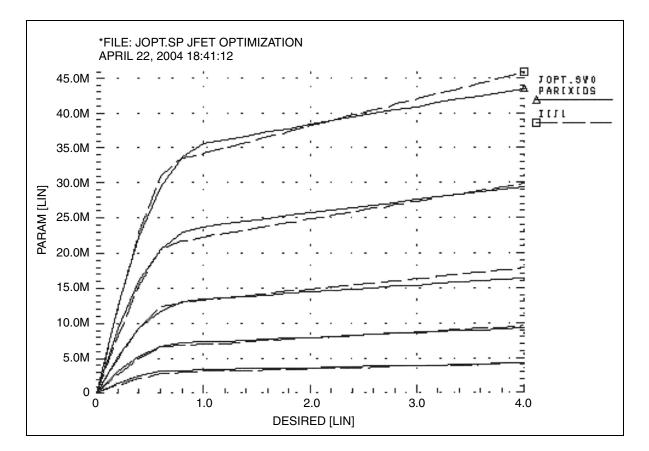

Figure 176 JFET Optimization

# **Optimizing MOS Op-amp**

The design goals for the MOS operational amplifier are:

- Minimize the gate area (and therefore the total cell area).
- Minimize the power dissipation.
- Open-loop transient step response of 100 ns for rising and falling edges.

The HSPICE strategy is:

- Simultaneously optimize two amplifier cells for rising and falling edges.
- Total power is power for two cells.
- The optimization transient analysis must be longer to allow for a range of values in intermediate results.
- All transistor widths and lengths are optimized.
- Calculate the transistor area algebraically use a voltage value and minimize the resulting voltage.
- The transistor area measure statement uses MINVAL, which assigns less weight to the area minimization.
- Optimizes the bias voltage.

## **Example: MOS Op-amp Optimization Input Netlist File**

You can find the sample netlist for this example in the following directory: \$installdir/demo/hspice/ciropt/ampopt.sp

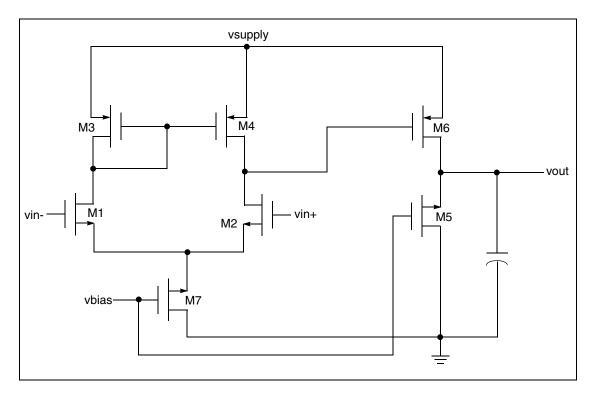

Figure 177 CMOS Op-amp

HSPICE® User Guide: Simulation and Analysis E-2010.12

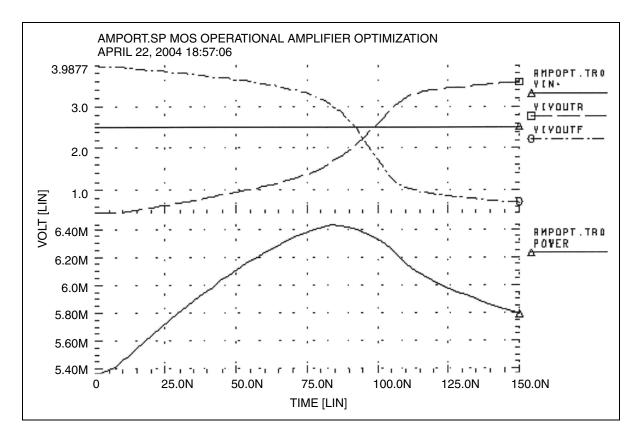

Figure 178 Operational Amplifier Optimization

# Post-Layout Simulation: RC Network Reduction and Back-Annotation

Describes post layout simulation including RC network reduction, simulation containing a large number of parasitic elements, and back-annotation in HSPICE.

In HSPICE, the post-layout simulation is similar to pre-layout simulation. You can do the post-layout simulation with DSPF only if it is a fully extracted netlist with instances. The DSPF file can be included to the pre-layout netlist. You will need to replace the ideal .SUBCKT blocks from your original netlist with .SUBCKT blocks containing the extracted parasitics. Remember to verify that the port order in the extracted .SUBCKT blocks match the port order in the ideal netlist.

If your extracted netlist is not too large (approximately 100,000 elements or fewer), then HSPICE can give you very results. Otherwise, you can also employ an RC reduction.

HSPICE ships numerous of examples for your use; see Listing of Demonstration Input Files for paths to demo files.

These topics are covered in the following sections:

- Linear Acceleration
- Linear Acceleration Control Options Summary
- Supporting Parasitic L- and K-elements
- Post-Layout Back-Annotation

Chapter 28: Post-Layout Simulation: RC Network Reduction and Back-Annotation Linear Acceleration

# **Linear Acceleration**

By using the SIM\_LA option, you can accelerate the simulation of circuits that include large linear RC networks. To achieve this acceleration, HSPICE linearly reduces all matrices that represent RC networks. The result is a smaller matrix that maintains the original port behavior, yet achieves significant savings in memory and computation. Thus, the SIM\_LA option is ideal for circuits with large numbers of resistors and capacitors, such as clock trees, power lines, or substrate networks.

In general, the RC elements are separated into their own network. The nodes shared by both main circuit elements (including . PRINT, . PROBE, and . MEASURE statements), and RC elements are the port nodes of the RC network. All other RC nodes are internal nodes. The currents flowing into the port nodes are a frequency-dependent function of the voltages at those nodes. The multiport admittance of a network represents this relationship.

- The SIM\_LA option formulates matrices to represent multiport admittance.
- Then, to eliminate as many internal nodes as possible, it reduces the size of these matrices, while preserving the admittance, otherwise known as port node behavior.
- The amount of reduction depends on the f0 upper frequency, the threshold frequency where SIM\_LA preserves the admittance. This is shown in Figure 179.

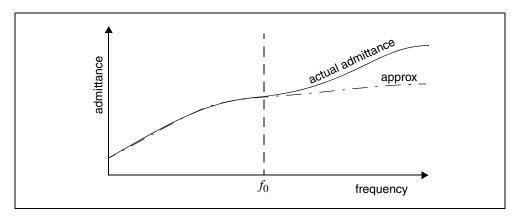

Figure 179 Multiport Admittance vs. Frequency

The SIM\_LA option is very effective for post-layout simulation because of the volume of parasitics. For frequencies below *f*0, the *approx* signal matches that

of the original admittance. Above  $f_0$ , the two waveforms diverge, but the higher frequencies are not of interest. The lower the *f*0 frequency, the greater the amount of reduction.

For the syntax and description of this control option, see .OPTION SIM\_LA in the HSPICE Reference Manual: Commands and Control Options.

You can choose one of two algorithms, explained in the following sections:

- PACT Algorithm
- PI Algorithm

# **PACT Algorithm**

The PACT (Pole Analysis via Congruence Transforms) algorithm reduces the RC networks in a well-conditioned manner, while preserving network stability.

- The transform preserves the first two moments of admittance at DC (slope and offset), so that DC behavior is correct (see Figure 180).
- The algorithm preserves enough low-frequency poles from the original network to maintain the circuit behavior up to a specified maximum frequency f0, within the specified tolerance.

This approach is more accurate between these two algorithms, and is the default.

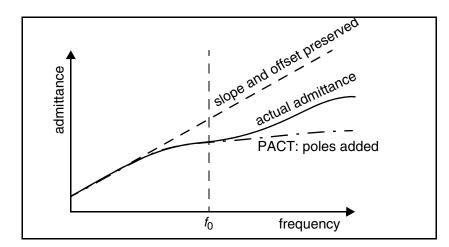

Figure 180 PACT Algorithm

Chapter 28: Post-Layout Simulation: RC Network Reduction and Back-Annotation Linear Acceleration Control Options Summary

# **PI Algorithm**

This algorithm creates a *pi* model of the RC network.

- For a two-port, the *pi* model reduced network consists of:
  - a resistor connecting the two ports, and
  - a capacitor connecting each port to ground

The result resembles the Greek letter pi.

• For a general multiport, SIM\_LA preserves the DC admittance between the ports, and the total capacitance that connects the ports to ground. All floating capacitances are lumped to ground.

# **Linear Acceleration Control Options Summary**

In addition to SIM\_LA, other options are available to control the maximum resistance and minimum capacitance values to preserve, and to limit the operating parameters of the PACT algorithm. Table 76 contains a summary of these control options. For their syntax and descriptions, see the respective option descriptions in Chapter 3, HSPICE and RF Netlist Simulation Control Options, in the HSPICE Reference Manual: Command and Control Options.

| Syntax                        | Description                                                                                                    |
|-------------------------------|----------------------------------------------------------------------------------------------------|
| .OPTION SIM_LA=PACT   PI      | Activates linear matrix reduction and selects between two methods.                                                                                                    |
| .OPTION LA_FREQ= <i>value</i> | Upper frequency where you need accuracy preserved. <i>value</i> is<br>the upper frequency for which the PACT algorithm preserves<br>accuracy. If <i>value</i> is 0, PACT drops all capacitors because only<br>DC is of interest. The maximum frequency required for accurate<br>reduction depends on both the technology of the circuit and the<br>time scale of interest. In general, the faster the circuit, the higher<br>the maximum frequency. The default is 1GHz. |

Table 76 PACT Options

| Syntax                        | Description                                                                                                    |
|-------------------------------|----------------------------------------------------------------------------------------------------|
| .OPTION LA_MAXR= <i>value</i> | Maximum resistance for linear matrix reduction. <i>value</i> is the maximum resistance preserved in the reduction. SIM_LA assumes that any resistor greater than <i>value</i> has an infinite resistance, and drops the resistor after reduction finishes. The default is 1e15 ohms.                                                 |
| .OPTION LA_MINC= <i>value</i> | Minimum capacitance for linear matrix reduction. <i>value</i> is the minimum capacitance preserved in the reduction. After reduction completes, SIM_LA lumps any capacitor smaller than <i>value</i> to ground. The default is 1e-16 farads.                                                                                         |
| .OPTION LA_TIME= <i>value</i> | Minimum time for which accuracy must be preserved. <i>value</i> is the minimum switching time for which the PACT algorithm preserves accuracy. HSPICE does not accurately represent waveforms that occur more rapidly than this time. LA_TIME is simply the dual of LA_FREQ. The default is 1ns, equivalent to setting LA_FREQ=1GHz. |
| .OPTION LA_TOL= <i>value</i>  | Error tolerance for the PACT algorithm. <i>value</i> is the error tolerance for the PACT algorithm, is between 0.0 and 1.0. The default is 0.05.                                                                                                    |

Table 76 PACT Options (Continued)

### Example

In this example, the circuit has a typical risetime of 1ns. Set the maximum frequency to 1 GHz, or set the minimum switching time to 1ns.

```
.OPTION LA_FREQ = 1GHz
-or-
.OPTION LA_TIME = 1ns
However, if spikes occur in 0.1ns, HSPICE will not accurately simulate them. To
capture the behavior of the spikes, use:
```

.OPTION LA\_FREQ = 10GHz -or-.OPTION LA\_TIME = 0.1ns

**Note:** Higher frequencies (smaller times) increase accuracy, but only up to the minimum time step used in HSPICE.

# **Supporting Parasitic L- and K-elements**

HSPICE supports simulation with parasitic L- and K-elements. You need to set the minimum value of mutual inductance using the KLIM option. The default value of KLIM is 10mH. The second-order mutual inductance is not calculated for values less than KLIM, but parasitic mutual inductance values can be many orders smaller than the default value.

Also, note that RC reduction will not be very effective with respect to L- and Kelements. If you increase the simulation speed of your netlist having a huge number of parasitic elements, you need to properly understand the accuracy versus speed trade-off. For more information about the KLIM option, see .OPTION KLIM in the HSPICE Reference Manual: Commands and Control Options.

# **Post-Layout Back-Annotation**

The traditional and straightforward way for post-layout analysis by HSPICE is to include the parasitic netlist containing parasitic RCs and devices as an ordinary netlist for simulation.

The problem of this approach is that the parasitic netlist is flat; so many advantages of hierarchical netlist cannot be gained, such as:

- How can different options be set to different blocks for better trade-off between accuracy and performance?
- How can power analysis be performed on a flat netlist to check the power consumption?
- The traditional flow flattens all nodes after extraction so it is more difficult to compare the delay before and after extraction.
- The traditional flow can also stress the limits of an extraction tool so reliability also becomes an issue.

To address these problems, another way for post-layout analysis is enabled by HSPICE.

- Generate a hierarchical (or flat) Layout Versus Schematic (LVS) ideal netlist by tools such as Star-RC or Star-RCXT, and a flat parasitic netlist in DSPF or SPEF format.
- Submit these two netlists to HSPICE for post-layout analysis. HSPICE can annotate the parasitic RCs (and devices in the instance section of DSPF file) to the ideal netlist and use the annotated ideal netlist for post-layout simulation.

This hybrid flat-hierarchical approach provides full control and advantages of simulating a hierarchical netlist. For example:

- Different modes to different blocks can be set for better accuracy and performance trade-off.
- Power analysis can be performed based on hierarchical ideal netlist to determine the power consumption of each block. Besides, all postprocessing statements for the pre-layout simulation can be reused for postlayout simulation.

HSPICE enables parsing and annotating of two types of parasitic netlist formats:

- Standard Parasitic Format (SPF)
- Standard Parasitic Exchange Format (SPEF)

The parasitic netlist describes the interconnect delay and load due to parasitic resistance and capacitance. Parasitics can be represented on a net-by-net basis from a simple lumped capacitance to a fully distributed resistance capacitance tree.

The following topics are covered in these sections:

- Full Back-Annotation
- Selective Net Back-Annotation
- Warnings/Error Messages
- Listing of Back-Annotation Command and Options
- DSPF and SPEF File Structures

# Full Back-Annotation

The Full Back-Annotation flow annotates all nets from the parasitic netlist, and thus can produce the most accurate simulation result. For a large case with

enormous number of parasitic RCs the full back-annotation flow could take much time and memory for the simulation, in which case Selective Net Back-Annotation might be a better choice. To invoke full back-annotation, two types of input files must be supplied: an ideal netlist and parasitic netlist in the format of DSPF/SPEF.

## Flow for Full Back-Annotation

The option for invoking full back-annotation flow is .OPTION BA\_FILE. For several examples of usage see the demo cases and files shipped with HSPICE. Go to Back-Annotation Demo Cases, and follow the path to \$*installdir*/demo/hspice/back\_annotation/....

The following cases illustrate the flow for full back-annotation:

| ./option_ba_file/dspf/multiba | Demonstrates use of the .OPTION BA_FILE command to launch multiple DSPF files for parasitic back-annotation. |
|-------------------------------|----------------------------------------------------------------------------------------------------|
| ./option_ba_file/dspf         | Demonstrates use of the .OPTION BA_FILE command for single DSPF file.                                        |
| ./option_ba_file/spef         | Demonstrates use of the .OPTION BA_FILE command for single SPEF file.                                        |

You do not need to specify which format (DSPF/SPEF) the parasitic netlist uses. HSPICE determines it automatically by analyzing the header of the parasitic netlist, so the file header must be kept clean to avoid adding confusing comments.

Multiple parasitic netlists can be specified, with each delimited by a semicolon. These parasitic netlists must be independent but cannot cross-reference each other.

For descriptions and usage examples, see .OPTION BA\_FILE in the HSPICE Reference Manual: Commands and Control Options.

### Example

Sample case for Full Back-Annotation Flow

```
*$ Full Back Annotation example for Inverter Circuit for DSPF
post layout netlist $*
Vsupply Vdd33 0 3.3
Vground Vss33 0 0.0
.temp 25
******HSPICE BA implimentation*******
.option ba_file='rc.spi' $$ DSPF post layout netlist
```

## **Selective Net Back-Annotation**

Enable selective net back-annotation to improve the performance in post-layout simulation containing a large number of parasitic RCs and focus on the sensitive blocks. In selective net back-annotation only the nets considered active during an initial simulation run are annotated. This can reduce both back-annotation and simulation time and improve the overall performance with the cost of some loss of accuracy.

To invoke selective net back-annotation, three types of input files are needed: The extra one is the active net file, in addition to ideal netlist and parasitic netlist as used by full back-annotation.

- Ideal netlist
- Parasitic netlist as used by full back-annotation
- Active net file—HSPICE can only load and parse active net files created by other simulation tools. Two formats of active net files are supported, each complying with the Synopsys products StarRC/StarRCXT.

### **Examples, Active Net Files**

The content of active net file is case-insensitive for HSPICE.

Example 4 Active Net File sample in format of StarRCXT

```
NETS: A0
NETS: B0
NETS: A1
NETS: B1
NETS: X1/N6
```

Example 5 Another Active Net File format recognized by HSPICE

NETS =  $\{$ 

> A0 B0 A1 B1 X1/N6 }

## Flow for Selective Net Back-Annotation

To invoke selective net back-annotation, both .OPTION BA\_FILE and BA ACTIVE should be specified.

The option for invoking the selective net back-annotation flow is .OPTION BA\_ACTIVE. For examples of usage see the demo cases and files shipped with HSPICE. Go to Back-Annotation Demo Cases, and follow the path to \$*installdir*/demo/hspice/back\_annotation/.... The following case illustrates the flow for selective net back-annotation:

| ./option_ba_active | Demonstrates use of .OPTION BA_ACTIVE to                               |
|--------------------|------------------------------------------------------------------------|
|                    | specify the active net file name(s) for selective net back-annotation. |

You do not need to specify which format the active net file uses. HSPICE determines it automatically by analyzing its header. Multiple active net files can be specified, each delimited by a semicolon.

Note: For net names such as "module.xi1/xi2/net\_name", by default, HSPICE truncates this name from the last period and identifies the net name as "xi1/xi2/net\_name". To use the full net name, i.e., "module.xi1/xi2/net\_name", use the HSPICE control option .OPTION BA\_ACTIVEHIER.

#### Example

The following case illustrates a Selective Net Back-Annotation Flow.

```
.lib 'model.l' TT_3V
cload out 0 10f
.option nomod converge=100
.tran 1p 300n
.probe tran v(out)
**measurement to check period of the clock
.measure tran t_PERIOD TRIG v(out) val=0.5 RISE=15
+ TARG v(out) val=0.5 RISE=16
.end
```

## Warnings/Error Messages

The following warning may be issued when doing back-annotation. Workarounds and solutions are noted when appropriate.

- Warnings for cutoff coupling capacitors—Coupling capacitors across two nets are very common in parasitic netlists. For example, assume one coupling capacitor CC with terminals connected to two nodes belonging to nets A and B, respectively. When selective net back-annotation is launched and net A is active while net B is inactive, CC is cut off from the node under net B and the terminal becomes a dangling node. HSPICE issues a low-level warning message as such as "undefined node; might be defined in inactive net." By default, HSPICE gives such a warning and leaves the cutoff terminal of CC to be processed as an ordinary dangling node. Additional modes are available in HSPICE to change the default behavior (see .OPTION BA\_COUPLING). When .OPTION BA\_COUPLING is applied, the warning changes to undefined node; reset to GROUND\_NET or undefined node; reset to pre\_layout node: N1 according to the option setting.
- Warnings for terminal name mismatch—Cases where the terminal name used in the parasitic netlist isn't consistent with the one used in the ideal netlist might generate a warning. For example: The terminal name for MOSFET in parasitic netlist is M1 : UDRN, while the default terminal name for MOSFET recognized by HSPICE is D[R][A][I][N]. Another case is the terminal name in parasitic netlist XM1 : D, while in the ideal netlist the corresponding subckt definition has a node list of N1, N2, N3, N4. Generally, HSPICE is able to correct this kind of mismatch automatically. If this autocorrection cannot be achieved, HSPICE then gives a warning message such as: cannot find the node pin. To eliminate such warning messages, .OPTION BA\_TERMINAL can be specified to explicitly map these terminals from the parasitic netlist to the ideal netlist.

- Warning for undefined PIN node—All pin nodes in a parasitic netlist should be declared before being used. If this rule is violated, HSPICE gives the warning message undefined node, and all element terminals connected to that node can be cut off.
- Warning for unfound instance—When the element instance referenced in the parasitic netlist cannot be found in the ideal netlist, HSPICE gives the warning message:cannot find the instance.
- Warning for invalid connectivity—If the node connectivity in the parasitic netlist conflicts with the connectivity in the ideal netlist, HSPICE correct this error automatically and then gives the warning message invalid connectivity; corrected now.

# Listing of Back-Annotation Command and Options

The following is an alphabetical listing of all the back annotation command and options available in HSPICE. See the *HSPICE Reference Manual: Commands and Control Options* for details on each of these modes.

- .BA\_ACHECK: Specifies the rule for detecting node activity.
- .OPTION BA\_ACTIVE: Specifies the active net file name(s) for selective net back-annotation.
- .OPTION BA\_ACTIVEHIER: Annotates full hierarchical net names that are specified for BA\_ACTIVE files.
- .OPTION BA\_ADDPARAM: Specifies extra parameters to be scaled by .OPTIONS BA\_SCALE/BA\_GEOSHRINK.
- .OPTION BA\_COUPLING: Controls how to treat cutoff coupling capacitors when invoking selective net back-annotation.
- .OPTION BA\_DPFPFX: Prepends an extra prefix when searching the ideal netlist for instances referenced by the parasitic file (DSPF/SPEF/DPF).
- .OPTION BA\_ERROR: Handles errors on nets.
- .OPTION BA\_FILE: Launches parasitic back-annotation.
- .OPTION BA\_FINGERDELIM: Explicitly specifies the delimiter character used for finger devices.
- .OPTION BA\_GEOSHRINK: Element scaling factor used with .OPTION BA\_SCALE.

- .OPTION BA\_HIERDELIM : Specifies the hierarchical separator in the DPF file.
- .OPTION BA\_IDEALPFX: Prepends a second extra prefix when searching the ideal netlist for instances referenced by the parasitic file (DSPF/SPEF/ DPF).
- .OPTION BA\_MERGEPORT: Controls whether to merge net ports into one node.
- .OPTION BA\_NETFMT: Specifies the format of the active net file.
- .OPTION BA\_PRINT: Controls whether to output nodes and resistors/ capacitors introduced by back-annotation.
- .OPTION BA\_SCALE: Sets the element scaling factor for instances in the DPF file separately.
- .OPTION BA\_TERMINAL: Specifies the terminal name mapping between the parasitic netlist and the terminal names recognized by the simulator.

# **DSPF and SPEF File Structures**

## **DSPF File Structure**

The DSPF standard is published by Open Verilog International (OVI).

```
DSPF file ::=
* |DSPF{version}
{*|DESIGN design name}
{*|DATE date}
{*|VENDOR vendor}
{*|PROGRAM program name}
{*|VERSION program version}
{*|DIVIDER divider}
{*|DELIMITER delimiter}
.SUBCKT
* | GROUND NET
{path divider} net name
* |NET {path divider} net name ||
{path divider} instance name ||
pin name
net_capacitance
* | P (pin name pin type
pinCap
{resistance {unit} {0}
capacitance {unit} {F}}
{x coordinate y coordinate})
```

HSPICE® User Guide: Simulation and Analysis E-2010.12

```
* I {path divider} instance name
delimiter pin name
{path divider} instance name
pin name pin type
pinCap
{resistance {unit} {0}
capacitance {unit}{F}}
{x coordinate y coordinate}
*|S ({path divider} net name ||
{path divider} instance name
delimiter pin name ||
pin name
instance number
{x coordinate y coordinate})
capacitor statements
resistor statements
subcircuit call statements
.ENDS
\{ . END \}
```

#### SPEF File Structure

The IEEE-1481 specification requires the following file structure in a SPEF file. For the current release, only the only typical set (triple value SPEF file) is annotated. Parameters in [brackets] are optional:

```
SPEF file ::=
*SPEF version
*DESIGN design name
*DATE date
*VENDOR vendor
*PROGRAM program name
*VERSION program version
*DESIGN FLOW flow type {flow type}
*DIVIDER divider
*DELIMITER delimiter
*BUS DELIMITER bus prefix bus suffix
*T UNIT time unit NS PS
*C UNIT capacitance unit FF | PF
*R UNIT resistance unit OHM KOHM
*L UNIT inductance unit HENRY MH UH
[*NAME MAP name index
name id|bit|path|name|physical ref]
[*POWER NETS logical power net physical power net ...]
[*GROUND NETS ground net ...]
[*PORTS logical port I|B|0
*C coordinate ...
*L par value
```

```
*S rising slew falling slew [low threshold high threshold]
*D cell type]
[*PHYSICAL PORTS [physical instance delimiter]
physical port I|B|O
*C coordinate ...
*L par value
*S rising slew falling slew [low threshold high threshold]
*D cell type]
[*DEFINE logical instance design name |
*PDEFINE physical_instance design_name]
*D NET net path total capacitance
[*V routing confidence]
[*CONN
*P [logical instance delimiter]
logical port physical port
I B O
*C coordinate ...
*L par value
*S rising slew falling slew
[low threshold high threshold]
*D cell type
*I [physical instance delimiter]
logical pin physical node
I B O
*C coordinate ...
*L par value
*S rising slew falling slew
[low threshold high threshold]
*D cell type
*N net name delimiter net number coordinate
[*CAP cap_id node1 [node2] capacitance]
[*RES res id node1 node2 resistance]
[*INDUC induc id node1 node2 inductance]
*END
```

# **MOSFET Model Reliability Analysis (MOSRA)**

Describes the procedures for HSPICE MOSFET reliability analysis (MOSRA).

These topics are covered in the following sections:

- MOSRA Overview
- MOSRA Commands and Control Options
- Level 1 MOSRA BTI and HCI Model Parameters

# **MOSRA** Overview

As CMOS technology is scaled down, reliability requirements maintaining the long-term device have become both more challenging and more important. Two of the most critical reliability issues, the hot carrier injection (HCI) and the bias temperature instability (BTI) can change the characteristics of MOS devices. HSPICE reliability analysis allows circuit designers to predict the reliability of their design to allow enough margin for their circuits to function correctly over their lifetime.

A unified custom reliability modeling API is available or custom reliability model development. Contact your Synopsys technical support team for more information about the MOSRA API.

HSPICE MOSRA analysis currently supports Level 49, Level 53, Level 54, Level 57, Level 66, Level 69, Level 70, Level 71, and Level 73, and external CMI MOSFET models.

The following sections discuss these topics:

- Usage Model
- Example Setup

# **Usage Model**

HSPICE reliability analysis (or HCI and BTI analysis), is a two-phase simulation: the fresh simulation phase and the post-stress simulation phase. The two-phase simulation can be run separately or together.

- Fresh simulation phase: HSPICE computes the electron age/stress of selected MOS transistors in the circuit based on circuit behavior and on the HSPICE built-in stress model including HCI and/or BTI effect.
- Post-stress simulation phase: HSPICE simulates the degradation effect on circuit performance, based on the stress information produced during the fresh simulation phase.

The HSPICE reliability analysis process is presented in Figure 181.

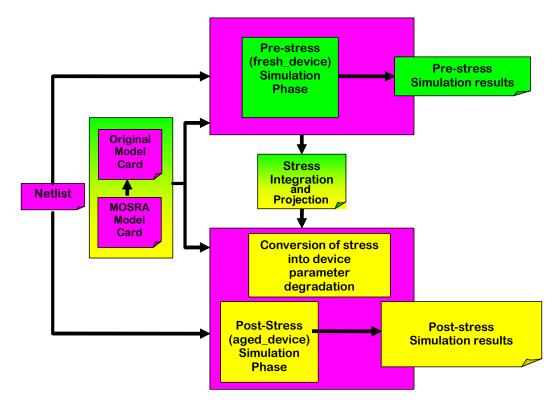

Figure 181 HSPICE Reliability Simulation Flow

# **Example Setup**

The following example file demonstrates how to set up a HSPICE reliability reliability analysis.

```
* MOSRA TEST
vdd 1 0 2
mp1 3 2 1 1 p1 l=0.1u w=10u ad=5p pd=6u as=5p ps=6u
mn1 3 2 0 0 n1 l=0.1u w=5u ad=5p pd=6u as=5p ps=6u
mp2 4 3 1 1 p1 l=0.1u w=10u ad=5p pd=6u as=5p ps=6u
mn2 4 3 0 0 n1 l=0.1u w=5u ad=5p pd=6u as=5p ps=6u
mp3 2 4 1 1 p1 l=0.1u w=10u ad=5p pd=6u as=5p ps=6u
mn3 2 4 0 0 n1 l=0.1u w=5u ad=5p pd=6u as=5p ps=6u
c1 2 0 .1p
.model p1 pmos level=54 version=4.5
.model n1 nmos level=54 version=4.5
.model p1 ra mosra level=1
+tit0 = 5e-8 titfd = 7.5e-10 tittd = 1.45e-20
+tn = 0.25
.appendmodel p1 ra mosra p1 pmos
.mosra reltotaltime=1e8
.ic v(2) = 2
.tran .1ps 5ns
.options post
.end
```

# **MOSRA Commands and Control Options**

The following sections discuss these topics:

- .MOSRA
- Getting Measurements in a MOSRA Analysis
- .MOSRAPRINT
- .MOSRA\_SUBCKT\_PIN\_VOLT
- .MODEL
- .APPENDMODEL
- Simulation Output File

- RADEG Output Sorting (.OPTION MOSRASORT)
- CSV Format Degradation Information (.OPTION RADEGOUTPUT)

# .MOSRA

Starts HSPICE HCI and/or BTI reliability analysis.

## Syntax

.MOSRA RelTotalTime=time\_value

- + [RelStartTime=time\_value] [DEC=value] [LIN=value]
- + [RelStep=time\_value] [RelMode=1|2|3] SimMode=[0|1|2|3]
- + [AgingStart=time\_value] [AgingStop=time\_value]
- + [AgingPeriod=time\_value] [AgingWidth=time\_value]
- + [AgingInst="inst name"]
- + [HciThreshold=value] [NbtiThreshold=value]
- + [Integmod=0|1|2] [Xpolatemod=0|1|2]
- + [Tsample1=value] [Tsample2=value]
- + [Agethreshold=value] [DegradationTime]
- + [MosraLlife=degradation\_type\_keyword] [DegF=value]
- + [DegFN=value] [DegFP=value]

| Argument     | Description                                                                                                    |
|--------------|----------------------------------------------------------------------------------------------------|
| RelTotalTime | Final reliability test time to use in post-stress simulation phase. Required argument.                                                                                                    |
| RelStartTime | Time point of the first post-stress simulation. Default is 0.                                                                                                    |
| DEC          | Specifies number of post-stress time points simulated per decade.                                                                                                    |
| LIN          | Linear post-stress time points from RelStartTme to RelTotalTime.                                                                                                    |
| RelStep      | Post-stress simulation phase on time= RelStep, 2* RelStep, 3* RelStep, … until it achieves the RelTotalTime; the default is equal to RelTotalTime. Value is ignored if DEC or LIN value is set. |

| Argument   | Description                                                                                                    |
|------------|----------------------------------------------------------------------------------------------------|
| RelMode    | <ul> <li>HSPICE reliability model mode selects whether a simulation accounts for both HCI and BTI effects or either one of them. If the RelMode in the .MOSRA command is defined as 1 or 2, it takes higher priority and applies to all MOSRA models. If RelMode in the .MOSRA command is not set or set to 0, then the RelMode inside individual MOSRA models take precedence for that MOSRA model only; the rest of the MOSRA models take the RelMode value from the .MOSRA command. If any other value is set, except 0, 1, or 2, a warning is issued, and RelMode is automatically set to the default value 0.</li> <li>0: both HCI and BTI, Default.</li> <li>1: HCI only</li> <li>2: BTI only</li> </ul> |
| SimMode    | <ul> <li>0: Select pre-stress simulation only</li> <li>1: Select post-stress simulation only</li> <li>2: Select both pre- and post-stress simulation</li> <li>3: Select continual degradation integration through alters<br/>See also, MOSRA Support for DC/AC/MC Analysis in Post-Stress Simulation.</li> <li>When SimMode=1:</li> </ul>                                                                                                    |
|            | <ul> <li>HSPICE reads in the *.<i>radeg0</i> file and uses it to update the device model for reliability analysis; new transient output is generated in a *.<i>tr1</i> waveform file.</li> <li>The *.<i>radeg</i> file and input netlist must be in the same directory.</li> <li>The netlist stimuli could be different from the SimMode=0 netlist that generated the *.<i>radeg</i> file.</li> <li>When SimMode=3:</li> </ul>                                                                                                    |
|            | <ul> <li>If no .option radegfile is specified in the top level netlist, simulation will start from fresh device.</li> <li>If .option radegfile is specified in the top level netlist, HSPICE reads in the last suite degradation in the <i>radeg</i> file, and continues the degradation integration and extrapolation from the corresponding circuit time in the <i>radeg</i> file.</li> <li>In consecutive alters, the <i>radeg</i> generated from the previous alter run is read in.</li> <li>See also Usage Model: SimMode=3 (continual degradation integration through</li> </ul>                                                                                                    |
| AgingStart | alters)                                                                                                    |
| AgingStart | Optionally defines time when HSPICE starts stress effect calculation during transient simulation. Default is 0.0.                                                                                                    |
| AgingStop  | Optionally defines time when HSPICE stops stress effect calculation during transient simulation. Default is tstop in . TRAN command.                                                                                                    |

# Chapter 29: MOSFET Model Reliability Analysis (MOSRA) MOSRA Commands and Control Options

| Argument        | Description                                                                                                    |
|-----------------|----------------------------------------------------------------------------------------------------|
| AgingPeriod     | Stress period. Scales the total degradation over time.                                                                                                    |
| AgingWidth      | The AgingWidth (circuit time "on") argument works with the AgingPeriod argument. For example: if you specify AgingPeriod=1.0s and AgingWidth=0.5s, then the circuit is turned on for 0.5s, and turned off for 0.5s. (The period is 1.0s. |
| AgingInst       | Selects MOSFET devices to which HSPICE applies HCI and/or BTI analysis.<br>The default is all MOSFET devices with reliability model appended. The name<br>must be surrounded by quotes. Multiple names allowed/wildcards supported.      |
| HciThreshold    | Optionally, used in post-stress simulation. HCI effect is accounted for in a particular transistor, based on the specified HCI threshold value. Default is 0.0                                                                           |
| NbtiThreshold   | Optionally, used in post-stress simulation. BTI effect is accounted for in a particular transistor, based on this threshold value. Default is 0.0                                                                                        |
| Integmod        | The flag is used to select the integration method and function.                                                                                                    |
|                 | <ul> <li>0 (default): User-defined integration function in MOSRA API</li> <li>1: True derivation and integration method</li> <li>2: Linearized integration method (support non-constant n coefficient)</li> </ul>                        |
| Xpolatemod      | The flag is used to select the extrapolation method and function.                                                                                                    |
|                 | <ul> <li>0 (default): User-defined extrapolation function in MOSRA API</li> <li>1: Linearization extrapolation method (support non-constant n coefficient)</li> <li>2: Two-point fitting extraction and extrapolation method</li> </ul>  |
| Tsample1        | First simulation time point of stress_total sampling for Xpolatemod=2                                                                                                    |
| Tsample2        | Second simulation time point of stress_total sampling for Xpolatemod=2                                                                                                    |
| Agethreshold    | Only when the degradation value >= Agethreshold, the MOSFET information will be printed in the MOSRA output file. Default is 0.                                                                                                    |
| Degradationtime | If this argument is specified, MOSRA API will calculate the degradation at the degradation time, and generate a <i>.degradation</i> output file.                                                                                         |
| MosraLife       | Argument to compute device lifetime for the degradation type specified. This argument has the same function as .option mosralife.                                                                                                    |
| DegF            | Sets the MOSFET's failure criteria for lifetime computation. This argument has the same function as .option degf. If .option degf is specified, it takes precedence over .mosra degf.                                                    |

| Argument | Description                                                                                                    |
|----------|----------------------------------------------------------------------------------------------------|
| DegFN    | Sets the NMOS's failure criteria for lifetime computation. This argument has the same function as .option degfn. If .option degfn is specified, it takes precedence over .mosra degfn. |
| DegFP    | Sets the PMOS's failure criteria for lifetime computation. This argument has the same function as .option degfp. If .option degfp is specified, it takes precedence over .mosra degfp. |

#### Description

Use the .MOSRA command to initiate HCI and BTI analysis. This is a two-phase simulation, the fresh simulation phase and the post stress simulation phase. During the fresh simulation phase, HSPICE computes the electron age/stress of selected MOS transistors in the circuit based on circuit behavior and the HSPICE MOSFET reliability model. During the post stress simulation phase, HSPICE simulates the degradation effect on circuit performance, based on the stress information produced during the fresh simulation phase.

If either DEC or LIN is specified, the RelStep value is ignored. See Figure 182 on page 916 for an illustration of the .MOSRA command/syntax.

#### Example

.mosra reltotaltime=6.3e+8 relstep=6.3e+7

- + agingstart=5n agingstop=100n
- + hcithreshold=0 nbtithreshold=0
- + aginginst="x1.\*"

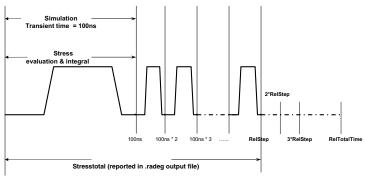

#### Command/syntax for HSPICE reliability simulation (1/3)

.MOSRA Reltotaltime = 1e+9 RelStep= 1e+8 .Tran 1n 100ns

## Command/syntax for HSPICE reliability simulation (2/3)

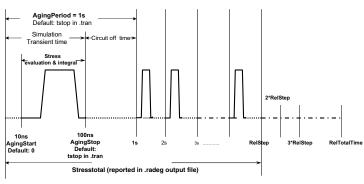

.MOSRA Reitotaltime = 1e+9 RelStep= 1e+8 AgingStart=10ns AgingStop=100nS AgingPeriod=1s .Tran 1n 100ns

#### Command/syntax for HSPICE reliability simulation (3/3)

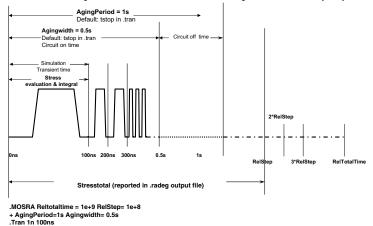

Figure 182 Graphic Illustration of MOSRA Command/Syntax

#### MOSRA Support for DC/AC/MC Analysis in Post-Stress Simulation

HSPICE MOSRA supports the DC/AC and Monte Carlo sweep in a SimMode=1 Post-stress simulation. (SimMode=0/2 is not supported.) Based on a general MOSRA netlist, you need to specify SimMode = 1 in the .MOSRA command line to start the Post-stress simulation, and provide previouslygenerated device degradation information through a user-specified .*radeg* input file. The syntax is as follows:

```
.mosra reltotaltime='10*365*24*60*60' lin=11 simmode=1
.option radegfile = 'radeg file name'
```

Then the DC/AC analysis command can be specified. The analysis commands can be combined with different sweeps (including Monte Carlo sweep).

```
.dc vdd 0 -1.2 -0.1 sweep monte=10
.ac dec 1 1e5 1e9 sweep parm1 25 75 125
.tran 1n 10n sweep monte=10
```

#### Examples

The following example netlist will do DC and AC simulation in MOSRA poststress.

```
* MOSRA DC/AC TEST
.option radegfile = 'simmode2.radeg0'
vdd 1 0 -2 ac=1
mp1 1 2 0 0 p1 l=0.1u w=10u ad=5p pd=6u as=5p ps=6u
vgs 2 0 -2
.model p1 pmos level=54 version=4.5
.model p1_ra mosra level=1
.appendmodel p1_ra mosra p1 pmos
.mosra reltotaltime='10*365*24*60*60' lin=11 simmode=1
.dc vdd 0 -1.2 -0.1
.ac dec 1 1e5 1e9
.options post
.print dc i(vdd)
.print ac i(vdd) ii(vdd)
.end
```

HSPICE will parse the specified *radeg* file and do the post-stress simulation in the specified relatep, then generate the corresponding DC/AC output files:

```
dcac.sw0@ra=3.1536e+07
dcac.sw0@ra=6.3072e+07
dcac.sw0@ra=9.4608e+07
dcac.sw0@ra=1.26144e+08
dcac.sw0@ra=1.5768e+08
dcac.sw0@ra=1.89216e+08
dcac.sw0@ra=2.20752e+08
dcac.sw0@ra=2.52288e+08
dcac.sw0@ra=2.83824e+08
dcac.sw0@ra=3.1536e+08
```

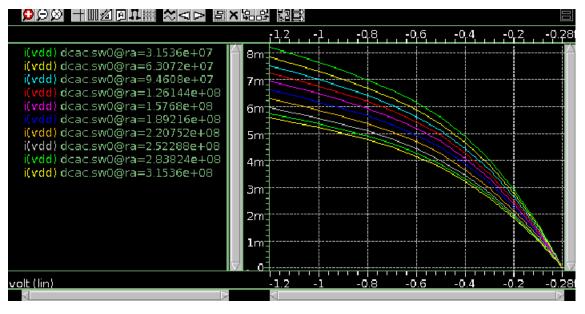

dcac.ac0@ra=1.89216e+08 dcac.ac0@ra=2.20752e+08 dcac.ac0@ra=2.52288e+08 dcac.ac0@ra=2.83824e+08 dcac.ac0@ra=3.1536e+08

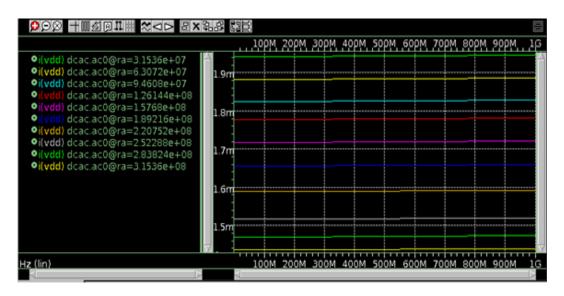

The following example netlist will do DC plus Monte Carlo simulation in MOSRA post-stress.

```
* MOSRA DC/MONTE TEST
.option radegfile = 'simmode2.radeg0'
vdd 1 0 -2
mp1 1 2 0 0 p1 l=0.1u w=10u ad=5p pd=6u as=5p ps=6u
vgs 2 0 -2
.param
+random1=AGAUSS(0,1,3)
+par1=random1
+A1 ms='par1*5.5225/2.0*3'
+toxn ms global ='(-9.462e-11)*A1 ms'
.model p1 pmos level=54 version=4.5
+ toxe = '3e-9 + toxn ms global'
.model p1 ra mosra level=1
.appendmodel p1_ra mosra p1 pmos
.mosra reltotaltime='10*365*24*60*60' lin=11 simmode=1
.dc vdd 0 -1.2 -0.1 sweep monte=10
.options post
.print dc i (vdd)
.end
```

## **Getting Measurements in a MOSRA Analysis**

See Measurements in MOSRA Analysis in Chapter 11, Simulation Output for instructions on generating multiple measurement files.

## .MOSRAPRINT

Provides . PRINT/. PROBE capability to access the electrical degradation of the specified element.

#### Syntax

```
.MOSRAPRINT output_name output_type(element_name, vds=exp1,
+ vgs=exp2, vbs=exp3)
```

| Argument     | Description                                                                                                    |
|--------------|----------------------------------------------------------------------------------------------------|
| output_name  | User-defined output variable; this output_name@element_name is used as the as output variable name in the output file. |
| output_type  | One of the following output variable types: vth, gm, gds, ids, dids or dvth.                                           |
| element_name | The element name that the .MOSRAPRINT command applies.                                                                 |

#### Definition

The .MOSRAPRINT command supports the following models: B3SOI, B4SOI, PSP, BSIM3, BSIM4, HVMOS, HiSIM-HV, and Custom CMI MOSFETS.

This command provides access to device degradation information. The vds, vgs and vbs are user-specified bias conditions used to characterize the device electrical property as specified by the output type. There is no order requirement for vds, vgs, and vbs. Wildcards '?' and '\*' are supported in element\_name. The output variable dids reports the change of ids between post-stress simulation and fresh-simulation. dvth reports the percentage change of vth between post-stress simulation and fresh-simulation. The output file format is the same as the measurement file format with file extension \*.ra.

#### Example

The following syntax prints the ids value of the MOSFET m1, when vds = 5 vgs=5, vbs=0, at each reltime point.

```
.MOSRA reltotaltime=5e+7 relstep=1e+7
.MOSRAPRINT ids(m1, vds=5, vgs=5, vbs=0)
```

# .MOSRA\_SUBCKT\_PIN\_VOLT

When a MOSFET is wrapped by a subckt-based macro model, this command specifies the subckt terminal voltages used by MOSRA model evaluation.

#### Syntax

```
.MOSRA_SUBCKT_PIN_VOLT subckt=subckt_name1,
+ subckt_name2,...
```

#### Description

Use this command to specify subckt-based macro terminal voltages HSPICE will use for MOSRA model evaluation.

subckt: The subcircuit name whose terminal voltages are to be used for MOSRA model evaluation.

**Note:** There is a limitation to this capability. The subckt-based macro model can contain only one MOSFET, and the number and definition of subckt terminals must be consistent with HSPICE MOSFET terminal number and definition.

#### Example

In this example, HSPICE will use subckt sub1's terminal voltages v(d)/v(g)/v(s)/v(b), instead of the MOSFET M1's terminal voltages, v(d1)/v(g1)/v(s1)/v(s1)/v(b1), for MOSRA model evaluation.

```
.subckt sub1 d g s b ...
M1 d1 g1 s1 b ...
Rd d d1 1k
Rs s s1 1k
Rg g g1 1k
.model ...
.ends
.mosra_subckt_pin_volt subckt=sub1
...
.end
```

# .MODEL

#### Syntax

.model mname mosra

- + level=value
- + [relmodelparam]

| Argument                     | Description                                                                                                    |
|------------------------------|----------------------------------------------------------------------------------------------------|
| mname                        | User-defined MOSFET reliability model name                                                                                                    |
| mosra                        | HSPICE model type name for MOSFET reliability model                                                                                                    |
| level (alias:<br>mosralevel) | To use the Synopsys MOSRA model, set LEVEL=1. For compatibility with HSIM, in the .MODEL statement, 'LEVEL=' can be replaced with 'MOSRALEVEL='. HSPICE will consider them equivalent. Example: The following two lines will be interpreted the same by HSPICEMODEL my_mod MOSRA LEVEL=1 |
|                              | .MODEL my_mod MOSRA MOSRALEVEL=1<br>To use custom MOSRA models and for discussion of LEVEL values,<br>refer to the HSPICE Application Note: Unified Custom Reliability<br>Modeling API (MOSRA API). Contact your Synopsys technical<br>support team for more information.                |
| relmodelparam                | Reliability model parameter for HCI and BTI. See the HSPICE<br>Application Note: Unified Custom Reliability Modeling API (MOSRA<br>API) for sections on HCI and BTI parameters. Contact Synopsys<br>Technical Support for access.                                                        |

## .APPENDMODEL

This command appends the parameter values from the source model card (SrcModel) to the destination model card (DestModel). All arguments are required. Wildcards are supported for the .APPENDMODEL command. In addition, the .OPTION APPENDALL enables the top hierarchical level to use the .APPENDMODEL command even if the MOSFET model is embedded in a subcircuit. See .OPTION APPENDALL in the HSPICE Reference Manual: Commands and Control Options.

#### Syntax

.appendmodel SrcModel ModelKeyword1 DestModel ModelKeyword2

| Argument | Description                                           |
|----------|-------------------------------------------------------|
| SrcModel | Source model name, e.g., the name of the MOSRA model. |

| Argument | Description |
|----------|-------------|
|          |             |

ModelKeyword1 Model type for SrcModel. For example, the keyword "mosra".

DestModel Destination model name, e.g., the original model in the model library.

ModelKeyword2 Model type for DestModel. For example, 'nmos'.

#### Example

This example appends the content of the model card hci\_1 to the b3\_nch BSIM3 model card.

```
.appendmodel hci_1 mosra b3_nch nmos
```

#### Wildcard Examples

In this example, the mosra model p1\_ra is appended to all of the pmos models. Note that you need quotation marks if the model name is defined only by a wildcard.

.appendmodel p1\_ra mosra "\*" pmos

In the following example, the mosra model p1\_ra is appended to all of the pmos models that are named pch\* (pch1, pch2, pch\_tt, etc.).

.appendmodel p1\_ra mosra pch\* pmos

The following sections discuss these control options:

- .OPTION APPENDALL
- .OPTION DEGF
- .OPTION DEGFN
- .OPTION DEGFP
- OPTION MOSRALIFE
- OPTION MOSRASORT
- .OPTION MRAAPI
- .OPTION MRAEXT
- .OPTION MRAPAGED
- .OPTION MRA00PATH, MRA01PATH, MRA02PATH, MRA03PATH
- .OPTION RADEGFILE
- OPTION RADEGOUTPUT

## **.OPTION APPENDALL**

With this option, .APPENDMODEL at the main (uppermost) circuit level hierarchy can be used even if the MOSFET model is embedded in a subcircuit. If there are .APPENDMODEL commands both in the main circuit and in a subcircuit, the .APPENDMODEL in the subcircuit will have higher priority. For example:

```
.option appendall
.appendmodel n_ra mosra nch nmos
.SUBCKT mosra_test 1 2 3 4
M1 1 2 3 4 nch L=PL W=PW
.model nch nmos level= ...
.ENDS
```

The .APPENDMODEL command in the main circuit will be used.

```
.option appendall
.appendmodel n_ra mosra nch nmos
.SUBCKT mosra_test 1 2 3 4
M1 1 2 3 4 nch L=PL W=PW
.model nch nmos level= ...
.appendmodel n_ra1 mosra nch nmos
.ENDS
```

The .APPENDMODEL command in the subcircuit will be used.

## **.OPTION DEGF**

Sets the MOSFET's failure criteria for lifetime computation.

#### Syntax

.OPTION DEGF=val

#### Description

This option is used in conjunction with .OPTION MOSRALIFE. This option sets the MOSFET's degradation value at lifetime. The options apply to all MOSFETs. The lifetime values are printed in the RADEG file.

### **.OPTION DEGFN**

Sets the NMOS's failure criteria for lifetime computation.

#### Syntax

.option DEGFN=val

#### Description

This option is used in conjunction with .OPTION MOSRALIFE. This option sets the PMOS's degradation value at lifetime. If the option is not specified or the keyword can not be identified by the MRAlifetimeDeg function, HSPICE will not do the lifetime computation. The options apply to all MOSFETs. The lifetime values are printed in the RADEG file.

## **.OPTION DEGFP**

Sets the PMOS's failure criteria for lifetime computation.

#### Syntax

.option DEGFP= val

#### Description

This option is used in conjunction with .OPTION MOSRALIFE. This option sets the PMOS's degradation value at lifetime. If the option is not specified or the keyword can not be identified by the MRAlifetimeDeg function, HSPICE will not do the lifetime computation. The options apply to all MOSFETs. The lifetime values are printed in the RADEG file.

## **.OPTION MOSRALIFE**

Invokes the MOSRA "lifetime" computation.

#### Syntax

```
.OPTION MOSRALIFE=degradation_type_keyword [degF=val] [degFN=val] [degFP=val]
```

#### Description

Use this option to compute device lifetime calculation for the degradation type specified.

This option is used in conjunction with three others:

- .OPTION DEGF=val the designated MOSFET's failure criteria for lifetime computation.
- .OPTION DegFN=val— the designated NMOS's failure criteria for lifetime computation.
- .OPTION DegFP=val the designated PMOS's failure criteria for lifetime computation.

The options apply to all MOSFETs. The lifetime value is printed in the RADEG file.

## **.OPTION MOSRASORT**

Enables the descending sort for reliability degradation (RADEG) output.

#### Syntax

.OPTION MOSRASORT=degradation\_type\_keyword

#### Default delvth0

#### Description

Use this option mosrasort to enable the descending sort for reliability degradation (RADEG) output.

If the mosrasort option is not specified, or the degradation type keyword is not recognized, HSPICE does not do the sorting. (Degradation type keywords are listed in the *HSPICE User Guide: Implementing the MOSRA API*, available by contacting the HSPICE technical support team.)

If you only specify the option <code>mosrasort</code>, and do not specify the degradation type keyword, HSPICE sorts RADEG by the <code>delvth0</code> keyword.

HSPICE sorts the output in two separate lists, one for NMOS, another for PMOS. HSPICE prints the NMOS device list first, and then the PMOS device list.

#### Example

In the following usage, the option does a descending sort for RADEG output on delvth0's value.

```
.option mosrasort=delvth0
```

## **.OPTION MRAAPI**

Enables and links the dynamically linked MOSRA API library.

#### Syntax

.OPTION MRAAPI=0 | 1

#### Default 0

#### Description

Use this option to enable and link the compiled MOSRA API *.so* library file to HSPICE during simulation. If this option parameter is set with no value or to 1, then the MOSRA API *.so* file is loaded as a dynamically-linked object file.

If this option parameter does not exist in the netlist, or is explicitly set to 0, the MOSRA API *.so* library will not be used.

## **.OPTION MRAEXT**

Enables access to enhanced MOSRA API functions.

.OPTION MRAEXT=0 1

#### Default 0

#### Description

Use this option to enable access to enhanced MOSRA API functions. When MRAEXT = 1, HSPICE can access the extension functions.

### **.OPTION MRAPAGED**

This option is intended to enable two modes of model parameter degradation.

#### Syntax

```
.OPTION MRAPAGED=0 | 1
```

#### Default 0

#### Description

If this option parameter does not exist (deemed as default) in the netlist, or is explicitly set to 0, degradation from the MOSRAAPI model is the parameter value shift with regard to the fresh model, delta\_P. If this option parameter is set to 1, then the degradation from the MOSRAAPI model is the degraded model parameter, P+delta\_P.

- 0: delta\_P mode
- 1: Degraded model parameter

### .OPTION MRA00PATH, MRA01PATH, MRA02PATH, MRA03PATH

These options enable string type variables in MOSRAAPI functions.

#### Syntax

```
.OPTION MRA00PATH ='file_path1'
.option MRA01PATH ='file_path2'
.option MRA02PATH ='file_path3'
.option MRA03PATH ='file_path4'
```

#### Default

NULL

#### Definition

Use these options to specify global string variables such as user-specified file paths for API model developers to access the MOSRA API functions.

## **.OPTION RADEGFILE**

Use to specify a MOSRA degradation file name to be used with SIMMODE=1.

#### Syntax

.OPTION RADEGFILE=file name

#### Description

Use this option to specify a MOSRA degradation file name to be used with SIMMODE=1 (post-stress simulation only). HSPICE will read in the degradation information in the specified file and do the MOSRA post-stress simulation.

#### Example

.option radegfile = '1.radeg0'

## **.OPTION RADEGOUTPUT**

Outputs the MOSRA degradation information in Word Excel CSV format.

#### Syntax

.OPTION RADEGOUTPUT=CSV

Default off (no CSV file is generated)

#### Description

Use this option to output the MOSRA degradation information in Microsoft Excel CSV format. If the CSV value is not specified no CSV file is generated.

## **Simulation Output File**

For each post-stress circuit time point, HSPICE generates a set of reliability data containing the stress information for the selected transistors. HSPICE then back-annotates the degradations to these transistors (aged\_device) and performs the post-stress simulation. For example:

```
Degraded_device_parameter_Vth0 = Fresh_vth0 + delvth (NMOS)
Degraded_device_parameter_Vth0 = Fresh_vth0 - delvth (PMOS)
Degraded_device_parameter_U0 = Fresh_u0 * mulu0
```

HSPICE combines reliability data for all post-stress points in the following output *\*.radeg* file.

```
delvth0 = 0.154229E-03
mulu0 = 99.9985%
** $DATA1 SOURCE='HSPICE' VERSION='C-2008.09 32-BIT'
 *****Result of Reliability Analysis*****
mosrasort: delvth0
Circuit time 0.100000E+05
mn1
Device Type: NMOS
L= 0.10000E-06
W= 0.50000E-05
M= 0.100000E+01
Bias Direction: forward
delvth0 = 0.00000E+00
mulu0=100.0000%mulua=100.0000%mulub=100.0000%
muluc = 100.0000%
delnfactor= 0.000000E+00
mn2
Device Type: NMOS
L= 0.10000E-06
W= 0.50000E-05
M= 0.100000E+01
Bias Direction: forward
delvth0 = 0.00000E+00
mulu0=100.0000%mulua=100.0000%mulub=100.0000%muluc=100.0000%
delnfactor= 0.000000E+00
mp2
Device Type: PMOS
L= 0.100000E-06
W= 0.100000E-04
M= 0.100000E+01
Bias Direction: forward
delvth0 = 0.169531E-01
mulu0 = 100.0000%
mulua = 100.0000%
mulub = 100.0000%
```

HSPICE® User Guide: Simulation and Analysis E-2010.12

Chapter 29: MOSFET Model Reliability Analysis (MOSRA) MOSRA Commands and Control Options

```
muluc =
               100.0000%
delnfactor= 0.000000E+00
mp1
Device Type: PMOS
L= 0.10000E-06
W= 0.100000E-04
M= 0.100000E+01
Bias Direction: forward
delvth0 = 0.167418E-01
muluo = 100.0000%
mulua = 100.0000%
              100.0000%
mulub
        =
muluc = 100.0000%
delnfactor= 0.000000E+00
```

# **RADEG Output Sorting (.OPTION MOSRASORT)**

HSPICE uses the option mosrasort to enable the descending sort for reliability degradation (RADEG) output.

```
.option mosrasort=degradation type keyword
```

The degradation type could be any degradation keyword in the RADEG output. For example, .option mosrasort=delvth0

HSPICE does a descending sort for RADEG output on delvth0's value.

If the mosrasort option is not specified, or the degradation type keyword is not recognized, HSPICE will not do the sorting. (Degradation type keywords are listed in the *HSPICE User Guide: MOSRA API Implementation*, available by contacting SPICE technical support.) If you only specify the option mosrasort, without the degradation type keyword, HSPICE sorts RADEG by the delvth0 keyword. HSPICE sorts the output in two separate lists, one for NMOS device, another for PMOS device. HSPICE prints the NMOS list first, and then the PMOS list.

# Specify a MOSRA degradation File Name to be Used with SIMMODE=1 (.OPTION RADEGFILE)

Use .OPTION RADEGFILE to specify a MOSRA degradation file name to be used with SIMMODE=1 (post-stress simulation). HSPICE will read in the degradation information in the specified file and do the MOSRA post-stress simulation.

#### Syntax

.OPTION RADEGFILE=file name

#### Example

```
.option radegfile = '1.radeg0'
```

# Usage Model: SimMode=3 (continual degradation integration through alters)

With the D-2010.03 release, HSPICE supports changing the stress stimulus condition, as well as the temperature, during the course of reliability analysis. Here is an example of stimulus update due to battery decline.

Example— 0~1 year: Vdd=4v, 1~2 year: Vdd=3.8v, ... , 9~10 year: Vdd=2v.

This functionality utilizes the HSPICE .alter construct to facilitate a stimulus update. The flow of SimMode=3 in the .MOSRA command provides the mechanism of continual degradation calculation/integration/extrapolation.

The HSPICE netlist can be constructed as follows for the battery decline example above:

```
.options post accurate mraapi=1
.param vdd=4
vdd 1 0 'vdd'
mn1 1 1 0 0 n1 l=0.1u w=5u ad=5p pd=6u as=5p ps=6u
.model n1 nmos level=54 version= 4.4 vth0 = 0.25 ...
* mos reliability model card, MRA demo models
.model n1 ra mosra level=101 rela=1e-4 relb=2 reln=0.25 ...
* appendmodel command
.appendmodel n1 ra mosra n1 nmos
* mosra command
.mosra reltotaltime=3.15e+7 simmode=3 /* 1st 1 year */
.tran 1n 100n
.alter
.mosra reltotaltime=3.15e+7 simmode=3 /* 2nd year, reltotaltime
specified here is time interval*/
.param vdd=3.8 /* declined supply in 2nd year */
.alter
.mosra reltotaltime=3.15e+7 simmode=3 /* 10th year, reltotaltime
specified here is time interval */
.param vdd=2 /* declined supply in the 10th year */
.end
```

#### Notes

Consider these factors:

- 1. When SimMode=3, if no .option radegfile is specified in the top level netlist, the simulation starts from fresh device; If the option radegfile is specified in the top level netlist, HSPICE reads in the last suite degradation in the *radeg* file and continues the stress calculation. In consecutive .alters, the *radeg* generated from the previous alter run is read in.
- 2. The degradation output format is changed when SimMode=3. In a case where the MOSRA model has two degradations of the same type, the two degradations of the same type are printed out separately to facilitate the continual stress integration and extrapolation feature.

For example, assume a MOSRA model has two degradations of delvth0: a 10 mV one due to BTI, and a 20mV one due to HCI. In the original radeg file, the two degradations will be summed and output as:

delvth0 = 3.000000e-2

In the new radeg file the two degradations are output separately:

Delvth0 = 1.000000e-2 Delvth0 = 2.000000e-2

3. The MOSRA model cannot be changed in alters.

# CSV Format Degradation Information (.OPTION RADEGOUTPUT)

HSPICE can output the MOSRA degradation information into CSV format by if you specify

.option radegoutput=csv

The csv file can be opened as a Microsoft Excel file.

CSV file example:

Circuit time 0.315360E+09 inst,type,L,W,M,Bias Direction,Lifetime,dids mn1,NMOS,0.100000E-06,0.100000E-05,0.100000E+01,reverse,0.000000E+00,0.969292E+02 mn2,NMOS,0.100000E-06,0.100000E-05,0.100000E+01,forward,0.000000E+00,0.100000E+03 mn3,NMOS,0.100000E-06,0.100000E-05,0.100000E+01,forward,0.000000E+00,0.983077E+02 mn4,NMOS,0.100000E-06,0.100000E-05,0.100000E+01,forward,0.000000E+00,0.987247E+02 mn5,NMOS,0.100000E-06,0.100000E-05,0.100000E+01,forward,0.000000E+00,0.995699E+02 mp1, PMOS, 0.100000E-06, 0.100000E-05,0.100000E+01,reverse,0.000000E+00,0.970560E+02 mp2, PMOS, 0.100000E-06, 0.100000E-05,0.100000E+01,forward,0.000000E+00,0.100000E+03 mp3, PMOS, 0.100000E-06, 0.100000E-05,0.100000E+01,forward,0.000000E+00,0.982892E+02 mp4, PMOS, 0.100000E-06, 0.100000E-05,0.100000E+01,forward,0.000000E+00,0.996675E+02 mp5, PMOS, 0.100000E-06, 0.100000E-05,0.100000E+01,reverse,0.000000E+00,0.981738E+02

## Level 1 MOSRA BTI and HCI Model Parameters

The following tables list parameters and their descriptions for hot carrier injection (HCI) and the bias temperature instability (BTI).

The parameter listing tables are:

- NBTI/PBTI for Vth degradation (Table 77)
- NBTI/PBTI for Mobility degradation (Table 78 on page 936)
- HCI for NMOS and PMOS (Table 79 on page 938)

For detailed information on the Synopsys LEVEL 1 MOSRA model, please contact your Synopsys technical support team.

#### Synopsys LEVEL1 mosra model, BTI Vth degradation

| Name  | Default | L term    | Description                                                                                    | Notes        |
|-------|---------|-----------|------------------------------------------------------------------------------------------------|--------------|
| Name  | Deladit | available | Description                                                                                    | Notes        |
| TIT0  | 0       | Yes       | First parameter for interface-trap-inducing threshold voltage degradation                      |              |
| TITCE | 0       | Yes       | Inversion charge exponent for interface-trap-<br>inducing threshold voltage degradation        |              |
| TITGA | 0       | Yes       | Vgs dependence offset                                                                          |              |
| TITFD | 0       | Yes       | Oxide electric field dependence for interface trap inducing threshold voltage degradation      |              |
| TITTD | 0       |           | Temperature dependent component of<br>interface-trap-inducing threshold voltage<br>degradation |              |
| TITWC | 0       |           | Channel width coefficient for interface-trap-<br>inducing threshold voltage degradation        |              |
| TITWE | 0       |           | Channel width exponent for interface trap inducing threshold voltage degradation               |              |
| TITLC | 0       |           | Channel length coefficient for oxide trap inducing threshold voltage degradation               |              |
| TITLE | 0       |           | Channel length exponent for oxide-trap-<br>inducing threshold voltage degradation              |              |
| TN    | 0.25    |           | Stress time exponent for interface-trap-<br>inducing threshold voltage degradation             |              |
| ТОТ0  | 0       |           | First parameter for oxide-trap-inducing threshold voltage                                      |              |
| TOTFD | 0       |           | Oxide electric field dependent component for oxide-trap-inducing threshold voltage degradation |              |
| TOTTD | 0       |           | Temperature dependent component for oxide-<br>trap-inducing threshold voltage degradation      |              |
| 934   |         |           | HSPICE® User Guide: Simulati                                                                   | on and Analy |

Table 77 Vth Degradation BTI Parameters

| Name   | Default         | L term<br>available | Description                                                                                   | Notes                                               |
|--------|-----------------|---------------------|-----------------------------------------------------------------------------------------------|-----------------------------------------------------|
| TOTDD  | 0               | Yes                 | Drain voltage dependent coefficient for oxide electric field in threshold voltage degradation |                                                     |
| TOTWC  | 0               |                     | Channel width coefficient of oxide-trap-<br>inducing threshold voltage degradation            |                                                     |
| TOTWE  | 0               |                     | Channel width exponent of oxide-trap-inducing threshold voltage degradation                   |                                                     |
| TOTLC  | 0               |                     | Channel length coefficient of oxide-trap-<br>inducing threshold voltage degradation           |                                                     |
| TOTLE  | 0               |                     | Channel length component of oxide-trap-<br>inducing threshold voltage degradation             |                                                     |
| тк     | 0.5             |                     | Stress time exponent for oxide-trap-inducing threshold voltage degradation                    |                                                     |
| TTD0   | 1               |                     | First parameter for transient degradation of threshold voltage                                | TTD0=0<br>disables<br>the Vth<br>recovery<br>effect |
| TDCD   | 0               |                     | Duty cycle dependent exponent for transient degradation of threshold voltage                  | TDCD is<br>expected<br>to be 0 or<br>negative       |
| TOTDE  | 1               | Yes                 | Drain voltage exponent for oxide electric field in threshold voltage degradation              |                                                     |
| EOXMOD | 0<br>(disabled) |                     | Enables separate electric field equations for mobility, DIBL, and VSAT degradations           |                                                     |
| DLBTI  | 0               |                     | Length dependence offset for BTI model                                                        |                                                     |
| DWBTI  | 0               |                     | Width dependence offset for BTI model                                                         |                                                     |

Table 77 Vth Degradation BTI Parameters (Continued)

| Name   | Default | L term<br>available | Description                                        | Notes |
|--------|---------|---------------------|----------------------------------------------------|-------|
| LNOMRA | 0       |                     | Nominal length for NBTI length dependence limiting |       |

Table 77 Vth Degradation BTI Parameters (Continued)

#### **Mobility Degradation BTI Parameters**

| Name  | Default | L term<br>available | Description                                                                              | Notes |
|-------|---------|---------------------|------------------------------------------------------------------------------------------|-------|
| UITO  | 0       | Yes                 | First parameter for interface-trap-inducing mobility degradation                         |       |
| UITCE | 0       | Yes                 | Inversion charge exponent for interface-trap-<br>inducing mobility degradation           |       |
| UITGA | 0       | Yes                 | Vgs dependence offset                                                                    |       |
| UITFD | 0       | Yes                 | Oxide electric field dependence for interface-<br>trap-inducing mobility degradation     |       |
| UITTD | 0       |                     | Temperature dependent coefficient of interface-trap-inducing mobility degradation        |       |
| UITWC | 0       |                     | Channel width dependent coefficient for<br>interface-trap-inducing mobility degradation  |       |
| UITWE | 0       |                     | Channel width exponent for interface-trap-<br>inducing mobility degradation              |       |
| UITLC | 0       |                     | Channel length dependent coefficient for<br>interface-trap-inducing mobility degradation |       |
| UITLE | 0       |                     | Channel length exponent for interface-trap-<br>inducing mobility degradation             |       |
| UN    | 0.25    |                     | Stress time exponent for interface-trap-<br>inducing mobility degradation                |       |

Table 78Mobility Degradation BTI Parameters

| Name  | Default | L term<br>available | Description                                                                          | Notes                                                 |
|-------|---------|---------------------|--------------------------------------------------------------------------------------|-------------------------------------------------------|
| UOT0  | 0       |                     | First parameter for oxide-trap-inducing mobility degradation                         |                                                       |
| UOTFD | 0       |                     | Oxide electric field dependence for oxide-trap-<br>inducing mobility degradation     |                                                       |
| UOTTD | 0       |                     | Temperature dependence for oxide-trap-<br>inducing mobility degradation              |                                                       |
| UOTWC | 0       |                     | Channel width coefficient for oxide-trap-<br>inducing mobility degradation           |                                                       |
| UOTWE | 0       |                     | Channel width exponent for oxide-trap-<br>inducing mobility degradation              |                                                       |
| UOTLC | 0       |                     | Channel length coefficient for oxide-trap-<br>inducing mobility degradation          |                                                       |
| UOTLE | 0       |                     | Channel length exponent for oxide-trap-<br>inducing mobility degradation             |                                                       |
| UK    | 0.5     |                     | Stress time exponent for oxide-trap-inducing mobility degradation                    |                                                       |
| UTD0  | 1       |                     | First parameter transient mobility degradation                                       | UTD0=0<br>disables the<br>mobility<br>recovery effect |
| UDCD  | 0       |                     | Duty cycle dependent coefficient for transient mobility degradation                  | UDCD is<br>expected to be<br>0 or negative            |
| UOTDD | TOTDD   | Yes                 | Drain voltage dependent coefficient for oxide electric field in mobility degradation | Used if<br>EOXMOD=1                                   |
| UOTDE | TOTDE   | Yes                 | Drain voltage exponent for oxide electric field in mobility degradation              | Used if<br>EOXMOD=1                                   |

 Table 78
 Mobility Degradation BTI Parameters (Continued)

#### Synopsys LEVEL1 mosra model, HCI for NMOS and PMOS

| Name  | Default | L term<br>available | Description                                                                         | Notes |
|-------|---------|---------------------|-------------------------------------------------------------------------------------|-------|
| THCI0 | 0       | Yes                 | First parameter for threshold voltage degradation induced by HCI                    |       |
| THCI1 | 0       |                     | Coefficient for Isub-dependent term of mobility HCI degradation                     |       |
| UHCI0 | 0       | Yes                 | First parameter for mobility degradation induced by HCI                             |       |
| UHCI1 | 0       |                     | Coefficient for Isub-dependent term of mobility HCI degradation                     |       |
| TDII  | 0       | Yes                 | Impact ionization current exponent for threshold voltage degradation induced by HCI |       |
| TDLE  | 1       |                     | Channel length exponent for threshold voltage degradation induced by HCI            |       |
| TDCE  | 0       | Yes                 | Channel current exponent for threshold voltage degradation induced by HCI           |       |
| TEA   | 0       |                     | Equivalent activation energy of Vth HCI degradation                                 |       |
| TDLT  | 0       |                     | Channel length dependence term of Vth HCI degradation                               |       |
| THCVD | 0       | Yes                 | Coefficient for Vds-dependent term of Vth HCI degradation                           |       |
| TDVD  | 0       | Yes                 | Vds term exponent of Vth HCI degradation                                            |       |
| TDID  | 1       | Yes                 | Channel current exponent for Vds-<br>dependent term of Vth HCI degradation          |       |
| THCVB | 0       |                     | Coefficient for Vbs dependence of Vth HCI degradation                               |       |

 Table 79
 Threshold Voltage and Mobility Degradation HCI Parameters

| Name  | Default | L term<br>available | Description                                                                | Notes                                                                                             |
|-------|---------|---------------------|----------------------------------------------------------------------------|---------------------------------------------------------------------------------------------------|
| TDVB  | 1       |                     | Exponent for Vbs dependence of Vth HCI degradation                         |                                                                                                   |
| HN    | 0.5     | Yes                 | Time exponent for threshold voltage degradation induced by HCI             |                                                                                                   |
| UDCE  | 0       | Yes                 | Channel current exponent for mobility degradation induced by HCI           |                                                                                                   |
| UDII  | 0       | Yes                 | Impact ionization current exponent for mobility degradation induced by HCI |                                                                                                   |
| UDLE  | 1       |                     | Channel length exponent for mobility degradation induced by HCI            |                                                                                                   |
| UEA   | 0       |                     | Equivalent activation energy of mobility HCI degradation                   |                                                                                                   |
| UDLT  | 0       |                     | Channel length dependence term of mobility HCI degradation                 |                                                                                                   |
| UHCVD | 0       | Yes                 | Coefficient for Vds-dependent term of mobility HCI degradation             |                                                                                                   |
| UDVD  | 0       | Yes                 | Vds term exponent of mobility HCI degradation                              |                                                                                                   |
| UDID  | 1       | Yes                 |                                                                            | Channel<br>current<br>exponent<br>for Vds-<br>dependent<br>term of<br>mobility HCI<br>degradation |
| UHCVB | 0       |                     | Coefficient for Vbs dependence of mobility HCI degradation                 |                                                                                                   |

 Table 79
 Threshold Voltage and Mobility Degradation HCI Parameters (Continued)

| Name   | Default | L term<br>available | Description                                                          | Notes |
|--------|---------|---------------------|----------------------------------------------------------------------|-------|
| UDVB   | 1       |                     | Exponent for Vbs dependence of mobility<br>HCI degradation           |       |
| 0.5    | НК      | Yes                 | Time exponent for mobility degradation induced by HCI                |       |
| HIII   | 0       |                     | First parameter for impact ionization                                |       |
| HIIVD0 | 0       |                     | First vds dependent parameter of the impact ionization current       |       |
| HIIVD1 | 0       |                     | Second vds dependent parameter of the impact ionization current      |       |
| HIIVD2 |         | 0                   | Third vds dependent parameter of the impact ionization current       |       |
| VDSAT0 | 0       |                     | Nominal drain saturation voltage of the impact ionization current    |       |
| HIIT   | 0       |                     | Temperature dependent parameter for the impact ionization current    |       |
| HIIL   | 0       |                     | Channel length dependent parameter for the impact ionization current |       |
| HIIE   | 0       |                     | Saturation channel electric field for the impact ionization current  |       |
| HIIVG0 | 0       |                     | First vgs dependent parameter for the impact ionization current      |       |
| HIIVG1 | 0       |                     | Second vgs dependent parameter for the impact ionization current     |       |
| HIIVG2 | 0       |                     | Third vgs dependent parameter for the impact ionization current      |       |
| HIIVGD | 0       |                     | vds dependent parameter for the impact ionization current            |       |

Table 79 Threshold Voltage and Mobility Degradation HCI Parameters (Continued)

| Name     | Default           | L term<br>available | Description                               | Notes |
|----------|-------------------|---------------------|-------------------------------------------|-------|
| HIIVOFF  | -1000<br>disabled |                     | Offset voltage for Vgstep limiting        |       |
| ISUBMODE | 1                 |                     | lii vs. Isub model flag                   |       |
| DLHCI    | 0                 |                     | Length dependence offset for HCI model    |       |
| DWHCI    | 0                 |                     | Width dependence offset for HCI model     |       |
| VBSMAX   | 1e6               |                     | Positive VBS limiting value for HCI model |       |

 Table 79
 Threshold Voltage and Mobility Degradation HCI Parameters (Continued)

Chapter 29: MOSFET Model Reliability Analysis (MOSRA) Level 1 MOSRA BTI and HCI Model Parameters This Part contains the following chapters/topics.

- Chapter 30, Performing Digital Cell Characterization
- Chapter 31, Behavioral Modeling
- Chapter 32, Modeling Filters and Networks
- Chapter 33, Simulation of Random Noise
- Chapter 34, Using Verilog-A

# **Performing Digital Cell Characterization**

Describes how to characterize cells in data-driven analysis. Also shows you some typical data sheet parameters.

HSPICE ships numerous examples for your use; see Cell Characterization Examples for paths to demo files.

Most ASIC vendors use the basic capabilities of the .MEASURE statement in Synopsys HSPICE or HSPICE RF to characterize standard cell libraries, and to prepare data sheets.

HSPICE or HSPICE RF stores input sweep parameters and measure output parameter, in measure output data files (design.mt0, design.sw0, and design.ac0). These files store multiple sweep data. You can use Custom WaveView to plot this data; for example, to generate fanout plots of delay versus load. You can also use the slope and intercept of the loading curves to calibrate VHDL, Verilog, Lsim, and Synopsys models.These topics are covered in the following sections:

- Performing Basic Cell Measurements
- Performing Advanced Cell Characterization
- Cell Examples

This chapter shows you some typical data sheet parameters. By looking at a series of typical data sheet examples, you can see the flexibility of the .MEASURE statement.

This chapter also shows you how to characterize cells in data-driven analysis. Data-driven analysis automates cell characterization, including calculating the delay coefficient for the timing-simulator polynomial. You can simultaneously vary an unlimited number of parameters, or the number of analyses to perform. Cell characterization uses an ASCII file format for automated parameter input to HSPICE or HSPICE RF.

# **Performing Basic Cell Measurements**

The following sections describe how to perform basic cell measurements.

- Rise, Fall, and Delay Calculations
- Delay versus Fanout
- Pin Capacitance Measurement
- Op-amp Characterization of LM124

## **Rise, Fall, and Delay Calculations**

The following example does the following:

- Uses the MAX function to calculate vmax, over the time region of interest.
- Uses the MIN function to calculate vmin.
- Uses the measured parameters in subsequent calculations, for accurate 10% and 90% points, when determining the rise and fall time.

RISE=1 is relative to the time window that the TDval delay forms.

Uses a fixed value for the measure threshold, to calculate the Tdelay delay.

```
.MEAS TRAN vmax MAX V(out) FROM=TDval TO=Tstop
.MEAS TRAN vmin MIN V(out) FROM=TDval TO=Tstop
.MEAS TRAN Trise TRIG V(out) val='vmin+0.1*vmax'
+ TD=TDval RISE=1 TARG V(out) val='0.9*vmax' RISE=1
.MEAS TRAN Tfall TRIG V(out) val='0.9*vmax' TD=TDval
+ FALL=2 TARG V(out) val='vmin+0.1*vmax' FALL=2
.MEAS TRAN Tdelay TRIG V(in) val=2.5 TD=TDval FALL=1
+ TARG V(out) val=2.5 FALL=2
```

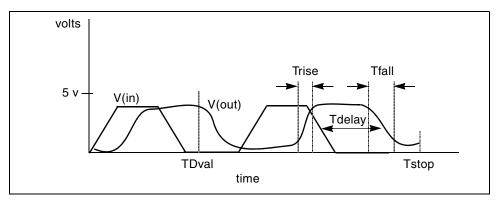

Figure 183 Rise, Fall, and Delay Time Demonstration

Ripple calculation performs the following:

- Delimits the wave at the 50% of VCC points
- Finds the Tmid midpoint
- Defines a bounded region by finding the pedestal voltage (Vmid) and then finding the first time that the signal crossed this value, Tfrom
- Measures the ripple in the defined region using the peak-to-peak (PP) measure function from Tfrom to Tmid

The following is an example:

```
.MEAS TRAN Th1 WHEN V(out)='0.5*vcc' CROSS=1
.MEAS TRAN Th2 WHEN V(out)='0.5*vcc' CROSS=2
.MEAS TRAN Tmid PARAM='(Th1+Th2)/2'
.MEAS TRAN Vmid FIND V(out) AT='Tmid'
.MEAS TRAN Tfrom WHEN V(out)='Vmid' RISE=1
.MEAS TRAN Ripple PP V(out) FROM='Tfrom' TO='Tmid'
```

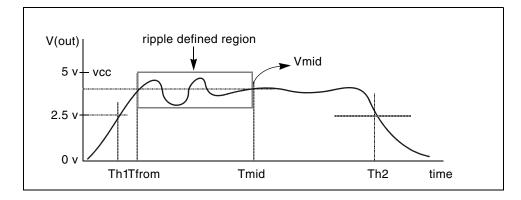

Figure 184 Waveform to Demonstrate Ripple Calculation

This file sweeps the sigma of the model parameter distribution, while it examines the delay. It shows you the delay derating curve, for the worst cases in the model. This example is based on demonstration netlist sigma.sp, which is available in directory \$<installdir>/demo/hspice/cchar.

For a description of this technique for building a worst-case sigma library, see the HSPICE Simulation and Analysis User Guide.

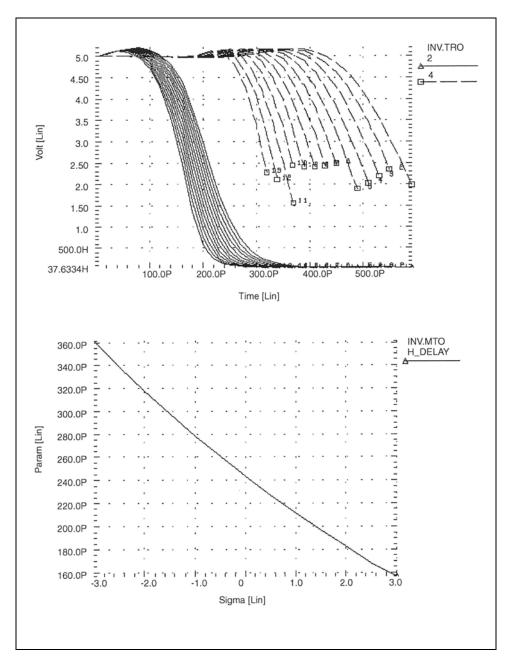

Figure 185 Inverter Pair Transfer Curves and Sigma Sweep vs. Delay

## **Delay versus Fanout**

The example sweeps the subcircuit multiplier to quickly generate five load curves. To obtain more accurate results, buffer the input source with one stage.

For each second-sweep variable (m\_delay and rms\_power), the example calculates:

- mean
- variance
- sigma
- average deviance

This example is based on the demonstration netlist load1.sp, which is available in directory *\$installdir*/demo/hspice/cchar.

This example outputs the following results:

```
meas_variable = m_delay
mean = 273.8560p varian = 1.968e-20
sigma = 140.2711p avgdev = 106.5685p
meas_variable = rms_power
mean = 5.2544m varian = 8.7044u
sigma = 2.9503m avgdev = 2.2945m
```

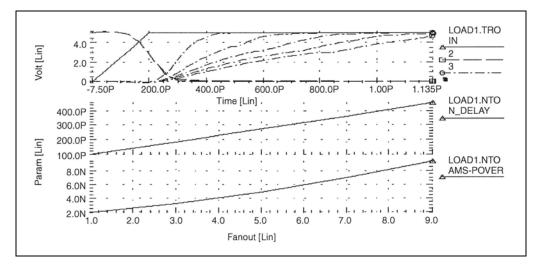

Figure 186 Inverter Delay and Power, versus Fanout

#### **Pin Capacitance Measurement**

This example does the following:

- Shows the effect of dynamic capacitance, at the switch point.
- Sweeps the DC input voltage (pdcin) to the inverter.
- Performs an AC analysis, at each 0.1 V increment.
- Calculates the incap measure parameter from the imaginary current through the voltage source at 10 kHz in the AC curve (not shown).

The peak capacitance (at the switch point) occurs when the voltage at the output side changes, in the direction opposite the input side of the Miller capacitor. This adds the Miller capacitance, times the inverter gain, to the effective capacitance.

```
mp out in 1 1 mp w=10u l=3u
mn out in 0 0 mn w=5u l=3u
vin in 0 DC= pdcin AC 1 0
.ac lin 2 10k 100k sweep pdcin 0 5 .1
.measure ac incap find par( '-1 * ii(vin)/
+ (hertz*twopi)' ) AT=10000hertz
```

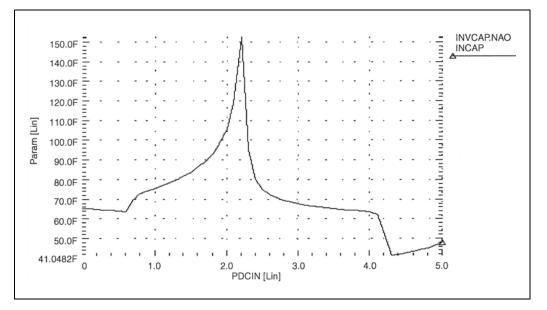

Figure 187 Graph of Pin Capacitance versus Inverter Input Voltage

### **Op-amp Characterization of LM124**

This example analyzes op-amps. This example uses:

- .MEASURE statements to present a very complete data sheet.
- Four .MEASURE statements, to reference the out 0 output node of an opamp circuit. These statements use output variable operators for parameters:
  - decibels vdb (out 0)
  - voltage magnitude vm(out0)
  - phase vp (out 0)

This example is based on the demonstration file alm124.sp, which is located in *\$installdir*/demo/apps.

This example outputs the following results:

unitfreq = 9.0786E+05 targ= 9.0786E+05 trig= 1.0000E+00
phasemargin = 6.6403E+01
gain(db) = 9.9663E+01 at= 1.0000E+00 from= 1.0000E+00
+ to= 1.0000E+07
gain(mag) = 9.6192E+04 at= 1.0000E+00 from= 1.0000E+00
+ to= 1.0000E+07

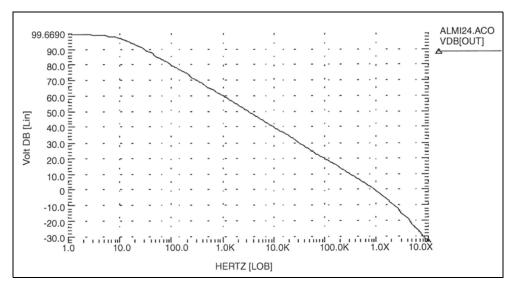

Figure 188 Magnitude Plot of Op-Amp Gain

# **Performing Advanced Cell Characterization**

This section provides example input files, which characterize cells for an inverter, based on 3-micron MOSFET technology. The program finds the propagation delay, and the rise and fall times, for the inverter, using best, worst, and typical cases for different fanouts. Use this library data for digital-based simulators, such as those used to simulate gate arrays and standard cells.

The example is based on the demonstration file cellchar.sp, which is located in \$*installdir*/demo/hspice/apps. It demonstrates how to use the following to characterize a CMOS inverter:

- . MEASURE statement
- . DATA statement
- AUTOSTOP option
- SUBCKT definition
- SUBCKT call
- Models

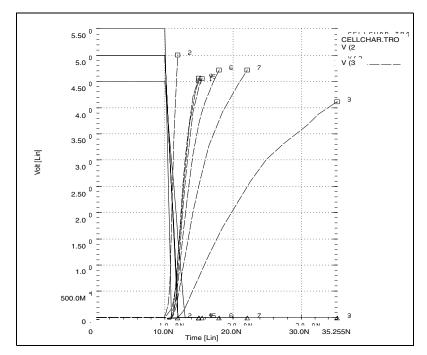

Figure 189 Plotting the Simulation Outputs

HSPICE® User Guide: Simulation and Analysis E-2010.12

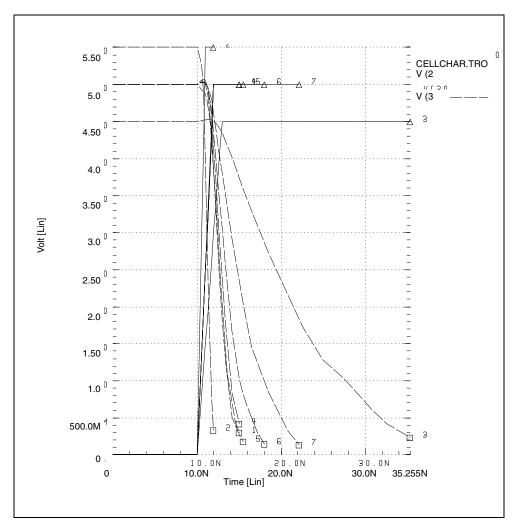

Figure 190 Verifying the Measure Statement Results by the Plots

### **Cell Examples**

Figure 191 and Figure 192 are identical, except that their input signals are complementary.

- The circuit in Figure 191 calculates the rise time and the low-to-high propagation delay time.
- The circuit in Figure 192 calculates the fall time and the high-to-low propagation delay time.

If you use only one circuit, CPU time increases because analysis time increases when HSPICE or HSPICE RF calculates both rise and fall times.

The XOUTL or XOUTH subcircuit represents the fanout of the cell (inverter). To modify fanout, specify different multipliers (m) in the subcircuit calls.

You can also specify local and global temperatures. This example characterizes the cell at a global temperature of 27, but the temperature of the M1 and M2 devices is (27+DTEMP). The .DATA statement specifies the DTEMP value.

The example uses a transient parameterized sweep, with .DATA and .MEASURE statements, to determine the inverter timing, for best, typical, and worst cases.

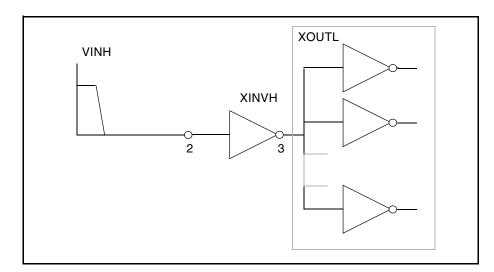

Figure 191 Cell Characterization Circuit 1

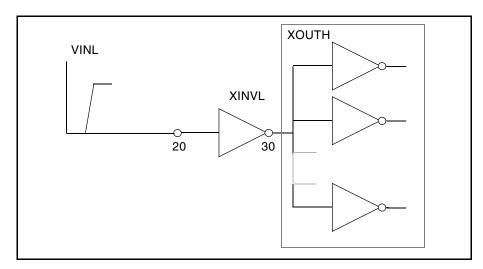

Figure 192 Cell Characterization Circuit 2

This example varies the following parameters:

- power supply
- input rise and fall time
- fanout
- MOSFET temperature
- n-channel and p-channel threshold
- drawn width and length of the MOSFET

Use the .MEASURE statement to specify a parameter to measure.

Use the AUTOSTOP option, to speed simulation time. The AUTOSTOP option terminates the transient sweep, although it has not completely swept the specified transient sweep range.

The .MEASURE statement uses quoted string parameter variables to measure the rise time, fall time, and propagation delays.

Note: Do not use character strings as parameter values in HSPICE RF.

Rise time starts when the voltage at node 3 (the output of the inverter) is equal to  $0.1 \cdot \text{VDD}$  (that is, V(3) = 0.1VDD). Rise time ends when the voltage at node 3 is equal to  $0.9 \cdot \text{VDD}$  (that is, V(3) = 0.9VDD).

For more accurate results, start the .MEASURE calculation after either:

- A time delay, or
- A simulation cycle, specifying delay time in the .MEASURE statement, or
- An input pulse statement.

The following example features:

- AUTOSTOP option and .MEASURE statements.
- Mean, variance, sigma, and avgdev calculations.
- Circuit and element temperature.
- Algebraic equation handling.
- PAR() as an output variable, in the .MEASURE statement.
- Subcircuit parameter passing, and subcircuit multiplier.
- . DATA statement.

Chapter 30: Performing Digital Cell Characterization Performing Advanced Cell Characterization

# **Behavioral Modeling**

Describes how to create behavioral models.

Behavioral modeling substitutes more abstract, less computationally intensive, circuit models for lower-level descriptions of analog functions. These simpler models emulate the transfer characteristics of the circuit elements that they replace, but with increased efficiency. Behavioral modeling substantially reduces the actual simulation time per circuit. At the level of an entire design and simulation cycle, design efficiency greatly increases, and you can complete a design (from concept to marketable product) in substantially less time.

# **Note:** You can use the Verilog-A behavioral modeling language in Synopsys HSPICE and HSPICE RF.

HSPICE ships numerous of examples for your use; see Behavioral Application Examples for paths to demo files.

These topics are presented in the following sections:

- Behavioral Design Process
- Using Behavioral Elements
- Voltage and Current Controlled Elements
- Modeling with Digital Behavioral Components
- Calibrating Digital Behavioral Components
- Analog Behavioral Elements
- Op-Amps, Comparators, and Oscillators
- Phase-Locked Loops (PLL)

# **Behavioral Design Process**

HSPICE provides specific modeling elements that promote the use of behavioral and mixed signal techniques. These models include controllable sources that you can configure, to emulate op-amps, single-input or multi-input logic gates, or any system with a continuous algebraic transfer function.

- You can create these functions in algebraic form, or in the form of coordinate pairs.
- You can use digital stimulus files, to enter logic waveforms into the simulation deck, rather than using piecewise linear sources to enter digital waveforms.
- You can define clock rise times, fall times, periods, and voltage levels.

With HSPICE behavioral models, the typical design cycle for a circuit or system is:

- 1. Fully simulate a subcircuit, with pertinent inputs, characterizing its transfer functions.
- 2. Determine which HSPICE elements, singularly or in combination, accurately describe the transfer function.
- 3. Reconfigure the subcircuit appropriately.
- 4. After you verify the behavioral model, substitute the model into the larger system, in place of the lower-level subcircuit.

# **Using Behavioral Elements**

Behavioral elements offer a higher level of abstraction, and faster processing, compared to a lower-level description of an analog function.

- System-level designers can use function libraries of subcircuits, containing these elements, to describe parts such as:
  - op-amps
  - vendor specific output buffer drivers
  - TTL drivers
  - logic-to-analog converters

- analog-to-logic simulator converters
- Integrated Circuit designers can use these elements to reduce design time, especially when designing filters and signal processors.

Behavioral elements use an arbitrary algebraic equation, as a transfer function to either a voltage (E) or current (G) source. This function can include:

- nodal voltages
- element currents
- time
- other parameters, which you define

A good example of this is a VCO, where control is the input voltage node, and osc is the oscillator output:

```
Evco osc 0 VOL='voff+gain*\\
    SIN(6.28*freq*(1+V(control))*TIME)'
```

You can use subcircuits to encapsulate a function.

- If you split the function definition from the use, you create a hierarchy.
- If you pass parameters into the subcircuit, you create a parameterized cell.
- If you create a full transistor cell library, and a behavioral representation library, you can include mixed-signal functions within HSPICE.

You can use the built-in OPTIMIZE function to calibrate the behavioral elements from a full transistor circuit.

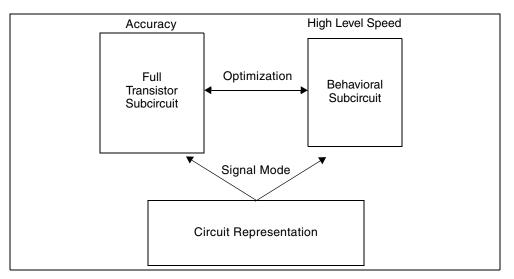

Figure 193 Netlisting by Signal Mode

The following sections discuss these topics:

- Controlled Sources
- Libraries

#### **Controlled Sources**

Controlled sources model both analog and digital circuits, at the behavioral level. This reduces simulation times for mixed signals, and models system-level operations. Controlled sources also model gate-switching action, for behavioral modeling of digital circuits. For analog behavioral modeling, you can program the controlled sources as mathematical functions. These functions can be either linear or non-linear, depending on other nodal voltages and branch currents.

#### Libraries

The Discrete Device Library contains standard industry IC components. You can use this library to model board-level designs that contain any of the following:

- transistors
- diodes

- opamps
- comparators
- converters
- IC pins
- printed circuit board traces
- coaxial cables

You can also model drivers and receivers, to analyze transmission line effects, power line noise, and signal line noise.

# **Voltage and Current Controlled Elements**

HSPICE or HSPICE RF provides two voltage-controlled and two currentcontrolled elements, known as E, F, G, and H-elements. For a description of these elements, see Chapter 9, Sources and Stimuli.

# Modeling with Digital Behavioral Components

The following sections show how to model, using digital behavioral components and discuss these topics:

- Behavioral AND and NAND Gates
- Behavioral D-Latch
- Behavioral Double-Edge Triggered Flip-Flop

#### **Behavioral AND and NAND Gates**

The following example uses a G Element to model a 2-input AND gate. An E Element models a two-input NAND gate. Figure 194 shows the resulting waveforms. This example is located in the following directory:

\$installdir/demo/hspice/behave/behave.sp

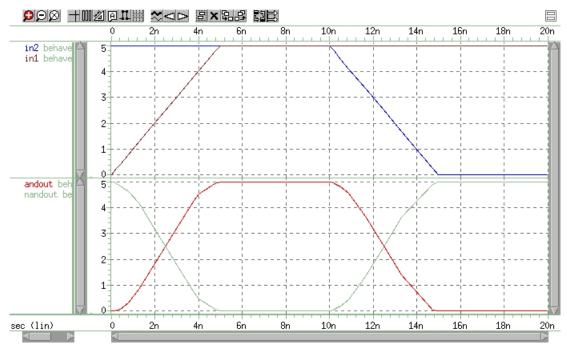

Figure 194 NAND/AND Gates

#### **Behavioral D-Latch**

This example uses one input NAND gates, and NPWL/PPWL functions, to model a D flip-flop.

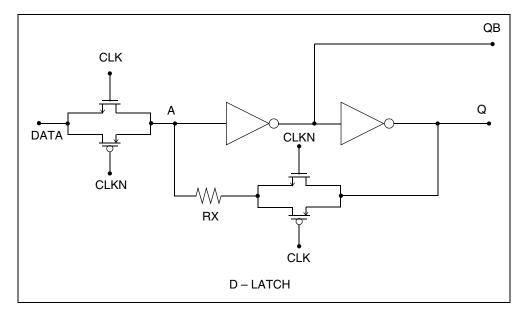

Figure 195 D-Latch

#### Example

This example is located in the following directory:

\$installdir/demo/hspice/behave/dlatch.sp

The file contains the following examples:

- Waveforms
- Subcircuit Definitions for Behavioral N-Channel MOSFET
- Behavioral P-Channel MOSFET

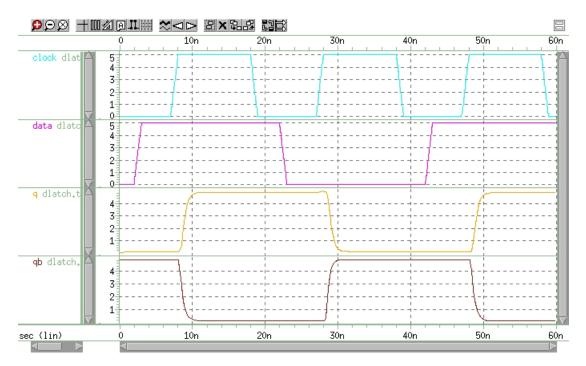

Figure 196 D-Latch Response

### **Behavioral Double-Edge Triggered Flip-Flop**

This example uses the D\_LATCH subcircuit from the previous example, and several NAND gates, to model a double-edged, triggered flip-flop.

#### Example

This example is located in the following directory:

\$installdir/demo/hspice/behave/det\_dff.sp

- Main Circuit
- Subcircuit Definitions

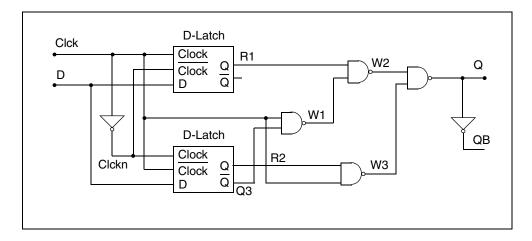

Figure 197 Double-Edge Triggered Flip-Flop

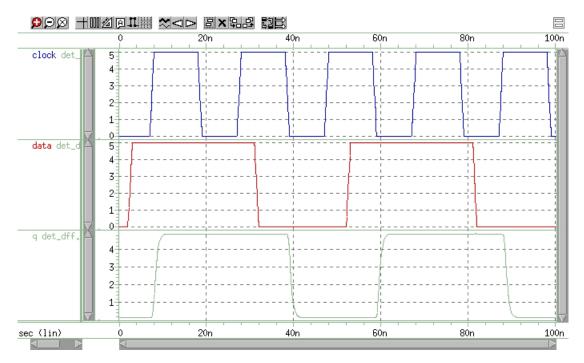

Figure 198 Double Edge Triggered Flip-Flop Response

# **Calibrating Digital Behavioral Components**

- Building Behavioral Lookup Tables
- Optimizing Behavioral CMOS Inverters
- Optimizing Behavioral Ring Oscillators

### **Building Behavioral Lookup Tables**

The following simulation demonstrates an ACL family output buffer, with 2ns delay, and 1.8ns rise and fall time. It also shows ground and VDD supply currents, and internal ground bounce due to the package.

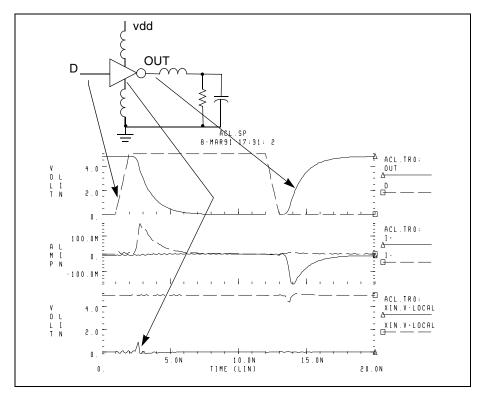

Figure 199 ACL Family Output Buffer

The following commands automatically measure the datasheet quantities, such as TPHL, risetime, maximum power dissipation, and ground bounce.

```
.MEAS tphl trig v(D) val='.5*vdd' rise=1
+ targ v(out) val='.5*vdd' fall=1
.MEAS risetime trig v(out) val='.1*vdd' rise=1
+ targ v(out) val='.9*vdd' rise=1
.MEAS max_power max power
.MEAS bounce max v(xin.v_local)
```

The inverter consists of capacitors, diodes, one-dimensional lookup table MOSFETs, and a special low-pass delay element. A property of the low-pass delay element, attenuates pulses that are narrower than the delay value.

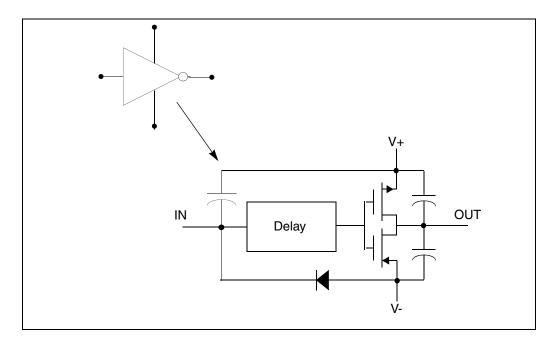

Figure 200 Inverter

#### **Subcircuit Definition**

```
.subckt inv in out v+ v-
cout+ out_l v+ 2p
cout- out_l v- 2p
xmp out_l inx v+ pmos
xmn out_l inx v- nmos
e inx v- delay in v- td=1n
din v- in dx
.model dx d cjo=2pf
chi in v+ .5pf
.ends inv
```

HSPICE® User Guide: Simulation and Analysis E-2010.12

One-dimensional lookup tables represent the behavioral MOSFETs.

#### **Behavioral N-Channel MOSFET**

The following example is a Drain Gate source.

```
.subckt nmos 1 2 3
gn 3 1 VCR npwl(1) 2 3 scale=0.008
* VOLTAGE RESISTANCE
+ 0. 495.8840g
+ 200.00000m 456.0938g
+ 400.00000m 141.6902g
+ 600.00000m 7.0624g
+ 800.00000m 258.9313meg
+ 1.00000 6.4866meg
+ 1.20000 842.9467k
+ 1.40000 21.6882k
+ 1.60000 170.8367k
+ 1.80000 106.4944k
+ 2.00000 72.7598k
+ 2.20000 52.4632k
+ 2.40000 38.5634k
+ 2.60000 8.8056k
+ 2.80000 5.2543k
+ 3.00000 4.3553k
+ 3.40000 3.4950k
+ 3.80000 2.0534k
+ 4.20000 2.5k
+ 5.0 2.3k
.ends nmos
```

The preceding example is a voltage-versus-resistance table. It shows, for example, that the resistance at 5 V is 2.3 kohms.

#### Creating a Behavioral Inverter Lookup Table

You can create an inverter lookup table in three simple steps:

- 1. Simulate an actual transistor level inverter, using a DC sweep of the input.
- 2. Print the V/I output, for the output pullup and pulldown transistors.
- 3. Copy the printed output into the volt lookup table element, for the controlled resistor.

The following test file, inv\_vin\_vout.sp, calculates RN (the effective pulldown resistor transfer function) and RP (the pullup transfer function).

- RN is calculated as Vout/I(mn), where mn is the pulldown transistor.
- RP is calculated as (VCC-Vout)/I(mp), where mp is the pullup transfer function.

The actual calculation uses a more accurate method, to obtain the series resistance of the transistor, as in Figure 201.

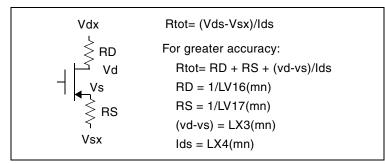

Figure 201 VIN versus VOUT

The first graph in Figure 202 shows VIN versus VOUT.

The second graph shows the computed transfer resistances (RP and RN), as a function of VIN.

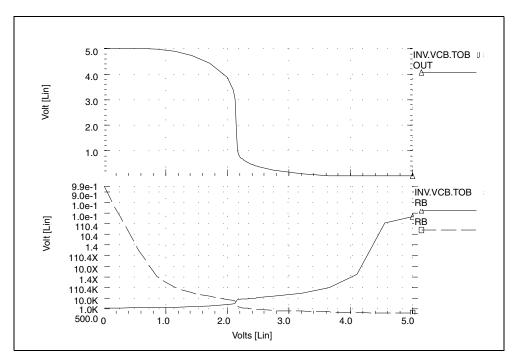

Figure 202 RP and RN as a Function of VIN

The HSPICE file used to calculate RP and RN is located in the following directory:

\$installdir/demo/hspice/behave/inv\_vin\_vout.sp

#### **Optimizing Behavioral CMOS Inverters**

To calibrate behavioral models, run HSPICE on the full transistor version of a cell. Then optimize the behavioral model to this data.

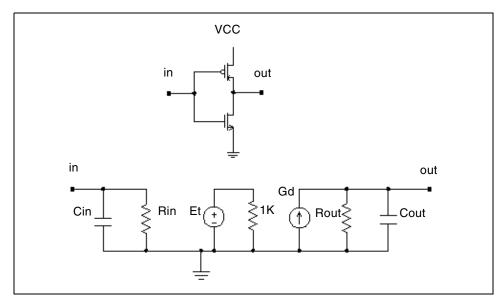

Figure 203 CMOS Inverter and its Equivalent Circuit

In this example, HSPICE uses the LEVEL 3 MOSFET model to simulate the CMOS inverter.

- 1. To obtain the input and output resistances, HSPICE performs a .TF transfer function analysis (.TF V(out) Vin).
- 2. To obtain the transfer function table of the inverter, HSPICE performs the DC analysis, and sweeps the input voltage (.DC Vin 0 5 .1).
- 3. HSPICE uses this table, in the PWL element, to represent the transfer function of the inverter.
- 4. A voltage-controlled PWL capacitance adjusts the rise and fall time of the inverter, in the equivalent circuit, across the output resistance.
- 5. The delay element obtains the propagation delay, across the output RC circuit.
- 6. HSPICE uses the inverter in a ring oscillator, to adjust the input capacitance.
- 7. HSPICE uses optimization analysis for all adjustments in this example. The data file and the results are shown.

#### Example

This example is located in the following directory:

\$installdir/demo/hspice/behave/invb\_op.sp

Calibrating Digital Behavioral Components

The invb op.sp file contains the following sections:

- Subcircuit Definition
- Inverter Using Model
- Optimization Results
- Optimization Completed
- Optimized Parameters OPTINV
- Optimize Results Measure Names and Values

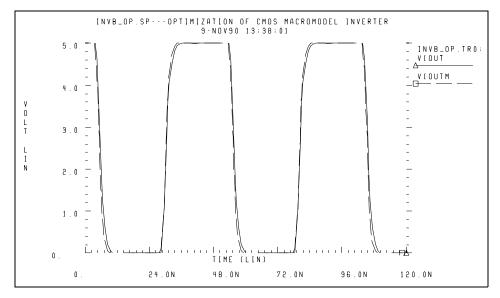

Figure 204 CMOS Inverter Response

### **Optimizing Behavioral Ring Oscillators**

To optimize behavioral ring oscillator performance, review the examples in this section.

#### Example Five-Stage Ring Oscillator

This example is located in the following directory:

\$installdir/demo/hspice/behave/ring5bm.sp

The ring5bm.sp file also contains the results of the five-stage ring oscillator example.

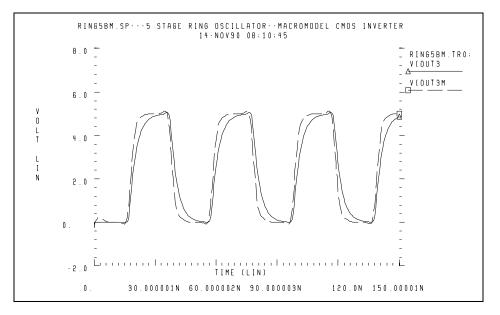

Figure 205 Ring Oscillator Response

### **Analog Behavioral Elements**

The following components are examples of analog behavioral building blocks. Each component demonstrates a basic HSPICE feature:

- integrator: ideal op-amp E-element source
- differentiator: ideal op-amp E-element source
- ideal transformer: ideal transformer E-element source
- AM modulator: algebraic G-element source
- data sampler: algebraic E-element source

HSPICE uses an ideal op-amp to model the integrator circuit, and a VCVS to adjust output voltage. The following equation calculates output of the integrator:

$$Vout = -\frac{gain}{Ri \cdot Ci} \cdot \int_{0}^{t} Vin \cdot dt + Vout(0)$$

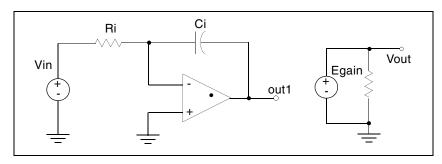

Figure 206 Integrator

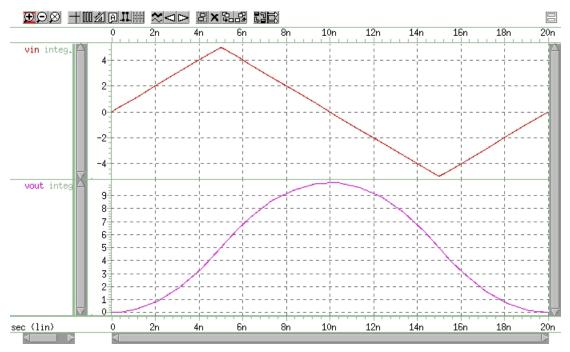

Figure 207 Response of Integrator to a Triangle Waveform

#### Example

This example is located in the following directory:

\$installdir/demo/hspice/behave/integ.sp

The integ.sp file also contains the following sections:

- Control and options
- Subcircuit definition
- Circuit

The following sections discuss these topics:

- Behavioral Differentiator
- Ideal Transformer
- Behavioral Amplitude Modulator
- Behavioral Data Sampler

#### **Behavioral Differentiator**

HSPICE uses an ideal op-amp to model a differentiator, and a VCVS to adjust the magnitude and polarity of the output. The following equation calculates the differentiator response:

$$Vout = -gain \cdot Rd \cdot Cd \cdot \frac{d}{dt}Vin$$

For a high-frequency signal, the output of a differentiator can overshoot the edges. To smooth this out, you can use a simple RC filter.

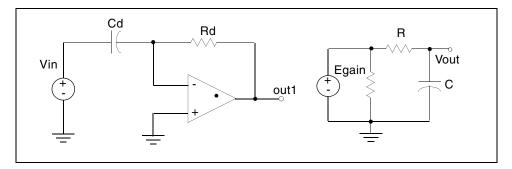

Figure 208 Differentiator

#### Example

This example is located in the following directory: \$installdir/demo/hspice/behave/diff.sp Analog Behavioral Elements

The diff.sp file also contains the following sections:

- Control and Options
- Subcircuit Definition
- Circuit

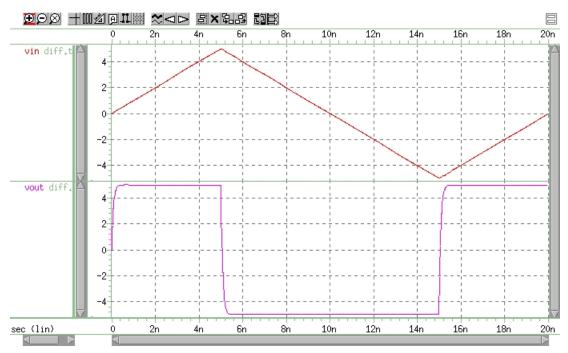

Figure 209 Response of a Differentiator to a Triangle Waveform

#### **Ideal Transformer**

The following example uses the ideal transformer to convert 8-ohms impedance of a loudspeaker, to 800 ohms impedance. This is a proper load

```
value for a power amplifier, Rin = n^2 \bullet RL.
```

```
MATCHING IMPEDANCE BY USING IDEAL TRANSFORMER
E OUT 0 TRANSFORMER IN 0 10
RL OUT 0 8
VIN IN 0 1
.OP
.END
```

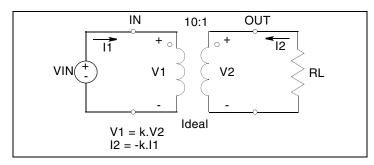

Figure 210 Ideal Transformer Example

### **Behavioral Amplitude Modulator**

This example, which uses a G-element as an amplitude modulator with a pulse waveform carrier, is located in the following directory: \$installdir/demo/hspice/behave/amp\_mod.sp See also AM Modulation on page 497.

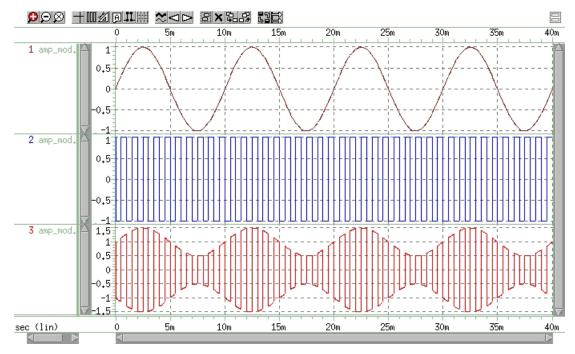

Figure 211 Amplitude Modulator Waveforms

HSPICE® User Guide: Simulation and Analysis E-2010.12

### **Behavioral Data Sampler**

An example of sampling behavioral data is located in the following directory: \$installdir/demo/hspice/behave/sampling.sp:

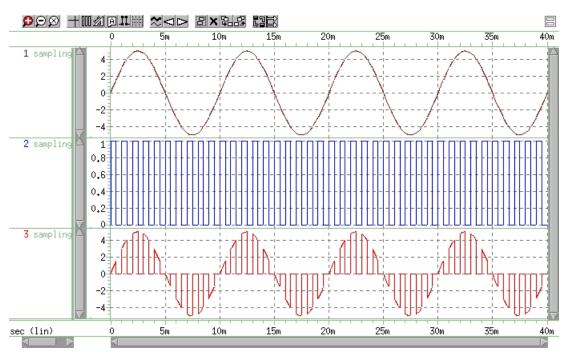

Figure 212 Sampled Data

# **Op-Amps, Comparators, and Oscillators**

- 741 Op-Amp from Controlled Sources
- Inverting Comparator with Hysteresis
- Voltage-Controlled Oscillator (VCO)
- LC Oscillator

# 741 Op-Amp from Controlled Sources

To model the  $\mu$ A741 operational amplifier, use PWL controlled sources. A piecewise linear CCVS (source "h") limits the output to ±15 V.

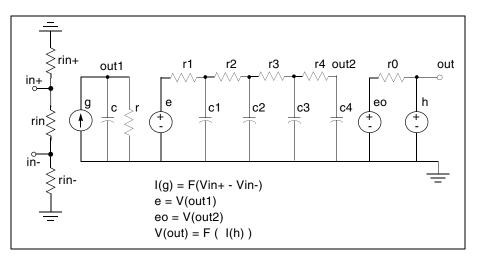

Figure 213 Operational Amplifier

#### Example

This example is located in the following directory:

\$installdir/demo/hspice/behave/op\_amp.sp

The op\_amp.sp file also contains the following sections:

- Main Circuit
- RC Circuit With Pole At 9 MHz
- Output Limiter to 15 V

Op-Amps, Comparators, and Oscillators

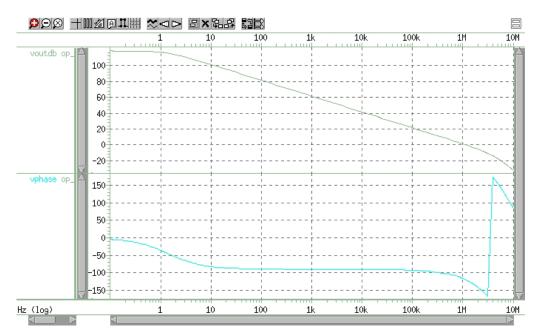

Figure 214 AC Analysis Response

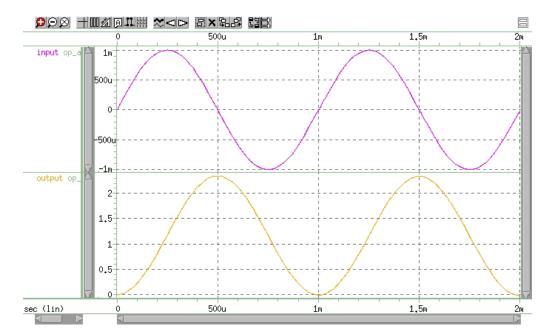

Figure 215 Transient Analysis Response

### **Inverting Comparator with Hysteresis**

A piecewise-linear VCVS models an inverting comparator.

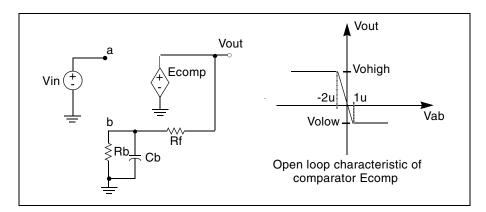

Figure 216 Inverting Comparator with Hysteresis

Two reference voltages correspond to the volow and vohigh voltages of Ecomp:

$$Vreflow = \frac{Volow \cdot Rb}{Rb + Rf} \qquad Vrefhigh = \frac{Vohigh \cdot Rb}{Rb + Rf}$$

When Vin exceeds Vrefhigh, the Vout output changes to Volow. For Vin values less than Vreflow, the output changes to Vohigh.

An example is located in the following directory:

\$installdir/demo/hspice/behave/compar.sp

### Chapter 31: Behavioral Modeling

Op-Amps, Comparators, and Oscillators

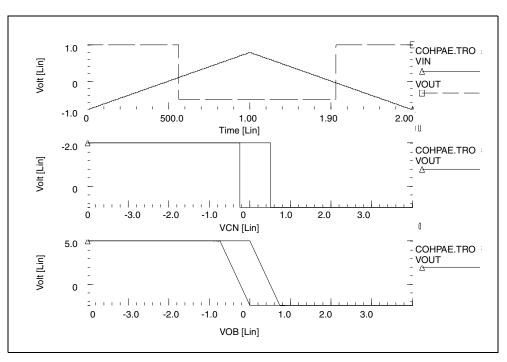

Figure 217 Response of Comparator

# **Voltage-Controlled Oscillator (VCO)**

In this example, a one-input NAND (functioning as an inverter) models a fivestage ring oscillator. PWL capacitance switches the load capacitance of this inverter from 1pF to 3 pF. As the simulation results indicate, the oscillation frequency decreases, as the load capacitance increases.

#### Example

This example is based on demonstration netlist vcob.sp, which is available in directory \$<installdir>/demo/hspice/behave. This file also contains a sample subcircuit definition.

```
vcob.sp voltage controlled oscillator using pwl functions
.option post
.global ctrl
.tran 1n 100n
.ic v(in) = 0 v(out1) = 5
.probe tran v(in)
x1 in out1 inv
x2 out1 out2 inv
x3 out2 out3 inv
x4 out3 out4 inv
x5 out4 in inv
vctrl ctrl 0 pwl(0,0 35n,0 40n,5)
*
* macro definitions
*
.subckt inv in out rout=1k
gcout out 0 pwl(1) ctrl 0 level=2 delta=.01
+ 4.5 lp
+ 4.6 3p
rout out 0 rout
gn 0 out nand(1) in 0 scale='1.0k/rout'
+ 0. 5.00ma
+ 0.25 4.95ma
+ 0.5 4.85ma
+ 1.0 4.75ma
+ 1.5 4.42ma
+ 3.5 1.00ma
+ 4.000 0.50ma
+ 4.5 0.20ma
+ 5.0 0.05ma
.ends inv
*
```

.end

Op-Amps, Comparators, and Oscillators

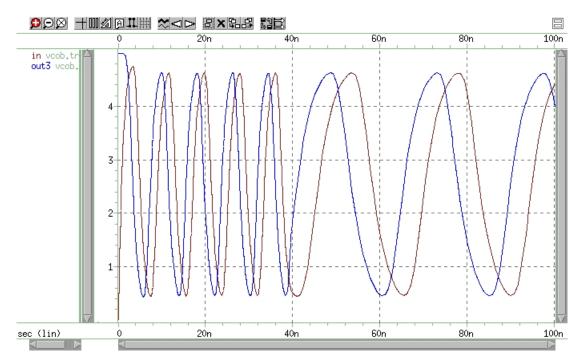

Figure 218 Voltage Controlled Oscillator Response

# LC Oscillator

The initial capacitor charge is 5 V. The value of capacitance is the function of voltage, at node 10. The capacitance value becomes four times higher, at the t2 time. The following equation calculates the frequency of this LC circuit:

$$freq = \frac{1}{6.28 \cdot \sqrt{L \cdot C}}$$

At the t2 time, the frequency must be halved. The amplitude of oscillation depends on the condition of the circuit, when the capacitance value changes.

The stored energy is:

$$E = (0.5 \cdot C \cdot V^{2}) + (0.5 \cdot L \cdot I^{2})$$
  

$$E = 0.5 \cdot C \cdot Vm^{2}, I = 0$$
  

$$E = 0.5 \cdot L \cdot Im^{2}, V = 0$$

At the t2 time, when V=0, if C changes to A  $\cdot$  C, then:

$$0.5 \cdot L \cdot Im^2 = 0.5 \cdot Vm^2 = 0.5 \cdot (A \cdot C) \cdot Vm'^2$$

and from the above equation:

$$Vm' = \frac{Vm}{\sqrt{A}}$$
$$Qm' = \sqrt{A} \cdot Vm$$

The second condition that HSPICE considers is when V=Vin, if C changes to A. C, then:

$$Qm = Qm'$$

$$C \cdot Vm = A \cdot C \cdot Vm'$$

$$Vm' = \frac{Vm}{A}$$

Therefore, HSPICE modifies the voltage amplitude, between Vm/sqrt(A) and Vm/A, depending on the circuit condition when the circuit switches. This example tests the CTYPE=0 and 1 results. The result for CTYPE=1 must be correct because capacitance is a function of voltage at node 10, not a function of the voltage across the capacitor itself.

#### Example

This example is based on demonstration netlist *calg2.sp*, which is available in directory *\$installdir*/demo/hspice/behave:

```
* in this example the ctype 0 and 1 is tested. the result for
* ctype=1 must be correct because capacitance is function of
* voltage at node 10, not voltage across itself.
*
.option post
.ic v(1)=5 v(2)=5
c1 1 0 c='1e-9*v(10)' ctype=1
l1 1 0 1m
*
c2 2 0 c='1e-9*v(10)' ctype=0
l2 2 0 1m
*
v10 10 0 pwl(0sec,1v t1,1v t2,4v)
r10 10 0 1
```

# Chapter 31: Behavioral Modeling

Op-Amps, Comparators, and Oscillators

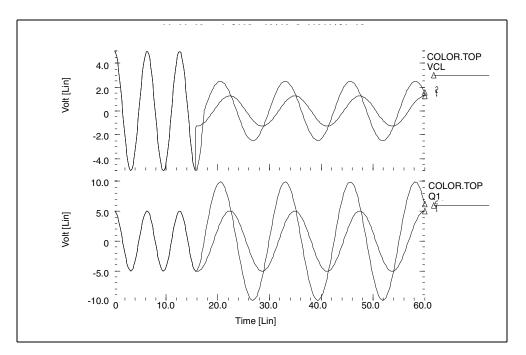

Figure 219 Correct Result Corresponding to CTYPE=1

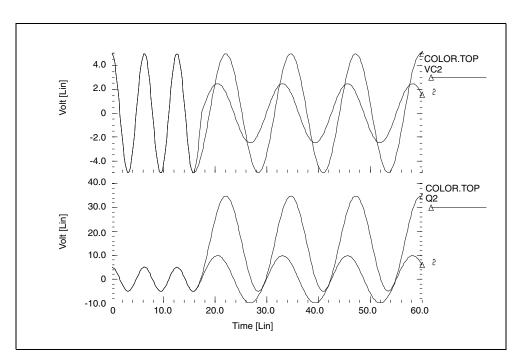

Figure 220 Incorrect Result Corresponding to CTYPE=0

HSPICE® User Guide: Simulation and Analysis E-2010.12

# **Phase-Locked Loops (PLL)**

The following sections explain material having to do with phase-locked loops. These are the topics discussed:

- Phase Detector, with Multi-Input NAND Gates
- Phase Locked Loop Modeling

## Phase Detector, with Multi-Input NAND Gates

This circuit uses behavioral elements, to implement the inverters, with 2, 3, and 4 input NAND gates.

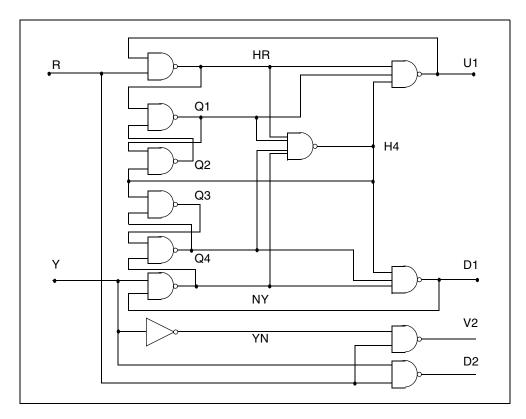

Figure 221 Phase Detector

#### Example

An example is located in the following directory:

\$installdir/demo/hspice/behave/pdb.sp

This file also contains sample subcircuit definitions.

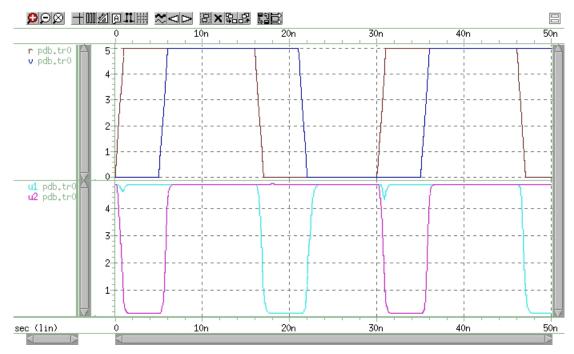

Figure 222 Phase Detector Response

# Phase Locked Loop Modeling

A Phase-locked Loop (PLL) circuit synchronizes to an input waveform, within a selected frequency range. This returns an output voltage that is proportional to variations in the input frequency. It has three basic components:

- A voltage-controlled oscillator (VCO), which returns an output waveform that is proportional to its input voltage.
- A phase detector, which compares the VCO output to the input waveform, and returns an output voltage, depending on their phase difference.
- A loop filter, which filters phase detector voltage. Returns output voltage, which forms the VCO input (and external voltage output) of the PLL.

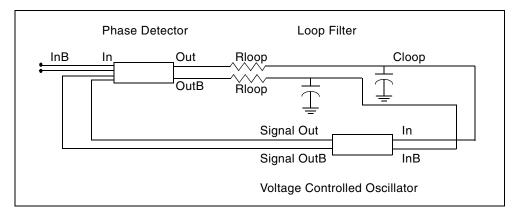

Figure 223 Behavioral Phase-Locked Loop

The PLL can be implemented using behavioral elements (Figure 223) or using bipolar transistors (Figure 224 on page 992 and Figure 225 on page 993).

The netlist for the behavioral PLL is the *pll\_bvp.sp* file and the netlist for the full bipolar PLL is *pll.sp* file. The netlist for the full bipolar PLL contains the loop filter and the output circuit. Both netlist files are available in directory: *\$installdir*/demo/hspice/behave.

The PLL transfer function shows a linear region of voltage vs. (periodic) time which is defined as the "lock" range.

The results of transient simulations (Figure 224) show minimal difference between implementations. However, run time statistics show that the behavioral model reduces simulation time, to one-third that of the full circuit.

If you use this PLL in a larger system simulation (for example, an AM tracking system), include the behavioral model. This model substantially reduces simulation run time, and still accurately represents the subcircuit.

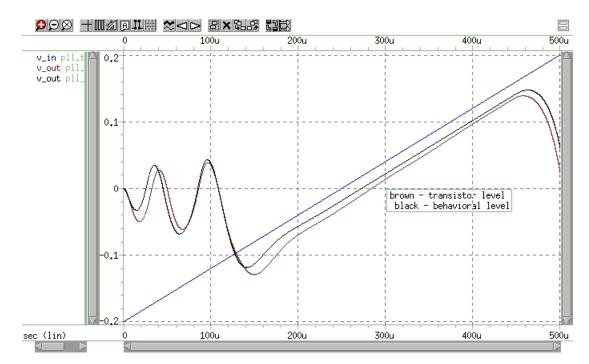

Figure 224 Behavioral (PLL\_BVP Curve) vs. Bipolar (PLL\_Curve) Simulation

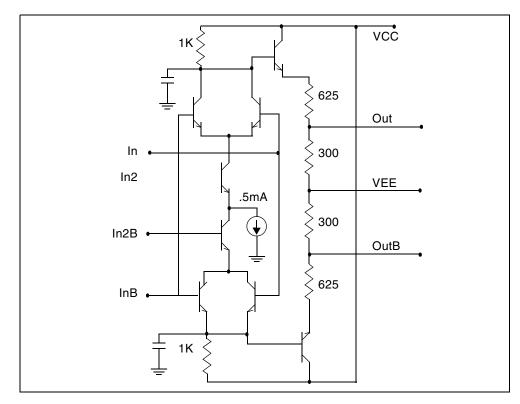

Figure 225 Bipolar Phase Detector

# References

[1] Chua & Lin. *Computer Aided Analysis of Electronic Circuits*. Englewood Cliffs: Prentice-Hall, 1975, page 117. See also "SPICE2 Application Notes for Dependent Sources," by Bert Epler, *IEEE Circuits & Devices Magazine*, September 1987.

# **Modeling Filters and Networks**

Describes modeling filters and networks, including Laplace transforms.

When you apply Kirchhoff's laws to circuits that contain energy storage elements, the result is simultaneous differential equations, in the time domain. A simulator must solve these equations, to analyze the circuit's behavior. Solving any equation that is higher than first order can be difficult, and classical methods cannot easily solve some driving functions.

In both cases, to simplify the solution, you can use Laplace transforms. These transforms convert time domain equations, containing integral and differential terms, into algebraic equations in the frequency domain.

HSPICE ships numerous of examples for your use; see Filters Examples for paths to demo files.

The following sections discuss these topics:

- Transient Modeling
- Using G- and E-elements
- Laplace and Pole-Zero Modeling
- Modeling Switched Capacitor Filters
- References

## **Transient Modeling**

The Laplace transform method provides an easy way to relate a circuit's behavior, in time and frequency-domains. This facilitates simultaneous work in those domains.

The algorithm that Synopsys HSPICE or HSPICE RF uses for Laplace and pole/zero transient modeling, offers better performance than the Fast Fourier Transform (FFT) algorithm. To invoke Laplace and pole/zero transient modeling, use a LAPLACE or POLE function call in a source element statement.

Laplace transfer functions are especially useful in top-down system design, when you use ideal transfer functions instead of detailed circuit designs. In HSPICE or HSPICE RF, you can also mix Laplace transfer functions, with transistors and passive components. Using this capability, you can model a system as the sum of the contributing ideal transfer functions. You can then progressively replace these functions with detailed circuit models, as they become available. Conventional uses of Laplace transfer functions include control systems, and behavioral models that contain non-linear elements.

Laplace transforms reduce the time needed to design and simulate large interconnect systems, such as clock distribution networks. You can use asymptotic waveform evaluation (AWE) and other methods, to create a Laplace transfer function model. The AWE model can use only a few poles to represent the large circuit. You can input these poles through a Laplace transform model, to closely approximate the delay and overshoot characteristics of many networks, in a fraction of the original simulation time.

You can use pole/zero analysis to help determine the stability of the design. You can use the POLE function in HSPICE or HSPICE RF when the poles and zeros of the circuit are specified, or you can use the . PZ statement (see the HSPICE Reference Manual: Commands and Control Options) to derive the poles and zeros from the transfer function.

Frequency response is an important analog circuit property. It is normally the ratio of two complex polynomials (functions of complex frequencies), with positive real coefficients. The form of frequency response can be either the locations of poles and zeros, or a frequency table.

The usual way to design complex circuits is to interconnect smaller functional blocks of known frequency responses, either in pole/zero or frequency table form. For example, to design a band-reject filter, you can interconnect a low-pass filter, a high-pass filter, and an adder. Study the function of the complex circuit, in terms of its component blocks, before you design the actual circuit. After you test the functionality of the component blocks, you can use these blocks as a reference in optimization techniques, to determine the value of the complex element.

# **Using G- and E-elements**

- Laplace Transform Function Call
- Element Statement Parameters
- Z Transform Function Call
- G- and E-element Notes
- Laplace Band-Reject Filter
- Laplace Low-Pass Filter
- Circular Convolution Example

# **Laplace Transform Function Call**

Use the G- and E-elements as linear functional blocks, or as elements with specific frequency responses.

In the following equations, H(s) denotes the frequency response (also called the impulse response), where s is a complex frequency variable ( $s = j2\pi f$ ). To obtain the frequency response, perform an AC analysis, and set AC=1 in the input source (the Laplace transform of an impulse is 1). The following expression relates the input and output of the G- and E-elements, with specified frequency response:

 $Y(j2\pi f) = Hj(2\pi f) \cdot Xj(2\pi f)$ 

where X is the input, Y is the output, and H is the transfer function, at the f frequency.

AC analysis uses the above relation, at any frequency, to determine the frequency response. For operating point and DC sweep analysis, the relation is the same, but the frequency is zero.

The transient analysis is more complicated than the frequency response. The output is a convolution of the input waveform, with the impulse response h(t):

$$y(t) = \int_{-\infty}^{t} x(\tau) \cdot h(t-\tau) \cdot d\tau$$

In discrete form, the output is:

HSPICE® User Guide: Simulation and Analysis E-2010.12

#### **Chapter 32: Modeling Filters and Networks**

Using G- and E-elements

$$y(k\Delta) = \Delta \sum_{m=0}^{k} x(m\Delta) \cdot h[(k-m) \cdot \Delta], k = 0, 1, 2, ...$$

where you can obtain h(t) from H(f), using the inverse Fourier integral:

$$h(t) = \int_{-\infty}^{\infty} H(f) \cdot e^{j2\pi ft} \cdot df$$

The following equation calculates the inverse discrete Fourier transform:

$$h(m\Delta) = \frac{1}{N \cdot \Delta} \sum_{n=0}^{N-1} H(f_n) \cdot e^{\frac{j2\pi nm}{N}}, m = 0, 1, 2, ..., N-1$$

where N is the number of equally-spaced time points, and  $\Delta$  is the time interval or time resolution.

For the frequency response table form (FREQ) of the LAPLACE function, HSPICE uses a performance-enhanced algorithm, to convert H(f) to h(t). This algorithm requires N to be a power of 2. The following equation determines the  $f_n$  frequency point:

$$f_n = \frac{n}{N \cdot \Delta}$$
, n = 0, 1, 2, ..., N-1

where n > N/2 represents the negative frequencies. The following equation determines the Nyquist critical frequency:

$$f_c = f_{N/2} = \frac{1}{2 \cdot \Delta}$$

Because the negative frequency responses are the image of the positive responses, you need to specify only N/2 frequency points, to evaluate N time points of h(t). The larger the value of  $f_c$  is, the more accurate the transient analysis results are. However, for large  $f_c$  values, the  $\Delta$  becomes smaller, and computation time increases.

The maximum frequency of interest depends on the functionality of the linear network. For example, in a low-pass filter, you can set  $f_c$  to the frequency at which the response drops by 60 dB (a factor of 1000).

$$\left|H(f_c)\right| = \frac{\left|H_{max}\right|}{1000}$$

After you select or calculate  $f_c$ , the following equation can determine  $\Delta$ :

$$\Delta = \frac{1}{2 \cdot f_c}$$

The following equation calculates the frequency resolution:

$$\Delta f = f_1 = \frac{1}{N \cdot \Delta}$$

which is inversely proportional to the maximum time (N $\Delta$ ), over which HSPICE evaluates h(t). Therefore, the transient analysis accuracy also depends on the frequency resolution, or the number of points (N).

You can specify the frequency resolution (DELF) and the maximum frequency (MAXF) in the G- or E-element statement. To calculate N, HSPICE or HSPICE RF uses  $2 \cdot MAXF/DELF$ . Next, HSPICE or HSPICE RF modifies N as a power of 2. The effective DELF is  $2 \cdot MAXF/N$ , to reflect the changes in N.

## **Element Statement Parameters**

These keywords are common to the three forms described above:

- Laplace
- Pole-zero
- Frequency response table

| Table 80 | Element Statement Parameters |
|----------|------------------------------|
|----------|------------------------------|

| Parameter                                                      | Description                                                                                                    |
|----------------------------------------------------------------|----------------------------------------------------------------------------------------------------|
| ACCURACY Used only in G-element, with the frequency response t |                                                                                                    |
|                                                                | <ul> <li>0: Default. This method generates more accurate results and achieves better performance.</li> <li>1: The same as ACCURACY=0</li> <li>2: The method used in release 2000.4 and before.</li> </ul> |

| Parameter   | Description                                                                                                    |
|-------------|----------------------------------------------------------------------------------------------------|
| DELF, DELTA | Frequency resolution $\Delta f$ . The inverse of DELF is the time window, over which HSPICE or HSPICE RF calculates h(t) from H(s). A smaller DELF value means more accurate transient analysis, and longer CPU time. The number of points (N) used to convert H(s) to h(t) is N=2· MAXF/DELF. Because N must be a power of 2, HSPICE or HSPICE RF adjusts the DELF value. The default is 1/TSTOP. In the G-element, with FREQ and ACCURACY = 0 or 1, to perform circular convolution for periodic input, HSPICE or HSPICE RF limits the period. To do this, HSPICE or HSPICE RF sets DELF = 1/T:T < TSTOP. |
| FREQ        | Keyword to indicate that a frequency response table describes the transfer function. Do not use FREQ as a node name in a G- or E-element. This is not the same as the FREQ model parameter that plots symbol frequency in .PRINT/.PROBE statements (or the deprecated .PLOT/.GRAPH statements.                                                                                                    |
| LAPLACE     | Keyword to indicate that a Laplace transform function describes the transfer function. Do not use LAPLACE as a node name, on a G- or E-element.                                                                                                    |
| LEVEL       | Used only in elements with a frequency-response table. Set this parameter to 1, if the element is a high-pass filter.                                                                                                    |
| М           | G-element multiplier. This parameter represents M G-elements in parallel. Default is 1.                                                                                                    |
| MAXF, MAX   | Maximum, or the Nyquist critical frequency. The larger the MAXF value, the more accurate the transient results are, and the longer the CPU time. The default is 1024 · <i>DELF</i> . These parameters apply only when you also use the FREQ parameter.                                                                                                    |
| POLE        | Keyword to indicate that the pole and zero location describes the transfer function. Do not use POLE as a node name, on a G- or E-element.                                                                                                    |
| SCALE       | Element value multiplier                                                                                                    |

Table 80 Element Statement Parameters (Continued)

SCALE Element value multiplier.

Table 80 Element Statement Parameters (Continued)

| Parameter | Description                                                                                             |
|-----------|----------------------------------------------------------------------------------------------------|
| TC1,TC2   | First-order and second-order temperature coefficients. The default is zero. The temperature updates the |
|           | $SCALE: SCALE eff = SCALE \cdot (1 + TC1 \cdot \Delta t + TC2 \cdot \Delta t^2)$                        |

## **Z** Transform Function Call

Z transform functions are used for G- and E-elements (controlled

behavioral sources), which is similar to the Laplace form function (see Laplace Transform Function Call for more details).

H(z) denotes the frequency response, where z is a complex frequency variable.

Its value is:  $z = e^{(j \cdot w)}$ 

where,  $w = 2 \cdot Pl \cdot f/fs$  and  $fs = 2 \cdot MAXF$ MAXF denotes the Nyquist critical frequency.

### Z Transform Syntax

Transconductance H(z):

Gxxx n+ n- ZTRANS in+ in- k0, k1, ..., kn + / d0, d1, ..., dm + [MAXF=val][SCALE=] [TC1=val] [TC2=val] [M=val]

Voltage Gain H(z):

Exxx n+ n- ZTRANS in+ in- k0, k1, ..., kn + / d0, d1, ..., dm + [MAXF=val][SCALE=] [TC1=val] [TC2=val]

H(z) is a rational function, in the following form:

$$H(z) = \frac{k0 + k1 \cdot z^{-1} + k2 \cdot z^{-2} + \dots + kn \cdot z^{-n}}{d0 + d1 \cdot z^{-1} + d2 \cdot z^{-2} + \dots + dm \cdot z^{-m}}$$

You can use parameters to define the values of all coefficients

(k0, k1, ..., d0, d1, ...)

### Example:

Glow\_pass 0 out ZTRANS in 0 0.0317 0.0951 + 0.0951 0.0317 / 1.0 -1.459 0.9104 -0.1978 Ehigh\_pass out 0 ZTRANS in 0 -0.0082 -0.1793 + 0.6579 -0.1793 -0.0082 / 1

The Glow\_pass element statement describes a third-order low-pass filter, with the transfer function:

$$H(z) = \frac{0.0317 + 0.0951^{-1} + 0.0951^{-2} + 0.0317z^{-3}}{1.0 - 1.459z^{-1} + 0.9104z^{-(2)} + 0.1978z^{-3}}$$

The Ehigh\_pass element statement describes a fourth-order highpass filter, with the transfer function:

 $H(z) = 0.0082 - 0.1793z^{-1} + 0.06579z^{-2} - 0.1793z^{-3}$ 

## **G- and E-element Notes**

- If elements in the data file specify frequency responses, do not use pole/ zero analysis. If you specify MAXF=<par> in a G- or E-element Statement, HSPICE or HSPICE RF warns that it is ignoring MAXF. This is normal.
- HSPICE or HSPICE RF performs circular convolution, when G-element ACCURACY = 0 or 1 (see Figure 232 on page 1007).

# Laplace Band-Reject Filter

This example models an active band-reject filter, with 3-dB points at 100 and 400 Hz, and <35 dB of attenuation, between 175 and 225 Hz. The band-reject filter contains low-pass and high-pass filters, and an adder. The low-pass and high-pass filters are fifth-order Chebyshev, with 0.5-dB ripple.

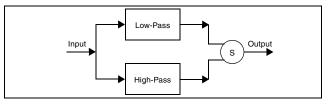

Figure 226 Band-Reject Filter

### Example

This example is located in the following directory: \$*installdir*/demo/hspice/filters/BandstopL.sp

The BandstopL.sp file also contains a sample band-reject filter circuit.

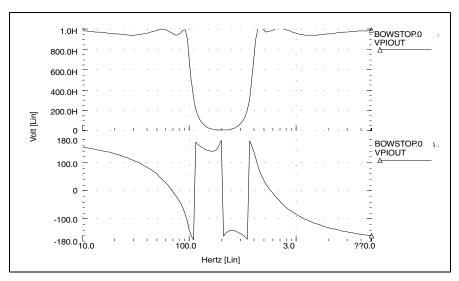

Figure 227 Frequency Response of the Band-Reject Filter

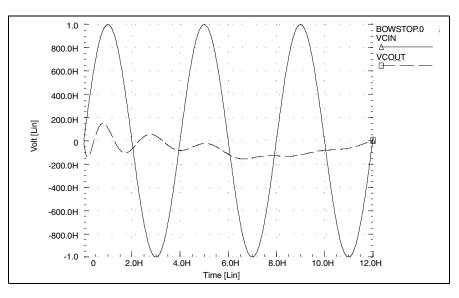

Figure 228 Transient Response of the Band-Reject Filter to a 250 Hz Sine Wave

## Laplace Low-Pass Filter

This example simulates a third-order low-pass filter, with a Butterworth transfer function. It also compares the results of both the actual circuit and the functional G Element, with the third-order Butterworth transfer function, for AC and transient analysis.

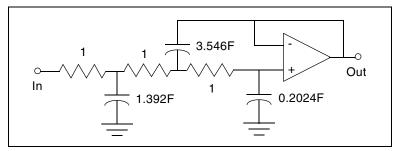

Figure 229 Third-Order Active Low-Pass Filter

The third-order Butterworth transfer function that describes the above circuit is:

$$H(s) = \frac{1.0}{1.0 \cdot (s+1)(s+0.5+j2\pi \cdot 0.1379)(s+0.5-(j2\pi \cdot 0.1379))}$$

The following example is the input listing for the above filter. Parameters set the pole locations for the G Element. Also, this listing specifies only one of the complex poles. The program derives the conjugate pole. The output of the circuit is the out node, and the output of the functional element is outg.

### Example

An example of a third-order low-pass Butterworth filter is located in the following directory:

\$installdir/demo/hspice/filters/Low\_Pass.sp

The Low\_Pass.sp file also contains a sample circuit description.

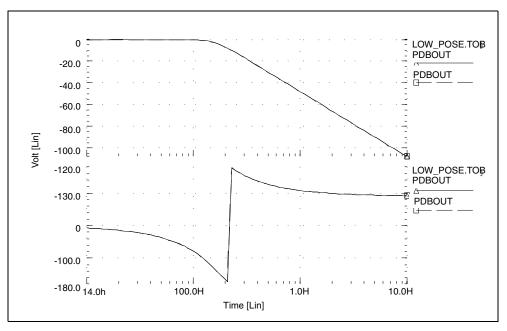

Figure 230 Frequency Response of Circuit and Functional Element

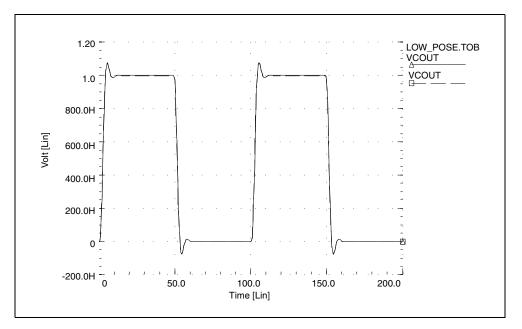

Figure 231 Transient Response of Circuit and Functional Element to a Pulse

# **Circular Convolution Example**

This 30-degree phase-shift filter uses circular convolution. If DELF=10 MHz, HSPICE or HSPICE RF uses inverse fast Fourier transform (IFFT) to obtain the period of time domain response for the G-element. This value is based on the input frequency table, and is 100 ns. The FREQ G-element performs the convolution integral from t - T to t, assuming that all control voltages at t<0 are zero. t is the target time point, and T is the period of the time domain response, for the G-element.

In this example, during time points from 0 to 100 ns, HSPICE or HSPICE RF uses harmonic components higher than 10 MHz, due to the input transition at t=0. So the circuit does not behave as a phase shift filter. After one period (t>100 ns), HSPICE or HSPICE RF performs circular convolution, based on a period of 100 ns. The transient result represents a 30-degree phase shift, for continuous periodic control voltage.

### Notes

- V(ctrl): control voltage input.
- V(expected): node. Represents an ideal 30-degree shifted wave for the input.
- V(test): output of the G Element.

### **30-Degree Phase Shift Circuit File**

This example illustrates a 30-degree phase-shift filter. It is based on demonstration netlist phaseshift.sp, which is available in directory \$<installdir>/ demo/hspice/filters.

```
****
.tran 0.1n 300n
.OPTION post ingold=2 accurate
Vctrl ctrl gnd sin (0 1 10e6)
Gtest gnd test freq ctrl gnd
+ 1.0e00 0 30
+ 1.0e01 0 30
+ 1.0e02 0 30
+ 1.0e03 0 30
+ 1.0e04 0 30
+ 1.0e05 0 30
+ 1.0e06 0 30
+ 1.0e07 0 30
+ 1.0e08 0 30
+ 1.0e09 0 30
+ 1.0e10 0 30
+ MAXF=1.0e9 DELF=10e6
Rtest test gnd 1
Iexpected gnd 3 sin (0 1 10e6 0 0 30)
Vmes 3 expected 0v
Rexpected expected gnd 1
.end
```

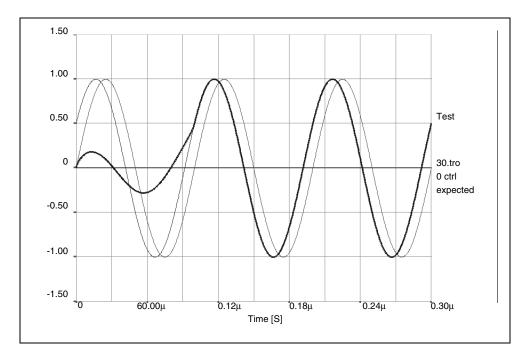

Figure 232 Transient Response of the 30 Degree Phase Shift Filter

HSPICE® User Guide: Simulation and Analysis E-2010.12

# Laplace and Pole-Zero Modeling

The following sections discuss these topics:

- Laplace Transform (LAPLACE) Function
- Laplace Transform POLE (Pole/Zero) Function
- AWE Transfer Function Modeling
- Y-parameter Line Modeling
- Comparison of Circuit and Pole/Zero Models

# Laplace Transform (LAPLACE) Function

HSPICE or HSPICE RF provides two types of LAPLACE function calls: one for transconductance, and one for voltage gain transfer functions. See Using Gand E-elements on page 997 for the general forms, and Element Statement Parameters on page 999 for descriptions of the parameters.

### **General Form of the Transfer Function**

To use LAPLACE modeling function, you must find the  $k_0$ , ...,  $k_n$  and  $d_0$ , ...,  $d_m$  coefficients of the transfer function. The transfer function is the s-domain (frequency domain) ratio, of the output for a single-source circuit, to the input, with initial conditions set to zero. The following equation represents the Laplace transfer function:

$$H(s) = \frac{Y(s)}{X(s)}$$

where:

- s is the complex frequency,  $j2\pi f$ .
- Y(s) is the Laplace transform of the output signal.
- X(s) is the Laplace transform of the input signal.
  - **Note:** To obtain the impulse response H(s), HSPICE or HSPICE RF performs AC analysis, where AC=1 represents the input source. The Laplace transform of an impulse is 1. For an element with an infinite response at DC (such as a unit step

function H(s)=1/s, HSPICE or HSPICE RF calculations use the value of the EPSMIN option (the smallest number possible on the platform) as the transfer function.

The general form of the transfer function H(s) in the frequency domain, is:

$$H(s) = \frac{k_0 + k_1 s + \dots + k_n s^n}{d_0 + d_1 s + \dots + d_m s^m}$$

The order of the numerator for the transfer function cannot be greater than the order of the denominator. The exception is differentiators, for which the transfer function H(s) = ks. You can use parameter values for all k and d coefficients of the transfer function, in the circuit descriptions.

### **Finding the Transfer Function**

The first step in determining the transfer function of a circuit is to convert the circuit to the s-domain. To do this, transform the value for each element, into its s-domain equivalent form.

Table 81 on page 1009 and Table 82 on page 1010 show transforms that convert some common functions to the s-domain. The next section provides examples of using transforms, to determine transfer functions.

| f(t), t>0    | Source Type | L{f(t)}= F(s)         |
|--------------|-------------|-----------------------|
| <b>o</b> (t) | impulse     | 1                     |
| u(t)         | step        | $\frac{1}{s}$         |
| t            | ramp        | $\frac{1}{s^2}$       |
| e-at         | exponential | $\frac{1}{s+a}$       |
| sin at       | sine        | $\frac{w}{s^2 + w^2}$ |

Table 81 Laplace Transforms for Common Source Functions

| f(t), t>0               | Source Type       | L{f(t)}= F(s)                                               |
|-------------------------|-------------------|-------------------------------------------------------------|
| cos at                  | cosine            | $\frac{s}{s^2 + w^2}$                                       |
| $\sin(\omega + \theta)$ | sine              | $\frac{s\sin(\theta) + \omega\cos(\theta)}{s^2 + \omega^2}$ |
| $\cos(\omega + \theta)$ | cosine            | $\frac{s\cos(\theta) - \omega\sin(\theta)}{s^2 + \omega^2}$ |
| sinh <b>ω</b>           | hyperbolic sine   | $\frac{\omega}{s^2-\omega^2}$                               |
| cosh W                  | hyperbolic cosine | $\frac{s}{s^2-\omega^2}$                                    |
| te-at                   | damped ramp       | $\frac{1}{\left(s+a\right)^2}$                              |
| $e^{-at}\sin\omega$     | damped sine       | $\frac{\omega}{\left(s+a\right)^2+\omega^2}$                |
| $e^{-at}\cos\omega$     | damped cosine     | $\frac{s+a}{\left(s+a\right)^2+\omega^2}$                   |
|                         |                   |                                                             |

 Table 81
 Laplace Transforms for Common Source Functions (Continued)

 Table 82
 Laplace Transforms for Common Operations

| f(t)  | L{f(t)} = F(s) |  |
|-------|----------------|--|
| Kf(t) | KF(s)          |  |

HSPICE® User Guide: Simulation and Analysis E-2010.12

| f(t)                                            | L{f(t)} = F(s)                                       |
|-------------------------------------------------|------------------------------------------------------|
| $f_1(t) + f_2(t) - f_3(t) + \dots$              | $F_1(s) + F_2(s) - F_3(s) + \dots$                   |
| $\frac{d}{dt}f(t)$                              | sF(s) - f(0-)                                        |
| $\frac{d^2}{dt^2}f(t)$                          | $s^2 F(s) - sf(0) - \frac{d}{dt}f(0- )$              |
| $\frac{d^n}{dt^n}f(t)$                          | $s^{n}F(s) - s^{n-1}f(0) - s^{n-2}\frac{d}{dt}f(0)$  |
| $\int_{-\infty}^{t} f(t) dt$                    | $\frac{F(s)}{s} + \frac{f^{-1}(0)}{s}$               |
| f(t-a)u(t-a), a > 0<br>(u is the step function) | $e^{-as}F(s)$                                        |
| $e^{-at}f(t)$                                   | F(s+a)                                               |
| f(at), a > 0                                    | $\frac{1}{a}F\left(\frac{s}{a}\right)$               |
| tf(t)                                           | $-\frac{d}{ds}(F(s))$                                |
| $t^n f(t)$                                      | $-(1)^n \frac{d^n}{ds^n} F(s)$                       |
| $\frac{f(t)}{t}$                                | $\int_{s}^{\infty} F(u) du$ (u is the step function) |

 Table 82
 Laplace Transforms for Common Operations (Continued)

HSPICE® User Guide: Simulation and Analysis E-2010.12

 Table 82
 Laplace Transforms for Common Operations (Continued)

| f(t)       | L{f(t)} = F(s)  |  |
|------------|-----------------|--|
| $f(t-t_1)$ | $e^{-t_1s}F(s)$ |  |

### **Determining the Laplace Coefficients**

The following examples describe how to determine the appropriate coefficients, for the Laplace modeling function call.

### Laplace Example 1 – Voltage Gain Transfer Function

To find the voltage-gain transfer function for the circuit in Figure 233 on page 1012, convert the circuit to its equivalent s-domain circuit, and solve for  $v_o$  /  $v_\alpha$ .

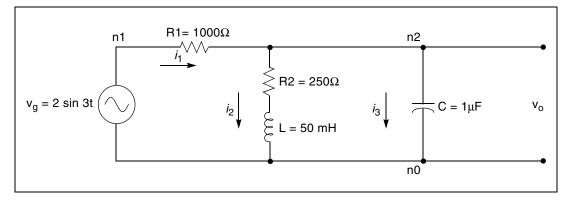

Figure 233 LAPLACE Example 1 Circuit

Use transforms from Table 82 on page 1010 to convert the inductor, capacitor, and resistors.  $L{f(t)}$  represents the Laplace transform of f(t):

$$L\left\{\frac{L}{dt}\frac{d}{dt}f(t)\right\} = L \cdot (sF(s) - f(0)) = 50 \times 10^{-3} \cdot (s - 0) = 0.05s$$
$$L\left\{\frac{1}{C}\int_{0}^{t} f(t)dt\right\} = \frac{1}{C} \cdot \left(\frac{F(s)}{s} + \frac{f^{-1}(0)}{s}\right) = \frac{1}{10^{-6}} \cdot \left(\frac{1}{s} + 0\right) = \frac{10^{6}}{s}$$

$$L{R1 \cdot f(t)} = R1 \cdot F(s) = R1 = 1000 W$$

$$L\{R2 \cdot f(t)\} = R2 \cdot F(s) = R2 = 250 W$$

To convert the voltage source to the s-domain, use the sin  $\omega$ t transform from Table 81 on page 1009:

$$L\{2\sin 3t\} = 2 \cdot \frac{3}{s^2 + 3^2} = \frac{6}{s^2 + 9}$$

Figure 234 on page 1013 displays the s-domain equivalent circuit.

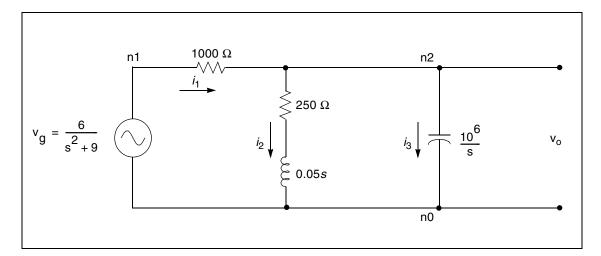

Figure 234 S-Domain Equivalent of the LAPLACE Example 1 Circuit

Summing the output currents from the n2 node:

$$\frac{v_o - v_g}{1000} + \frac{v_o}{250 + 0.05s} + \frac{v_o s}{10^6} = 0$$

Solve for v<sub>o</sub>:

$$v_o = \frac{1000(s + 5000)v_g}{s^2 + 6000s + 25 \times 10^6}$$

The voltage-gain transfer function is:

$$H(s) = \frac{v_o}{v_g} = \frac{1000(s+5000)}{s^2+6000s+25\times10^6} = \frac{5\times10^6+1000s}{25\times10^6+6000s+s^2}$$

HSPICE® User Guide: Simulation and Analysis E-2010.12

For the Laplace function call, use the  $k_n$  and  $d_m$  coefficients for the transfer function, in the form:

$$H(s) = \frac{k_0 + k_1 s + \dots + k_n s^n}{d_0 + d_1 s + \dots + d_m s^m}$$

The coefficients from the above voltage-gain transfer function are:

 $k_0 = 5 \times 10^6 \quad k_1 = 1000$ 

 $d_0 = 25 \ x \ 10^6 d_1 = 6000 \quad d_2 = 1$ 

Using these coefficients, the following is a Laplace modeling function call, for the voltage-gain transfer function of the circuit in Figure 233 on page 1012:

### LAPLACE Example 2 – Differentiator

To model a differentiator, use either G or E elements, as shown in the following example.

In the frequency domain:

E-element:  $V_{out} = ksV_{in}$ 

G-element:  $I_{out} = ksV_{in}$ 

In the time domain:

E-element: 
$$v_{out} = k \frac{dV_{in}}{dt}$$

G-element:  $i_{out} = k \frac{dV_{in}}{dt}$ 

For a differentiator, the voltage gain transfer function is:

$$H(s) = \frac{V_{out}}{V_{in}} = ks$$

In the general form of the transfer function:

$$H(s) = \frac{k_0 + k_1 s + \ldots + k_n s^n}{d_0 + d_1 s + \ldots + d_m s^m}$$

If you set  $k_1 = k$  and  $d_0 = 1$ , and the remaining coefficients are zero, then the equation becomes:

$$H(s) = \frac{ks}{1} = ks$$

Using the  $k_1 = k$  and  $d_0 = 1$  coefficients, in the Laplace modeling, the circuit descriptions for the differentiator are:

Edif out GND LAPLACE in GND 0 k / 1 Gdif out GND LAPLACE in GND 0 k / 1

### LAPLACE Example 3 – Integrator

You can use G or E Elements to model an integrator, as follows:

In the frequency domain:

E Element: 
$$V_{out} = \frac{k}{s} V_{in}$$

G Element:  $I_{out} = \frac{k}{s} V_{in}$ 

In the time domain:

E Element:  $v_{out} = k \int V_{in} dt$ 

G Element:  $i_{out} = k \int V_{in} dt$ 

For an integrator, the voltage gain transfer function is:

$$H(s) = \frac{V_{out}}{V_{in}} = \frac{k}{s}$$

In the general form of the transfer function:

$$H(s) = \frac{k_0 + k_1 s + \ldots + k_n s^n}{d_0 + d_1 s + \ldots + d_m s^m}$$

As in the previous example, if you set  $k_0 = k$  and  $d_1 = 1$ , then the equation becomes:

$$H(s) = \frac{k+0+...+0}{0+s+...+0} = \frac{k}{s}$$

HSPICE® User Guide: Simulation and Analysis E-2010.12

# Laplace Transform POLE (Pole/Zero) Function

The following sections describe the general form of the pole/zero transfer function. It also provides examples of converting specific transfer functions, into pole/zero circuit descriptions.

The topics discussed are as follows:

- POLE Function Call
- General Form of the Transfer Function
- Reduced Form of the Transfer Function
- RC Line Modeling

### POLE Function Call

You can use the POLE function if the poles and zeros of the circuit are available. You can derive the poles and zeros from the transfer function, as described in this chapter, or you can use the . PZ statement to find them, as described in the HSPICE and HSPICE RF Command Reference.

HSPICE or HSPICE RF provides two forms of the LAPLACE function call: one for transconductance, and one for voltage gain transfer functions. See Using Gand E-elements on page 997 for the general forms, and for optional parameters.

To use the POLE pole/zero modeling function, find the a, b, f, and  $\alpha$  coefficients of the transfer function. The transfer function is the s-domain (frequency domain) ratio of the output, for a single-source circuit to the input, with initial conditions set to zero.

### **General Form of the Transfer Function**

The general expanded form of the pole/zero transfer function H(s) is:

$$H(s) = \frac{a(s + \alpha_{z1} + j2\pi f_{z1})(s + \alpha_{z1} - j2\pi f_{z1})..(s + \alpha_{zn} + j2\pi f_{zn})(s + \alpha_{zn} - j2\pi f_{zn})}{b(s + \alpha_{p1} + j2\pi f_{p1})(s + \alpha_{p1} - j2\pi f_{p1})..(s + \alpha_{pm} + j2\pi f_{pm})(s + \alpha_{pm} - j2\pi f_{pm})}$$

You can use parameters to set the a, b,  $\alpha$ , and f values.

The following is an example:

Ghigh\_pass 0 outPOLE in 0 1.00.0,0.0 / 1.00.001,0.0Elow\_pass out 0POLE in 01.0 / 1.0, 1.0,0.00.5,0.1379

The Ghigh\_pass statement describes a high pass filter, with the transfer function:

$$H(s) = \frac{1.0 \cdot (s + 0.0 + j \cdot 0.0)}{1.0 \cdot (s + 0.001 + j \cdot 0.0)}$$

The  $\mathtt{Elow\_pass}$  statement describes a low-pass filter, with the transfer function:

$$H(s) = \frac{1.0}{1.0 \cdot (s+1)(s+0.5+j2\pi \cdot 0.1379)(s+0.5-(j2\pi \cdot 0.1379))}$$

To write a pole/zero circuit description for an element, you need to know H(s) transfer function of the element, in terms of the a, b, f, and  $\alpha$  coefficients.

Before you use the values of these coefficients in POLE function calls (in the circuit description), you must simplify the transfer function, as described in the next section.

### **Reduced Form of the Transfer Function**

Complex poles and zeros occur in conjugate pairs (a set of complex numbers differ only in the signs of their imaginary parts):

$$(s + \alpha_{pm} + j2\pi f_{pm})(s + \alpha_{pm} - j2\pi f_{pm})$$
, for poles.  
 $(s + \alpha_{zn} + j2\pi f_{zn})(s + \alpha_{zn} - j2\pi f_{zn})$ , for zeros.

To write the transfer function in pole/zero format, supply coefficients for one term of each conjugate pair. HSPICE or HSPICE RF provides the coefficients for the other term. If you omit the negative complex roots, the result is the reduced form of the transfer function, Reduced{H(s)}.

To find the reduced form, collect all general-form terms that have negative complex roots:

$$H(s) = \frac{a(s + \alpha_{z1} + j2\pi f_{z1})..(s + \alpha_{zn} + j2\pi f_{zn})}{b(s + \alpha_{p1} + j2\pi f_{p1})..(s + \alpha_{pm} + j2\pi f_{pm})} \cdot \frac{a(s + \alpha_{z1} - j2\pi f_{z1})..(s + \alpha_{zn} - j2\pi f_{zn})}{b(s + \alpha_{p1} - j2\pi f_{p1})..(s + \alpha_{pm} - j2\pi f_{pm})}$$

Then discard the right-hand term, which contains all terms with negative roots. What remains is the reduced form:

$$Reduced\{H(s)\} = \frac{a(s + \alpha_{z1} + j2\pi f_{z1})..(s + \alpha_{zn} + j2\pi f_{zn})}{b(s + \alpha_{p1} + j2\pi f_{p1})..(s + \alpha_{pm} + j2\pi f_{pm})}$$

For this function, find the a, b, f, and  $\alpha$  coefficients to use in a POLE function, for a voltage-gain transfer function. The following examples show how to determine the coefficients, and write POLE function calls for a high-pass filter and a low-pass filter.

#### POLE Example 1 – Highpass Filter

For a high-pass filter with a transconductance transfer function, such as:

$$H(s) = \frac{s}{(s+0.001)}$$

Find the a, b,  $\alpha$ , and f coefficients needed to write the transfer function in the general form shown previously. You can then see the conjugate pairs of complex roots. You need to supply only one of each conjugate pair of roots, in the Laplace function call. HSPICE or HSPICE RF automatically inserts the other root.

To transform the function into a form that is more similar to the general form of the transfer function, rewrite the transconductance transfer function as:

$$H(s) = \frac{1.0(s+0.0)}{1.0(s+0.001)}$$

Because this function has no negative imaginary parts, it is already in the HSPICE or HSPICE RF reduced form (reference number 2) shown previously.

You can now identify the a, b, f, and  $\alpha$  coefficients, so that the H(s) transfer function matches the reduced form. This matching process obtains the values:

 $a = 1.0 \ \alpha_{z1} = 0.0 \ f_{z1} = 0.0$ 

 $b = 1.0 \ \alpha_{p1} = 0.001 \ f_{p1} = 0.0$ 

Using these coefficients in the reduced form, provides the transfer function:

 $\frac{s}{(s+0.001)}$ 

So the general transconductance transfer function POLE function call:

Gxxx n+ n- POLE in+ in- a  $\alpha$  z1,fz1...  $\alpha$  zn,fzn / b  $\alpha$  p1,fp1...  $\alpha$  pm,fpm

for an element named Ghigh\_pass, becomes:

```
Ghigh_pass gnd out POLE in gnd 1.0 0.0,0.0 / + 1.0 0.001,0.0
```

#### POLE Example 2 – Low-Pass Filter

For a low-pass filter, with the following voltage-gain transfer function:

$$H(s) = \frac{1.0}{1.0(s+1.0+j2\pi\cdot\ 0.0)(s+0.5+j2\pi\cdot\ 0.15)(s+0.5-j2\pi\cdot\ 0.15)}$$

you need to find the a, b,  $\alpha$ , and f coefficients, to write the transfer function in the general form, so that you can identify the complex roots with negative imaginary parts.

To separate the reduced form, Reduced $\{H(s)\}$ , from the terms with negative imaginary parts, rewrite the voltage-gain transfer function as:

$$H(s) = \frac{1.0}{1.0(s+1.0+j2\pi \cdot 0.0)(s+0.5+j2\pi \cdot 0.15)} \cdot \frac{1.0}{(s+0.5-j2\pi \cdot 0.15)}$$
$$= Reduced\{H(s)\} \cdot \frac{1.0}{(s+0.5-j2\pi \cdot 0.15)}$$

So:

$$Reduced\{H(s)\} = \frac{1.0}{1.0(s+1.0)(s+0.5+j2\pi \cdot 0.15)}$$

or:

$$\frac{a(s+\alpha_{z1}+j2\pi f_{z1})..(s+\alpha_{zn}+j2\pi f_{zn})}{b(s+\alpha_{p1}+j2\pi f_{p1})..(s+\alpha_{pm}+j2\pi f_{pm})} = \frac{1.0}{1.0(s+1.0+j2\pi\cdot\ 0.0)(s+0.5+j2\pi\cdot\ 0.15)}$$

Now assign coefficients in the reduced form, to match the specified voltage transfer function. The following coefficient values produce the transfer function:

n = 0, m = 2, a =1.0 b = 1.0  $\alpha_{p1}$  = 1.0  $f_{p1}$  = 0  $\alpha_{p2}$  = 0.5  $f_{p2}$  = 0.15

You can substitute these coefficients in the POLE function-call, for a voltagegain transfer function:

```
Exxx n+ n- POLE in+ in- a \alpha_{z1}, f_{z1}...\alpha_{zn}, f_{zn} / b \alpha_{p1}, f_{p1}...\alpha_{pm}, f_{pm}
```

for an element named Elow\_pass, to obtain the following statement:

Elow\_pass out GND POLE in 1.0 / 1.0 1.0,0.0 0.5,0.15

## **RC Line Modeling**

Most RC lines can use very simple models, with only a single dominant pole. You can use AWE methods to find the dominant pole, computed based on the total series resistance and capacitance, or determined using the Elmore delay.

The Elmore delay uses the (d1-k1) value as the time constant, for a single-pole approximation to the complete H(s), where H(s) is the transfer function of the RC network for a specified output. The inverse Laplace transform of h(t) is H(s):

$$\tau_{DE} = \int_{0}^{\infty} t \cdot h(t) dt$$

Actually, the Elmore delay is the first moment of the impulse response, and so corresponds to a first-order AWE result.

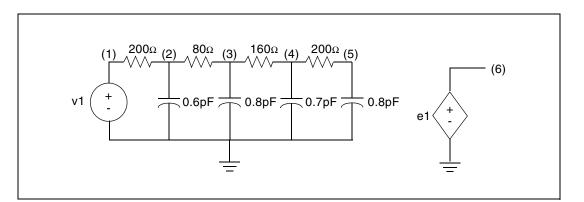

Figure 235 Circuits for a RC Line

### Example

This example is based on demonstration netlist rcline.sp, which is available in directory \$<installdir>/demo/hspice/filters:

```
****
.Tran 0.02ns 3ns
.OPTION Post Accurate List Probe
v1 1 0 PWL 0ns 0 0.1ns 0 0.3ns 5 1.3ns 5 1.5ns 0
r1 1 2 200
c1 2 0 0.6pF
r2 2 3 80
c2 3 0 0.8pF
r3 3 4 160
c3 4 0 0.7pF
r4 4 5 200
c4 5 0 0.8pF
e1 6 0 LAPLACE 1 0 1 / 1 1.16n
.Probe v(1) v(5) v(6)
.Print v(1) v(5) v(6)
.End
```

To closely approximate the output of the RC circuit (shown in Figure 235), you can use a single-pole response, as shown in Figure 236.

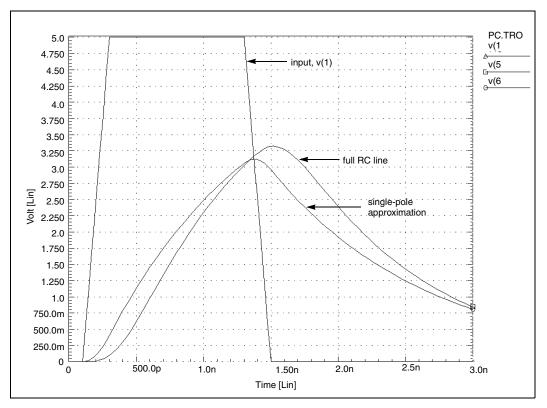

Figure 236 Transient Response of the RC Line and Single-Pole Approximation

HSPICE® User Guide: Simulation and Analysis E-2010.12

In Figure 236, the single-pole approximation has less delay: 1 ns, compared to 1.1 ns for the full RC line model, at 2.5 V. The single-pole approximation also has a lower peak value than the RC line model. All other things being equal, a circuit with a shorter time constant results in less filtering, and allows a higher maximum voltage value. The single-pole approximation produces a lower amplitude (and less delay) than the RC line because the single pole neglects the other three poles in the actual circuit. However, a single-pole approximation still provides very good results for many problems.

# **AWE Transfer Function Modeling**

Approximations, using single-pole transfer functions, can cause larger errors for low-loss lines than for RC lines because lower resistance allows ringing. Circuit ringing creates complex pole pairs in transfer function approximation. You need at least one complex pole pair, to represent low-loss line response. Figure 237 is a typical low-loss line, and the transfer function sources used to test various approximations. To obtain the transfer functions, HSPICE or HSPICE RF uses asymptotic waveform evaluation.

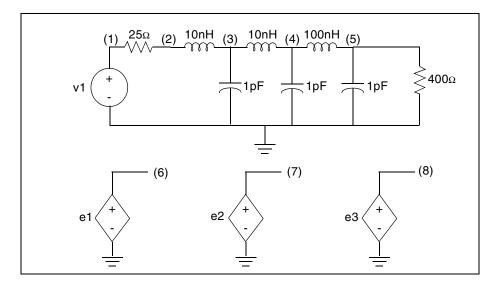

Figure 237 Circuits for a Low-Loss Line

The sample file located in the following directory is a Low-Loss Line circuit file: \$installdir/demo/hspice/filters/lowloss.sp

Figure 238 shows a transient response of a low-loss line. It also shows E Element Laplace models, using one, two, and four poles. The single-pole

model shows none of the ringing of the higher-order models. Also, all E models must adjust the gain of their response, for the finite load resistance, so the models are not independent of the load impedance. The 0.94-gain multiplier in the models take care of the 25-ohm source, and the 400-ohm load-voltage divider. These approximations are good delay estimations.

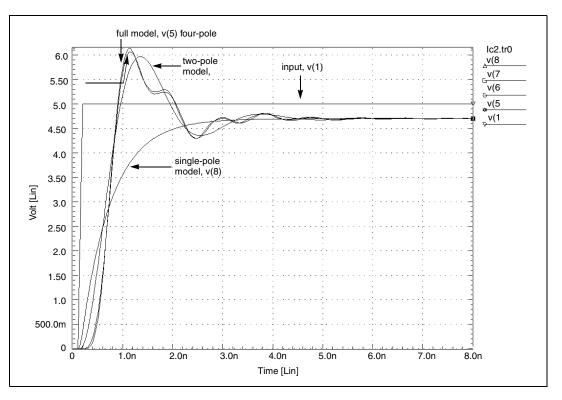

Figure 238 Transient Response of the Low-Loss Line

Although the two-pole approximation provides reasonable agreement with the transient overshoot, the four-pole model offers almost perfect agreement. The actual circuit has six poles. You can use scaling to bring some of the very small numbers in the Laplace model, above the 1e-28 limit of HSPICE or HSPICE RF. The SCALE parameter multiplies ever Y-parameter in the LAPLACE specification, by the same value (in this case 1.0E-20).

A low-loss line allows reflections between the load and source, compared to the loss of an RC line, which usually isolates the source from the load. So you can either incorporate the load into the AWE transfer function approximation, or create a HSPICE device model that allows source/load interaction. If you allow source/load interaction, you do not need to perform the AWE expansions each time that you change load impedances. This allows HSPICE or HSPICE RF to

handle non-linear loads, and removes the need for a gain multiplier, as in the circuit file shown. You can use four voltage-controlled current sources, or G Elements, to create a Y-parameter model for a transmission line. The Y-parameter network provides the needed source/load interaction. The next example shows such a Y-parameter model, for a low-loss line.

## **Y-parameter Line Modeling**

A model that is independent of load impedance, is more complicated. You can still use AWE techniques, but you need a way for the load voltage and current to interact with the source impedance. For a transmission line of 100 ohms and 0.4 ns total delay (as shown in Figure 239), to compare the response of the line, use a Y-parameter model and a single-pole model.

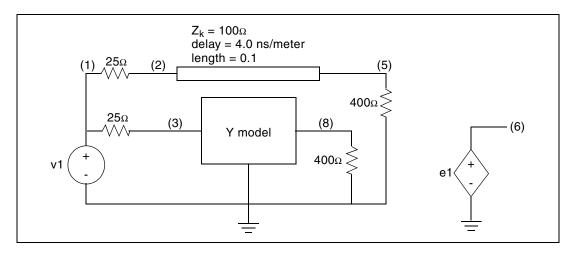

Figure 239 Line and Y-parameter Modeling

Figure 240 shows the voltage and current definitions for a Y-parameter model.

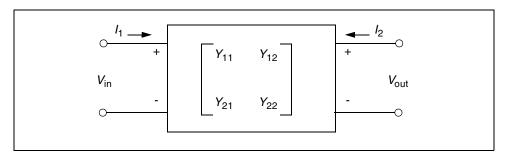

Figure 240 Y Matrix for the Two-Port Network

The following equations describe the general network in Figure 240, which you can translate into G Elements:

 $I_1 = Y_{11}V_{in} + Y_{12}V_{out}$ 

 $I_2 = Y_{21}V_{in} + Y_{22}V_{out}$ 

Figure 241 shows a schematic for a set of two-port Y-parameters. The circuit consists mostly of G Elements.

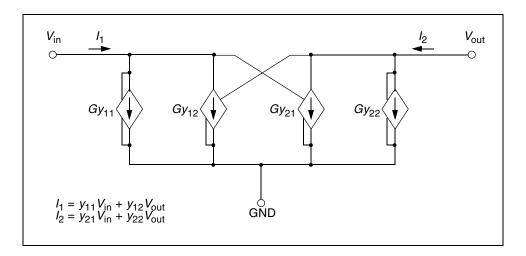

Figure 241 Schematic for the Y-parameter Network

A Pade expansion of the Y-parameters for a transmission line, determines the Laplace parameters for the Y-parameter model, as shown in matrix form in the following equation:

Laplace and Pole-Zero Modeling

$$Y = \frac{1}{Z_o} \cdot \begin{bmatrix} \coth(p) & -\operatorname{csch}(p) \\ -\operatorname{csch}(p) & \coth(p) \end{bmatrix}$$

where *p* is the product of the propagation constant, times the line length.

A Pade approximation contains polynomials, in both the numerator and the denominator. A Pade approximation can model both poles and zeros, and coth and csch functions also contain both poles and zeros, so a Pade approximation provides a better low-order model, than a series approximation does.

The following equation calculates the Pade expansion of coth(p) and csch(p), with a second-order numerator and a third-order denominator:

$$\operatorname{coth}(p) \to \frac{\left(1 + \frac{2}{5} \cdot p^2\right)}{\left(p + \frac{1}{15} \cdot p^3\right)} \qquad \operatorname{csch}(p) \to \frac{\left(1 - \frac{1}{20} \cdot p^2\right)}{\left(p + \frac{7}{60} \cdot p^3\right)}$$

When you substitute ( $s \cdot length \cdot \sqrt{LC}$ ) for p, HSPICE or HSPICE RF generates polynomial expressions for each G Element. When you substitute 400 nH for L, 40 pF for C, 0.1 meter for length, and 100 for  $Z_0$ , ( $Z_0 = \sqrt{L/C}$ ) in the matrix equation above, you can use the resulting values in a circuit file.

The circuit file shown in the following sections uses all of the equation substitutions. The Pade approximations have different denominators for csch and coth, but the circuit file contains identical denominators. Although the actual denominators for csch and coth are only slightly different, using them can cause oscillations in the HSPICE response. To avoid this problem, use the same denominator in the coth and csch functions in the example. The simulation results might vary, depending on which denominator you use as the common denominator because the coefficient of the third-order term changes (but by less than a factor of 2).

This sample LC Line circuit file is located in the following directory: \$installdir/demo/hspice/filters/lcline.sp

Figure 242 compares the output of the Y-parameter model, with that of a full transmission line simulation, and with that obtained for a single-pole transfer function. In the latter case, the gain for the load impedance is incorrect, so the function produces an incorrect final voltage level. As expected, the Y parameter model provides the correct final voltage level. Although the Y parameter model provides a good approximation of the circuit delay, it contains too few poles to

model all of the transient details. However, the Y-parameter model provides excellent agreement with the overshoot and settling times.

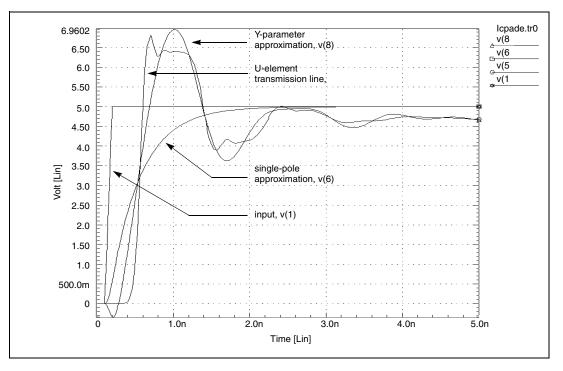

Figure 242 Transient Response of the Y-parameter Line Model

#### **Comparison of Circuit and Pole/Zero Models**

This example simulates a ninth-order, low-pass filter circuit, and compares the results with its equivalent pole/zero description, using an E Element. The results are identical, but the pole/zero model runs about 40% faster. The example shown in Simulation Time Summary on page 1027 shows the total CPU times for the two methods. For larger circuits, the computation time saving can be much higher.

Figure 243 on page 1028 and Figure 244 on page 1029 display the transient and frequency response comparisons, resulting from the two modeling methods.

#### **Simulation Time Summary**

Circuit model simulation times:

#### **Chapter 32: Modeling Filters and Networks**

Laplace and Pole-Zero Modeling

```
time
analysis
                  # points
                              # iter
                                       conv.iter
op point
           0.23
                  1
                       3
ac analysis
              0.47
                      151
                            151
transient
            0.75
                   201
                          226
                                     rev=0
                                113
readin
         0.22
errchk
         0.13
setup
        0.10
output
         0.00
total cpu time 1.98 seconds
```

Pole/zero model simulation times:

```
analysis
           time
                  # points
                             #
        conv.iter
 iter
op point
           0.12
                      3
                  1
ac analysis
              0.22
                     151
                           151
transient 0.40
                   201
                         222
                               111 rev=0
readin
         0.23
errchk
         0.13
setup
        0.02
output
         0.00
total cpu time 1.23 seconds
```

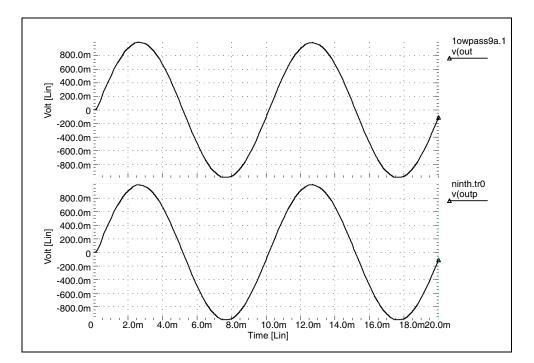

Figure 243 Transient Responses of the Circuit and Pole/Zero Models

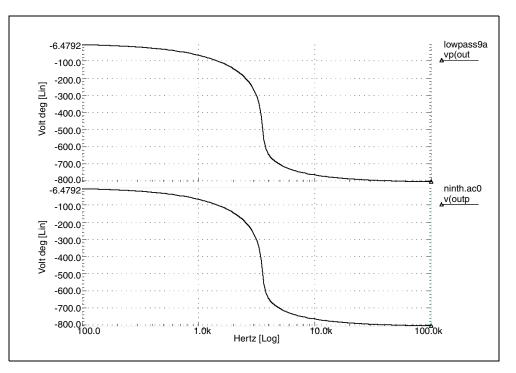

Figure 244 AC Analysis Responses of the Circuit and Pole/Zero Models

## **Modeling Switched Capacitor Filters**

The following sections discuss these topics:

- Switched Capacitor Network
- Switched Capacitor Filter Example
- Input File for Switched Capacitor Filter

#### **Switched Capacitor Network**

You can model a resistor as a capacitor and switch combination. The value of the equivalent is proportional to the frequency of the switch, divided by capacitance.

Construct a filter from MOSFETs and capacitors, where the filter characteristics are a function of the switching frequency of the MOSFETs.

To quickly determine the filter characteristics, use ideal switches (voltage controlled resistors), instead of MOSFETs. The resulting simulation speed-up can be as great as 7 to 10 times faster than a circuit using MOSFETs.

To construct an RC network, the model uses a resistor and a capacitor, along with a switched-capacitor equivalent network. The RCOUT node is the resistor/ capacitor output, and VCROUT is the switched-capacitor output.

The GVCR1 and GVCR2 switches, and the C3 capacitance, model the resistor. The following equation calculates the resistor value:

$$Res = \frac{Tswitch}{C3}$$

where Tswitch is the period of the PHI1 and PHI2 pulses.

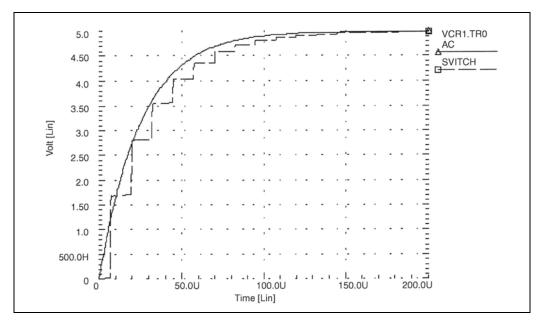

Figure 245 VCR1.SP Switched Capacitor RC Circuit

### **Switched Capacitor Filter Example**

This example is a fifth-order elliptic, switched-capacitor filter. The passband is 0-1 kHz, with loss less than 0.05 dB. This results from cascading models of the switches. The resistance is1 ohm when the switch is closed, and 100 Megohm when it is open. The E Element models op-amps as an ideal op-amp. This

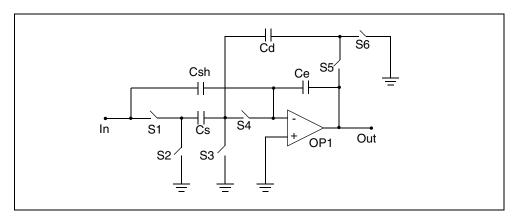

example provides the transient response of the filter, for 1 kHz and 2 kHz sinusoidal input signals.

Figure 246 Linear Section

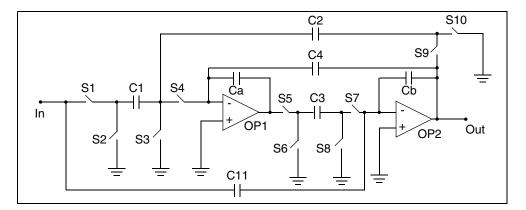

Figure 247 High\_Q Biquad Section

#### Chapter 32: Modeling Filters and Networks Modeling Switched Capacitor Filters

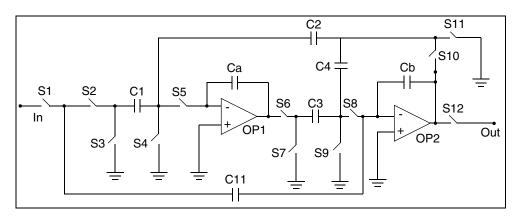

Figure 248 Low\_Q Biquad Section

### Input File for Switched Capacitor Filter

This sample input file for a switched capacitor filter is located in the following directory:

\$installdir/demo/hspice/behave/swcap5.sp

This file also contains the following examples:

- Sample and Hold
- Linear Section
- High\_Q Biquad Section
- Low\_Q Biquad Section

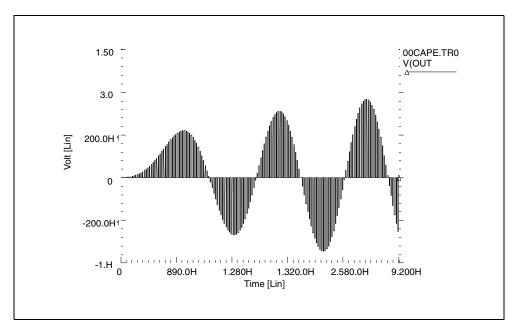

Figure 249 Response to 1-kHz Sinusoidal Input

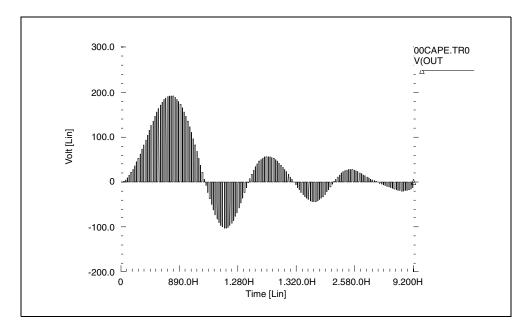

Figure 250 Response to 2-kHz Sinusoidal Input

#### References

- [1] Williams, Arthur B., and Taylor, Fred J. *Electronic Filter Design Handbook*. New York: McGraw-Hill, 1988, pp. 6-20 to 6-23.
- [2] Nillson, James W. *Electric Circuits*, 4th Edition. Reading, Massachusetts: Addison-Wesley, 1993.
- [3] Edminister, Joseph A. *Electric Circuits*. New York: McGraw-Hill, 1965.
- [4] Ghausi, Kelly, and M.S. "On the Effective Dominant Pole of the Distributed RC Networks", *Jour. Franklin Inst.*, June 1965, pp. 417- 429.
- [5] Elmore, W.C. and Sands, M. *Electronics, National Nuclear Energy Series*, New York: McGraw-Hill, 1949.
- [6] Pillage, L.T. and Rohrer, R.A. "Asymptotic Waveform Evaluation for Timing Analysis", *IEEE Trans. CAD*, Apr. 1990, pp. 352 366.
- [7] Kuo, F. F. Network Analysis and Synthesis. John Wiley and Sons, 1966.
- [8] Gregorian, Roubik & Temes, Gabor C. *Analog MOS Integrated Circuits*. J. Wiley, 1986, page 354.

# **Simulation of Random Noise**

Describes the characteristics of random signals, types of noise, component noise models, and noise simulation in HSPICE and HSPICE RF.

HSPICE ships several examples for your use; see Applications of General Interest Examples for paths to demo files.

The following topics are covered in these sections:

- Introduction to Noise Sources
- Characteristics of Random Signals
- Noise Types
- Component Noise Models and HSPICE/HSPICE RF Noise Simulation

#### **Introduction to Noise Sources**

One of the essential techniques in designing an analog circuit is to be able to identify major noise sources in the circuit and know how to minimize their affect to an acceptable level. Noise can be loosely defined as a disturbance signal with random amplitude, which is usually an unwanted phenomenon in a circuit.

It is important to limit the power of noise to a low level relative to that of signal; otherwise, the signal can be greatly distorted or completely indistinguishable. They rely on simulation tools to help them identify the dominant sources of noise in the circuit, measure the noise levels (in power, current, or voltage), and eventually make changes in the design to reduce the noise levels if necessary.

Characteristics of Random Signals

Two types of noise are commonly defined: inherent and interference.

- Inherent noise is the noise created by the elements internal to the circuit (resistors, diodes, and transistors) caused by movement of electrons in the circuit.
- Interference noise refers to the unwanted signals from the environment absorbed by the circuit.

Eliminating interfering noise can be done by different methods of signal shielding or code modulation so the signal can be differentiated from the noise. Inherent noise, however, can only be affected by changes in the circuit topology and the bias currents.

This chapter discusses only inherent noise and the HSPICE simulations related to it. Whenever the term "noise" is used, it refers to "inherent noise".

Presented first in the following sections are some theoretical definitions for noise sources in an analog circuit. These are followed by a discussion on how HSPICE and HSPICE RF performs noise simulation and how to interpret outputs from noise simulation.

### **Characteristics of Random Signals**

The following sections describe noise sources in the time and frequency domains, and methods to deal with multitude noise sources in a circuit, according to these topics:

- Probability Distribution Function versus Power Spectral Density
- Multiple Noise Sources in a Circuit
- Summary

# Probability Distribution Function versus Power Spectral Density

Noise is a signal with random amplitude. Figure 251 illustrates a sample noise signal in the time domain. The vertical axis could be either a branch current or a node voltage.

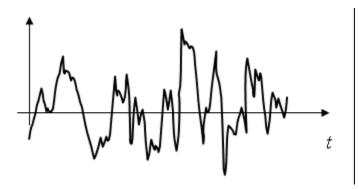

Figure 251 Typical noise signal (voltage or current) in the time domain

To simulate a noise source in the time domain, you have to know the Probability Distribution Function (PDF) of that signal and then create a voltage or current source that produces a random output signal conforming to the PDF. Figure 252 demonstrates a sample PDF for a random signal with Gaussian distribution. Extracting PDF parameters out of circuit components is not straightforward and therefore not common in analyzing noise.

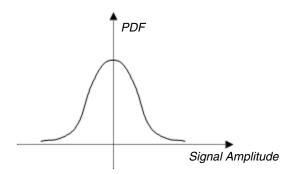

Figure 252 PDF for a random signal with Gaussian probability distribution

However, noise can be easily modeled and measured in the frequency domain. The noise models in the frequency domain also relate directly to the component and circuit characteristics. This is the reason noise analyses are usually done in the frequency domain.

While we cannot obtain a deterministic value for the noise amplitude in the time domain because it is a random variable, it is quite possible to determine the power of the noise if the noise is bandwidth limited. In other words, it is true that the amplitude of a noise signal changes randomly in the time domain. However, its power, as defined by Eq. is a fixed and finite value if and only if the signal is bandwidth limited.

Definition of Power for a noise voltage (a) and current (b), normalized for a 1ohm load:

$$P = \lim_{T \to \infty} 1/T \int_{-T/2}^{T/2} |v(t)|^2 dt \quad \text{Eq. a}$$

$$P = \lim_{T \to \infty} 1/T \int_{-T/2}^{T/2} |i(t)|^2 dt \quad \text{Eq. b}$$

The power of a signal can also be described in the frequency domain; by means of a Power Spectral Density (PSD). A PSD identifies the portion of signal power present as a function of signal frequency. Figure 253 illustrates two PSD graphs.

Graph A resembles the PSD of a typical data signal in high speed and RF communication; a signal with a limited bandwidth. It can be seen from the graph that the composing frequencies of the signal are between DC (0 Hz) and 200 MHz, with the bulk of power being concentrated around 100 MHz.

Graph B shows a signal with a flat power distribution; meaning that the power is equally distributed across all frequencies. Such a signal is referred to as "white noise". Resistor thermal noise possesses such a PSD.

PSD

В

distributed across all frequencies

Signal with power equally

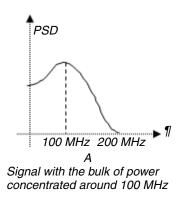

Figure 253 Sample PSD graphs

To obtain the total power of a signal within a certain bandwidth, you must calculate the area under the PSD curve within the given frequency range, as defined in Eq. 62.

Definition of power based in the frequency domain, normalized for a 1 ohm load:

$$P = \int \int_{f=1}^{f=2} PSD(f)df$$
(62)

An example of power calculation in the frequency domain for a noise signal is shown in Figure 254. In this example, the PSD is a flat curve with a value of  $5 \times 10_{-20} V_2/Hz$ .

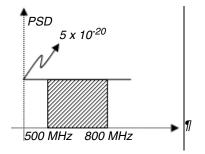

Figure 254 Sample PSD graphs

The power of the noise between the frequencies 500 MHz and 800 MHz is equal to the shaded area under the curve and is given by:

$$P_n = \int \int_{500M}^{800M} 5 \times 10^{-20} df = (800M - 500M)5 \times 10^{-20} = 1.5 \times 10^{-11} V^2$$

The root mean square (RMS) value of the noise signal is given by Eq. 63. The RMS value of a signal is defined as a DC value that would render the same power as the signal in question. For the general sinusoidal signal Acos( $\alpha$ t), the RMS value is  $A / \sqrt{2}$ .

RMS value of a signal is the root of the 1 ohm normalized signal power:

$$v_{rms} = \sqrt{P} \tag{63}$$

Which means the RMS voltage value of the noise signal in the above example is:

$$v_{rms} = \sqrt{1.5 \times 10^{-11}} = 5.48 \mu V$$

This means that the power of the noise is identical to that of a sinusoidal signal with a RMS value of 5.48 uV.

#### **Multiple Noise Sources in a Circuit**

In the usual case of dealing with a multitude of noise sources in a circuit, it is important to know how to add up the effects of noise to obtain the accumulated noise value.

If the noise sources are completely independent (that is, un-correlated), such as the noises generated by two separate resistors, their powers add up to their RMS values. Figure 255 shows how two independent noise sources, in this case both voltage sources, add up.

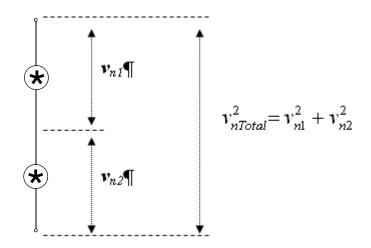

Figure 255 Noise summation: independent noise signals add in squared values

It might not be evident from the equation for  $V_{nTotal}$  in Figure 255 that when there are several noise sources in a circuit, only reducing the biggest noise contributors will reduce the total noise significantly. Reducing the smaller sources, even by large amounts does not have a considerable affect on the overall noise value because the power of two of signals magnifies the dominance of bigger sources over smaller ones.

To clarify this point, consider the case where two noise sources are present, with RMS values of  $v_1 = 2$  uV and  $v_2 = 9$  uV. The total noise is given by:

$$v_{nTotal} = \sqrt{(2)^2 + (9)^2} = 9.21 \mu V$$

Now if in an attempt to lower the total noise the designer of the circuit cuts the 2  $\mu$ V source by 50%, the total noise will be:

$$v_{nTotal} = \sqrt{(1)^2 + (9)^2} = 9.06 \mu V$$

Now, if instead we cut the 9 uV source by only 10%, the total noise will be:

$$v_{nTotal} = \sqrt{(2^2) + (8.1^2)} = 8.34 \mu V$$

This emphasizes the fact that to reduce the total noise, we should first concentrate on the strongest source of noise.

#### Summary

Important points from this section are:

- Inherent noise is best modeled in the frequency domain by its PSD.
- The power of noise depends on the bandwidth of the system and is defined as the area under the PSD curve between two given frequencies.
- When multiple noise sources are present, the square of their voltage (or current) values add.
- When multiple sources of noise are present in a circuit, the most effective way of reducing the total noise is to focus on reducing the most dominant noise contributor.

## **Noise Types**

The following sections identify and describe three common types of noise in analog circuits:

- Thermal Noise
- Flicker Noise
- Shot Noise
- Summary

## **Thermal Noise**

Thermal noise is generated by random movements of electrons in a resistive conductor. Any circuit element with resistive characteristics, whether a resistor

or the base junction series resistor in a BJT's small signal model, disseminates thermal noise. The models for thermal noise voltage source and their equivalent current source are shown in Figure 256.

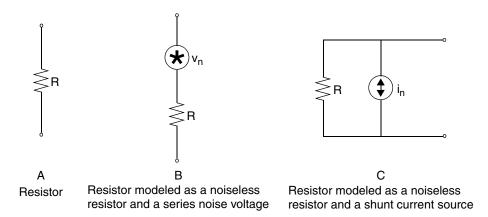

Figure 256 Thermal noise voltage sources and their equivalent circuits

The voltage and current PSD functions for resistor thermal noise are:

$$V_n^2(f) = 4kTR \qquad v^2 / Hz$$
$$I_n^2(f) = 4kT / R \qquad A^2 / Hz$$

Where,

*k* is Boltzmann's constant equal to  $1.38 \times 10^{-23}$ .

*T* is the temperature in Kelvin degrees:  $1 \degree K = \degree C + 273$ . For a room temperature of 25  $\degree C$  (88  $\degree F$ ), the default temperature setting in HSPICE and HSPICE RF, T will be 298  $\degree K$ .

*R* is the resistance in ohms.

It should be noted that the two voltage and current PSD models are equivalent, they both produce the same amount of open circuit voltage or short circuit current and can be used interchangeably during noise analysis.

Notice that thermal noise voltage PSD is proportional to the resistance while the current PSD is inversely proportional to the resistance. By looking at the PSD models, a general conclusion can be made; presence of bigger resistors in a circuit usually translates to a bigger thermal noise voltage.

The PSD models have been explicitly described as functions of frequency to reemphasize the fact that the PSD is only meaningful in the frequency domain context. The above models suggest that PSDs are flat across all frequencies. This assumption will no longer be true for frequencies above a few hundred gigahertz.

#### Example 1

What will be the RMS voltage value of thermal noise generated by a 10 kohm resistor operating in the 1- to 1.2-GHz frequency range? Assuming a room temperature of 25 °C or 298 °K, the PSD function will be (see also Figure 257):

$$(f) = 4kTR = 4(1.38 \times 10^{-23})(298)(10K) = 1.64 \times 10^{-16} \qquad V^2/.$$
  

$$T_{ms} = \int PSD(f)df = \int (1.64 \times 10^{-16})df = (1.64 \times 10^{-16}) \times (0.2G) = 3.28 \times 10^{-8} \qquad V^2$$
  

$$T_{ms} = \sqrt{3.28 \times 10^{-8}} = 181.11 \mu V$$

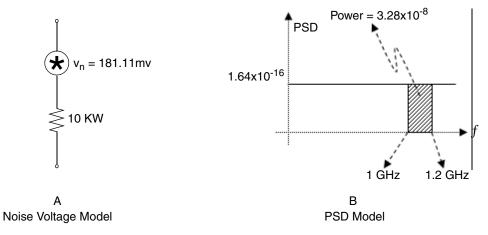

Figure 257 Noise models for 10 kohm resistor

### **Flicker Noise**

Flicker noise is noise generated by fluctuations in the average current travel time in a conductor. As electrons take different random paths to get from one end of a resistor to the other at any given time, the average current will experience different resistance along the way, leading to fluctuations in current, hence the generation of flicker noise. Figure 258 illustrates how electrons can fall into paths with different lengths while flowing through a resistor.

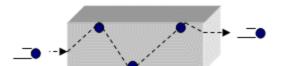

Electrons taking a long path to get through the resistor

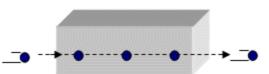

Electrons taking a short path to get through the resistor

Figure 258 Paths for current through a resistor

By shrinking the cross-section area of the conducting material, there will be smaller differences between different current paths and the flicker noise will shrink. That is why thin film resistors have a much smaller flicker noise than carbon rod resistors, which have a much larger conducting cross-section.

In addition, at high frequencies, the current tends to travel through the outer surface of the conductor, a phenomenon know as "skin effect", effectively shrinking the conducting cross-section to a very thin layer. This results in smaller differences in the current path lengths and consequently smaller flicker noise. Because of stronger flicker noise effects at higher frequencies, flicker noise is inversely proportional to frequency. That is why it is also called "1/f noise". Flicker noise is only significant at lower frequency values, but it can have a major impact on nonlinear circuits at RF frequencies.

The major sources of flicker noise in analog circuits are semiconductor components. Resistors can be manufactured to produce small amount of flicker noise and are not usually taken into account for calculation of flicker noise in a circuit.

Flicker noise is usually represented as a current PSD for resistors and semiconductors with this equation:

$$I_n^2(f) = K_f I / f \qquad A^2 / Hz$$

Where,

*I* is the current through the resistor. *f* is frequency in hertz.

 $K_{\rm f}$  is a constant which depends on the characteristics and geometry of the conductor.

The PSD for flicker noise is depicted in Figure 259.

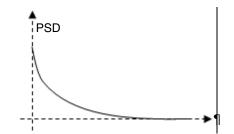

Figure 259 PSD for flicker noise

HSPICE and HSPICE RF use more general models for CMOS flicker noise PSDs. One of the models used for CMOS transistor is the SPICE2/Berkeley noise model:

$$I_n^2(f) = K_f I^{A_f} / (C_{ox} L^2 f^{E_f})$$
  $A^2 / Hz$ 

Where,

 $K_{\rm f}$  is the flicker noise parameter.

 $A_{\rm f}$  is the current exponent.

 $C_{\rm ox}$  is the Gate oxide capacitance.

*L* is the effective length of the transistor.

 $E_{\rm f}$  is the frequency exponent.

Another model used by HSPICE for flicker noise calculation is the BSIM model, which looks very similar to the above equation. It is important to note that you usually must not be concerned with the value settings of these parameters. They must be defined and set to proper values in the transistor models defined in the technology library.

The combined PSD for flicker and thermal noise is shown in Figure 260 on page 1046.

Chapter 33: Simulation of Random Noise Noise Types

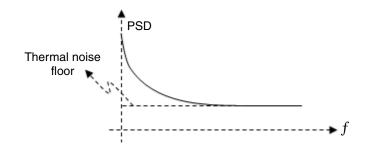

Figure 260 PSD of combined thermal and flicker noise

Note that flicker noise is the dominant source of noise at lower frequencies and as its magnitude shrinks at higher frequencies, the thermal noise will become the dominant source of noise. Thermal noise is also referred to as "the noise floor" because that is the minimum possible amount of noise in a circuit.

#### **Shot Noise**

Shot noise is only generated by semiconductor elements and is caused by random passage of electrons and holes across a potential barrier, such as a P-N junction. Shot noise is often represented by a current PSD, known as "Schottky formula":

$$I_n^2(f) = 2qI \qquad A^2 / Hz$$

Where,

 $q = 1.6 \times 10^{-19} \text{ C}$  is the charge of an electron.

I is the bias current of the junction and can be  $I_c$ , collector bias currents for a BJT transistor.

Shot noise PSD curves are flat across all frequencies.

#### Summary

The three major types of noise in an analog circuit are:

- Thermal noise, also known as white noise, is generated by resistors in the circuit. Thermal noise is a function of conductor resistance.
- Flicker noise, also called 1/f noise, is mainly generated by transistors in a circuit. It is a function of component geometry and its magnitude drops as frequency increases.
- Shot noise is caused by bias currents in the base and collector of BJT transistors.

## Component Noise Models and HSPICE/HSPICE RF Noise Simulation

The following sections describes how HSPICE and HSPICE RF model noisy elements, calculates the total output noise PSD, obtain the total output noise voltage PSD, and how the RMS output noise voltage can be deduced from the total output noise PSD.

The following topics are discussed:

- Element Noise Models
- HSPICE and HSPICE RF Noise Simulation
- Summary

#### **Element Noise Models**

Each resistor, diode, and transistor in a circuit generates at lease some type of inherent noise. HSPICE and HSPICE RF model the noise generating elements in a circuit as a noiseless element combined with a noise current or voltage source with a known PSD. Figure 261 includes the listing of the four noise generating elements in analog circuits and their equivalent noise models.

#### Chapter 33: Simulation of Random Noise

Component Noise Models and HSPICE/HSPICE RF Noise Simulation

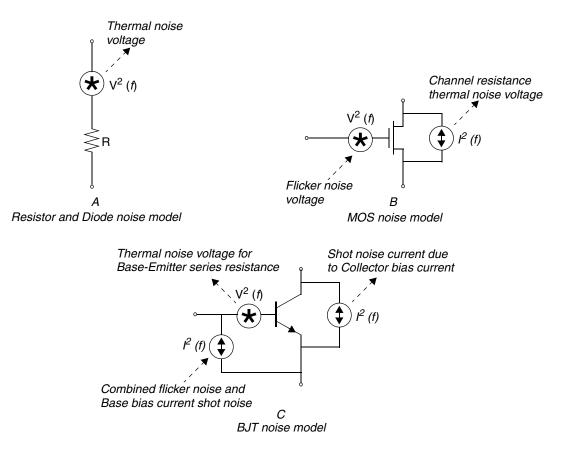

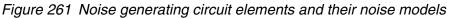

The noise model for a diode is identical to that of a resistor with a resistance of:

 $R_d = kT/qI_d$ 

Where,

 $R_{\rm d}$  is the equivalent resistance of the diode.

k is Boltzmann's constant.

*q* is the charge of an electron.

 $I_{\rm d}$  is the bias current of the diode.

#### **HSPICE and HSPICE RF Noise Simulation**

To perform noise analysis in HSPICE and HSPICE RF, a . LIN statement along with an .AC statement must be used. The .LIN syntax for the noise analysis is:

```
.LIN noisecalc=1
```

The .LIN statement requires that the circuit ports be identified using port elements. The port element will behave either as a noiseless impedance or as a voltage source in series with the port impedance. By default, the port impedance is 50 ohms.

The frequency points at which the noise calculations are performed are the same points defined by the . AC statement. The noise calculations for each frequency point will be output to the listing file.

#### **RX Transfer Function**

RX is the transfer function from the noise source to the circuit output. Since the noise sources for built-in devices are all current sources with PSDs (power spectral densities) in  $A^2/Hz$ , and the output is usually a voltage (specified on .NOISE statements), RX is a transimpedance (V/A).

The total output noise voltage is the integrated output noise. The output noise at a given frequency is a PSD in V^2/Hz. This can be integrated over the frequency range (using the .AC command) to get a total output noise in V^2, if you take the square root, you get the total output noise in V.

For example (see Example 262 on page 1050), take a simple common source NMOS amplifier to show how HSPICE and HSPICE RF calculate the output noise. Note that in this example, the output port element (P2) is used as a pull-up resistor in the circuit. For the path to the demo file, *noise\_app.sp*, see Applications of General Interest Examples on page 1119. The full path to this example is \$*installdir*/demo/hspice/apps/noise\_app.sp.

#### Chapter 33: Simulation of Random Noise Component Noise Models and HSPICE/HSPICE RF Noise Simulation

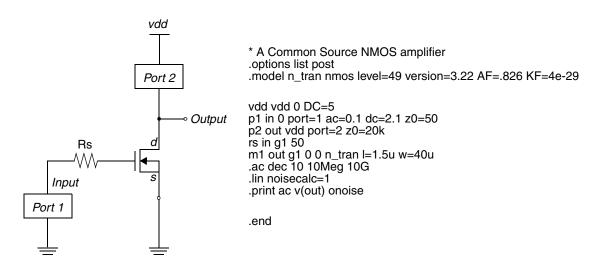

Figure 262 A common source NMOS amplifier and its netlist

The first step in the noise analysis is to set all the signal voltage and current sources to 0. The equivalent circuit for our example, after setting vdd=0, is shown in Figure 263.

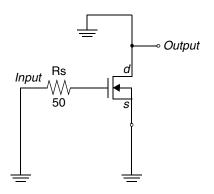

Figure 263 Equivalent circuit after independent V and I sources are set 0

Next, HSPICE pr HSPICE RF models each resistor, diode, and transistor with its noise model, and then calculates the output voltage resulting from the noise signal, one element at a time.

To start, it replaces Rs with its noise model, as shown in Figure 264, and calculates the PSD of the noise voltage as seen at the output port. HSPICE or HSPICE RF reports an output voltage PSD of  $85.4443 \times 10^{-18} \text{ V}^2/\text{Hz}$ , caused by

the thermal noise model of Rs. The value rx shown is used to obtain the voltage transfer function from the Rs noise source to the output port:

Voltage Transfer Function = Rs/rx

HSPICE and HSPICE RF use rx for its internal calculations and you need not pay particular attention to it.

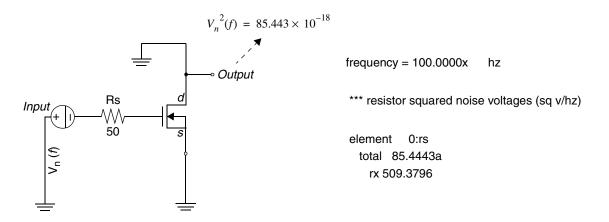

Figure 264 Circuit noise model for Rs and analysis output at 100 MHz

The circuit for calculating the PSD of output noise generated by the NMOS is given in Figure 265.

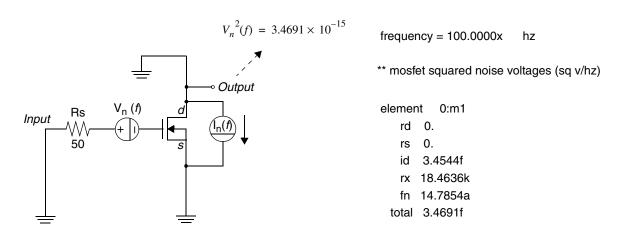

Figure 265 Circuit noise model for NMOS and analysis output

The total PSD at 100 MHz will be the sum of all individual PSDs (the square of noise signals add):

$$V_{nTotal}^{2} (f = 100MHz) = 85.4443 \times 10^{-18} + 3.4691 \times 10^{-15} = 3.5546 \times 10^{-15}$$
  $V^{2} / Hz$   
 $V_{nTotal}(f = 100MHz) = \sqrt{3.5546 \times 10^{-15}} = 59.6204 \times 10^{-9}$   $V / \sqrt{Hz}$ 

It is common to represent the total noise generated by a circuit as the equivalent input noise (otherwise called *input referred noise*). The input referred noise voltage/current is the voltage/current that if applied at the input of the noise-free circuit, would have generated the same output voltage as the total output noise voltage.

To calculate the equivalent input noise signal, you have to obtain the transfer function from input to output. For the example circuit above, the transfer function will be:

$$TF = \frac{\text{Output Voltage}}{\text{Input Voltage}} = \frac{V(out)}{VS}$$

In the case where the input source is a current source instead of a voltage source, the TF would be the ratio of output voltage over input current.

The equivalent input noise voltage (or current in case of the input current source) is given by:

Input Referred Noise =  $\frac{\text{Total Output Noise Voltage}}{TF}$ 

The input referred noise is useful to calculate the circuit's "noise figure," which is a measure of how much a circuit is generating inherent noise, a large noise figure indicates a high level of noise generation by the circuit. Noise figure is defined as:

Noise Figure =  $10 \cdot \log \cdot$  (Noise Factor)

Where Noise Factor is given by:

Noise Factor =  $1 + \frac{\text{Input Referred Inherent Noise Power}}{\text{Power of External Noise at the Input}}$ 

Example 266 on page 1053 shows the HSPICE noise analysis summary output for the above circuit.

#### Chapter 33: Simulation of Random Noise Component Noise Models and HSPICE/HSPICE RF Noise Simulation

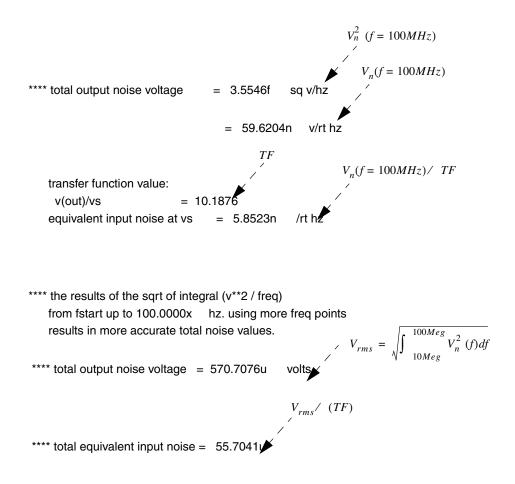

Figure 266 Noise summary for noise performed at 100 MHz

#### Summary

To summarize,

- HSPICE and HSPICE RF model noisy resistors, diodes, and transistors as noiseless elements connected to noise generating voltage and current sources.
- To calculate the total output noise PSD, HSPICE and HSPICE RF set all signal and supply sources to zero. It then, one by one, replaces the noise generating elements with their equivalent noise model, calculates the noise

voltage PSD at the output caused by the element's noise source, which is similar to an .AC analysis. It then repeats the same process for the next noise-generating element.

- Once the output noise PSDs are calculated for all elements, HSPICE adds the PSDs together to obtain the total output noise voltage PSD.
- The RMS output noise voltage and the input referred noise can be deduced from the total output noise PSD.

# **Using Verilog-A**

Describes how to use Verilog-A in HSPICE and HSPICE RF simulations.

Verilog-A is used to create and use analog behavioral descriptions that encapsulate high-level behavioral and structural descriptions of systems and components. The language allows the behavior of each model, or module, to be described mathematically in terms of its ports and parameters applied to an instance of the module. A module can be defined at a level of abstraction appropriate for the model and analysis, including architectural design, and verification. Verilog-A supports both a top-down design as well as a bottom-up verification methodology.

Verilog-A was derived from the IEEE 1364 Verilog Hardware Description Language (HDL) specification and is intended for describing behavior in analog systems. The Verilog-A language that HSPICE supports is compliant with *Verilog-AMS Language Reference Manual, Version 2.2,* with limitations listed in Unsupported Language Features on page 1094.

The Verilog-A implementation in HSPICE supports a mixed design of Verilog-A descriptions and transistor-level SPICE netlists with a simple use model. Most analysis features available in HSPICE are supported for Verilog-A based devices, including AC, DC, transient analysis, statistical analysis, and optimization.

Verilog-A supports all available HSPICE-RF analyses.

**Note:** Some restrictions for Verilog-A models used with RF simulation algorithms apply in hidden states, cross detection, and explicit time dependence. Verilog-A modules that are time-dependent cannot be used for HB or SN unless the time dependence is periodic with a period that matches the HB or SN setup.

Verilog-A modules with "internal states" may not work correctly in HB or SN because the internal state cannot be tracked by the engine, leading to a converged or a periodic steady-state even though the internal state may not be in periodic steady state.

Some event-driven constructs in Verilog-A may not be compatible with HB.

These are fundamental restrictions for Verilog-A in periodic steady-state analysis and are the same as other RF simulators that use Verilog-A.

**Note:** In the context of this chapter, "HSPICE" refers to both HSPICE and HSPICE RF unless noted otherwise.

These topics are covered in the following sections:

- Getting Started
- Introduction to Verilog-A
- Simulation with Verilog-A Modules
- Loading Verilog-A Models
- Instantiating Verilog-A Devices
- Instantiating Primitive Elements inside Verilog-A Modules
- Instantiating HSPICE Subcircuits inside Verilog-A Modules
- Output Simulation Data
- SPICE Netlist and Verilog-A Interactions
- Using the Standalone Compiler
- Supported LRM 2.3 Syntax and Features
- Performance Considerations with HSPICE
- Known Limitations
- Verilog-A (pVA) Messages

## **Getting Started**

This section explains how to get started using a compact device model written in Verilog-A in HSPICE.

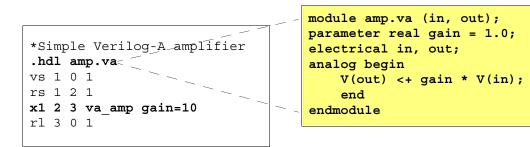

Figure 267 HSPICE and Verilog-A

Verilog-A devices use the following conventions:

- Models are loaded into the simulator with either the .HDL netlist command or the -hdl command-line option (not supported in HSPICE RF).
- Modules are instantiated in the same manner as HSPICE subcircuits. The first character for the name of instance should be "X".
- Instance and model parameters can be modified in the same way as other HSPICE subckt instances.
- Module names are allowed to conflict with any HSPICE built-in device keyword by using the vamodel and spmodel to pick which subcircuit or Verilog-A module will be used.
- Node voltages and branch currents can be output using conventional output commands.

To run an HSPICE Verilog-A simulation, you need to run the "hspice" script, which is located in the *\$installdir*/hspice/bin/hspice, regardless of the platform. For example,

/installed\_hspice/hspice/bin/hspice

The following example illustrates how a compact device model written in Verilog-A can be analyzed with HSPICE.

### Introduction to Verilog-A

The following Verilog-A module provides an overview of the language. See the Verilog-AMS LRM 2.2 from Accellera for syntax and usage details.

The following sections discuss these topics:

- Data Types
- System Tasks and I/O Functions

#### **Data Types**

Several Verilog-A data types are available. The parameter type is used to pass values from the netlist to the module.

#### **String Operators and Semantics**

Table 83 describes the string operators and their meanings.

Table 83String Operators and Semantics

| Operators                                                  | Semantics                                                                                                    |
|------------------------------------------------------------|----------------------------------------------------------------------------------------------------|
| Str1 == Str2                                               | Equality. Checks whether the two strings are equal. Result is 1 if they are equal and 0 if they are not.                                              |
| Str1 ! = Str2                                              | Inequality. Logical negation of ==                                                                                                    |
| Str1 < Str2<br>Str1 <= Str2<br>Str1 > Str2<br>Str1 >= Str2 | Comparison. Relational operators return 1 if the corresponding condition is true using the lexicographical ordering of the two strings Str1 and Str2. |
| {Str1,Str2,,Strn}                                          | Concatenation.                                                                                                    |
| {M{Str}}                                                   | Replication. Multiplier M must be of integral type and can be nonconstant.                                                                            |

# System Tasks and I/O Functions

System functions provide access to system-level tasks as well as access to simulator information.

 Table 84
 Verilog-A System Tasks and I/O Functions

| Function              | Description                                                                                                    |
|-----------------------|----------------------------------------------------------------------------------------------------|
| Function<br>\$fopen() | Opens a file for writing and assigns it to an associated 32 bit multichannel<br>descriptor or a file descriptor, determined by the absence or presence of the<br>type argument:<br>mult_channel_desc = \$fopen("file");<br>file_desc = \$fopen("file", type);<br>Unlike multichannel descriptors, file descriptors cannot be combined with the<br>bitwise OR operator in order to direct output to multiple files. Instead, files are<br>opened via file descriptor for input, output, and both input and output, as well<br>as for append operations, based on the value of argument type, according to<br>the following table:<br>Argument Description<br>"r" or "rb" Open for reading<br>"w" or "ab" Append; open for writing at end of file; or create for writing<br>"r++" or "r+b" Open for update (reading or writing)<br>or "rb+"<br>"w++" or "w+b" Truncate or create for update<br>or "wb+"<br>"a+" or "a+b" Append; open for create for update at end of file<br>or "ab+"<br>For example,<br>hdl1 = \$fopen("append_mode.txt", "a");<br>hdl2 = \$fopen("overwrite_mode.txt", "a");<br>hdl1 = \$fopen("werwrite_mode.txt", "a");<br>hdl1 = \$fopen("overwrite_mode.txt", "a");<br>hdl1 = \$fopen("overwrite_mode.txt", "a");<br>when called from an instance, X2 will look for a file called<br>X2_data.txt. Also, the tide "-" can be used to reference the value of the<br>environment variable \$HOME (or %HOMEDRIVE%%HOMEPATH% on |
|                       | win32). The tilde will be expanded to the full path of the home directory, so if \$HOME=/user/default, then                                                                                                    |
|                       | hdl1=\$fopen("~/datafiles/%I_data.txt")                                                                                                    |
|                       | called from instance X1 will look for a file "/user/default/datafiles/X1_data.txt".                                                                                                    |

| Function                                       | Description                                                                                                    |
|------------------------------------------------|----------------------------------------------------------------------------------------------------|
| <pre>\$fclose()</pre>                          | <b>Closes a file from a previously-opened channel(s)</b> .<br>\$fclose(multi_channel_descriptor);                                                                                                    |
| \$fscanf()                                     | Non-LRM 2.2 function. Provides a means to read data from files. Syntax:<br>[integer_return_value =] \$fscanf<br>(multi_channel_descriptor, format_string<br>[, list_of_arguments]);<br>where:                                                                                          |
|                                                | <pre>multi_channel_descriptor is the multichannel descriptor returned by the<br/>\$fopen command when the file was opened; format_string is a string<br/>describing how the data will be matched;</pre>                                                                                |
|                                                | list_of_arguments is optional and comma-separated, where the read data matching the list of arguments will be stored.                                                                                                    |
|                                                | The allowed commands for the format_string are the same as those available for the <pre>\$strobe()</pre> function argument. Each data value read will be sequentially matched to the corresponding argument in the <pre>list_of_arguments.</pre>                                       |
|                                                | The list_of_arguments must have the correct number of variables to match the data value types in the format_string. The optional return value of the function is set to the number of valid arguments read during the operation; if the return value is not used, a warning is issued. |
|                                                | The channel specified in the multi_channel_descriptor must be assigned to an open file by using the <pre>\$fopen()</pre> function. Example:                                                                                                    |
|                                                | The following example reads an integer, real, and character value from the file <i>data.txt</i> and puts the values in int_value, real_value, and char_value, respectively. The integer valid is set to the number of valid reads, in this case, 3.                                    |
|                                                | <pre>integer multi_ch_desc, valid, int_value,</pre>                                                                                                    |
|                                                | @(initial_step)                                                                                                    |
|                                                | <pre>multi_ch_desc = \$fopen ("data.txt", "r");</pre>                                                                                                    |
|                                                | <pre>valid = \$fscanf (multi_ch_desc, "%d %e %c",<br/>int_value, real_value, char_value);</pre>                                                                                                    |
| <pre>\$fstrobe() \$fdisplay() \$fwrite()</pre> | Writes simulation data to an opened channel(s) when the simulator has converged. Follows format for <pre>\$strobe.</pre> \$fstrobe(multi_channel_descriptor, "information to be written");                                                                                             |

 Table 84
 Verilog-A System Tasks and I/O Functions (Continued)

| Function              | Description                                                                                                    |  |
|-----------------------|----------------------------------------------------------------------------------------------------|--|
| <pre>\$fflush()</pre> | Non-LRM 2.2 function. Writes any buffered output to the file(s) specified by the file descriptor.                             |  |
|                       | Syntax:                                                                                                    |  |
|                       | <pre>\$fflush (multi_channel_descriptor); where: multi_channel_descriptor is an integer that represents opened file(s).</pre> |  |
|                       | The following example illustrate typical uses for the <pre>\$fflush</pre> command. <pre>\$fflush (multi_ch_desc);</pre>       |  |

 Table 84
 Verilog-A System Tasks and I/O Functions (Continued)

# **Simulation with Verilog-A Modules**

When simulating with Verilog-A in HSPICE, you need to have the following basic input files:

- HSPICE netlist/model card (Mandatory)
- Verilog-A model file (for example, \*.va or \*.vams file) or compiled model library file (\*.pvalib) (Mandatory)
- If a Verilog-A model file is provided without an extension HSPICE automatically appends .va. For example, if the command is entered as .hdl "xyz"

then HSPICE opens the file as ./xyz.va.

HSPICE Verilog-A feature setup options (Optional, but mandatory under certain conditions)

Basic output files:

- HSPICE standard output files
- The \*.valog file, Verilog-A log file, which contains Verilog-A specific message from compiling and simulating phase. The contents of \*.valog file is also echoed to the \*.lis file.
- Compiled Verilog-A code (\*.*pvalib* file) (when Verilog-A modules are compiled manually by using the pvalib command).

# **Verilog-A Output Directory**

The Verilog-A output directory *<-o>*.pvadir/ contains the following intermediate files on UNIX (and *\*.dll* files on the Windows platform):

| File Type          | Contains                                                             |
|--------------------|----------------------------------------------------------------------|
| pvaRTL.log         | Log file output from gcc compilation                                 |
| pvaRTL_platform.so | Runtime library input to HSPICE/ HSPICE RF simulators                |
| pvaEnv             | Storage information for incrementally compiling user Verilog-A files |
| For example:       |                                                                      |

| Command-line Statement                     | Will create:                    |  |  |
|--------------------------------------------|---------------------------------|--|--|
| hspice test.sp -o output                   | output.pvadir                   |  |  |
| hspice test.sp                             | test.pvadir                     |  |  |
| hspice test.sp -o test                     | test.pvadir                     |  |  |
| hspice test.sp -o /remote/hspice/benchmark | /remote/hspice/benchmark.pvadir |  |  |

# **Loading Verilog-A Models**

This section describes loading Verilog-A modules into HSPICE and specifying cell names for Verilog-A definitions. A module must be loaded before it can be instantiated.

Verilog modules are loaded into HSPICE in one of two ways:

- by including an .HDL statement in an HSPICE netlist
- by using the -hdl command-line option (not supported in HSPICE RF).

Files can be in the current directory or specified via an absolute or relative path. The Verilog-A file is assumed to have a *\*.va* extension when only a prefix is provided. For example, .hdl "model" looks for a model.va file and *not* a file named "model".

Use the -vamodel command-line option to specify cell names for Verilog-A definitions (not supported in HSPICE RF).

For a description of the .hdl statement, see the .HDL command in the *HSPICE Reference Manual: Commands and Control Options*. For a description of the -hdl and -vamodel command-line options, see hspice in Chapter 1 of the *HSPICE Reference Manual: Commands and Control Options*.

The following sections discuss these topics:

- .hdl Command Module Selection and Module Alias
- Verilog-A File Search Path
- Verilog-A File Loading Considerations

### .hdl Command Module Selection and Module Alias

The .hdl command uses the following syntax,

.hdl file\_name [module\_name] [module\_alias]

The optional module\_name and module\_alias parameters were introduced in HSPICE version Z-2007.03 and do not apply to HSPICE RF.

If a module is specified, then only that module is loaded from the specified compiled Verilog-A file. If the module is not found, because the case does not match in Verilog-A, then an error message is generated.

Example 1

```
.hdl 'fast.va' 'RES' 'FAST_RES'
...
x1 1 2 fast_res r=1
...
```

The case of the module\_name and module\_alias arguments are defined by single quotes or double quotes, because Verilog-A is case sensitive.

In the example above, Verilog-A uses the case sensitive RES to find the module in the fast.va file. When Verilog-A finds RES, it changes the name internally to FAST\_RES for HSPICE use.

Then HSPICE converts <code>FAST\_RES</code> to <code>fast\_res</code> (lower case) and uses it to find the x1 instance in the <code>spice</code> netlist.

```
Example 2

.hdl 'fast.va' RES FAST_RES

...

x1 1 2 fast_res r=1

...
```

Without single or double quotes, RES and FAST\_RES are converted to lower case by HSPICE and Verilog-A uses the lower case res and returns fast\_res (d,e) to HSPICE for the x1 1 2 fast\_res r=1 subcircuit instance.

#### Notes:

In the following example, the names of the modules are treated as two different modules:

module RES (A, B)

module res (d,e)

Hence, there will be no error messages during Verilog-A compilation.

# Verilog-A File Search Path

During a simulation, HSPICE searches in the current directory for Verilog-A files. You can also provide a search path via either the -hdlpath commandline option (not supported in HSPICE RF) or the HSP\_HDL\_PATH environment variable to have HSPICE search other directories for the files. The -hdlpath HSPICE command-line option is provided for HSPICE Verilog-A use only, which defines the search path specifically for Verilog-A files.

For a description of the -hdlpath command-line option, see hspice in the HSPICE Reference Manual: Commands and Control Options.

When a Verilog-A file cannot be found in the current working directory or the directory defined by -hdlpath, or there is no -hdlpath defined, HSPICE searches for the Verilog-A file in a directory defined by HSP\_HDL\_PATH.

The directory search order for Verilog-A files is:

- 1. Current working directory; for example:
  - Command-line: hspice res.sp -o res
  - In SPICE netlist: -hdl "res.va"

HSPICE will open the ./res.va file.

2. Path input by the location of the HSPICE netlist; for example, in the file named res.sp:

```
hspice /remote/apps/res.sp -o res
```

HSPICE will open res.va in /remote/apps if the current working directory cannot be found.

- 3. Path defined by -hdlpath on the HSPICE command line
- 4. Path defined by setenv HSP\_HDL\_PATH

The path defined by either -hdlpath or HSP\_HDL\_PATH can consist a set of directory names. The path separator must follow HSPICE conventions or platform conventions (i.e., ":" on UNIX, ";" on Windows). Path entries that do not exist are ignored and no error or warning messages are issued.

On Windows the name of the directory can have white spaces between words; but UNIX cannot have white spaces. *The file name cannot have a white space on either Windows or UNIX*.

#### Examples

These example assume the c-shell is used.

UNIX platform:

setenv HSP\_HDL\_PATH /lib\_path/veriloga:/lib\_path/compact\_model

#### Windows platform:

```
setenv HSP_HDL_PATH
d:\lib_path\veriloga;d:\lib_path\compact_model
```

#### (With white space in folder name)

setenv HSP\_HDL\_PATH d:\Documents and Settings\
My Documents\lib\_path\veriloga;d:\lib\_path\compact\_model

# Verilog-A File Loading Considerations

Several restrictions and issues must be considered when loading Verilog-A modules:

- You can place an .HDL statement anywhere in the top-level circuit. All Verilog-A modules are loaded into the system prior to any device instantiation.
- An .HDL statement is not allowed inside a .subckt or IF-ELSEIF-ELSE block; otherwise, the simulation will exit with an error message.

When a module to be loaded has the same name as a previously-loaded module, or the names differ in case only, the first module will be used.

In a spice netlist that has an .ALTER block, the simulator will select the current module name from the current . ALTER block if there is a duplicate module name (res1) For example:

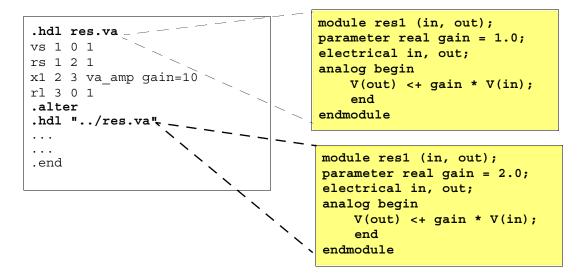

Figure 268 Module name duplication in an .alter statement

- If a Verilog-A module file is not found or the compiled model library (.pvalib) file has an incompatible version, the simulation exits and an error message is issued.
- -Ddefine=value and -Iinclude-path options are allowed in the .hdl command in the HSPICE netlist. For example in an HSPICE netlist there can be two .hdl commands, the second .hdl command cannot accept the -D or -I option from the first .hdl command. For example:

```
.hdl "res.va -I/remote/hspice/compact -DXYZ=1"
.hdl "cap.va"
```

Note: There is no method to encrypt Verilog-A models in HSPICE.

You could use the pvalib or pvalib64 utility to compile the Verilog-A into a *.pvalib* file and send that to the customer. However, the *.pvalib* file is platform and HSPICE versionspecific. Therefore, you will probably need to generate multiple *.pvalib* files for your customer.

# **Instantiating Verilog-A Devices**

Verilog-A devices are X elements. A Verilog-A device can have zero or more nodes and can accept zero or more parameter assignments. Verilog-A devices also support the concept of a model card.

#### **Syntax**

```
X<inst> <nodes> moduleName | ModelName param=value |
param=str('strvalue') | param=str(strparm)
```

Where, strparm can be defined by a . PARAM command.

Verilog-A module definitions are unique in each HSPICE simulation. A Verilog-A module that matches the name, or differs only in case of a previously loaded module is ignored. A Verilog-A module definition is ignored if its name conflicts with HSPICE built-in models. Verilog-A devices parameters can be reassigned In either instance statements or model card statements (see "Using Model Cards with Verilog-A Modules" in this chapter) invalid parameters that are not predefined in the Verilog-A module file are ignored. HSPICE issues warning messages on those invalid parameters.

Parameters that are defined in a Verilog-A module file are treated as device parameters to that particular module, they are not netlist parameters and thus can not be overridden by the . PARAM command directly. For example:

```
*
.param w=lu
.hdl "nmos_va.va"
** nmos_va is the Verilog-A module name
** 'w', 'l' are nmos_va module parameters.
x1 d g s b nmos_va w=0.35u l=0.35u
x2 d g s b nmos_va w=w l=0.35u
...
```

The 'w' for x1 is 0.35u, it is not overridden by the <code>.param</code> command. Only 'w' of x2 is re-assigned to '1u' because its device parameter 'w' has been preassigned to a netlist parameter 'w', and thus can be overridden by a <code>.param</code> command.

The following sections discuss these topics:

- Using Model Cards with Verilog-A Modules
- No Restrictions on Verilog-A Module Names
- Overriding Subcircuits with Verilog-A Modules

# **Using Model Cards with Verilog-A Modules**

Verilog-A modules may use a model card with similar usage to HSPICE standard built-in devices. Any parameter may be specified on that card. When an instance uses a model card it inherits the parameter values on the card and overrides those with any that may be specified directly on the instance itself. The Verilog-A module name is allowed to conflict with the following built-in device keywords.

AMP, C, CORE, D, L, NJF, NMOS, NPN, OPT, PJF, PLOT, PMOS, PNP, R, U, W, SP

The model card type should be the same as the Verilog-A module name. Every Verilog-A module can have one or more associated model cards.

Unlike built-in device model cards and instances, you can specify any module parameter in Verilog-A model cards, instance statements, or inherited parameter values from module definitions. Instance parameters always override model parameters. If the model card includes parameters that are not predefined in its associated module file, HSPICE issues a warning message, ignores the definition, and continues with the simulation.

#### Syntax

.model mname type pname1= pname2= pname3= ...

| Argument | Description                                                                                                    |
|----------|----------------------------------------------------------------------------------------------------|
| mname    | User-defined model name reference. Elements must use this name to refer to this model card.                                                                                                    |
| type     | Model type, it must be the same as Verilog-A module name.                                                                                                    |
| pname#   | Parameter name. Every parameter must be predefined in its associated<br>Verilog-A module with default parameter value set. For legibility, use<br>either blanks or commas to separate each assignment. Use a plus sign<br>(+) to start a continuation line. |

#### Example

For the following examples, assume the following Verilog-A module is used:

```
module va_amp(in, out);
electrical in, out;
input in;
output out;
parameter real gain=1.0;
parameter real fc=100e6;
...
analog begin
```

Its associated model cards can then be:

```
.model myamp va_amp gain=2 fc=200e6
.model myamp2 va_amp gain=10
```

The instantiations of Verilog-A module va\_amp are:

```
x1 n1 n2 myamp
x2 n3 n4 myamp gain=3.0
x3 n5 n6 myamp gain=2.0 fc=150e6
x4 n7 n8 myamp2 fc=300e6
x5 n9 n10 va_amp
```

- Instance x1 inherits model myamp parameters (that is, gain=2, fc=200e6).
- Instance x2 inherits fc=200e6 from model myamp, but overrides gain with the value 3.0.
- Instance x3 overrides all model myamp parameters.
- Instance x4 inherits parameter gain=10 from model myamp2, and overrides parameter fc, which is an implicit parameter in myamp2.
- Instance x5 does not use a model card and directly instantiates the Verilog-A module va\_amp and inherits all module va\_amp default parameters, which are gain=1 and fc=100e6.

For any X element, the default search order to find the cell definition is:

- 1. HSPICE subcircuit definition
- 2. HSPICE model card
- 3. Verilog-A module definition

### **No Restrictions on Verilog-A Module Names**

There are no restrictions on Verilog-A module names. You can use vamodel or spmodel to select the model you want.

### **Overriding Subcircuits with Verilog-A Modules**

If both a subcircuit and a Verilog-A module have the same case-insensitive name, by default, HSPICE uses the subcircuit definition. This behavior can be changed by setting vamodel options, either at the command line or in a .OPTION statement. The vamodel options are not supported in HSPICE RF.

The VAMODEL option works on cell-based and model card definitions. Instancebased overriding is not supported.

The following sections discuss these topics:

- Netlist Option
- Command-line Option
- Disabling .OPTION vamodel with .OPTION spmodel (HSPICE Only)
- Using Vector Buses or "Ports"
- Using Integer Parameters
- Implicit Parameter M Support
- Module and Parameter Name Case Sensitivity
- M Instance Using Verilog-A

#### **Netlist Option**

#### Syntax

.OPTION vamodel[=name]

This option is not supported in HSPICE RF. The name is the cell name that uses a Verilog-A definition rather than the subcircuit when both exist. Each vamodel option can take no more than one name. Multiple names need multiple vamodel options.

If no name is provided for the vamodel option, HSPICE uses the Verilog-A definition whenever it is available.

#### Example 1

.option vamodel=vco

This example instructs HSPICE to use Verilog-A definition for all instantiations of cell vco.

#### Example 2

```
.option vamodel=vco vamodel=chargepump
```

This example instructs HSPICE to use Verilog-A definition for all instantiations of cell vco and cell chargepump.

#### Example 3

.option vamodel

This example instructs HSPICE to always use the Verilog-A definition whenever it is available.

### **Command-line Option**

#### Syntax

-vamodel name -vamodel name2 ...

This command-line option is not supported in HSPICE RF. The name is the cell name that uses a Verilog-A definition rather than subcircuit when both are exist. Each command-line -vamodel option can take no more than one name. Repeat -vamodel if multiple Verilog-A modules are defined.

If no name after -vamodel is supplied, then in any case the Verilog-A definition, whenever it is available, overrides the subcircuit.

The following examples show various ways to set the option and the resulting HSPICE behavior.

#### Example 1

This example instructs HSPICE to use Verilog-A definition for all instantiations of cell vco.

hspice pll.sp -vamodel vco

#### Example 2

This example instructs HSPICE to use Verilog-A definition for all instantiations of cell vco and cell chargepump.

hspice pll.sp -vamodel vco -vamodel chargepump

#### Example 3

This example instructs HSPICE to always use a Verilog-A definition whenever it is available.

hspice pll.sp -vamodel

# Disabling .OPTION vamodel with .OPTION spmodel (HSPICE Only)

Use the .OPTION spmodel netlist option to switch back to the HSPICE definition. For example, if you override the HSPICE definition with the Verilog-A definition using .OPTION vamodel, use .OPTION spmodel during .ALTER analysis to revert to the HSPICE definition, which is the same as the VAMODEL option. The SPMODEL option works on cell-based definitions only. Instance-based overriding is not supported.

#### Syntax

.OPTION spmodel[=name]

The name is the cell name that will use spice definition. Each spmodel option can take no more than one name; multiple names need multiple spmodel options.

#### Example 1

This example disables the previous .OPTION vamodel, but has no effect on the other vamodel options if they are specified for the individual cells. For example, if .option vamodel=vco is set, the cell of vco uses the Verilog-A definition whenever it is available.

.option spmodel

#### Example 2

This example disables the previous .option vamodel=chargepump, which causes all instantiations of chargepump to re-use the subcircuit definition.

```
.option spmodel=chargepump
```

### **Using Vector Buses or "Ports"**

The Verilog-A language supports the concept of buses (vector ports), whereas HSPICE does not. If you instantiate a module that has a vector port, the connections to individual bus signals in the HSPICE netlist must be specified. The Verilog-A module internally expands the vector port and connects them to the signals inside the Verilog-A module.

#### Example

Given a Verilog-A module with a vector port defined:

```
module d2a(in, out);
    electrical [1:4] in;
    electrical out;
        analog ...
```

Its instantiation in HSPICE could be:

x1 in1 in2 in3 in4 o1 d2a

In this case, the nodes in1 through in4 are mapped to ports in[1] -> in[4], respectively. If the bus in Verilog-A module is specified as electrical [4:1], then the signals would be connected as in1 -> in4 to in[4] -> in[1], respectively.

### **Using Integer Parameters**

HSPICE netlist parameters are all of type real. When an integer Verilog-A parameter is assigned a real value, it is rounded to the nearest integer value.

### **Implicit Parameter M Support**

Verilog-A supports the multiplicity factor. A Verilog-A device can have parameter that is not device specific:

M Multiplicity factor

If a loaded Verilog-A module has parameter named either "M" or "m", then that module parameter cannot be set in the instance line. The "M" or "m" parameter in the instance line always means the "Multiplicity factor" parameter and the appropriate multiplicity factor is applied to the Verilog-A device during the simulation. The implicit device parameter scaling factor S and the temperature difference between the element and circuit, DTEMP, are not supported.

### Module and Parameter Name Case Sensitivity

Verilog-A is case-sensitive, whereas HSPICE is case-insensitive. This places certain restrictions on use in terms of module and parameter names and output control.

#### Module Names

When an attempt to load a second module into the system with a module name that differs from a previously loaded module by case only, then the second module is ignored and a warning message is issued.

#### Module Parameters

Parameters in the same module with names that only differ by case cannot be redefined in either Verilog-A instance line or Verilog-A .MODEL cards. HSPICE issues an error message and exits the simulation.

Instantiating Primitive Elements inside Verilog-A Modules

#### Example

In this example a simple amplifier accepts two parameters, gain and Gain, as input to the module.

```
module my_amp(in, out);
    electrical in, out;
    parameter real gain = 1.0;
    parameter real Gain = 1.0;
    analog V(out) <+ (Gain+gain)*V(in);
endmodule
```

If you instantiate this module as:

x1 n1 n2 my\_amp Gain=1

HSPICE cannot uniquely define the Gain parameter, so a warning message is issued and the definition of Gain is ignored. This module can be instantiated as is, provided neither the Gain nor gain parameter is assigned in the netlist.

### **M Instance Using Verilog-A**

If you set .OPTION MACMOD=1, the M instance can be used to call Verilog-A modules.

# Instantiating Primitive Elements inside Verilog-A Modules

Beginning with the A-2007.09 release, HSPICE Verilog-A supports instantiation of HSPICE many primitive devices inside Verilog-A modules. You can instantiate primitive devices with the same feature set as Verilog-A modules. For example, the following is part of an HSPICE netlist, which defines one pmos model, one nmos model, and calls a Verilog-A module, 'inva'.

```
*
.param ww=50u
.hdl 'inv.va'
.model n nmos level=49 version = 3.0
.model p pmos level=49 version = 3.0
vvdd vdd 0 3.3
vgnd gnd 0 0
vin in 0 pulse 0 3.3 0 1p 1p 100n 200n
x1 in out vdd gnd inva parm_w=ww
...
```

The following is the Verilog-A module file, *inv.va*, which instantiates an HSPICE primitive nmos device and a pmos device, whose model definitions are in the .model statements of the HSPICE netlist above. Note that the Verilog-A function *smfactor* is used to define the M (multiplicity) factor in the hierarchical instance of the HSPICE primitive MOSFET device.

```
//
`include "discipline.h"
module inva(in, out,vdd, gnd);
input in,vdd, gnd;
output out;
electrical in, vdd, gnd, out;
parameter parm_w=5.0u, parm_l=0.35u;
n # (.w(parm_w), .l(parm_l), .$mfactor(30), .dtemp(100))
m1(out,in, gnd, gnd);
p # (.w(10u),.l(parm_l), .$mfactor(30), .dtemp(100)) p1(out,in,
vdd, vdd);
```

endmodule

| Devices   | HSPICE Model Levels and Comments                                                         |
|-----------|------------------------------------------------------------------------------------------|
| MOSFET    | 1,2,3,4,5,49,50,53,54,55,57,58,59,61,62,63,64,68,72,73                                   |
| BJT       | 1                                                                                        |
| JFET      | 1                                                                                        |
| Diode     | 1, 2, 3 (See the following example)                                                      |
| Resistor  | The resistor and capacitor can be instantiated via a                                     |
| Capacitor | <pre>modelcard or directly. For example:<br/>resistor #(.r(r)) my_dev2(p,n);</pre>       |
| Inductor  | The inductor must be instantiated directly. For example: inductor #(.l(l)) my_dev1(p,n); |

 Table 85
 Supported Native Devices

#### Example: Using Extracted Diode Characteristics (I-V) to Model a Diode

There may be situations where it is necessary to use measured data (I-V) of semiconductor devices in HSPICE rather than using foundry supplied models. In this scenario, using Verilog-A is better solution than using a dependent source to model the device. Dependent sources have a limitation on the size of the table that can be used, whereas Verilog-A does not.

In the Verilog-A based methodology, the I-V curve of the diode is supplied as table with X (voltage) and Y (current) values.

There are various extrapolation and interpolation methods available in Verilog-A. Based on the device requirements, an appropriate method can be used. The same methodologies can be used to model most passive elements as well as active elements. The usage is demonstrated in the following files:

Top level HSPICE deck (*simd.sp*)

```
.option post list node
.hdl diode.va
xsim aa gnd measured_diode
v2 aa gnd 0
.dc v2 0 20 0.1
.probe v(*) i(*) iall(*)
.end
```

Verilog-A module. Top level module to read in and process the table data (*diode.va*)

```
`include "disciplines.vams"
`include "constants.vams"
module measured_diode (a, b);
electrical a, b;
inout a, b;
analog begin
I(a, b) <+ $table_model (V(a), V(b), "diode.tbl", "L,L");
end
endmodule
```

Table data for the diode(I-V) (diode.tbl)

```
# diode.tbl
# 2-D table model sample example
#
#xy
            f(x,y)
0 0
            0
1
   0
               0
2.0 0
               0
2.5 0.178 0.178
5
   0.3
           0.3
7.5 0.5
           0.5
10.0 0.7
           0.7
12.5 0.8
           0.8
15 1.2
           1.2
17.5 1.4
           1.4
20 1.9
           1.9
```

# Instantiating HSPICE Subcircuits inside Verilog-A Modules

Beginning with the A-2008.09 release, HSPICE Verilog-A supports instantiation of HSPICE subcircuits from within Verilog-A modules. Subcircuits are instantiated using the format of a Verilog-A hierarchical instantiation, using the subcircuit and parameter names defined in the HSPICE netlist.

For example, the following is part of an HSPICE netlist, which defines a subcircuit named my\_rcnetwork with one node and two parameters. The netlist instantiates a Verilog-A module called va\_amp. This module will in turn instantiate the my\_rcnetwork subcircuit.

```
.hdl 'modules.va'
.param local_r=50 local_c=1p
.subckt my_rcnetwork(n1) r=local_r p=local_c
R1 n1 0 r
C1 n1 0 c
.ends
vin in 0 pulse 0 3.3 0 1p 1p 100n 200n
x1 in out va_amp gain=2 r_filter=25 c_filter=2p
...
```

The following is the Verilog-A module file, modules.va, which defines the module va\_amp.

```
`include "discipline.h"
module va_amp(in, out);
input in;
output out;
electrical in, out;
parameter real gain=1.0;
parameter real r_filter=50;
parameter real c_filter=1p;
// Instantiate the HSPICE subcircuit:
my_rcnetwork #(.r(r_filter), .c(c_filter))
my_filter1(in);
my_rcnetwork #(.r(r_filter), .c(c_filter)) my_filter2(in);
analog
    V(out) <+ gain * V(in);
endmodule</pre>
```

The subcircuit my\_rcnetwork is instantiated twice, at node in and node out. The input parameters to the Verilog-A module, r\_filter and c\_filter, are passed to the subcircuit my\_rcnetwork parameters r and c using the Verilog-A parameter passing syntax.

# **Output Simulation Data**

Verilog-A devices support the same output capabilities as built-in devices. You can access the following Verilog-A device quantities via any of these HSPICE output statements: .PRINT, .PROBE, .DOUT, and so forth.

- Port current
- Port voltage
- Internal node voltage (HSPICE only)
- Internal named branch current (HSPICE only)
- Internal module variables (HSPICE only)
- Module parameters (HSPICE only)

The following sections discuss these topics:

- V() and I() Access Functions
- Output Bus Signals
- Output Internal Module Variables (HSPICE only)
- Output Module Parameters (HSPICE only)
- Case Sensitivity in Simulation Data Output
- Using Wildcards in Verilog-A (HSPICE only)
- Port Probing and Branch Current Reporting Conventions
- Unsupported Output Function Features

# V() and I() Access Functions

You can access port voltage and internal node voltage of Verilog-A devices via the V() function. Port current and internal branch currents can be accessed via the I() function.

The internal nodes of Verilog-A devices are accessible via the V() function when the full hierarchical name is provided. The port current and named branches (on the instance base only) can be accessible via the I() function.

#### Examples:

In the following examples, assume the Verilog-A module definition fragment is:

```
module va_fnc(plus, minus);
inout plus, minus;
electrical plus, minus;
electrical int1, int2;
branch (int1, int2) br1;
   //creates an internal branch br1 between internal
   //nodes int1 and int2;
analog begin
```

And the Verilog-A module may be instantiated in the netlist as:

x1 1 2 va\_fnc

To print the current on Verilog-A device port name plus for the instance x1:

```
.print I(x1.plus)
```

The plus is the port name defined in Verilog-A module, not the netlist node name.

To print the Verilog-A module internal node named int1 for the instance x1:

```
.print V(x1.int1)
```

If the  $va_fnc$  module is hierarchical and has a child instance called c1 with an internal node int1 then the node int1 can be output as

```
.print V(x1.c1.int1)
```

That is, the full HSPICE instance name is concatenated with the full internal Verilog-A instance name to form the complete name.

You can probe branch current with HSPICE output commands. In the previous Verilog-A module, there is an internal branch name br1 declared. To probe the branch current

```
.print I(x1.br1)
```

### **Output Bus Signals**

Verilog-A bus signals can be accessed with HSPICE output commands using the Verilog-A naming and accessing conventions.

#### Example

Given an example Verilog-A module:

```
module my_bus(in, out);
electrical in;
electrical [1:4] out;
...
```

And instantiated in the netlist as

x1 1 2 3 4 5 my\_bus

...then values at vector port out can be output by explicitly listing each position.

```
.print v(x1.out[1]), v(x1.out[2]), v(x1.out[3]), v(x1.out[4])
```

Bus elements can also be specified using wildcards, as described in the section Using Wildcards in Verilog-A (HSPICE only) on page 1082.

# **Output Internal Module Variables (HSPICE only)**

Verilog-A internal variables, by default, are hidden from output. However, module variables with a description or units attribute, or both, are known as output variables, and HSPICE provides access to their values; for example, suppose a module for a MOS transistor with the following declaration at module scope provides the output variable cgs:

(\* desc="gate-source capacitance", units="F" \*) real cgs;

The cgs module variable can be printed just like a normal parameter variable.

#### Syntax

Instance:internal\_variable

#### Example

.print xva\_vco:freq

This example outputs internal variable frequency value of Verilog-A instance xva\_vco.

# **Output Module Parameters (HSPICE only)**

You can apply HSPICE element templates to HSPICE primitives that are instantiated in Verilog-A modules. The element templates are found in Chapter 11, section: Element Template Listings (HSPICE Only).

#### Example

For a netlist instantiation of a Verilog-A device:

```
. model mod1 npn beta=222
X1 c b 0 0 va_wrapper area=0.25 m=2
...
.PRINT TRAN X1.Q1:BETA LV2(X1.Q1)
```

where the Verilog-A source code definition of a module name va\_wrapper:

```
`include "disciplines.vams"
module va_wrapper(c,b,e,s);
electrical c,b,e,s;
parameter real area=1.0;
mod1 #(.area(area)) q1(c,b,e,s);
endmodule
```

This example outputs the BETA value and the icvbe (template element alias 1v2) for the Verilog-A instance X1 that in turn instantiated a primitive BJT of the model mod1 in an instance Q1.

### .PROBE/.PRINT Commands in HSPICE

| Values HSPICE Identifier |                                                                                                  |  |  |
|--------------------------|--------------------------------------------------------------------------------------------------|--|--|
| Port/node voltage        | V(inst_hierarchy.name)                                                                           |  |  |
| Port current             | I(inst_hierarchy.name)                                                                           |  |  |
| Branch voltage           | V(inst_hierarchy.bname)                                                                          |  |  |
| Branch current           | I(inst_hierarchy.bname)                                                                          |  |  |
| Variable                 | <pre>inst_hierarchy:var_name (Note colon separator) Examples: x1.x2:signal x1.x2.x3:signal</pre> |  |  |
| Parameter                | <pre>inst_hierarchy:par_name (Note colon separator)</pre>                                        |  |  |

The following table shows the HSPICE command syntax for . PROBE/.PRINT Verilog-A values.

### **Case Sensitivity in Simulation Data Output**

When Verilog-A information is output via the HSPICE output commands, the case of the node names associated with the quantities to be output is ignored. Contributions from the Verilog-A noise sources that have the same name when case is ignored are combined.

#### Example

```
I(d,s) <+ white_noise(4*k*T/R1, "thermalnoise");
I(d2,s2) <+ white noise(4*k*T/R2, "ThermalNoise");</pre>
```

The two noise contributions are combined into one contribution called thermalnoise in the output files.

# Using Wildcards in Verilog-A (HSPICE only)

Verilog-A names support the use of wildcards to simplify using the output commands.

#### **Examples:**

Given the Verilog-A module,

```
module test(p,n);
electrical p,n;
electrical int1, int2;
...
```

instantiated as

x1 1 2 test

then all of the internal nodes (in this case int1 and int2) can be printed using the command:

.print v(x1.\*)

All indices of a bus in the module:

```
module my_bus(in, out);
electrical in;
electrical [1:4] out;
...
```

Can be specified as:

```
x1 1 2 3 4 5 my_bus
.print v(x1.out[*])
.print v(x1.*)
```

Both of the internal nodes, int1 and int2 for the child ch1 in the instance  $x_par1$  can be specified using

.print v(x\_par1.ch1.int\*)

The HSPICE .OPTION POST command does not output internal nodes from Verilog-A modules. Use the wildcard feature to specify a Verilog-A instance if you need to output all internal nodes.

# Port Probing and Branch Current Reporting Conventions

When printing and reporting currents for Verilog-A devices, HSPICE follows the same conventions when specifying the direction of current flow as in built-in devices. A positive branch current implies that current is flowing into the device terminal or internal branch.

# **Unsupported Output Function Features**

The following output functions are not supported in this release:

- Port probing: In(), where n is the node number). Instead, you can use I(instance.port\_name\_in\_module).
- Iall(): Instead, you can output all the terminal currents using a wild card.
- Isub(): This is not applicable to Verilog-A components.
- P() and Power(): Instead, you can use the \$strobe Verilog-A function.
- Nodal capacitance
- Group delay
- Direct current probing on MOSFET elements that are instantiated inside Verilog-A modules.
- Element template output on MOSFET elements that are instantiated inside Verilog-A modules.

# **SPICE Netlist and Verilog-A Interactions**

### **Passing the Parameter String**

You can pass the parameter string from the HSPICE netlist to Verilog-A through the spice instance. But the variable (file1, 2) with the declared string should be preceded by the str function in the HSPICE instance.

```
.hdl "vpwlf_param.va"
.PARAM
+ file1=str('input1.pwl')
+ file2=str('input2.pwl')
xv0 vout0 0 vpwlf_param file_name=str(file1) DELAYT=0 VOFFSET=0
xv1 vout1 0 vpwlf_param file_name=str(file1) DELAYT=0 VOFFSET=0
....
xv2 vout2 0 vpwlf_param file_name=str(file2) DELAYT=0 VOFFSET=0
xv3 vout3 0 vpwlf_param file_name=str(file2) DELAYT=0 VOFFSET=0
....
```

In the Verilog-A module,

module vpwlf\_param (a, b);

To receive the string from the HSPICE instance, you have to declare the parameter string

file\_name="input.pwl";

### **Passing the M-Factor**

pVA handles the the issue of passing between the M-factor in a SPICE netlist to the Verilog-A gmfactor as shown in the following example:

```
x0 1 3 test_mfactor m=10
module test_mfactor(a, c);
  parameter real m=0.1;
  real rs;
  analog begin
    rs = $mfactor * 100.0;
    $strobe ("m = %g, $mfactor = %g, rs = %g", m, $mfactor, rs);
  end
```

endmodule

During the pVA compilation of Verilog-A, the warning message appears in the *.valog* file as follows:

```
*pvaW* parameter m is not treated as a mfactor (ddx.va:2)
```

Result from \$strobe

m = 0.1, \$mfactor = 10, rs = 1000
m = 0.1, \$mfactor = 10, rs = 1000

### **Illegal Format for \$strobe**

In the following example, the declared integer must print the %d format instead of %s.

```
integer error_bin[9:0];
$strobe( "--- %m : CHECK:@%.3fns, where wrong [9:0] %s%s_%s%s%s%s_%s%s%s%s",
$abstime/1e-09,
error_bin[9], error_bin[8],
error_bin[7], error_bin[6],
error_bin[5], error_bin[6],
error_bin[3], error_bin[4],
error_bin[3], error_bin[2],
```

\*pvaE\* format %s does not match the argument type (\$strobe).

### Illegal Syntax for the Argument in laplace\_ Command

The following syntax is incorrect:

```
V(o) <+laplace_nd(V(i),[1,0],[1,tau]);</pre>
```

The following error message is issued:

\*pvaE\* Syntax error, unsupported syntax or illegal keyword at/before '['

The correct syntax replaces the square brackets with curly braces:

```
V(0) <+laplace_nd(V(i), {1,0}, {1,tau});</pre>
```

# **Using the Standalone Compiler**

Verilog-A modules used in HSPICE simulations are automatically compiled and cached in the current working directory by the simulator. You can compile files manually if you wish (to check syntax only of Verilog-A). The utility is pva (for the default 32-bit platforms). For 64-bit platforms you need to set: setenv HSPICE\_64 1 or -64 on the command-line input. The local command-line option (-64, -32) overrides the global (setenv). For example:

```
setenv HSPICE_64 1
```

pva -32...

The result is that pva will use 32-bit platforms.

The following section describes:

Creating and Using a Unified Verilog-A Library (pVA)

# Creating and Using a Unified Verilog-A Library (pVA)

The following describes how to set up and use a unified Verilog-A (pVA) library.

- 1. Source \$HSP\_HOME/bin/cshrc.meta
- 2. Create a pVA library by invoking pvalib or pvalib64 scripts

The command pvalib generates a library such as: INV\_linux4020110.pvalib (see Format of pVA Library name on page 1087).

pvalib VA-file(s) [-o outlib] [-Ddefine=val] [-Iinclude-path] [-hdlpath pathname]

#### Where

- pvalib: Indicate scripts to run on 32-bit. For 64-bit platforms use the setenv HSPICE 64 1 or pvalib -64 on the command-line.
- VA-files(s): \*.va, \*.vams, or 1.va 2.va files.
- -o outlib:
  - pVA creates the outlib.pvadir directory in which the pVA library will reside.
  - pvalib takes the *path* as the prefix of the pVA library name.

- The default directory is the first input VA file name if there is no -o option input.
- -hdlpath pathname
- -Ddefine=val applies the define name to all of input Verilog-A preprocessors.
- -Iinclude-path adds a search path of the header files for input Verilog-A files; otherwise the default include paths are applied (\$HSP\_HOME/include).

The following sections provide details for setting up pVa libraries:

- Format of pVA Library name
- Examples of How to Create Libraries
- Example of Two Files that Will Be Compiled into a pvalib
- Using the pVA library in a HSPICE Netlist

### Format of pVA Library name

The format of pVA library name is:

LIBNAME\_

followed by platform

```
linux|amd64|suse32|suse64|sparcOS5|sparc64|x86sol32|x86sol64|
win32
```

PRODUCT NAME: 4 = HSPICE, 3 = XA, 2 = HSIM

pVA\_VERSION = mmddyy

.pvalib = fixed extension

For example:

```
INV_linux4020110.pvalib
```

#### LIBNAME

HSPICE® User Guide: Simulation and Analysis E-2010.12

Notes:

- 1. The file extension of *.pvalib* is fixed.
- 2. The pVA library name *cannot* be renamed.
- 3. The pVA library should run on the correct platform matched with PLATFORM.

### **Examples of How to Create Libraries**

The following command line entries create pVA libraries located in the directories as shown. The pvalib files contain output results. In the examples below, the numerals indicate that the unified Verilog-A libraries were created by the HSPICE product on January 1, 2010.

pvalib 1.va 2.va 3.va -o test

test.pvadir/test\_linux4020110.pvalib

pvalib \*.va -o /remote/hspice/test

/remote/hspice/test.pvadir/test\_linux4020110.pvalib

pvalib 1.va -hdlpath /remote/hspice/compact model -D XYZ

1.pvadir/1\_linux4020110.pvalib

pvalib 1.va -I /remote/hspice/compact/model -D XYZ

1.pvadir/l\_linux4020110.pvalib

### Example of Two Files that Will Be Compiled into a pvalib

#### File 1

```
. . . . . . . . . . . . . . .
res fun.va
analog function real res fun;
    input foo;
    real foo;
    integer i;
    integer my array[1:2];
    real my_real[1:2];
begin
    my array[1] = 6;
    my array[2] = 7;
    my real[1] = 0.8;
    my real[2] = 0.9;
    for(i=1; i < 3; i = i+1) begin
       $strobe("i=%d my_array=%d my_real=%g\n", i, my_array[i],
my_real[i]);
    end
    res fun = 1.0;
end
endfunction
File 2
```

```
res model.va
. . . . . . . . . . . . . . . .
// resistor model
`include "disciplines.h"
module resistor(a,b);
    inout a,b;
    electrical a,b;
    branch(a,b) res;
    parameter real PR=1;
   real tc model;
   `include "res fun.va"
    analog begin
        tc model = res fun($temperature());
        I(res) <+ V(res)/(PR*tc model);</pre>
    end
endmodule
```

The correct method of compiling the two files is to use the following command:

```
pvalib res model.va -0 test
```

HSPICE® User Guide: Simulation and Analysis E-2010.12

#### Illegal Commands

The following two commands are illegal for this operation.

```
pvalib res_fun.va -0 test
```

Comment: The module statement is missing in File 1.

pvalib res\_fun.va res\_model.va -0 test

```
Comment: File 2 already includes File 1.
```

### Using the pVA library in a HSPICE Netlist

The following is the form for invoking a file in an HSPICE netlist:

```
.hdl "INV_linux4020110.pvalib"
```

Notes:

- 1. The double quotes (" ") or single quotes (' ') around the contents keeps the original case; otherwise the contents are converted to the lower case. For .hdl commands with .pvalib, double quotes *are required*.
- 2. You are allowed to mix .hdl and "\*.pvalib" with .hdl "\*.va" in a single HSPICE simulation. For example:

```
.hdl "/tmp/design01/lib/INV_linux4020110.pvalib res.va"
```

or

```
.hdl "/tmp/design01/lib/INV_linux4020110.pvalib"
.hdl "res.va"
```

3. The pVA library allows both absolute path and relative path in .hdl statements; alternatively, environment variables can be used. For example:

```
.hdl "/tmp/design01/lib/INV_linux4020110.pvalib"
.hdl "${PVA_PATH}/${LIBNAME}_${PLATFORM}4020110.pvalib"
.hdl "../../lib/${PVA_LIBRARY}.pvalib"
```

Where: \${PVA\_PATH}, \${LIBNAME}, \${PLATFORM}, and \${PVA\_LIBRARY} can be defined by the setenv UNIX command.

# Supported LRM 2.3 Syntax and Features

**Note:** HSPICE supports LRM 2.3 features on a case-by-case basis. Users who require additional LRM 2.3 feature support are encouraged to contact the Synopsys Technical Support Center.

Open a call to your local support center from the Web by going to http://solvnet.synopsys.com/EnterACall (Synopsys user name and password required).

Send an e-mail message to your local support center.

E-mail support\_center@synopsys.com from within North America.

Find other local support center e-mail addresses at http://www.synopsys.com/support/support\_ctr.

HSPICE currently supports the following LRM 2.3 features:

### **String Variables**

```
module myva(oo, ii);
output oo;
input ii;
electrical ii;
electrical oo;
string tbl_fn;
analog begin
   @(initial_step) begin
    tbl_fn = "tbl.tbl";
   end
   V(oo) <+ $table_model(V(ii), tbl_fn, "1CC");
end
endmodule
```

# Length of String—string.len()

parameter string bit\_string="00110011100000111010"; j=(j+1)%string.len(bit\_string);

Verilog-AMS LRM 2.3 states "Verilog-AMS includes the string data type from IEEE std 1800-2005 SystemVerilog." The implementation of string length query

function, string.len() is derived from the IEEE standard and satisfies the requirement of LRM 2.3.

### cross, above, and timer with Support for enable

timer (start\_time [,period [,time\_tol [,enable]]])

See 5.10.3.1 for cross, 5.10.3.2 for above, 5.10.3.3 timer in the Accellera *Verilog-AMS Language Reference Manua*l, Analog & Mixed-Signal Extensions to Verilog HDL, Version 2.3, Aug. 4.

### **Parameter arrays**

Example

parameter real poles[0:3] = '{ 1.0, 3.198, 4.554, 2.00 };

See 3.4.4 in the Accellera *Verilog-AMS Language Reference Manual*, Analog & Mixed-Signal Extensions to Verilog HDL, Version 2.3, Aug. 4.

# **Performance Considerations with HSPICE**

### **pVA Time Derivative Function Performance Tuning Tip**

When there are ddt (time derivative function) usages in a charge model such as a capacitor, it is often beneficial to include the constant capacitance inside the ddt expression, if the capacitance does not change during the simulation. Unified Verilog-A (pVA) does this automatically, but may miss some cases. For example:

```
C = param1 * param2;
```

I(p,n) <+ C \* ddt(V(p,n));

Since the C variable only depends on parameters, it must remain the same during the simulation. Rewriting the statement as follows may benefit the performance of the simulation:

I(p,n) <+ ddt(C \* V(p,n));</pre>

# **Known Limitations**

Known limitations for Verilog-A with HSPICE and HSPICE RF include:

#### C Language Keywords Limitation

Unified Verilog-A translates the Verilog-A file to C language. Therefore, to avoid conflicts, the following Standard ANSI C keywords cannot be used in the Verilog-A file:

| auto     | default | float | register | struct   | volatile |
|----------|---------|-------|----------|----------|----------|
| break    | do      | for   | return   | switch   | while    |
| case     | double  | goto  | short    | typedef  |          |
| char     | else    | if    | signed   | union    |          |
| const    | enum    | int   | sizeof   | unsigned |          |
| continue | extern  | long  | static   | void     |          |

If you use C (or GCC extension) keywords in port names, the compilation will fail with the message "\*pvaE\* Bad C code detected". Further down in your listing file you will also see that the model was not found: "Definition of model/subckt "shift" is not found for the element "x1"."

#### **GCC Extension Keywords Prohibited**

asm, typeof, inline

#### analysis() Function Behavior

The analysis() function definition assumes that the operating point (OP) analysis associated with any user-specified analysis is unique to that user-specified analysis. For example, when you specify the following function, it must return 1 for AC analysis and 1 for its underlying operation point (OP) analysis.

analysis("ac")

Similarly, analysis ("tran") must return 1 for transient analysis and 1 for its underlying OP analysis. In HSPICE, a single "common" OP analysis is performed in the setup that is outside the context of AC, transient, or other analyses. Since that OP is outside the context of the user-specified analysis, the analysis() function does not know the parent analysis type (during the OP analysis). The analysis ("ac"), analysis ("tran"), and so on, returns 0 during this "common" OP analysis. You can ensure that the analysis function returns true (1) during these analyses by adding "static" to the list of functions.

#### Example

```
if ( analysis("ac") )
begin
    // do something
end
```

#### should be written as:

```
if( analysis("ac", "static") )
begin
    // do something
end
```

The same is true for the "tran" and "noise" analysis names.

#### Unsupported Language Features

The following Verilog-A LRM 2.2 Language Features are not supported.

 Unified Verilog-A (pVA) ignores input, output, and inout enforcement described in LRM 2.2, section 7.1.

exclude in parameter with an expression:

For example:

```
parameter real value=0;
parameter real par=0 from (-inf:inf) exclude 1.0*value+0;
```

• Out-of-module-references as described in the LRM 2.2, section 7.

In this example, the reference to example2.net inside the example1 module is not supported.

```
module example1;
    electrical example2.net; // Feature not supported
endmodule
module example2;
    electrical net;
endmodule
```

Time tolerances on transition() functions, as described in LRM 2.2, section 4.4.9.1, respectively.

```
transition(expr[,td [,rise_time [,fall_time [,time_tol ] ] ])
```

- reg-strings as described in Section 2.6 of LRM 2.2.
- Output variables and string parameters on paramsets.
- \$monitor
- The following are limitations in HSPICE RF Verilog-A only:
  - \$simparam simulation parameter
  - 0 port module
  - Delays (absdelay()), event-controlled constructs, memory states (variables that hold their value between timesteps), and explicit time-dependent functions are not supported in RF analyses.

#### Array/vector parameter support

HSPICE does not support array/vector parameters, hence a Verilog-A array/ vector parameter cannot be passed through a SPICE netlist. Use the following workaround:

Create a wrapper module, instead:

```
module wrapper...
parameter p1,p2,p3...
c1 (.p({p1,p2,p3,...}) child(...)
```

...and instantiate the wrapper:

```
x1 1 2... wrapper p1=1 p2=10...
```

# Verilog-A (pVA) Messages

When compiling a Verilog-A module using the pVA compiler, you may see pvaI, pvaW, pvaE, or pvaNIY messages.

These messages have the following meanings:

- pvaI: Informational message that has no effect on compilation and simulation results.
- pvaW: Warning message that possibly could affect compilation and simulation results.
- pvaE: Error detected by pVA. The compilation or simulation will be aborted.
- pvaNIY: The Verilog-A function is "Not Implemented Yet" by pVA.

These messages give useful information and help you in debugging the Verilog-A module. For example:

\*pvaI\* #### Total 131 line-size(s), 29 expr(s), 2 contr(s), 4 init(s), 4 behav(s), 2 port(s) \*pvaW\* macro `P\_Q redefined at (constants.vams:34)

# Part: 5 Errors-Warnings/ Demonstration Files

The section contains the following chapters:

- Chapter 35, Running Demonstration Files
- Chapter 36, Warning/Error Messages

These groups of Example Demo files are available:

- HSPICE Integration to ADE Demonstration Examples
- Applications of General Interest Examples
- Back-Annotation Demo Cases
- Behavioral Application Examples
- Benchmark Examples
- Bisection-Timing Analysis Examples
- BJT and Diode Examples
- Cell Characterization Examples
- Circuit Optimization Examples
- Device Optimization Examples
- Encryption Examples
- Fourier Analysis Examples
- Filters Examples
- IBIS Examples
- Loop Stability Analysis
- Magnetics Examples
- MOSFET Device Examples
- RF Examples
- Signal Integrity Examples
- Sources Examples

- S-parameter Examples
- Transmission Lines Examples
- Transmission (W-element) Line Examples
- Variability Examples
- Verilog-A Examples

# **Running Demonstration Files**

Contains examples of basic file construction techniques, advanced features, and simulation hints. Lists and describes numerous HSPICE input files. For HSPICE RF-specific input files see the Tutorial chapter of the HSPICE User Guide: RF Analysis.

HSPICE ships hundreds of examples for your use; see Listing of Demonstration Input Files for paths to demo files.

These topics are covered in the following sections:

- Using the Demo Directory Tree
- Two-Bit Adder Demo
- MOS I-V and C-V Plot Example Input File
- Temperature Coefficients Demo
- Modeling Wide-Channel MOS Transistors
- Listing of Demonstration Input Files

### Using the Demo Directory Tree

To run demonstration files: go to your HSPICE installed version location e.g.: <*path\_to\_hspice\_version>/hspice/demo/hspice*. In this directory you will find multiple demo files. After a proper hspice path has been set up, you can execute Linux/Solaris/HP:

%>hspice -i your\_spice\_file -o output\_file

On Windows, execute Start > All > Programs > your\_hspice\_installed\_version > HSPICE-installed\_version > file > simulate and proceed.

The tables in the section Listing of Demonstration Input Files on page 1117 list demonstration files, which are designed as training examples. All HSPICE distributions include these examples in the demo directory tree, where <code>\$installdir</code> is the installation directory environment variable:

| Directory Path                           | File Directory   | Description                                                  |
|------------------------------------------|------------------|--------------------------------------------------------------|
| \$installdir/demo/hspice                 | /aa_integ        | HSPICE integration tutorial, Analog Artist                   |
|                                          | /apps            | General applications                                         |
|                                          | /back_annotation | Usage of BA_options                                          |
|                                          | /behave          | Analog behavioral components                                 |
|                                          | /bench           | Standard benchmarks                                          |
|                                          | /bjt             | Bipolar components                                           |
|                                          | /bisect          | Bisection optimization                                       |
|                                          | /cchar           | Characteristics of cell prototypes                           |
|                                          | /ciropt          | Circuit level optimization                                   |
|                                          | /ddl             | Discrete Device Library                                      |
|                                          | /devopt          | Device level optimization                                    |
|                                          | /fft             | Fourier analysis                                             |
|                                          | /encrypt         | Traditional, 8-bit, and 3DES encryption                      |
|                                          | /filters         | Filters                                                      |
|                                          | /ibis            | IBIS examples                                                |
|                                          | /mag             | Transformers, magnetic core components                       |
|                                          | /mos             | MOS components                                               |
|                                          | /si              | Signal Integrity applications                                |
|                                          | /sources         | Dependent and independent sources                            |
|                                          | /sparam          | S-parameter applications                                     |
|                                          | /tline           | Filters and transmission lines                               |
|                                          | /twline          | W-element transmission lines and field solvers               |
|                                          | /variability     | Variation Block, Monte Carlo, and AC/DC<br>Mismatch examples |
|                                          | /veriloga        | Verilog-A examples                                           |
| \$ <i>installdir</i> /demo/<br>hspicerf/ | examples/        | RF examples                                                  |

Table 86Demo Directories

# **Two-Bit Adder Demo**

This two-bit adder shows how to improve efficiency, accuracy, and productivity in circuit simulation. The adder is in the *\$installdir*/demo/hspice/apps/mos2bit.sp demonstration file. It consists of two-input NAND gates, defined using the NAND subcircuit. CMOS devices include length, width, and output loading parameters. Descriptive names enhance the readability of this circuit.

### **One-Bit Subcircuit**

The ONEBIT subcircuit defines the two half adders, with carry in and carry out. To create the two-bit adder, HSPICE or HSPICE RF uses two calls to ONEBIT. Independent piecewise linear voltage sources provide the input stimuli. The *R* repeat function creates complex waveforms.

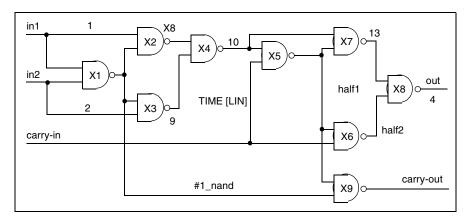

Figure 269 One-bit Adder subcircuit

#### Chapter 35: Running Demonstration Files MOS I-V and C-V Plotting Demo

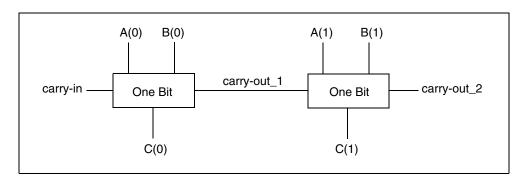

Figure 270 Two-bit Adder Circuit

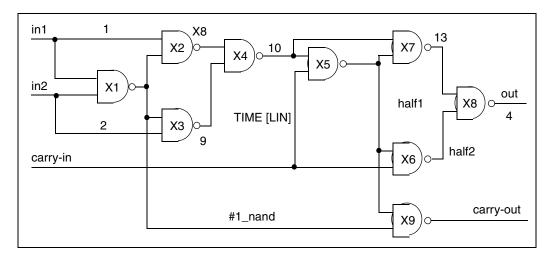

Figure 271 1-bit NAND Gate Binary Adder

### **MOS Two-Bit Adder Input File**

You can find the sample netlist for this example in the following directory:

\$installdir/demo/hspice/apps/mos2bit.sp

# **MOS I-V and C-V Plotting Demo**

To diagnose a simulation or modeling problem, you usually need to review the basic characteristics of the transistors. You can use this demonstration

template file, \$*installdir*/demo/hspice/mos/mosivcv.sp, with any MOS model. The example shows how to easily create input files, and how to display the complete graphical results. The following features aid model evaluations:

Table 87MOS I-V and C-V Plotting Demo

| Value      | Description                                                                       |
|------------|-----------------------------------------------------------------------------------|
| SCALE=1u   | Sets the element units to microns (not meters). Most circuit designs use microns. |
| DCCAP      | Forces HSPICE to evaluate the voltage variable capacitors, during a DC sweep.     |
| node names | Eases circuit clarity. Symbolic name contains up to 16 characters.                |
| .PRINT     | .PRINT statements print internal variables.                                       |

### **Printing Variables**

Use this template to print internal variables, such as:

Table 88Demo Printing Variables

| Variable  | Description                                                                |
|-----------|----------------------------------------------------------------------------|
| i(mn1)    | i1, i2, i3, or i4 specifies true branch currents for each transistor node. |
| LV18(mn6) | Total gate capacitance (C-V plot).                                         |
| LX7(mn1)  | GM gate transconductance. (LX8 specifies GDS; LX9 specifies GMB).          |

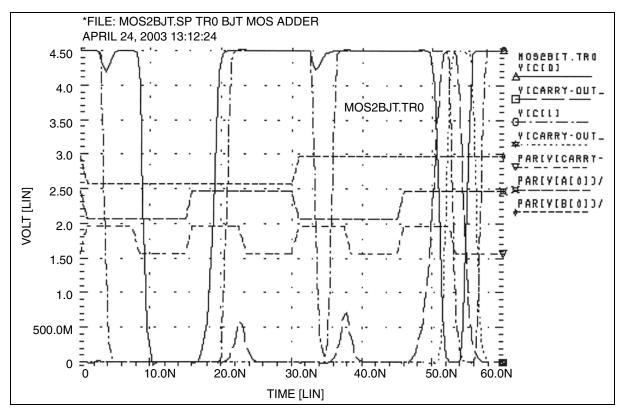

Figure 272 MOS IDS Plot

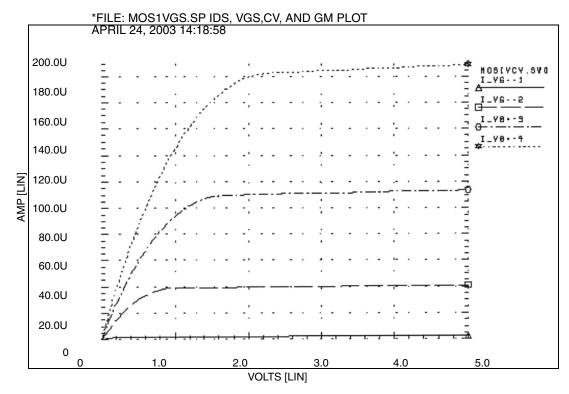

Figure 273 MOS VGS Plot

#### **Chapter 35: Running Demonstration Files**

MOS I-V and C-V Plotting Demo

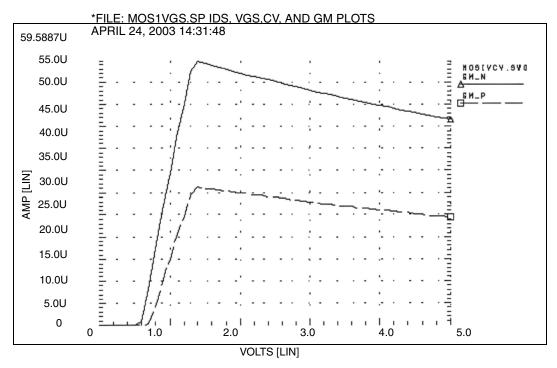

Figure 274 MOS GM Plot

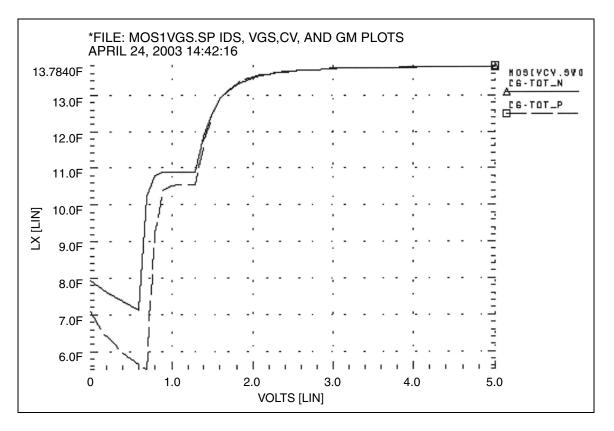

Figure 275 MOS C-V Plot

### MOS I-V and C-V Plot Example Input File

You can find the sample netlist for this example in the following directory:

\$installdir/demo/hspice/mos/mosivcv.sp

# **CMOS Output Driver Demo**

ASIC designers need to integrate high-performance IC parts onto a printed circuit board (PCB). The output driver circuit is critical to system performance. The *\$installdir*/demo/hspice/apps/asic1.sp demonstration file shows models for an output driver, the bond wire and leadframe, and a six-inch length of copper transmission line.

This simulation demonstrates how to:

- Define parameters, and measure test outputs.
- Use the LUMP5 macro to input geometric units, and convert them to electrical units.
- Use .MEASURE statements to calculate the peak local supply current, voltage drop, and power.
- Measure RMS power, delay, rise times, and fall times.
- Simulate and measure an output driver under load. The load consists of:
  - Bondwire and leadframe inductance.
  - Bondwire and leadframe resistance.
  - Leadframe capacitance.
  - Six inches of 6-mil copper, on an FR-4 printed circuit board.
  - Capacitive load, at the end of the copper wire.

### Strategy

The HSPICE strategy is to:

- Create a five-lump transmission line model for the copper wire.
- Create single lumped models for leadframe loads.

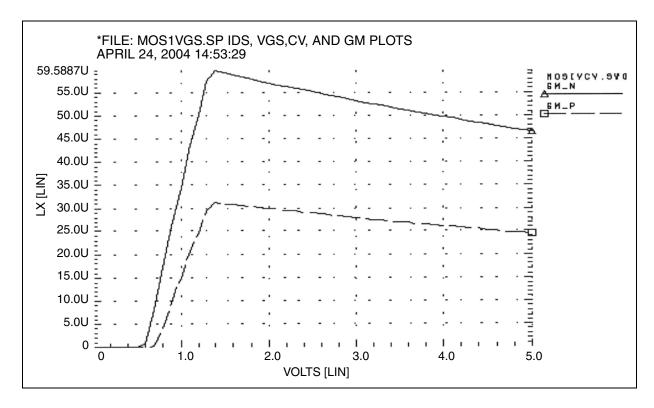

Figure 276 Noise Bounce

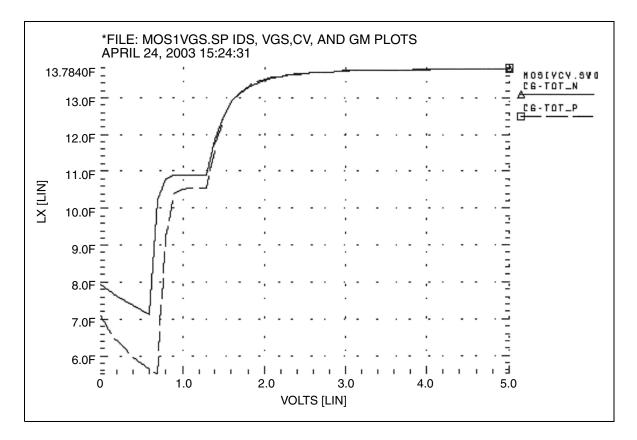

Figure 277 Asic1.sp Demo Local Supply Voltage

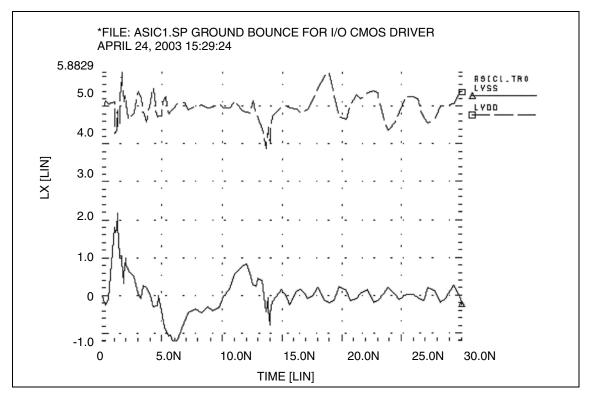

Figure 278 Asic1.sp Demo Local Supply Current

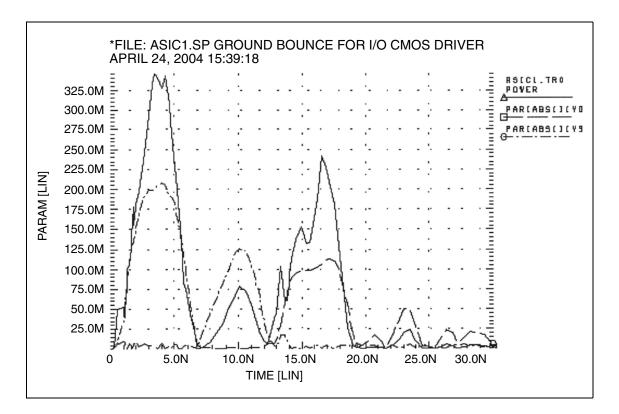

Figure 279 Asic1.sp Demo Input and Output Signals

### **CMOS Output Driver Example Input File**

You can find the sample netlist for this example in the following directory:

\$installdir/demo/hspice/apps/asic1.sp

### **Temperature Coefficients Demo**

SPICE-type simulators do not always automatically compensate for variations in temperature. The simulators make many assumptions that are not valid for all technologies. Many of the critical model parameters in HSPICE provide firstorder and second-order temperature coefficients, to ensure accurate simulations.

You can optimize these temperature coefficients in either of two ways.

• The first method uses the TEMP DC sweep variable.

All analysis sweeps allow two sweep variables. To optimize the temperature coefficients, one of these must be the optimize variable. Sweeping TEMP limits the component to a linear element, such as a resistor, inductor, or capacitor.

• The second method uses multiple components at different temperatures.

#### Example

The following example, the \$*installdir*/demo/hspice/ciropt/opttemp.sp demo file, simulates three circuits of a voltage source. It also simulates a resistor at -25, 0, and +25° C from nominal, using the DTEMP parameter for element delta temperatures. The resistors share a common model.

You need three temperatures to solve a second-order equation. You can extend this simulation template to a transient simulation of non-linear components (such as bipolar transistors, diodes, and FETs).

This example uses some simulation shortcuts. In the internal output templates for resistors, LV1 (resistor) is the conductance (reciprocal resistance) at the desired temperature.

- You can run optimization in the resistance domain.
- To optimize more complex elements, use the current or voltage domain, with measured sweep data.

The error function expects a sweep on at least two points, so the data statement must include two duplicate points.

### **Input File for Optimized Temperature Coefficients**

You can find the sample netlist for this example in the following directory:

\$installdir/demo/hspice/ciropt/opttemp.sp

### **Optimization Section**

```
.model optmod opt
.dc data=RES TEMP optimize=opt1
            results=r@temp1, r@temp2, r@temp3
+
+
           model=optmod
.param tclr opt=opt1(.001,-.1,.1)
.param tc2r opt=opt1(1u,-1m,1m)
.meas r@temp1 err2 par(R meas t1) par('1.0 / lv1(r-25)')
.meas r@temp2 err2 par(R meas t2) par('1.0 / lv1(r0) ')
.meas r@temp3 err2 par(R meas t3) par('1.0 / lv1(r+25) ')
* * Output section *
.dc data=RES TEMP
.print 'r1 diff'=par('1.0/lv1(r-25)')
       'r2 diff'=par('1.0/lv1(r0) ')
+
      'r3 diff'=par('1.0/lv1(r+25)')
+
.data RES_TEMP R_meas_t1 R_meas_t2 R_meas_t3
950 1000 1010
950 1000 1010
.enddata
.end
```

### **Modeling Wide-Channel MOS Transistors**

If you select an appropriate model for I/O cell transistors, simulation accuracy improves. For wide-channel devices, model the transistor as a *group* of transistors, connected in parallel, with appropriate RC delay networks. If you model the device as only *one* transistor, the polysilicon gate introduces delay.

When you scale to higher-speed technologies, the area of the polysilicon gate decreases, reducing the gate capacitance. However, if you scale the gate oxide thickness, the capacitance per unit area increases, which also increases the RC product.

#### Example

The following example illustrates how scaling affects the delay. For example, for a device with:

- Channel width=100 microns.
- Channel length=5 microns.
- Gate oxide thickness=800 Angstroms.

The resulting RC product for the polysilicon gate is:

Rpoly = 
$$\frac{W}{L}$$
 · 40 poly =  $\frac{Esio \cdot nsi}{tox}$  ·  $L \cdot W$   
Rpoly =  $\frac{100}{5}$  · 40 = 800, Co =  $\frac{3.9 \cdot 8.86}{800}$  · 100 · 5 = 215*fF* RC=138 ps  
For a transistor with:

For a transistor with:

- Channel width=100 microns.
- Channel length=1.2 microns.
- Gate oxide thickness=250 Angstroms.

The resulting RC product for the polysilicon gate is:

$$Rpoly = \frac{channel \ width}{channel \ length} \cdot 40$$

$$Co = \frac{3.9 \cdot 8.86}{Tox} \cdot channel \ width \cdot channel \ length \ \mathsf{RC}=546 \ \mathsf{ps}$$

You can use a nine-stage ladder model to model the RC delay in CMOS devices.

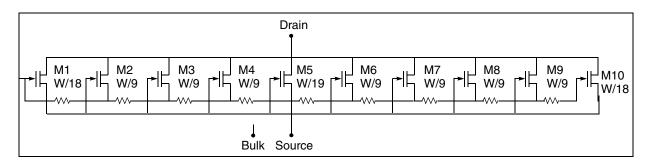

Figure 280 Nine-stage Ladder Model

In this example, the nine-stage ladder model is in data file \$*installdir*/demo/ hspice/apps /asic3.sp. To optimize this model, HSPICE uses measured data from a wide channel transistor as the target data. Optimization produces a nine-stage ladder model, which matches the timing characteristics of the physical data (HSPICE RF does not support optimization). HSPICE compares the simulation results for the nine-stage ladder model, and the one-stage model by using the nine-stage ladder model as the reference. The one-stage model results are about 10% faster than actual physical data indicates.

#### Example

You can find the sample Nine-Stage Ladder model netlist for this example in the following directory:

\$installdir/demo/hspice/apps/asic3.sp

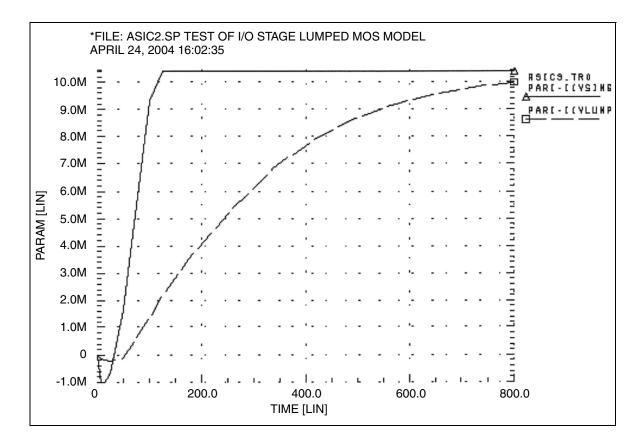

Figure 281 Asic3 Single vs. Lumped Model

# **Listing of Demonstration Input Files**

The following section are listings and locations of shipped demonstration files for illustrating HSPICE functionality.

- HSPICE Integration to ADE Demonstration Examples
- Applications of General Interest Examples
- Back-Annotation Demo Cases
- Behavioral Application Examples
- Benchmark Examples
- Bisection-Timing Analysis Examples
- BJT and Diode Examples
- Cell Characterization Examples
- Circuit Optimization Examples
- Device Optimization Examples
- Encryption Examples
- Filters Examples
- Fourier Analysis Examples
- IBIS Examples
- Loop Stability Analysis
- Magnetics Examples
- MOSFET Device Examples
- RF Examples
- Signal Integrity Examples
- Sources Examples
- S-parameter Examples
- Transmission Lines Examples
- Transmission (W-element) Line Examples
- Variability Examples
- Verilog-A Examples

# HSPICE Integration to ADE Demonstration Examples

| File Name                  | Location: \$installdir/demo/hspice/aa_integ/                                                                                                    |
|----------------------------|----------------------------------------------------------------------------------------------------|
| Corner_Demo_51             | Full example of corner analysis                                                                                                    |
| Corner_Demo_61             |                                                                                                    |
| Mosra_Demo_51              | Full MOSFET reliability analysis                                                                                                    |
| Mosra_Demo_61              |                                                                                                    |
| Optimization_Demo_51       | Optimization analysis                                                                                                    |
| Optimization_Demo_61       |                                                                                                    |
| Mixer_Demo_61              | Netlisting and running of HSPICE RF analyses (hb, hbac, hbnoise, sn, snac, and snnoise); PLL Demo_61 complements this demo                                                                                                    |
| Monte_Demo_51              | Monte Carlo analysis                                                                                                    |
| Monte_Demo_61              |                                                                                                    |
| PLL_Demo_51<br>PLL_Demo_61 | Suites of files for ADE versions 5.1xx and 6.1xx (required to run a guided tutorial found in the first chapter of the HSPICE Integration User Guide, including a Verilog-A example). See Quick-Start Tutorial in the HSPICE Integration to Cadence <sup>TM</sup> Virtuoso® Analog Design Environment User Guide |

 Table 89
 HSPICE Integration Tutorial Examples

# **Applications of General Interest Examples**

| File Name   | Location: \$installdir/demo/hspice/apps/                   |
|-------------|------------------------------------------------------------|
| alm124.sp   | AC, noise, and transient op-amp analysis                   |
| alm124.inc  | Macro model                                                |
| alter2.sp   | ALTER examples                                             |
| ampg.sp     | Pole/zero analysis of a G source amplifier                 |
| asic1.sp    | Ground bounce for I/O CMOS driver                          |
| asic3.sp    | Ten-stage lumped MOS model                                 |
| biaschk.sp  | Apply bias check analysis on D flip flop                   |
| bjtdiff.sp  | BJT diff amp with every analysis type                      |
| bjtschmt.sp | Bipolar Schmidt trigger                                    |
| bjtsense.sp | Bipolar sense amplifier                                    |
| cellchar.sp | Characteristics of ASIC inverter cell                      |
| four.sp     | CMOS inverter applied with Fourier analysis                |
| gaasamp.sp  | Simple GaAsFET amplifier                                   |
| gen28.inc   | Model library file                                         |
| grouptim.sp | Group time-delay example                                   |
| inv.sp      | Sweep MOSFET -3 sigma to +3 sigma use .MEASURE output      |
| mcdiff.sp   | CMOS differential amplifier                                |
| mondc_a.sp  | Monte Carlo of MOS diffusion and photolithographic effects |
| mondc_b.sp  | Monte Carlo DC analysis                                    |

 Table 90
 Applications of General Interest Examples

| File Name         | Location: \$installdir/demo/hspice/apps/                                                                                                    |
|-------------------|----------------------------------------------------------------------------------------------------|
| mont1.sp          | Monte Carlo Gaussian, uniform, and limit function                                                                                                    |
| monte_test.tar    | Suite of 20 DC test files named test1.sp through test20.sp to test combinations of resistors, subskts, model/instance parameters, etc. See Key to Demonstration Examples for Monte Carlo for discussion of these files. |
| mos2bit.sp        | Two-bit MOS adder                                                                                                    |
| noise_app.sp      | Uses the .LIN command to do a noise analysis                                                                                                    |
| noise_app_orig.sp | Uses the .NOISE command on the same circuit as above                                                                                                    |
| opampdcm.sp       | DCmatch analysis, opamp                                                                                                    |
| quickAC.sp        | AC analysis on a RC network                                                                                                    |
| quickINV.sp       | Transient analysis on a inverter                                                                                                    |
| quickTRAN.sp      | Tran on a resistor divider                                                                                                    |
| rc_monte.sp       | Transient Monte Carlo on Resistor                                                                                                    |
| sclopass.sp       | Switched-capacitor low-pass filter                                                                                                    |
| tlib1             | Model library file                                                                                                    |
| tlib2             | Model library file                                                                                                    |
| tlib3             | Model library file                                                                                                    |
| tlib4             | Model library file                                                                                                    |
| trist_buf_opt.sp  | Tri-State buffer optimization                                                                                                    |
| wildchar.sp       | Wildcard print and probe example                                                                                                    |
| worst.sp          | Worst case skew models by using .ALTER                                                                                                    |
| xbjt2bit.sp       | BJT NAND gate two-bit binary adder                                                                                                    |

Table 90 Applications of General Interest Examples (Continued)

### **Back-Annotation Demo Cases**

Directories include: toplevel netlists, extracted netlists, selected nets file, schematic level netlists, model files.

Table 91Back-Annotation Cases

| Case Name                     | Location: \$installdir/demo/hspice/back_annotation/                                                                                                    |
|-------------------------------|----------------------------------------------------------------------------------------------------|
| ./option_ba_active            | Demonstrates use of .OPTION BA_ACTIVE to specify the active net file name(s) for selective net back-annotation.                                                |
| ./option_ba_activehier        | Demonstrates use of .OPTION BA_ACTIVEHIER to annotate full hierarchical net names that are specified for BA_ACTIVE files.                                      |
| ./option_ba_coupling          | Demonstrates use of .OPTION BA_COUPLING to control how to treat cutoff coupling capacitors when invoking selective net back-annotation.                        |
| ./option_ba_file/dspf/multiba | Demonstrates use of the .OPTION BA_FILE command to launch multiple DSPF files for parasitic back-annotation.                                                   |
| ./option_ba_file/dspf         | Demonstrates use of the .OPTION BA_FILE command for single DSPF file.                                                                                          |
| ./option_ba_file/spef         | Demonstrates use of the .OPTION BA_FILE command for single SPEF file.                                                                                          |
| ./option_ba_mergeport         | Demonstrates use of .OPTION BA_MERGEPORT to control whether to merge net ports into one node.                                                                  |
| ./option_ba_print             | Demonstrates use of .OPTION BA_PRINT to control whether to output nodes and resistors/capacitors introduced by back-annotation.                                |
| ./option_ba_terminal          | Demonstrates use of .OPTION BA_TERMINAL to specify the terminal name mapping between the parasitic netlist and the terminal names recognized by the simulator. |

## **Behavioral Application Examples**

Table 92Behavioral Application Examples

| File Name       | Location: \$installdir/demo/hspice/behave/                                   |  |
|-----------------|------------------------------------------------------------------------------|--|
| acl.sp          | Acl gate                                                                     |  |
| amp_mod.sp      | Amplitude modulator with pulse waveform carrier                              |  |
| behave.sp       | AND/NAND gates by using G-, E-elements AND/NAND gates by using G, E Elements |  |
| calg2.sp        | Voltage variable capacitance                                                 |  |
| compar.sp       | Behavioral comparator with hysteresis                                        |  |
| det_dff.sp      | Double edge-triggered flip-flop                                              |  |
| diff.sp         | Differentiator amplifier and opamp signals                                   |  |
| diode.sp        | Behavioral diode by using a PWL VCCS                                         |  |
| dlatch.sp       | CMOS D-latch by using behaviorals                                            |  |
| galg1.sp        | Sampling a sine wave                                                         |  |
| idealop.sp      | Ninth-order low-pass filter                                                  |  |
| integ.sp        | Integrator circuit                                                           |  |
| inv_vin_vout.sp | DC sweep of a INV                                                            |  |
| invb_op.sp      | Optimizes the CMOS macromodel inverter                                       |  |
| ivx.sp          | Characteristics of the PMOS and NMOS as a switch                             |  |
| op_amp.sp       | Op-amp from Chua and Lin                                                     |  |
| pdb.sp          | Phase detector by using behavioral NAND gates                                |  |
| pll.sp          | PLL build with BJT                                                           |  |

| FF III FF III F |                                                       |  |
|-----------------|-------------------------------------------------------|--|
| File Name       | Location: \$installdir/demo/hspice/behave/            |  |
| pll_bvp.sp      | PLL build with behavioral source                      |  |
| pwl2.sp         | PPW-VCCS with a gain of 1 amp/volt                    |  |
| pwl10.sp        | Operational amplifier used as a voltage follower      |  |
| pwl4.sp         | Eight-input NAND gate                                 |  |
| pwl7.sp         | Modeling inverter by using a PWL VCVS                 |  |
| pwl8.sp         | Smoothing the triangle waveform by using the PWL CCCS |  |
| ring5bm.sp      | Five-stage ring oscillator – macromodel CMOS inverter |  |
| ringb.sp        | Ring oscillator by using behavioral model             |  |
| rtest.sp        | Voltage-controlled resistor, inverter chain           |  |
| sampling.sp     | Sampling a sine wave                                  |  |
| swcap5.sp       | Fifth-order elliptic switched capacitor filter        |  |
| switch.sp       | Test for PWL switch element                           |  |
| swrc.sp         | Switched capacitor RC circuit                         |  |
| vcob.sp         | Voltage-controlled oscillator by using PWL functions  |  |

Table 92Behavioral Application Examples

## **Benchmark Examples**

| File Name  | Location: \$installdir/demo/hspice/bench/ |
|------------|-------------------------------------------|
| bigmos1.sp | Large MOS simulation                      |
| demo.sp    | Quick demo file to test installation      |
| example.sp | CMOS amplifier                            |

File NameLocation: \$installdir/demo/hspice/bench/digstim.vecVector stimulus file for m2bit\_v.spm2bit.sp72-transistor two-bit adder – typical cell simulationm2bit\_v.spSame as m2bit.sp except uses vector stimulus filesenseamp.spBipolar analog test case

Table 93Benchmark Examples

### **Bisection-Timing Analysis Examples**

| Table 94 | Bisection-Timing Examples |
|----------|---------------------------|
|----------|---------------------------|

| File Name   | Location: \$installdir/demo/hspice/alge/    |
|-------------|---------------------------------------------|
| dff_push.sp | DFF pushout bisection search for setup time |
| dff_top.sp  | DFF bisection search for setup time         |
| fig26_4.sp  | Early, Optimal and Late Setup Times of DFF  |
| inv_a.sp    | inverter bisection (pass-fail)              |
| tsmc018.m   | TSMC model file used by dff_push.sp         |

### **BJT and Diode Examples**

Table 95BJT and Diode Device Examples

| File Name  | Location: \$installdir/demo/hspice/bjt/ |
|------------|-----------------------------------------|
| bjtbeta.sp | plot BJT beta                           |
| bjtgm.sp   | plot BJT Gm, Gpi                        |
| dpntun.sp  | junction tunnel diode                   |

| hicum.sp        | HICUM BJT MOS terminal characterization         |
|-----------------|-------------------------------------------------|
| mextram.sp      | I-V characteristics of a MEXTRAM BJT            |
| mextram_ac.sp   | AC analysis of a MEXTRAM BJT                    |
| mextram_dc.sp   | DC analysis of a MEXTRAM BJT                    |
| mextram_tran.sp | Tran analysis of a MEXTRAM BJT                  |
| quasisat.sp     | quasisat.sp comparison of bjt Level1 and Level2 |
| self-heat.sp    | VBIC BJT with self heating feature              |
| vbic.sp         | DC of a VBIC BJT                                |
| vbic99_ac.sp    | NET analysis of a VBIC99 BJT                    |
| vbic99_dc.sp    | DC analysis of a VBIC99 BJT                     |
| vbic99_tran.sp  | TRAN analysis of a VBIC99 BJT                   |

 Table 95
 BJT and Diode Device Examples (Continued)

# **Cell Characterization Examples**

Table 96Cell Characterization Examples

| File Name | Location: /\$installdir/demo/hspice/cchar/                          |
|-----------|---------------------------------------------------------------------|
| diff.sp   | .model opt, method=bisection                                        |
| digin.sp  | U-element with digital output                                       |
| gen28.inc | level 28 model library used by netlists                             |
| inv3.sp   | inv3.sp characteristics of an inverter, .model opt, method=passfail |
| inva.sp   | characteristics of an inverter, .model opt, method=passfail         |
| invb.sp   | characteristics of an inverter, .model opt, method=bisection        |

#### **Chapter 35: Running Demonstration Files**

Listing of Demonstration Input Files

| load1.sp    | inverter sweep, delay versus fanout                                |
|-------------|--------------------------------------------------------------------|
| setupbsc.sp | setup characteristics                                              |
| setupold.sp | setup characteristics, .model opt                                  |
| setuppas.sp | setup characteristics, .model opt, method=passfail                 |
| sigma.sp    | sigma.sp sweep MOSFET -3 sigma to +3 sigma by using measure output |
| tdgtl.a2d   | Viewsim A2D HSPICE input file                                      |
| tdgtl.d2a   | Viewsim D2A HSPICE input file                                      |
| tdgtl.sp    | two-bit adder by using D2A Elements                                |

Table 96 Cell Characterization Examples (Continued)

## **Circuit Optimization Examples**

| File Name   | Location: \$installdir/demo/hspice/ciropt/                   |
|-------------|--------------------------------------------------------------|
| ampgain.sp  | Set unity gain frequency of a BJT diff pair                  |
| ampopt.sp   | Optimize area, power, speed of a MOS amp                     |
| asic2.sp    | Optimize speed, power of a CMOS output buffer                |
| asic6.sp    | Find best width of a CMOS input buffer                       |
| delayopt.sp | Optimize group delay of an LCR circuit                       |
| lpopt.sp    | Match lossy filter to ideal filter                           |
| opttemp.sp  | Find first and second temperature coefficients of a resistor |
| rcopt.sp    | Optimize speed or power for an RC circuit                    |

Table 97 Circuit Optimization Examples

## **Device Optimization Examples**

Table 98 Device Optimization

| File name  | Location: <i>\$installdir/demo/hspice/devopt/</i> |
|------------|---------------------------------------------------|
| beta.sp    | LEVEL=2 beta optimization                         |
| bjtopt.sp  | s-parameter optimization of a 2n6604 BJT          |
| bjtopt1.sp | 2n2222 DC optimization                            |
| bjtopt2.sp | 2n2222 Hfe optimization                           |
| d.sp       | diode, multiple temperatures                      |
| dcopt1.sp  | 1n3019 diode, I-V and C-V optimization            |
| jopt.sp    | 300u/1u GaAs FET, DC optimization                 |
| ml13opt.sp | MOS LEVEL=2 I-V optimization                      |
| ml2opt.sp  | MOS LEVEL=3 I-V optimization                      |
| opt_bjt.sp | T2N9547 BJT Optimization                          |

### **Encryption Examples**

| Table 99 Er | cryption Examples |
|-------------|-------------------|
|-------------|-------------------|

|                 | •                                                                                    |
|-----------------|--------------------------------------------------------------------------------------|
| File name       | Location: \$installdir/demo/hspice/encryption/                                       |
| 8-byte_key.tar  | Suite of files demonstrating how to set up an 8-byte_key encryption file.            |
| traditional.tar | Suite of files demonstrating how to set up a traditional (free_lib) encryption file. |

| File name Location: \$installdir/demo/hspice/encryption/ |                                                                                                    |  |
|----------------------------------------------------------|----------------------------------------------------------------------------------------------------|--|
| triple_DES.tar                                           | Suite of files plus a directory of 2 lib_DES libraries demonstrating how to set up a 3DES encryption file. |  |
| README and auxiliary files                               |                                                                                                    |  |

 Table 99
 Encryption Examples (Continued)

### **Filters Examples**

| Table 100 I | Filters |
|-------------|---------|
|-------------|---------|

| File Name     | Location: \$installdir/demo/hspice/filters/                        |
|---------------|--------------------------------------------------------------------|
| bandstopl.sp  | band reject filter, AC and transient analysis                      |
| fbp_1.sp      | bandpass LCR filter, measurement                                   |
| fbp_2.sp      | bandpass LCR filter, pole/zero                                     |
| fbpnet.sp     | bandpass LCR filter, using .LIN                                    |
| fbprlc.sp     | LCR AC analysis for resonance                                      |
| fhp4th.sp     | high-pass LCR, fourth-order Butterworth filter, pole-zero analysis |
| fkerwin.sp    | pole/zero analysis of Kerwin's circuit                             |
| flp5th.sp     | low-pass, fifth-order filter, pole-zero analysis                   |
| flp9th.sp     | low-pass, ninth-order FNDR, with ideal op-amps, pole-zero analysis |
| lcline.sp     | LC line model using Laplace behavioral elements                    |
| low_pass.sp   | behavioral model using E and G elements                            |
| low_pass9a.sp | active low pass filter using behavioral opamp models               |
| lowloss.sp    | RL line model using Laplace behavioral elements                    |
| ninth.sp      | active low pass filter using Laplace elements                      |

#### Chapter 35: Running Demonstration Files Listing of Demonstration Input Files

| File Name     | Location: \$installdir/demo/hspice/filters/ |
|---------------|---------------------------------------------|
| phaseshift.sp | Behavioral model using G table element      |
| rcline.sp     | RC line model using Laplace elements        |

Table 100 Filters (Continued)

## **Fourier Analysis Examples**

| Location: \$installdir/demo/hspice/fft/                       |  |  |
|---------------------------------------------------------------|--|--|
| FFT analysis, data-driven transient analysis                  |  |  |
| FFT analysis, sinusoidal source                               |  |  |
| FFT analysis, Gaussian window                                 |  |  |
| FFT analysis, Hamming window                                  |  |  |
| FFT analysis, Hanning window                                  |  |  |
| FFT analysis, Blackman-Harris window                          |  |  |
| FFT analysis, intermodulation distortion                      |  |  |
| FFT analysis, Kaiser window                                   |  |  |
| FFT analysis, modulated pulse                                 |  |  |
| FFT analysis, pulse source                                    |  |  |
| FFT analysis, piecewise linear source                         |  |  |
| FFT analysis, rectangular window                              |  |  |
| FFT analysis, rectangular window                              |  |  |
| FFT analysis, single-frequency FM source                      |  |  |
| FFT analysis, sinusoidal source                               |  |  |
| FFT analysis, fifth-order elliptic, switched-capacitor filter |  |  |
| FFT analysis, rectangular window                              |  |  |
| FFT analysis, window test                                     |  |  |
|                                                               |  |  |

Table 101 Fast Fourier Transform Examples

window.sp FFT analysis, window test

| File Name  | Location: \$installdir/demo/hspice/fft/ |  |
|------------|-----------------------------------------|--|
| winreal.sp | FFT analysis, window test               |  |

Table 101 Fast Fourier Transform Examples (Continued)

**IBIS Examples** 

Table 102 IBIS Modeling Files

| File name                       | Location: \$installdir/demo/hspice/ibis/             |
|---------------------------------|------------------------------------------------------|
| at16245.ibs                     | IBIS model file, used in iob_ex1.sp example file     |
| iob_ex1.sp                      | Using IBIS buffer example                            |
| cmpt1.ibs                       | IBIS model file                                      |
| ebd.ebd                         | IBIS EBD file example                                |
| ebd.sp                          | Using EBD files example                              |
| pinmap.ebd                      | IBIS EBD file example, uses pin mapping              |
| pinmap.sp                       | Using EBD files example                              |
| pinmap.ibs                      | IBIS model file                                      |
| readme                          | readme file for ICM examples                         |
| icm/nodepath_rlgc/<br>bga_1.sp  | Using ICM with nodepath description example          |
| bga_example.icm                 | ICM example file                                     |
| s_w_test_GHz_db.s4p             | TouchStone file for ICM example, called by test1.icm |
| sect2_s_2.inc                   | S-parameter model call, used by test1.sp             |
| test1.icm                       | ICM example file                                     |
| test1.sp                        | Using ICM with nodepath description and S-element    |
| sect3_rlgc_4.inc                | RLGC file used by test1.sp                           |
| sect_w_4.inc                    | RLGC file used by test1.sp                           |
| icm/nodepath_sele/<br>test1.icm | ICM example file                                     |

## Chapter 35: Running Demonstration Files

Listing of Demonstration Input Files

| File name   | Location: \$installdir/demo/hspice/ibis/      |
|-------------|-----------------------------------------------|
| test1.sp    | Using ICM with treepath and rlgc data example |
| complex.icm | ICM example file                              |
| complex.sp  | Using ICM with swath matrix expansion         |

Table 102 IBIS Modeling Files (Continued)

# Loop Stability Analysis

#### Table 103 Loop Stability

| File Name | Location: \$installdir/demo/hspice/lstb/                                       |
|-----------|--------------------------------------------------------------------------------|
| single.sp | .LSTB single-ended mode example for ideal inverting amplifier with single pole |

# **Magnetics Examples**

| Table 104 Waynelics |                                                              |
|---------------------|--------------------------------------------------------------|
| File Name           | Location: \$installdir/demo/hspice/mag/                      |
| aircore.sp          | Air-core transformer circuit                                 |
| bhloop.sp           | Magnetic core model, plot B-H loop characteristics           |
| jiles.sp            | Effects of core model parameters on B-H loop characteristics |
| magcore.sp          | Magnetic-core transformer circuit                            |
| tj2b.sp             | Hysteresis effects in magnetic cores                         |
| tj_opt.sp           | Optimizing magnetic core parameters                          |

Table 104 Magnetics

# **MOSFET Device Examples**

Table 105 MOSFET Devices

| Table TUS MUST ET Devices |                                                                                   |  |
|---------------------------|-----------------------------------------------------------------------------------|--|
| File Name                 | Location: \$installdir/demo/hspice/mos/                                           |  |
| calcap.sp                 | Calculate AC gate capacitance                                                     |  |
| calcap.ic0                | Results file from calcap.sp                                                       |  |
| calcap.ic1                | Results file from calcap.sp                                                       |  |
| calcap.lis                | Results file from calcap.sp                                                       |  |
| calcap.results            | Results file from calcap.sp                                                       |  |
| calcap.st0                | Results file from calcap.sp                                                       |  |
| capop0.sp                 | Plot MOS capacitances, LEVEL=2                                                    |  |
| capop1.sp                 | Plot MOS capacitances, LEVEL=2                                                    |  |
| capop2.sp                 | Plot MOS capacitances, LEVEL=2                                                    |  |
| cascode.sp                | MOS Cascode amplifier example, show effect of level=3 impact ionization parameter |  |
| chrgpump.sp               | Charge-conservation test, charge pump using LEVEL=3 MOS                           |  |
| gatecap.sp                | DC gate capacitance calculation                                                   |  |
| mcap2_a.sp                | MOS charge conservation capacitances                                              |  |
| mcap3.sp                  | MOS charge conservation capacitances                                              |  |
| ml13iv.sp                 | Plot I-V for LEVEL=13                                                             |  |
| ml13opt.sp                | Optimizing MOS LEVEL=13 model parameter                                           |  |
| ml27iv.sp                 | Plot I-V for LEVEL=27 SOSFET                                                      |  |
| ml5iv.sp                  | MOS LEVEL=5 example                                                               |  |
|                           |                                                                                   |  |

Listing of Demonstration Input Files

| File Name                                     | Location: \$installdir/demo/hspice/mos/                                                                                                    |
|-----------------------------------------------|----------------------------------------------------------------------------------------------------|
| mosiv.sp                                      | Plot I-V for files that you include                                                                                                    |
| mosivcv.sp                                    | Example of plotting I-V and C-V curves, uses LEVEL=3 model                                                                                      |
| nch0.inc                                      | MOS model for mosiv.sp and cap_m.sp                                                                                                    |
| selector.sp                                   | Automatic model selector for width and length                                                                                                   |
| ssoi.sp                                       | Floating bulk model                                                                                                    |
| t1.sp                                         | MOS LEVEL=13 TOX calculation test                                                                                                    |
| tempdep.sp                                    | MOS LEVEL=3 temperature dependence                                                                                                    |
| tgam2.sp                                      | LEVEL=6, gamma model                                                                                                    |
| selector.sp<br>ssoi.sp<br>t1.sp<br>tempdep.sp | Automatic model selector for width and length<br>Floating bulk model<br>MOS LEVEL=13 TOX calculation test<br>MOS LEVEL=3 temperature dependence |

Table 105 MOSFET Devices (Continued)

# **RF Examples**

The following is a listing of shipped demonstration files for illustrating HSPICE RF functionality. (Note the *hspicerf* directory name.)

| File Name            | Description \$ <i>installdir</i> /demo/hspicerf/examples/ |
|----------------------|-----------------------------------------------------------|
| acpr.sp              | Envelope simulation example                               |
| bjt.inc              | Transistor model library used by osc.sp                   |
| cmos49_model.inc     | Transistor model library used by example circuits         |
| cmos90nmWflicker.lib | Transistor model library used by phasefreqdet.sp          |
| gpsvco.sp            | Oscillator and Phase Noise analysis example               |
| gsmlna.sp            | LNA Linear analysis example                               |
| gsmlnaIP3_A.sp       | 3rd order intercept point example                         |
| mix_hb.sp            | Mixer HB analysis example                                 |

| File Name       | Description \$ <i>installdir</i> /demo/hspicerf/examples/ |
|-----------------|-----------------------------------------------------------|
| mix_hbac.sp     | MIxer HBAC analysis example                               |
| mix_snac.sp     | Mixer Shooting Newton AC example                          |
| mix_tran.sp     | Mixer transient analysis example                          |
| osc.sp          | Oscillator tuning curve and phase noise analysis example  |
| pa.sp           | Power amplifier HB analysis example                       |
| pfdcpGain.sp    | Shooting Newton analysis example                          |
| phasefreqdet.sp | Shooting Newton and noise analysis example                |
| ringoscSN.sp    | Shooting Newton and Phase Noise analysis example          |
| tsmc018.m       | Transistor model library used by ringoscSN.sp             |

# **Signal Integrity Examples**

See also IBIS Examples, S-parameter Examples, Transmission Lines Examples, and Transmission (W-element) Line Examples.

| File Name      | Location: \$installdir/demo/spice/si/                |
|----------------|------------------------------------------------------|
| iotran.sp      | Signetics I/O buffer with transmission lines example |
| ipopt.sp       | TDR Optimization Example                             |
| qa8.sp         | Xilinx I/O buffer with transmission lines example    |
| qabounce.sp    | Ground bounce example                                |
| stateye_ex1.sp | STATEYE example                                      |
| stateyeAMI     | STATEYE example with AMI                             |

Table 106 Signal Integrity

# **Sources Examples**

#### Table 107 Sources

| File Name         | Location: \$installdir/demo/hspice/sources/    |
|-------------------|------------------------------------------------|
| amsrc.sp          | Amplitude modulation source example            |
| datadriven_pwl.sp | Data driven PWL source example                 |
| eelm.sp           | E-element AC source example                    |
| exp.sp            | Exponential independent source example         |
| prbs.sp           | PRBS source example                            |
| pulse.sp          | Pulse source example                           |
| pwl.sp            | Repeated piecewise-linear source example       |
| sffm.sp           | Single-frequency, FM modulation source example |
| sin.sp            | Sinusoidal source, waveform example            |
| uelm.sp           | Digital U-element source example               |
| uelm.d2a          | Part of uelem.sp example                       |
| vcr1.sp           | Switched-capacitor network by using G-switch   |

# S-parameter Examples

| File Name    | Location: \$installdir/demo/hspice/sparam/                                                                                          |
|--------------|----------------------------------------------------------------------------------------------------|
| diffamp_s.sp | Mixed mode S-parameter example, differential amplifier; Port element declaration. S-element with mixed mode. The format is FQMODEL. |

Table 108 S-Parameter Examples

| File Name      | Location: \$installdir/demo/hspice/sparam/                                               |  |  |
|----------------|------------------------------------------------------------------------------------------|--|--|
| mixed2p.s4p    | Port element declaration. S-element with mixed mode. The parameter format is TOUCHSTONE. |  |  |
| mixedmode_s.sp | Mixed mode S-parameter example, transmission line                                        |  |  |
| sparam.sp      | Using S-parameter model in SP model format                                               |  |  |
| spciti.sp      | S-element example, calling CITI format S-parameter file                                  |  |  |
| spmod.sp       | S-element example, calling Touchstone format S-parameter file                            |  |  |
| ss_citi.citi   | CITI format S-parameter file example                                                     |  |  |
| ss_ts.s2p      | TouchStone format S-parameter file example                                               |  |  |

 Table 108
 S-Parameter Examples (Continued)

# **Transmission Lines Examples**

Table 109 Transmission Lines (tline) Example Files

| File name    | Location: \$installdir/demo/hspice/tline/                     |  |  |
|--------------|---------------------------------------------------------------|--|--|
| rcfilt.inc   | RC filter macro model                                         |  |  |
| strip1.sp    | U-element, two microstrips, in series (8 mil and 16 mil wide) |  |  |
| strip2.sp    | U-element, two microstrips, coupled together                  |  |  |
| stripline.sp | U-element strip line example                                  |  |  |
| uele.sp      | U-element, three coupled lines                                |  |  |

# **Transmission (W-element) Line Examples**

Table 110 twline Demo Files

| File Name   | Location: \$installdir/demo/hspice/twline/       |  |
|-------------|--------------------------------------------------|--|
| ex1.sp      | 4 conductor RLGC model W-element example         |  |
| ex2.sp      | 4 conductor RLGC file W-element example          |  |
| ex3.sp      | 4 conductor W-element using U-element parameters |  |
| example.rlc | RLGC file used by ex2.sp                         |  |
| fs_ex1.sp   | Field solver, conductor above ground plane       |  |
| fs_ex2.sp   | Field solver, three trace example                |  |
| fs_ex3.sp   | Field solver, coupled line example               |  |
| fs_ex4.sp   | Field solver, Monte Carlo example                |  |
| petl_ex1.sp | Field solver, 1 conductor coax example           |  |
| petl_ex2.sp | Field solver, 2 conductor coax example           |  |
| rlgc.rlc    | RLGC file used by rlgc.sp                        |  |
| rlgc.sp     | W-element using RLGC file                        |  |
| umodel.sp   | 4 conductor W-element using U-element parameters |  |

# **Variability Examples**

Table 111 Variation Block, Monte Carlo, and Mismatch Demo Files

| File name | Location: \$installdir/demo/hspice/variability/                      |  |
|-----------|----------------------------------------------------------------------|--|
| matrix.sp | Matrix of 9 resistors for testing spatial variation with Monte Carlo |  |

| File name      | Location: \$installdir/demo/hspice/variability/                                                                |  |
|----------------|----------------------------------------------------------------------------------------------------|--|
| monte_test.tar | test1.sp through test20.sp: A suite of circuits for Monte Carlo including op amps, resistors, and saubcircuits |  |
| opampacm.sp    | Operational amplifier for ACMAtch testing with Variation Block                                                 |  |
| opampdcm.sp    | Operational amplifier for DCMatch testing                                                                      |  |
| opampmc.sp     | Operational amplifier for Monte Carlo testing with Variation Block                                             |  |

Table 111 Variation Block, Monte Carlo, and Mismatch Demo Files (Continued)

# Verilog-A Examples

| Table 112 HSPICE Verilog-A: Netlist and Verilog-A File | <i>s</i> |
|--------------------------------------------------------|----------|
|--------------------------------------------------------|----------|

|                 | 5 5                                          |
|-----------------|----------------------------------------------|
| File name       | Location: \$installdir/demo/hspice/veriloga/ |
| biterrorrate.sp | Bit error rate counter                       |
| biterrorrate.va |                                              |
| bjt.sp          | BJT model                                    |
| bjt.va          |                                              |
| colpitts.sp     | Colpitts BJT oscillator                      |
| colpitts.va     |                                              |
| dac.sp          | DAC and ADC                                  |
| dac.va          |                                              |
| deadband.sp     | Deadband amplifier                           |
| deadband.va     |                                              |
| ecl.sp          | ECL inverter                                 |
| opamp.sp        | Opamp                                        |

| File name      | Location: \$installdir/demo/hspice/veriloga/ |
|----------------|----------------------------------------------|
| opamp.va       |                                              |
| pll.sp         | Behavioral model of PLL                      |
| pll.va         |                                              |
| resistor.sp    | Very simple Verilog-A resistor model         |
| resistor.va    |                                              |
| sample_hold.sp | Sample and hold                              |
| sample_hold.va |                                              |
| sinev.sp       | Simple voltage source                        |
| sinev.va       |                                              |

Table 112 HSPICE Verilog-A: Netlist and Verilog-A Files (Continued)

# Warning/Error Messages

Provides an overview of the type of warnings and error messages that HSPICE prints and troubleshooting measures to take when possible.

Users can exercise control over the number of occurrences of warning or error messages and escalate the severity of cerain messages by using .OPTIONS MESSAGE\_LIMIT and STRICT\_CHECK. See .OPTION MESSAGE\_LIMIT and .OPTION STRICT\_CHECK in the HSPICE Reference Manual: Commands and Control Options.

HSPICE ships hundreds of examples for your use; see Listing of Demonstration Input Files for paths to demo files.

This chapter contains the following topics:

- Warning Messages
- Error Messages
- Analysis Options: DIAGNOSTIC
- Transient Analysis Errors and Solutions
- Safe Operating Area (SOA) Warnings
- Verilog-A (pVA) Messages
- Warning Message Index [10001-10076]
- Error Message Index [20001-20024]
- Exit Codes

# Warning Messages

The following sections present these topics:

- Topology Warnings
- Model Warnings
- Control Option Warnings
- Device Warnings
- Analysis Warnings

# **Topology Warnings**

**Note:** To suppress the netlist topology checks and cause no topology warnings or errors to be reported set .OPTION NOTOP.

## **Topology Integrity**

When HSPICE encounters topology integrity issues, it reports warning messages similar to the four types shown:

```
**warning** only 1 connection at node 1:net0107 defined in subckt
bg: called in element 12:mn0 defined in subckt bg at line 161
within the hspice source, library or include file.
```

```
**warning** both nodes of resistor 1:rinp defined in subckt opa350 are connected. together
```

```
**warning** 2:r11 defined in subckt pwdr resistance limited to
1.000E-05
```

```
**warning** the following singular supplies were terminated to 1
meg resistor
supply node1 node2
```

```
vdd18 0:dvdd18 defined in subckt 0 0:0 defined in subckt0
vdd1p8 0:dvdd1p8 defined in subckt 0 0:0 defined in subckt 0
```

## No DC Path to Ground

The warning for no DC path to ground, effective from 2007.09, is:

\*\*warning\*\* no dc path to ground from node 13:fl defined in subckt d\*\*\*\*01 now it is connected with gdcpath.

## **Duplicate Initialization**

If a node is initialized using a .ic or .nodeset more than once, the following warning is issued:

```
**warning** a duplicate initialization for node=1620:ram***,
keeping last value 0.900 only.
```

# **Model Warnings**

## Zero or Negative Conductance

The following two examples show sample warning messages for negative or zero conductance:

```
**warning** negative-mos conductance = 0:ml iter= 2
vds,vgs,vbs = 4.22 2.12 0.925
gm,gds,gmbs,ids= 1.707E-03 9.366E-05 -1.380E-04 5.040E-04
**warning** conductance of 0. on node 0:net4823 iter= 1
```

The typical causes for these warnings are modeling problems in the subthreshold equations (if in cutoff) or channel length modulation equations (if in saturation). The magnitude reported in the warnings indicates the magnitude of the conductance (leakage) that must be placed across the drain and source to offset the effect of the negative conductance. Typically, .option GMINDC and GMIN can be used to do this.

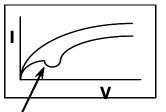

Region of Negative Conductance (Negative slope)

## **Encryption-Related Warnings**

\*\*warning\*\* Data associated with encrypted blocks were suppressed due to encrypted content

\*\*warning\*\* Some parameters in encrypted block are defined as an expression containing output signals. which may cause incorrect result. Suggest to use user defined functions to replace.

## **Model Binning Warnings**

```
**warning** (L65***.mdl:2) model n_10_rvl device geometries
will not be checked against the limits set by lmin, lmax, wmin
and wmax. To enable this check, add a period(.) to the model name
(i.e. enable model selector).
```

## **Key Model Parameter Checking**

```
*** warning ***: area for diode can not be 0.0, reset to 1e-12 (default value)
```

## **Parameter Expression Warning**

\*\*warning\*\* parameter pdt is defined as an expression containing output signals, which may cause incorrect result. Suggest to use user defined functions to replace.

#### For example:

```
.Param pdt = "rs*pi*i(node2)+v(out)"
```

# **Control Option Warnings**

## RUNLVL

The following is an informational warning about the default RUNLVL option setting.

\*\* runlvl is invoked, you can disable it by:

a) Add option runlvl=0 to your current simulation job.

b) Copy \$installdir/hspice.ini to your HOME directory and customize it by adding option runlvl=0, which disables it for all of your simulation jobs.

c) Re-invoke \$installdir/bin/config program and unselect the option runlvl setting in box 'hspice.ini' which disables it for whole group simulation jobs.

**\*\*** runlvl is invoked, some options are ignored or automatically set:

Options below are automatically set(user setting will overwrite them):

if runlvl=[1|2|3|4|5|6], .option bypass=2 Options below are ignored, they are replaced by automated algorithms:

lvltim dvdt ft fast trtol absvar relvar relq chgtol dvtr imin itl3 rmax \*\* runlvl is invoked, actual option value used by HSPICE are:

runlvl= 3 bypass= 2 mbypass= 2.00 bytol= 100.00u

## ACCURATE

```
***accurate option (accurate=1) sets default value of the options:
lvltim= 3 dvdt= 2 relvar= 200.00m absvar= 200.00m ft= 200.00m
relmos= 10.00m bypass= 2
(used for FFT control) fft accurate= 1
```

## FAST

```
**warning** the fast option set the bypass on and the following
options:
dvdt= 3 bytol= 50.00u
```

## **GMIN, GMINDC**

\*\*warning\*\* pivtol too large \*\* reset to half minimum value of (gmindc,gmin)

## **Device Warnings**

Device warnings are specific to each model.

#### **Device Geometry Check**

```
Warning: Pd = 1.36e-06 is less than W.
Model: 0:nch
W = 4.444e-06, L = 5.3e-07
```

#### **Device Parameter Check**

```
Warning: Moin = 1568.2 is too large.
Warning: Acde = 0.0350921 is too small.
```

## **Analysis Warnings**

## Transient

\*\*warning\*\* the third value 0.00000D+00 and the fourth value 1.00000D-12 are both smaller than the second value 5.00000D-10, so the transient statement is interpreted as'.tran tstep tstop tstart delmax'.

#### Example:

.tran 1n 1u 0 1p .tran 1n 1u 1p 2u

## **Bisection**

With option OPTCON=1

```
**warning** endpoints have same sign in bisection
For x = 0.0000, y = 0.0000.
For x = 1.0000, y = 1.0000.
Both of these are on the same side of the goal value y = 0.30000.
```

#### Multiple Results:

\*\*warning\*\* multiple results used in bisection

#### Example:

.tran 1.0e-9 8.0e-9 sweep optimize=opt1 results=y,z model=opt\_model

#### Pass/Fail

\*\*warning\*\* passfail does not support more than one result, only first one is validated

#### Example:

```
.model opt_model opt method=passfail relin=0.01 relout=0.01
.tran 1.0e-9 8.0e-9 sweep optimize=opt1 results=y,z
model=opt_model
```

#### Measure

```
**warning** measure results may be incorrect since initial start
time is non-zero.
vin pp= 1.4855E-01 from= 1.5000E-05 to= 2.0000E-05
```

\*\*warning\*\* the Equation Evaluation form of the .MEASURE statement must not be a function of node voltages or branch currents. Unexpected results may incur.

#### Example:

```
.MEAS VARG PARAM=(V(2) + V(3))/2'
```

## .DC and .OP Analysis Warnings

When both DC and TRAN source are defined:

\*\*warning\*\* dc voltage reset to initial transient source value
in source 0:vclk new dc= 0.0000D+00

#### Example:

vlo2 in gnd dc vhaf sin(0 '(pwr(10,((toin)/20)))\*(1e-6)\*SQ2' fq
0 0 180)

#### **Character line limit warning**

The HSPICE line limit is 1024 characters.

\*\*warning\*\* node full pathname length in .ic file greater than limit, node NOT initialized in the save file nodeset.ic

#### Autoconverge overflow message

\*\*warning\*\* Due to a floating point overflow problem, the damped pseudo-tran method was used. Also, gmindc was set to 1.0000E-11

#### Difficult operating point calculation warning message

\*\*warning\*\* This was a difficult operating point. You can speed up your simulation by specifying:.OPTION CONVERGE=4

#### Auto-convergence flow messages

#### Chapter 36: Warning/Error Messages Error Messages

\*\*diagnostic\*\* dc convergence failure, resetting dcon option to
1 and retrying with dcon=1, it converged for gmindc= 5.500E-14

\*\*diagnostic\*\* dc convergence failure,
resetting dcon option to 2 and retrying.

\*\*diagnostic\*\* although this circuit has failed to converge to gmindc= 1.000E-15, it did converge to a gmindc= 7.662E-15 for most circuits a value of gmindc 1e-7 or less, is acceptable

#### Operating point diagnostic failure messages

\*\*diagnostic\*\* number of iteration exceeds min (7000, 20\*itl1)=7000 in pseudo tran process (converge=1 process). Usually this happens when the models are discontinuous, or there are uninitialized bi-stable cells (flip-flop) in the circuit. By setting options dcon=-1 and converge=-1 you can disable auto convergence process. Retry the run, non-convergence diagnostics will provide useful information about the nodes and devices which can be used to work around the non-convergence problems.

# **Error Messages**

The following sections present these topics:

- Topology Errors
- Model Errors
- Analysis Errors

# **Topology Errors**

When constructing the circuit description HSPICE does not allow certain topologies. Topology errors will be reported according the following circumstances:

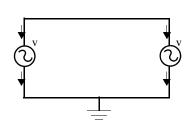

No voltage loops: no voltage sources in parallel with no other elements

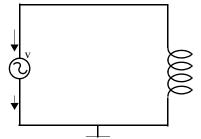

No ideal voltage source in closed inductor loop

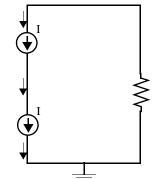

No stacked current sources: no current sources in series

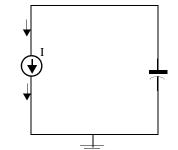

No ideal current source in closed capacitor loop

Negative or 0 multiplier is not allowed

```
**error** Value of multiplier parameter in 1:x1 is less than or equal to 0 \,
```

## **Model Errors**

#### **Undefined Model**

\*\*error\*\* model name pch in the element 0:mp is not defined.

#### **Redundant Model Definition**

```
**error** above line attempts to redefine tnl
**error** (../models/res2:4) difficulty in reading input
```

#### Undefined parameter

```
**error** no definition for 0:rsit was called by 0:rin
**error** no definition for 0:toxn it was called by 0:n
```

# Analysis Errors .DC and Operating Convergence Errors No convergence error \*\*error\*\* no convergence in operating point No convergence at a .DC sweep point \*\*error\*\* no convergence in dc sweep curves at 15.851 Operating Point Debugging Information \*\*\*\* hspice diagnostic \*\*\* nonconvergent voltage failures= 33803 nonconvergent element current failures= 1 ... Convergence Termination Criteria

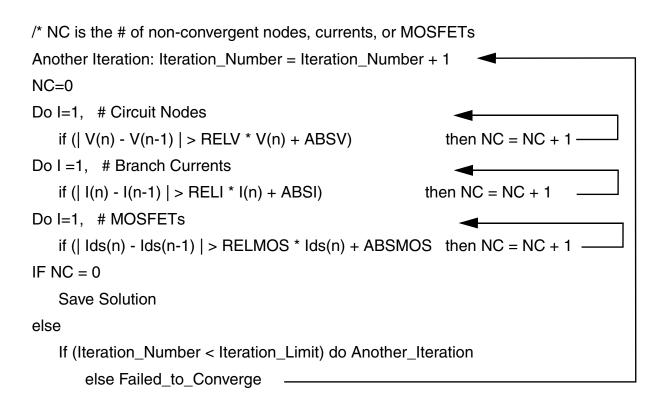

## Non-Convergence: Possible Causes

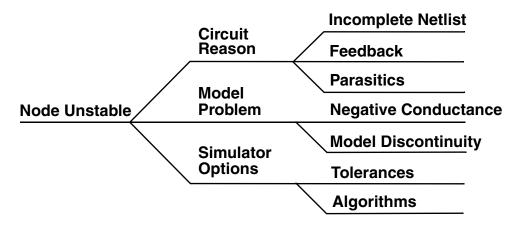

#### **DC/OP Convergence Aids**

Aids to Remedy DC Bias Non-Convergence

- Auto-convergence process
- .NODESET/.IC Commands (see the following sections)
- Model-related solutions
- Others, with less impact
  - DCSTEP and GMINDC ramping
  - Source stepping/ramping
  - GSHUNT/CSHDC
  - DV

#### **DC Bias Point Convergence Actions**

Take the following actions to resolve issues dealing with DC bias point nonconvergence:

- Remove all options except node, list, post, and opts
- Allow the auto converge process to proceed
- Review the *.lis* file for convergence hints
- Search for "warning" and "error" messages
- Rerun the simulation

#### DC Bias Point Troubleshooting with .NODESET and .IC

Non-convergence can occur due to poor initial conditions. Set initial conditions and/or nodesets. For example:

.IC v(1) = 5v v(abc) = 0v v(12) = VDD

.NODESET v(x1.87) = 5v

Identify the problem nodes by:

- Reviewing the non-convergent diagnostic table in the listing file
- Identifying non-convergent nodes with unusually high voltages, branch currents, or high error tolerances
- Initializing these nodes
- Reviewing the circuit for un-initialized feedback paths (flip-flops, oscillators, etc.)

Because it is inefficient to manually add .NODESET and/or .IC for a large number of nodes, to set a large number of nodes:

- 1. Comment out all analysis commands except . TRAN.
- 2. Add UIC to the end of the . TRAN command.
- 3. Disable auto-convergence process by setting:

```
.option DCON=-1 CONVERGE=-1
```

- 4. Use .SAVE [TYPE=<nodeset|ic>] [TIME=<x>] to store the calculated operating point as a .ic or .nodeset file.
- 5. Simulate the circuit.
- 6. Use . LOAD for loading the file from the . SAVE command.
- 7. Enable the auto-converge process by removing the DCON and CONVERGE options.
- 8. Remove UIC from the . TRAN command.
- 9. Re-simulate the circuit.

#### **Troubleshooting Model-Related DC Bias Point Issues**

Inappropriate model parameters are usually the cause having to do with units or negative/zero conductance:

- If the issue is units:
  - .OPTION SCALM (global)

• .MODEL SCALM factor (local value within .MODEL statements)

Is a global .OPTION SCALM needed?

- Look at the listing file and review element values.
- Swap in a known good model.

## **Convergence/Conductance**

This section describes issues and possible solutions when conductance values impact on convergence. For example: Using a conductance term to predict the next voltage value, can create the problem that if conductance becomes small, the 2nd term becomes large:

- Next voltage value unrealistic
- Causes extra iterations
- Worse: Conductance of zero!

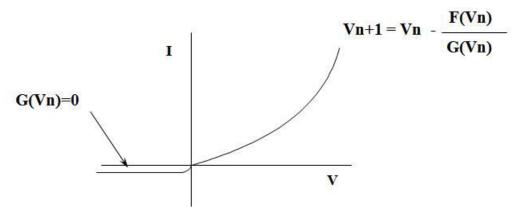

- Since all semiconductor device models contain regions of zero conductance:
  - Shunt R placed in parallel with every PN junction and drain to source
  - Determine smallest parasitic Rp that can be placed across any 2 nodes without influencing circuit behavior
    - G=1/Rp
    - Try setting .OPTION GMINDC=1e-9 GMIN=1e-9
  - Default for both GMIN and GMINDC is 1e-12
- You must ask, "How much leakage is acceptable?"
  - Typically, a setting GMIN=1e-10 does not affect CMOS circuit accuracy

• Larger values of GMIN will affect accuracy and indicate that there may be a model problem

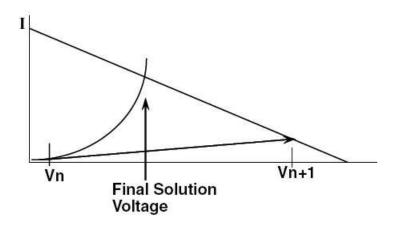

## **Convergence/Diode Resistance**

High conductance is troublesome to the algorithm:

Problem: Highly forward-biased diodes (greater than 0.8V)

- Lead to very small iteration-to-iteration voltage changes
- Can cause HSPICE to reach iteration limit before reaching the proper solution voltage

Solution:

- Always specify the series-resistance model parameter for all diodes, bipolar devices, and MOSFETs in the circuit (Default is ZERO ohms).
- At high forward bias, the series resistance dominates the conductance of the device and helps reduce the occurrence of non-convergence.

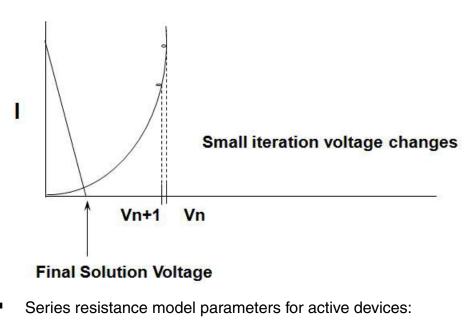

- Diode
   RS
- Bipolar transistor RE and RC
- JFET RD and RS
- MOSFET RD and RS

# **Analysis Options: DIAGNOSTIC**

HSPICE automatically prints out the first occurrence of "negative-mos conductance" in the *.lis* file.

.option DIAGNOSTIC

- Causes all occurrences of negative model conductances to be printed in the *.lis* file
- If the magnitude of the negative conductance is > -1e-8, consult your modeling department or foundry

# **Transient Analysis Errors and Solutions**

The following sefction discuss these topics:

- Transient Analysis Error
- Transient Non-Convergence
- Transient Convergence Aids

# **Transient Analysis Error**

Most frequent error message:

\*\*error\*\* internal timestep too small in transient analysis

 Occurs when: Internal timestep < RMIN \* TSTEP> TSTEP is from .TRAN statement.

# **Transient Non-Convergence**

Rapid Voltage Transitions:

- Dynamic timestep control automatically reduces the timestep size
- As the circuit approaches a voltage transition, two potentially conflicting events occur:
  - Semiconductor devices are switching from one region of operation to another.
  - Timestep is reduced.

Model Discontinuities:

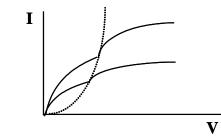

- Separate equations used for the different operating regions of an active device
- Most common discontinuities are at the intersection of the linear and saturation regions
- Failure Mechanism
  - Newton-Raphson can oscillate back and forth across the discontinuity
  - Oscillations use up iterations without progressing toward a solution
  - A sweep increases likelihood of hitting model discontinuities

# **Transient Convergence Aids**

Corrective actions include:

- Device model capacitance
- GEAR integration
- Use RUNLVL option

Device model capacitance—Transient non-convergence is primarily caused by a combination of model discontinuities and a reduced step size brought on by voltage transitions within the circuit:

- All simulation models should have their associated capacitance terms set to a non-zero value.
- Real models have real capacitances.
- Capacitive Model Parameters:
  - Diode CJO
  - Bipolar CJE, CJC, CJS
  - JFET CGD, CGS

Safe Operating Area (SOA) Warnings

• MOSFET CGDO, CGSO, CGDO, CBD, CBS, CJ, CJSW

GEAR Integration:

- Numeric integration of time varying currents and voltages are accomplished through Trapezoidal and Gear linearization.
- GEAR integration acts as a filter, removing oscillations that can occur due to the trapezoidal algorithm.
- Circuits that are non-convergent with TRAP will often converge with GEAR.

Why GEAR sometimes converges where TRAP fails:

- Gear integration uses a "weighted average" of past timesteps to determine the next time step.
- This past history helps to project over model discontinuities that exist.

Use of the RUNLVL option:

- This option has an enhanced convergence algorithm providing less chance of encountering "time step too small" error.
- RUNLVL=3 (default setting) is similar to default HSPICE setting.
- RUNLVL=5 is similar to setting ACCURATE option.

# Safe Operating Area (SOA) Warnings

You can set .option warn and .option maxwarns to have HSPICE issue warnings when terminal voltages of a device (MOSFET, HV, BJT, diode, capacitor, resistor, etc.) exceed the SOA (Safe Operating Area). All warning message parameters (e.g., Bv\_max, Vbe\_max, etc.) are positive with default value of infinity.

See the following control options for details:

- .OPTION WARN
- .OPTION MAXWARNS

A listing of the checking criteria follows.

#### **MOSFET:**

BSIM4, PSP, HiSIM\_HV, BSIM3. Other MOSFET models may be included.Terminal voltages checked: Vgs, Vgd, Vgb, Vds, Vbs, if

| Terminal<br>Voltages<br>Checked | Model<br>Params | Check criteria (i.e., the device under checking is called M1) and Warning Issued                                                                                           |  |
|---------------------------------|-----------------|----------------------------------------------------------------------------------------------------|--|
| Vgs                             | Vgs_max         | if  Vgs  > Vgs_max: "Vgs (=xxx) of M1 has exceeded Vgs_max (=yyy)".                                                                                                    |  |
| Vgd                             | Vgd_max         | if  Vgd  > Vgd_max: Vgd (=xxx) of M1 has exceeded Vgd_max (=yyy).                                                                                                    |  |
| Vgb                             | Vgs_max         | if  Vgb  > Vgs_max: "Vgb (=xxx) of M1 has exceeded Vgs_max (=yyy)".                                                                                                    |  |
| Vds                             | Vds_max         | if  Vds  > Vds_max: "Vds (=xxx) of M1 has exceeded Vds_max (=yyy)".                                                                                                    |  |
| Vbs                             | Vbs_max         | If Vbs_max is not given<br>if  Vbs  > Vbd_max:: Vbs (=xxx) of M1 has exceeded Vbd_max (=yyy).<br>Else<br>if  Vbs  > Vbs_max: Vbs (=xxx) of M1 has exceeded Vbs_max (=yyy). |  |
| Vbd                             | Vbd_max         | if  Vbd  > Vbd_max: "Warning: Vbd (=xxx) of M1 has exceeded<br>Vbd_max (=yyy).                                                                                             |  |

Notes:

- 1. Vgs and Vgb share the same model warning parameter "Vgs\_max"
- 2. Vgd has different warning parameter for HV device considerations.
- 3. If Vbs\_max is not given, Vbs and Vbd share the same model warning parameter "Vbd\_max"
- 4. 5T, 6T, 7T models are implemented through macro models. The junction breakdown warnings are issued by the diodes in the macro model.

#### BJT:

GP. Other BJTmodels may be included.

| Terminal<br>Voltages<br>Checked | Model<br>Params | Check criteria (i.e., the device under checking is called Q1) and Warning Issued |
|---------------------------------|-----------------|----------------------------------------------------------------------------------|
| Vbe                             | Vbe_max         | if  Vbe  > Vbe_max: Vbe (=xxx) of Q1 has exceeded Vbe_max (=yyy).                |

Chapter 36: Warning/Error Messages Safe Operating Area (SOA) Warnings

| Terminal<br>Voltages<br>Checked | Model<br>Params                                                                 | Check criteria (i.e., the device under checking is called Q1) and Warning Issued  |  |  |
|---------------------------------|---------------------------------------------------------------------------------|-----------------------------------------------------------------------------------|--|--|
| Vbc                             | Vbc_max                                                                         | if  Vbc  > Vbc_max, issue "Warning: Vbc (=xxx) of Q1 has exceeded Vbc_max (=yyy). |  |  |
| Vce                             | Vce_max                                                                         | if  Vce  > Vce_max: Vce (=xxx) of Q1 has exceeded Vce_max (=yyy).                 |  |  |
| Vcs                             | Vcs_max                                                                         | if  Vcs  > Vcs_max: Vcs (=xxx) of Q1 has exceeded Vcs_max (=yyy).                 |  |  |
|                                 | Diodes (lı                                                                      | ncluding Zener and Schottly)                                                      |  |  |
| Terminal Voltag<br>Checked      | es Model<br>Params                                                              | Check criteria (i.e., the device under checking is called D1) and Warning Issued  |  |  |
| Vj (from N to                   | P) Bv_ma                                                                        | x if  Vj  > Bv_max: Vj (=xxx) of D1 has exceeded Bv_max (=yyy).                   |  |  |
| Vf (forward)                    | Fv_ma                                                                           | x if  Vf  > Fv_max: Vf (=xxx) of D1 has exceeded Fv_max (=yyy).                   |  |  |
|                                 | <b>Resistor</b> (<br>model)                                                     | needed for both model and instance, instance Bv-max overrides                     |  |  |
| Terminal<br>Voltages<br>Checked | Model<br>Params                                                                 | Check criteria (i.e., the device under checking is called D1) and Warning Issued  |  |  |
| Vr                              | Bv_max                                                                          | if  Vr  > Bv_max: Vr (=xxx) of R1 has exceeded Bv_max (=yyy).                     |  |  |
|                                 | Capacitor (needed for both model and instance, instance Bv-max overrides model) |                                                                                   |  |  |
| Terminal<br>Voltages<br>Checked | Model<br>Params                                                                 | Check criteria (i.e., the device under checking is called C1) and Warning Issued  |  |  |
| Vc                              | Bv_max                                                                          | if  Vc  > Bv_max: Vc (=xxx) of C1 has exceeded Bv_max (=yyy).                     |  |  |

# Verilog-A (pVA) Messages

When compiling a Verilog-A module using the pVA compiler, you may see pvaI, pvaW, pvaE, or pvaNIY messages.

These messages have the following meanings:

- pvaI: Informational message that has no effect on compilation and simulation.
- pvaW: Warning message that possibly could affect compilation and simulation.
- pvaE: Error detected by pVA. The compilation will be aborted.
- pvaNIY: A "Not Implemented Yet" message for Verilog-A functions.

These messages provide useful information and help in debugging the Verilog-A module. For example:

```
*pvaI* #### Total 131 line-size(s), 29 expr(s), 2 contr(s), 4
init(s), 4 behav(s), 2 port(s)
*pvaW* macro `P Q redefined at (constants.vams:34)
```

# Warning Message Index [10001-10076]

The following table lists an index of warning messages that can be encountered in HSPICE usage. The table is organized according to the index number, netlist line, sample warning message, and example of what triggered the warning.

Table 113 Index of Warning Messages

Index \*\*warning\*\* Message and Example

- 10001 (10001.sp:4) No independent source value specified. Reset to zero. Example: v1 1 0
- 10002 (10002.sp:5) No resistance value specified. Reset to the value of resmin. Example: R1 1 2
- 10003 (10003.sp:11) No capacitance value specified. Reset to zero Example: C11 1 2

| Table 113 | Index of Warning | Messages | (Continued) |
|-----------|------------------|----------|-------------|
|           |                  |          |             |

|       | Table 113 Index of Warning Messages (Continued)                                                                                                    |  |  |  |  |
|-------|----------------------------------------------------------------------------------------------------|--|--|--|--|
| Index | **warning** Message and Example                                                                                                    |  |  |  |  |
| 10004 | (10004.sp:21) No inductance value specified. Reset to 1e-12.<br>Example: L1 3 2                                                                                                    |  |  |  |  |
| 10005 | (10005.sp:8) Syntax error while using .print/.probe, missing output variable. Line ignored.<br>Example: .probe \$no output variable is specified.                                                       |  |  |  |  |
| 10006 | (10006.sp:9) Missing parameters for .ic. Enter parameters for initial condition with their respective values; Line ignored.<br>Example: .ic                                                             |  |  |  |  |
| 10007 | (10007.sp:12) Model nch device geometries will not be checked against the limits set by Imin, Imax, wmin and wmax. To enable this check, add a period(.) to the model name(i.e. enable model selector). |  |  |  |  |
|       | Example: .model nch nmos level=1 lmin=1n lmax=2n                                                                                                    |  |  |  |  |
| 10008 | (10008.sp:32) Fundamental frequency cannot be zero or negative for fourier analysis.<br>Specify a positive frequency value; Fourier analysis ignored.                                                   |  |  |  |  |
|       | Example: .four 0 v(6)                                                                                                    |  |  |  |  |
| 10009 | (10009.sp:32) Number of repeating operation (R) for PAT voltage source v should be integer greater than or equal to -1.Reset to default(R=0). Example:                                                  |  |  |  |  |
|       | v 1 0 PAT (5 1 1n 0.5n 0.5n 5n b1011 r=-2 rb=1 b01m1z)                                                                                                    |  |  |  |  |
| 10010 | (10010.sp:32) Number to specify the starting bit of repeating operation (RB) for PAT voltage source v cannot be less than 1. Please enter a positive number. Reset to default (RB= 1).<br>Example:      |  |  |  |  |
|       | v 1 0 PAT (5 1 1n 0.5n 0.5n 5n b1011 r=-1 rb=0 b01mlz)                                                                                                    |  |  |  |  |
| 10011 | (10011.sp:4) First TAP value must be largest of all TAP values for Pseudo Random Bit<br>Generator source v. Assumes a descending order sort.<br>Example:                                                |  |  |  |  |
|       | .param a=4 vlow=1 vhigh=5 tdelay=1n trise=0.5n tfall=0.5n<br>+ rate=0.1g seed=10 rout=10k<br>v 1 0 vlow LFSR (vlow vhigh tdelay trise tfall rate seed [2,5]<br>+ rout)                                  |  |  |  |  |
|       |                                                                                                    |  |  |  |  |
| 1162  | HSPICE® User Guide: Simulation and Analysis                                                                                                    |  |  |  |  |

Table 113 Index of Warning Messages (Continued)

#### Index \*\*warning\*\* Message and Example

10012 (10012.sp:11) Mutual inductance value has not been specified for mutual inductor. Reset to zero. Enter value of mutual inductance coefficient. Example:

k1 l1 l2 l3 tsat MAG=2 \$coefficient is not specified.

10013 (10013.sp:14) Magnetization (MAG) of mutual inductor can only be -1|0|1, assumes the value is -1. Enter a valid number for MAG.

Example:

k1 l1 l2 l3 tsat MAG=2

```
.model tsat L(ac=1e4 lc=100 hc=.1 tc=1u br=6.4k bs=6.75k hs=.6
+ hcr=0)
```

10014 (10014.sp:3) Attempt to reference undefined pin x1.mid1 in isub() ;branch output ignored. Specify a valid pin name.

Example:

x1 1 0 aa .subckt aa in out r1 in mid aa .probe tran isub(x1.mid1) .ends

10015 (10015.sp:13) Attempt to reference undefined pin x1.1 ;biaschk output ignored. Specify a valid pin name.

Example: x1 1 0 aa .subckt aa in out r1 in mid aa .ends .biaschk subckt terminal1=1 simulation=tran monitor=i max=1 min=0.1 sname=x1

10016 (10016.sp:3) ISUB() unsupported for top-level node 1 ;branch output ignored. Example: .probe tran isub(1) Warning Message Index [10001-10076]

|  | Table 113 | Index of Warning | Messages | (Continued) |
|--|-----------|------------------|----------|-------------|
|--|-----------|------------------|----------|-------------|

| Index | **warning** | Message | and | Example |
|-------|-------------|---------|-----|---------|
|-------|-------------|---------|-----|---------|

10017 (10017.sp:12) Unable to find referenced node 100 ; Output variable ignored. Specify a valid node.

Example: .probe tran v(100)

- 10018 (10018.sp:8) Inductance for the inductor lout >= 0.1 henry, please verify it. Example: lout out 0 1
- 10019 (10019.sp:17) Skin Effect Coefficient parameter(Rs) for the element rout cannot be negative. Parameter has been ignored. Enter a valid Rs value.
  - Example: rout out 0 1K rs=-1
- 10020 (10020.sp:6) Frequency "FMAX" cannot be negative for frequency dependent resistor r11. Parameter has been ignored. Enter positive value of "FMAX".
   Example: R11 1 2 1 Rs=1 FMAX=-100 FBASE=10 CONVOLUTION=1
- 10021 (10021.sp:6) Frequency "FBASE" cannot be negative for frequency dependent resistor r11. Parameter has been ignored. Enter positive value for "FBASE". Example: R11 1 2 1 Rs=1 FMAX=100 FBASE=-10 CONVOLUTION=1
- 10022 (10022.sp:6) "CONVOLUTION" can ONLY have value of 0|1|2 for frequency dependent resistor r11. Reset to default(CONVOLUTION=0). Enter valid value of CONVOLUTION. Example: R11 1 2 1 Rs=1 FMAX=100 FBASE=-10 CONVOLUTION=1
- 10023 (10023.sp:3) Propagation Delay (TD) cannot be negative for dependent source e11. Reset it to default (TD=0). Enter positive value of "TD". Example: E11 out 0 VCVS DELAY 1 0 td=-1n
- 10024 (10024.sp:6) "FBASE" cannot be > "FMAX" for element r11. Parameters have been ignored. Enter FBASE value < FMAX. Example: R11 1 2 1 Rs=1 FMAX=1k FBASE=1MEG CONVOLUTION=11
- 10025 (10025.sp:8) Scaling parameter (SCALE) for the x1.r1 cannot be < or = zero. Parameter has been ignored. Enter a valid value of "SCALE".</p>
  Example: r1 in mid aa scale=0
- 10026 (10026.sp:5) Frequency (freq) of sine voltage source v1 cannot be negative. Reset to freq= "1/TSTOP". Enter a positive value.

**Example:** v1 1 0 5 sin (5 1 -1g 0.5n 0.2 60)

Table 113 Index of Warning Messages (Continued)

#### Index \*\*warning\*\* Message and Example

10027 (10027.sp:5) Damping factor (theta) for sine voltage source v1 cannot be negative. Please enter a positive value for "theta". Reset to default (theta=0).

**Example:** v1 1 0 5 sin (5 1 1g 0.5n -0.2 60)

10028 (10028.sp:4) Rise delay time for exponential voltage source v cannot be negative. Reset to default (rise delay time=0). Enter positive rise delay time value.

**Example:** v 1 0 v0 exp(4 1 -2n 30n 40n 80n)

- 10029 (10029.sp:4) Fall delay time for exponential voltage source v cannot be negative. Reset to default (fall delay time= Rise delay time +TSTEP). Enter positive fall delay time value. Example: v 1 0 v0 exp(4 1 2n 30n -40n 80n)
- 10030 (10030.sp:4) Rise time constant for exponential voltage source v cannot be negative. Reset to default (rise time constant=TSTEP). Enter positive rise time constant value. Example: v 1 0 v0 exp(4 1 2n -30n 40n 80n)
- 10031 (10031.sp:4) Fall time constant for exponential voltage source v cannot be negative. Reset to default (fall time constant=TSTEP). Enter positive fall time constant value. Example: v 1 0 v0 exp(4 1 2n 30n 40n -80n)
- 10032 (10032.sp:4) Frequency cannot be negative for FM voltage source v . Reset to default (freq= "1/TSTOP"). Enter a positive frequency value. Example: v 1 0 4 SFFM (4 1 -1 2 20K)
- 10033 (10033.sp:4) Carrier frequency cannot be negative for AM voltage source v. Reset to default (freq= 0). Enter a positive frequency value.
   Example: v 1 0 AM (4 1 1 -2 20K)
- 10034 (10034.sp:4) Modulation frequency cannot be negative for AM voltage source v . Reset to default (freq= 1/TSTOP). Enter a positive frequency value. Example: v 1 0 AM (4 1 -1 2 20K)
- 10035 (10035.sp:4) Offset coefficient cannot be negative for AM voltage source v. Reset to default (offset coefficient= 0). Enter a positive offset coefficient value.

Example: v 1 0 AM (4 -1 1 2 20K)

Warning Message Index [10001-10076]

Table 113 Index of Warning Messages (Continued)

#### Index \*\*warning\*\* Message and Example

10036 (10036.sp:4) Propagation delay cannot be negative for AM voltage source v. Reset to default (Propagation delay= 0). Enter a positive propagation delay value.

Example: v 1 0 AM (4 1 1 2 -20K)

10037 (10037.sp:3) Rise or fall time cannot be negative for voltage source v . Please enter positive value of rise or fall time. Reset time to TSTEP.

**Example:** v 1 0 0 PULSE (0 5 1p -1p -1p 49p 50p)

- 10038 (10038.sp:9) Number of turns (NT) for the element x1.l1 cannot be <= zero. Parameter has been ignored. Enter a valid value of NT. Example: l1 mid 0 ln nt=-1
- 10039 (10039.sp:14) Value of "TD" cannot be negative in .measure of tdly. Reset to absolute
   value.
   Example: .measure tran tdly TRIG v(in) VAL=2.5 td=-1n RISE=1 TARG
   v(out) VAL=1 CROSS=1
- 10040 (10040.sp:13) .MEASURE tdly never reached the trigger value, Measurement failed. Example: .measure tran tdly TRIG v(in) VAL=9.5 td=1n RISE=1 TARG v(out) VAL=10 CROSS=1 \$the maximum value of v(out) is 2
- 10041 (10041.sp:13) .MEASURE tdly never reached the target value, Measurement failed. Example: .measure tran tdly TRIG v(in) VAL=9.5 td=1n RISE=1 TARG v(out) VAL=10 CROSS=1 \$the maximum value of v(out) is 2
- 10042 (10042.sp:4) Both nodes of element v2 are connected together; Line ignored. Example: v2 1 1 2
- 10043 (10043.sp:32) Variable v11 does not exists in the netlist for DC analysis. Please specify the variable which is present in the netlist. v11 assumed to be new variable for DC analysis however results may not be desired.

Example: .DC v11 0v 5v 0.1v \$v11 does not exist

10044 (10044.sp:33) FIRSTRUN value -1 cannot be less than 1 for monte-carlo sweep in Transient Analysis. Please specify correct value of FIRSTRUN. Parameter has been ignored.

Example: .DC v1 0.5 1 0.5 monte=2 firstrun=-1

Table 113 Index of Warning Messages (Continued)

Index \*\*warning\*\* Message and Example

10045 (10045.sp:27) The third value 0.00D+00 and the forth value 1.00D-12 both are smaller than the second value 1.00D-06, so the transient statement is interpreted as: .tran tstep tstop tstart delmax.

Example: .tran 1n 1u 0 1p

- 10046 (10046.sp:12) Duplicate .ic declaration for node 1. Taking the last .ic value 1.00
  Example: .ic v(1)=0
  .ic v(1)=1
- 10047 (10047.sp:6) Area for diode cannot be 0.0, reset to 1e-12 (default value). Enter valid value for area.

Example: d1 1 0 dm1 area=-100p

10048 (10048.sp:6) Geometry parameter "pj" cannot be negative for diode. Please specify
positive value to "pj". Reset to zero.
Example: d1 1 0 dm1 area=100p pj=-10n

040 (10040 anil) Naine peremeter/paine) for the registering can ONUV be 1

10049 (10049.sp:8) Noise parameter(noise) for the resistance can ONLY be 1 or 0. Please enter a valid value of "noise". Parameter has been ignored.

**Example:** r1 in mid aa noise=2

10050 (10050.sp:5) Argument of asin can range from -1 to 1. Reset value of asin(5.00) to zero. Enter a valid argument for asin.

Example: .param aa=asin(5)

10051 (10051.sp:4) Argument of acos can range from -1 to 1. Reset value of acos(5.00) to zero. Enter a valid argument for acos.

**Example:** .param aa=acos(5)

10052 (10052.sp:5) Argument of log cannot be zero. The value of log(0) is replaced by the value of log(epsmin), set by option EPSMIN; Default = 1e-28.

Example: .param a='-log(0)'

10053 (10053.sp:82) Node name tn in .IC or .NODESET cannot be found. Nodal initial condition is ignored. Enter a valid node.

Example: .IC V(TN)=0 \$node TN does not exist

Warning Message Index [10001-10076]

|  | Table 113 | Index of Warning | Messages | (Continued) |
|--|-----------|------------------|----------|-------------|
|--|-----------|------------------|----------|-------------|

#### Index \*\*warning\*\* Message and Example

10054 (10054.sp:87) Invalid node pathname on output variable or initialized node net0103; this statement is ignored.

```
Example: .probe ac vdb(xeq_filter.net0103) $ pathname xeq_filter
does not exist
```

- 10055 (10055.sp:137) Multiple ACmatch/DCmatch commands found, only the last one is used. Example: .acmatch v(out) threshold=0 perturb=1 .acmatch v(xi82.net18)
- 10056 (10056.sp:116) Maximum 30 output variables are supported in acmatch/dcmatch analysis. Taking first 30 variables defined and ignoring the rest.

Example:.acmatch v(out) v(in\_neg) v(gnda) v(vdda) v(in\_pos)
+ v(out) v(in\_neg) v(gnda) v(vdda) v(in\_pos) ... |more than 30 output
variables

- 10057 (10057.sp:29) DCmatch/ACmatch analysis only supports independent voltage source. i(xmdut0) output ignored. Enter a valid output source. Example: .dcmatch I(xmdut0)
- 10058 (10058.sp:119) Threshold -10.000 specified in ACmatch/DCmatch analysis is negative. Table has not been generated.

Example:.dcmatch v(out) threshold=-10 perturb=1

- 10059 (10059.sp:119) Perturbation 7.0000 specified in ACmatch/DCmatch analysis exceeds
  valid range from 0.01 to 6.0. Reset to default (2.0). Enter a valid value.
  Example: .dcmatch v(out) threshold=0 perturb=7
- 10060 (10060.sp:17) Interval specified in ACmatch/DCmatch analysis cannot be negative. Parameter ignored. Enter a valid value. Example: .acmatch v(12) perturb=3.0 interval=-3 threshold=0.9 matched=0.95
- 10061 (10061.sp:119) Unrecognized Output variable specified in DCmatch/DCsens. Analysis ignored. Enter a valid output variable.

Example:.dcmatch gv(out) threshold=10 perturb=1

 Table 113 Index of Warning Messages (Continued)

#### Index \*\*warning\*\* Message and Example

- 10062 (10062.sp:49) Threshold -6.00000E-02 cannot be negative for DCsens analysis. value Reset to zero. Enter a valid vale for threshold. Example: .DCsens v(2) file='2357' pertur=1.0 threshold=-60m interval = 2 dsdbg=1
- 10063 (10063.sp:49) Perturbation 7.0000 specified in DCsens analysis exceeds valid range from 0.0001 to 1.0. Reset it to default (0.05). Enter a valid value.

Example: .DCsens v(2) file='2357' pertur=7.0 threshold=60m
interval = 2 \_dsdbg=1

10064 (10064.sp:49) Interval specified in DCsens analysis cannot be negative. Parameter reset to default(1). Enter a valid value.

Example: .DCsens v(2) file='2357' pertur=1.0 threshold=60m
interval = -2 \_dsdbg=1

10065 (10065.sp:49) Groupbydevice(groupbydev) for DCsens analysis can be 0 or 1. Reset to default (0). Enter a valid value. Example: .DCsens v(2) file='2357' pertur=1.0 threshold=60m

interval = 2 \_dsdbg=1 groupbydev=2

10066 (10066.sp:6) LEVEL cannot be used along with keyword LAPLACE for element glowpass. Parameter has been ignored.

Example: Glowpass 0 out LAPLACE in 0 1.0 / 1.0 2.0 2.0 1.0 level=0

10067 (10067.sp:116) Measurement time value specified exceeds analysis limit in measure variable vcp. .measure has been ignored. Enter a valid value in .measure. Example:

.tran `ln` `l0n` start=`0` .measure TRAN vcp FIND v(vcp) AT 780u

- 10068 (10068.sp:2) noise is not level= 49 model parameter. Parameter has been ignored. Example: .model nch nmos version=3.22 level=49 noise=1
- 10069 (10069.sp:96) Multiple analysis statements are not allowed. The latter statement ignored. Example:

.op all .op Warning Message Index [10001-10076]

| Table 113 | Index of | Warning | Messages | (Continued) |
|-----------|----------|---------|----------|-------------|
|           |          |         |          |             |

#### Index \*\*warning\*\* Message and Example

10070 (10070.sp:16) Capacitance between second node and BULK node cannot be negative for resistor instance r1. Please enter a valid value of "C". Parameter has been ignored.

Example: r1 out 0 5 c=-1p

- 10071 (10071.sp:21) Capacitance of 1.00 for c0 is too high. Please verify capacitance value. Example: c0 in neg 0 1
- 10072 (10072.sp:5) Value of resistance r1 defined is limited to 1.000E-05 (RESMIN). Please modify RESMIN to incorporate resistances.

```
Example: r1 1 3 1e-10
```

10073 (10073.sp:336) Measure results may be incorrect since initial start time is non-zero. Example:

```
.TRAN 0.001NS 9NS START=2NS
.measure tran inv_delay trig v(01) val=1.25 rise=1 targ v(02) val=1.25
+ fall=1
```

10074 (10074.sp:24) Parameter weff is defined as an expression containing output signals, which may cause incorrect result. Recommend replacing output signals with user-defined functions.

Example:

.param Weff='(w-(dW+pdWb\*MAX((V(B,D)),(V(B,S)))+pdWd\*ABS(V(D,S))))'

10075 (10075.sp:0) Parameter(s), within encrypted block, contain output signals in expression which may cause incorrect result. Recommended: Replace output signals with user-defined functions.

Example:

```
.prot
.param Weff='(w-
(dW+pdWb*MAX((V(B,D)),(V(B,S)))+pdWd*ABS(V(D,S))))'
.unprot
```

10076 (10076.sp:32) Number of monte-carlo sweep cannot be negative number for DC analysis. Please enter positive value of sweeps. Monte= -1.00 has been ignored.

Example: .DC v1 0.5 1 0.5 monte=-1

# Error Message Index [20001-20024]

The following table lists an index of error messages that can be encountered in HSPICE usage. The table is organized according to the index number, netlist line, sample warning message, and example of what triggered the warning.

Table 114 Index of Error Messages

| Index | **error** Message and Example                                                                                                    |
|-------|----------------------------------------------------------------------------------------------------|
| 20001 | (20001.sp:19) Unbalanced parentheses.<br>Example: .param aa = '5*(1+bb'                                                                      |
| 20002 | (20002.sp:38) Successive time point 5.000E-12, 4.900E-12 must increase for piecewise linear voltage source v8.                               |
|       | Example: v8 8 0 0 PWL (0 0 1p 1 5p 1 4.9p 0 10n 0)                                                                                           |
| 20003 | (20003.sp:30) Cannot find table of data v11 for DC analysis. Please specify data table which has valid definition.                           |
|       | Example: .DC DATA=v11 \$ v11 does not exist                                                                                                  |
| 20004 | (20004.sp:25) TSTOP cannot be zero or negative for Transient Analysis. Please enter a positive value for TSTOP.                              |
|       | Example: .tran 0.1ns -50ns                                                                                                    |
| 20005 | (20005.sp:25) Sweep step cannot be 0 for Transient Analysis. Please enter positive value of sweep.                                           |
|       | Example: .tran 0.1ns 50ns sweep v1 0 5 0                                                                                                    |
| 20006 | (20006.sp:5) Number of Stages (TAP) for Pseudo Random Bit Generator source v1 should lie between 2 and 30.Please enter a valid value of TAP. |
|       | Example: V1 1 0 LFSR (0 1 1u 1n 1n 10meg 1 [-5, 2] rout=10)                                                                                  |
| 20007 | (20007.sp:150) For AC analysis STOP frequency cannot be less than START frequency. STOP frequency should be greater than START frequency.    |
|       | Example: .AC lin 1000 10GHz 1GHz                                                                                                    |
| 20008 | (20008.sp:195) Number of points for AC analysis cannot be less than 1. Please enter number of points more than 1.                            |
|       | Example: .AC lin 0 1Hz 1GHz                                                                                                    |

Error Message Index [20001-20024]

| Table 114 | Index of Error | Messages | (Continued) |
|-----------|----------------|----------|-------------|
|-----------|----------------|----------|-------------|

#### Index \*\*error\*\* Message and Example

20009 (20009.sp:4) Definition not declared for rsh(1+b). Please enter a defined name.

Example:

.param rsh=100 b=10 Rbody 1 0 'rsh(1+b)'

20010 (20010.sp:22) Mutual Inductor declaration contains only one reference inductor. Please enter at least 2 reference inductors.

Example: K1 L1

20011 (20011.sp:509) Definition of model/subckt "pch\_hvt\_mac" is not found for the element "xcut.xmmu7012345678901234567890". Please specify a defined model/subckt name.

Example:

xMMU7012345678901234567890 net132 MU70\_GATE MU70\_SRC MI33-M\_u3\_BULK pch\_hvt\_mac ad=0.0119p as=0.017044p dfm\_flag=1 \$ pch\_hvt\_mac does not exist

20012 (20012.sp:15) Number of data points used in Delay (NPDELAY) cannot be negative for element fd. Enter positive NPDELAY value.

Example: Fd in 0 DELAY vcc TD=7ns SCALE=5 NPDELAY=-10

20013 (20013.sp:17) For W element the number of terminals exceeds 6. For the given number of signal conductors, N = 2, the number of terminals should be 2(N + 1) = 6. Enter correct number of terminals.

Example:

WTL1\_0\_0 1 2 7 0 3 4 0 TABLEMODEL=MODEL\_5 N=2 L=LEN delayopt=3

20014 (20014.sp:17) The W-element has invalid number of terminals 5 for the given number of signal conductors N = 2. The number of terminals should be 2(N + 1). Enter valid number of terminals.

Example:

WTL1\_0\_0 1 0 3 4 0 TABLEMODEL=MODEL\_5 N=2 L=LEN delayopt=3

20015 (20015.sp:12) Physical length defined for U-element u1 cannot be zero or negative. Please define a positive value to L.

Example: U1 3 10 2 0 5 1 4 0 USTRIP L=-0.178

Table 114 Index of Error Messages (Continued)

#### Index \*\*error\*\* Message and Example

20016 (20016.sp:17) Number of conductors (N) parameter not found, for W element . Please define value of N.

Example:

WTL1 0 0 1 2 0 3 4 0 TABLEMODEL=MODEL 5 L=2 delayopt=3 \$ N=2

20017 (20017.sp:12) Number of nodes " 7" of U-element "u1" does not match with number of nodes " 8" specified for U model "ustrip". Number of nodes of instance should match with the model.

#### Example:

U1 3 10 2 0 5 1 0 USTRIP L=0.178 \$LUMPS=1

```
.Model USTRIP U LEVEL=3 PLev=1 Elev=1 Dlev=2 Nl=3 Ht=381u
```

- + Wd=305u Th=25u Sp=102u Ts=838u Kd=4.7 \$ LEVEL=3 required 8 nodes
- 20018 (20018.sp:32) Unknown setting for ComputeGo. ComputeGo can be YES or NO. Example:

```
.Fsoptions opt1 Printdata=yes Computers=yes Computegd=yes
```

- + Computego=2
- 20019 (20019.sp:38) Physical length defined for W-element cannot be zero or negative. Please define a positive value.

**Example:** W4 N=3 1 2 3 0 4 5 6 0 RLGCfile=wel4rs.rlc l=-1.2

20020 (20020.sp:25) TSTEP cannot be zero or negative for Transient Analysis. Please enter a positive value for TSTEP.

Example: .tran -0.1ns 50ns

20021 (20021.sp:5) Denominator cannot be zero for E-element ehipass . Please enter a nonzero denominator. Example:

Ehipass out 0 LAPLACE in 0 0.0,0.0,0.0,1.0 / 0.0,0.0,0.0,0.0

| - ^ 11 | Obues |  |
|--------|-------|--|
|        |       |  |
|        |       |  |

| Table 114 | Index of Error | Messages | (Continued) |
|-----------|----------------|----------|-------------|
|           |                |          |             |

Index \*\*error\*\* Message and Example

20022 (20022.sp:4) Seed for Pseudo Random Bit Generator source v1 should lie between 0 and 1073741823. Please enter a valid value of seed.

Example:

```
.param a=4 vlow=1 vhigh=5 tdelay=1n trise=0.5n tfall=0.5n
rate=0.1g seed=-10 rout=10k
v1 1 0 LFSR (vlow vhigh tdelay trise tfall rate seed [5,2] rout)
```

20023 (20023.sp:13) Number of nodes miss match between instance "xres" and subcircuit "ress ". Subcircuit definition has 2 node(s) whereas subckt instance was found with 3 node(s). Please specify same number of nodes.

Example:

```
.subckt ress 7 1
R1 7 1 50
.ends
Xres 7 1 10 ress
```

20024 (20024.sp:3) Name of rlgcmodel cannot start with a number. Names should start with alphabet. Check/correct the parameter name.

Example: W1 N=3 1 3 5 0 2 4 6 0 RLGCMODEL=11 1=0.97

## **Exit Codes**

HSPICE prints these exit codes. The corresponding meanings are as follows:

- 0: Simulation succeeded
- 1: Simulation failed due to errors, e.g., syntax error, non-convergence, etc.
- 2: HSPICE stopped due to lack of an HSPICE license
- 8: Floating-point exception
- 11: Segmentation fault (invalid memory address access)
- 15: HSPICE stopped by a UNIX kill command
- 24: CPU limit exceeded
- 101: HSPICE stopped by control+C

# **Full Simulation Example**

Contains information and sample input netlist for a full simulation example in HSPICE.

The example in this appendix shows the basic text and post-processor output for two sample input netlists. The example uses WaveView to view the results.

## Simulation Example Using WaveView

This example demonstrates the basic steps to perform a simulation and to view the waveform results by using the Synopsys WaveView waveform viewer.

## **Input Netlist and Circuit**

This example is based on demonstration netlist example.sp, which is available in directory *\$installdir*/demo/hspice/bench. This example is an input netlist for a linear CMOS amplifier. Comment lines indicate the individual sections of the netlist. See the HSPICE Reference Manual: Commands and Control Options for information about individual commands.

To see the path for this example (CMOS.sp) and others go to Benchmark Examples in this user guide.

Simulation Example Using WaveView

#### Input netlist

```
* Example HSPICE netlist, using a linear CMOS amplifier
* netlist options
.option post probe brief nomod
* defined parameters
.param analog voltage=1.0
* global definitions
.global vdd
* source statements
Vinput in gnd SIN ( 0.0v analog voltage 10x )
Vsupply vdd qnd DC=5.0v
* circuit statements
Rinterm in gnd 51
Cincap in infilt 0.001
Rdamp infilt clamp 100
Dlow gnd clamp diode mod
Dhigh clamp vdd diode mod
Xinv1 clamp inv1out inverter
Rpull clamp invlout 1x
Xinv2 inv1out inv2out inverter
Routterm inv2out qnd 100x
* subcircuit definitions
.subckt inverter in out
Mpmos out in vdd vdd pmos mod l=1u w=6u
Mnmos out in gnd gnd nmos mod l=1u w=2u
.ends
* model definitions
.model pmos mod pmos level=3
.model nmos mod nmos level=3
.model diode mod d
* analysis specifications
.TRAN 10n 1u sweep analog voltage lin 5 1.0 5.0
* output specifications
.probe TRAN v(in) v(clamp) v(invlout) v(inv2out) i(dlow)
.measure TRAN falltime TRIG v(inv2out) VAL=4.5v FALL=1
+ TARG V(inv2out) VAL=0.5v FALL=1
.end
```

Figure 282 on page 1177 is a circuit diagram for the linear CMOS amplifier in the circuit portion of the netlist. The two sources in the diagram are also in the netlist.

**Note:** The inverter symbols in the circuit diagram are constructed from two complementary MOSFET elements. The diode and MOSFET models in the netlist do not have non-default parameter values, except to specify Level 3 MOSFET models (empirical model).

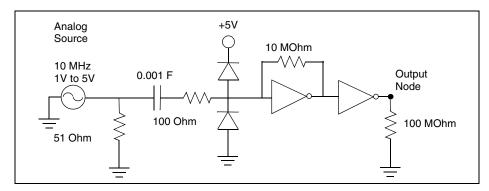

Figure 282 Circuit Diagram for Linear CMOS Inverter

## **Execution and Output Files**

The following section displays the output files from a HSPICE simulation of the amplifier shown in the previous section. To execute the simulation, enter:

```
% hspice example.sp > example.lis
```

In this syntax, the input netlist name is *example.sp*, and the output listing file name is *example.lis*. Simulation creates the following output files:

Table 115 HSPICE Output Files

| Filename    | Description                                    |
|-------------|------------------------------------------------|
| example.ic  | Initial conditions for the circuit.            |
| example.lis | Text simulation output listing.                |
| example.mt0 | Post-processor output for .MEASURE statements. |
| example.pa0 | Subcircuit path table.                         |
| example.st0 | Run-time statistics.                           |

Table 115 HSPICE Output Files (Continued)

| Filename    | Description                                   |
|-------------|-----------------------------------------------|
| example.tr0 | Post-processor output for transient analysis. |

The following subsections show text files to simulate the amplifier by using HSPICE on a UNIX workstation. The example does not show the two post-processor output files, which are in binary format.

#### Example.ic0

Initial conditions for the circuit

```
* "simulator" "HSPICE"
* "version" "A-2008.03 32-BIT"
* "format" "HSP"
* "rundate" "15:39:17 04/07/2008"
* "netlist" "example.sp "
* "runtitle" "example hspice netlist using a linear cmos
* amplifier"
* time= 0.
* temperature= 25.0000
*** BEGIN: Saved Operating Point ***
.option
+ gmindc= 1.0000p
.nodeset
+ clamp= 2.6200
+ in = 0.
+ infilt= 2.6200
+ invlout= 2.6200
+ inv2out= 2.6199
+ vdd = 5.0000
* * *
     END: Saved Operating Point ***
```

#### Example.mt0

Post-processor output for .MEASURE statements

| \$DATA1 SOURCE='HSPICE' VERSION='A-2008.03 32-BIT' |                      |                   |                    |  |
|----------------------------------------------------|----------------------|-------------------|--------------------|--|
| .TITLE '* ex                                       | xample hspice netlis | st, using a linea | ar cmos amplifier' |  |
| analog_vol                                         | tage falltime        | temper            | alter#             |  |
| 1.0000                                             | 3.788e-08            | 25.0000           | 1.0000             |  |
| 2.0000                                             | 1.639e-08            | 25.0000           | 1.0000             |  |
| 3.0000                                             | 1.085e-08            | 25.0000           | 1.0000             |  |
| 4.0000                                             | 7.843e-09            | 25.0000           | 1.0000             |  |
| 5.0000                                             | 6.572e-09            | 25.0000           | 1.0000             |  |
|                                                    |                      |                   |                    |  |

HSPICE® User Guide: Simulation and Analysis E-2010.12

#### Example.lis

Simulation output listing text file

```
Using: /usr/bin/time -p /remote/cktcae/HSPICE/A-2008.03/hspice/
linux/hspice example.sp
```

```
***** HSPICE -- A-2008.03 32-BIT (Feb 26 2008) linux *****
Copyright (C) 2008 by Synopsys Inc. All rights reserved.
Unpublished-rights reserved under US copyright laws.
This program is protected by law and is subject to the terms and
conditions of the license agreement found in:
```

/remote/cktcae/HSPICE/A-2008.03/hspice/license.warn

```
Use of this program is your acceptance to be bound by this
license agreement. HSPICE is a trademark of Synopsys, Inc.
Input File: example.sp
lic:
lic:FLEX1m: v8.5b
lic: USER: hspiceuser
                                HOSTNAME: hspiceamd1
lic: HOSTID: 0015605ff6da
                               PID: 18077
lic: Using FLEX1m license file:
lic: 26585@us01 lic4
lic: Checkout 1 hspice
lic: License/Maintenance for hspice will expire on 31-jan-2009/
2009.12
lic: FLOATING license(s) on SERVER us01 lic4
lic:
Init: hspice initialization file: hspice.ini
* netlist options
 .option post probe brief nomod
** runlvl is invoked, you can disable it by:
     a) Add option runlvl=0 to your current simulation job.
     b) Copy $installdir/hspice.ini to your HOME directory and
        customize it by adding option runlvl=0, which disables
        it for all of your simulation jobs.
     c) Re-invoke $installdir/bin/config program and unselect the
        option runlvl setting in box 'hspice.ini' which disables
        it for whole group simulation jobs.
** runlvl is invoked, some options are ignored or automatically
   set:
     Options below are automatically set (user setting will
     overwrite them):
                           .option bypass=0
     if runlvl=6,
     if runlvl=[1|2|3|4|5], .option bypass=2
     Options below are ignored, they are replaced by automated
```

Simulation Example Using WaveView

```
algorithms:
         vltim dvdt ft fast trtol absvar relvar
relq chgtol dvtr imin itl3 rmax
       lvltim
** runlvl is invoked, actual option value used by HSPICE are:
    runlvl= 3
                 bypass= 2
                            mbypass= 2.00 bytol= 100.00u
**warning** dc voltage reset to initial transient source value
           in source
                          0:vinput new dc= 0.0000D+00
  Opening plot unit= 15
file=example.pa0
*** parameter analog voltage = 1.000E+00 ***
*****
* example hspice netlist, using a linear cmos amplifier
***** transient analysis tnom= 25.000 temp= 25.000 *****
falltime= 3.7885E-08 targ= 7.0408E-08 trig= 3.2524E-08
        ***** job concluded
*** parameter analog voltage = 2.000E+00 ***
*****
* example hspice netlist, using a linear cmos amplifier
 ***** transient analysis tnom= 25.000 temp= 25.000
                                                  *****
  falltime= 1.6394E-08 targ= 5.8128E-08 trig= 4.1734E-08
         ***** job concluded
*** parameter analog voltage = 3.000E+00 ***
*****
* example hspice netlist, using a linear cmos amplifier
 ***** transient analysis tnom= 25.000 temp= 25.000
*****
  falltime= 1.0848E-08 targ= 5.5187E-08 trig= 4.4339E-08
         ***** job concluded
*** parameter analog voltage = 4.000E+00 ***
*****
```

```
* example hspice netlist, using a linear cmos amplifier
 ***** transient analysis tnom= 25.000 temp= 25.000 *****
  falltime= 7.8434E-09 targ= 5.4334E-08 trig= 4.6490E-08
         ***** job concluded
*** parameter analog voltage = 5.000E+00 ***
*****
* example hspice netlist, using a linear cmos amplifier
 ***** transient analysis tnom= 25.000 temp= 25.000 *****
  falltime= 6.5718E-09 targ= 5.3069E-08 trig= 4.6497E-08
  meas variable = falltime
  mean = 15.9083n varian = 165.2538a
sigma = 12.8551n avgdev = 8.9848n
max = 37.8846n min = 6.5718n
1-sigma = 12.8551n median = 16.3940n
         ***** job concluded
***** HSPICE -- A-2008.03 32-BIT (Feb 26 2008) linux *****
*****
* example hspice netlist, using a linear cmos amplifier
****** job statistics summary tnom= 25.000 temp= 25.000
*****
                               159 kbytes
         total memory used
# nodes = 8 # elements=
                                 14
# diodes= 2 # bjts = 0 # jfets = 0 # mosfets = 4
# va device =
                   0
  analysis time # points
op point 0.00 1
                            tot. iter conv.iter
                              55
                               6881 2043 rev= 58
  transient 0.06
                   505
  readin
                   0.00
  errchk
                    0.00
                    0.00
  setup
                    0.00
  output
                          ™e
`⊊•39
                                0.06 seconds
          total cpu time
          total elapsed time
                                   1 seconds
              job started at 15:39:17 04/07/2008
              job ended at 15:39:18 04/07/2008
Init: hspice initialization file: hspice.ini
```

```
lic: Release hspice token(s)
```

HSPICE® User Guide: Simulation and Analysis E-2010.12

# Appendix A: Full Simulation Example Simulation Example Using WaveView

## Example.pa0

Subcircuit path output

1 xinv1. 2 xinv2.

#### Example.st0

**Run-time statistics** 

```
***** HSPICE -- A-2008.03 32-BIT (Feb 26 2008) linux *****
Input File: example.sp
lic:
lic: FLEX1m: v8.5b
lic: USER: hspiceuser
                                 HOSTNAME: hspiceamd1
lic: HOSTID: 0015605ff6da
                                PID: 18077
lic: Using FLEX1m license file:
lic: 26585@us01 lic4
lic: Checkout 1 hspice
lic: License/Maintenance for hspice will expire on 31-jan-2009/
2009.12
lic: FLOATING license(s) on SERVER us01 lic4
lic:
Init: hspice initialization file: hspice.ini
init: begin read circuit files, cpu clock= 0.00E+00
      option post
      option probe
      option brief
init: end read circuit files, cpu clock= 0.00E+00 memory= 145 kb
init: begin check errors, cpu clock= 0.00E+00
init: end check errors, cpu clock= 0.00E+00 memory=
                                                       145 kb
init: begin setup matrix, pivot= 10 cpu clock= 0.00E+00
establish matrix -- done, cpu clock= 0.00E+00 memory= 146 kb
re-order matrix -- done, cpu clock= 0.00E+00 memory= 147 kb
init: end setup matrix, cpu clock= 0.00E+00 memory= 158 kb
sweep: parameter parameter1
                                       begin, #sweeps = 5
parameter: analog_voltage =
                               1.00E+00
dcop: begin dcop, cpu clock= 0.00E+00
dcop: end dcop, cpu clock= 0.00E+00 memory= 158 kb tot iter=
11
output: example.mt0
sweep: tran tran1
                   begin, stop t= 1.00E-06 #sweeps= 101 cpu
clock= 0.00E+00
tran: time= 1.0000E-07 tot iter= 97 conv iter=
                                                      31 cpu
clock= 1.00E-02
tran: time= 2.0000E-07 tot iter= 195 conv iter=
                                                      62 cpu
clock= 1.00E-02
tran: time= 3.0000E-07 tot iter= 296 conv iter=
                                                      93 cpu
clock= 1.00E-02
tran: time= 4.0000E-07 tot iter= 392 conv iter=
                                                     124 cpu
clock= 1.00E-02
tran: time= 5.0000E-07 tot iter= 484 conv iter=
                                                     154 cpu
clock= 1.00E-02
tran: time= 6.0000E-07 tot iter= 580 conv iter=
                                                     184 cpu
clock= 1.00E-02
tran: time= 7.0000E-07 tot_iter= 677 conv iter=
                                                     215 cpu
```

Simulation Example Using WaveView

clock= 1.00E-02 tran: time= 8.0000E-07 tot iter= 778 conv iter= 246 cpu clock= 1.00E-02 tran: time= 9.0000E-07 tot iter= 874 conv iter= 277 cpu clock= 1.00E-02 tran: time= 1.0000E-06 tot iter= 966 conv iter= 307 cpu clock= 1.00E-02 sweep: tran tran1 end, cpu clock= 1.00E-02 memory= 159 kb parameter: analog\_voltage = 2.00E+00 dcop: begin dcop, cpu clock= 1.00E-02 dcop: end dcop, cpu clock= 1.00E-02 memory= 158 kb tot iter= 22 output: example.mt0 begin, stop t= 1.00E-06 #sweeps= 101 cpu sweep: tran tran2 clock= 1.00E-02 tran: time= 1.0000E-07 tot iter= 101 conv iter= 34 cpu clock= 1.00E-02 tran: time= 2.0000E-07 tot iter= 200 conv iter= 68 cpu clock= 2.00E-02 tran: time= 3.0000E-07 tot iter= 305 conv iter= 101 cpu clock= 2.00E-02 tran: time= 4.0000E-07 tot iter= 415 conv iter= 136 cpu clock= 2.00E-02 tran: time= 5.0000E-07 tot iter= 535 conv iter= 174 cpu clock= 2.00E-02 tran: time= 6.0000E-07 tot\_iter= 652 conv\_iter= 210 cpu clock= 2.00E-02 tran: time= 7.0000E-07 tot\_iter= 769 conv\_iter= 246 cpu clock= 2.00E-02 tran: time= 8.0000E-07 tot iter= 886 conv iter= 282 cpu clock= 2.00E-02 tran: time= 9.0000E-07 tot iter= 1003 conv iter= 318 cpu clock= 2.00E-02 tran: time= 1.0000E-06 tot iter= 1120 conv iter= 354 cpu clock= 2.00E-02 sweep: tran tran2 end, cpu clock= 2.00E-02 memory= 159 kb parameter: analog\_voltage = 3.00E+00 dcop: begin dcop, cpu clock= 2.00E-02 dcop: end dcop, cpu clock= 2.00E-02 memory= 158 kb tot iter= 33 output: example.mt0 sweep: tran tran3 begin, stop t= 1.00E-06 #sweeps= 101 cpu clock= 2.00E-02 tran: time= 1.0000E-07 tot iter= 130 conv iter= 40 cpu clock= 3.00E-02 tran: time= 2.0000E-07 tot\_iter= 253 conv\_iter= 76 cpu clock= 3.00E-02 tran: time= 3.0000E-07 tot iter= 376 conv iter= 112 cpu clock= 3.00E-02 tran: time= 4.0000E-07 tot\_iter= 499 conv\_iter= 148 cpu

```
clock= 3.00E-02
tran: time= 5.0000E-07 tot iter= 622 conv iter=
                                                     184 cpu
clock= 3.00E-02
tran: time= 6.0000E-07 tot iter=
                                  745 conv iter=
                                                     220 cpu
clock= 3.00E-02
tran: time= 7.0000E-07 tot iter= 868 conv iter=
                                                     256 cpu
clock= 3.00E-02
tran: time= 8.0000E-07 tot iter= 991 conv iter=
                                                     292 cpu
clock= 3.00E-02
tran: time= 9.0000E-07 tot iter= 1114 conv iter=
                                                    328 cpu
clock= 3.00E-02
tran: time= 1.0000E-06 tot iter= 1237 conv iter=
                                                    364 cpu
clock= 3.00E-02
                   end, cpu clock= 3.00E-02 memory= 159 kb
sweep: tran tran3
parameter: analog voltage = 4.00E+00
dcop: begin dcop, cpu clock= 3.00E-02
dcop: end dcop, cpu clock= 3.00E-02 memory= 158 kb tot iter=
44
output: example.mt0
                   begin, stop t= 1.00E-06 #sweeps= 101 cpu
sweep: tran tran4
clock= 3.00E-02
tran: time= 1.0000E-07 tot iter= 159 conv iter=
                                                    45 cpu
clock= 3.00E-02
tran: time= 2.0000E-07 tot iter=
                                  322 conv iter=
                                                     92 cpu
clock= 4.00E-02
tran: time= 3.0000E-07 tot iter= 485 conv_iter=
                                                    139 cpu
clock= 4.00E-02
tran: time= 4.0000E-07 tot iter= 648 conv iter=
                                                     186 cpu
clock= 4.00E-02
tran: time= 5.0000E-07 tot iter= 811 conv iter=
                                                     233 cpu
clock= 4.00E-02
                                  974 conv iter=
tran: time= 6.0000E-07 tot iter=
                                                     280 cpu
clock= 4.00E-02
tran: time= 7.0000E-07 tot iter=
                                  1137 conv iter=
                                                     327 cpu
clock= 4.00E-02
                                  1300 conv iter=
tran: time= 8.0000E-07 tot iter=
                                                    374 cpu
clock= 4.00E-02
tran: time= 9.0000E-07 tot iter= 1463 conv iter=
                                                    421 cpu
clock= 5.00E-02
tran: time= 1.0000E-06 tot iter= 1626 conv iter=
                                                    468 cpu
clock= 5.00E-02
sweep: tran tran4 end, cpu clock= 5.00E-02 memory= 159 kb
parameter: analog voltage = 5.00E+00
dcop: begin dcop, cpu clock= 5.00E-02
dcop: end dcop, cpu clock= 5.00E-02 memory= 158 kb tot iter=
55
output: example.mt0
sweep: tran tran5
                    begin, stop t= 1.00E-06 #sweeps= 101 cpu
clock= 5.00E-02
tran: time= 1.0000E-07 tot_iter= 173 conv_iter=
                                                     48 cpu
```

HSPICE® User Guide: Simulation and Analysis E-2010.12

Simulation Example Using WaveView

```
clock= 5.00E-02
tran: time= 2.0000E-07 tot iter= 378 conv iter=
                                                      104 cpu
clock= 5.00E-02
tran: time= 3.0000E-07 tot iter=
                                   573 conv iter=
                                                      163 cpu
clock= 5.00E-02
tran: time= 4.0000E-07 tot iter= 786 conv_iter=
                                                      222 cpu
clock= 5.00E-02
tran: time= 5.0000E-07 tot iter= 991 conv iter=
                                                      278 cpu
clock= 5.00E-02
tran: time= 6.0000E-07 tot iter=
                                   1184 conv iter=
                                                      334 cpu
clock= 6.00E-02
                                   1379 conv iter=
tran: time= 7.0000E-07 tot iter=
                                                      388 cpu
clock= 6.00E-02
tran: time= 8.0000E-07 tot iter=
                                   1569 conv iter=
                                                      443 cpu
clock= 6.00E-02
tran: time= 9.0000E-07 tot iter=
                                   1741 conv iter=
                                                      494 cpu
clock= 6.00E-02
tran: time= 1.0000E-06 tot iter= 1912 conv iter=
                                                      545 cpu
clock= 6.00E-02
sweep: tran tran5end, cpu clock=6.00E-02 memory=sweep: parameterparameter1 end
                                                        159 kb
>info: **** hspice job concluded
 Init: hspice initialization file: hspice.ini
 lic: Release hspice token(s)
```

## **View HSPICE Results in WaveView**

These steps show how to use the Synopsys WaveView Waveform Viewer to view the results of the transient analysis from the linear CMOS amplifier simulation.

To view HSPICE transient analysis waveforms, do the following:

1. Invoke SPICE Explorer—From a UNIX command line, type:

% **sx** 

On a Windows-NT system, choose the menu command:

Programs > (user\_install\_location) > SPICE Explorer

- 2. In the menu bar, select File > Import Waveform file... (Ctrl-O)
- 3. In the Open: Waveform Files dialog box, click on *example.tr0* and click **OK**. This opens the transient analysis waveform file.
- 4. Expand the hierarchy in the output view browser to show the available output signals.

5. Left-click on the signal *v(in*, then drag and drop the selected signal into the WaveView panel to display a plot similar to the one shown in Figure 283 on page 1187.

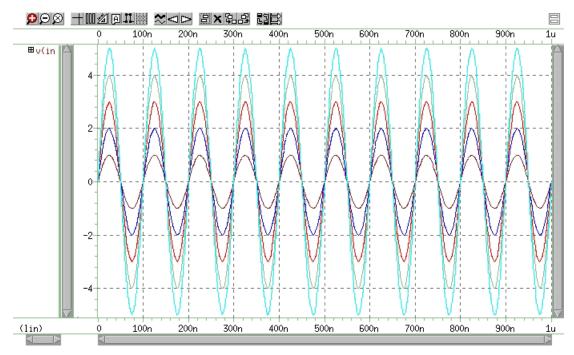

Figure 283 Plot of Voltage on Node in

- 6. To delete this plot, click on the **X** icon in the WaveView panel tool bar.
- 7. Repeat Step 5 to plot *v(clamp*. You should see a plot similar to the one shown in Figure 240.

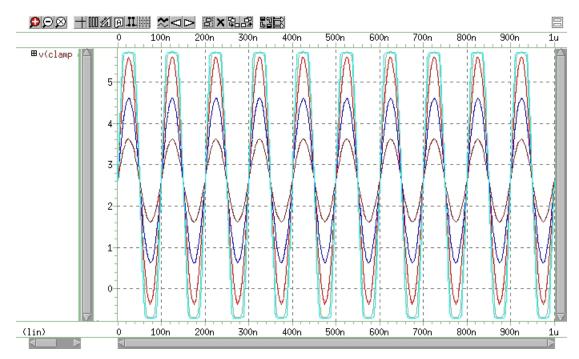

Figure 284 Plot of Voltage on Node clamp vs. Time

8. Repeat Step 6 and Step 7 to view the signals *v(inv1out* and *v(inv2out* (Figure 285 and Figure 286 on page 1190).

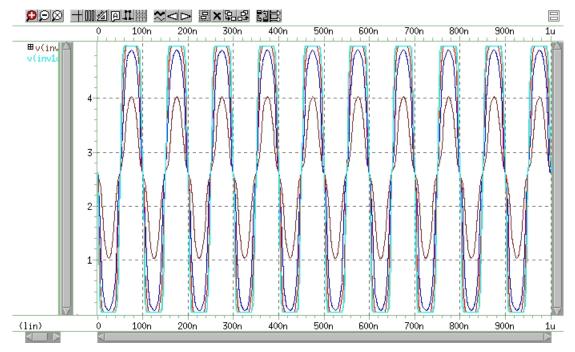

Figure 285 Plot of Voltage on Node inv1out vs.Time

Simulation Example Using WaveView

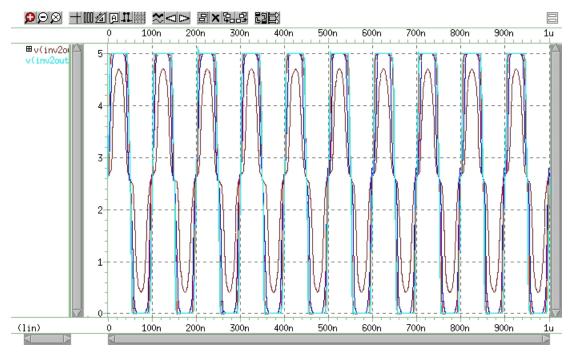

Figure 286 Plot of Voltage on Node inv2out vs. Time

- 9. To delete this plot, click the X icon in the WaveView panel tool bar.
- 10. Left-click on the signal *i(dlow*, then drag and drop the selected signal into the WaveView panel.
- 11. To show the individual members from the voltage sweep, expand the signal hierarchy by clicking on the '+' sign near the signal name in the WaveView panel.
- 12. Click the ungroup panels icon ( 2) on the WaveView panel tool bar to display a plot similar to the one shown in Figure 287 on page 1191.

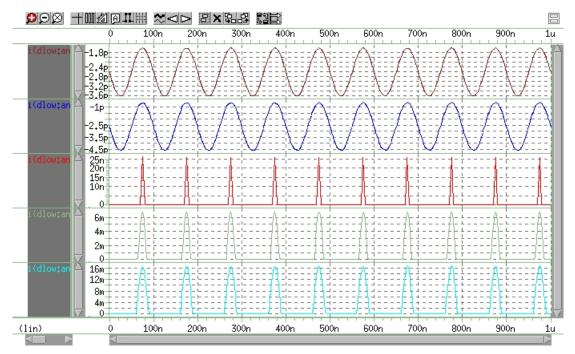

Figure 287 Plot of Current through Diode dlow vs. Time

- 13. To delete this plot, click the X icon in the WaveView panel tool bar.
- 14. In the menu bar, select File > Import Waveform file (Ctrl-O).
- 15. In the Open: Waveform Files dialog box, click on *example.mt0* and click **OK** to open the measure file.
- 16. Expand the hierarchy in the output view browser to show the available output signals.
- 17. Left-click on the signal *falltime*. Drag and drop the selected signal into the WaveView panel. You should see a plot similar to the one shown in Figure 288 on page 1192.

Simulation Example Using WaveView

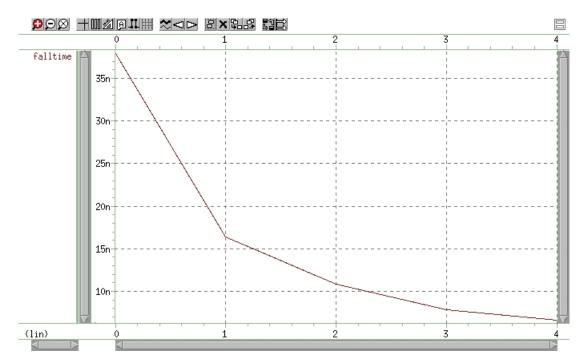

Figure 288 Plot of Measured Variable falltime vs. Amplifier Input Voltage

This concludes the simulation example using WaveView.

The *SPICE Explorer and WaveView User's Manual* includes a full tutorial, information about the various SPICE Explorer tools, and reference information. You can also find more information on the Synopsys website: http:// www.synopsys.com.

# **Obsolete HSPICE Functionality**

Describes out-of-date, rarely used, or de-emphasized functionality.

The following sections are included in the HSPICE documentation set for completeness only. Most of this material has been replaced by more accurate, efficient, and useful methodologies.

## **U-element Digital and Mixed Mode Stimuli**

HSPICE input netlists support two types of digital stimuli: digital vector files (described in the Chapter 9 section, Specifying a Digital Vector File and Mixed Mode Stimuli) and U-element digital input files, described in the following sections.

## **U-element Digital Input Elements and Models**

This section describes the input file format for the digital input U Element.

In HSPICE, the U-element can reference digital input and digital output models for mixed-mode simulation. If you run HSPICE in standalone mode, the state information originates from a digital file. Digital outputs are handled in a similar fashion. In digital input file mode, the input file is named <design>.d2a, and the output file is named <design>.a2d.

A2D and D2A functions accept the terminal "\" backslash character as a linecontinuation character, to allow more than 255 characters in a line. Use line continuation if the first line of a digital file, which contains the signal name list, is longer than the maximum line length that your text editor accepts. Do not put a blank first line in a digital D2A file. If the first line of a digital file is blank, HSPICE issues an error message.

#### Example

The following example demonstrates how to use the "\" line continuation character, to format an input file for text editing. The example file contains a signal list for a 64-bit bus.

...
a00 a01 a02 a03 a04 a05 a06 a07 \
a08 a09 a10 a11 a12 a13 a14 a15 \
... \* Continuation of signal names
a56 a57 a58 a59 a60 a61 a62 a63 End of signal names
... Remainder of file

## **General Form**

Uxxx interface nlo nhi mname SIGNAME=sname IS=val

| Parameter | Description                                                                                                    |
|-----------|----------------------------------------------------------------------------------------------------|
| Uxxx      | Digital input element name. Must begin with U, followed by up to 1023 alphanumeric characters.                        |
| interface | Interface node in the circuit, to which the digital input attaches.                                                   |
| nlo       | Node connected to the low-level reference.                                                                            |
| nhi       | Node connected to the high-level reference.                                                                           |
| mname     | Digital input model reference (U model).                                                                              |
| SIGNAME   | Signal name, as referenced in the digital output file header. Can be a string of up to eight alphanumeric characters. |
| IS        | Initial state of the input element. Must be a state that the model defines.                                           |

#### **Model Syntax**

.MODEL mname U LEVEL=5 <parameters...>

#### **Digital-to-Analog Input Model Parameters**

| Names (Alias) | Units | Default | Description                                                                        |
|---------------|-------|---------|------------------------------------------------------------------------------------|
| CLO           | farad | 0       | Capacitance, to low-level node.                                                    |
| СНІ           | farad | 0       | Capacitance, to high-level node.                                                   |
| SONAME        |       |         | State 0 character abbreviation. A string of up to four alphanumerical characters.  |
| SOTSW         | sec   |         | State 0 switching time.                                                            |
| SORLO         | ohm   |         | State 0 resistance, to low-level node.                                             |
| SORHI         | ohm   |         | State 0 resistance, to high-level node.                                            |
| S1NAME        |       |         | State 1 character abbreviation. A string of up to four alphanumerical characters.  |
| S1TSW         | sec   |         | State 1 switching time.                                                            |
| S1RLO         | ohm   |         | State 1 resistance, to low-level node.                                             |
| S1RHI         | ohm   |         | State 1 resistance, to high-level node.                                            |
| S19NAME       |       |         | State 19 character abbreviation. A string of up to four alphanumerical characters. |
| S19TSW        | sec   |         | State 19 switching time.                                                           |
| S19RLO        | ohm   |         | State 19 resistance, to low-level node.                                            |
| S19RHI        | ohm   |         | State 19 resistance, to high-level node.                                           |
| TIMESTEP      | sec   |         | Step size for digital input files only.                                            |

Table 116 Digital-to-Analog Parameters

To define up to 20 different states in the model definition, use the S*n*NAME, S*n*TSW, S*n*RLO and S*n*RHI parameters, where *n* ranges from 0 to 19. Figure 289 is the circuit representation of the element.

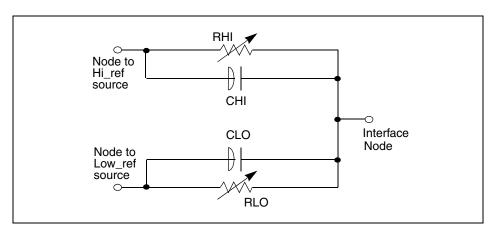

Figure 289 Digital-to-Analog Converter Element

#### Example

The following example shows how to use the U element and model, as a digital input for a HSPICE netlist.

You can find the sample netlist for this example in the following directory:

\$installdir/demo/hspice/sources/uelm.sp

The associated digital input file is:

1 00 1:1 09 z:1 10 0:1 11 z:1 20 1:1 30 0:1 39 x:1 40 1:1 41 x:1 50 0:1 60 1:1 70 0:1 80 1:1

## **U Element Digital Outputs**

Digital output (not supported in HSPICE RF).

#### Syntax

Uxxx interface reference mname SIGNAME=sname

| Parameter | Description                                                                                                    |
|-----------|----------------------------------------------------------------------------------------------------|
| Uxxx      | Digital output element name. Must begin with U, followed by up to 1023 alphanumeric characters.                |
| interface | Interface node in the circuit, at which HSPICE measures the digital output.                                    |
| reference | Node to use as a reference for the output.                                                                     |
| mname     | Digital output model reference (U model).                                                                      |
| SIGNAME   | Signal name, as referenced in the digital output file header. A string of up to eight alphanumeric characters. |

## **Model Syntax**

```
.MODEL mname U LEVEL=4 <parameters...>
```

## Analog-to-Digital Output Model Parameters

| Name (Alias) | Units | Default | Description                                                                       |
|--------------|-------|---------|-----------------------------------------------------------------------------------|
| RLOAD        | ohm   | 1/gmin  | Output resistance.                                                                |
| CLOAD        | farad | 0       | Output capacitance.                                                               |
| SONAME       |       |         | State 0 character abbreviation. A string of up to four alphanumerical characters. |
| S0VLO        | volt  |         | State 0 low-level voltage.                                                        |
| S0VHI        | volt  |         | State 0 high-level voltage.                                                       |
| S1NAME       |       |         | State 1 character abbreviation. A string of up to four alphanumerical characters. |

U-element Digital and Mixed Mode Stimuli

| Name (Alias) | Units | Default | Description                                                                        |
|--------------|-------|---------|------------------------------------------------------------------------------------|
| S1VLO        | volt  |         | State 1 low-level voltage.                                                         |
| S1VHI        | volt  |         | State 1 high-level voltage.                                                        |
| S19NAME      |       |         | State 19 character abbreviation. A string of up to four alphanumerical characters. |
| S19VLO       | volt  |         | State 19 low-level voltage.                                                        |
| S19VHI       | volt  |         | State 19 high-level voltage.                                                       |
| TIMESTEP     | sec   | 1E-9    | Step size for digital input file.                                                  |
| TIMESCALE    |       |         | Scale factor for time.                                                             |

Table 117 Analog-to-Digital Parameters (Continued)

To define up to 20 different states in the model definition, use the S*n*NAME, S*n*VLO and S*n*VHI parameters, where *n* ranges from 0 to 19. Figure 290 shows the circuit representation of the element.

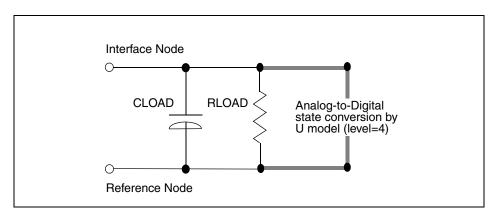

Figure 290 Analog-to-Digital Converter Element

# **Replacing Sources With Digital Inputs**

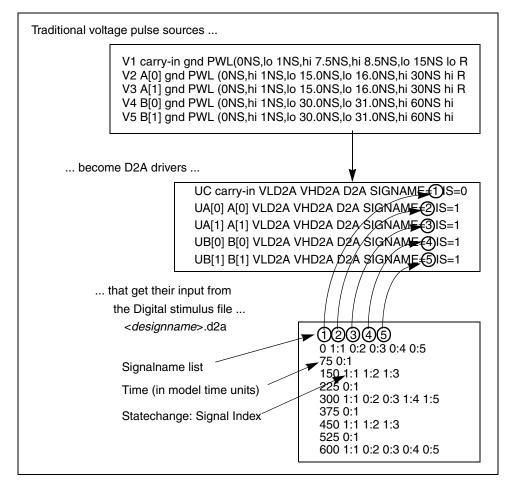

Figure 291 Digital File Signal Correspondence

#### Example

The following is an example of replacing sources with digital inputs. This example is based on demonstration netlist digin.sp, which is available in directory *\$installdir*/demo/hspice/cchar:

#### Appendix B: Obsolete HSPICE Functionality

**Replacing Sources With Digital Inputs** 

```
* EXAMPLE OF U-ELEMENT DIGITAL OUTPUT
.OPTION POST
VOUT carry_out GND PWL ON OV 10N OV 11N 5V 19N 5V 20N OV
+ 30N 0V 31N 5V 39N 5V 40N 0V
VREF REF GND DC 0.0V
UCO carry_out REF A2D SIGNAME=12
R1 REF 0 1k
* DEFAULT DIGITAL OUTPUT MODEL (no "X" value)
.MODEL A2D U LEVEL=4 TIMESTEP=0.1NS TIMESCALE=1
+ SONAME=0 SOVLO=-1 SOVHI= 2.7
+ S4NAME=1 S4VLO= 1.4 S4VHI=9.0
+ CLOAD=0.05pf
.TRAN 1N 500N
.END
```

The digital output file should look something like this:

12 0 0:1 105 1:1 197 0:1 305 1:1 397 0:1

- 12 represents the signal name
- The first column is the time, in units of 0.1 nanoseconds.
- The second column has the signal value: signal index pairs. Signal index is corresponds to the position of signal name in the signal name list.
- This file uses more columns to represent subsequent outputs.

For another example, see the file identified and the plot in Figure 27.

\$installdir/demo/hspice/cchar/mos2bit.sp

See the plot in Figure 292 on page 1201.

In this example, a 2-bit MOS adder uses a digital input file. In the plot, the a[0], a[1], b[0], b[1], and carry-in nodes all originate from a digital file input similar to Figure 291 on page 1199. HSPICE outputs a digital file.

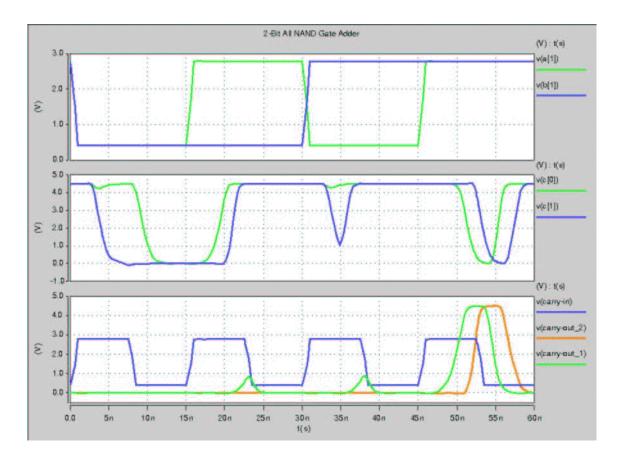

Figure 292 Digital Stimulus File Input

## **.NET Parameter Analysis**

HSPICE uses the AC analysis results to perform network analysis. The .NET statement defines Z, Y, H, and S-parameters to calculate. The following list shows various combinations of the .NET statement for network matrices that HSPICE or HSPICE RF calculates:

```
.NET Vout Isrc V = [Z] [I]
.NET Iout Vsrc I = [Y] [V]
.NET Iout Isrc [V1 I2]^T = [H] [I1 V2]<sup>T</sup>
.NET Vout Vsrc [I1 V2]<sup>T</sup> = [S] [V1 I2]<sup>T</sup>
([M]<sup>T</sup> represents the transpose of the M matrix).
```

HSPICE® User Guide: Simulation and Analysis E-2010.12

**Note:** The preceding list does not mean that you must use combination (1) to calculate Z parameters. However, if you specify .NET Vout Isrc, HSPICE or HSPICE RF initially evaluates the Z matrix parameters. It then uses standard conversion equations to determine S-parameters or any other requested parameters.

Figure 293 shows the importance of variables in the .NET statement. Here, Isrc and Vce are the DC biases, applied to the BJT.

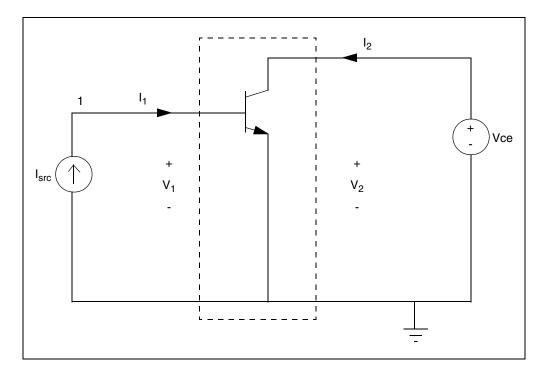

Figure 293 Parameters with .NET V(2) Isrc

This .NET statement provides an incorrect result for the Z parameter calculation:

.NET V(2) Isrc

When HSPICE or HSPICE RF runs AC analysis, it shorts all DC voltage sources; all DC current sources are open-circuited. As a result, V(2) shorts to ground and its value is zero in AC analysis. This affects the results of the network analysis.

In this example, HSPICE or HSPICE RF attempts to calculate the Z parameters (Z11 and Z21), defined as Z11=V1/I1 and Z21=V2/I1 with I2=0. The above example does not satisfy the requirement that I2 must be zero. Instead, V2 is zero, which results in incorrect values for Z11 and Z21.

Figure 294 shows the correct biasing configurations for performing network analysis for the Z, Y, H, and S-parameters.

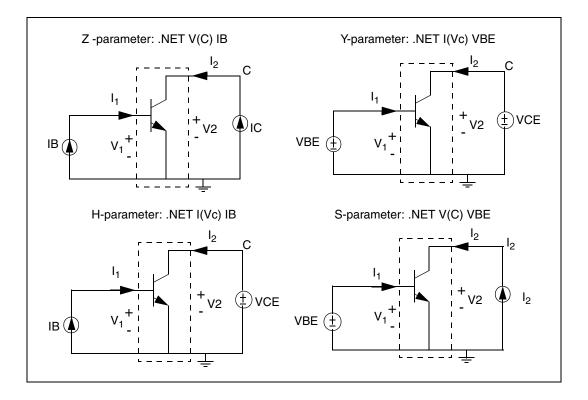

Figure 294 Network Parameter Configurations

#### Example

To calculate the H parameters, HSPICE or HSPICE RF uses the  $\hfill . \ensuremath{\,\rm NET}$  statement.

.NET I(V<sub>C</sub>) I<sub>B</sub>

VC denotes the voltage at the C node, which is the collector of the BJT. With this statement, HSPICE or HSPICE RF uses the following equations to calculate H parameters immediately after AC analysis:

 $V1 = H11 \cdot I1 + H12 \cdot V2$ 

HSPICE® User Guide: Simulation and Analysis E-2010.12

 $I2 = H21 \cdot I1 + H22 \cdot V2$ 

To calculate Hybrid parameters (H11 and H21), the DC voltage source ( $V_{CE}$ ) sets V2 to zero, and the DC current source (IB) sets I1 to zero. Setting I1 and V2 to zero, precisely meets the conditions of the circuit under examination: the input current source is open-circuited, and the output voltage source shorts to ground.

A data file containing measured results can drive external DC biases applied to a BJT. Not all DC currents and voltages (at input and output ports) might be available. When you run a network analysis, examine the circuit and select suitable input and output variables. This helps you to obtain correctlycalculated results. The following example demonstrates HSPICE network analysis of a BJT or HSPICE RF.

## **Behavioral Modeling, Obsolete Functionality**

## **Digital Stimulus Files**

Complex transition files are difficult to process, if you use piecewise linear sources. You can use the A2D and D2A conversion functions, in the U-element, to simplify processing of transition files.

- The A2D function converts analog output to digital data.
- The D2A function converts digital input data to analog.

You can also export the output to either logic or VHDL simulators.

## **Op-Amp Subcircuit Generators (Behavioral Modeling**

The subcircuit generator automatically designs operational amplifiers, to meet electrical specifications (such as PSRR, CMRR, and Vos). The generator produces component values, for each element in the design. When HSPICE combines these values, the resulting subcircuits simulate faster than conventional circuit-level implementations.

## **Op-Amp Model Generator**

HSPICE uses the model generator to automatically design and simulate both board-level and IC op-amp designs. Here's how:

- 1. Start from the existing electrical specifications for a standard industrial operational amplifier.
- 2. Enter the specifications in the op-amp model statement.

HSPICE automatically generates the internal components of the op-amp, to meet the specifications.

3. You can then call the design from a library, for a board-level simulation.

The HSPICE op-amp model is a subcircuit. It is about 20 times faster to simulate, than an actual transistor level op-amp. You can adjust the AC gain and phase to within 20 percent of the actual measured values, and set the transient slew rates accurately. This model does not contain high-order frequency response poles and zeros, so it can significantly differ from actual amplifiers, in predicting high-frequency instabilities.

You can use this model to represent normal amplifier characteristics, including:

- input offsets
- small signal gain
- transient effects

The op-amp subcircuit generator consists of a model, and one or more elements. Each element is in the form of a subcircuit call.

1. The model generates an output file of the op-amp equivalent circuit, which you can collect into libraries.

The file name is the name of the model (mname), with an .inc extension.

- 2. After you generate the output file, other HSPICE input files can reference this subcircuit, using a . SUBCKT call to the model name.
- 3. The .SUBCKT call automatically searches for the file in the present directory.
- 4. It then searches the directories specified in any .OPTION SEARCH ='directory\_path\_name'.
- 5. Finally, it searches the directory where the DDL (Discrete Device Library) is located.

The amplifier element references the amplifier model.

If the model generator creates op-amp model that do not converge in DC analysis, use the .IC or .NODESET statement, to set the input nodes to the voltage that is halfway between the VCC and VEE. This balances the input nodes, and stabilizes the model.

## **Op-Amp Element Statement Format**

```
COMP=0 (internal compensation)
xa1 in- in+ out vcc vee modelname AV=val
COMP=1 (external compensation)
```

xa1 in- in+ out comp1 comp2 vcc vee modelname AV=val

| Parameter | Description               |
|-----------|---------------------------|
| in-       | Inverting input           |
| in+       | Non-inverting input       |
| out       | Output, single ended      |
| VCC       | Positive voltage supply   |
| vee       | Negative voltage supply   |
| modelname | Subcircuit reference name |

## **Op-Amp .MODEL Statement Format**

.MODEL mname AMP parameter=value ...

| Parameter | Description                                                |
|-----------|------------------------------------------------------------|
| mname     | Model name. Elements use this name to reference the model. |
| AMP       | Identifies an amplifier model (HSPICE only).               |
| parameter | Any model parameter, as described following this table.    |
| value     | Value assigned to a parameter.                             |

#### Example

```
X0 IN- IN+ OUTO VCC VEE ALM124
.MODEL ALM124 AMP
+ C2= 30.00P
             SRPOS= .5MEG
                           SRNEG=
                                   .5MEG
+ IB= 45N IBOS= 3N
                     VOS= 4M
+ FREQ= 1MEG DELPHS= 25 CMRR=
                                85
+ ROUT=
        50 AV= 100K ISC=
                           40M
+ VOPOS= 14.5 VONEG= -14.5 PWR=
                                  142M
+ VCC= 16 VEE= -16 TEMP= 25.00
                 8.00E-16 JIS= 8.00E-16
+ PSRR=
      100 DIS=
```

#### **Op-Amp Model Parameters**

Table 118 shows the model parameters for op-amps. The defaults for these parameters depend on the DEF parameter setting. Table 119 on page 1213 shows defaults for each of the three DEF settings.

| Names (Alias)                                                                 | Units     | Default                                                                                                    | Description                                                                                                    |
|-------------------------------------------------------------------------------|-----------|----------------------------------------------------------------------------------------------------|----------------------------------------------------------------------------------------------------|
| DC ratio of the voltage<br>Typical gains are from<br>frequency is too low, in |           | Amplifier gain, in volts out, per volt in. The DC ratio of the voltage in, to the voltage out. Typical gains are from 25k to 250k. If the frequency is too low, increase the negative and positive slew rates, or decrease DELPHS. |                                                                                                    |
| CMRR                                                                          | volt/volt |                                                                                                    | Common mode rejection ratio. This is<br>usually between 80 and 110 dB. You can<br>enter this value as 100 dB, or as 100000.                                                                                                    |
| AV1K                                                                          | volt/volt |                                                                                                    | Amplifier gain, at 1 kHz. Estimates the<br>unity-gain bandwidth. You can express gain<br>as actual voltage gain, or in decibels (a<br>standard unit conversion). If you set AV1K,<br>HSPICE ignores FREQ. A typical value for<br>AV1K is AV1K=(unity gain freq)/1000. |

Table 118 Op-Amp Model Parameters

# Appendix B: Obsolete HSPICE Functionality Behavioral Modeling, Obsolete Functionality

| Names (Alias) | Units | Default | Description                                                                                                    |
|---------------|-------|---------|----------------------------------------------------------------------------------------------------|
| C2            | farad |         | Internal feedback compensation<br>capacitance.For an internally-<br>compensated amplifier, if you do not<br>specify a capacitance value, the default is<br>30 pF.                 |
|               |       |         | If the gain is high (above 500k), the internal compensation capacitor is probably different (typically 10 pF).                                                                    |
|               |       |         | For an externally-compensated amplifier (COMP=1), set C2 to 0.5 pF, as the residual internal capacitance.                                                                         |
| COMP          |       |         | Compensation level selector. If set to 1, it<br>modifies the number of equivalent nodes,<br>to include external compensation nodes.<br>See C2 for external compensation settings. |
|               |       |         | COMP=0 internal compensation (default).                                                                                                    |
|               |       |         | COMP=1 external compensation.                                                                                                    |
| DEF           |       |         | Default model selector. Choose one of these:                                                                                                    |
|               |       |         | 0= generic (0.6 MHz bandwidth) (default)                                                                                                    |
|               |       |         | 1= ua741 (1.2 MHz bandwidth)                                                                                                    |
|               |       |         | 2= mc4560 (3 MHz bandwidth).                                                                                                    |
|               |       |         |                                                                                                    |

Table 118 Op-Amp Model Parameters (Continued)

| Names (Alias) | Units | Default | Description                                                                                                    |
|---------------|-------|---------|----------------------------------------------------------------------------------------------------|
| DELPHS        | deg   |         | Excess phase, at the unity gain frequency.<br>Also called the <i>phase margin</i> . HSPICE<br>measures DELPHS in degrees. Typical<br>excess phases range from 5° to 50°. |
|               |       |         | To determine DELPHS, subtract the phase at unity gain from 90°.                                                                                                    |
|               |       |         | The result is the phase margin.                                                                                                    |
|               |       |         | Use the same chart as used for the FREQ determination above.                                                                                                    |
|               |       |         | DELPHS interacts with FREQ (or AV1K).<br>Values of DELPHS tend to lower the unity<br>gain bandwidth, especially values greater<br>than 20°.                              |
|               |       |         | Pick the DELPHS closest to measured value, that does not reduce unity gain bandwidth more than 20%.                                                                      |
|               |       |         | Otherwise, the model might not have<br>enough poles, to always return correct<br>phase and frequency responses.                                                          |
| DIS           | amp   | 1e-16   | Saturation current, for diodes and BJTs.                                                                                                    |

 Table 118 Op-Amp Model Parameters (Continued)

# Appendix B: Obsolete HSPICE Functionality Behavioral Modeling, Obsolete Functionality

| Names (Alias)     | Units | Default | Description                                                                                                    |
|-------------------|-------|---------|----------------------------------------------------------------------------------------------------|
| FREQ<br>(GBW, BW) | Hz    |         | Unity gain frequency, measured in hertz.<br>Typical frequencies are from 100 kHz to 3<br>MHz. If you do not specify this parameter,<br>measure the open-loop frequency<br>response at 0 dB voltage gain, and<br>measure the actual compensation<br>capacitance. Typical compensation is 30<br>pF, and single-pole compensation<br>configuration. |
|                   |       |         | If AV1K > zero, HSPICE calculates unity gain frequency from AV1K; it ignores FREQ.                                                                                                    |
| IB                | amp   |         | Amount of current required to bias the inpur<br>differential transistors. This is usually a<br>fundamental electrical characteristic.<br>Typical values are between 20 and 400 nA                                                                                                    |
| IBOS              | amp   |         | Input bias offset current, or <i>input offset</i><br><i>current</i> . Amount of unbalanced current,<br>between input differential transistors.<br>Usually a fundamental electrical<br>characteristic. Typical values are 10% to<br>20% of the IB.                                                                                                |
| ISC               | amp   |         | Input short circuit current – not always<br>specified. Typical values are 5 to 25 mA.<br>HSPICE can determine ISC from output<br>characteristics (current sinking), as the<br>maximum output sink current. ISC and<br>ROUT interact with each other. If ROUT is<br>too large for the ISC value, HSPICE<br>reduces ROUT.                          |
| JIS               | amp   |         | JFET saturation current. Default=1e-16.<br>You do not need to change this value.                                                                                                    |
| LEVIN             |       |         | Input level type selector. You can create<br>only a BJT differential pair. LEVIN=1 BJT<br>differential input stage.                                                                                                    |
|                   |       |         | HSPICE® User Guide: Simulation and Analys<br>E-2010.                                                                                                    |

 Table 118 Op-Amp Model Parameters (Continued)

| Names (Alias)    | Units | Default | Description                                                                                                    |
|------------------|-------|---------|----------------------------------------------------------------------------------------------------|
| LEVOUT           |       |         | Output level type selector. You can create<br>only a single-ended output stage.<br>LEVOUT=1 single-ended output stage.                                                                                                    |
| MANU             |       |         | Manufacturer's name. Add this to the model<br>parameter list, to identify the source of<br>model parameters. HSPICE prints the<br>name in the final equivalent circuit.                                                                                                    |
| PWR (PD)         | watt  |         | Total power dissipation, for the amplifier.<br>Includes a calculated value for the op-amp<br>input differential pair. If you set a high slew<br>rate, and very low power, HSPICE issues a<br>warning, and shows power dissipation only<br>for an input differential pair.                                                                           |
| RAC (r0ac, roac) | ohm   |         | High-frequency output resistance. This<br>typically is about 60% of ROUT. RAC<br>usually ranges between 40 to 70 ohms, for<br>op-amps with video drive capabilities.                                                                                                    |
| ROUT             | ohm   |         | Low-frequency output resistance. To find<br>this value, use the closed-loop output<br>impedance graph. The impedance at about<br>1kHz, using the maximum gain, is close to<br>ROUT. Gains of 1,000 and above show<br>effective DC impedance, generally in the<br>frequency region between 1k and 10 kHz.<br>Typical ROUT values are 50 to 100 ohms. |
| SRNEG (SRN)      | volt  |         | Negative output slew rate. HSPICE<br>extracts this value from a graph that shows<br>the response for the voltage follower pulse.<br>This is usually a 4 V or 5 V output change,<br>with 10 to 20 V supplies. Measures the<br>negative change in voltage, and the<br>amount of time for the change.                                                  |

Table 118 Op-Amp Model Parameters (Continued)

# Appendix B: Obsolete HSPICE Functionality Behavioral Modeling, Obsolete Functionality

| Names (Alias) | Units | Default | Description                                                                                                    |
|---------------|-------|---------|----------------------------------------------------------------------------------------------------|
| SRPOS (SRP)   | volt  |         | Positive output slew rate. HSPICE extracts<br>this value from a graph that shows the<br>response for a voltage follower pulse. This<br>is usually a 4 V or 5 V output change, with<br>10 to 20 V supplies. Measures the positive<br>change in voltage, and the amount of time<br>for the change. Typical slew rates are from<br>70 k to 700 k.                                                                     |
| TEMP          | ° C   |         | Temperature, in degrees Celsius. Usually<br>the temperature at which HSPICE<br>measured model parameters, which is<br>typically 25 °C.                                                                                                    |
| VCC           | volt  |         | Positive power-supply reference voltage,<br>for VOPOS. HSPICE measures the<br>VOPOS amplifier, with respect to VCC.                                                                                                    |
| VEE           | volt  |         | Negative power-supply voltage. HSPICE measures the VONEG amplifier, with respect to VCC.                                                                                                    |
| VONEG (VON)   | volt  |         | Maximum negative output voltage. This is less than VEE (the negative power-supply voltage), by the internal voltage drop.                                                                                                    |
| VOPOS (VOP)   | volt  |         | Maximum positive output voltage. This is less than VCC (the positive power supply voltage), by the internal voltage drop.                                                                                                    |
| VOS           | volt  |         | Required input offset voltage, between<br>input differential transistors, which zeroes<br>output voltage. Usually a fundamental<br>electrical characteristic. Typical values for<br>bipolar amplifiers range from 0.1 mV to 10<br>mV. HSPICE measures VOS in volts. In<br>some amplifiers, VOS can cause a failure<br>to converge. If this occurs, set VOS to 0, or<br>use the initial conditions for convergence. |

Table 118 Op-Amp Model Parameters (Continued)

#### **Op-Amp Model Parameter Defaults**

Table 119 Op-Amp Model Parameter Defaults

|           |                                    | Defaults       |                  |                 |
|-----------|------------------------------------|----------------|------------------|-----------------|
| Parameter | Description                        | DEF=0          | DEF=1            | DEF=2           |
| AV        | Amplifier voltage gain             | 160k           | 417k             | 200k            |
| AV1K      | Amplifier voltage gain, at 1 kHz   | -              | 1.2 k            | 3 k             |
| C2        | Feedback capacitance               | 30 p           | 30 p             | 10 p            |
| CMRR      | Common-mode rejection ratio        | 96 db<br>63.1k | 106 db<br>199.5k | 90 db<br>31.63k |
| COMP      | Compensation level selector        | 0              | 0                | 0               |
| DEF       | Default level selector             | 0              | 1                | 2               |
| DELPHS    | Delta phase, at unity gain         | 25×            | 17×              | 52×             |
| DIS       | Diode saturation current           | 8e-16          | 8e-16            | 8e-16           |
| FREQ      | Frequency, for unity gain          | 600 k          | -                | -               |
| IB        | Current, for input bias            | 30 n           | 250 n            | 40 n            |
| IBOS      | Current, for input bias offset     | 1.5 n          | 0.7 n            | 5 n             |
| ISC       | Current, for output short circuit  | 25 mA          | 25 mA            | 25 mA           |
| LEVIN     | Circuit-level selector, for input  | 1              | 1                | 1               |
| LEVOUT    | Circuit-level selector, for output | 1              | 1                | 1               |
| MANU      | Manufacturer's name                | -              | -                | -               |
| PWR       | Power dissipation                  | 72 mW          | 60 mW            | 50 mW           |
| RAC       | AC output resistance               | 0              | 75               | 70              |
| ROUT      | DC output resistance               | 200            | 550              | 100             |
| SRPOS     | Positive output slew rate          | 450 k          | 1 meg            | 1 meg           |

Defaults Parameter Description DEF=0 DEF=1 DEF=2 SRNEG Negative output slew rate 450 k 800 k 800 k TEMP Temperature of model 25 deg 25 deg 25 deg VCC Positive supply voltage, for VOPOS 20 15 15 VEE Negative supply voltage, for VONEG -20 -15 -15 VONEG -14 -14 -14 Maximum negative output VOPOS Maximum positive output 14 14 14 VOS Input offset voltage 0 0.3 m 0.5 m

 Table 119 Op-Amp Model Parameter Defaults (Continued)

## **Simulation Results**

The simulation results include the DC operating point analysis, for an input voltage of 0 v, and power supply voltages of  $\pm 15$  v.

- The DC offset voltage is 3.3021 mV, which is less than that specified for the original VOS specification, in the op-amp .MODEL statement.
- The unity-gain frequency is 907.885 kHz, which is within 10% of the 1 MHz that the FREQ parameter (in the .MODEL statement) specifies.
- The required time rate, for a 1 V change in the output (from the .MEASURE statement), is 2.3 µs (from the SRPOS simulation result listing). This provides a slew rate of 0.434 mV/s, which is within about 12% of the 0.5 mV/s, specified in the SRPOS parameter of the .MODEL statement.
- The negative slew rate is almost exactly 0.5 mV/s, which is within 1% of the slew rate specified in the .MODEL statement.

#### Example

```
$$ FILE ALM124.SP
.OPTION NOMOD AUTOSTOP SEARCH=' '
.OP VOL
.AC DEC 10 1HZ 10MEG
.MODEL PLOTDB
                PLOT XSCAL=2 YSCAL=3
.MODEL PLOTLOGX PLOT XSCAL=2
.GRAPH AC MODEL=PLOTDB VM(OUT0)
.GRAPH AC MODEL=PLOTLOGX VP(OUT0)
.TRAN 1U 40US 5US .15MS
.GRAPH V(IN) V(OUT0)
.MEASURE TRAN
                'SRPOS'TRIG V(OUT0) VAL=2V RISE=1
+ TARG V(OUT0) VAL=3V RISE=1
                'SRNEG'TRIG V(OUT0) VAL=-2V FALL=1
.MEASURE TRAN
+ TARG V(OUTO) VAL=-3V FALL=1
.MEASURE AC
              'UNITFREQ'TRIG AT=1
+ TARG VDB(OUT0) VAL=0 FALL=1
.MEASURE AC
              'PHASEMARGIN' FIND VP(OUT0)
+ WHEN VDB (OUTO) = 0
              'GAIN(DB) 'MAX VDB(OUT0)
.MEASURE AC
.MEASURE AC
              'GAIN(MAG)'MAX VM(OUT0)
VCC VCC GND +15V
VEE
    VEE GND -15V
                           OV 1US
                                    0V 1.1US +10V 15US +10V
VIN IN GND AC=1 PWL OUS
+ 15.2US -10V 100US -10V
.MODEL ALM124 AMP
+ C2=
        30.00P
                 SRPOS=
                           .5MEG
                                   SRNEG=
                                             .5MEG
+ IB=
        45N
              IBOS=
                       ЗN
                             VOS=
                                    4M
                            25
+ FREQ=
          1MEG
                 DELPHS=
                                 CMRR=
                                          85
+ ROUT=
          50
               AV=
                      100K
                             ISC=
                                    40M
+ VOPOS=
           14.5
                  VONEG=
                            -14.5
                                    PWR=
                                            142M
+ VCC=
         16
              VEE=
                      -16
                            TEMP=
                                    25.00
+ PSRR=
          100
                DIS=
                        8.00E-16
                                           8.00E-16
                                   JIS=
```

## **Unity Gain Resistor Divider Mode**

```
*
Rfeed
                    10K
                         AC=10000G
       OUT0
              IN-
          IN-
RIN
                10K
     IN
RIN+
      IN+
          GND
                  10K
Χ0
    IN-
                OUT0
                      VCC VEE ALM124
          IN+
ROUT0
       OUT0
              GND
                    2K
COUTO
       OUT0
              GND
                    100P
.END
***** OPERATING POINT STATUS IS VOLTAGE
***** SIMULATION TIME IS 0.
 NODE
         =VOLTAGE
                   NODE
                          =VOLTAGE
                                    NODE
                                           =VOLTAGE
+ 0:IN
        = 0.
               0:IN+
                     =-433.4007U
                                    0:IN-
                                           = 3.3021M
          = 7.0678M
                     0:VCC
+ 0:OUT0
                             = 15.0000
                                        0:VEE
                                                = -15.0000
unitfreq
         = 907.855K
                      TARG
                             = 907.856K
                                        TRIG
                                                =
                                                    1.000
PHASEMARGIN
             = 66.403
        = 99.663
                   AT = 1.000
qain(db)
               TO
FROM
     = 1.000
                    = 10.000X
gain(mag) = 96.192K
                     AT = 1.000
FROM
     = 1.000
                  TO = 10.000X
srpos = 2.030U
                  TARG = 35.471U
                                    TRIG
                                          = 33.442U
srneg = 1.990U
                         = 7.064U
                                           = 5.074U
                  TARG
                                   TRIG
```

## **HSPICE Parser Strict Syntax Requirements**

Discusses HSPICE requirements for efficient usage with regard to improved HSPICE parser.

In 2009.03 (2009.03-SP1 for the Windows release), HSPICE implemented a new, more efficient front-end parser. As a result, certain relaxed syntax which was previously allowed is no longer allowed or is interpreted differently. This list contains examples that users may commonly encounter.

## **Listing of Tighter Syntax Restrictions**

The following restrictions are in effect for the current release:

1. Suppression of netlist echo in the listing file.

Although not a syntax restriction, many users will notice the suppression of the netlist being echoed to the listing file. This can make the listing file much smaller and easier to find errors and warnings in. (Alternatively, use the WARN\_SEP option to list errors and warnings in a file separate from the \*.lis file.) If you wish to restore the netlist inclusion in the listing file, you can set the variable:

HSP LIS 200809=1

This feature became available with the 2009.03-SP1 release in all platforms. It is not intended to make the old and new netlists identical but to restore the netlist to the listing file as a convenience for debugging.

2. Use of quotes around the entry name in a .lib statement. Previously,

.lib 'typical.lib' 'slow'

Or
.lib 'typical.lib' slow

Would match

.lib slow

Now, the entry name must exactly match in both the .lib call and the .lib definition. If quotes (or any other allowed characters) are used in the .lib call, they are taken literally and must be the same in the .lib definition. For example:

```
slow=slow
'slow'='slow'
```

#### **Resulting error:**

.lib entry "'slow'" cannot be found

3. Use of "." in front of the keyword "lib" in .del lib:

Previously allowed:

.del .lib 'typical.lib' slow

Now required:

.del lib 'typical' slow

4. Omission of quotes in expression syntax. Previously allowed:

> .param a=5 .param b=-a

Now required:

.param b='-a'

Resulting error message:

\*\*error\*\* (top.sp:11) unknown word before or at "-"

5. Unnecessary use of quotes in parameter name during assignment. Previously allowed:

```
.param a=5
.param 'b'='-a' $OR
.param 'b'=a
```

Now required:

```
.param a=5
.param b=a $OR
.param b='-a'
```

Resulting error message:

syntax error when fetching "'c'" "=" "'a'"

6. Data name in .STIM command may no longer be in quotes.

Previously allowed:

.stim tran data 'abcde' par(time) i(r1)

Now required

.stim tran data abcde par(time) i(r1)

Resulting error message:

syntax error when fetching "'abcde'"

7. Use of equal sign following par in measure statements:

Previously allowed:

.measure tran i\_avg avg par='(-1)\*I(vdd)' from=1n to=3n

Now required:

.measure tran i\_avg avg par '(-1)\*I(vdd)' from=1n to=3n

Resulting error message:

syntax error when fetching "par"

8. Printzo not interchangeable with printz0. Previously, Z0 (z-zero) was interchangeable with Zo (z-letter o). Now, you must only use Zo.

Previously allowed:

W1 in1 in2 gnd out1 out2 gnd FSmodel=U\_MB N=2 l=0.5 PRINTZ0=poi 1 le9

#### Now requires:

W1 in1 in2 gnd out1 out2 gnd FSmodel=U\_MB N=2 l=0.5 PRINTZo=poi 1 le9

Resulting error message:

syntax error when fetching "1" "1e9"

HSPICE® User Guide: Simulation and Analysis E-2010.12

9. Parameter sweeps in the form start-stop-step would formerly allow omission of the actual keywords start, stop and step for the first and subsequent sweeps. Now, only one parameter sweep is allowed without these keywords, although they are recommended in all cases:

```
.tran 1u 5e-3 sweep vddval 1 3 .2 <- OK
.tran 1u 5e-3 sweep vddval 1 3 .2 4 5 .25 <- Not OK
.tran 1u 5e-3 sweep vddval start=1 stop=3 step=.2 <- OK
.tran 1u 5e-3 sweep vddval start=1 stop=3 step=.2 start=4
stop=5 step=.25 <- OK</pre>
```

10. Keywords in .MEASURE statements such as FROM, TO and TD are no longer allowed when also used as parameter names in .MEASURE statements. In this example, using a parameter named "td" is no longer allowed:

Previously allowed:

.param td=500p .MEAS TRAN iddq AVG I(VDDQ) FROM 0 TO td

Now requires:

.param **td1**=500p .MEAS TRAN iddq AVG I(VDDQ) FROM 0 TO **td1** 

- 11. Verilog-A search patch is context sensitive. Previously, if a Verilog-A source file was referenced from inside a sub-directory, it would attempt to start searching at the design root as well. Now, it applies the search rules as defined in the HSPICE manual:
  - 1. Current working directory
  - 2. Path defined by -hdlpath
  - 3. Path defined by HSP\_HDL\_PATH

In the failure scenario, the netlist includes a file that calls Verilog-A. The include file and the Verilog-A file are in separate subdirectories. Previously, HSPICE would start looking from both the design root and the context of the sub-directory.

Previously allowed

.hdl 'vafiles/buffer.va'

Now required:

.hdl '../vafiles/buffer.va'

Resulting error message:

file...could not be found in the HSPICE Verilog-A search path

12. For a full listing of keywords that cannot be used as parameter or node names in element lines of command statements and keywords that are illegal in specified commands, see Reserved Keywords in Chapter 4 of this manual.

Appendix C: HSPICE Parser Strict Syntax Requirements Listing of Tighter Syntax Restrictions

## Index

#### Symbols

IGND node 101 \$installdir installation directory 117

#### **Numerics**

3DES encryption 161 8b-10b encoding 262

## A

A2D function 1193, 1204 model parameter 1193 output model parameters 1197 See also mixed mode .a2d file 24, 1193 ABS element parameter 324 abs(x) function 347 ABSI option 438 ABSMOS option 438 absolute power function 347 value function 347 value parameter 324 ABSV option 438 AC analysis 363 circuit and pole/zero models 1029 output 382 RC network 535 resistance 534 small signals 533 sources 238 AC analysis measurement results file 25 AC analysis results file 25 AC choke inductor 188 .AC statement 659, 873 .ac# file 24, 25 accuracy control options 439 element parameter 999 simulation time 438

tolerance 436, 437 ACmatch analysis 819 acos(x) function 346 ACOUT option 384 active component model name keywords, string parameters 356 adder circuit 1102 demo 1101 NAND gate binary 1102 subcircuit 1101 admittance AC input 387 AC output 387 Y parameters 382 AGAUSS keyword 679 aids for convergence 1151 algebraic equations, example 957 expressions 345 Algorithmic Modeling Interface 612 algorithms BDF 472 Damped Pseudo Transient algorithm 446 **GEAR 471** gear 472 integration 471 Levenberg-Marguardt 880 linear acceleration 895 Muller 512, 513 numerical integration 471 numerical integration controls 471 RUNLVL 467 trapezoidal 472 trapezoidal integration 471 .ALTER blocks 107 statement 107, 108, 368 AM behavioral 979 modulation frequency 497 source function 258, 258-259

Index B

AMI utility 612 AMP model parameter 1206 amplifiers, pole/zero analysis 519, 522 analog elements 975 modeling 962 analog transition data file 23 analyses Monte Carlo 761 analysis AC 363 accuracy 437-438 circuit model 1029 data driven 655 DC 363 element template 363 FFT AM modulation 497 modulator/demodulator 499 test circuit 505 windows 490 initialization 428 inverter 464 .MEASURE statement 363 Monte Carlo 655, 672, 672–707 optimization 873 parametric 363 pole/zero 511 active low-pass filter 523 CMOS differential amplifier 519 high-pass Butterworth filter 518 Kerwin's circuit 517 model 1029 overview 511 simple amplifier 522 using Muller method 512 pulse width 637 RC network 462, 535 setup time 633 spectrum 485 statistical 661-707 Taguchi 654 temperature 654, 659 timina 625 transfer function (.TF) 973 transient 363, 458 worst case 654, 661-707 yield 653

analysis error messages 1150 arccos(x) function 346 arcsin(x) function 346 arctan(x) function 346 arithmetic operators 346 ASIC libraries 119 asin(x) function 346 asymptotic waveform evaluation 996, 1022 atan(x) function 346 ATEM characterization system 117 AUNIF keyword 679 autoconvergence 440 autoconvergence flow, DCoperating point 441 auto-convergence warnings 1147 AUTOSTOP option 954 AV model parameter 1207 AV1K model parameter 1207 AVD model parameter 1207 average deviation 655 average value, measuring 393 AWE See asymptotic waveform evaluation

#### В

B# node name in CSOS 103 back-annotation, post-layout 898 Bartlett FFT analysis window 491, 493, 507 batch job list, MS Windows launcher 137 behavioral 741 op-amp 981 amplitude modulator 979 AND and NAND gates 963 **BJTs 990** CMOS inverter 972 comparator 983 components 968 controlled sources 962 current source 310 data sampler 980 differentiator 977 digital stimulus files 1204 D-Latch 964 double-edge triggered flip-flop 966 elements 960, 975 flip-flop 966 gates 963 LC oscillator 986

look-up tables 968 n-channel MOSFETs 965, 970 p-channel MOSFETs 965 phase detector model 989 phased locked loop 989 ring oscillator 974 transformer 978 VCO model 984 voltage source 291 VVCAP model 987 behavioral capacitors 181 behavioral modeling 959 behavioral resistors 174 **BER 585** Biaschk 474 binary search 630-?? Bipolar Junction Transistors. See BJTs bisection 632 command syntax 631 function 625 measurement 629 methodology 629 optimization 629 overview 626 pass-fail method 629 pulse width analysis 637 pushout method 639 requirements 630 results plots 636 setup time analysis 633 transient analysis 633 violation analysis 628 bisection analysis warnings 1146 bit error rate (BER) 585 BJTs current flow 377 element template listings 406 elements, names 219 power dissipation 379 S-parameters, optimization 885 Blackman FFT analysis window 491, 508 Blackman-Harris FFT analysis window 491, 509 bond wire example 1107 branch current output 374 buffers, IBIS 230 BW model parameter 1210

#### С

C2 model parameter 1208 calculating 60 calculating new measurements new measurements 60 capacitance element parameter 176 manufacturing variations 692 pins 951 voltage variable 987 capacitor conductance requirement 445 current flow 376 element 176, 179, 402 frequency-dependent 180 models 176 switched 1029 voltage controlled 313, 319 case sensitivity, downstream tools 75 case-senitive simulation 75 CCCS element parameter 302 CCVS element parameter 322, 323, 324 CDPL 39 C-element (capacitor) 179 cell characterization 655 cell characterization, advanced 953 cell characterization, examples 954 cell measurements, basic 946 CFL function 6 characterization of models 434 circuits AC analysis 1029 adder 1102 description syntax 90 inverter. MOS 464 model 1027 nonconvergent 449 RC line 1020 RC network 536 reusable 111 subcircuit numbers 102 temperature 659, 660 test, FFT analysis 505 transient responses 1028 See also subcircuits client/server mode 52 client 54

#### Index C

auitting 55 server 54 simulating 55 starting 54 CLOAD model parameter 1197 CMI 7 CMOS differential amplifier, pole/zero analysis 519 output driver demo 1107 tristate buffer, optimization 882 CMRR model parameter 1204, 1207 coefficients Laplace 1012 transfer function 1009 commands hspice 32 hspicerf 37 limit descriptors 368 .MOSRA 912 .MOSRAPRINT 920 output 362 comment line netlist 93 VEC files 335 COMP model parameter 1206, 1208 comparators 980, 983 **Compiled Function Library 6** compiled library file, Verilog-A 153 complex poles and zeros 1017 component noise models 1047 compressed netlists 89 condition-controlled netlists netlist condition-controlled 109 conductance for capacitors 445 pn junction 452 conductance, negative 1143 configuiring text editor in Windows 144 configuration MS Windows launcher 133 continuation of line netlist 94 control option warnings 1144 control options accuracy 439 algorithm selection 435

convergence 435, 439 DC convergence 436 initialization 435 method 466 printing 368 transient analysis method 466-?? controlled sources 272, 274, 962, 963 CONVERGE option 439, 446 convergence control options 439 error causes 1151 problems 446 analyzing 447 autoconverge process 440 causes 449 CONVERGE option 446 DCON setting 440 diagnosing 446-452 diagnostic tables 446 floating point overflow 446 GMINDC ramping 440 op-amp models 1206 pole/zero analysis 513 reducing 443 remedies 1151 convergence error messages 1150 convergence termination criteria 1150 convergence/conductance error messages 1153 convergence-diode resistance errors/solutions 1154 cos(x) function 346 cosh(x) function 346 critical frequency 998 current branch 375 controlled current sources 273, 302, 404 elements 963 voltage sources 273, 322, 404 in HSPICE elements 375 output 373 sources 306 custom CMI 7 Custom WaveView 135 C-V plots 1103

## D

D2A function 1193, 1204 input model parameters 1195 model parameter 1193 See also mixed mode .d2a file 1193 Damped Pseudo Transient algorithm 446 data encryption 148 sampler, behavioral 980 sheet parameters 945 .DATA statement 104, 954 data-driven analysis 104 data type definitions 555 data-driven analysis 655 PWL source function 254 db(x) function 347 DC analysis 363, 435-436 capacitor conductances 445 initialization 435 convergence control options 435, 436 errors, reducing 443 matching 808 operating point analysis 431 initial conditions file 23 See also operating point operating-point convergence 441 sources 237 sweep 434 DC analysis measurement results file 26 DC analysis results file 25 DC mismatch 808 .DC statement 434, 659, 873 DC/OP analyses warnings 1147 DCCAP option 1103 DCmatch 808 DCmatch analysis 809 .DCMATCH output tables file 29 DCON option 439, 440 DCSTEP option 445 DDL 117, 118, 962 DDLPATH environment variable 118 decibel function 347 DEF model parameter 1208

DEFAULT\_INCLUDE variable 22 definitions data types 555 DEFW option 354 .DEL LIB statement 87 in .ALTER blocks 107 with .ALTER 108 with .LIB 108 with multiple .ALTER statements 108 DELAY element parameter 314, 324 delavs element example 319 Elmore 1020 group 386 plotting 950 simulation example 946, 953 time (TD) 386 DELF element parameter 999, 1000 **DELMAX** option 487 **DELPHS 1209** DELTA element parameter 314, 324, 1000 DELVTO model parameter 663 demo examples, RF 1134 demo files application examples 1119-?? behavioral applications 1122 benchmarks 1123 bisection-timing analysis 1124 BJTs and diode devices 1124 Cell Characterization Examples 1125 circuit optimization examples 1126 device optimization ??-1127 encryption 1127 FFT analysis 1130 filter examples 1128 **IBIS examples 1131** input 1117 magnetics 1132 MOSFETs 1133 signal integrity 1135 sources 1136 S-parameters 1136 transmission (W-element) lines 1138 transmission lines 1137 variabilty 1138 Verilog-A 1139 demonstration files, RF 1134

Index E

derivative, measuring 392 design name 22 stability 996 time, reducing 996 deviation, average 655 device characterization 117 device warnings 1145, 1146 DFT 485 diagnostic tables 446-448 differentiator, behavioral 977 digital files 963, 1193 vector file 327 digital vector file Waveform Characteristics section 332 DIM2 parameter 387 DIM3 parameter 387 diodes breakdown example 320 current flow 376 elements 405 equations 320 iunction 218 models 217 polysilicon capacitor length 218 power dissipation 379 directories installation directory 117 TEMP 18, 33 TMP 18, 33 tmp 18, 33 directory structure 131 **DIS 1209 Discrete Fourier Transform 485** distortion 387 distributed processing 39 .dm# file 29 .DOUT statement 330 DP 39 .dp# file 24 DTEMP parameter 657, 659, 660, 1113

#### Ε

E Elements 963, 1014–1019 applications 273 element multiplier 295 integrator application 977 Laplace transform 997 NAND gate 963 parameters 293, 1000 SCALE parameter 1023 syntax statements 284 temperature coefficients 295 time delay keyword 295 transformer application 978 editor, notepad.exe 134 element active MESFETs 221 analog behavioral 975 current controlled 963 IC parameter 432 identifiers 81 independent source 233, 239 L (inductor) 186 markers, mutual inductors 191 names 100 OFF parameter 429 parameters See element parameters 169 passive resistors 169 R (resistor) 173 statements 94, 117 current output 374 independent sources 234 Laplace 286 op-amps 1206 pole/zero 288 temperature 660 templates 388-409 analysis 363 BJTs 406 capacitor 402 current-controlled 404 function 349 independent 405 inductor 403 JFETs 408 **MOSFETs 402** mutual inductor 403

resistor 402 saturable core 409, 410 voltage-controlled 403, 404 transmission line 196, 200 voltage-controlled 272, 963 -element (inductor) 186 element noise models 1047 element parameter, global variation 743 element parameters .ALTER blocks 107 BJTs 219-220 capacitors 176-177 **DTEMP 657** F Elements 302–305 G and E Elements 1000–1001 G Elements 306-316 H Elements 324–325 independent sources 234-235 data driven PWL function 253 PULSE function 245, 248, 251 SFFM function 256 inductors 184-185 JFETs and MESFETs 221-222 linear inductors 184 MOSFETs 224-225 mutual inductors, Kxxx 191 **POLY 274** PWL 252, 254 resistors 171 transmission lines W-element 198 element parameters, transmission lines U-element 201 W-element ??-197 element parameters, transmission lines, W-element 197-?? element, active **BJTs 219** JFETs 221 **MOSFETs 223** element, passive capacitors 176 inductor 183 mutual inductor 191 elements, multi-terminal 195 Elmore delay 1020 .ELSEIF .ELSE 109

encoding, 8b-10b 262 encryption 3DES 161 8-byte key 159 -d option 151 data 155 FREELIB keyword 151 guidelines 152 -i option 151 launching 149 library structure 153 -o option 151 permit file changes 150 -r option 151 solution for Verilog-A 153 structure 157 -t option 151 traditional 155 triple DES public-random keys 161 encryption warnings 1143 .END statement for multiple HSPICE runs 109 in libraries 105 location 108 missing 72 with .ALTER 107 .ENDL statement 104 environment variable, METAHOME 133 environment variables 15, 118 **HSPWIN KEY 18** META QUEUE 16 TEMP 18, 33 TMP 18, 33 tmpdir 18, 33 **EPSMIN** option 1009 equations 393, 396 ERR function 395, 396 ERR1 function 396, 871 ERR2 function 396 ERR3 function 397 error messages 1148 errors analysis 1150 cannot open output spool file 368 convergence 1150, 1151 convergence/diode resistance 1154 Index F

convergence-conductance 1153 DC 443 **DIAGNOSTIC** option 1155 digital file has blank first line 1194 file open 33 functions 395-397 internal timestep too small 430, 450, 459 messages 1148 missing .END statement 72 model 1149 no DC path to ground 445 no input data 33 parameter name conflict 391 system resource inaccessible 368 topology 1148 transient analysis 1156 example AC analysis 384, 535 comment line 94 digital vector file 338 experiments 10 HSPICE vs. SPICE methods 384 Monte Carlo 687, 697 optimization 874 transient analysis 462, 464 worst case 697 EXP source function fall time 248 initial value 248 pulsed value 248 rise time 248 exp(x) function 347 experiment 10 Exploration block 845 exponential function 248, 347 expressions, algebraic 345 extended MOSFET element support 226 external data files 88 extracting noise, linear transfer parameters 549

#### F

F Elements 963 applications 273 multiply parameter 304 syntax statements 302 time delay keyword 305 value multiplier 305 factorial sampling 774 fall time example 953 EXP source function 248 simulation example 946 fanout, plotting 950 Fast Fourier Transform See FFT FFT analvsis AM modulation 497 frequency of interest 494 range 494, 495 harmonic distortion 500 modulator/demodulator 499 results 494-495 spectral leakage 500 test circuit 505 measuring results 496 output 494 output results 496 windows 490-492 Bartlett 491 Blackman 491 Blackman-Harris 491 Gaussian 491 Hamming 491 Hanning 491 Kaiser-Bessel 492 rectangular 491 FFT analysis graph data file 26 .FFT statement 485 file analog transition data 23 DC operating point initial conditions 23 hspui.cfg 134 initialization 22 input netlist 23 library input 23 *.lis* 134 netlist 132, 133 output listing 134 .sp 132, 133 file descriptors limit 368 files .a2d 24, 1193 AC analysis measurement results 25

AC analysis results 25 .ac# 24 .d2a 1193 DC analysis measurement results 26 DC analysis results 25 design.ac0 945 design.mt0 945 design.sw0 945 external data 88, 104 FFT analysis graph data 26, 29 .ft# 24, 494 .gr# 24 hspice.ini 118 .ic 24, 429 include files 87 including 22 limit on number 368 .lis 24 .ma# 24 .MEASURE output 945 .ms# 24 .mt# 25 multiple simulation runs 109 names 22 operating point node voltages 26 output listing 26 status 28 .pa# 25 scratch files 18, 33 .st# 24 subcircuit cross-listing 29 .sw# 24 .tr# 25 transient analysis measurement results 26, 29 transient analysis results 29 transition data 1204 files, output 24 filters 30 degree phase shift 1006 active low-pass 523 band reject 1002 low-pass 1004 pole/zero analysis Butterworth 518 high-pass 518 low-pass 514, 523 transfer functions 1018

FIND keyword 392 first character descriptions 79 flicker noise 1043 Foster pole-residue form E element 290 G element 290 Fourier coefficients 487 equation 487 integral 998 transfer function H(f) 998 transform 998 Fourier transform FREELIB keyword 151 FREQ element parameter 1000 function 289 keyword 998 model parameter 1210 frequency analysis 485, 1000 complex 997, 1008 critical 998 domain to time domain 995 domain, transfer function 1009 maximum 999 frequency analysis 1000 resolution 999, 1000 response 997 analysis 996 table 288, 310, 999, 1000 sweep 532 table 996 variable 351 weighing functions 490 frequency-dependent capacitor 180 inductor 187 .ft# file 24, 26, 494 full-factorial method 774 functions A2D 1193, 1204 bisection 625 built-in 346-351 D2A 1193, 1204 DERIVATIVE 395 ERR 395 INTEG 395

**Index** G

> LAPLACE 286, 309, 511, 996 NPWL 313 OPTIMIZE 961 POLE 287, 309, 511, 996 PPWL 313 table 346 *See also* independent sources

#### G

G Elements 963, 1014–1018 AND gate 963 applications 273 controlling voltages 315, 316 current 315 curve smoothing 316 element value multiplier 316 gate type 314 initial conditions 315 Laplace transform 997 multiply parameter 315, 1000 names 314 parameter value multiplier 1000 polynomial 315 resistance 315 syntax statements 306 time delay keyword 316 transconductance 316 voltage to resistance factor 316 GaAsFET model DC optimization 889 gain, calculating 384 GAUSS FFT analysis 491, 509 functions 688 keyword 679 parameter distribution 672, 673 GBW model parameter 1210 global parameters 352 global variation element parameters 743 GMIN option 452 GMINDC option 440, 452 GND node 101 GOAL keyword 871 .gr# file 24 GRAMP option 443 graphical user interface 131-?? ground, node name 101

group operator, variation block 749 GUI using 131–?? Gxxx element parameters 314

#### Η

H Elements 963 applications 273 controlling voltage 325 data points 325 element multiplier 325 element name 324 gate type 324 initial conditions 324 maximum current 324 minimum current 324 syntax statements 322 time delay keyword 325 transresistance 325 H parameters 1203 Hamming FFT analysis window 491, 508 Hanning FFT analysis window 491, 507 HCI and NBTI analysis 915 HD2 distortion 387 HD3 distortion 387 hertz variable 351 hierarchical designs, flattened 87 hold time 628 HSPICE input netlist 132, 133 installation directory 117 starting 32 hspice command 32 hspice.ini 22 hspice.ini file 118 hspicerf command 37 HSPUI text editor 144 hspui.cfg 134 HSPWIN KEY environment variable 18 hybrid (H) parameters 382 hybrid parameter calculations 555

IB model parameter 1210 IBIS

AMI utility 612 **IBIS buffers 230** IBOS model parameter 1210 .ic file 24, 429 IC parameter 315, 324, 432 .IC statement 428, 429, 513 balancing input nodes 1206 .ic# file 26 ideal current sources 443 delay elements 273 op-amp 273, 292, 296 transformer 273, 292, 298 ideal transformer 978 **IDELAY statement 334** .IF 109 **.IFELSE 109** imaginary part of AC voltage 384 impedance AC 387 Z parameters 382 impulse response h(t) 998 include files 22 .INCLUDE statement 87, 107, 118, 120 independent sources AC 235, 238 AM function 258 current 234, 405 data driven PWL function 253 DC 237 elements 234 EXP function 248 functions 239 mixed types 238 PULSE function 240 PWL function 251 SFFM function 256 SIN function 244 transient 235, 238 types 239 voltage 234, 405 See also sources individual element temperature 659 inductor frequency-dependent 187 inductors AC choke 188

current flow 376 element 183, 403 node names 184 initial conditions 428 file 23 statement 432 initialization 428, 429 saved operating point 434 initialization file 22 **INOISE** parameter 387 input admittance 387 analog transition data file 23 data adding library data 108 for data driven analysis 104 DC operating point initial conditions file 23 files analog transition data 23 character case 74 DC operating point 23 demonstration 1117 library 23 names 22 netlist 23, 71 structure 87 table of components 88 impedance 387 library file 23 netlist 90 netlist file 23, 90-108, 1175 input netlist file 23 input stimuli 400 input syntax Monte Carlo 766 input/output cell modeling 1114 installation directory \$installdir 117 int(x) function 347 integer function 347 integration algorithms 471 interactive mode quitting 38 running command files 38 internal nodes, referencing 101 interstage gain 384

Index

inverse Laplace transform 1020 inverter analysis, transient 464 circuit, MOS 464 inverter lookup table 970 invoking hspice 32 hspicerf 37 ISC model parameter 1210 iterations number 880 I-V and C-V plotting demo 1102

#### J

JFETs current flow 376 elements 222, 408 length 222 power dissipation 380 width 222 JIS model parameter 1210

## K

Kaiser-Bessel FFT analysis window 492, 493, 510 Kerwin's circuit, pole/zero analysis 517 keywords analysis statement syntax 874 **DTEMP 657** ERR1 871 FREELIB 151 **FREQ 998 GOAL 871** LAST 392 MONTE 673 optimization syntax 872 PAR 342, 346 power output 378 PP 394 source functions 234 k-string 262

#### L

LA\_FREQ option 896 LA\_MAXR option 897 LA\_MINC option 897 LA\_TIME option 897 LA\_TOL option 897 Laplace band-reject filter 1002 element parameter 1000 function 286, 309, 511, 996, 998, 1008, 1012-1015 low-pass filter 1004 parameters 999 transfer function 996, 1008 transform 286, 309, 995, 1010 frequency 288, 310, 1000 function call 997 inverse 1020 modeling 1008 POLE (pole/zero) function 1016 LAST keyword 392 Latin Hypercube Sampling 775 launcher MS Windows 131 LC oscillator model 986 leadframe example 1107 LENGTH model parameter 690 LEVEL parameter 1000 Levenberg-Marquardt algorithm 880 LEVIN model parameter 1210 LEVOUT model parameter 1211 .LIB call statement 104 statement 87, 120 in .ALTER blocks 104, 107 with .DEL LIB 108 with multiple .ALTER statements 108 .LIB file encryption 156 libraries adding with .LIB 108 ASIC cells 119 building 105 configuring 354 creating parameters 352 DDL 117 duplicated parameter names 352 encryption 148 .END statement 105 integrity 352 protecting 148 search 118 selecting 105

subcircuits 119

vendor 118 library input file 23 limit descriptors command 368 LIMIT keyword 679 .LIN command 549 gain measurment, optimal gain 566 hybrid parameters 562 impedance characterizations 566 input syntax 551, 552 noise parameters 560 output syntax 553 port element and mixed mode measurement 551 scattering, admittance, impedance parameters 549, 551 supported features 582 line continuation VEC files 335 linear acceleration 894 capacitor element C (capacitor) 179 matrix reduction 894 linear elements elements, linear 195 linear inductor 186 linear resistor 173 .lis file 24, 26 .lis file 134 listing file 134 listing file, text editor for Windows 144 LMAX model parameter 9 LMIN model parameter 9 .LOAD statement 433 local parameters 352 log(x) function 347 log10(x) function 347 logarithm function 347 Lsim models, calibrating 945 LV 388 LV18 model parameter 1103 LX 388 LX7 model parameter 1103 LX8 model parameter 1103 LX9 model parameter 1103

#### Μ

M element parameter 304, 315, 1000 .ma# file 24, 25 mA741 op-amp 981 MACMOD option 226 MACMOD option limitations 229 macros 108 magnitude AC voltage 384 magnitude, AC voltage 382, 384 MANU model parameter 1211 manufacturing tolerances 689 Marquardt scaling parameter 880 MAX parameter 315, 324, 629, 1000 max(x,y) function 348 MAXF parameter 999, 1000 maximum value, measuring 393 mean, statistical 655 measure data, pass/fail 397 .MEASURE statement 362, 363, 391 expression 393 failure message 389 parameters 344 measure statements, order 390 measurement warnings 1147 measurements 496 measurements, complex, statement order 390 measuring parameter types 391 menu configuration, MS Windows launcher 133 MESFETs 221 messages, warnings 1142 META QUEUE environment variable 16 Metaencrypt 149 metaencrypt launching 149 options when invoking 151 MIN parameter 315, 324 min(x,y) function 348 minimum value, measuring 393 mismatch 808 mixed mode See also D2A, A2D mixed mode simulation 962 mixed sources 238 mixed-signal simulation

Index N

See mixed mode model binning warnings 1144 model error messages 1149 MODEL keyword 874 model parameters A2D 1193 ALTER blocks 107 capacitance distribution 692 D2A 1193, 1195 DELVTO 663 **DTEMP 659** LENGTH 690 manufacturing tolerances 689 op-amps 1207, 1213 PHOTO 690 **RSH 663** sigma deviations, worst case analysis 663 skew 661 TEMP 104, 659, 660 temperature analysis 659 TOX 663 TREF 656, 659, 660 **XPHOTO 691** model parameters See model parameters diodes .MODEL statement 659 op-amp 1206 model warnings 1143 models behavioral 959 characterization 434 DTEMP parameter 1113 LV18 1103 LX7, LX8, LX9 1103 Monte Carlo analysis 672, 684, 697 op-amps 1205 reference temperature 659 specifying 118 typical set 667-668 Monte Carlo analysis 654, 655, 697-707, 761 distribution options 678-681 application considerations 802 factorial sampling 774 input syntax 766 simulation output 768 variation block options 767 Monte Carlo analysis operating-point results in transient analysis 699

transient sigma sweep results 699 MONTE keyword 673 MOS inverter circuit 464 op-amp optimization 890 MOSFET extended element support 226 **MOSFETs** current flow 377 drain diffusion area 224 elements 223, 402 initial conditions 225 perimeter 224 power dissipation 381 source 224, 225 temperature differential 225 zero-bias voltage threshold shift 225 .MOSRA command 912 **MOSRALIFE** option 925 .MOSRAPRINT command 920 MOSRASORT option 926 MS Windows launcher 131 batch job list 137 multi jobs 136 .ms# file 24, 26 .mt# file 25, 26, 29 Muller algorithm 512, 513 multiple .ALTER statements 107 multiplier G and E Element values 1000 multiply parameter 112, 171, 235 multipoint experiment 10 multi-port scattering parameters 549 multi-terminal linear elements 195 multi-terminal network, S-parameter 202 multithreading 46 mutual inductor 191, 403

#### Ν

NAND gate adder 1102 natural log function 347 natural frequency 512 NBTI and HCI analysis 915 NDIM 274 negative conductance 1143 .NET parameter analysis 1201 netlist 87 file example 90 flat 87 input files 71 schematic 87 structure 90 netlist encryption 148 netlist file example 90 netlists compression 89 .gz format 89 network output 386 network, switched capacitor 1029 nodal voltage output 373, 383 node voltages, encrypting 148 nodes connection requirements 101 floating supply 101 internal 101 MOSFET's substrate 101 names 97, 101, 103, 1103 automatic generation 103 ground node 101 period in 98 subcircuits 100, 101 zeros in 102 numbers 97, 101 phase or magnitude difference 384 shorted 444 terminators 101 .NODESET statement 428, 513 balancing input nodes 1206 noise calculations 538 component models 1047 element models 1047 flicker 1043 input 387 output 387, 538 shot 1046 simulation 1047, 1049 sources 1040 thermal 1041 types 1041 noise parameters 554 noise simulation 1035

nonlinear elements 996 norm of the gradient 879 *notepad.exe* 134 NPDELAY element parameter 325 NPWL function 313 Nyquist critical frequency 998, 1000

#### 0

**ODELAY** statement 334 OFF parameter 429 one-dimensional function 275 **ONOISE** parameter 387 .OP statement 430, 431 op-amp analysis 952 op-amps automatic generation 1204 behavioral models 980 characterization 952 common mode rejection ratio 1207 compensation level selector 1208 diode and BJT saturation current 1209 element statement 1206 excess phase parameter 1209 gain parameter 1207 input bias current 1210 bias offset current 1210 level type selector 1210 offset current 1210 offset voltage 1212 short circuit current 1210 internal capacitance 1208 JFETs saturation current 1210 mA741 model 981 manufacturer's name 1211 model generator 1205 parameters 1207, 1213 selector 1208 .MODEL statement 1206 open loops 444 optimization 890 output level type selector 1211 resistance ROAC 1211 slew rate 1211 voltage 1212

Index O

phase margin 1209 power dissipation 1211 supply voltage 1212 subcircuit generator 1204 temperature parameter 1212 unity gain frequency 1210 operating point estimate 430 initial conditions 23 pole/zero analysis 513 saving 103 solution 428, 429 operating point information file 26 operating point node voltages file 26 operators 346, 1010 **OPT keyword 872** optimization AC analysis 886 analysis statements 873 behavioral models 972, 974 bisection method 629 CMOS tristate buffer 882 control 870 convergence options 870 curve-fit 871 data-driven vs. s-parameters 886 DC analysis 875, 877, 887, 889 example 874, 1115 goal 871 incremental 888 lengths and widths 891 MODEL keyword 874 MOS 877, 890 network 878, 886 parameters 886 magnitude and phase 886 measured vs. calculated 886 results function evaluations 880 iterations 880 Marquadt scaling parameter 880 norm of the gradient 879 residual sum of squares 879 simulation accuracy 870 simultaneous 883, 889, 891 S-parameters 885 statements 872

syntax 872 time analysis 872 required 870 OPTIMIZE keyword 872, 961 .OPTION ALTER blocks 107 DCSTEP 445 INGOLD, for exponential output 368 LA FREQ 896 LA MAXR 897 LA MINC 897 LA TIME 897 LA TOL 897 POST, to display waveform plots 368 SIM LA 894, 896 **.OPTION MACMOD 226** OPTION SEARCH implicit include command 119 options **EPSMIN 1009 MOSRALIFE 925 MOSRASORT 926** OPTxxx parameter 871, 872 oscillators behavioral models 980 LC 986 VCO 984 output AC analysis measurement results file 25 AC analysis results file 25 admittance 387 commands 362 current 374 DC analysis measurement results file 26 DC analysis results file 25 .DCMATCH output tables file 29 driver example 1107 FFT analysis graph data file 26 .FFT results 494 files AC analysis measurement results 25 AC analysis results 25 DC analysis measurement results 26 DC analysis results 25 .DCMATCH output tables file 29 FFT analysis graph data 26 names 22

operating point information 26 operating point node voltages 26 output listing 26 output status 28 subcircuit cross-listing 29 transient analysis measurement results 29 transient analysis results 29 impedance 387 network 386 nodal voltage, AC 383 noise 387, 538 operating point information file 26 operating point node voltages file 26 output listing file 26 output status file 28 parameters 371 power 377 printing 369-370 reusing 400 saving 365 statements 362 subcircuit cross-listing file 29 transient analysis measurement results file 29 transient analysis results file 29 variables 363 AC formats 385 function 349 voltage 373 output files 24 output listing file 26, 134 output status file 28 overview of simulation process 11

#### Ρ

.pa# file 25, 29 Pade approximation 1025 PAR keyword 342, 346, 957 .PARAM statement 106, 391, 653 in .ALTER blocks 107 parameter analysis, .NET 1201 parameter expression warnings 1144 parameters admittance (Y) 382 algebraic 345, 346 analysis 344 assignment 341 cell geometry 351

constants 342 data type 341 data-driven analysis 104 defaults 357 defining 339, 352 DIM2 387 DIM3 387 encrypting 148 evaluation order 341 frequency response table 999 HD2 387 HD3 387 hierarchical 112, 351, 391-392 hybrid (H) 382 impedance (Z) 382 inheritance 354, 357 **INOISE 387** input netlist file 83 Laplace 999 libraries 352–354 M 112 measurement 344 model 1195, 1197 modifying 104 multiply 345 ONOISE 387 optimization 351 OPTxxx 871, 872 output 371 overriding 353, 357 PARHIER option 357 passing 351-359 example 957 order 341 problems 359 Release 95.1 and earlier 359 pole/zero 999 repeated 391 scattering (S) 382 scope 351-352, 359 SIM2 387 simple 342 string 356 subcircuit 112 two-port noise 554 user-defined 343 parametric analysis 363 PARHIER option 357

Index P

pass/fail, measure output 397 passfail 632 passive component model name keywords, string parameters 356 path names 101 PD model parameter 1211 peak-to-peak value, measuring 393 permit.hsp file, encryption capability 150 phase AC voltage 384 calculating 384 detector model 989 locked loop, BJT model 990 PHOTO model parameter 690 PI (linear acceleration) algorithm 896 piecewise linear sources See PWL pin capacitance, plotting plotting pin capacitance 951 PLL See phase locked loop .PLOT statement simulation results 369 plotting delay vs. fanout 950 op-amp characterization 952 pn junction conductance 452 POLE element parameter 1000 function 287, 309, 511, 996, 1016-1019 call 1016 highpass filter 1018 low-pass filter 1019 transconductance element statement 288 voltage gain element statement 287 pole/zero analysis 511, 996 active low-pass filter 523 CMOS differential amplifier 519 high-pass Butterworth filter 518 Kerwin's circuit 517 Muller algorithm 512 operating point 513 overview 511 simple amplifier 522 complex 1017 conjugate pairs 288 function, Laplace transform 287, 309 models 1027, 1028, 1029

parameters 999 transfer function 1016 transient modeling 996 POLY parameter 274, 315, 325 polynomial function 274 one-dimensional 275 three-dimensional 276 two-dimensional 275 post-layout back-annotation 898 pow(x,y) function 347 power dissipation 381 function 347 output 377 stored 378 POWER keyword 378 PP keyword 394 PPWL element parameter 316 function 313 print control options 368 .PRINT statement 362, 1103 simulation results 364 .PROBE statement 362, 365, 369 program structure 9 PSRR specification 1204 PULSE source function 245, 248, 251 delay time 241 initial value 241 onset ramp duration 241 plateau value 241 recovery ramp duration 241 repetition period 241 width 241 pulse width 637 pushout bisection methodology 639 PUTMEAS option 390 PWL current controlled gates 273 data driven 253 element parameter 305, 316, 325 functions 273, 278 gates 273 output values 252 parameters 251 repeat parameter 252

segment time values 251 sources, data driven 253 voltage-controlled capacitors 273 voltage-controlled gates 273 pwl sources 1204 PWL *See also* data driven PWL source PWR model parameter 1211 pwr(x,y) function 347 .PZ statement 435, 996

## Q

quality assurance 654

## R

R Element (resistor) 173 RAC model parameter 1211 random signals, characteristcs 1036 RC analysis 462, 535 circuit 536 line modeling 1020 optimizing 878 rcells, reusing 352 real part of AC voltage 384 rectangular FFT window 491 reference temperature 104, 660 **RELI** option 438 **RELMOS** option 438 reluctors 188 **RELV** option 438 repeat function 1101 residual sum of squares 879 resistance 534 resistor current flow 375 element 170 element template listings 402 length parameter 171 linear 173 model name 171 node to bulk capacitance 171 voltage controlled 311 width parameter 171 results, waveform viewer 1175 reusing simulation output 400

#### RF

demo files 1134 RF demo examples 1134 rise time 946, 953 RLOAD model parameter 1197 rms value, measuring 393 roac model parameter 1211 ROUT model parameter 1211 RSH model parameter 663 RUNLVL algorithm 467

### S

S19NAME model parameter 1198 S19VHI model parameter 1198 S19VLO model parameter 1198 S1NAME model parameter 1197 S1VHI model parameter 1198 S1VLO model parameter 1198 saturable core elements 191, 192, 409 models 192 winding names 410 .SAVE statement 433 scale factors 82 SCALE parameter 171, 295, 305, 316, 325, 1000, 1023, 1103 scaling, effect on delays 1114 scattering (S) parameters 202, 382 scattering parameter element 202 schematic netlists 87 scope of parameters 352 scratch files 18, 33 s-domain 1008, 1013 SEARCH option 120 search path, setting 105 S-element 202 syntax 203 .SENS statement 435 sensitivity, case 75 setup time 628, 630, 633 SFFM source function carrier frequency 256 modulation index 257 output amplitude 256 output offset 256

Index S

signal frequency 257 sgn(x) function 347 shorted nodes 444 shot noise 1046 sign function 347 SIGNAME element parameter 1197 signed power function 347 silicon-on-sapphire devices 103 SIM\_LA option 894, 896 SIM2 distortion measure 387 simulate button 132 simulation accuracy 870 tolerances 436, 437, 438 example 1175 multiple runs 109 process, overview 11 reducing time 1030 results printing 369-370 specifying 391–392 reusing output 400 structure 9 title 93 simulation output Monte Carlo 768 SIN source function 245 sin(x) function 346 single point experiment 10 single-frequency FM source function 256 sinh(x) function 346 sinusoidal source function 244 skew file 667 parameters 661 SMOOTH element parameter 316 SONAME model parameter 1197 source controlled 962, 963 data driven 253 element types 963 keywords 234 statements 94 See also independent sources SOVHI model parameter 1197 SOVLO model parameter 1197 .sp file 132, 133

.sp file encryption 156 S-parameter 202 S-element 202 spectral leakage 490, 500 spectrum analysis 485 SPICE compatibility AC output 384 SPICE Explorer 1175 sqrt(x) function 347 square root function 347 SRN model parameter 1211 SRNEG model parameter 1211 SRP model parameter 1212 SRPOS model parameter 1212 .st# file 24, 28 Star-RC, Variation block 751 starting hspice 32 hspicerf 37 statement .DOUT 330 statements .AC 659 .DATA 104, 954 .DC 434, 659, 873, 874 DOUT 362 element 94 .ENDL 104 .GRAPH 369 initial conditions 432 .LIB 104 .LOAD 433 .MEASURE 362, 363, 389 .MODEL 659 .MOSRA 912 .MOSRAPRINT 920 .OP 431 .OPTION CO 368 .PARAM 106 .PLOT 369 .PRINT 362, 364, 369 .PROBE 362, 365, 369 .SAVE 433 source 94 .STIM 363, 400 .SUBCKT 391, 1205

.TEMP 104, 659, 661 .TRAN 660 StatEye 585 AMI usage 612 duty cycle distortion 598 edge control 596 initial transient results 589 periodic jitter effect 598 pre-emphasis, de-emphasis 603 random noise effect 598 unfolding waveforms 603, 610 waveform output 589 stateye analysis setup 586 .STATEYE command 585 statistical analysis 661-707 statistical eye analysis 585 statistical sensitivity coefficients 751 statistics calculations 655 .STIM statement 363, 400 stimuli 400 stimulus input files 1204 string parameters 356 structure simulation 9 subcircuit cross-listing file 29 subcircuits adder 1101 calling tree 102 changing in .ALTER blocks 107 creating reusable circuits 111 generator 1204 hierarchical parameters 112 library structure 119 multiplying 113 node names 100, 102 output printing 369 parameter 957 path names 101 .PRINT statements 114 search order 115 zero prefix 102 subckt val() function 115 .SUBCKT statement 391, 1205 sub-xpressions, variation block 749 .sw# file 24, 25

sweep frequency 532 variables 1113 switch example 317 switched capacitor 1029, 1030 switch-level MOSFET's example 318 sx 1175 Synopsys models, calibrating 945 syntax, S-element 203

#### Т

tabular data 328 Taguchi analysis 654 tan(x) function 346 tanh(x) function 346 TC1, TC2 element parameters 295, 1001 TD parameter 295, 305, 316, 325, 386, 392 **TDELAY statement 334** TEMP directory 18, 33 environment variable 18, 33 model parameter 104, 659, 660, 1212 sweep variable 1113 .TEMP statement 659, 661 temper variable 350 temperature circuit 656, 659, 660 coefficients 171, 1001, 1112 derating 104, 660 element 659, 660 optimizing coefficients 1112 reference 104, 660 sweeping 1113 variable 350 Temperature Variation Analysis 654 termination criteria, convergence 1150 .TF statement 435, 973 thermal noise 1041 three-dimensional function 276 time delay 386 domain to frequency domain 995 maximum 999 resolution 998 variable 350

Index U

TIMESCALE model parameter 1198 TIMESTEP model parameter 1198 timing analysis 625 constraints 625 failures 626 hold time 628 setup time 628 violation analysis 626 title for simulation 93 .TITLE statement 93 TMI flow 7 TMP directory 18, 33 tmp directory 18, 33 TMP environment variable 18, 33 tmpdir environment variable 18, 33 TNOM option 104, 659, 660 topology error messages 1148 topology integrity warnings 1142 TOX model parameter 663 .tr# file 25, 29 traditional library encryption 155 .TRAN statement 660, 873 transconductance FREQ function 289 LAPLACE function 286 POLE function 288 transfer function algebraic 961 analysis 973 coefficients 1018 filters 1018 frequency domain 511, 1009 general form 1008, 1016 inverse Laplace transform 1020 poles 512 reduced form 1017 roots 512 voltage gain 1012 zeros 512 transfer sign function 348 transformer, behavioral 978 transforms, Fourier 998 transient analysis 363 initial conditions 459 inverter 464

RC network 462 sources 238 modeling 996 output variables 372 transient analysis bisection 633 transient analysis error messages/solutions 1156 transient analysis measurement results file 29 transient analysis results file 29 transient analysis warnings 1146 transient modeling 995 transition files 1204 transmission lines example 1107 U-element 200 TREF model parameter 659, 660 triode tube 320 TSMC models 7 two-dimensional function 275

#### U

U Elements 1193 digital input 1193 UIC analysis parameter 430 UNIF keyword 679 uniform parameter distribution 673

#### V

valp() function 115 variability defined in HSPICE 725 introduction 723 simulating 723 variation block 726 variable, environment, METAHOME 133 variables AC formats 385 changing in .ALTER blocks 107 **DEFAULT INCLUDE 22** Hspice-specific 350 output 363 AC 382 DC 372 transient 372 plotting 1103

sweeping 1113 TEMP 18, 33 TMP 18, 33 tmpdir 18, 33 variables, environment 15 variance, statistical 655 Variation Block element parameters, global variation 743 variation block absolute vs relative variation 735 access functions 744 advantages 726 dependent random variables 733 element parameter variations 740 example 746 general section 729 options 729 global subblocks 730 group operator 749 independent random variables 731 local subblocks 730 model parameter variations 735 overview 727 structure 729 subexpressions 749 variation block options Monte Carlo 767 VCC model parameter 1212 **VCCAP 313** VCCS See voltage controlled current source VCO See voltage controlled oscillator VCR See voltage controlled resistor VCVS See voltage controlled voltage source vector patterns 328 VEE model parameter 1212 vendor libraries 118 Verilog models, calibrating 945 Verilog value format 331 Verilog-A .cml file 153 .solution for encryption 153 VHDL models, calibrating 945 VIH statement 334 VIL statement 334 Vnn node name in CSOS 103 VOH statement 334 VOL keyword 299 voltage

failure 447 gain FREQ function 288 LAPLACE function 286 POLE function 287 logic high 334 logic low 334 nodal output DC 373 sources 284, 322, 373 summer 297 variable capacitance model 987 voltage-controlled capacitor 313, 319 current source 273, 302, 306, 307, 316, 403 elements 963 oscillator 299, 984 resistor 273, 311, 316 voltage source 273, 285, 404, 983 VON model parameter 1212 VONEG model parameter 1212 VOP model parameter 1212 VOPOS model parameter 1212 VOS model parameter 1212 Vos specification 1204 VREF statement 334 VTH statement 334 VVCAP model 987 Vxxx source element statement 234

#### W

warning messages 1142 warnings all nodes connected together 444 auto-convergence 1147 bisection analaysis 1146 control options 1144 DC/OP analyses 1147 device 1145, 1146 encryption 1143 floating power supply nodes 101 MAXF ignored 1002 measures 1147 model 1143 model binning 1144 parameter expression 1144 topology integrity 1142 transient analysis 1146

Index X

zero diagonal value detected 446 waveform characteristics 332, 334 Waveform Characteristics section 332 waveform viewer 1175 WaveView 135, 1175 W-elements 196 WHEN keyword 392 wildcard uses 98 WMAX model parameter 9 WMIN model parameter 9 worst case analysis 661, 697, 707, 953 Worst Case Corners Analysis 654 worst-case, factorial sampling, Monte Carlo 774

#### Х

XL model parameter 663 XPHOTO model parameter 691 XW model parameter 663

#### Υ

Y parameter line model 1027 modeling 1024 network 1025 yield analysis 653 YIN keyword 387 YOUT keyword 387

#### Ζ

z transform function 1001 zero delay gate 298, 319 ZIN keyword 387

ZOUT keyword 387